# **Proyecto Final 2020**

*Universidad Tecnológica Nacional - Facultad Regional Mendoza Ingeniería en Sistemas de Información*

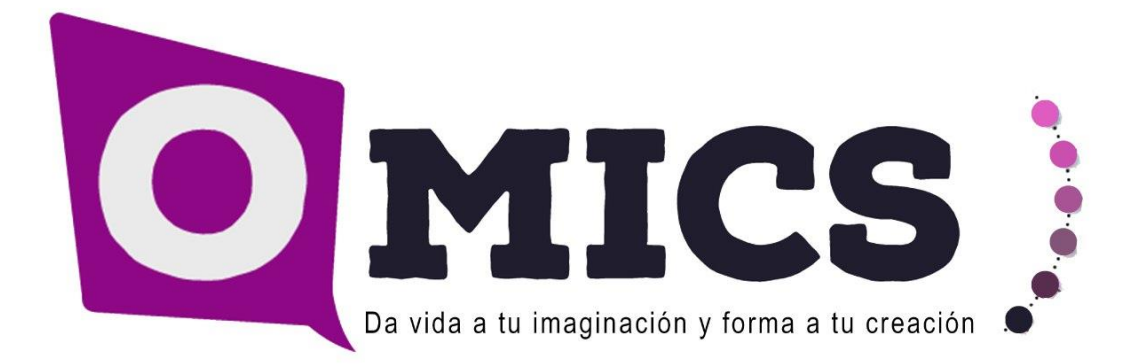

#### **Omics**

#### **Sistema Líder de Gestión Inteligente Digital de Cómics**

#### **Integrantes del Grupo N°8: Plantel Docente:**

- ❖ Daniela Amin 37256 ❖ Alejandro Vazquez
- ❖ Alan Boglioli 38507 ❖ Raúl Moralejo
- ❖ Mariel Haarth 23797 ❖ Gustavo Manino
- 
- ❖ Gustavo Lemos 32069 ❖ Marina Carrizo
- ❖ Julián Muñoz Velázquez 33145

- 
- 
- 
- 

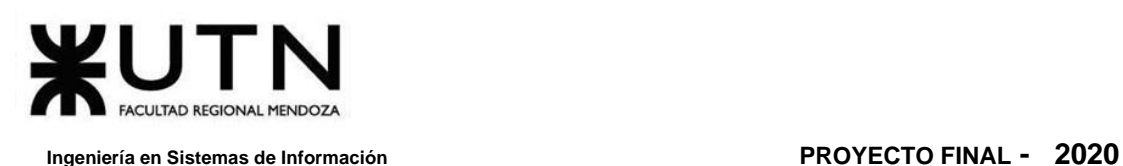

## <span id="page-1-0"></span>**Resumen**

## <span id="page-1-1"></span>**1. Motivación**

Existen diversos servicios y aplicaciones enfocados en la distribución de cómics y la lectura (visualización) de los mismos. Sin embargo, estos servicios tienen falencias en alguna de estas dos funcionalidades.

Existen grandes editoriales que distribuyen obras de este estilo, aunque para nuevos autores es muy difícil entrar en el campo de los cómics y hacer conocer sus obras. Además, no existen estrategias claras para estos autores a la hora de obtener ganancias con sus obras.

A su vez, muchas de estas distribuidoras carecen de lectores digitales adecuados (cómodos y sencillos) para el usuario final, en este caso el lector.

También podemos encontrar lectores digitales avanzados, pero aparece la falta de la disponibilidad de un catálogo listo para consumirse en la misma plataforma de lectura.

## <span id="page-1-2"></span>**2. Objetivos**

El objetivo de *Omics* es acercar a los usuarios finales una plataforma con un amplio catálogo de obras (cómics) de diversa índole, donde puedan acceder directamente al contenido. También servir como plataforma de publicación y distribución para nuevos autores donde puedan dar a conocer sus obras y recibir donaciones por las mismas.

Por esto, buscamos la excelencia en tres funcionalidades principales:

- ❖ Catálogo de obras, con posibilidad de búsqueda según preferencias.
- ❖ Lector digital de cómics (visor).
- ❖ Gestor de publicaciones de obras para los autores.

## <span id="page-1-3"></span>**Palabras Clave**

Cómics, Entretenimiento, Historias, Creación, Imaginación.

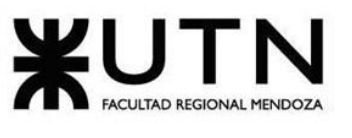

## **ÍNDICE**

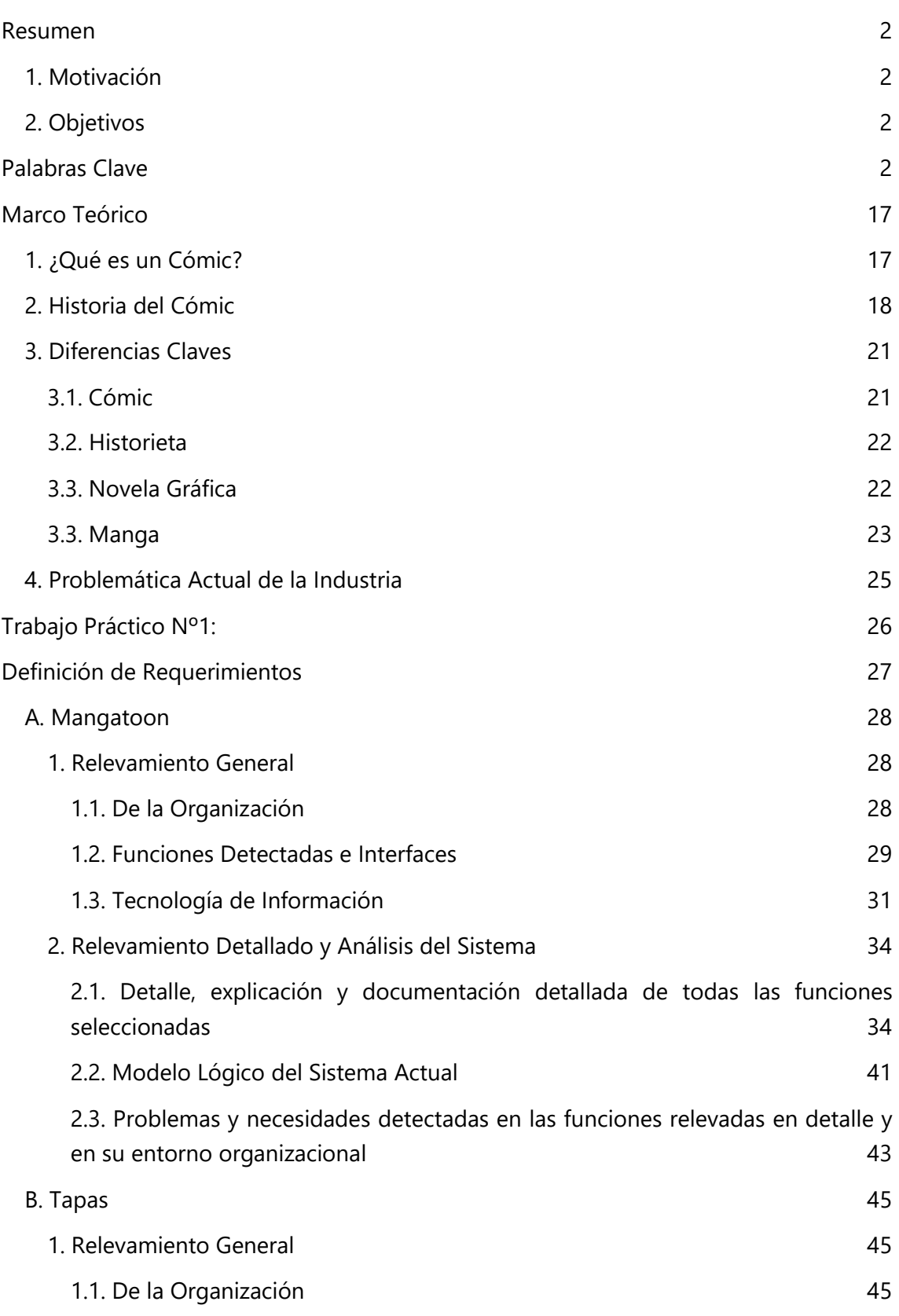

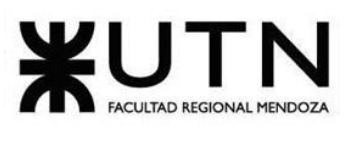

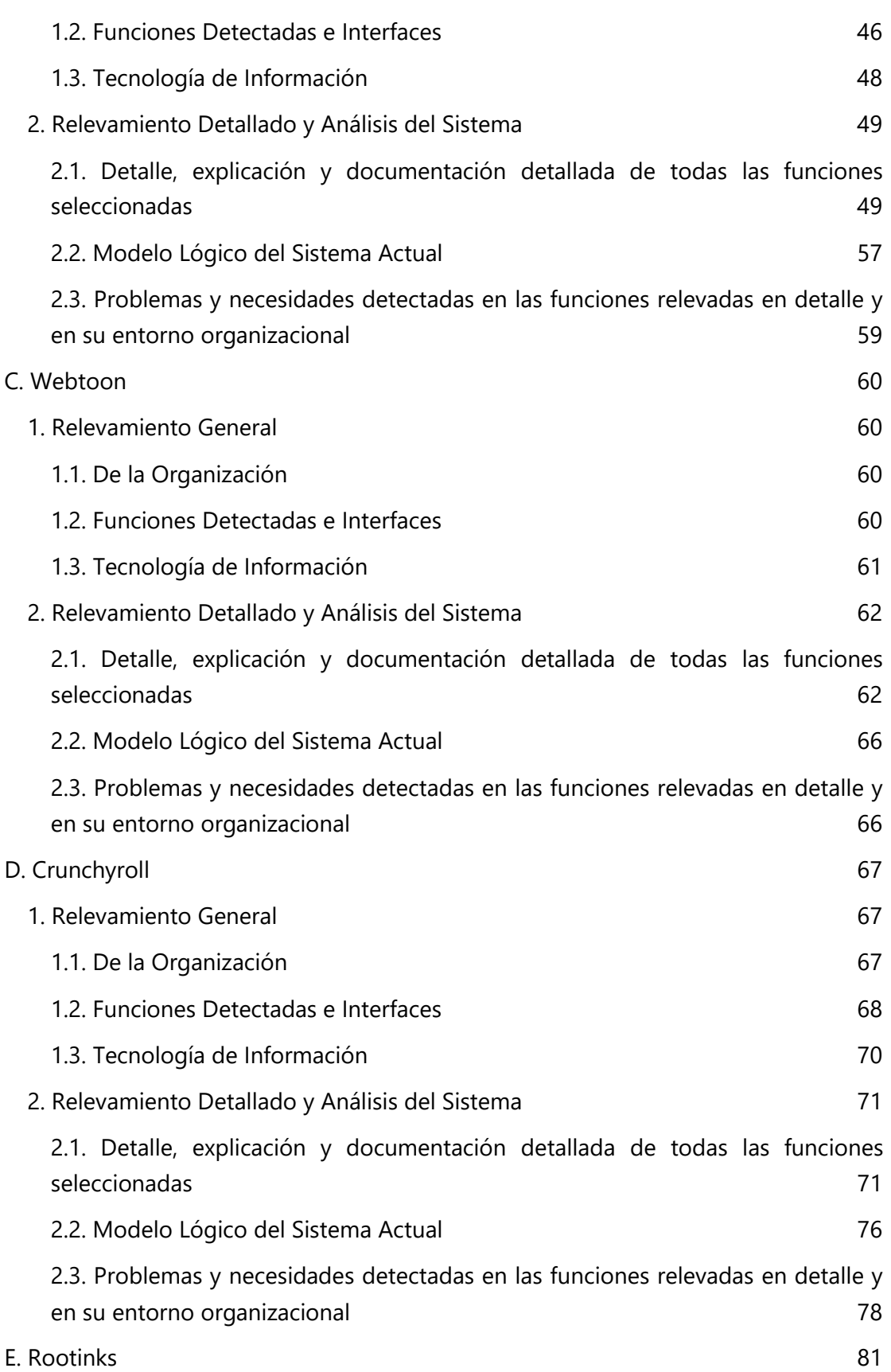

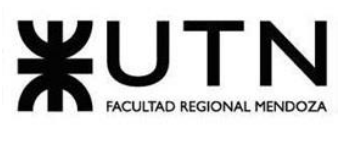

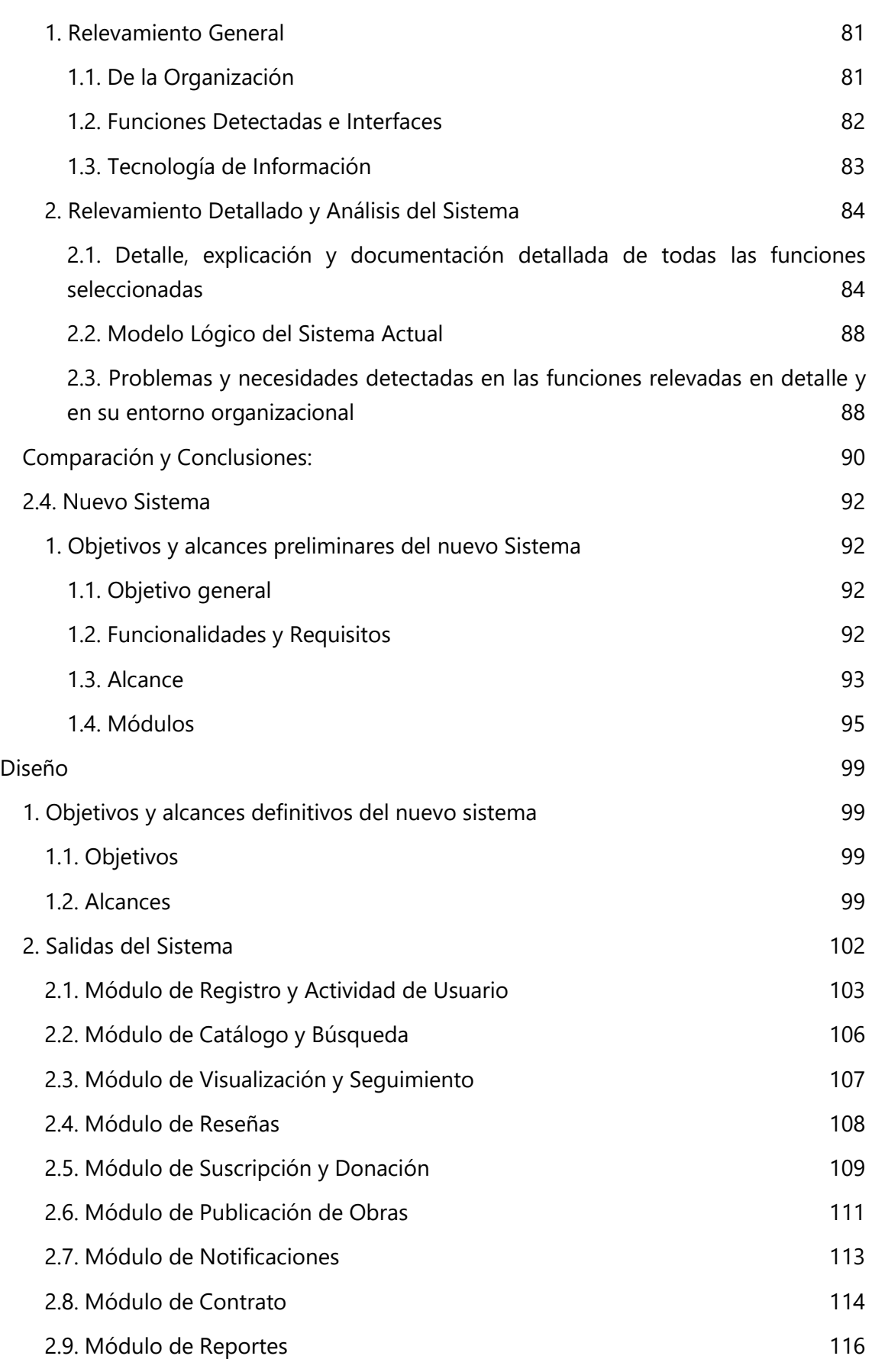

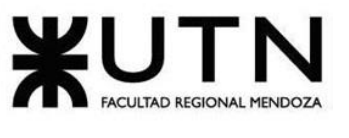

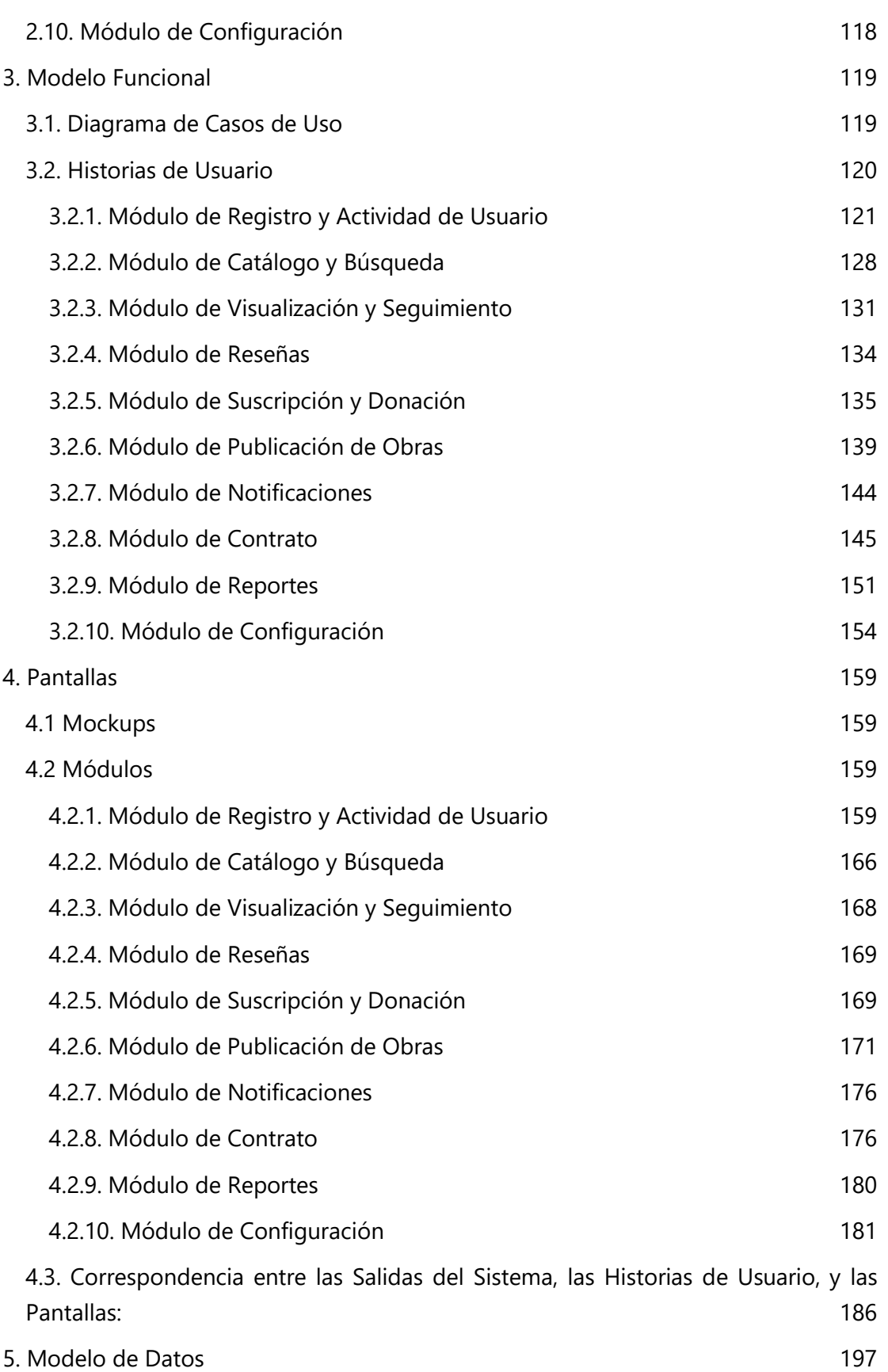

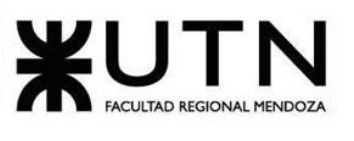

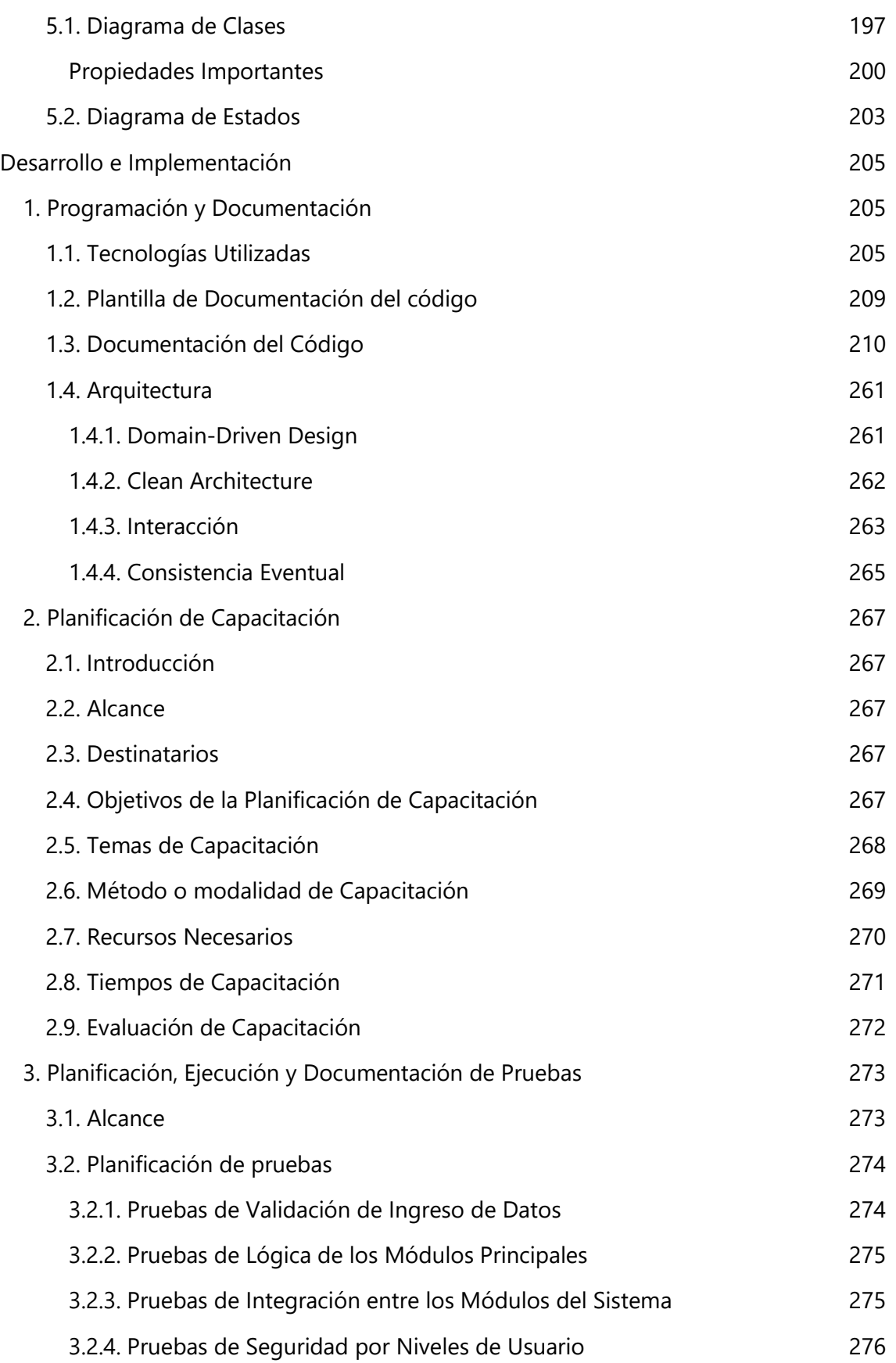

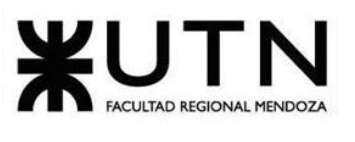

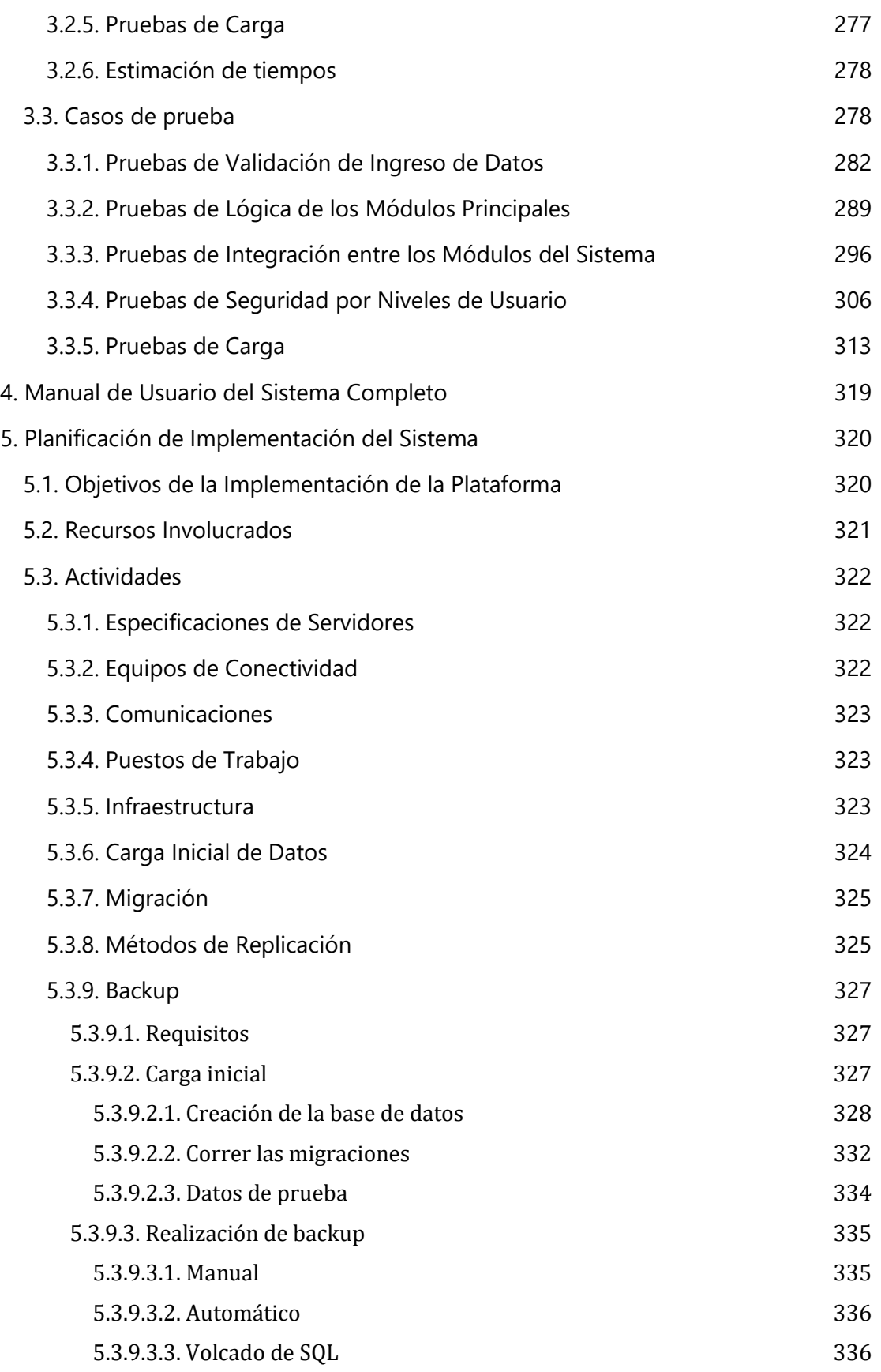

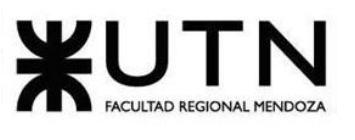

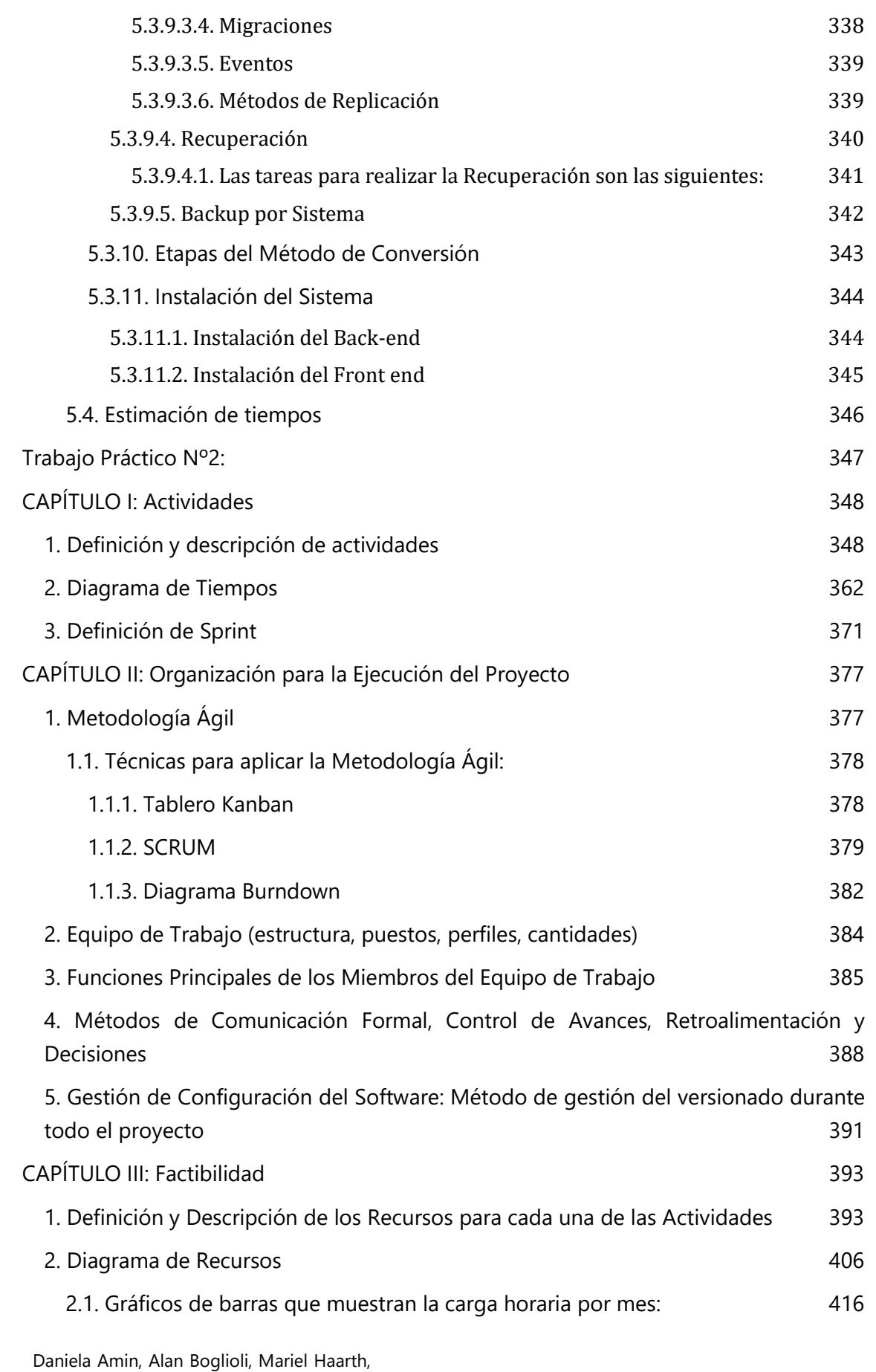

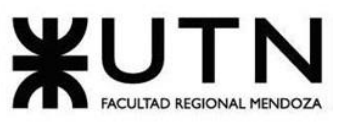

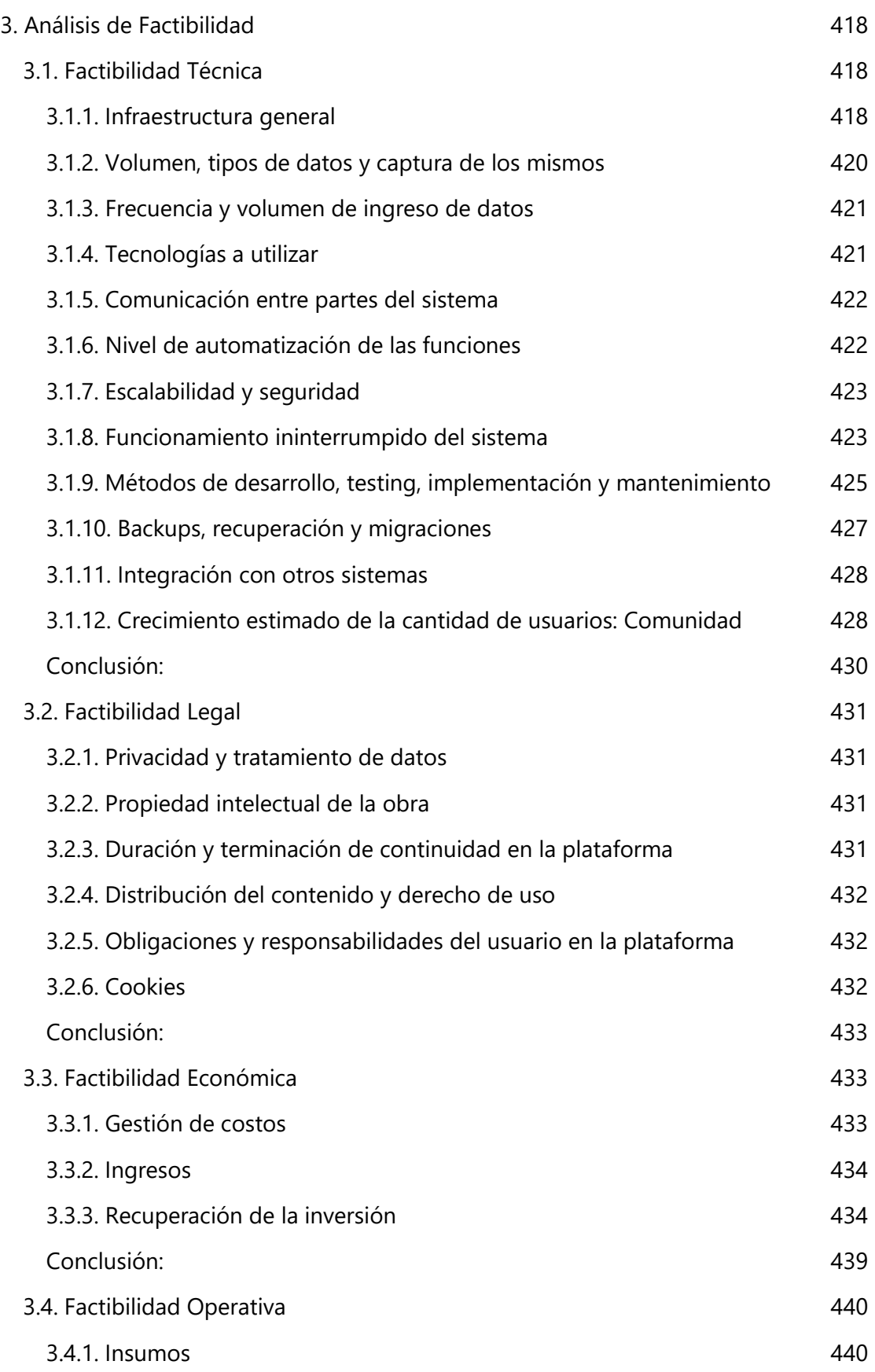

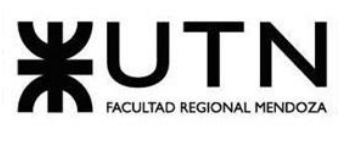

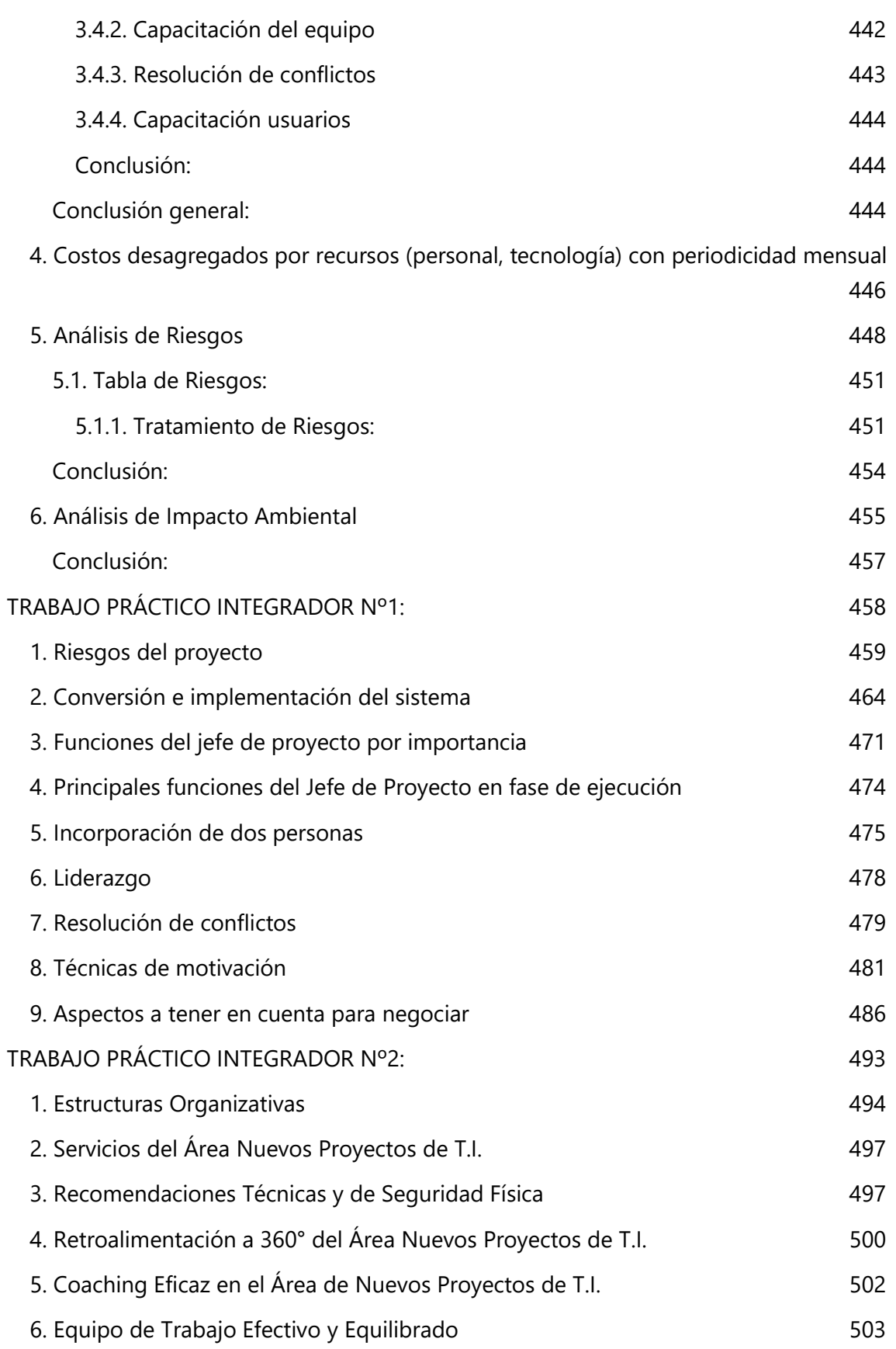

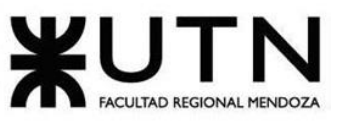

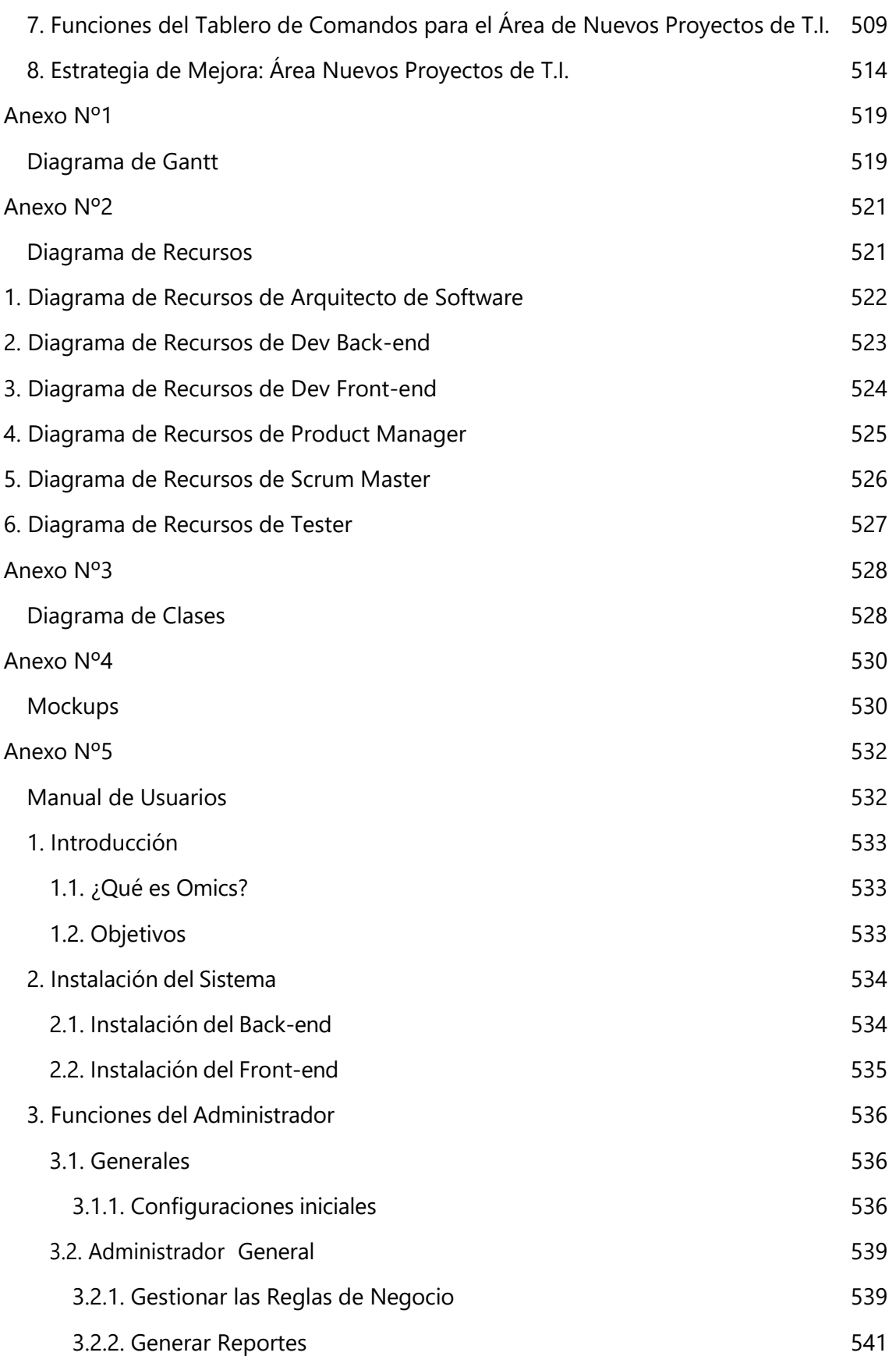

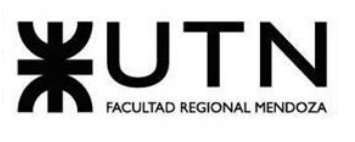

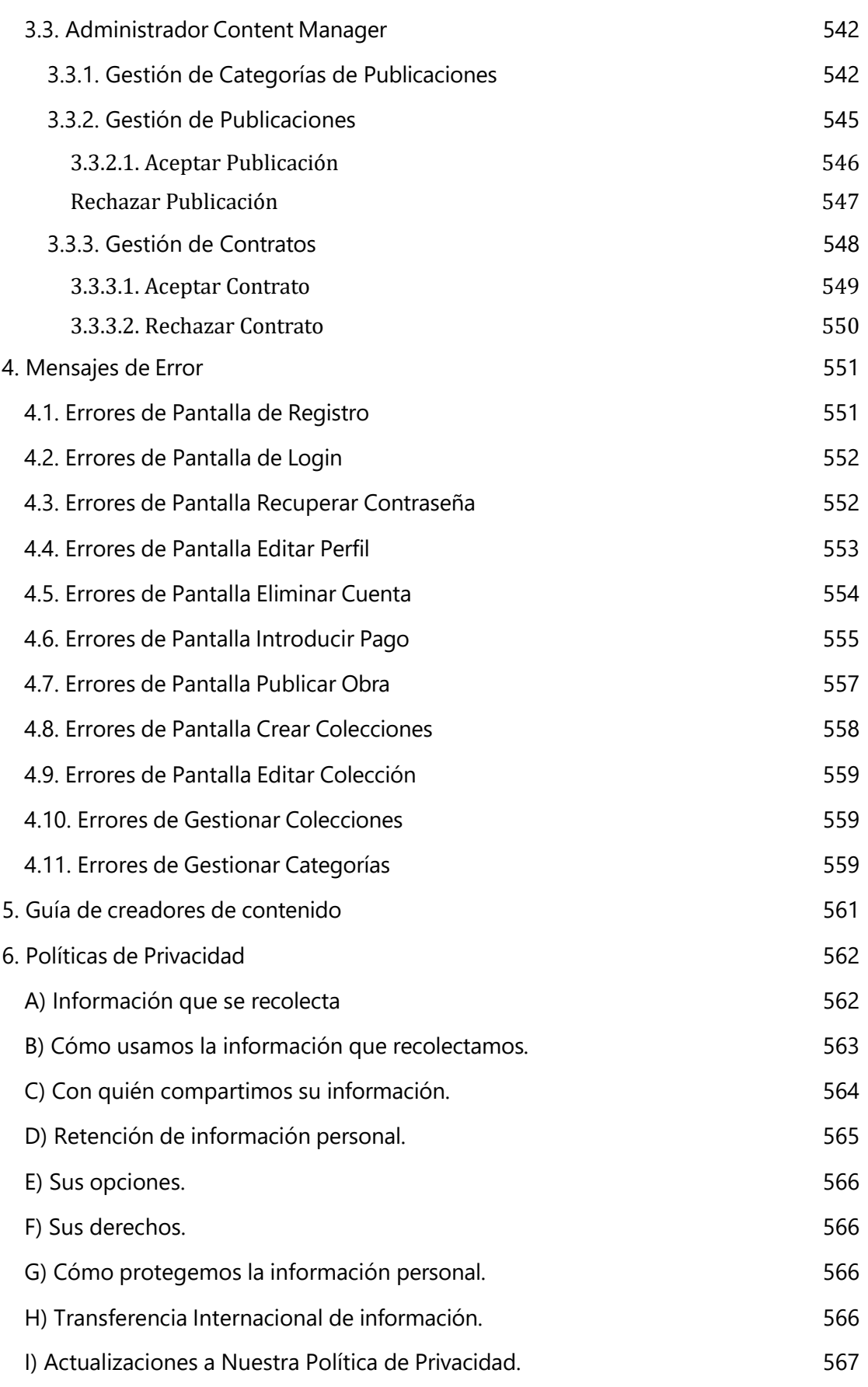

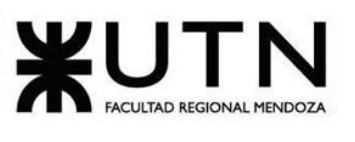

 **Ingeniería en Sistemas de Información PROYECTO FINAL - 2020**

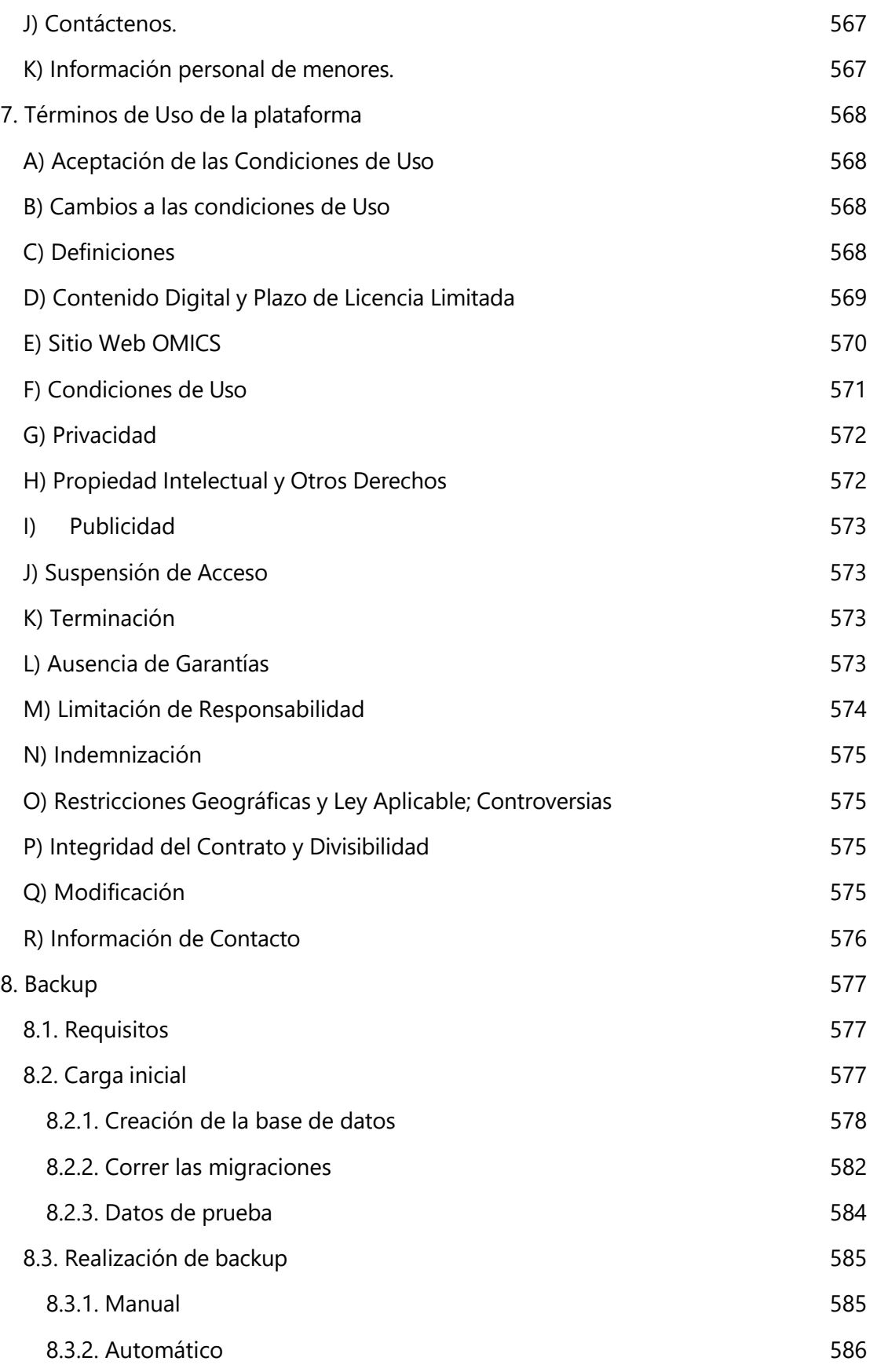

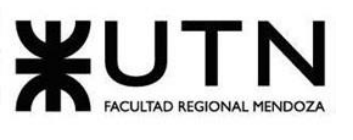

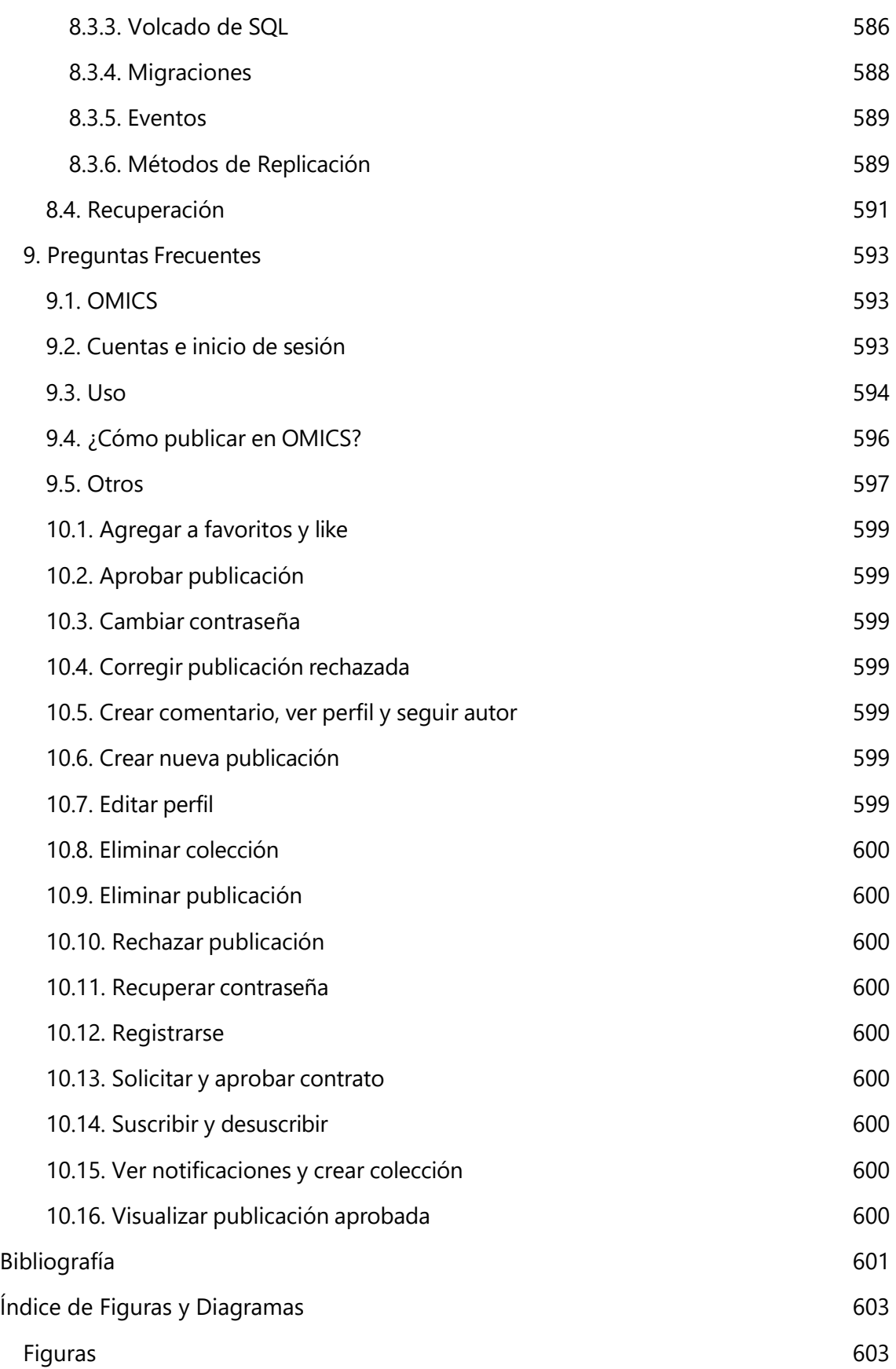

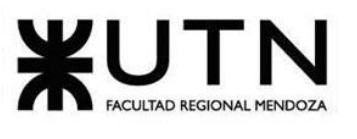

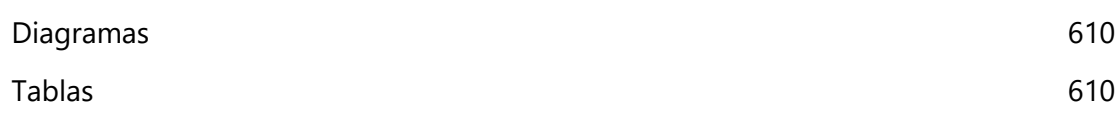

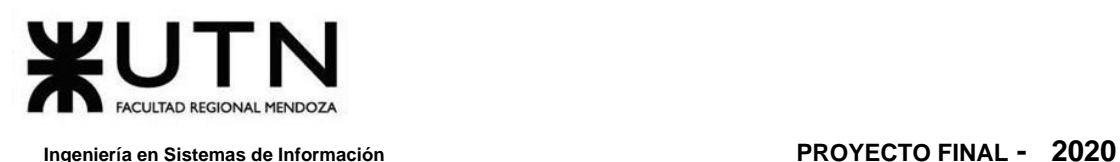

## <span id="page-16-0"></span>**Marco Teórico**

La industria de los cómics es una de las más lucrativas en el mundo del entretenimiento, no sólo en su formato físico, sino también por cómo luego son transferidos a otros medios, tales como los videojuegos y el cine. El impacto actual en la cultura, en cada país y a nivel mundial, es enorme e influye hasta a quienes no son asiduos al medio. En el presente marco teórico no se dispone a dar demasiado detalle de cómo funciona esta industria, tanto como medio de arte y/o entretenimiento, ya que sería un tema demasiado extenso, que para el fin de la plataforma que queremos plantear como proyecto, daremos solamente conceptos claves y sus respectivas fuentes.

## <span id="page-16-1"></span>**1. ¿Qué es un Cómic?**

Lo primero es dar una definición base, aunque pueden citarse dos definiciones claves, ya que según la Real Academia Española define a los cómics como: *<<Serie o secuencia de viñetas que cuentan una historia>>* (Española, 2019a); aunque esta definición engloba bastante lo que es el medio que estamos analizando, vemos más certera la definición escrita en un libro que realiza un estudio en profundidad el cual dice que un cómic es: *<<Un conjunto de imágenes yuxtaposiciones* (Española, 2019b) *deliberadamente en secuencia con la intención de proveer información y/o producir una reacción estética>>* (McCloud, 1993)

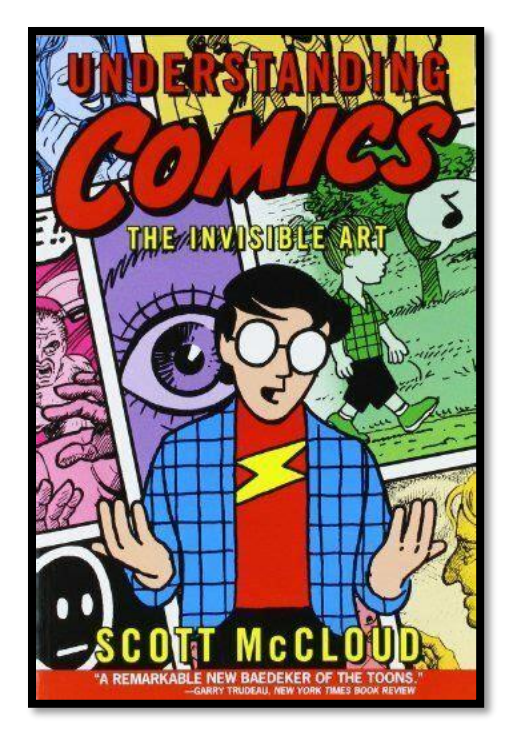

*Figura I. Portada del influyente libro de estudios "Understanding Comics: The invisible Art" by Scott McCloud*

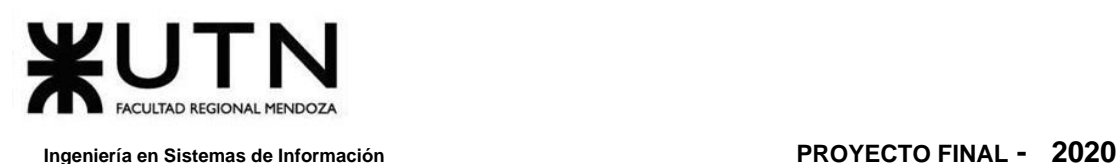

## <span id="page-17-0"></span>**2. Historia del Cómic**

El ser humano desde épocas primitivas ha tenido la necesidad de plasmar en imágenes una secuencia de figuras para representar un evento, historia o idea, desde que tiene la capacidad de hacerlo como puede observarse en las pinturas rupestres de las cavernas, en diversas partes del mundo. También se puede mencionar que el uso de imágenes en la antigüedad y el orden de las mismas son las que dieron las bases de cómo se comunica el humano en la actualidad, sin ir más lejos, usamos emoticonos que, según el orden, dan una definición diferente (History of Stuff, 2017).

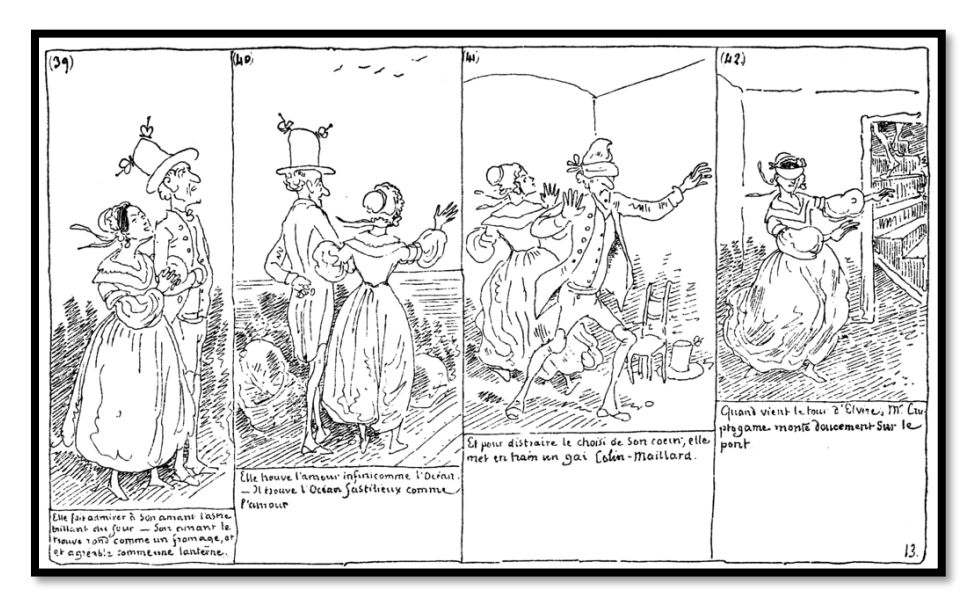

*Figura II. Una de las primeras ilustraciones realizados por Rodolphe Töpffer*

Las imágenes impresas para contar historias o transmitir ideas comenzaron a volverse común en Europa en 1827, principalmente por los trabajos ilustrados del suizo Rodolphe Töpffer (Fundación Wikipedia, 2020h), mientras que en Estados Unidos y Canadá comenzó a en los trabajos de Richard Outcault (Fundación Wikipedia, 2020g) con la tira "The Yellow Kid" (Fundación Wikipedia, 2020i) (realizada desde 1895 a 1898) que incluía críticas sociales y políticas para atraer lectores a New York World (diario creado por Joseph Pulitzer (Topping, 2016)). Por otro lado, la evolución en algunos países como Francia y Bélgica se usó la parte ilustrativa más como un agregado a lo narrativo, pero al tiempo el formato comenzó a ser muy parecido al del resto de Europa.

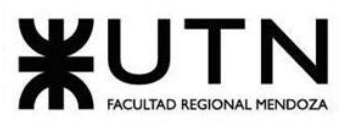

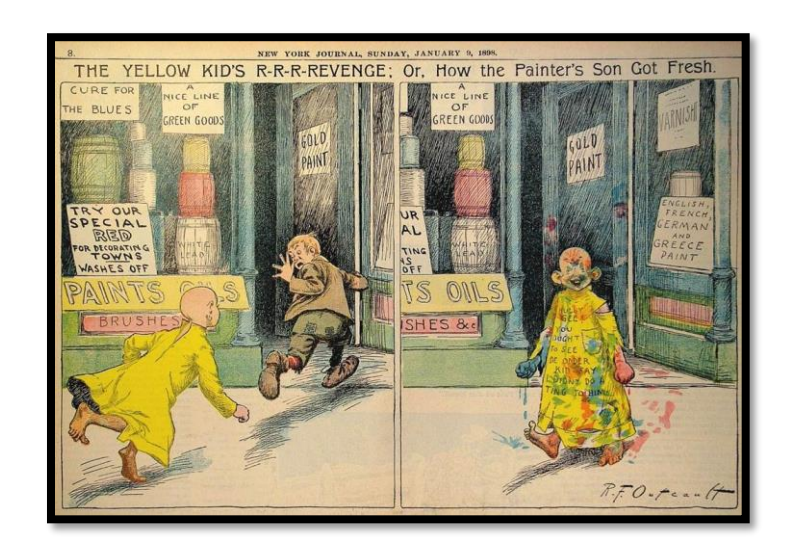

*Figura III. The Yellow Kid's R-R-Revenge; Or, How the Painter's Son Got Fresh (09/01/1898) por Richard F. Outcault*

Además de lo mencionado anteriormente, un caso particular de cómo fue evolucionando este medio, es Japón. Aunque podemos remontarnos a principios del siglo XII, donde se mostraban leyendas y relatos pasados por generaciones en pergaminos, esto se mantuvo casi igual hasta un libro del período Edo (1603-1867) donde se recolectaron en un libro llamado Toba Ehon (Fundación Wikipedia, 2017), esto continuó evolucionando hasta lo que hoy se conoce como el equivalente de cómic en Japón llamado manga (Fundación Wikipedia, 2020c) y que se volvió popular internacionalmente este estilo de ilustraciones en 1951 con las obras Astro Boy (Screen, 2015; Swidlicka, s/f).

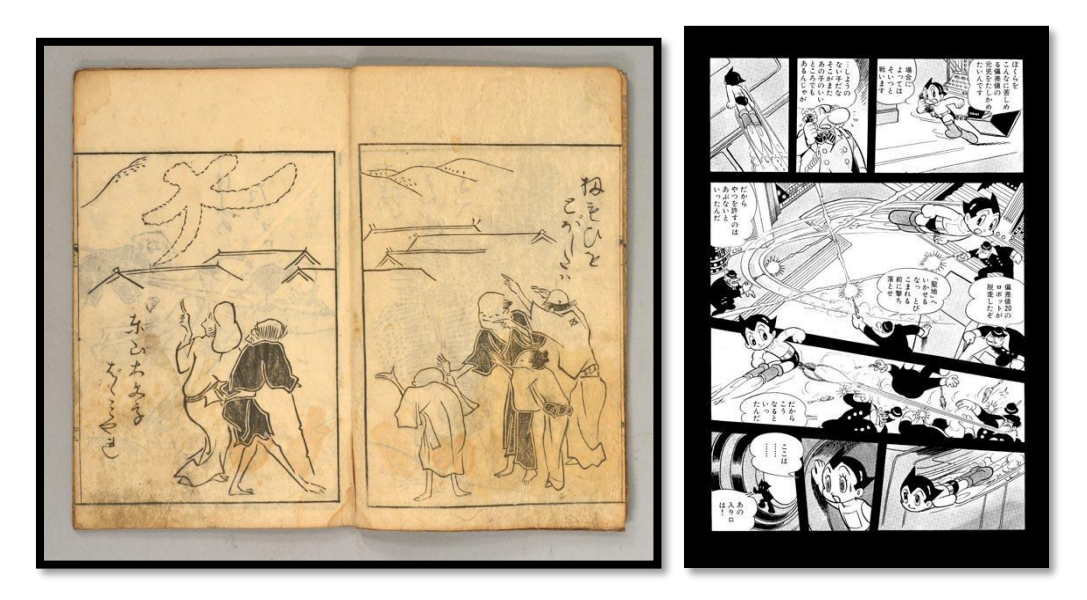

*Figura IV.* (izquierda) *Una de las ilustraciones en el libro Toba Ehon (derecha) Una página ilustrativa del primer número de Astroboy.*

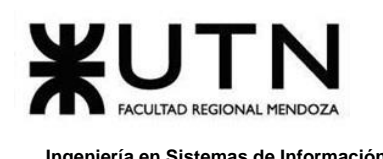

Por último, a pesar de que cada región del mundo tuvo su evolución, puede mencionarse como fue evolucionando el concepto de cómic en Argentina. En 1824 aparece la primera viñeta humorística en el país llamado "Viva el Rey", luego en 1834 se realizó una serie humorística sobre las modas de vestimenta de aquel entonces realizado por César Bacle. Recién en 1835 aparece el primer periódico ilustrado de Argentina, pero no empezaría a realizarse en formato de cómic hasta la llegada de "El Mosquito" la cual era considerada como la primera revista con humor político nacional. Comenzaron los diarios a tener viñetas y pequeñas historietas para atraer al público, uno de ellos fue el diario Crítica que adaptó varias obras del extranjero con vocabulario y usos locales. No sería hasta 1928 que en las "Aventuras de Don Gil Contento" aparece un ícono nacional de los cómics: Patoruzú. Los años dorados para este medio en el país fueron entre los '40 y '60 donde personajes como Isidoro Cañones, El Eternauta, y Mafalda. La diferencia más notable que puede notarse en la región de Latinoamérica con el resto del mundo es que el tinte político y religioso está mucho más presente, y puede verse más información al respecto en la página web "Todo Historietas" (Giuanta, s/f).

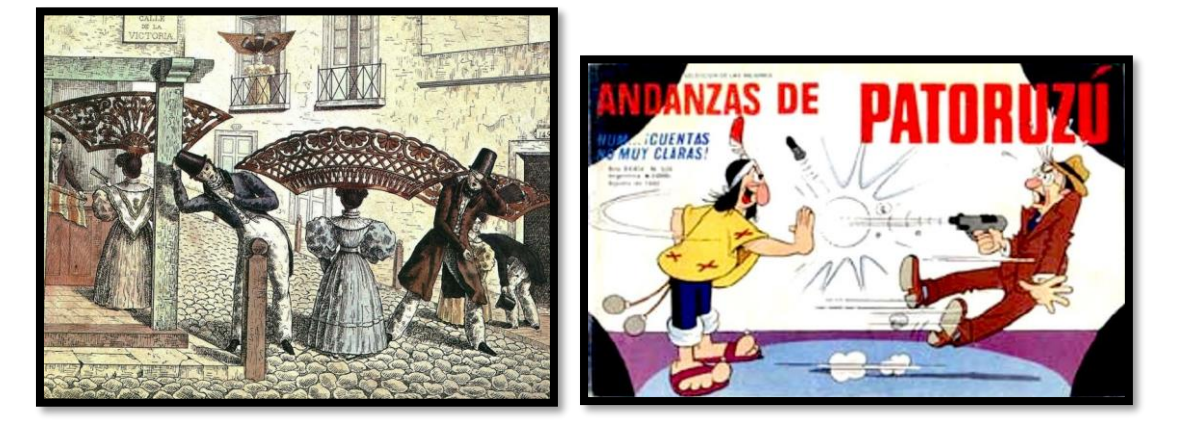

*Figura V.* (izquierda) *Ilustración de César Bacle (derecha) Portada de una de las historietas de Las Andanzas de Patoruzú.*

Actualmente los cómics se siguen adquiriendo en formato físico y pueden conseguirse ediciones especiales de aficionados, así como también relanzamientos. Un método muy popular, gracias a las tecnologías actuales que nos dan los dispositivos móviles, son los Webcomic (Fundación Wikipedia, 2020j) que permiten no sólo dejar de depender de un editor y presupuesto más elevado, por el material físico requerido, sino también llegar a mayores audiencias al costo de mayor competencia.

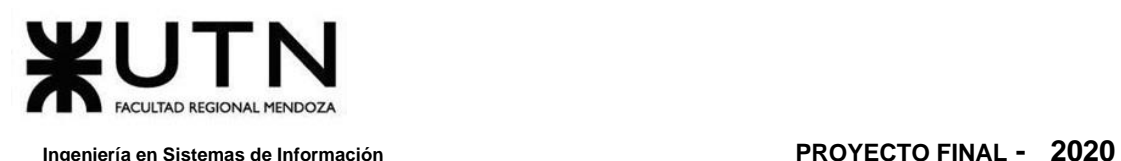

## <span id="page-20-0"></span>**3. Diferencias Claves**

En la industria de las historias narrativas ilustradas hay unas divisiones que pueden en algunas no ser muy claras pero que marcan un estilo específico para diferenciarlas. Usaremos indistintamente el término cómic, historieta, y novela gráfica para nuestra plataforma para mayor entendimiento del uso del lenguaje de los usuarios, pero cabe aclarar que depende mucho de la región y profundidad de conocimiento que tienen los lectores para realmente distinguirlas (el estilo español es conocido como "Tebeo" mientras que hay una clara diferencia en la forma de realizarse en Francia que se conoce como "bandes dessinées" (*Sutori: Diferencia entre "Cómic" y "Manga"*, 2012)).

Muchas de las diferencias vienen tanto del formato físico en que se distribuyen, qué tanto ocupa el texto sobre la imagen y viceversa, el tamaño del equipo necesario para realizarse y hasta la frecuencia en que son lanzados al público.

A continuación, marcaremos cuatro tipos principales y sus características:

### <span id="page-20-1"></span>**3.1. Cómic**

Es el uso más generalizado y que la mayoría de las personas usan al referirse a este medio indistintamente del estilo. El término proviene de Estados Unidos donde se hizo muy popular en la década de los años '30 y es de la palabra "comedy" (comedia) ya que usualmente era para un público joven y para hacer reír inicialmente (Fundación Wikipedia, 2020a). Suele presentarse con cubiertas de papel y son lanzamientos continuos (numerados). Generalmente su lanzamiento es mensual, pero depende la época y popularidad, pueden llegar a ser trimestral o semanal su lanzamiento.

Este estilo requiere pocos cuadros porque sus imágenes son bastante explícitas sobre lo que quieren comunicar y los elementos narrativos son más escasos y cortos. El estilo artístico suele ser caricaturesco y humorístico.

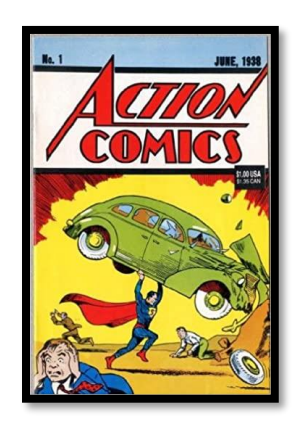

*Figura VI. Portada famosa del primer cómic de "Action Comics" donde aparece Superman.*

### <span id="page-21-0"></span>**3.2. Historieta**

Este término suele usarse de forma indistinta en países hispanohablantes como México, Argentina, España y Chile; su origen fue más en forma de viñetas continuas que se lanzaban en diarios y podían leerse sin necesidad de contemplar una cronología (ejemplos de ellos son "Yo, Matías", Diógenes y el linyera, Clemente, Garfield y Dilbert). En Norte América se suelen referir a los mismos como "comic strip".

Las historietas suelen ser de lanzamientos diarios o semanales, con una secuencia cronológica entre sus viñetas, pero no necesariamente entre sus diferentes entregas. Requiere más viñetas para representar lo que se quiere comunicar y sus imágenes generalmente son más artísticas. Su temática es libre y predominan no sólo el humor político, sino drama, terror y suspenso (Diferencias.eu, 2019).

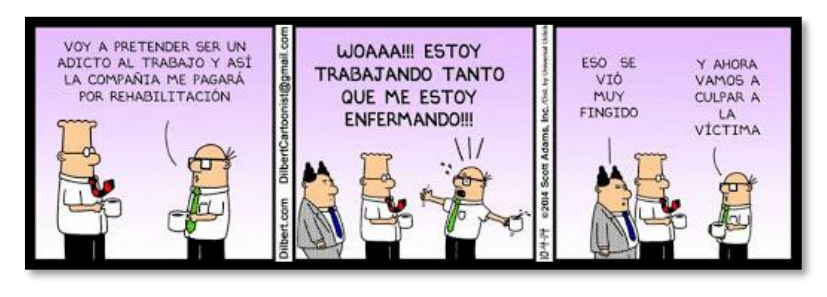

*Figura VII. Dilbert,* historieta conocida en el mundo de la informática y sistemas.

#### <span id="page-21-1"></span>**3.3. Novela Gráfica**

La mayoría de los lectores experimentados en cómics, suelen leer en verdad lo que es llamado "novelas gráficas" (ejemplos son Watchmen, Maus, El regreso del caballero oscuro, V de Vendetta y Sandman). Estos se diferencian al ser distribuidos físicamente con cubiertas más rústicas o tapa dura, tienen una historia completa que puede o no tener secuelas y su trama consiste en un principio, un nudo y un final; además suelen apuntar a un público maduro y con contenido complejo. Se destinan mayormente a adolescentes y adultos; con temática de todo tipo (ciencia ficción, cotidianos, terror, etcétera), además de contar con un número mucho mayor de páginas que el concepto dado de cómics (Valvasuata, 2014).

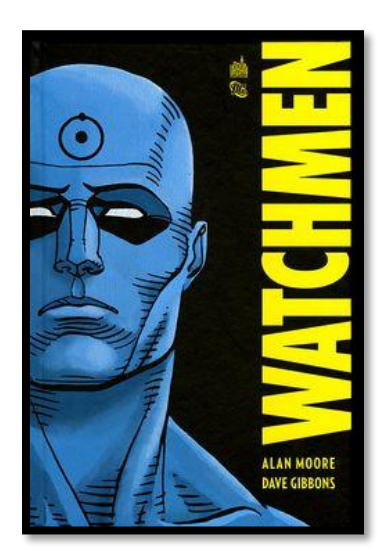

*Figura VIII. Watchmen, novela gráfica famosa que revolucionó la industria del cómic*.

#### <span id="page-22-0"></span>**3.3. Manga**

Esta categoría es la más clara de diferenciar por su origen oriental, suelen ser de Japón y Corea del Sur, aunque algunos autores occidentales suelen usar su estilo. El término "manga" proviene de la formación de dos kanjis (Fundación Wikipedia, 2019) que literalmente a nuestro idioma sería "imágenes caprichosas o improvisadas" ya que en sus inicios se los consideraba una pérdida de tiempo realizarlos, pero actualmente en Japón y otros países orientales se usa para todo tipo de historietas y comics (en occidente se suele referir a los mismos como "Cómics Japoneses", aunque no provengan de dicho país).

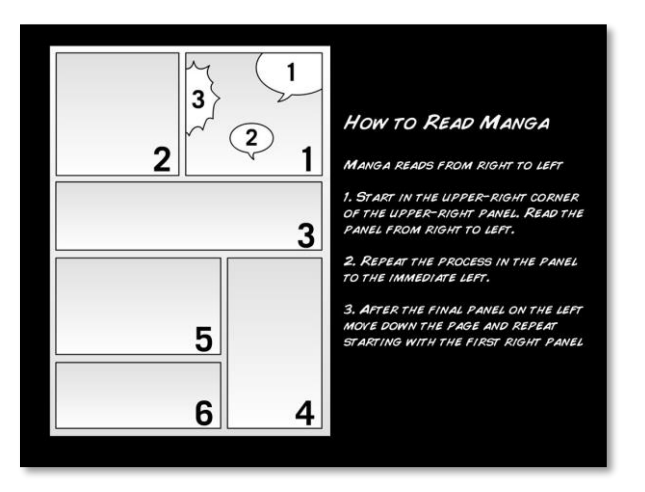

*Figura IX. Es común encontrar guías de cómo se lee un manga cuando son traducidos y exportados a Occidente.*

Debido a su origen, se leen de derecha hacia izquierda y mayormente están escritos en japones. Suele tener lanzamientos semanales o mensuales como si fueran

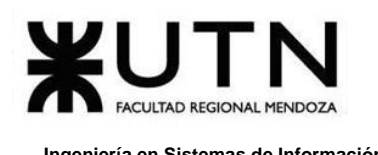

revistas, y si llega a ser muy popular una obra; se realiza un lanzamiento en un tomo único independientes llamados Tankōbon (Fundación Wikipedia, 2018). Otra diferencia clave es que aun siendo populares algunas, se realizan en blanco y negro debido a costes y están tan inculcados en la cultura japonesa que lo realizan equipos llamados "mangakas" y pueden tocar desde temas cotidianos, dramas, terror, acción e incluso se usa para entrenamiento de personal o para informar sobre usos de algún instrumento o tecnología como hizo Microsoft con varias de sus versiones de Windows usando OS-tan (personajes basados en los sistemas operativos usados como mascotas para darse a conocer) (Fundación Wikipedia, 2020f).

Los mangas se orientan a todos los públicos y tienen subcategorías según el contenido que presentan: para hombres, mujeres, ancianos, violencia, eróticos, LGBTIQ+, etcétera; por lo que hasta podría considerarse una plataforma aparte solo para lo que es este tipo de medio (Fundación Wikipedia, 2020e).

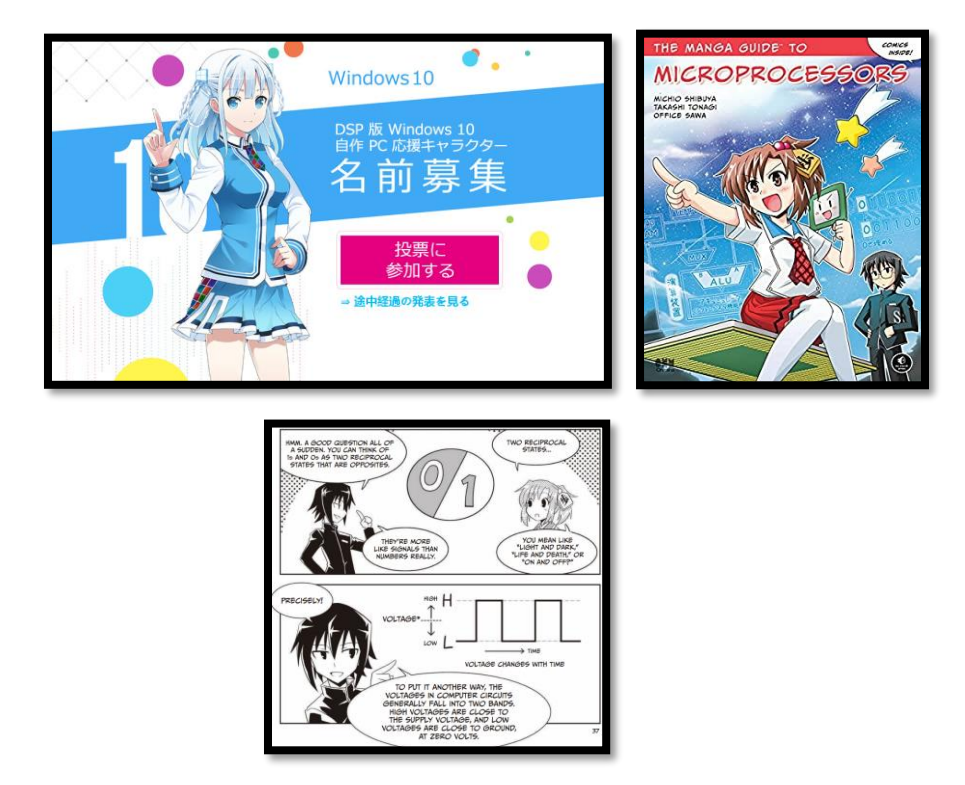

*Figura X. Es tan fuerte la cultura manga en oriente que incluso los utilizan para presentar productos, guías para aprender a programar y lógica de las computadoras.*

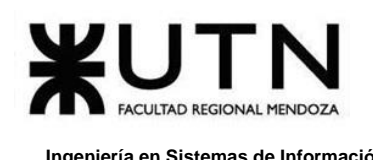

### <span id="page-24-0"></span>**4. Problemática Actual de la Industria**

La industria del cómic ha crecido a punto que existen nichos específicos de lectores que buscan contenidos orientados a sus gustos, la competencia se ha vuelto feroz, ejemplos de ello son Marvel, DC, Jump y Dark Horse, y aún más en estos últimos años debido a la masificación de Internet y las diferentes facilidades que existen para leer y producir contenido.

Los autores sólo pueden llegar a su público si tienen un apoyo muy grande, y se le dificulta a quien recién empieza lograr tener contacto con sus lectores. En Argentina hay muchos que han abandonado la industria de los cómics, al no poder competir debido al costo de papel y el poco acceso que tienen a plataformas online para poder realizar sus publicaciones, además que suelen ser opacados por las grandes obras como Batman, Dragon Ball, Deadpool, etcétera.

Por otra parte, los lectores se encuentran abrumados por la gran cantidad de contenido existente, y los nuevos suelen entrar por las modas que pueden introducirse por otros medios como el cine, evitando explorar otras obras y autores menos conocidos; perdiendo así la posibilidad de encontrar nuevos cómics favoritos y de su interés que compartan con otros lectores.

Muchas de las plataformas actuales no ayudan demasiado debido a que suelen ser desorganizadas y sin filtro alguno, prevaleciendo a veces el erotismo para llamar la atención y no la calidad de los cómics. Las aplicaciones que tienen algún tipo de filtro suelen ser muy específicas con editoriales como DC y Marvel, dejando a autores independientes a la deriva.

## <span id="page-25-0"></span>**Trabajo Práctico Nº1:**

## *Desarrollo de un Sistema de Información*

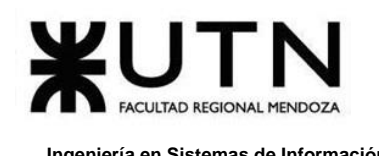

## **Definición de Requerimientos**

<span id="page-26-0"></span>A continuación, se evalúan algunas aplicaciones similares para en primer lugar, tener un punto de comparación y análisis y, en segundo lugar, poder así conformar un criterio para establecer todo lo que puede mejorarse o extenderse en el proyecto Omics y su idea inicial. Se pone énfasis en cada alternativa, en aquellas partes que resulten de mayor interés para el proyecto.

Cabe aclarar que todos los casos de estudio que se analizarán a continuación cuentan con un **módulo de usuario** que permite a los usuarios registrarse y autenticarse para leer las obras (lectores), así como también publicar obras propias (autores). El módulo de usuario y su planteamiento, mediante roles, categorías, y privilegios, es necesario para cualquier plataforma compuesta por múltiples usuarios con distintos niveles de acceso al contenido.

Algo de gran relevancia para el proyecto que se analiza, es la posibilidad de que los autores independientes puedan **publicar** sus obras. Así, como la forma de **suscripción/pago** que tanto la plataforma como los autores puedan recibir como medio de ganancia económica.

Finalmente, se identifica a los **lectores digitales** que provee cada aplicación, sea web o móvil, para la lectura y navegación de cada obra. Por lector digital nos referimos a la tecnología, embebida en cada aplicación (una librería, por ejemplo), que permite visualizar el cómic como si de un libro físico se tratase. Esto es importante debido a que la percepción del usuario, en cuanto a la comodidad, familiaridad y simpleza de la plataforma es una de las razones que lo hacen al usuario continuar utilizando *Omics* o no.

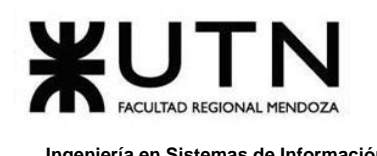

## **A. Mangatoon**

**mangatoon.mobi**

#### <span id="page-27-1"></span><span id="page-27-0"></span>**1. Relevamiento General**

Se realiza el análisis de la aplicación web de *Mangatoon* (*Manga Toon - Lee cómics en español*, s/f).

#### <span id="page-27-2"></span>**1.1. De la Organización**

Es una aplicación web, la cual a su vez cuenta con aplicación móvil. Se analiza únicamente la aplicación web, ya que la versión móvil no es más que una extensión de esta misma: es una aplicación híbrida, cuya base funciona tanto en web como en móvil.

*Mangatoon* basa su modelo de negocio en el establecimiento de contratos con autores para dividir las ganancias de las visualizaciones.

Así, tanto la plataforma como los autores se benefician al generar comunidad y ganancias.

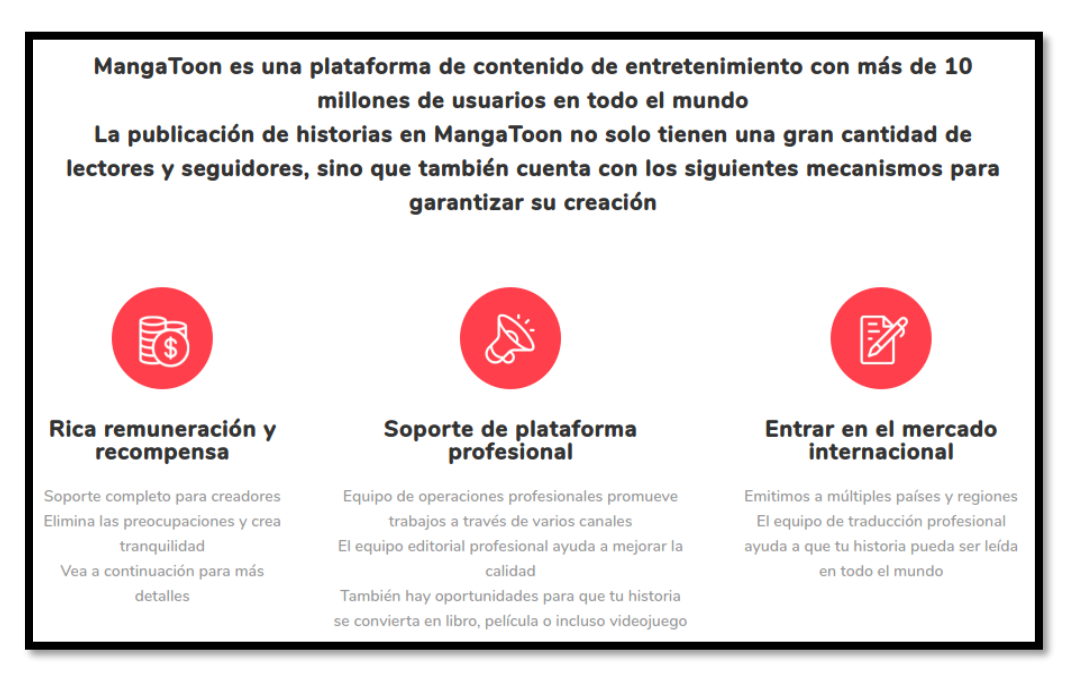

*Figura 1. 1 Publicación y remuneración publicando en Mangatoon*

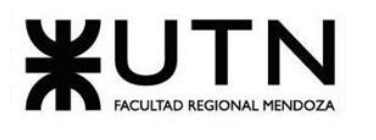

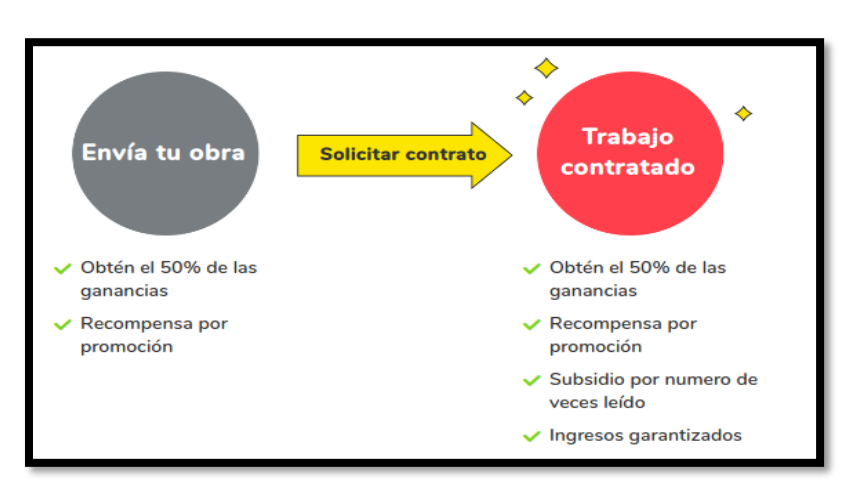

*Figura 1. 2 Contrato de obras populares.*

De esta forma, a través de las obras populares, aquellas que despierten el interés de los lectores o hayan ganado concursos, el autor puede solicitar un contrato para obtener ganancias económicas.

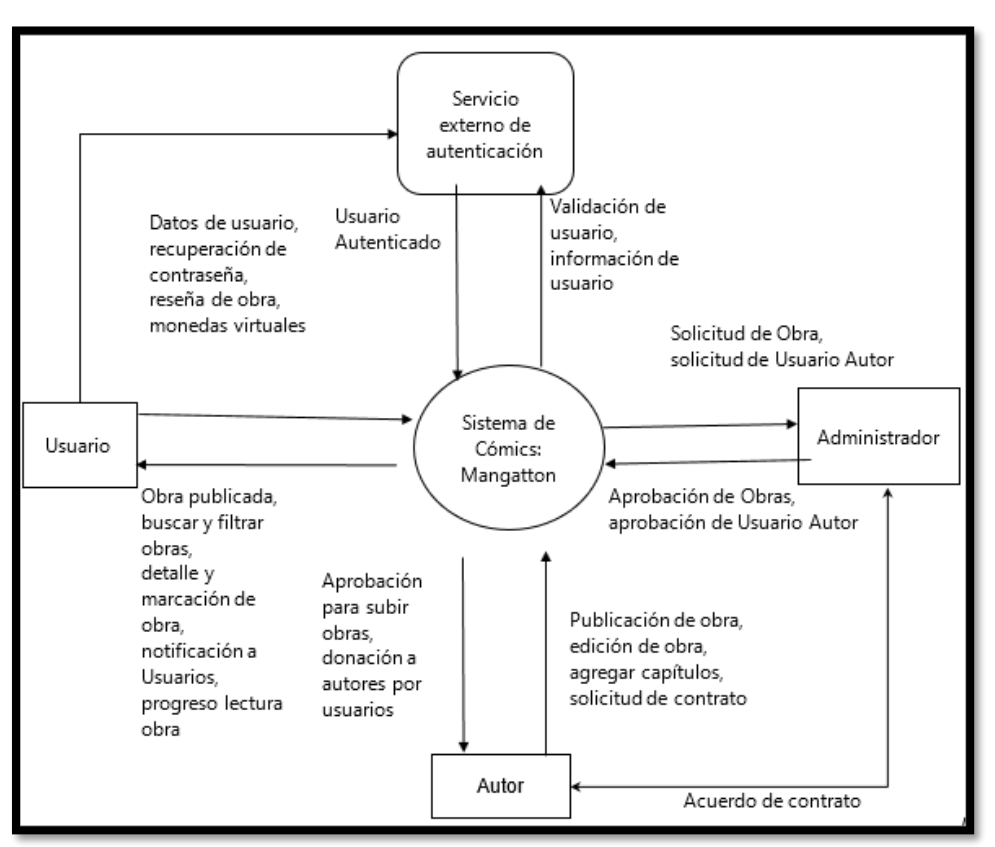

#### <span id="page-28-0"></span>**1.2. Funciones Detectadas e Interfaces**

*Diagrama 1. 1 Diagrama de contexto de interfaces detectadas en Mangatoon.*

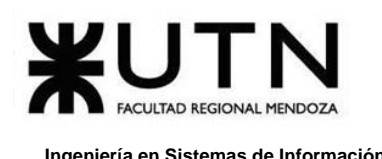

Se observa que existen dos niveles de usuario: el lector y el autor. El lector es un usuario común que puede visualizar y valorar los cómics, y el usuario autor es el que sube algún trabajo propio, y puede establecer contrato o no con la plataforma. Existe, además, un usuario administrador, el cual tiene un rol de mayor privilegio que los usuarios mencionados anteriormente, es el encargado de aceptar las nuevas obras publicadas, que están pendientes de aprobación.

Del análisis se extraen las siguientes funcionalidades de la plataforma:

#### **Funcionalidad 1: Función de login**

- ❖ Registro: Creación de cuenta.
- ❖ Login: Autenticación de usuarios.
- ❖ Configuración de cuenta.

#### **Funcionalidad 2: Función de catálogo**

- ❖ Catálogo: Presentación de obras filtradas por categorías (temática).
- ❖ Detalle: Información relevante acerca de un cómic seleccionado: título, descripción, valoraciones por otros usuarios, capítulos.

#### **Funcionalidad 3: Función de lectura**

- ❖ Lectura de cómic: Utiliza una aplicación independiente (visor o lector) para mostrar el cómic en forma de imágenes secuenciales.
- ❖ Dar reseña de cómic: Sólo funciona en aplicación móvil.

#### **Funcionalidad 4: Función de publicación de obras**

- ❖ Función realizada por el usuario autor de los cómics, historietas, otros.
- ❖ Publicación en panel de gestión web independiente a catálogo.
- ❖ Información del cómic: Título, descripción, derechos de autor y portada. Cada capítulo consta de múltiples imágenes secuenciales, por lo que deben ser subidas al sitio tal cual.

#### **Funcionalidad 5: Solicitud de contrato**

- ❖ Solicitud de Contrato: Se postula una obra para contrato, el contrato se establece de forma directa, fuera del contexto de la plataforma.
- ❖ Cuando alguna obra alcanza 20 capítulos puede solicitarse un contrato para que se dividan las ganancias de visualización y publicidad, entre otras. Este contrato se pacta directamente entre la plataforma y los autores.
- ❖ El autor, a través del panel de gestión de obras, puede solicitar contrato en cualquier momento, y un administrador atenderá la solicitud. Sin embargo, los acuerdos de contrato se realizan por fuera de la plataforma.

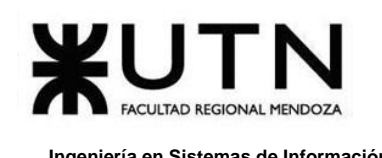

#### **Funcionalidad 6: Función de aprobación de obras**

- ❖ Función realizada por el administrador de la aplicación.
- ❖ Visualiza obras pendientes de aprobación.
- ❖ Aprueba obras.

#### **Funcionalidad 7: Función donación a los autores**

- ❖ La función "Donación a autores" por medio de la utilización de monedas virtuales compradas en la misma plataforma (que tiene una equivalencia en dinero transferido del usuario por tarjeta de crédito, débito o lo que acepte la plataforma).
- ❖ El usuario al ver una obra puede seleccionar el "recompensar al autor" y elegir un monto de monedas virtuales, además de ver una lista de "rankings" de los que más aportaron, de esa manera se tiene una lista de competencia entre los mismos usuarios de quien apoya más al autor.

#### <span id="page-30-0"></span>**1.3. Tecnología de Información**

En cuanto a front-end, como aplicación web, podemos destacar que el renderizado completo, tanto del catálogo como del detalle de un cómic, se realiza del lado del servidor. Para el desenvolvimiento dinámico del sitio se utiliza jQuery (v1.11) como librería, aunque para cosas puntuales, como reacción a eventos o mostrar un carousel con cómics destacados utiliza JavaScript junto a CSS.

Tanto el catálogo como el panel para publicar obras son renderizados en el lado del servidor, gracias a PHP, y utiliza jQuery para funcionalidades dinámicas, sobre todo visuales y validación de campos para entrada de datos.

El back-end está desarrollado en PHP 7.3.7, utilizando OpenResty (openresty.org) como servidor de aplicaciones, basado en NGINX.

Se puede observar en **F[IGURA](#page-31-0) 1. 3** la respuesta a una consulta HTTP requiriendo un documento HTML. Los encabezados nos indican, también, la tecnología utilizada por el sistema.

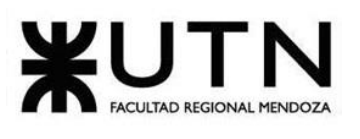

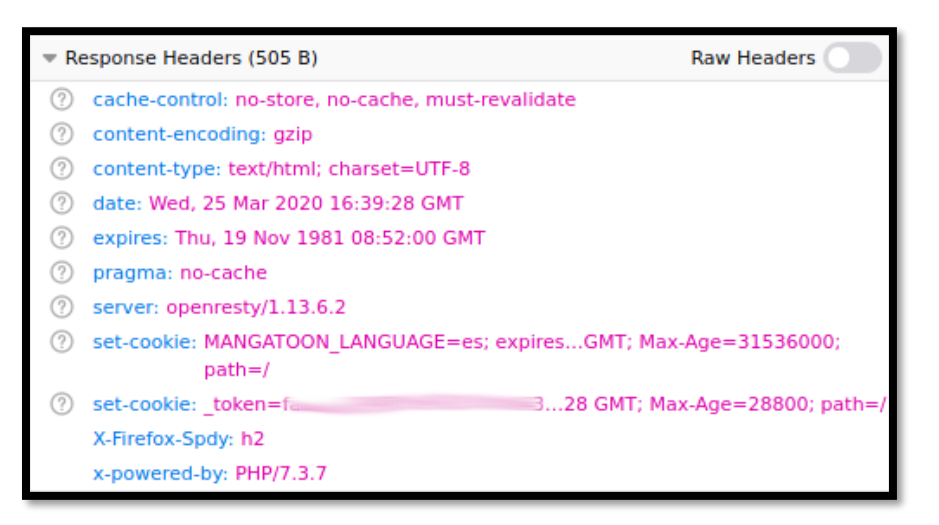

*Figura 1. 3 Respuesta del servidor de Mangatoon.*

<span id="page-31-0"></span>Por último, se puede pensar que el lector digital (**VER F[IGURA](#page-31-1) 1. 4**) es en sí una aplicación web haciendo uso de librerías complejas para el tratamiento y visualización de imágenes, proveyendo de una navegación fluida (guiada por gestos) para el usuario. Pero en un análisis detallado del código fuente podemos ver que funciona de igual forma a lo descrito para el front-end (catálogo y publicador de obras): renderizado en servidor con PHP, uso de jQuery para dotar de dinamismo a elementos visuales.

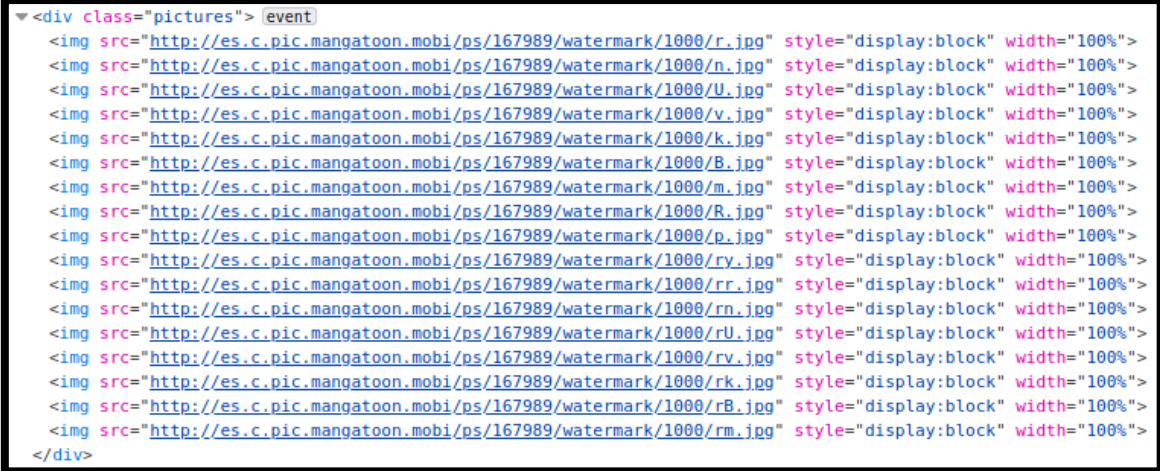

*Figura 1. 4 Carga de imágenes secuenciales en lector de Mangatoon.*

<span id="page-31-1"></span>Las imágenes se obtienen del back-end directamente, colocando una a continuación de la otra.

En resumen, el catálogo, detalle de cómic, lector y panel de gestión para publicar obras son renderizados en el lado del servidor con PHP y utiliza jQuery. El back-end está desarrollado en PHP 7 y utiliza un gestor de base de datos relacional, tal como MySQL.

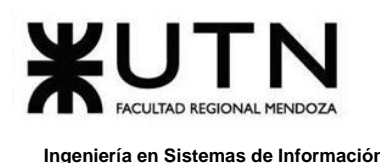

Cada componente front-end del sitio es responsive, esto significa que es adaptable a múltiples resoluciones de pantalla. Esto hace posible la empaquetación del sitio como aplicación híbrida y su facilidad de publicación en tiendas de aplicaciones móviles.

El registro y autenticación de usuario es realizado mediante OAuth, haciendo uso de múltiples servicios de usuario.

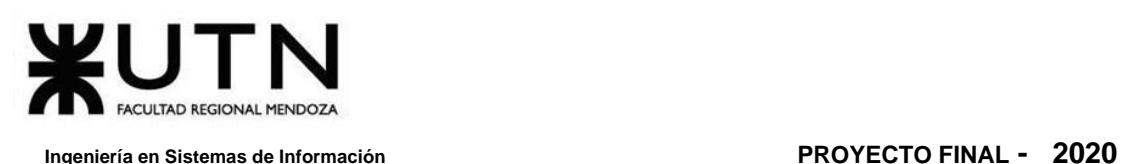

#### <span id="page-33-0"></span>**2. Relevamiento Detallado y Análisis del Sistema**

#### <span id="page-33-1"></span>**2.1. Detalle, explicación y documentación detallada de todas las funciones seleccionadas**

Del sitio se seleccionan todas sus funcionalidades analizadas en el punto 1.2, debido a que resultan de interés para el proyecto Omics.

#### **Funcionalidad 1: Función de login**

Destaca la gran variedad de opciones para el registro de usuario y su posterior login. En el punto 1.3 anterior se destaca la tecnología utilizada.

Las primeras 6 opciones de registro hacen uso de proveedores de autenticación externos, utilizando OAuth e información del usuario almacenada en dichos servicios. Por esto, si el usuario hace uso de cualquiera de estos servicios, la plataforma accede directamente a la información ya existente del mismo, para poblar la base de datos.

Al realizar la autenticación externamente, la plataforma no necesita almacenar la contraseña del usuario. Exceptuando la última opción de *login*: usuario y contraseña. En este sistema se ha mantenido esta última opción únicamente para administradores del sitio, y por esto mismo no existe una opción para recuperar la contraseña.

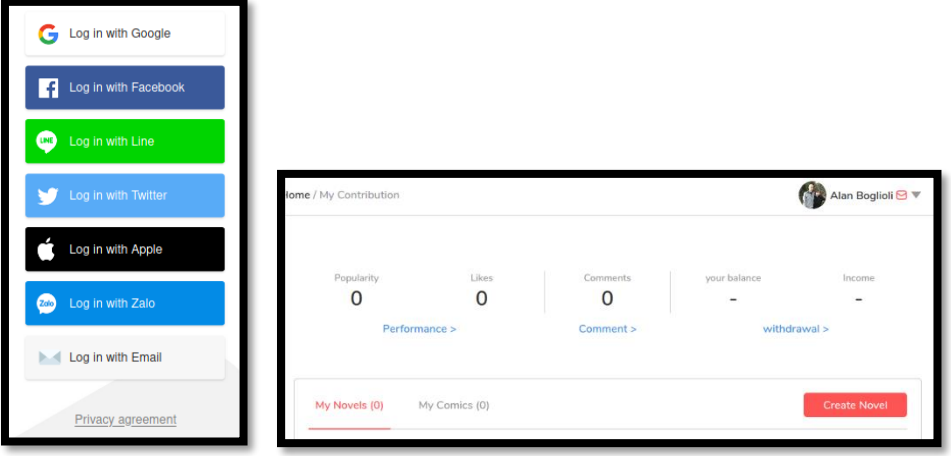

*Figura 1. 5 Opciones de registro y login en Mangatoon. Panel de gestión de cuenta.*

#### **Funcionalidad 2: Función de catálogo**

El primer acercamiento al sitio web muestra un catálogo seleccionado de acuerdo a las obras más visitadas y cómics más buscados.

Este catálogo es responsivo, adaptable a cualquier resolución de pantalla. **V[ER](#page-30-0)  SECCIÓN 1.3 T[ECNOLOGÍA DE](#page-30-0) INFORMACIÓN** para un análisis detallado.

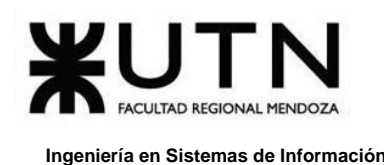

En pantallas de grandes resoluciones muestra una cabecera con los títulos destacados del momento, la cual es actualizada diariamente. Bajo esta se encuentran, en forma de grilla, las obras que son tendencia entre los lectores, actualizada automáticamente.

A continuación de estas dos secciones, se encuentran las obras nuevas publicadas recientemente.

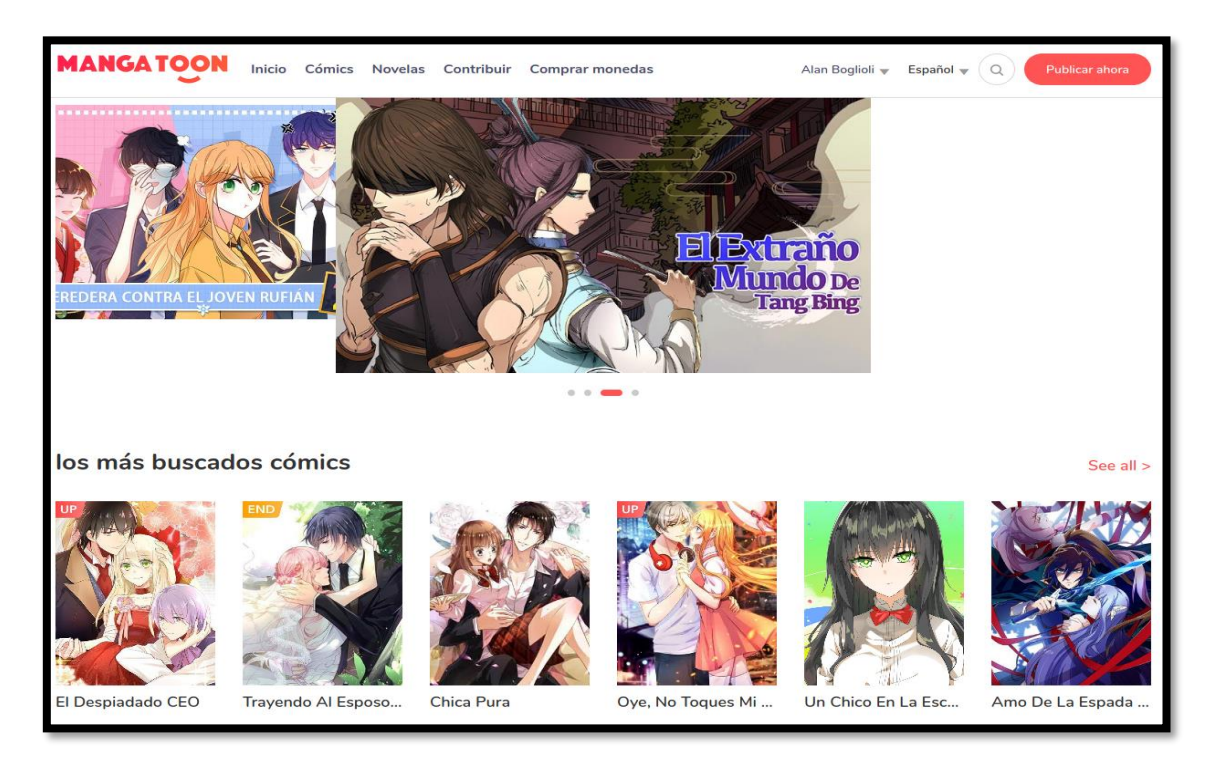

*Figura 1. 6 Pantalla de inicio de Mangatoon.*

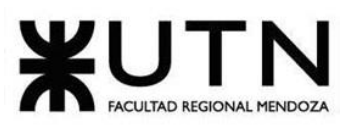

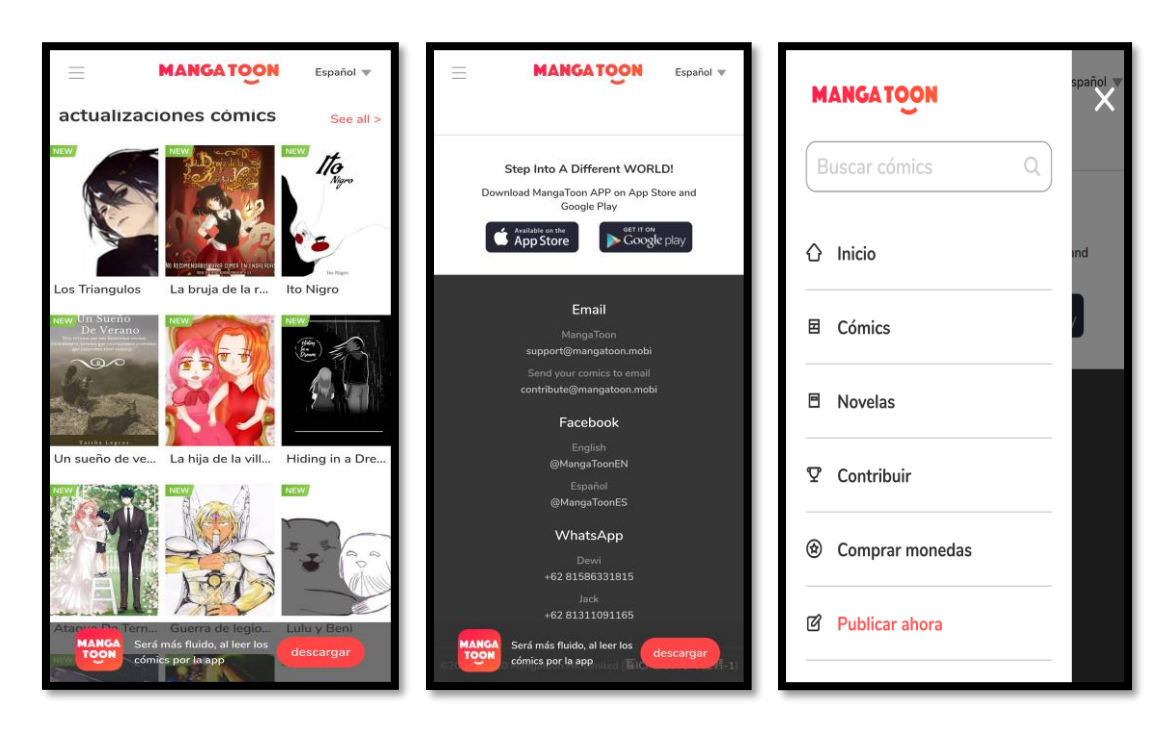

*Figura 1. 7 Catálogo en dispositivos móviles (izquierda) y menú de navegación (derecha).*

Podemos concluir que *Mangatoon* cuenta con un amplio catálogo categorizado por temática, pero lo más interesante es que propone dos soluciones favorables para los autores de cómics. Cualquier usuario puede comprar monedas con dinero real, éstas conforman el dinero ficticio que se maneja en el sitio para la donación a autores.

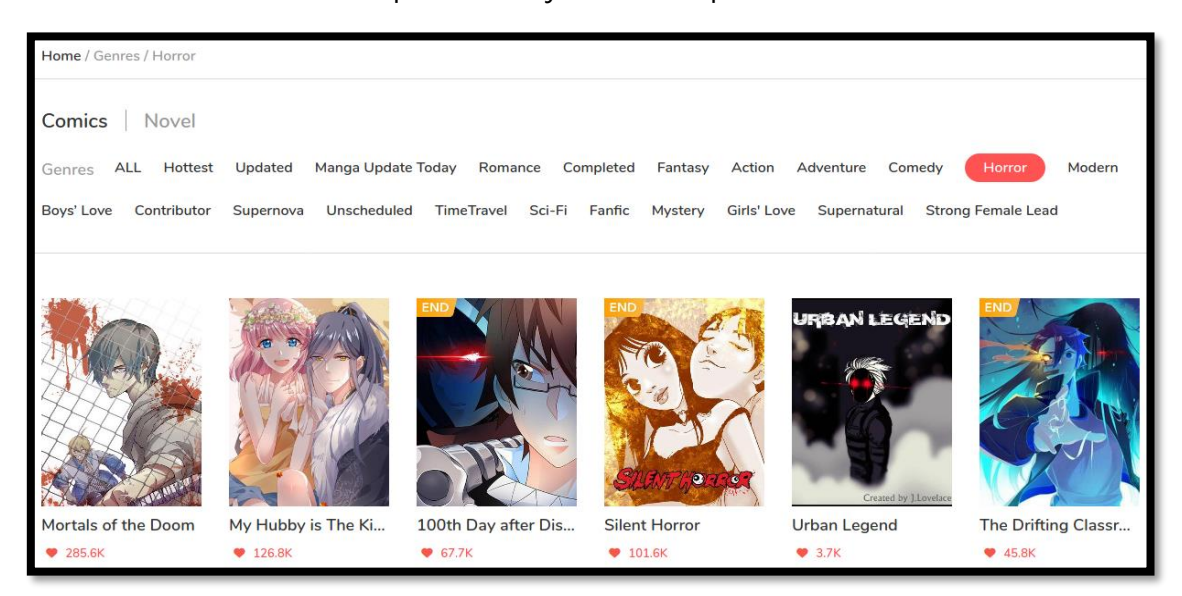

*Figura 1. 8 Catálogo de Mangatoon.*
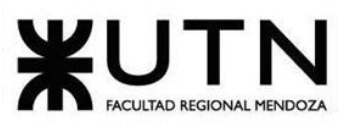

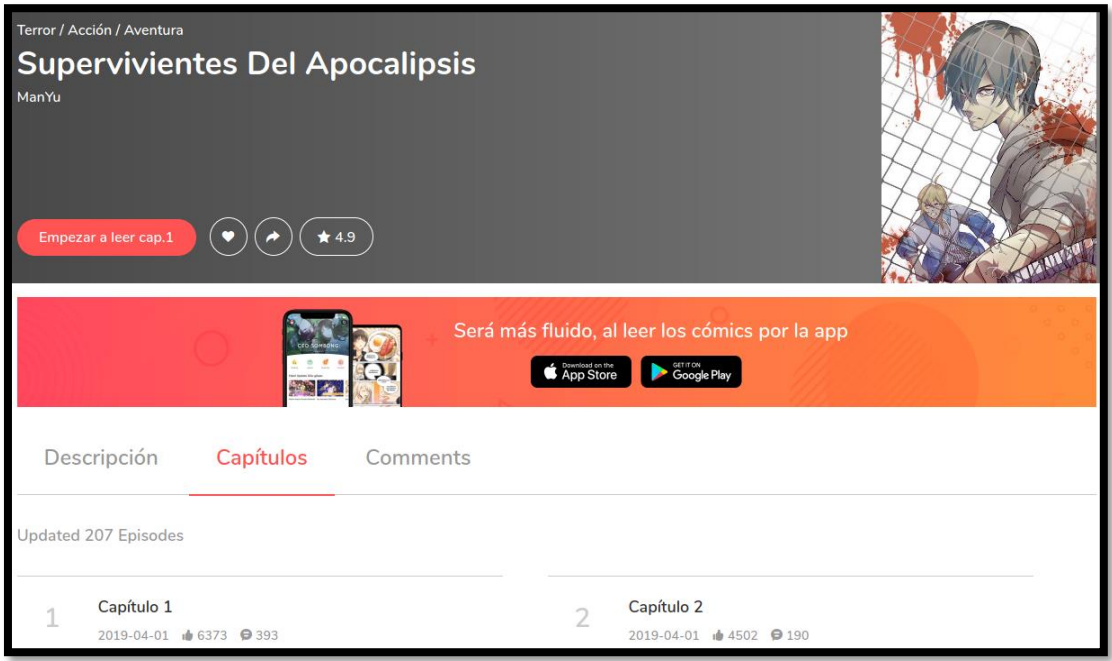

*Figura 1. 9 Detalle de un cómic.*

El detalle de cada cómic cuenta con la descripción completa, la cantidad de capítulos, y la posibilidad de valorarlo (añadir un *like* o puntuación).

Como ya se mencionó, la aplicación cuenta con versión para móvil también, pero tiene la misma funcionalidad que la aplicación web. Esto es porque utiliza tecnología para generar aplicaciones híbridas. Sin embargo, agrega algunas funcionalidades interesantes como la posibilidad de destacar las obras para conformar una librería personal, y así tener rápido acceso para una lectura posterior.

### **Funcionalidad 3: Función de lectura**

El lector de cómics es básico y adaptado únicamente a pantallas de celulares, como se aprecia en la **F[IGURA](#page-37-0) 1. 10**.

Provee la funcionalidad de avanzar entre capítulos, cada capítulo compuesto por imágenes contiguas, por lo que el único método de navegación entre viñetas es desplazándose (scroll) hacia abajo.

La **F[IGURA](#page-37-0) 1. 10** se obtuvo accediendo de navegador, pero como se menciona anteriormente, el lector está destinado a ser utilizado en dispositivos móviles con pantallas de menores resoluciones.

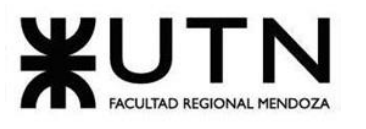

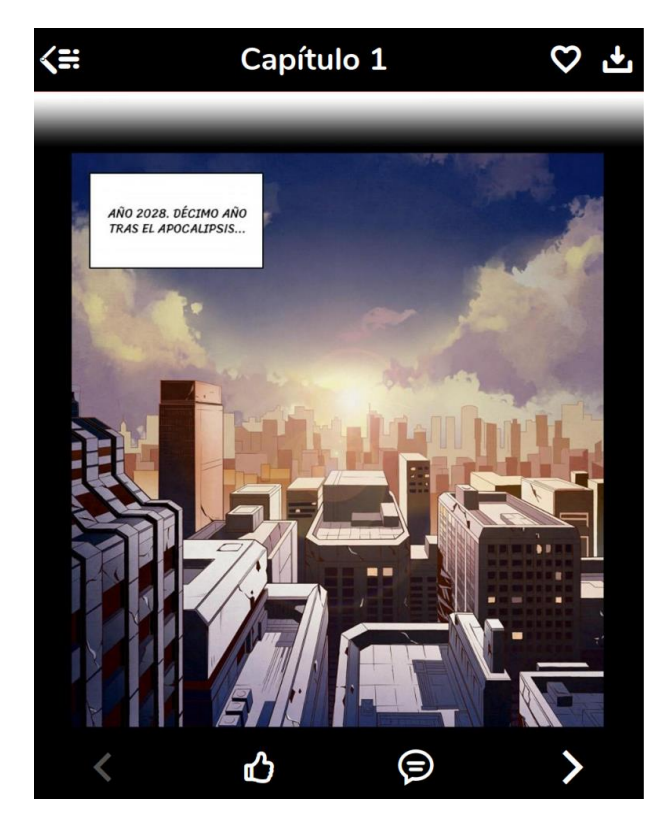

*Figura 1. 10 Lector de cómics en Mangatoon.*

### <span id="page-37-0"></span>**Funcionalidad 4: Función de publicación de obras**

La publicación de obras se realiza únicamente por web. Posee una aplicación híbrida para móviles que cuenta con el catálogo de obras y un lector integrado.

"Publicar ahora" (**VER F[IGURA](#page-37-1) 1. 11**), del menú principal, permite a cualquier usuario publicar sus cómics, ya sea para obtener rédito o simplemente dar a conocer sus obras. La publicación y gestión de obras se lleva a cabo en una aplicación web independiente, aunque integrada en el sitio.

Se resalta la posibilidad de elegir el idioma del sitio web, y, por tanto, de cómics que soporten múltiples idiomas.

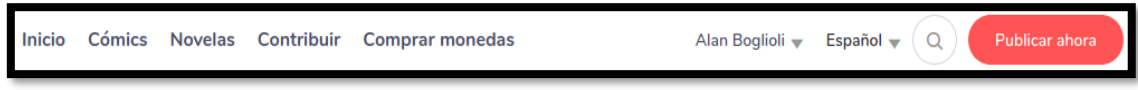

*Figura 1. 11 Destaca botón para publicar obra en Mangatoon.*

<span id="page-37-1"></span>La publicación (**VER F[IGURA](#page-38-0) 1. 12***)* es gestionada por una aplicación web separada del catálogo principal, esto es para hacer más cómodo el proceso partiendo de una interfaz simple en lugar de llamativa.

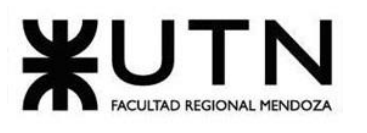

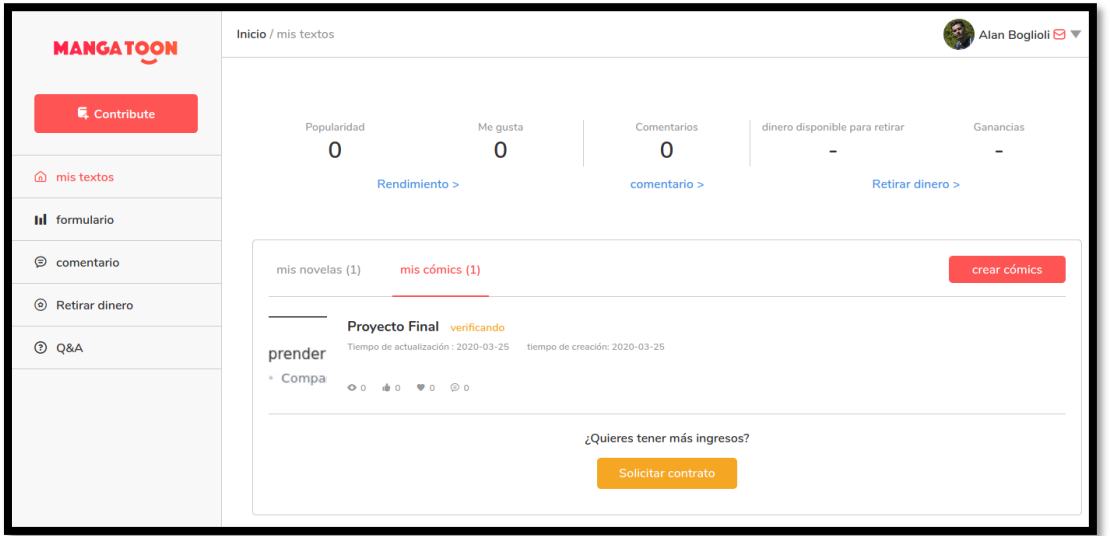

*Figura 1. 12 Publicación de obras en Mangatoon.*

<span id="page-38-0"></span>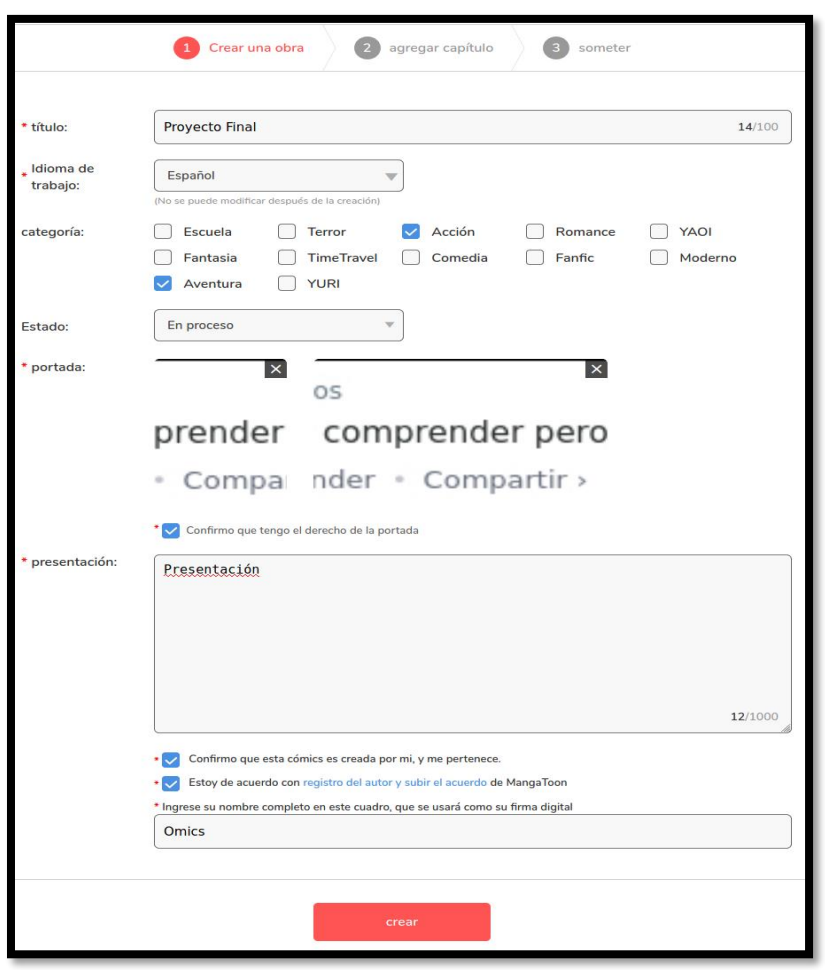

*Figura 1. 13 Datos de obra a publicar en Mangatoon.*

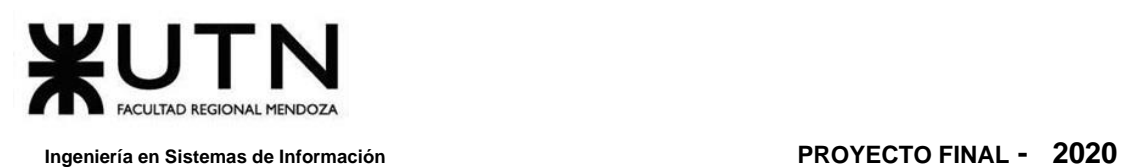

La creación o carga de un nuevo cómic está guiada a través de simples pasos. En el primer paso se requiere la información básica del cómic: título, categoría, estado (ya que se permite almacenar borradores) y la aceptación de términos referentes a derechos de autor.

Una vez establecida la información necesaria para diferencia al cómic como obra dentro de la aplicación, se deben agregar capítulos al mismo cargando imágenes en cualquier formato de uso común: JPG, PNG, GIF.

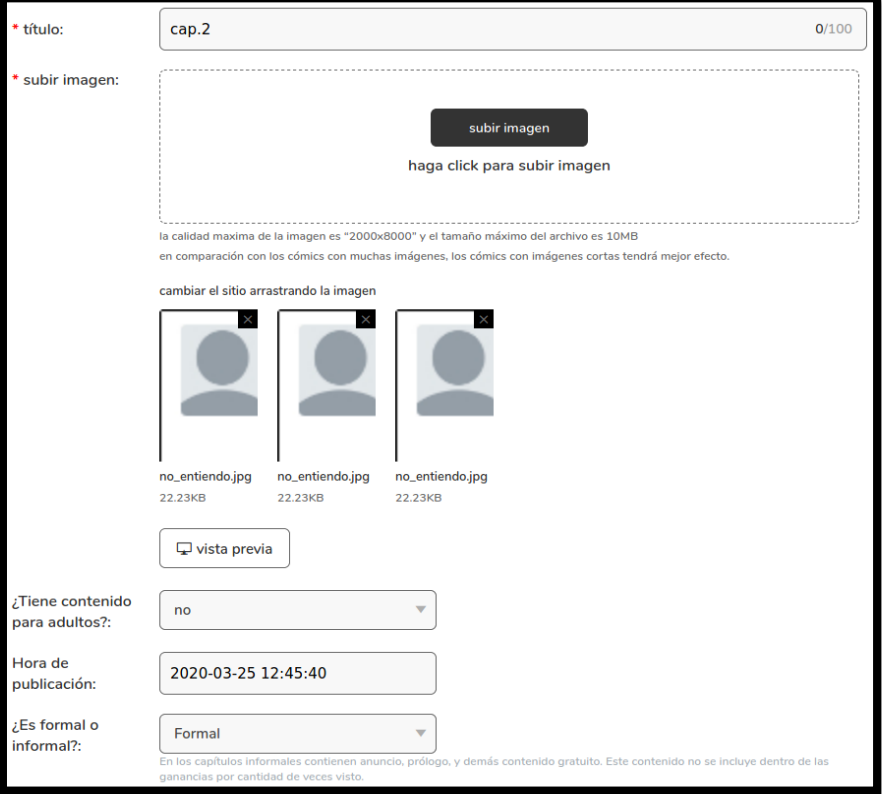

*Figura 1. 14 Subida de imágenes que representan las viñetas en Mangatoon.*

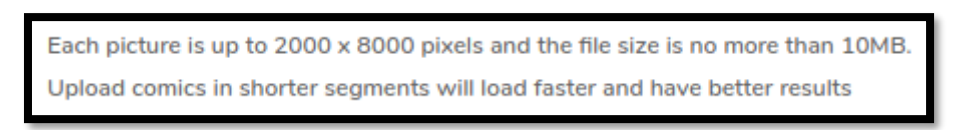

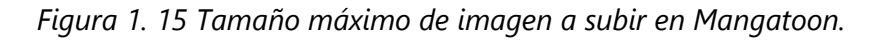

### **Funcionalidad 5: Solicitud de contrato**

Cuando alguna obra alcanza los 20 capítulos el autor, a través del panel de gestión de obras, tiene la posibilidad de solicitar el contrato en cualquier momento, y un administrador atenderá dicha solicitud. El autor solicita un contrato para que se dividan las ganancias de visualización y publicidad, entre otras. este contrato se pacta

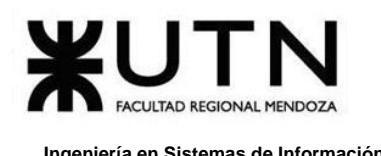

directamente entre la plataforma y los autores. Sin embargo, los acuerdos de contrato se realizan por fuerte de la plataforma.

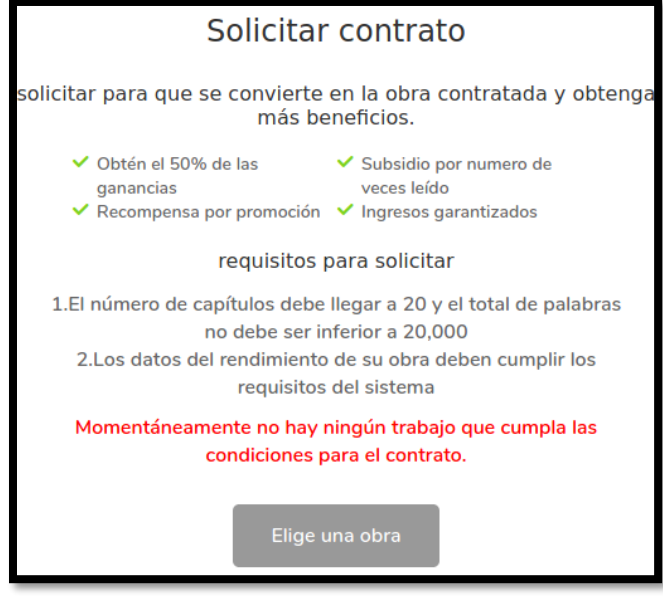

*Figura 1. 16 Beneficios del contrato en Mangatoon.*

La solicitud de contrato puede automatizarse, pero llegar a un acuerdo entre la plataforma y los autores no sería sencillo, de todas formas, requiere comunicación directa.

## **2.2. Modelo Lógico del Sistema Actual**

Un cómic se compone, además de un título, una descripción, y del autor, de una portada y múltiples capítulos. Cada capítulo puede estar conformado por una o más imágenes, las cuales se muestran de forma consecutiva, verticalmente, en el lector digital.

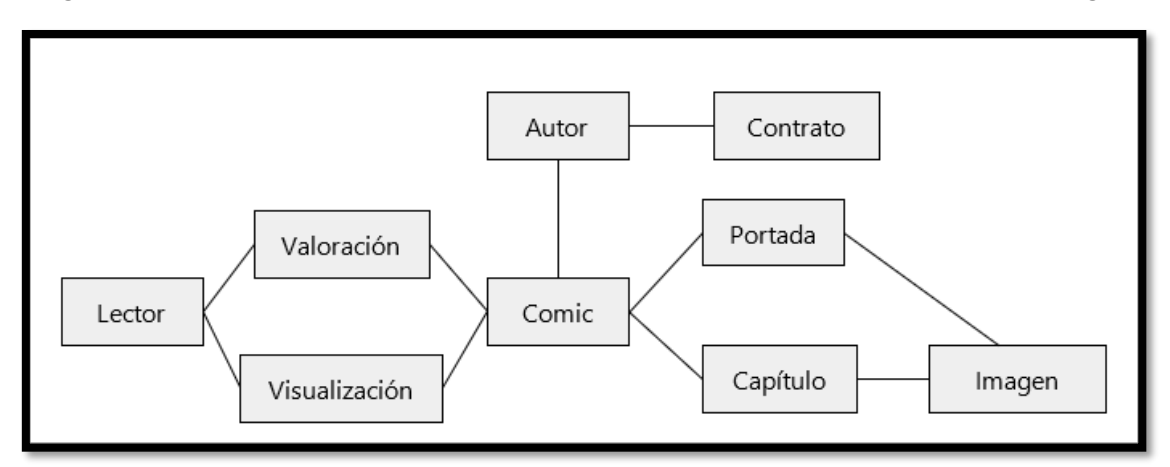

<span id="page-40-0"></span>*Diagrama 1. 2 Modelo de entidades de Mangatoon.*

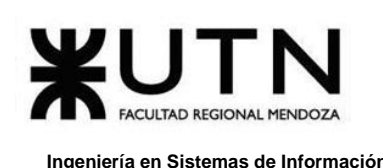

El **D[IAGRAMA](#page-40-0) 1. 2** es una aproximación genérica de la relación de entidades que posee la plataforma de Mangatoon. Se muestra los tipos de usuarios que se puede encontrar y los datos básicos de un cómic.

En el **D[IAGRAMA](#page-41-0) 1. 3** *s*e visualiza cuáles son las principales funcionalidades detectadas, como casos de uso. Se ha agregado notas para indicar la posible agrupación de estos, para representar los módulos de la plataforma.

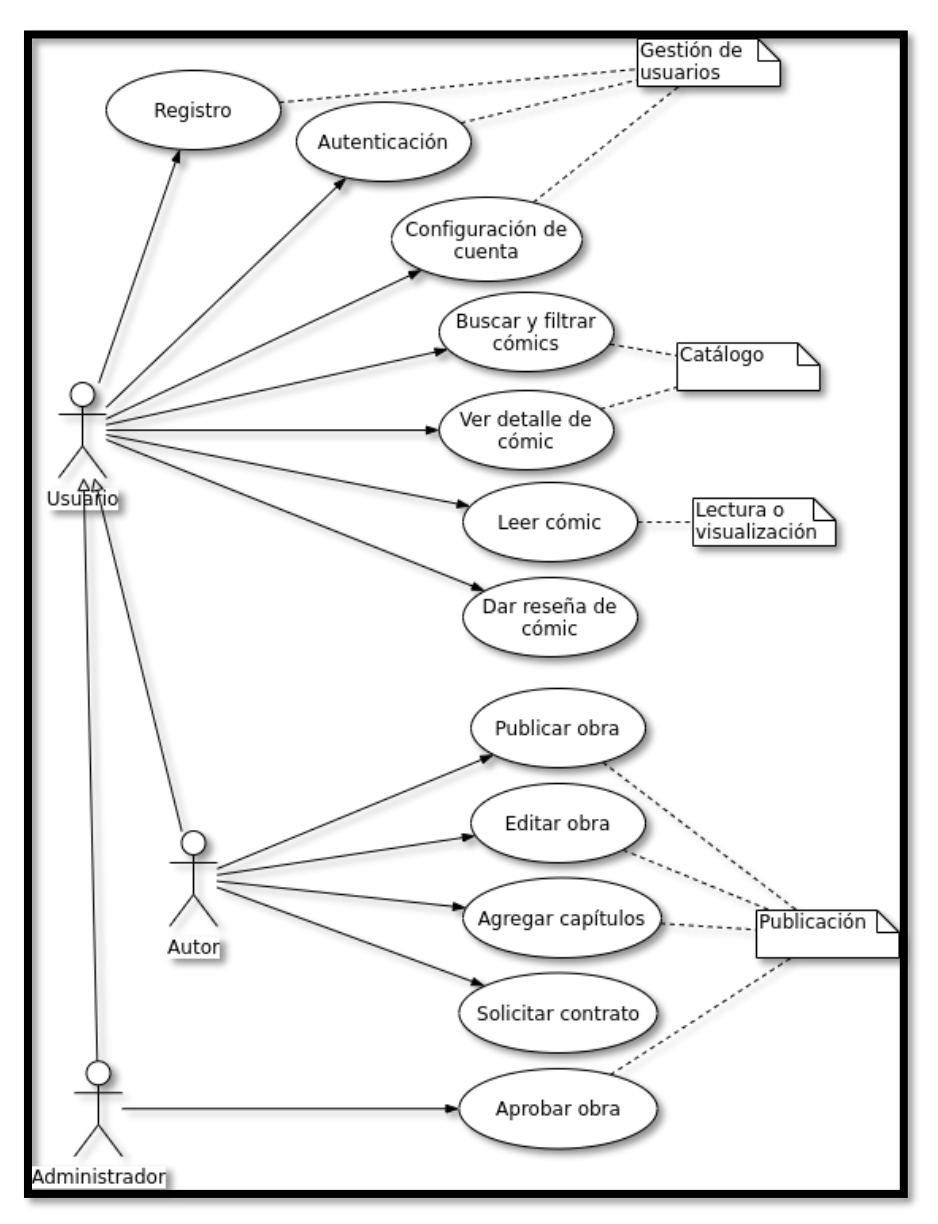

<span id="page-41-0"></span>*Diagrama 1. 3 Diagrama de Casos de Uso general de Mangatoon.*

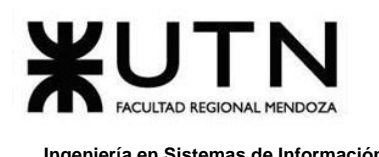

# **2.3. Problemas y necesidades detectadas en las funciones relevadas en detalle y en su entorno organizacional**

### **Funcionalidad 1: Gestión de cuenta de usuario**

### Necesidad de opciones para gestión de cuenta:

Si bien se ofrece la posibilidad de ingresar a la plataforma, utilizando diferentes proveedores de autenticación, la aplicación carece de panel para gestionar la cuenta de usuario. No se permite cambiar el nombre de usuario, el email o la contraseña, y peor aún para autores, subir una imagen de perfil. El sistema depende completamente de los proveedores de autenticación OAuth para obtener la foto de perfil.

### **Funcionalidad 2: Función de Catálogo**

### Problema de categorías:

El abanico de categorías para filtrar dentro del catálogo es limitado, y no tiene una correlación entre las mismas.

### Necesidad de variabilidad de contenido:

No es un problema de funcionalidad en sí, sino derivado de gestión y apertura a nuevos contenidos, el catálogo ofrece demasiados títulos referidos a "Romance".

### **Funcionalidad 3: Función de lectura**

### Problema de carga de imágenes:

El principal problema con la visualización de los cómics radica en la forma en que las imágenes son cargadas, es decir de forma secuencial, todas al mismo tiempo, lo genera que se desaprovecha el ancho de banda del usuario.

Un capítulo está compuesto por múltiples imágenes, el tamaño máximo de imagen es de 10 MB. Si el capítulo de una publicación se compone de 20 imágenes de 5 MB, el lector debe descargar 100 MB para poder visualizarlo, esto produce la necesidad detallada a continuación.

### Necesidad de procesamiento de imágenes:

El tratamiento de imágenes al momento de la subida es imperativo para optimizar el funcionamiento del lector digital, se requiere procesamiento de estas para adaptarlas correctamente.

### Problema de valoración de obras:

Si bien el lector digital muestra botones para valorar la aplicación (*like*) o dejar un comentario, estas funcionalidades están disponibles únicamente en la versión móvil.

La versión web presenta la misma interfaz, sin embargo, posee muchas funcionalidades desactivadas, esto es desalentador para los usuarios que acceden mediante navegador en computadoras de escritorio.

### Necesidad de funcionalidad para realizar donaciones y valoraciones en web:

Como se describe en el problema anterior, a pesar de estar presentes los botones para donar y valorar un cómic, su funcionalidad no está habilitada, en su lugar, se induce al usuario a descargar la aplicación. Esto genera desconfianza ya que se pueden comprar créditos para donar a autores en el mismo sitio web.

### **Funcionalidad 4: Función de publicación de obras**

### Problema de categorías:

Las categorías en donde se publican obras son limitadas.

### Necesidad de etiquetas:

Las categorías deben ser estáticas, gestionadas únicamente por administradores. Pero un sistema de etiquetas, donde el usuario pueda definir manualmente o añadir otras ya existentes, facilita la búsqueda y el filtrado de contenido en el catálogo.

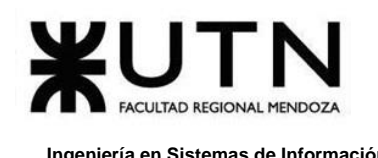

# **B. Tapas**

 **tapas.io**

## **1. Relevamiento General**

## **1.1. De la Organización**

Es una aplicación web, la cual a su vez cuenta con aplicación móvil, se analiza únicamente la aplicación web, ya que la aplicación móvil no es más que una extensión de esta misma: es una aplicación híbrida, cuya base funciona tanto en web como en móvil.

*Tapas* (*Tapas: Bite-sized stories you can't find anywhere else*, s/f) le permite a cualquier usuario publicar sus propias historias de manera simple y gratuita, sin recibir asesoramiento de los encargados de la página. En el caso, de que quieran tener soporte técnico y mayor visualización de sus historias, la página ofrece monetizar su contenido. Esta opción ayuda a que los creadores de las historias reciban publicidad cuando los lectores consumen sus cómics o novelas.

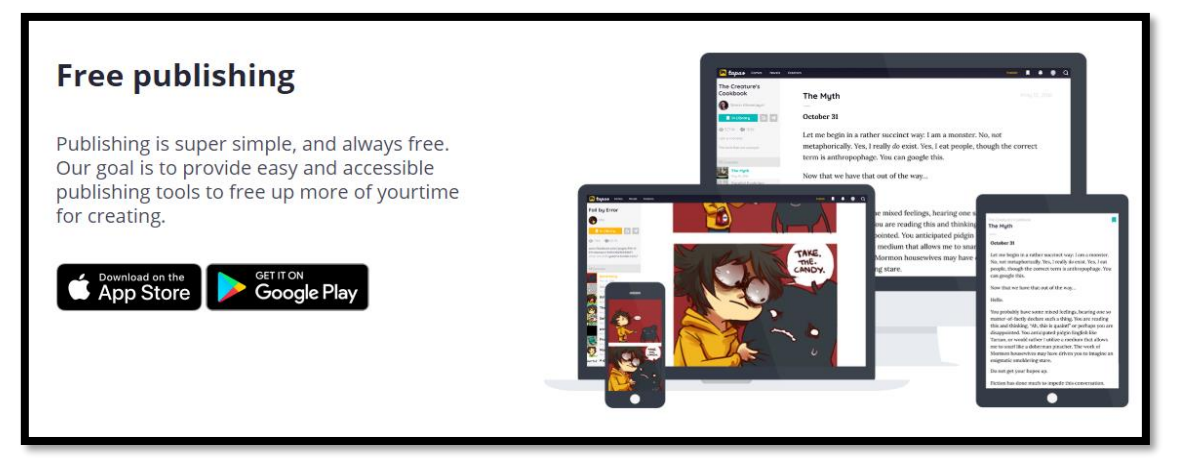

*Figura 1. 17 Publicar en Tapas.*

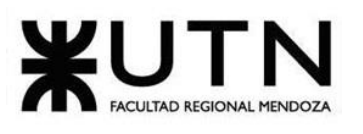

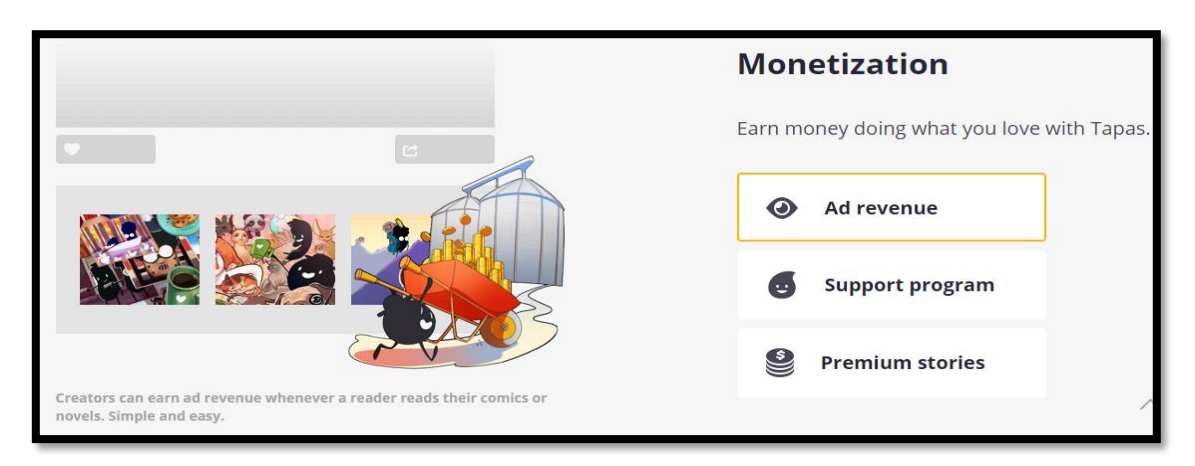

*Figura 1. 18 Monetizar publicaciones en Tapas.*

## **1.2. Funciones Detectadas e Interfaces**

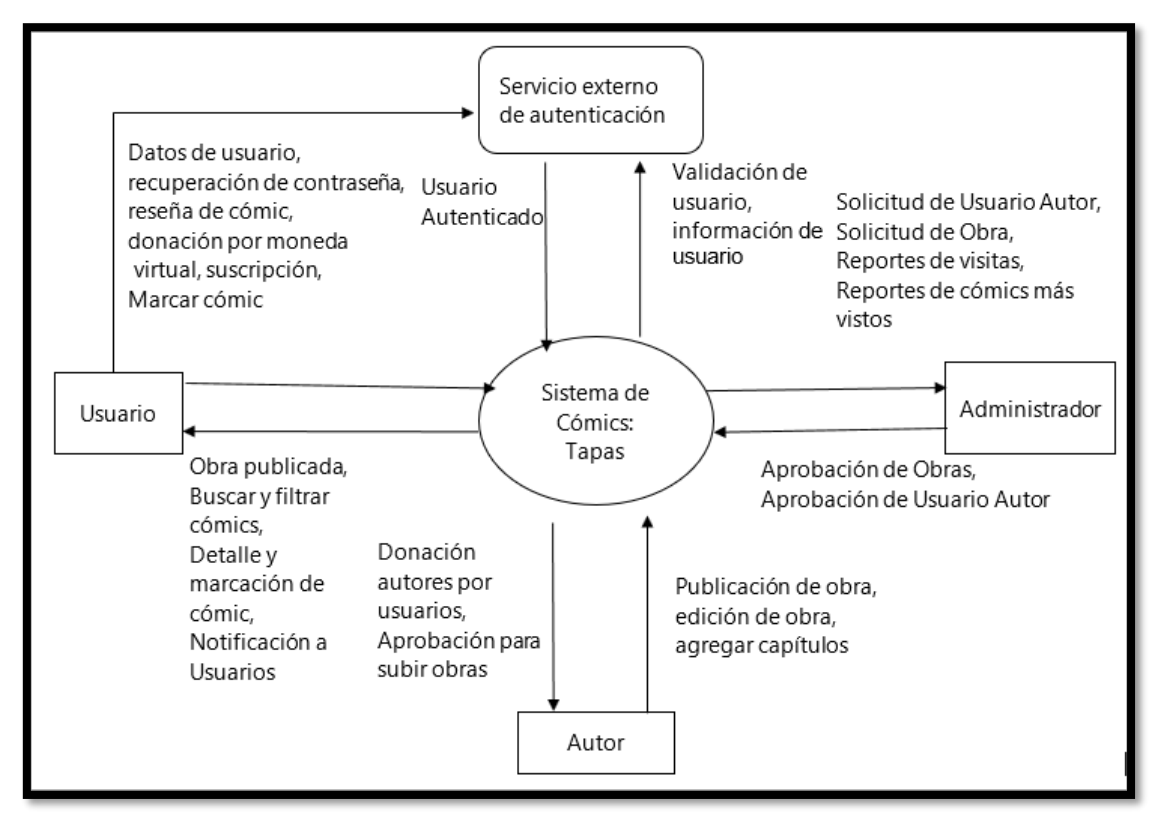

*Diagrama 1. 4 Diagrama de contexto de interfaces detectadas en Tapas.*

Se detectan dos únicos usuarios: usuario lector quien también tiene la posibilidad de publicar, y el usuario administrador, encargado de moderar los perfiles de usuario, y aceptar/rechazar comics pendientes de revisión.

Del análisis se extraen las siguientes funcionalidades fundamentales que tiene *Tapas*:

### **Funcionalidad 1: Gestión de usuario**

- ❖ Autenticación y gestión del usuario mediante email y contraseña, o mediante OAuth utilizando los servicios de Facebook y Google.
- ❖ Gestión de cuenta de usuario y perfil de él.
- ❖ Posee una funcionalidad de *microblogging* (al estilo de Twitter) para que tanto lectores como autores puedan publicar estados. A partir del perfil de un usuario se puede seguir su actividad, como la publicación de obras.

### **Funcionalidad 2: Autenticación y recuperación de contraseña**

- ❖ Registro de usuario con email y contraseña únicamente.
- ❖ Ingreso (autenticación) de usuario con email y contraseña.
- ❖ Confirmación de email al registrarse nuevo usuario: Se envía un email automáticamente al nuevo usuario con un enlace único para que verifique la propiedad de la dirección de correo electrónico que ingresó.
- ❖ Recuperación de contraseña: Se le envía un email al usuario con un enlace único autogenerado para que ingrese una nueva contraseña, cambiando la anterior.

### **Funcionalidad 3: Función de lectura**

La lectura de cómics o novelas por parte del usuario lector se centra en un lector digital con capacidades para navegar las viñetas y episodios.

- ❖ Catálogo: Presentación de obras filtradas por categorías (temática).
- ❖ Detalle: Información relevante acerca de un cómics o novela seleccionada: el autor, las visitas, los likes, la cantidad de usuarios suscriptos y cuáles otras creaciones pertenecen al autor.
- ❖ Suscripción a cómics: Para seguir la actividad y futuras actualizaciones, o agregados de episodios.
	- $\blacktriangleright$  Recepción de notificaciones.
- ❖ Lectura de Cómics o novela: Utiliza una aplicación independiente para mostrar el cómic en forma de imágenes secuenciales, da la opción de dar "me gusta" o comentar la página que se está leyendo.

### **Funcionalidad 4: Función de publicación de obras**

- ❖ Publicación de historias.
- ❖ Publicación en panel independiente a catálogo.
- ❖ Información del cómics o novela: Título, descripción, portada, categoría, entre otros, cada capítulo consta de múltiples imágenes secuenciales, por lo que deben ser subidas al sitio tal cual.

# **Funcionalidad 5: Función donación a los autores**

❖ Recibir donaciones: De forma clara, utilizando una moneda virtual propia de la plataforma, es la funcionalidad que más destaca en comparación con el caso anterior.

#### **Funcionalidad 6: Función de marcadores**

❖ Agregar obras a "Favoritos" para posteriores lecturas. Permite a un usuario armar su biblioteca personal de cómics.

#### **Funcionalidad 7: Notificaciones**

❖ En este apartado el usuario puede seleccionar diferentes tipos de notificaciones de nuevos episodios, estrenos de obras esperadas, mensajes de otros usuarios o de eventos que desarrolla la plataforma.

### **1.3. Tecnología de Información**

El sistema se divide en aplicación web (front-end) y servidor (back-end).

El back-end utiliza NGINX como su servidor de aplicaciones. Utiliza Cloudfront como CDN para almacenamiento de imágenes. De esta forma, la carga del servidor principal que soporta al back-end se utiliza únicamente para procesamiento, y los archivos estáticos son cargados desde un CDN aparte.

En la funcionalidad de autenticación y recuperación de contraseña se detalla la utilización de un hash criptográfico para el almacenamiento de la contraseña de usuario. Se utiliza en la actualidad, bcrypt (192 bits) para el *hashing* mediante un número aleatorio (*salt*).

Uso de tecnología OAuth para el ingreso de usuarios mediante proveedores externos.

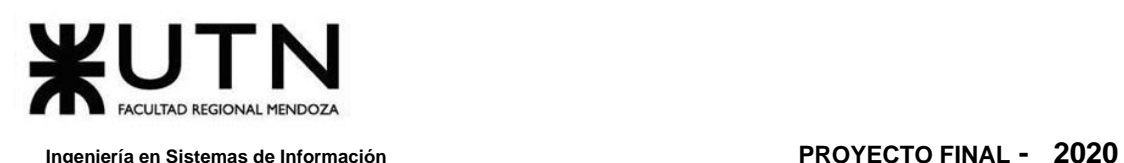

## **2. Relevamiento Detallado y Análisis del Sistema**

## **2.1. Detalle, explicación y documentación detallada de todas las funciones seleccionadas**

### **Funcionalidad 1: Gestión de usuario**

Se selecciona esta funcionalidad como de interés ya que la plataforma provee un perfil de usuario como plataforma de *microblogging* para publicar estados, avances y actividades. De esta manera, un autor puede compartir pensamientos con sus lectores, además de avances en sus trabajos. La gestión de usuario se realiza desde esta misma pantalla.

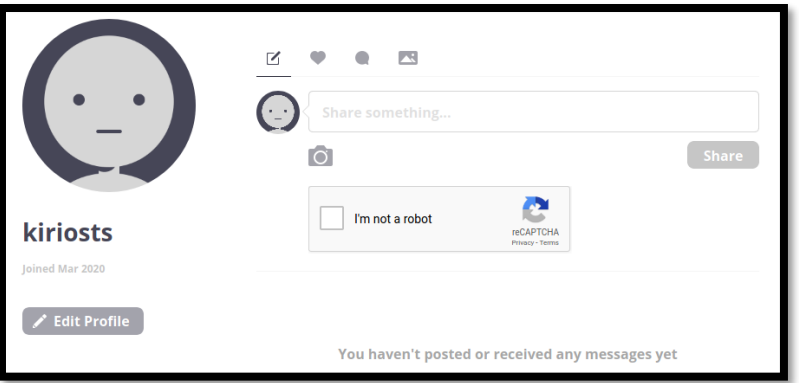

*Figura 1. 19 Perfil de usuario en Tapas.*

### **Funcionalidad 2: Autenticación y recuperación de contraseña**

La aplicación permite la autenticación mediante múltiples plataformas, donde el usuario se acredita con credenciales externas, la última opción requiere que el usuario se registre en la plataforma ingresando sus datos: dirección de correo electrónico, y contraseña. Tanto para el ingreso o el registro por primera vez se requieren los mismos dos datos fundamentales.

Una vez autenticado, el usuario podrá gestionar su cuenta modificando todos sus datos no especificados al momento del registro, como el nombre.

Algo importante a destacar es que al registrarse por primera vez (*Sign up*) se especifica que, al realizar esta acción, el usuario confirma que está de acuerdo con los términos y condiciones de uso.

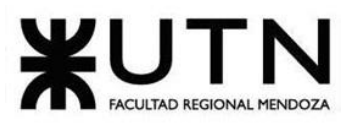

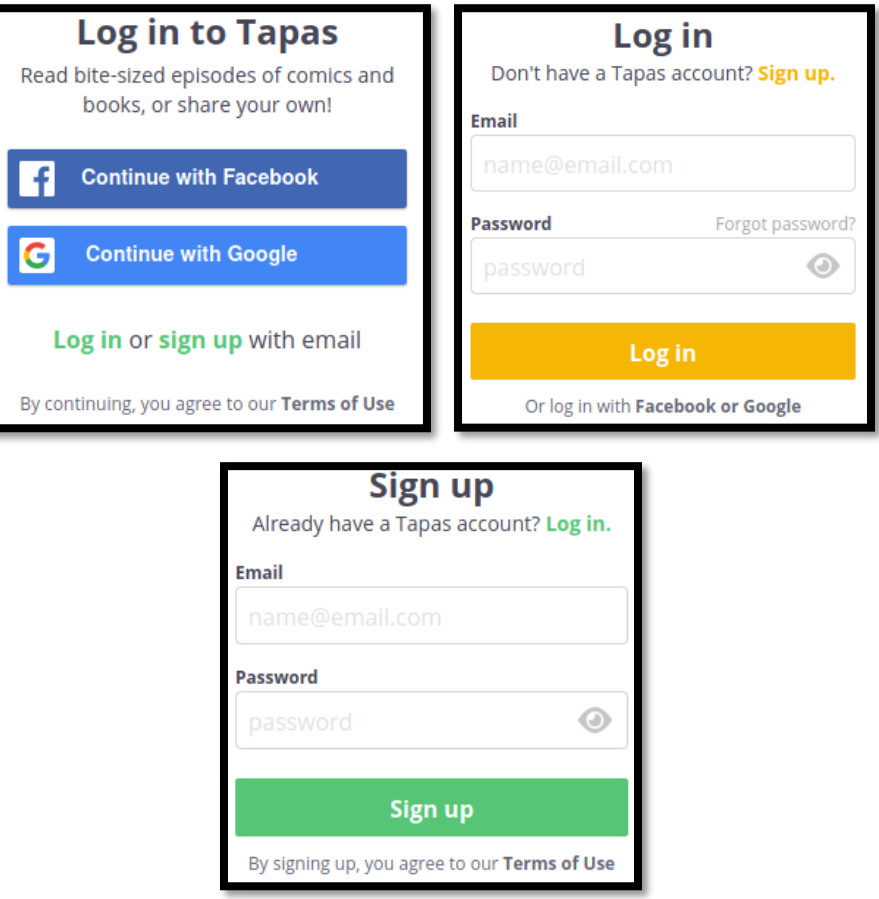

*Figura 1. 20 Autenticación (ingreso y registro) en Tapas.*

Cuando el usuario se registra por primera vez, debe confirmar su correo electrónico, para evitar así la creación indiscriminada de cuentas. A continuación, se muestra el email de confirmación con un enlace autogenerado para confirmar la dirección de correo electrónico.

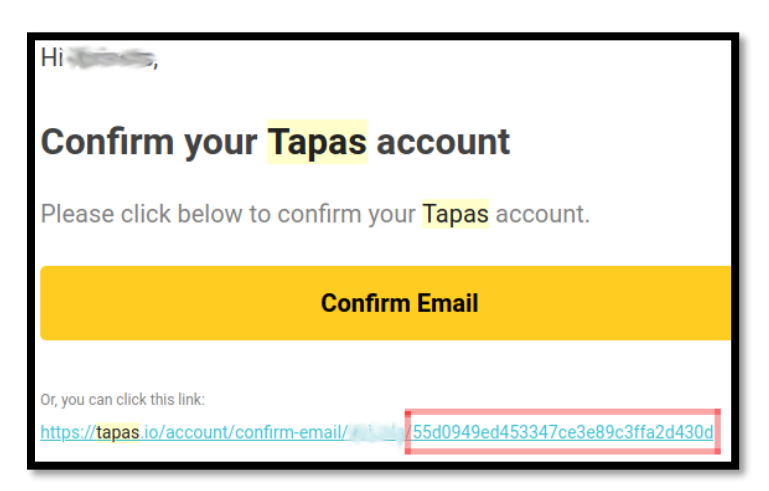

*Figura 1. 21 Confirmación de email luego de registro en Tapas.*

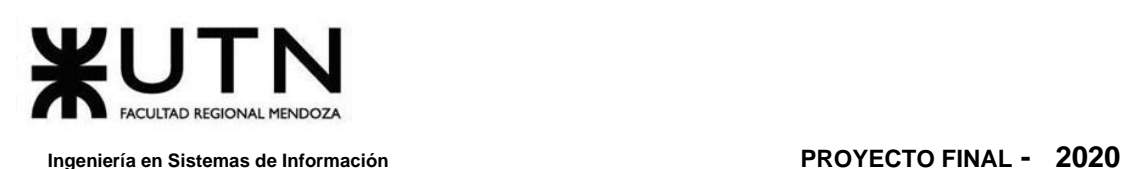

De esta confirmación se destaca el enlace autogenerado. Tanto el botón en amarillo como el enlace que aparece debajo de este dirigen a la misma URL.

Este enlace se compone de un identificador único como último parámetro, componiéndose como: tapas.io/account/confirm-email/:*id-unico*. Dónde *email* es la parte que representa el nombre de usuario dentro en el dominio de la dirección de correo electrónico, e *id-único* es una colección de caracteres alfanuméricos de longitud extensa generados de forma automáticamente utilizando alguna función particular.

Lo importante de este ID es que sea único, irrepetible y extenso, para evitar fraude, principalmente, debe ser imposible de predecir.

En **Login**, se requiere el ingreso de dirección de email y contraseña para validar al usuario.

En la pantalla de ingreso se observa un enlace para **recuperar la contraseña** (*¿Forgot password?*, *¿Olvidó la contraseña?*). En esta sección sólo se requiere al usuario que ingrese la dirección de correo electrónico con la que se registró en la aplicación.

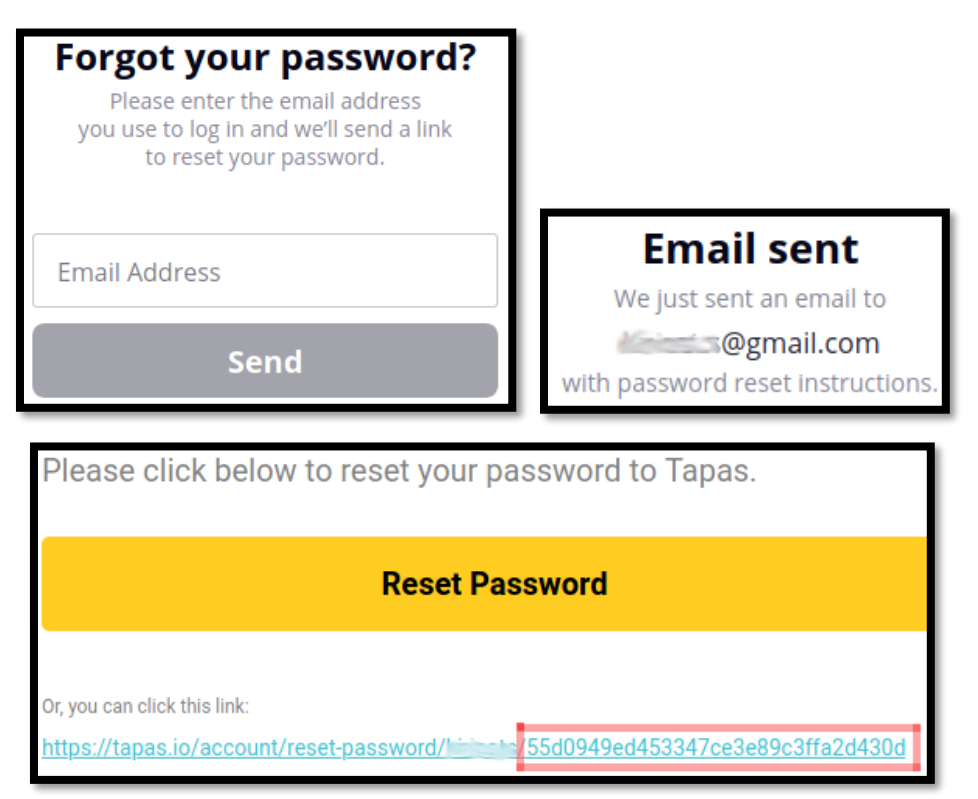

*Figura 1. 22 Recuperación de contraseña mediante dirección de correo electrónico en Tapas.*

Se observa nuevamente el enlace generado, que se envía junto al mail de recuperación de contraseña, la URL es similar a la utilizada para confirmar la dirección de

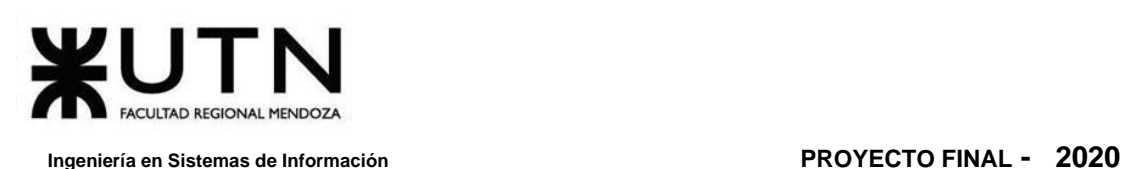

correo electrónico en el primer registro del usuario. Al final de esta URL se coloca como parámetros un ID autogenerado, único e impredecible.

El ID mencionado, en este punto de recuperación de un dato tan importante para la autenticación como la contraseña, es un indicador crítico a tener en cuenta en términos de seguridad. Este enlace conduce a una sección particular de la página en donde se le da al usuario la posibilidad de ingresar una nueva contraseña, con las validaciones pertinentes.

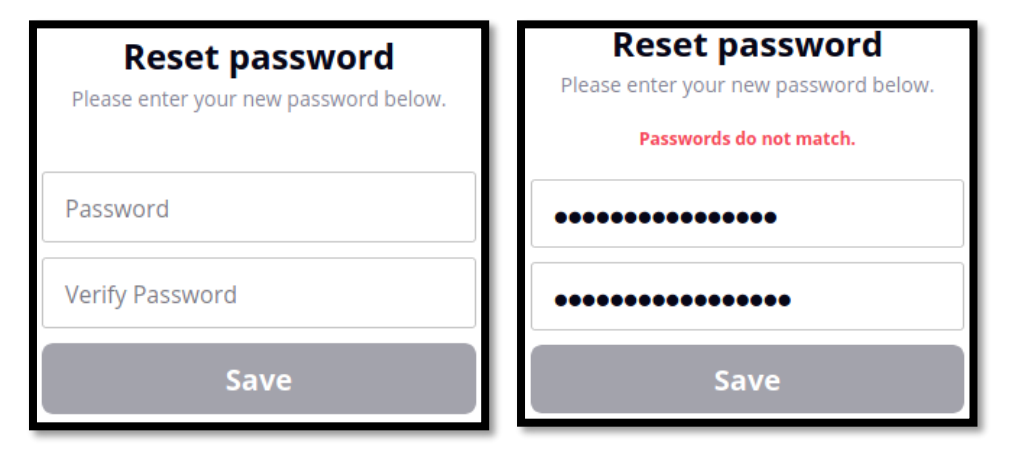

*Figura 1. 23 Cambio de contraseña.*

Cabe resaltar que, como norma general y principal tarea de seguridad a la hora de definir un módulo de usuarios junto a la forma de registro e ingreso de estos, ningún sistema contempla almacenar la contraseña de este en texto plano. Por el contrario, lo único que se almacena en la base de datos del sistema es un *hash* criptográfico de la contraseña. A partir de este hash no puede recuperarse la contraseña ya que es simplemente una firma única que la representa. Así, si el usuario la olvida, el único camino posible es cambiarla.

### **Funcionalidad 3: Función de lectura**

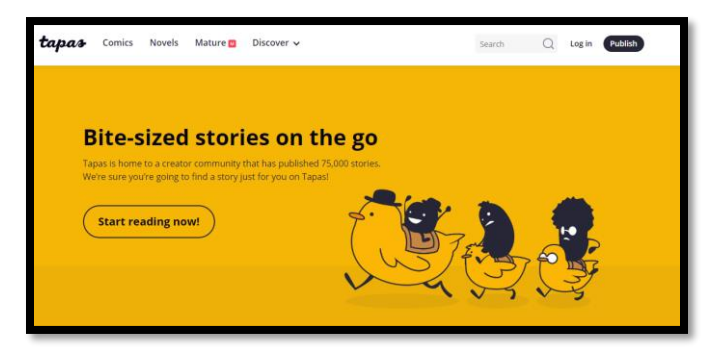

*Figura 1. 24 Pantalla inicial de Tapas.*

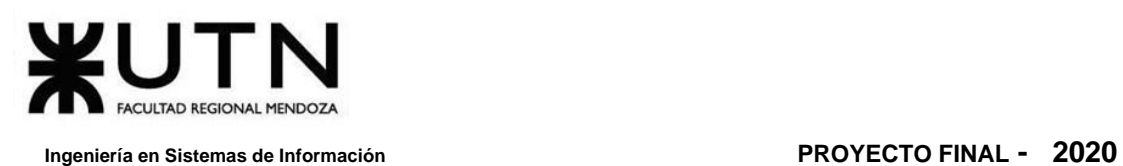

Se ofrece un amplio catálogo y, sobre todo, variado. A pesar de mantener categorías limitadas y fijas, también mantiene un criterio de filtro de acuerdo con tendencias y nuevas publicaciones.

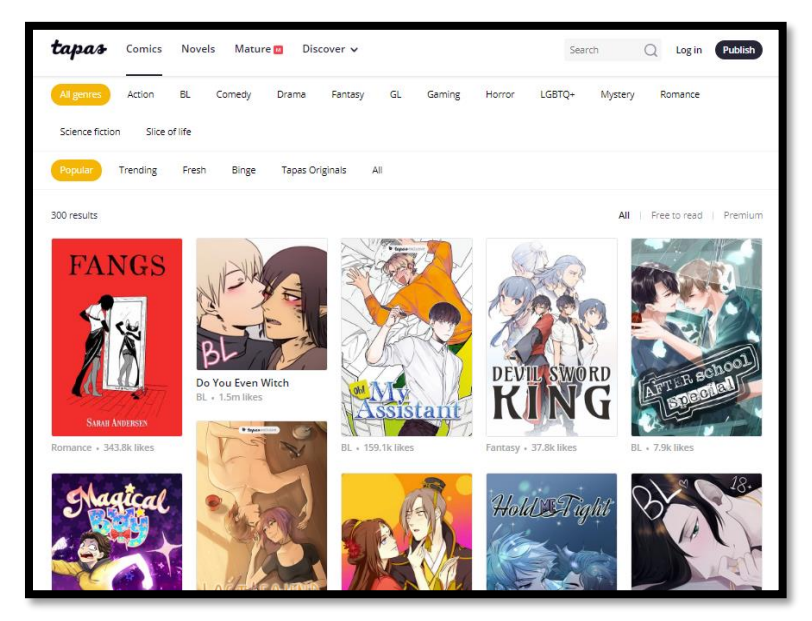

*Figura 1. 25 Catálogo de Tapas.*

*Tapas* también cuenta con una sección de obras destacadas por los mismos administradores de la aplicación.

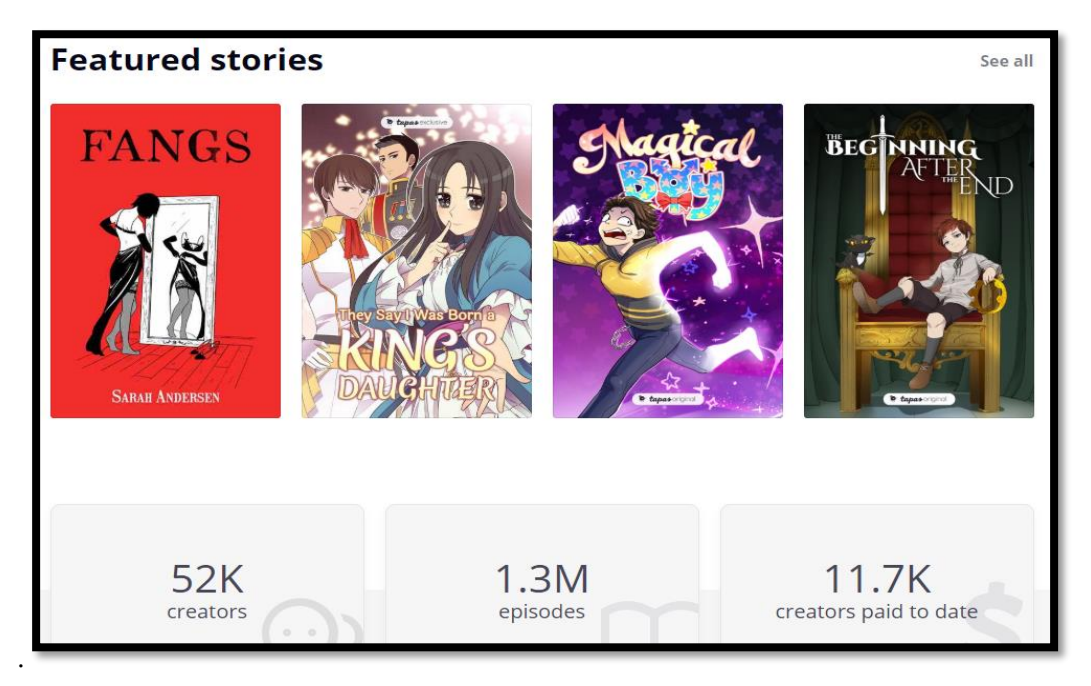

*Figura 1. 26 Catálogo de Tapas*

Los cómics se dividen en capítulos, la visualización del detalle es simple.

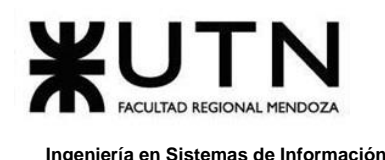

Al lector se le da la posibilidad de suscribirse a sus obras favoritas para así poder recibir notificaciones de las actualizaciones realizadas en la aplicación.

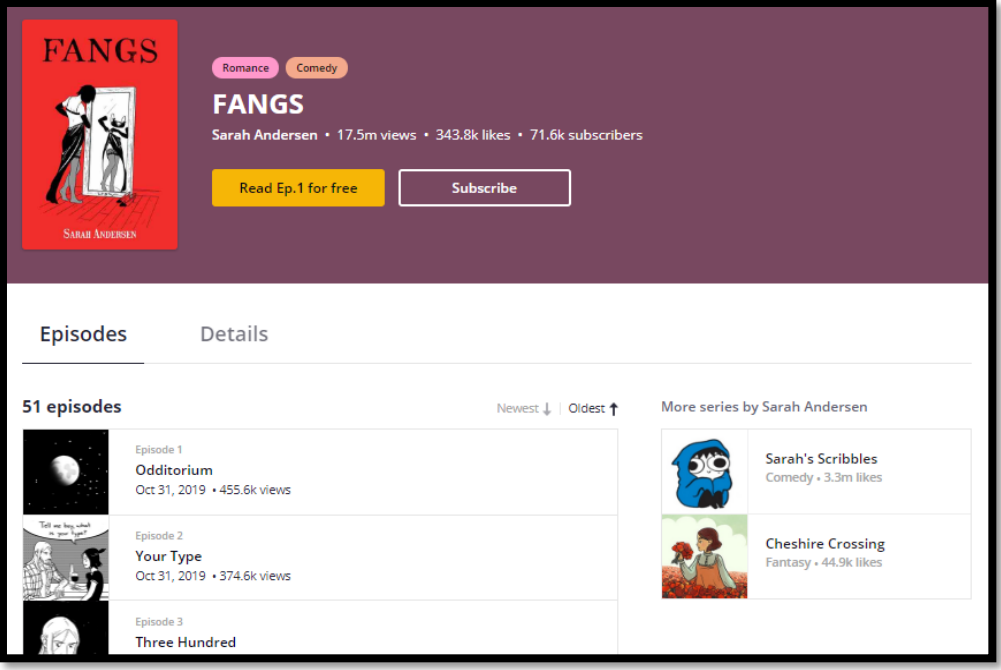

*Figura 1. 27 Detalle de obra publicada.*

El lector digital de cómics es sencillo y agradable a la vista. mientras se lee un cómic se puede valorar el mismo mediante *like* y ver comentarios de personas que lo han leído. Se pueden agregar comentarios a las obras.

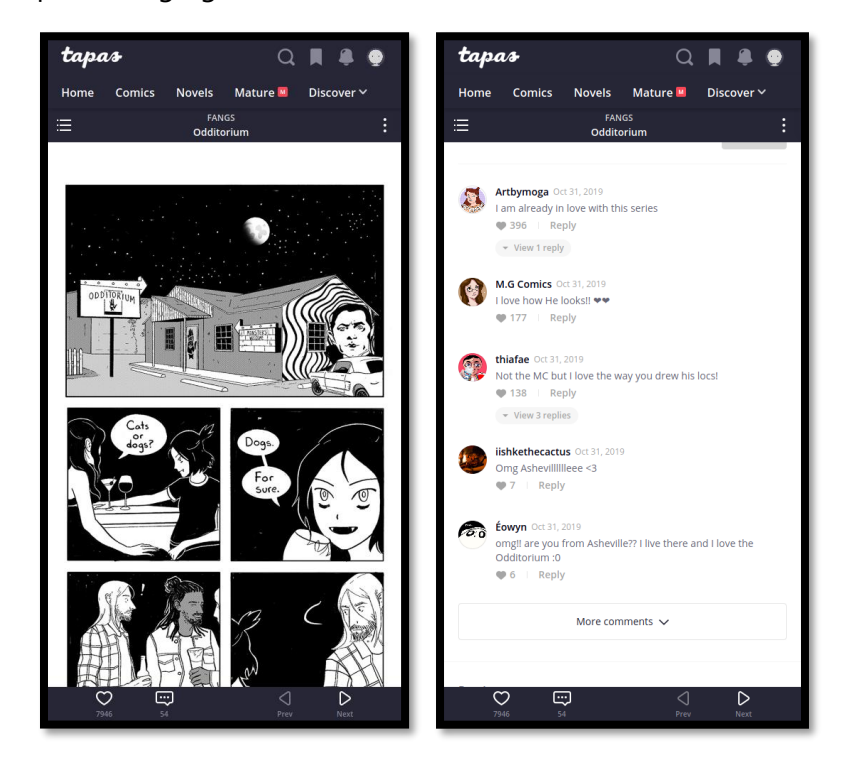

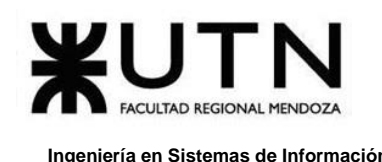

*Figura 1. 28 Lector digital de Tapas.*

### **Funcionalidad 4: Función de publicación de obras**

Cualquier usuario puede publicar sus obras. El proceso es sencillo: crear el nuevo cómic con título, portada y URL personalizada. Esta última posibilidad es importante para que los creadores puedan distribuir sus obras independientemente de la plataforma, para que posibles lectores accedan directamente.

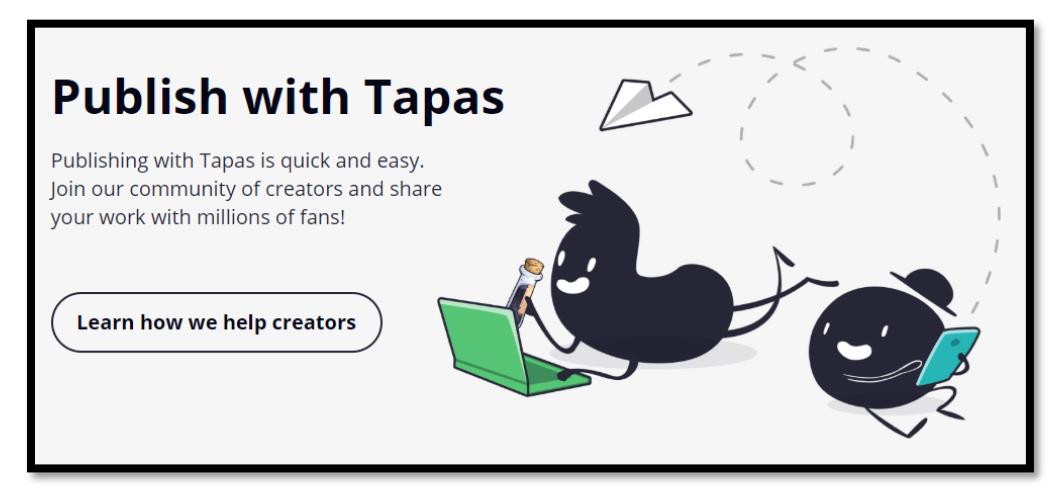

*Figura 1. 29 Publicar en Tapas.*

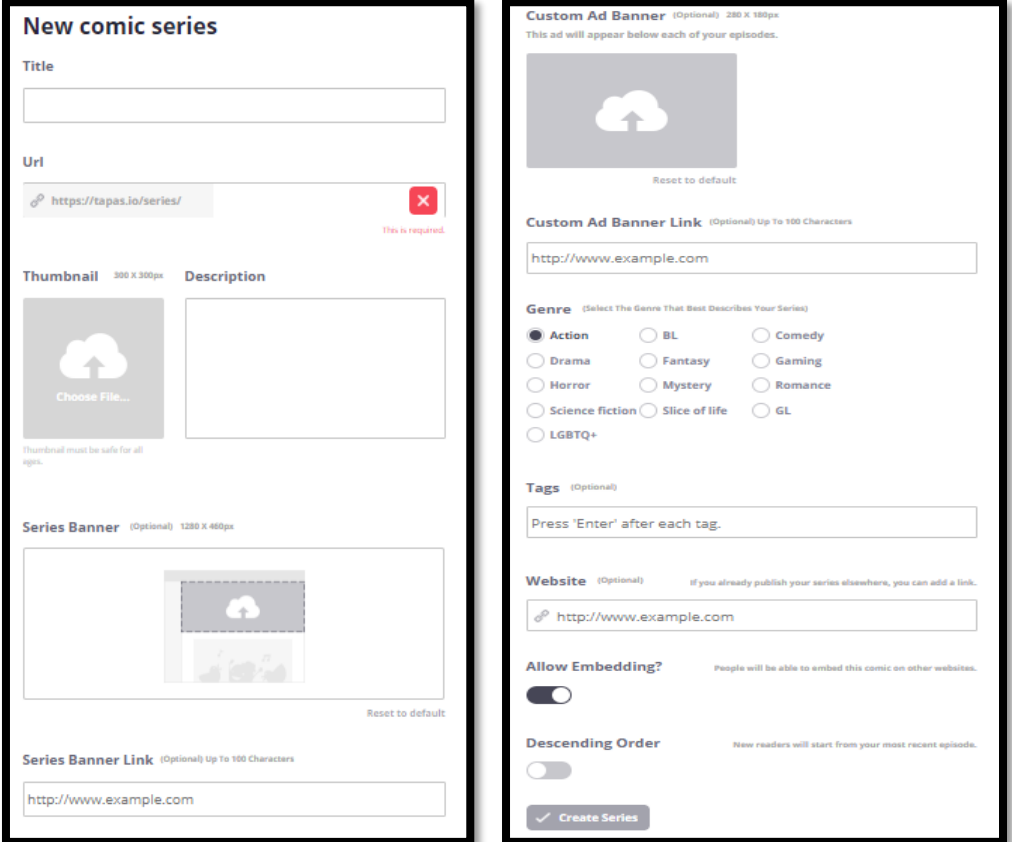

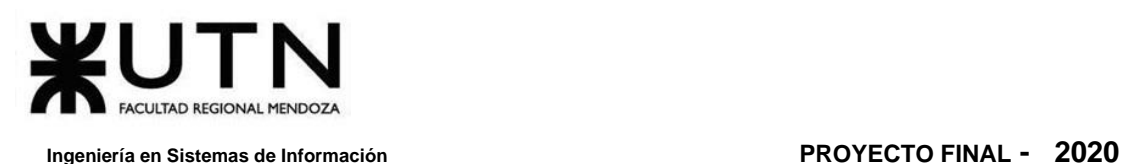

*Figura 1. 30 Publicar nueva obra en Tapas.*

También se considera el agregado de etiquetas a una obra para su futuro filtrado en búsquedas del catálogo.

Otro punto importante es que el autor puede agregar publicidad externa en sus obras mediante un banner publicitario y un *enlace* personalizado.

### **Funcionalidad 5: Función de donación a los autores**

La donación es el punto fuerte de Tapas. Maneja su propio sistema de créditos en moneda virtual llamada "Tinta", que los lectores pueden comprar para donar a sus creadores favoritos y así apoyarlos.

Los autores, posteriormente, pueden convertir estos créditos en dinero real. La plataforma les realiza pagos mediante servicios externos como PayPal.

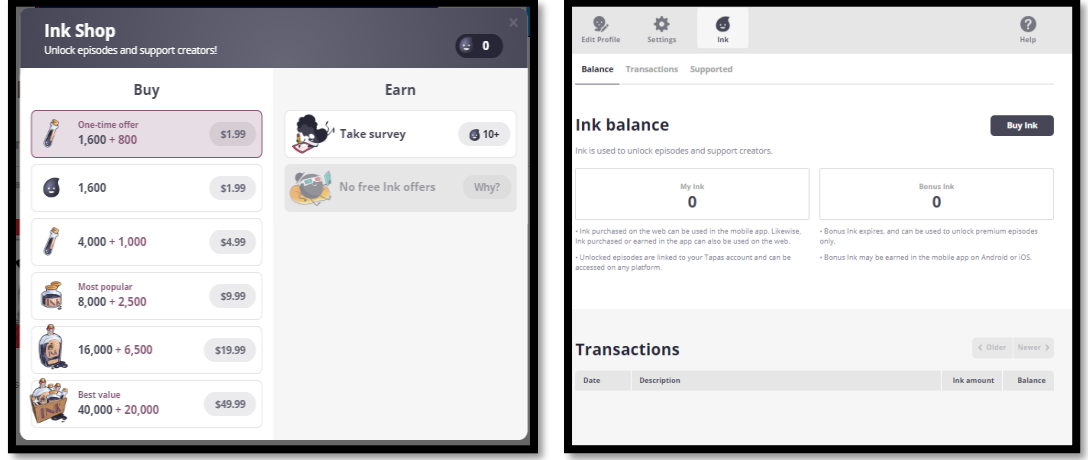

*Figura 1. 31 Comprar tinta en Tapas para realizar donaciones.*

### **Funcionalidad 6: Marcadores**

Otro concepto interesante es el de marcadores o favoritos.

Un usuario lector posee una biblioteca personal en la que agrega sus cómics favoritos a partir de marcadores, también permite agregar aquellos que planea leer en un futuro.

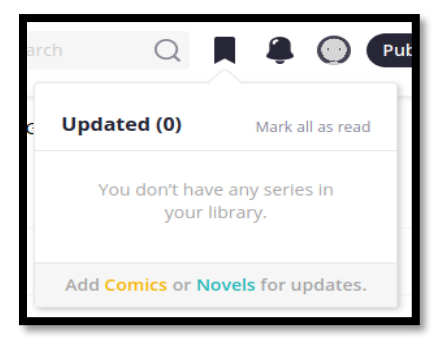

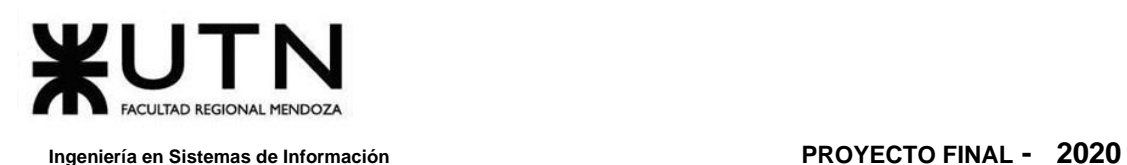

### *Figura 1. 32 Marcadores en Tapas.*

### **Funcionalidad 7: Notificaciones**

Es destacable el módulo de notificaciones. Como se describió, cada usuario puede suscribirse a una obra en particular para recibir notificaciones, así también puede obtener notificaciones de actividades en su perfil o perfiles de otras personas.

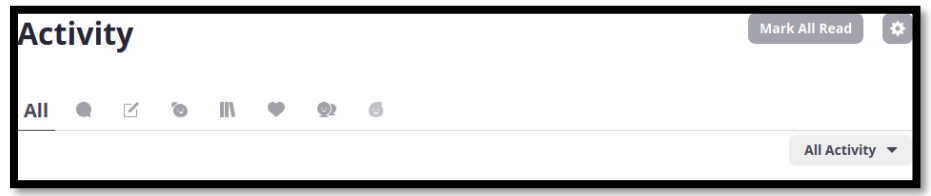

*Figura 1. 33 Notificaciones en Tapas.*

### **2.2. Modelo Lógico del Sistema Actual**

Se puede observar que existen dos niveles de usuario: el lector y el autor. El autor es un usuario común, lector, que sube algún trabajo propio.

Un lector puede visualizar y valorar una historia (cómic o novela) a través de comentarios y "me gusta".

Una historia se compone, además de título, descripción, autor, visualizaciones, *likes* y suscriptores, de una portada y múltiples episodios.

Cada episodio puede estar conformado por una o más imágenes, las cuales se muestran de forma consecutiva, horizontalmente, en el lector digital.

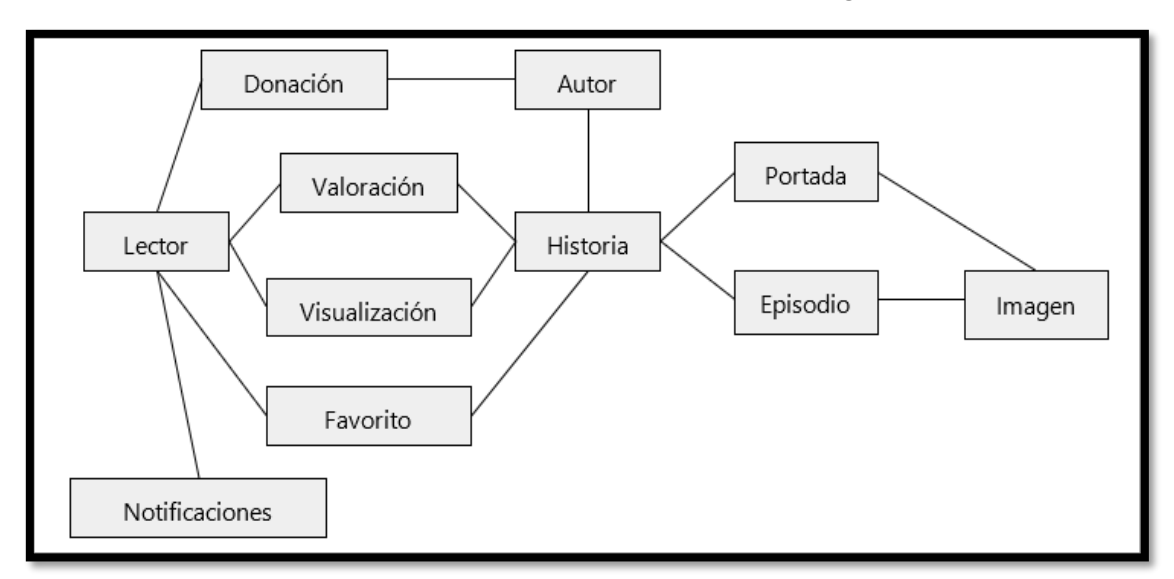

<span id="page-56-0"></span>*Diagrama 1. 5 Modelo de entidades de Tapas.*

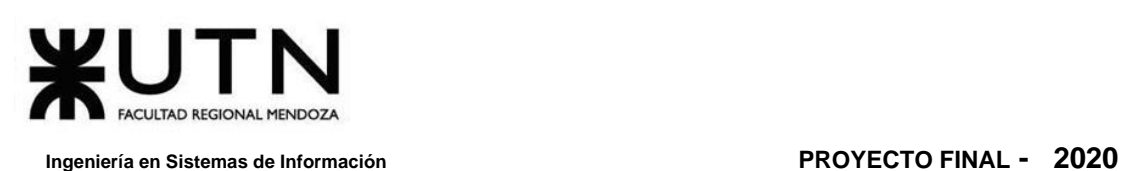

El **D[IAGRAMA](#page-56-0) 1. 5** es una aproximación genérica de la relación de entidades que se puede encontrar en la aplicación. El cual es suficiente para destacar la clase de usuarios que existe, y los datos básicos de un cómics o novela.

Entre los casos de uso de *Tapas*, a diferencia del relevamiento anterior, se destaca "Administración de perfil" ya que el usuario posee un perfil para publicar sus actividades y "Administrar marcadores" que le permiten agregar cómics a favoritos para llevar un seguimiento de estos.

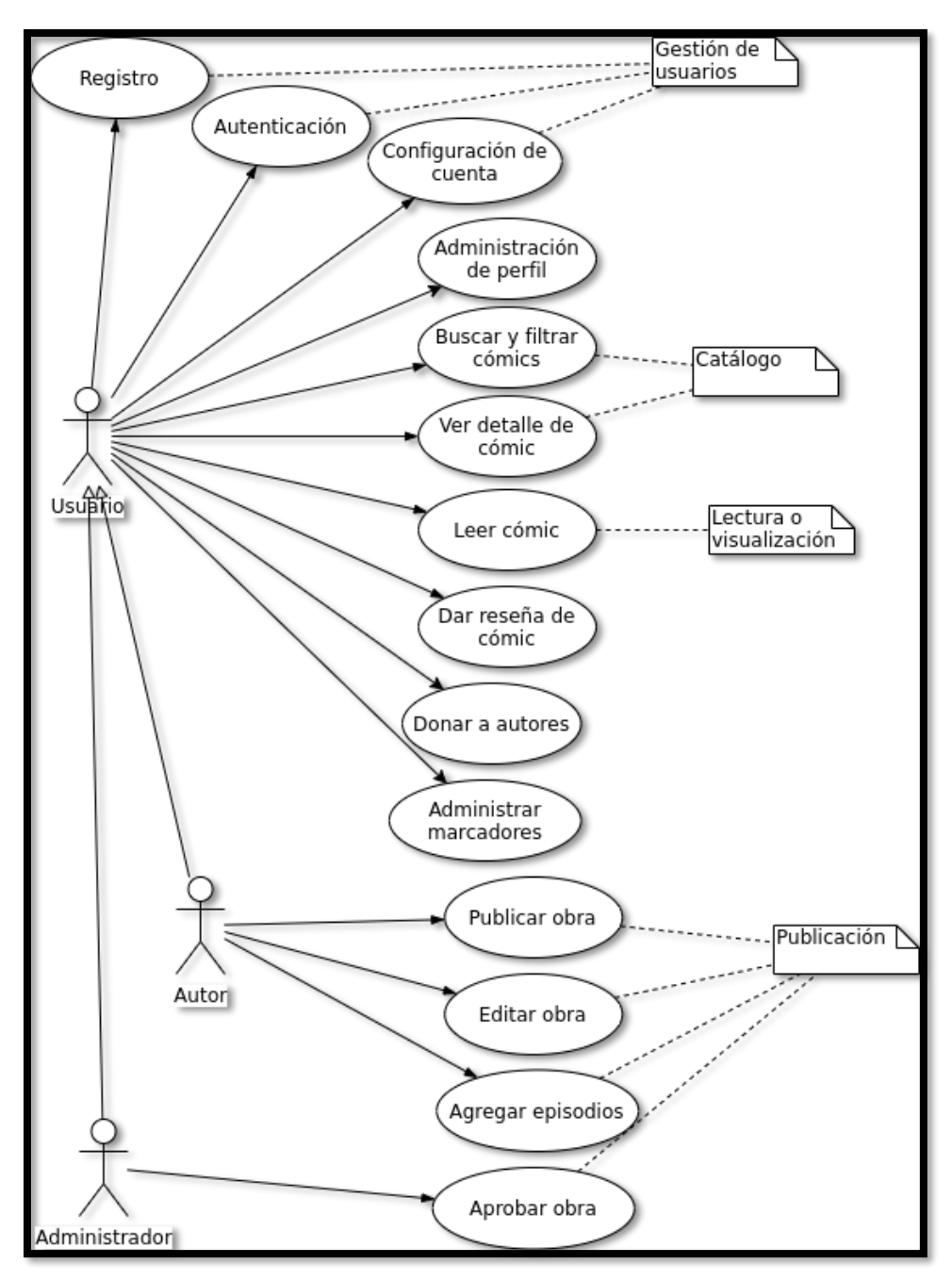

*Diagrama 1. 6 Diagrama de casos de uso de Tapas*

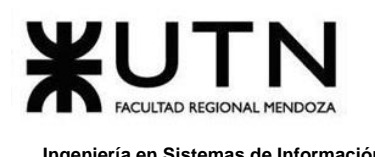

# **2.3. Problemas y necesidades detectadas en las funciones relevadas en detalle y en su entorno organizacional**

### **Funcionalidad 2: Autenticación y recuperación de contraseña**

Necesidad de notificar al usuario cuando su contraseña cambie:

Cuando un usuario cambia su contraseña, al ingresar una nueva luego de acceder mediante un enlace autogenerado y único para tal fin, no se le notifica acerca de esto mediante email. Puede representar un problema de seguridad en caso de que algún atacante cambie su contraseña y se apropie de su cuenta de usuario.

Un usuario cuya cuenta fue robada podría reaccionar tarde ante tal inconveniente al no ser notificado de la intrusión a su cuenta.

### **Funcionalidad 3: Función de lectura**

Problema de lectura secuencial:

Las imágenes de los episodios de cada cómic se cargan secuencialmente, siendo poco óptimo.

### Necesidad de procesamiento de imágenes:

Las imágenes de los episodios deberían procesarse con algún servicio o librería especializada para generar imágenes de múltiples resoluciones, que puedan ser cargadas de acuerdo con la resolución del dispositivo visor.

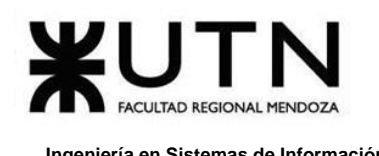

# **C. Webtoon**

### **webtoons.com**

## **1. Relevamiento General**

## **1.1. De la Organización**

*Webtoon* (*WEBTOON - Cómics en línea*, s/f) es una plataforma abierta para todos los que tienen historias para compartir. Las historias que ofrece son contadas por creadores autónomos de todo el mundo. Pone a disposición su catálogo completo bajo diversas categorías (romance, comedia, fantasía, horror, otros).

Su objetivo principal es la distribución de contenido, no provee soluciones de pago: suscripciones Vips o donación a autores.

Cualquier usuario tiene acceso a todo el contenido gratis.

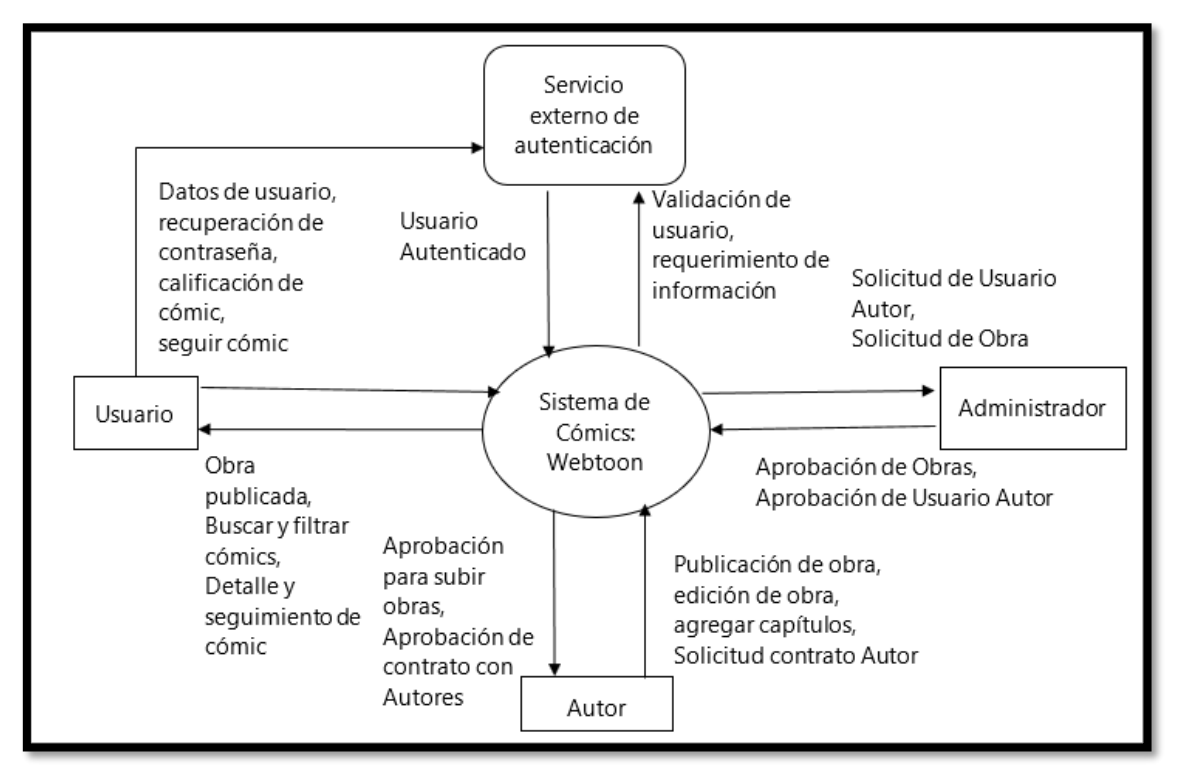

## **1.2. Funciones Detectadas e Interfaces**

*Diagrama 1. 7 Diagrama de contexto de interfaces detectadas en Webtoon.*

Es notable la interfaz gráfica sencilla que presenta la aplicación de *Webtoon*.

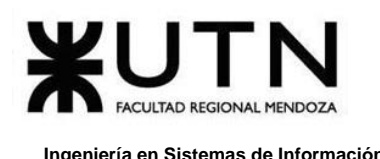

Existe un único tipo de usuario: el lector. Los autores deben contactar directamente con la organización para publicar sus obras. No está claro el rédito, más allá de la distribución de contenido, que estos puedan recibir.

Se destacan las siguientes funcionalidades:

### **Funcionalidad 1: Función de catálogo y detalle**

- ❖ Filtrado por día de la semana.
- ❖ Filtrado por categorías y géneros.
- ❖ Detalle del cómic: Calificación, visualizaciones e información del autor.

### **Funcionalidad 2: Lectura de cómics**

❖ Lector digital sencillo.

### **Funcionalidad 3: Seguimiento de series**

❖ Se puede seguir a una serie (cómic por episodio) para recibir notificaciones de actualizaciones.

### **Funcionalidad 4: Calificación de cómics**

- ❖ Comentario acerca de obras.
- ❖ Puntaje de 1 a 10.

### **Funcionalidad 5: Autenticación y registro de usuario**

- ❖ Autenticación mediante dirección de email y contraseña.
- ❖ Registro mediante dirección de email y contraseña, únicamente.
- ❖ Recuperación de contraseña.
- ❖ Inicio de sesión mediante servicios externos: Facebook, Twitter, Line, Google y Apple.

### **1.3. Tecnología de Información**

El front-end es completamente renderizado en servidor (back-end). No utiliza CDN externo para subir y servir archivos estáticos, como imágenes, que conforman el 99% del contenido ofrecido por el sitio.

El back-end utiliza NGINX como servidor de aplicaciones, PHP como lenguaje de desarrollo y PHP-FPM para interconectar el servidor y el lenguaje. Además, hace uso de Varnish-Cache (HTTP reverse proxy) para mejorar el tiempo de respuesta, ya que almacena temporalmente las solicitudes.

Utilizan LINE como método de comunicación directo con sus clientes.

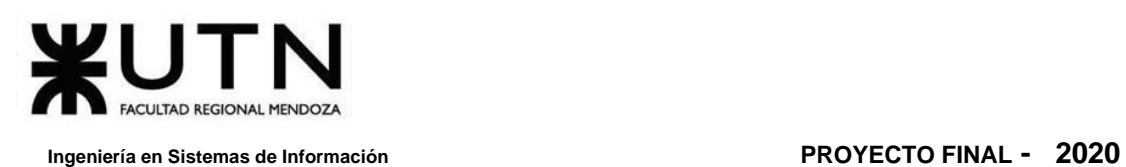

# **2. Relevamiento Detallado y Análisis del Sistema**

# **2.1. Detalle, explicación y documentación detallada de todas las funciones seleccionadas**

### **Funcionalidad 1: Función de catálogo**

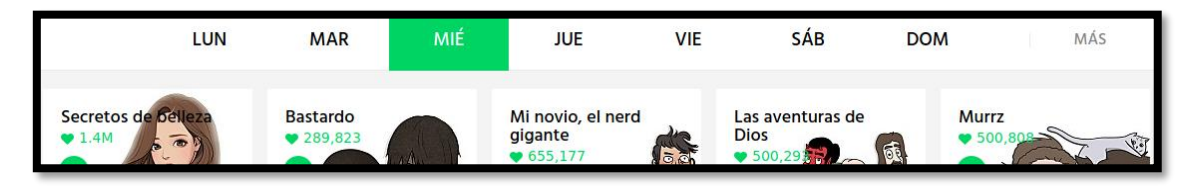

*Figura 1. 34 Recomendación por día de la semana en Webtoon.*

El catálogo presenta cómics recomendados por día de la semana.

El detalle de cada obra muestra la calificación de esta y los episodios. Los episodios son conforme a la forma en las que estas se componen.

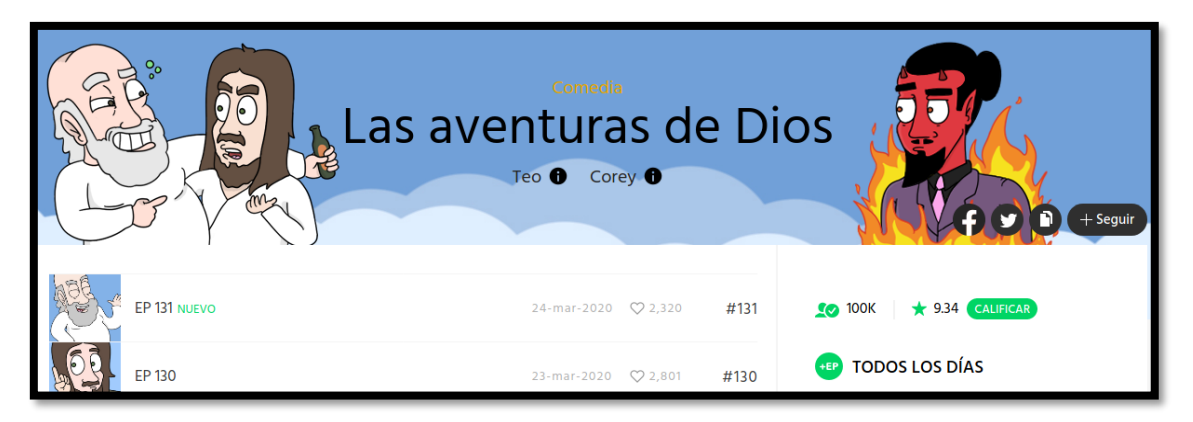

*Figura 1. 35 Detalle de una obra en Webtoon, por episodios.*

Además de la información del cómic, se puede obtener un breve resumen con información del autor y otras publicaciones de su autoría.

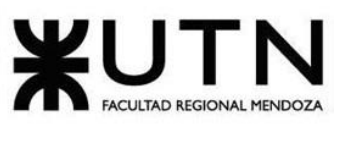

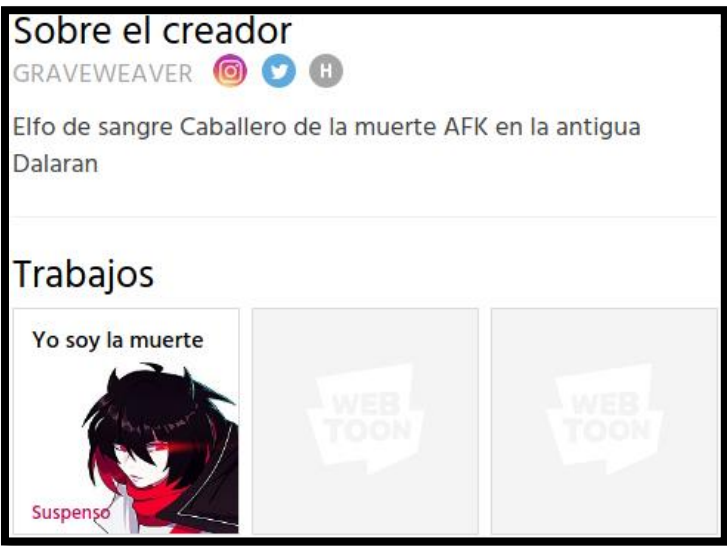

*Figura 1. 36 Información del creador en Webtoon.*

### **Funcionalidad 2: Función de lectura**

El lector no tiene más funcionalidad que permitir avanzar entre episodios del mismo cómic. Y las imágenes se muestran en secuencia, como una sola imagen que ocupa toda la pantalla.

No se adapta correctamente a los dispositivos móviles.

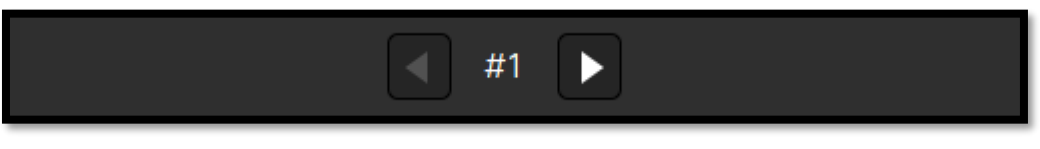

*Figura 1. 37 Barra de navegación en lector de Webtoon.*

### **Funcionalidad 3: Seguimiento de series**

El lector puede agregar a su lista de "Siguiendo" aquellos cómics que les resulte más interesantes, para así poder estar pendiente de sus avances o nuevas publicaciones de episodios.

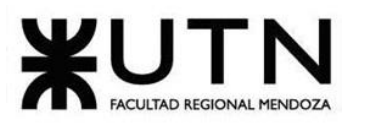

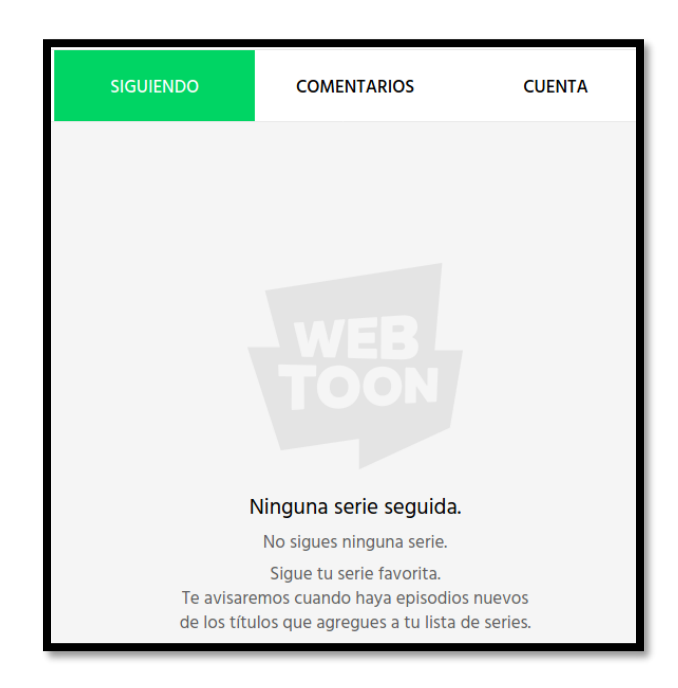

*Figura 1. 38 Siguiendo en Webtoon.*

### **Funcionalidad 4: Calificación de cómics**

Se destaca esta funcionalidad porque provee un sistema de calificaciones que guían a los nuevos lectores a aventurarse en nuevas lecturas. Permite calificar cada cómic con notas del 1 al 10.

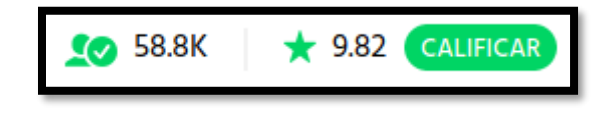

*Figura 1. 39 Calificación de cómic en Webtoon.*

### **Funcionalidad 5: Autenticación y registro de usuario**

Para el registro inicial del usuario se deriva al mismo a un formulario donde, además de especificar la dirección de email y contraseña, puede especificar un apodo, usado como nombre de usuario (*nickname*). Al registrarse se aceptan los términos de uso y políticas de privacidad automáticamente.

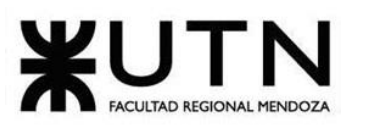

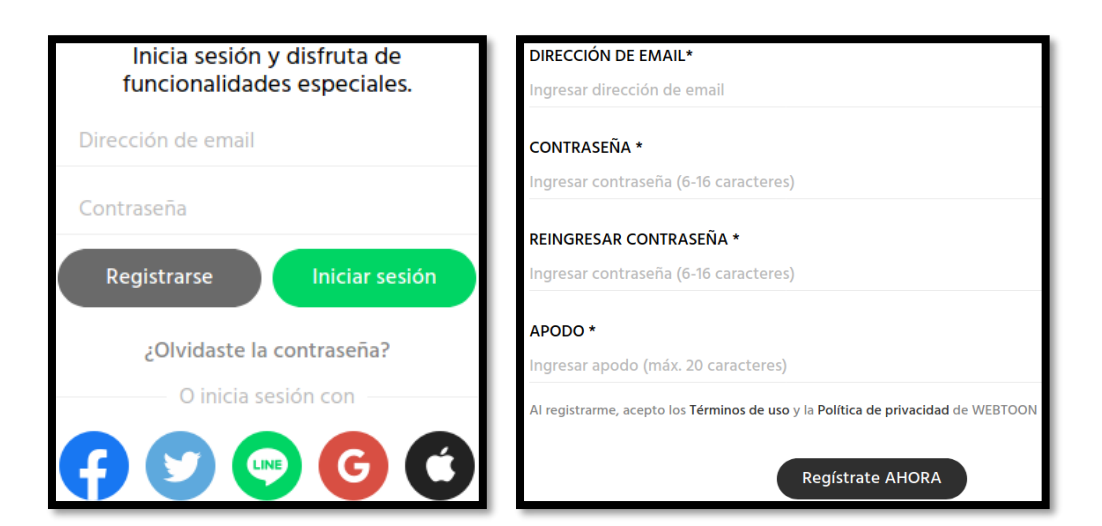

*Figura 1. 40 Registro de usuario en Webtoon.*

La autenticación puede realizarse mediante servicios externos. Estas opciones utilizan tecnología OAuth, donde el proveedor de autenticación notifica a la aplicación que un usuario que se ha registrado y le brinda información de este.

Además, puede registrarse e identificarse mediante dirección de correo y contraseña. Sin embargo, esto puede resultar en el olvido de la contraseña por parte del usuario, por lo tanto, cuenta con una función para recuperar contraseñas.

Si el usuario lo requiere, puede recuperar la contraseña, también puede cambiarla si así lo desea, ingresando una nueva. Para esto ingresa únicamente su dirección de correo y un email generado automáticamente se le envía. Este posee un enlace particular, cuyos parámetros *authNo* y *hashValue* son fundamentales para detectar al usuario y verificar que realmente desea cambiar su contraseña. Ingresa una nueva contraseña para restablecerla.

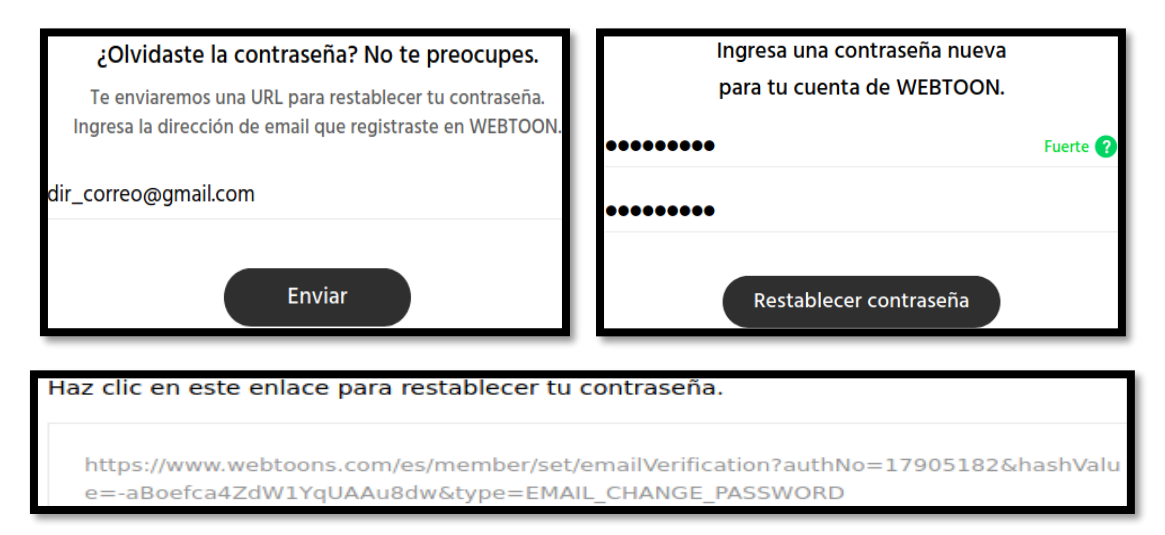

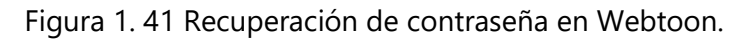

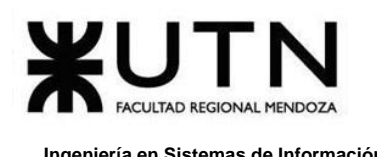

### **2.2. Modelo Lógico del Sistema Actual**

El diagrama de entidades de la aplicación es sencillo. El único usuario es el lector, más allá de los posibles administradores encargados de cargar el contenido manualmente, esto último no está vinculado con la aplicación web. Los autores de los cómics no poseen perfil ni usuario dentro de la plataforma.

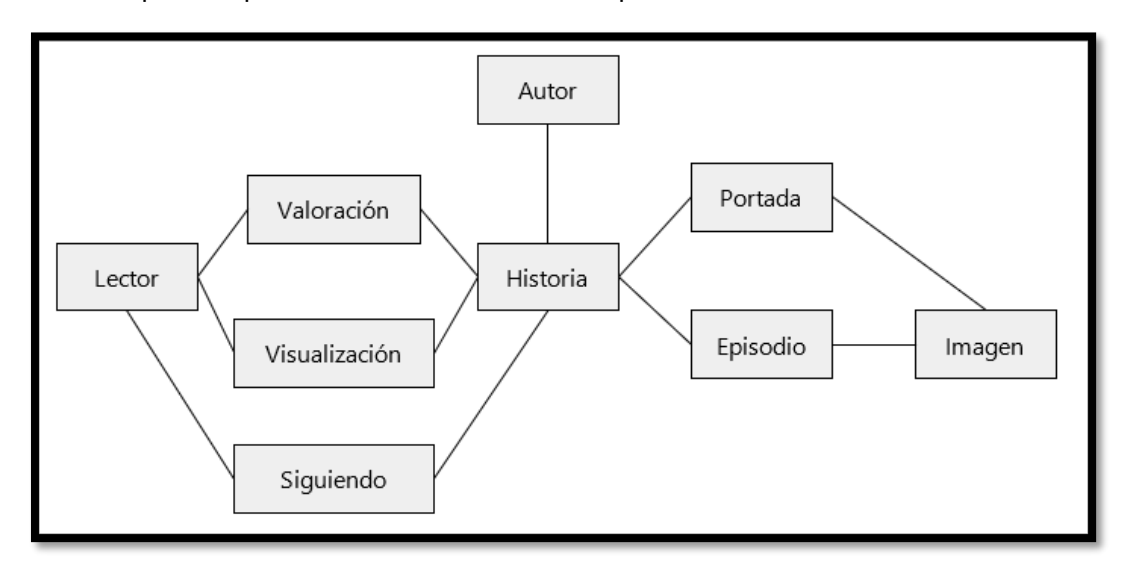

*Diagrama 1. 8 Diagrama de entidades de Webtoon*

# **2.3. Problemas y necesidades detectadas en las funciones relevadas en detalle y en su entorno organizacional**

### **Funcionalidad 2: Función de lectura**

Necesidad de visor o lector digital:

Los episodios se presentan únicamente como secuencia de imágenes cargadas secuencialmente.

La única opción de navegabilidad es un botón para ir al siguiente episodio.

Presenta problema de adaptabilidad a dispositivos móviles y pantallas de resoluciones pequeñas.

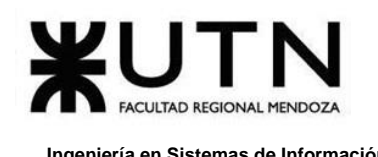

# **D. Crunchyroll**

### **crunchyroll.com**

## **1. Relevamiento General**

## **1.1. De la Organización**

*Crunchyroll* (*Read Popular Manga Online - Crunchyroll*, s/f) es una compañía de Warner Media (como parte de Otter Media) y una marca de distribución de anime muy reconocida a nivel mundial. Es uno de los distribuidores más grandes en el momento de Occidente y hace pocos años arribó a Latinoamérica.

Se encargan de subtitular y traducir contenido conocido en Japón y Sur Corea a Occidente, obteniendo las licencias necesarias por región. También hace que los miembros compartan opiniones de sus animes y mangas favoritos.

Además de distribución de videos (que actúa como "el Netflix del anime") tienen una aplicación en inglés móvil para los mangas que tienen licencias en occidente. Esta aplicación es la que vamos a tomar como modelo, para relevar ya que los mangas son como se conocen los comics en Oriente, con sus pequeñas diferencias.

El modelo de negocios de *Crunchyroll* abarca, tanto anime (videos) como manga (cómics). Para los animes tiene tanto acceso por suscripción como algunos gratuitos por publicidad, en tanto que para los cómics (el cual es de nuestro interés), sólo se tiene acceso gratuito al primer número de cada obra, teniendo acceso a una prueba gratuita de 14 días. Funciona para todo su contenido (visual y gráfico) mediante suscripción mensual, trimestral o anual.

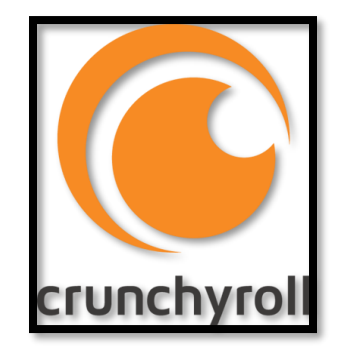

*Figura 1. 42 Logo de Crunchyroll.*

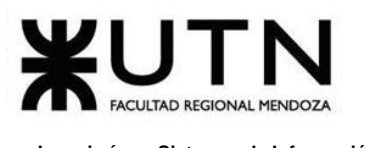

# **1.2. Funciones Detectadas e Interfaces**

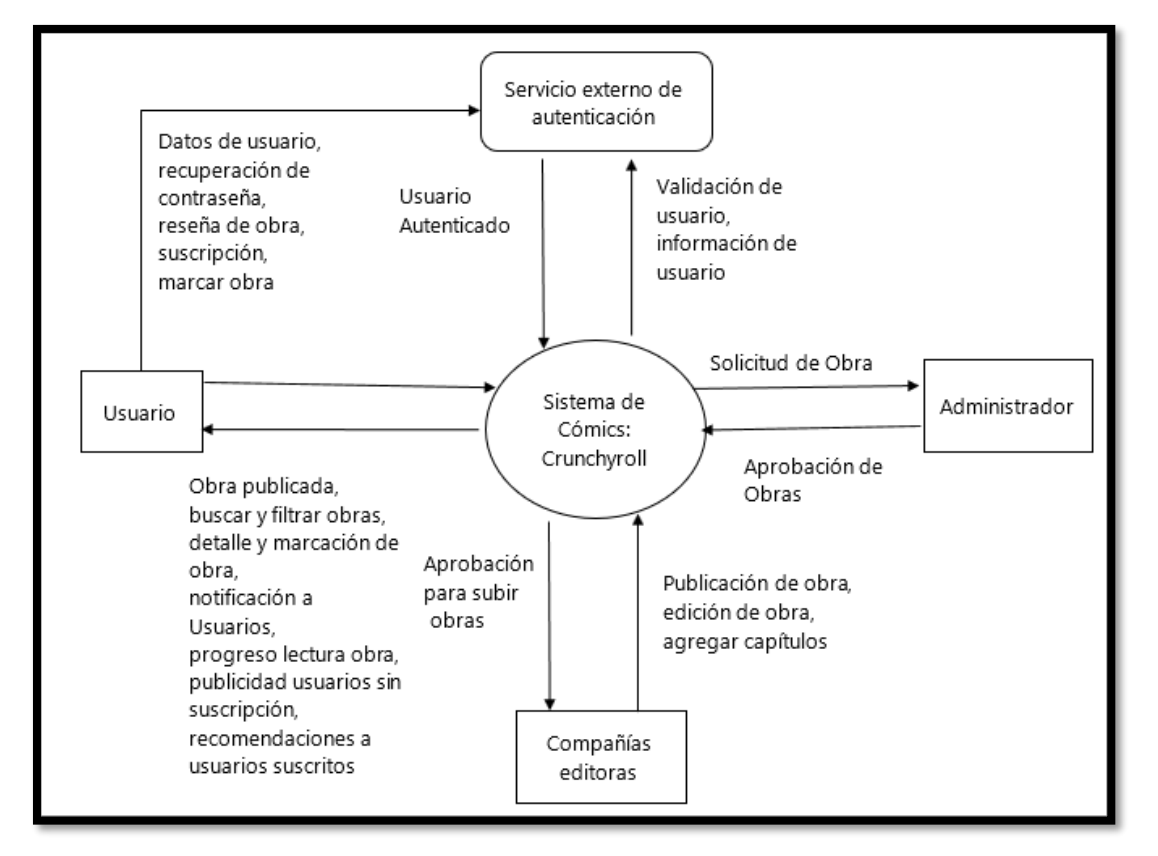

*Diagrama 1. 9 Diagrama de contexto de interfaces detectadas en Crunchyroll.*

Las funciones observadas en *Crunchyroll*, son las que se detallan a continuación:

### **Funcionalidad 1: Función de catálogo**

- ❖ Se tiene una vista global de todo lo que ofrece la plataforma: Recomendados, lanzamientos recientes, y los más populares resaltados.
- ❖ Puede ordenarse el catálogo en lista por filas o cuadrícula con una previsualización de la portada de la obra.
- ❖ Se usa como medio para publicitar contenido para los usuarios no premium, y recomendaciones especiales para los que tienen cuenta premium.

### **Funcionalidad 2: Función de búsqueda y filtros**

- ❖ Pueden buscarse a través de palabras claves diferentes mangas que se relacionan en título o contenido con lo escrito por el usuario.
- ❖ Pueden utilizarse algunos filtros como ver los populares, los que tienen alguna realización en conjunto con alguna editorial, de lanzamiento simultaneo en su

país de origen, de lanzamiento reciente o por géneros: acción/aventura, comedia, drama, fantasía, romance, ciencia ficción, misterio, histórico, horror y deportes.

### **Funcionalidad 3: Función de lectura**

- ❖ Se pueden acceder a la información general del manga.
- ❖ Cada manga está dividido en capítulos teniendo el primero gratuito para todos los usuarios y la mayoría de los subsiguientes para usuarios premium.
- ❖ Puede visualizarse el progreso que se ha realizado en cada capítulo.
- ❖ Dispone de dos modos de lectura:
	- ➢ Página completa y deslizar el dedo (swipe) para ir a la siguiente o anterior.
	- ➢ Usar guía: Remarca la primera viñeta y oscurece el resto para resaltar con un acercamiento, y al presionar a los costados se va a la siguiente o anterior.
- ❖ Se tiene una opción para añadirlo a la lista de marcadores.

### **Funcionalidad 4: Función de favoritos y marcadores**

- ❖ El usuario puede guardar información de sus mangas en una lista de favoritos.
- ❖ Pueden tenerse una lista de marcadores para saber dónde se iba leyendo para continuar desde ese punto.
- $\div$  La lista de favoritos es útil para recibir notificaciones de nuevas entregas de sus obras favoritas.

### **Funcionalidad 5: Configuraciones**

- ❖ Opciones para registrarse a la aplicación.
- ❖ Manejo de las notificaciones deseadas.
- ❖ Información sobre los términos de privacidad.
- ❖ Detalles de la cuenta del usuario.

### **Funcionalidad 6: Función de suscripción**

❖ En el caso de no ser un usuario con "Cuenta Premium" y seleccionar algún capítulo u obra que requiere que sea de ese tipo de usuario, se envía a una página web de *Crunchyroll* para seleccionar un tipo de subscripción: Premium normal o Premium Plus (la única diferencia con la anterior, son accesos a material físico para coleccionar que solo está disponible en Norteamérica). Una vez que se haya

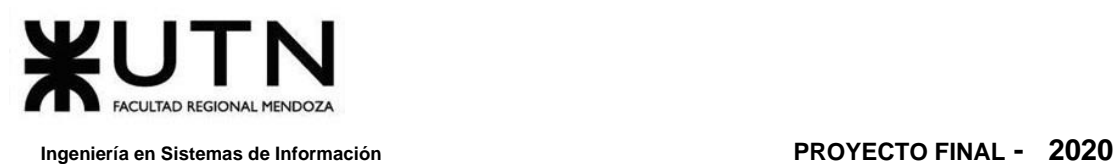

cobrado el tipo de selección, se puede acceder a todo el contenido de la plataforma, tanto de la aplicación de mangas como la de videos.

## **1.3. Tecnología de Información**

Es una aplicación nativa, desarrollada en Java en Android y Swift en iOS. Se observa que utilizan un servidor específico para alojar las imágenes y las obras, y en otro servidor toda la información de los usuarios y sus datos; estos son de terceros, pero no se aclara en lado alguno quién es el proveedor.

Algo interesante que hacen para evitar la copia de los mangas, es bloqueando cualquier posibilidad de realizar capturas de pantalla nativas desde el dispositivo móvil, esto se aclara en los permisos solicitados al instalar la aplicación al usuario.

Actualmente está mostrándose en la plataforma web la información de las obras mediante React (librería de JavaScript) junto a HTML y CSS.

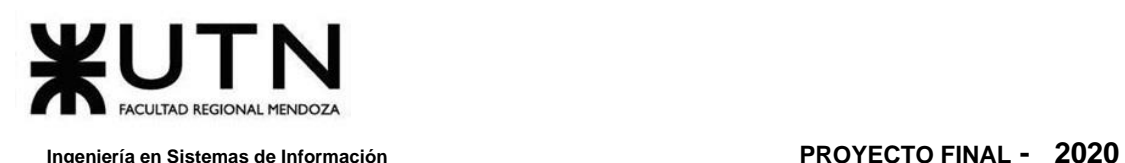

## **2. Relevamiento Detallado y Análisis del Sistema**

## **2.1. Detalle, explicación y documentación detallada de todas las funciones seleccionadas**

### **Funcionalidad 1: Función de catálogo**

El usuario luego de realizar un Loguin, utilizando email y contraseña o cuenta de Facebook o Google, se ingresa a la pantalla principal donde se remarca en la parte superior las obras recomendadas o promocionadas por *Crunchyroll*. Debajo de la mencionada cartelera, se muestran mangas en orden de popularidad del momento pudiendo visualizarlos en forma de lista o grilla cuadriculada.

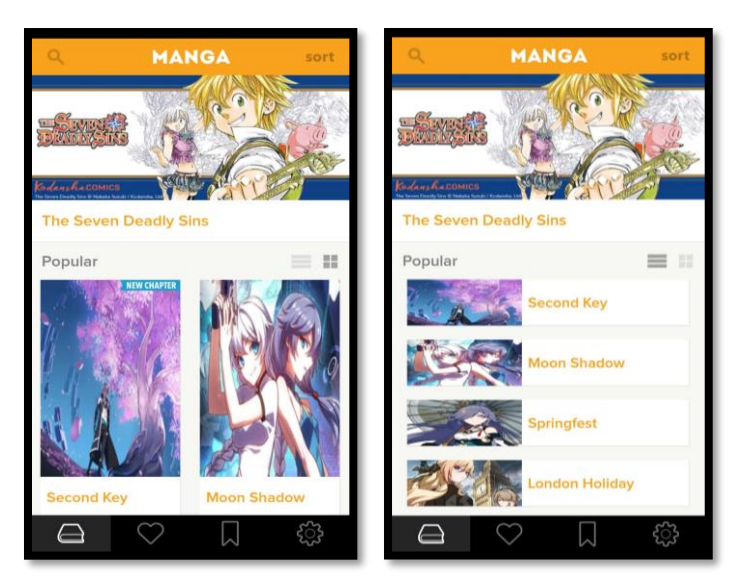

*Figura 1. 43 Inicio de Crunchyroll Manga. Izquierda: Vista en forma cuadriculada. Derecha: Vista en forma lista.*

### **Funcionalidad 2: Función de búsqueda y filtros**

Seleccionando el ícono de lupa, ubicado arriba a la izquierda de la pantalla, se puede ingresar un filtro por búsqueda que muestra el catálogo que tenga alguna relación en su título o contenido con lo que ingresa el usuario.

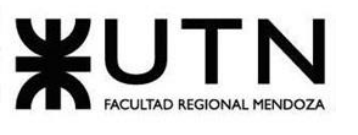

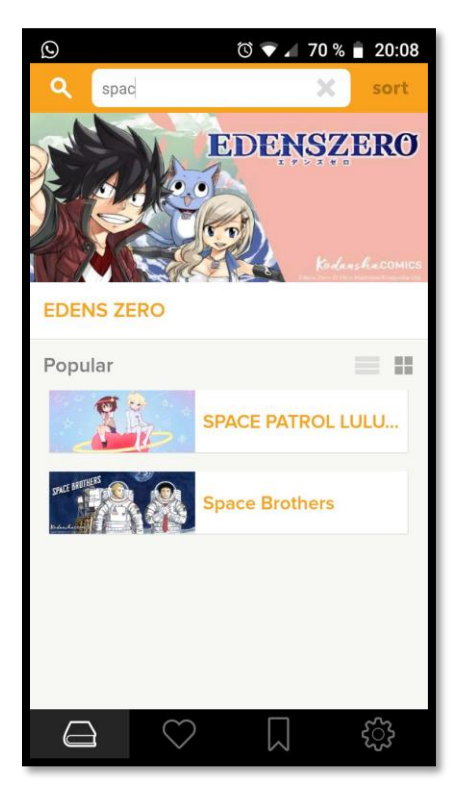

*Figura 1. 44 Filtros de búsqueda por coincidencia de texto de Crunchyroll.*

También podemos hacer click, en la página de inicio de la aplicación, sobre la palabra "sort" (ordenar) ubicado en la parte superior derecha de la pantalla. Al ingresar se nos muestra diversas opciones para filtrar el catálogo que tiene disponible la aplicación, las cuales son las siguientes:

- ❖ Popular
	- ➢ Clasificación por la popularidad en ese momento de lo que más se selecciona para leer.
- ❖ Joint Promotion
	- ➢ Catálogos de obras promocionadas y realizadas en conjunto con los editores.
- ❖ Simul Pub
	- ➢ Catálogos de obras que se publican en simultáneo con Crunchyroll junto a los editores de la misma.
- ❖ Recently Launched
	- ➢ Catálogo de obras actualizados recientemente.
- ❖ Genres
	- ➢ Catálogo dividido por diferentes géneros en los cuales se encuentran: Acción/Aventura, Comedia, Drama, Fantasía, Romance, Ciencia Ficción, Misterio, Histórico, Horror y Deportes.
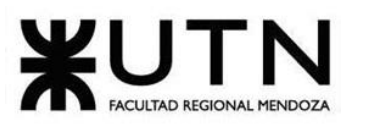

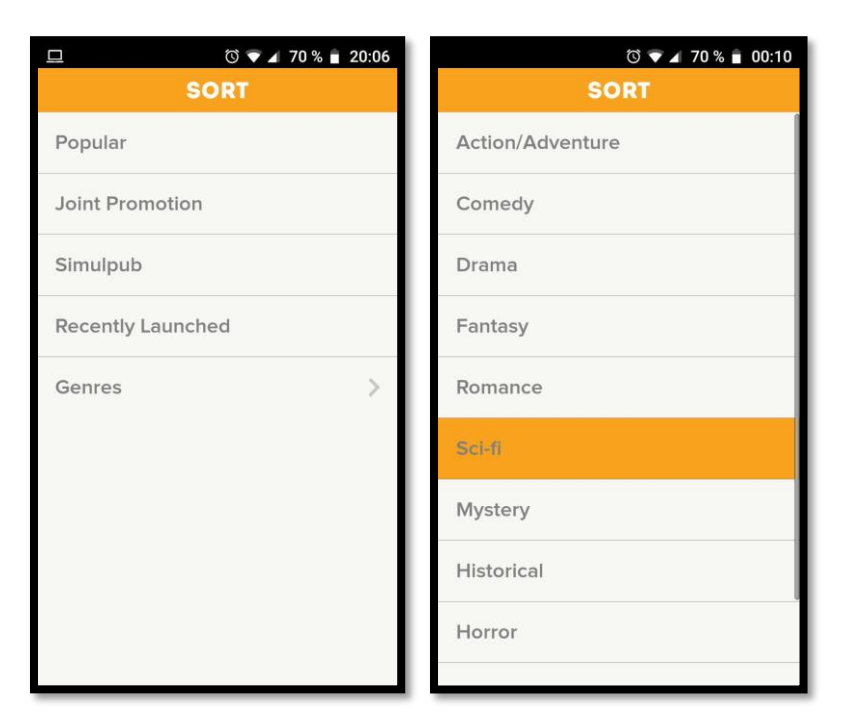

*Figura 1. 45 Filtros de diferentes formas de mostrar el catálogo en Crunchyroll.*

#### **Funcionalidad 3: Función de lectura**

La función principal que tiene el lector de mangas de *Crunchyroll* es la de lectura. Al seleccionar un título, este muestra una portada con una breve descripción y su título en el parte superior seguido de un botón para *"ver más"* que al seleccionarlo expande el panel y se muestra: descripción completa, autor, artista, editor, año en que fue por primera vez publicado, detalles del Copyright de la obra. También se visualiza un botón en la esquina superior derecha de la pantalla en forma de corazón que es para agregar a nuestra lista de favoritos.

Debajo de lo anterior señalado, se muestran los capítulos (o tomos) ordenados desde el más reciente hasta el más antiguo. Aquellos capítulos que tienen una corona son exclusivos para quienes son usuarios premium. Se puede apreciar una barra de progreso debajo de cada número para mostrar cuánto el usuario ha leído del mismo.

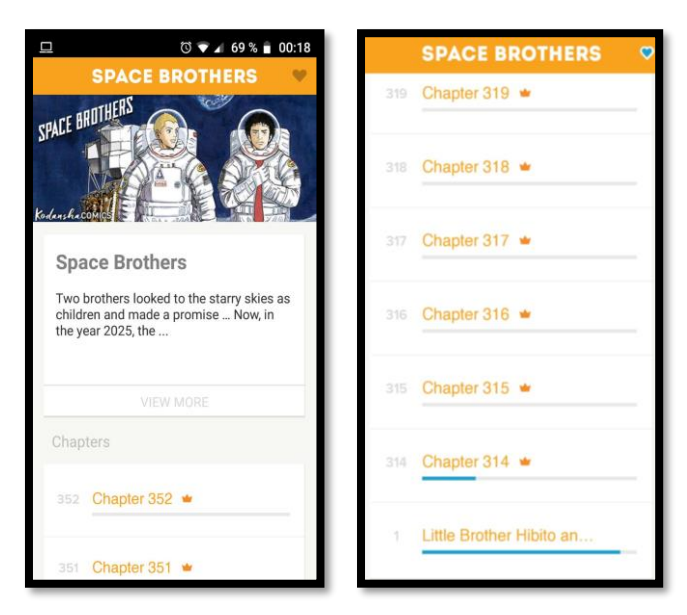

*Figura 1. 46 Progreso en lecturas en Crunchyroll.*

Una vez que seleccionamos un capítulo del manga a leer, éste se muestra desde la primera página si no lo habíamos accedido antes, o se muestra desde la página que habíamos leído con anterioridad.

Se tiene la opción para que el usuario pueda dejarlo en su lista de marcadores, y la opción "Empezar Guía" (que luego cambia a "Salir de la Guía") que muestra resaltado la primera viñeta y hace un acercamiento (oscureciendo todo lo que sea alrededor), para ir a la siguiente viñeta, simplemente se presiona en el lado izquierdo para continuar y para volver en el lado derecho.

Sin la guía, se hace un swipe (deslizar el dedo) de izquierda a derecha para ir a la siguiente página. En la parte superior se muestra el capítulo y página en la cual el usuario está ubicado, y en la parte inferior se muestra una barra de progreso con el que también el usuario puede moverse entre páginas.

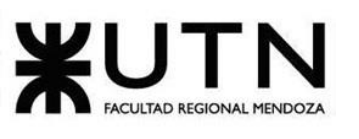

 **Ingeniería en Sistemas de Información PROYECTO FINAL - 2020**

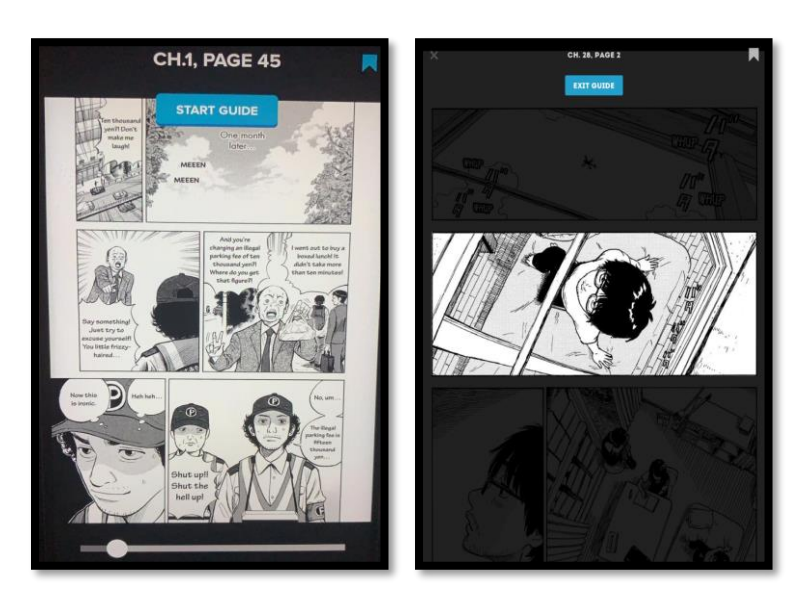

*Figura 1. 47 La forma de leerse los mangas en Crunchyroll: Completa y siguiendo una guía que resalta la viñeta, una por una.* 

### **Funcionalidad 4: Función de favoritos y marcadores**

Al seleccionar el botón con el ícono de corazón aparece nuestra una "Lista de favoritos" que el usuario haya marcado previamente. Si seleccionamos el botón del icono de corazón azul, se remueven de la lista, la cual se refresca una vez que el usuario sale de la pantalla.

Si el usuario selecciona el botón que se encuentra a la derecha del ícono de corazón, se muestran todos los marcadores que el usuario (bookmarks) que ha ido marcando, para así poder retomar desde ese punto de lectura y se borra ese marcador de la lista.

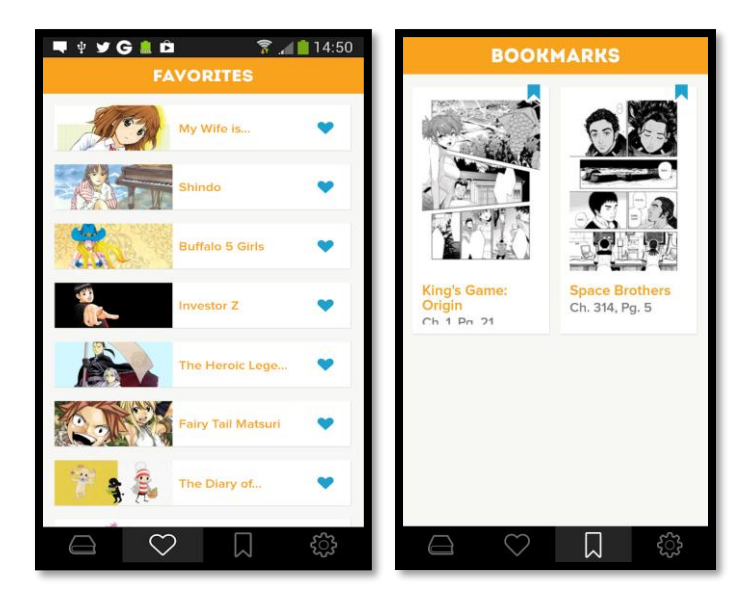

*Figura 1. 48 (Izquierda) Lista de páginas marcadas. (Derecha) Lista de favoritos.*

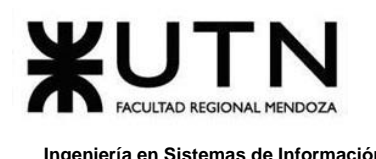

#### **Funcionalidad 5: Configuraciones**

La última opción del menú inferior son las configuraciones (el botón con el ícono de engranaje) el cual lleva al usuario a una pantalla con algunas opciones que puede colocar e información extra. La primera son las notificaciones que quiere el usuario recibir en el móvil, que pueden ser sobre nuevas series/obras en la plataforma o nuevos capítulos de alguno de los mangas añadidos a su "Lista de favoritos".

Luego se muestran las opciones de soporte con los términos de privacidad de la aplicación y una forma de contactar al usuario (vía email en este caso). Luego se visualiza información sobre la versión de la aplicación y finalmente la opción para salir de la cuenta, pudiendo luego el usuario loguearse con alguna otra cuenta, con configuraciones y permisos diferentes.

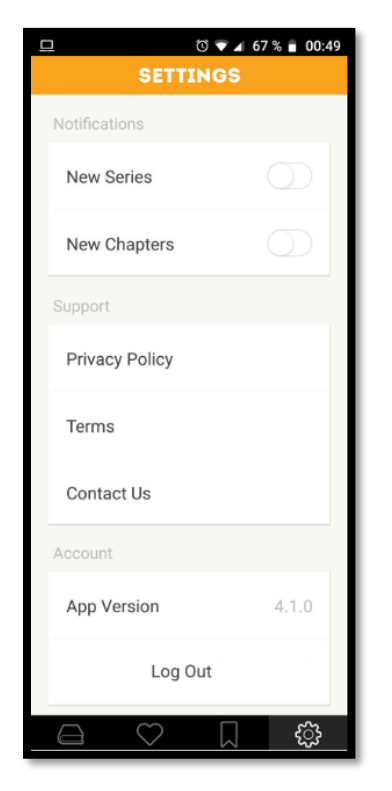

*Figura 1. 49 Todas las opciones e información que aparece en la pantalla Configuraciones.*

### **2.2. Modelo Lógico del Sistema Actual**

El cómic (en este caso manga) se compone de un título, descripción, editor, género que pertenece, portada, página y episodios, además de otros atributos que componen a la obra en sí que están dentro de un catálogo que accede el usuario con su "Lista de favoritos", y marcadores. La portada y la página tienen una imagen asociada, mediante ella el usuario puede acceder a la plataforma.

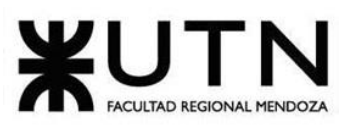

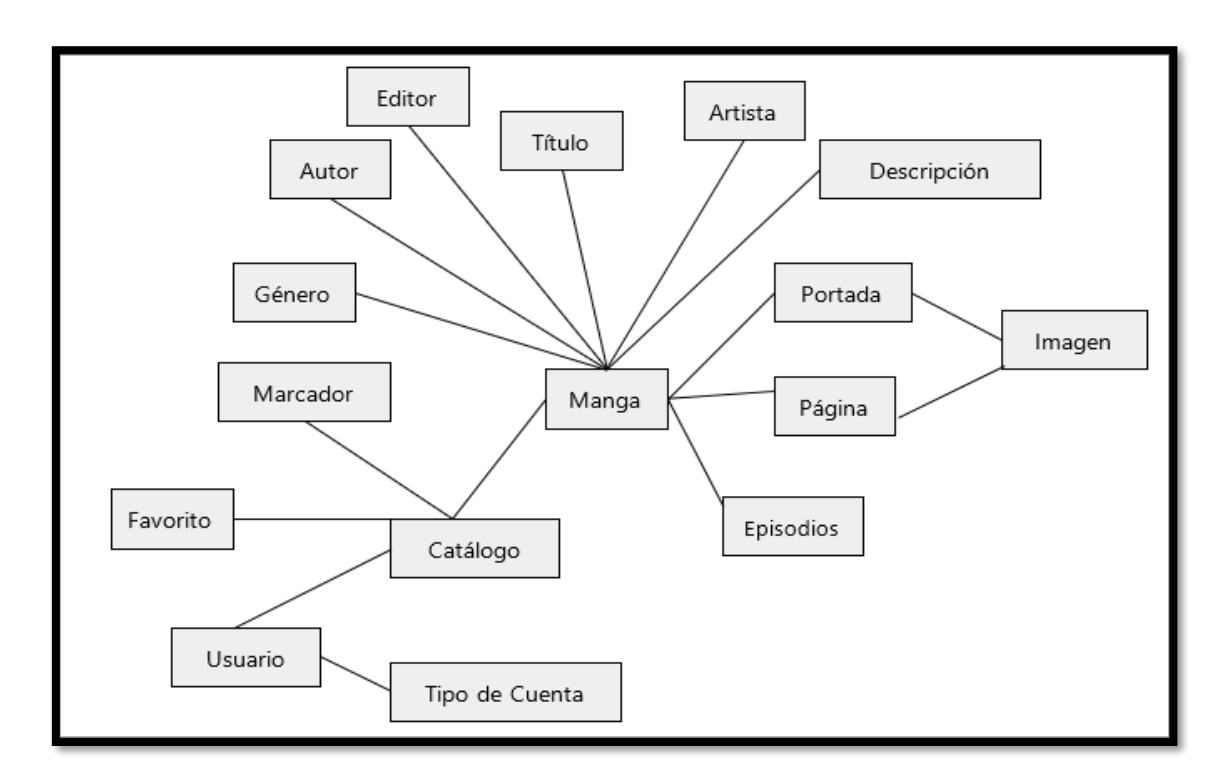

Diagrama 1. 10 Modelo de entidades de Crunchyroll.

<span id="page-76-0"></span>El **D[IAGRAMA](#page-76-0) 1. 10** es una aproximación a lo que se puede encontrar en la plataforma *Crunchyroll*. Lo importante a destacar son las entidades relacionadas con el manga/comic, y lo que el usuario requiere para acceder al contenido de la misma.

Las principales funcionalidades visualizadas como caso de uso pueden verse en el siguiente diagrama. Se han agregado notas para indicar la posible agrupación de las mismas, como si de módulos de la aplicación se tratase:

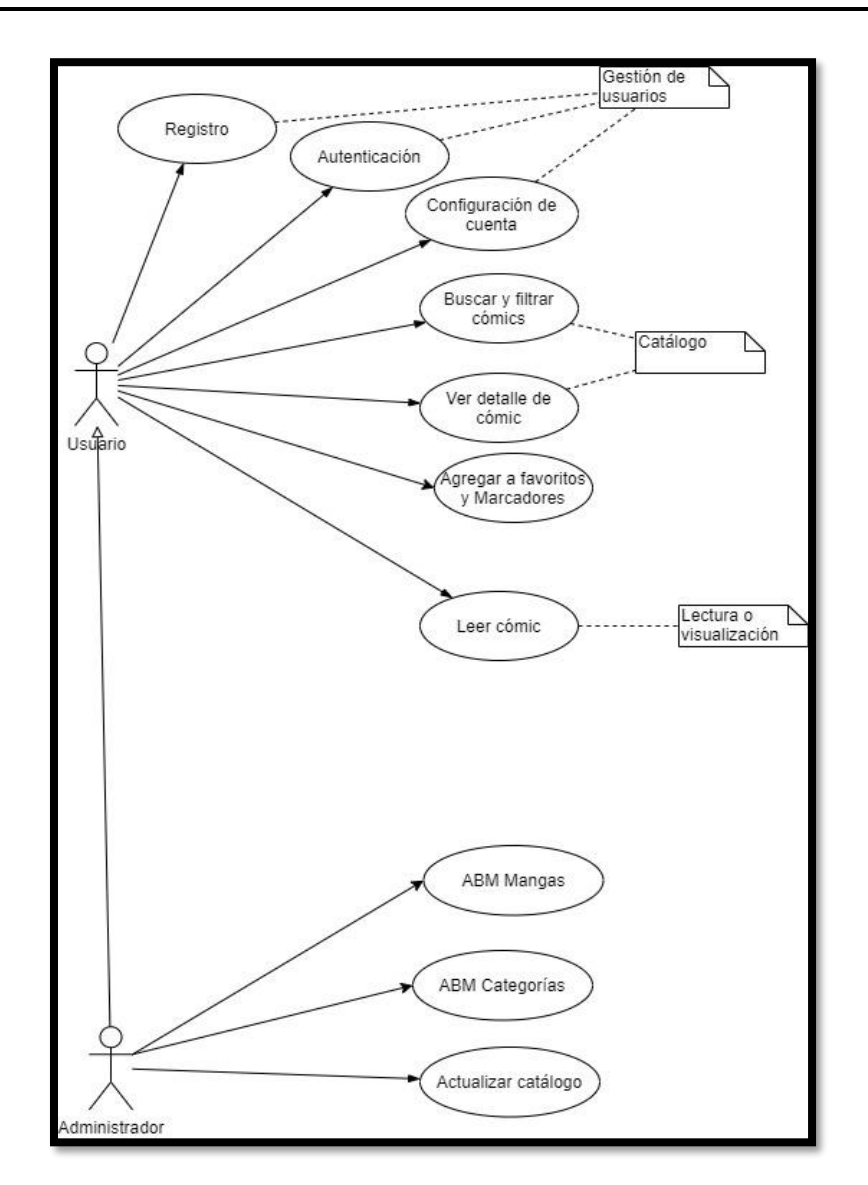

*Diagrama 1. 11 Diagrama de Casos de Uso general de Crunchyroll.*

# **2.3. Problemas y necesidades detectadas en las funciones relevadas en detalle y en su entorno organizacional**

#### **Funcionalidad 1: Función de catálogo**

Problema continuidad con algunas obras:

❖ Se observa que hay muchos mangas que comienzan con el primer capítulo, y luego por temas de licencias saltan, por ejemplo, al capítulo 300. Esto, basado en comentarios de algunos usuarios, suele hacer que abandonen la plataforma.

#### Necesidad de avisos sobre algunas obras:

❖ Señalar si algunos mangas no tienen los números completos, ya que al acceder y pagar el contenido premium puede resultar frustrante cuando un lector no encuentra algo de su interés.

#### **Funcionalidad 2: Función de búsqueda y filtros**

#### Problema de comprensión en filtros:

❖ Algunos de los filtros no son fáciles de entender. Sería bueno que tenga un botón de "más información" para poder entender de qué trata. Por ejemplo, con algunas que tuvimos que preguntar y buscar han sido: Joint Promotion y Simul Pub.

#### Necesidad de opciones búsqueda:

- ❖ Faltan categorías orientadas a público objetivo como rangos de edad (mayores, menores, adolescentes, etcétera) y regiones (surcoreana, china, japonesa, etcétera).
- ❖ Un sistema de etiquetas para filtrar por tipo de contenido dentro del catálogo.
- ❖ No hay forma de buscar en la aplicación por autor ni editorial.
- ❖ No hay un filtro o recomendaciones para nuevos lectores de algún género en particular.

#### **Funcionalidad 3: Función de lectura**

#### Problema para nuevos lectores:

❖ Para el usuario que no suele leer mangas/comics no existe guía para entender cómo usar la aplicación, ni las opciones existentes en la misma.

#### Necesidad de opciones de idiomas:

❖ A pesar de estar ubicados en Latinoamérica, no hay contenido en otro idioma que no sea en inglés.

#### Necesidad recomendaciones de otros usuarios:

- ❖ No existen comentarios ni un porcentaje, o puntaje sobre los mangas que hay en la plataforma de parte de los usuarios.
- ❖ Basándose en otras plataformas como de juegos, se podría ver una recomendación o puntaje según cómo empieza la obra y cómo continúa.

#### **Funcionalidad 4: Función de favoritos y marcadores**

### Problema al guardar favoritos:

❖ Actualmente algunos mangas al ser guardados en favoritos desaparecen de la "Lista de favoritos" al reiniciar la aplicación.

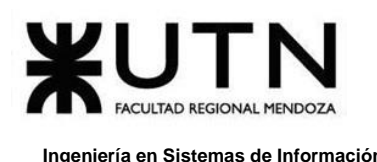

#### **Funcionalidad 5: Configuraciones**

Necesidad de mayores opciones de configuración:

- ❖ No existen muchas opciones que pueda el usuario controlar desde la aplicación. Para ello debe dirigirse a la página web de *Crunchyroll,* y configurar su categoría de usuario, como por ejemplo la información de su pago.
- ❖ Sería muy bueno para el lector tener guardado preferencias de lo que suele querer leer para que el sistema le recomiende contenido basado en sus gustos.

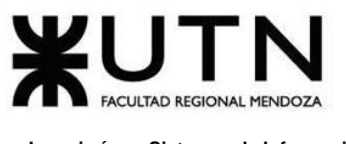

# **E. Rootinks**

#### **rootinks.com**

# **1. Relevamiento General**

### **1.1. De la Organización**

*Rootinks* (*ROOTINKS*, s/f) es una aplicación de cómics de autores independientes argentinos, que brinda un servicio de entretenimiento, permite conocer las obras de los autores de cómics. El contenido está conformado por: comics prestigiosos, cómics independientes, y novelas gráficas. Es una organización perteneciente a "Comics by TMob", con domicilio en Buenos Aires, Argentina.

Los contenidos (imágenes, textos, actividades y otros) se ajustan al formato digital, respetando los estilos típicos del cómic, pero también desarrollados para que el mismo pueda ser leído y consumido desde cualquier dispositivo móvil. Además, brinda la posibilidad de disfrutar los cómics sin estar conectados a internet, con sólo descargar los cómics para leer off-line.

*Rootinks* es una aplicación móvil disponible para App Store y Google Play. Está destinada al usuario lector para que pueda visualizar sus cómics preferidos, y por categorías pudiendo armar su biblioteca de cómics preferidos en la opción "Mi Rootinks".

El lector también puede ver los cómics destacados y sus cómics favoritos en "Favoritos". Además, brinda la posibilidad de disfrutar los cómics sin estar conectados a internet con sólo descargar los cómics para leer offline, por ejemplo, durante un viaje.

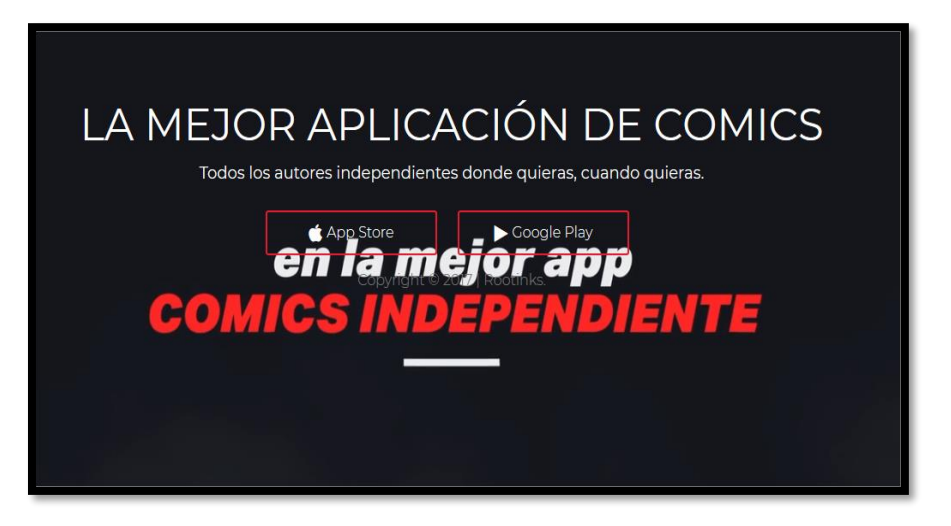

*Figura 1. 50 Pantalla de bienvenida a la página web Rootinks.*

# **1.2. Funciones Detectadas e Interfaces**

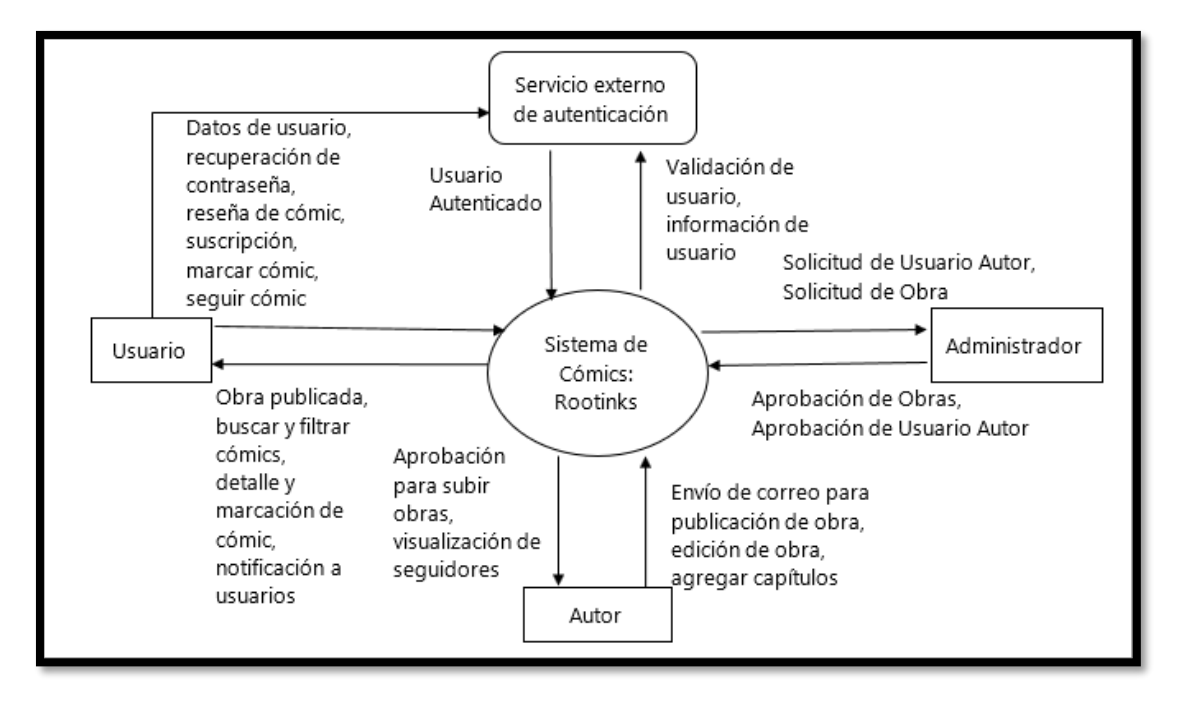

*Diagrama 1. 12 Diagrama de contexto de interfaces detectadas en Rootinks.*

En la aplicación de *Rootinks* se pueden detectar las siguientes funcionalidades:

#### **Funcionalidad 1: Función de login**

- ❖ El lector tiene dos formas de acceder al contenido de la aplicación:
	- ➢ De forma gratuita (limitado a 7 días).
	- ➢ Por medio de una suscripción.

#### **Funcionalidad 2: Función de suscripción y usuario**

El servicio de suscripción Premium brinda al usuario lector acceso ilimitado a todos los contenidos y le habilita todas las funcionalidades de la aplicación. Dicha suscripción puede ser cancelada en cualquier momento, pero se mantiene activa hasta el fin del mes ya cobrado. Ofrece un período gratuito de 7 días, luego de pasado dicho período, se pagará el plan que elija el usuario (mensual o anual).

#### **Funcionalidad 3: Función de catálogo**

- ❖ Presentación de obras filtradas por categorías.
- ❖ Cada obra tiene una sinopsis, la cantidad de páginas que la componen, información sobre el autor, las visitas, los likes, la cantidad de usuarios interesados en la misma, y en cuáles otros comics dichos usuarios han visitado.
- ❖ Destacados: Permite visualizar los cómics recomendados, con buenas críticas, autores destacados, y cómics gratuitos para cualquier usuario.

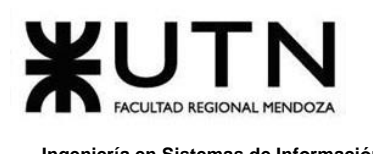

#### **Funcionalidad 4: Función de favoritos y marcadores**

Esta funcionalidad le posibilita al lector tener marcadores de cómics, pudiendo armar su biblioteca de cómics preferidos en la opción "Mi Rootinks".

#### **Funcionalidad 5: Función de lectura**

Está destinada al usuario lector para que puedan visualizar sus cómics preferidos por página.

#### **Funcionalidad 6: Comunicación con el usuario**

La comunicación con el usuario se realiza mediante el correo electrónico, para brindar atención personalizada tanto a los lectores, como a los autores de los cómics. Además, la aplicación permite el ingreso de las "opiniones de usuarios", con la finalidad de tener un feedback con los lectores, y así poder realizar mejoras en la aplicación.

#### **Funcionalidad 7: Función de publicación de obra**

Si un autor de cómics desea difundir su material en Rootinks, debe enviar un email a la dirección de correo electrónico marcado en la página web oficial de la aplicación.

### **1.3. Tecnología de Información**

El front-end está elaborado utilizando el framework visual EmberJs, un framework de JavaScript utilizado el lenguaje Typescript. Debido a que es una aplicación nativa no es posible acceder a más información detallada. Sin embargo, por lo vista se puede observar que *Rootinks* utiliza algún otro framework para uso nativo en dispositivos móviles como Ionic o Cordova (acceso a contactos, llamadas, cámara, etcétera).

Para el uso de back-end, se observa el uso de un servidor de terceros para alojar las imágenes y un host para su sitio web.

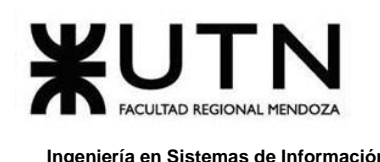

# **2. Relevamiento Detallado y Análisis del Sistema**

# **2.1. Detalle, explicación y documentación detallada de todas las funciones seleccionadas**

### **Funcionalidad 1: Función de login**

Ingreso de usuario mediante email y contraseña o por OAuth, utilizando Facebook.

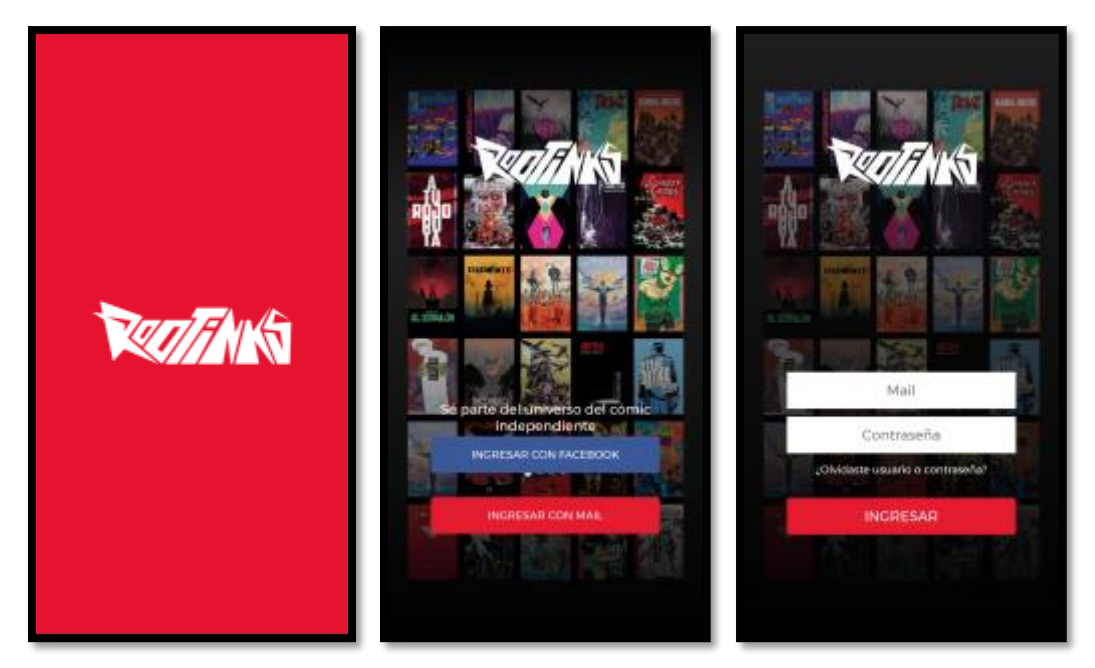

*Figura 1. 51 Pantalla de login de usuarios en Rootinks.*

### **Funcionalidad 2: Función de suscripción y usuario**

La gestión de cuenta permite al usuario poder cambiar contraseña y realizar suscripción de pago para que pueda acceder a todo el contenido de la aplicación. El usuario también tiene acceso a las descargas para saber cuáles cómics se tienen sin acceso a internet, además de contar con información de la versión de la aplicación.

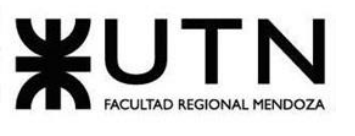

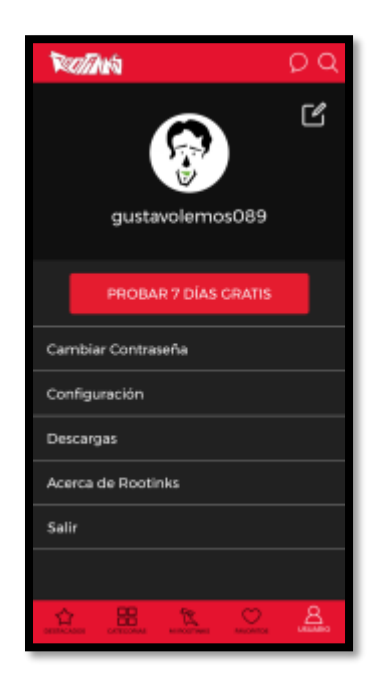

*Figura 1. 52 Usuario registrado en Rootinks.*

#### **Funcionalidad 3: Función de catálogo**

El catálogo es bastante visual y dinámico, el mismo muestra las recomendaciones y novedades, además de los autores destacados de la aplicación. En la parte superior se muestran en un banner las noticias de los desarrolladores de la plataforma. En la sección categorías se pueden visualizar las obras divididas por: aventura, fantasía, humor, infantiles, etcétera.

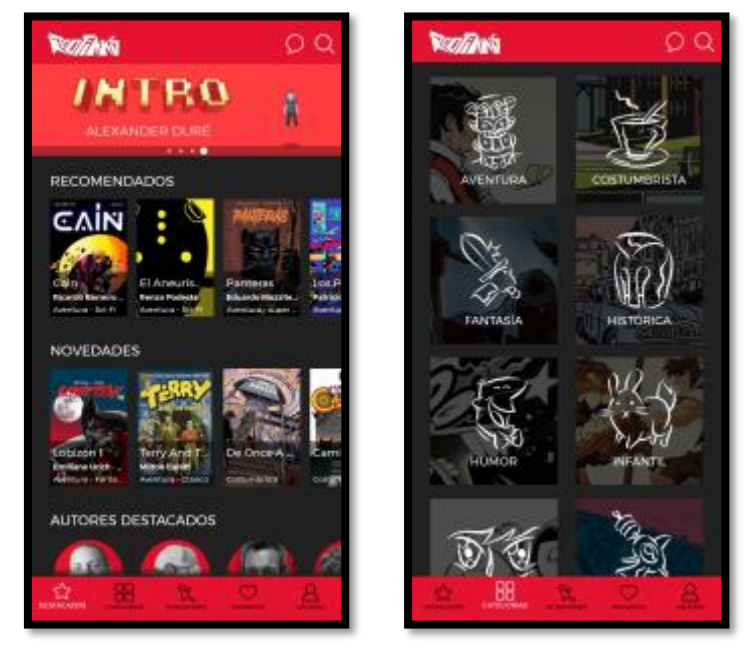

*Figura 1. 53 Pantalla de cómics y categorías.*

Otra de las opciones a la que puede acceder el usuario, es a la información de los autores y sus obras. Los usuarios autores pueden ver a los seguidores que tiene, una breve biografía y la lista de comics en los que ha participado de alguna forma.

Los usuarios lectores (que son seguidores del autor) son notificados cuando el autor sube nuevo contenido.

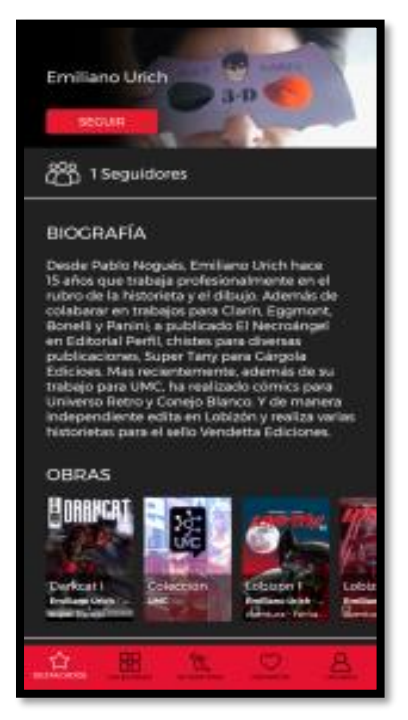

*Figura 1. 54 Pantalla que muestra la información de las publicaciones del autor en Rootinks.*

### **Funcionalidad 4: Función de favoritos y marcadores**

Cada usuario puede armar su propia biblioteca con marcadores y favoritos. Además, puede continuar la lectura de un cómic desde un punto señalado, o simplemente seguir el desarrollo de una obra en particular.

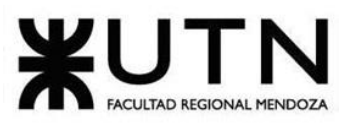

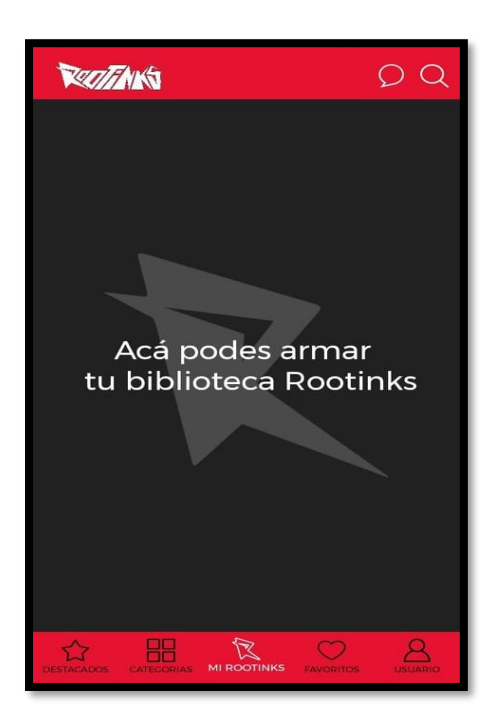

*Figura 1. 55 Pantalla de marcadores, biblioteca del lector.*

#### **Funcionalidad 5: Función de lectura**

El lector de la aplicación es muy completo, tiene una previsualización para cada página del cómic, y de esa manera el usuario poder acceder a todas las secciones. También el usuario tiene la posibilidad de añadir notas, y visualizar de forma completa una obra, o una página en particular.

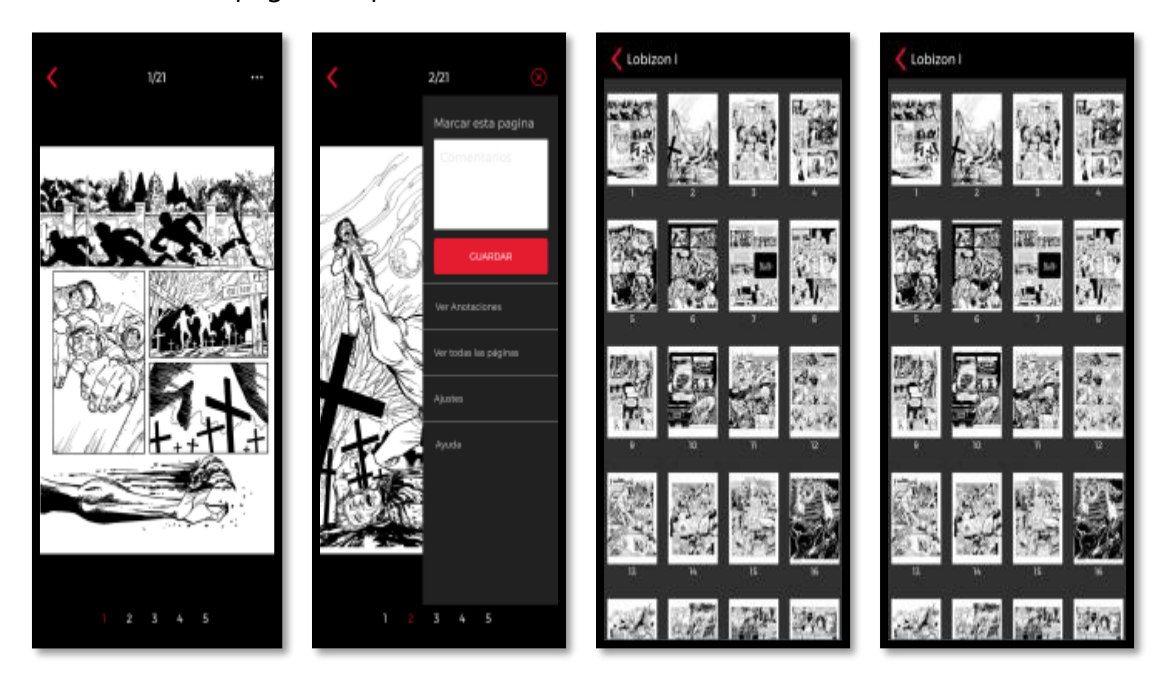

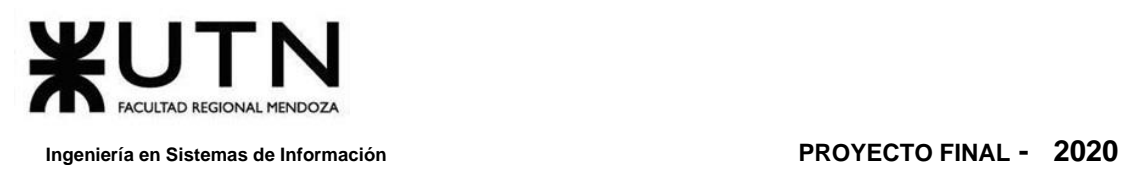

*Figura 1. 56 Pantalla de visualización de cómics en Rootinks.*

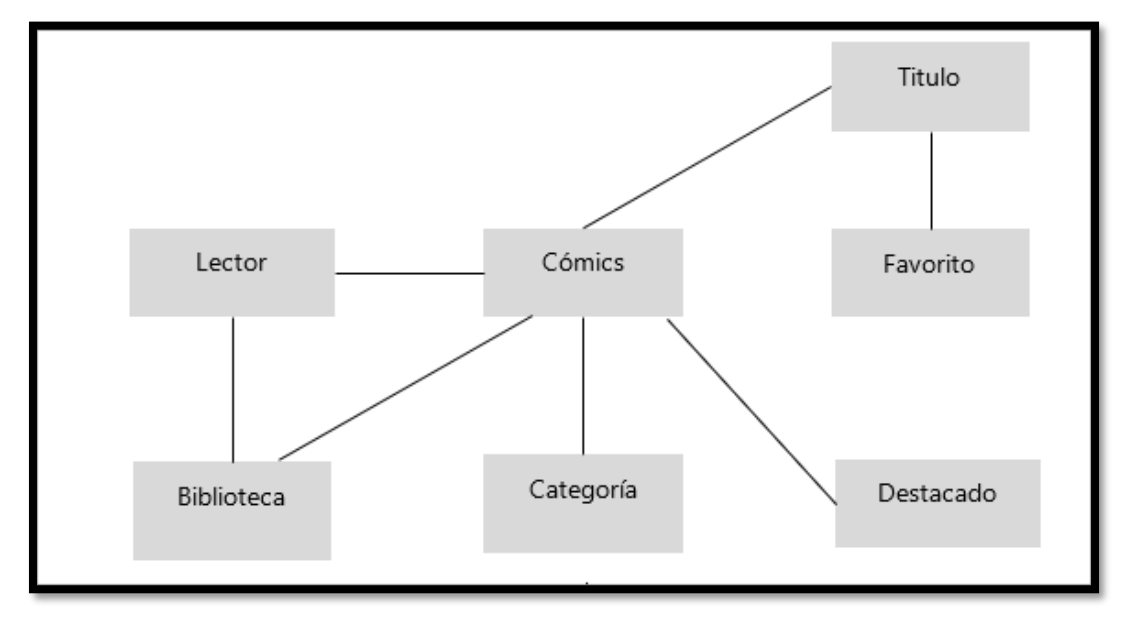

# **2.2. Modelo Lógico del Sistema Actual**

*Diagrama 1. 13 Modelo de entidades de Rootinks.*

<span id="page-87-0"></span>El **D[IAGRAMA](#page-87-0) 1. 13** es una aproximación genérica del modelo de relación de entidades que tiene la aplicación de Rootinks. Permite visualizar la relación entre el usuario y los cómics, además de mostrar los datos que poseen los cómics.

# **2.3. Problemas y necesidades detectadas en las funciones relevadas en detalle y en su entorno organizacional**

### **Funcionalidad 1: Función de login**

Problema al realizar Loguin con Facebook:

❖ Al querer el usuario loguearse utilizando su cuenta de Facebook, la aplicación de *Rootinks* muestra un error que lo impide.

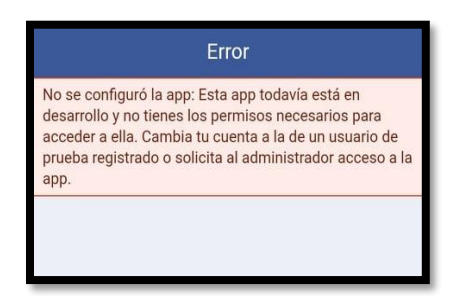

*Figura 1. 57 Pantalla de error de logueo con Facebook.*

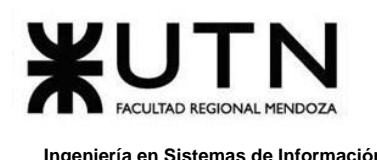

#### **Funcionalidad 7: Función de publicación de obra**

#### Problema al querer subir un cómic:

- ❖ Si el autor desea subir un cómic, no tiene una sección para hacerlo. El usuario debe enviar un email al administrador de la aplicación, lo cual no es práctico ya que genera una demora de tiempo considerable entre el tiempo en que dicha obra será revisada (para ser aprobada o no) y luego publicada en caso de ser aprobada.
- ❖ Una solución posible puede ser agregar un botón que sea intuitivo, basado en un formulario, y le permite al autor subir su material, y poder luego corroborar el estado del mismo, es decir si fue revisado, rechazado o ha sido aceptado.

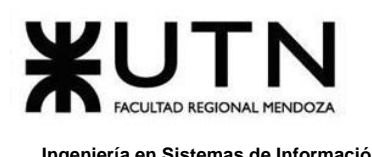

# **Comparación y Conclusiones:**

Luego de analizar cada aplicación, podemos observar que *Mangatoon* y *Tapas* destacan por su disponibilidad en múltiples plataformas, ya que se basan en una arquitectura sencilla, en donde el renderizado se realiza del lado del servidor, y los visores integrados del lado del front-end son simples, cuya navegación se basa únicamente en el pasaje de capítulos o episodios.

Cada capítulo o episodio son imágenes presentadas (y cargadas) consecutivamente, el usuario navega verticalmente (scroll) en el capítulo.

*Tapas* se destaca por su forma de apoyo a autores, permite al usuario poder realizar donaciones directas al autor/es de su preferencia, el cual cuenta con un perfil similar al de una red social.

*Webtoon* no ofrece ninguna novedad en cuanto a la forma de suscripción, todo su esfuerzo se invierte como distribuidor de contenido.

*Crunchyroll* y *Rootinks* son aplicaciones nativas para móviles, lo que les da un plus en personalización y performance.

*Crunchyroll* cuenta con una enorme comunidad, a pesar de esto, mantiene una interfaz de usuario simple, sobre todo en su visor. Además, recuerda hasta dónde ha visualizado cada usuario, demostrando un buen nivel de personalización.

*Rootinks*, si bien tiene una comunidad más reducida, presenta un visor de cómics totalmente configurable, es simple y eficiente.

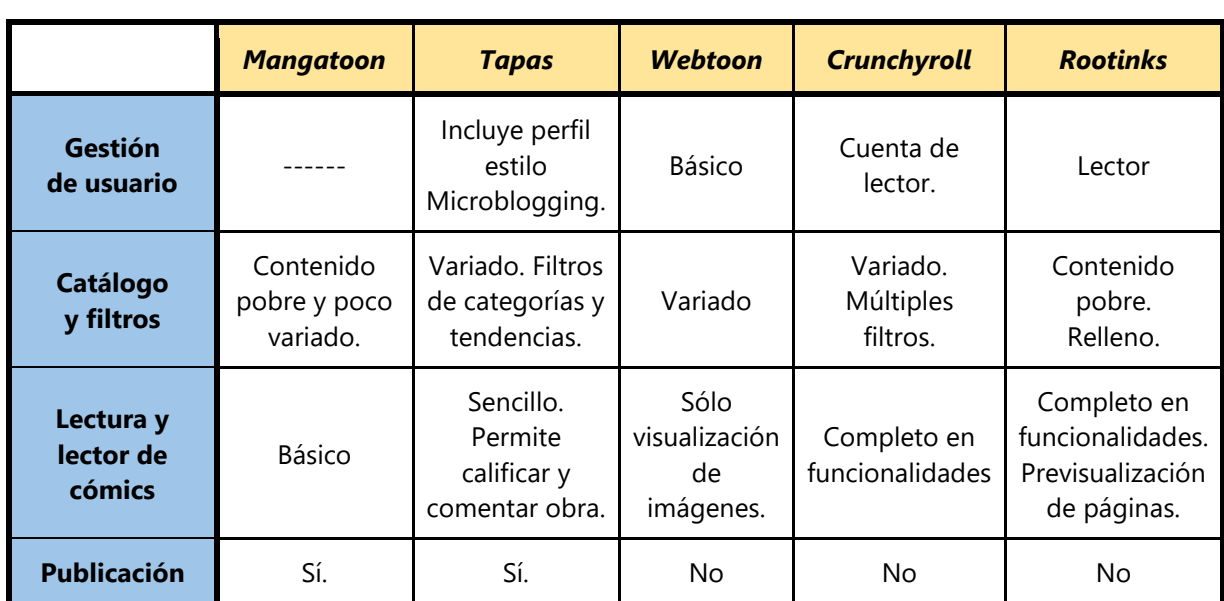

Se puede destacar el sistema de apoyo a autores (donaciones) de *Tapas*, el visor o lector digital de *Rootinks*, y la simpleza y personalización de *Crunchyroll.*

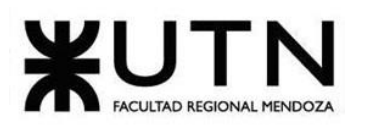

#### **Ingeniería en Sistemas de Información PROYECTO FINAL - 2020**

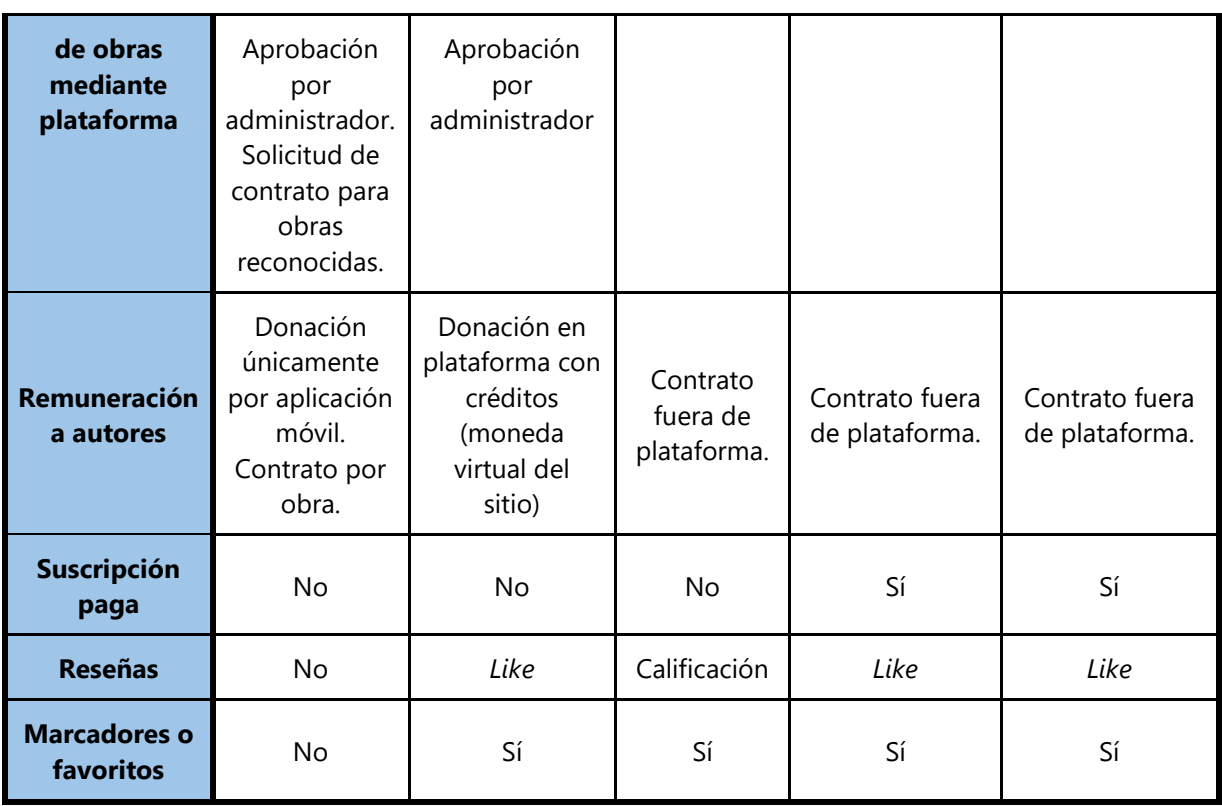

*Tabla 1. 1 Comparación de funcionalidades de sistemas relevados.*

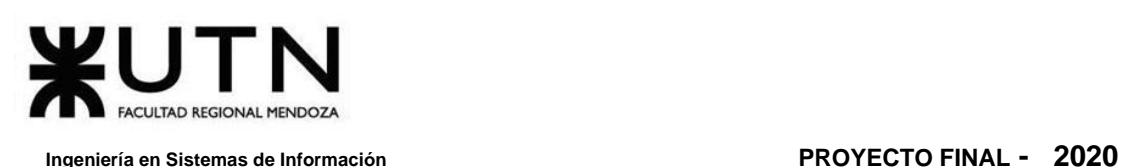

# **2.4. Nuevo Sistema**

# **1. Objetivos y alcances preliminares del nuevo Sistema**

*Omics* es una plataforma web que permite a los usuarios acceder y leer los cómics que ofrecen diversos autores desde un mismo lugar, y pudiendo apoyar a sus obras favoritas.

A su vez, provee la posibilidad a distintos autores independientes de cómics de publicar sus trabajos, pasando por un proceso de selección.

Es el "Spotify" de los cómics donde pueden darse a conocer artistas que no tienen el alcance de grandes editoriales como DC, Marvel o Dark Horse. Enfatiza su cercanía al usuario, el cual no tiene que invertir en papel, y puede seguir sus gustos según autor, categoría, estilo, etcétera.

El sistema se compone de 2 tipos de usuarios: lector-autor, y administradores. Un lector es el usuario final de la aplicación, el autor es un usuario que ha publicado alguna obra en la plataforma, y el administrador es designado por los administradores de *Omics*, para realizar la selección de obras cargadas por los autores.

# **1.1. Objetivo general**

Distribuir contenido (obras, cómics, historietas) ofreciéndose como catálogo a usuarios lectores. Permitirles filtrar el contenido bajo múltiples criterios.

Brindar la posibilidad de reseñar, suscribirse y agregar a favoritos los cómics.

Por otro lado, los autores deben poder publicar sus obras, con una previa aprobación por parte del administrador.

Los lectores pueden donar a los autores creadores de contenido.

# **1.2. Funcionalidades y Requisitos**

#### **Lector**

- ❖ Ver catálogo de cómics.
	- ➢ Búsqueda.
	- ➢ Filtro.
		- Por categoría.
		- Por fecha de publicación (Desde-Hasta).
	- ➢ Ordenamiento.
		- Valoración.
		- Likes.

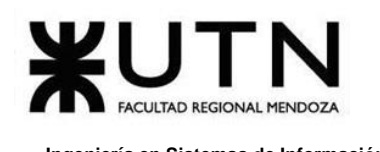

- Títulos.
- Visualizaciones.
- ❖ Lectura.
	- ➢ Lector digital con funcionalidades agregadas para valorar o reseñar obra.
- ❖ Donar a autores.
- ❖ Suscripción a la plataforma.
- ❖ Marcadores, seguimiento, y reseña de obras.
	- ➢ Agregar obras a favoritos.
	- ➢ Seguir Autor.
	- ➢ Calificar, reseñar y comentar obra.

#### **Autor**

- ❖ Subir sus obras. Carga de contenido.
	- ➢ Quedan pendiente de aprobación.
- ❖ Baja de sus obras.
- ❖ Donar a otros autores.
- ❖ Gestión de los datos y del contenido de la obra.
- ❖ Suscripción a la plataforma.

#### **Administrador**

- ❖ Visualizar obras pendientes de aprobación.
- ❖ Aprobar o rechazar obras.
- ❖ Configuraciones de reglas de negocio
- ❖ Reportes e indicadores.
	- ➢ Visualización de publicaciones en tendencia.
	- ➢ Cantidad de visualizaciones.
	- $\triangleright$  Cantidad de comentarios.
	- $\triangleright$  Cantidad de usuarios (totales y parciales).
	- $\triangleright$  Cantidad de publicaciones y colecciones.
	- ➢ Ingresos y egresos de la plataforma.

#### **1.3. Alcance**

Para poder especificar el alcance que tiene la plataforma *Omics,* se incluyen los procesos necesarios para asegurar que el proyecto integra todas las actividades que permitan completarlo de manera exitosa. Esto se logra cumpliendo con los requerimientos específicos y alcanzando los objetivos propuestos.

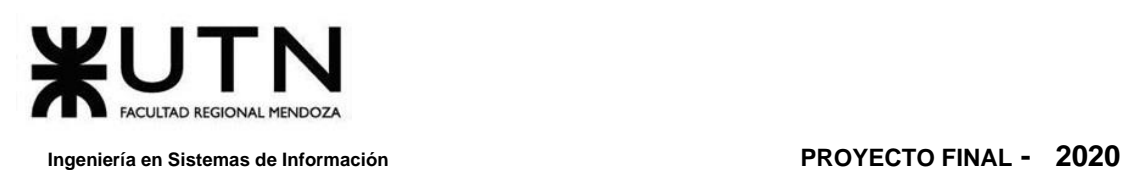

La funcionalidad de la plataforma hace hincapié en la división de *back-end* y *frontend*. En el *back-end* se proporciona una API *(*Application Program Interface) para satisfacer las necesidades, las consultas y solicitudes del front-end. El *front-end,* es decir la capa de presentación, estará conformado por las vistas del usuario.

El sistema se basa en el desarrollo de una plataforma web, adaptado a móvil, para la visualización de cómics y la carga de obras de los autores. Está formada por un panel de gestión de cómics que permitirá la subida de los cómics por parte de los usuarios autores, previamente que se hayan registrado.

Cada obra que se suba a la plataforma está pendiente de aprobación por un "Encargado de control de cómics", esto hace que todo el material subido a la plataforma cumple las normas impuestas por *Omics* para su contenido. La aplicación móvil es la encargada de brindar la posibilidad de lectura de cómics de una manera más cómoda y de fácil acceso.

Se realiza la gestión de roles, permisos y distintos niveles de usuarios para el manejo de las cuentas, y así brindar seguridad.

La plataforma brinda un apoyo económico a los autores mediante la API de Mercado Pago, la cual permite que parte del dinero ingresado quede para *Omics* en concepto de distribuidor de contenido.

El usuario lector, puede realizar una donación a uno o varios autores según sus preferencias. A su vez, consigue valorar el trabajo del autor a través de un botón de "me gusta" y "seguidores", para recibir notificaciones y ver si ha publicado obras nuevas.

Un lector se convierte en autor creando una obra para publicar en la plataforma. También recibe notificaciones y puede ver si otros autores han publicado obras nuevas.

El usuario autor tiene una o muchas obras publicadas en la plataforma, para lo cual tiene creada una cuenta en Mercado Pago y anexada en *Omics.* La cuenta de Mercado Pago le permite al autor poder cobrar las donaciones que los lectores le realizan al autor y/o a una obra, para tal fin hay un botón de "donación" en la publicación del autor.

Una obra está formada por una portada (imagen que se relaciona con lo que se publica), uno o muchos episodios, que a su vez están relacionadas con una o muchas imágenes que acompañan la temática que se está contando.

El sistema cuenta con un repositorio de imágenes y archivos, del cual existe un servicio para procesamiento de las mismas.

### **1.4. Módulos**

#### **Módulos:**

#### *1. Registro y Login de Usuario*

Los usuarios se registran directamente con un email y estableciendo una contraseña. Se pide: email, nombre de usuario (con el que se identifica en *Omics*), contraseña y reescribir contraseña. Si el usuario ya está registrado, ingresa directamente con su nombre de usuario y contraseña. De esta manera se lo dirige al sector principal de la plataforma visualizando novedades y funcionalidades que hay en la misma.

#### *2. Seguridad y Roles*

Los niveles de usuario son los siguientes:

- ❖ Administrador: Es el Superusuario, y tiene permisos globales.
- ❖ Administrador Controlador de contenido: Es el encargado de revisar el material enviado por los autores de cómics.
- ❖ Autor: Tiene permisos para poder enviar material para ser publicado en la plataforma y acceder a información sobre las reacciones y reseñas de sus obras.
- ❖ Lector: Es el usuario que tiene permisos para visualizar contenido, agregar publicaciones a favoritos, seguir comics, calificar, reseñar, comentar las obras, y realizar pagos como apoyo a los autores.

#### *3. Pago de Apoyo a Obras*

El pago a los autores de obras (comics) se realiza a través de la API de Mercado Pago, la actual actúa de intermediario.

El usuario lector tiene dos opciones para apoyar económicamente a los autores. Una es mediante la suscripción a la plataforma, y otra forma es mediante donaciones que puede hacer. Para ello elije el monto a donar al autor, y se le notifica en caso de ser exitosa o no la transacción realizada.

#### *4. Catálogo*

El contenido de la plataforma está compuesto por cómics de los diferentes autores con sus diversos géneros y estilos. La composición principal de estos es: portadas, página, género, título, año de publicación original y una breve descripción de este.

El catálogo será donde el usuario lector visualiza todo el contenido disponible, el cual puede filtrar, buscar y agregar a su colección de favoritos.

### *5. Publicación de Obras*

Esta función la realiza el autor de los cómics, gestionada desde la plataforma. Una vez realizada el alta como autor, cada obra a subir a la plataforma pasa por un formulario y un período de revisión, para controlar que no infrinja algunas normas y políticas de *Omics*. El panel de publicación es independiente al catálogo.

#### *6. Reseña de Cómics*

Esta función la realiza el cualquier usuario (lector o autor) que esté suscripto a la plataforma y para ello tiene una limitación en cantidad de caracteres. Además, tiene la opción de decir si es positivo o negativo el cómic.

La reseña y calificaciones en su conjunto conforman un promedio en la obra para que el autor pueda apreciar tanto si es del agrado de los lectores o no, para poder así hacer modificaciones futuras, ya que las mismas se miden según el tiempo (al principio tener reseñas negativas y luego positivas, o viceversa).

### *7. Repositorio de Cómics*

Es un repositorio de imágenes y archivos, almacenamiento, y procesamiento gestionado en un servidor de terceros (contratado). Este repositorio tiene la información detallada de imágenes de cada obra, y con sus respectivos autores para su visualización en la plataforma.

#### *8. Reportes*

La plataforma Omics recibe constantemente información de los diferentes tipos de usuarios y del contenido que estos generan, por lo que es importante generar reportes para poder tomar futuras decisiones sobre la comunidad que utiliza la plataforma, como así también generar reportes para los autores.

Por lo tanto, se puede diferenciar dentro de este módulo, tres categorías de reportes:

❖ Reportes para la Organización: Estos reportes son de índole privados, y tienen toda la información sobre el uso de la plataforma, los usuarios (lectores y autores) y como ésta va variando en el tiempo. En una primera instancia lo importante es recopilar la mayor cantidad posible de datos de la comunidad de *Omics* para poder corregir errores, y poder hacer una plataforma atractiva tanto para lectores como para los autores. Los datos importan son: rango de edad, sexo, preferencias de lectura, autores más seguidos, tiempo de uso de la plataforma en un período de tiempo.

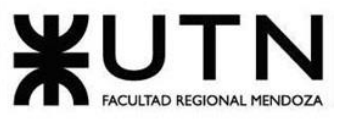

- $\triangleright$  Reporte rango de edades de los lectores y autores.
- ➢ Reporte cantidad de cada género de los lectores y autores.
- ➢ Reporte cantidad de cada región de los lectores y autores.
- ➢ Reporte cantidad de seguidores del autor.
- ➢ Reporte categorías de cómics más leídas.

 Del Módulo "Reportes para la organización" se desprenden los siguientes **Indicadores**:

- **Edad** del lector y autor.
- **Género** del lector y autor.
- **Región** del lector y autor (país, provincia, ciudad, estado).
- **Número de Seguidores** que tiene el autor.
- **Número de Categorías de cómics** más leídas por los lectores.
- **Número de Colecciones** de cada categoría de cómics más leídas por los lectores
- **Contenido de los cómics** más leídos por los lectores
- ❖ Reportes Públicos: Estos se desprenden de los anteriores, pero se visualiza información menos sensible y más general sobre el uso de la plataforma, ya que dichos reportes están dirigidos a la comunidad de lectores de *Omics*. La misma posee información de los cómics más leídos entre rangos de tiempo y regiones, cómo también los autores más populares. Realizar estos reportes públicos mensuales y darlos a conocer, da un sentido de pertenencia y transparencia que hace que más usuarios quieran utilizar la plataforma.
	- ➢ Reporte de seguidores del autor.
	- ➢ Reporte categorías más leídas.
	- ➢ Reporte sobre cantidad de positivos/negativos que tiene el cómic.

Del Módulo "Reportes Públicos" se desprenden los siguientes **Indicadores**:

- **Número de Seguidores** que tiene un autor.
- **Número de Categorías** de cómics más leídas por los lectores.
- **Número de Colecciones** de cada categoría de cómics más leídas por los lectores.
- **Número de Positivos/Negativos** dejados por los lectores por cada obra.
- ❖ Reporte de autores: Esta información también se desprende del primero mencionado, pero es más detallados y específico para cada autor, ya que son los que generan el contenido. Estos reportes tienen el objetivo de mantener informados a los autores sobre cómo fue la respuesta de los lectores con respecto a sus creaciones, para que con dicha información los autores hagan mejoras con

el fin de atraer a mayores lectores a la plataforma. Algunos de los datos de interés que se incluyen en estos reportes accesibles en cualquier momento son: cantidad de seguidores, rango de edad, interactividad con sus obras (veces que realizan reseñas, comentan y valoran el comic), rango de edades según las obras publicadas, montos generados por períodos de tiempo del dinero que dan como apoyo los lectores y visualizaciones de cada uno de sus cómics.

- ➢ Reporte cantidad de seguidores que tiene el autor.
- ➢ Reporte cantidad de positivos/negativos que tiene el cómic.
- ➢ Reporte rango de donaciones que tiene el autor.
- ➢ Reporte categorías más leídas.
- ➢ Reporte colecciones más leídas.

Del Módulo "Reporte de autores" se desprenden los siguientes **Indicadores**:

- **Número de Seguidores** que tiene un autor.
- **Número de Categorías** de cómics más leídas por los lectores.
- **Número de Colecciones** de cada categoría de cómics más leídas por los lectores.
- **Contenido de los cómics** más leídos por los lectores.
- **Número de Autores** de obras que reciben más donaciones.
- **Número de Autores** de obras que tienen más suscriptores (en la siguiente iteración se tendrán en cuenta)
- **Número de Positivos/Negativos** dejados por los lectores en cada obra.

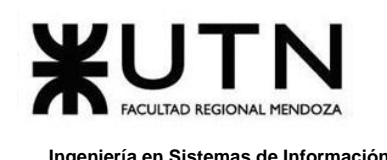

# **Diseño**

# **1. Objetivos y alcances definitivos del nuevo sistema**

# **1.1. Objetivos**

Los objetivos del desarrollo de la plataforma *Omics* se centran en los siguientes puntos:

- ❖ Proporcionar una plataforma de cómics con un catálogo de calidad.
- ❖ Ofrecer un sitio de distribución de contenido para los creadores de cómics.
- ❖ Acercar la comunidad de lectores de cómics con los autores de estos.
- ❖ Mejorar la visibilidad de escritores y dibujantes de cómics regionales.
- ❖ Brindar un lector digital de cómics intuitivo y sencillo a los lectores.
- ❖ Otorgar un medio digital económicamente sustentable para los creadores de cómics.
- ❖ Disminuir la percepción de "baja calidad" de autores independientes frente a los grandes de la industria internacional.
- ❖ Brindar información medible a los autores de contenido sobre sus lectores y seguidores.

# **1.2. Alcances**

El alcance definitivo de *Omics* está definido por los siguientes módulos:

#### ❖ **Módulo de Registro y Actividad de Usuario:**

➢ El usuario se puede registrar en la plataforma con el e-mail (con nombre de usuario, correo electrónico y contraseña); todas las formas de registrarse requieren luego añadir más información personal. Al iniciar sesión, se pide al usuario una contraseña. Para configurar datos y cambios de contraseña, el usuario puede realizarlo desde su página de perfil.

#### ❖ **Módulo de Catálogo y Búsqueda:**

➢ El usuario puede realizar búsquedas tanto por palabras claves, como por etiquetas que representen a alguna obra (género, autor, calificación por likes, etcétera) para poder filtrar contenido y encontrar alguno que se adecue a sus preferencias. Cada obra y colección (que es un conjunto de obras en sí) tiene detalles sobre

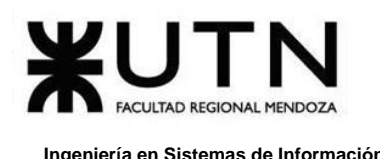

su fecha de publicación, autor, descripción, género, y otros que el usuario puede acceder para conocer más sobre la misma.

#### ❖ **Módulo de Visualización y Seguimiento:**

➢ El usuario al acceder a una obra puede visualizarla en pantalla completa hoja por hoja, señalar la página deseada, y moverse entre anterior o siguiente cómic dentro de una colección (en caso de estar en una). Desde la misma pantalla de visualización se puede realizar un seguimiento del autor como volver desde al punto que se encontraba desde la última vez que accedió a esa publicación. Otra de las formas de tener fácil acceso a los comics es mediante la biblioteca de favoritos, que se agrega o elimina en la pantalla de publicación de la obra.

### ❖ **Módulo de Reseñas:**

➢ La forma de realizar reseñas de una colección y/o publicación en la plataforma es mediante dos interacciones (se pueden realizar ambas o solo una): un comentario de forma de análisis junto a una clasificación del 1 a 5; o mediante "*likes*" sin ningún otro comentario agregado (estos son binarios: están o no están, se suma la cantidad total de todos los usuarios).

### ❖ **Módulo de Suscripción y Donación:**

➢ *Omics* y los autores que participan en la plataforma, obtienen rédito económico tanto en donaciones que se realizan directamente de los usuarios lectores, como de las suscripciones. La donación se realiza desde la pantalla de la publicación que está visualizando el lector, o desde la página del perfil del autor, mediante la API de Mercado Pago donde se coloca un monto mínimo acompañado de un mensaje (opcional). El sistema de suscripción se hace mediante la misma API, pero desde el perfil del usuario o desde el menú de inicio. Se realiza un débito automático y cambia su estado de Usuario a Suscripto.

#### ❖ **Módulo de Publicación de Obras:**

➢ Cualquier usuario puede ser autor al acceder a la pantalla de "Publicar Obra". Si es la primera vez, se pide que ingrese información necesaria para poder recibir pago de donaciones o de la plataforma. Luego de enviar su Solicitud para publicar una obra

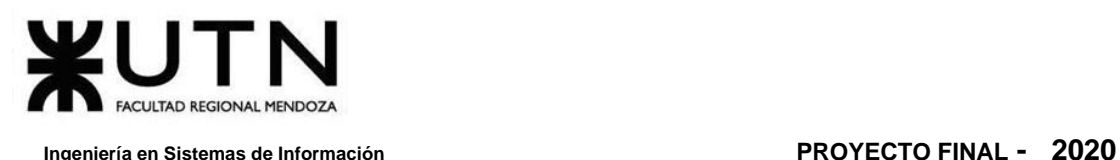

y recibir la aprobación de esta, el autor puede gestionarla dentro de una colección, o modificar alguno de los detalles de esta.

#### ❖ **Módulo de Notificaciones:**

➢ La plataforma envía notificaciones a los usuarios sobre nuevo contenido, cambios en la misma, actualización de algún autor y/o publicación que el lector esté realizando seguimiento, como así también si ha habido alguna noticia importante dada por el administrador del sistema.

### ❖ **Módulo de Contrato:**

➢ Una vez que una publicación de un autor alcanza cierta cantidad de visualizaciones y se activa la opción de solicitar contrato. En caso de requerir la solicitud, se espera la aprobación y el autor puede empezar a cobrar según sus vistas. Además, se reciben resúmenes generados por la plataforma con el monto obtenido por cada publicación que tenga contrato correspondiente al autor.

#### ❖ **Módulo de Reportes:**

➢ El administrador del sistema puede Generar Reportes sobre el contenido de la plataforma, los movimientos que han hecho los usuarios sobre las Publicaciones. En estos reportes se pueden visualizar: Las publicaciones que tienen o no Contrato vigente, la cantidad de Publicaciones por Categorías, y la cantidad de Publicaciones según su estado actual (Borrador, Rechazada, Aprobada, En Espera de Aprobación).

#### ❖ **Módulo de Configuración:**

➢ El administrador puede Gestionar las Categorías de las Publicaciones, Gestionar las Publicaciones y los Contratos de los autores. Gestionar los Roles y permisos de los usuarios. Gestionar las Reglas de Negocio, y realizar el Backup de la plataforma.

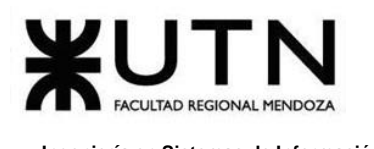

# **2. Salidas del Sistema**

Se organizan las salidas del sistema en un orden correspondiente con los Casos de Uso agrupados de manera general por módulos, de la siguiente forma:

### <span id="page-101-2"></span><span id="page-101-1"></span><span id="page-101-0"></span>❖ **Módulo de Registro y Actividad de Usuario**

- ➢ CU 01 Registrar Cuenta de Usuario.
- ➢ CU 02 Iniciar Sesión.
- ➢ CU 03 Recuperar Contraseña.
- <span id="page-101-3"></span>➢ CU 04 - Cambiar Contraseña.
- <span id="page-101-4"></span>➢ CU 05 - Editar Cuenta de Usuario.
- ➢ CU 06 Ver Perfil de Usuario.
- ➢ CU 07 Desactivar Cuenta de Usuario.

#### <span id="page-101-8"></span><span id="page-101-7"></span><span id="page-101-6"></span><span id="page-101-5"></span>❖ **Módulo de Catálogo y Búsqueda**

- ➢ CU 08 Buscar y Filtrar Contenido.
- ➢ CU 09 Ver Detalle de Contenido.
- ➢ CU 10 Ver Favoritos.

#### <span id="page-101-11"></span><span id="page-101-10"></span><span id="page-101-9"></span>❖ **Módulo de Visualización y Seguimiento**

- ➢ CU 11 Leer Publicación.
- ➢ CU 12 Añadir y Eliminar Contenido de Favoritos.
- ➢ CU 13 Seguir/Dejar de Seguir a Usuario.

#### <span id="page-101-12"></span>❖ **Módulo de Reseñas**

- ➢ CU 14 Calificar Publicación.
- ➢ CU 15 Dar Like a Publicación.

#### ❖ **Módulo de Suscripción y Donación**

- ➢ CU 16 Donar a Autor.
- ➢ CU 17 Realizar Suscripción.
- ➢ CU 18 Cancelar Suscripción.
- ➢ CU 19 Pagar Suscripción.

#### ❖ **Módulo de Publicación de Obras**

- ➢ CU 20 Publicar Obra.
- ➢ CU 21 Modificar Publicación.
- ➢ CU 22 Gestionar Colecciones.
- ➢ CU 23 Aceptar/Rechazar Publicación.
- ➢ CU 24 Ver Estadísticas de Publicaciones.

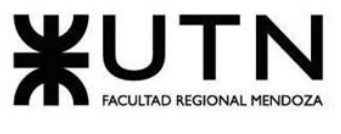

#### ❖ **Módulo de Notificaciones**

- ➢ CU 25 Notificar Actividad de Autores y Contenido.
- ➢ CU 26 Notificar Resumen de Pago.

#### ❖ **Módulo de Contrato**

- ➢ CU 27 Requerir Contrato.
- ➢ CU 28 Rescindir Contrato.
- ➢ CU 29 Cobrar por Resumen de Publicación.
- ➢ CU 30 Generar Resumen de Publicación.
- ➢ CU 31 Aceptar/Rechazar Contrato.

#### ❖ **Módulo de Reportes**

- ➢ CU 32 Generar Reportes de Usuarios.
- ➢ CU 33 Generar Reportes de Publicaciones.
- ➢ CU 34 Generar Reportes de Ingresos y Egresos.

#### ❖ **Módulo de Configuración**

- ➢ CU 35 Configurar Reglas de Negocio.
- ➢ CU 36 Gestionar Categorías.
- ➢ CU 37 ABM Roles.

A continuación, se muestran las salidas de información producidas por el sistema, que generan los módulos, con sus respectivos Casos de Uso. La mayoría de las salidas consisten en información mostrada por pantalla en la interacción con el usuario:

# **2.1. Módulo de Registro y Actividad de Usuario**

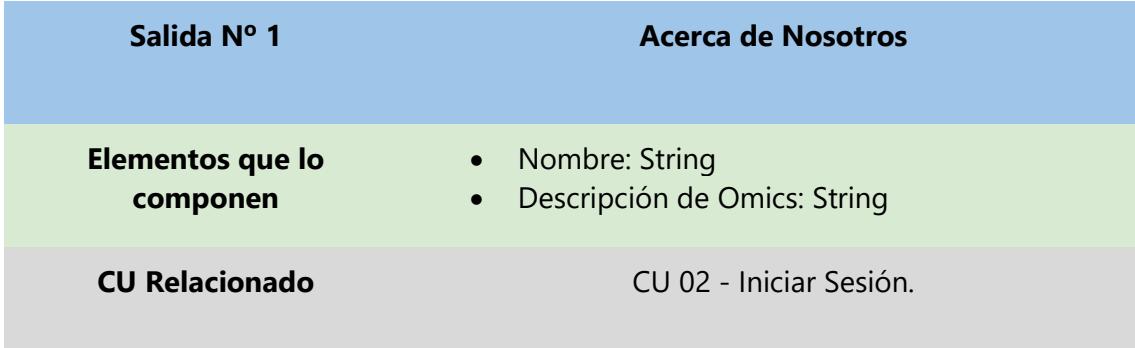

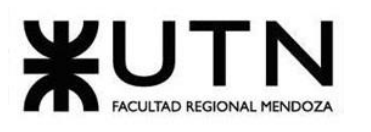

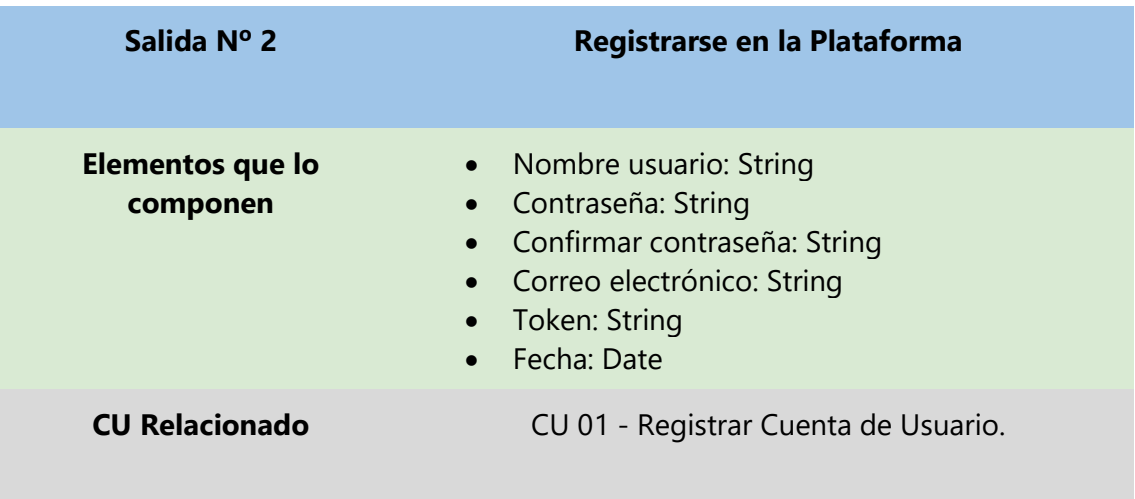

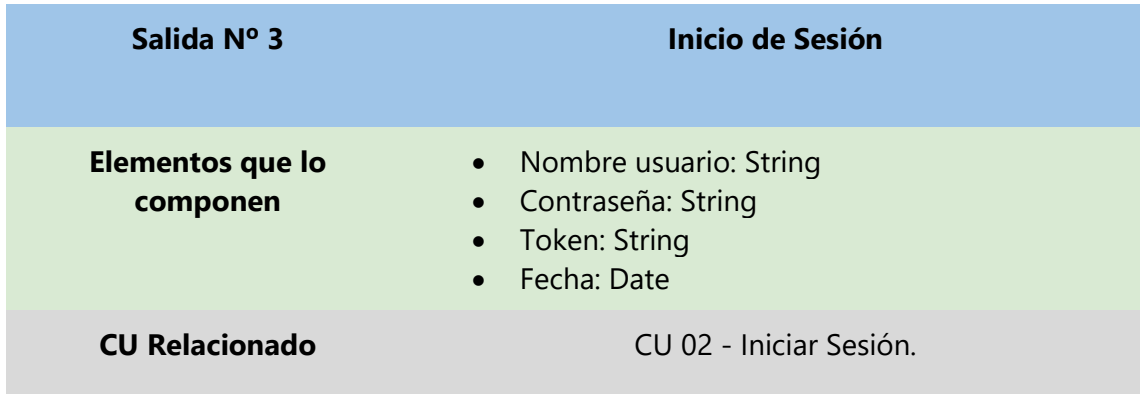

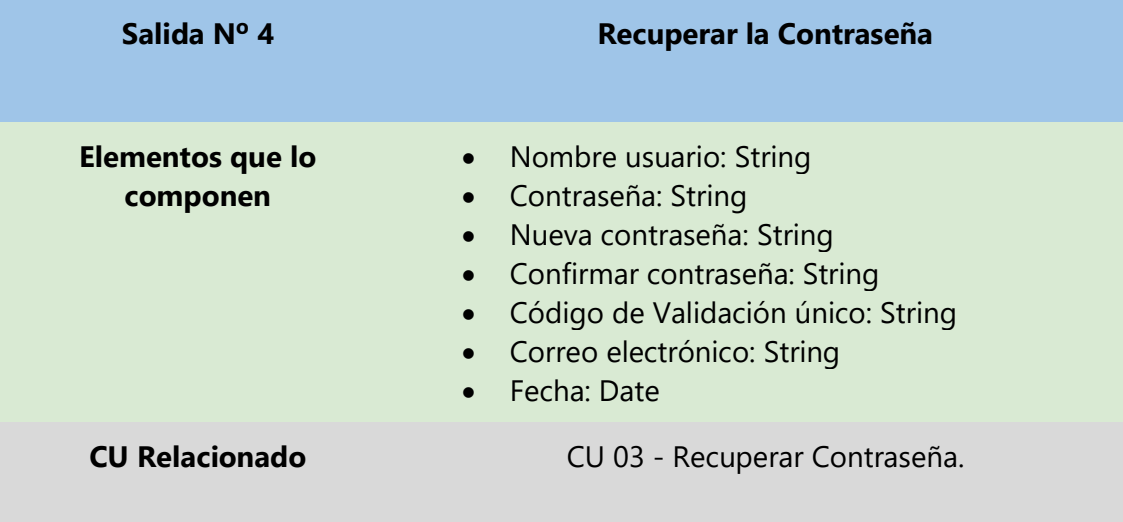

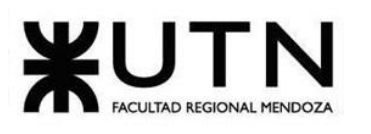

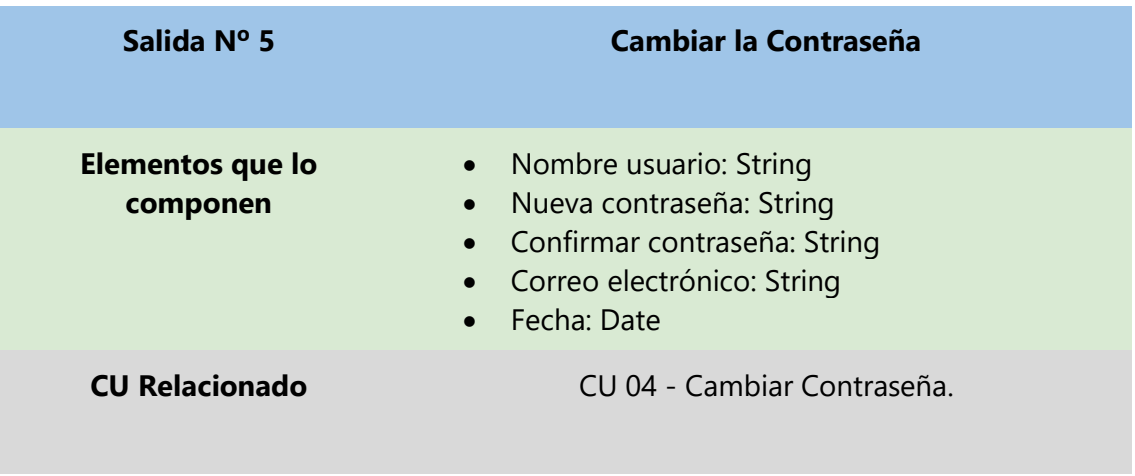

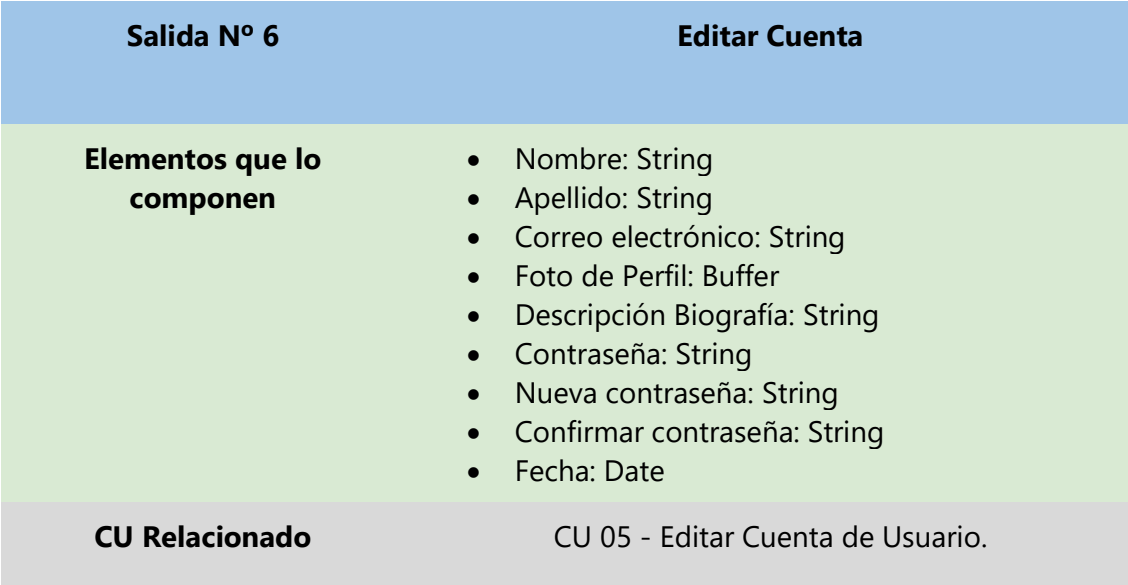

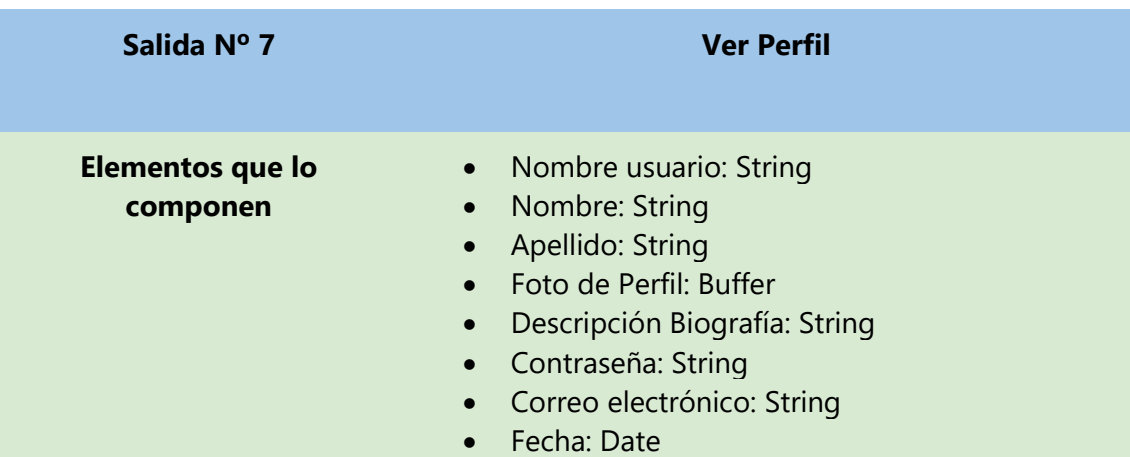

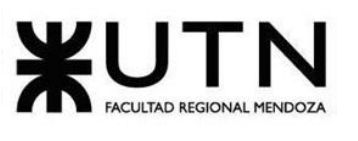

**CU Relacionado** CU 06 - [Ver Perfil de Usuario.](#page-101-5)

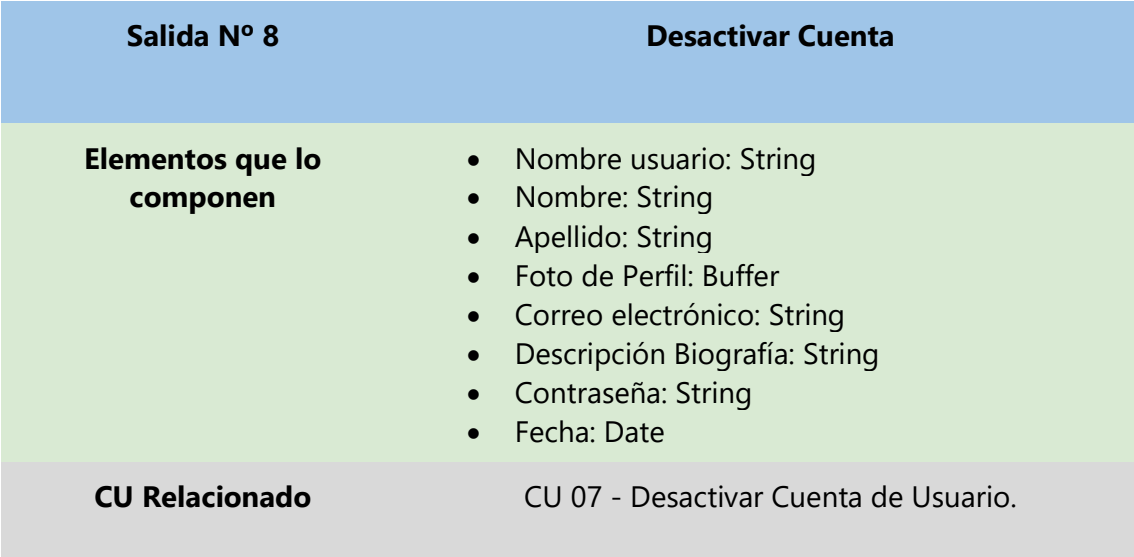

# **2.2. Módulo de Catálogo y Búsqueda**

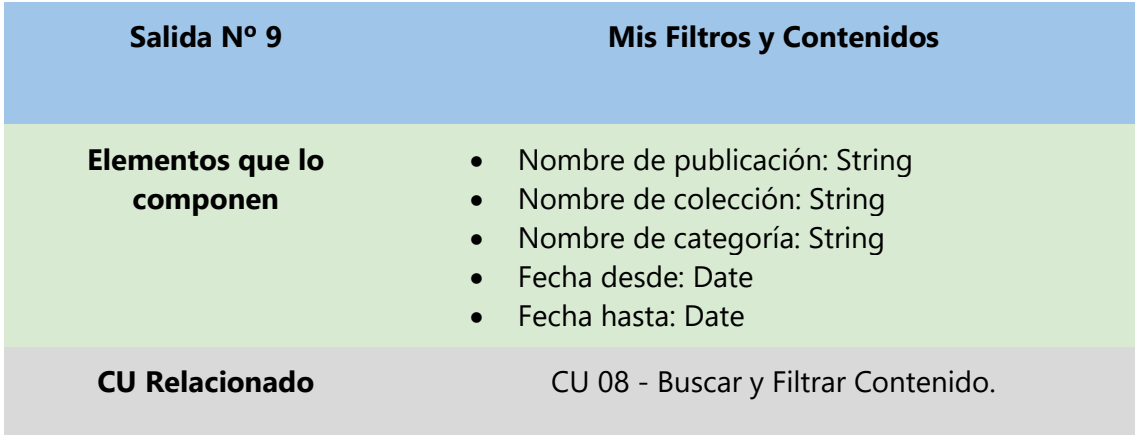

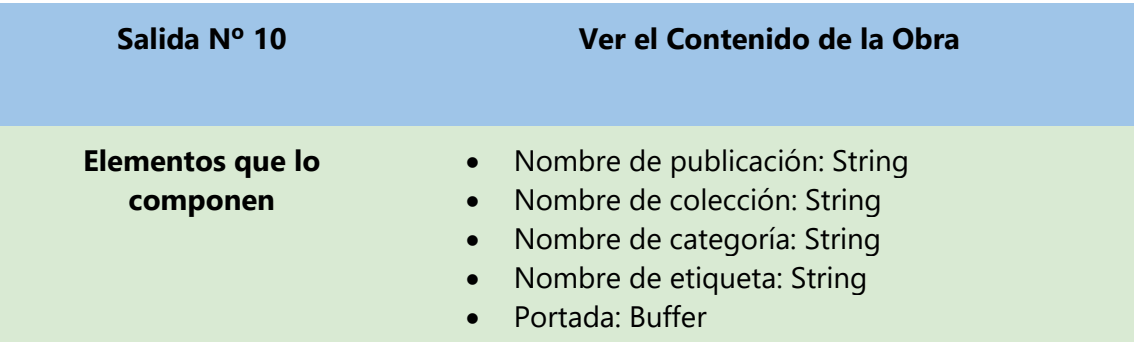

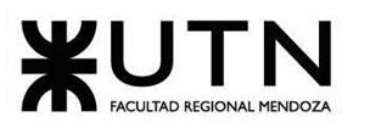

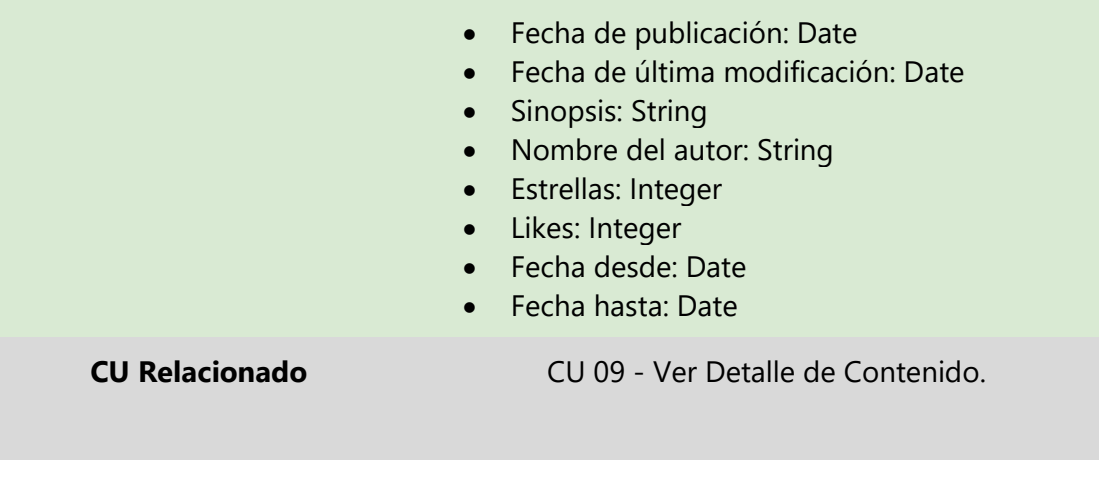

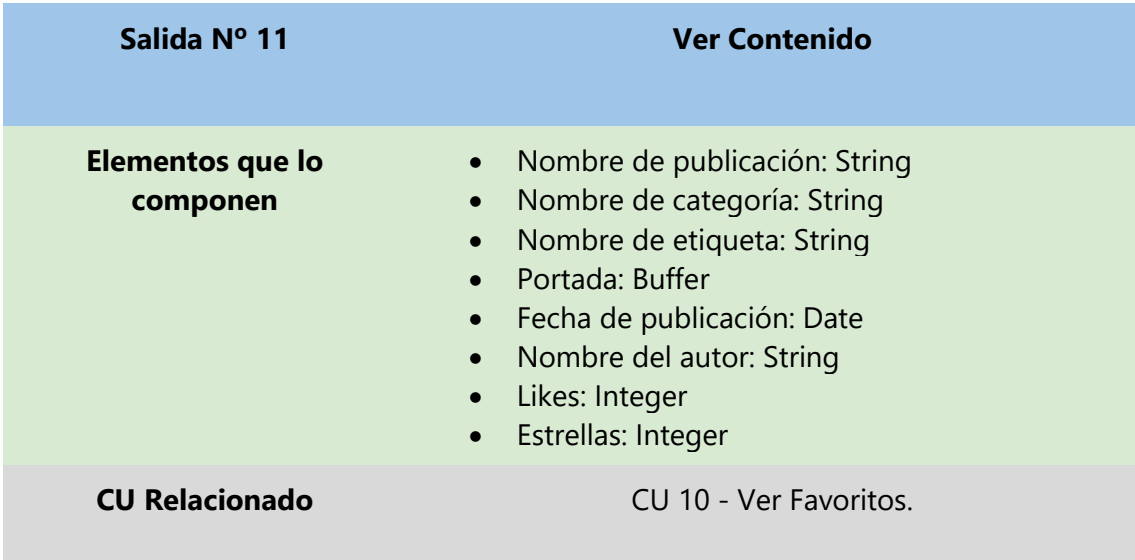

# **2.3. Módulo de Visualización y Seguimiento**

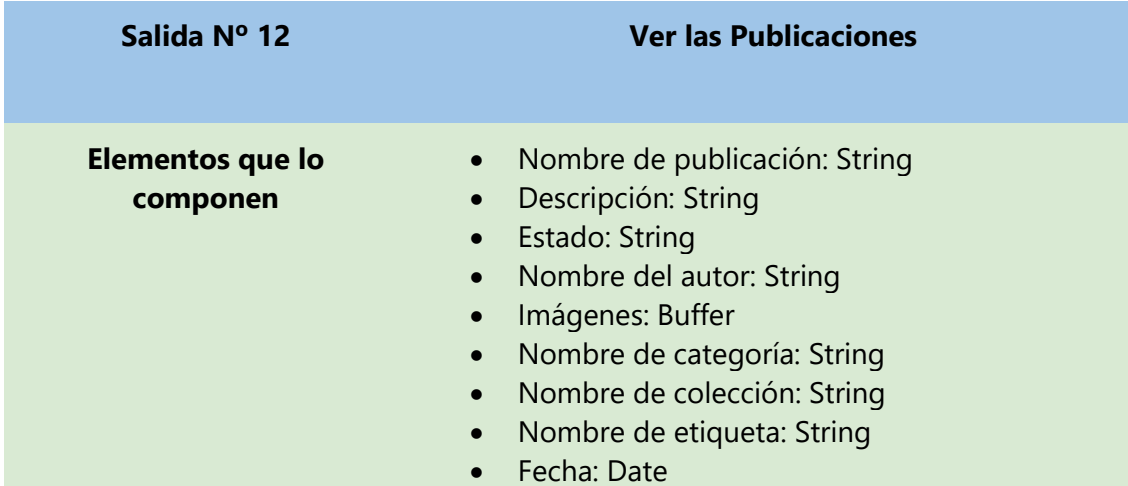

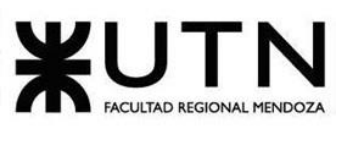

**CU Relacionado** CU 11 - [Leer Publicación.](#page-101-10)

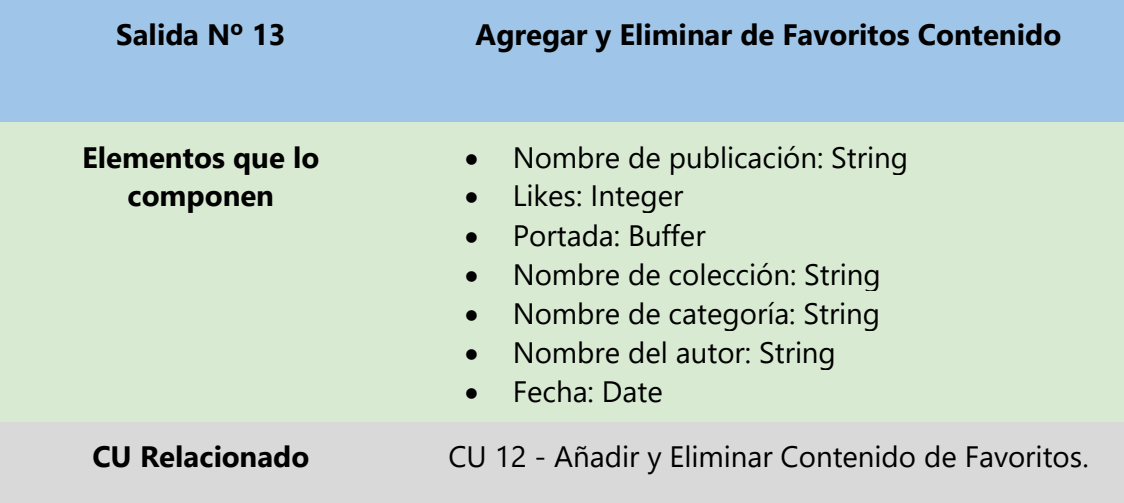

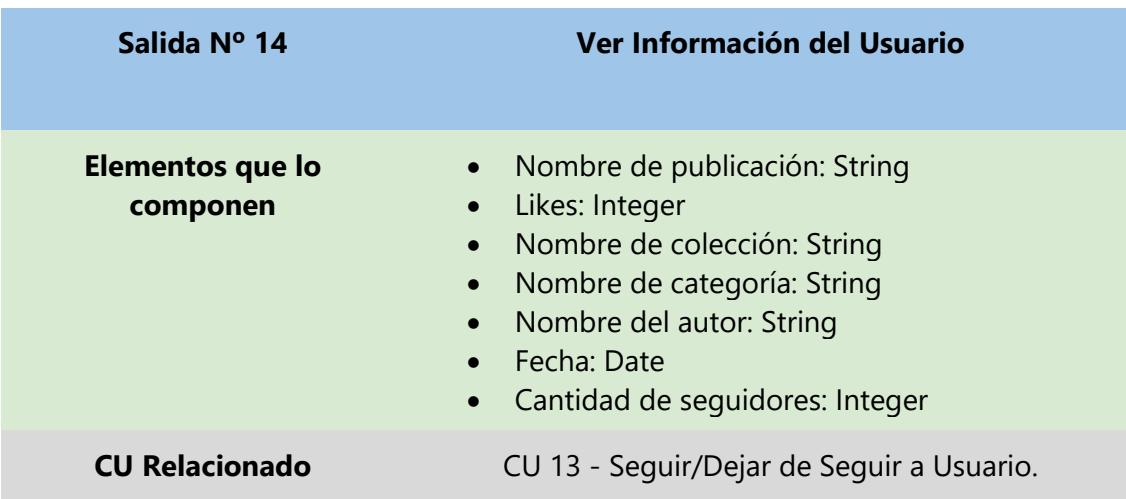

# **2.4. Módulo de Reseñas**

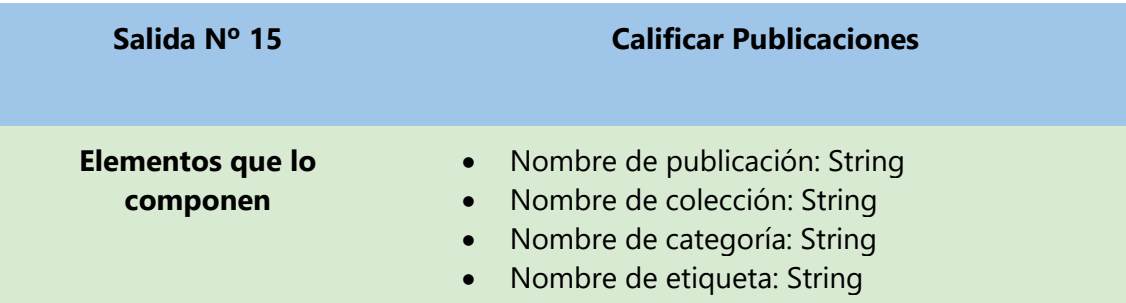
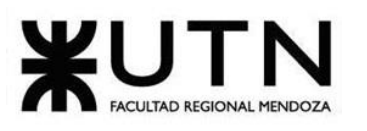

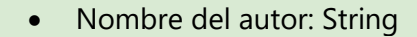

- Portada: Buffer
- Sinopsis: String
- Likes: Integer
- Vistas: Integer
- Comentario: String
- Estrellas: Integer
- Fecha: Date

**CU Relacionado** CU 14 - [Calificar Publicación.](#page-101-0)

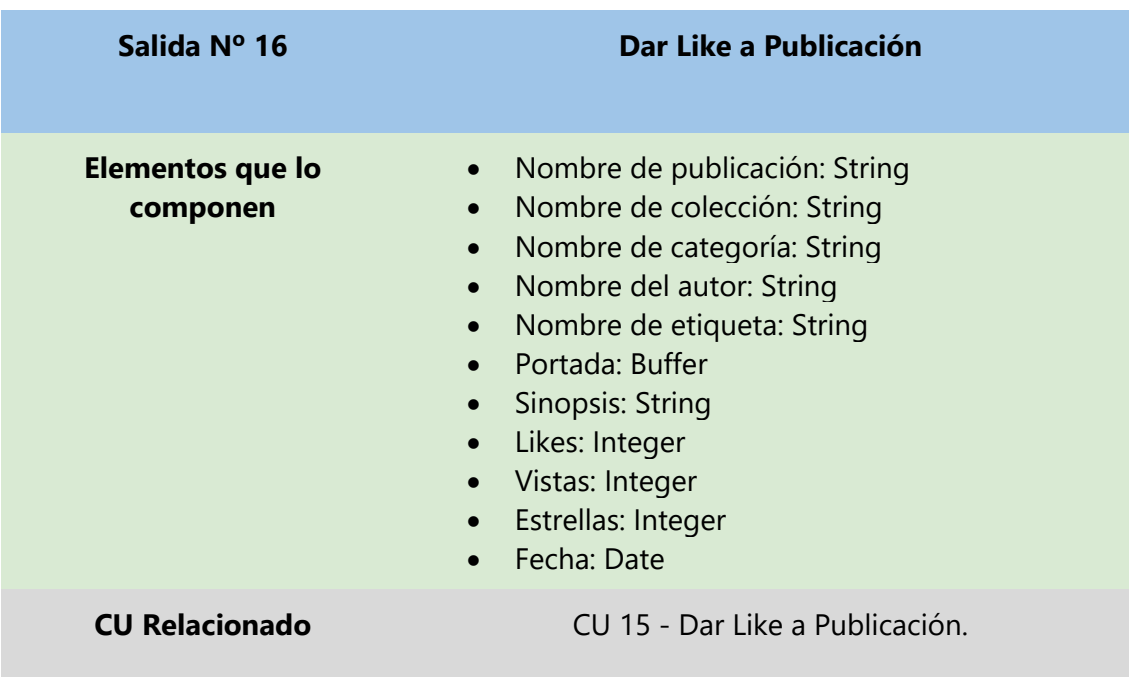

# **2.5. Módulo de Suscripción y Donación**

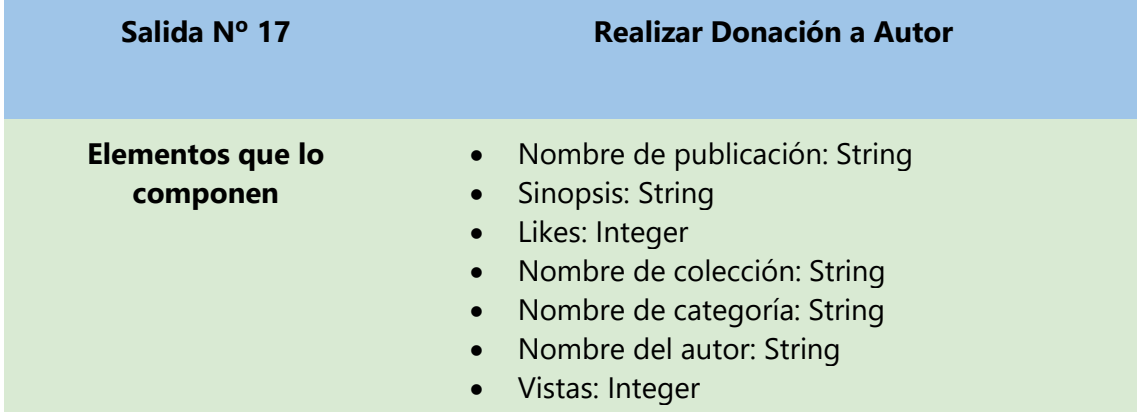

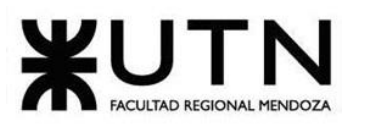

- Monto: Float
- Fecha: Date
- Comentario: String
- Nombre usuario: String

**CU Relacionado** CU 16 - [Donar a Autor.](#page-101-2)

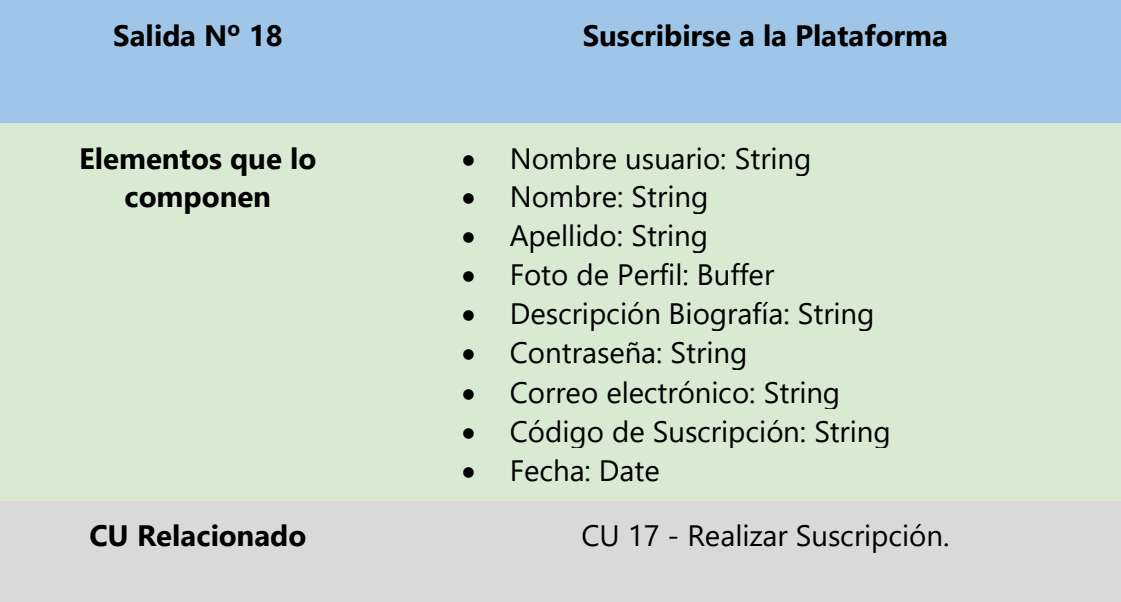

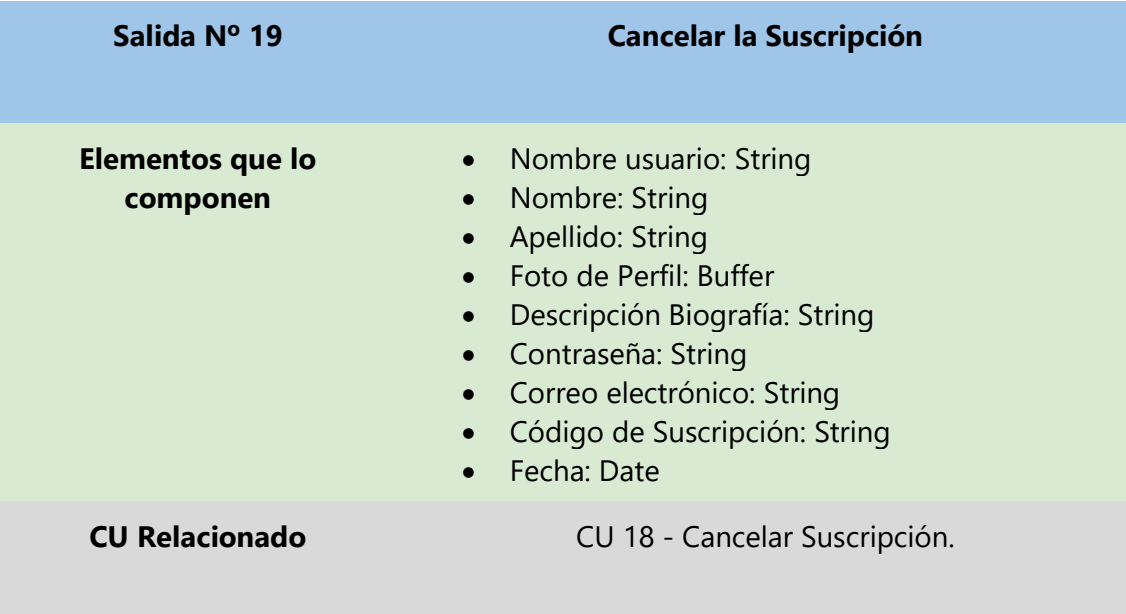

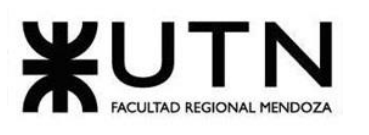

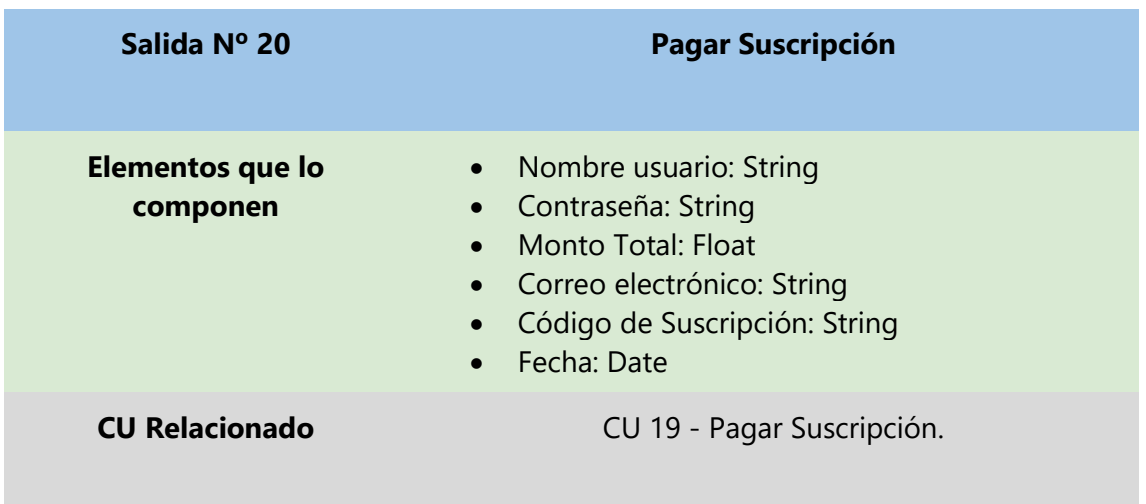

# **2.6. Módulo de Publicación de Obras**

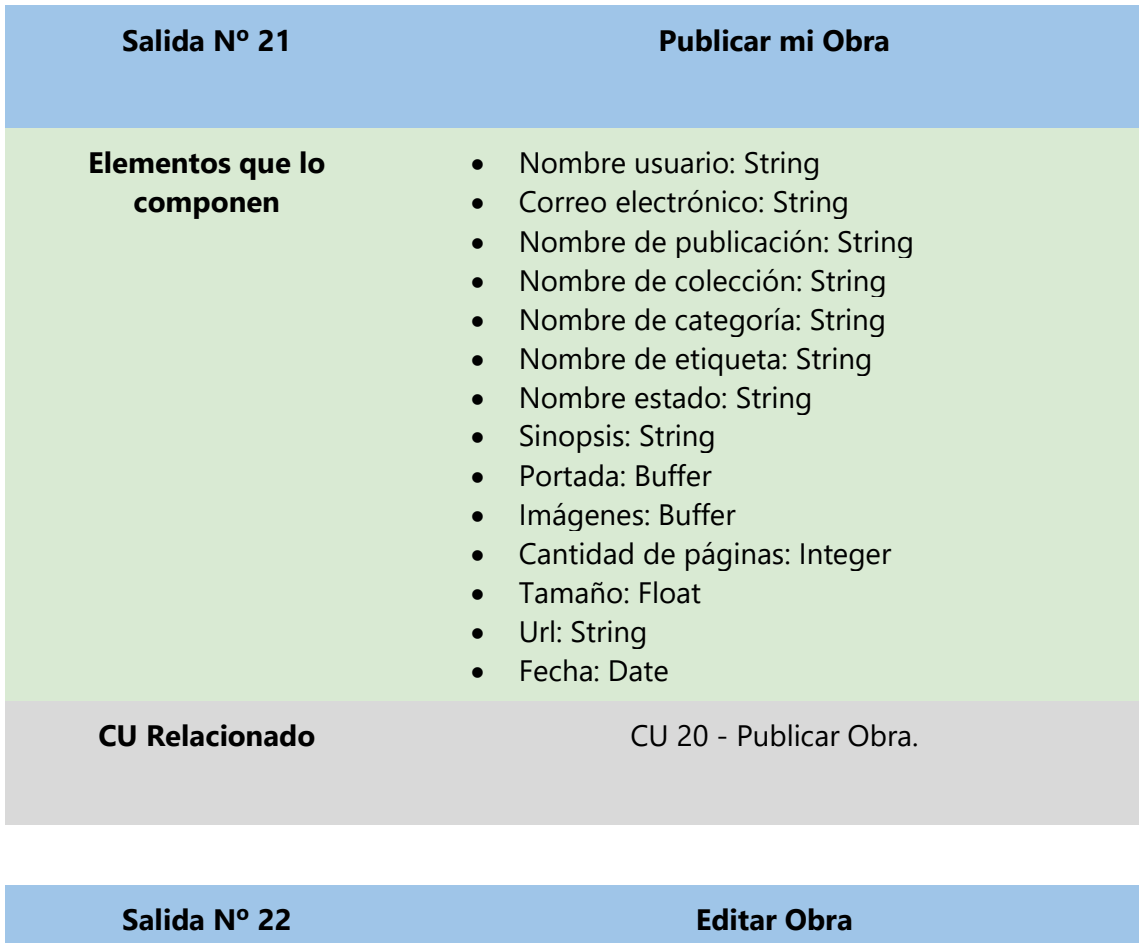

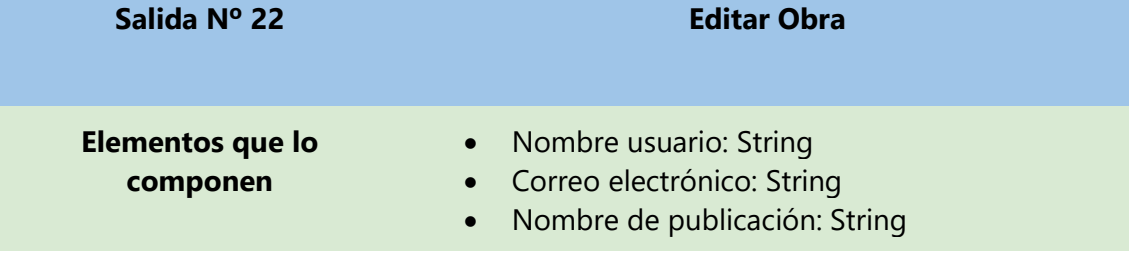

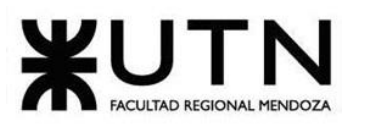

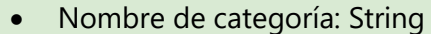

- Nombre de etiqueta: String
- Sinopsis: String
- Portada: Buffer
- Imágenes: Buffer
- Cantidad de páginas: Integer
- Tamaño: Float
- Url: String
- Fecha: Date

**CU Relacionado** CU 21 - [Modificar Publicación.](#page-101-7)

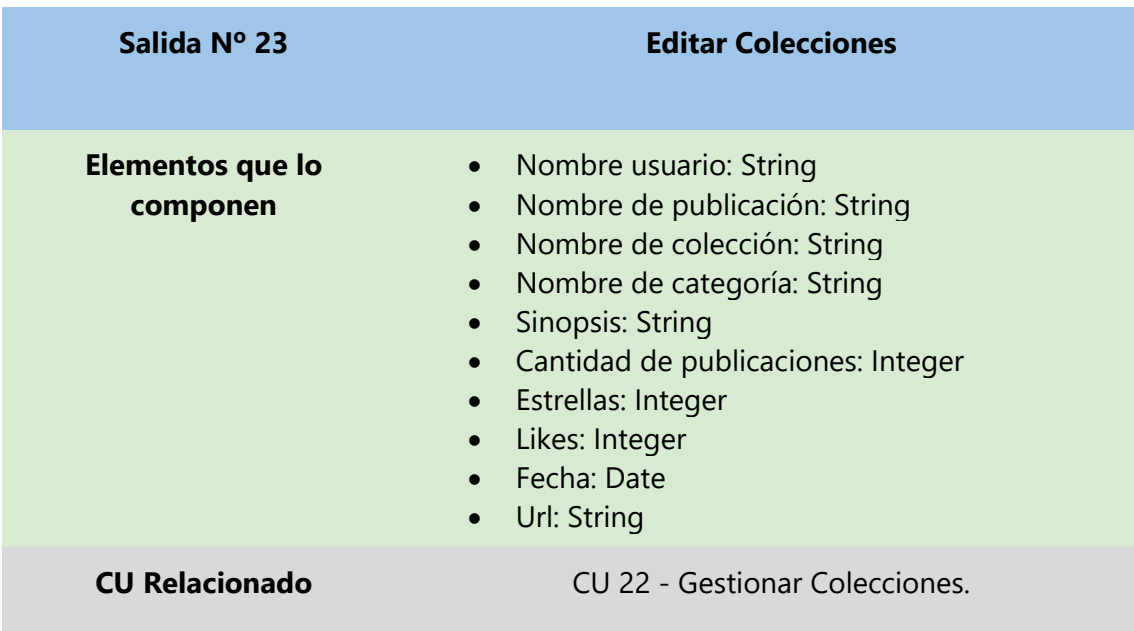

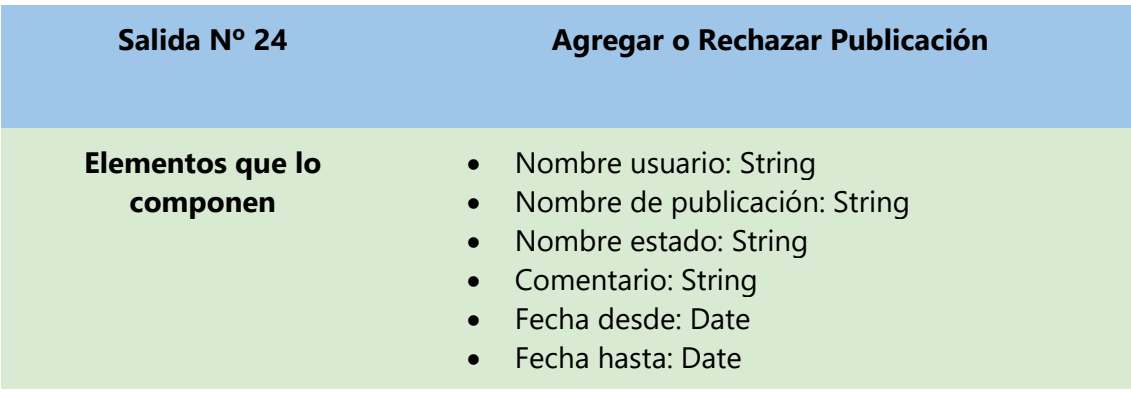

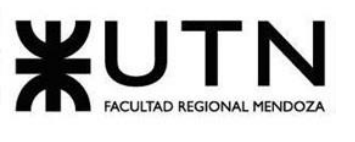

**CU Relacionado** CU 23 - [Aceptar/Rechazar Publicación.](#page-101-9)

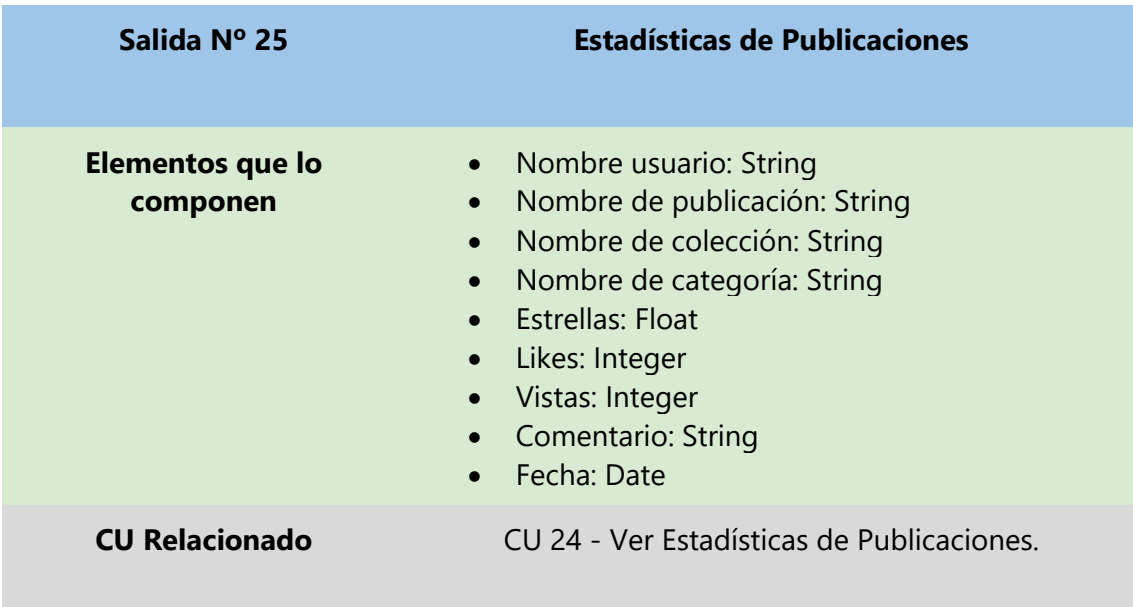

# **2.7. Módulo de Notificaciones**

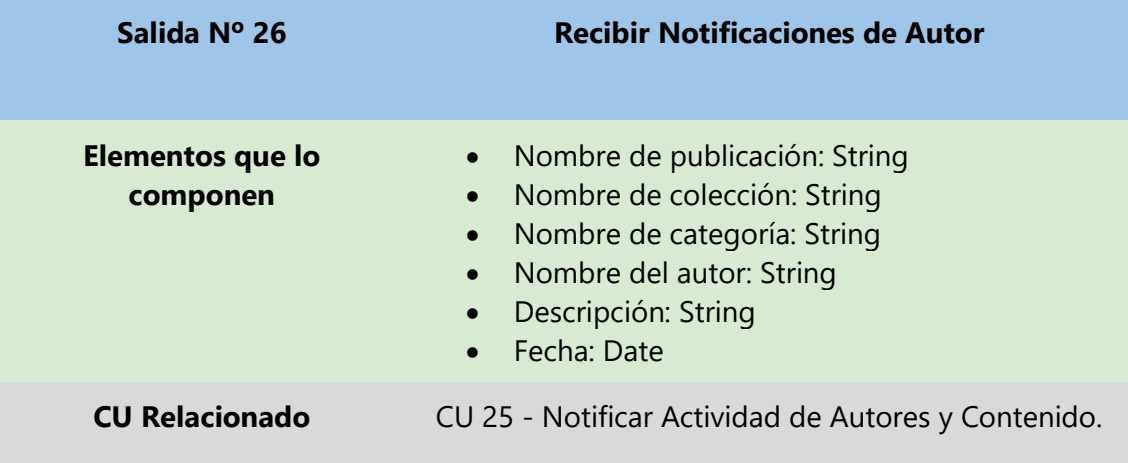

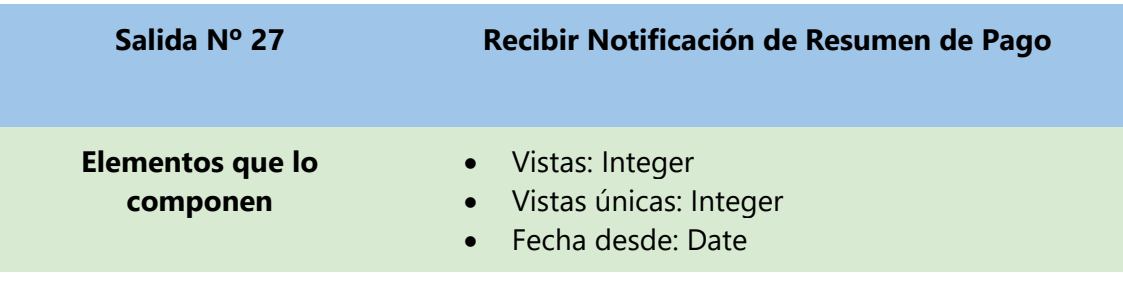

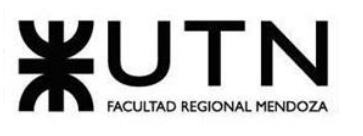

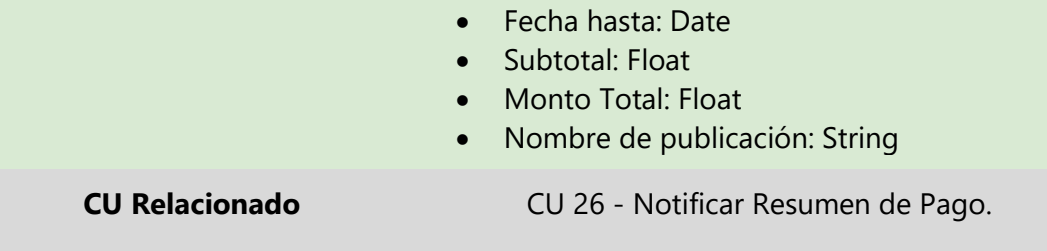

# **2.8. Módulo de Contrato**

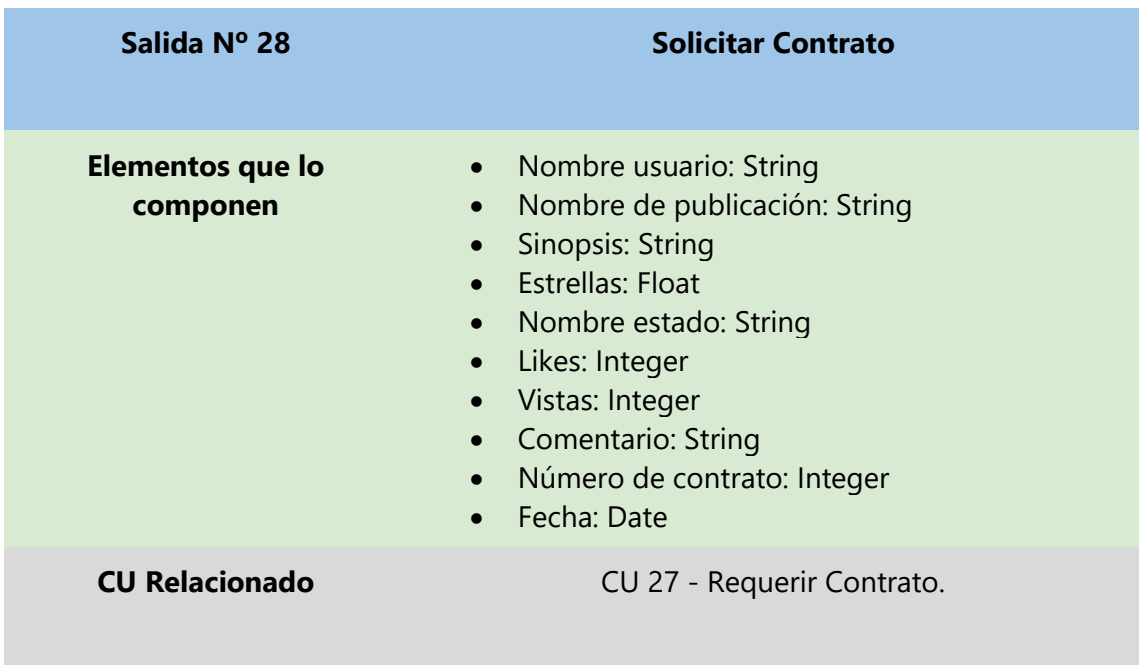

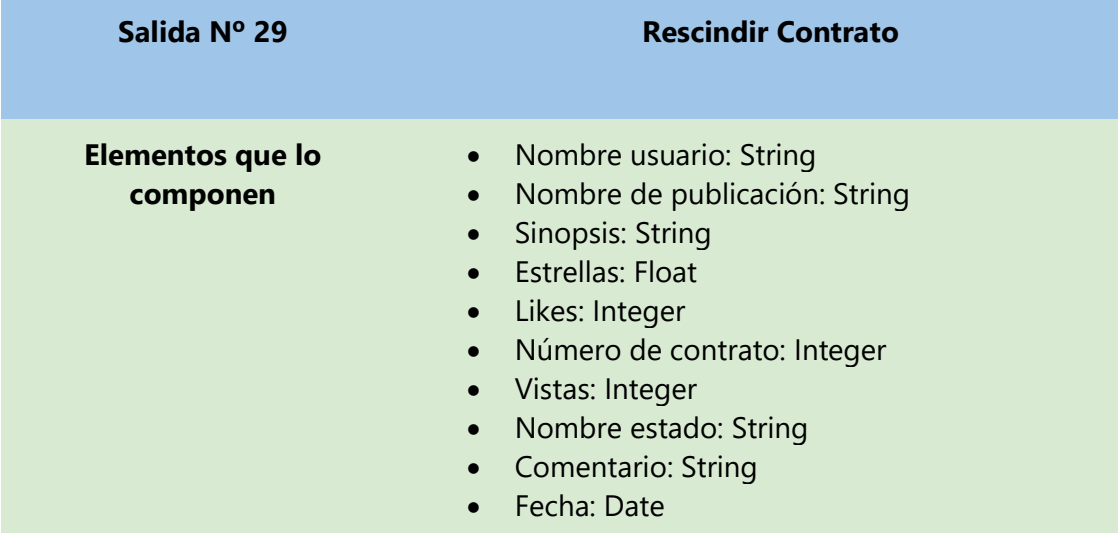

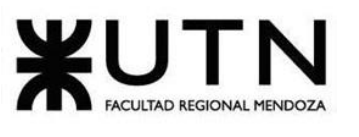

**CU Relacionado** CU 28 - [Rescindir Contrato.](#page-102-3)

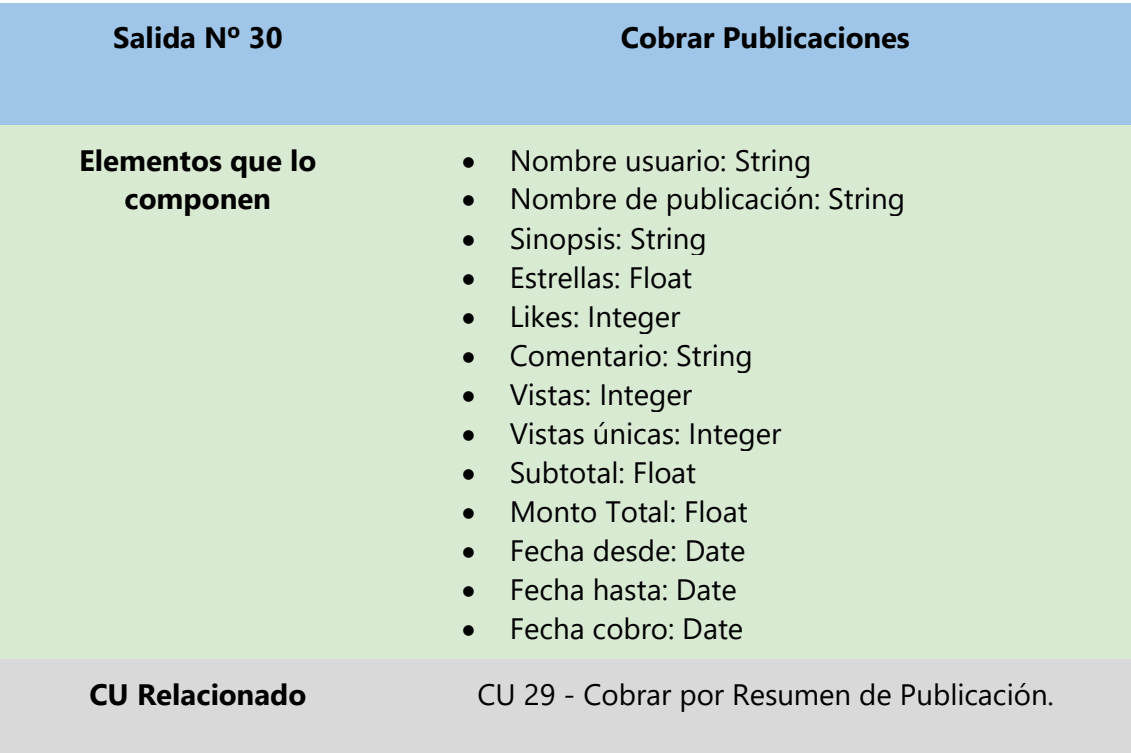

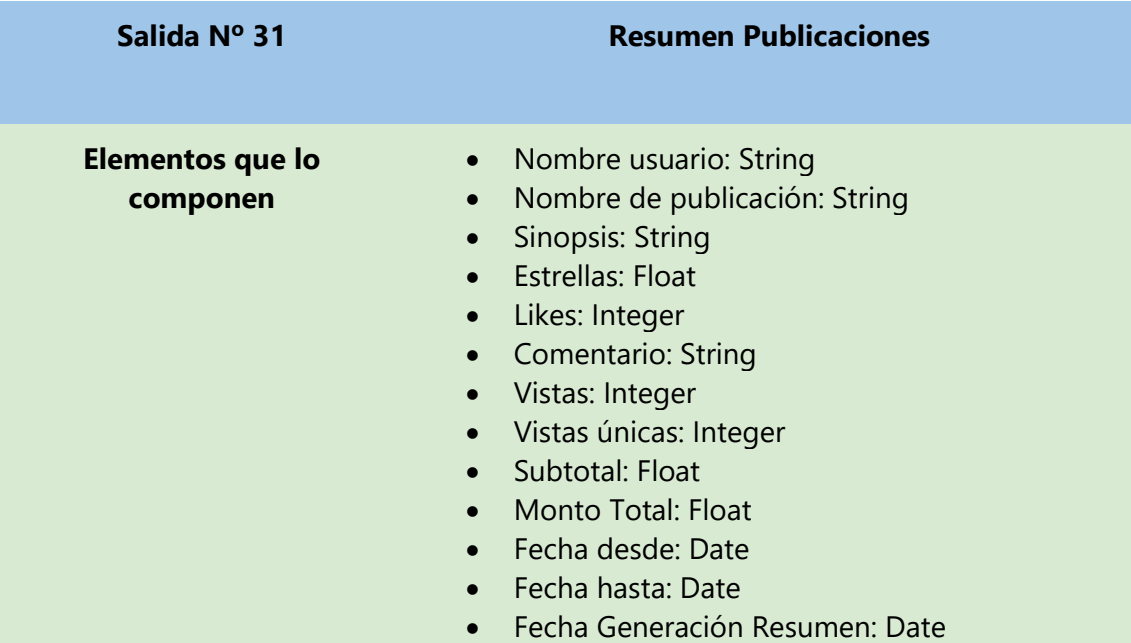

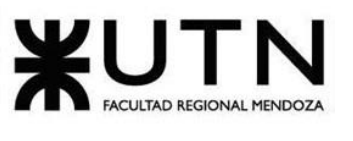

**CU Relacionado** CU 30 - [Generar Resumen](#page-102-5) de Publicación.

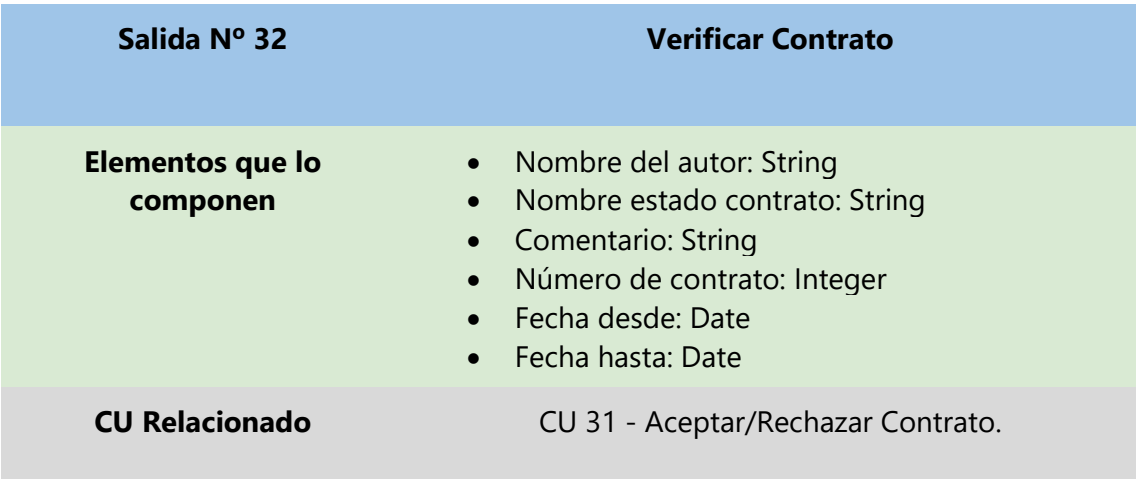

# **2.9. Módulo de Reportes**

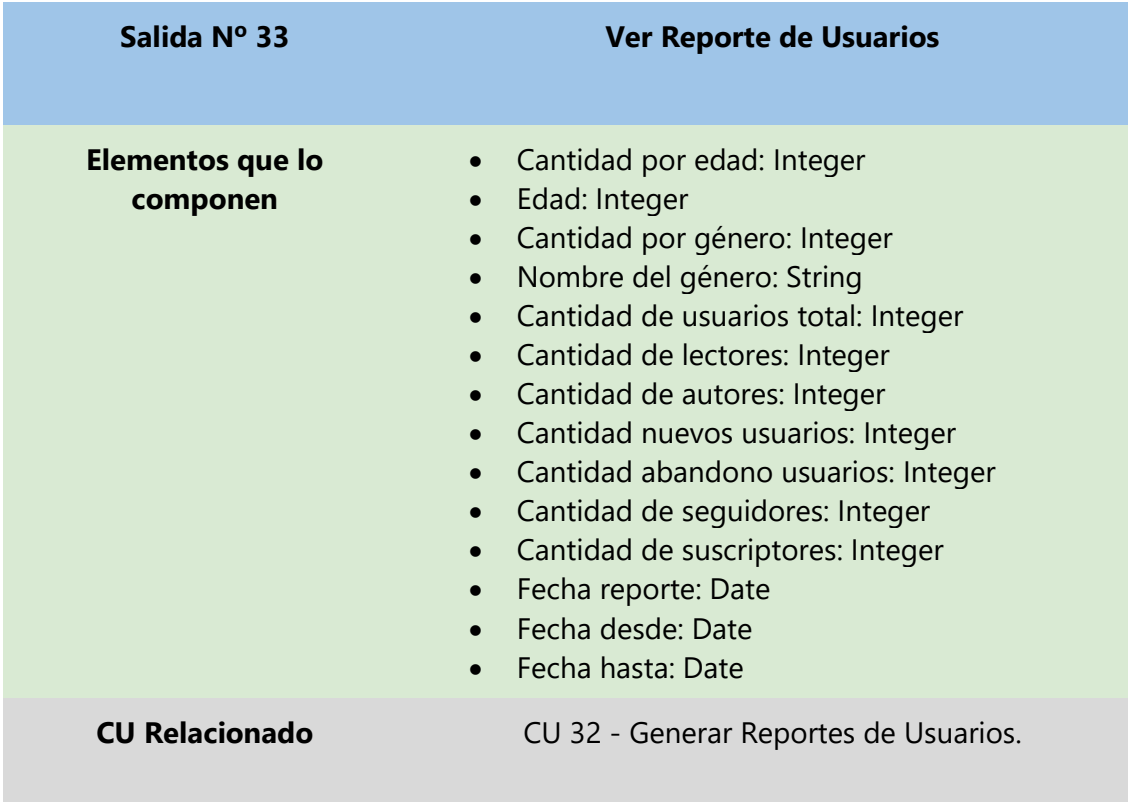

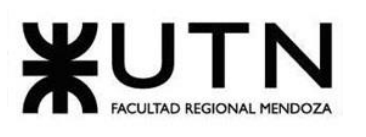

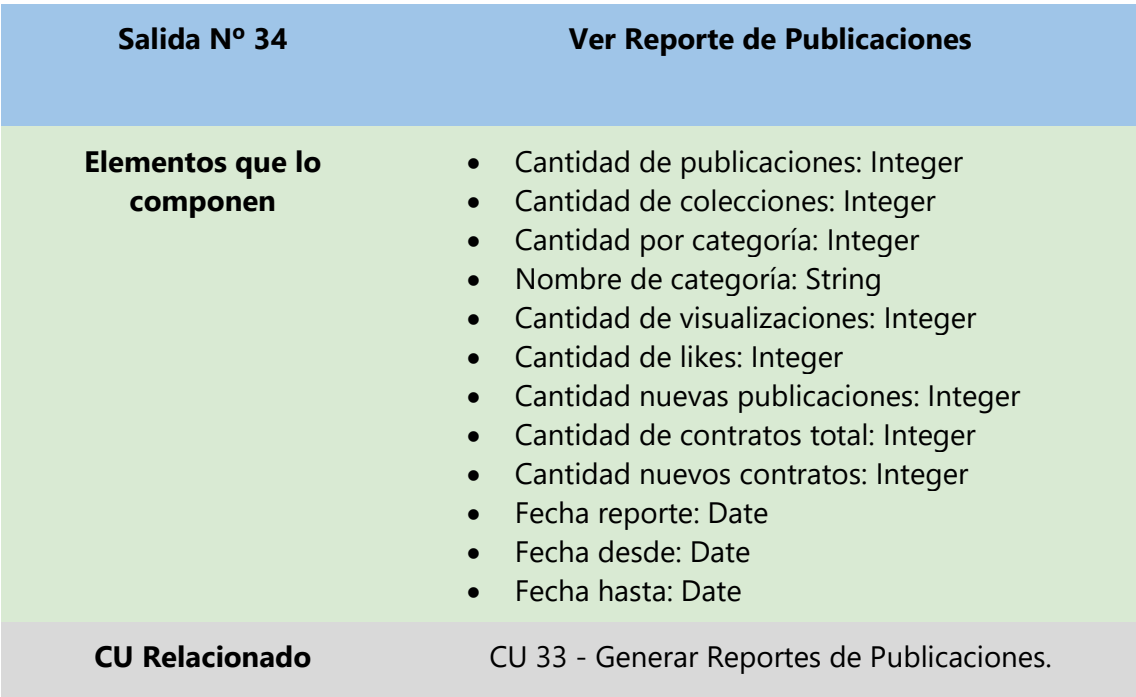

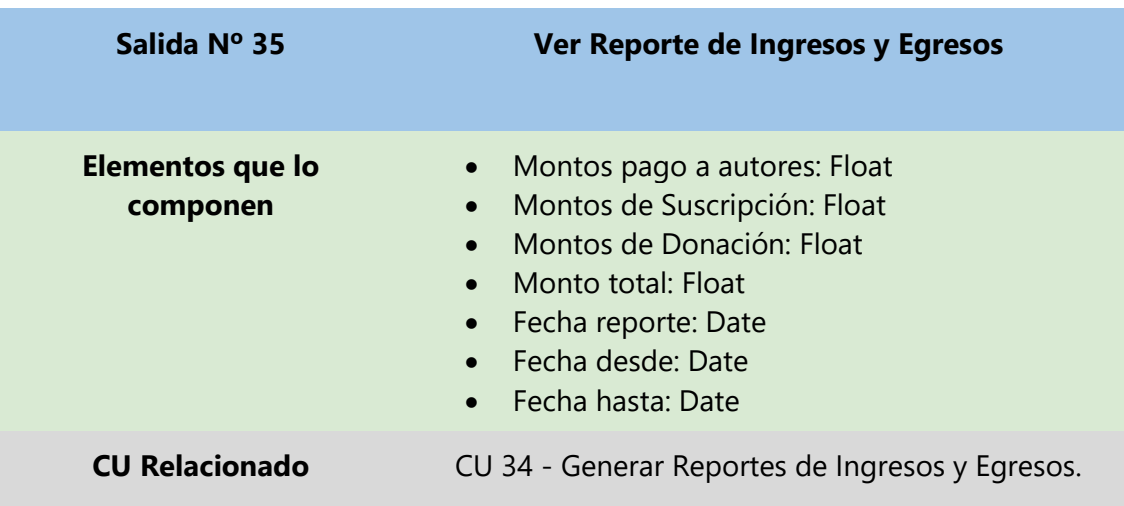

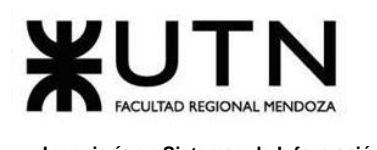

# **2.10. Módulo de Configuración**

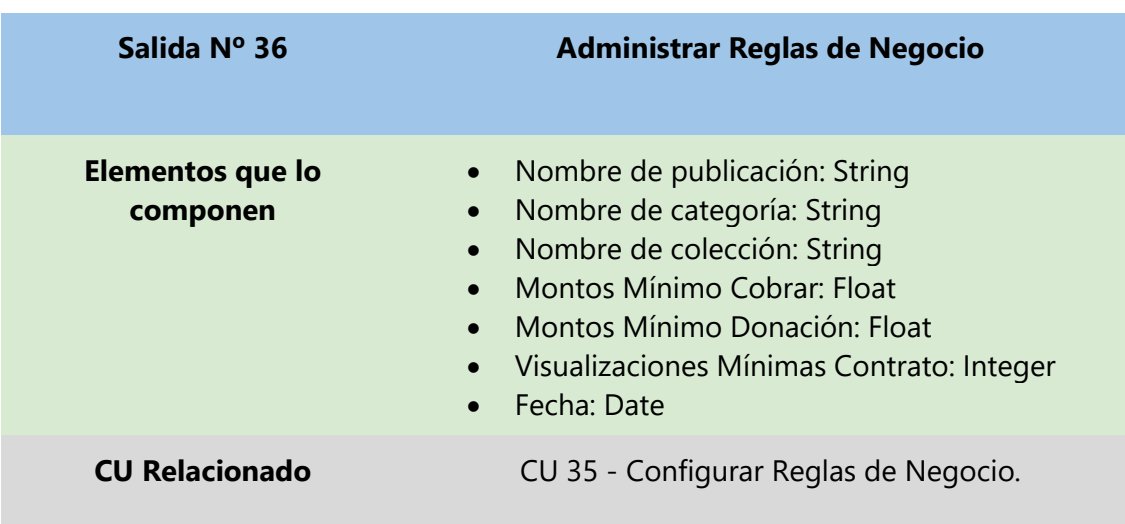

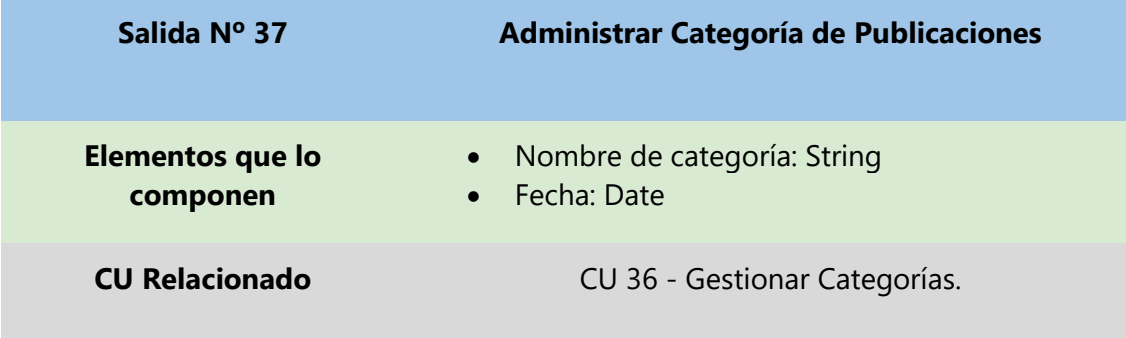

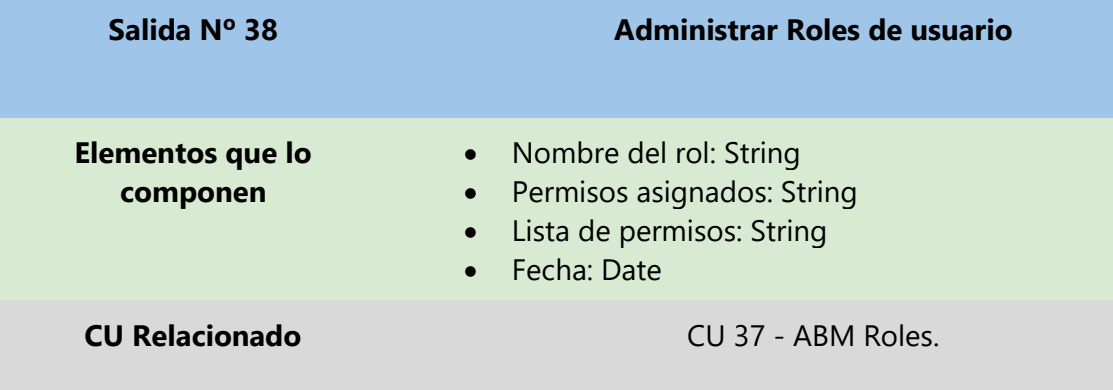

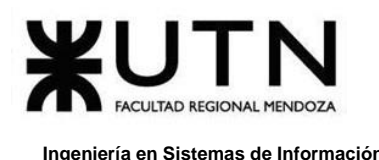

# **3. Modelo Funcional**

#### Usuario Desactiva ÷ Editar kegistrar cuenta .<br>Cambiai Ver perfil de Recuperar cuenta de<br>usuario (<br>Iniciar sesión ั⊂ยแน่<br>Cuenta de<br>∖usuario de usuario contraseña contraseña usuario Catálogo -<br>Buscar y filtrar Ver Favoritos contenido Ver detalle de contenido 臣 Visualización y Seguimiento Usuario Leer publicación Añadir y eliminar eguir/Dejarde seguir/ contenido de<br>favoritos a usuario Reseñas ┑ Publicación de Obras Calificar publicación Publicar obra Dar like a publicación Modificar publicación Suscripción y Donación Gestional colecciones Donar a autor er estadísticas de publicaciones Auto Realizar suscripción Aceptar/Rechaza publicación .<br>Cancelar suscripción 畠 Contrato Requerir contrato Pagar suscripción Rescindir contrato 臣 **Notificaciones** Admin Notificar actividad de Notificar resúmen ∑obrar por resúmen de publicación autores y contenido de pago ienerar resúmen de publicación C Aceptar/Rechaza contrato Sistema Reportes Configuración Generar<br>Reportes de<br>ingresos y Generar ۔<br>Configurar Regla ,<br>Generar Reportes ABM Roles Reportes de<br>usuarios Gestionar categorías de Negocio de publicaciones egresos

# **3.1. Diagrama de Casos de Uso**

Diagrama 1. 14 Diagrama de Casos de Uso.

# **3.2. Historias de Usuario**

Debido a que se aplica Scrum como metodología ágil para el desarrollo del sistema, se realiza el diseño del modelo funcional utilizando Historias de Usuario (User Story) la cual permite especificar los requisitos del sistema de una forma simple, aplicando entre los miembros del equipo el método INVEST.

Método INVEST: Utilizado para asegurar la calidad en la escritura de historias de usuario. El método sirve para comprobar la calidad de una historia de usuario revisando que cumpla una serie de características:

- ❖ I Independent (independiente)
- ❖ N Negotiable (negociable)
- ❖ V Valuable (valiosa)
- ❖ E Estimable (estimable)
- ❖ S Small (pequeña)
- ❖ T Testable (comprobable)

#### • **Independent (independiente)**

Es ventajoso que cada historia de usuario pueda ser planificada e implementada en cualquier orden. Para ello las historias deben ser totalmente independientes (lo cual facilita el trabajo posterior del equipo). Resaltar que las dependencias entre historias de usuario pueden reducirse combinándolas en una o dividiéndolas de manera diferente.

#### • **Negotiable (negociable)**

Una historia de usuario es una descripción corta de una necesidad que no incluye detalles. Las historias deben ser negociables ya que sus detalles serán acordados con el cliente o el usuario durante la fase de conversación. Por tanto, se debe evitar historias de usuario con demasiados detalles porque limitaría la conversación acerca de las mismas.

#### • **Valuable (valiosa)**

Una historia de usuario tiene que ser valiosa para el cliente o el usuario. Una manera de hacer una historia valiosa es que la escriba el mismo.

#### • **Estimable (estimable)**

Una buena historia de usuario debe de poder ser estimada con la precisión suficiente para ayudar al cliente, usuario o propietario del producto a priorizar y planificar su implementación. La estimación generalmente la realiza el equipo de trabajo y está

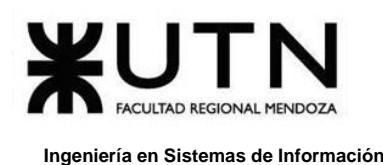

directamente relacionada con el tamaño de la historia de usuario (una historia de usuario de gran tamaño es más difícil de estimar) y con el conocimiento del equipo de la necesidad expresada (en el caso de falta de conocimiento, serán necesarias más fases de conversación acerca de la misma).

### • **Small (pequeña)**

Las historias de usuario deben englobar como mucho unas pocas semanas/persona de trabajo. Incluso hay equipos que las restringen a días/persona. Una descripción corta ayuda a disminuir el tamaño de una historia de usuario facilitando así su estimación.

#### • **Testable (comprobable)**

La historia de usuario debe ser capaz de ser probada (fase confirmación de la historia de usuario). Si el cliente o usuario no sabe cómo probar la historia de usuario significa que no es del todo clara o que no es valiosa. Si el equipo no puede probar una historia de usuario nunca sabrá si la ha terminado o no.

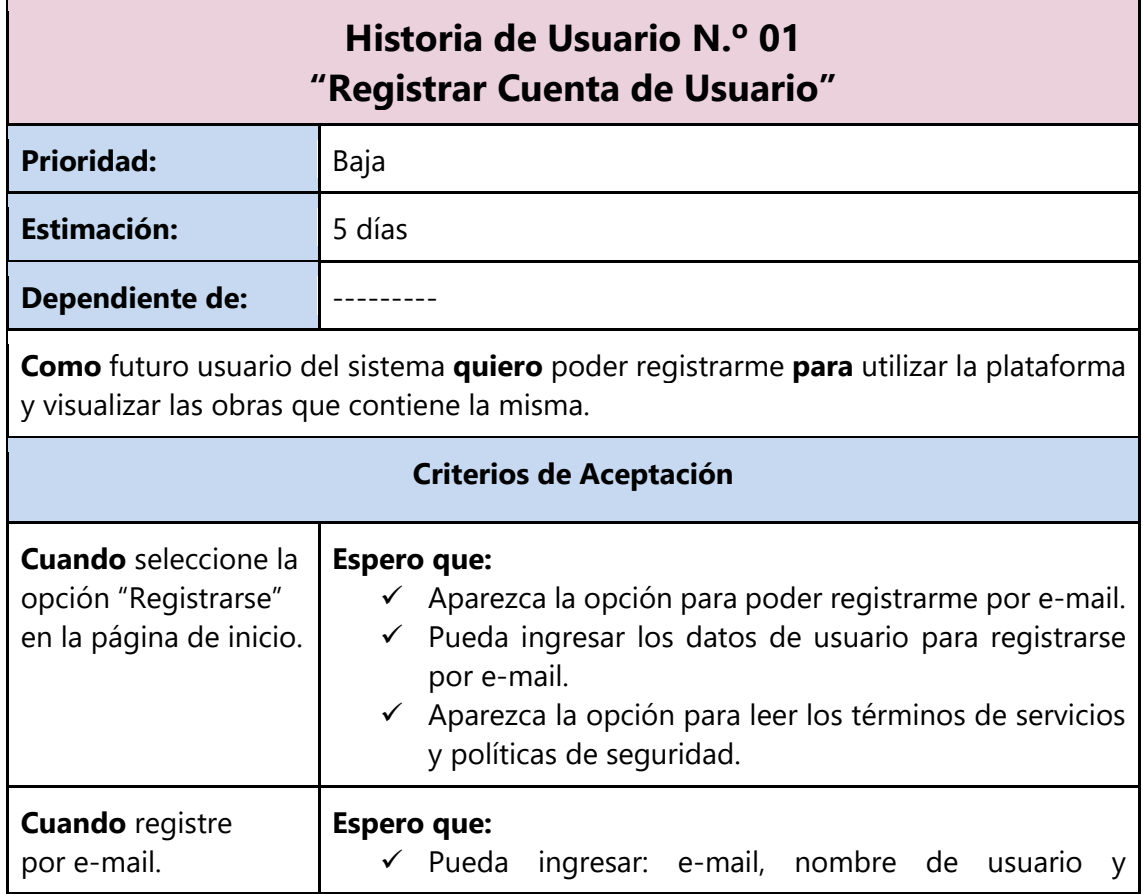

# **3.2.1. Módulo de Registro y Actividad de Usuario**

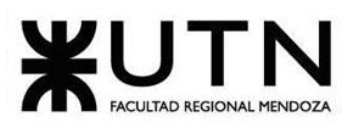

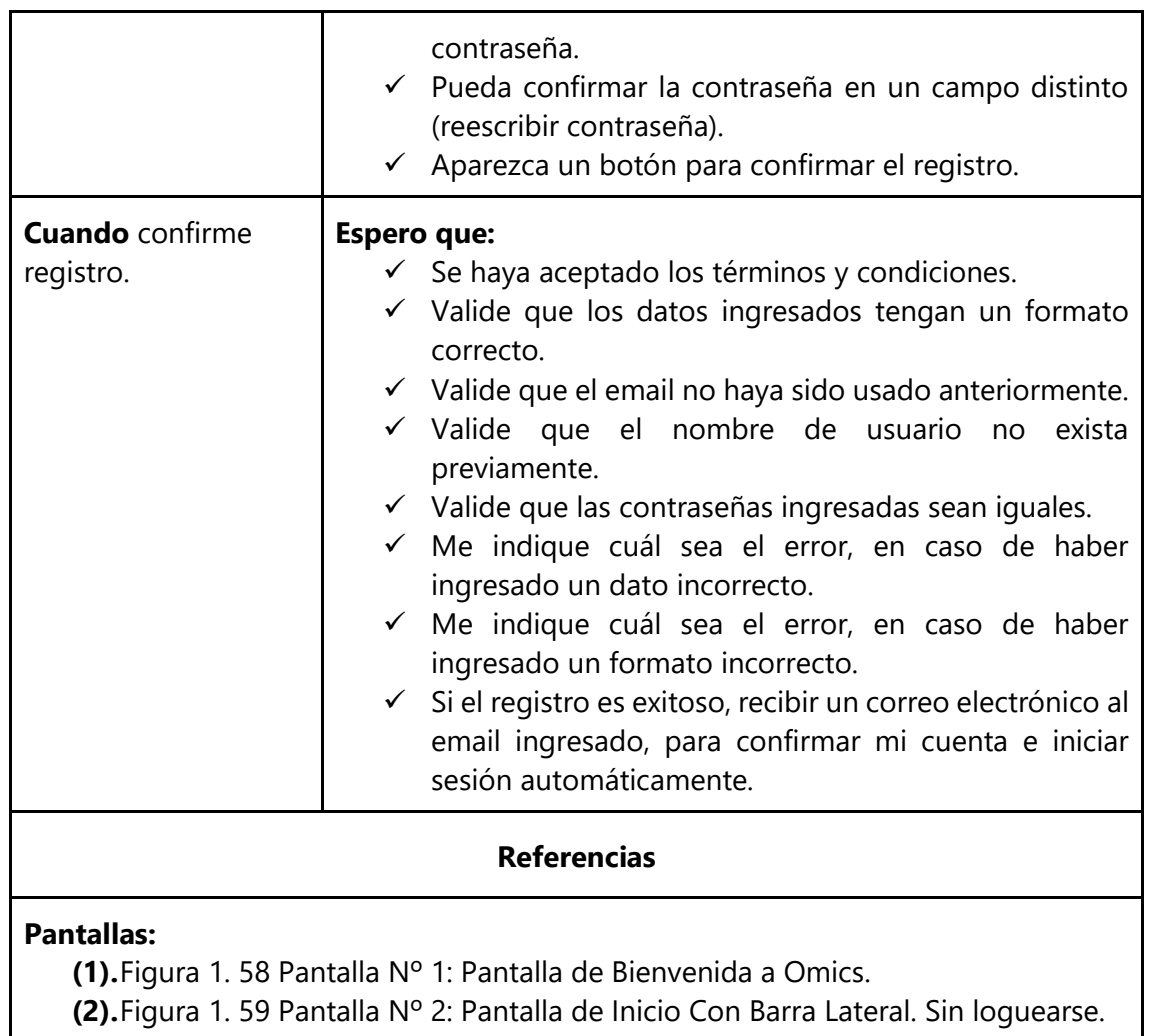

**(3).**Figura 1. 60 [Pantalla Nº 3: Pantalla de Inicio Sin Barra Lateral. Sin loguearse.](#page-159-1)

**(4).**Figura 1. 61 [Pantalla Nº 4: Pantalla para Registrarse.](#page-160-0)

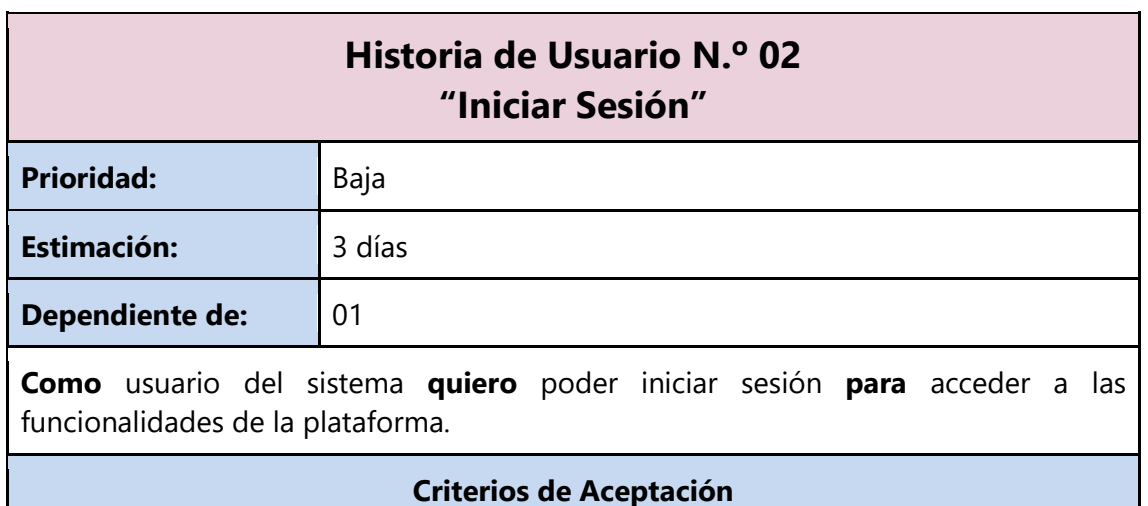

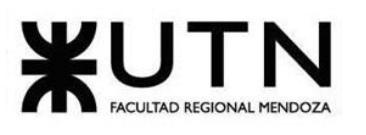

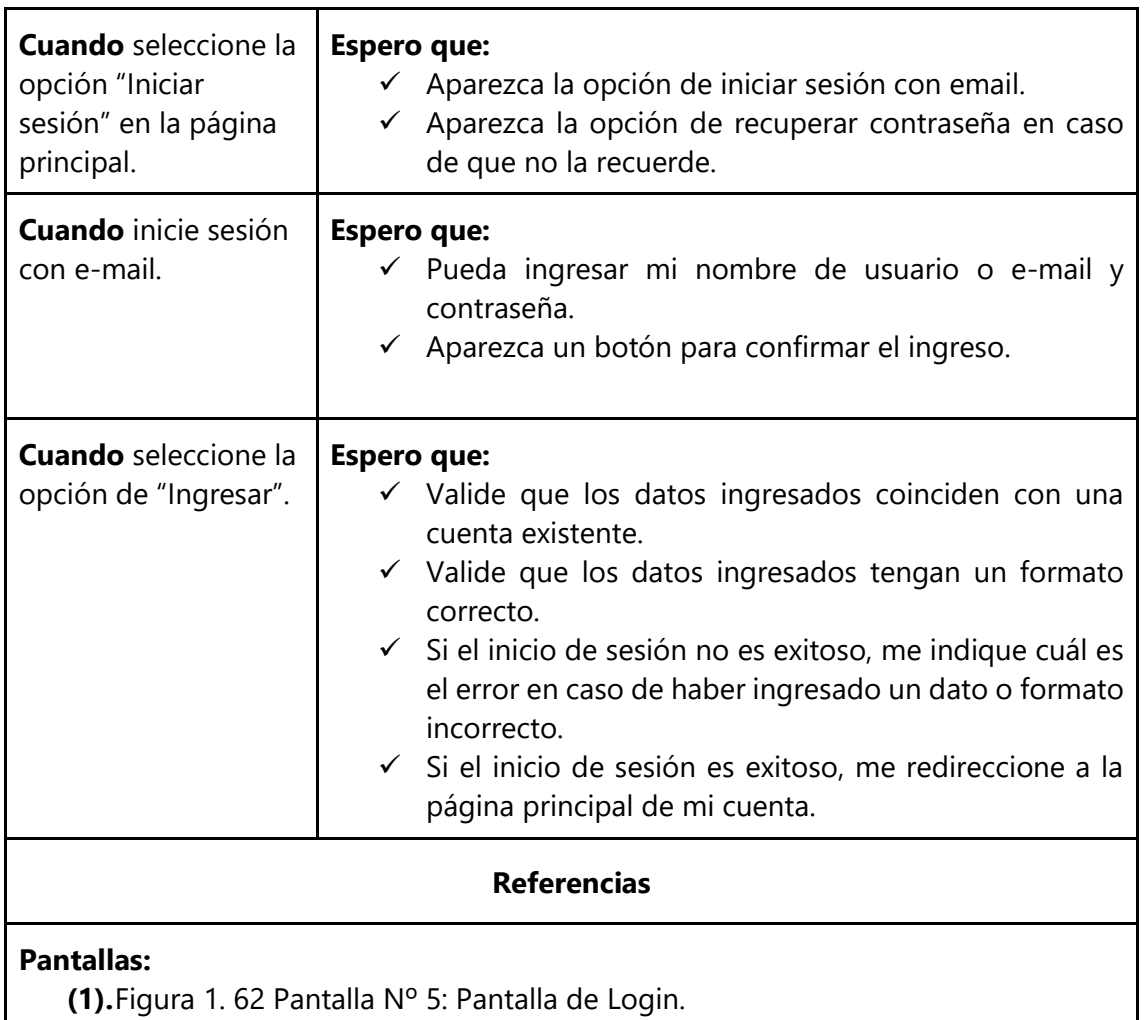

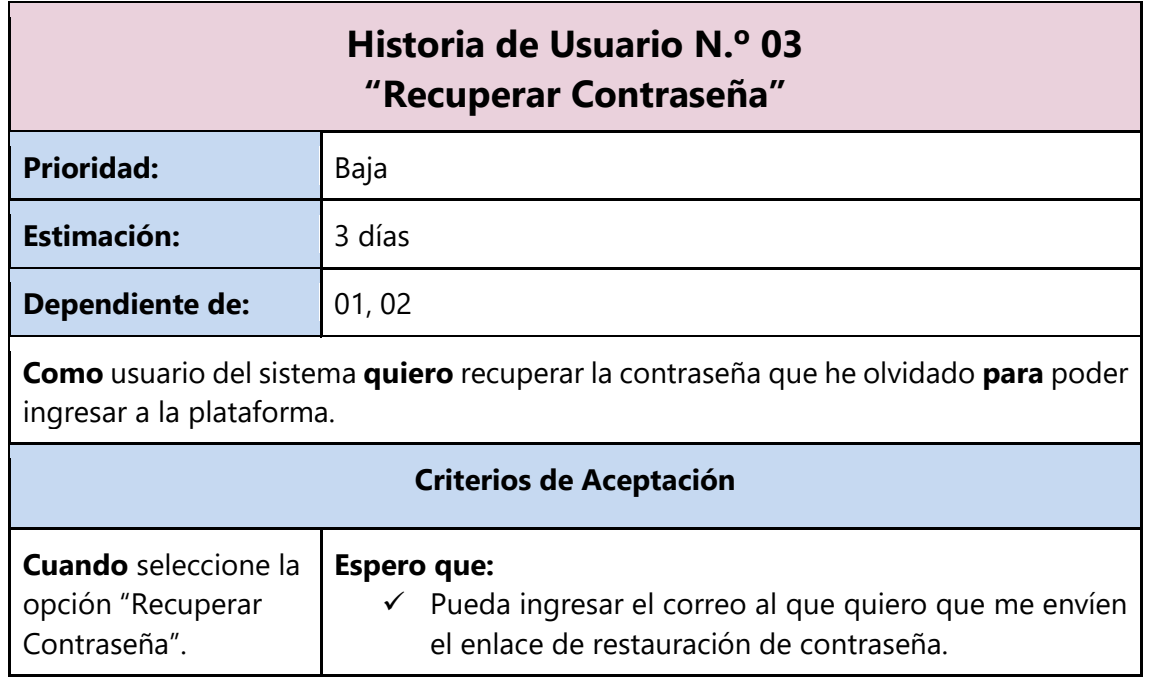

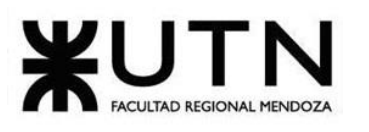

#### **Ingeniería en Sistemas de Información PROYECTO FINAL - 2020**

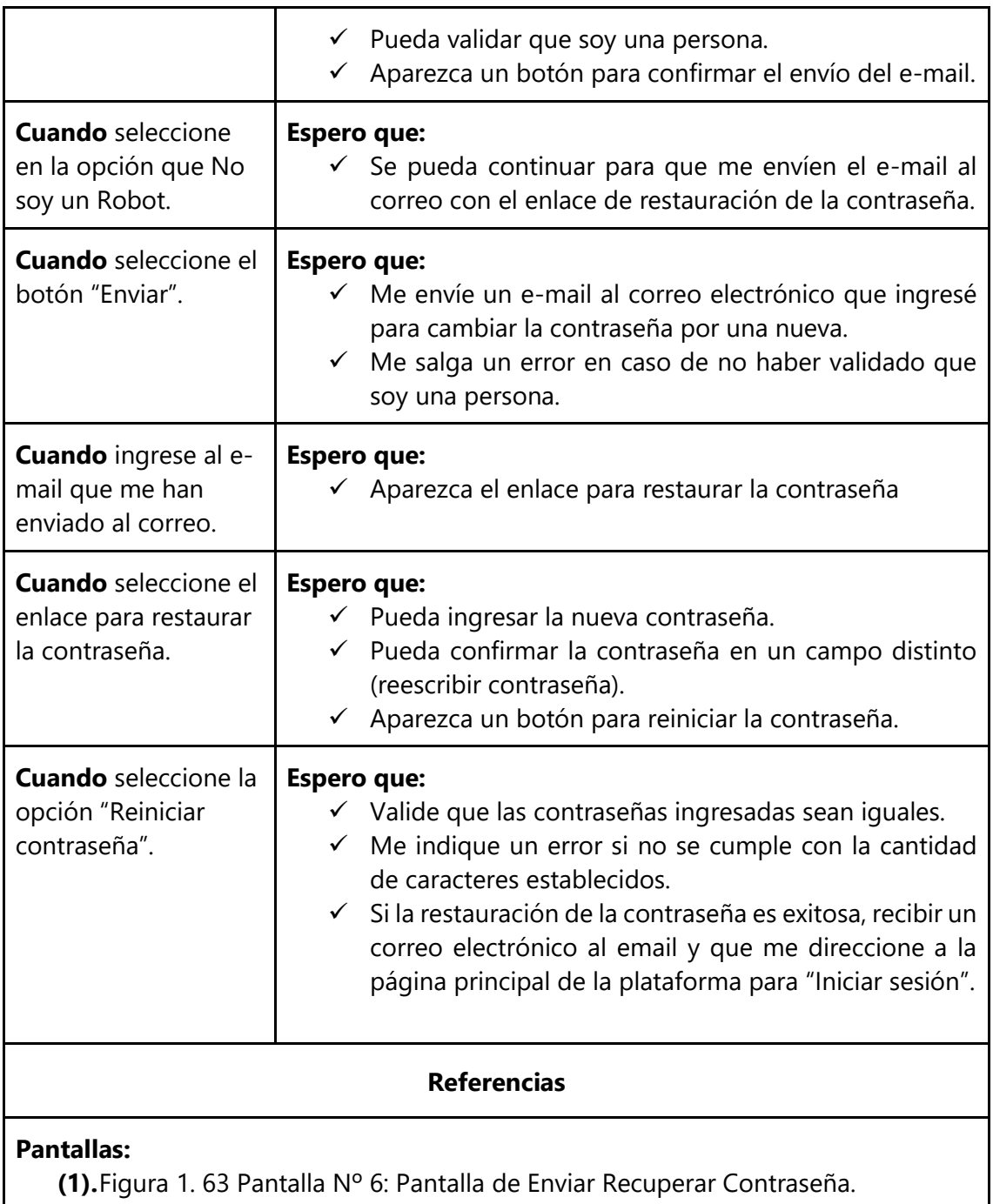

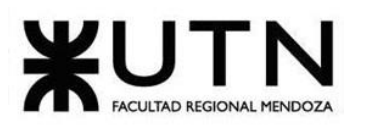

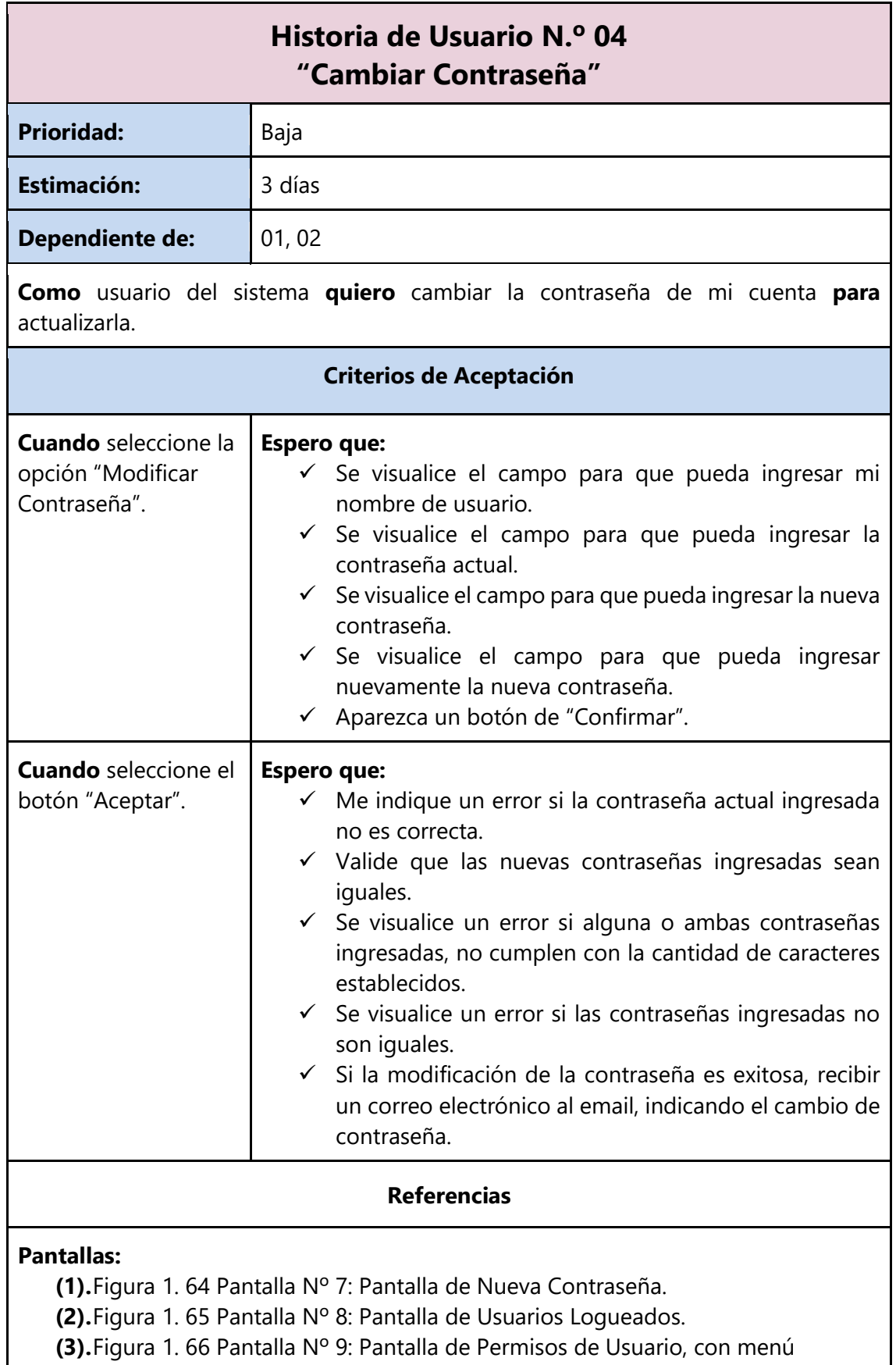

[desplegable \(lo de fondo violeta es los de acceso de administradores, y lo de](#page-162-1)  [azul para usuarios lectores y/o](#page-162-1) autores).

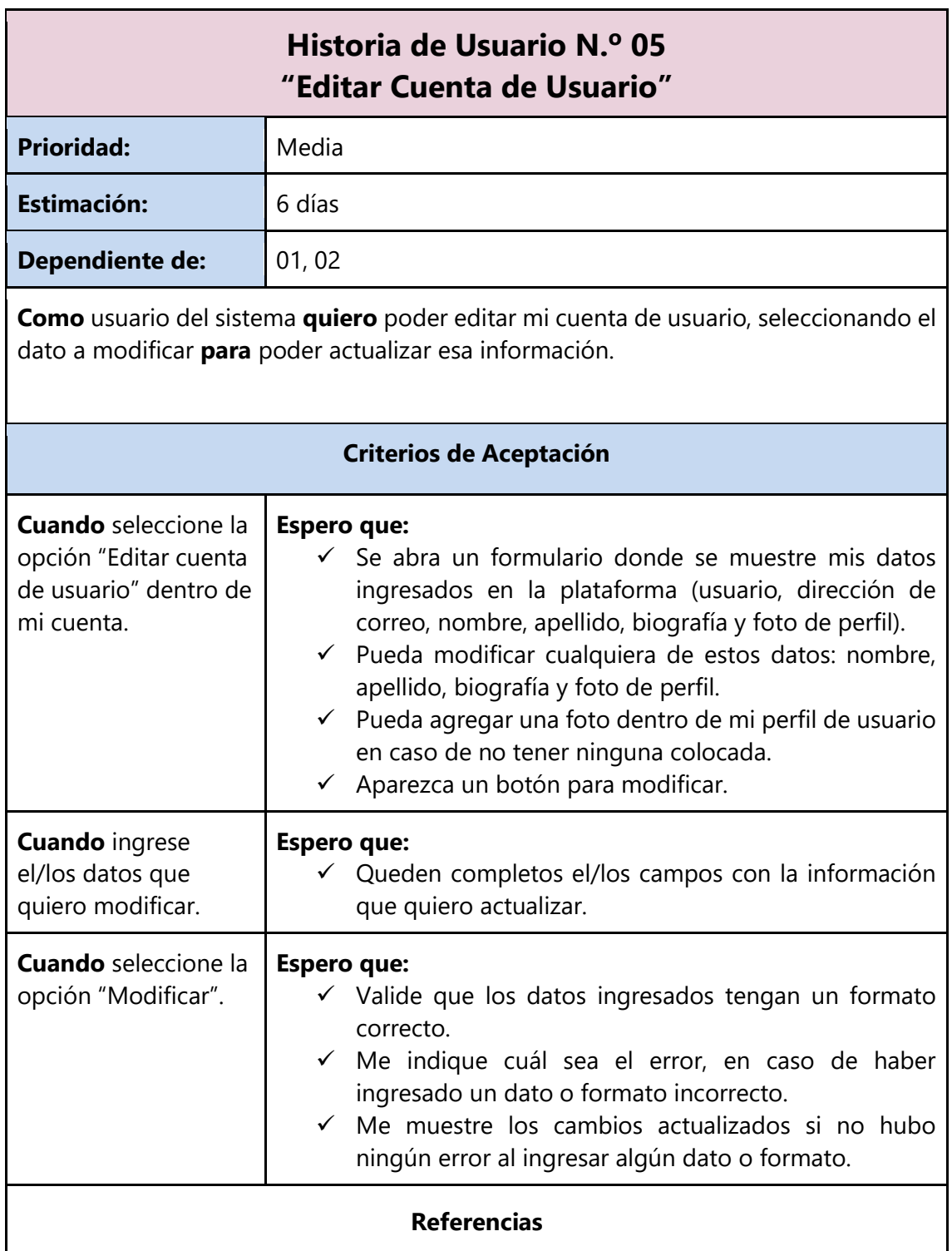

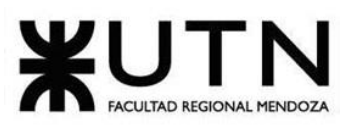

### **Pantallas:**

**(1).**Figura 1. 67 [Pantalla Nº 10: Pantalla de Editar](#page-163-0) 

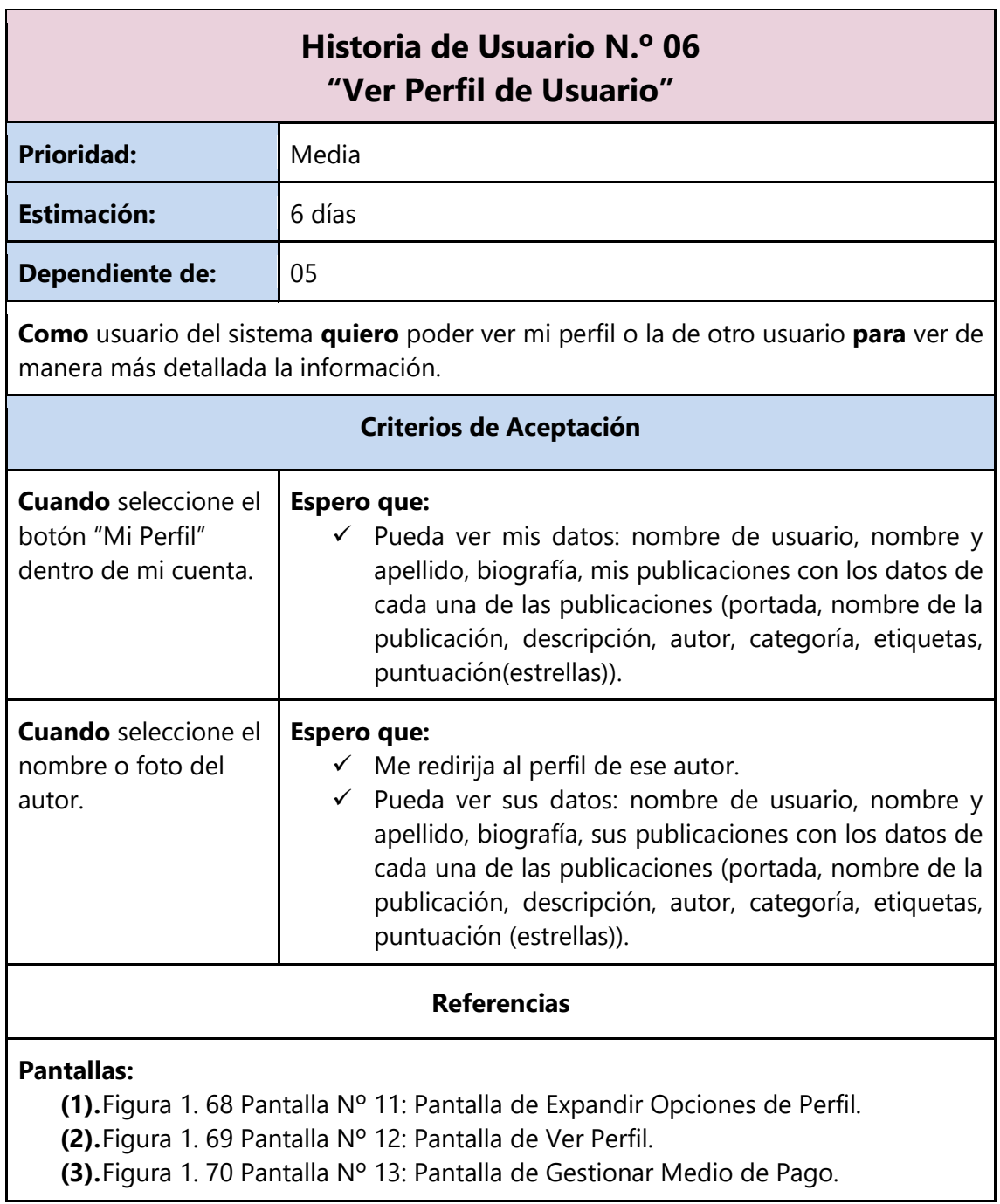

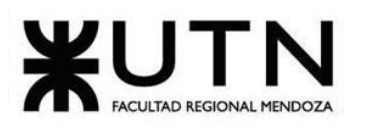

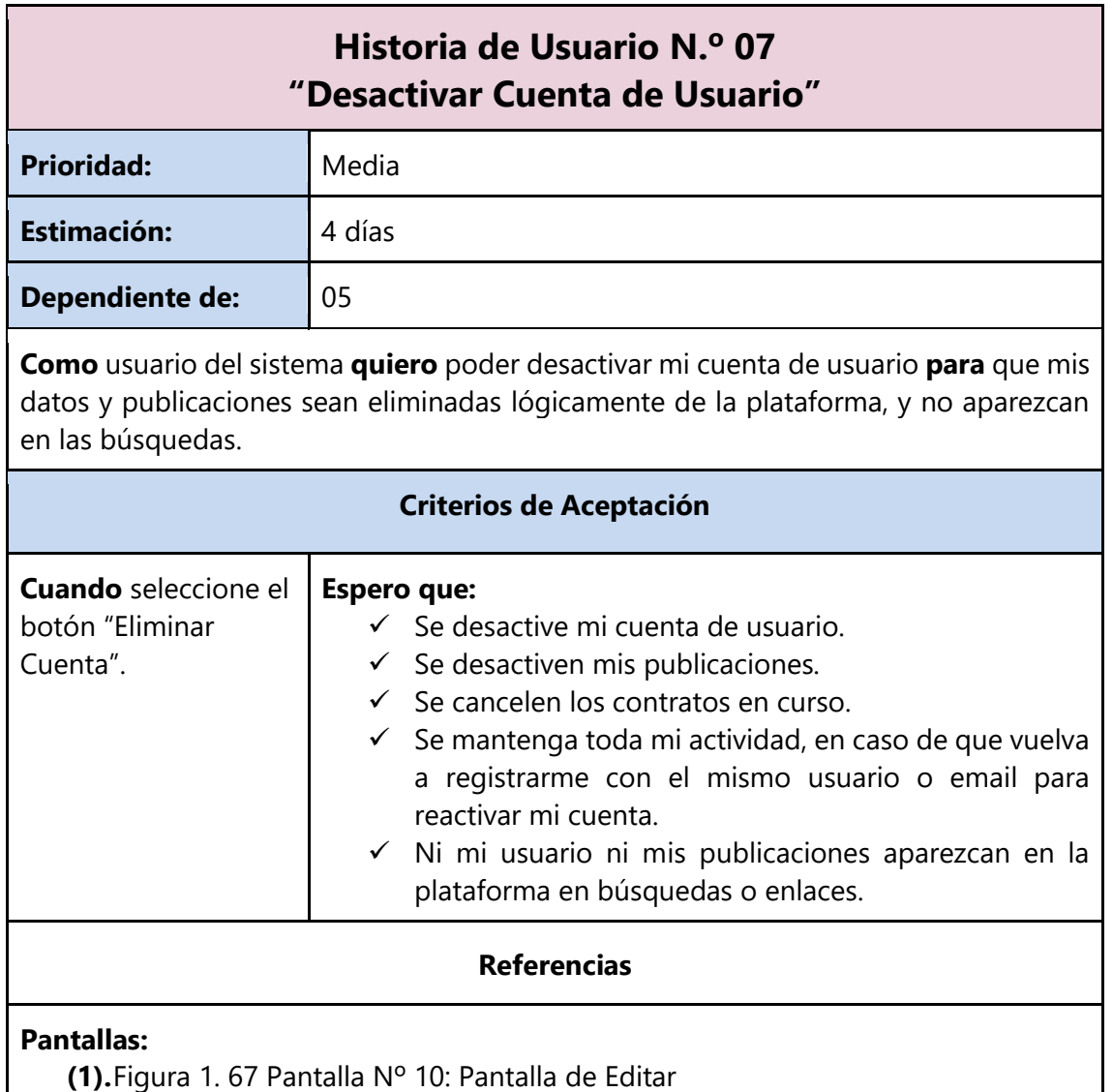

# **3.2.2. Módulo de Catálogo y Búsqueda**

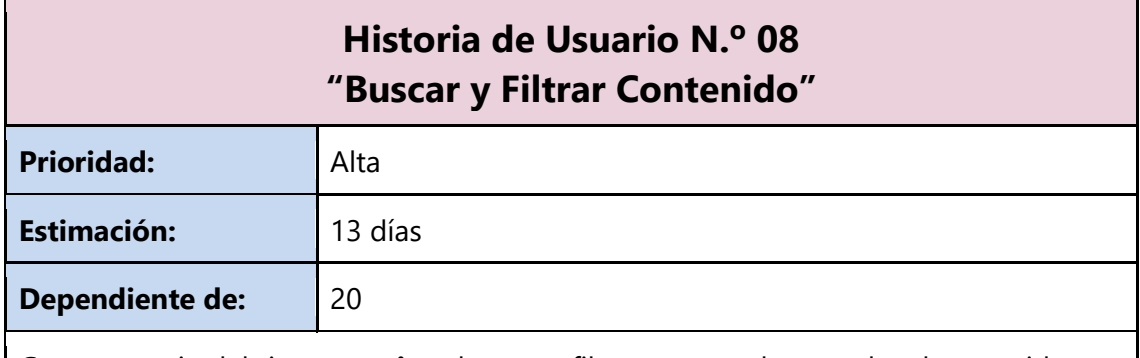

**Como** usuario del sistema **quiero** buscar y filtrar **para** poder acceder al contenido que sea de mi interés de manera más rápida.

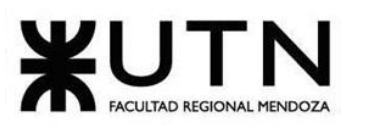

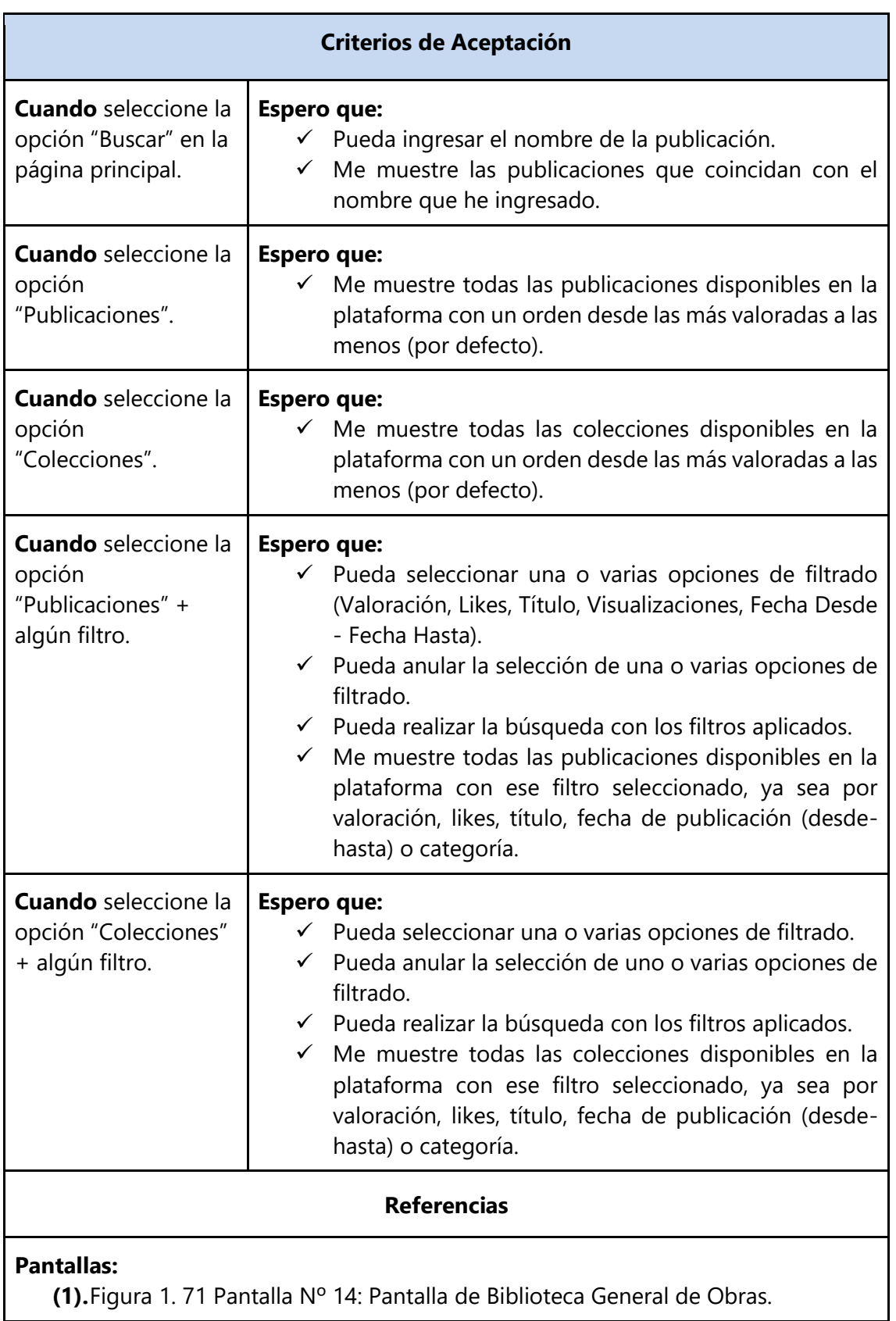

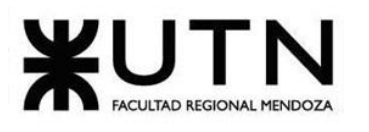

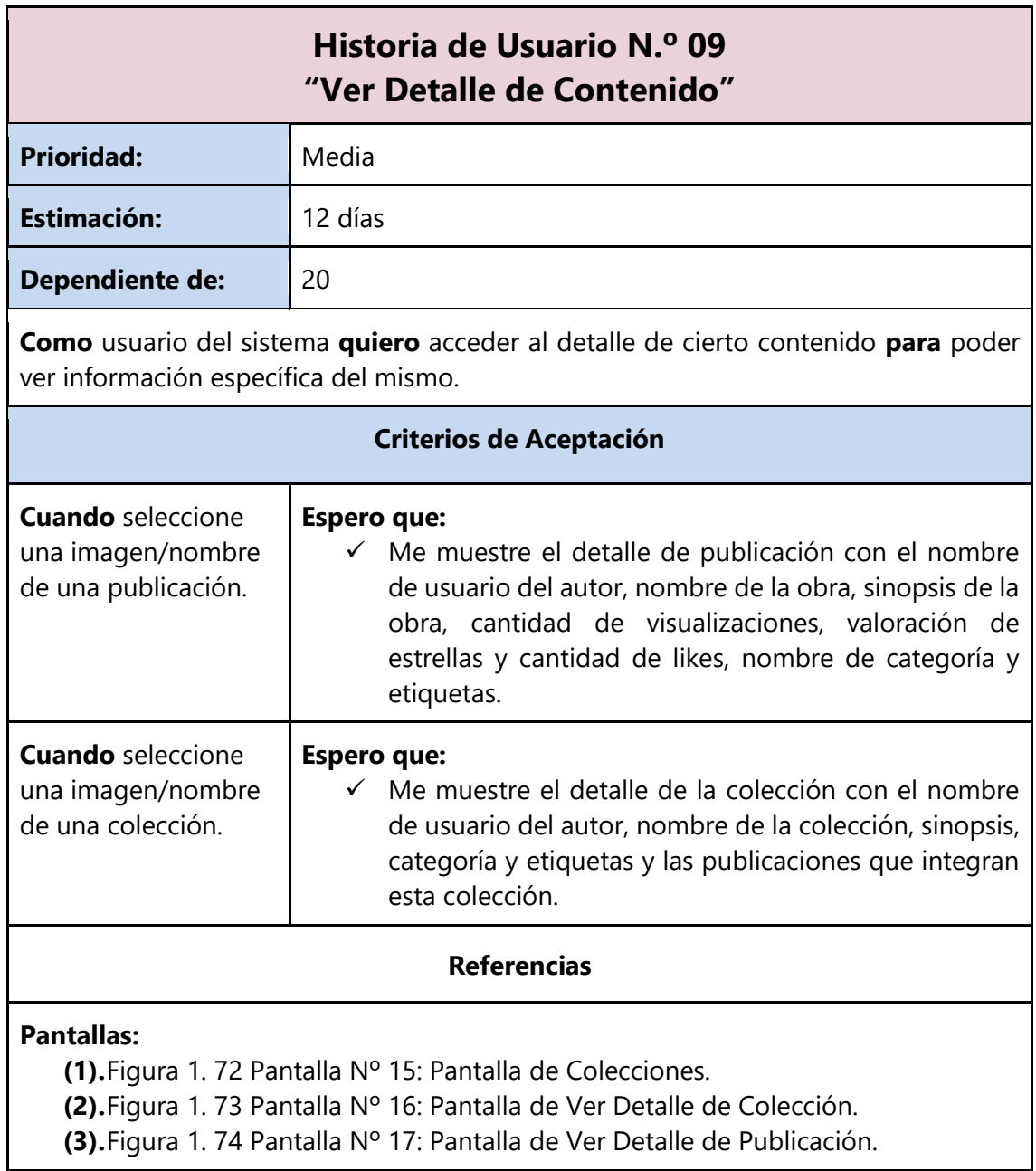

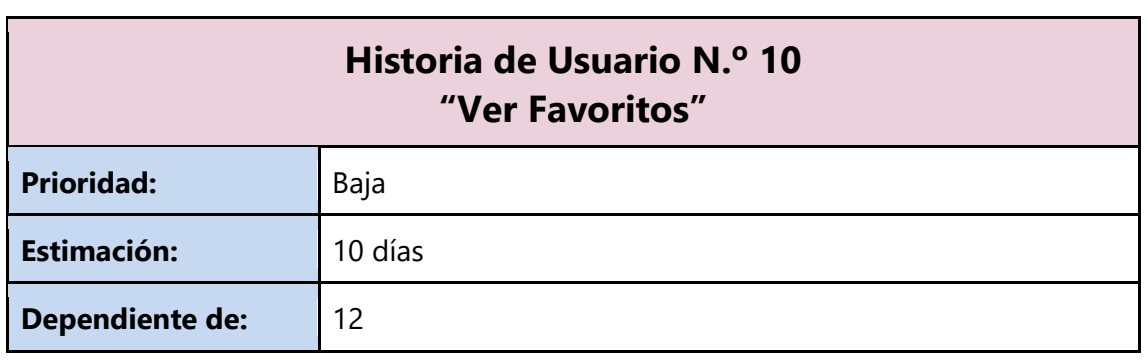

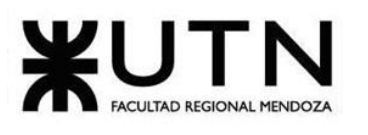

٦

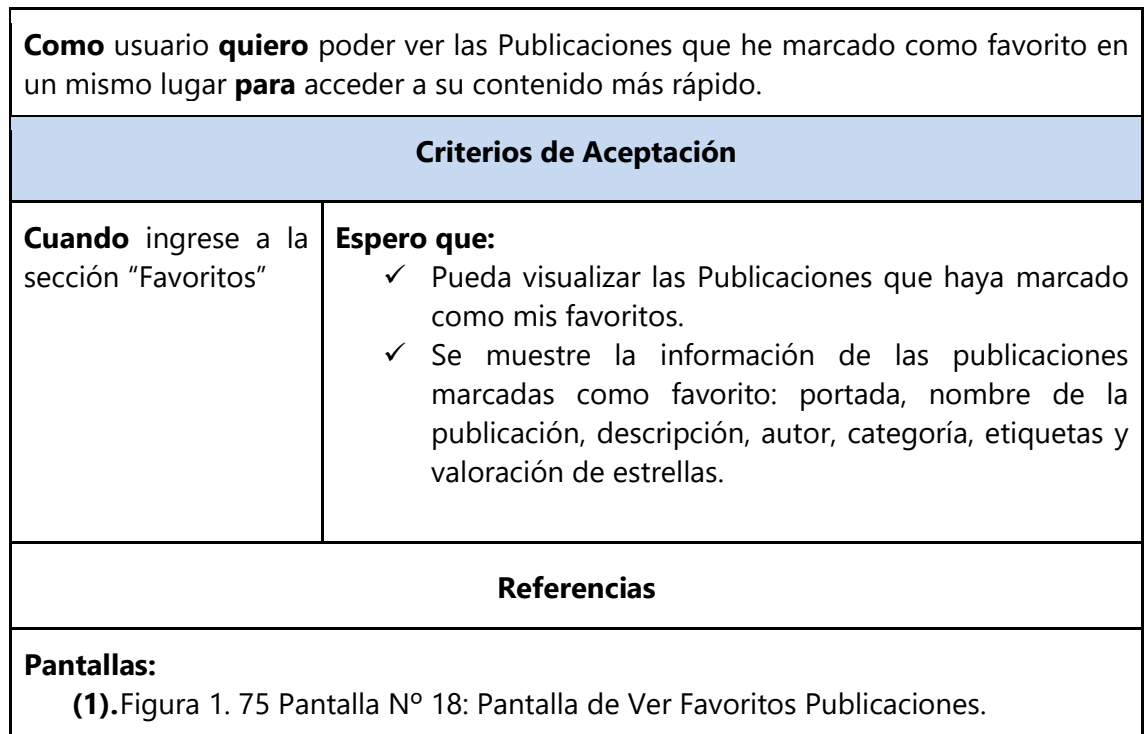

# **3.2.3. Módulo de Visualización y Seguimiento**

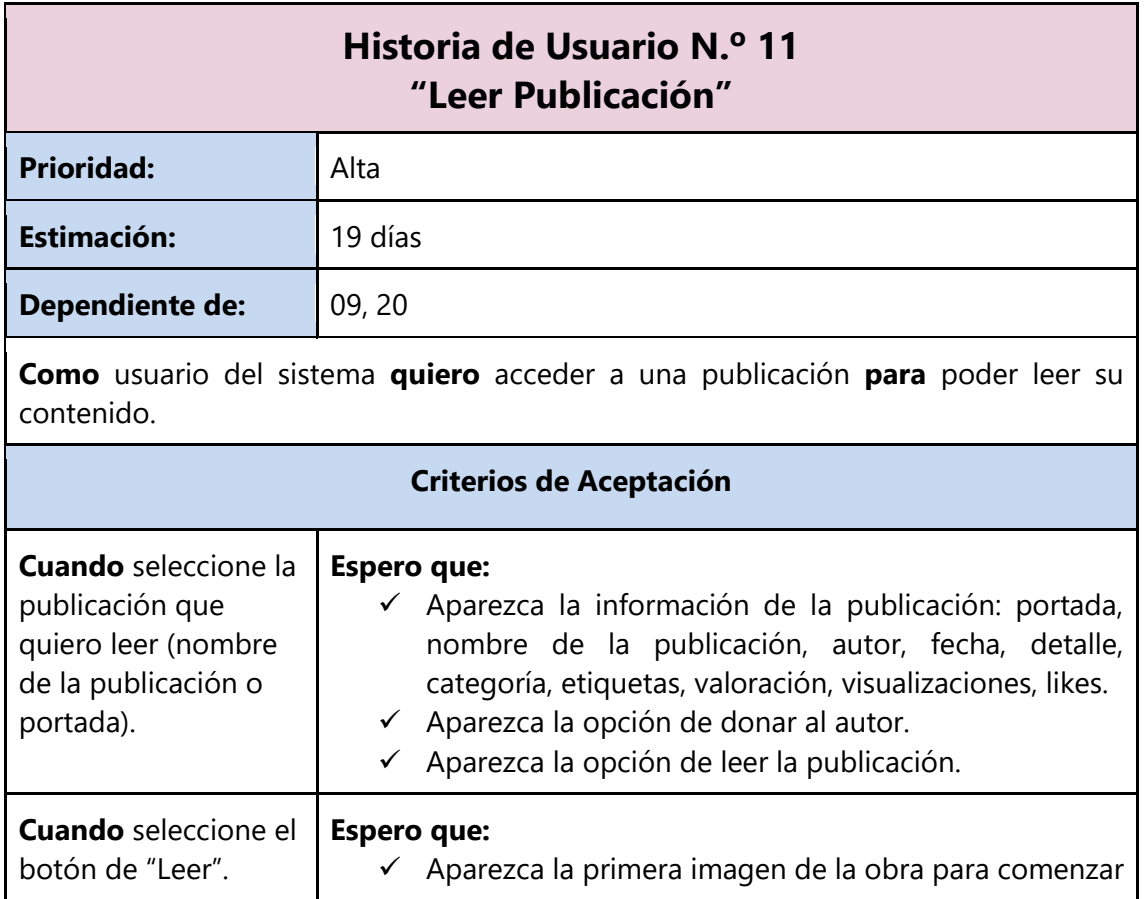

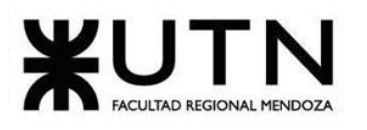

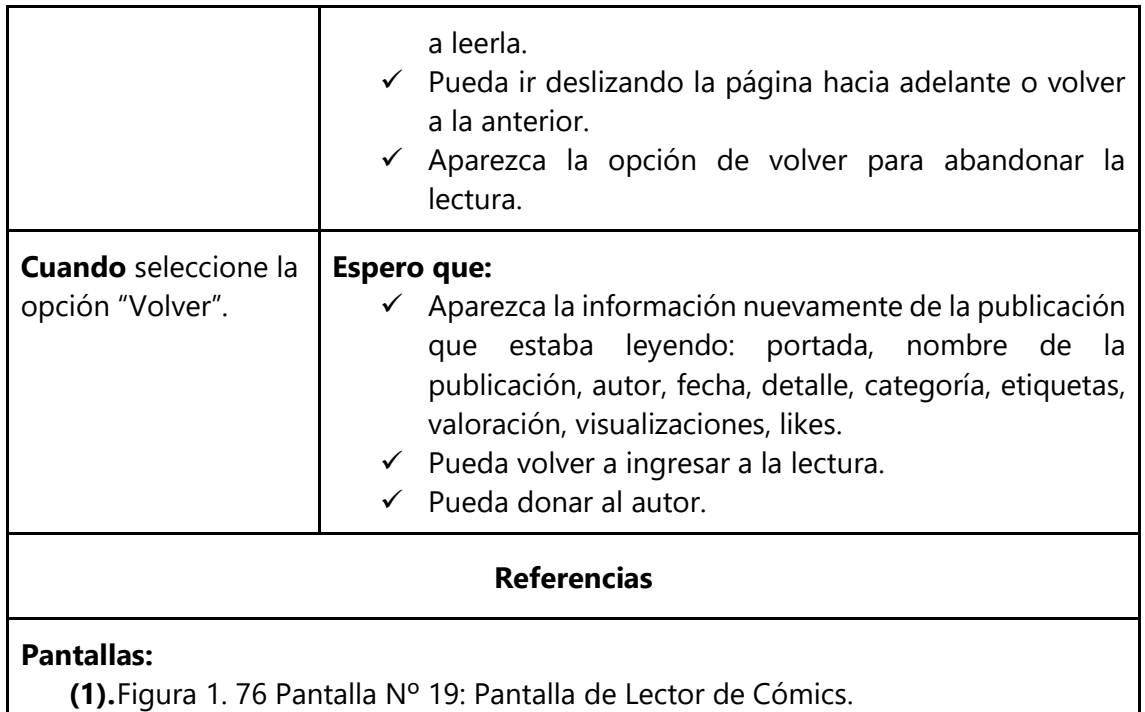

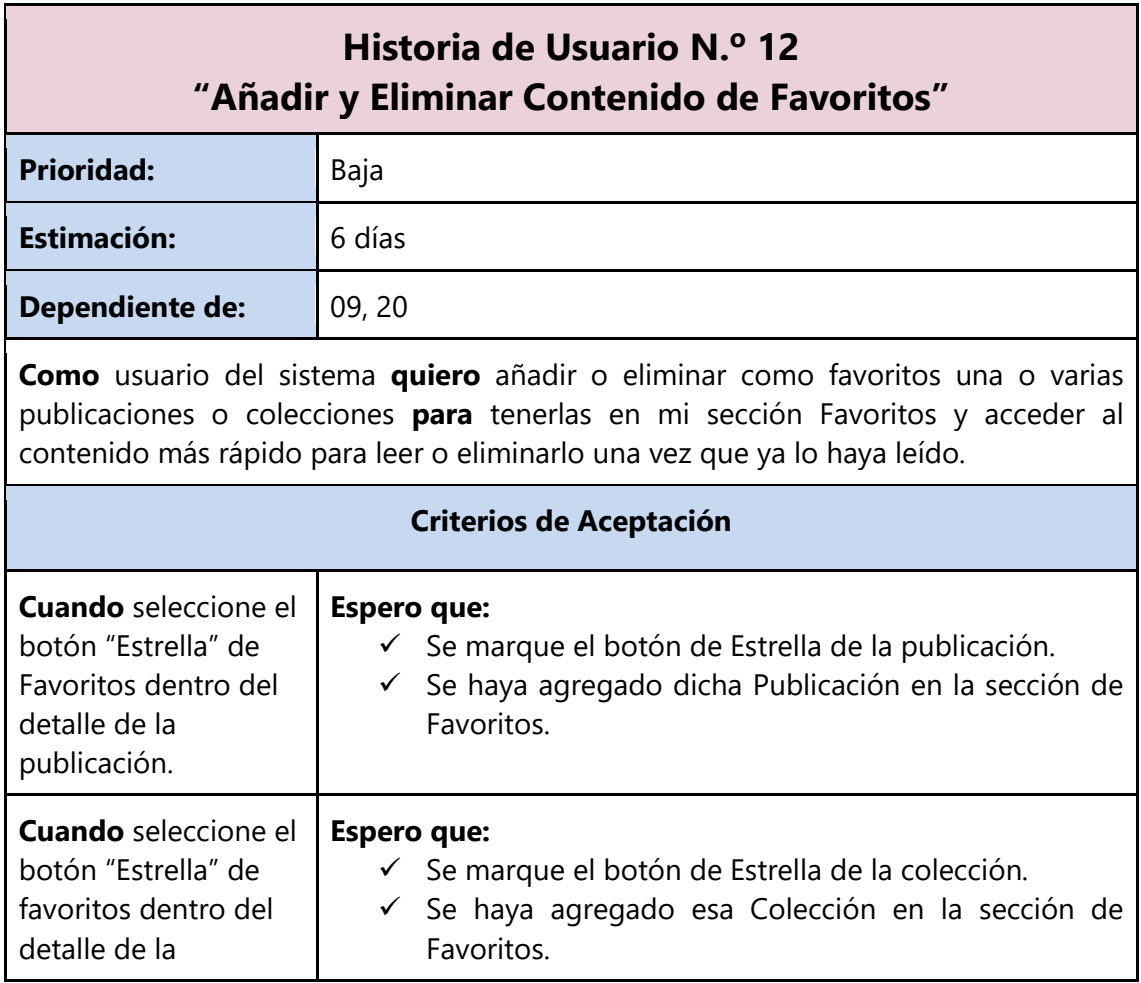

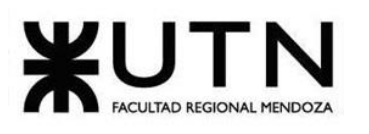

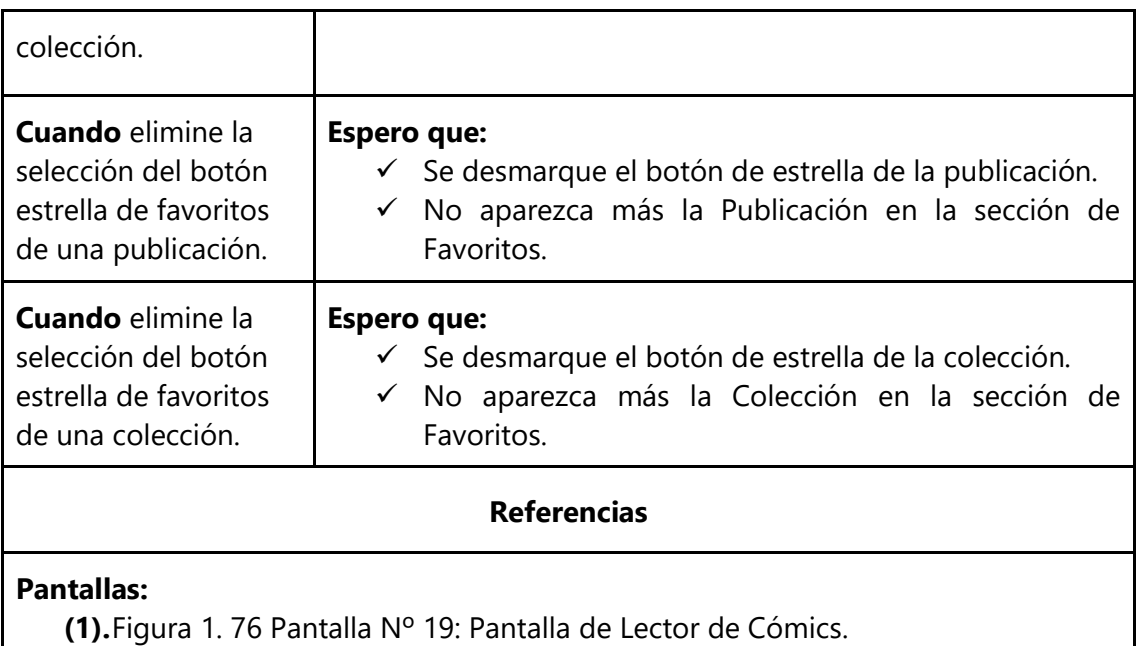

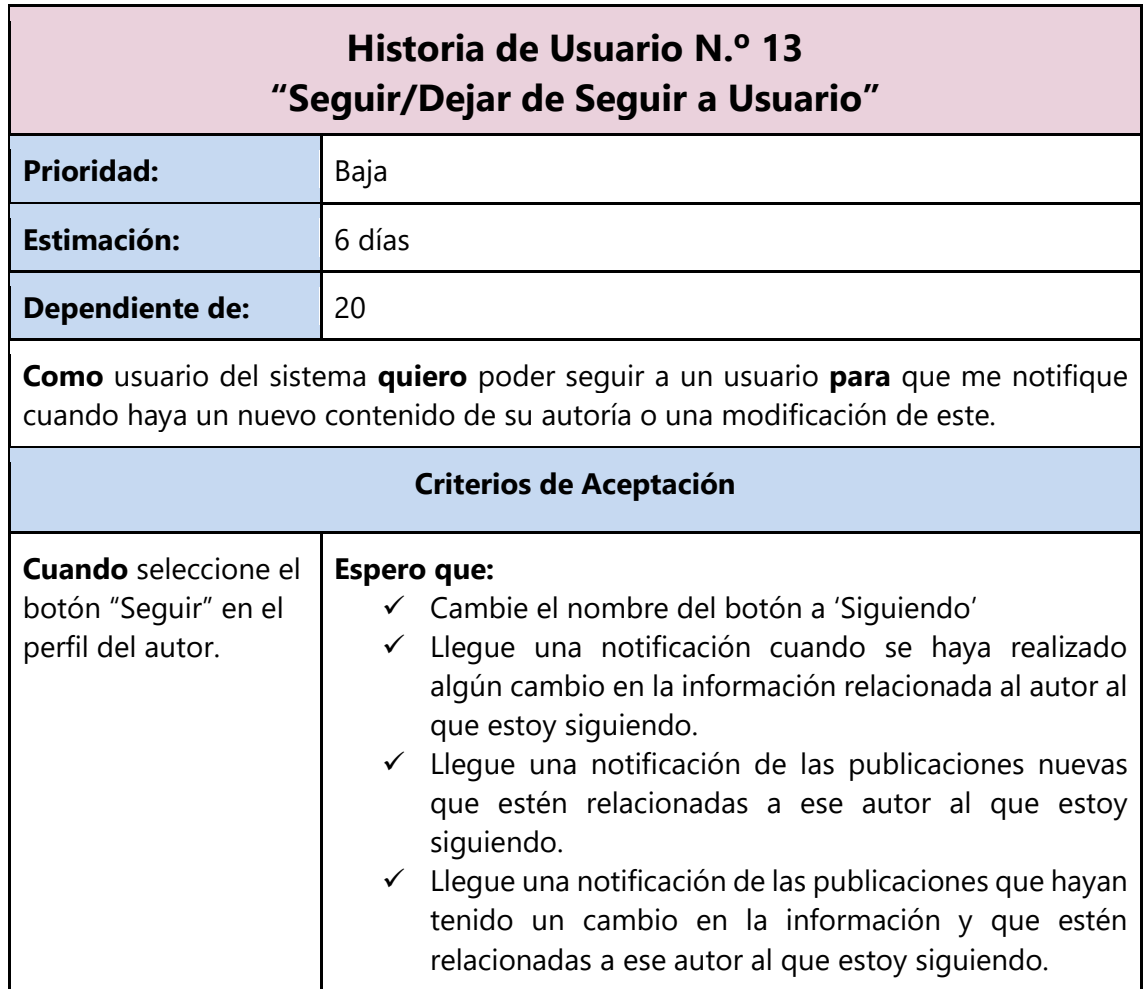

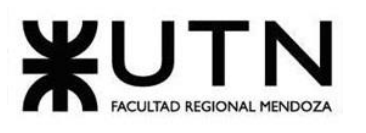

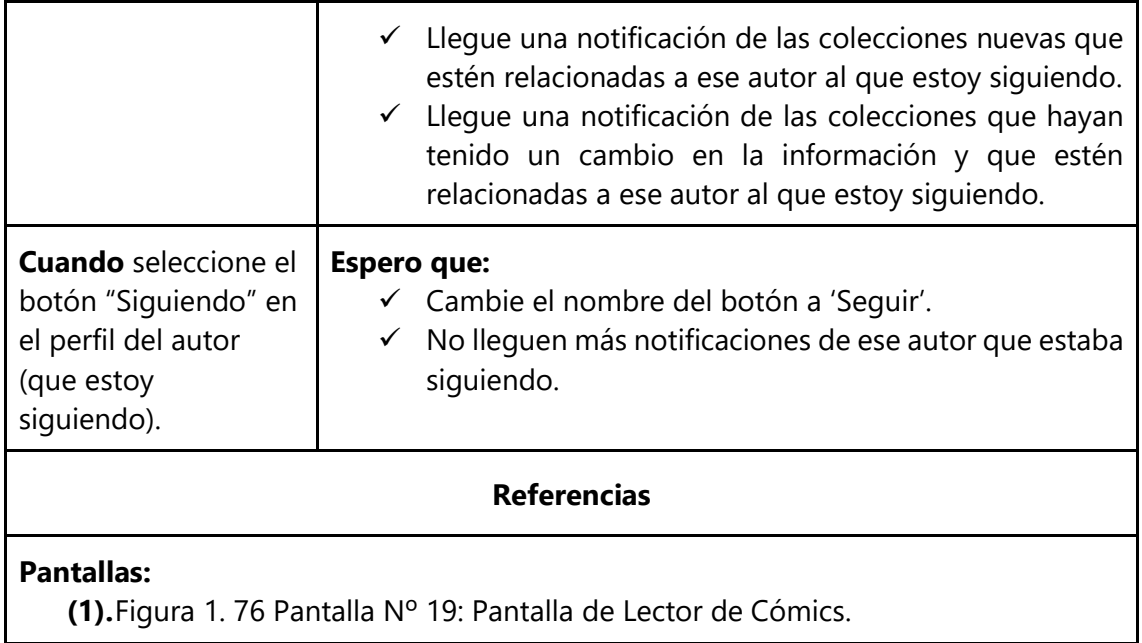

### **3.2.4. Módulo de Reseñas**

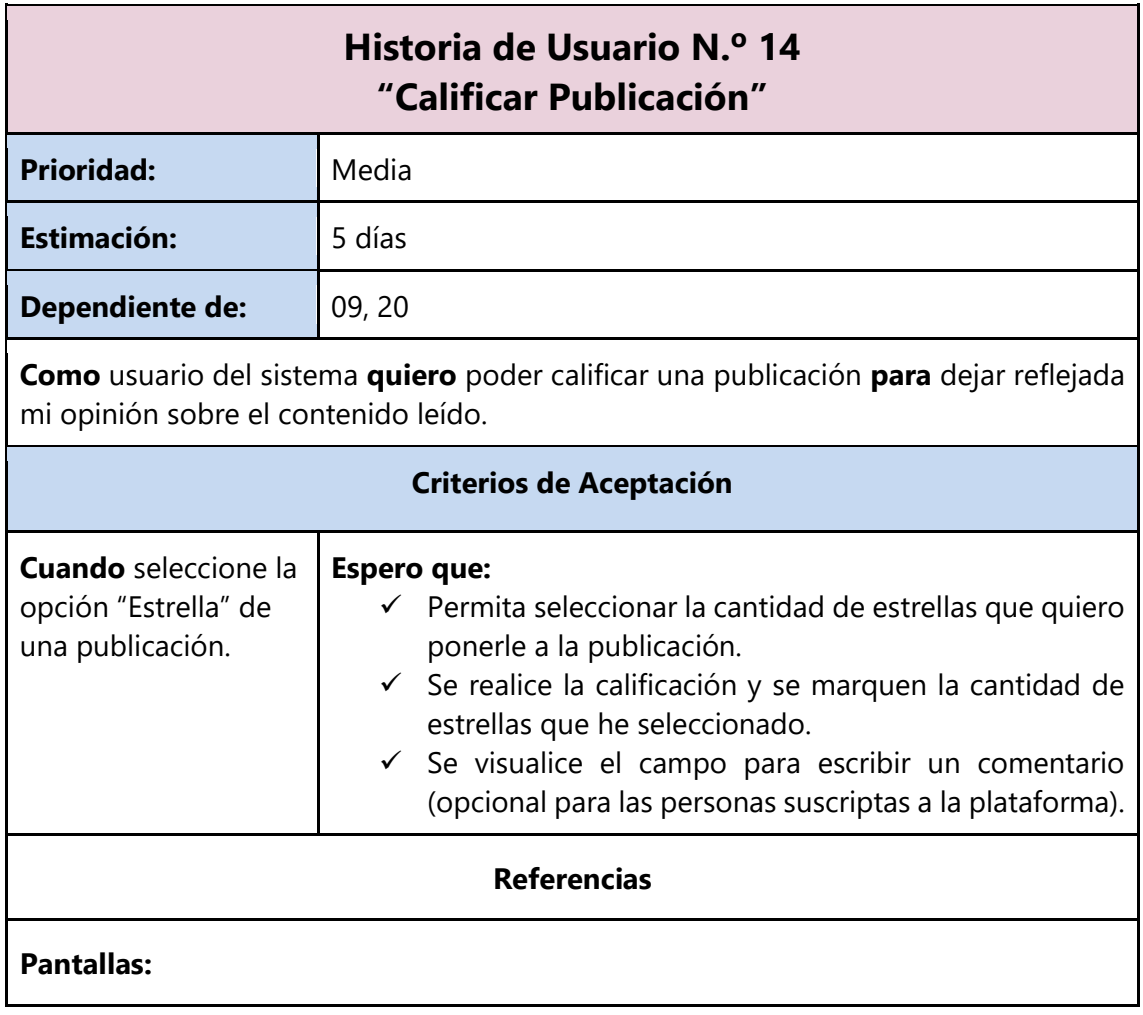

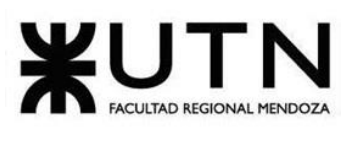

**(1).**Figura 1. 77 [Pantalla Nº 20: Pantalla de Realizar Reseña.](#page-168-0)

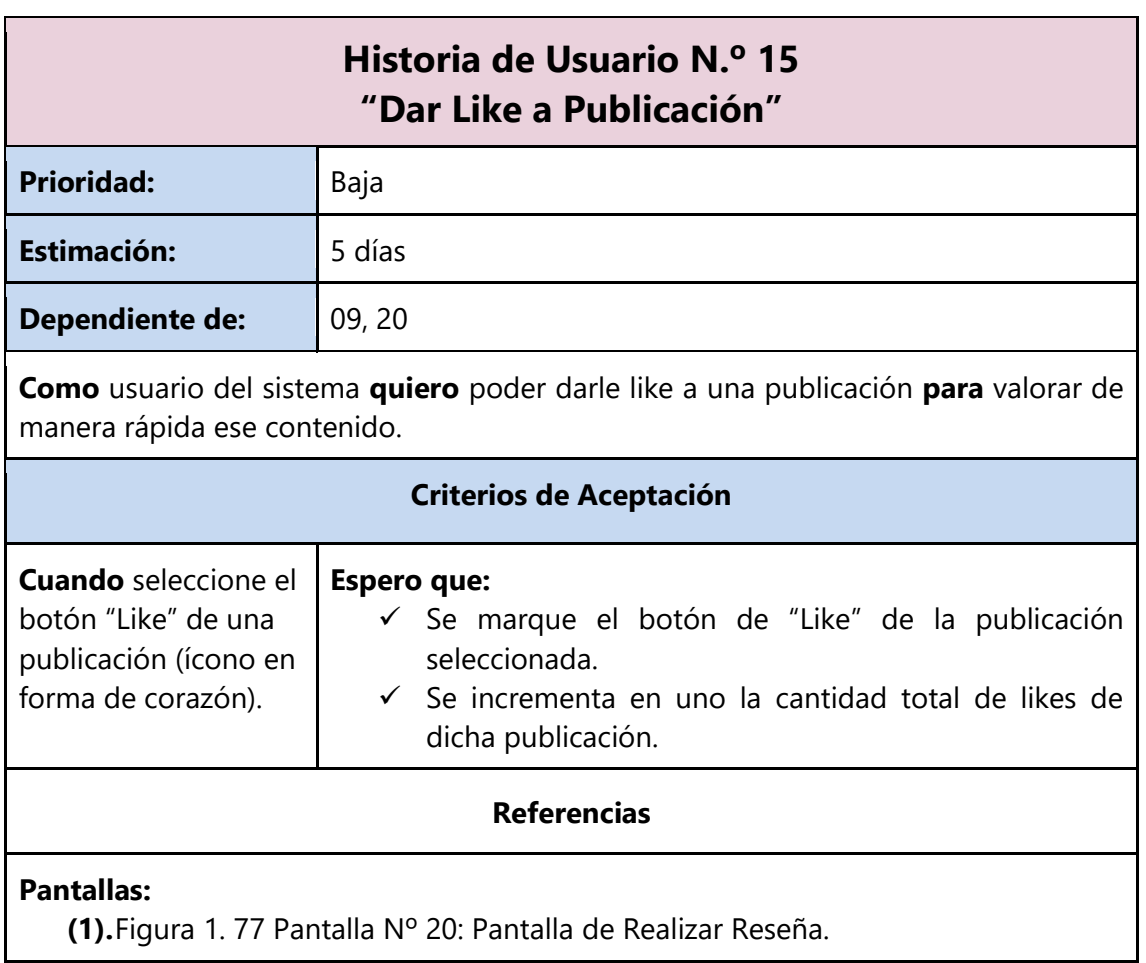

# **3.2.5. Módulo de Suscripción y Donación**

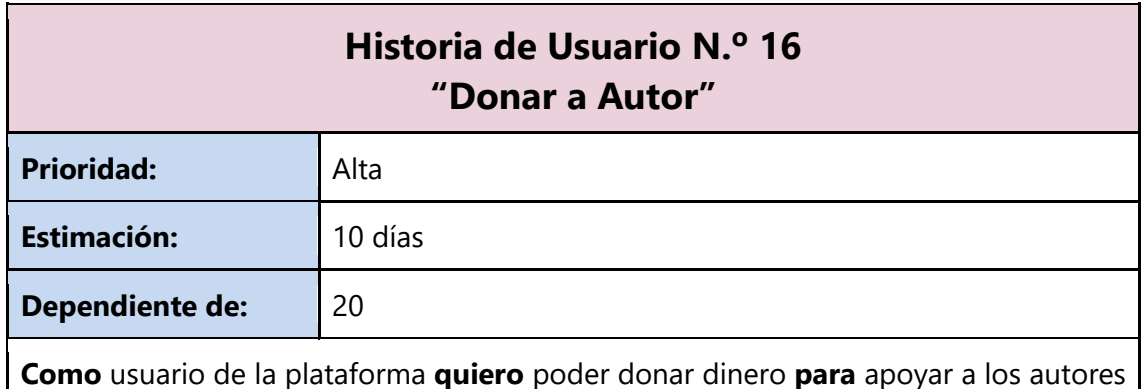

de mi interés.

#### **Criterios de Aceptación**

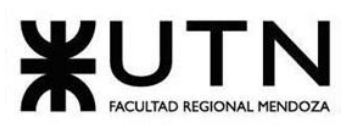

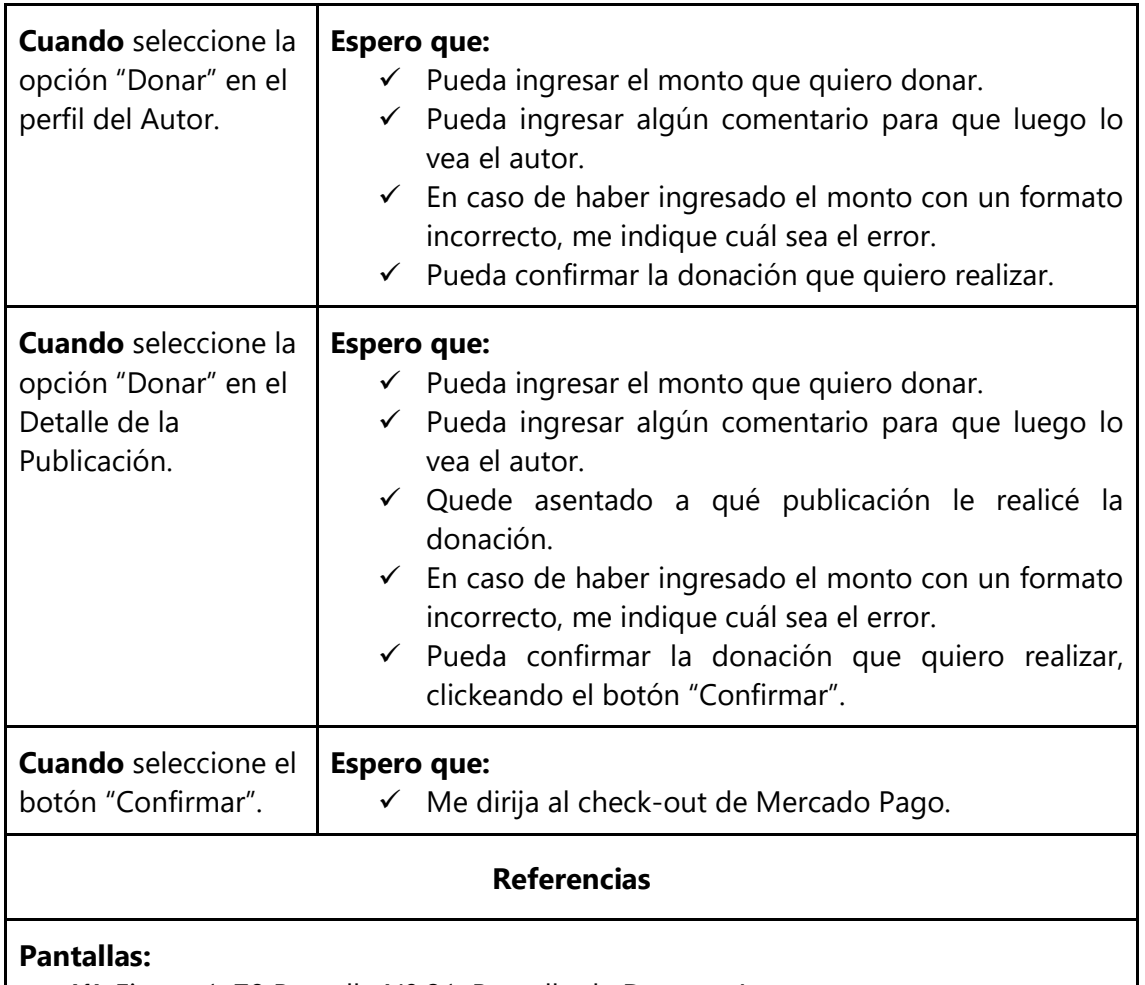

**(1).**Figura 1. 78 [Pantalla Nº 21: Pantalla de](#page-168-1) Donar a Autor.

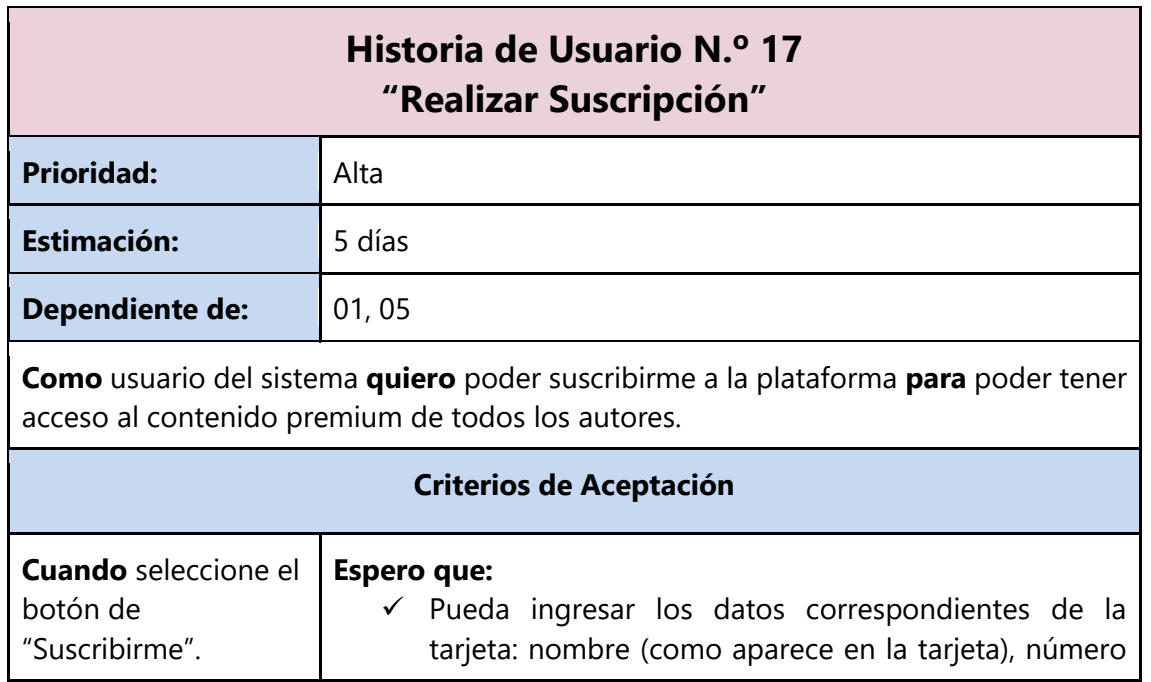

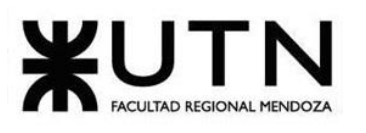

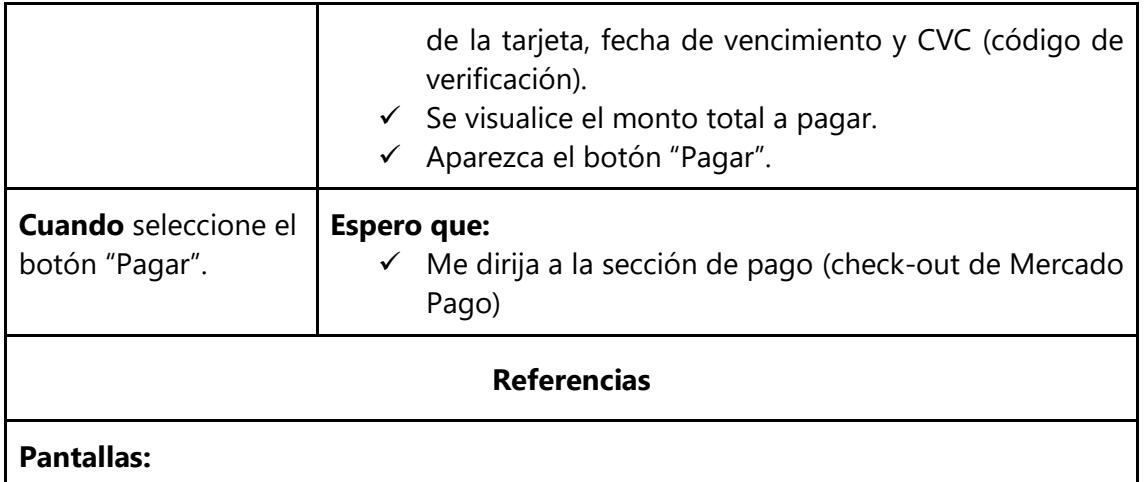

**(1).**Figura 1. 79 [Pantalla Nº 22: Pantalla de Suscripción a la plataforma.](#page-169-0)

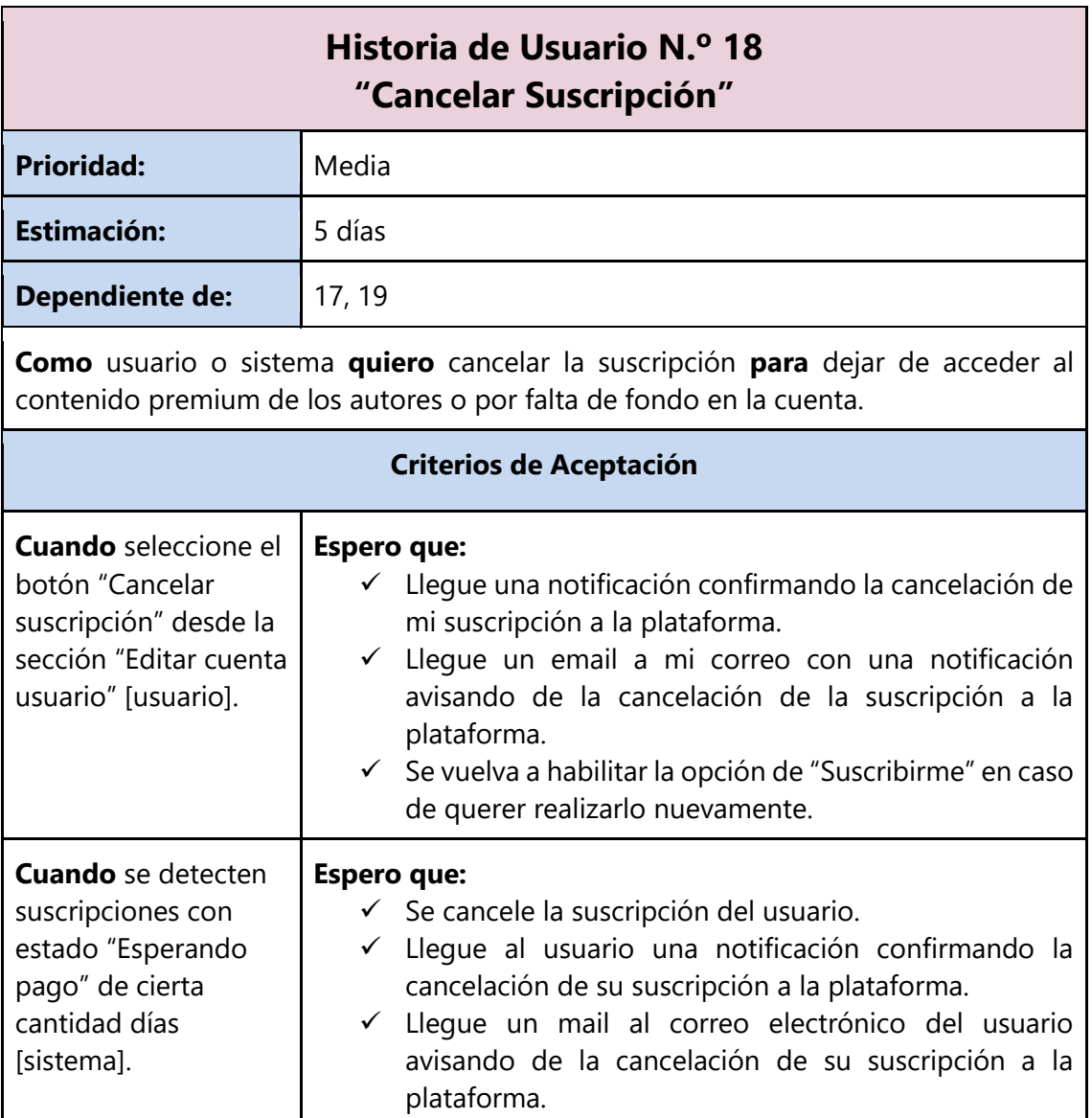

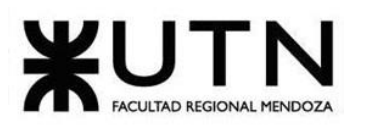

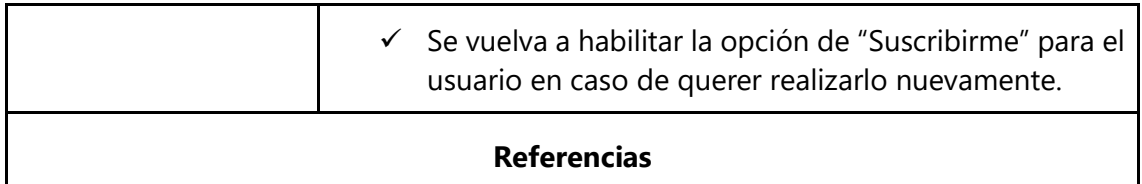

**Pantallas:**

**(1).**Figura 1. 80 [Pantalla Nº 23: Pantalla de Cancelar Suscripción.](#page-169-1)

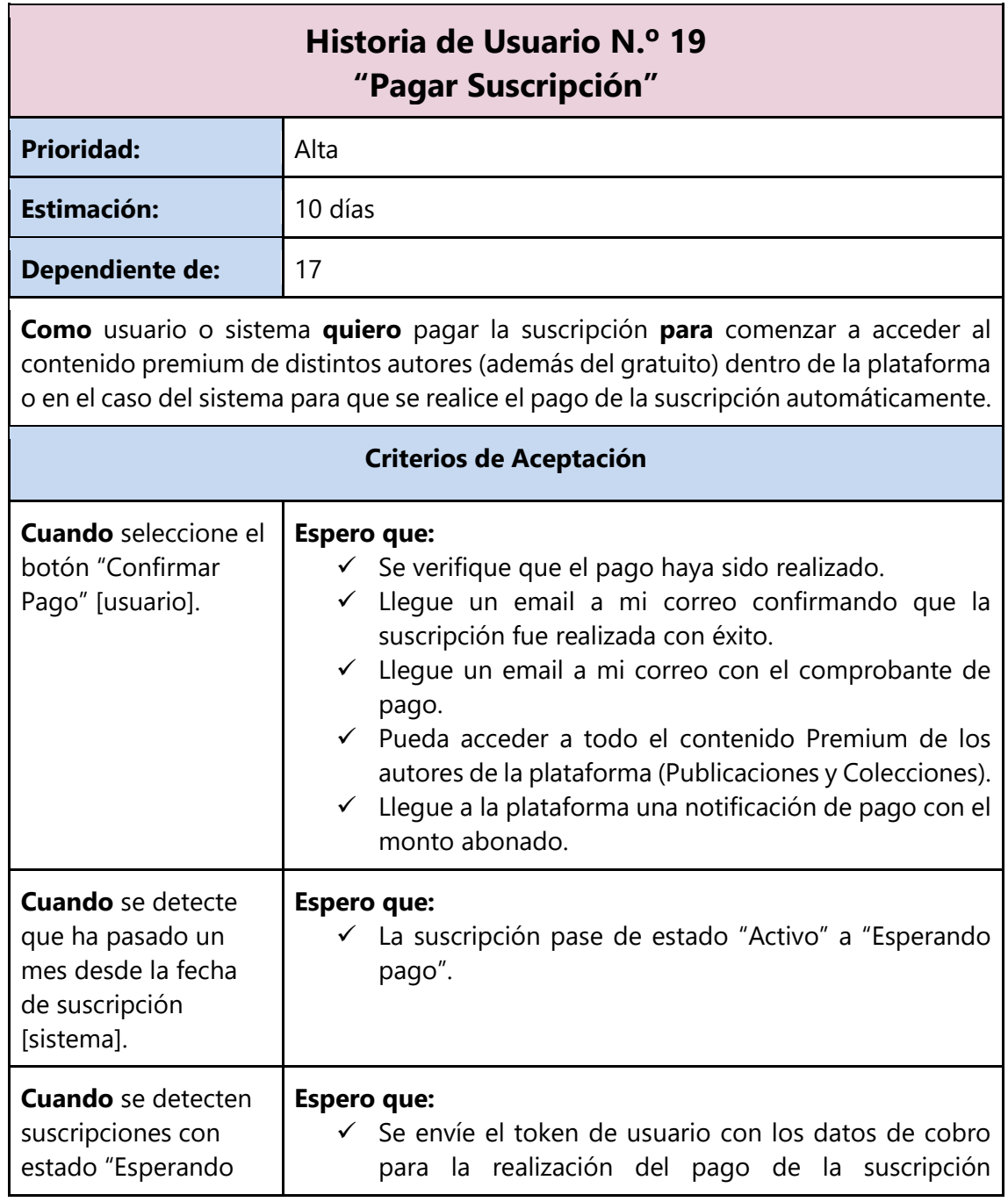

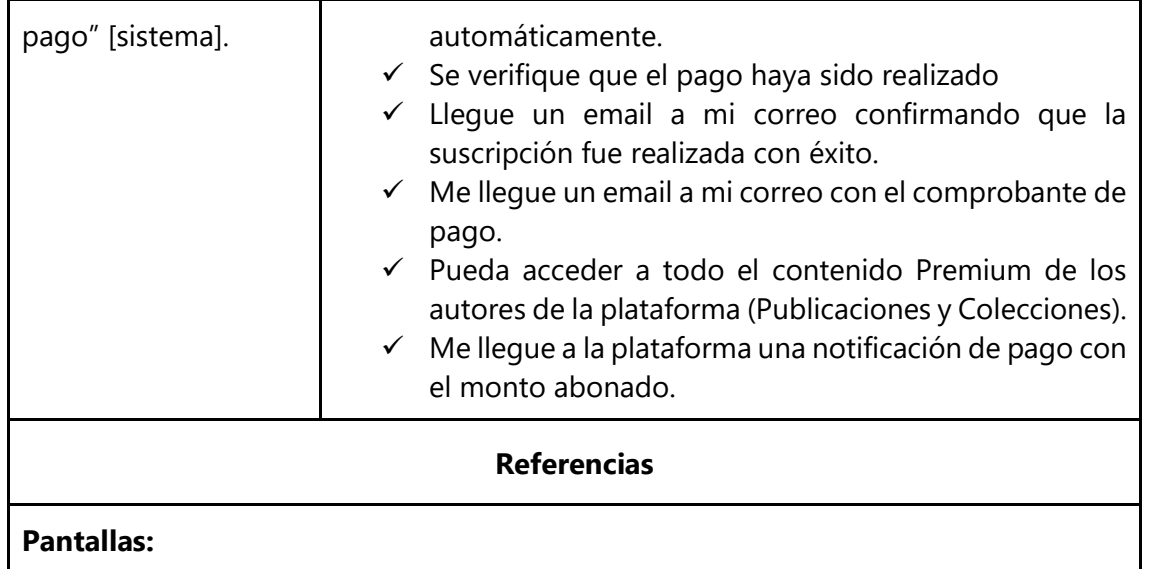

**(1).**Figura 1. 81 [Pantalla Nº 24: Pantalla de Introducir Pago.](#page-170-0)

# **3.2.6. Módulo de Publicación de Obras**

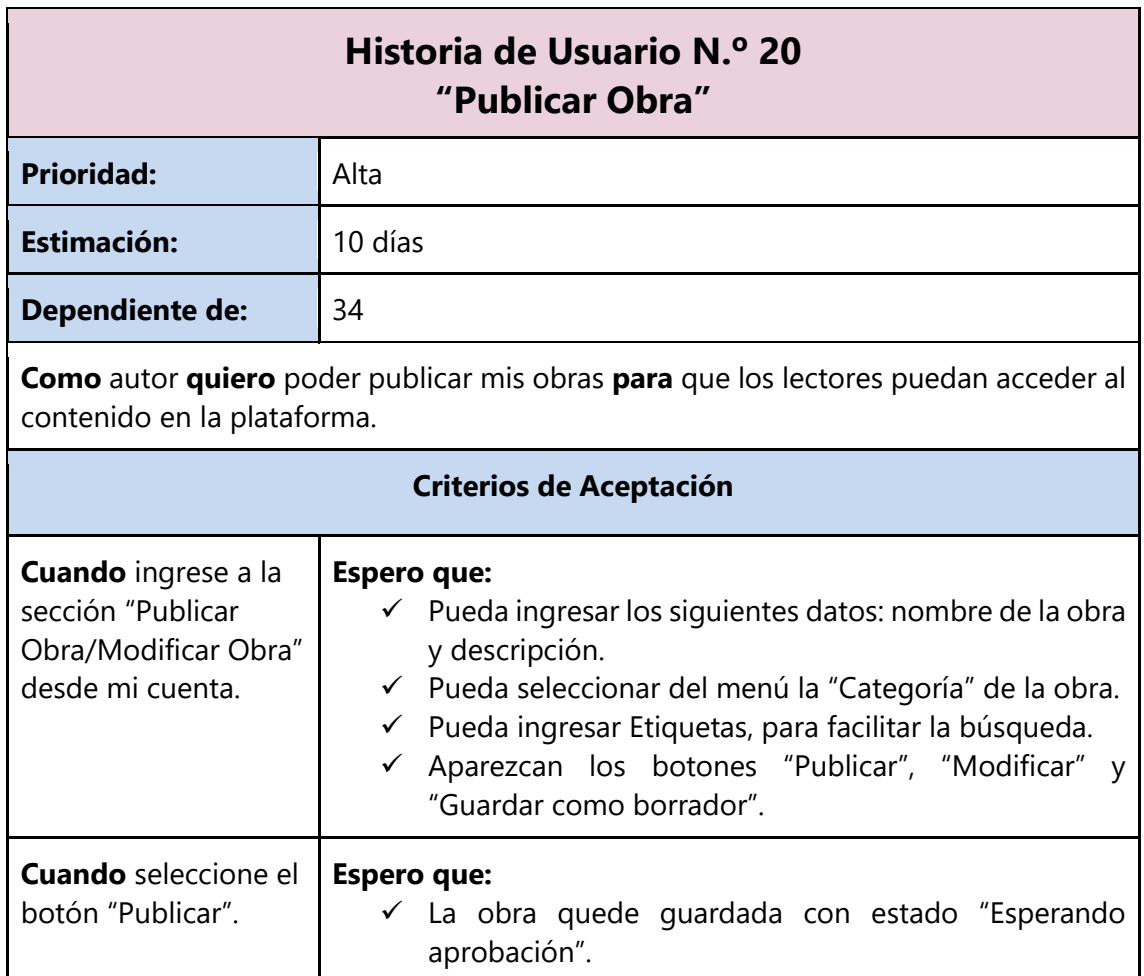

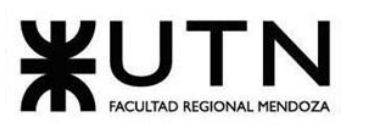

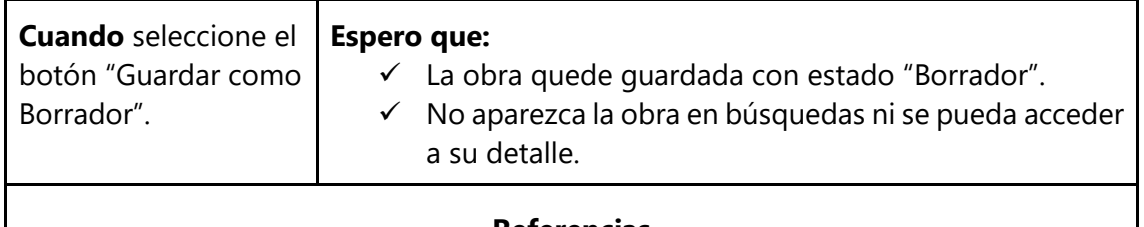

#### **Referencias**

#### **Pantallas:**

**(1).**Figura 1. 82 [Pantalla Nº 25: Pantalla de Solicitar Publicar Obra.](#page-170-1)

**(2).**Figura 1. 83 Pantalla Nº 26: Pantalla de [Publicación Espera Aprobación.](#page-171-0)

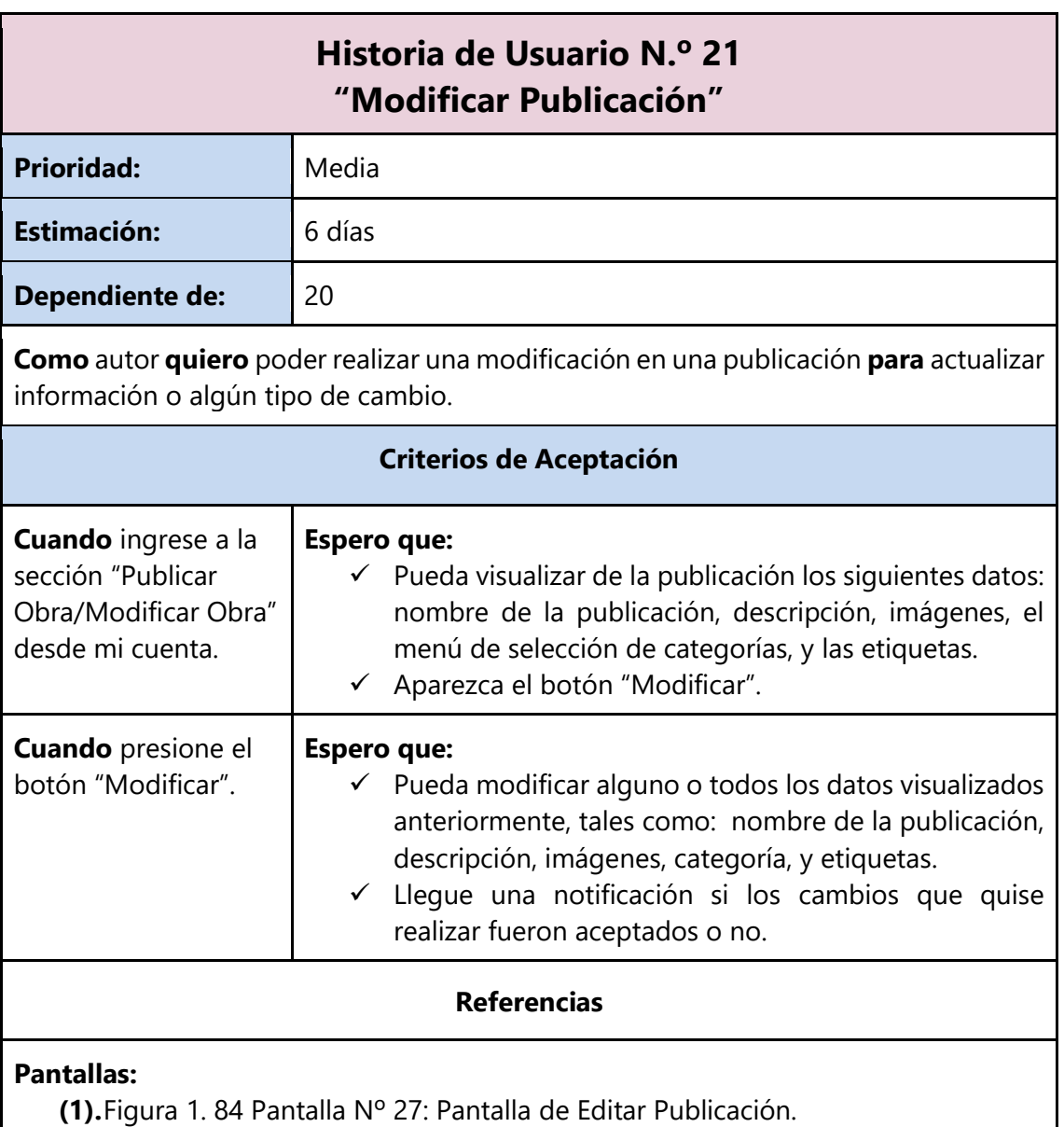

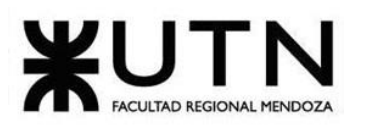

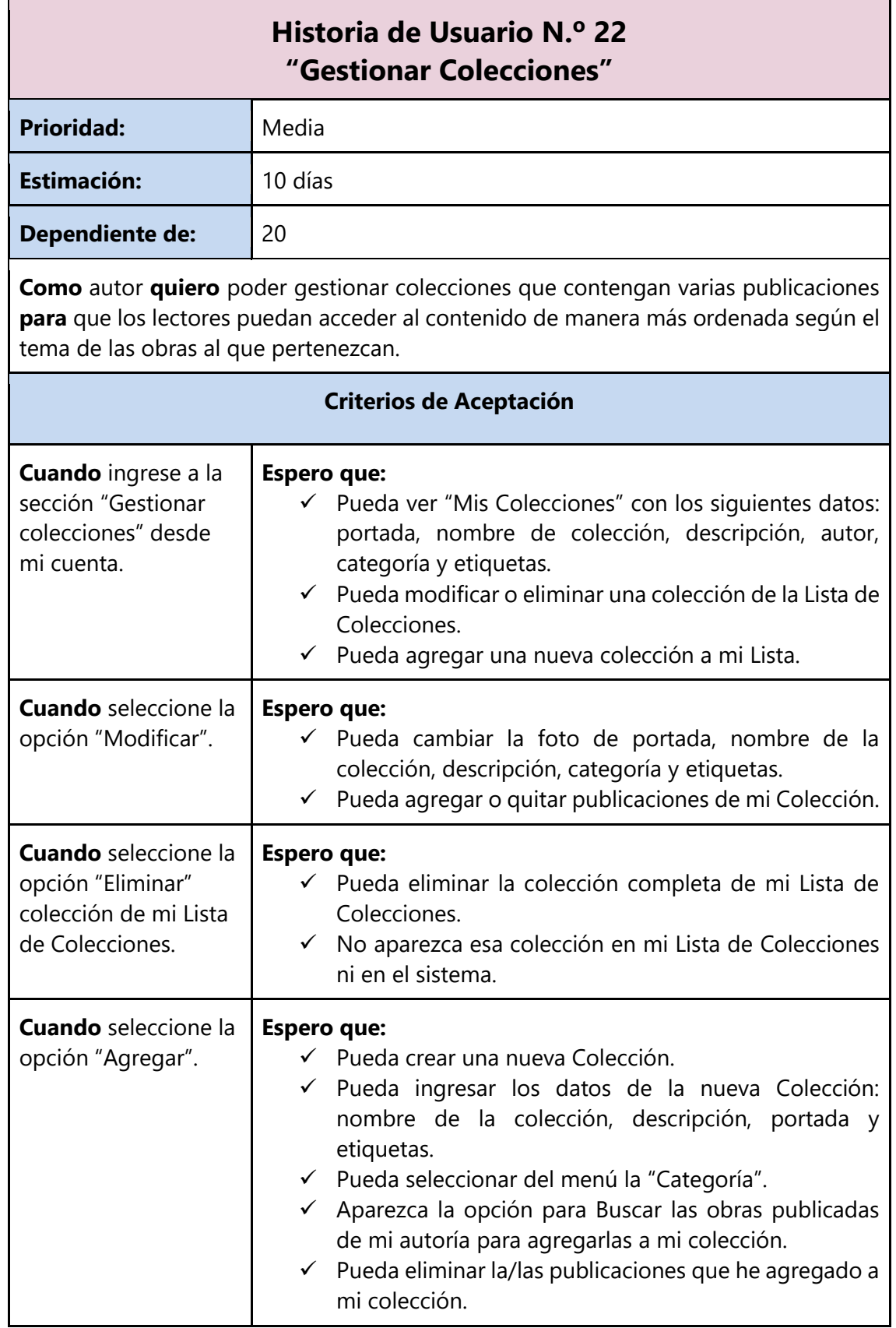

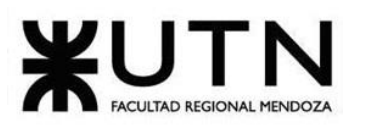

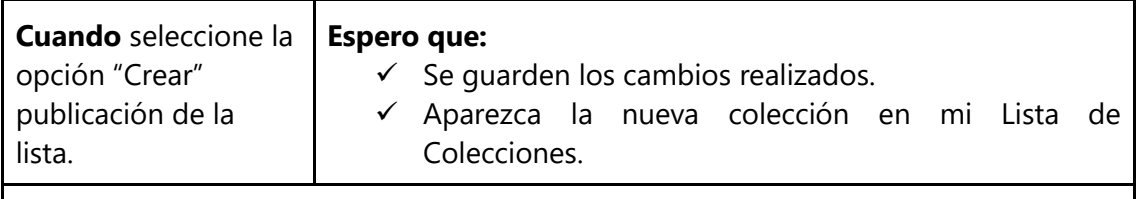

#### **Referencias**

#### **Pantallas:**

**(1).**Figura 1. 85 [Pantalla Nº 28: Pantalla de Gestionar Colecciones.](#page-172-0)

- **(2).**Figura 1. 86 [Pantalla Nº 29: Pantalla de Crear Colecciones.](#page-172-1)
- **(3).**Figura 1. 87 [Pantalla Nº 30: Pantalla de Editar Colecciones.](#page-173-0)

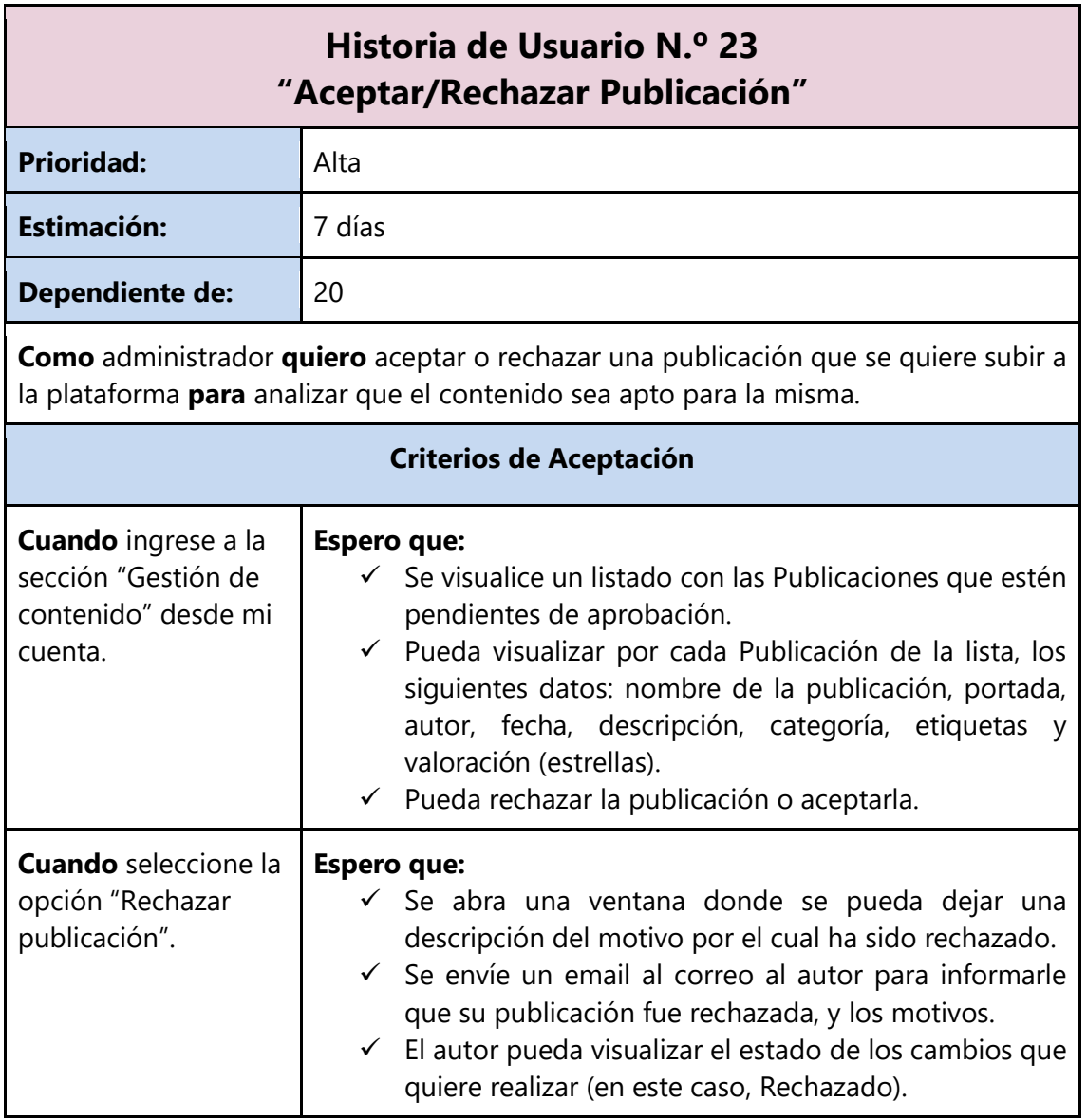

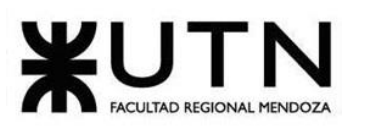

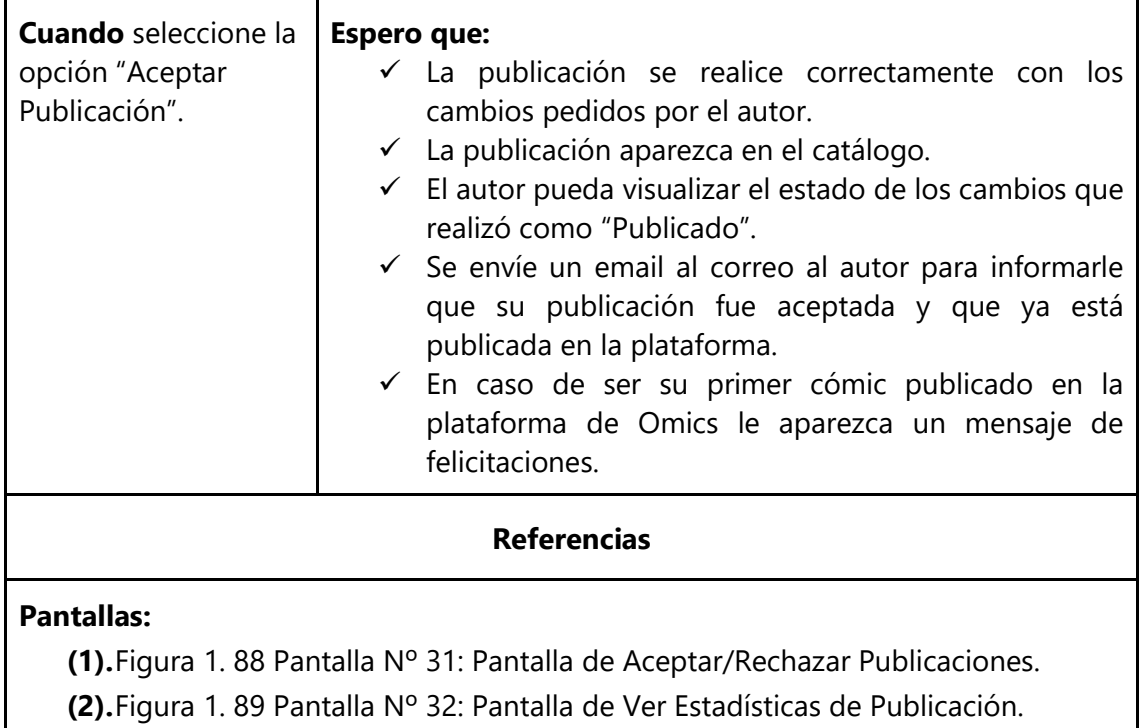

**(3).**Figura 1. 90 [Pantalla Nº 33: Pantalla de primera publicación aprobada.](#page-174-1)

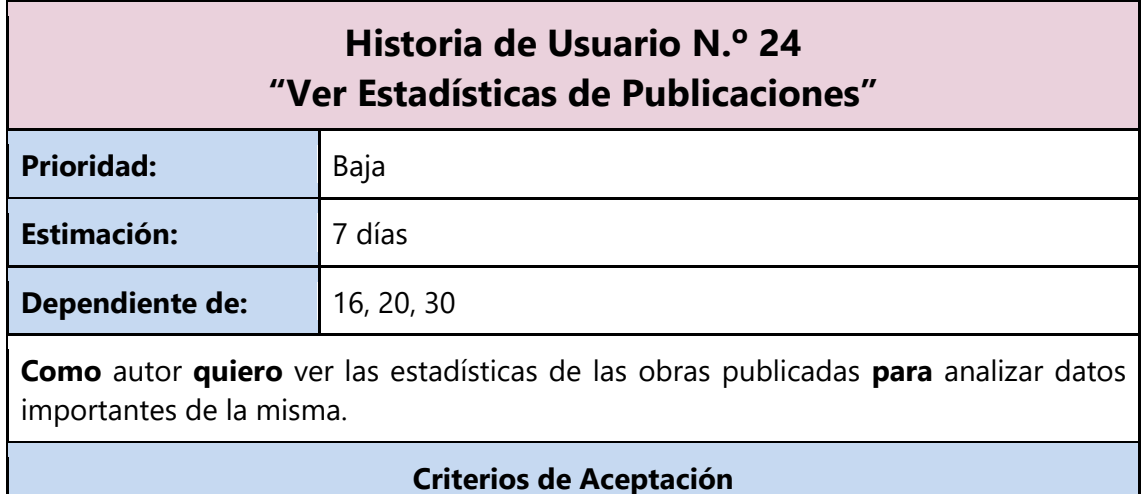

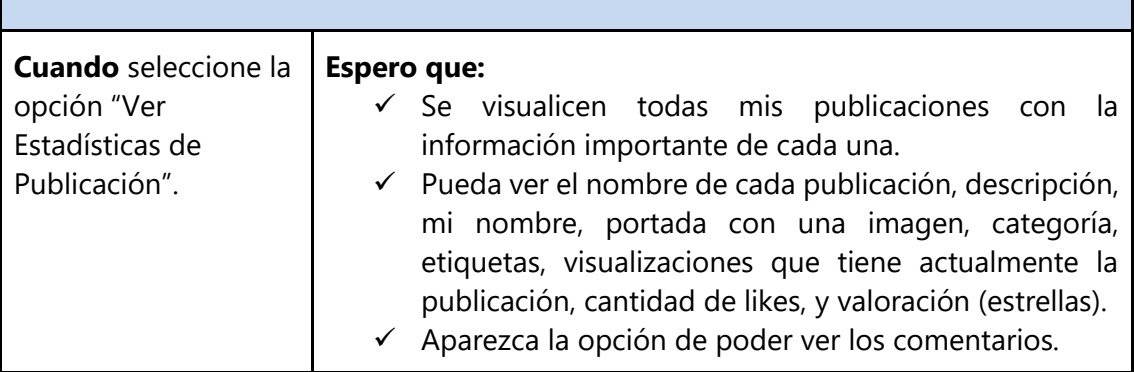

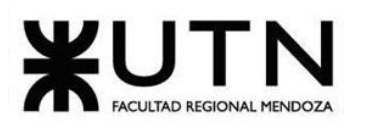

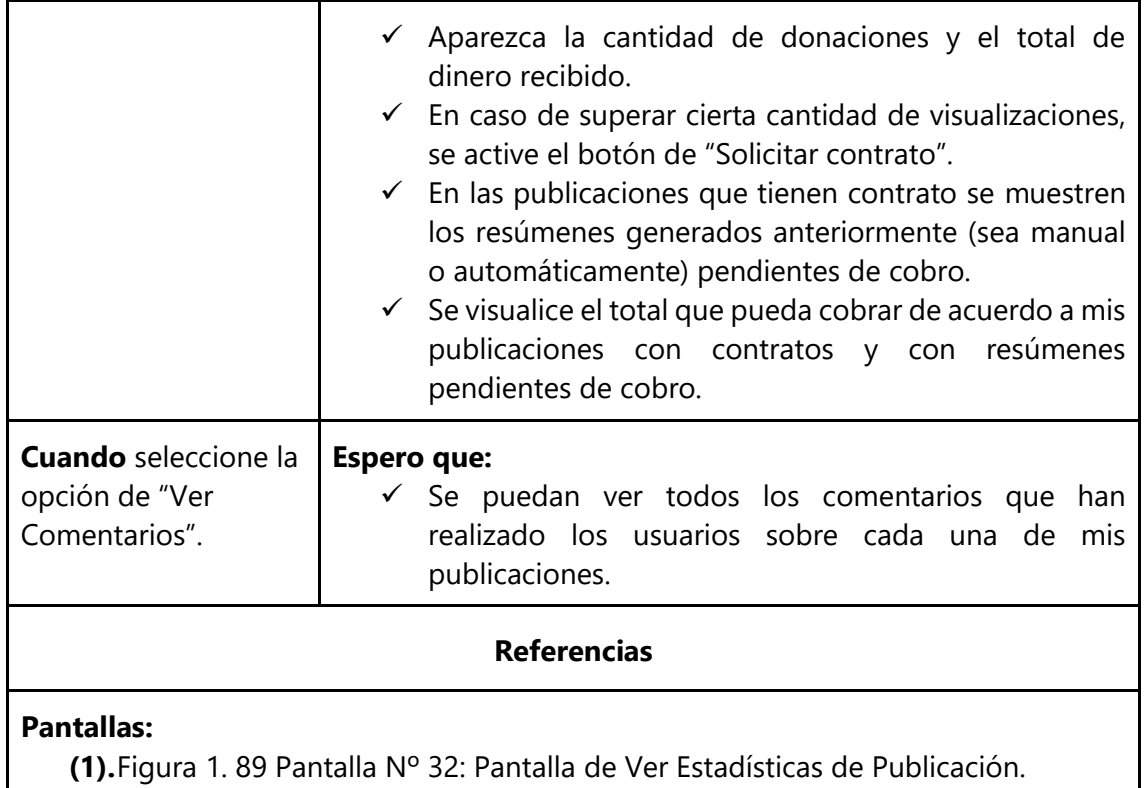

## **3.2.7. Módulo de Notificaciones**

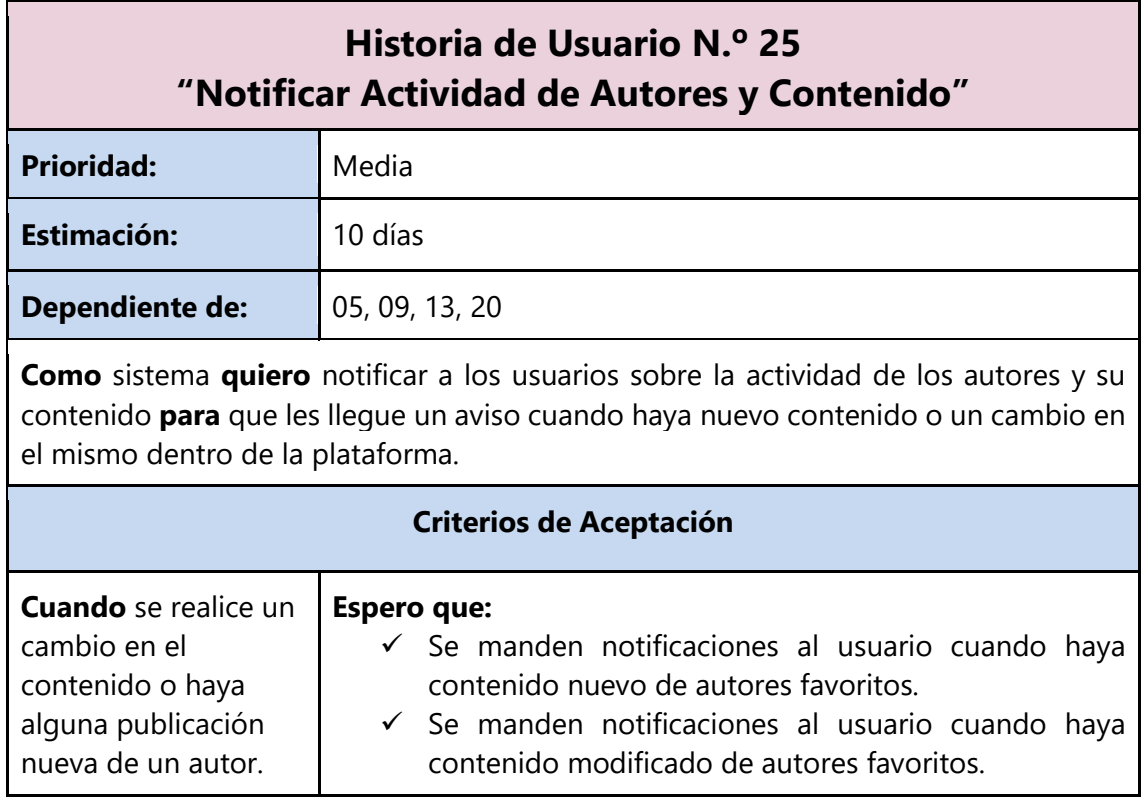
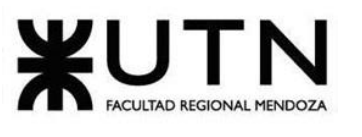

#### **Referencias**

#### **Pantallas:**

**(1).**Figura 1. 91 [Pantalla Nº 34: Pantalla de Notificaciones.](#page-175-0)

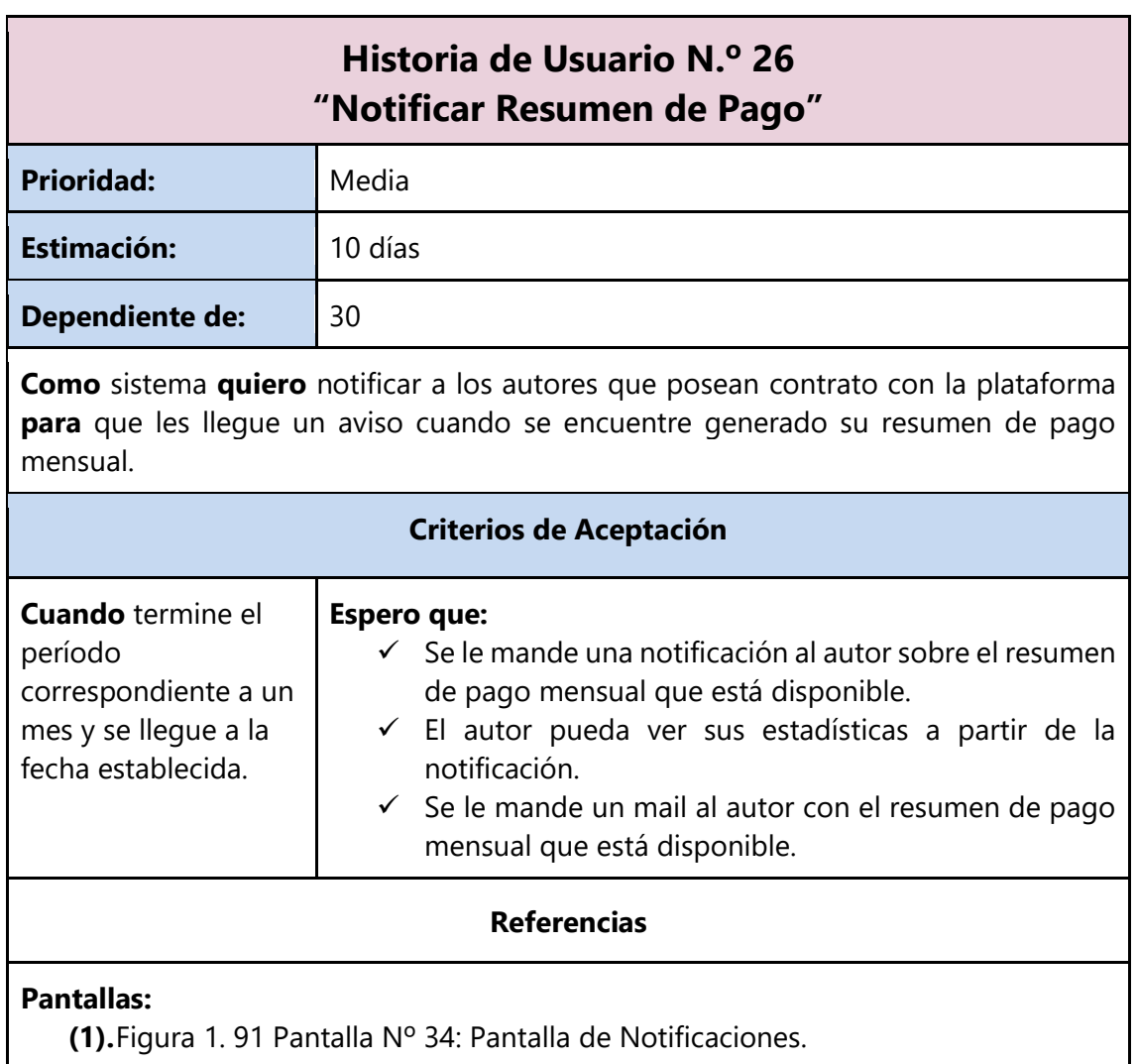

#### **3.2.8. Módulo de Contrato**

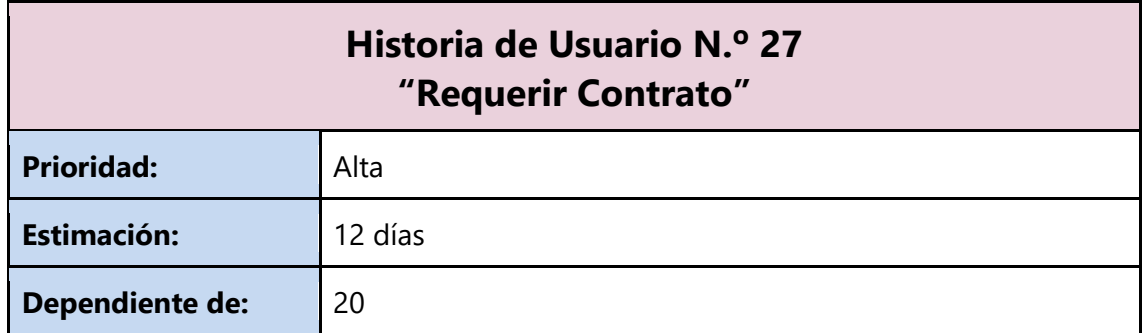

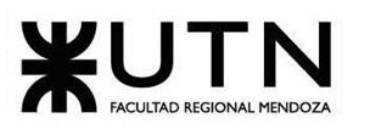

**Como** autor **quiero** poder requerir el contrato en base a la cantidad de visualizaciones que ha tenido el contenido de mi autoría **para** acceder a un beneficio económico mayor a las donaciones.

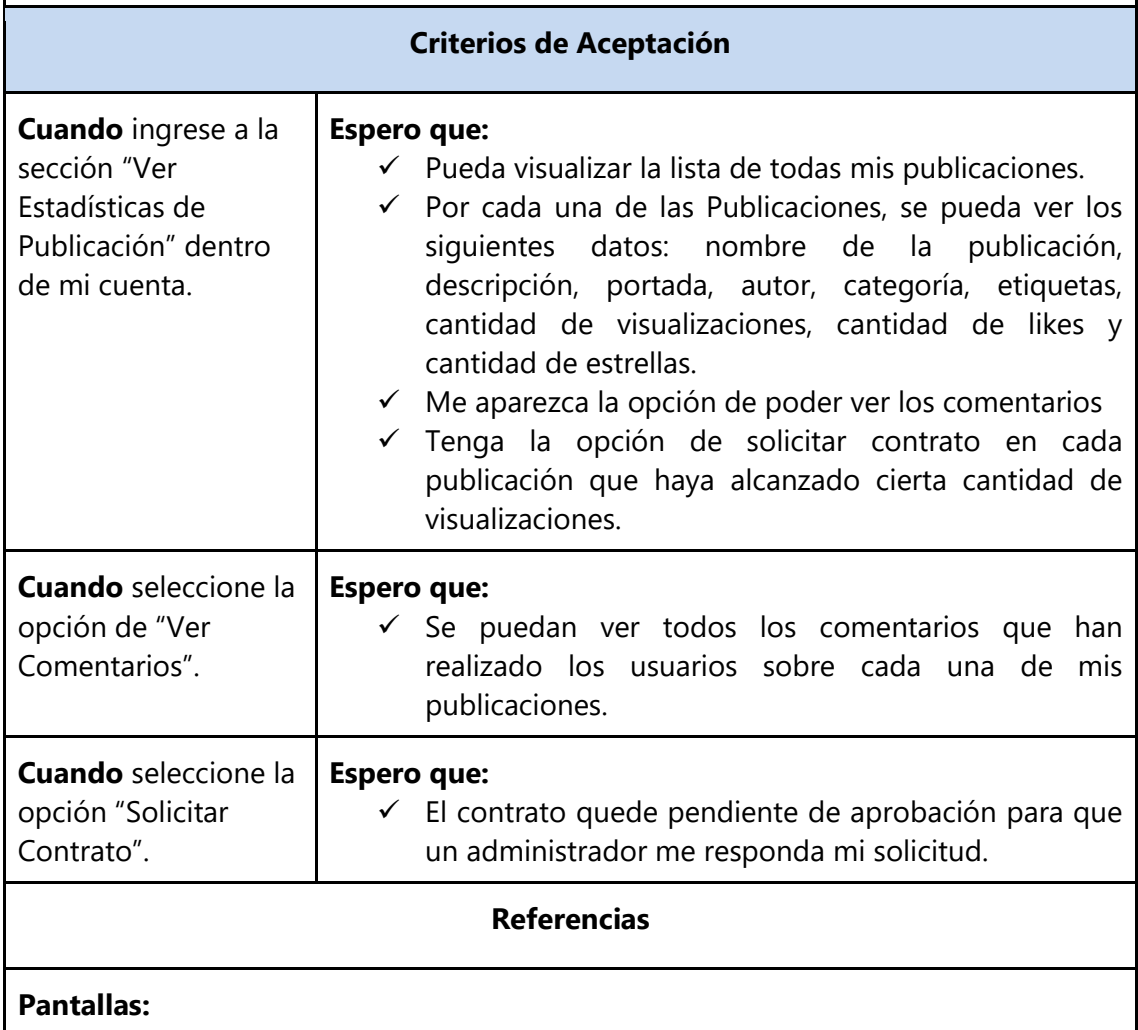

- **(1).**Figura 1. 92 [Pantalla Nº 35: Pantalla de Publicación Sin Contrato.](#page-176-0)
- **(2).**Figura 1. 93 [Pantalla Nº 36: Pantalla de Mis Comics.](#page-176-1)
- **(3).**Figura 1. 94 [Pantalla Nº 37: Pantalla de Comentarios.](#page-176-2)

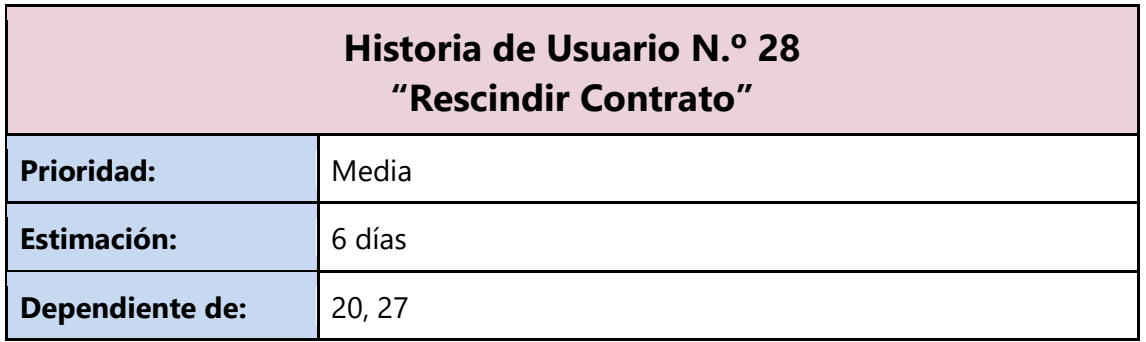

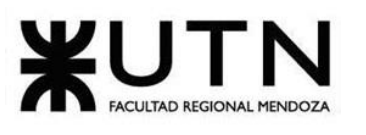

**Como** autor **quiero** poder rescindir mi contrato **para** dejar sin efecto el mismo y así desligarme de los derechos sobre la publicación, dejando de percibir el beneficio económico.

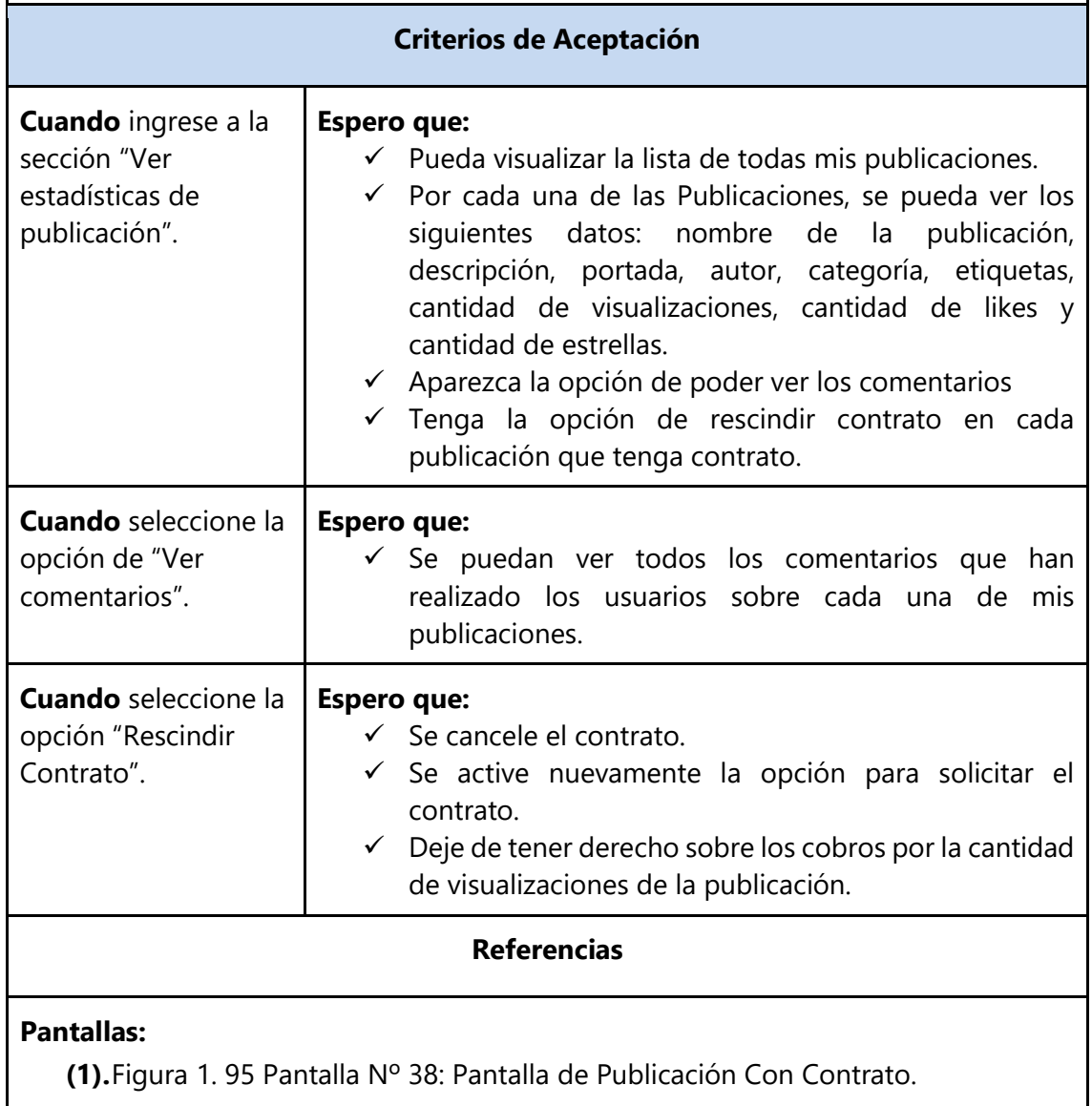

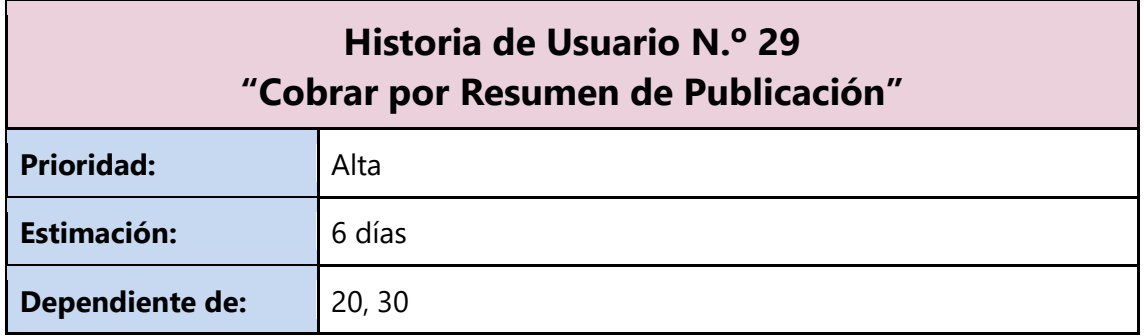

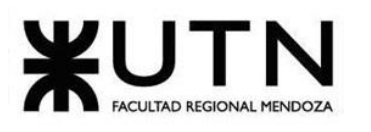

**Como** autor **quiero** cobrar por resumen de publicación **para** recibir el dinero correspondiente de acuerdo con las visualizaciones que hayan tenido las publicaciones con contrato vigente.

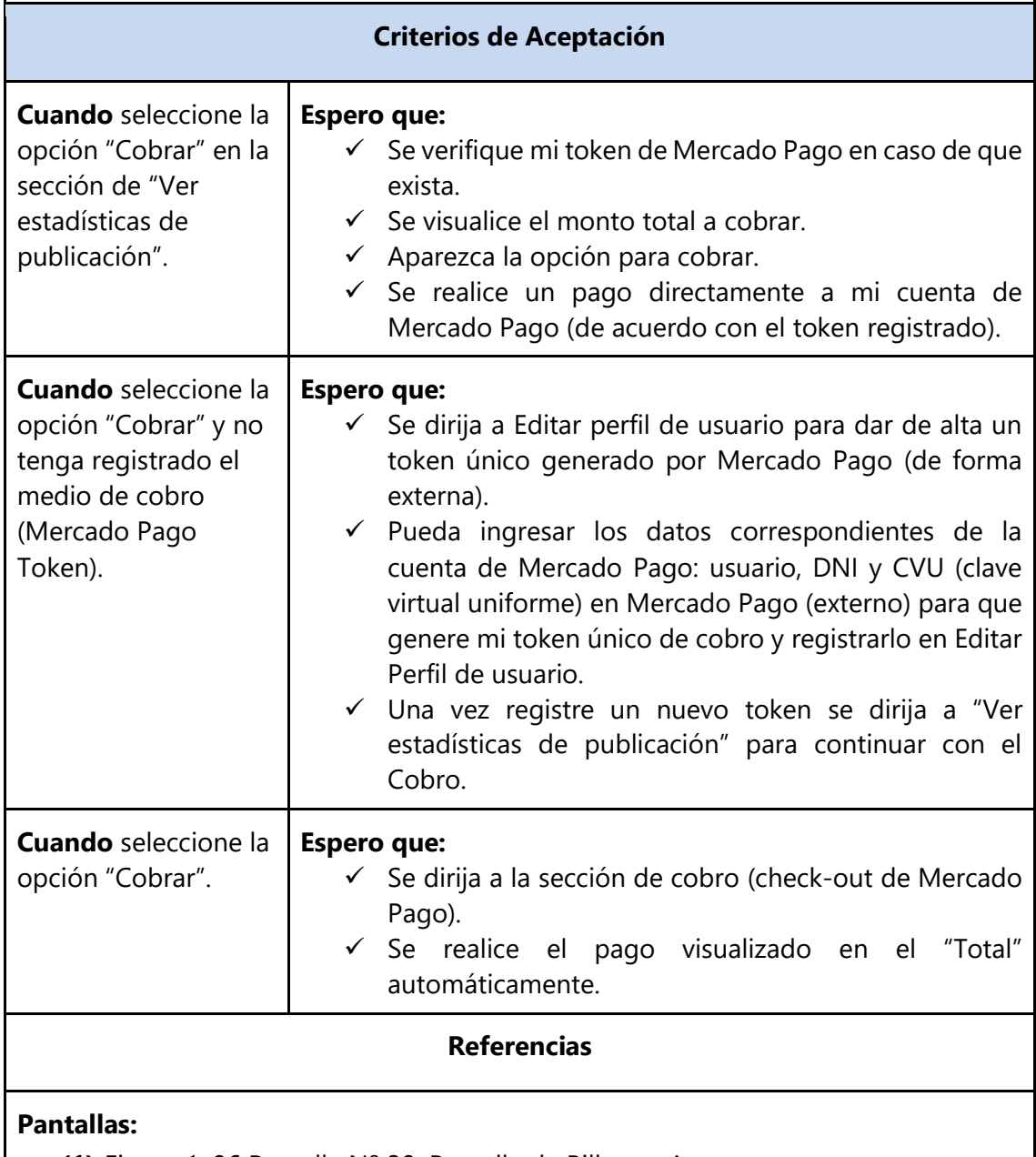

**(1).**Figura 1. 96 [Pantalla Nº 39: Pantalla de Billetera Autor.](#page-177-1)

**(2).**Figura 1. 97 [Pantalla Nº 40: Pantalla de Publicación Ver Resúmenes Generados.](#page-178-0)

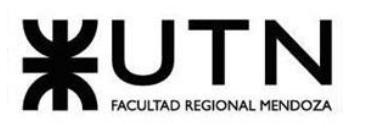

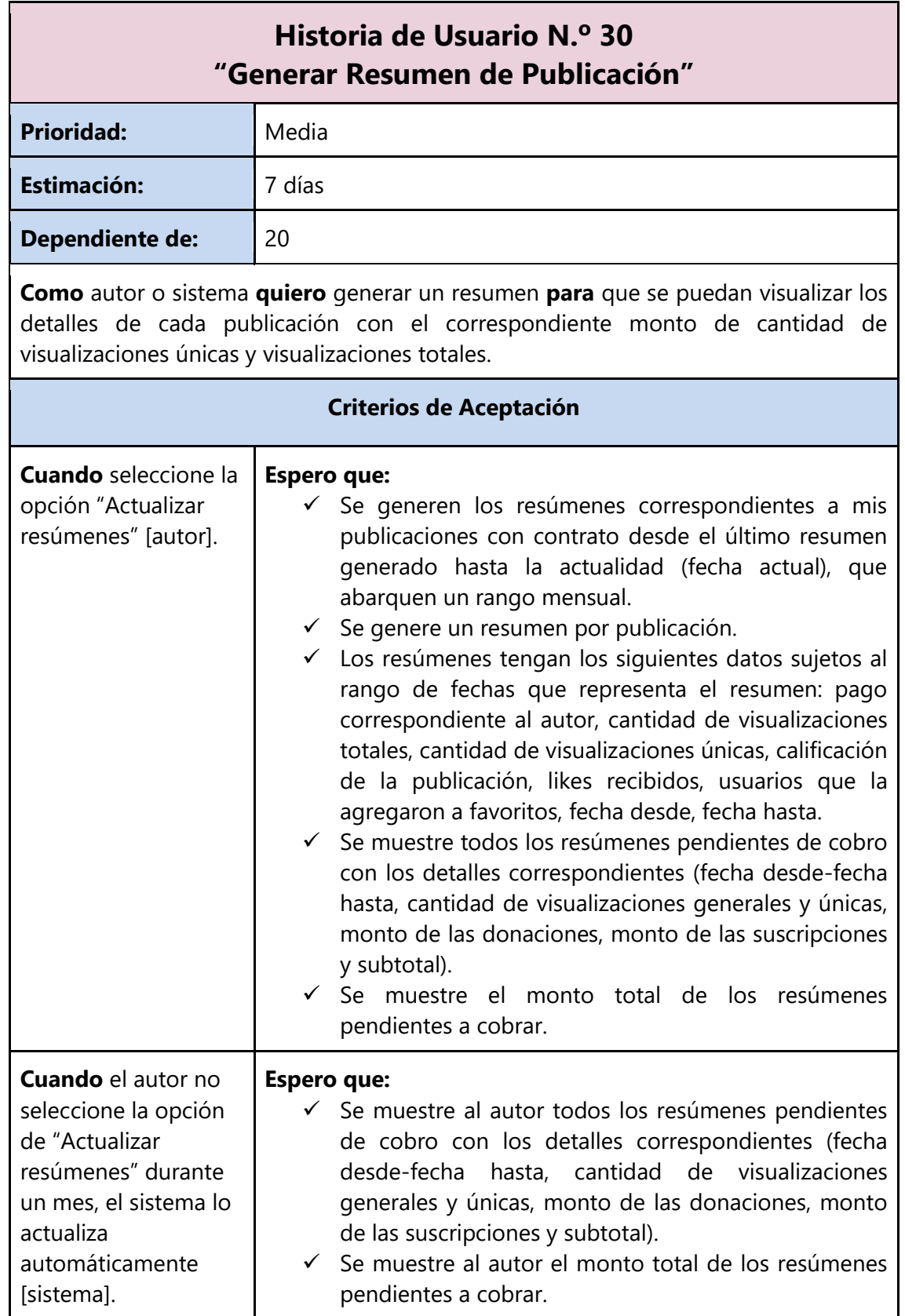

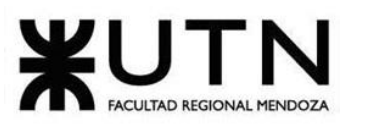

#### **Referencias**

#### **Pantallas:**

**(1).**Figura 1. 97 [Pantalla Nº 40: Pantalla de Publicación Ver Resúmenes](#page-178-0)  [Generados.](#page-178-0)

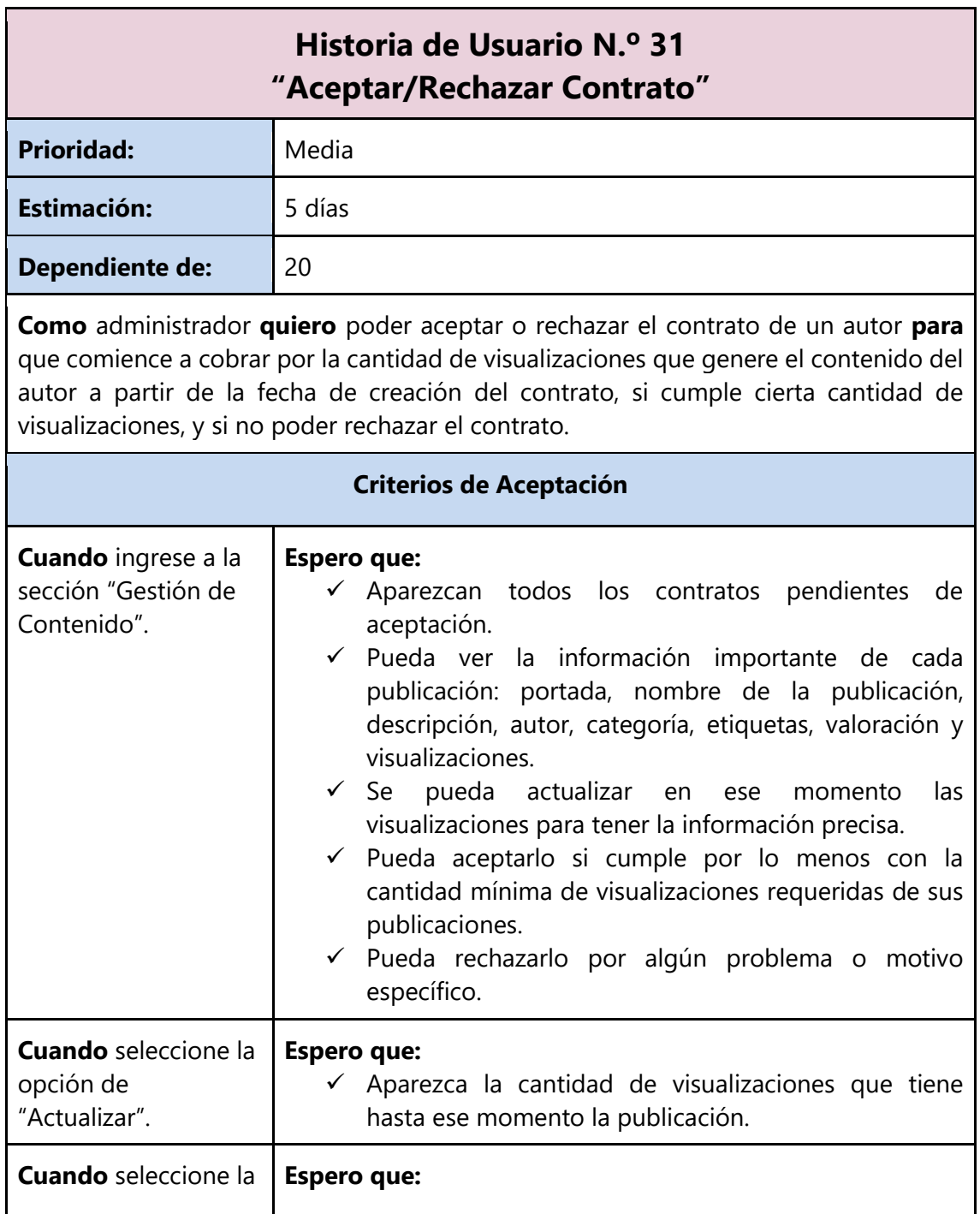

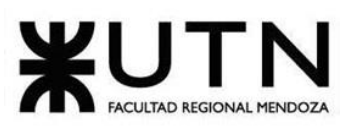

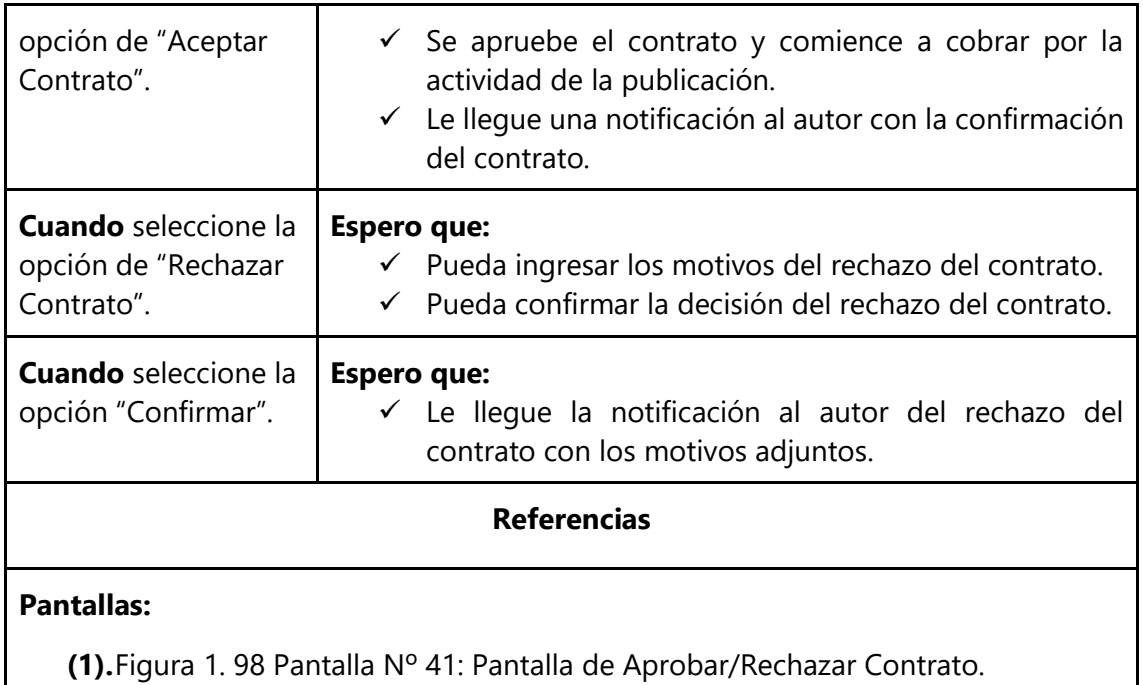

## **3.2.9. Módulo de Reportes**

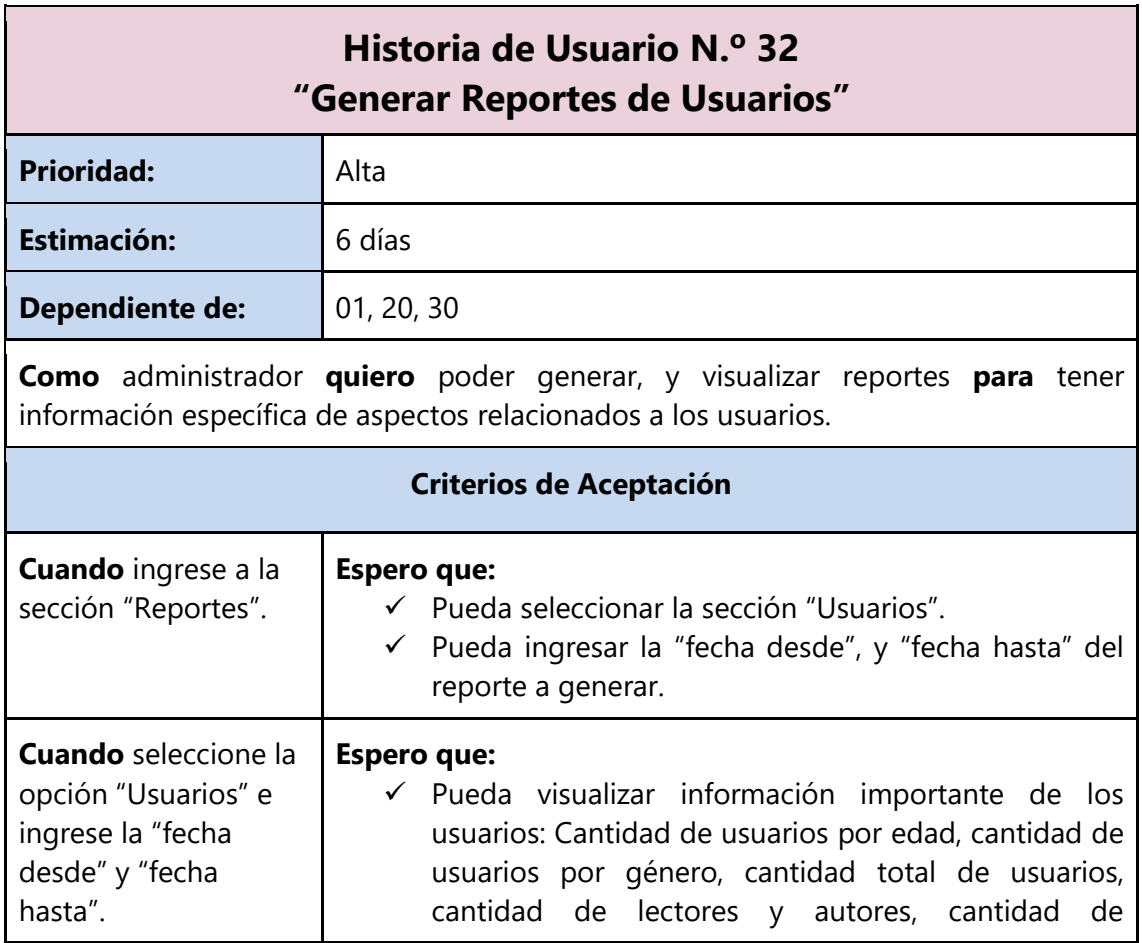

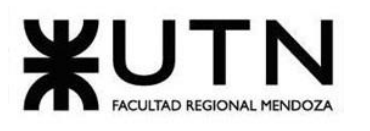

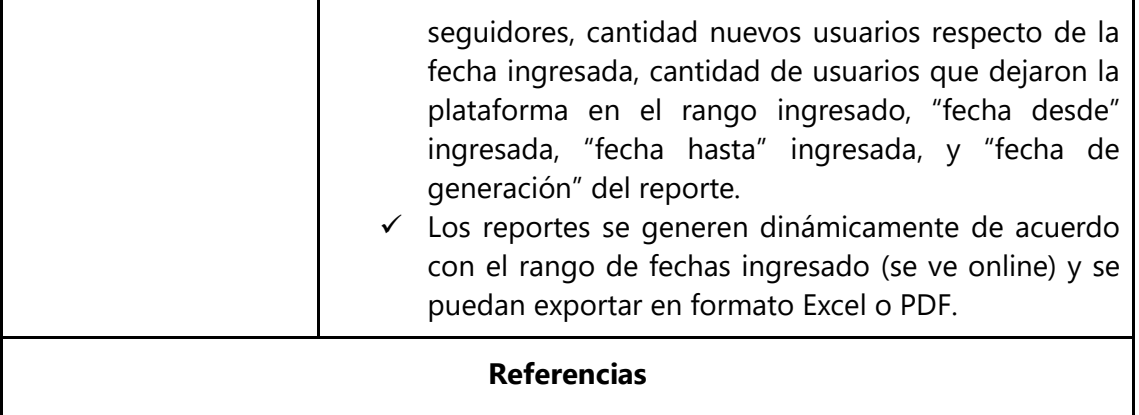

#### **Pantallas:**

- **(1).**Figura 1. 99 [Pantalla Nº 42: Pantalla de Reportes](#page-179-0) (a).
- **(2).**Figura 1. 100 [Pantalla Nº 43: Pantalla de Reportes](#page-179-1) (b).

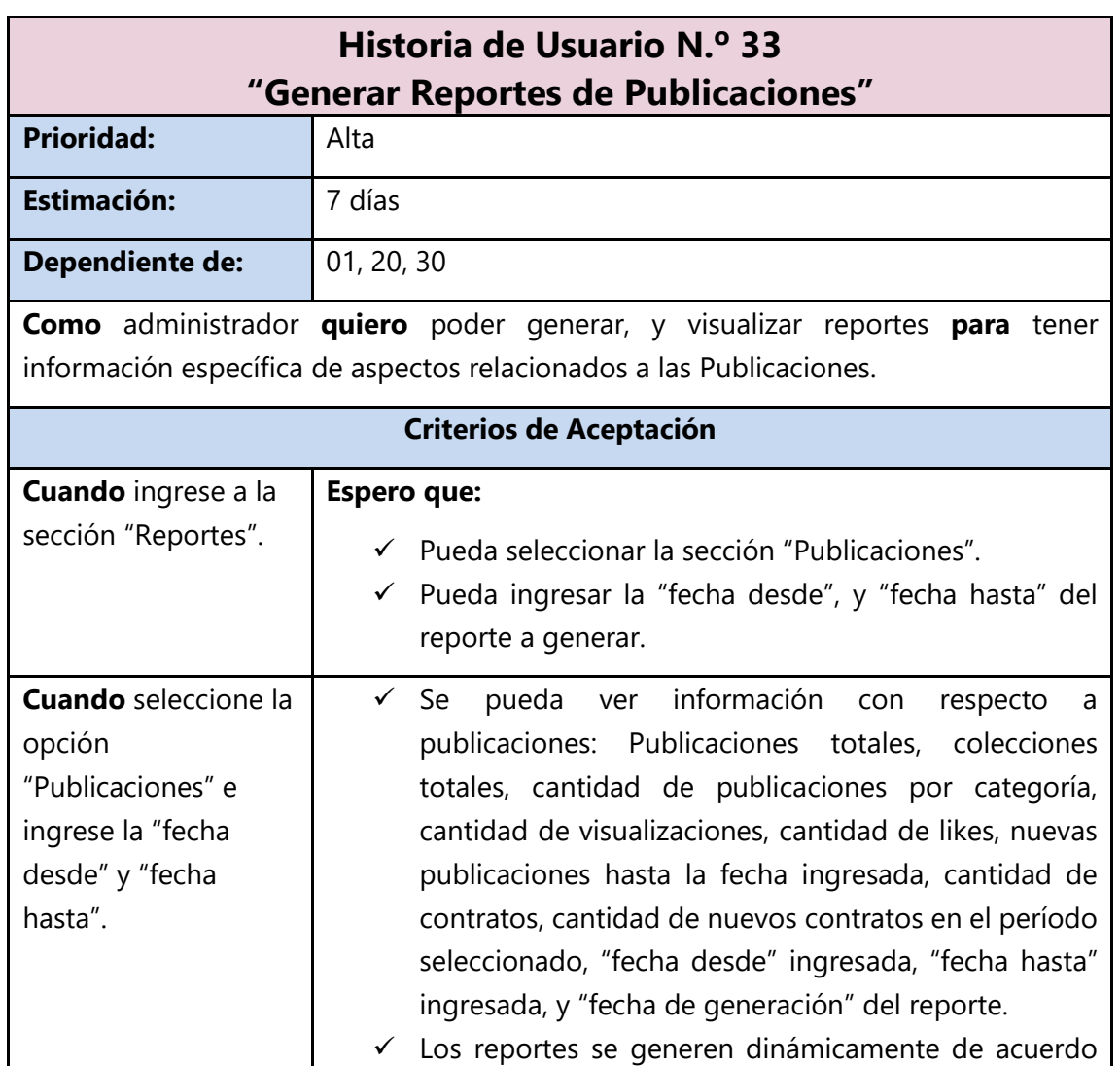

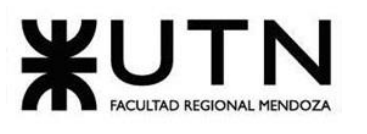

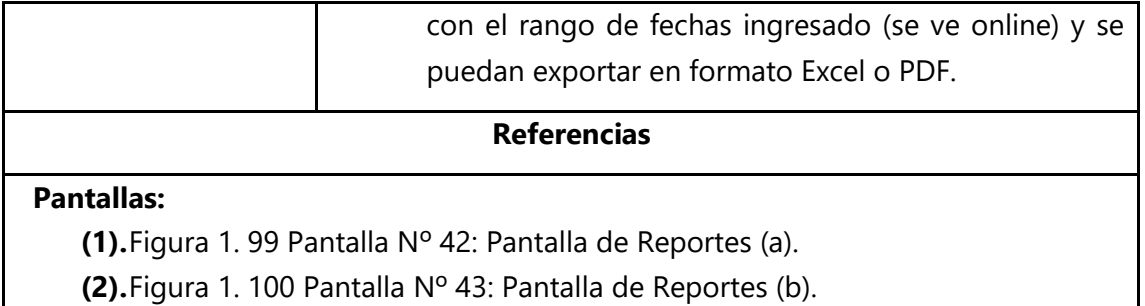

Daniela Amin, Alan Boglioli, Mariel Haarth, Gustavo Lemos, Julián Muñoz Velázquez

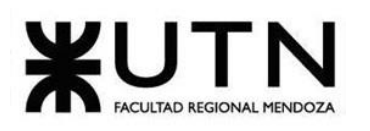

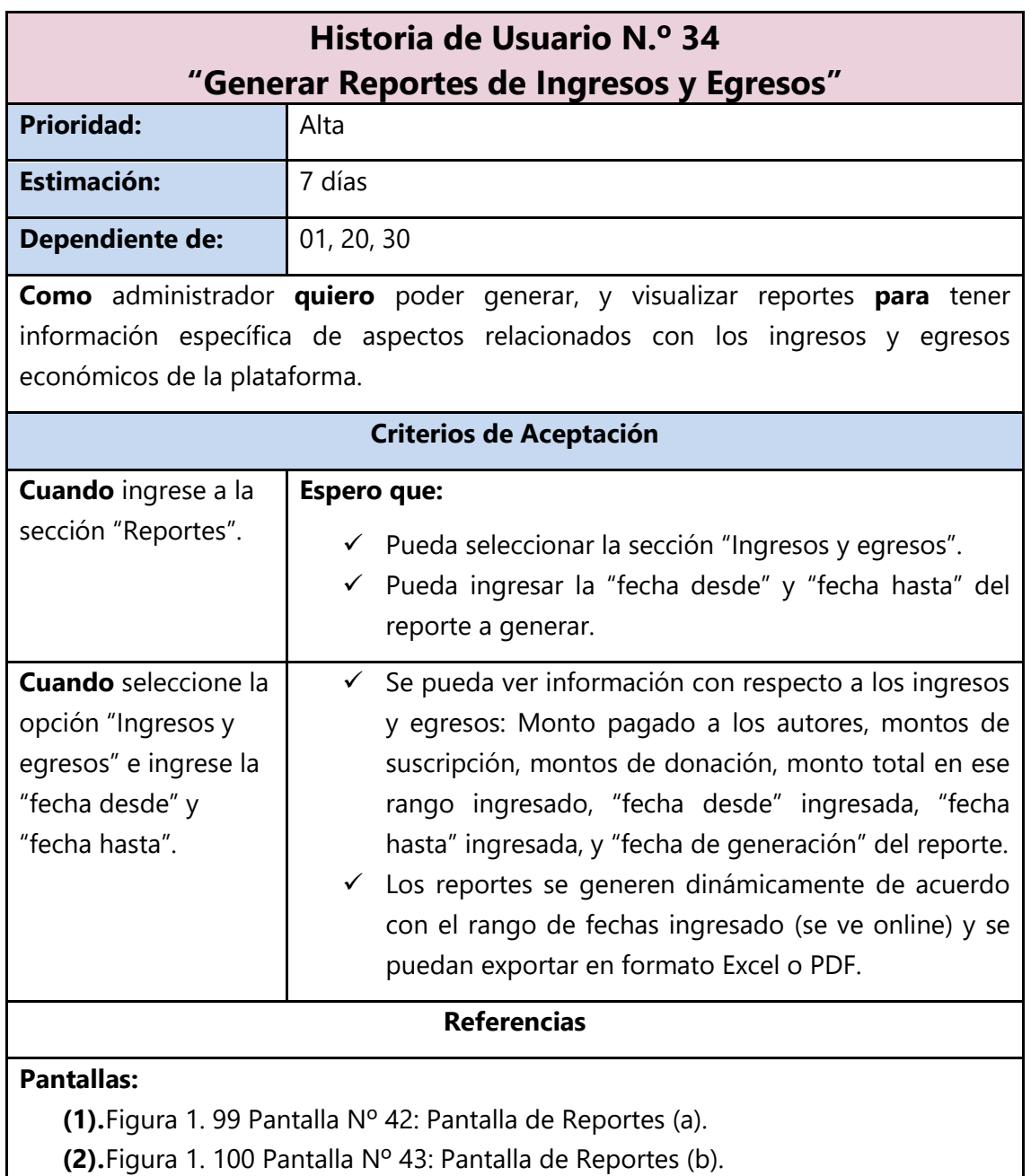

## **3.2.10. Módulo de Configuración**

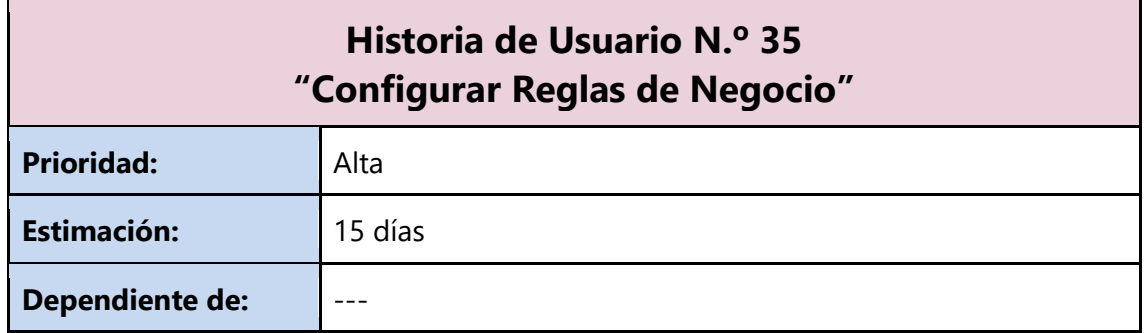

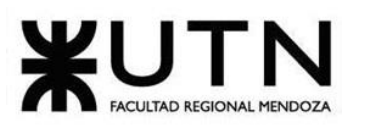

**Como** administrador **quiero** poder configurar reglas de negocio **para** tenerlas parametrizadas y que se puedan ir actualizando dinámicamente, sin tener que reiniciar el sistema.

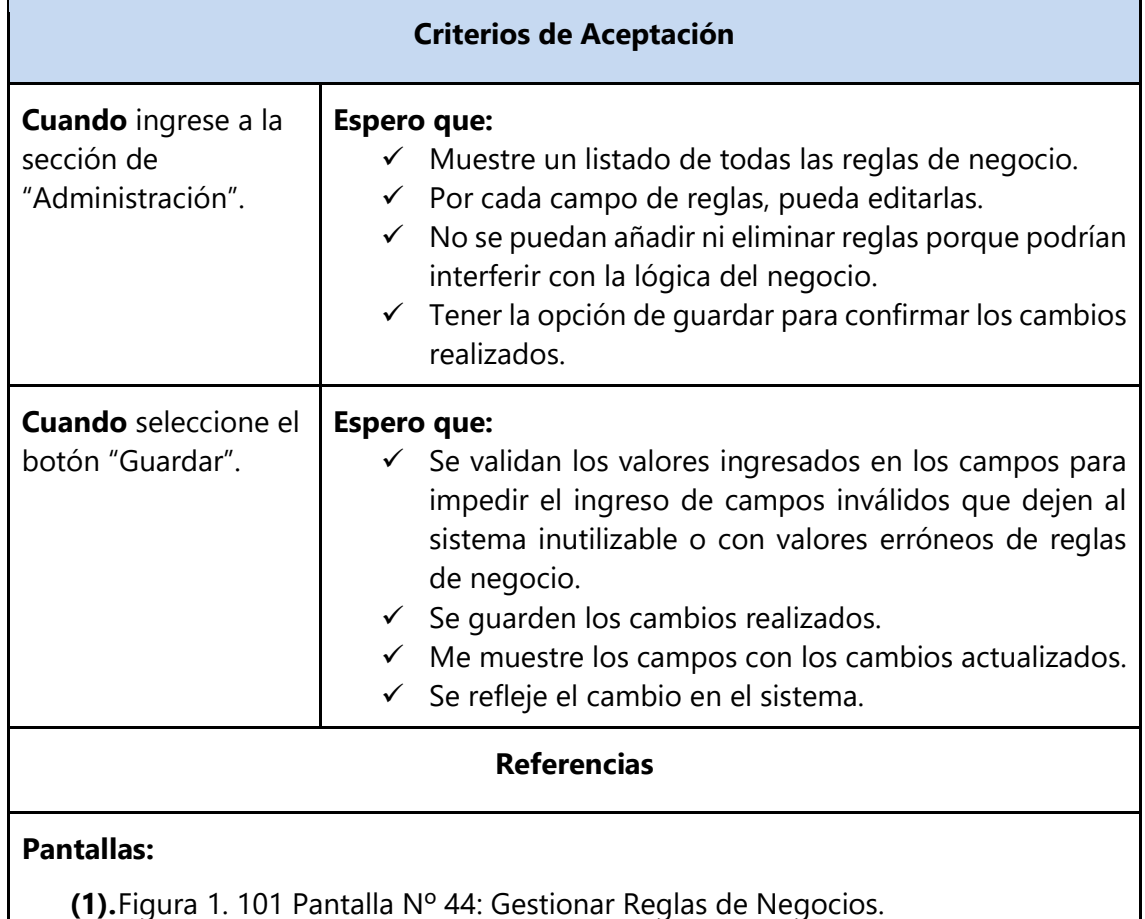

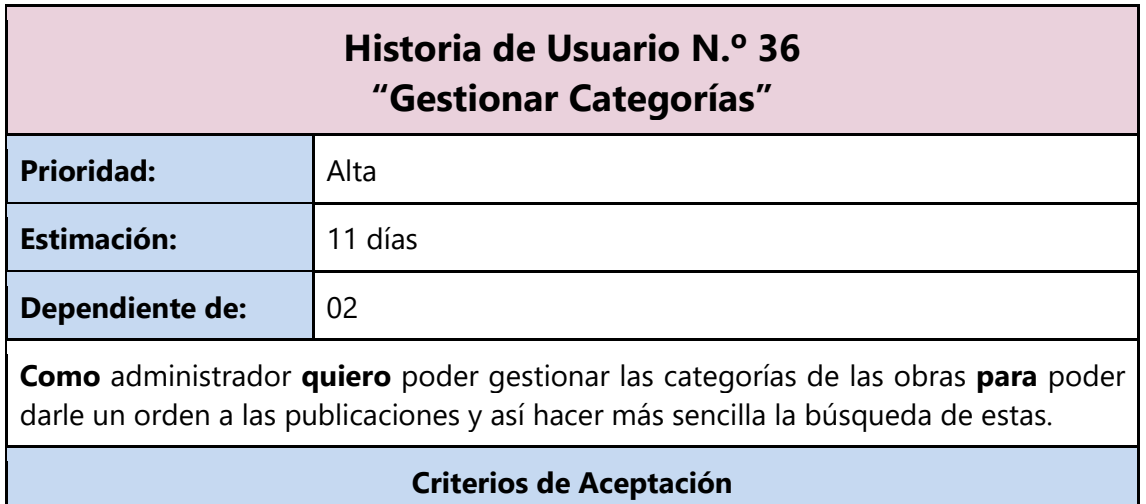

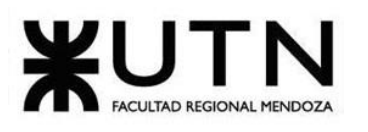

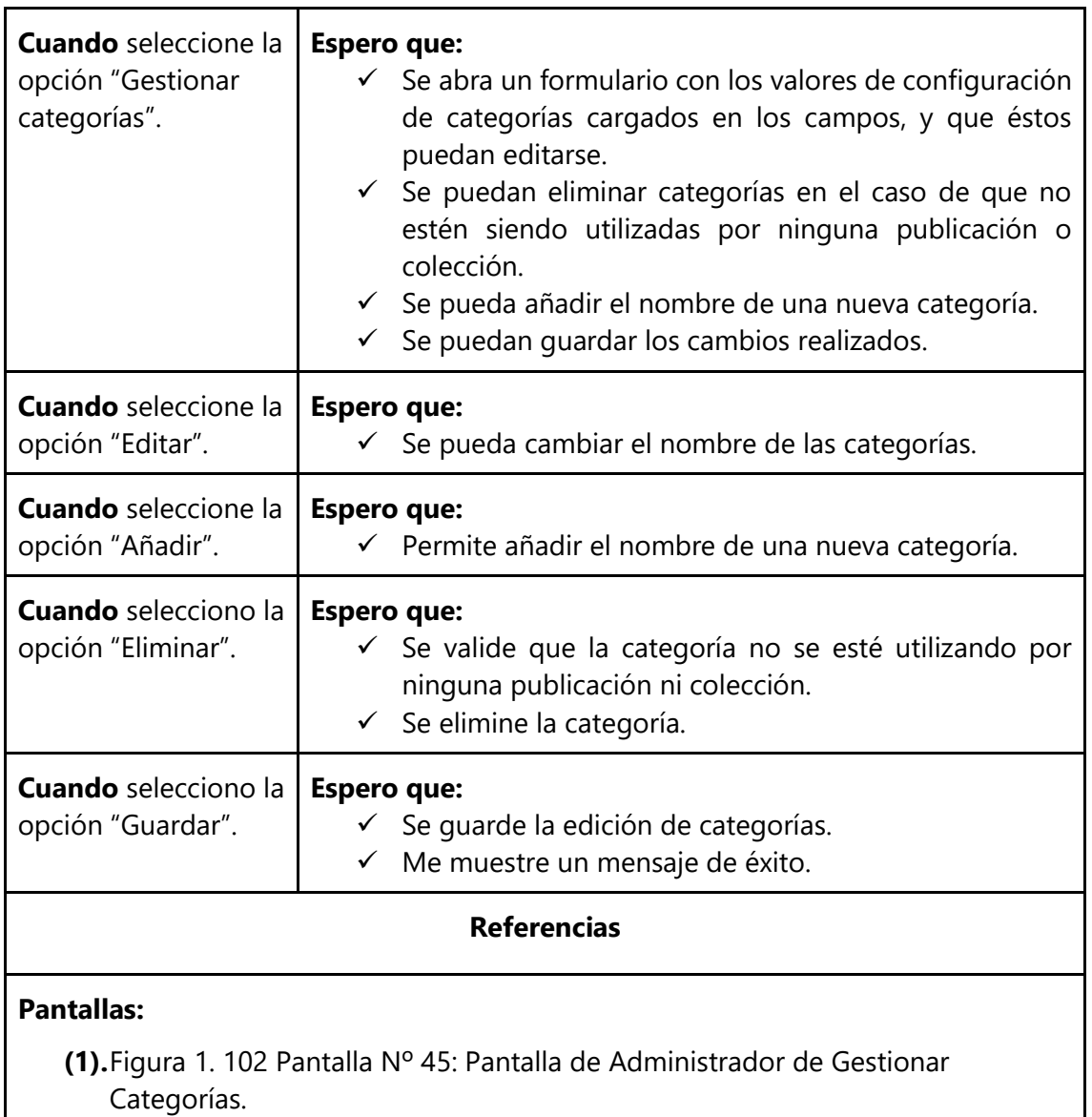

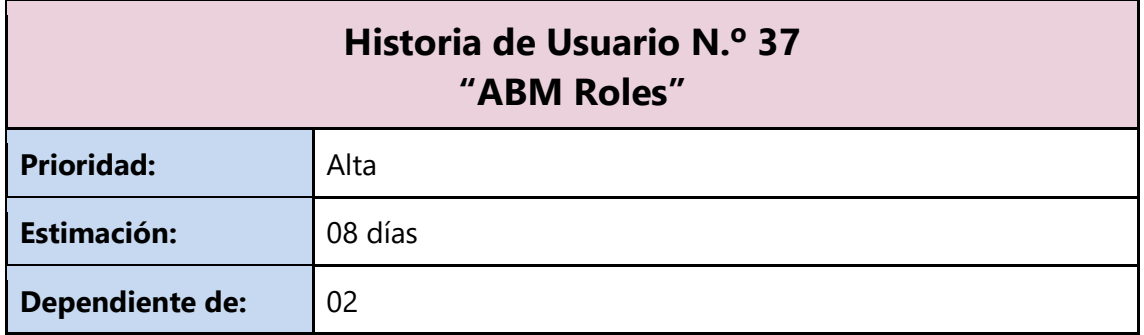

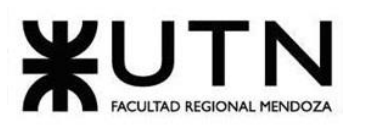

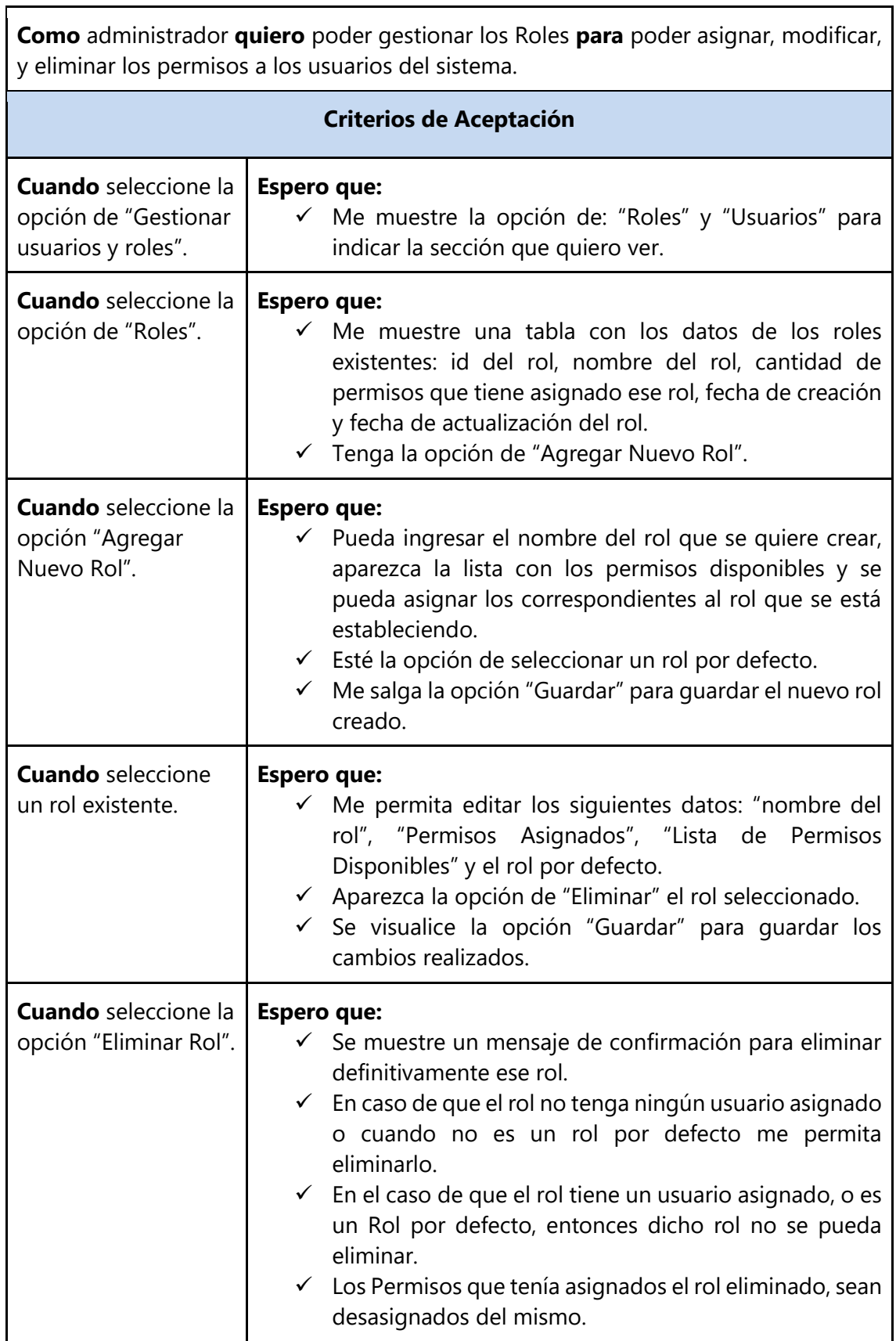

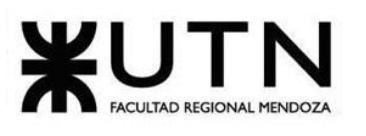

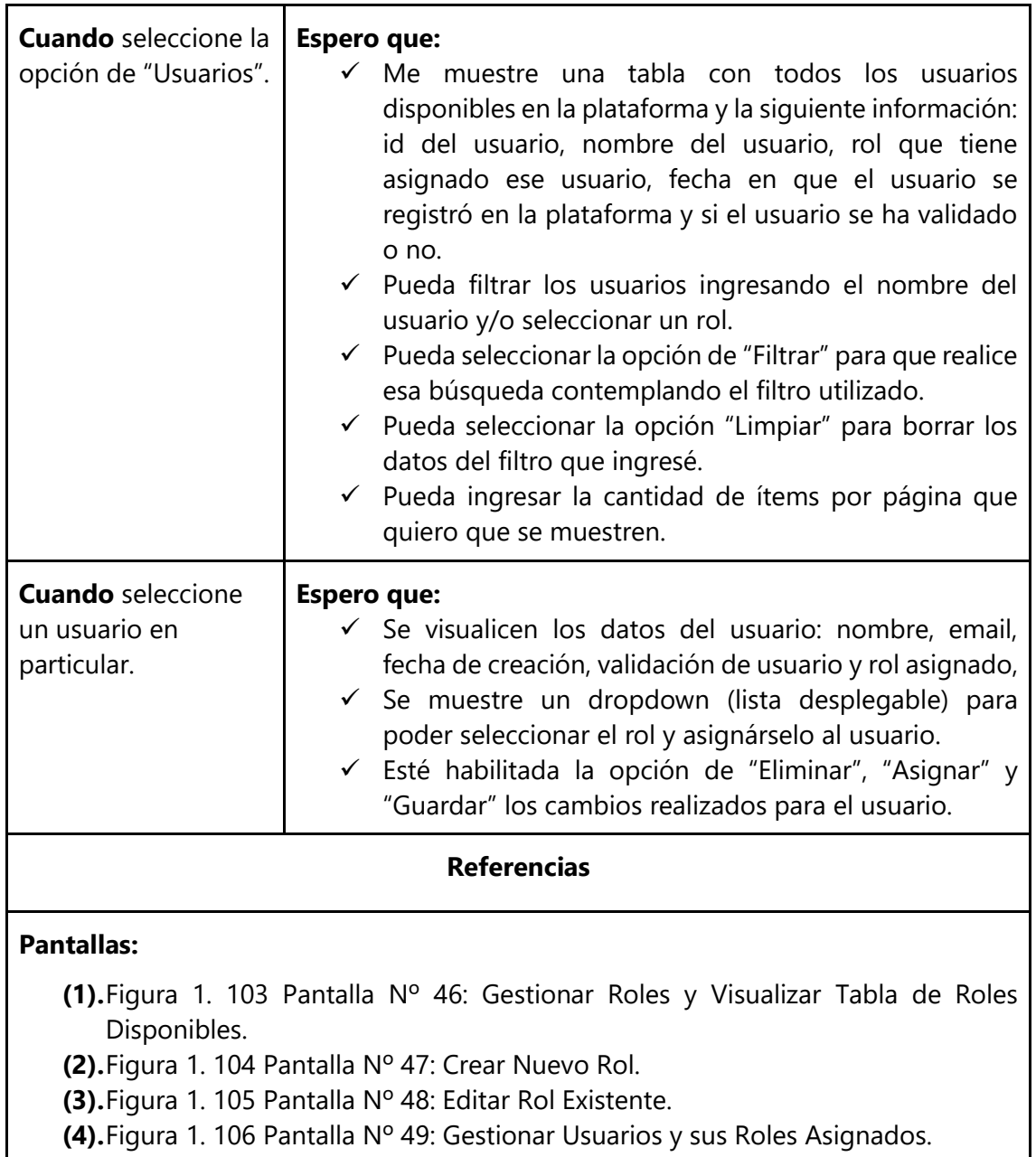

**(5).**Figura 1. 107 [Pantalla Nº 50: Cambiar Rol a un Usuario Existente.](#page-184-0)

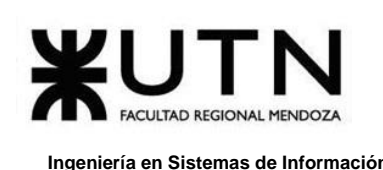

# **4. Pantallas**

## **4.1 Mockups**

Para efectuar un mejor análisis del flujo e interacción del usuario con la aplicación se realizan *mockups* (mediante *wireframes*) preliminares a las pantallas.

Estos únicamente representan la existencia de algunos componentes vitales y el flujo determinado por la interacción. Sin embargo, no son representativos del diseño, estilo o interfaz de la aplicación final. Son meras estructuras que facilitan el entendimiento global de la aplicación al nivel de interfaz gráfica. Son prototipos de pantallas que corresponden a UX (*User Experience*). (**VER ANEXO Nº4 M[OCKUPS](#page-529-0)**.)

## **4.2 Módulos**

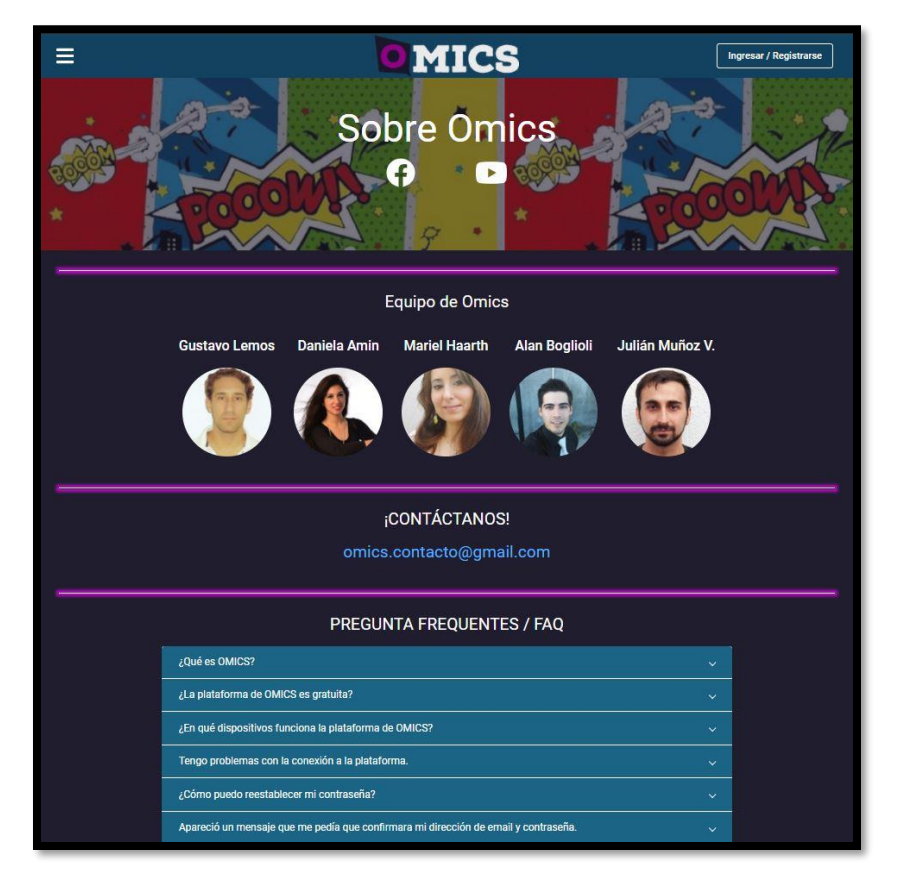

#### **4.2.1. Módulo de Registro y Actividad de Usuario**

*Figura 1. 58 Pantalla Nº 1: Pantalla de Bienvenida a Omics.*

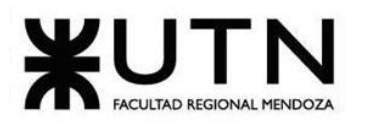

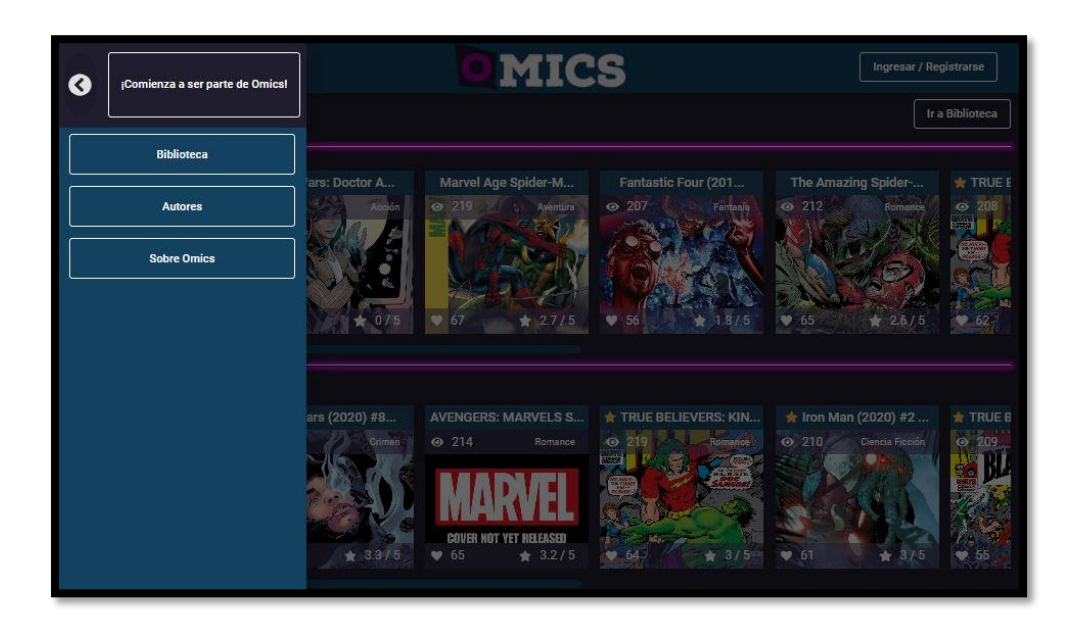

*Figura 1. 59 Pantalla Nº 2: Pantalla de Inicio Con Barra Lateral. Sin loguearse.*

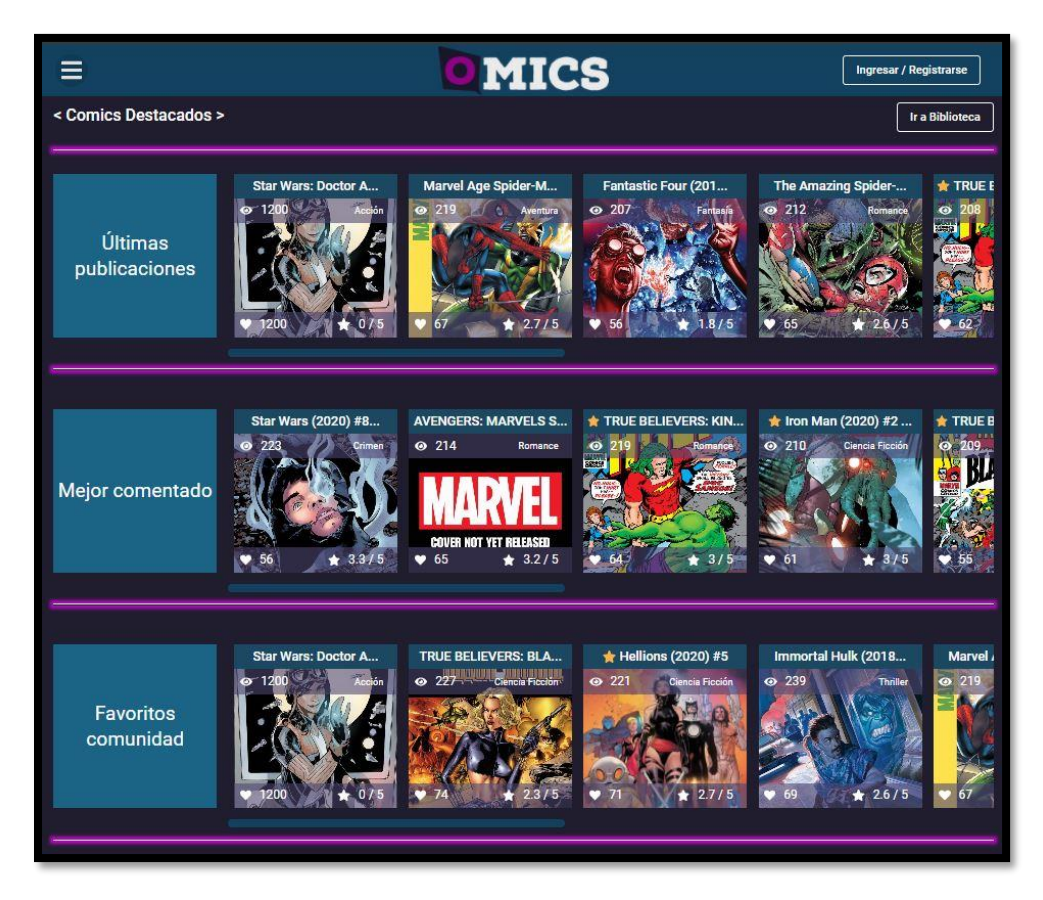

*Figura 1. 60 Pantalla Nº 3: Pantalla de Inicio Sin Barra Lateral. Sin loguearse.*

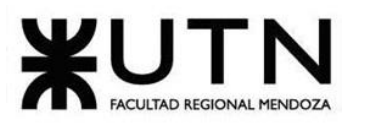

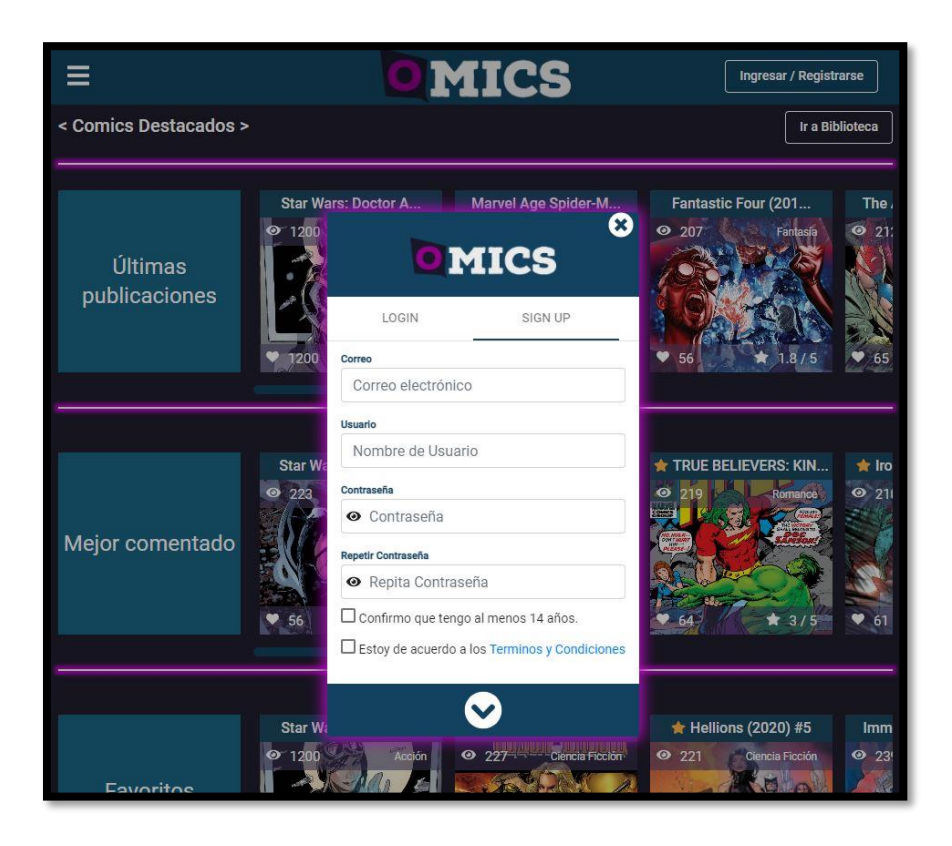

*Figura 1. 61 Pantalla Nº 4: Pantalla para Registrarse.*

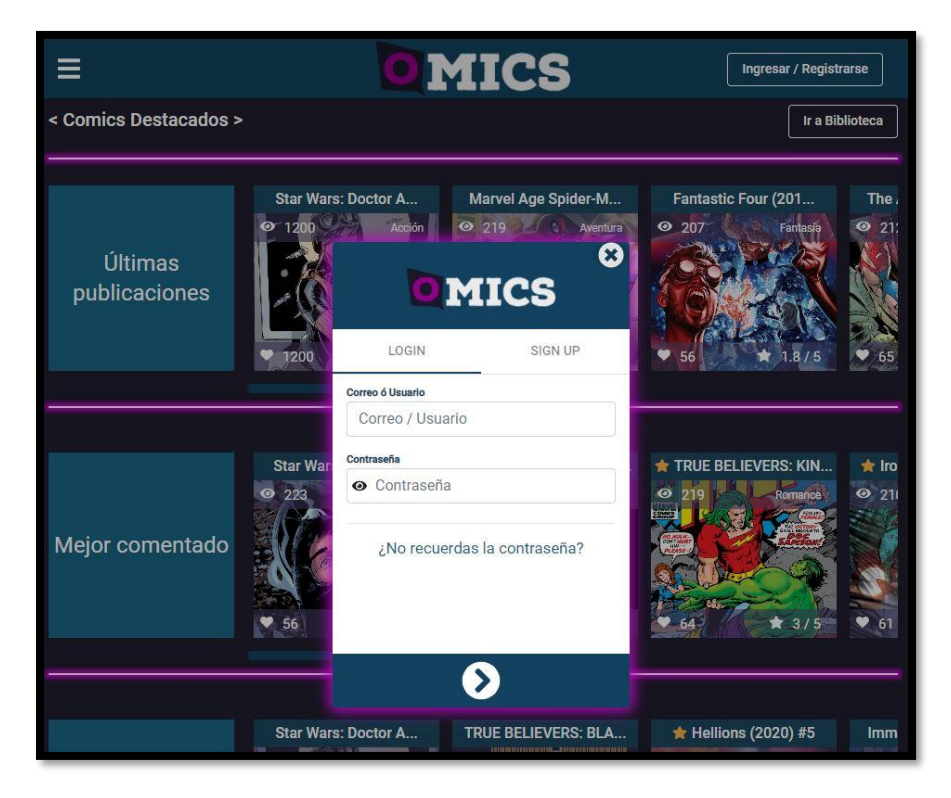

*Figura 1. 62 Pantalla Nº 5: Pantalla de Login.*

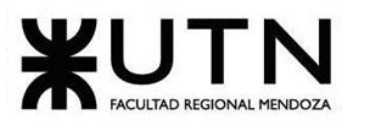

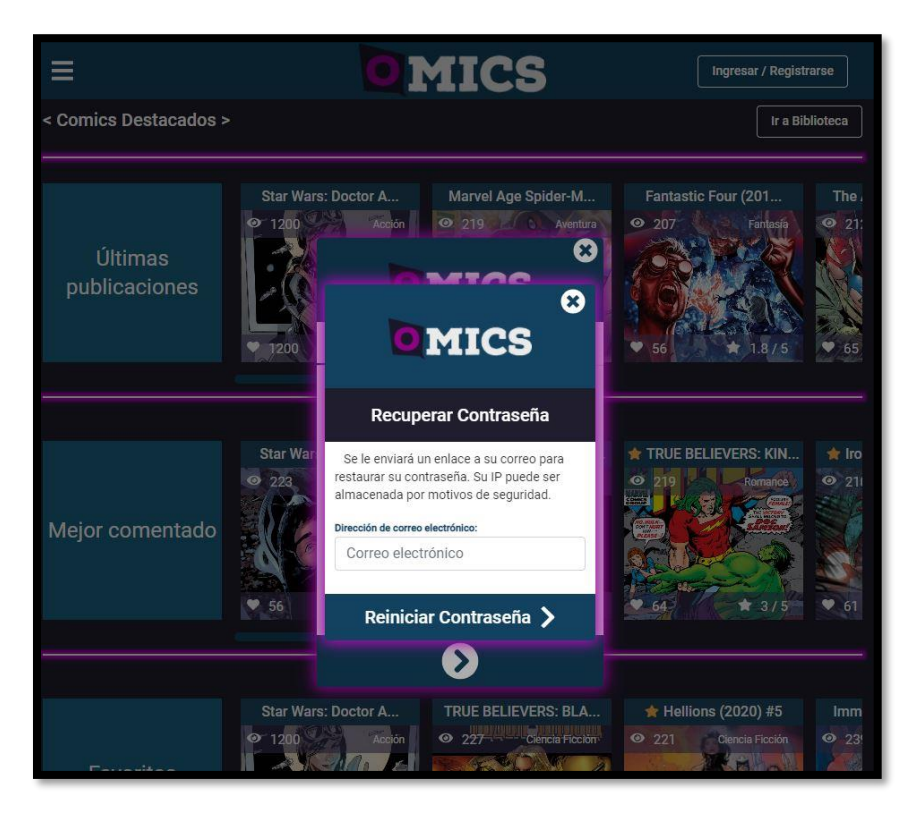

*Figura 1. 63 Pantalla Nº 6: Pantalla de Enviar Recuperar Contraseña.*

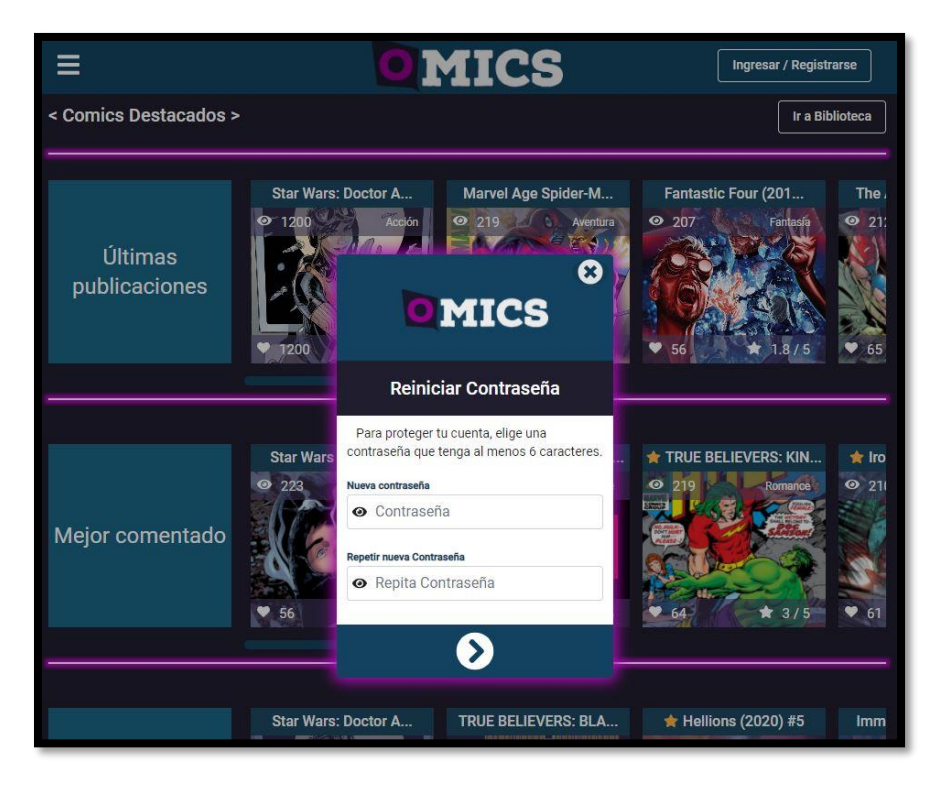

*Figura 1. 64 Pantalla Nº 7: Pantalla de Nueva Contraseña.*

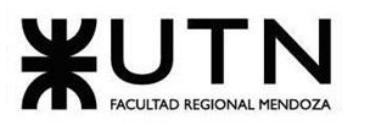

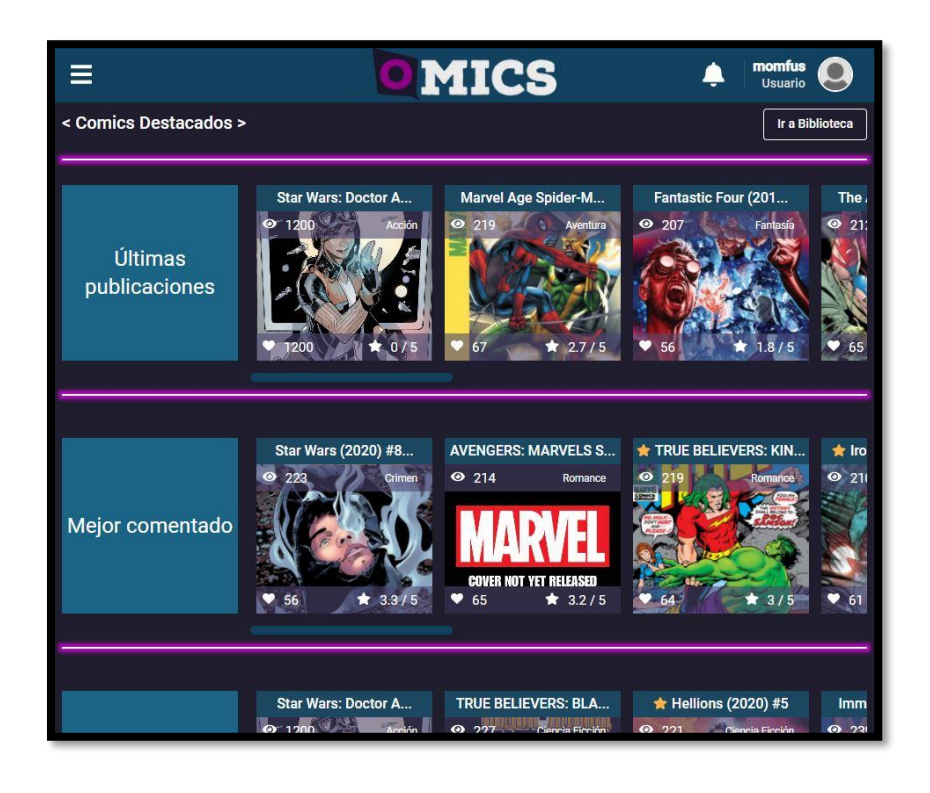

*Figura 1. 65 Pantalla Nº 8: Pantalla de Usuarios Logueados.*

| admin-1<br><b>Admin Omics</b><br>Administrador |                          | MICS                                                     | admin-1<br><b>Admin Omics</b><br>Administrador                  |                   |  |  |
|------------------------------------------------|--------------------------|----------------------------------------------------------|-----------------------------------------------------------------|-------------------|--|--|
| <b>Reportes</b>                                | Ir a Biblioteca          |                                                          |                                                                 |                   |  |  |
| <b>Gestionar Publicaciones y Contratos</b>     | Vars: Doctor A<br>Acción | Marvel Age Spider-M<br>279<br>Aventura                   | Fantastic Four (201<br>$\odot$ 207<br>Fantasia                  | The,<br>$Q$ 21:   |  |  |
| <b>Gestionar Reglas de Negocio</b>             |                          |                                                          |                                                                 |                   |  |  |
| <b>Gestionar Categorías</b>                    | 0/5                      | 967<br>★ 2.7/5                                           | \$56<br>1.8/5                                                   | 65                |  |  |
| <b>Gestionar usuarios y roles</b>              |                          |                                                          |                                                                 |                   |  |  |
| <b>Backups</b>                                 | fars (2020) #8<br>Crimen | <b>AVENGERS: MARVELS S</b><br>$\odot$ 214<br>Romance     | TRUE BELIEVERS: KIN<br>$Q$ 219<br>Romance                       | the Iro<br>$Q$ 21 |  |  |
| <b>Favoritos</b><br><b>Biblioteca</b>          |                          |                                                          |                                                                 |                   |  |  |
| Deskboard                                      | ★ 3.3/5                  | <b>COVER NOT YET RELEASED</b><br>★ 3.2/5<br>$\bullet$ 65 | ★ 3/5<br>$\bullet$ 64                                           | $\bullet$ 61      |  |  |
| <b>Autores</b>                                 |                          |                                                          |                                                                 |                   |  |  |
| <b>Sobre Omics</b>                             | Vars: Doctor A<br>Acción | TRUE BELIEVERS: BLA<br>927<br>Ciencia Fioción            | $\bigstar$ Hellions (2020) #5<br>$\odot$ 221<br>Ciencia Ficción | Imm<br>$Q$ 23     |  |  |
|                                                |                          |                                                          | <b>Craig A</b>                                                  |                   |  |  |

*Figura 1. 66 Pantalla Nº 9: Pantalla de Permisos de Usuario, con menú desplegable (lo de fondo violeta es los de acceso de administradores, y lo de azul para usuarios lectores y/o autores).*

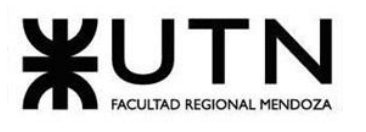

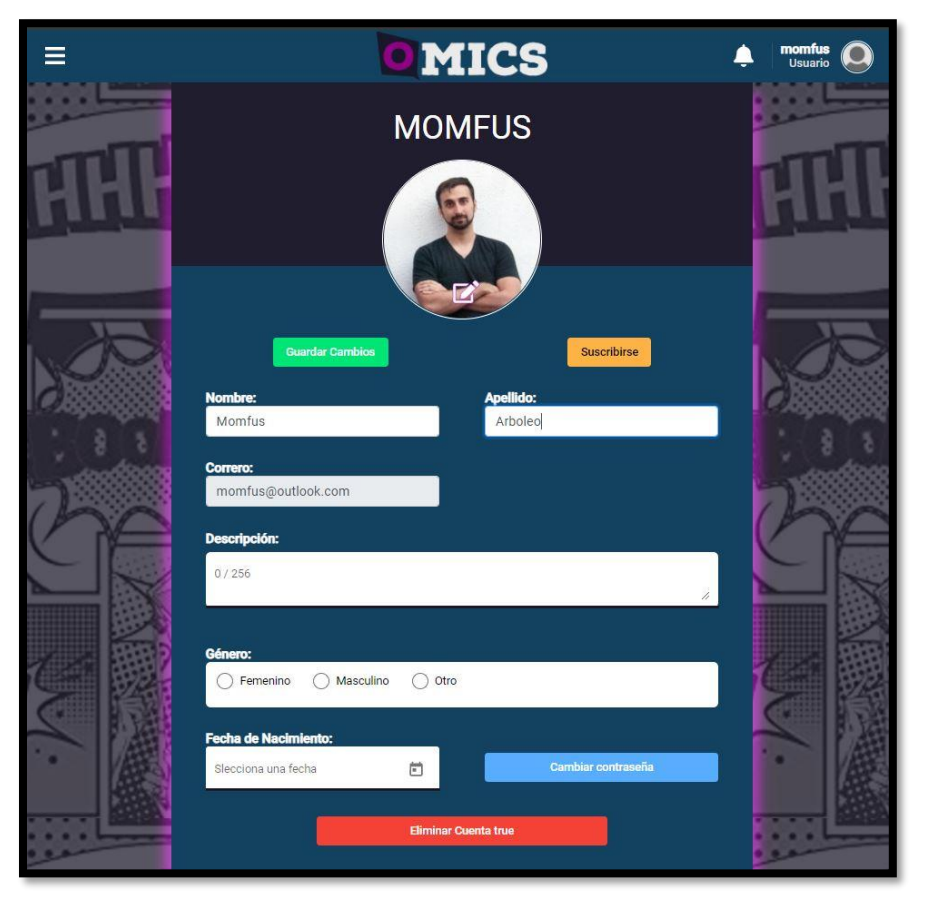

*Figura 1. 67 Pantalla Nº 10: Pantalla de Editar Perfil.*

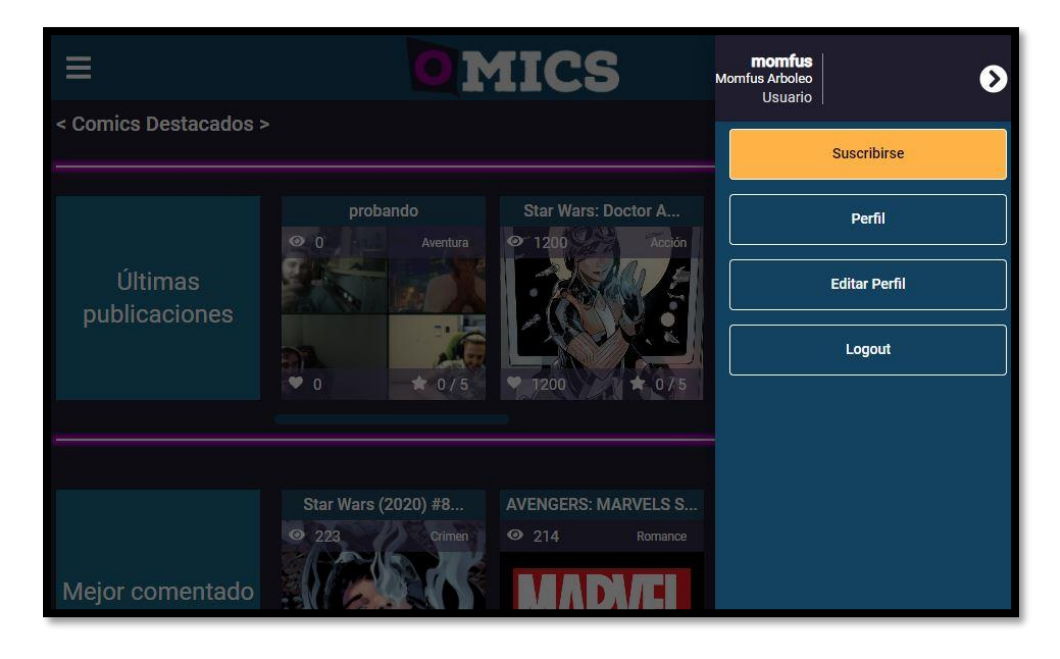

Figura 1. 68 Pantalla Nº 11: Pantalla de Expandir Opciones de Perfil.

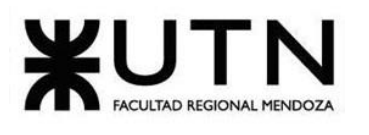

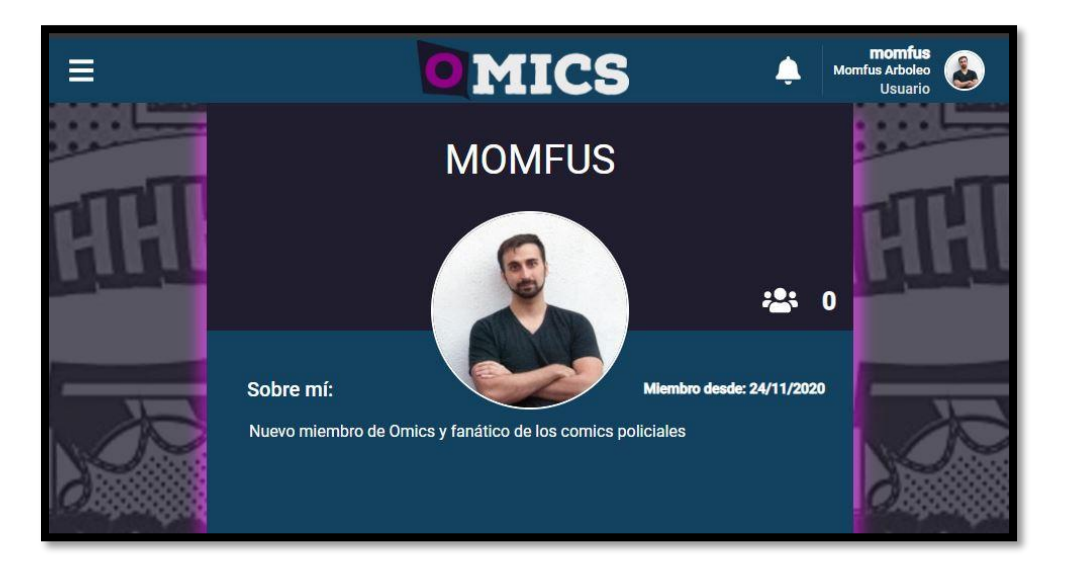

*Figura 1. 69 Pantalla Nº 12: Pantalla de Ver Perfil.*

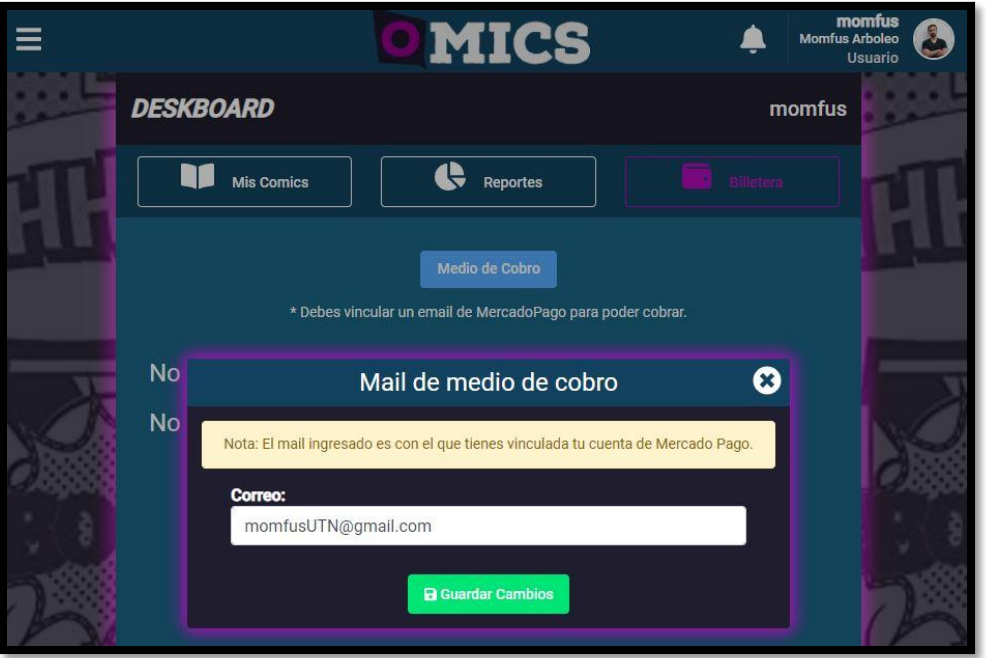

*Figura 1. 70 Pantalla Nº 13: Pantalla de Gestionar Medio de Pago.*

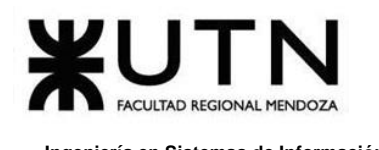

## **4.2.2. Módulo de Catálogo y Búsqueda**

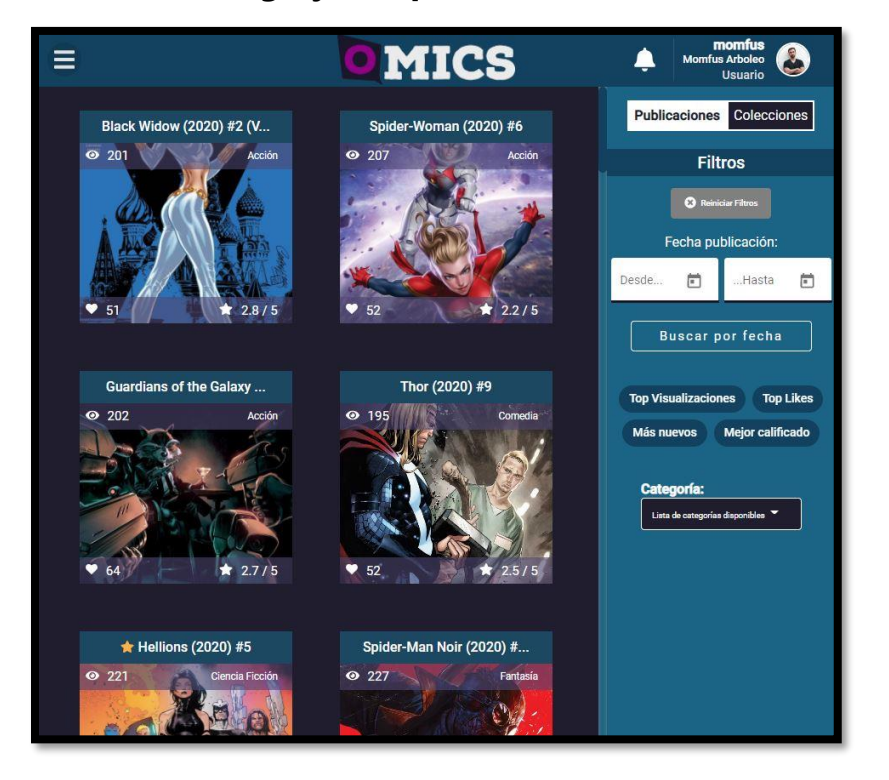

*Figura 1. 71 Pantalla Nº 14: Pantalla de Biblioteca General de Obras.* 

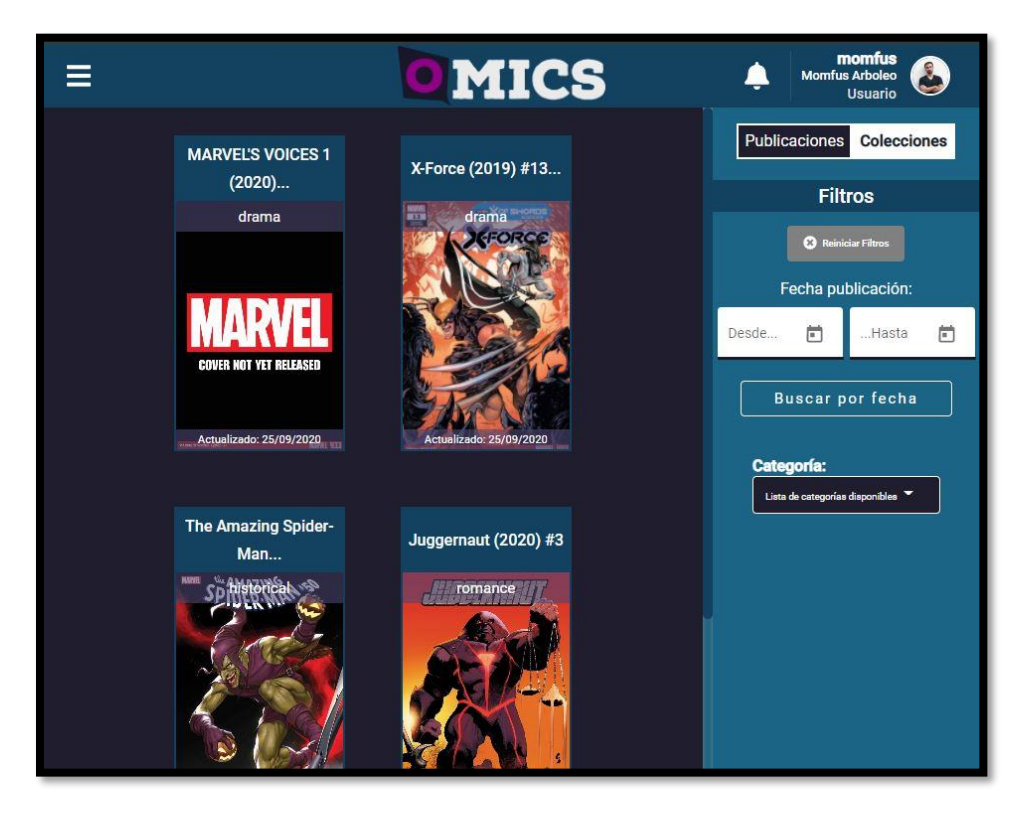

*Figura 1. 72 Pantalla Nº 15: Pantalla de Colecciones.* 

Daniela Amin, Alan Boglioli, Mariel Haarth, Gustavo Lemos, Julián Muñoz Velázquez

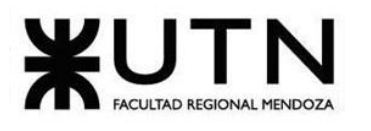

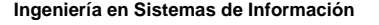

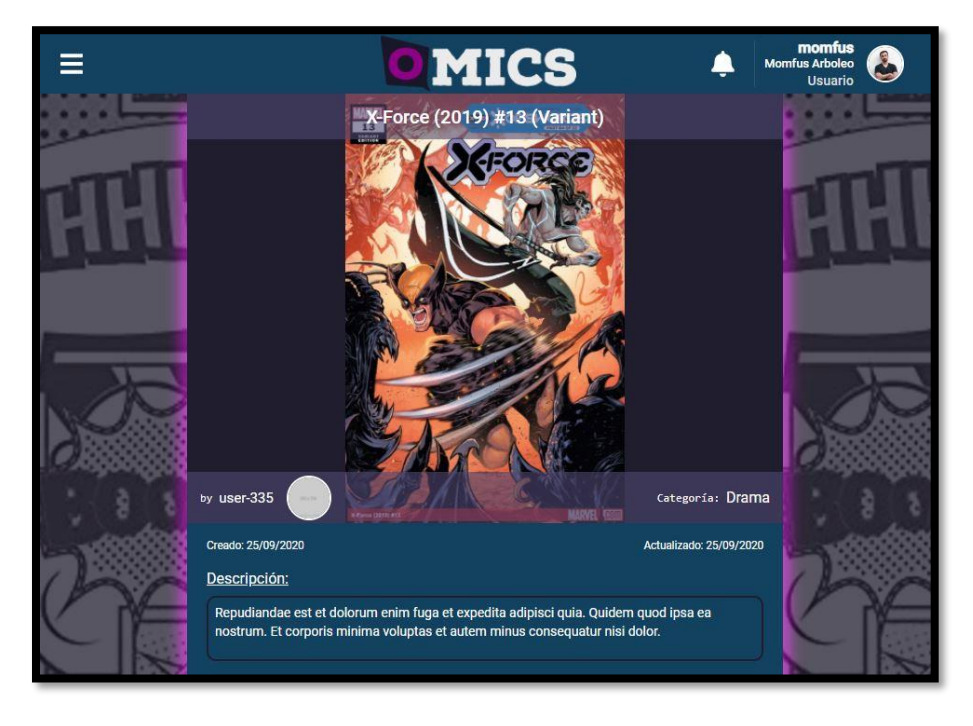

*Figura 1. 73 Pantalla Nº 16: Pantalla de Ver Detalle de Colección.* 

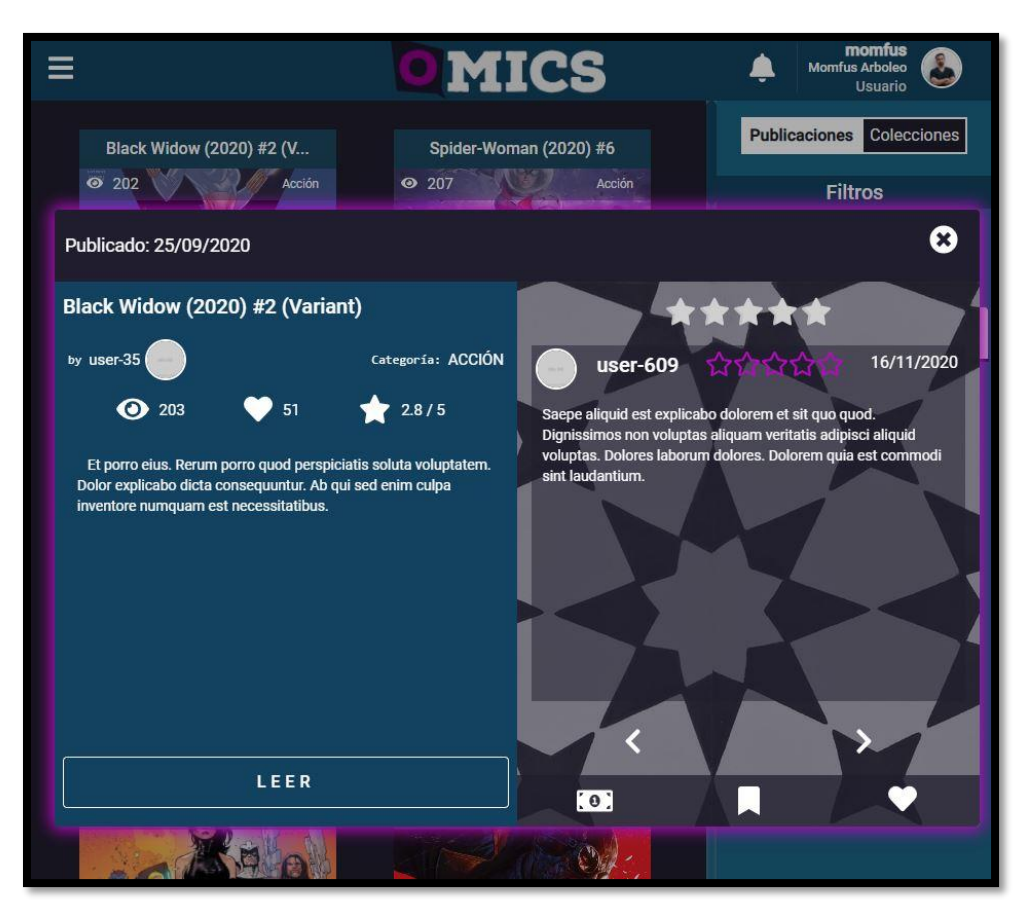

*Figura 1. 74 Pantalla Nº 17: Pantalla de Ver Detalle de Publicación.*

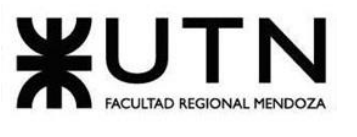

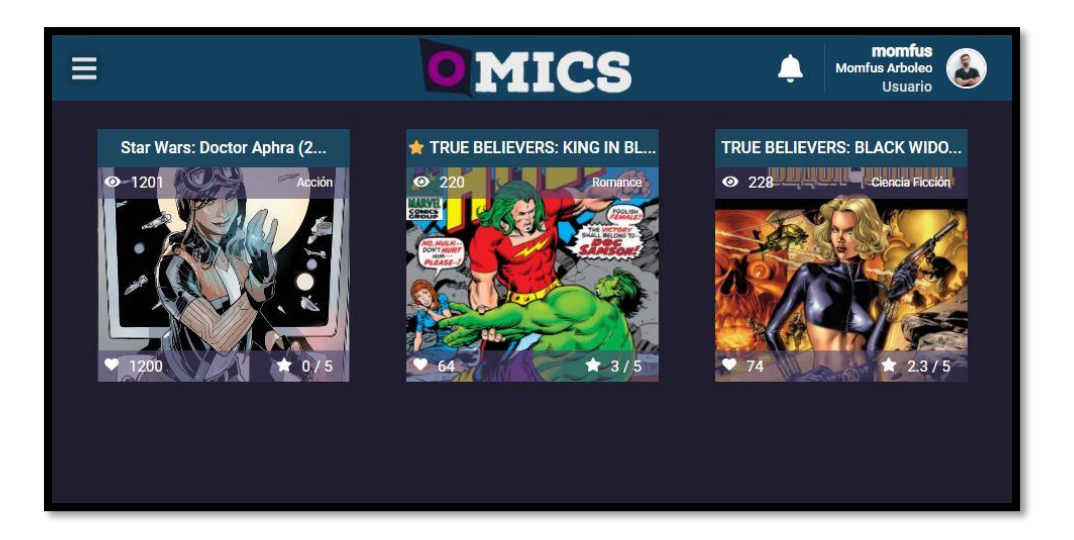

*Figura 1. 75 Pantalla Nº 18: Pantalla de Ver Favoritos Publicaciones.* 

#### **4.2.3. Módulo de Visualización y Seguimiento**

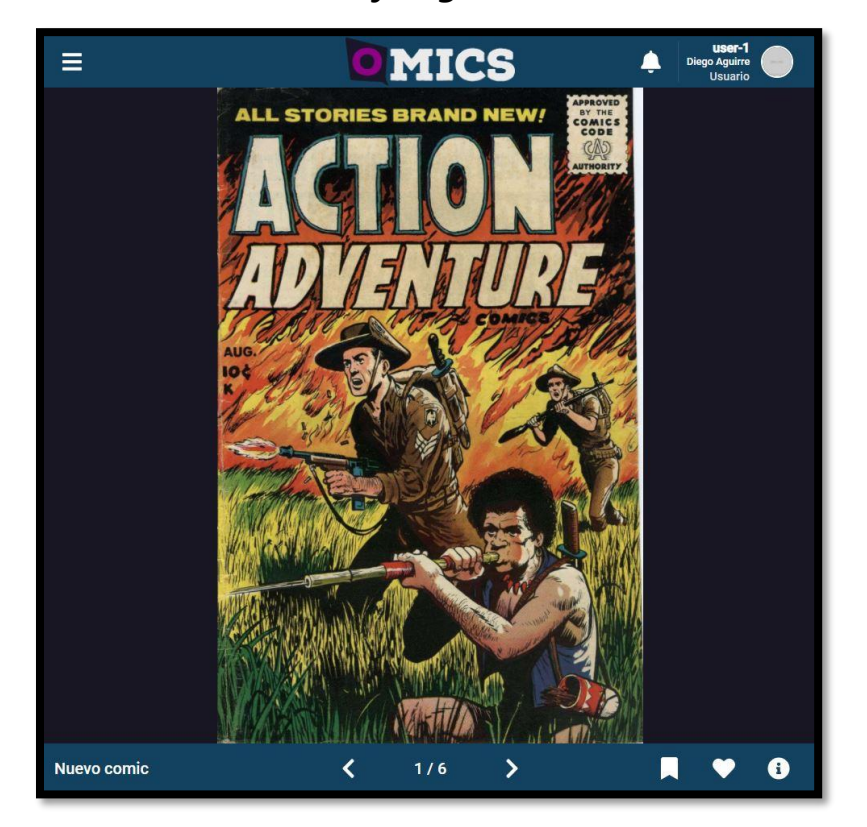

*Figura 1. 76 Pantalla Nº 19: Pantalla de Lector de Cómics.*

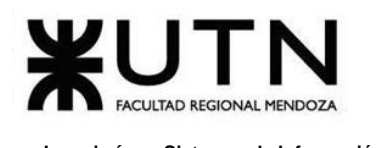

#### **4.2.4. Módulo de Reseñas**

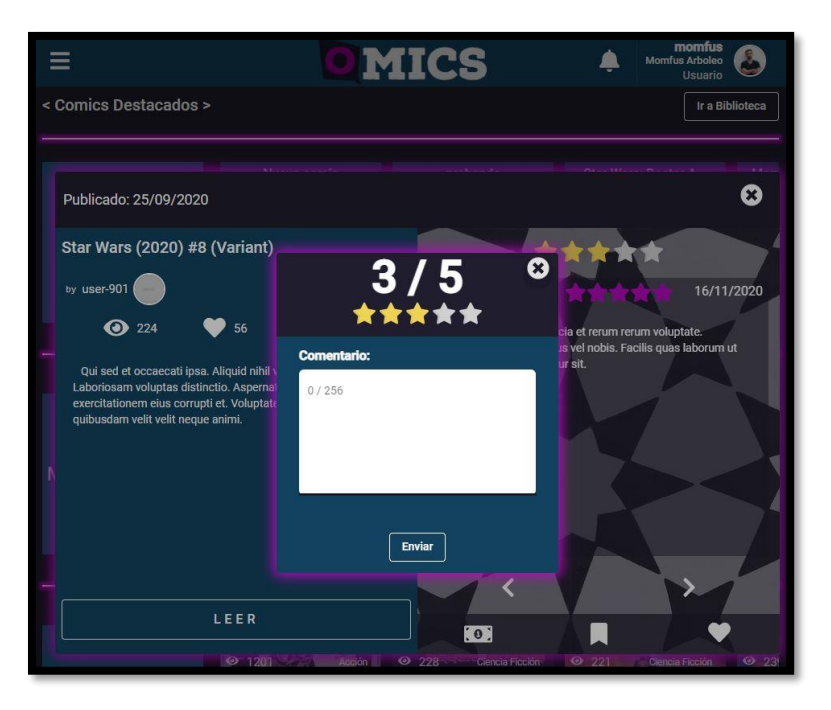

*Figura 1. 77 Pantalla Nº 20: Pantalla de Realizar Reseña.*

# **4.2.5. Módulo de Suscripción y Donación**

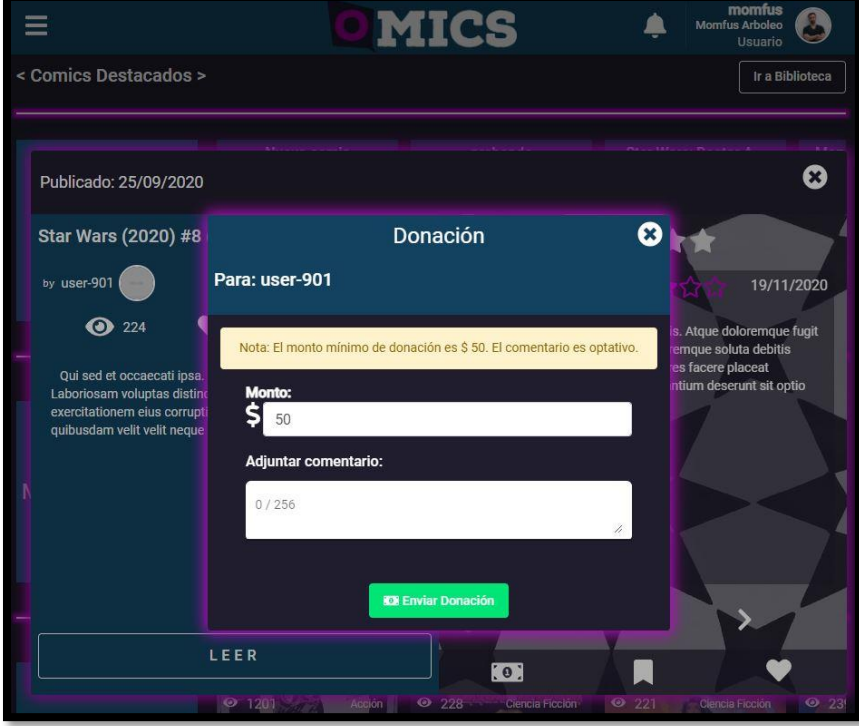

*Figura 1. 78 Pantalla Nº 21: Pantalla de Donar a Autor.*

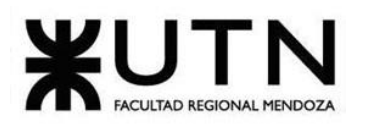

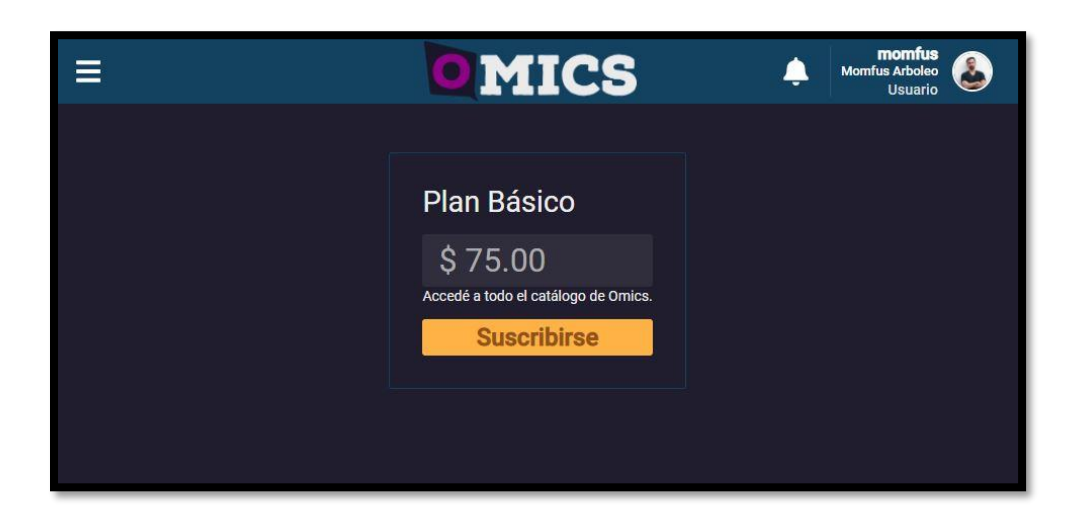

*Figura 1. 79 Pantalla Nº 22*: Pantalla de Suscripción a la plataforma.

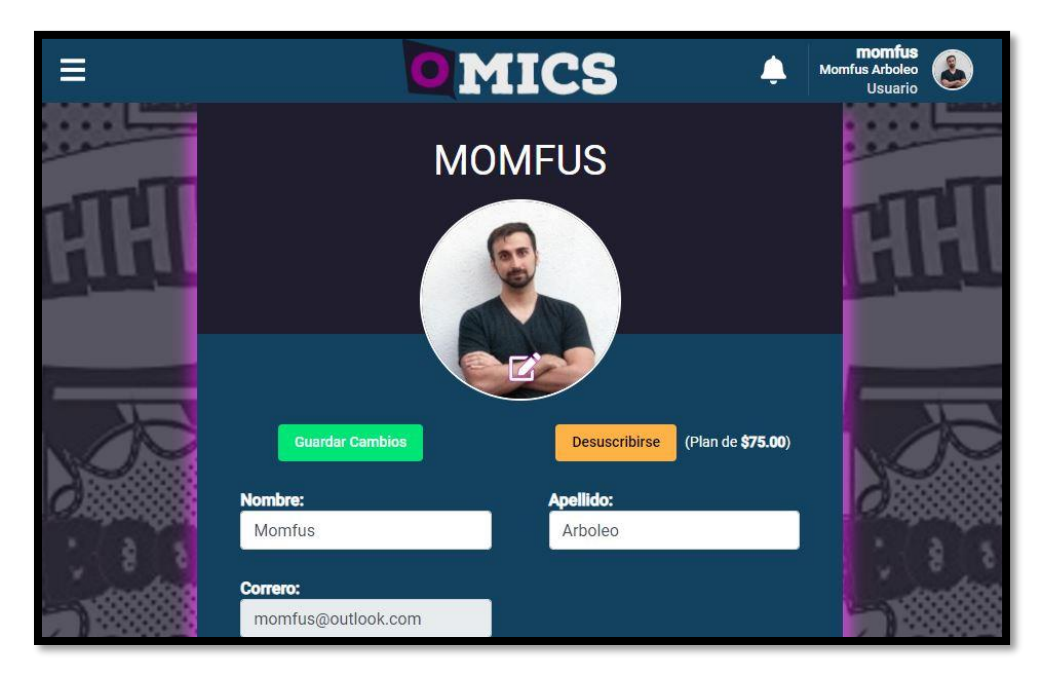

*Figura 1. 80 Pantalla Nº 23: Pantalla de Cancelar Suscripción.*

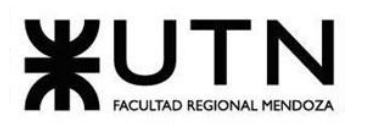

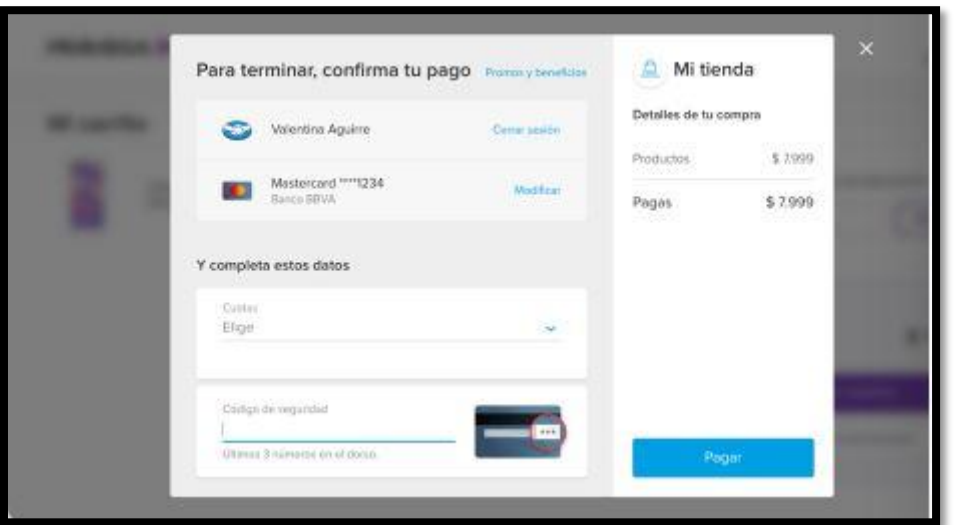

*Figura 1. 81 Pantalla Nº 24: Pantalla de Introducir Pago.*

#### **4.2.6. Módulo de Publicación de Obras**

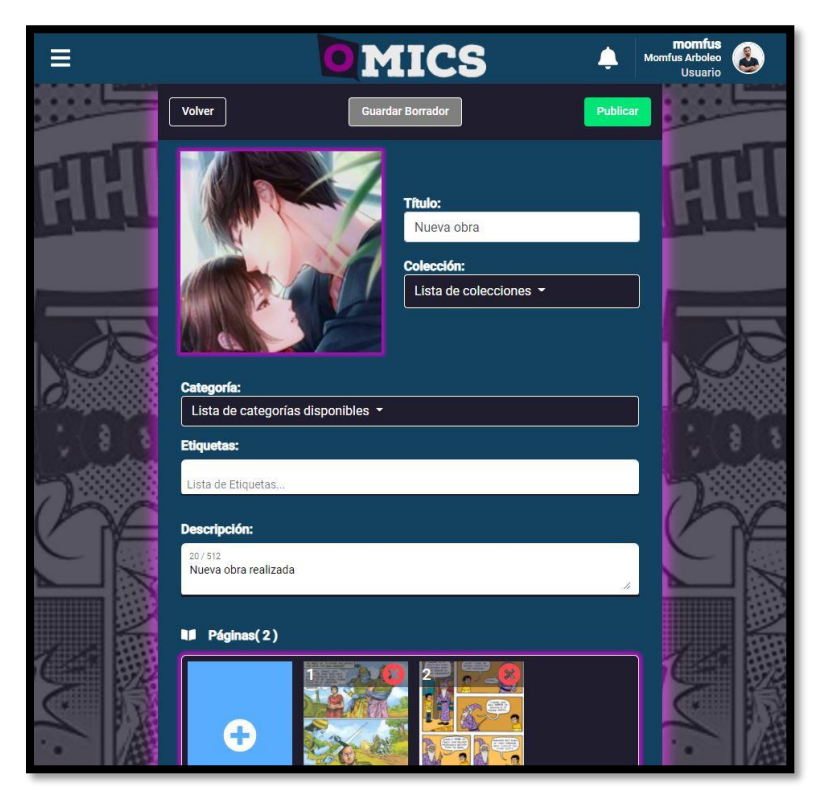

*Figura 1. 82 Pantalla Nº 25: Pantalla de Solicitar Publicar Obra.*

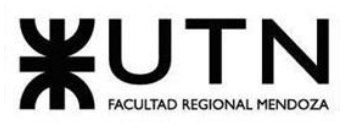

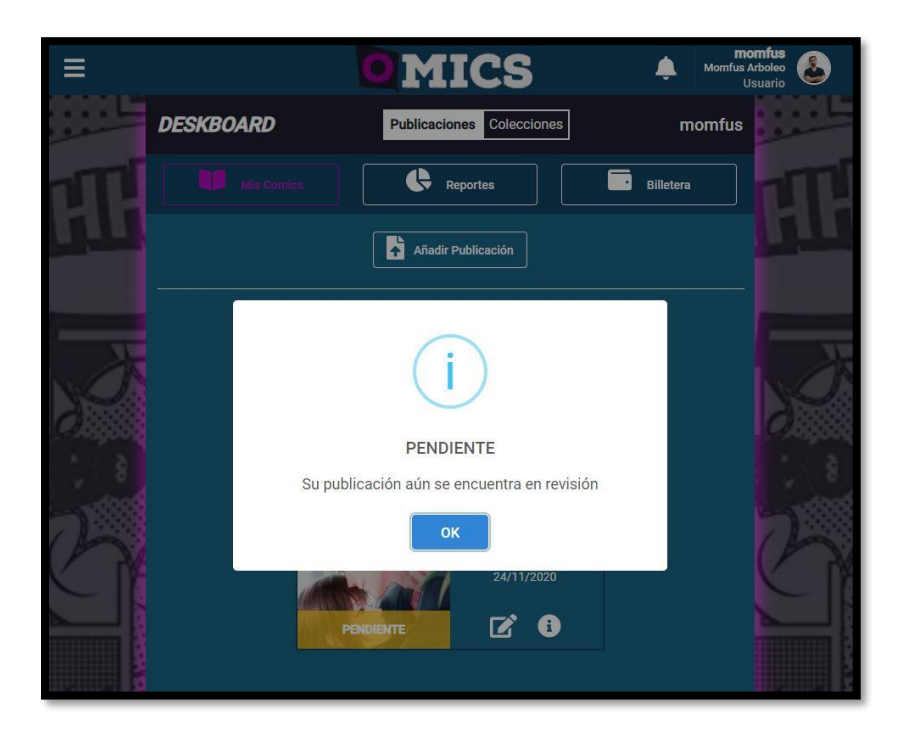

*Figura 1. 83 Pantalla Nº 26: Pantalla de Publicación Espera Aprobación.*

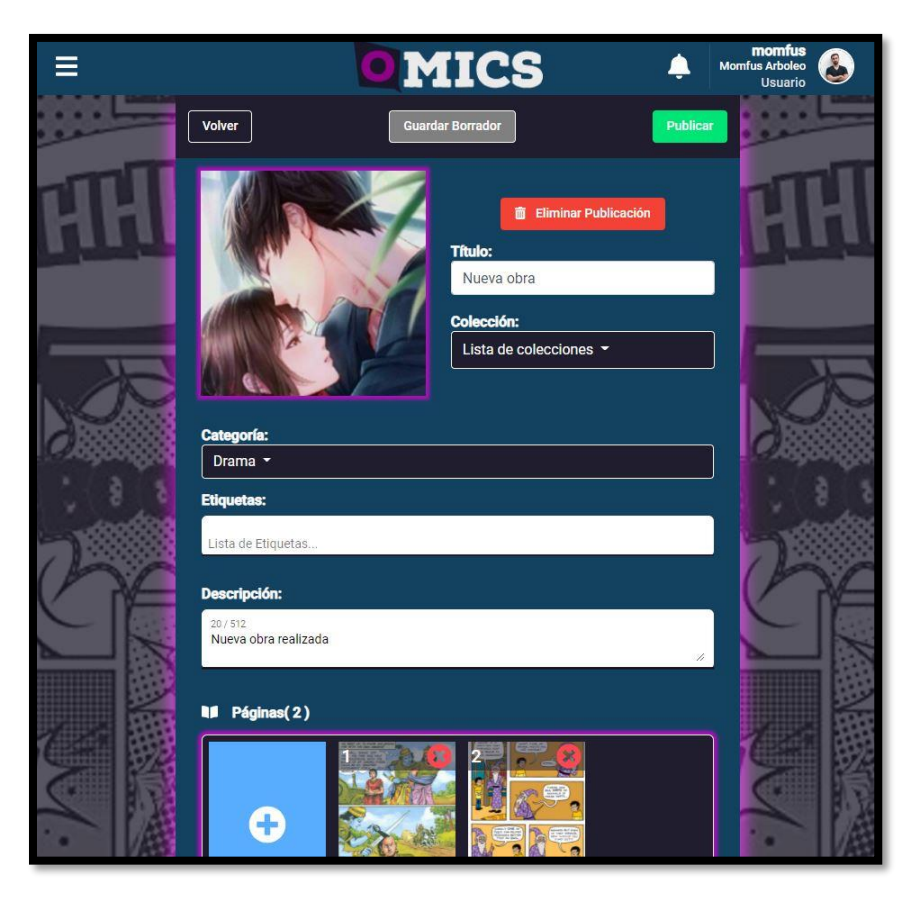

*Figura 1. 84 Pantalla Nº 27: Pantalla de Editar Publicación.*

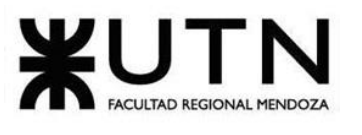

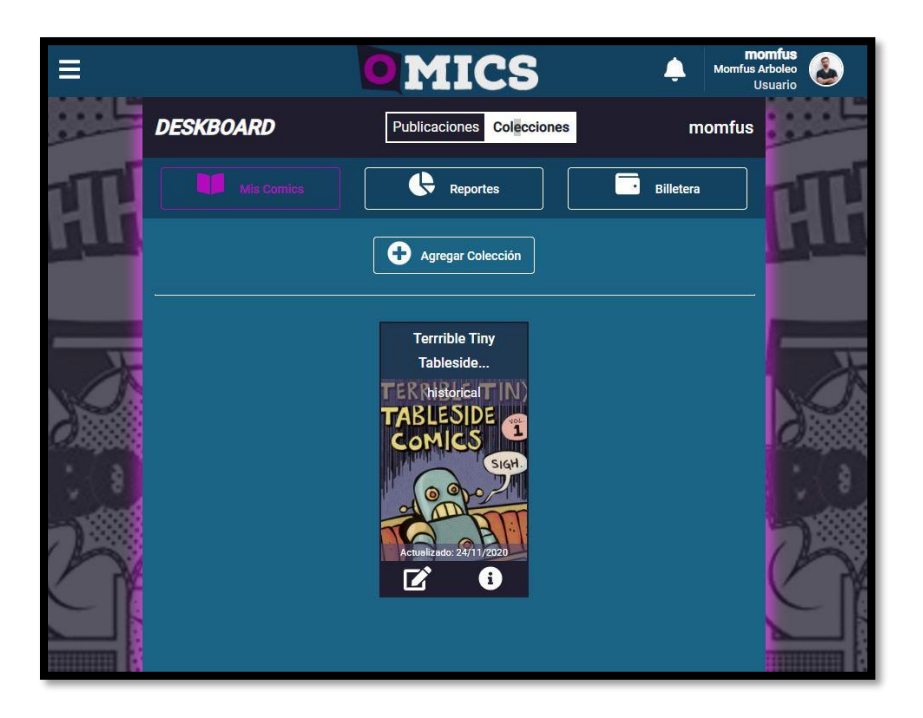

*Figura 1. 85 Pantalla Nº 28: Pantalla de Gestionar Colecciones.*

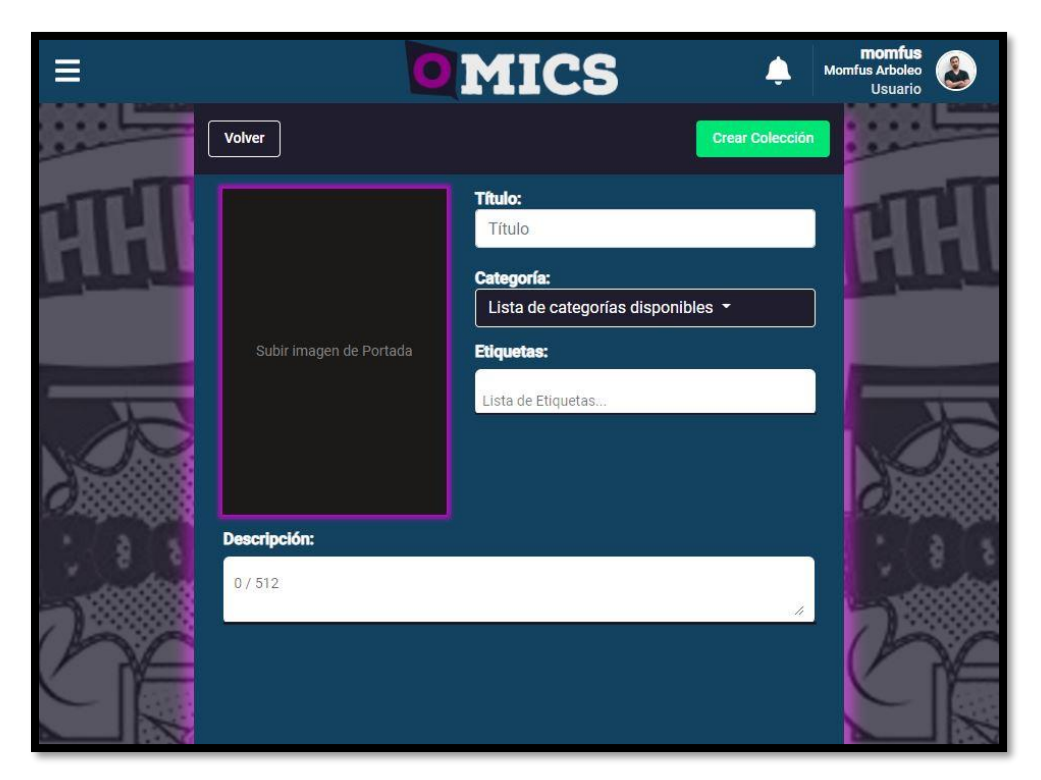

*Figura 1. 86 Pantalla Nº 29: Pantalla de Crear Colecciones.*

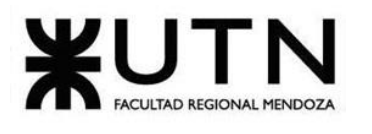

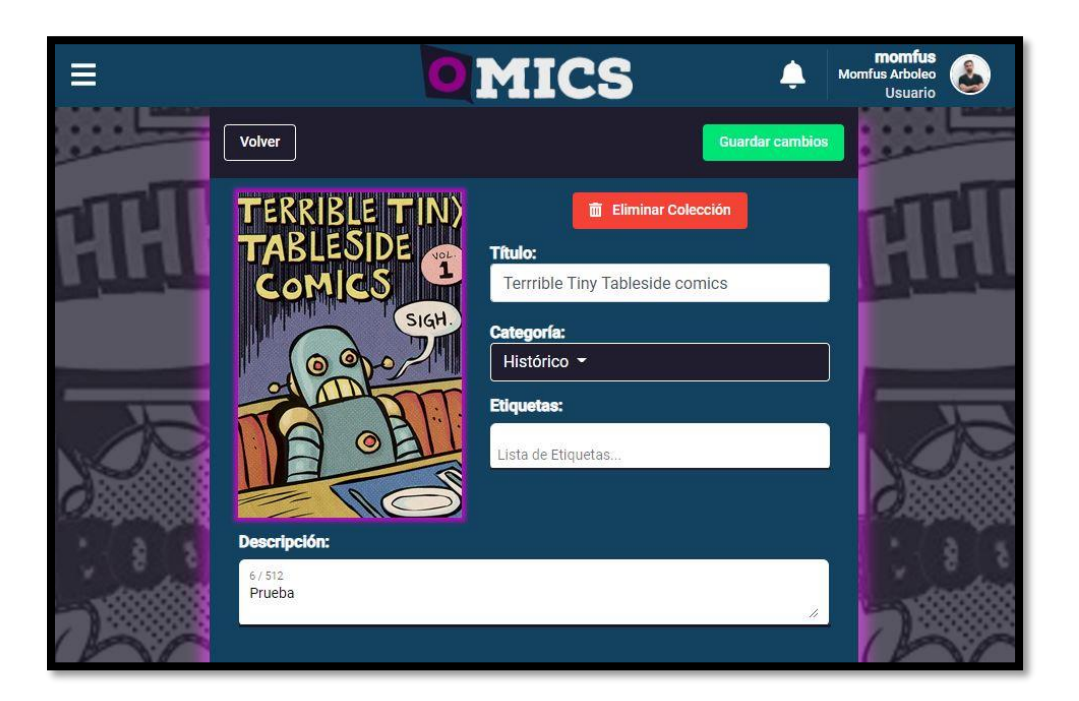

*Figura 1. 87 Pantalla Nº 30: Pantalla de Editar Colecciones.*

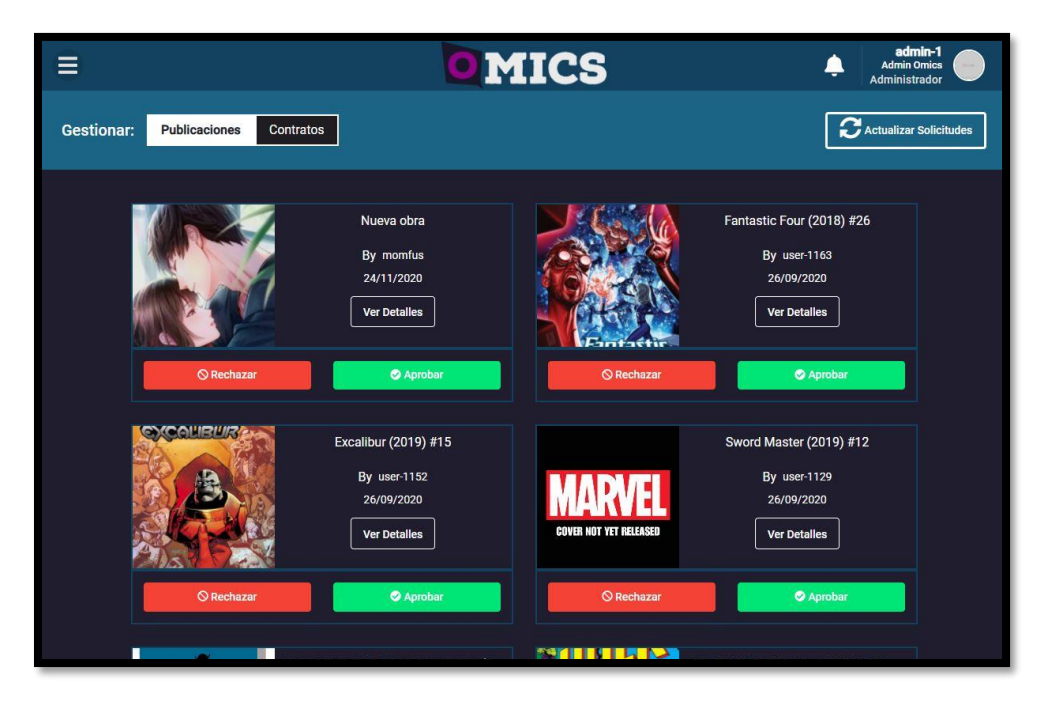

*Figura 1. 88 Pantalla Nº 31: Pantalla de Aceptar/Rechazar Publicaciones.*

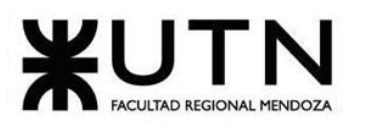

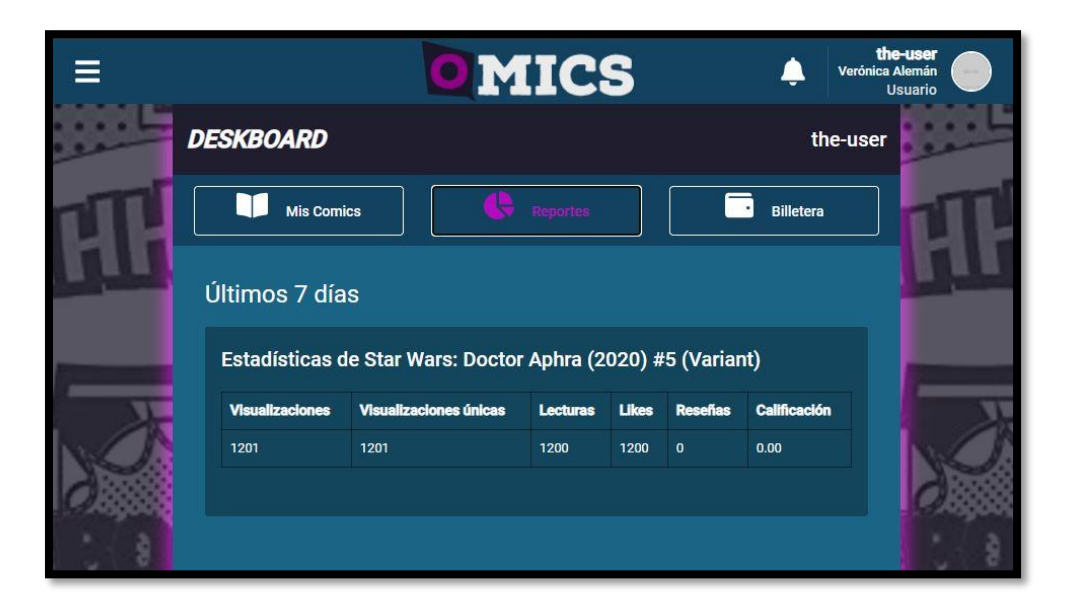

*Figura 1. 89 Pantalla Nº 32: Pantalla de Ver Estadísticas de Publicación.*

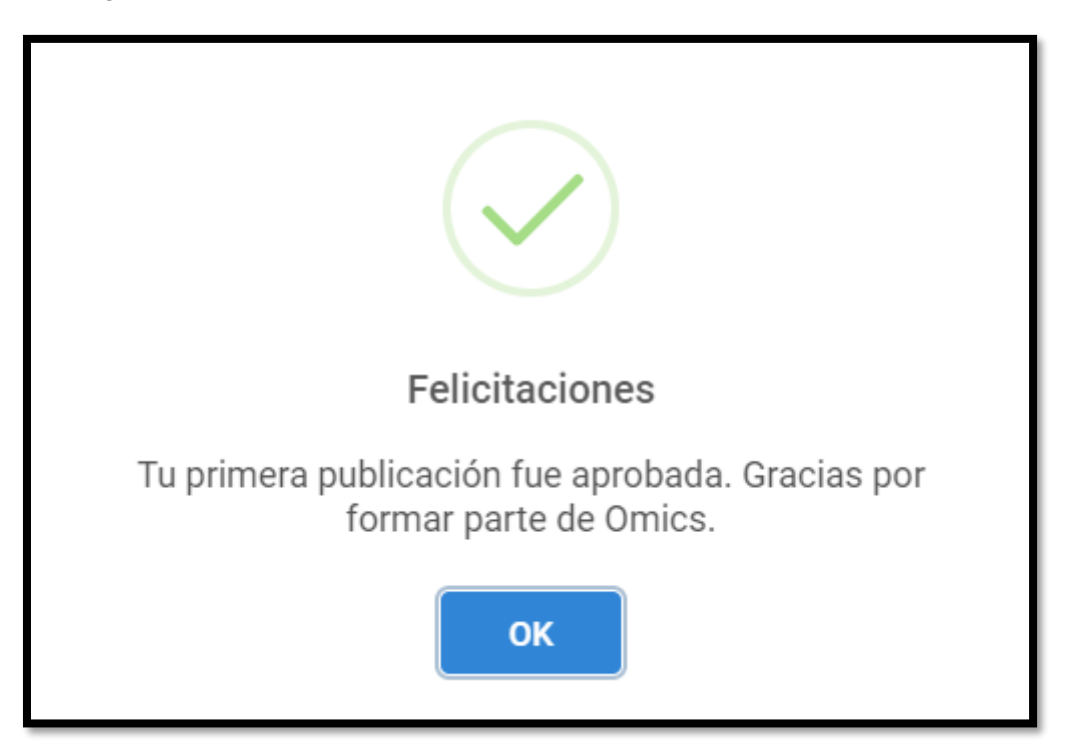

*Figura 1. 90 Pantalla Nº 33: Pantalla de primera publicación aprobada.*

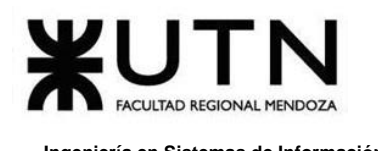

### **4.2.7. Módulo de Notificaciones**

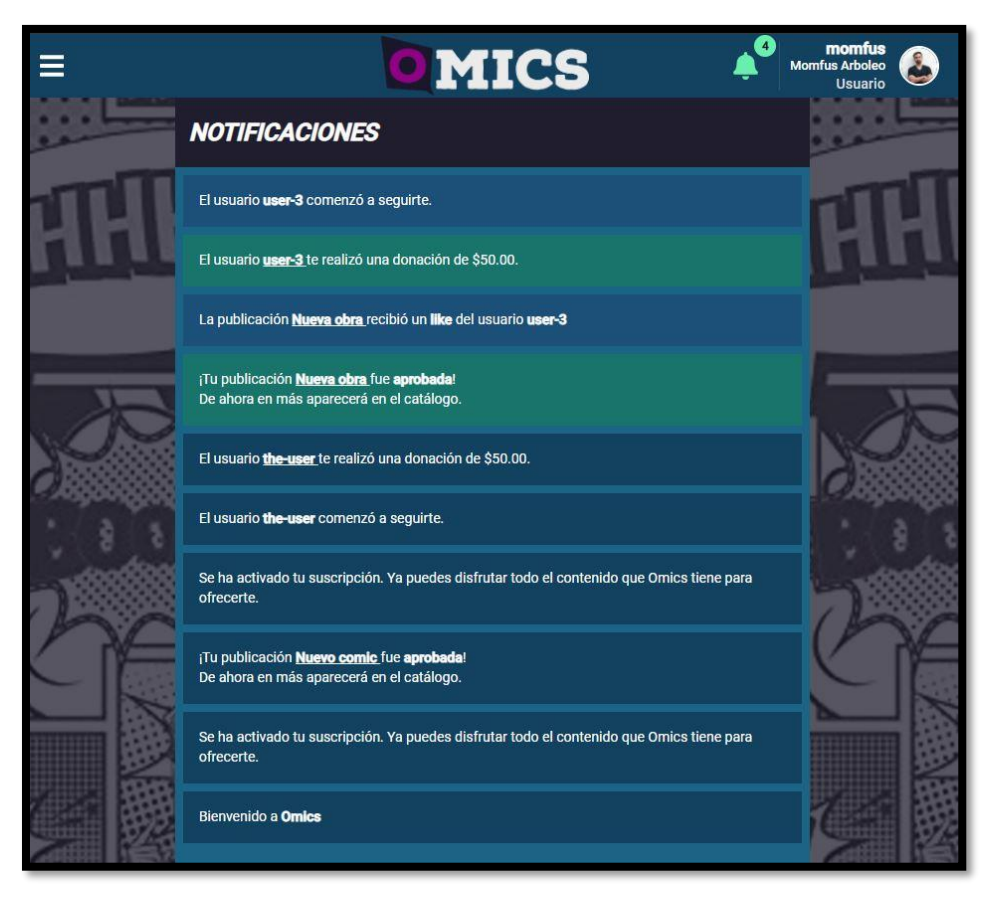

*Figura 1. 91 Pantalla Nº 34: Pantalla de Notificaciones.*

#### <span id="page-175-0"></span>**4.2.8. Módulo de Contrato**

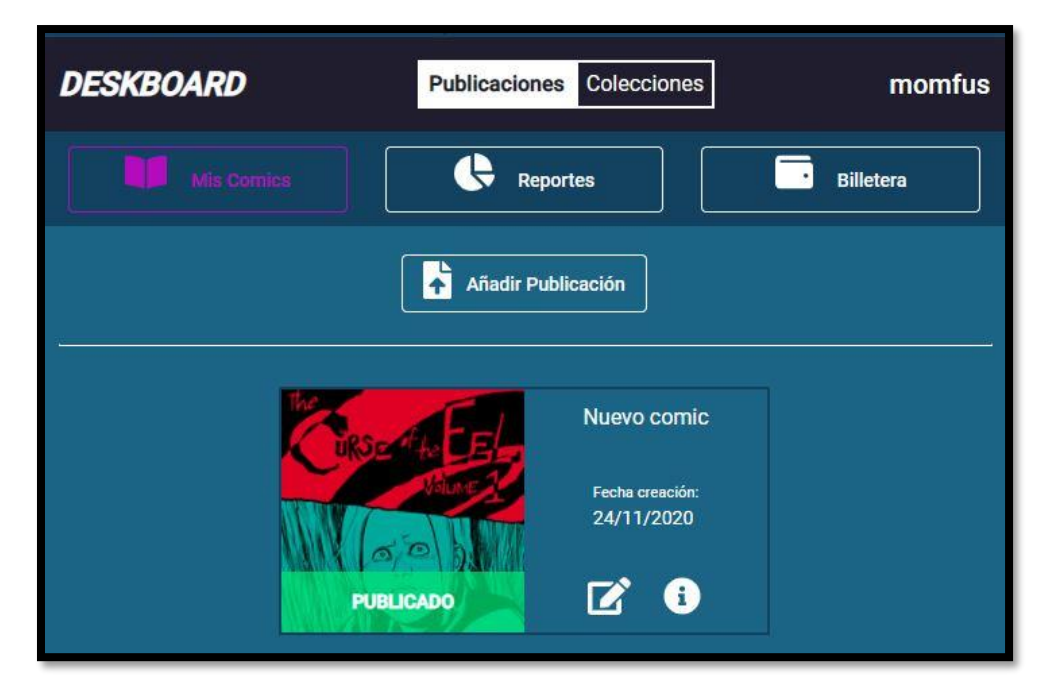

<span id="page-176-0"></span>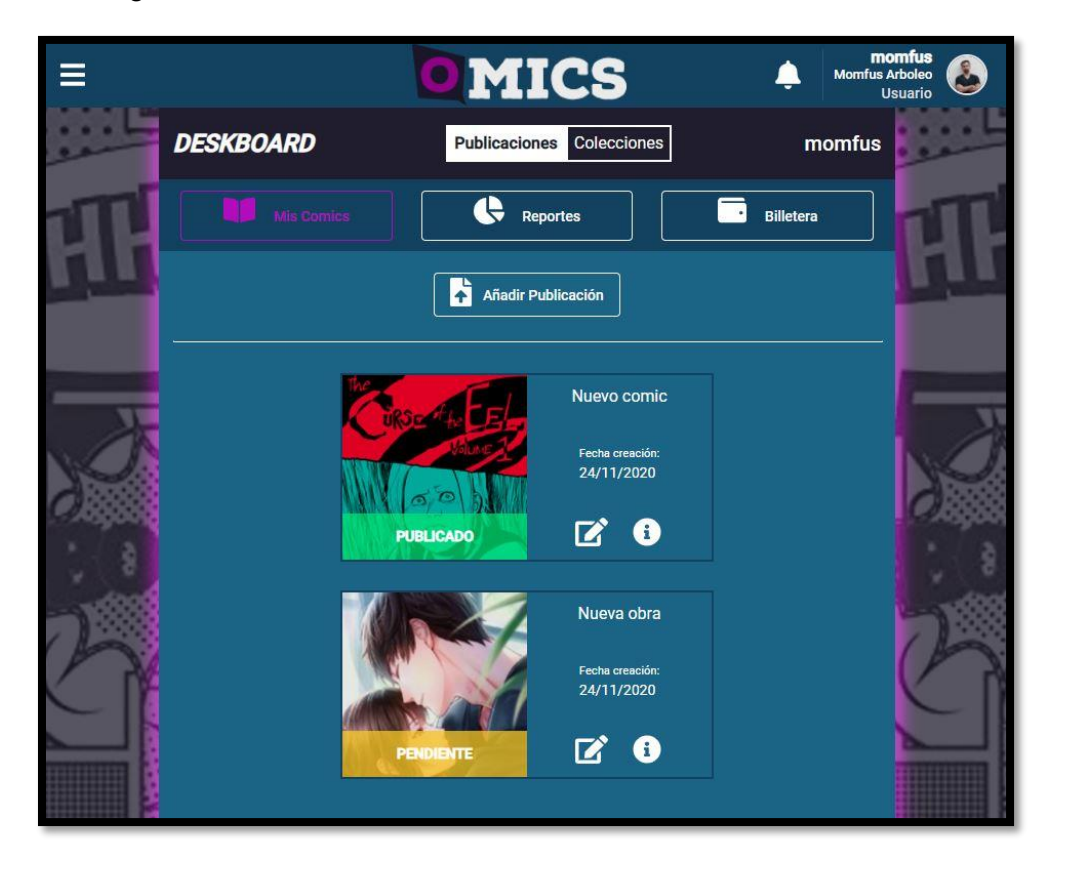

*Figura 1. 92 Pantalla Nº 35*: Pantalla de Publicación Sin Contrato.

<span id="page-176-2"></span><span id="page-176-1"></span>*Figura 1. 93 Pantalla Nº 36*: Pantalla de Mis Comics.

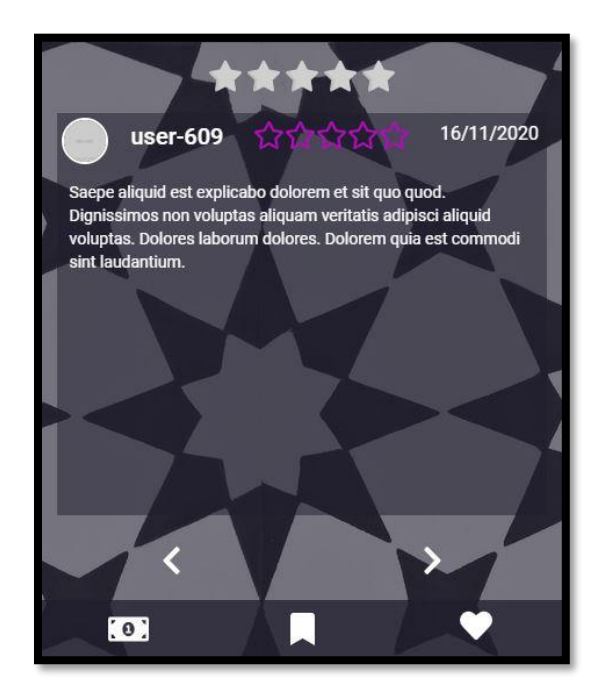

*Figura 1. 94 Pantalla Nº 37*: Pantalla de Comentarios.

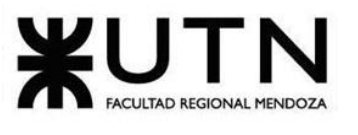

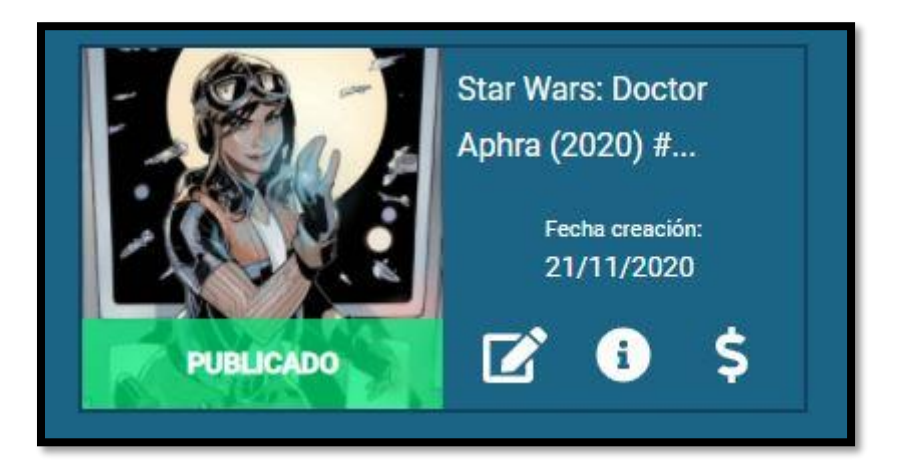

*Figura 1. 95 Pantalla Nº 38*: Pantalla de Publicación Con Contrato.

<span id="page-177-0"></span>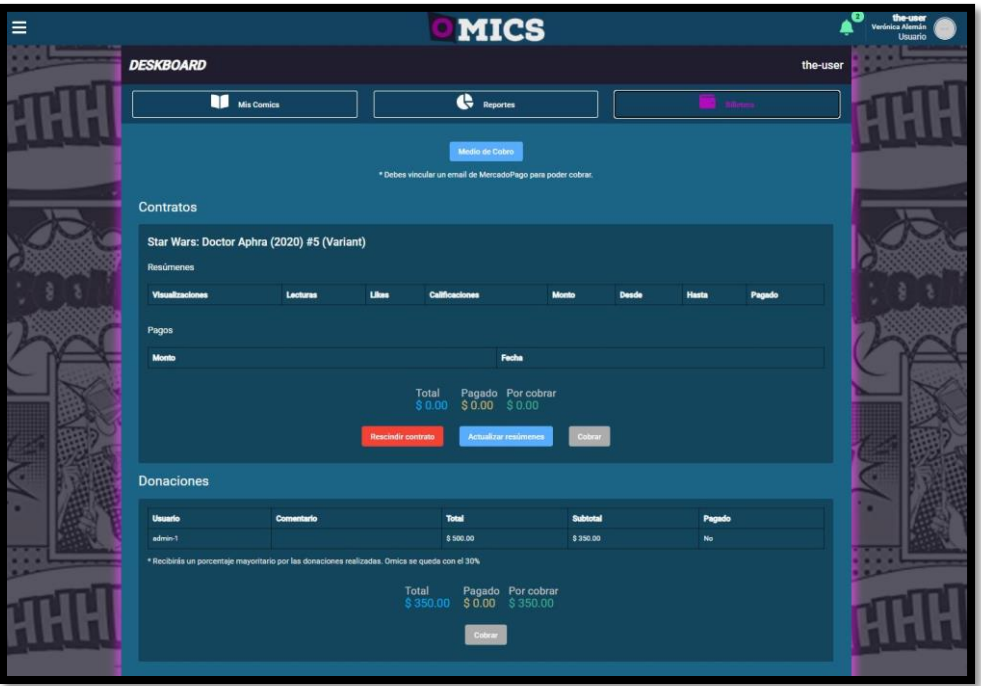

<span id="page-177-1"></span>*Figura 1. 96 Pantalla Nº 39: Pantalla de Billetera Autor.*

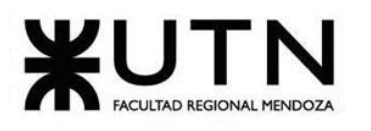

| Excalibur (2019) #14<br><b>Resúmenes</b> |          |                                    |                       |                                                                       |              |              |           |  |
|------------------------------------------|----------|------------------------------------|-----------------------|-----------------------------------------------------------------------|--------------|--------------|-----------|--|
| <b>Visualizaciones</b>                   | Lecturas | <b>Likes</b>                       | <b>Calificaciones</b> | <b>Monto</b>                                                          | <b>Desde</b> | <b>Hasta</b> | Pagado    |  |
| 637                                      | 145      | 100                                | 2.00                  | \$976.00                                                              | 26/09/2020   | 27/09/2020   | Sí        |  |
| 251                                      | 259      | 296                                | 5.00                  | \$351.00                                                              | 27/09/2020   | 28/09/2020   | Sí        |  |
| 437                                      | 490      | 813                                | 5.00                  | \$467.00                                                              | 28/09/2020   | 29/09/2020   | Sí        |  |
| 920                                      | 542      | 159                                | 2.00                  | \$49.00                                                               | 29/09/2020   | 30/09/2020   | Sí        |  |
| 786                                      | 134      | 231                                | 2.00                  | \$108.00                                                              | 30/09/2020   | 01/10/2020   | Sí        |  |
| 280                                      | 494      | 756                                | 5.00                  | \$90.00                                                               | 01/10/2020   | 02/10/2020   | Sí        |  |
| 478                                      | 573      | 194                                | 4.00                  | \$689.00                                                              | 02/10/2020   | 03/10/2020   | <b>No</b> |  |
| Pagos<br><b>Monto</b>                    |          |                                    |                       | Fecha                                                                 |              |              |           |  |
| \$2041.00                                |          |                                    |                       | 24/11/2020                                                            |              |              |           |  |
|                                          |          | Total<br><b>Rescindir contrato</b> | \$2730.00             | Pagado<br>Por cobrar<br>\$2041.00<br>\$689.00<br>Actualizar resúmenes | Cobrar       |              |           |  |

<span id="page-178-0"></span>*Figura 1. 97 Pantalla Nº 40: Pantalla de Publicación Ver Resúmenes Generados.*

<span id="page-178-1"></span>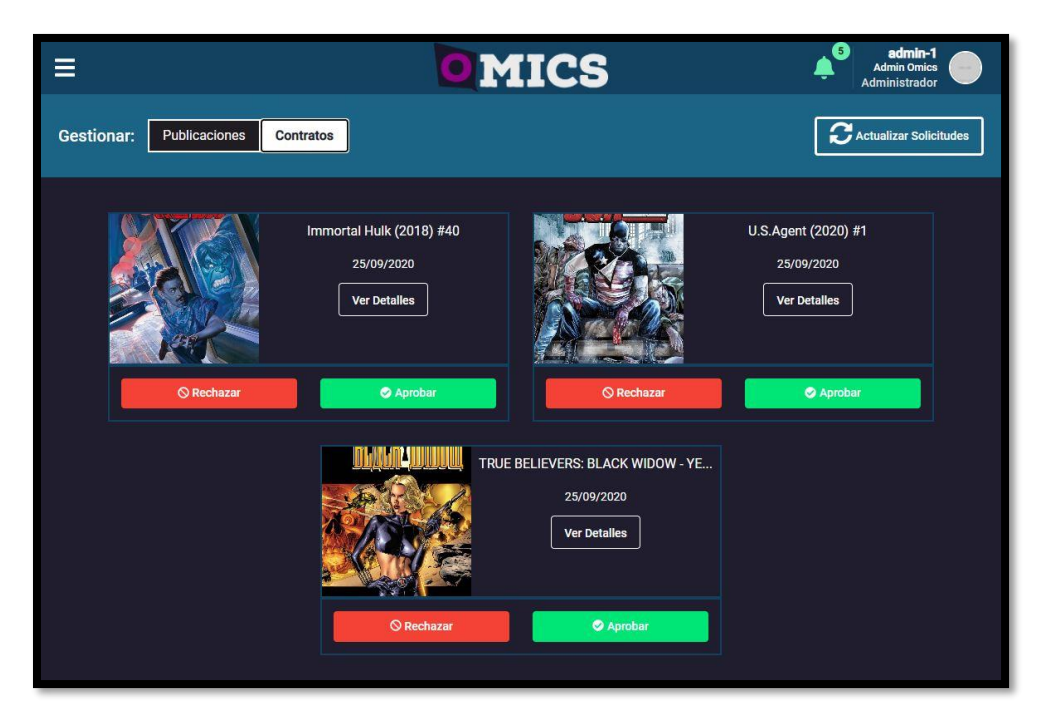

*Figura 1. 98 Pantalla Nº 41: Pantalla de Aprobar/Rechazar Contrato.*

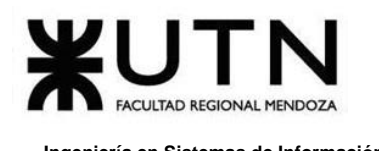

## **4.2.9. Módulo de Reportes**

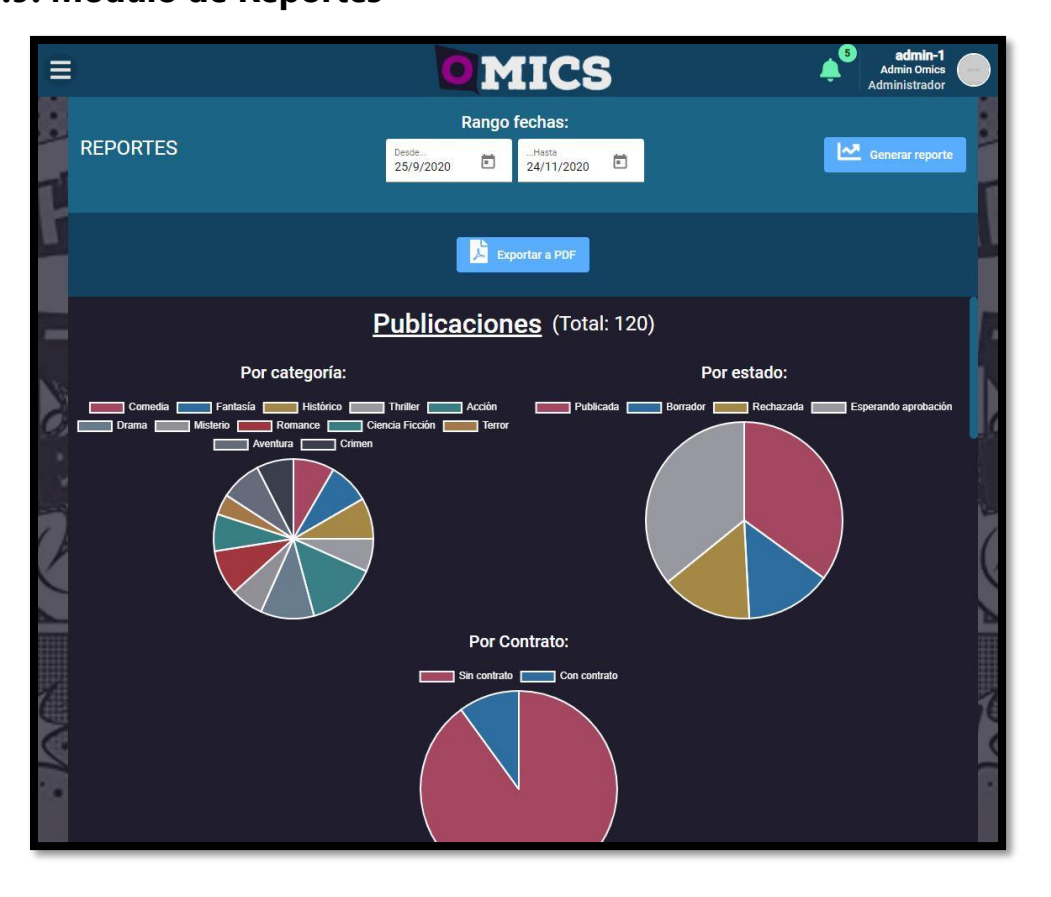

*Figura 1. 99 Pantalla Nº 42: Pantalla de Reportes (a).*

<span id="page-179-0"></span>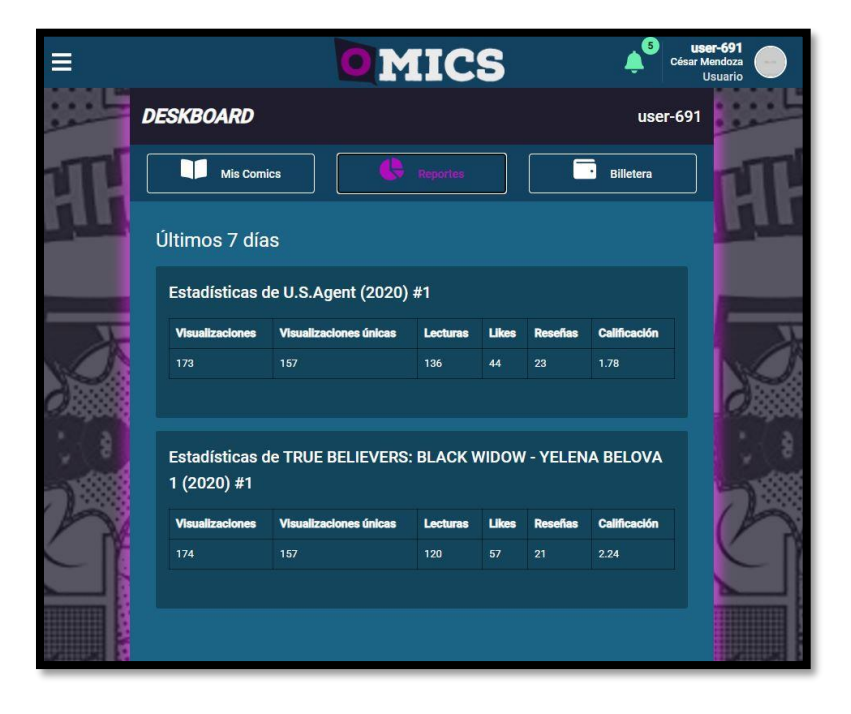

<span id="page-179-1"></span>*Figura 1. 100 Pantalla Nº 43: Pantalla de Reportes (b).*
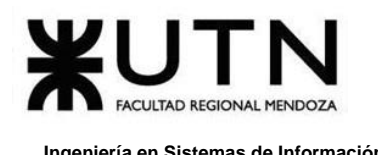

## **4.2.10. Módulo de Configuración**

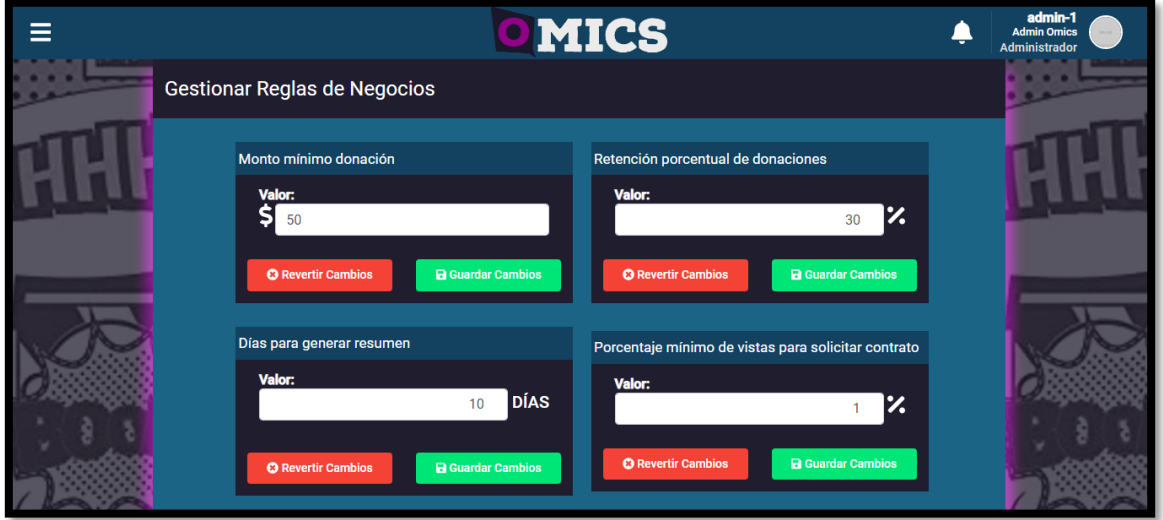

*Figura 1. 101 Pantalla Nº 44: Gestionar Reglas de Negocios.*

<span id="page-180-0"></span>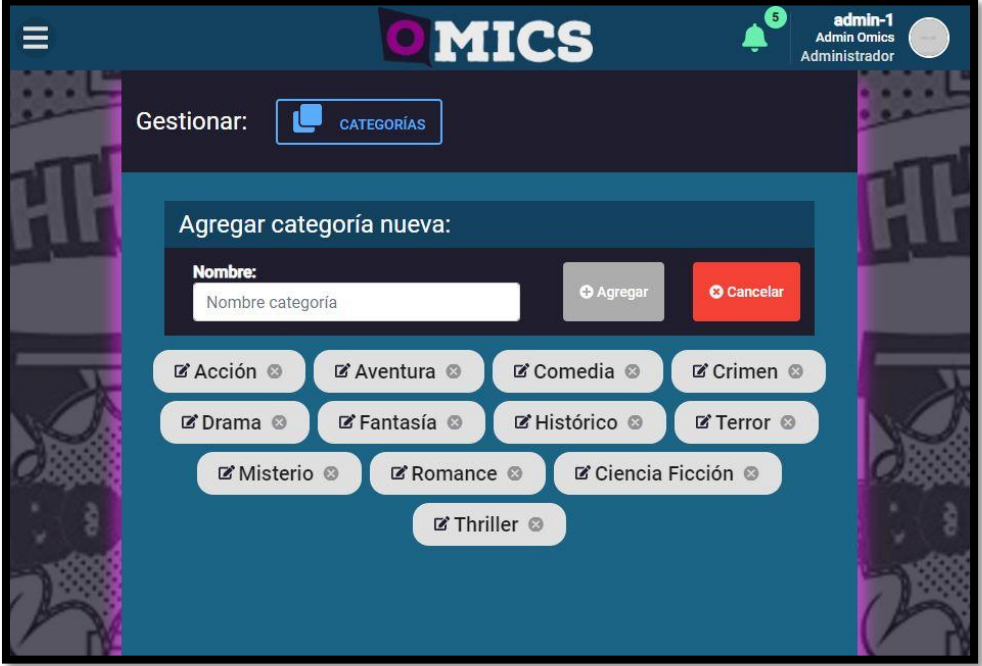

<span id="page-180-1"></span>*Figura 1. 102 Pantalla Nº 45: Pantalla de Administrador de Gestionar Categorías.*

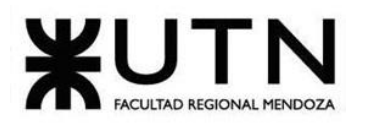

| ≡ |                   |                 |                        | <b>OMICS</b>               |                 | Б                  | admin-1<br><b>Admin Omics</b><br>sea.<br>Administrador |
|---|-------------------|-----------------|------------------------|----------------------------|-----------------|--------------------|--------------------------------------------------------|
|   | <b>Gestionar:</b> | <b>Roles</b>    | <b>Usuarios</b>        |                            |                 |                    |                                                        |
|   |                   |                 |                        | <b>O</b> Agregar Nuevo Rol |                 |                    |                                                        |
|   | $\#$              | <b>Id</b>       | Nombre                 | Cantidad de<br>permisos    | Feche creación: | Feche Actualizado: |                                                        |
|   | $\mathbf{1}$      | content-manager | Gestor de<br>contenido | 20                         | 24/11/2020      | 24/11/2020         |                                                        |
|   | $\overline{c}$    | user            | Usuario                | 35                         | 24/11/2020      | 24/11/2020         |                                                        |
|   | $\mathbf{3}$      | probando        | probando               | 0                          | 24/11/2020      | 24/11/2020         |                                                        |
|   | $\overline{4}$    | admin           | Administrador          | 58                         | 24/11/2020      | 24/11/2020         |                                                        |
|   |                   |                 |                        |                            |                 |                    |                                                        |

<span id="page-181-0"></span>*Figura 1. 103 Pantalla Nº 46: Gestionar Roles y Visualizar Tabla de Roles Disponibles.*

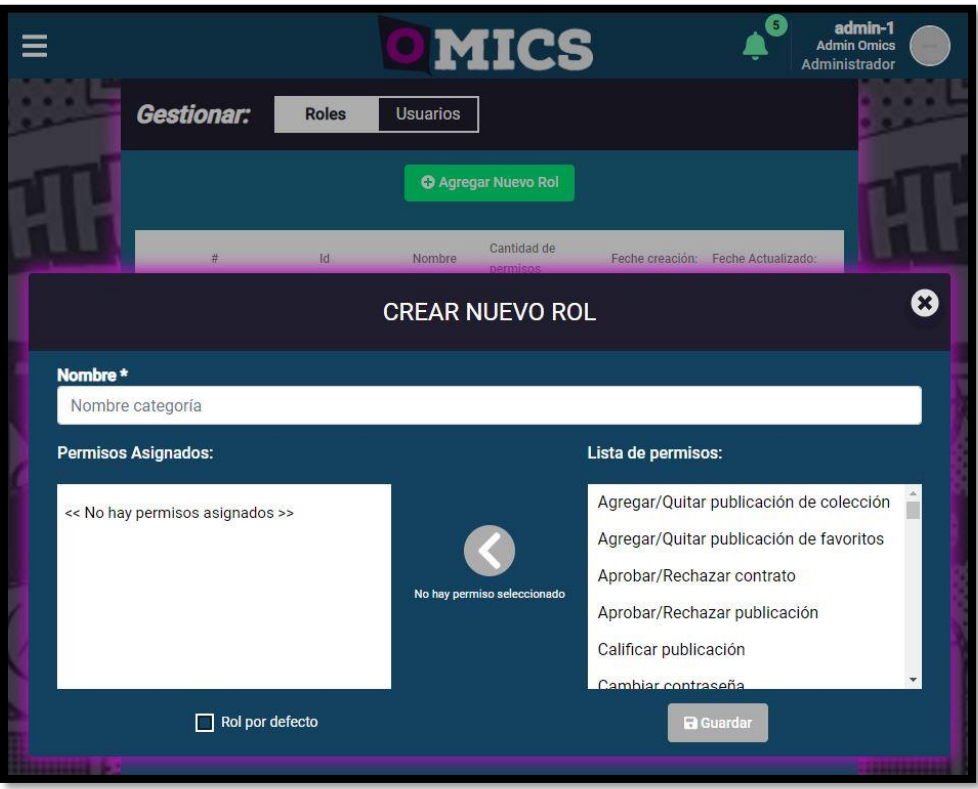

<span id="page-181-1"></span>*Figura 1. 104 Pantalla Nº 47: Crear Nuevo Rol.*

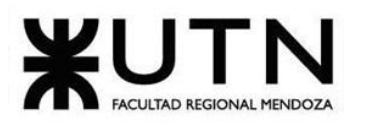

<span id="page-182-0"></span>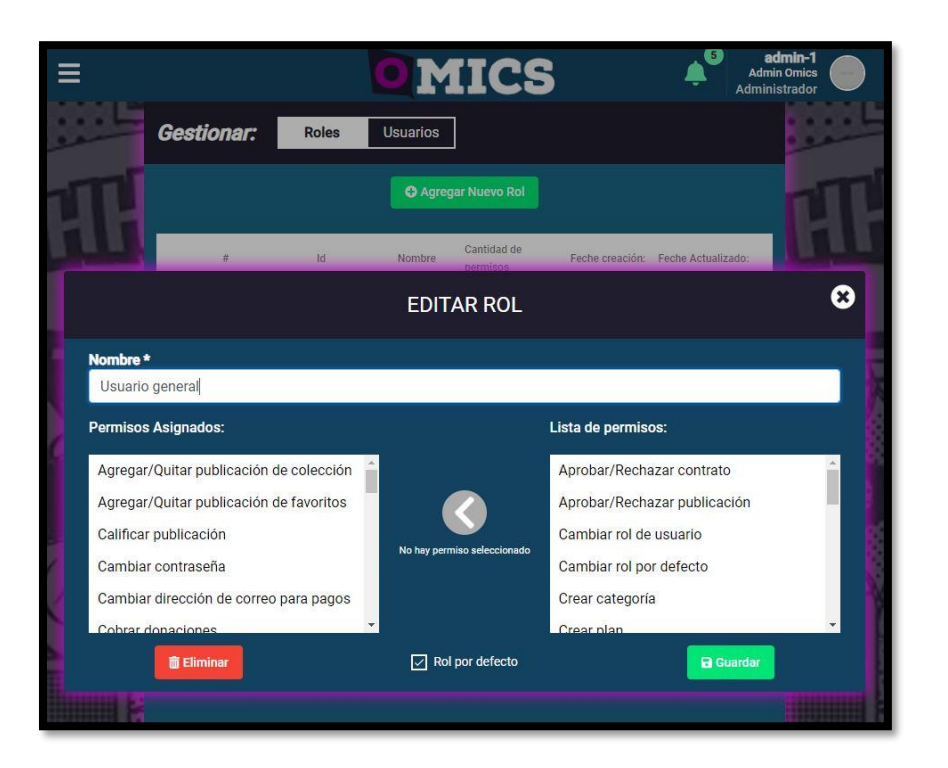

*Figura 1. 105 Pantalla Nº 48: Editar Rol Existente.*

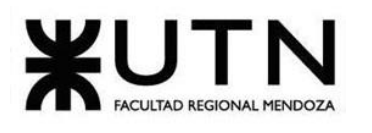

|                   |                          | <b>OMICS</b>                         |                   | 5 <sup>1</sup> | admin-1<br><b>Admin Omics</b><br>Administrador |
|-------------------|--------------------------|--------------------------------------|-------------------|----------------|------------------------------------------------|
| Gestionar:        | <b>Roles</b>             | <b>Usuarios</b>                      |                   |                |                                                |
|                   |                          | <b>Filtrar usuarios:</b>             |                   |                |                                                |
|                   | Buscar por nombre        | Q                                    | Selecionar un rol |                |                                                |
|                   |                          | <b>O</b> Limpiar<br><b>Y</b> Filtrar |                   |                |                                                |
|                   |                          | Items por página: 10                 | $1 - 10$ of 121   |                | $\geq$                                         |
| <b>Username</b>   | Name                     | Rol                                  | Usuario desde     | ¿Validado?     |                                                |
| momfus            | Momfus Arboleo           | Usuario                              | 24/11/2020        | Sí             |                                                |
| admin-1           | Admin Omics              | Administrador                        | 24/11/2020        | Sí             |                                                |
| content-manager-1 | Content Manager<br>Omics | Gestor de contenido                  | 24/11/2020        | Sí             |                                                |
| the-user          | Verónica Alemán          | Usuario                              | 21/11/2020        | Sí.            |                                                |
| user-1198         | Carlota Romero           | Gestor de contenido                  | 26/09/2020        | Sí             |                                                |
| user-1197         | Marcos Cortés            | <b>Usuario</b>                       | 26/09/2020        | Sí             |                                                |
| user-1196         | Santiago Orozco          | Usuario                              | 26/09/2020        | Sí             |                                                |
| user-1195         | Enrique Jáquez           | Usuario                              | 26/09/2020        | Sí             |                                                |
| user-1194         | Guillermo Zamudio        | Usuario                              | 26/09/2020        | Sí             |                                                |
| user-1193         | Samuel Leal              | Usuario                              | 26/09/2020        | Sí             |                                                |

<span id="page-183-0"></span>*Figura 1. 106 Pantalla Nº 49: Gestionar Usuarios y sus Roles Asignados.*

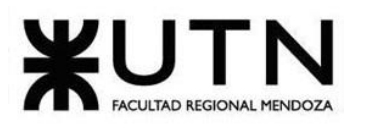

|  |                   |                                            | <b>DIMICS</b>                         |                                                                                                    | 5  | admin-1<br><b>Admin Omics</b><br>Administrador |
|--|-------------------|--------------------------------------------|---------------------------------------|----------------------------------------------------------------------------------------------------|----|------------------------------------------------|
|  | <b>Gestionar:</b> | Roles<br><b>Usuarios</b>                   |                                       |                                                                                                    |    |                                                |
|  |                   |                                            | <b>Filtrar usuarios:</b>              |                                                                                                    |    |                                                |
|  |                   | Buscar por nombre                          | $\alpha$                              | Selecionar un rol                                                                                                    |    |                                                |
|  |                   | <b>Callimniar</b>                          | <b>W. Ellingenet</b>                  |                                                                                                    |    |                                                |
|  |                   |                                            | <b>MOMFUS</b>                         |                                                                                                    |    | $\boldsymbol{\times}$                          |
|  |                   |                                            | Usuario validado: Sí<br>Rol asignado: | Nombre completo: Momfus Arboleo<br>Correo: momfus@outlook.com<br>Fecha creación: 24/11/2020<br>Rol<br>Gestor de contenido |    |                                                |
|  | user-1197         | <b>面 Eliminar usuario</b><br>Marcos Cortés | <b>Usuario</b>                        | <b>a</b> Guardar cambios<br>26/09/2020                                                                                    | Sí |                                                |
|  | user-1196         | Santiago Orozco                            | Usuario                               | 26/09/2020                                                                                                    | Sí |                                                |
|  | user-1195         | Enrique Jáquez                             | Usuario                               | 26/09/2020                                                                                                    | Sí |                                                |
|  | user-1194         | Guillermo Zamudio                          | <b>Usuario</b>                        | 26/09/2020                                                                                                    | Sí |                                                |
|  | user-1193         | Samuel Leal                                | <b>Usuario</b>                        | 26/09/2020                                                                                                    | Sí |                                                |

<span id="page-184-0"></span>*Figura 1. 107 Pantalla Nº 50: Cambiar Rol a un Usuario Existente.*

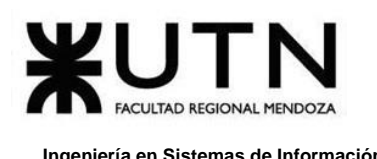

## **4.3. Correspondencia entre las Salidas del Sistema, las Historias de Usuario, y las Pantallas:**

A continuación, se ve reflejado en la tabla la correspondencia que se ha realizado entre los casos de uso del proyecto *Omics*, las salidas del sistema, historias de usuario y pantallas que conllevan una relación entre sí. De esta manera se logra comprender mejor cada módulo que se ha definido.

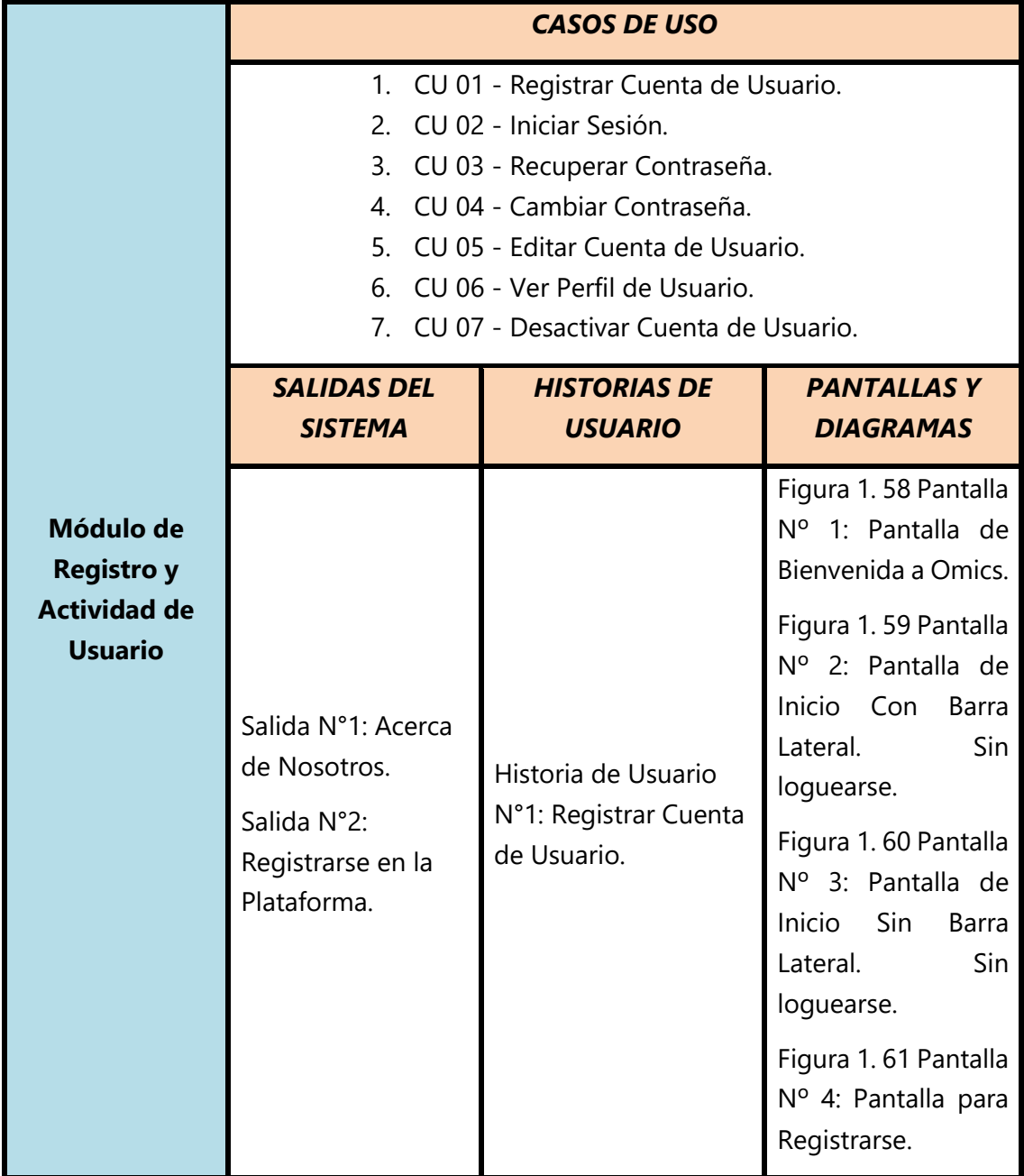

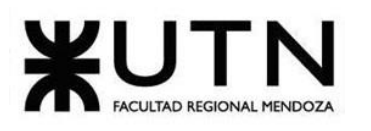

#### **Ingeniería en Sistemas de Información PROYECTO FINAL - 2020**

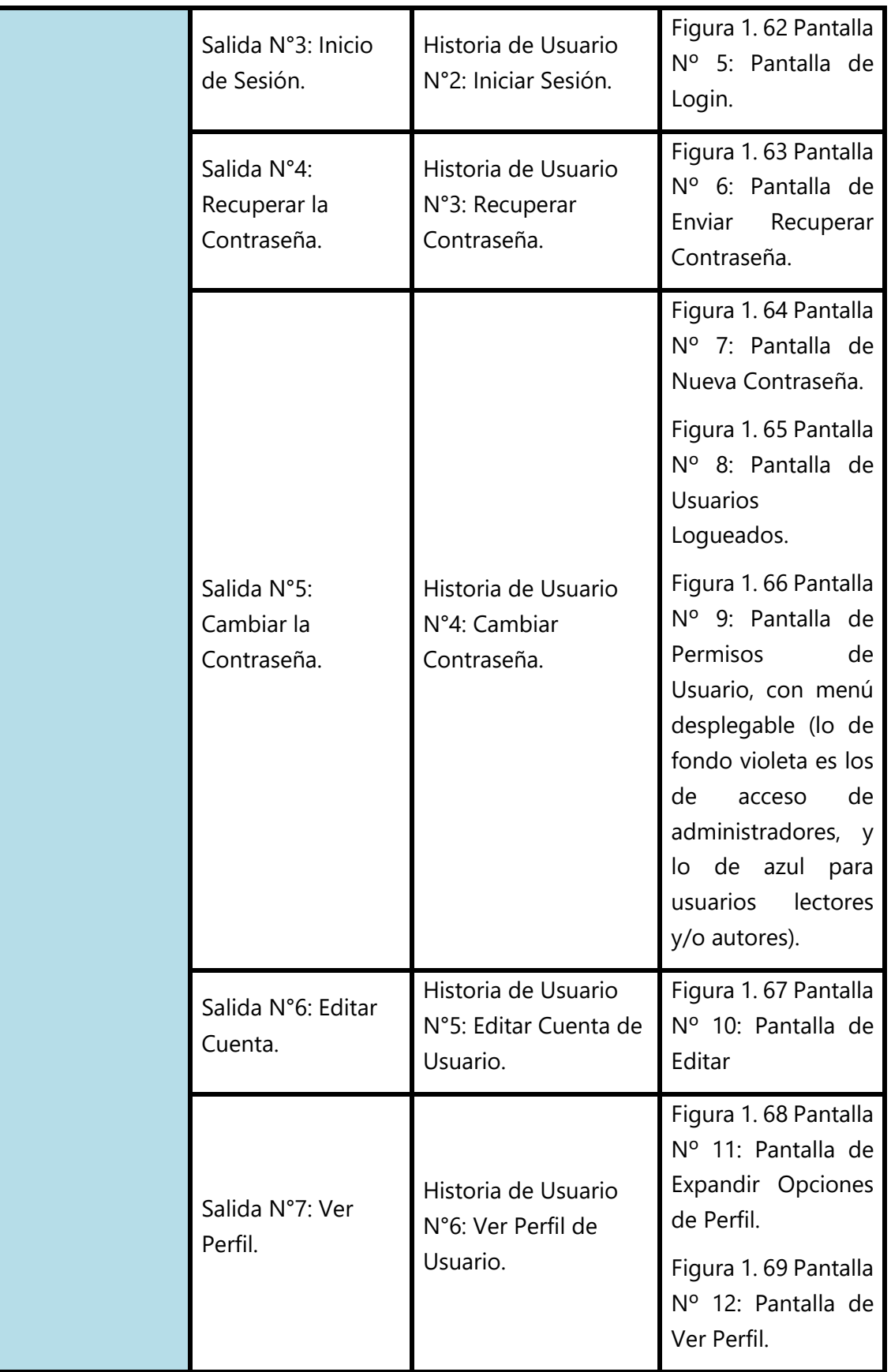

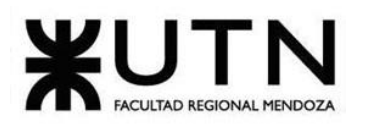

#### **Ingeniería en Sistemas de Información PROYECTO FINAL - 2020**

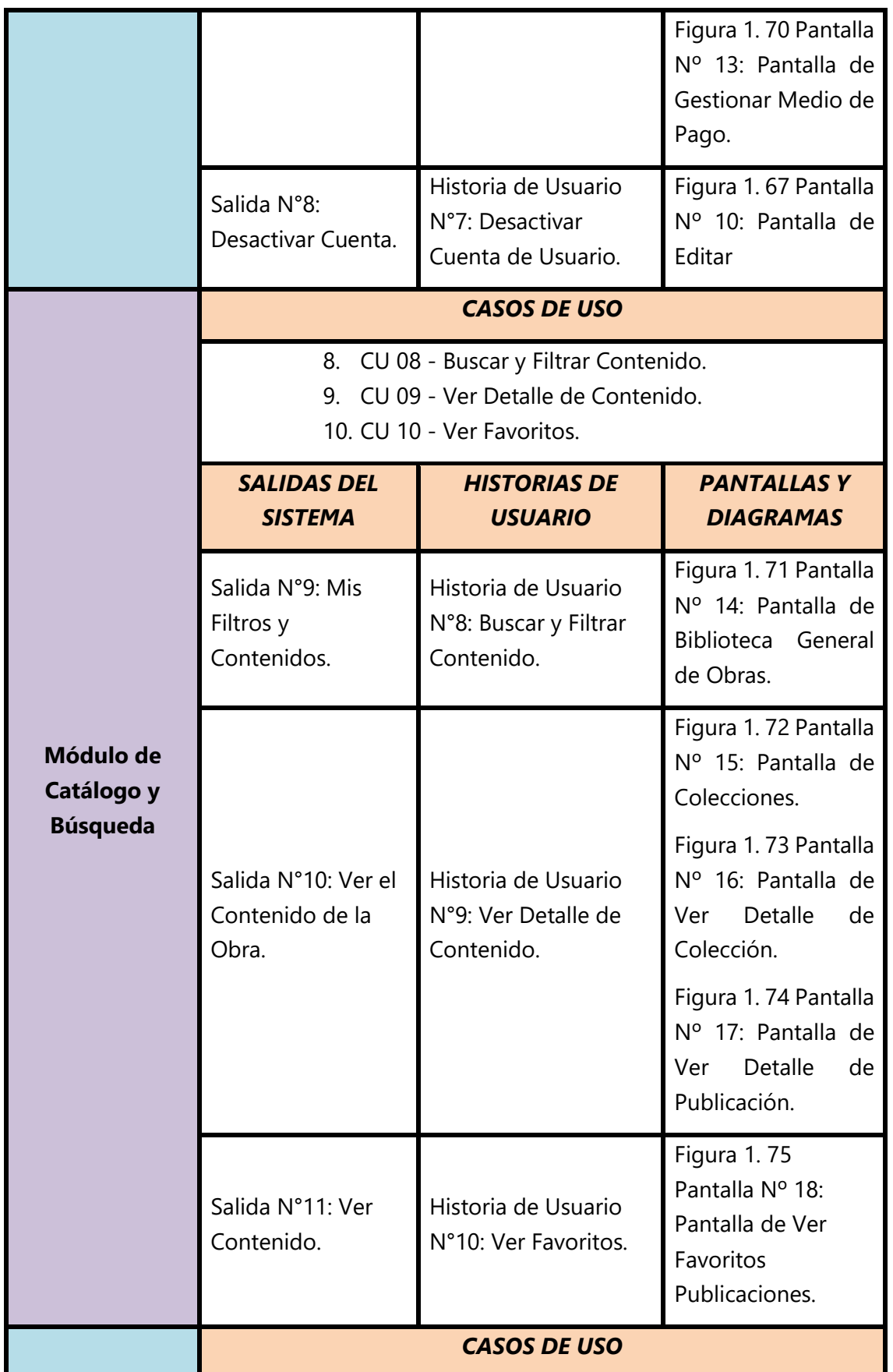

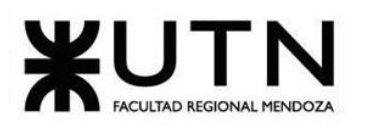

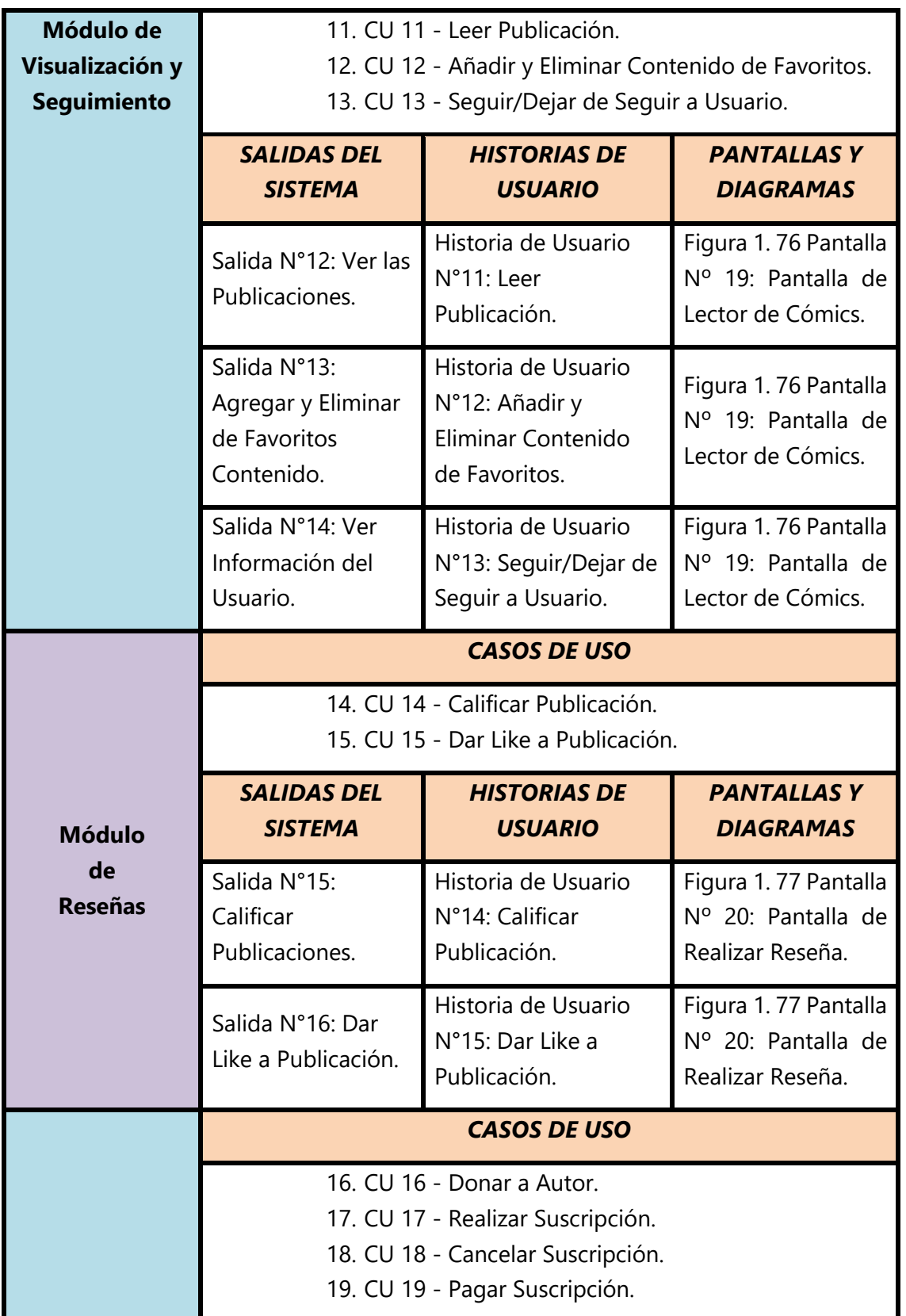

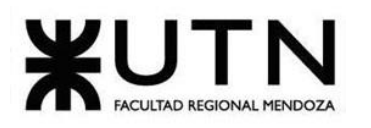

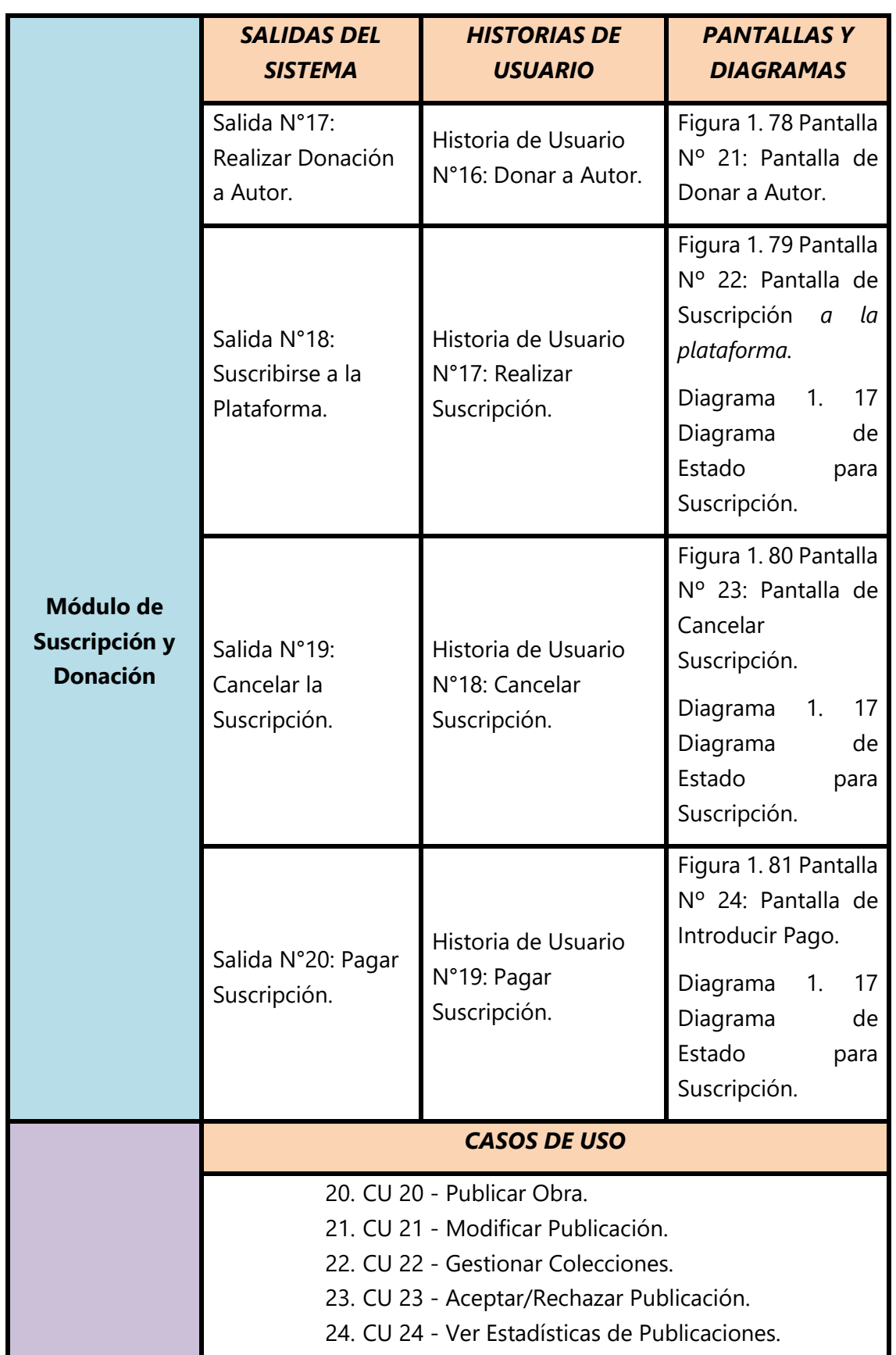

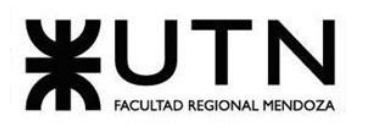

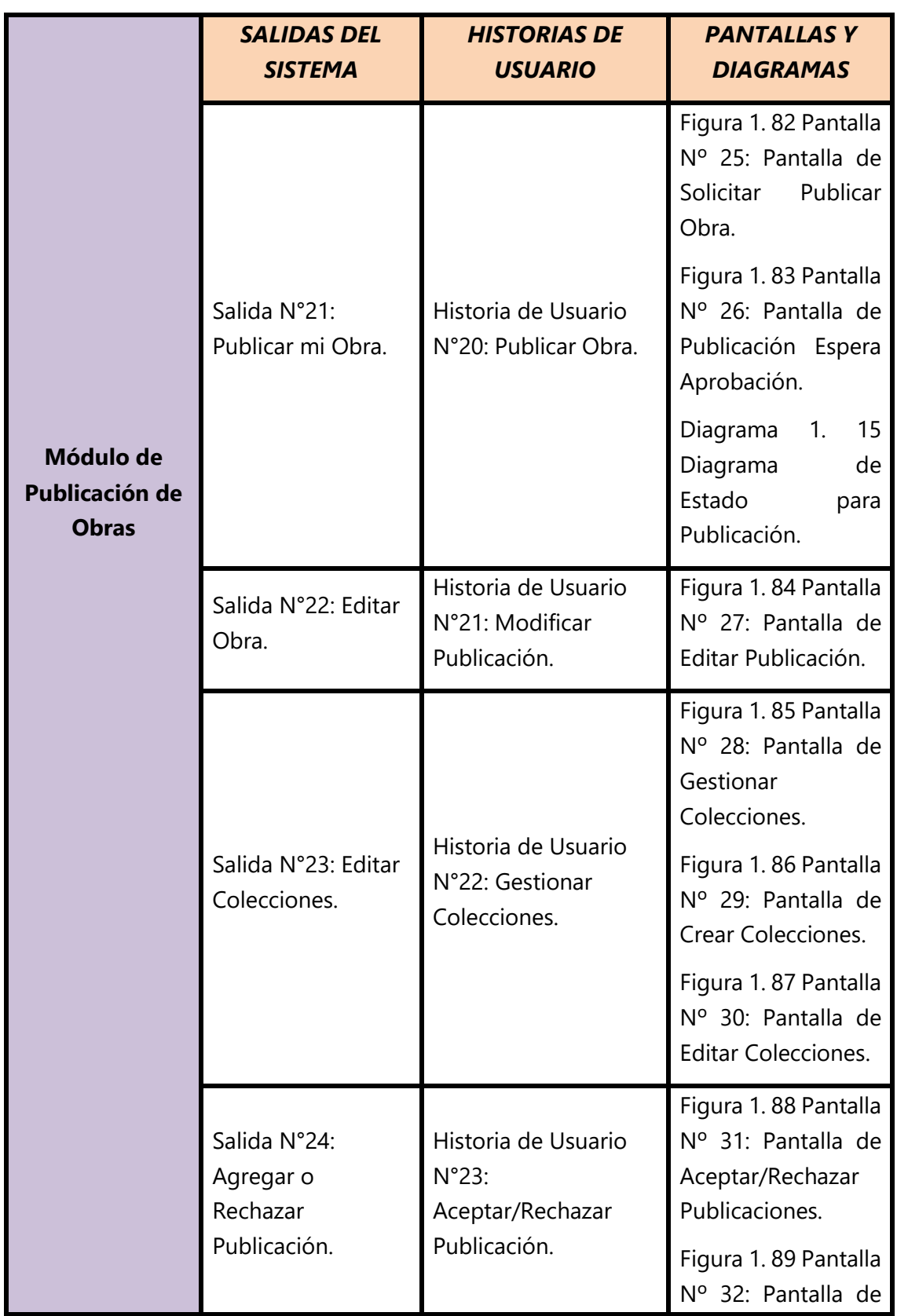

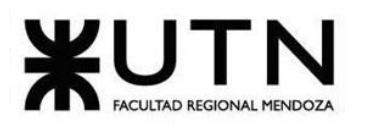

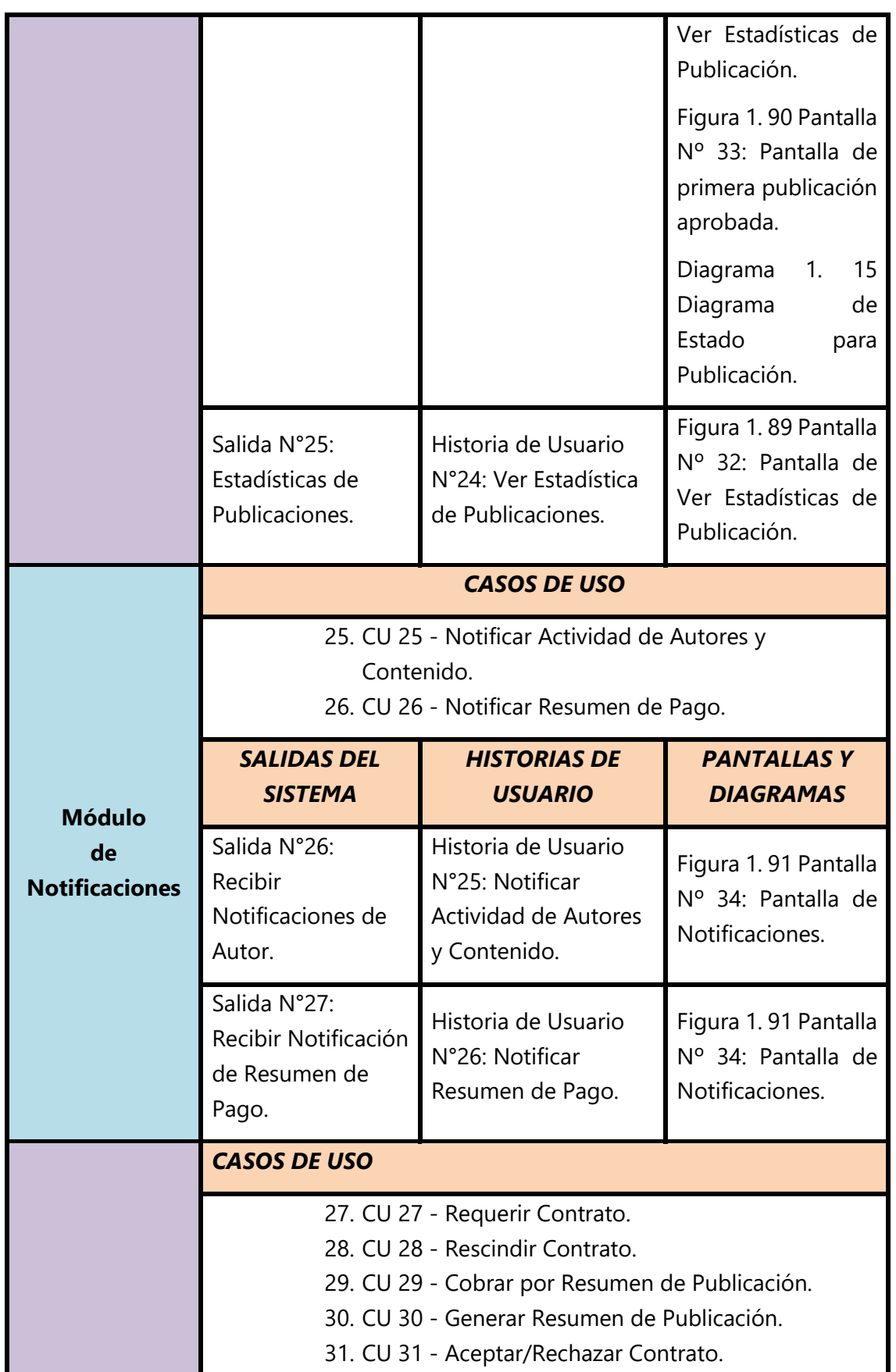

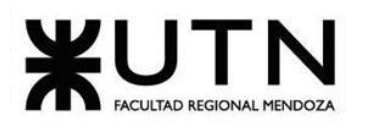

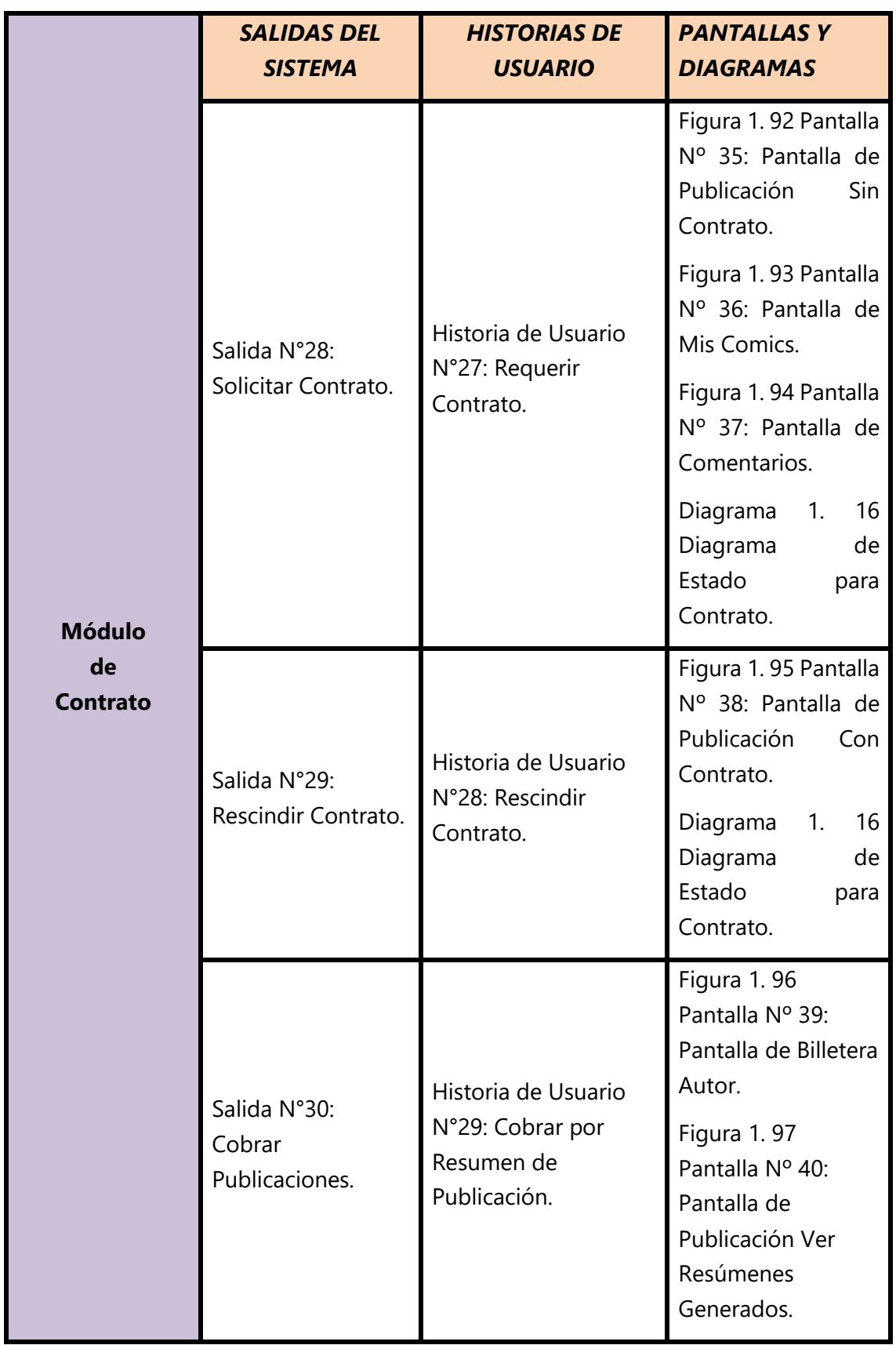

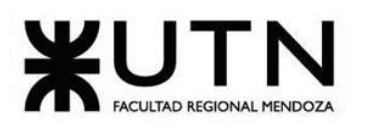

#### **Ingeniería en Sistemas de Información PROYECTO FINAL - 2020**

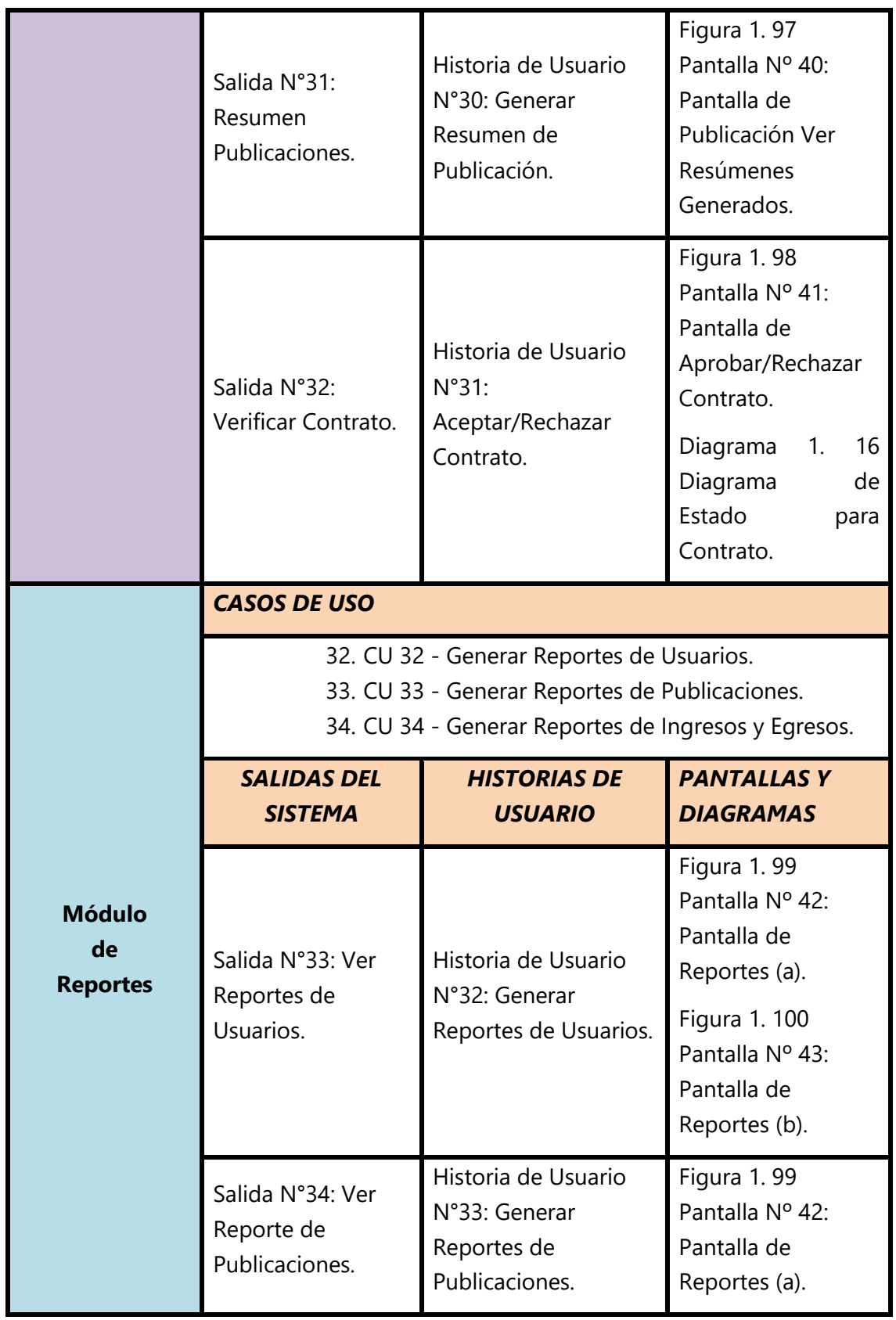

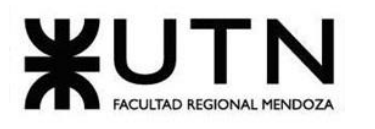

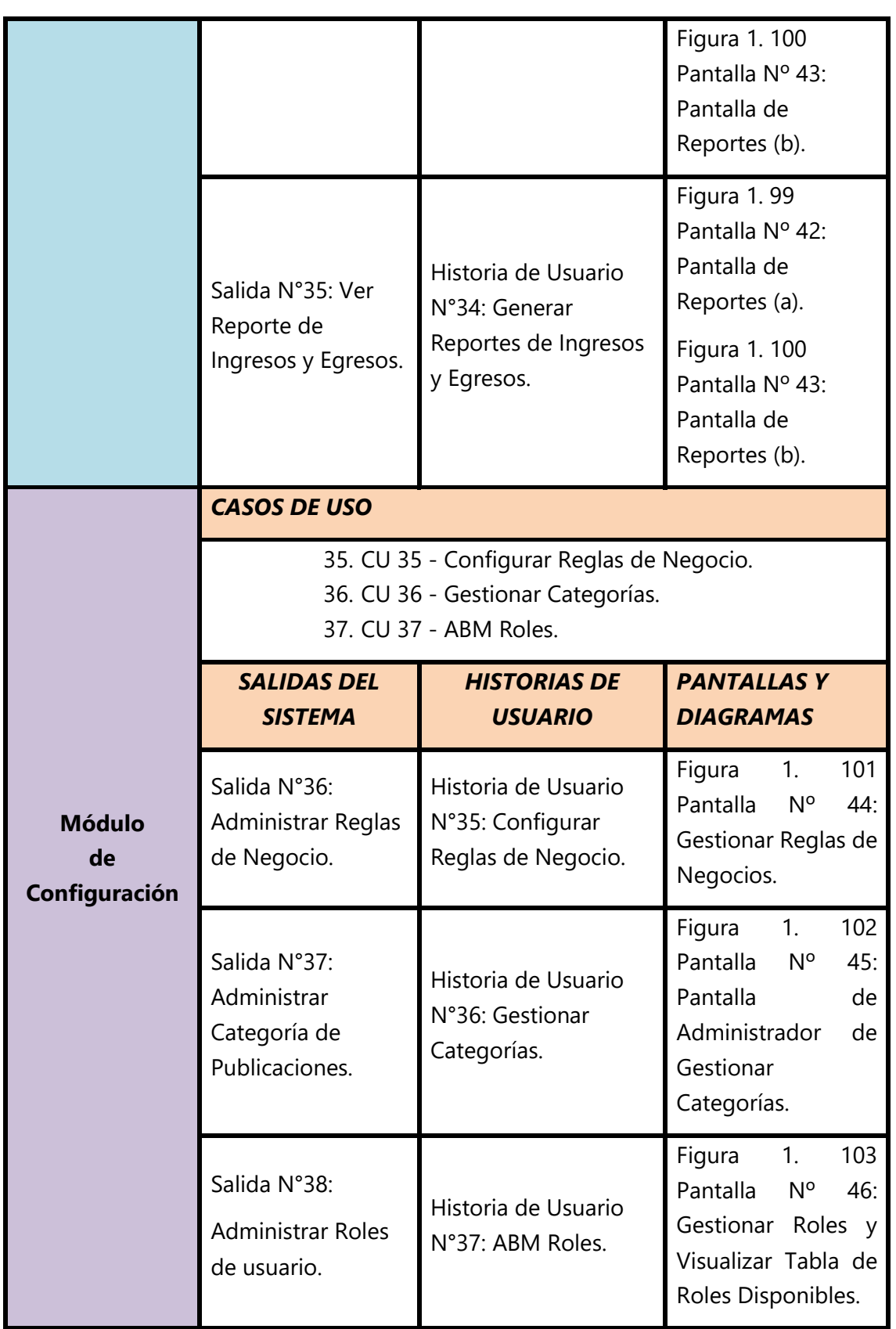

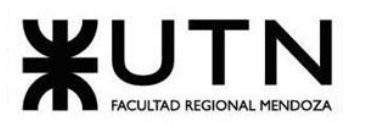

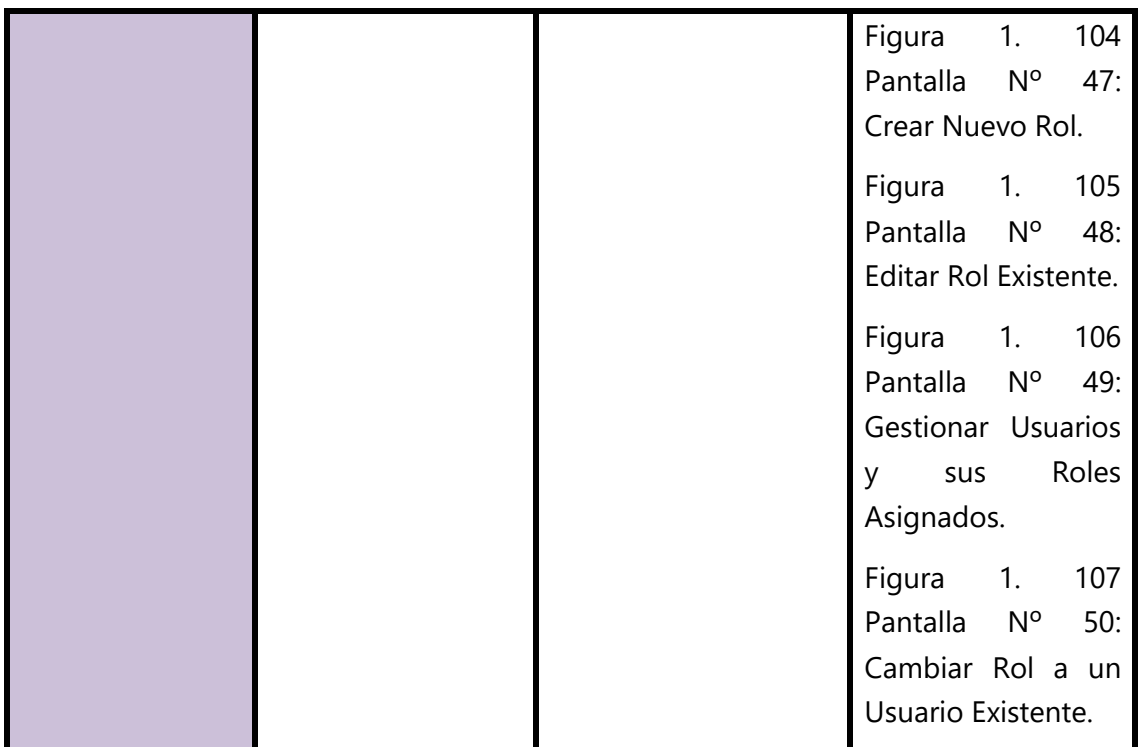

*Tabla 1. 2 Correspondencia entre las salidas del sistema, las historias de usuarios y las pantallas.*

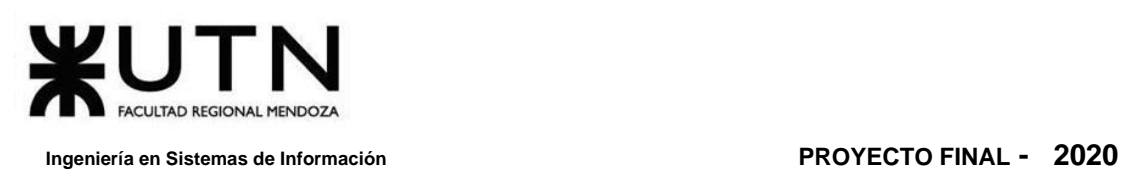

# **5. Modelo de Datos**

## **5.1. Diagrama de Clases**

El Diagrama de Clases se realiza en inglés para mantener una correspondencia directa con el modelo de datos en la base de datos, y en el desarrollo del sistema. Es importante que se reflejen correctamente estos conceptos, y su entendimiento, ya que representan las entidades principales del sistema. (**VER ANEXO Nº 3: D[IAGRAMA DE](#page-527-0)  C[LASES](#page-527-0).**)

Algunas entidades tienen tres propiedades referentes al tiempo (**fecha**):

- **❖** *created at*: Fecha de creación de la entidad (o registro a nivel de base de datos).
- ❖ *update\_at***:** Fecha de última modificación. Inicialmente NULL (recién creada).
- ❖ *deleted\_at***:** fecha de eliminación. Si es NULL significa que la instancia está aún vigente, si es distinta a NULL significa que esta fue eliminada (*soft-delete* o baja lógica).

En algunos casos, como el de **Plan**, únicamente posee *created\_at* y *deleted\_at*. Esto significa que únicamente puede ser creada y eliminada lógicamente. Así, los planes vigentes tendrán *deleted\_at* = NULL, y los dados de baja algún valor de fecha.

Se tienen dos entidades principales:

❖ **User**

Representa al usuario en sí, este se caracteriza por poder:

- ➢ Registrarse en la plataforma, generando una nueva instancia de **User** cuyos campos username, password y e-mail son obligatorios. Tiene relación con **Gender** (género).
- ➢ Cuando se registra, se genera la nueva instancia de **User** con *validated* = false. Y una nueva instancia de **UserValidation** con un *code* único generado aleatoriamente, el cual sirve para que valide su e-mail al enviarle un enlace único, el cual incluye este código único y que, al ser clickeado, valida a **User** y elimina la instancia de **UserValidation** ya que no se vuelve a requerir.
- ➢ Al ingresar, iniciando sesión, con sus credenciales (usuario y contraseña). La contraseña del usuario es un *hash* criptográfico, no texto plano.
- ➢ Un **UserToken** que determina que el usuario ha ingresado a la plataforma (*login*). Lo utilizará para que el sistema autorice todas sus acciones.

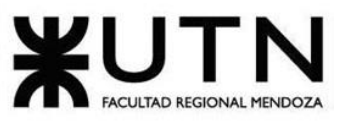

- ➢ Si olvida la contraseña, se genera una instancia de **PasswordRecovery** con un *code* único generado aleatoriamente. Se envía un e-mail con una URL conteniendo este código. Debe abrirla para cambiar la contraseña. Una vez cambiada, se elimina PasswordRecovery.
- ➢ Seguir a otro **User**.
- ➢ Posee un **Role** asignado que determina el nivel de acceso que tiene a distintas funcionalidades del sistema. Tiene múltiples **Permission**, uno por cada **Module**, indicando el acceso del rol a cada módulo. Estos permisos se definen en la forma: CREATE, READ, UPDATE y DELETE. Es decir, todos los accesos de CRUD. Cada **Module** está predefinido.
- ➢ Agregar una publicación a sus marcadores o favoritos, mediante **PublicationFavorite**. De esta forma se permite acceder en el futuro más rápido y recibir notificaciones de cambios en la publicación.
- ➢ Suscribirse a un **Plan** para acceder a contenido premium, mediante **Suscription**. La suscripción requiere que se realice un pago todos los meses. Este pago queda registrado en **SuscriptionPayment**.
- ➢ Dar "Me gusta" a una **Publication**, mediante **Like**.
- ➢ Calificar una **Publication** mediante **Review**, donde se asigna determinada cantidad de estrellas y un comentario.
- ➢ Visualizar una **Publication**, quedando registro en **View**.
- ➢ Terminar de leer una obra, quedando registro en **Read**.
- ➢ Realizar donaciones a autores, esto es **Donation** en relación con **User** y **Publication**. La donación se puede realizar desde la publicación o el perfil del autor.
- ➢ Solicitar un contrato para una obra: **Contract**.
- ➢ Tiene relación con un **UserType**. Al momento de registrarse, ingreso con *code* "READER" indicando que es un lector. Al momento de realizar su primera publicación se agrega el **UserType** "AUTHOR". Así, puede tener más de un **UserType** asignado.

#### ❖ **Publication**

Representa una obra, la cual contiene lo siguiente:

- ➢ Tiene atributos básicos que funcionan como estadísticas, precalculados, en **PublicationStatistics**:
	- *views***:** Cantidad total de visualizaciones. Proviene de **View**.
	- *unique\_views*: Contador de visualizaciones únicas, es decir, discriminando por usuario, ya que un mismo usuario puede haber leído la misma Publicación múltiples veces. Proviene de **View**.

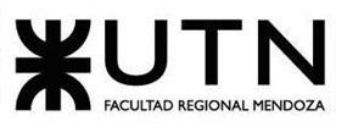

- *stars***:** Promedio de estrellas, representa la calificación de la obra. Proviene de **Review**.
- *likes***:** Cantidad de "Me gusta" que tiene la Publicación. Proviene de **Like**.
- *followers***:** Cantidad de usuarios siguiendo la Publicación a través de "Favoritos". Proviene de **PublicationFavorite**.
- ➢ Tiene relación con **Image** como imagen de portada.
- ➢ Tiene múltiples relaciones con **Image**, una por cada imagen que compone a la obra.
- ➢ Tiene **Access** definido, que determina el nivel de acceso (free, premium) requerido para acceder a la obra. *Premium* establece que sólo usuarios con **Suscription** para el mes actual tienen acceso al contenido, y a su vez que sólo las obras premium pueden recibir retribución económica mediante **Contract**.
- ➢ Tiene **Category** y **Tag** asignados. Las categorías están preestablecidas en el sistema y las etiquetas pueden ser creadas por el mismo autor.
- ➢ Tiene **PublicationStatus**, el cual puede cambiar con el tiempo mediante **PublicationStatusHistory**.

#### Estos estados son:

- *Draft: B*orrador, antes de realizar la publicación como tal.
- *waiting-approval:* Una vez publicada la Publicación, en espera de aprobación por un Administrador "Gestor de contenido".
- *Published:* Publicación aceptada por un gestor de contenido, aparece en el catálogo general.
- *Rejected:* La Publicación es rechazada por el Administrador "Gestor de contenido".
- ➢ Periódicamente el sistema genera **Summary**, un resumen de estadísticas para una **Publication** en un período determinado. En esta también se detalla el monto de dinero asignado a ese resumen de acuerdo con la cantidad de visualizaciones generadas por la **Publication** y los ingresos de la organización en ese período, representado en **Invoice**; entre otros criterios determinados por el algoritmo de cálculo de pago a autores utilizado, el cual será una estrategia dentro del sistema. El mismo autor puede generar un **Summary** para sus publicaciones de forma manual, al hacer click en un botón del panel de gestión. **Summary** es de gran

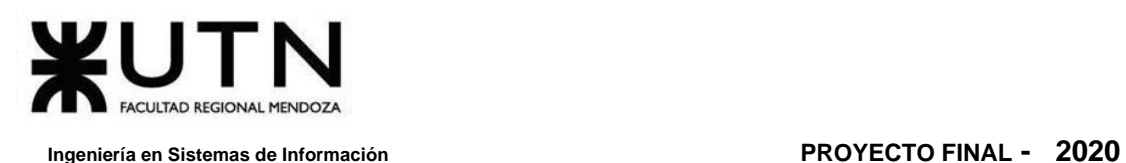

importancia para realizar el pago a autores de acuerdo con lo generado por sus obras.

Además de las dos entidades anteriores, existe una tercera de importancia relativamente alta. Esta es la que establecer el pacto entre la organización, y el autor para que este último distribuya contenido en la plataforma a cambio de una remuneración.

### ❖ **Contract**

Representa un contrato real entre un autor (**User**) y la organización para una de sus obras (**Publication**). Es de especial interés por la intervención de distintos roles en su mantenimiento. Una publicación puede tener un único contrato vigente al mismo tiempo, aunque se almacena el histórico de contratos de la publicación.

Tiene:

- ➢ Un **ContractStatus** asignado, que contempla sus variaciones mediante **ContractStatusHistory**. Este estado se corresponde con *requested* (cuando el contrato es requerido por el autor para una de sus obras), *approved* o *rejected* (una vez que se analiza por el personal de la organización y este la rechaza o aprueba, según sea el caso).
- ➢ **ContractKind**, o más bien, tipo de contrato. Esto contempla contratos especiales o de exclusividad con determinadas publicaciones. Por ejemplo, algunas obras adheridas a la plataforma para generar comunidad de autores con los que se realiza pactos por fuera del sistema.

En cuanto al pago a autores, este depende de los resúmenes generados: **Summary**. Los autores cuyas **Publication** tienen **Contract,** y cumplen con un mínimo de visualizaciones preestablecidas en **Summary** (*unique\_views*), tiene la posibilidad de generar un **Payment**, el cual representa el pago al autor por parte de la plataforma. Este **Payment** se realiza sumando los montos de los últimos **Summary** (*payment\_amount*) no pagados (sin ninguna relación con **Payment**).

### **Propiedades Importantes**

A continuación, se detallan las clases y algunos atributos considerados como más importantes:

#### ❖ **User**

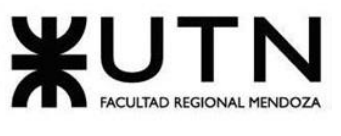

- **►** *is author*: Es una propiedad precalculada. No existe una diferencia real entre lo que es un usuario lector y un usuario autor, más que la cantidad de obras publicadas que tenga un usuario. Es decir, un usuario con más de una *Publication* se puede considerar autor. Sin embargo, se utiliza esta propiedad dinámica (computada) para obtener un acceso inmediato al valor que indica si es o no autor. Al considerar esta propiedad, se facilita al desarrollador la consulta por medio de "user.is\_author", y, además, en un futuro puede abarcar otros criterios para considerar a un usuario como autor, simplemente cambiando la lógica que establece esta propiedad.
- ➢ *password***:** Vale la pena aclarar, nuevamente, que la contraseña del usuario no se almacena en texto plano, sino que se utiliza un *hash* criptográfico.

#### ❖ **Publication**

- ➢ *size***:** Sumatoria del tamaño de las imágenes.
- ➢ *review\_only\_subscribers***:** Un autor puede definir si cualquier usuario puede calificar su obra o solamente aquellos que están suscriptos. Por defecto: false.

### ❖ **PublicationStatistics**

- ➢ *views*: Cantidad de visualizaciones de una publicación. Simplemente cuenta las entradas (instancias) de **View**.
- ➢ *unique\_views***:** Cantidad de visualizaciones discriminando por usuario. Se obtiene al sumar las entradas (instancias) de **View**, sumando +1 por usuario, es decir, se cuentan una única vez las instancias repetidas para el mismo usuario y publicación.
- ➢ *stars***:** Promedio de estrellas. Se obtiene al sacar el promedio de todas las entradas de **Review.stars**.
- ➢ *likes***:** Cantidad de instancias de **Like**, para la publicación en cuestión.
- ➢ *followers***:** Cantidad de seguidores, esto es, cantidad de entradas en **PublicationFollow** en relación con la publicación.

#### ❖ **Summary**

Algunas propiedades son las mismas que en PublicationStatistics, pero discriminadas o calculadas en función de un período distinto, por ejemplo, mensualmente, para reconocer cuánto debe pagarse al autor.

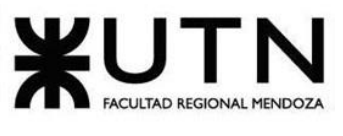

- ➢ *payment\_amount***:** Monto, en dinero, que corresponde al usuario acorde a la cantidad de visualizaciones generadas por alguna de sus publicaciones en particular. Se calcula a partir de **Income**, instancia que almacena los ingresos de la organización de acuerdo con las suscripciones en el mes.
- $\triangleright$  Así, calcular este valor, se podría obtener así:

**porcentaje\_visualizaciones = mi\_publicacion.unique\_views / total\_visualizaciones Summary.payment\_amount = porcentaje\_visualizaciones \* Income.payment\_amount**

Se calcula el porcentaje de visualizaciones generadas por el usuario en función del total de visualizaciones que ha recibido la plataforma (todas las publicaciones). De acuerdo con el monto destinado a pagar a autores (un porcentaje del ingreso total) se obtiene el monto total que se le pagará al autor, considerando el rango de fechas.

- ➢ *from***:** "Fecha desde".
- ➢ *to***:** "Fecha hasta". Considera un rango.

#### ❖ **Income**

Ingresos de la organización en un período dado.

- ➢ *total***:** Ingresos totales. Sumatoria de todos los **SubscriptionPayment**, es decir, los pagos de suscripciones realizados en el mes.
- ➢ *payment\_amount***:** Porcentaje del ingreso total derivado a pagar a autores por sus publicaciones.

### ❖ **Configuration**

Es una clase particular, ya que almacena información de configuración y parámetros utilizados por algunos algoritmos y funcionalidades.

➢ *min\_payment\_amount***:** Monto mínimo para que un autor pueda cobrar por una de sus publicaciones, en **Summary**. La acumulación de resúmenes sin cobrar (Σ *Summary.payment\_amount*) debe ser mayor o igual que **Configuration.min\_payment\_amount** para poder cobrar todos eso resúmenes en un único **Payment**. Imponer un mínimo es importante para asegurar que sólo cobren aquellos autores que se están haciendo populares en la plataforma.

Además, realizar transferencias de dinero significativas, apaleando el interés impuesto por los servicios de pago utilizados.

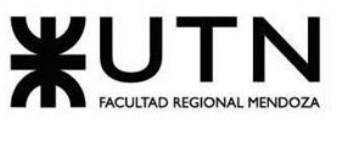

➢ *min\_donation***:** Monto mínimo de donación. Se utilizan servicios externos que gestionan el flujo de dinero y medios de pago, como Mercado Pago.

<span id="page-202-0"></span>Algunos autores pueden obtener un resumen cuyo monto de pago sea de \$10 únicamente, y debido a que estas plataformas de cobro externas cobran un interés por transacción, sería poco beneficioso para ambas partes realizar una transferencia de solamente \$10.

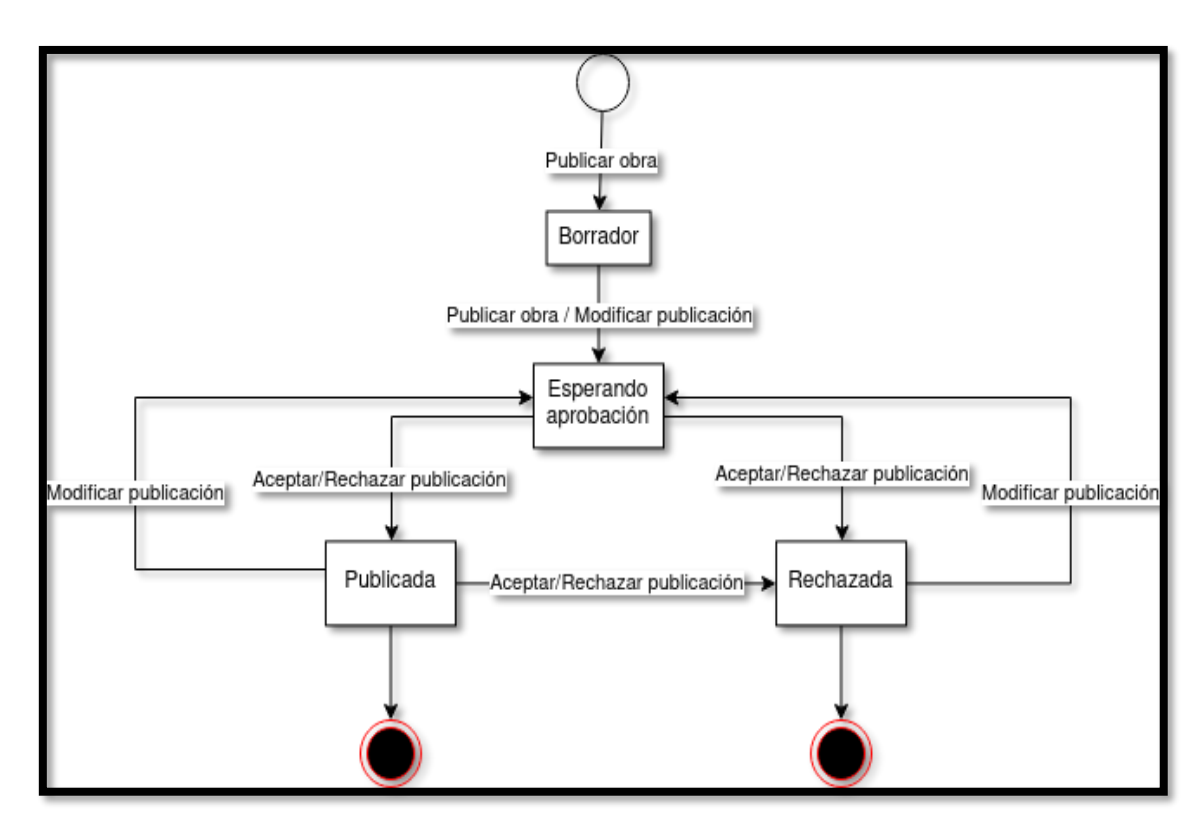

## **5.2. Diagrama de Estados**

Diagrama 1. 15 Diagrama de Estado para Publicación.

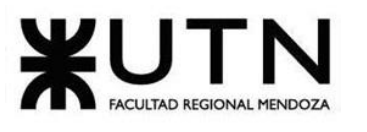

<span id="page-203-1"></span>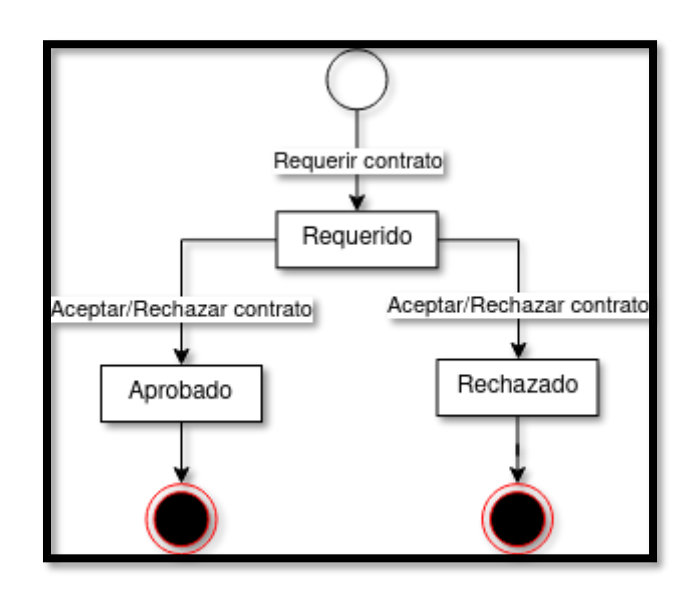

<span id="page-203-0"></span>*Diagrama 1. 16 Diagrama de Estado para Contrato.*

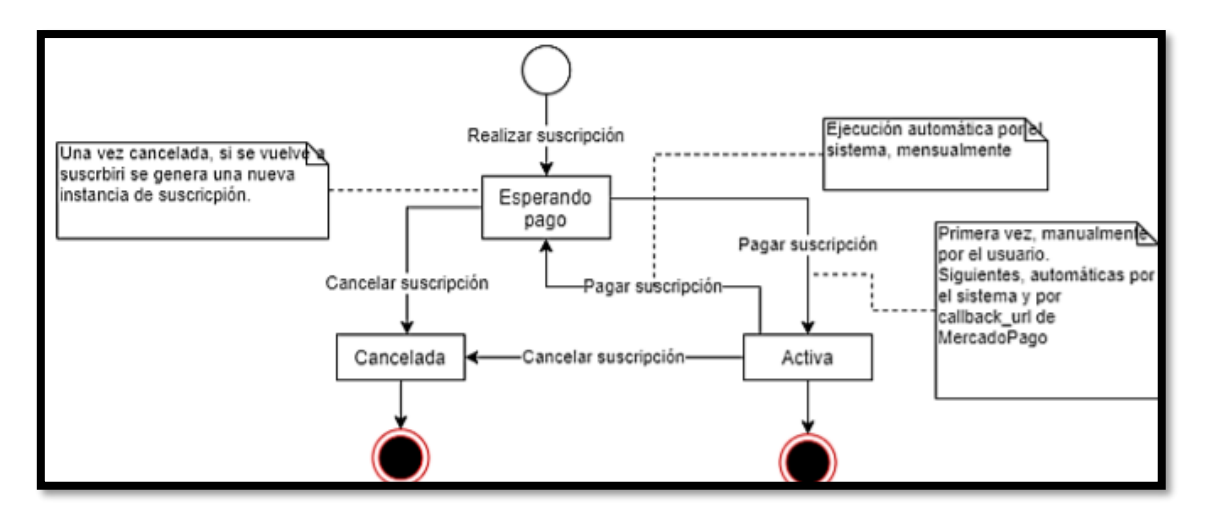

Diagrama 1. 17 Diagrama de Estado para Suscripción.

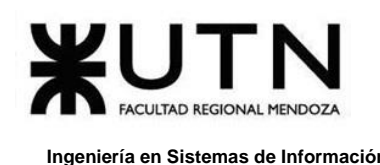

# **Desarrollo e Implementación**

# **1. Programación y Documentación**

## **1.1. Tecnologías Utilizadas**

Las tecnologías que se utilizan en el desarrollo de la plataforma *Omics* se ven reflejadas en la siguiente tabla:

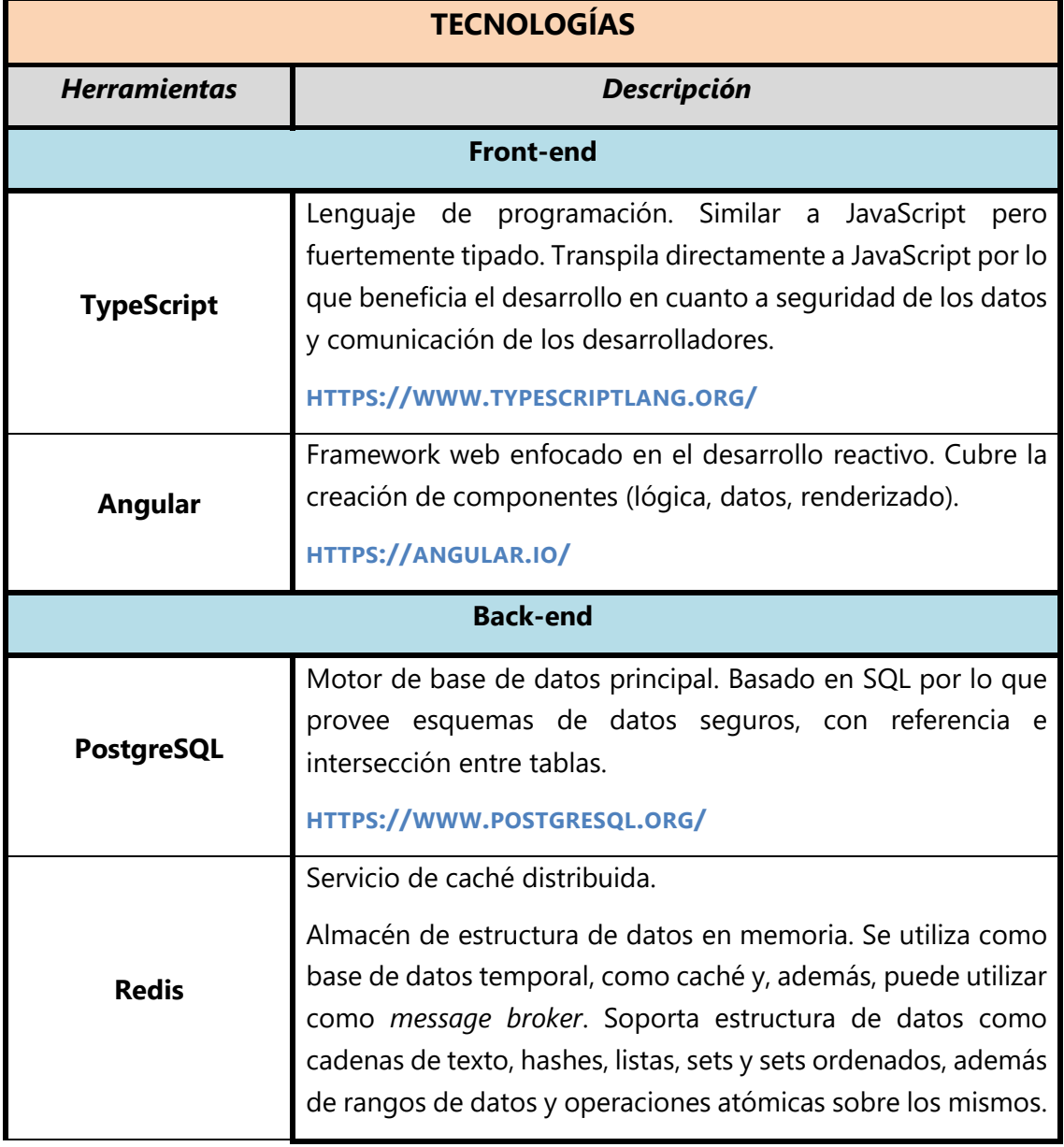

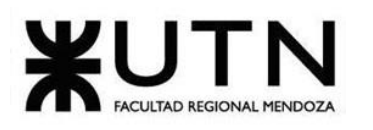

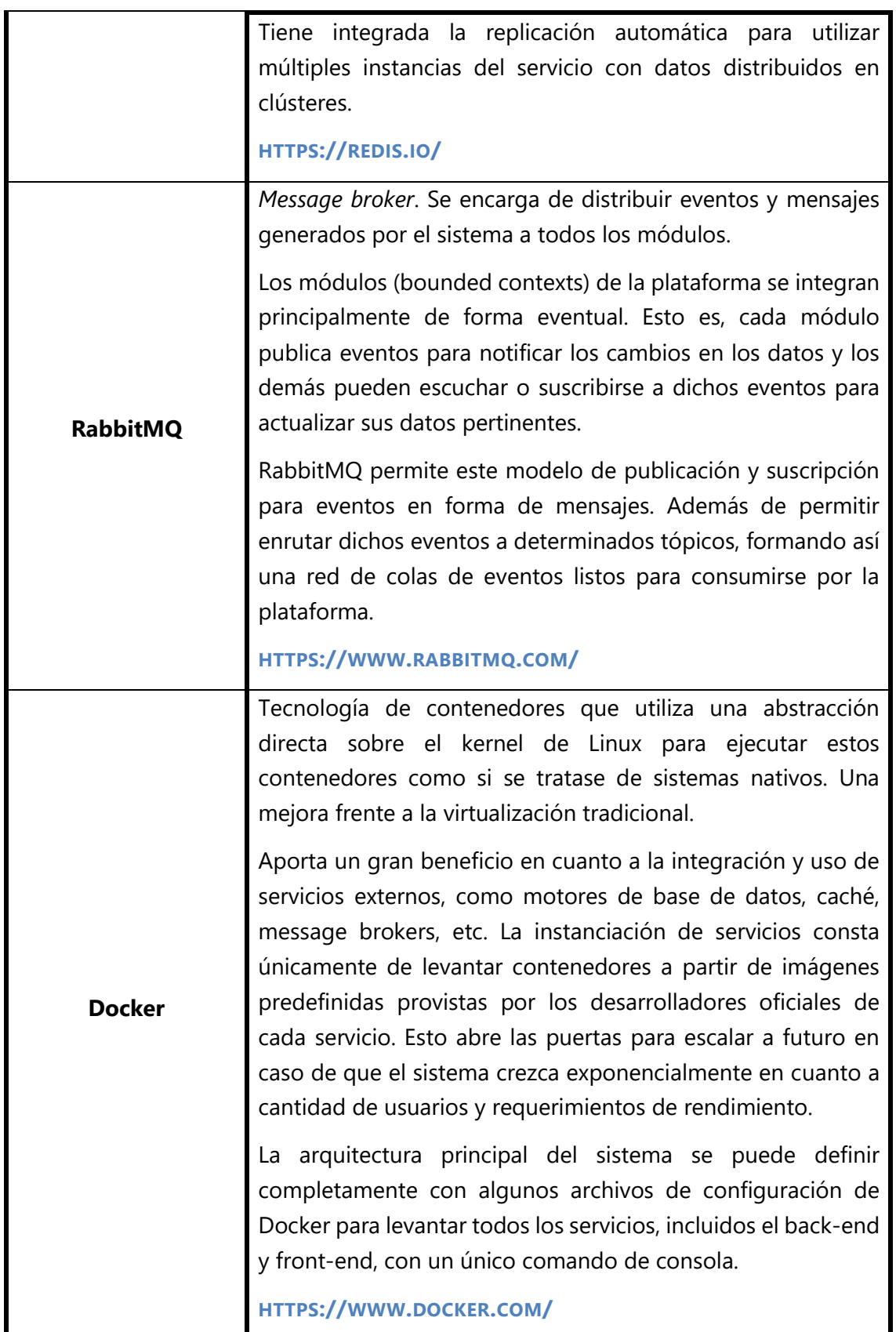

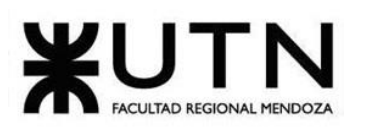

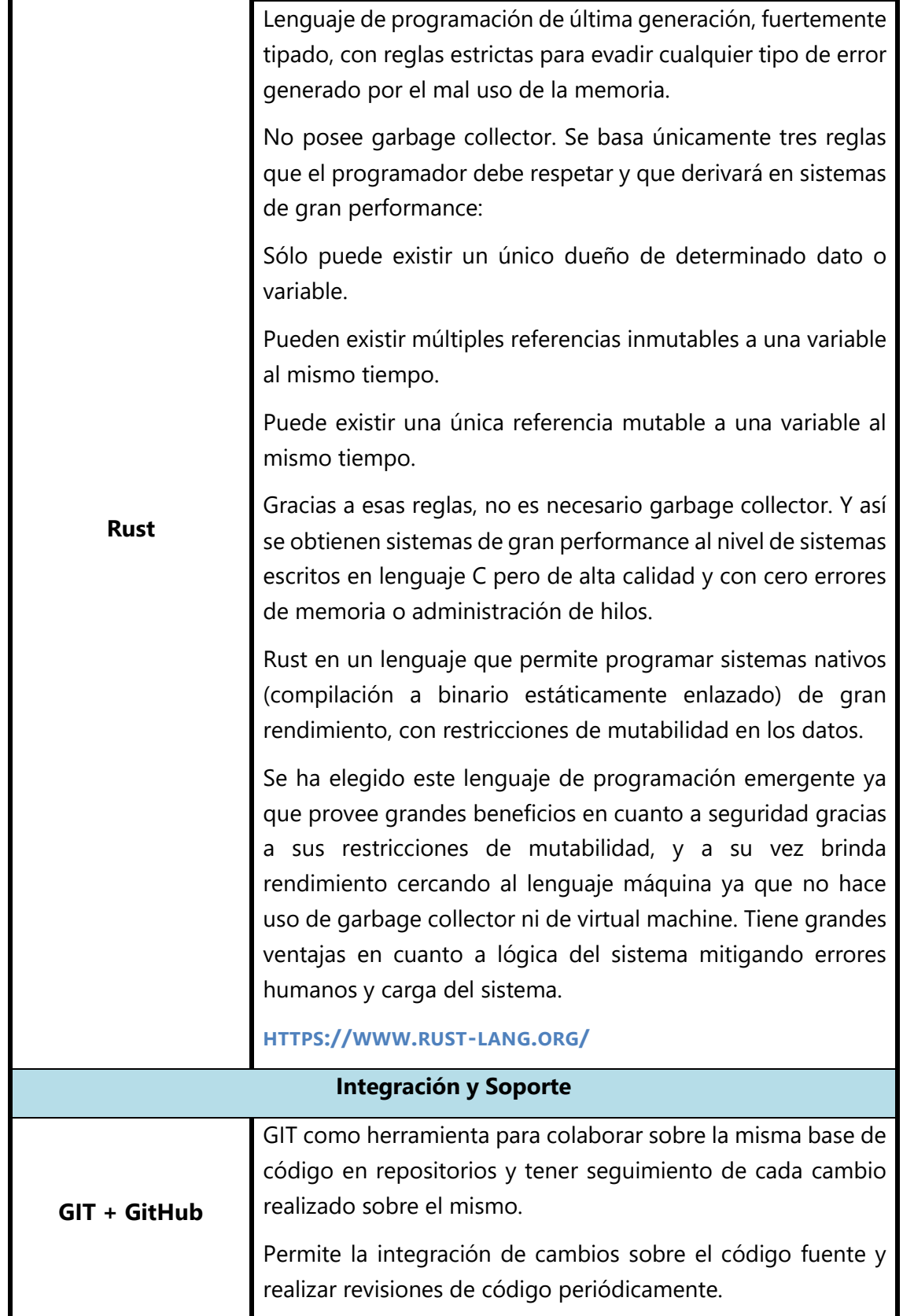

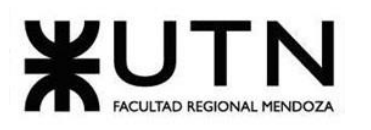

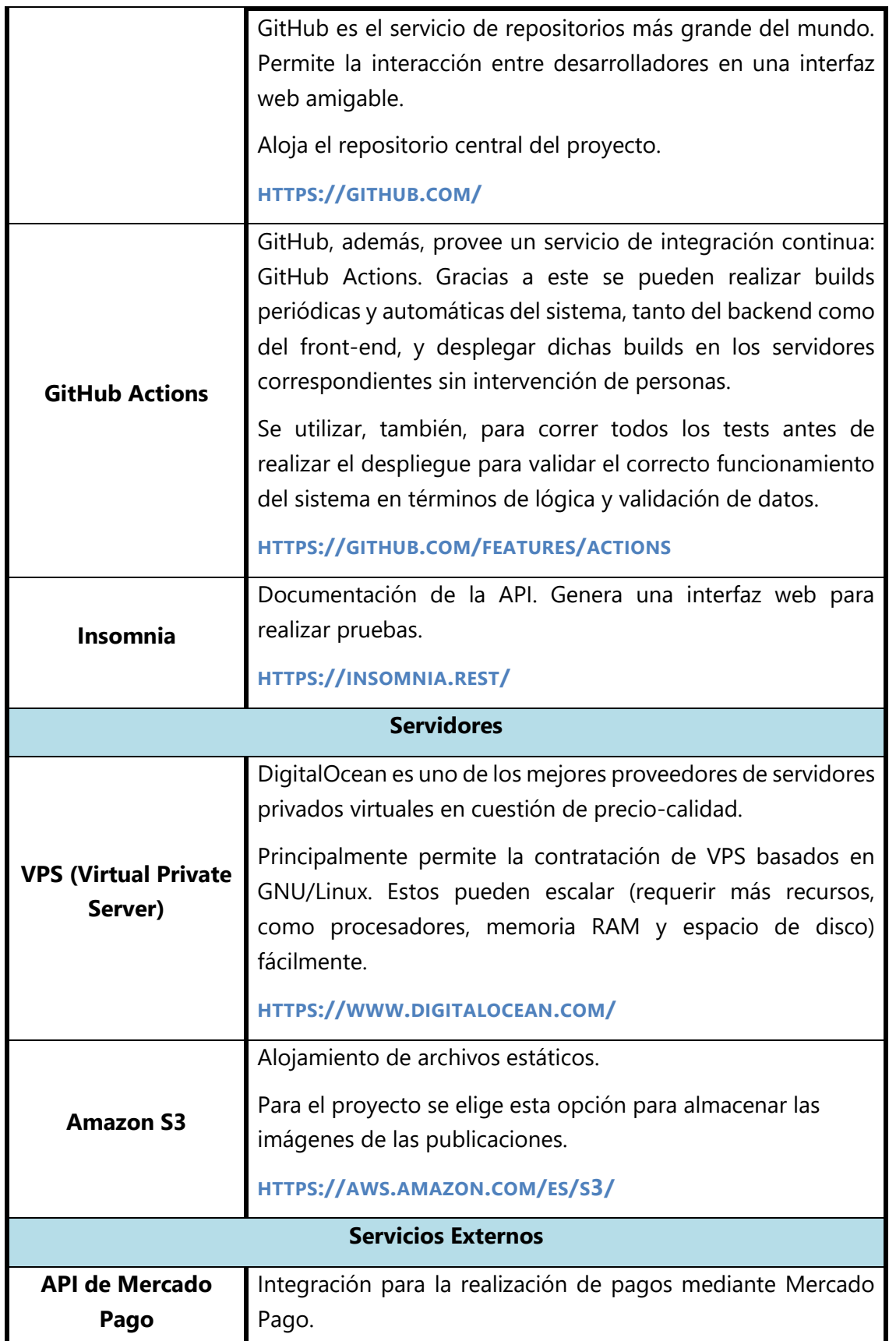

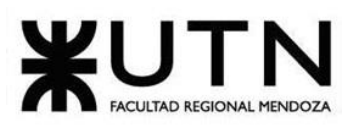

| Este provee una API amigable al desarrollador para gestionar   |
|----------------------------------------------------------------|
| todo tipo de pagos. A su vez, hace que no sea necesario        |
| manejar datos sensibles del usuario como números de tarjeta    |
| de crédito/débito, dirección, entre otros, en el sistema, sino |
| que se delegan a este servicio externo.                        |
| HTTPS://WWW.MERCADOPAGO.COM.AR/DEVELOPERS                      |

*Tabla 1. 3 Tecnologías utilizadas en el desarrollo*

## **1.2. Plantilla de Documentación del código**

Se define la plantilla a utilizar para la documentación del código fuente de la funcionalidad seleccionada:

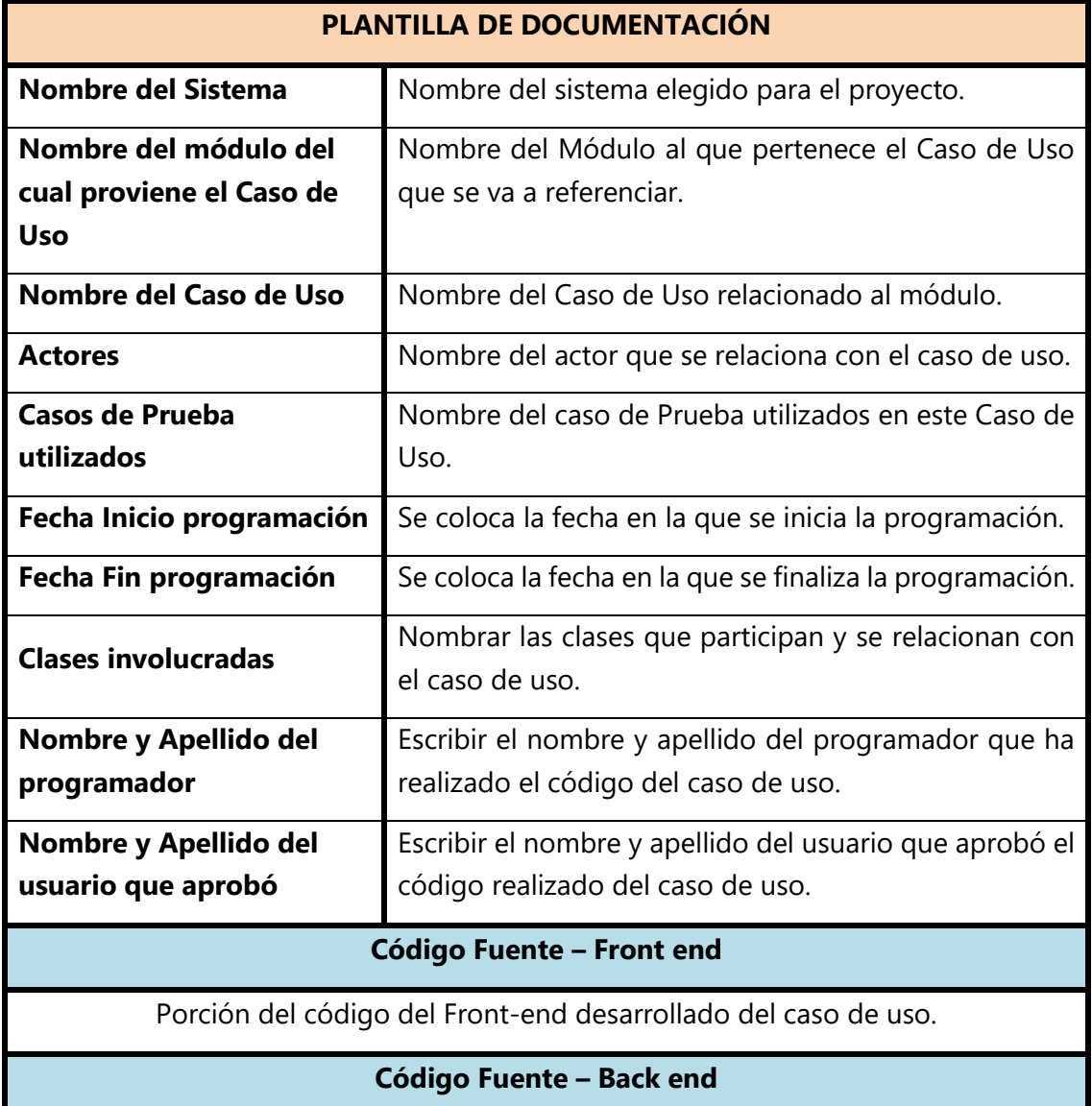

Porción del código del Back-end desarrollado del caso de uso.

*Tabla 1. 4 Plantilla base de documentación de código.*

### **1.3. Documentación del Código**

Se muestra en la siguiente planilla la documentación del Front-end y Back-end del Caso de Uso "Publicar Obra" que es uno de los principales en el funcionamiento de la plataforma.

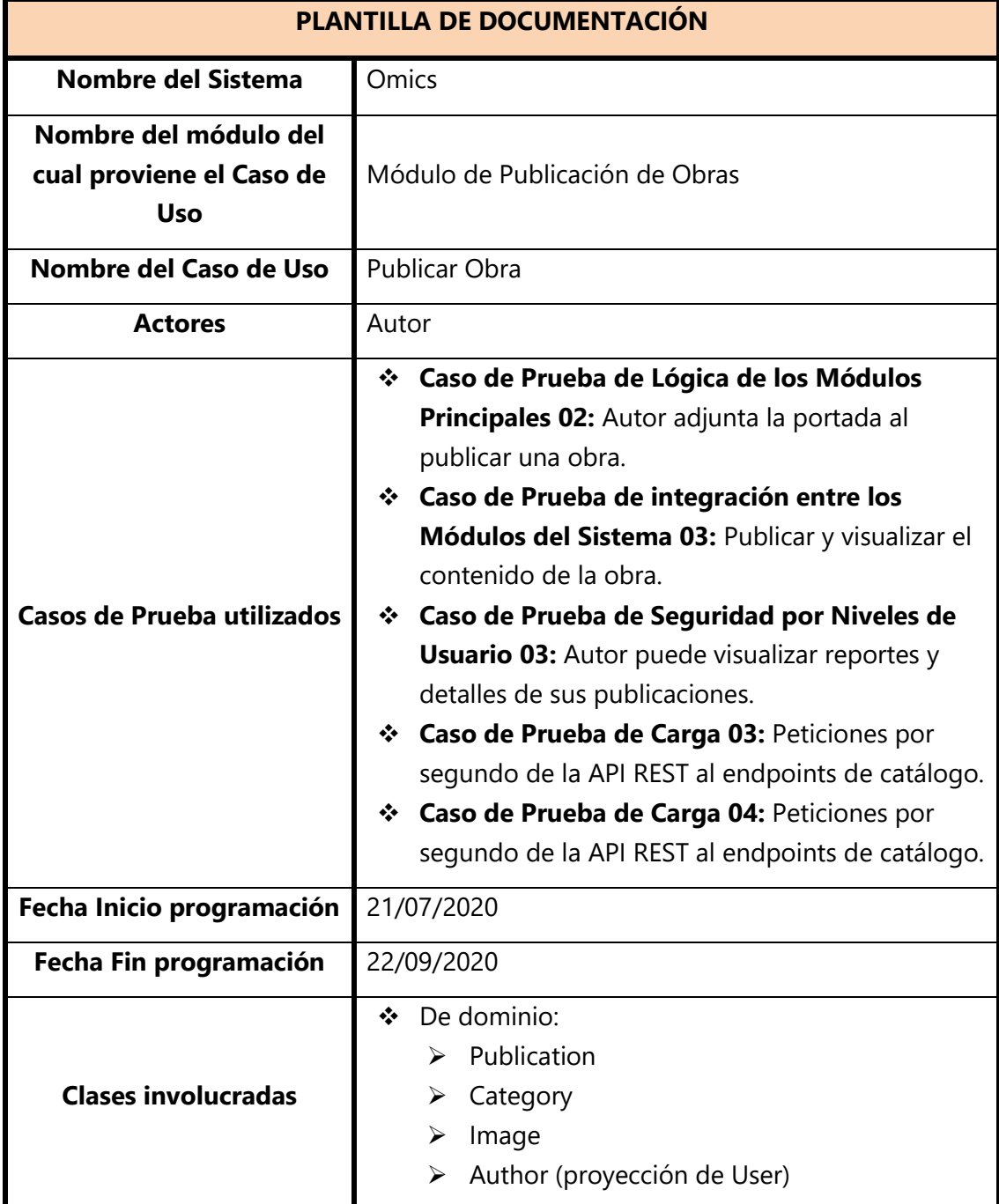

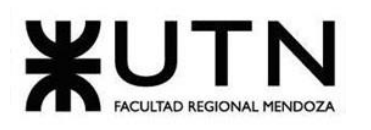

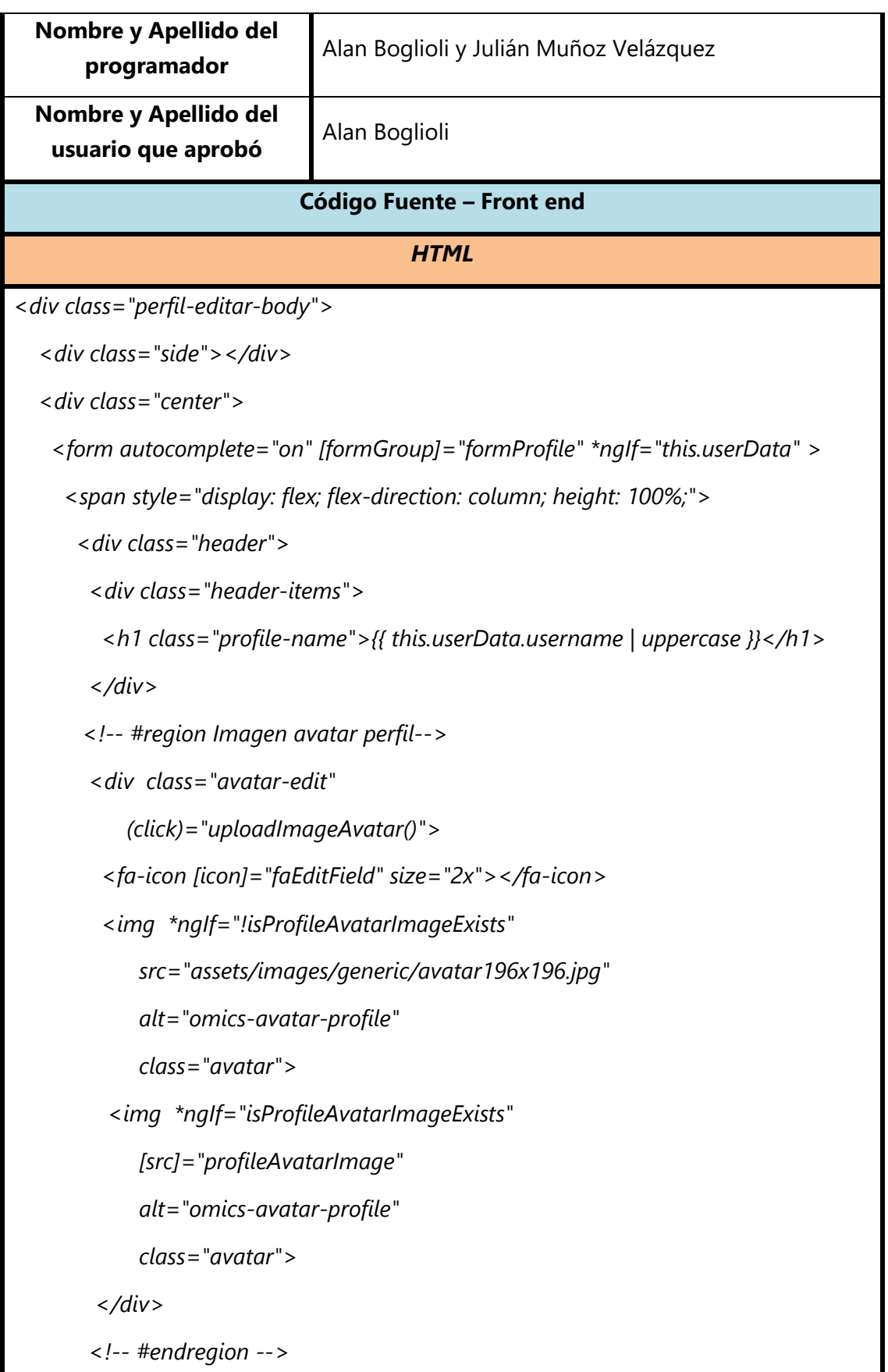

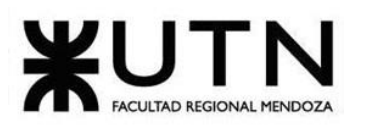

 *</div>*

 *<div class="body">*

 *<div class="button-actions">*

 *<button mat-flat-button*

 *color="accent"*

 *class="button-white-borders"*

 *(click)="onGuardarCambios()">*

 *Guardar Cambios*

 *</button>*

 *<!-- #region Botón suscripción -->*

 *<span \*ngIf="!readerIsSubscribed">*

 *<button mat-flat-button*

```
 color="primary"
```
 *class="button-white-borders subscription-button"*

```
 (click)="onSuscribirse()">
```
 *Suscribirse*

 *</button>*

 *</span>*

 *<span \*ngIf="readerIsSubscribed">*

 *<button mat-flat-button*

```
 color="primary"
```
 *class="button-white-borders subscription-button"*

 *(click)="onSuscribirse()">*

 *Desuscribirse*

 *</button>*

 *</span>*

 *<!-- @endregion -->*

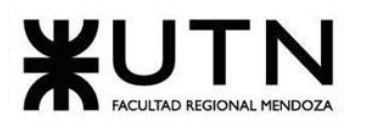

 *</div>*

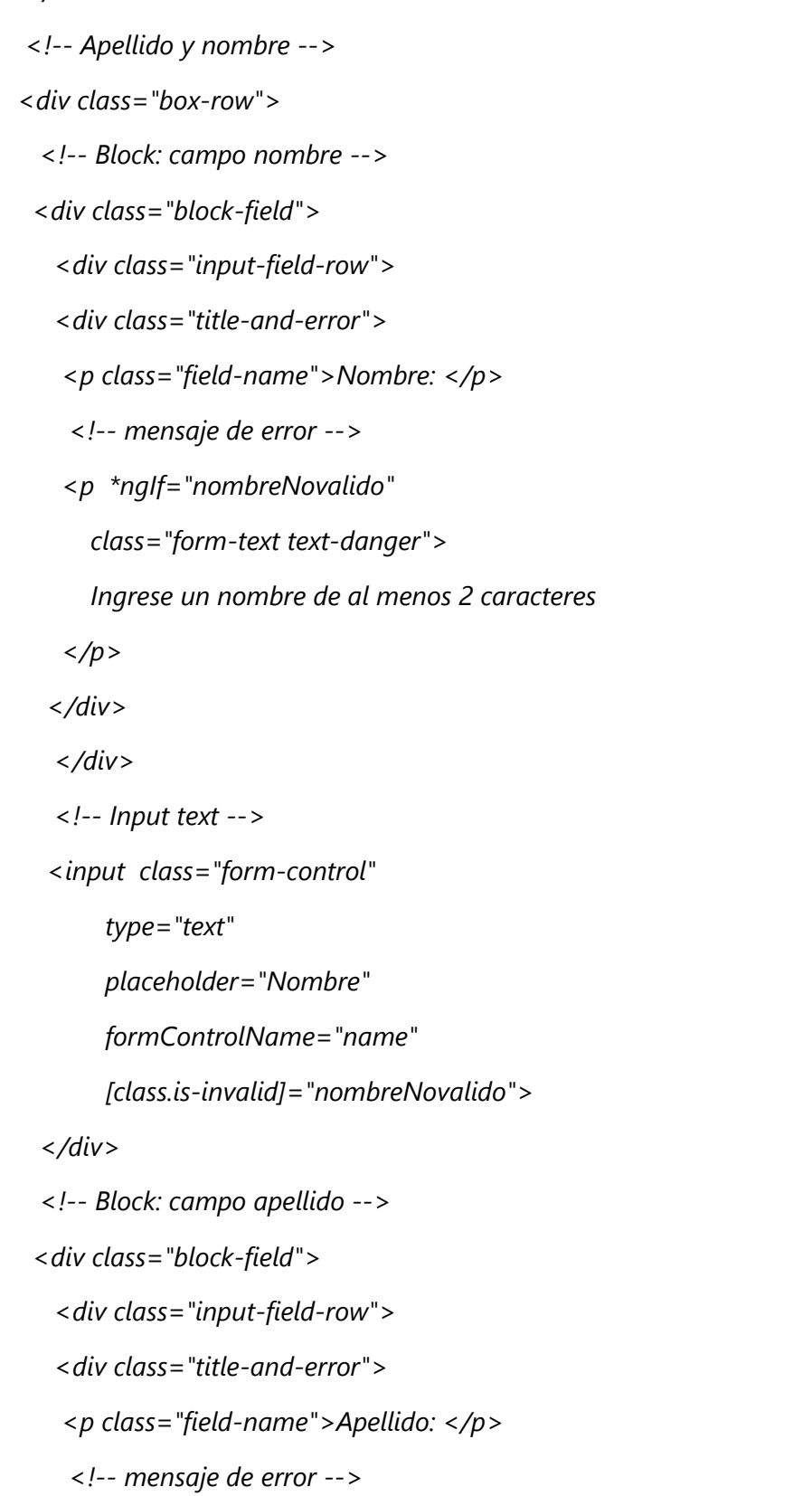

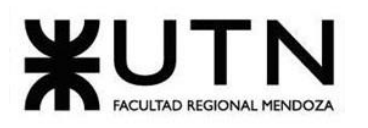

 *<p \*ngIf="apellidoNovalido" class="form-text text-danger"> Ingrese un apellido de al menos 2 caracteres </p> </div> </div> <!-- Input text --> <input class="form-control" type="text" placeholder="Apellido" formControlName="lastname" [class.is-invalid]="apellidoNovalido"> </div> </div> <!-- Email --> <div class="box-row"> <!-- Block: campo email --> <div class="block-field"> <div class="input-field-row"> <div class="title-and-error"> <p class="field-name">Correro: </p> <!-- mensaje de error --> <p \*ngIf="correoNovalido" class="form-text text-danger"> Ingrese un correo válido </p> </div> </div>*

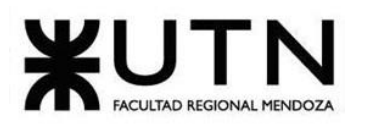

```
 <!-- Input text -->
  <input class="form-control"
       type="email"
       placeholder="Correo electrónico"
       formControlName="email"
       [class.is-invalid]="correoNovalido">
 </div>
 <!-- Block: espacio auxiliar -->
 <div class="block-field">
 </div>
</div>
<!-- Biografía -->
<div class="box-row">
   <div class="block-field">
    <div class="input-field-row">
     <div class="title-and-error">
      <p class="field-name">Descripción: </p>
      <!-- mensaje de error -->
      <p *ngIf="biografiaNovalido"
        class="form-text text-danger">
        Requiere que sea menos de 256 caracteres.
      </p>
     </div>
    </div>
    <mat-form-field appearance="fill" class="text-area">
     <mat-label>{{ biografiaLenght }} / 256</mat-label>
     <textarea matInput
           formControlName="biography"></textarea>
```
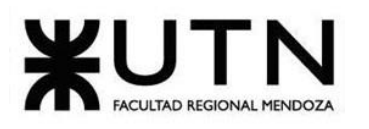

```
 </mat-form-field>
   </div>
</div>
<!-- Genero -->
<div class="box-row">
 <div class="block-field">
   <div class="input-field-row">
    <div class="title-and-error">
    <p class="field-name">Género: </p>
   </div>
   </div>
   <mat-radio-group formControlName="gender">
   <mat-radio-button *ngFor="let genero of generosList"
              color="primary"
              [value]="genero.value">
    {{ genero.name }}
   </mat-radio-button>
  </mat-radio-group>
 </div>
</div>
<!-- Fecha Nacimiento -->
<div class="box-row">
 <div class="block-field">
   <div class="input-field-row">
    <div class="title-and-error">
    <p class="field-name">Fecha de Nacimiento: </p>
   </div>
   </div>
```
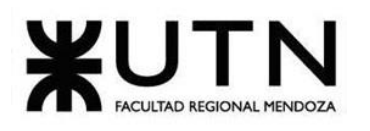

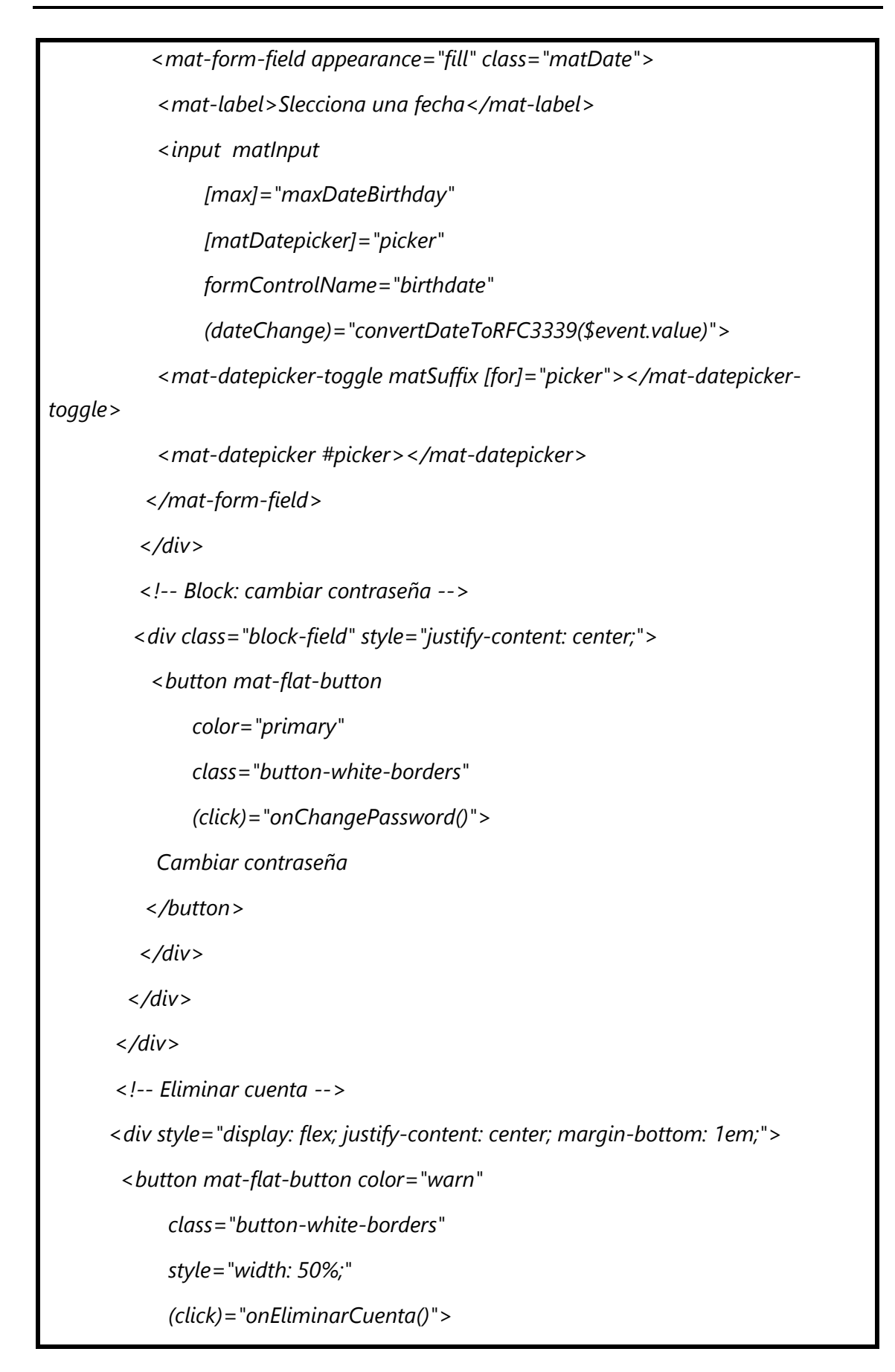

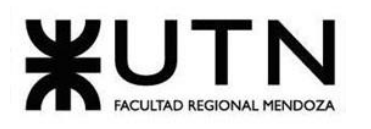

 *Eliminar Cuenta*

 *</button>*

 *</div>*

 *</span>*

 *</form>*

 *</div>*

 *<div class="side"></div>*

*</div>*

*<!-- Swal Message -->*

*<swal #swalDataInvalid*

 *title="Datos incompletos o erroneos"*

 *text="Complete correctamente los datos necesarios"*

 *icon="error"*

 *[focusConfirm]="true">*

*</swal>*

*<!-- Confirm Delete Account -->*

*<swal #swalDeleteAccount icon="info"*

 *title="¿Estas seguro que deseas eliminar tu cuenta?"*

 *[showConfirmButton]="false"*

 *[showCloseButton]="true"*

 *(close)="formDeleteAccount.reset()">*

 *<form \*swalPortal [formGroup]="formDeleteAccount">*

 *<!-- Mensaje de alerta -->*

 *<div class="alert alert-danger">*

 *<small>Tus obras, datos y publicación dejarán de ser visibles en la plataforma.</small>*

 *</div>*

 *<div class="alert alert-info">*

<small>Ingresar contraseña para confirmar.</small>

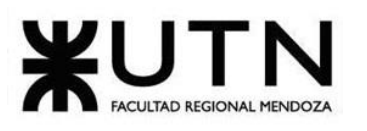

 *</div> <!-- Contraseña ingresar para eliminar --> <div class="block-field" style="margin: 0em;"> <div class="input-field-row"> <div class="title-and-error"> <p class="field-name">Contraseña: </p> </div> </div> <!-- Input text --> <div class="input-with-icon"> <input class="form-control" [type]="passwordProperties.type" placeholder="Contraseña" formControlName="password"> <fa-icon class="button" (click)="showPassword( passwordProperties.visible )" [icon]="(passwordProperties.visible) ? faEyeSlash : faEyeOpen" size="1x"> </fa-icon> </div> </div> <!-- Botón confirmar eliminar cuenta --> <div style="display: flex; justify-content: center; margin: 1em;"> <button mat-flat-button color="warn" class="button-white-borders" style="width: 50%;" [disabled]="formDeleteAccount.invalid" (click)="eliminarCuentaConfirm()">*

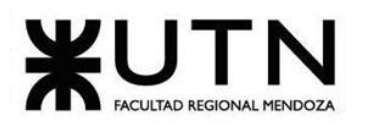

## *Confirmar Eliminar Cuenta*

 *</button>*

 *</div>*

 *</form>*

*</swal>*

## *TYPESCRIPT / JAVACRIPT*

*import { Component, OnInit, ViewChild } from '@angular/core';*

*import { Router, ActivatedRoute } from '@angular/router';*

*import { forkJoin, Observable } from 'rxjs';*

*import { FormGroup, FormBuilder, Validators, FormArray, FormControl } from '@angular/forms';*

*import { MatCheckbox } from '@angular/material/checkbox';*

*import {COMMA, ENTER} from '@angular/cdk/keycodes';*

*import { faPlusCircle, faTimesCircle, faBookOpen, faTrashAlt } from '@fortawesome/free-solid-svg-icons';*

*import { AuthService } from '../../../domain/services/auth.service';*

*import { FileService } from '../../../domain/services/file.service';*

import { DropdownDataObrasService } from '../../../services/dropdown-data*obras.service';*

*import { NgxSpinnerService } from 'ngx-spinner';*

*import { IPublication, IPage } from '../../../domain/models/publication';*

*import { IDropdownItem } from '../../../models/dropdown-item.interface';*

*import { MatChipInputEvent } from '@angular/material/chips';*

*import { SwalComponent } from '@sweetalert2/ngx-sweetalert2';*

*import { PublicationService, IUpdatePagesCommand, IGetByIdResponse,* 

*IUpdateCommand, IReadResponse } from '../../../domain/services/publication.service';*

*import { ICreateCommand, CollectionService } from* 

*'../../../domain/services/collection.service';*

*import { SweetAlertGenericMessageService } from '../../../services/sweet-alert-genericmessage.service';*

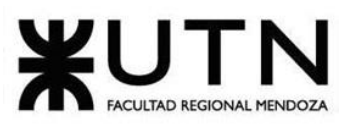

```
import { ICollection } from '../../../domain/models/collection';
import Swal from 'sweetalert2';
export interface IPageForm {
  number: number;
  image: string;
  thumbailImage: string;
  url: string;
}
export interface IPageAndNumber {
  number: number;
  url: string;
}
@Component({
  selector: 'app-publication-new-edit',
  templateUrl: './publication-new-edit.component.html',
  styleUrls: ['./publication-new-edit.component.scss']
})
export class PublicationNewEditComponent implements OnInit {
  @ViewChild('formDataInvalid') private swalFormDataInvalid: SwalComponent;
  @ViewChild('formDataValid') private swalFormDataValid: SwalComponent;
  @ViewChild('formSketchValid') private swalFormSketchValid: SwalComponent;
  @ViewChild('formEditPublishValid') private swalFormEditPublishValid: 
SwalComponent;
  // FontAwesome Icon
  public faPlus = faPlusCircle;
  public faCloseCircle = faTimesCircle;
  public faBoookOpen = faBookOpen;
  public faDelete = faTrashAlt;
  // Usados para Forms
```
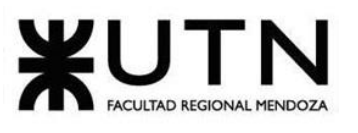

```
 public formPublication: FormGroup;
 public collectionList: IDropdownItem[];
 public portadaImage = {
  thumbail: null,
  url: null
 };
 public categoryList: IDropdownItem[];
 public tagsList: string[] = [];
 // Otros
 public isToEdit: boolean;
 private isToSketch: boolean;
 private publicationToEditId: string;
 public chipTagsKeysCodes: number[] = [ENTER, COMMA]; // Usado para los tags
 constructor(
  private router: Router,
  private activateRoute: ActivatedRoute,
  private authService: AuthService,
  private fb: FormBuilder,
  private spinnerService: NgxSpinnerService,
  private dropdownDataObrasService: DropdownDataObrasService,
  private fileServ: FileService,
  private publicationService: PublicationService,
  private collectionService: CollectionService,
  private sweetAlertGenericService: SweetAlertGenericMessageService,
 ) { }
 ngOnInit(): void {
  this.isToSketch = false;
```
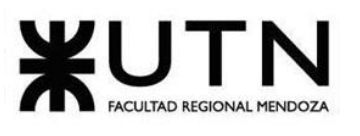

```
 this.authService.authStart();
   this.buildForms();
   this.setSubscriptionData();
  }
  public backToDeskboard(): void {
   this.router.navigate(['/deskboard'] );
  }
  private buildForms(): void {
   this.formPublication = this.fb.group({
    name: ['', [ Validators.required, Validators.minLength(5) ] ],
    cover: ['', Validators.required ],
    collectionArray: this.fb.array([]),
    synopsis: [ '', [ Validators.required, Validators.minLength(5), 
Validators.maxLength(512) ] ],
    category_id: [ '', Validators.required ],
    tags: [ null ],
    pagesList: this.fb.array([])
   });
  }
  public setSubscriptionData(): void {
   this.spinnerService.show();
   const observableList = 
[ this.dropdownDataObrasService.getAllCollectionDropdownDataById( this.authServic
e.getIdUser() ),
      this.dropdownDataObrasService.getAllCategoryDropdown()
   ];
    forkJoin( observableList).subscribe(([ dataCollection, dataCategory ]) => {
     this.collectionList = dataCollection;
    this.categoryList = dataCategory;
```
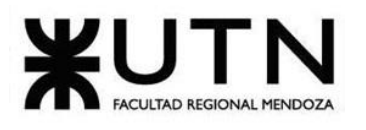

```
 this.activateRoute.params.subscribe(
      (params: any) => {
        this.publicationToEditId = params.id;
        // Si no existe el id, es una nueva publicación, sino se busca con el ID la 
publicación
       if ( this.publicationToEditId === undefined ) {
         this.isToEdit = false;
        } else {
         this.isToEdit = true;
         this.getPublicationToEdit(this.publicationToEditId);
        }
        this.spinnerService.hide();
      });
   });
  }
  private getPublicationToEdit( publicationId: string): void {
    this.spinnerService.show();
    this.publicationService.getById(publicationId).subscribe(
    (res: IGetByIdResponse) => {
       this.spinnerService.hide();
      const publicationEdit: IPublication = res.publication;
      this.publicationService.getCollections(publicationId).subscribe(
       (collectionRes) => {
         this.setFormPublicationByObject(publicationEdit, collectionRes.items);
        },
       (err: Error) => {
         console.error(err);
         this.spinnerService.hide();
       }
```
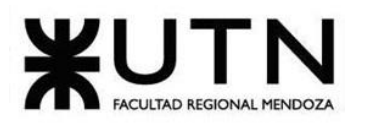

```
 );
     },
     (err: Error ) => {
      console.error(err);
      this.spinnerService.hide();
     }
   );
  }
  private setFormPublicationByObject( publicationObject: IPublication, collectionList: 
ICollection[] ): void {
    this.spinnerService.show();
   setTimeout(() => {
     this.spinnerService.hide();
   }, 2000); // 5 segundos
    this.formPublication.reset({
     name: publicationObject.name,
     cover: publicationObject.cover,
     synopsis: publicationObject.synopsis,
     category_id: publicationObject.category_id,
    });
    // Asignar las colecciones
   if ( collectionList.length > 0 ) {
     collectionList.forEach( (collection: ICollection) => {
       this.collectionArrayCheck.push(
         new FormControl(collection.id)
      );
     });
    }
```
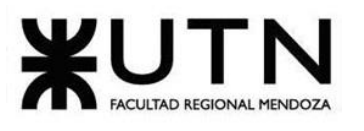

```
 // Manejo de portada
```

```
 this.portadaImage.thumbail = publicationObject.cover;
   this.portadaImage.url = publicationObject.cover;
   // Asignar tags
   publicationObject.tags.forEach( (tag: string) => {
     this.tagsList.push(tag);
   });
    this.formPublication.get('tags').setValue(this.tagsList);
   // Asignar pagesList
   publicationObject.pages.forEach( ( page: IPage ) => {
     const pageAux = this.newPage( page );
    this.pagesList.push( pageAux );
   });
  }
  // Generales
  public uploadImagePortada(): void {
    // Crear elemento input de tipo 'file' para poder manejarlo desde el botón que lo 
llama
   const inputFileElement = document.createElement('input');
   inputFileElement.type = 'file'; // Nota: Solo uno a la vez, para varios: 
inputFileElement.multiple = multiple
   inputFileElement.accept = '.png, .jpg, .jpeg';
   inputFileElement.click();
   // Definir la función del llamado al hacer click (cuando realiza un cambio)
   inputFileElement.onchange = ( event: any ) => {
     const fdImage: FormData = new FormData();
    const imagePortada = event.target.files[0];
     this.spinnerService.show();
     // #region Cargar para previsualizar en pantalla
```
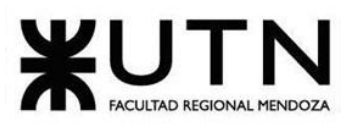

```
 const reader = new FileReader();
   let tempCoverThumbail;
   reader.onload = (eventReader: any ) => {
     tempCoverThumbail = eventReader.target.result;
   };
   reader.readAsDataURL(imagePortada);
   //#endregion
   fdImage.append('image', imagePortada, imagePortada.name);
   this.fileServ.upload(fdImage).subscribe(
    (res: any) => {
      this.portadaImage.thumbail = tempCoverThumbail;
     this.portadaImage.url = res.files[0].url;
     this.formPublication.get('cover').setValue(this.portadaImage.url);
      this.spinnerService.hide();
    }, (err: Error) => {
      console.error(err);
     this.spinnerService.hide();
    }
  );
  };
 }
 public guardarBorrador(): void {
  this.isToSketch = true;
 this.submitPublicationForm();
 public onPublicationDelete(): void {
  Swal.fire({
   title: 'Eliminar publicación',
```
 *}*

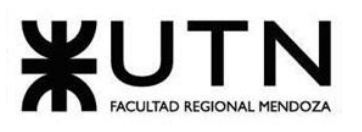

```
 text: '¿Estas seguro ',
   icon: 'warning',
   showCancelButton: true,
   focusCancel: true,
   confirmButtonColor: '#FC4850',
   cancelButtonColor: '#3085d6',
   confirmButtonText: 'Sí, eliminar',
   cancelButtonText: 'No'
 }).then((result) => {
   if (result.isConfirmed) {
     this.deletePublicationConfirm();
   }
 });
 }
 private deletePublicationConfirm(): void {
  this.spinnerService.show();
  this.publicationService.delete( this.publicationToEditId ).subscribe(
   (res: any) => {
     Swal.fire(
      'Eliminado con éxito',
      `${ this.formPublication.get('name').value } se ha eliminado.`,
      'success'
    ).then((result) => {
      if (result.isConfirmed) {
        this.backToDeskboard();
      }
    });
     this.spinnerService.hide();
```
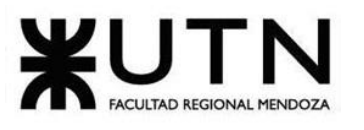

```
 },
```
 *(err: Error) => {*

 *this.sweetAlertGenericService.showAlertError('Ha ocurrido un problema al eliminar la publicación', 'Error Servidor');*

 *console.error(err); this.spinnerService.hide(); } ); } //#region Realizar publicación public submitPublicationForm(): void { this.formPublication.get('tags').setValue(this.tagsList); // Reducir descripción los espacios vacios que pueda tener al final const description = this.formPublication.get('synopsis'); this.formPublication.get('synopsis').setValue(description.value.trim()); if ( this.formPublication.invalid ) { if ( this.formPublication.get('cover').invalid ) { this.sweetAlertGenericService.showAlertError('Se requiere una portada para crear la publicación'); } else { this.swalFormDataInvalid.fire(); } return Object.values( this.formPublication.controls ).forEach( control => { // Si es un objeto if ( control instanceof FormGroup ) { Object.values( control.controls ).forEach( subControl => subControl.markAsTouched() ); } else { control.markAsTouched(); // Marcar todos como tocadas*

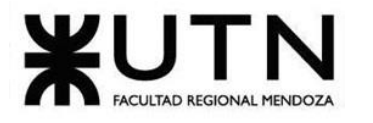

```
 }
     } );
   } else {
     if ( this.pagesTotal > 0 || this.isToSketch ) {
      this.spinnerService.show();
      if ( this.isToEdit ) {
       (this.pagesTotal > 0) ? this.editPublication() : 
this.editCollectionToPublication(this.publicationToEditId);
     } else {
       (this.pagesTotal > 0) ? this.newPublication() : this.uploadPublicationNewPages();
     }
     } else {
      this.sweetAlertGenericService.showAlertError( 'No hay páginas cargadas a la 
colección.' );
     }
   }
  }
  private newPublication(): void {
    const arrayPageObervables: Observable<any>[] = [];
   let pagesUrl: IUpdatePagesCommand = {
    pages: [] = []
   };
    this.pagesList.controls.forEach( (pageForm: FormGroup) => {
     const page = pageForm.get('image').value;
     arrayPageObervables.push( this.fileServ.upload( page ) );
   });
    forkJoin( arrayPageObervables ).subscribe( ( dataPage ) => {
     pagesUrl = this.getUrlFromFileService(dataPage);
    this.uploadPublicationNewPages(pagesUrl);
```
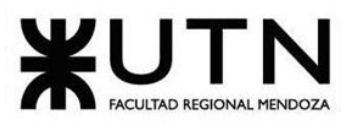

```
 }, (error: Error) => {
```
 *console.error(error);*

 *this.spinnerService.hide();*

 *} );*

 *}*

 *private editPublication(): void {*

 *// #region Crear un arreglo de páginas con el total que existen y asignarles un número*

```
 const pagesOrderByNumberList: IPageAndNumber[] = [];
```

```
 for ( let i = 0; i < this.pagesTotal; i++ ) {
```

```
 pagesOrderByNumberList.push({
```

```
 number: i + 1,
```
 *url: null*

```
 });
```
 *}*

```
 // #endregion
```
 *// #region Obtener primero todos los que no se modificaron (se asignan nomas con las del número que corresponde)*

```
 this.pagesList.controls.forEach( (pageForm: FormGroup) => {
```

```
 const isNewPage = pageForm.get('image').value; // Si es nulo, es una página no 
actualizada...sino es nueva.
```

```
 if ( !isNewPage ) {
  const oldPage = pageForm.value as IPageForm;
  pagesOrderByNumberList.map( page => {
   if ( page.number === oldPage.number ) {
    page.url = oldPage.url;
   }
  });
 }
```
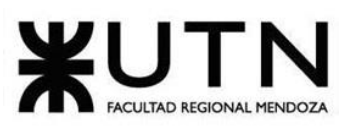

```
 });
   //#endregion
   //#region Obtener todas las páginas nuevas
   const arrayNewPageObervables: Observable<any>[] = [];
   const pagesUrl: IUpdatePagesCommand = {
    pages: [] = []
   };
    this.pagesList.controls.forEach( (pageForm: FormGroup) => {
     const page = pageForm.get('image').value;
    // No es nulo el campo 'image' => es una página cargada nueva
    if ( page ) {
     arrayNewPageObervables.push( this.fileServ.upload( page ) );
    }
   });
   // Si no se ha cargado una nueva imagen, ir directo a la carga de las págins sino 
esperar a que se asignen la url necesaria
   if ( arrayNewPageObervables.length === 0 ) {
     // << Sin paginas nuevas >>
    pagesOrderByNumberList.forEach( (page: IPageAndNumber) => {
      pagesUrl.pages.push({
       images: [page.url]
     });
     });
     this.uploadPublicationEditPages(pagesUrl);
   } else {
    // << Con páginas nuevas >>
    let auxPagesNewUrl: IUpdatePagesCommand = {
     pages: [] = []
    };
```
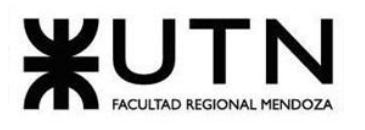

```
 // #region Obtener los url de las nuevas páginas
    forkJoin( arrayNewPageObervables ).subscribe( ( dataPage ) => {
      auxPagesNewUrl = this.getUrlFromFileService(dataPage);
      // #region Asignar los url obtenidos, en orden, en los espacios sin url creados en 
el arreglo anteriormente
      auxPagesNewUrl.pages.forEach( (pageNew: any) => {
       pagesOrderByNumberList.find( page => !page.url ).url = pageNew.images[0];
      });
      // #endregion
      // --> Enviar para colocarlos en una publicación ya existente
     pagesOrderByNumberList.forEach( (page: IPageAndNumber) => {
       pagesUrl.pages.push({
        images: [page.url]
      });
      });
      this.uploadPublicationEditPages(pagesUrl);
     }, (error: Error) => {
      console.error(error);
     this.spinnerService.hide();
     } );
    }
   //#endregion
  }
  private uploadPublicationNewPages( pagesUrlToUpload?: IUpdatePagesCommand ): 
void {
   const createSketch: ICreateCommand = {
     name: this.formPublication.get('name').value,
    cover: this.formPublication.get('cover').value,
    synopsis: this.formPublication.get('synopsis').value,
```
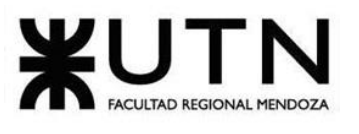

```
 category_id: this.formPublication.get('category_id').value,
   tags: this.formPublication.get('tags').value,
  };
  this.publicationService.create( createSketch ).subscribe(
   (resSketch: any) => {
     const idSketch = resSketch.id;
    // Si solo se quería generar el nuevo id, se saltea el paso de asignar las páginas
     if ( !pagesUrlToUpload ) {
      this.assignCollectionToPublication(idSketch);
     } else {
      // Subir las paginas
     this.publicationService.updatePages( idSketch, pagesUrlToUpload ).subscribe(
       (resPagesUpload: any) => {
         this.assignCollectionToPublication(idSketch);
       },
       (error: Error) => {
         console.error(error);
        this.spinnerService.hide();
       }
     );
    }
   },
   (error: Error) => {
     console.error(error);
    this.spinnerService.hide();
   }
  );
 }
```
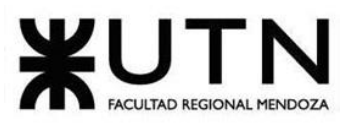

```
 private uploadPublicationEditPages( pagesUrlToUpload: IUpdatePagesCommand ): 
void {
    // Subir las paginas
   this.publicationService.updatePages( this.publicationToEditId, 
pagesUrlToUpload ).subscribe(
     (resPagesUpload: any) => {
       this.editCollectionToPublication(this.publicationToEditId);
     },
     (error: Error) => {
      console.error(error);
      this.spinnerService.hide();
     }
   );
  }
  private assignCollectionToPublication( idPublication: string ): void {
    if ( this.collectionArrayCheck.controls.length === 0 ) {
     ( this.isToEdit || this.isToSketch ) ?
      this.editPublicationFinish(idPublication) : 
this.newPublicationFinish(idPublication) ;
    } else {
     // Primero se crea una lista con todas los observables a usar para añadir la 
collección a la publicación creada
     const collectionSubscriptionsList: any[] = [];
     this.collectionArrayCheck.controls.forEach( (collection: FormControl) => {
collectionSubscriptionsList.push( this.collectionService.addPublication( collection.value , 
idPublication ) );
     } );
     // Se realiza la subscripción de todas las colección al Id de publicación y si está 
correcto, se publica finalmente
```
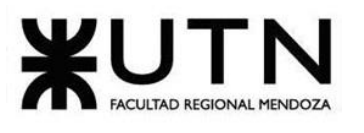

```
 forkJoin( collectionSubscriptionsList ).subscribe(
      (data: any) => {
        ( this.isToEdit || this.isToSketch ) ?
        this.editPublicationFinish(idPublication) : 
this.newPublicationFinish(idPublication) ;
      },
      (error: Error) => {
        console.error(error);
       this.spinnerService.hide();
      }
    );
    }
  }
  private editCollectionToPublication( idPubcalition: string ): void {
   /*
    Se consiguen todas las colecciones que tiene la publicacíón a editar, si no tiene se
   va a la función que asigna las mismas. Caso que tenga alguna se quitan las mismas
de la publicación
   antes de ir a asignarselas las que se seleccionaron al editar.
   */
   let collectionToRemove: ICollection[] = [];
   this.publicationService.getCollections( idPubcalition ).subscribe(
    (resCollection) => {
      collectionToRemove = resCollection.items;
      if ( collectionToRemove.length === 0 ) {
       this.assignCollectionToPublication(idPubcalition);
     } else {
       const collectionRemoveSubscriptionList: any[] = [];
       collectionToRemove.forEach( (collection: ICollection) => {
```
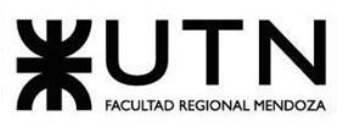

```
collectionRemoveSubscriptionList.push( this.collectionService.removePublication( collec
tion.id, idPubcalition ) );
       });
       forkJoin( collectionRemoveSubscriptionList ).subscribe(
          (res: any) => {
          this.assignCollectionToPublication(idPubcalition);
         },
         (err: Error) => {
          console.error(err);
          this.spinnerService.hide();
         }
        );
       }
     }
   );
  }
  private newPublicationFinish( idPublication: string ): void {
    // Realizar la publicación en sí con todos los datos necesarios.
   this.publicationService.publish( idPublication ).subscribe(
     (resPublish: any) => {
       // Decidir es por edición (en ese caso: nueva publicaicón o borrador) o 
publicación totalmente nueva
      if ( this.isToEdit ) {
        this.swalFormEditPublishValid.fire();
      } else {
        this.swalFormDataValid.fire();
       }
       this.spinnerService.hide();
     },
```
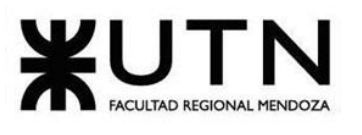

```
 (error: any) => {
```

```
 console.error(error);
      this.spinnerService.hide();
     }
   );
  }
  private editPublicationFinish( idPublication: string ): void {
    const publicationUpdateCMD: IUpdateCommand = {
     name: this.formPublication.get('name').value,
    synopsis: this.formPublication.get('synopsis').value,
    category_id: this.formPublication.get('category_id').value,
    tags: this.formPublication.get('tags').value,
    cover: this.formPublication.get('cover').value,
    };
   // Editar la publicación en sí con todos los datos necesarios.
   this.publicationService.update( idPublication, publicationUpdateCMD ).subscribe(
    (resEditPublish: any) => {
      if ( this.isToSketch ) {
        this.swalFormSketchValid.fire();
       this.isToSketch = false; // Por si luego desea publicar (puede volver a guardarlo 
como borrador)
        this.spinnerService.hide();
      } else {
        this.newPublicationFinish(idPublication);
      }
     },
    (error: any) => {
      console.error(error);
      this.spinnerService.hide();
```
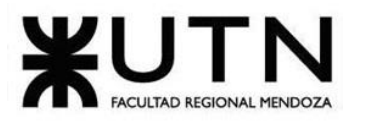

```
 }
   );
  }
  //#endregion
  // #region Dropdown Checkbox Collection
  public onCheckboxChangeCollection( event: MatCheckbox ): void {
   // Comprobar si debe agregarlo a lista o no
   if ( event.checked ) {
     this.collectionArrayCheck.push( new FormControl( event.value ) );
   } else {
     // Busca en todo el array el elemento que tiene el mismo valor que el que se saco 
para quitarlo del array
    let i = 0;
    this.collectionArrayCheck.controls.forEach( (item: FormControl) => {
      if ( item.value === event.value ) {
        this.collectionArrayCheck.removeAt(i);
       return;
      }
      i++;
     });
    }
  }
  public onRadioChangeCollection(): void {
    this.collectionArrayCheck.clear();
  }
  public isNotCheckedAllCollection(): boolean {
   return (this.collectionArrayCheck.length === 0);
  }
  public isCheckedCollectionItem( item: IDropdownItem ): boolean {
```
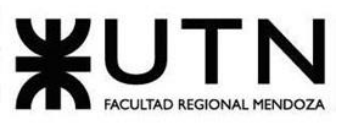

```
 return( (this.collectionArrayCheck.value as Array<string> ).indexOf(item.valueId) > 
-1 );
  }
  // #endregion
  // #region Tags
  public addTag( event: MatChipInputEvent): void {
    const input = event.input;
   const value = event.value.trim();
    if ((value || '')) {
     this.tagsList.push(value);
    }
    // Reset the input value
   if (input) {
    input.value = '';
   }
  }
  public removeTag( tag: string ): void {
    const index = this.tagsList.indexOf(tag);
    if (index >= 0) {
    this.tagsList.splice(index, 1);
   }
  }
  // #endregion
  //#region Pages
  public addPage(): void {
     const newPage = this.newPage();
     // Crear elemento input de tipo 'file' para poder manejarlo desde el botón que lo 
llama
```
 *const inputFileElement = document.createElement('input');*

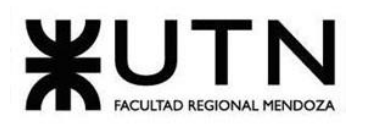

```
 inputFileElement.type = 'file'; // Nota: Solo uno a la vez, para varios: 
inputFileElement.multiple = multiple
    inputFileElement.accept = '.png, .jpg, .jpeg';
    inputFileElement.click();
     // Definir la función del llamado al hacer click (cuando realiza un cambio)
    inputFileElement.onchange = ( event: any ) => {
      const fdImage: FormData = new FormData();
      const pageImage = event.target.files[0];
      // #region Cargar para previsualizar en pantalla
      const reader = new FileReader();
      reader.onload = (eventReader: any ) => {
       newPage.get('thumbailImage').setValue(eventReader.target.result);
      };
      reader.readAsDataURL(pageImage);
      //#endregion
      fdImage.append('image', pageImage, pageImage.name);
      newPage.get('image').setValue(fdImage);
      this.pagesList.push( newPage );
     };
  }
  public removePage( index: number ): void {
    this.pagesList.removeAt( index );
   const listLength = this.pagesTotal;
   for ( let i = index; i < listLength; i++ ) {
     this.pagesList.value[i].number = i + 1;
   }
  }
  private newPage( pageObject?: IPage ): FormGroup {
    if ( pageObject ) {
```
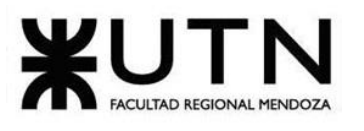

```
 const urlPage = pageObject.images[0].url;
     return this.fb.group({
      number: (pageObject.number) + 1,
      image: null, 
      thumbailImage: urlPage,
      url: urlPage
     });
    }
   else {
     return this.fb.group({
      number: this.pagesList.length + 1,
      image: [new FileReader(), Validators.required ],
      thumbailImage: '',
      url: ''
     });
   }
  }
  public getUrlFromFileService( dataFilePageUploaded: any[] ): 
IUpdatePagesCommand {
    const auxStringUrlPage: IUpdatePagesCommand = {
    pages: [] = []
   };
    dataFilePageUploaded.forEach( pageUploaded => {
     auxStringUrlPage.pages.push( {
      images: [pageUploaded.files[0].url]
    });
   });
    return auxStringUrlPage;
  }
```
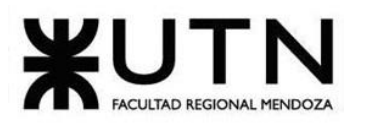

```
 //#endregion
  // #region Getters
  get nombreNovalido(): boolean {
   return ( this.formPublication.get('name').invalid && 
this.formPublication.get('name').touched );
  }
  get synopsisNovalido(): boolean {
   return ( this.formPublication.get('synopsis').invalid && 
this.formPublication.get('synopsis').touched );
  }
  get synopsisLenght(): number {
   return this.formPublication.get('synopsis').value.length;
  }
  get pagesList(): FormArray {
   return this.formPublication.get('pagesList') as FormArray;
  }
  get pagesTotal(): number {
   return this.pagesList.length;
  }
  get collectionArrayCheck(): FormArray {
   return this.formPublication.get('collectionArray') as FormArray;
  }
  get categoryNoValido(): boolean {
   return ( this.formPublication.get('category_id').invalid && 
this.formPublication.get('category_id').touched );
  }
  get categoryFormValueId(): string {
    return this.formPublication.get('category_id').value;
  }
```
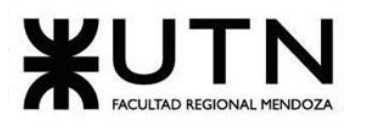

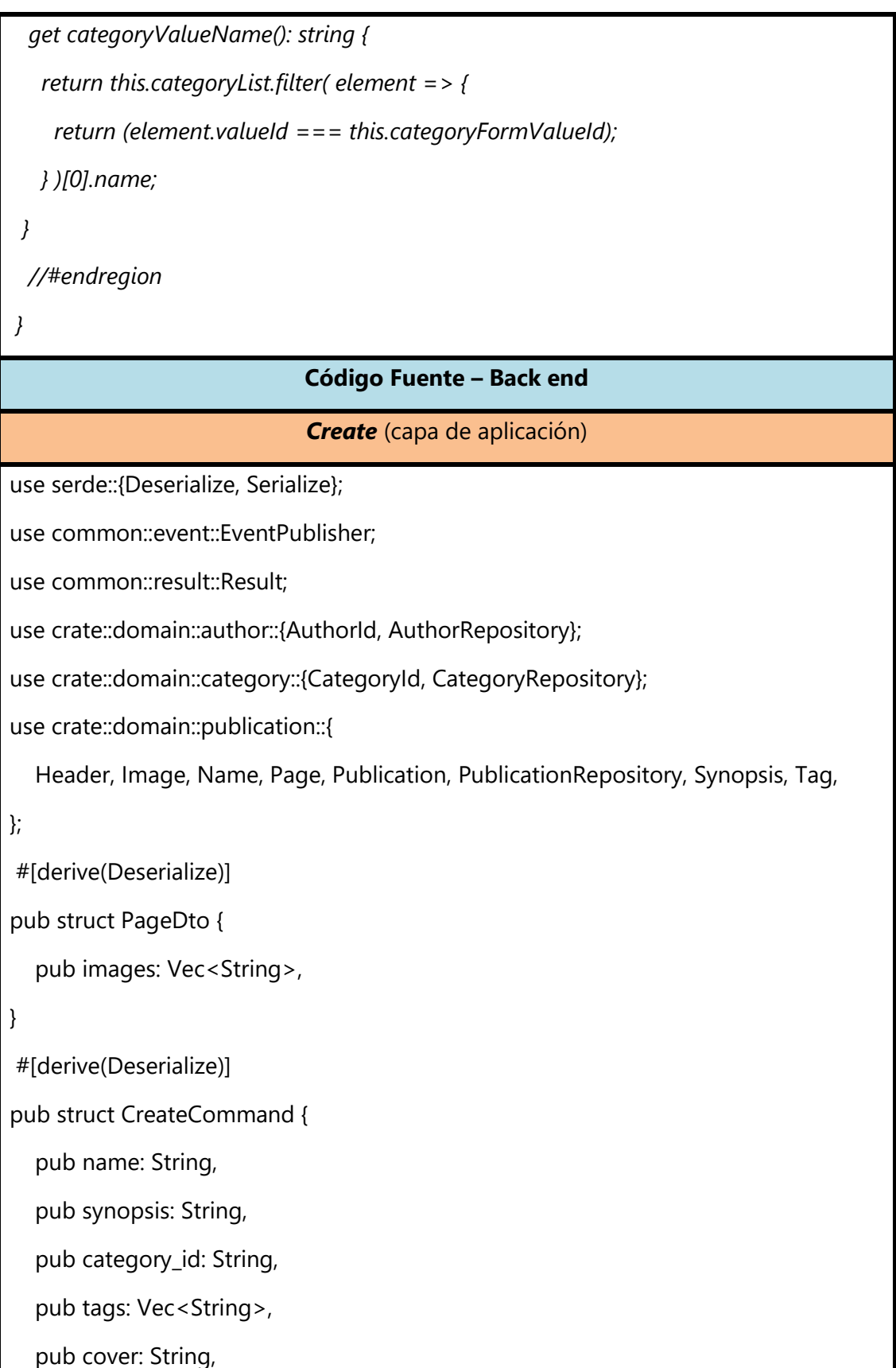

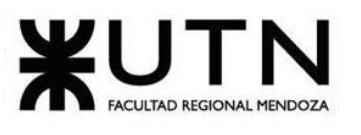

```
pub pages: Option<Vec<PageDto>>,
}
#[derive(Serialize)]
pub struct CreateResponse {
   pub id: String,
}
pub struct Create<'a> {
   event_pub: &'a dyn EventPublisher,
   author_repo: &'a dyn AuthorRepository,
   category_repo: &'a dyn CategoryRepository,
   publication_repo: &'a dyn PublicationRepository,
}
impl<'a> Create<'a> {
   pub fn new(
     event_pub: &'a dyn EventPublisher,
     author_repo: &'a dyn AuthorRepository,
     category_repo: &'a dyn CategoryRepository,
     publication_repo: &'a dyn PublicationRepository,
   ) -> Self {
     Create {
        event_pub,
        author_repo,
        category_repo,
        publication_repo,
     }
   }
    pub async fn exec(&self, auth_id: String, cmd: CreateCommand) -> 
Result<CreateResponse> {
     let name = Name::new(cmd.name)?;
```
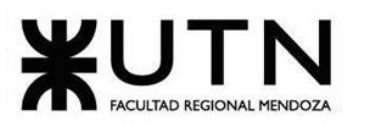

```
 let synopsis = Synopsis::new(cmd.synopsis)?;
    let mut tags = Vec::new);
     for tag in cmd.tags.into_iter() {
        tags.push(Tag::new(tag)?);
     }
      let cover = Image::new(cmd.cover)?;
     let category_id = CategoryId::new(cmd.category_id)?;
     self.category_repo.find_by_id(&category_id).await?;
    let header = Header::new(name, synopsis, category_id, tags, cover)?;
     let author_id = AuthorId::new(auth_id)?;
     self.author_repo.find_by_id(&author_id).await?;
     let mut publication = Publication::new(
        self.publication_repo.next_id().await?,
        author_id.clone(),
        header,
     )?;
     // Add pages
     if let Some(page_dtos) = cmd.pages {
       let mut pages = Vec::new);
        for (page_n, page) in page_dtos.into_iter().enumerate() {
         let mut images = Vec::new);
          for image in page.images.into_iter() {
             images.push(Image::new(image)?);
 }
          let mut page = Page::new(page_n as u32)?;
          page.set_images(images)?;
           pages.push(page);
        }
```
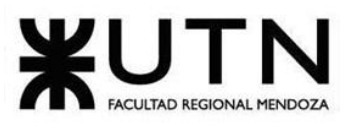

```
 publication.set_pages(pages)?;
      }
     self.publication_repo.save(&mut publication).await?;
      self.event_pub
        .publish_all(publication.events().to_vec()?)
        .await?;
      Ok(CreateResponse {
        id: publication.base().id().to_string(),
      })
   }
}
                            Publish (capa de aplicación)
use common::error::Error;
use common::event::EventPublisher;
use common::request::CommandResponse;
use common::result::Result;
use crate::domain::author::{AuthorId, AuthorRepository};
use crate::domain::publication::{PublicationId, PublicationRepository};
pub struct Publish<'a> {
   event_pub: &'a dyn EventPublisher,
    author_repo: &'a dyn AuthorRepository,
   publication_repo: &'a dyn PublicationRepository,
}
impl<'a> Publish<'a> {
   pub fn new(
      event_pub: &'a dyn EventPublisher,
      author_repo: &'a dyn AuthorRepository,
      publication_repo: &'a dyn PublicationRepository,
```
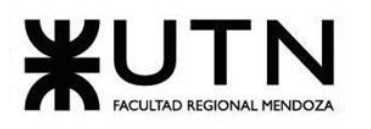

```
 ) -> Self {
      Publish {
        event_pub,
        author_repo,
        publication_repo,
      }
   }
    pub async fn exec(&self, auth_id: String, publication_id: String) -> 
Result<CommandResponse> {
      let author_id = AuthorId::new(auth_id)?;
      self.author_repo.find_by_id(&author_id).await?;
     let publication_id = PublicationId::new(publication_id)?;
      let mut publication = self.publication_repo.find_by_id(&publication_id).await?;
      if publication.author_id() != &author_id {
        return Err(Error::not_owner("publication"));
      }
      publication.publish()?;
      self.publication_repo.save(&mut publication).await?;
      self.event_pub
        .publish_all(publication.events().to_vec()?)
        .await?;
      Ok(CommandResponse::default())
   }
}
                            Publication (capa de dominio)
#[derive(Debug, Clone)]
pub struct Publication {
  base: AggregateRoot<PublicationId>,
```
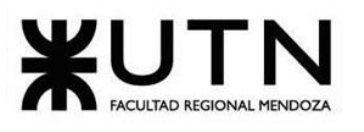

```
 events: Events<PublicationEvent>,
   author_id: AuthorId,
   header: Header,
   pages: Vec<Page>,
   contract: bool,
   statistics: Statistics,
    status_history: StatusHistory<Status>,
}
impl Publication {
   pub fn new(id: PublicationId, author_id: AuthorId, header: Header) -> Result<Self> 
{
      let mut publication = Publication {
         base: AggregateRoot::new(id),
         events: Events::new(),
         author_id,
         header,
        pages: Vec::new(),
         contract: false,
         statistics: Statistics::default(),
         status_history: StatusHistory::new(Status::Draft),
      };
       publication.events.record_event(PublicationEvent::Created {
         id: publication.base().id().to_string(),
         author_id: publication.author_id().to_string(),
         name: publication.header().name().to_string(),
         synopsis: publication.header().synopsis().to_string(),
         category_id: publication.header().category_id().to_string(),
         tags: publication
           .header()
```
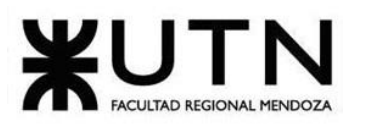

.tags()

.iter()

.map(|t| t.name().to\_string())

.collect(),

cover: publication.header().cover().to\_string(),

});

Ok(publication)

}

pub fn build(

base: AggregateRoot<PublicationId>,

author\_id: AuthorId,

header: Header,

pages: Vec<Page>,

contract: bool,

statistics: Statistics,

status\_history: StatusHistory<Status>,

```
 ) -> Self {
```
Publication {

base,

events: Events::new(),

author\_id,

header,

pages,

contract,

statistics,

status\_history,

}

}

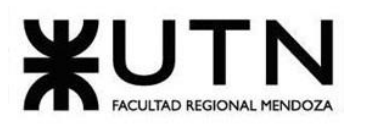

```
 pub fn set_header(&mut self, header: Header) -> Result<()> {
    self.header = header;
   self.make_draft()?;
    self.base.update();
    self.events.record_event(PublicationEvent::HeaderUpdated {
      id: self.base().id().to_string(),
      name: self.header().name().to_string(),
      synopsis: self.header().synopsis().to_string(),
      category_id: self.header().category_id().to_string(),
      tags: self
         .header()
         .tags()
         .iter()
         .map(|t| t.name().to_string())
         .collect(),
      cover: self.header().cover().url().to_string(),
   });
   Ok(()) }
  pub fn set_pages(&mut self, pages: Vec<Page>) -> Result<()> {
    self.pages = pages;
    self.make_draft()?;
    self.base.update();
    self.events.record_event(PublicationEvent::PagesUpdated {
      id: self.base().id().to_string(),
      pages_count: self.pages().len(),
    });
   Ok(())
```
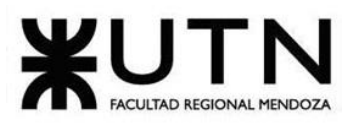

```
 }
 pub fn set_statistics(&mut self, statistics: Statistics) -> Result<()> {
   self.statistics = statistics;
   self.events
      .record_event(PublicationEvent::StatisticsUpdated {
         id: self.base().id().to_string(),
         views: self.statistics().views(),
         unique_views: self.statistics().unique_views(),
         readings: self.statistics().readings(),
         likes: self.statistics().likes(),
         reviews: self.statistics().reviews(),
         stars: self.statistics().stars(),
      });
   Ok(()) }
 pub fn view(&mut self, reader: &Reader, unique: bool) -> Result<View> {
   if !self.is_published() {
      return Err(Error::new("publication", "not_published"));
   }
    self.statistics.add_view(unique);
    self.events.record_event(PublicationEvent::Viewed {
      reader_id: reader.base().id().to_string(),
      publication_id: self.base().id().to_string(),
      unique,
   });
    self.events
      .record_event(PublicationEvent::StatisticsUpdated {
         id: self.base().id().to_string(),
```
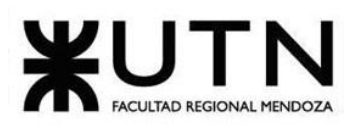

```
 views: self.statistics().views(),
         unique_views: self.statistics().unique_views(),
         readings: self.statistics().readings(),
         likes: self.statistics().likes(),
         reviews: self.statistics().reviews(),
         stars: self.statistics().stars(),
      });
    Ok(View::new(
     ReaderPublicationId::new(reader.base().id().clone(), self.base().id().clone())?,
      unique,
   )?)
 }
 pub fn read(&mut self, reader: &Reader) -> Result<Reading> {
   if !self.is_published() {
      return Err(Error::new("publication", "not_published"));
   }
    if self.has_contract() && !reader.is_subscribed() {
      return Err(Error::new("reader", "not_subscribed"));
   }
    self.statistics.add_reading();
    self.events.record_event(PublicationEvent::Read {
      reader_id: reader.base().id().to_string(),
      publication_id: self.base().id().to_string(),
   });
    self.events
      .record_event(PublicationEvent::StatisticsUpdated {
         id: self.base().id().to_string(),
         views: self.statistics().views(),
```
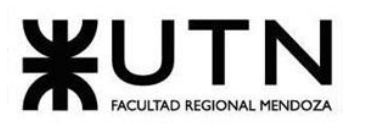

```
 unique_views: self.statistics().unique_views(),
         readings: self.statistics().readings(),
         likes: self.statistics().likes(),
         reviews: self.statistics().reviews(),
         stars: self.statistics().stars(),
      });
    Ok(Reading::new(ReaderPublicationId::new(
      reader.base().id().clone(),
      self.base().id().clone(),
   )?)?)
 }
 pub fn like(&mut self, reader: &Reader) -> Result<Like> {
   if !self.is_published() {
      return Err(Error::new("publication", "not_published"));
   }
    if self.has_contract() && !reader.is_subscribed() {
      return Err(Error::new("reader", "not_subscribed"));
   }
    self.statistics.add_like();
    self.events.record_event(PublicationEvent::Liked {
      reader_id: reader.base().id().to_string(),
      publication_id: self.base().id().to_string(),
   });
    self.events
      .record_event(PublicationEvent::StatisticsUpdated {
         id: self.base().id().to_string(),
         views: self.statistics().views(),
         unique_views: self.statistics().unique_views(),
```
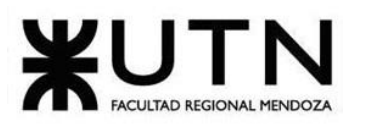

```
 readings: self.statistics().readings(),
         likes: self.statistics().likes(),
         reviews: self.statistics().reviews(),
         stars: self.statistics().stars(),
      });
    Ok(Like::new(ReaderPublicationId::new(
      reader.base().id().clone(),
      self.base().id().clone(),
   )?)?)
 }
 pub fn unlike(&mut self, reader: &Reader) -> Result<()> {
   if !self.is_published() {
      return Err(Error::new("publication", "not_published"));
   }
    if self.has_contract() && !reader.is_subscribed() {
      return Err(Error::new("reader", "not_subscribed"));
   }
    self.statistics.remove_like();
    self.events.record_event(PublicationEvent::Unliked {
      reader_id: reader.base().id().to_string(),
      publication_id: self.base().id().to_string(),
   });
    self.events
      .record_event(PublicationEvent::StatisticsUpdated {
         id: self.base().id().to_string(),
         views: self.statistics().views(),
         unique_views: self.statistics().unique_views(),
         readings: self.statistics().readings(),
```
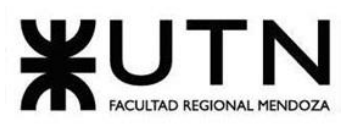

```
 likes: self.statistics().likes(),
           reviews: self.statistics().reviews(),
           stars: self.statistics().stars(),
        });
      Ok(()) }
    pub fn review(&mut self, reader: &Reader, stars: Stars, comment: Comment) -> 
Result<Review> {
      if !self.is_published() {
         return Err(Error::new("publication", "not_published"));
      }
       if self.has_contract() && !reader.is_subscribed() {
         return Err(Error::new("reader", "not_subscribed"));
      }
       self.statistics.add_review(&stars);
       self.events.record_event(PublicationEvent::Reviewed {
         reader_id: reader.base().id().to_string(),
         publication_id: self.base().id().to_string(),
         stars: stars.value(),
         comment: comment.to_string(),
      });
       self.events
         .record_event(PublicationEvent::StatisticsUpdated {
           id: self.base().id().to_string(),
           views: self.statistics().views(),
           unique_views: self.statistics().unique_views(),
           readings: self.statistics().readings(),
           likes: self.statistics().likes(),
           reviews: self.statistics().reviews(),
```
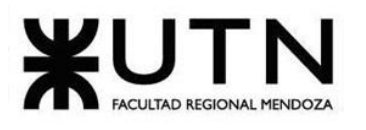

```
 stars: self.statistics().stars(),
      });
    Ok(Review::new(
     ReaderPublicationId::new(reader.base().id().clone(), self.base().id().clone())?,
      stars,
      comment,
   )?)
 }
 pub fn delete_review(&mut self, reader: &Reader, stars: &Stars) -> Result<()> {
   if !self.is_published() {
      return Err(Error::new("publication", "not_published"));
   }
    if self.has_contract() && !reader.is_subscribed() {
      return Err(Error::new("reader", "not_subscribed"));
   }
    self.statistics.remove_review(stars);
    self.events.record_event(PublicationEvent::ReviewDeleted {
      reader_id: reader.base().id().to_string(),
      publication_id: self.base().id().to_string(),
   });
    self.events
      .record_event(PublicationEvent::StatisticsUpdated {
         id: self.base().id().to_string(),
         views: self.statistics().views(),
         unique_views: self.statistics().unique_views(),
         readings: self.statistics().readings(),
         likes: self.statistics().likes(),
         reviews: self.statistics().reviews(),
```
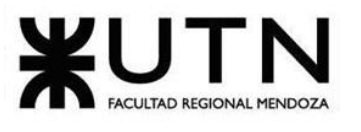

```
 stars: self.statistics().stars(),
      });
   Ok(()) }
  pub fn add_contract(&mut self) -> Result<()> {
    if !self.is_published() {
      return Err(Error::new("publication", "not_published"));
    }
    if self.has_contract() {
      return Err(Error::new("publication", "already_has_a_contract"));
    }
    self.contract = true;
    self.base.update();
    self.events.record_event(PublicationEvent::ContractAdded {
      id: self.base().id().to_string(),
   });
   Ok(0) }
pub fn remove_contract(&mut self) -> Result<()> {
    if !self.has_contract() {
      return Err(Error::new("publication", "does_not_have_a_contract"));
    }
    self.contract = false;
    self.base.update();
    self.events.record_event(PublicationEvent::ContractAdded {
      id: self.base().id().to_string(),
    });
   Ok(())
```
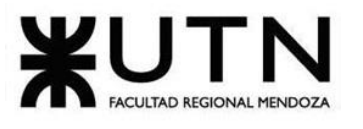

```
 }
 pub fn make_draft(&mut self) -> Result<()> {
   if !matches!(self.status_history().current(), Status::Draft) {
      let draft = self.status_history.current().draft()?;
      self.status_history.add_status(draft);
      self.base.update();
       self.events.record_event(PublicationEvent::ChangedToDraft {
         id: self.base().id().to_string(),
      });
   }
   Ok(0) }
 pub fn publish(&mut self) -> Result<()> {
   let waiting_approval = self.status_history.current().publish()?;
    if self.pages.is_empty() {
      return Err(Error::new("publication", "does_not_have_pages"));
   }
    for page in self.pages().iter() {
      if page.images().is_empty() {
         return Err(Error::new("publication", "empty_page")
           .add_context("page", &page.number().to_string()));
      }
   }
    self.status_history.add_status(waiting_approval);
   self.base.update();
    self.events.record_event(PublicationEvent::ApprovalWaited {
      id: self.base().id().to_string(),
   });
```
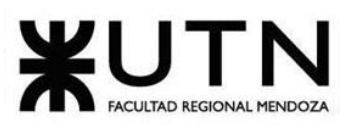

```
Ok(()) }
 pub fn approve(&mut self, user id: UserId, comment: Comment) -> Result<()> {
    let published = self.status_history.current().approve(user_id, comment)?;
    self.status_history.add_status(published);
    self.base.update();
    self.events.record_event(PublicationEvent::Published {
      id: self.base().id().to_string(),
      author_id: self.author_id().to_string(),
      name: self.header().name().to_string(),
      synopsis: self.header().synopsis().to_string(),
      category_id: self.header().category_id().to_string(),
      tags: self
         .header()
         .tags()
         .iter()
         .map(|t| t.name().to_string())
         .collect(),
      cover: self.header().cover().url().to_string(),
      pages_count: self.pages().len(),
   });
   Ok(()) }
  pub fn reject(&mut self, user_id: UserId, comment: Comment) -> Result<()> {
    let rejected = self.status_history().current().reject(user_id, comment)?;
    self.status_history.add_status(rejected);
    self.base.update();
    self.events.record_event(PublicationEvent::Rejected {
```
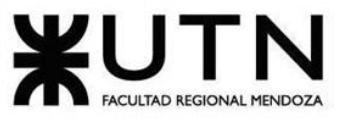

```
 id: self.base().id().to_string(),
      });
      Ok(0) }
    pub fn delete(&mut self) -> Result<()> {
      self.base.delete();
       self.events.record_event(PublicationEvent::Deleted {
         id: self.base().id().to_string(),
      });
      Ok(()) }
}
```
*Tabla 1. 5 Plantilla de documentación de código de "Publicar Obra".*

## **1.4. Arquitectura**

Si bien ya se cuenta con un diseño sólido de la plataforma, es necesario establecer una capa de abstracción sobre el mismo que beneficie el desarrollo e implementación de este.

En primer lugar, es práctico dividir el sistema en capas que satisfagan las directrices de alta cohesión y bajo acoplamiento en todo el sistema. Su principal objetivo es aportar a la mantenibilidad de este a largo plazo y las posibilidades de escalar en caso de ser necesario, debido a un creciente número de usuarios.

Para lograr lo anterior se hace uso de distintas metodologías y patrones fuertemente establecidos en el campo del desarrollo de software actual: **Domain-Driven Design** y **Clean Architecture**.

## **1.4.1. Domain-Driven Design**

Es un enfoque para el desarrollo de software con necesidades complejas mediante una profunda conexión entre la implementación y los conceptos del modelo y núcleo del negocio.

El DDD no es una tecnología ni una metodología, este provee una estructura de prácticas y terminologías para tomar decisiones de diseño que enfoquen y aceleren el manejo de dominios complejos en los proyectos de software (Fundación Wikipedia, s/f).

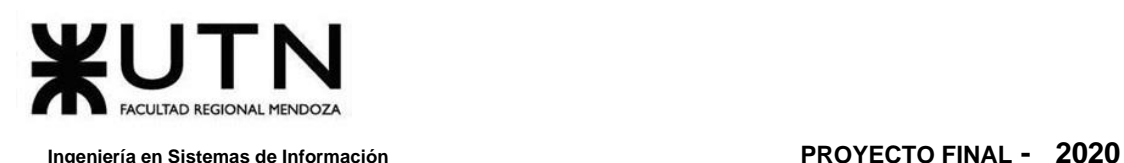

Sus ventajas son las siguientes:

- ❖ Comunicación efectiva entre expertos del dominio y expertos técnicos a través de Ubiquitous Language.
- ❖ Foco en el desarrollo de un área dividida del dominio (subdominio) a través de Bounded Context's.
- ❖ El software es más cercano al dominio, y por lo tanto es más cercano al cliente.
- ❖ Código bien organizado, permitiendo el testing de las distintas partes del dominio de manera aisladas.
- ❖ Lógica de negocio reside en un solo lugar, y dividida por contextos.
- ❖ Mantenibilidad a largo plazo.

Como se ha mencionado, DDD aporta una capa de abstracción entre el diseño realizado y la implementación que lo satisfaga.

#### **1.4.2. Clean Architecture**

Se elige esta arquitectura ampliamente difundida para la implementación de la plataforma ya que aporta, además de buenas prácticas, una estructura sólida para el desarrollo y la mantenibilidad del código a futuro.

El diseño realizado en la sección anterior se corresponde con el dominio y la capa de aplicación en esta arquitectura. Lo importante que se debe notar es que las capas interiores no tienen conocimiento de las exteriores y no tienen conocimiento de las mismas, lo que se traduce en un bajo acoplamiento, pero principalmente, en una correcta cohesión y responsabilidad de los objetos involucrados.

Los casos de usuario se ejecutan en la capa de aplicación que no es más que un conjunto de objetos encargados de coordinar los objetos de dominio. Es el dominio el que está influenciado por las reglas de negocio y la lógica del diseño planteado.

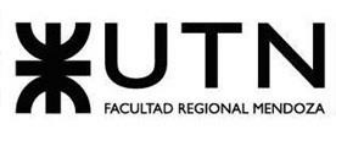

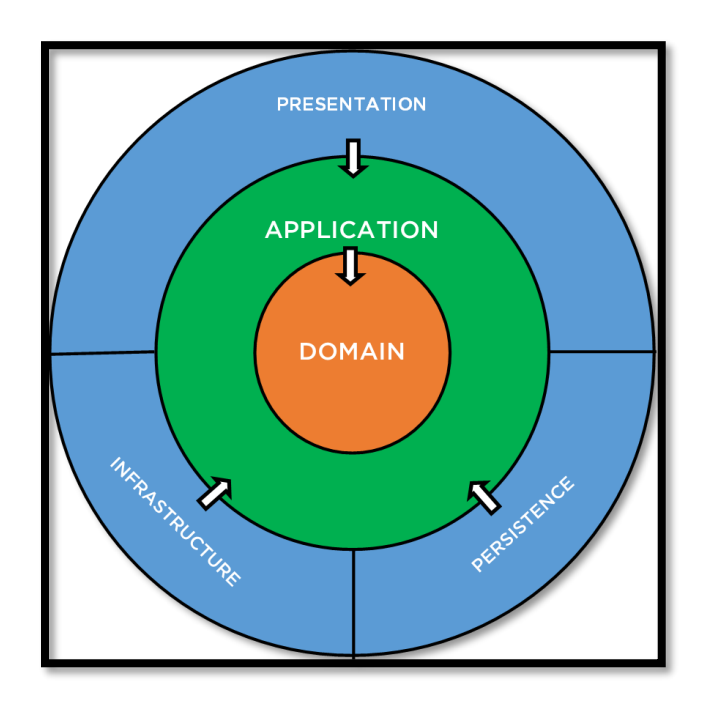

*Figura 1. 108 Arquitectura limpia (Clean Architecture).*

La capa de infraestructura posee las implementaciones reales de los servicios y repositorios (encargados de gestionar la persistencia de los objetos). Es en esta capa donde se implementan los repositorios encargados de interactuar con el motor de base de datos. Y el dominio únicamente establece la abstracción de cada repositorio en forma de *interface* a implementar por las clases concretas.

## **1.4.3. Interacción**

Vale destacar que DDD no es más que una capa de abstracción que unifica el diseño real con una implementación consistente. Y basa la estructuración del sistema en *Bounded Contexts*.

Este concepto (Contexto Delimitado) nace con DDD y es el patrón central del mismo. La idea es que cuando se tienen modelos grandes estos se dividan en contextos delimitados poniendo de forma explícita la relación entre ellos.

La idea detrás de un Bounded Context es conseguir un *Lenguaje Ubiquo* que sea único para el modelo y que el mismo no se preste a confusión, permitiendo así una mejor comunicación entre los desarrollos de software y los expertos de dominio.

Es importante aclarar que no existe una relación directa y unívoca entre los módulos que se han definido en la sección de Diseño y los *Bounded Contexts* aquí presentados. Cada módulo puede estar representado por uno o más *bounded contexts*, ya que la misión de los mismos es facilitar la transaccionalidad de las entidades en su conjunto*.* Dicho de otra forma, agrupa las entidades por responsabilidad (como en los

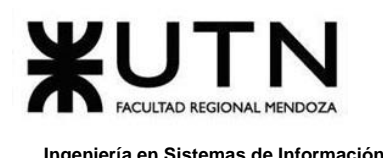

**Frontend API Rest** Backend **Bounded Contexts** Publishing Catalogue Notification Identity Contract Donation Subscription Payment **Event Bus** Message broker

módulos definidos) pero al mismo tiempo por transaccionalidad de ejecución. Un módulo, generalmente, estará representado por más de un *bounded context*.

Como se observa en la arquitectura presente en el diagrama anterior, existen dos bounded contexts centrales que definen la razón de ser de la plataforma: **Publishing** y **Catalogue**. Ambos resaltados en color verde.

**Subscription**, **Contract** y **Donation** son BC (bounded context) críticos, que requieren atención especial debido a su naturaleza.

Los BCs (bounded context) resaltados en azul son de soporte para los demás. **Identity**, encargado de la gestión del usuario, la autenticación y autorización, **Payment**, encargado de la gestión de pagos mediante servicios externos y **Notification**, encargado de las notificaciones.

Esta división es meramente física, por necesidades de transaccionalidad y comunicación asíncrona. La relación entre estos y los módulos es que la ejecución de un caso de uso, dentro de un módulo, puede suponer la ejecución de más de un BC (bounded context) debido a la emisión de mensajes mediante la publicación de eventos, que se trata a continuación.

En cambio, los módulos del sistema refieren a una división lógica que dicta cómo deben contemplarse los casos de uso de acuerdo con la utilidad que aportan.

Figura 1. 109 Esquema DDD.

## **1.4.4. Consistencia Eventual**

En todo negocio existe gran comunicación y asíncrona entre las partes involucradas, y la plataforma *Omics* no es la excepción.

Determinadas tareas no requieren que exista una comunicación directa entre las partes ya que estas se pueden diferir, e incluso subdividirse.

La consistencia eventual plantea el intercambio de mensajes entre las partes interesadas en realizar alguna acción cuando un evento determinado ocurra.

En primer lugar, beneficia al rendimiento de la plataforma ya que no es necesario hacer esperar al usuario para recibir una respuesta del sistema al tener que ejecutar múltiples módulos al mismo tiempo. Las distintas partes del sistema reaccionan a eventos emitidos por otras partes en cuanto reciben el evento, y hay tiempo de CPU disponible para ejecutar el manejador de eventos.

Se observa claramente que esto aporta aún más a un bajo acoplamiento del sistema ya que el emisor de un evento no tiene que preocuparse por quiénes lo reciben o son los interesados, como sí sucedería en la comunicación síncrona y directa (por ejemplo, al llamar un caso de uso desde otro para notificarle de alguna acción).

Por ejemplo, cuando un usuario se registra, el caso de uso "Registrar Cuenta de Usuario" emite un evento, el cual es captado por el BC (bounded context) de notificaciones, que también corresponde al módulo que tiene el mismo nombre, y envía un e-mail al usuario. Esta acción puede realizarse de forma diferida, y la demora en la ejecución es aceptable.

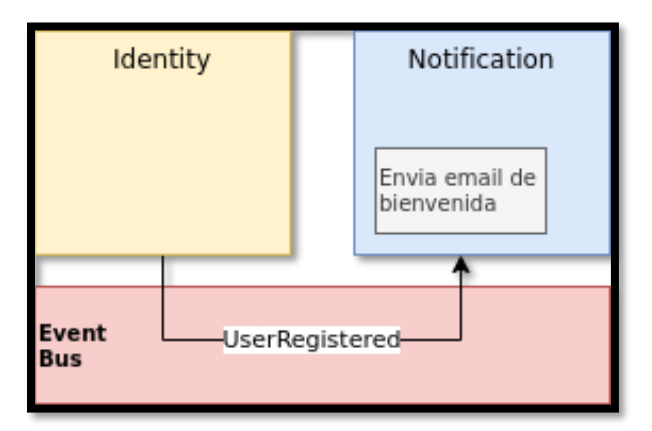

#### *Figura 1. 110 Ejemplo de intercambio de mensaje de Notificaciones.*

Otro ejemplo concreto es lo que sucede con la creación de una subscripción por parte de un usuario lector. Debido a la naturaleza de los sistemas de pago externos, los cuales reciben los datos de pago del usuario, gestionan el pago y luego notifican al

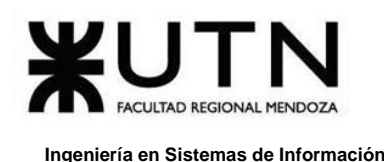

sistema mediante una llamada una url especificada por este (*callback\_url*, de forma asíncrona, con funcionamiento similar a los eventos nombrados aquí).

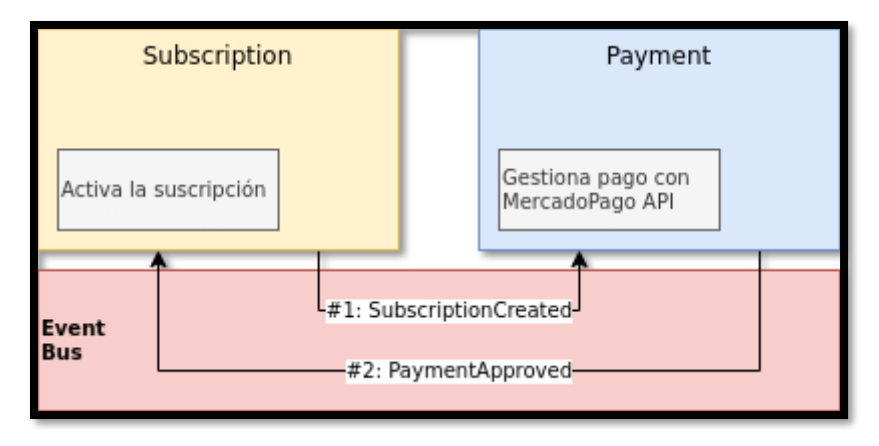

*Figura 1. 111 Ejemplo de intercambio de mensaje de suscripción.*

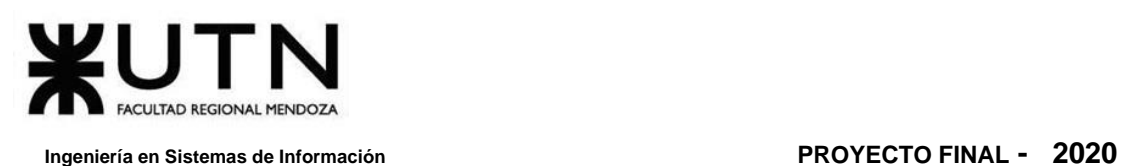

# **2. Planificación de Capacitación**

# **2.1. Introducción**

Para poder llevar a cabo la planificación se organiza una guía para las personas que se relacionan con el sistema, a fin de alcanzar los objetivos que permitan utilizar la plataforma, y sus funcionalidades con facilidad y claridad.

# **2.2. Alcance**

Se ha considerado que el tiempo estimado de la capacitación es de 7 días (1 semana) y se contempla a los usuarios finales que interactúan con la plataforma. El objetivo es aprender el funcionamiento del sistema, y que puedan interactuar con todas las opciones que ofrece *Omics.*

## **2.3. Destinatarios**

Los destinatarios de las capacitaciones son las personas que hacen uso de la plataforma, los cuales son:

- ❖ Administradores del Sistema.
- ❖ Gestor de Contenido.
- ❖ Usuario (Autor y Lector).

# **2.4. Objetivos de la Planificación de Capacitación**

El objetivo principal de la planificación es poder organizar las capacitaciones de los trabajadores de los destinatarios del sistema para lograr comprender el uso y manejo de la plataforma, y que de esta forma puedan incrementar sus conocimientos. También, se pueden impartir sistemáticamente nuevos recursos para que puedan adquirirlas de forma rápida. Esto provoca un incentivo y mejora en el uso de los módulos dentro de la plataforma.

Otros objetivos que se tienen en cuenta son los siguientes:

- ❖ Explicar el manejo de roles y permisos al que se tiene acceso, como los parámetros del sistema.
- ❖ Explicar la forma de crear publicaciones de obras.
- ❖ Detallar el proceso de gestión de publicaciones.
- ❖ Detallar la solicitud de contratos y qué se tiene en cuenta al aceptarlos.
- ❖ Enumerar las diferentes opciones de búsqueda que se pueden realizar y los filtros a utilizar.
- ❖ Explicar cómo se pueden calificar las publicaciones.

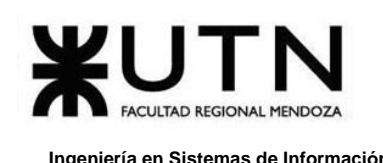

- ❖ Explicar la forma de pago disponible y sus respectivos métodos de pago.
- ❖ Explicar los beneficios de la suscripción/donación y cómo hacerlo.
- ❖ Detallar los diferentes reportes que existen con la información obtenida de las estadísticas.

## <span id="page-267-0"></span>**2.5. Temas de Capacitación**

Para seleccionar los temas de la capacitación, se tiene en cuenta que las inversiones que se hacen son para el crecimiento y el desarrollo de los destinatarios dentro de la plataforma, aunque los beneficios se vean a mediano o largo plazo. Se identifican las habilidades o cualidades que se quieren fortalecer y que resulten clave para el logro de resultados.

El equipo de *Omics* considera importante promover la cultura de aprendizaje, ya que la idea es que las personas que hagan uso de la plataforma, ya sea de la parte interna o externa del sistema, comprendan las funcionalidades y actividades que pueden realizar con la misma.

Antes de impartir capacitación a grupos numerosos, se corre una prueba piloto con un grupo más reducido de personas y permita que los participantes expresen sus puntos de vista. De esta manera se pueden realizar los ajustes necesarios antes de ofrecer la capacitación de forma masiva. Cuando esto comience, se recalca el objetivo de la capacitación para que las personas que asistan sientan que lo enseñado les será útil para el desenvolvimiento con la plataforma, y no que sientan que es una pérdida de tiempo.

Los temas a tratar en la capacitación se han considerado por destinatarios para poder cubrir las necesidades específicas de cada uno:

- ❖ Administradores del Sistema:
	- ➢ Gestión de Usuarios.
	- ➢ Gestión de Publicaciones.
	- ➢ Gestión de Contratos.
	- ➢ Gestión de Reportes estadísticos.
	- ➢ Administración de configuraciones del sistema.
- ❖ Content Manager (Gestor de Contenido):
	- ➢ Gestión de Contratos.
	- ➢ Gestión de Publicaciones.
- ❖ Usuario (Autor-Lector):
	- ➢ Gestión de Configuración de Cuenta.
	- ➢ Gestión de Catálogo y Contenido.
	- ➢ Manejo de Visualización y Seguimiento del Contenido.
	- ➢ Manejo de Reseñas de Obras.

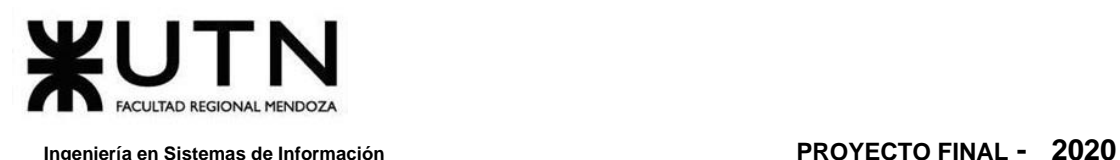

- ➢ Gestión de Suscripción y Donación.
- ➢ Gestión de Publicación de Obras.
- ➢ Gestión de Contratos.

## **2.6. Método o modalidad de Capacitación**

Los métodos o modalidad de capacitación se refieren a las diversas formas que existen para organizar, implementar y ejecutar los procesos de enseñanza de manera de alcanzar los objetivos de aprendizaje previstos.

La elección depende, fundamentalmente, de los recursos disponibles, de los objetivos de aprendizaje que se persiguen en la acción de capacitación de que se trate, y especialmente, del perfil de las personas a las que estará destinada, en todo lo relacionado con su capacidad y voluntad para aprender.

Los métodos o modalidades que se contemplan son las siguientes:

- ❖ **Capacitación online o e-learning:** Son capacitaciones virtuales. Se caracterizan por emplear íntegramente recursos de las tecnologías de la información, en especial internet. Mediante una PC, una laptop, una Tablet, e incluso un Smartphone es posible conectarse en línea con los instructores y recibir las clases, intervenir en ellas, entregar trabajos, etcétera. Está destinado a los usuarios (Autor y Lector), los temas a tratar son los nombrados anteriormente en la **[SECCIÓN](#page-267-0) 2.5 TEMAS DE C[APACITACIÓN](#page-267-0)**. Se cuenta con material a disposición en la plataforma a través de videos tutoriales y preguntas frecuentes (FAQs).
- ❖ **Capacitación presencial:** Son capacitaciones o formaciones tradicionales, donde los participantes y el capacitador acuden y se encuentran en un lugar físico acondicionado para desarrollar las clases. Estas se realizan y cuentan con intervenciones de los participantes, produciéndose debates, exposiciones, comentarios verbales que enriquecen el tema tratado in situ. Este esquema tradicional puede ser flexible desde el punto de vista de la adaptación a la realidad de cada participante, con contenidos, ejercicios prácticos y tratamientos de experiencias sobre la base de situaciones reales. En la capacitación presencial se puede dar una retroalimentación más dinámica, pues los que asisten pueden tratar en simultáneo un tema específico y recibir rápidamente los aportes de los otros participantes incluyendo a la persona que dicta la clase. Se encuentra destinado al personal interno de Omics, como los Administradores del Sistema y Gestores de Contenido. La capacitación consiste en clases dictadas en un espacio de coworking donde se puede interactuar con las personas que participan de la misma. En cada clase, se presenta y explica un tema particular que está contenido en el manual de usuario.

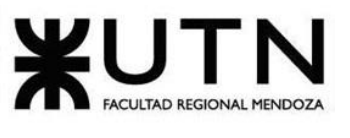

- ❖ **Capacitación grupal:** Modalidad de capacitación en la cual el sujeto de aprendizaje es un grupo de participantes, y la enseñanza se imparte en forma colectiva. Se utiliza en las clases presenciales cuando se aborda una temática en común con los destinatarios presentes. Facilita la dinámica y comprensión de los participantes, ya que se pueden ayudar entre ellos en caso de que se genere alguna duda.
- ❖ **Capacitación individual:** Es la capacitación que se adapta a las características individuales de cada participante, considerando sus potencialidades y limitaciones en cuanto a conocimientos previos, experiencia, intereses y estilo de aprendizaje. Por un lado, está destinada al usuario que tiene el material para interactuar con la plataforma, en el que puede ir aumentando sus conocimientos a medida que navegue y utilice la misma. Otros destinarios de este tipo de capacitación son los administradores del sistema y gestores de contenido, que pueden reforzar lo aprendido con el manual de usuario.

## **2.7. Recursos Necesarios**

El esfuerzo y la inversión no tienen el efecto deseado si quien imparte la capacitación no cuenta con el dominio del tema y del manejo de grupos. Para esto, se contacta al que facilita el curso y asegurarse que los materiales de apoyo sean claros y atractivos. También cerciorarse de que cuenta con todos los requerimientos técnicos necesarios.

Los recursos son importantes para determinar los elementos con los que se cuenta para llevar a cabo la estrategia de capacitación, y así cumplir con las expectativas del programa.

Se han considerado los siguientes recursos:

- ❖ Recursos necesarios para la realización de Capacitación online o e-learning:
	- ➢ **Videos tutoriales:** Es una clase o lección virtual, que se puede repetir en el tiempo para su aprendizaje. En ella se detalla parte integral del funcionamiento del sistema para los usuarios finales.
	- ➢ **Notebook, Smartphone, Tablet, o PC:** Se utiliza como medio funcional para la creación, y reproducción de los videos.
	- ➢ **Software de grabación de video y audio**: Se puede utilizar distintos tipos de software dependiendo del dispositivo que se utiliza. Por ejemplo: Camtasia u OBS como software privativo en notebook y computadora de escritorio, InShot para grabación desde celulares o Tablet, entre otros.
	- ➢ **Manual de usuario**: En el que se hace hincapié en las FAQs (preguntas frecuentes de los usuarios).

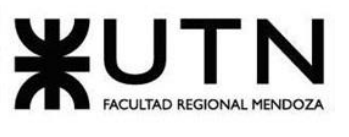

- ➢ **Creador del video:** Persona que se encarga del manejo de la herramienta para la creación, grabación, y edición de los videos tutoriales.
- ➢ **Narrador del video, especialista o instructor:** Se encarga de la presentación visual y explicación del contenido a tratar. Es una persona con fluidez para el habla y que posee conocimientos del sistema.
- ❖ Recursos necesarios para la realización de la Capacitación presencial:
	- ➢ **Infraestructura:** Ambiente adecuado donde se realizan las capacitaciones presenciales. Por ejemplo: Espacio de coworking.
	- ➢ **Proyectores:** Destinado para mostrar presentaciones o materiales didácticos de la clase desde una notebook o computadora de escritorio.
	- ➢ **Notebook, Smartphone, Tablet o PC:** Se utiliza como medio funcional para realizar la presentación en la clase.
	- ➢ **Manual de usuario:** Se detallan las funcionalidades de todo el sistema que sirven para consultar las dudas que se van presentando.
	- ➢ **Creador del manual de usuario:** Persona que tiene acceso al sistema, y conoce a la perfección sus funcionalidades para poder crear el manual de usuario.
	- ➢ **Editor de imágenes:** Software especializado en la edición de fotos o capturas de imágenes que sirve para resaltar las funcionalidades de las pantallas del sistema.

## **2.8. Tiempos de Capacitación**

Se establecen los tiempos para luego poder medir los resultados, y parámetros para controlar los avances.

Según la planificación que se ha propuesto seguir, el tiempo destinado a la capacitación es el siguiente:

- ❖ Realizar manual de usuario (15 días).
- ❖ Realizar tutoriales (10 días).
- ❖ Diseñar plan de capacitación (11 días).
- ❖ Entrega de material en la plataforma para usuarios finales (2 días).
- ❖ Capacitar usuarios internos de la organización (3 días).
	- ➢ Capacitación de Administradores del Sistema (1 día).
	- ➢ Capacitación de Gestor de Contenido (1 día).
	- ➢ Capacitación de Usuario (Autor y Lector) (1 día).
- ❖ Evaluación de las capacitaciones (5 días).

Se tiene en cuenta que el tiempo total para realizar todas las actividades relacionadas a las capacitaciones es de 36 días. Se logra acortar los tiempos ya que varias

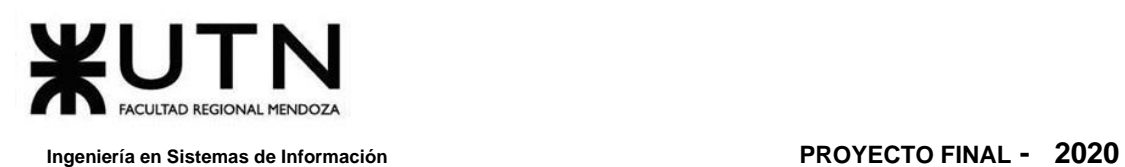

se hacen en paralelo. La primera tarea comienza el miércoles 30/9/20 y la finalización de todo es el lunes 26/10/20.

Para una mayor comprensión de las fechas establecidas de cada tarea mencionadas anteriormente **VER ANEXO N.º 1 D[IAGRAMA DE](#page-518-0) GANTT**.

## **2.9. Evaluación de Capacitación**

El tiempo que se destina a la evaluación de las capacitaciones es de 5 días corridos. La fecha de inicio es jueves 22/10/20 y finaliza el lunes 26/10/20.

Para poder considerar los resultados de las capacitaciones, a partir de las actividades realizadas se tienen en cuenta varias acciones, entre esas, buscar diferentes opiniones de los participantes, el alcance del aprendizaje, el cambio en el comportamiento y el logro de los objetivos de la capacitación y el desarrollo.

Para medir el rendimiento es importante que los participantes de la actividad de capacitación reaccionen de manera favorable hacia ella, refiriéndonos al interés, intención y motivación. Esto sirve para medir cuan satisfechos están con aspectos tales como la metodología, los instructores, los contenidos y la infraestructura de formación, entre otros.

Las opiniones sirven para realizar mejoras y tomar decisiones para rediseñar elementos particulares que ayuden a las capacitaciones. Se realiza mediante cuestionarios y encuestas que se mandan de manera escrita e individual captando los temas más importantes de la plataforma *Omics*. La información recopilada debe ser analizada, cuantificada e interpretada. Sirve información referente para evaluar el alcance e impacto que han tenido las actividades organizadas.

La evaluación permite observar el cambio de conducta de los que participan y el grado en que los conocimientos, habilidades y actitudes aprendidos, se han ido plasmando en una mejor utilización de las funcionalidades en la plataforma.

La planificación de las capacitaciones se basa en las necesidades de los usuarios, contemplando los valores y emociones de los mismos, para poder inspirarlos y lograr satisfacer las expectativas que tienen para aprender, y disfrutar de las propuestas de *Omics*.

# **3. Planificación, Ejecución y Documentación de Pruebas**

El siguiente plan de pruebas de software se elabora con el propósito de cumplir con los siguientes objetivos:

- ❖ Identificar la información existente en el proyecto y los componentes que deben ponerse a prueba.
- ❖ Listar los principales requisitos a probar.
- ❖ Definir las estrategias de prueba que deben emplearse.
- ❖ Identificar los recursos que necesarios.

## **3.1. Alcance**

El plan de pruebas consiste en la realización de los siguientes tipos de pruebas:

- ❖ Pruebas de validación de ingreso de datos.
- ❖ Pruebas de lógica de los módulos principales.
- ❖ Pruebas de integración entre los módulos del sistema.
- ❖ Pruebas de seguridad por niveles de usuario.
- ❖ Pruebas de carga.

Se ejecutan pruebas de unidad en cada Sprint, y dichas pruebas están documentadas usando la siguiente Plantilla:

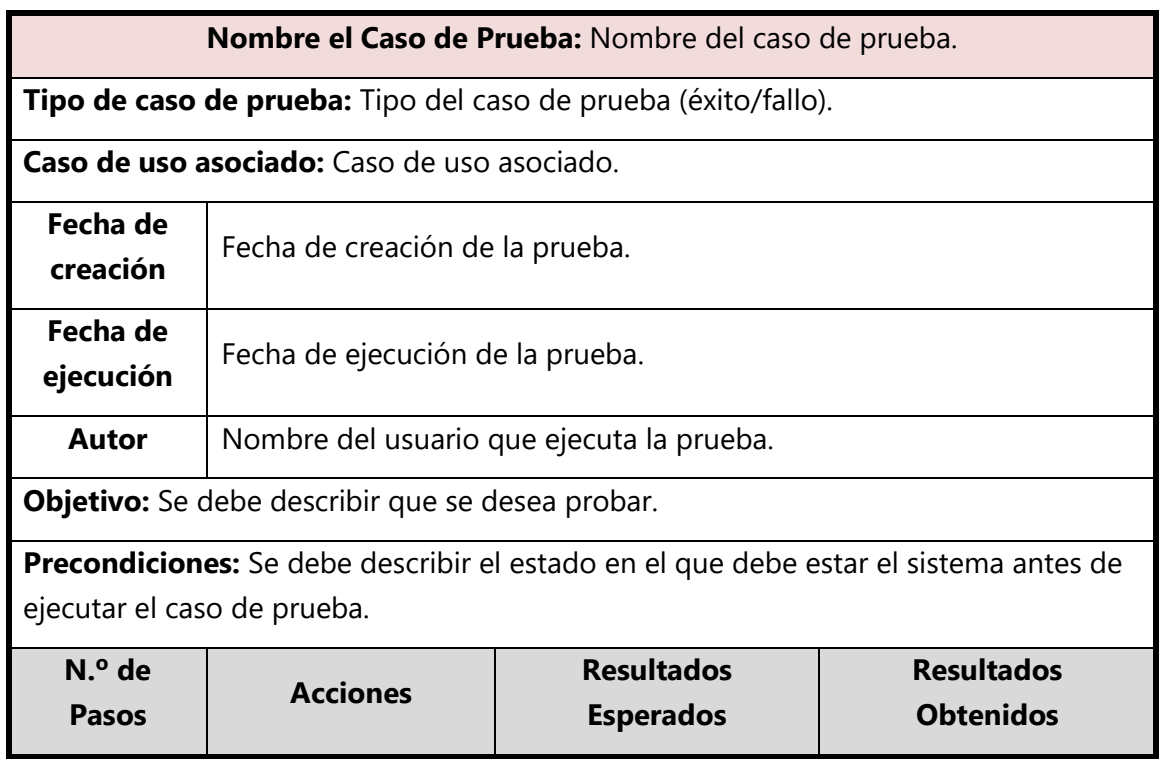

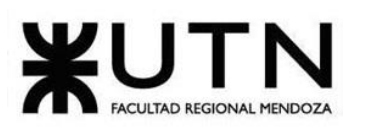

#### **Ingeniería en Sistemas de Información PROYECTO FINAL - 2020**

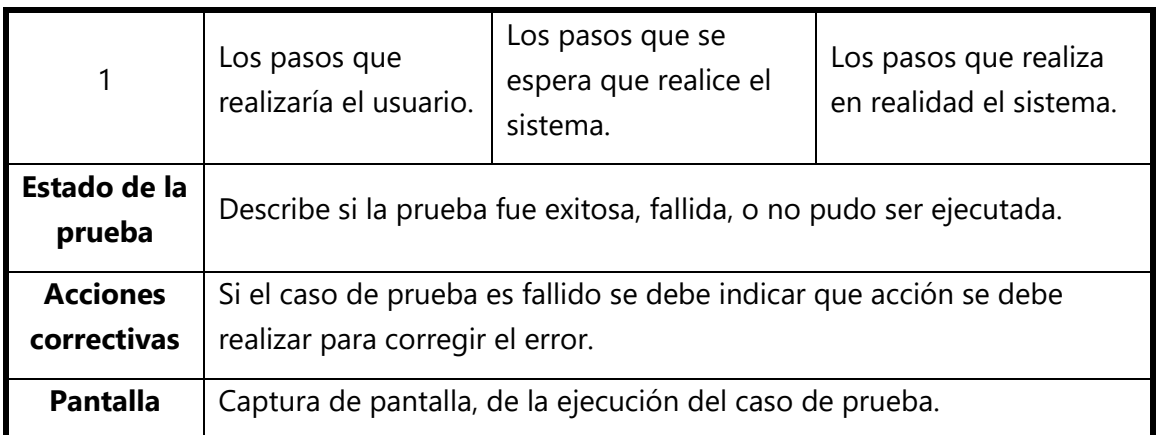

*Tabla 1. 6 Planilla base de pruebas.*

## **3.2. Planificación de pruebas**

## **3.2.1. Pruebas de Validación de Ingreso de Datos**

#### **Se realizan:**

Para poder detectar fallas en cada uno de los componentes que permiten el ingreso de los datos al Sistema. Ejemplo: De formato de los datos, de racionalidad (cuando un dato que ingresa depende de otro que está ingresando en el mismo formulario), de valores límite inferior o superior o de restricciones de valores según la regla del negocio, o de existencia del dato en la base de datos, etc.

#### **Objetivo:**

Validar que se ha especificado lo que el usuario realmente quería. Además, se comprueba si los valores que ha introducido el usuario cumplen las restricciones impuestas por la aplicación.

#### **Estrategia:**

Detectar defectos probando (testeando) el sistema.

#### **Periodo de ejecución:**

Se ejecutan a medida que se finaliza cada módulo.

#### **Recursos:**

Las pruebas son ejecutadas por los usuarios del sistema.

#### **Resultados esperados:**

o Validación correcta de los datos ingresados.

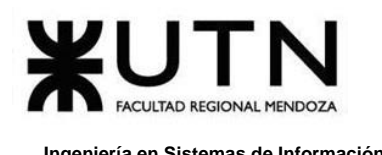

## **3.2.2. Pruebas de Lógica de los Módulos Principales**

#### **Se realizan:**

Para poder detectar fallas en cada una de las componentes más importantes del Sistema, que representan las reglas del negocio principales o requisitos tecnológicos destacados. Ejemplo: Pueden ser pruebas respecto de procesos, de cálculos, de generación de información, de regla de negocio, de funciones específicas importantes del Sistema, de persistencia en las bases de datos, de controles programados, de automatización, de generación de interfaces, de integración de APIs, de transferencia automática de archivos o transacciones, de generación de alertas, de solicitud de autorización en línea, de Gateways a otros sistemas, de triggers, etc.

#### **Objetivo:**

Lograr combinar módulos para que trabajen correctamente de forma conjunta.

#### **Estrategia:**

Se comienza con módulos que no requieren de ningún otro para ejecutar, y luego se sigue con módulos que si requieren a otro para ejecutar.

#### **Periodo de ejecución:**

Se ejecutan de acuerdo con el grado de importancia de cada módulo, en orden ascendente.

#### **Recursos:**

Las pruebas son ejecutadas por los desarrolladores que participaron en cada módulo.

#### **Resultados esperados:**

o Interacción correcta entre los módulos principales del sistema.

## **3.2.3. Pruebas de Integración entre los Módulos del Sistema**

#### **Se realizan:**

Se verifica que los distintos módulos se comunican e interactúan correctamente y el sistema una vez integrado cumple con las funciones especificadas de forma adecuada.

#### **Objetivo:**

El objetivo de las pruebas de integración entre módulos del Sistema es encontrar fallas en el Sistema y verificar el correcto ensamblaje entre los distintos componentes

con el fin de comprobar que interactúan correctamente a través de sus interfaces, tanto internas como externas, cubren la funcionalidad establecida y se ajustan a los requisitos no funcionales especificados en los alcances del sistema.

#### **Estrategia:**

Comprobar las funcionalidades en orden ascendente de complejidad, partiendo de línea base con la integración correcta entre módulos.

#### **Periodo de ejecución:**

Se ejecutan a medida que se hayan terminado los módulos involucrados en la prueba.

#### **Recursos:**

Las pruebas son ejecutadas por los desarrolladores que participaron en cada módulo.

#### **Resultados esperados:**

o Interacción correcta entre componentes de distintos módulos.

### **3.2.4. Pruebas de Seguridad por Niveles de Usuario**

#### **Se realizan:**

Para poder encontrar fallas en el módulo de seguridad desarrollado y comprobar la integración con el resto del sistema de información, verificando el funcionamiento correcto de las interfaces que lo componen y el resto de los módulos con los que se comunica. Ejemplo: Ingreso de usuarios, contraseñas correctas e incorrectas (longitud, vencimiento) comprobar algunos de los privilegios asignados a determinados tipos de usuarios (roles), funciones que pueden realizar, etc.

#### **Objetivo:**

Comprobar que cada usuario sólo puede acceder a las funcionalidades pertinentes para ese rol, evitando accesos no deseados a funciones que no debe poder ejecutar. Y solo permitir al usuario administrador ejecutar funciones propias de la configuración general del sistema.

#### **Estrategia:**

Identificar cada tipo de usuario, las funciones y datos a los que se debe autorizar. Se crearán pruebas de acceso a funcionalidades para cada tipo de usuario.

#### **Periodo de ejecución:**

Se realizan a la par de las pruebas de integración, comprobando que el usuario sólo pueda acceder en la interfaz a las funciones deseadas.

#### **Recursos:**

Son realizadas por el programador front-end, que limitará las opciones disponibles en la interfaz y por el programador back-end.

#### **Resultados esperados:**

o Visualización de funciones adecuadas al rol.

#### **3.2.5. Pruebas de Carga**

#### **Se realizan:**

Para poder encontrar fallas en el funcionamiento simulado del Sistema, en lo que hace carga máxima o en situaciones de stress o límite, respecto de sesiones simultáneas, VPNs, acceso a datos, autorizaciones en línea, tasas de transferencia, rendimiento de código, rendimiento de APIs, tiempo de respuesta transaccional, servidores, servicios, integración con otros Sistemas, etc.

#### **Objetivo:**

Validar el rendimiento de funciones críticas en términos de complejidad de procesamiento, utilización de recurso o cantidad de usuarios en línea.

#### **Estrategia:**

- o Se definen umbrales para el funcionamiento de funciones críticas.
- o Que cada condición tenga por lo menos una vez un resultado positivo y/o negativo.
- o Que cada bucle del sistema se pueda probar.

#### **Periodo de ejecución:**

Estas pruebas requieren el funcionamiento de módulos distintos, por lo que se realizarán al finalizar las pruebas de integración.

#### **Recursos:**

Las pruebas son ejecutadas por el líder de proyecto, en conjunto con el cliente, que tendrá una vista más clara en cuanto a los criterios de aceptación.

#### **Resultados esperados:**

o Debe ser un resultado que debe cumplir con los criterios de tiempo y rendimiento de cada prueba.

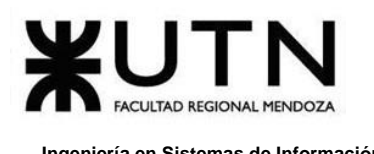

## **3.2.6. Estimación de tiempos**

Para una mayor comprensión de las fechas establecidas de cada prueba mencionada anteriormente **VER ANEXO N.º 1 D[IAGRAMA DE](#page-518-0) GANTT**.

## **3.3. Casos de prueba**

#### **Introducción:**

Debido a que se sigue una metodología ágil utilizando Domain-Driven Design para el desarrollo de la plataforma, y Test-Driven Design para realizar testing unitario sobre los componentes básicos o constructos fundamentales.

Toda entidad principal, denominada Aggregate Root en el contexto de DDD, no se compone de propiedades de tipo de datos primitivos (cadena de texto, número, étc.) sino de "objetos de valor" (Value Objects). Un Value Object es una entidad con una única propiedad que envuelve a un valor primitivo. De esta forma, un objeto de valor valida en el momento de su instanciación que el valor interno que va a contener sea correcto. Así, se asegura que toda entidad principal, compuesta de Value Objects como propiedades, siempre se encuentre en un estado consistente con datos válidos.

Esto, además facilita el testing debido a que no se tienen que realizar validaciones en forma de tests de integración para comprobar que se haga una validación correcta de datos de entrada, sino que se pueden ejecutar tests unitarios directamente sobre cada objeto de valor para validar que no acepten datos primitivos que dejarían a la entidad en un estado inconsistente.

Por ejemplo, la entidad Usuario tiene un nombre de usuario asignado y, aplicando metodología DDD, este nombre de usuario no será una propiedad del tipo cadena de texto (dato primitivo), sino un Value Object denominado Username. Este será representado por una clase individual cuyo constructor se encarga de validar que su valor interno sea consistente.

Actualmente, el backend de la plataforma de Omics tiene 142 tests que verifican algunas partes del sistema críticas en términos de integración y, sobre todo, validan los datos que pueden tomar los Value Objects utilizados por las diversas entidades que componen el negocio.

Estos tests validan la consistencia de los principales módulos o contextos (Bounded Contexts): núcleo (entidades y lógica principales utilizadas en todo el sistema, como el bus de eventos y la generación de errores), identidad (autorización y autenticación, modelo principal de usuarios), publicación (todo lo referido a publicaciones, colecciones, categorías, autores y lectores, lo que podríamos contemplar como la razón de ser de la plataforma), pagos (bounded context complementario, de

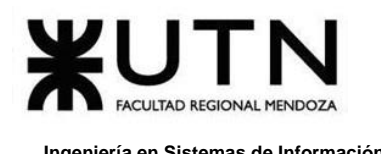

apoyo, que permite obtener un beneficio o rédito económico tanto para Omics como para los creadores de contenido).

#### **Pruebas Generales realizadas:**

| Finished test [unoptimized + debuginfo] target(s) in 0.11s<br>Running target/debug/deps/common-73c08408b2d6128c |  |
|----------------------------------------------------------------------------------------------------|--|
| running 33 tests                                                                                                |  |
| test error::tests::basic  ok                                                                                    |  |
| test counter::tests::test  ok                                                                                   |  |
| test error::tests::wrap  ok                                                                                     |  |
| test error::tests::merge  ok                                                                                    |  |
| test infrastructure::cache::inmem::tests::initialize  ok                                                        |  |
| test infrastructure::cache::inmem::tests::get_set_delete  ok                                                    |  |
| test infrastructure::cache::inmem::tests::find  ok                                                              |  |
| test infrastructure::cache::inmem::tests::filter  ok                                                            |  |
| test infrastructure::event::inmem_event_bus::tests::create  ok                                                  |  |
| test mocks::counter::tests::test  ok                                                                            |  |
| test mocks::calls tracker::tests::test  ok                                                                      |  |
| test model::aqqreqate_root::tests::create  ok                                                                   |  |
| test model::aggregate_root::tests::equals  ok                                                                   |  |
| test model::aggregate_root::tests::properties  ok                                                               |  |
| test model::id::tests::crete  ok                                                                                |  |
| test model::events::tests::events  ok                                                                           |  |
| test model::status_history::tests::compare  ok                                                                  |  |
| test model::status_history::tests::create  ok                                                                   |  |
| test model::status_history::tests::history  ok                                                                  |  |
| test model::status_history::tests::deserialize  ok                                                              |  |
| test request::include::tests::basic  ok                                                                         |  |
| test request::include::tests::none_include  ok                                                                  |  |
| test model::status_history::tests::serialize  ok                                                                |  |
| test request::include::tests::to_lowercase  ok                                                                  |  |
| test sql::where_builder::tests::null_params  ok                                                                 |  |
| test request::include::tests::with_withespace  ok                                                               |  |
| test sql::where_builder::tests::without_null_params  ok                                                         |  |
| test infrastructure::event::inmem_event_bus::tests::polymorphic  ok                                             |  |
| test infrastructure::event::inmem_event_bus::tests::multiple_publishers  ok                                     |  |
| test infrastructure::event::inmem_event_bus::tests::errors  ok                                                  |  |
| test infrastructure::event::inmem_event_bus::tests::publish_all  ok                                             |  |
| test infrastructure::event::inmem_event_bus::tests::match_topics_with_regex  ok                                 |  |
| test infrastructure::event::inmem_event_bus::tests::publish_subscribe  ok                                       |  |

*Figura 1. 112 Test del Núcleo del sistema*

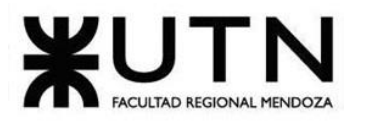

| Running target/debug/deps/identity-76989c7aeaeb5e93                                     |
|-----------------------------------------------------------------------------------------|
| running 53 tests                                                                        |
| test application::user::change_password::tests::invalid_password  ok                    |
| test application::user::change_password::tests::success  ok                             |
| test application::user::delete::tests::delete  ok                                       |
| test application::user::get_by_id::tests::not_owner  ok                                 |
| test application::user::get_by_id::tests::without_fullname  ok                          |
| test application::user::get_by_id::tests::owner  ok                                     |
| test application::user::recover_password::tests::non_existing_user  ok                  |
| test application::user::get_by_id::tests::with_fullname  ok                             |
| test application::user::recover_password::tests::password_recovery_code_generated  c    |
| test application::user::login::tests::not_validated_user  ok                            |
| test application::user::get_by_id::tests::admin_not_owner  ok                           |
| test application::user::update::tests::non_existing_user  ok                            |
| test application::user::register::tests::new_user  ok                                   |
| test application::user::update::tests::invalid_data  ok                                 |
| test domain::role::permission::tests::permission_contains  ok                           |
| test domain::role::tests::create_role  ok                                               |
| test application::user::update::tests::valid_data  ok                                   |
| test application::user::register::tests::invalid_data  ok                               |
| test application::user::validate::tests::valid_code  ok                                 |
| test application::user::validate::tests::invalid_code  ok                               |
| test domain::role::tests::permissions  ok                                               |
| test domain::user::birthdate::tests::from_str  ok                                       |
| test domain::user::birthdate::tests::too_old  ok                                        |
| test domain::role::permission::tests::create_permissions  ok                            |
| test domain::token::service::tests::create_validate_invalidate  ok                      |
| test application::user::login::tests::validated_user  ok                                |
| test domain::user::email::tests::create  ok                                             |
| test domain::user::fullname::tests::create  ok                                          |
| test domain::user::authorization_service::tests::authorize  ok                          |
| test domain::user::birthdate::tests::too_young  ok                                      |
| test domain::user::password::tests::invalid  ok                                         |
| test domain::user::service::tests::change_password  ok                                  |
| test domain::user::service::tests::generate_password  ok                                |
| test domain::user::email::tests::valid  ok                                              |
| test domain::user::fullname::tests::invalid  ok                                         |
| test domain::user::tests::create  ok                                                    |
| test domain::user::tests::delete  ok                                                    |
| test domain::user::tests::validate  ok                                                  |
| test domain::user::email::tests::invalid  ok                                            |
| test infrastructure::persistence::inmem::token_repository::tests::test  ok              |
| test application::user::register::tests::existing_user  ok                              |
| test domain::user::fullname::tests::valid  ok                                           |
| test domain::user::authentication_service::tests::authenticate  ok                      |
| test domain::user::username::tests::create  ok                                          |
| test infrastructure::service::jwt_encoder::tests::encode_decode  ok                     |
| test infrastructure::persistence::inmem::user_repository::tests::next_id  ok            |
| test domain::user::service::tests::check_availability  ok                               |
| test infrastructure::persistence::inmem::user_repository::tests::find_by_id  ok         |
| test mocks::token_encoder::tests::test  ok                                              |
| test mocks::password_hasher::tests::test  ok                                            |
| test domain::user::username::tests::invalid  ok                                         |
| test domain::user::username::tests::valid  ok                                           |
| test infrastructure::service::bcrypt_hasher::tests::hash_compare  ok<br>$1$ [ $+$ muv]] |

*Figura 1. 113 Test de Identidad: autenticación, autorización, usuario y roles.*

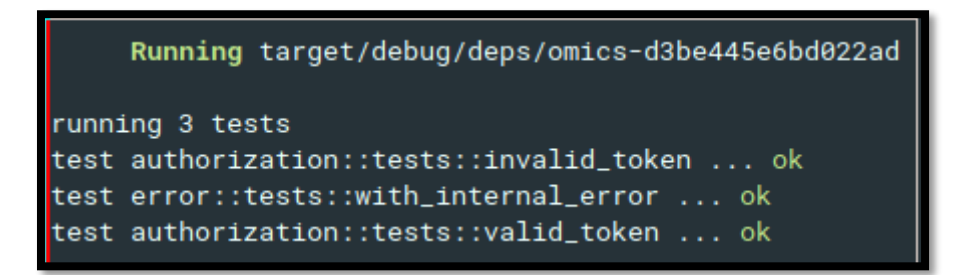

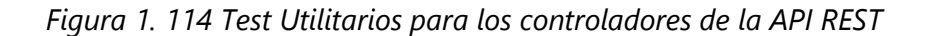

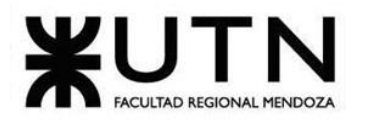

| Running target/debug/deps/payment-f0c8a32d6cc5f43d                                      |
|-----------------------------------------------------------------------------------------|
| running 15 tests                                                                        |
| test domain::contract::tests::already_has_a_contract  ok                                |
| test domain::payment::tests::deserialize  ok                                            |
| test domain::payment::tests::is_current  ok                                             |
| test domain::contract::tests::valid  ok                                                 |
| test domain::contract::service::tests::calculate_summaries  ok                          |
| test domain::subscription::tests::free_plan  ok                                         |
| test domain::payment::tests::serialize  ok                                              |
| test domain::subscription::tests::create  ok                                            |
| test domain::subscription::tests::pay  ok                                               |
| test domain::contract::tests::cancel  ok                                                |
| test domain::contract::tests::approve  ok                                               |
| test domain::contract::tests::reject  ok                                                |
| test domain::contract::tests::pay_unpaid_summaries  ok                                  |
| test domain::contract::tests::add_summaries  ok                                         |
| test domain::subscription::tests::subscription_status_from_payments_and_change_plan  ok |

*Figura 1. 115 Test de pagos*

| Running target/debug/deps/publishing-a1b97f773cd90827                         |
|-------------------------------------------------------------------------------|
| running 38 tests                                                              |
| test application::collection::update::tests::non_existing_category  ok        |
| test application::collection::update::tests::not_owner  ok                    |
| test application::publication::create::tests::invalid_data  ok                |
| test application::collection::delete::tests::invalid  ok                      |
| test application::collection::delete::tests::valid  ok                        |
| test application::collection::update::tests::update  ok                       |
| test application::publication::delete::tests::invalid  ok                     |
| test application::publication::create::tests::not_existing_category  ok       |
| test application::publication::delete::tests::valid  ok                       |
| test application::publication::create::tests::valid  ok                       |
| test application::publication::like::tests::invalid_ids  ok                   |
| test application::publication::like::tests::valid  ok                         |
| test application::publication::publish::tests::publish  ok                    |
| test application::publication::approve::tests::approve  ok                    |
| test application::publication::read::tests::not_published  ok                 |
| test application::publication::get_by_id::tests::owner_view_of_draft  ok      |
| test application::publication::get_by_id::tests::invalid_id  ok               |
| test application::publication::read::tests::valid  ok                         |
| test application::publication::get_by_id::tests::reader_interaction  ok       |
| test application::publication::like::tests::not_published  ok                 |
| test application::publication::update::tests::not_owner  ok                   |
| test application::publication::update::tests::published_publication  ok       |
| test application::publication::reject::tests::reject  ok                      |
| test domain::publication::image::tests::image  ok                             |
| test application::publication::update_pages::tests::valid  ok                 |
| test domain::publication::statistics::tests::prom_stars  ok                   |
| test domain::publication::statistics::tests::view  ok                         |
| test domain::publication::tag::tests::create  ok                              |
| test domain::publication::tests::interaction_with_draft_publication  ok       |
| test domain::publication::tests::create  ok                                   |
| test application::publication::update_pages::tests::invalid  ok               |
| test application::publication::update::tests::valid  ok                       |
| test domain::publication::tests::status  ok                                   |
| test application::publication::update::tests::non_existing_category  ok       |
| test domain::publication::tests::interaction_with_published_publication  ok   |
| test application::publication::read::tests::invalid_ids  ok                   |
| test application::publication::get_by_id::tests::reader_view_of_draft  ok     |
| test application::publication::get_by_id::tests::reader_view_of_published  ok |

*Figura 1. 116 Test Publicaciones, colecciones, autores, lectores y categorías.*

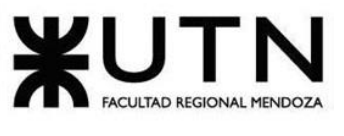

## **3.3.1. Pruebas de Validación de Ingreso de Datos**

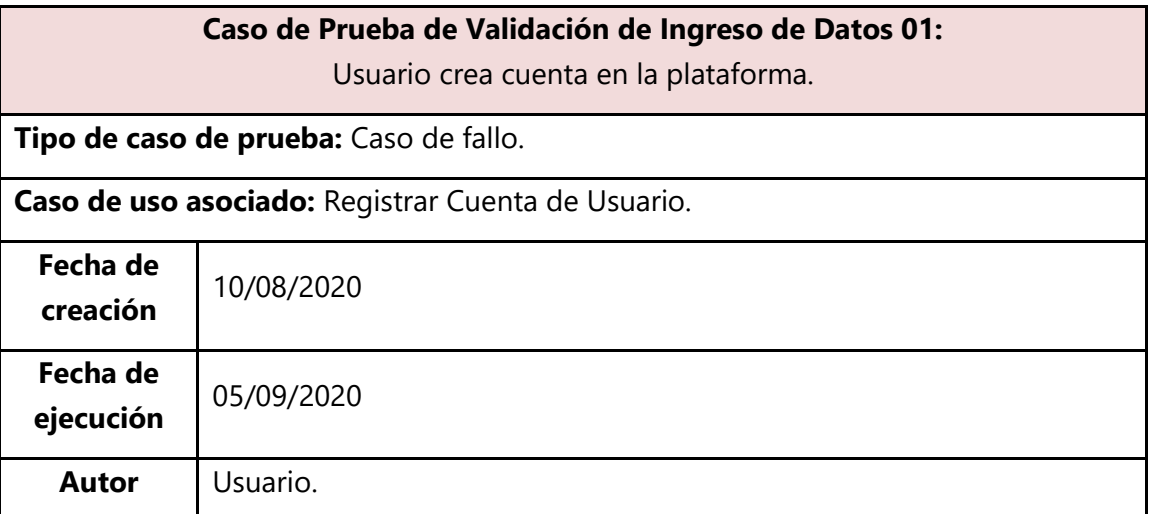

**Objetivo:** Comprobar que un usuario al querer crearse una cuenta en la plataforma falla al no ingresar de forma correcta los datos de registración.

#### **Precondiciones:**

- Usuario no registrado en la plataforma.
- Rol de "usuario" instanciado.

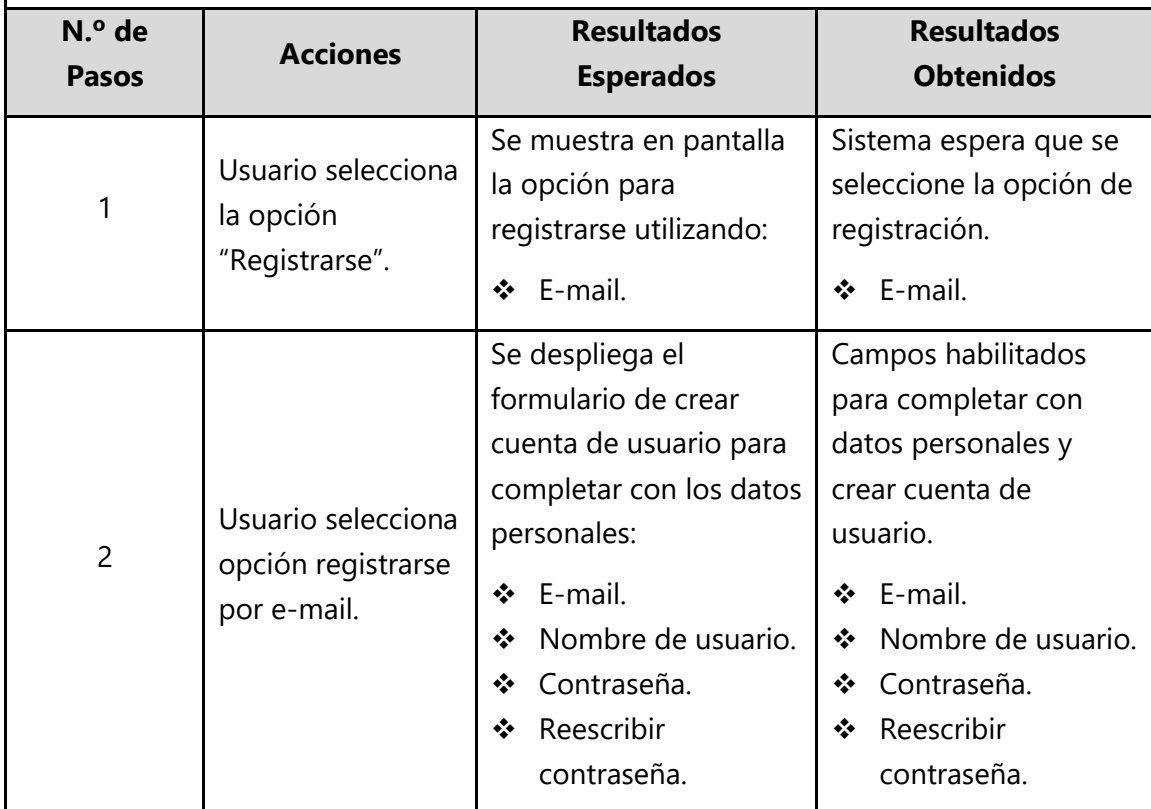

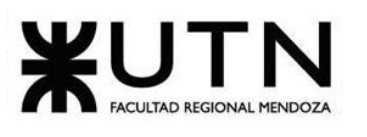

#### **Ingeniería en Sistemas de Información PROYECTO FINAL - 2020**

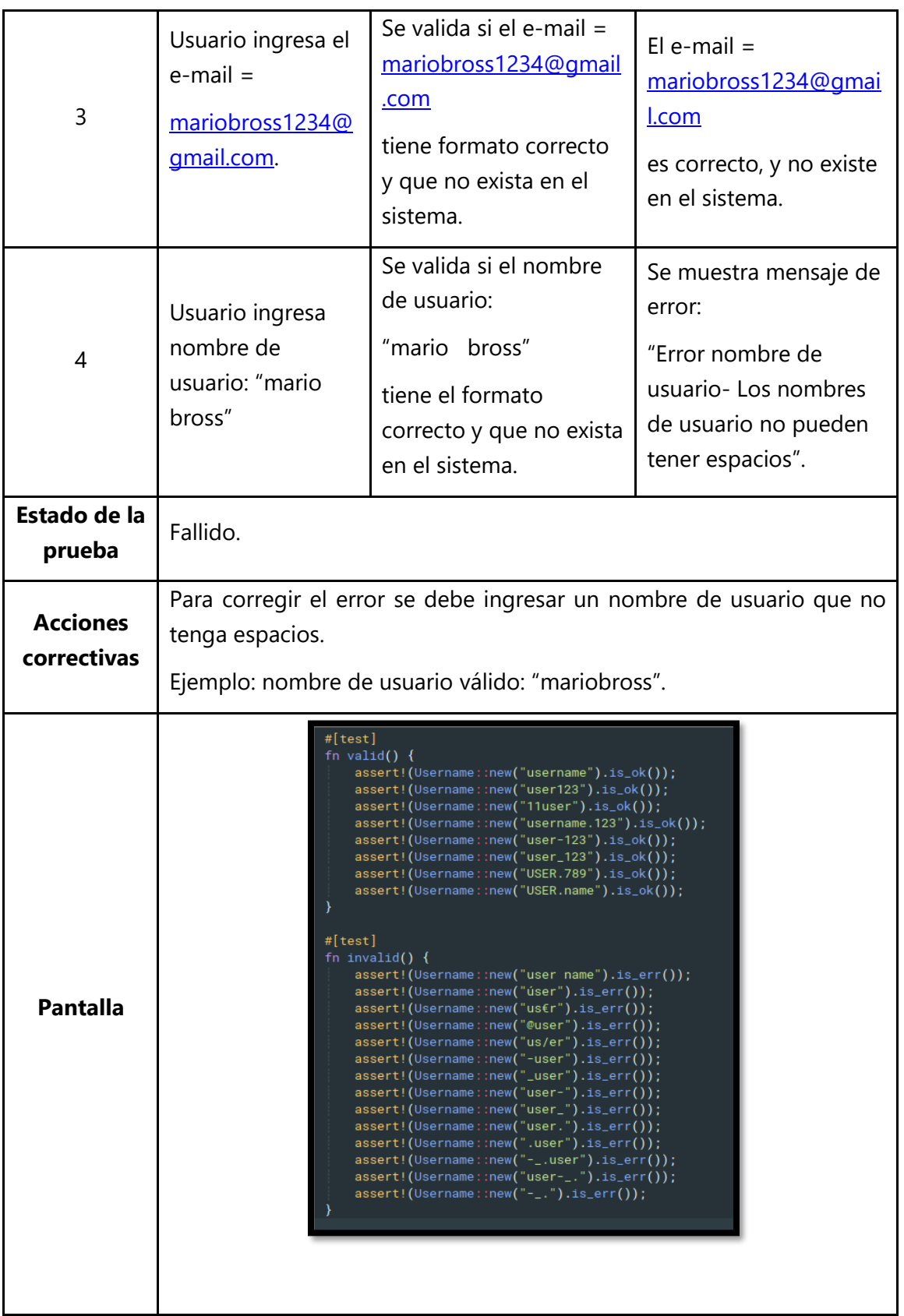

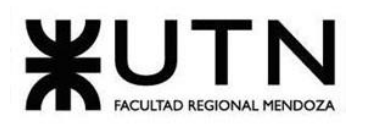

#### **Ingeniería en Sistemas de Información PROYECTO FINAL - 2020**

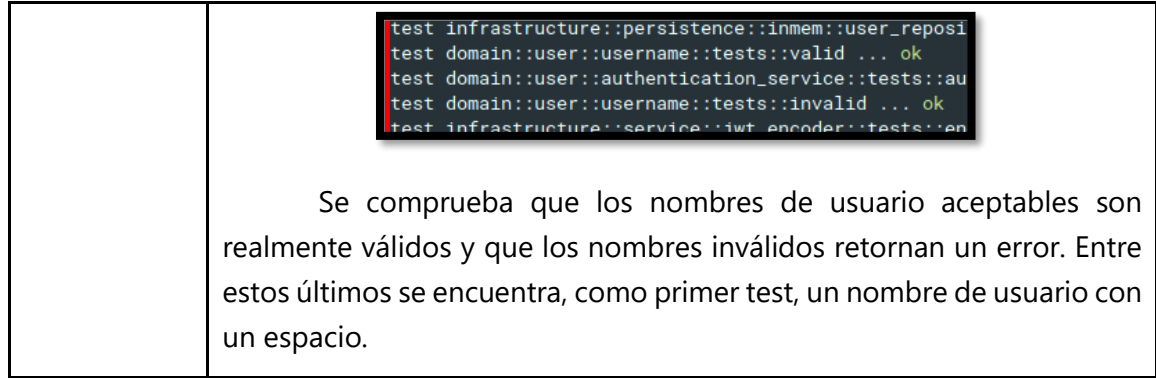

*Tabla 1. 7 Caso de Prueba de Validación de Ingreso de Datos 01.*

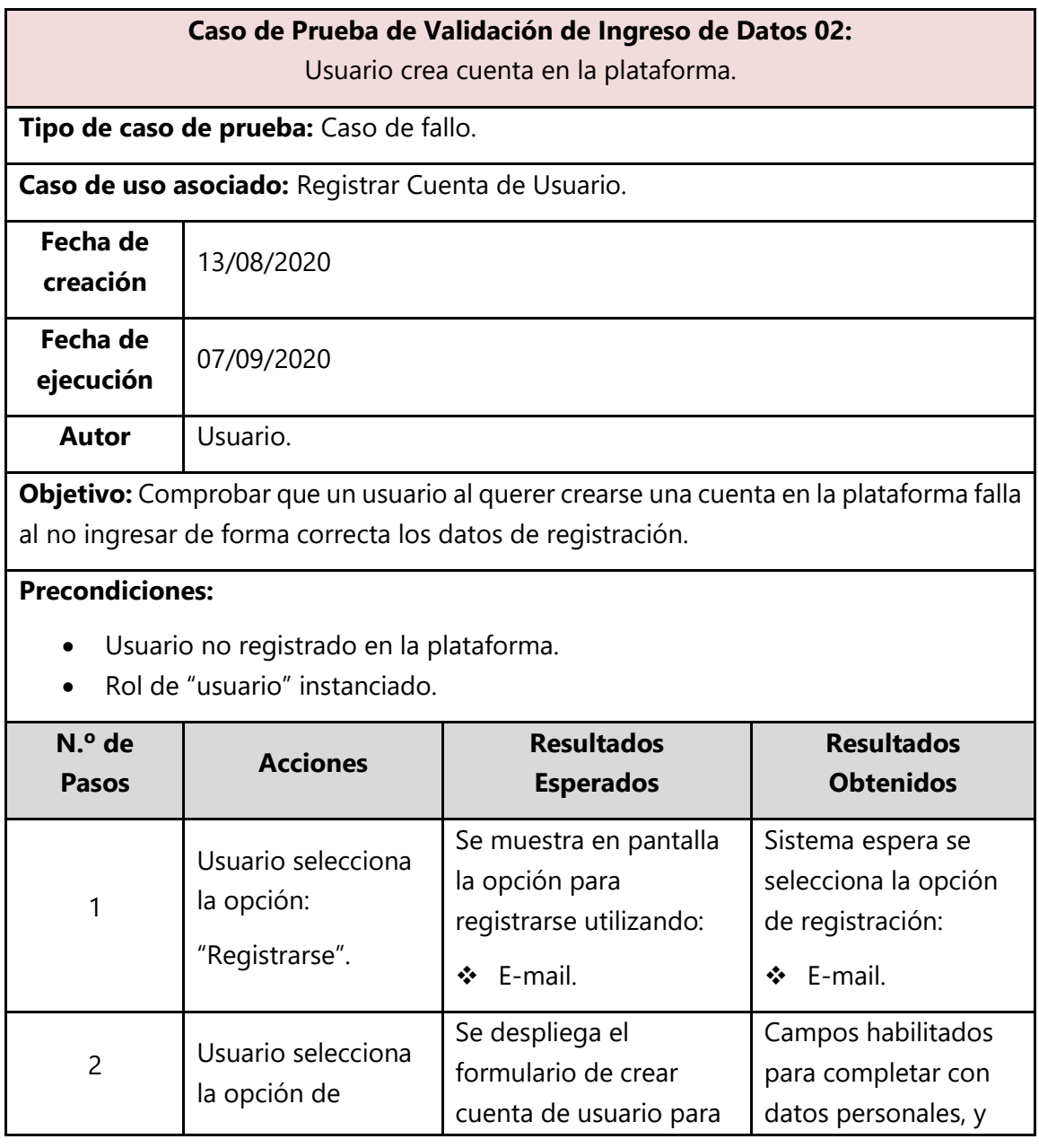

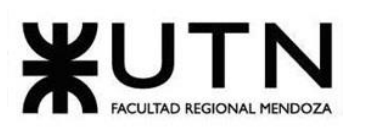

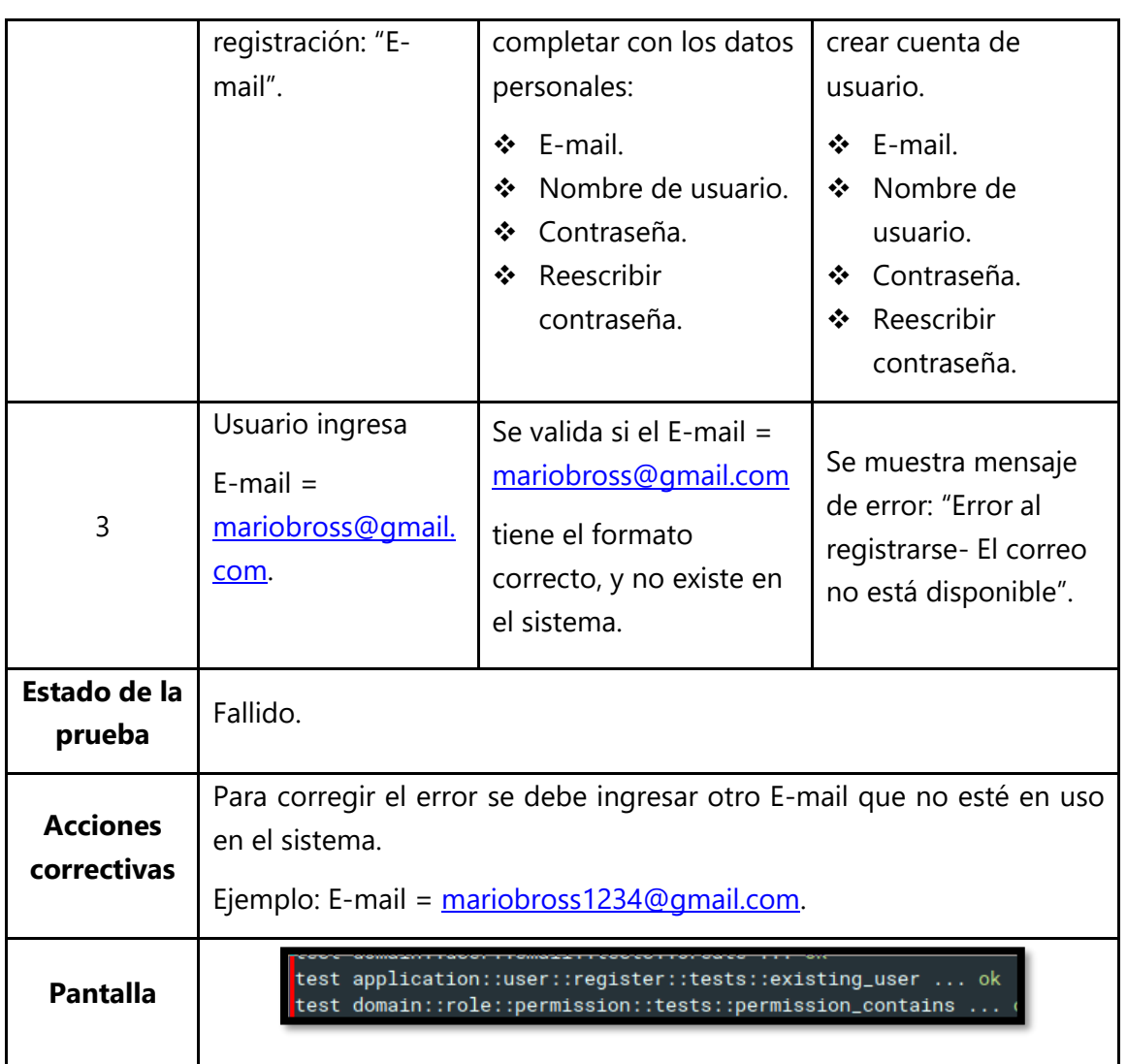

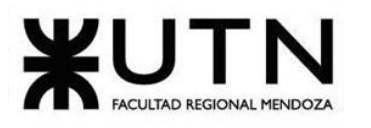

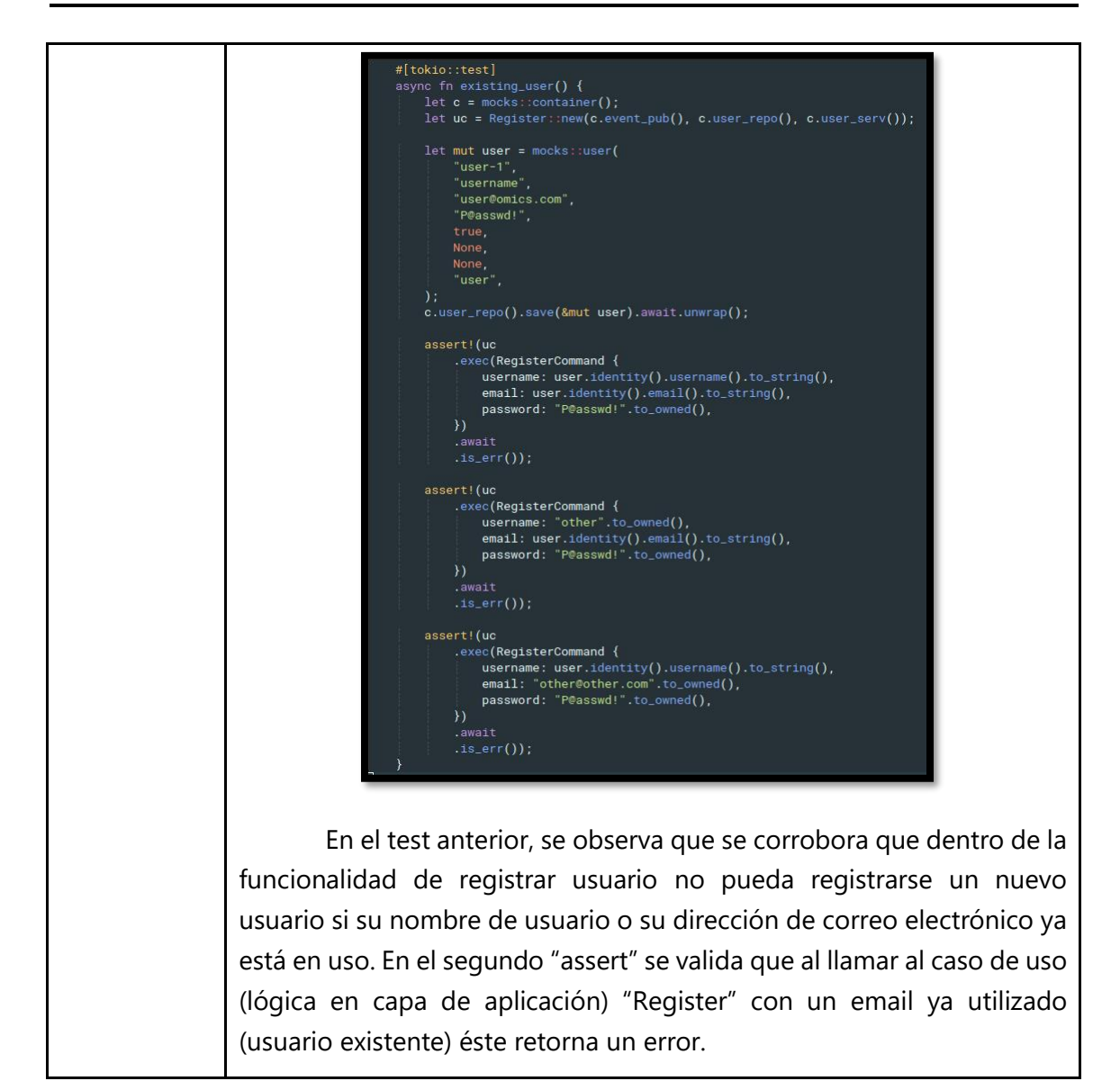

*Tabla 1. 8 Caso de Prueba de Validación de Ingreso de Datos 02.*

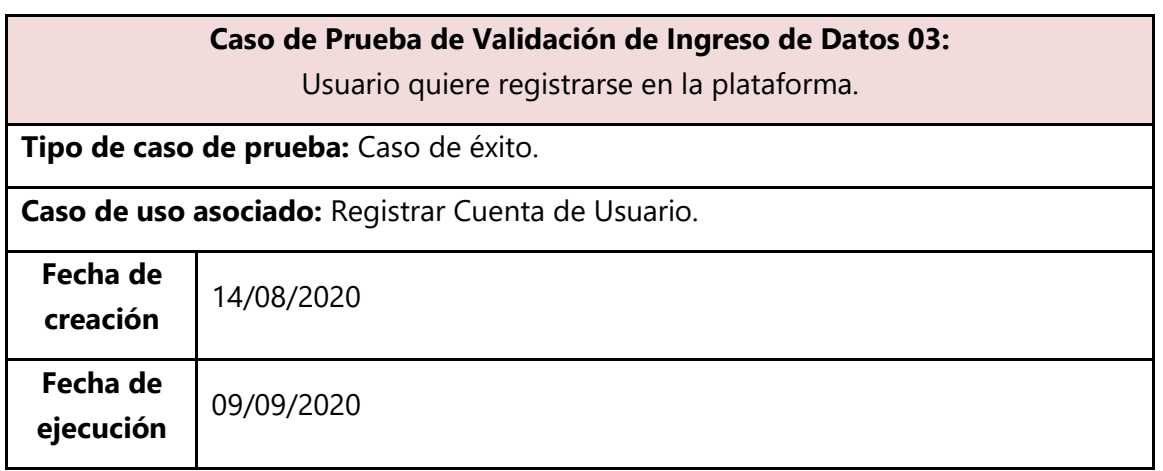

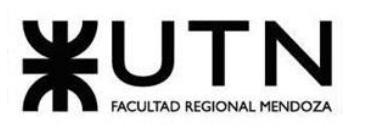

**Autor** Usuario.

**Objetivo:** Comprobar que un usuario, al querer crearse una cuenta en la plataforma, lo logra con éxito debido a que ingresa de forma correcta todos los datos de registración.

#### **Precondiciones:**

- Usuario no registrado en la plataforma.
- Rol de "usuario" instanciado.

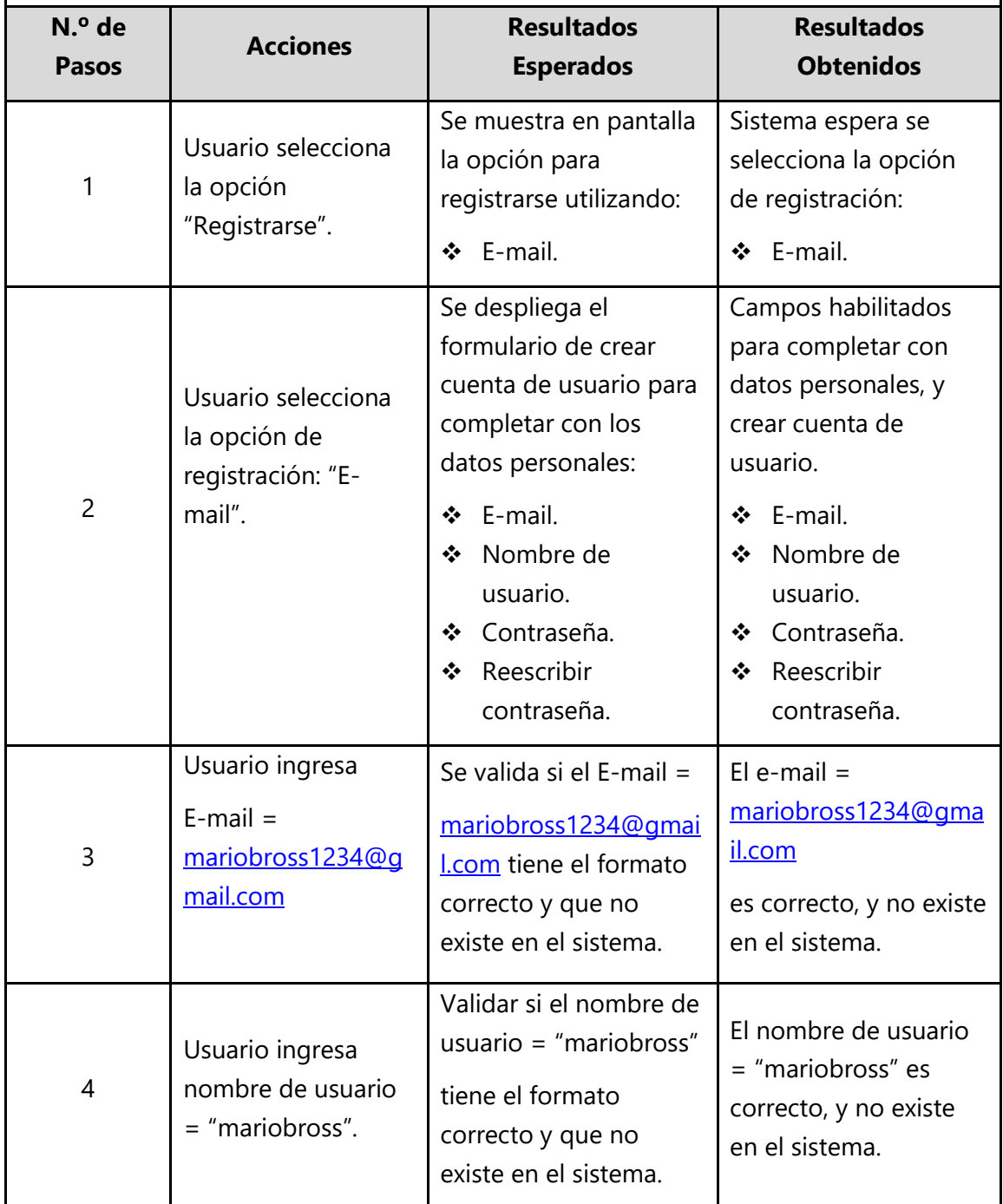

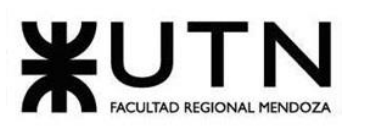

#### **Ingeniería en Sistemas de Información PROYECTO FINAL - 2020**

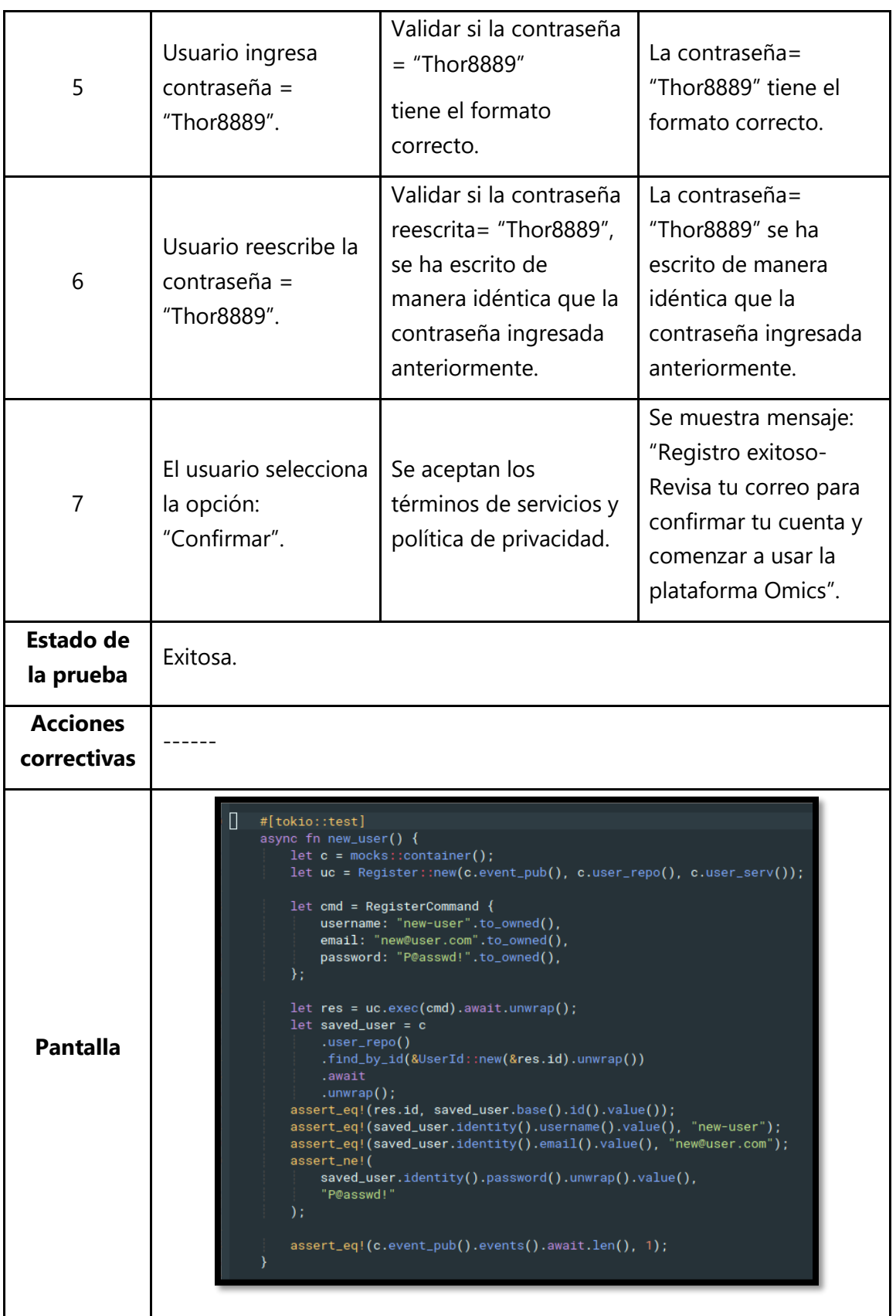
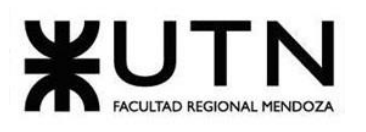

ecover\_passmoru. test application::user::register::tests::new\_user  $\ldots$  ok test application::user::update::tests::valid data

Se comprueba que un nuevo usuario, con nombre de usuario, dirección de correo electrónico y contraseña válidos (estos ya verificados por los Value Objects anteriormente mencionados) puede ser registrado llamando al caso de uso "Register" y que, a su vez, este nuevo usuario es almacenado en la base de datos (mediante el uso de un UserRepository, otro de los constructos de DDD) correctamente.

Por último, vale la pena mencionar que también se valida que al crear un nuevo usuario se emite un evento denominado UserRegistered indicando que un nuevo usuario ha sido registrado. Este evento es utilizado por otras partes independientes del sistema, como por ejemplo, el módulo de notificaciones, para enviar un email de bienvenida.

*Tabla 1. 9 Caso de Prueba de Validación de Ingreso de Datos 03.*

# **3.3.2. Pruebas de Lógica de los Módulos Principales**

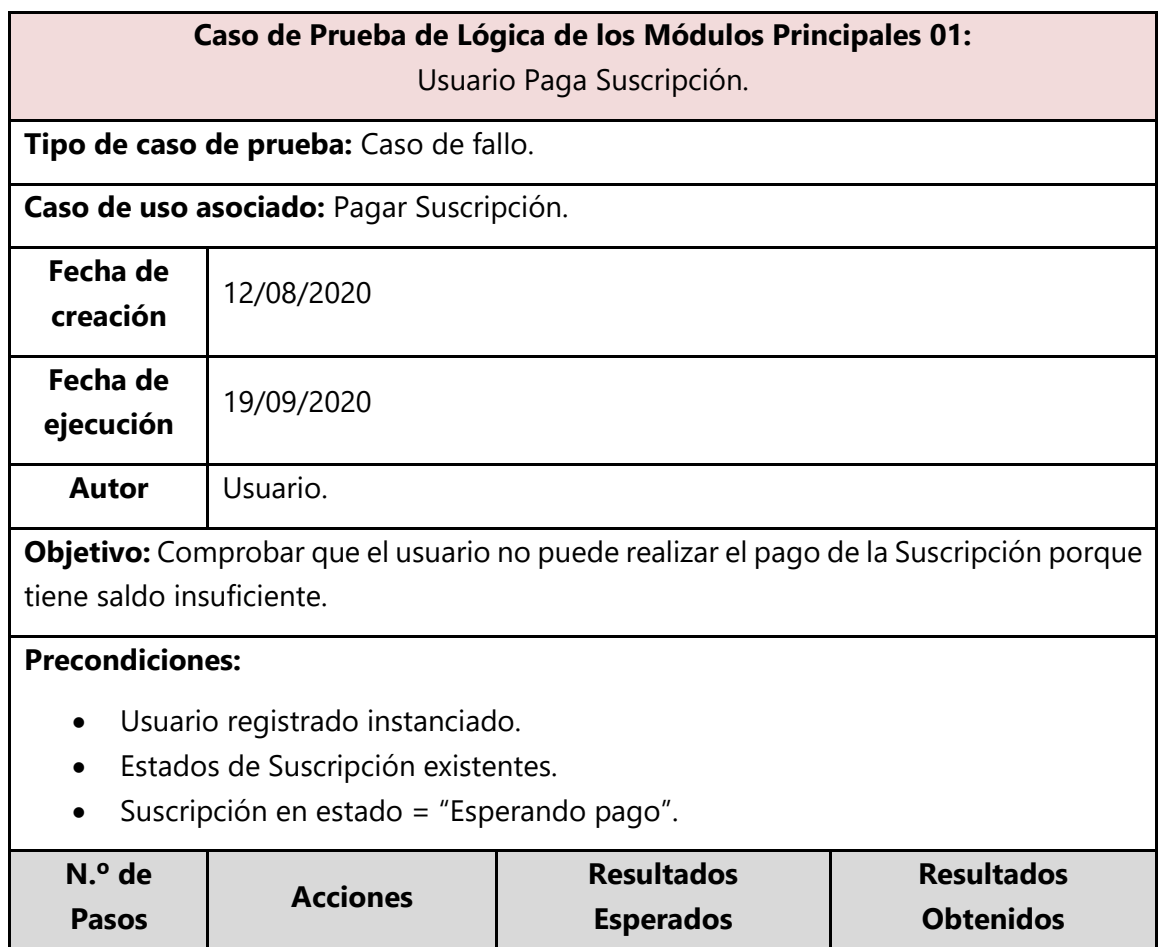

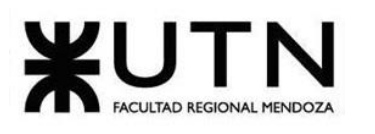

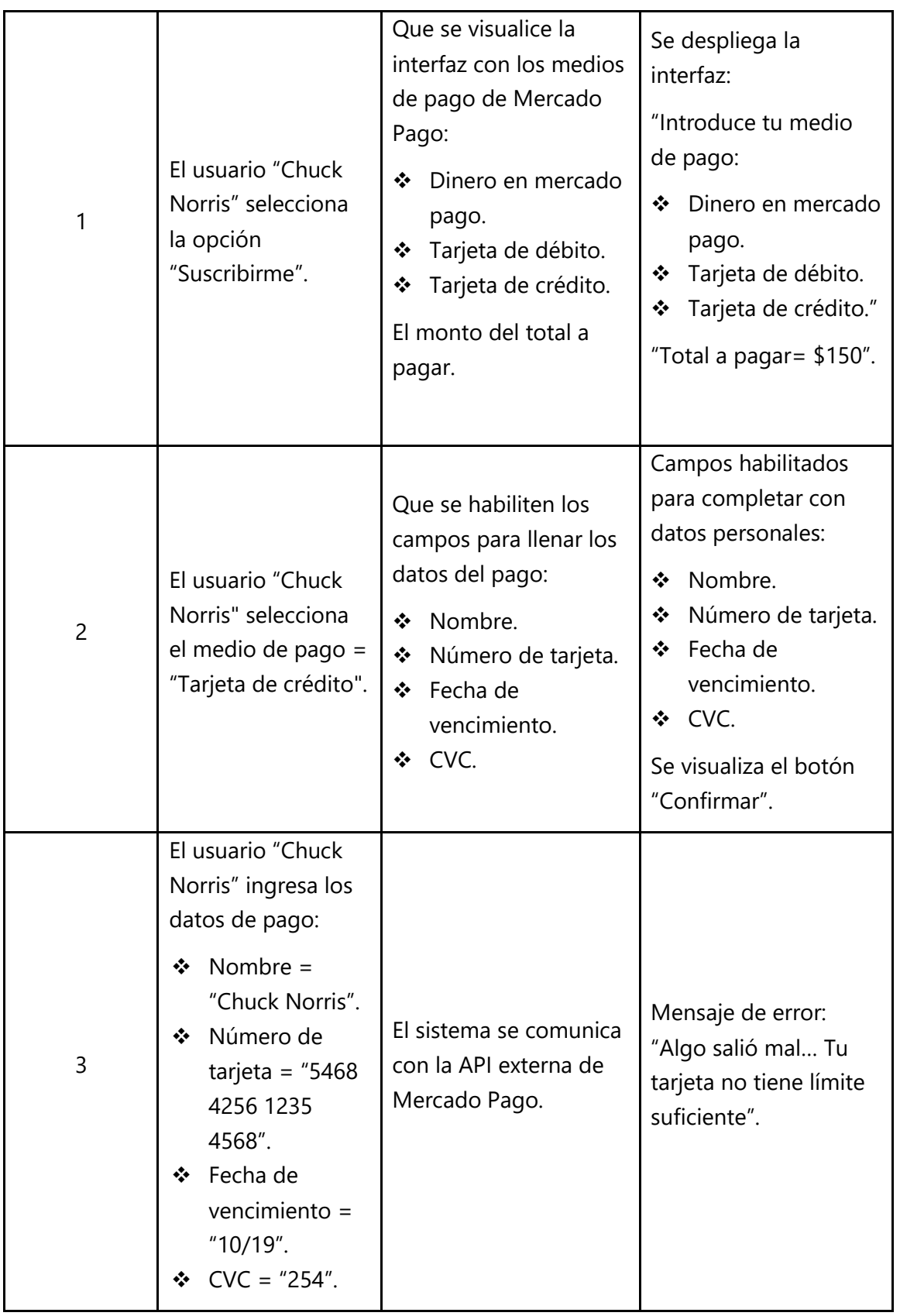

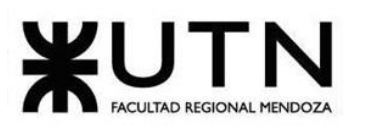

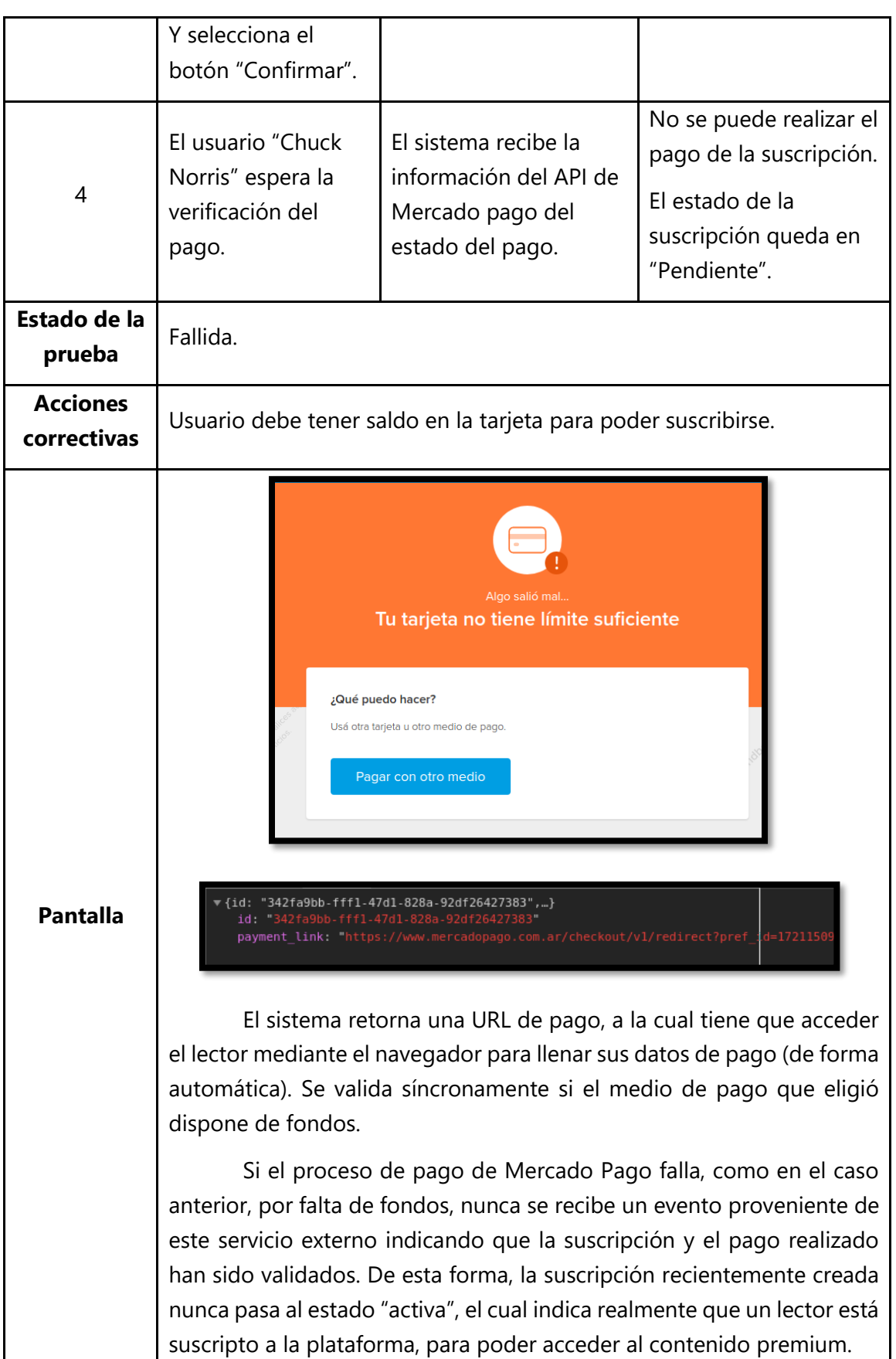

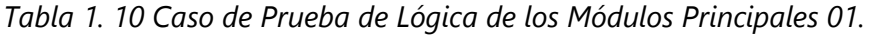

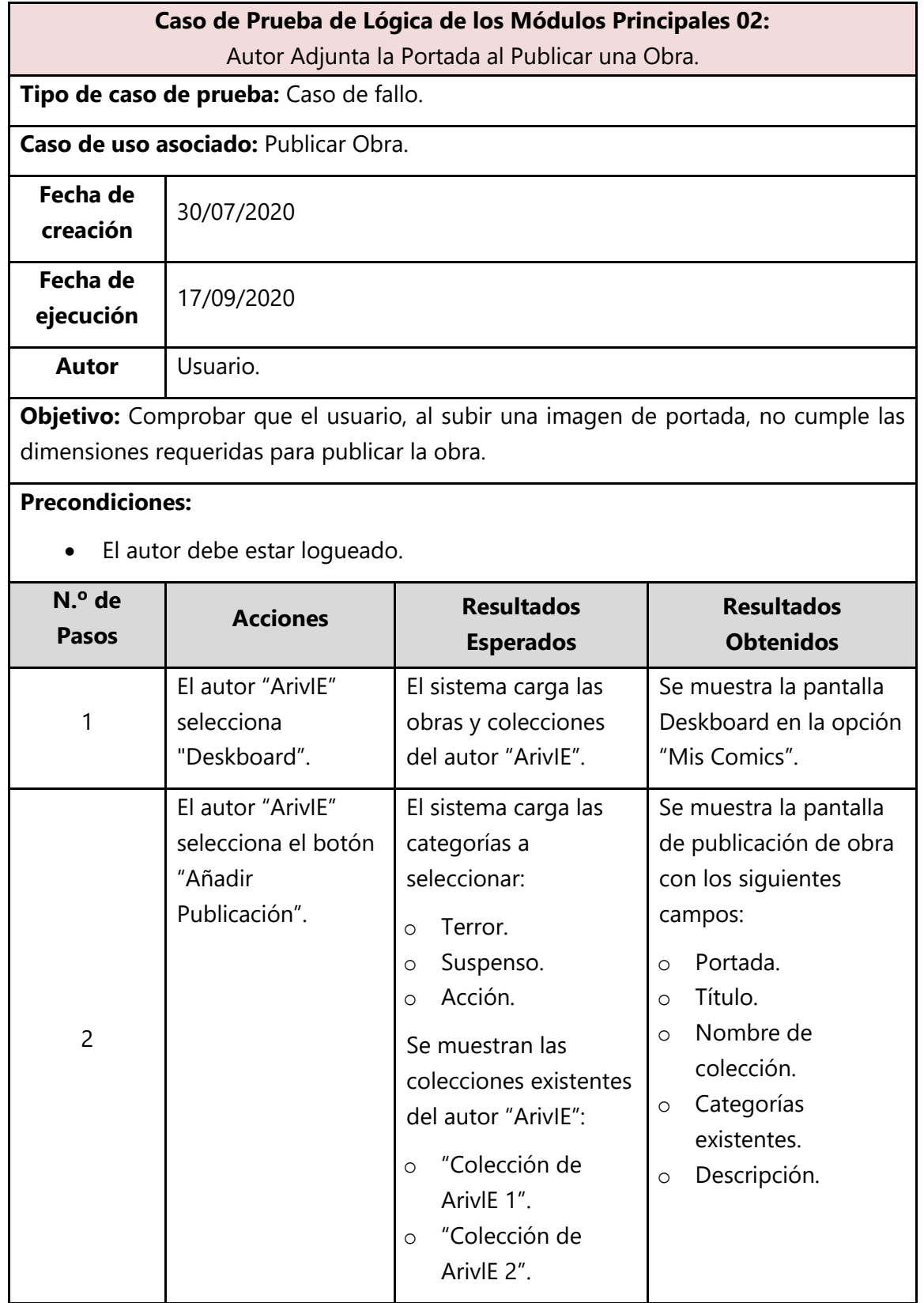

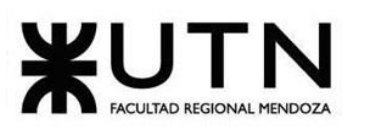

| 3                              | El autor "ArivlE"<br>selecciona el botón<br>"Subir imagen de<br>portada".                                           | Se espera mostrar una<br>ventana para<br>examinar en la<br>computadora del<br>autor "ArivlE" una<br>imagen. | Se muestra ventana<br>para examinar en la<br>computadora del autor<br>"ArivlE" una imagen.                                                           |
|--------------------------------|----------------------------------------------------------------------------------------------------|----------------------------------------------------------------------------------------------------|----------------------------------------------------------------------------------------------------|
| 4                              | El autor "ArivlE"<br>selecciona imagen<br>de "zAfija-01" con<br>extensión JPG de<br>más de 800 pixeles<br>de ancho. | Se verifica que el<br>formato del archivo, el<br>peso en MB y el<br>tamaño en pixeles sea<br>válido.        | El sistema muestra<br>mensaje de error:<br>"Tamaño de imagen<br>inválido- El valor de las<br>imágenes debe tener<br>un tamaño máximo de<br>600x600". |
| Estado de la<br>prueba         | Fallida.                                                                                                    |                                                                                                    |                                                                                                    |
| <b>Acciones</b><br>correctivas | Para corregir el error, el autor "ArivIE" debe buscar una imagen de<br>menor resolución.                            |                                                                                                    |                                                                                                    |
| <b>Pantalla</b>                |                                                                                                    | Tamaño de imagen inválido<br>El valor de las imagenes deben tener un tamaño<br>máximo de 600x600<br>OK      |                                                                                                    |

*Tabla 1. 11 Caso de Prueba de Lógica de los Módulos Principales 02.*

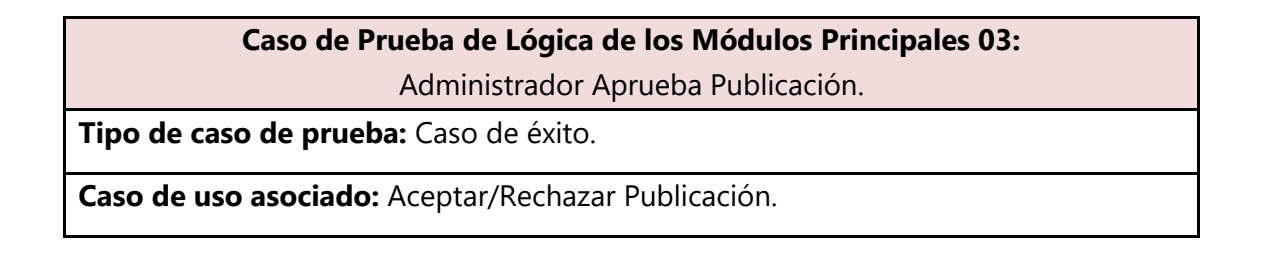

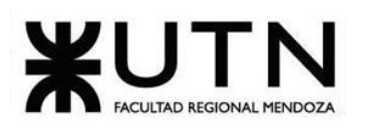

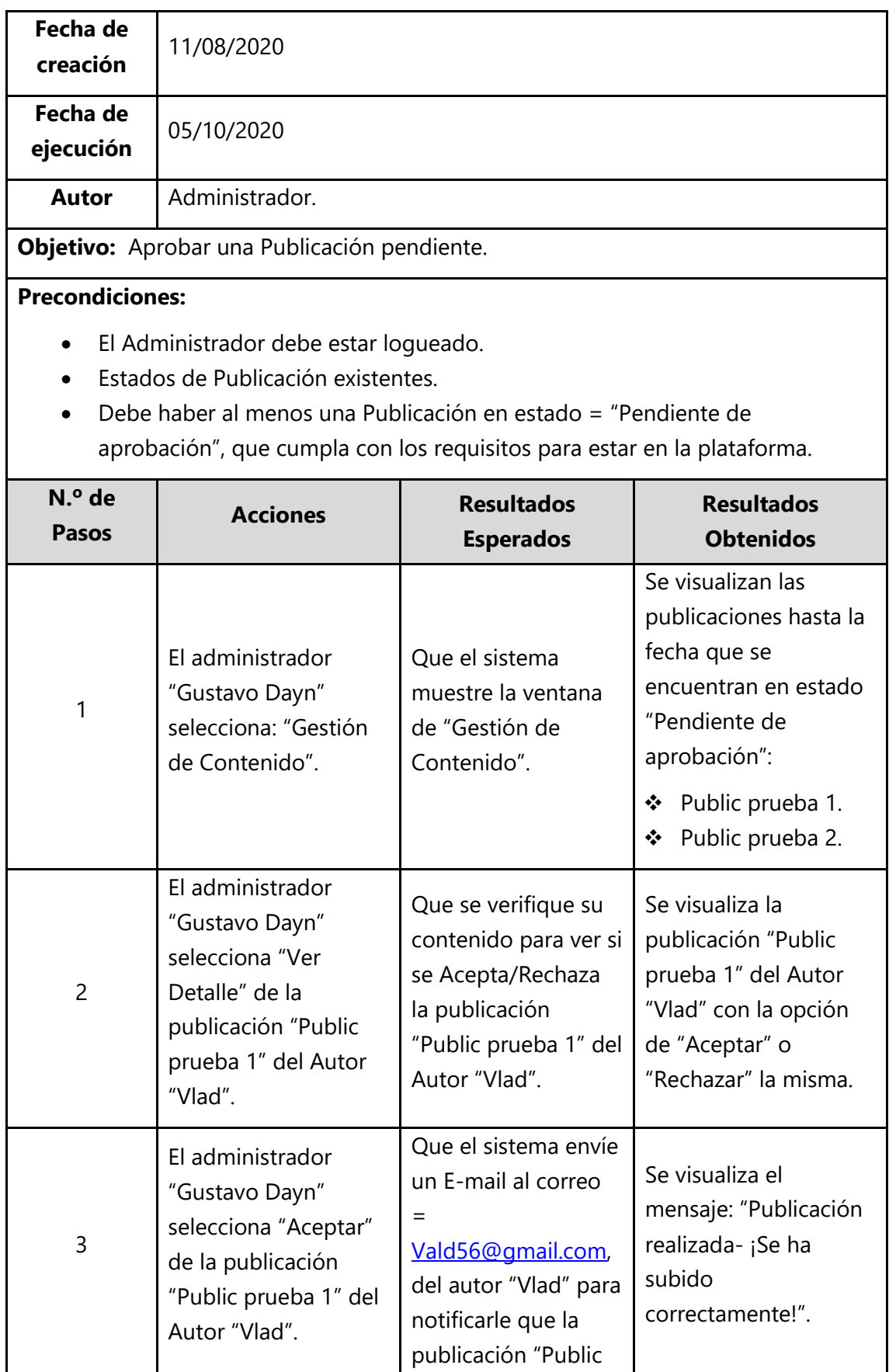

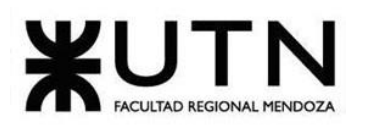

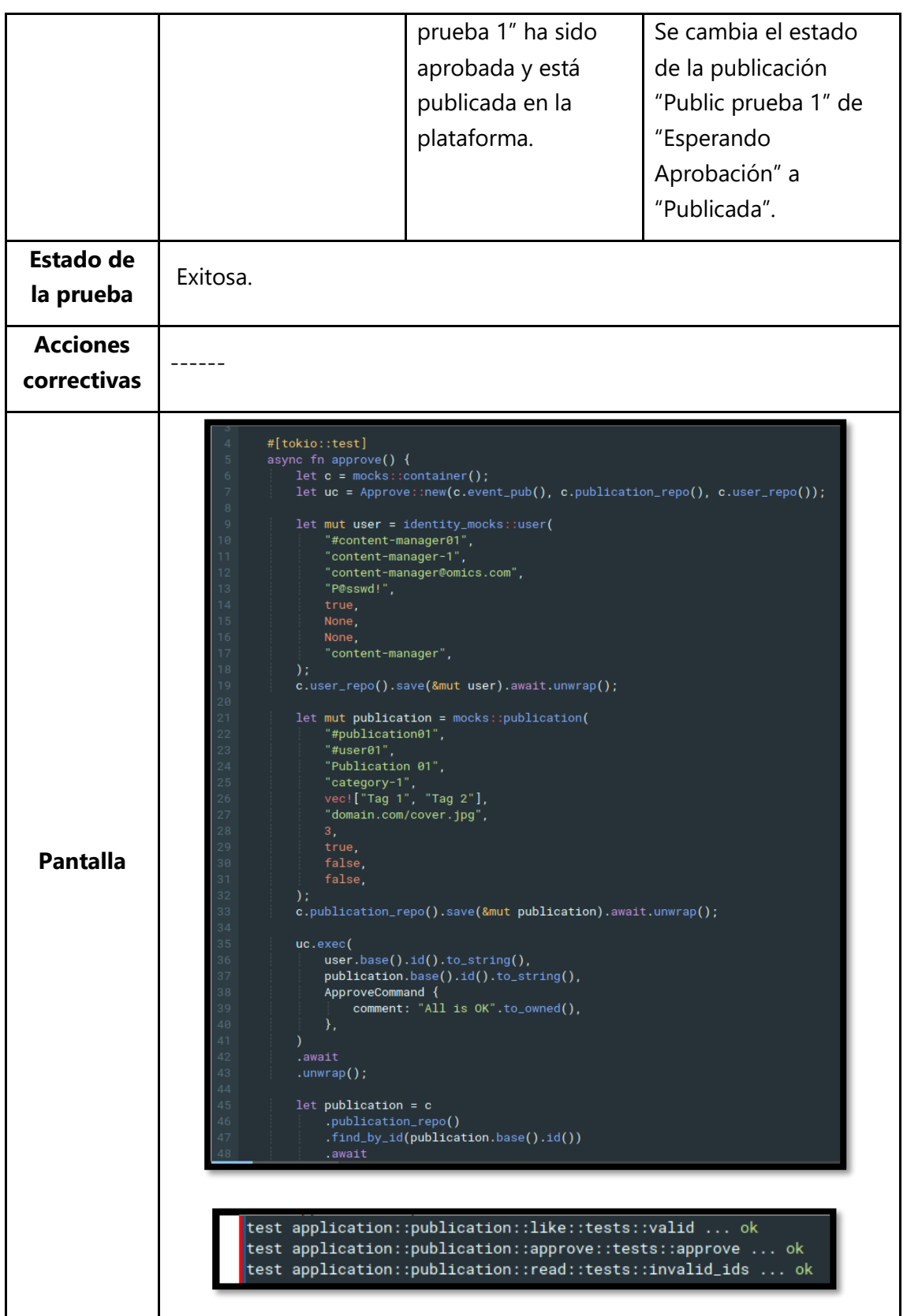

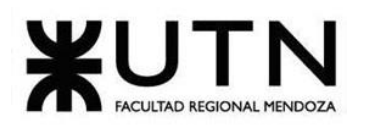

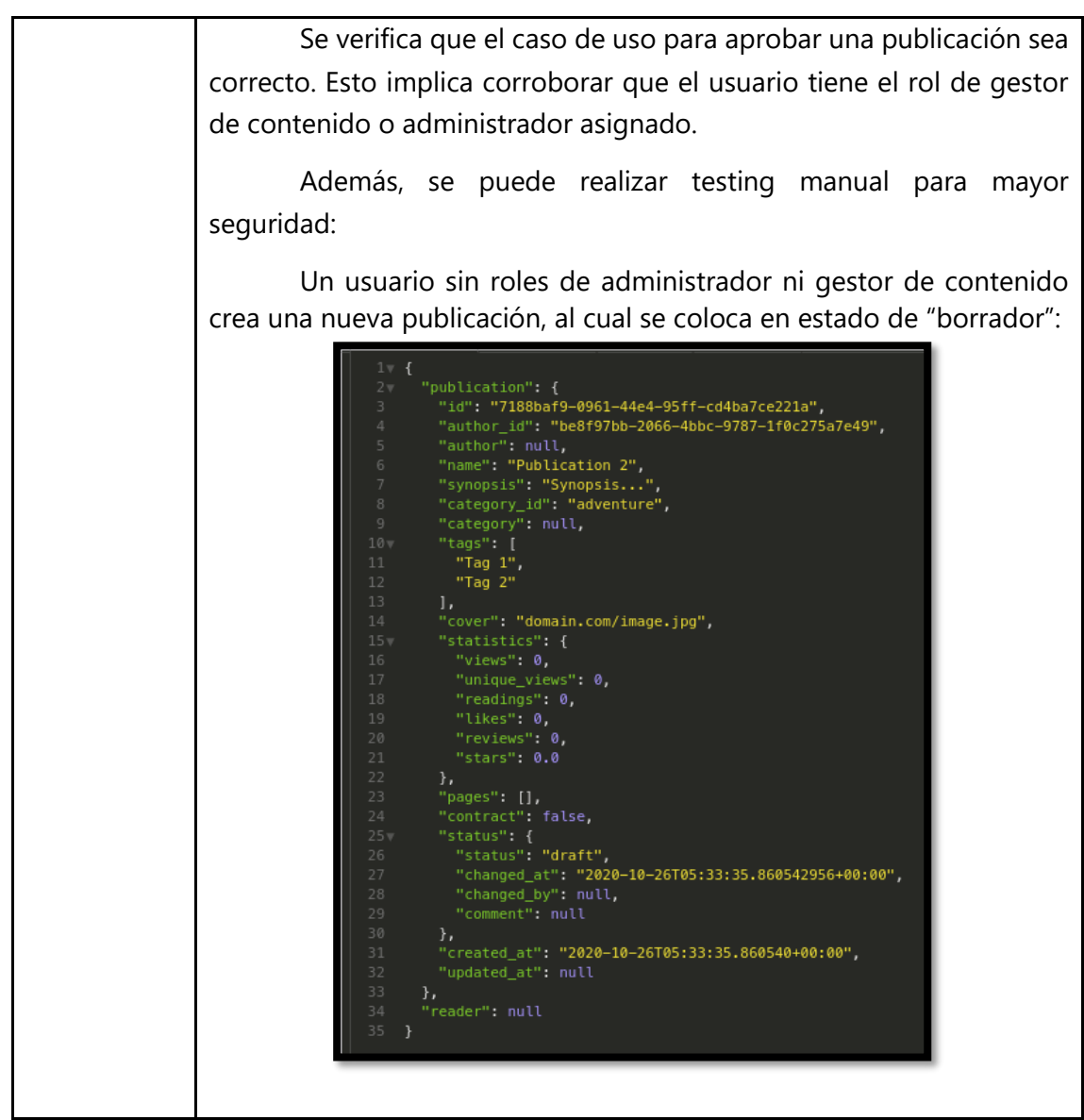

*Tabla 1. 12 Caso de Prueba de Lógica de los Módulos Principales 03.*

# **3.3.3. Pruebas de Integración entre los Módulos del Sistema**

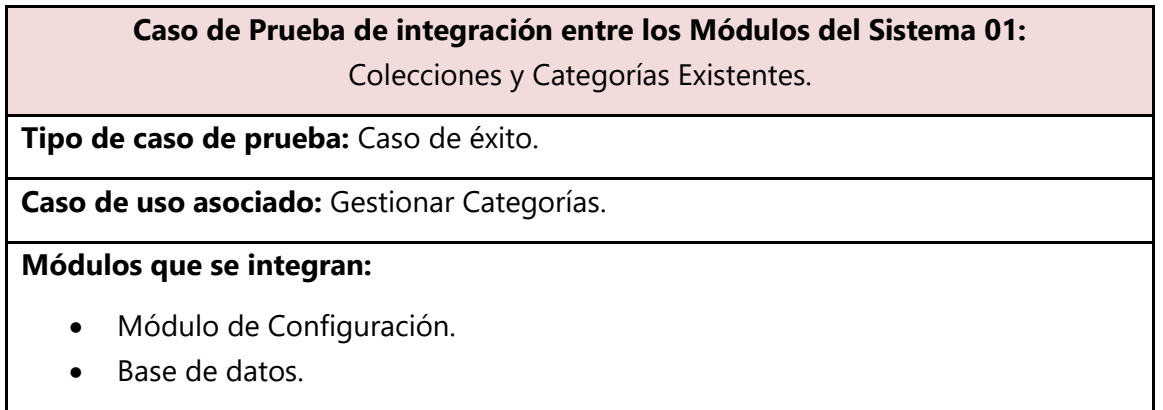

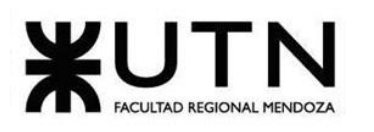

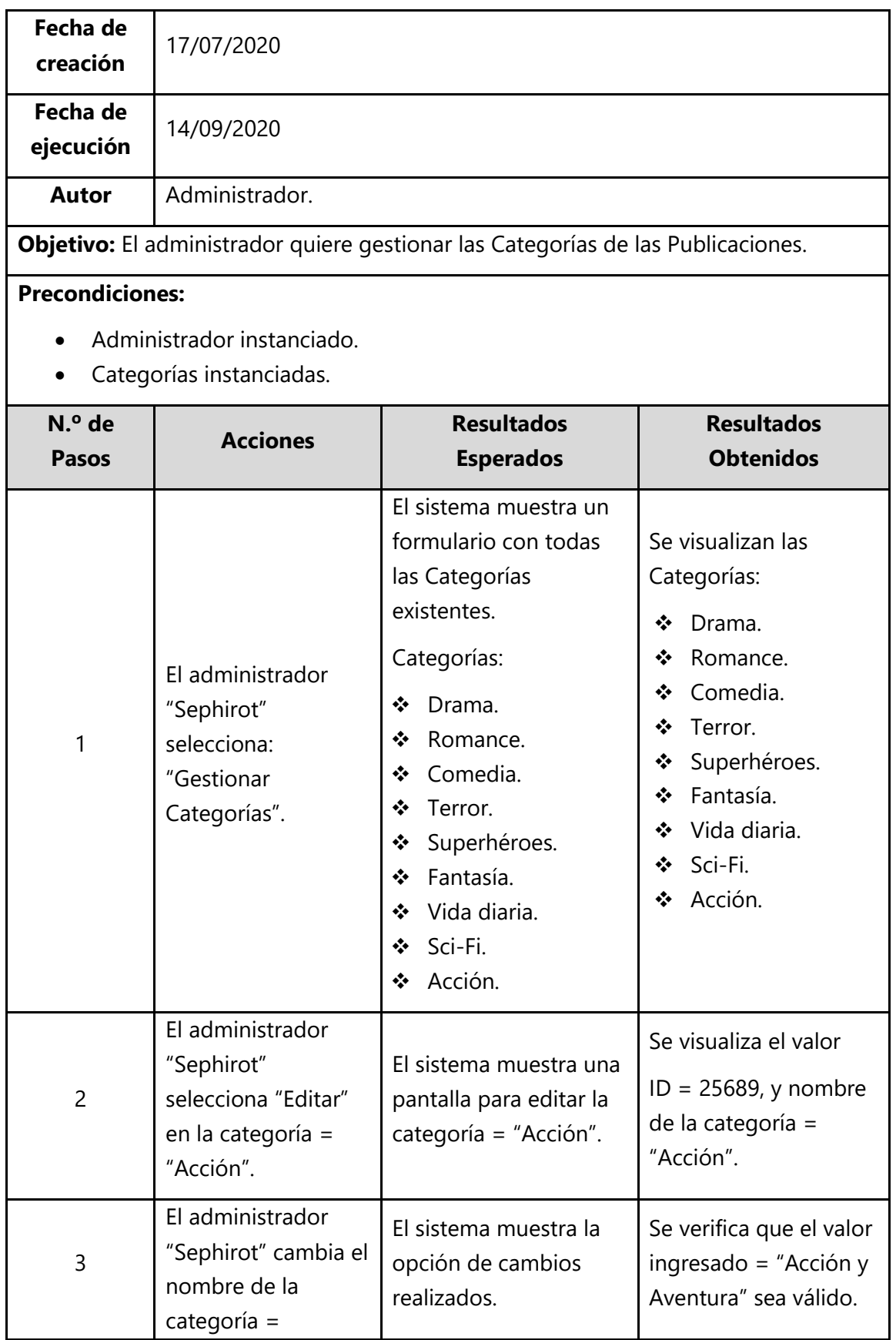

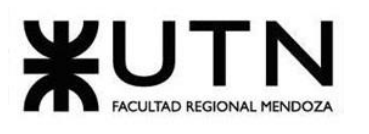

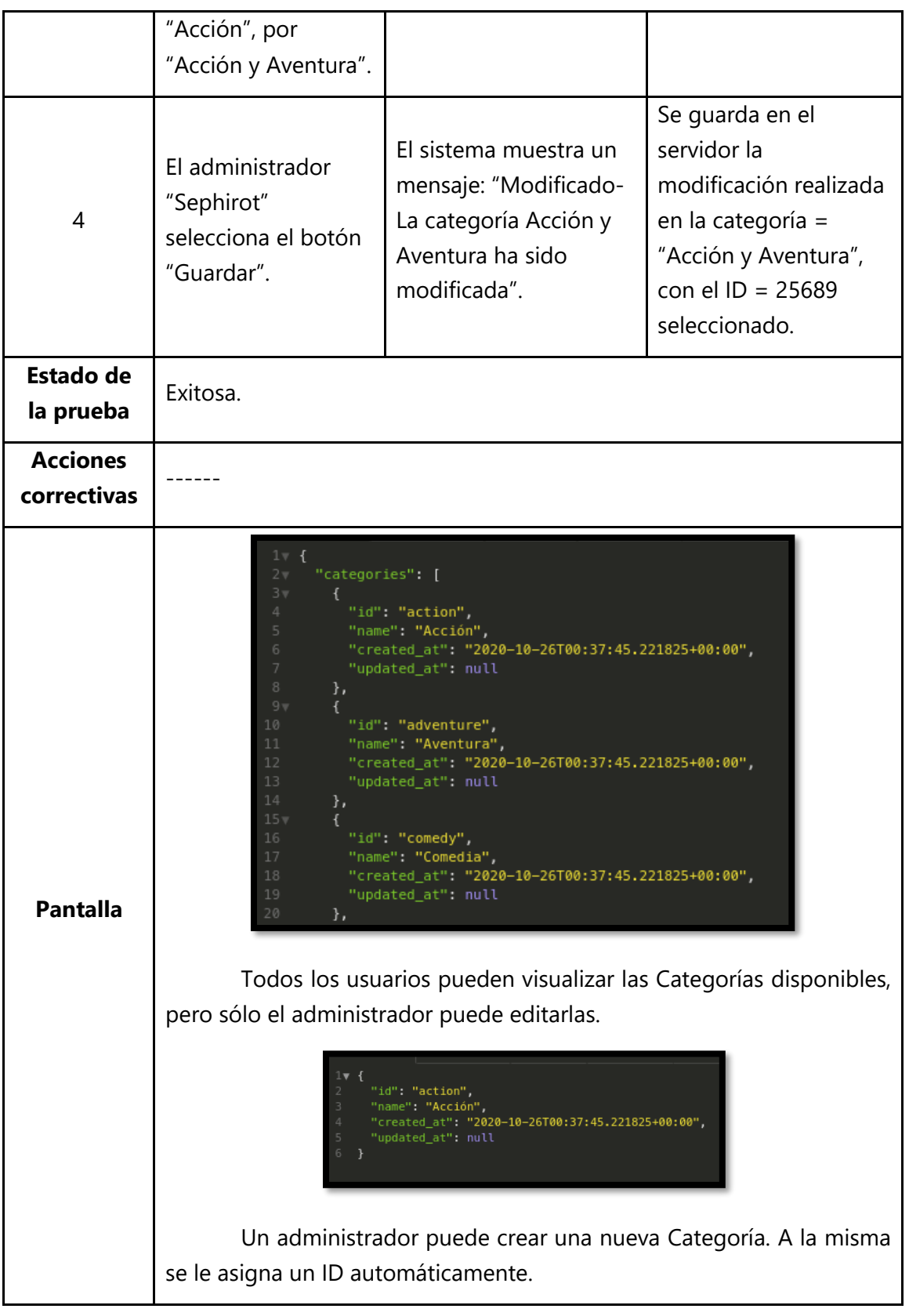

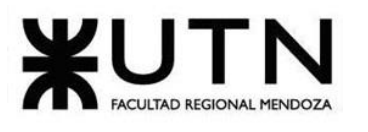

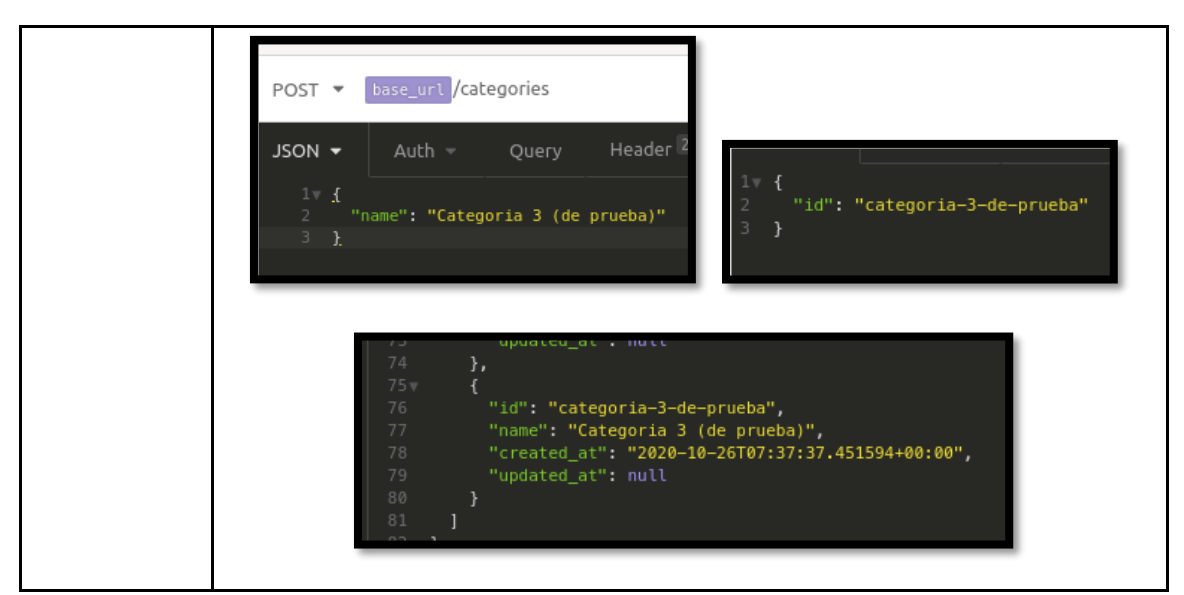

*Tabla 1. 13 Caso de Prueba de integración entre los Módulos del Sistema 01.*

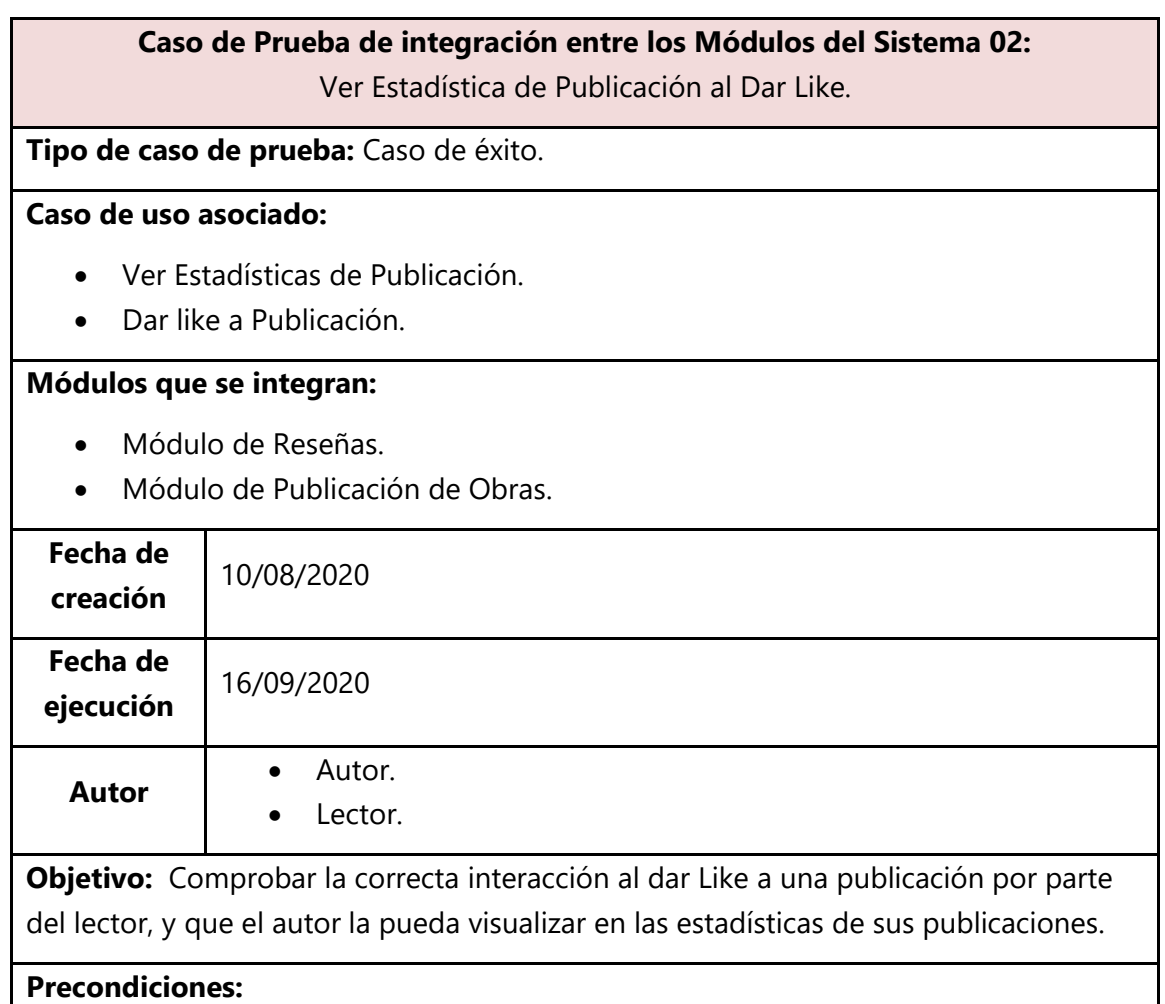

• Autor instanciado.

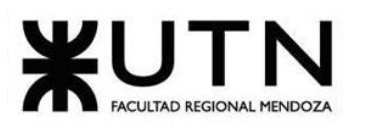

- Lector instanciado.
- Publicación instanciada.

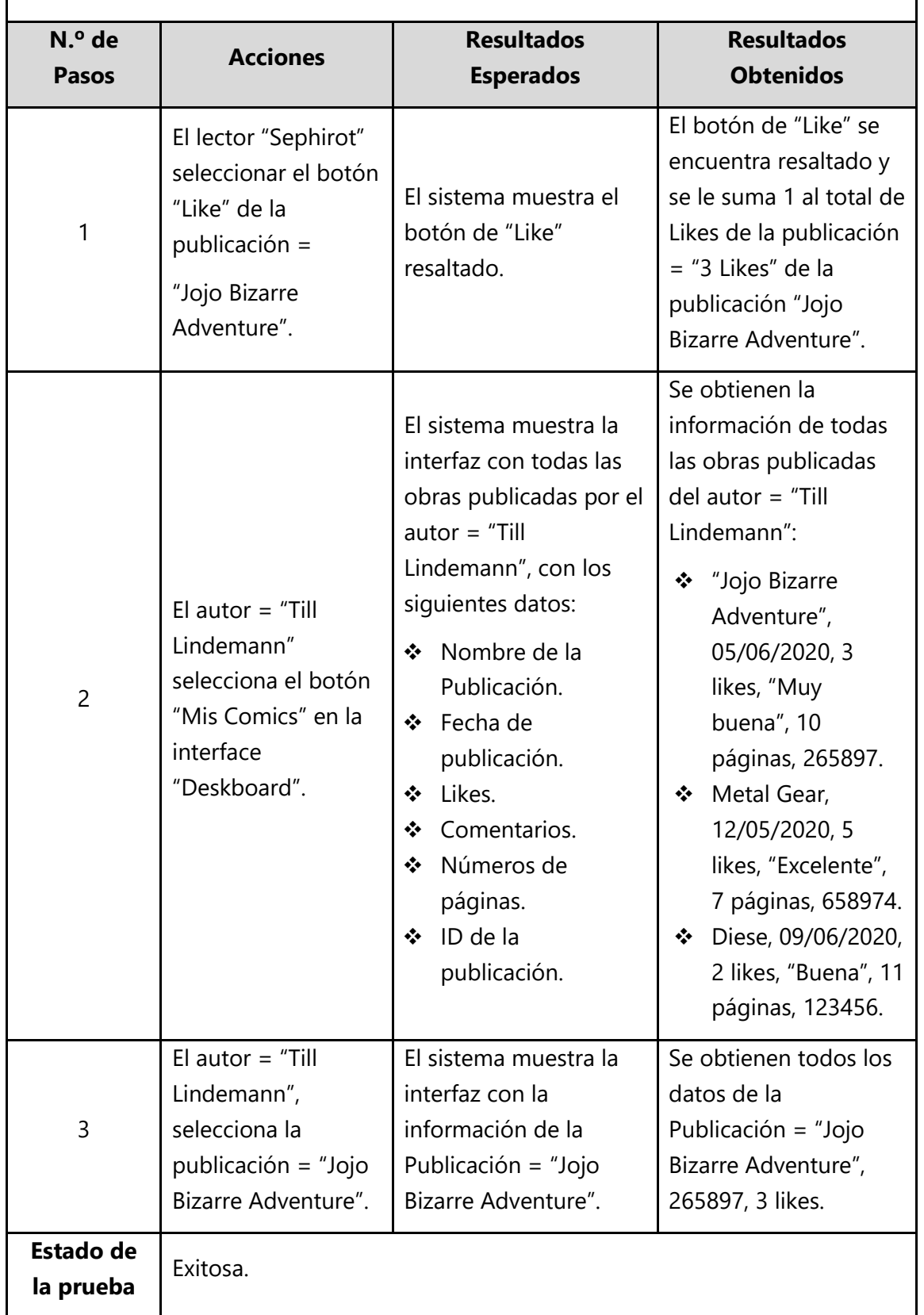

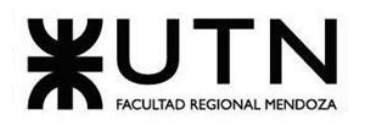

| <b>Acciones</b>                                                                                                    |  |
|----------------------------------------------------------------------------------------------------|--|
| correctivas                                                                                                    |  |
| test application::publication::like::tests::invalid_ids  ok<br>test application::publication::like::tests::valid  ok<br>toot annisotion::nublication::annrows::toote::annrows<br>$\theta$<br>#[tokio::test]<br>async fn valid() $\{$<br>$let c = mock: container()$ ;<br>$\overline{2}$<br>$let uc = Like::new($<br>3.<br>$\overline{4}$<br>$c.event_pub()$ ,<br>5<br>c.interaction_repo(),<br>c.publication_repo(),<br>6<br>c.reader_repo(),<br>8<br>) ;<br>Q<br>$let$ mut reader = mocks::reader("#user02", "user-2");<br>10<br>c.reader_repo().save(&mut reader).await.unwrap();<br>11<br>12<br>$let$ mut publication = mocks::publication(<br>"#publication01",<br>13<br>"#user",<br>14<br>15<br>"Publication 01",<br>"category-1",<br>16<br>vec! ["Tag 1", "Tag 2"],<br>17<br>18<br>"domain.com/cover.jpg",<br>19<br>З,<br>20<br>true,<br>21<br>true,<br>22<br>false,<br>23<br>$\mathcal{E}$<br>c.publication_repo().save(&mut publication).await.unwrap();<br>24<br>25<br><b>Pantalla</b><br>uc. exec(<br>26<br>reader.base().id().to_string(),<br>27<br>28<br>publication.base().id().to_string(),<br>$\mathcal{L}$<br>29<br>30<br>.await<br>31<br>$.$ unwrap $()$ ;<br>32<br>33<br>$let publication = c$<br>34<br>.publication_repo()<br>35<br>.find_by_id(&publication.base().id())<br>36<br>.await<br>37<br>$.$ unwrap $()$ ;<br>38<br>assert_eq!(publication.statistics().likes(), 1);<br>39<br>assert!(!c.event_pub().events().await.is_empty());<br>40<br>En la línea 3 se instancia el caso de uso para dar Like a una<br>Publicación, y en la línea 26 se ejecuta (especificando el ID de lector y el<br>ID de Publicación). La ejecución de esto conlleva a que se genera una<br>nueva entidad Like representando esta interacción y, más importante, el<br>contador de likes en las estadísticas de la Publicación debe<br>incrementarse en uno, como se observa su aserción en la línea 38.<br>Si la Publicación tenía 0 likes, y se ejecuta este caso de uso<br>(integración) en forma correcta, el contador debería incrementarse en 1. |  |

*Tabla 1. 14 Caso de Prueba de integración entre los Módulos del Sistema 02.*

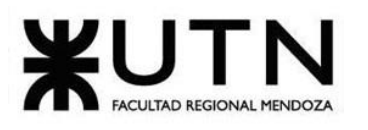

# **Caso de Prueba de integración entre los Módulos del Sistema 03:**  Publicar y Visualizar el Contenido de la Obra.

#### **Tipo de caso de prueba:** Caso de éxito.

#### **Caso de uso asociado:**

- Publicar Obra.
- Buscar y Filtrar Contenido.

#### **Módulos que se integran:**

- Módulo de Publicación de Obras.
- Módulo de Catálogo y Búsqueda.

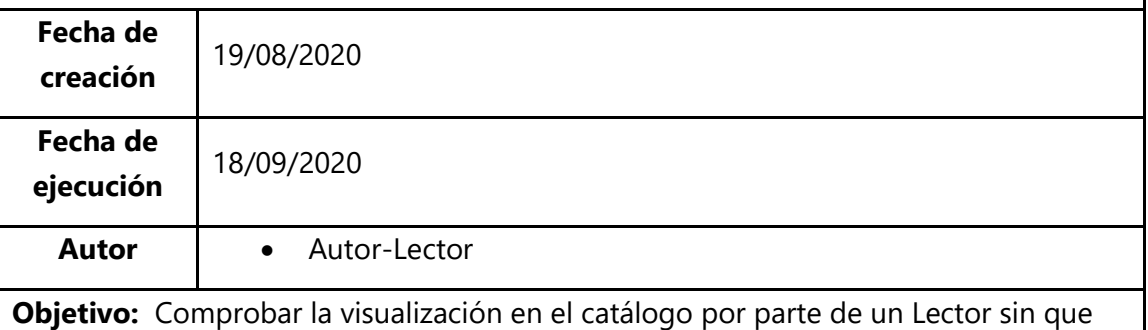

aparezca la obra que se encuentre pendiente de aprobación por un Autor.

## **Precondiciones:**

- Autor-Lector instanciado
- Estados de Publicación existentes.
- Publicación en estado = "Borrador" con los datos necesarios para publicarse.

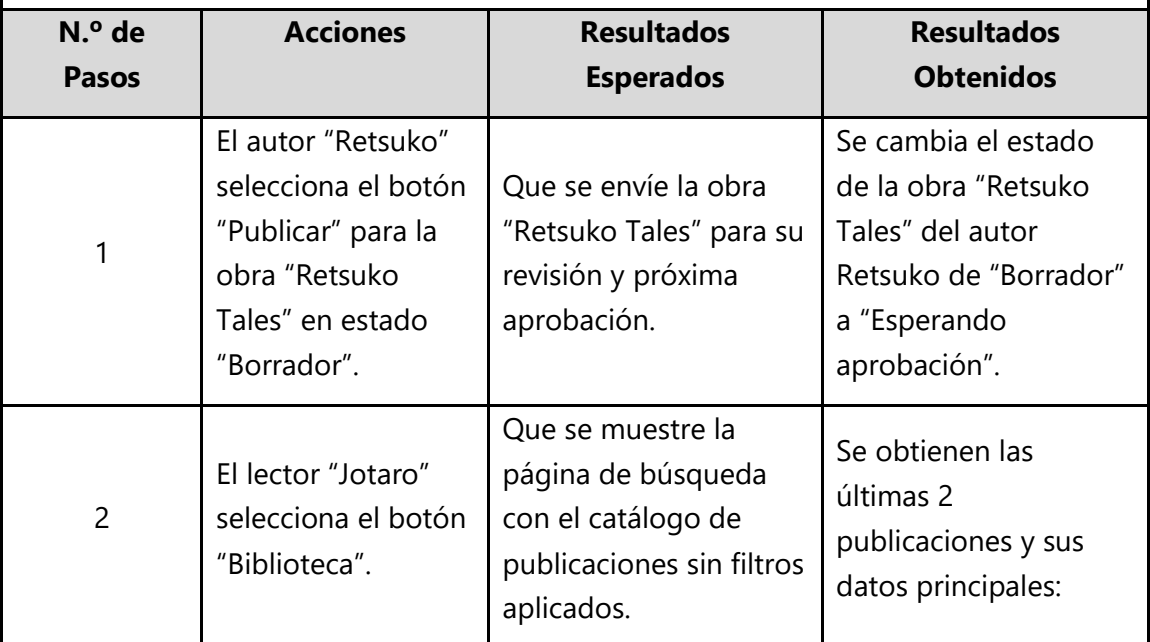

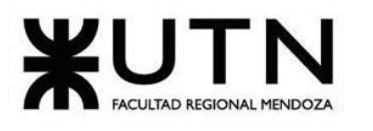

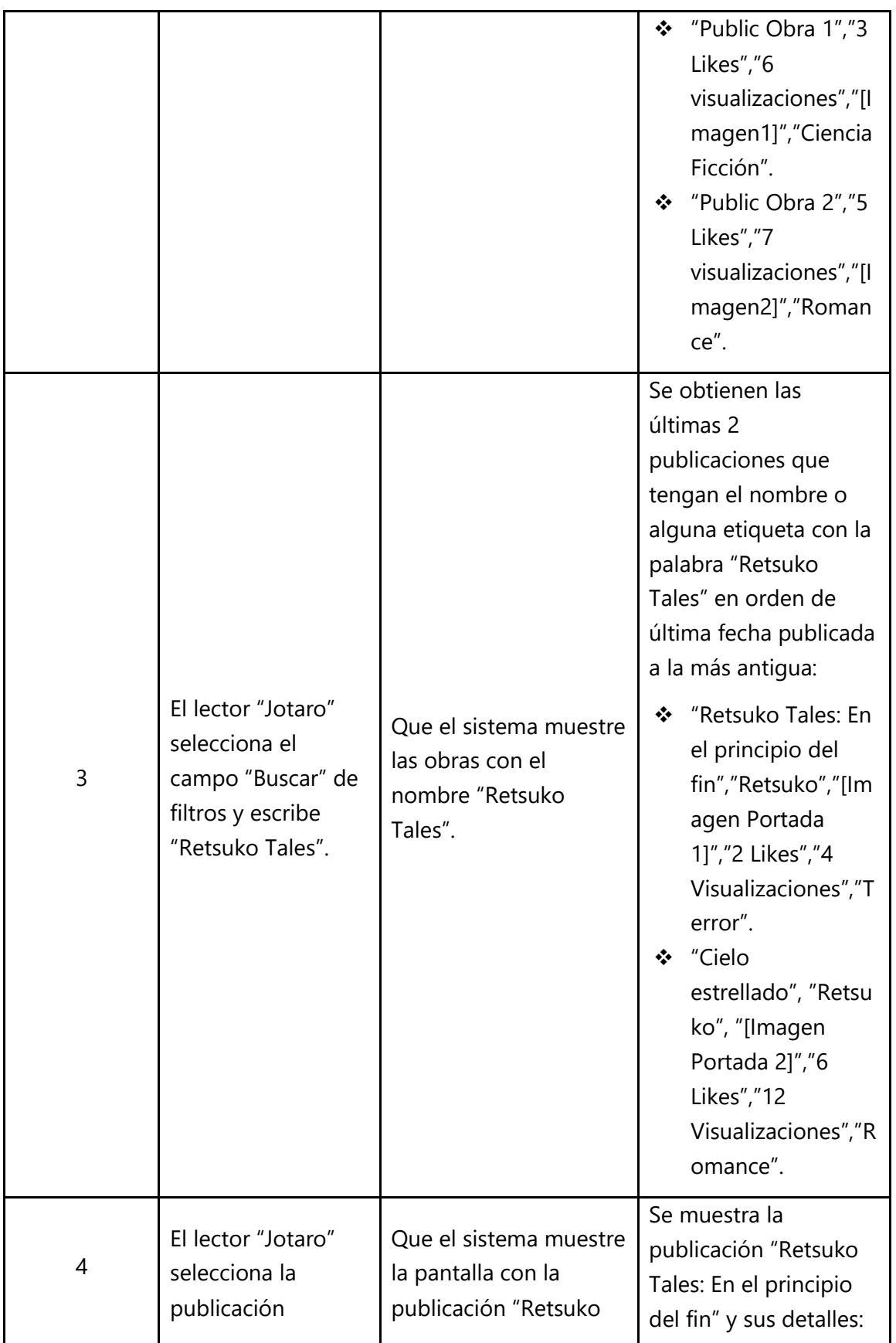

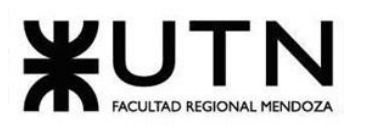

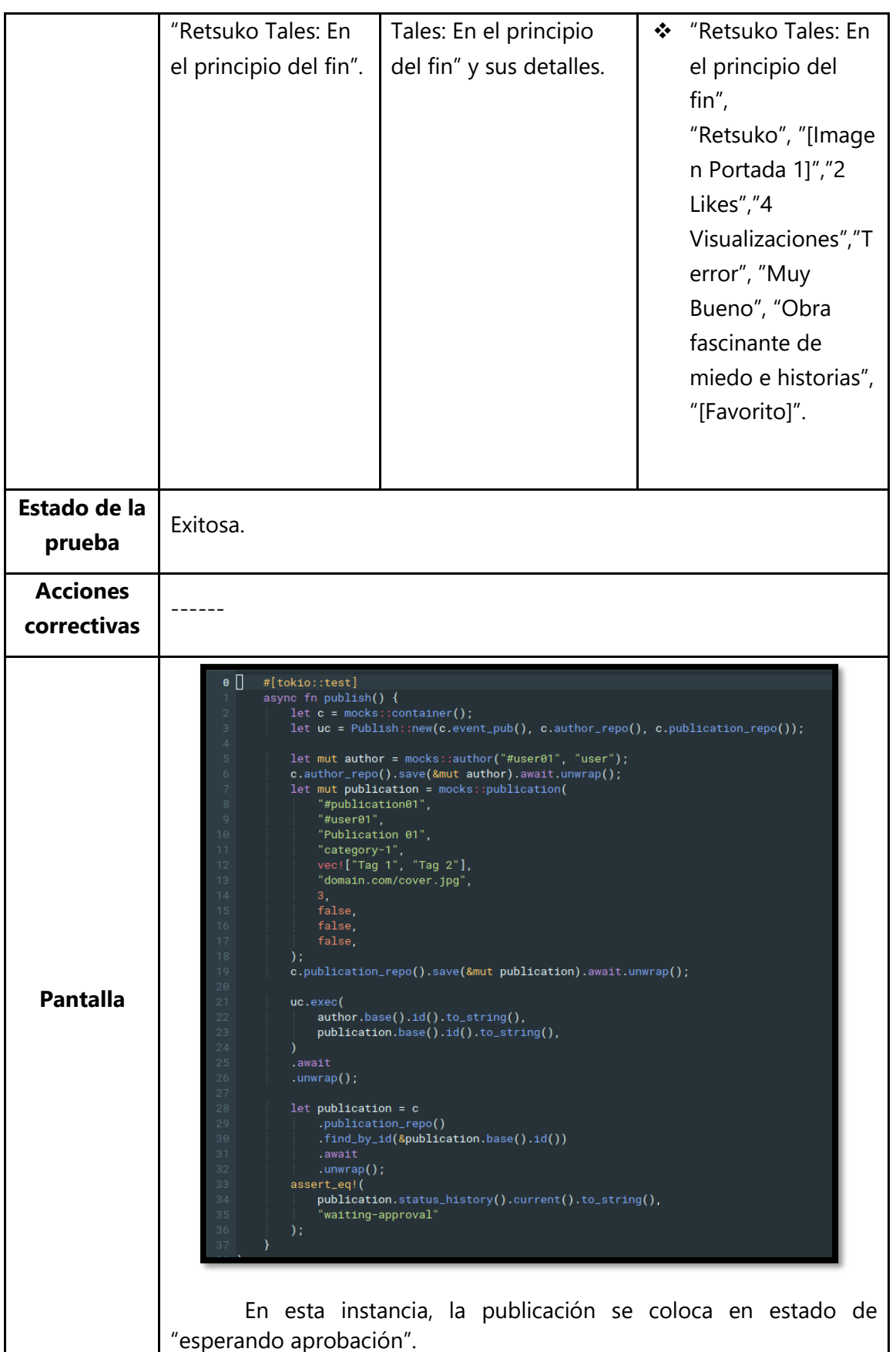

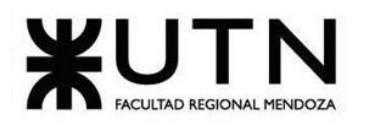

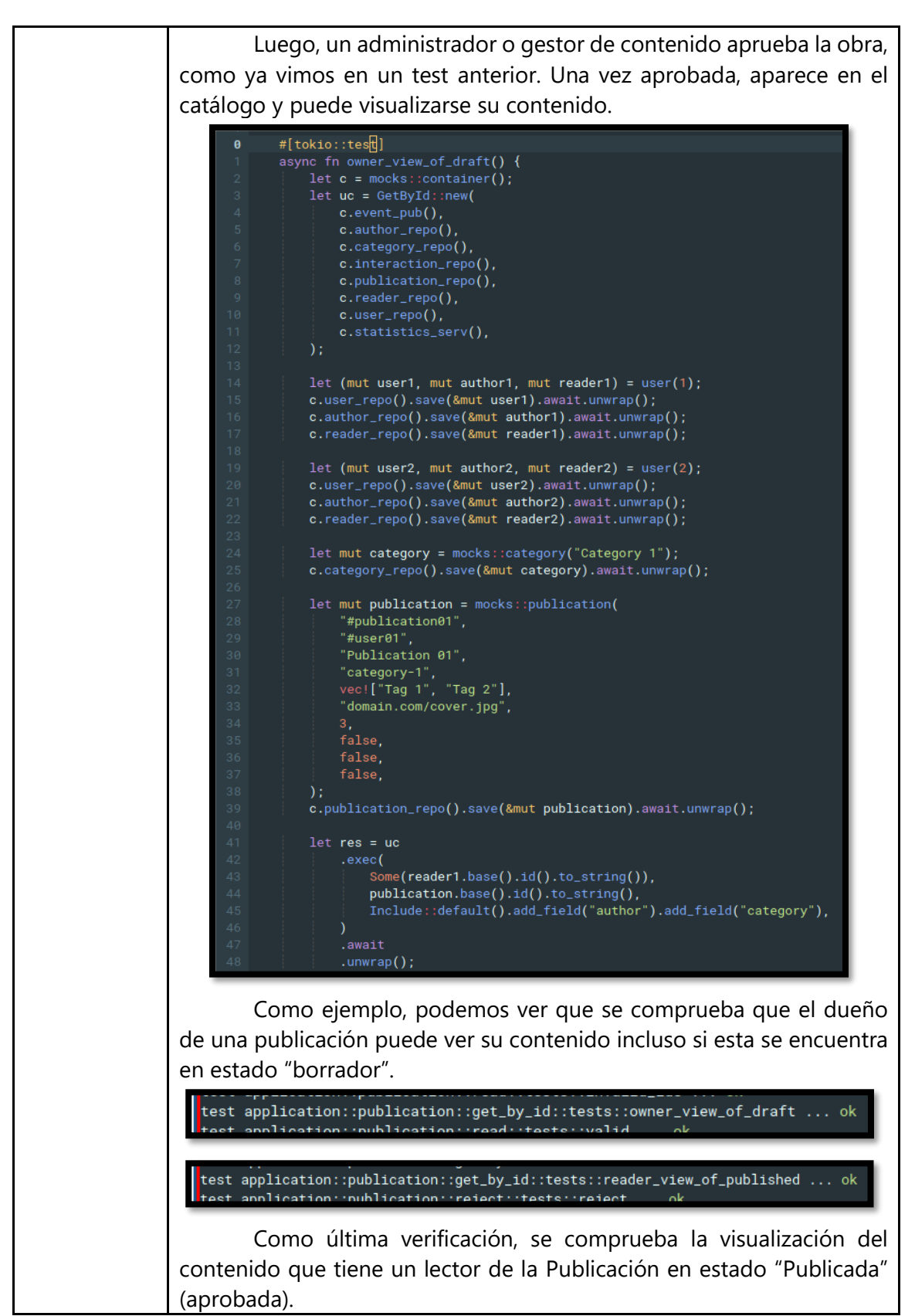

*Tabla 1. 15 Caso de Prueba de integración entre los Módulos del Sistema 03.*

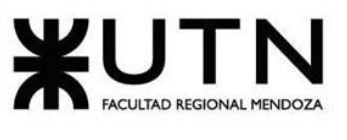

# **3.3.4. Pruebas de Seguridad por Niveles de Usuario**

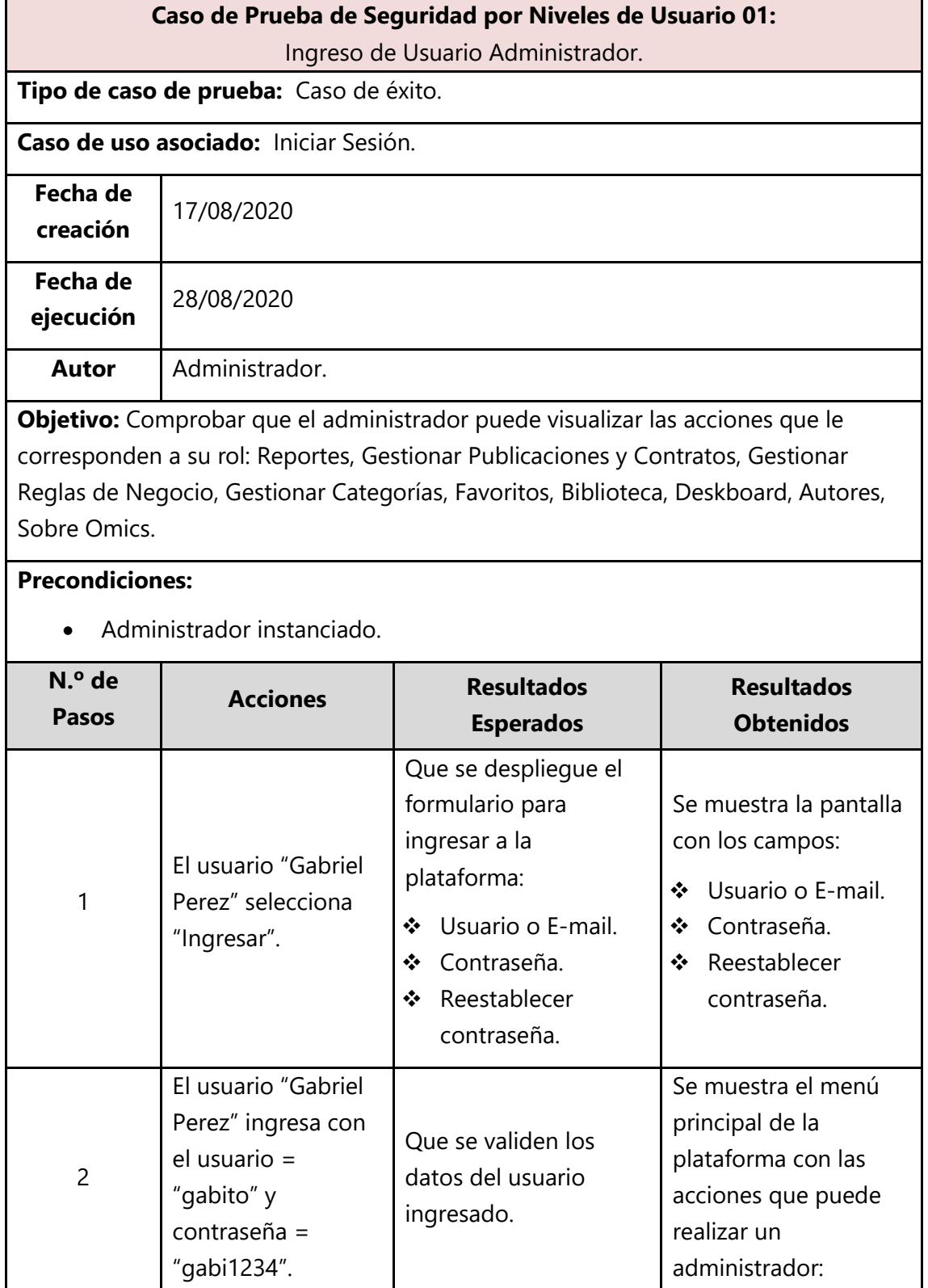

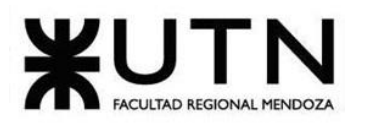

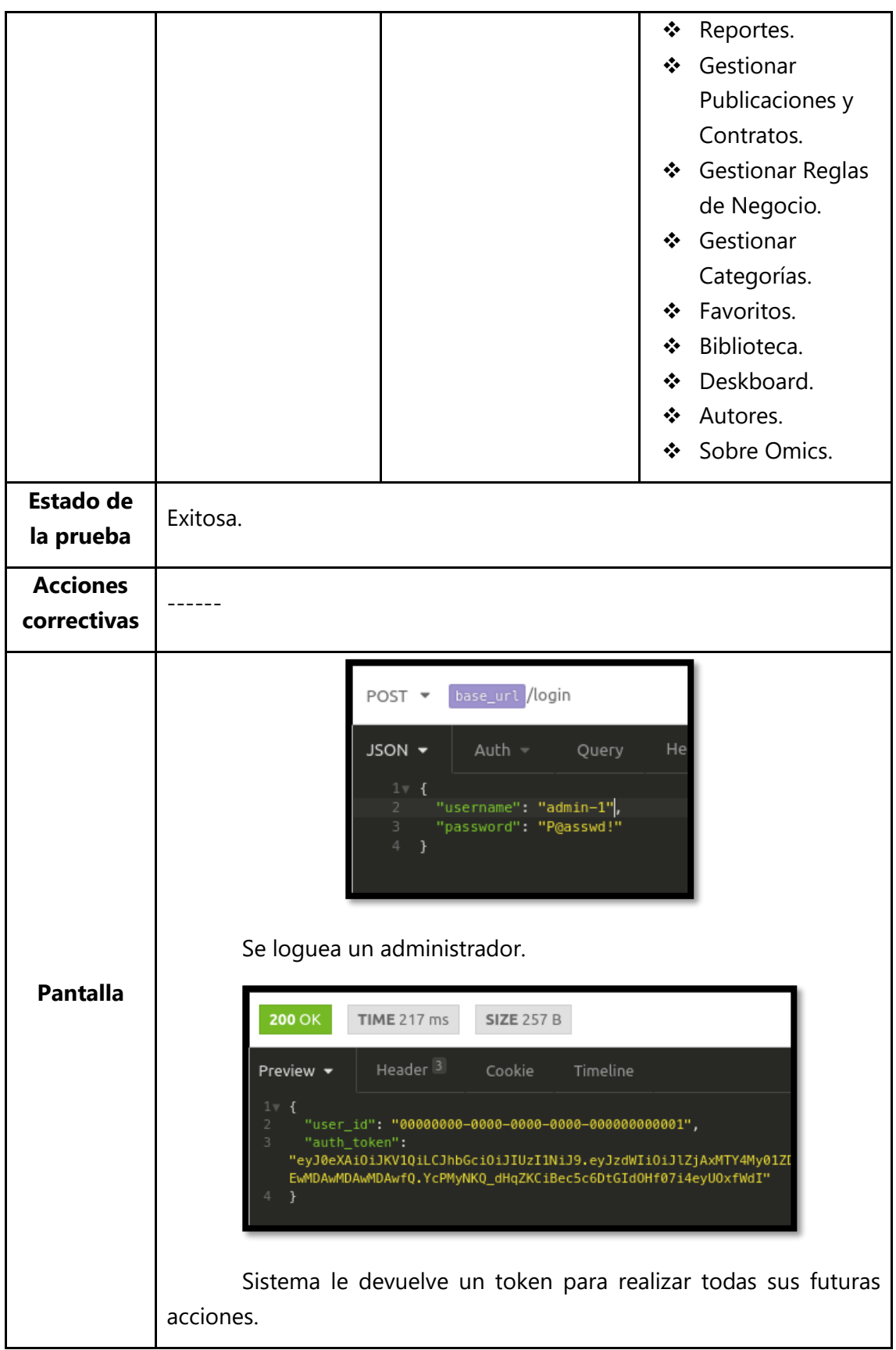

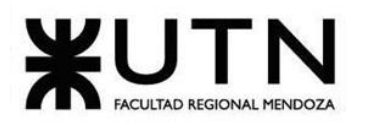

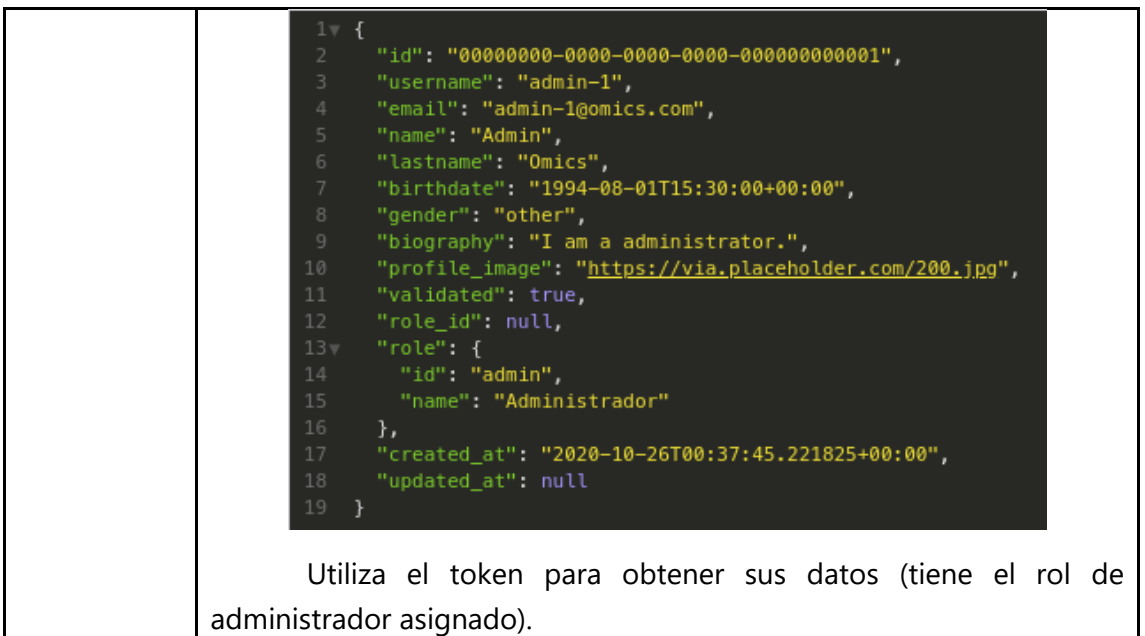

*Tabla 1. 16 Caso de Prueba de Seguridad por Niveles de Usuario 01.*

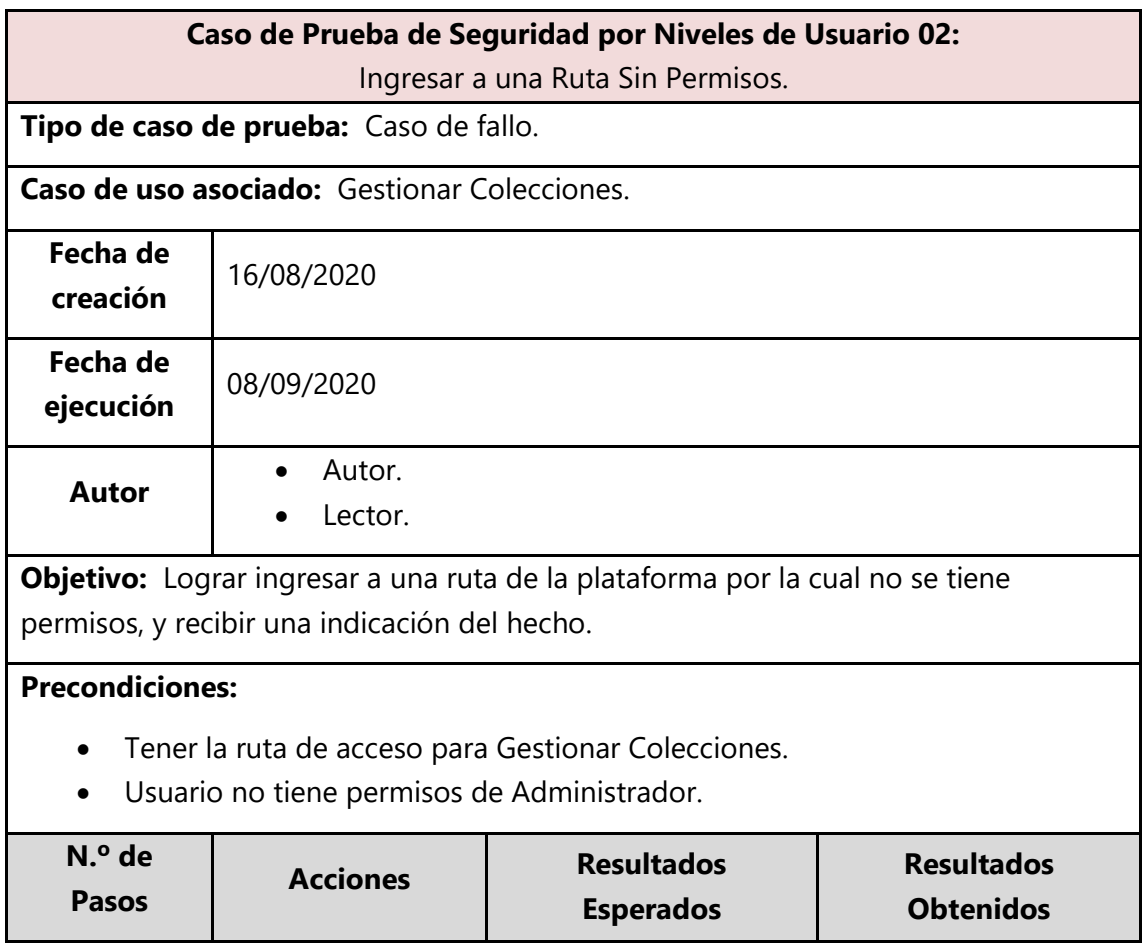

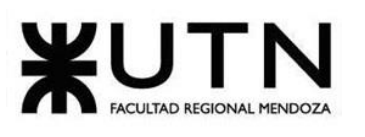

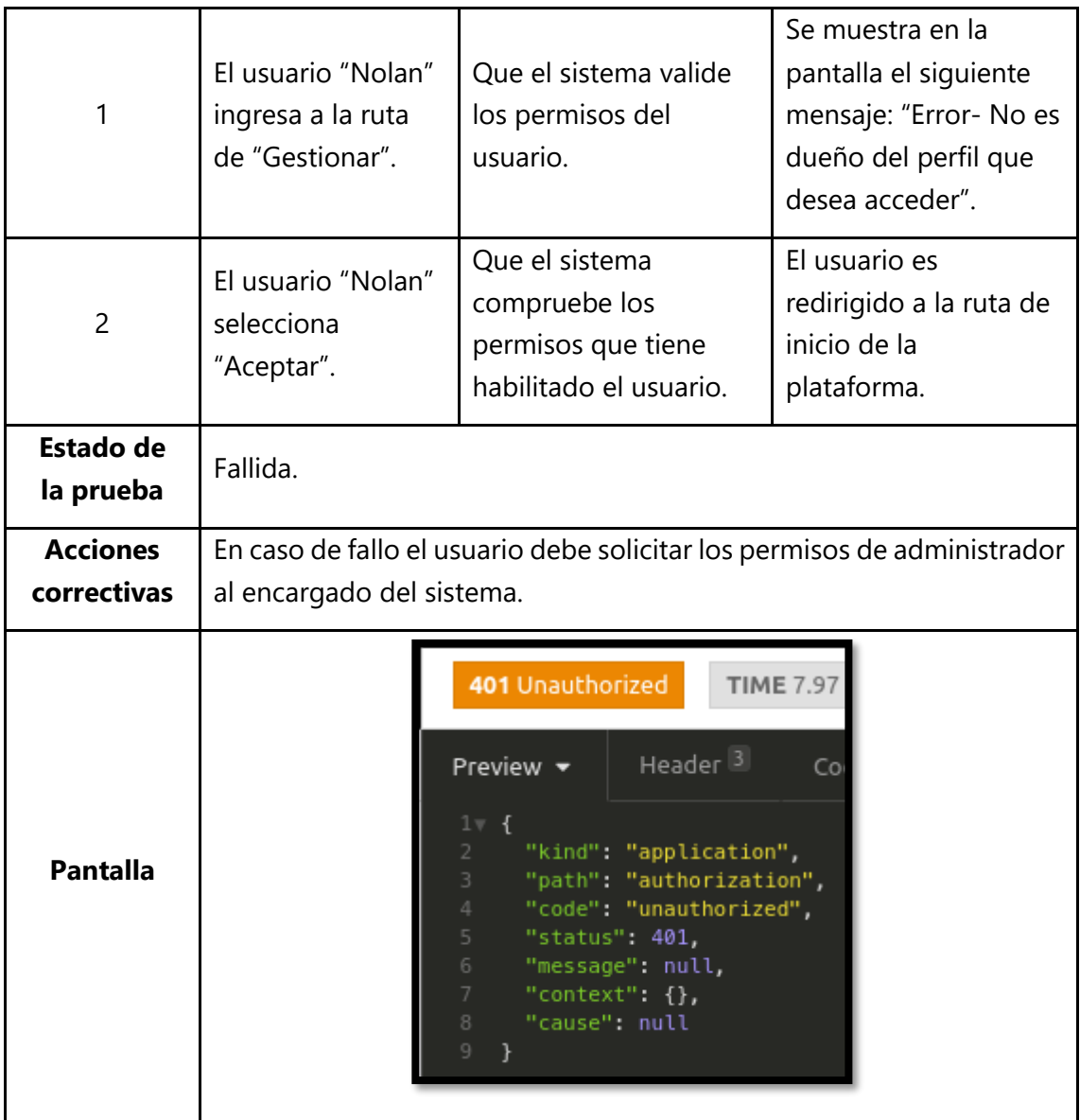

*Tabla 1. 17 Caso de Prueba de Seguridad por Niveles de Usuario 02.*

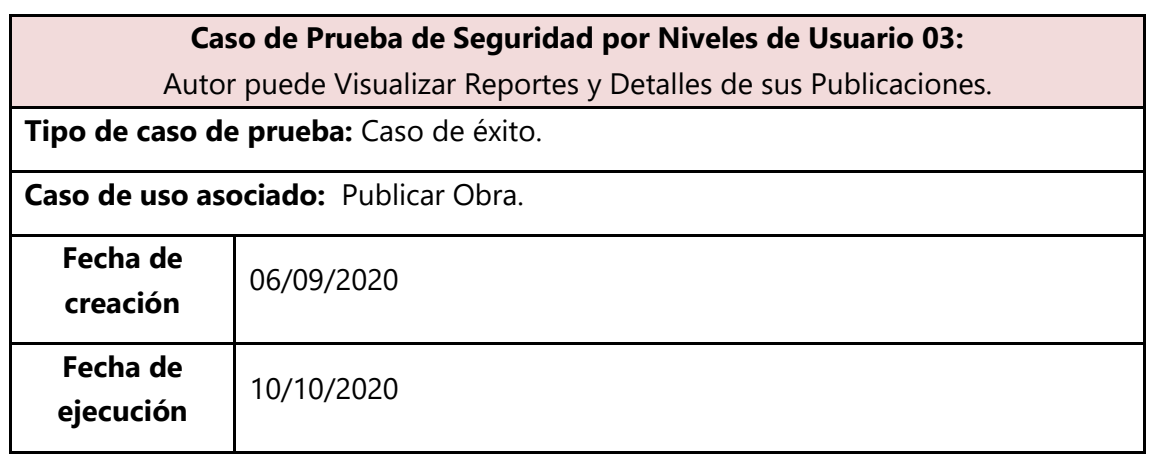

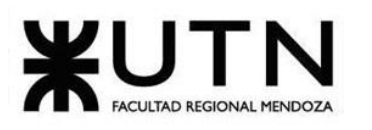

Autor **Autor.** 

**Objetivo:** Comprobar que el autor al subir una obra por primera vez puede visualizar los reportes y detalles de sus publicaciones.

#### **Precondiciones:**

- Autor instanciado.
- Autor no tiene Publicaciones existentes.

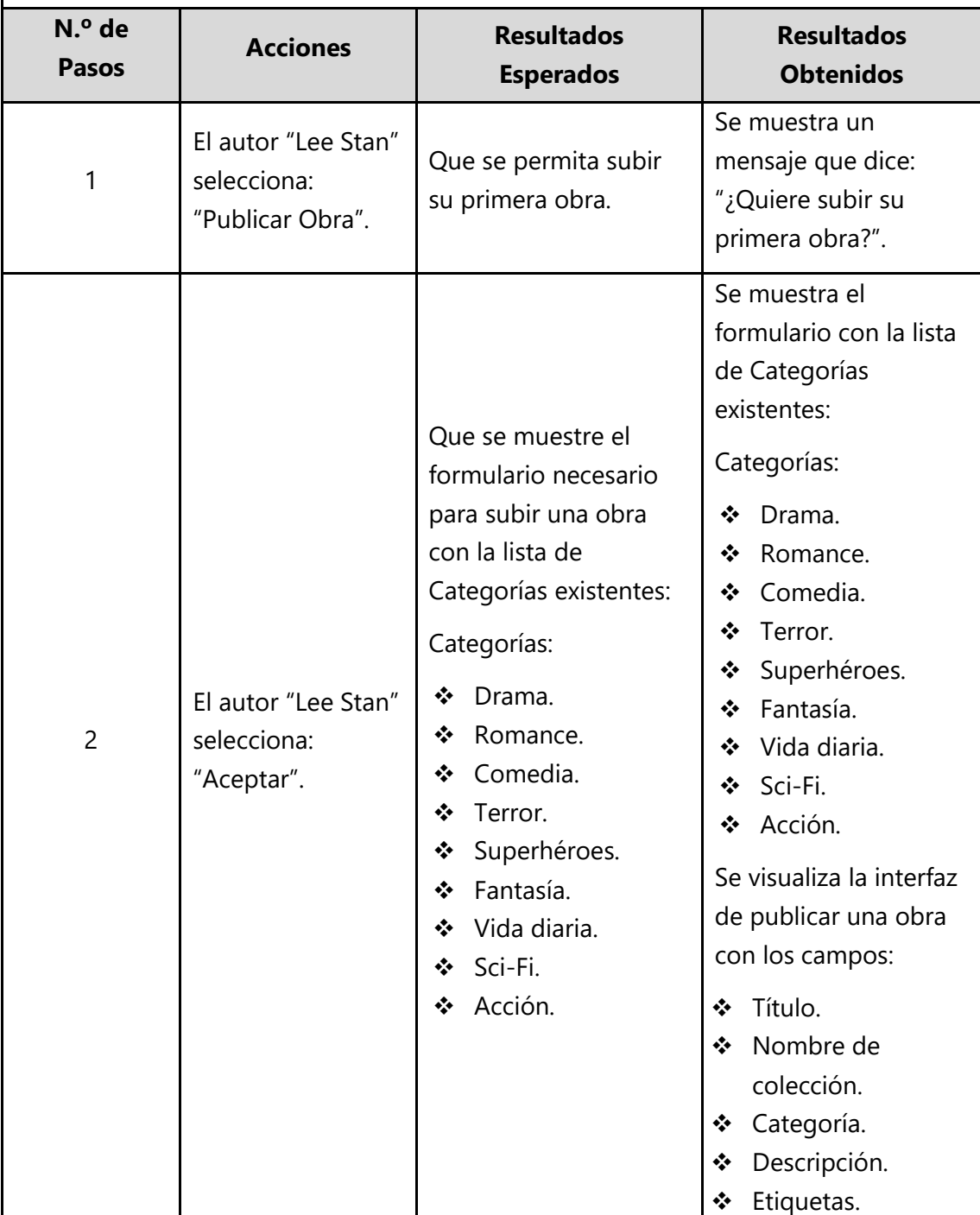

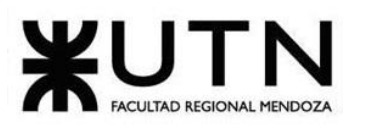

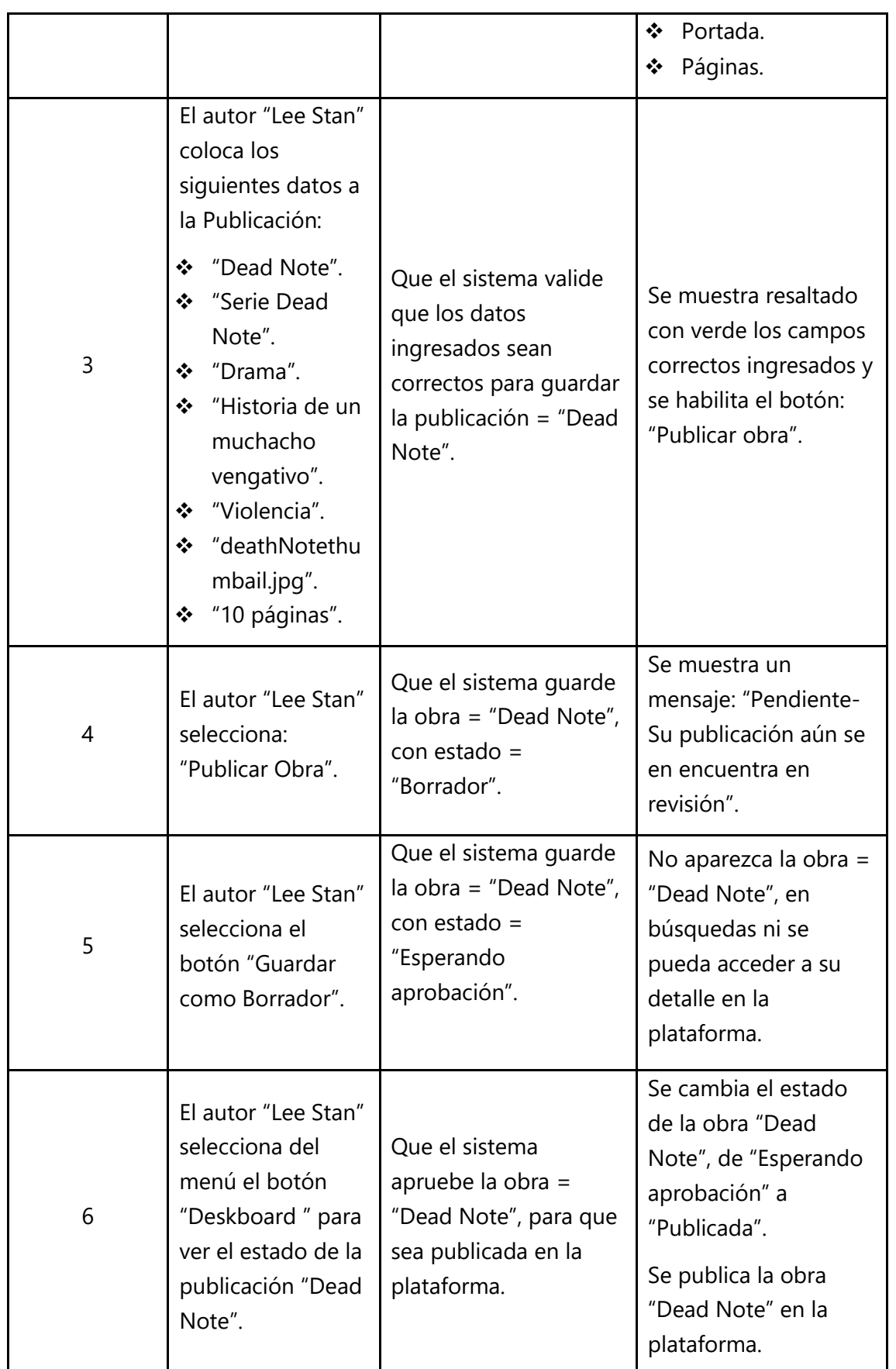

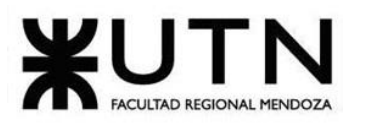

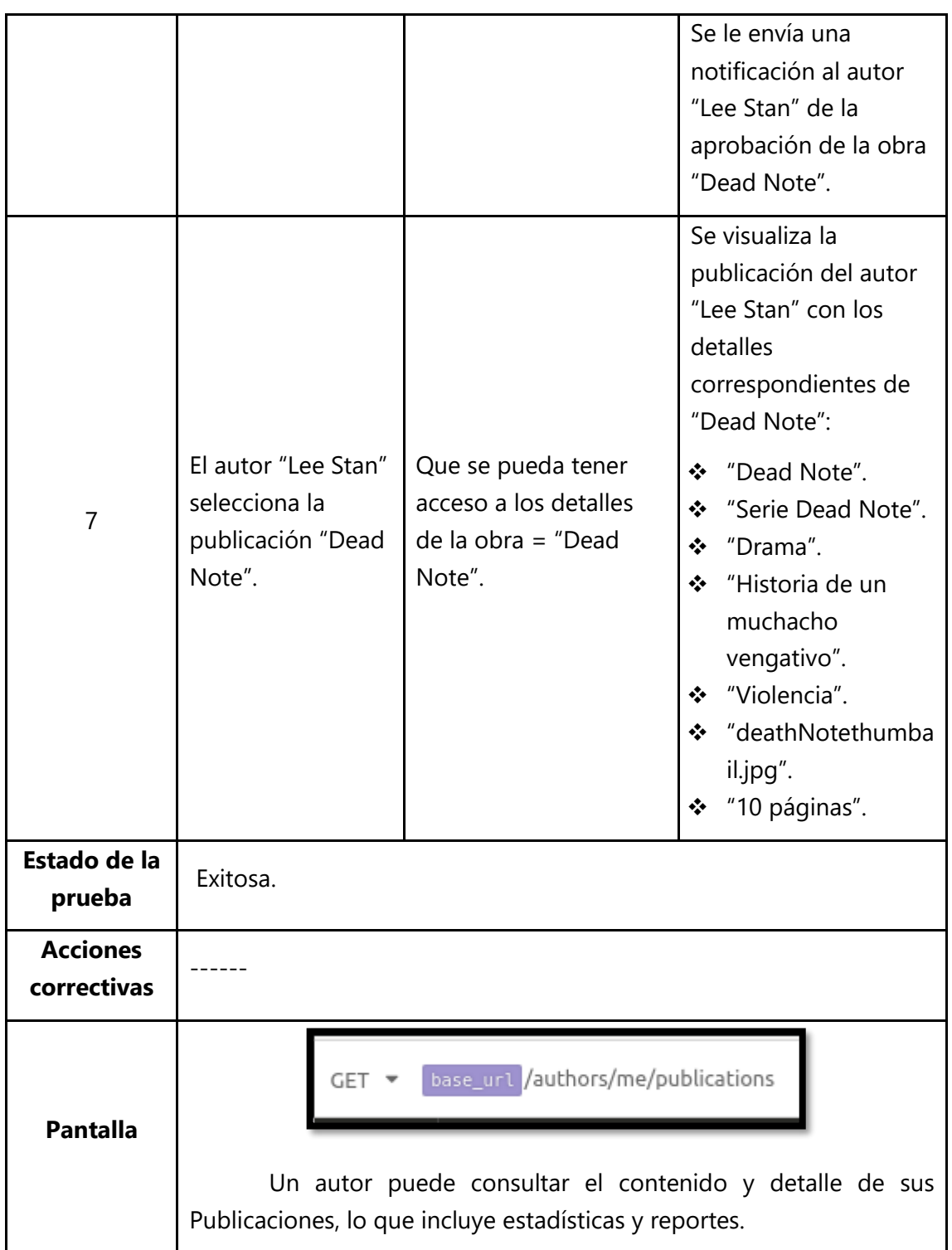

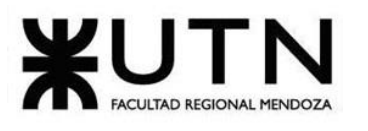

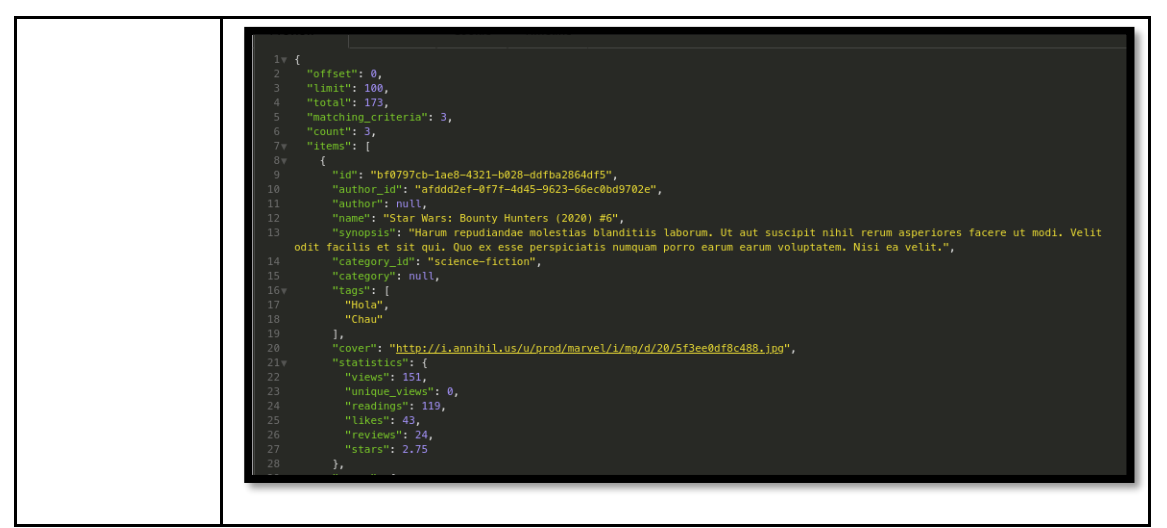

*Tabla 1. 18 Caso de Prueba de Seguridad por Niveles de Usuario 03.*

# **3.3.5. Pruebas de Carga**

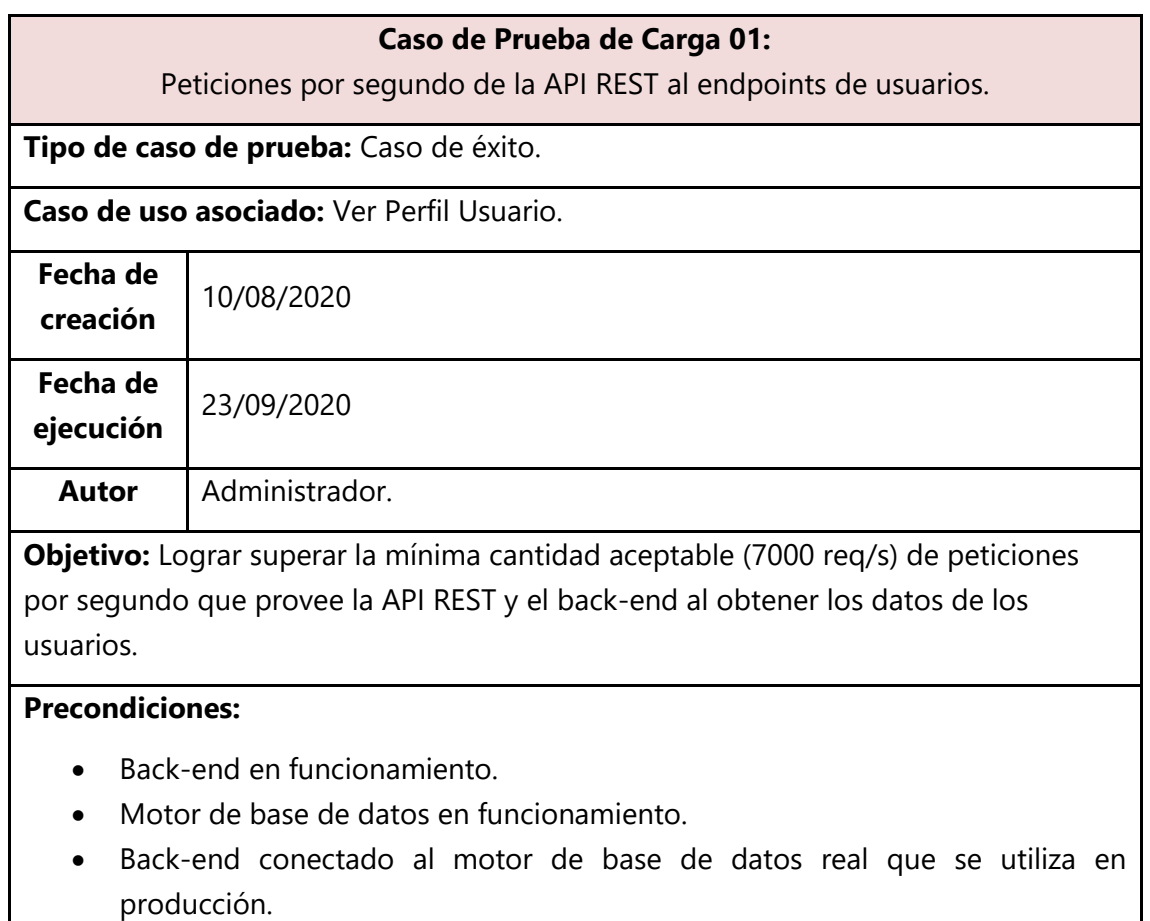

- API definida y funcionando.
- ab (Programa de Apache para realizar pruebas de carga sobre una API).
- 500 cuentas de usuarios creadas.

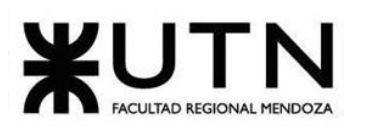

| N.º de<br><b>Pasos</b>             | <b>Acciones</b>                                                                                                    | <b>Resultados Esperados</b>                                                       | <b>Resultados Obtenidos</b>                         |
|------------------------------------|----------------------------------------------------------------------------------------------------|-----------------------------------------------------------------------------------|-----------------------------------------------------|
| 1                                  | El administrador<br>"Pepo" ejecuta ab<br>sobre la API para<br>obtener un usuario<br>por ID.                                                                                                    | Cantidad de peticiones<br>por segundo que<br>soporta el endpoint<br>(7000 req/s). | Resultados mínimos<br>obtenidos = $14071$<br>req/s. |
| <b>Estado de</b><br>la prueba      | Exitosa.                                                                                                    |                                                                                   |                                                     |
| <b>Acciones</b><br>correctiva<br>s |                                                                                                    |                                                                                   |                                                     |
| <b>Pantalla</b>                    | $\lambda$ 13 $\Lambda$<br>v1.47.0-nightly took 10s<br>omics on <i>I</i> backend [!] via<br>$\mathcal{F}$<br>) wrk -t12 -c400 -d30s 'http://localhost:3000/api/users/5a01c40c-f675-453b-9311-0f785aad3610'<br>H 'Authorization: Bearer eyJ0eXAiOiJKV1QiLCJhbGciOiJIUzI1NiJ9.eyJzdWIiOiI3ODVkODgwMS01Y2FkLTQ-<br>2MWEtYjk4NC1jMzBlODYxY2Q5NTciLCJjb21wYW55IjoiT21pY3MiLCJleHAiOjEwMDAwMDAwMDAwfQ.uYy9hiWnwMn2O-<br>HlSuhAk4deFTXD0fUIWZmZ3LnvUXo'<br>Se corre wrk con 12 threads y 400 conexiones simultáneas<br>durante 30 segundos.<br>$4$ 5 $\pm$<br>Running 30s test @ http://localhost:3000/api/users/5a01c40c-f675-453b-9311-0f785aad3610<br>$\overline{\mathcal{F}}$<br>12 threads and 400 connections<br>Thread Stats<br>Avq<br>+/- Stdev<br>Stdev<br>Max<br>97.03ms<br>2.98ms 116.11ms<br>89.52%<br>Latency<br>Reg/Sec<br>341.15<br>18.87 484.00<br>86.14%<br>122305 requests in 30.04s, 73.02MB read<br>0 Requests/sec:<br>14071.74<br>Transfer/sec:<br>2.43MB |                                                                                   |                                                     |

*Tabla 1. 19 Caso de Prueba de Carga 01.*

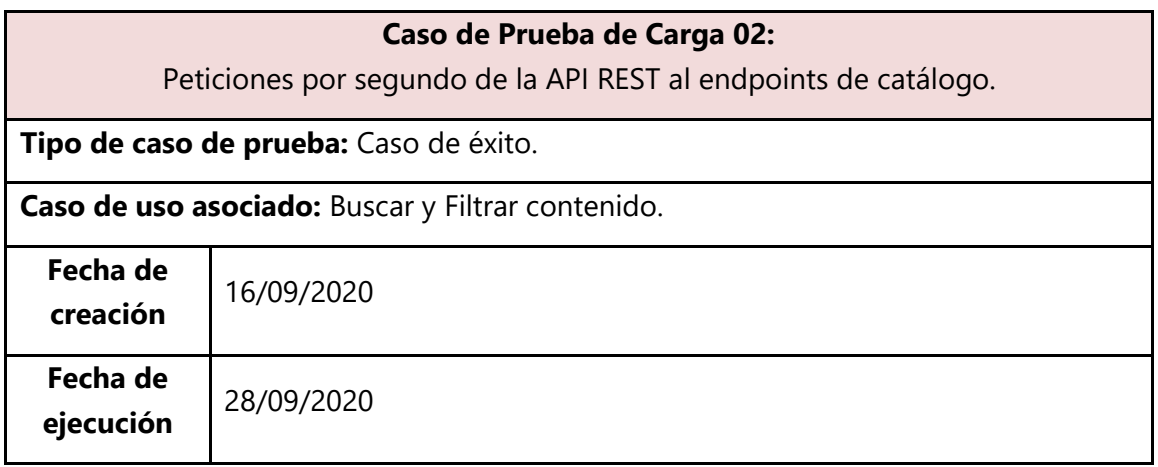

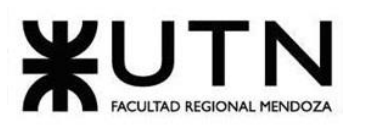

#### **Autor Administrador.**

**Objetivo:** Lograr superar la mínima cantidad aceptable (1000 req/s) de peticiones por segundo que provee la API REST y el back-end al obtener los datos de las obras contenido en catálogos.

#### **Precondiciones:**

- Back-end en funcionamiento.
- Motor de base de datos en funcionamiento.
- Back-end conectado al motor de base de datos real que se utiliza en producción.
- API definida, y funcionando.
- ab (Programa de Apache para realizar pruebas de carga sobre una API).
- 200 obras publicadas en la plataforma.

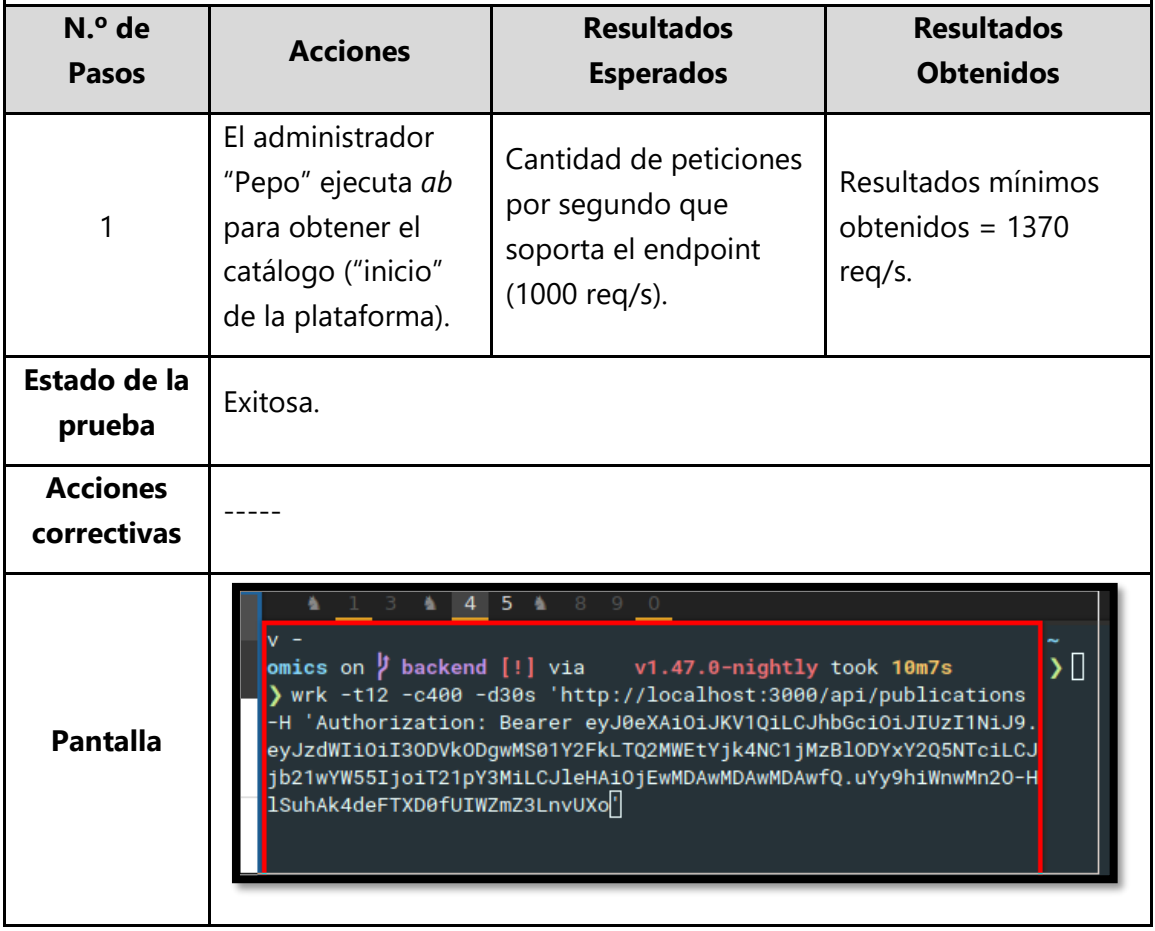

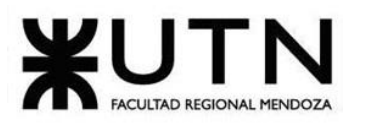

| Running 30s test @ http://localhost:3000/api/publications ~<br>12 threads and 400 connections<br>Thread Stats<br>Stdev<br>$+/-$ Stdev<br>Avg<br>Max |
|----------------------------------------------------------------------------------------------------|
| Latency 1.05s 99.40ms 1.43s<br>95.97%<br>Reg/Sec 42.18 32.38<br>202.00 77.99%<br>11118 requests in 30.04s, 1.01GB read                              |
| 1370.07<br>0 Requests/sec:<br>Transfer/sec:<br>34.36MB                                                                                              |

*Tabla 1. 20 Caso de Prueba de Carga 02.*

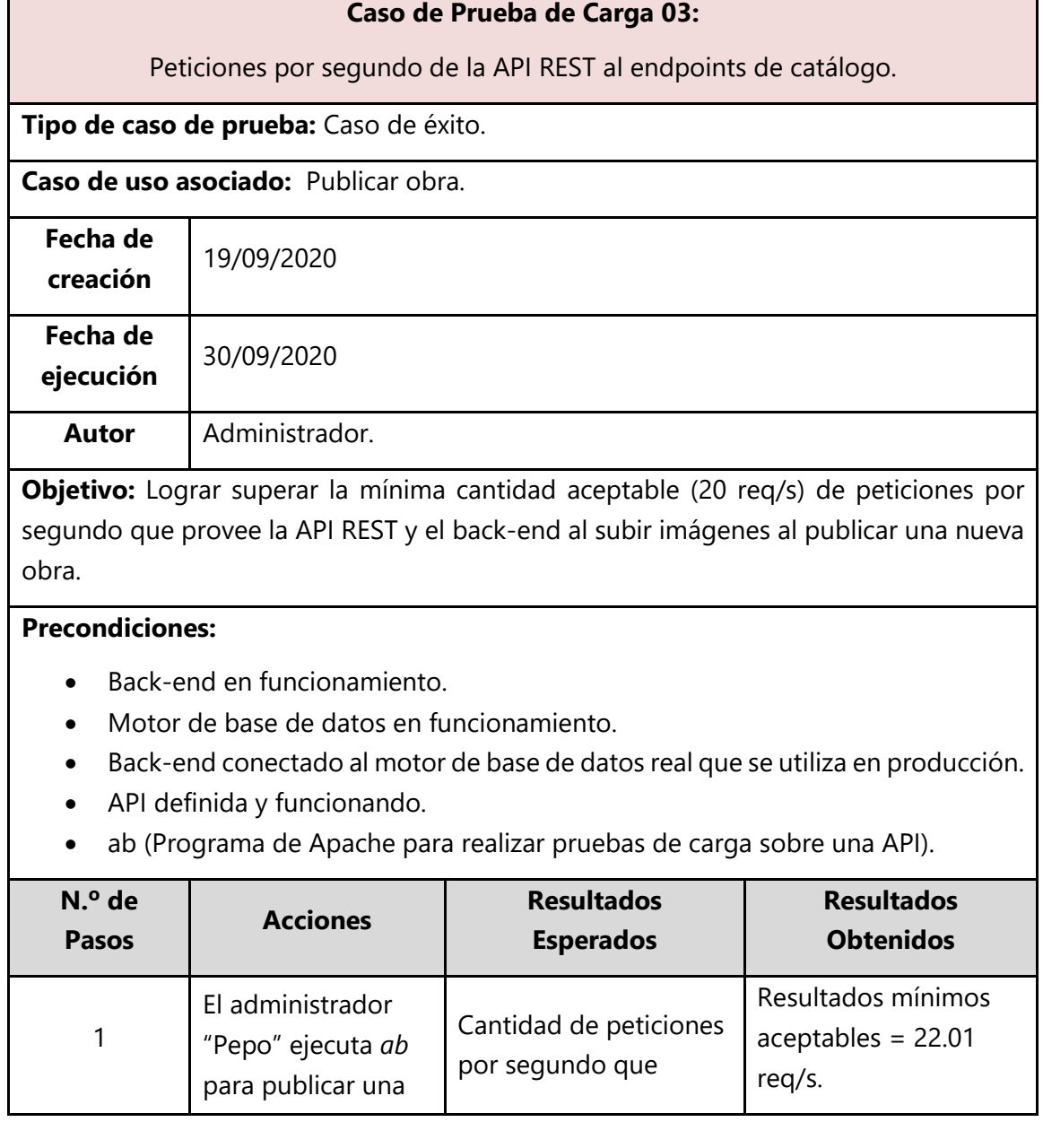

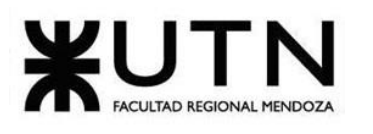

|                                | nueva obra con 50<br>imágenes. | soporta el endpoint (10<br>$req/s$ ).                                                                                                    |  |               |
|--------------------------------|--------------------------------|----------------------------------------------------------------------------------------------------|--|---------------|
| Estado de la<br>prueba         | Exitosa.                       |                                                                                                    |  |               |
| <b>Acciones</b><br>correctivas |                                |                                                                                                    |  |               |
| <b>Pantalla</b>                | 4<br>0 Requests/sec: 22.01     | -5.<br>8<br>90<br>Running 30s test @ http://localhost:3000/api/publications ~<br>12 threads and 400 connections<br>Transfer/sec: 120.36MB |  | $\mathcal{P}$ |

*Tabla 1. 21 Caso de Prueba de Carga 03.*

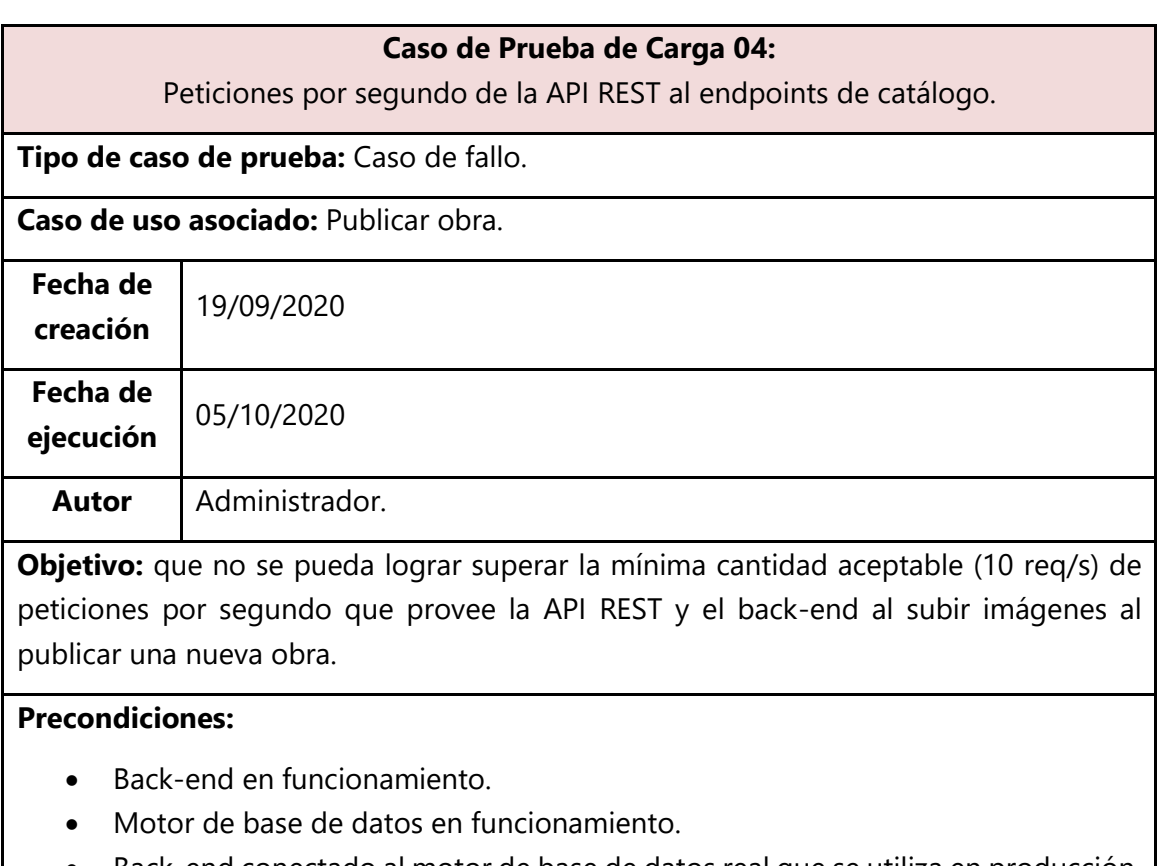

- Back-end conectado al motor de base de datos real que se utiliza en producción.
- API definida y funcionando.
- ab (Programa de Apache para realizar pruebas de carga sobre una API).

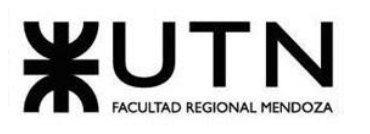

| N.º de<br><b>Pasos</b>         | <b>Acciones</b>                                                                                                    | <b>Resultados</b><br><b>Esperados</b>                                           | <b>Resultados</b><br><b>Obtenidos</b>             |
|--------------------------------|----------------------------------------------------------------------------------------------------|---------------------------------------------------------------------------------|---------------------------------------------------|
|                                | El administrador "Pepo"<br>ejecuta ab para publicar<br>una nueva obra con 50<br>imágenes.                                                                                              | Cantidad de<br>peticiones por<br>segundo que soporta<br>el endpoint (10 req/s). | <b>Resultados</b><br>$obtenidos = 8.13$<br>req/s. |
| <b>Estado de</b><br>la prueba  | Fallida.                                                                                                    |                                                                                 |                                                   |
| <b>Acciones</b><br>correctivas | Optimizar endpoint haciendo uso de caché.<br>Subir imágenes directo desde el front-end al servicio de almacenamiento<br>de imágenes.<br>Generar tablas de visualización, aplicar CQRS. |                                                                                 |                                                   |
| <b>Pantalla</b>                | з<br>Running 30s test @ http://localhost:3000/api/publications ~<br>> []<br>12 threads and 400 connections<br>0 Requests/sec:<br>8.13<br>Transfer/sec:<br>82.36MB                      |                                                                                 |                                                   |

*Tabla 1. 22 Caso de Prueba de Carga 04.*

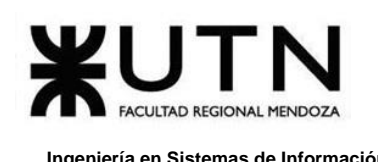

# **4. Manual de Usuario del Sistema Completo**

## **Manual de Usuario**

Expone los procesos que el usuario puede realizar con el sistema implantado. Para lograr esto, es necesario que se detallen todas y cada una de las características que tienen los programas y la forma de acceder e introducir información. Permite a los usuarios conocer el detalle de qué actividades ellos deberán desarrollar para la consecución de los objetivos del sistema. Reúne la información, normas y documentación necesaria para que el usuario conozca y utilice adecuadamente la aplicación desarrollada.

## **Objetivos:**

- ❖ Que el usuario conozca cómo preparar los datos de entrada.
- ❖ Que el usuario aprenda a obtener los resultados y los datos de salida.
- ❖ Servir como manual de aprendizaje.
- ❖ Servir como manual de referencia.
- ❖ Definir las funciones que debe realizar el usuario.
- ❖ Informar al usuario de la respuesta a cada mensaje de error.

#### **Pasos a seguir para definir como desarrollar el manual de usuario.**

- **1.** Identificar los usuarios del sistema: personal que se relacionará con el sistema.
- **2.** Definir los diferentes tipos de usuarios: Se presentan los diferentes tipos de usuarios que usarían el sistema. En el caso de *Omics*: Administrador del Sistema, Gestor de Contenido y Usuarios (Autor-Lector).
- **3.** Definir los módulos en que cada usuario participará: Se describen los módulos o procesos que se ejecutarán por cada usuario en forma narrativa breve y clara.

## **Importancia Del Manual De Usuario**

El Manual de Usuario facilita el conocimiento de:

- ❖ Los documentos a los que se puede dar entrada por computadora.
- ❖ Los formatos de los documentos.
- ❖ Las operaciones que utiliza de entrada y salida de los datos.
- ❖ El orden del tratamiento de la computadora con los datos introducidos.
- ❖ El momento en que se debe solicitar una operación deseada.
- ❖ Los resultados de las operaciones realizadas a partir de los datos introducidos.

Al elaborar el Manual de Usuario, hay que tener en cuenta a quién va dirigido. Por consiguiente, debe redactarse de forma clara y sencilla para que lo entienda cualquier tipo de usuario (**VER ANEXO Nº 5 M[ANUAL DE](#page-531-0) USUARIOS**).

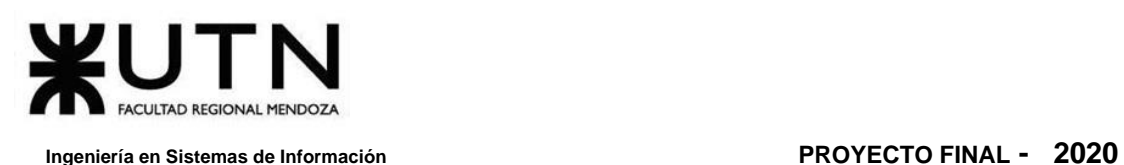

# **5. Planificación de Implementación del Sistema**

Se describe a continuación la Panificación de la Implementación de la Plataforma Omics.

# **5.1. Objetivos de la Implementación de la Plataforma**

La fase de implementación es la más costosa porque se ven involucradas muchas personas, herramientas y recursos, y la que consume más tiempo porque culmina todo el trabajo realizado en las etapas anteriores del ciclo de vida del sistema.

Es por ello que se ha desarrollado un plan de implementación en donde se tiene como objetivo general lograr una productiva y eficaz implementación.

## **Los objetivos específicos son:**

- ❖ Definir actividades de instalación, y personalización.
- ❖ Realizar la capacitación a los usuarios.
- ❖ Brindar documentación, y manuales para comprender mejor el funcionamiento de la Plataforma.

En la **Implementación** se requiere mayor trabajo manual. Las actividades que se tienen en cuenta para efectuar la implementación son las detalladas a continuación:

- ➢ Planificación de las tareas: Establecer las tareas con previsión acerca de las actividades que se deben realizar y estimar los tiempos de cada una.
- ➢ Asignar los responsables: Deben asignarse de forma precisa las tareas a realizar, para que cada responsable pueda identificar su relación con las etapas de puesta en funcionamiento del sistema.
- ➢ Verificación y control de infraestructura: Actividad centrada en evaluar la infraestructura general (servidores, base de datos, servicios externos, seguridad).
- ➢ Instalación de herramientas que soportan la arquitectura del sistema: Instalación y configuración de todas las dependencias del proyecto, siendo estas librerías, frameworks, drivers, instancias de servicios (como bases de datos y bus para comunicación asíncrona).
- ➢ Carga del código del sistema: El código completo del sistema se encuentra en repositorios, por lo que es necesario extraer de las ramas correspondientes los archivos para poner el sistema en funcionamiento, para cargarlos en el servidor principal donde operará.
- ➢ Ejecución de migraciones: Se ejecutan los scripts iniciales para crear las bases de datos correspondientes y también las migraciones que realizarán modificaciones sobre el esquema de datos. Las migraciones permitirán,

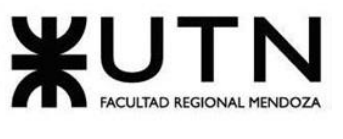

en un futuro, alterar este esquema de datos, ampliando la estructura de la base de datos, según lo plantean los requerimientos.

- ➢ Ejecución de scripts para poblar las bases de datos: Ya establecido el esquema de los datos en las bases de datos relacionales, se ejecutan scripts que poblarán las tablas con los datos iniciales: inserción de datos globales como categorías, estados, configuraciones y creación de usuarios con niveles de administrador.
- ➢ Configuración de puntos de acceso: Se configuran los puntos de acceso de cada servicio, sea interno o del mismo sistema. Técnicamente, se establecen las redes virtuales mediante las cuales se comunicará el sistema con las instancias de servicio como las bases de datos y buses de comunicación, y también se gestionan los puertos en los que operará cada servicio.
- ➢ Capacitación: Se capacita el personal encargado de monitorear el funcionamiento del sistema, los servidores y los servicios de los que depende. A su vez, se capacita al personal interno que hará uso de funcionalidades de administrador para gestionar el contenido.
- ➢ Monitoreo del sistema en funcionamiento: De acuerdo a lo planificado, se monitorea el sistema operando para asegurar su disponibilidad las 24 horas del día.
- ➢ Difusión en redes sociales: En la implementación inicial y futuros incrementos que representan grandes cambios, los cuales pueden aportar nuevos o mejores beneficios a los usuarios finales, el esfuerzo de Marketing es fundamental para dar a conocer estas características.

# **5.2. Recursos Involucrados**

Se definen tanto recursos físicos, como humanos.

## ❖ **Requerimientos de PC:**

- ➢ Procesador: i7 7700 (Intel).
- ➢ Memoria: 16 GB de RAM.
- ➢ Almacenamiento: 2 TB de disco duro, 256 GB SSD M.2.
- ➢ Placa de vídeo: Asus GTX 1700, 8 GB de memoria de video.
- ➢ Sistema operativo: Arch Linux.

## ❖ **Perfiles del Equipo de Implementación:**

- ➢ Product Manager (1).
- $\triangleright$  Arquitecto de Software (1).
- ➢ Scrum Master (1).

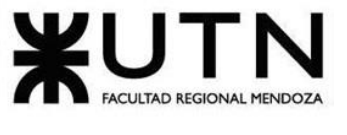

- ➢ Desarrollador Back-end (1).
- ➢ Desarrollador Front-end (1).
- $\triangleright$  Tester Jr. (1).

#### ❖ **Roles Involucrados luego de la Implementación:**

- ➢ Administrador del Sistema.
- ➢ Content Manager (Gestor de Contenido).
- ➢ Usuario (Lector-Autor).

# **5.3. Actividades**

## **5.3.1. Especificaciones de Servidores**

❖ Se utilizan dos servidores para correr el back-end, uno principal, y otro como respaldo. En éste corren los sistemas de gestión de bases de datos utilizados y servicios de procesamiento. Se cuenta, también, con un servidor enfocado en el almacenamiento de archivos, del estilo servidor CDN (Content Delivery Network).

Dado que la aplicación será alojada en un servidor web mediante algún paquete de hosting, no es necesario contar con servidores propios para correr el servidor ni la base de datos, todo esto será administrado por el Proveedor de servicio de alojamiento.

En base al análisis realizado en las pruebas de carga, se requieren Servidores que cumplan al menos con las siguientes características:

- ➢ Memoria RAM: Al menos 16GB DDR4.
- ➢ Procesador: 4 núcleos o más. Frecuencia de reloj del procesador mayor a 2,3 GHz
- $\triangleright$  Almacenamiento: 4 TB o superior.
- ❖ Servidor S3 donde se almacenan las imágenes, con las siguientes características:
	- ➢ Almacenamiento: 5 TB o superior.

## **5.3.2. Equipos de Conectividad**

Los equipos a utilizar inicialmente para conectar los puestos de trabajos y para contar con acceso a internet son:

❖ Provistos por un Coworking alquilado de Campus Olegario. Ellos son los encargados de proveer toda la infraestructura y el mantenimiento de los equipos.

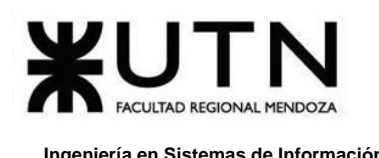

# **5.3.3. Comunicaciones**

Para que el equipo de *Omics* esté conectado se utilizan 5 celulares corporativos, comprados a la compañía "CLARO". La comunicación interna se realiza utilizando: Slack, Telegram y Discord (canal Omics). La difusión de las noticias de la plataforma Omics, se realizan por medio del Facebook de Omics [https://www.facebook.com/OmicsReader.](https://www.facebook.com/OmicsReader)

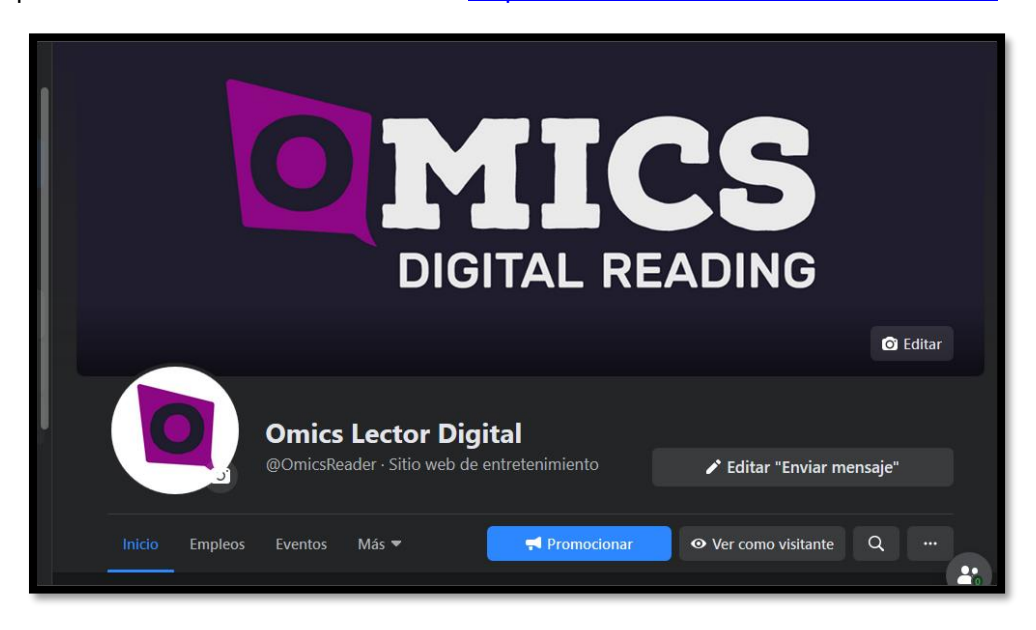

*Figura 1. 117 Página de Facebook de Omics.*

# **5.3.4. Puestos de Trabajo**

En la plataforma *Omics* el Administrador de Sistemas es responsable de ejecutar, mantener, operar y asegurar el correcto funcionamiento del sistema.

## **Algunas funciones son:**

- ❖ Realizar copias de respaldo.
- ❖ Montar repositorio de las herramientas utilizadas en el proyecto.
- ❖ Administrar cuentas de usuarios (instalación y mantenimiento).
- ❖ Monitorear el rendimiento del sistema.
- ❖ Instalar el software.
- ❖ Crear la política de copias de seguridad y recuperación.

## **5.3.5. Infraestructura**

La infraestructura necesaria para que la plataforma *Omics* se ponga en funcionamiento es:

- ❖ Acceso a internet.
- ❖ Sistema de gestión de Base de Datos: PostgreSQL.

Daniela Amin, Alan Boglioli, Mariel Haarth, Gustavo Lemos, Julián Muñoz Velázquez

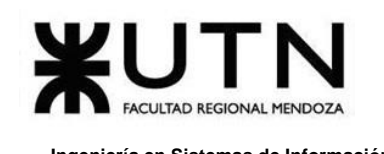

- ❖ Back end: Rust.
- ❖ Front end: JavaScript como lenguaje de programación, TypeScript, y Angular como Framework.
- ❖ GitHub: como repositorio para el versionado del código.
- **Para la administración y mantenimiento de la plataforma:**
	- ➢ Equipos para cada puesto, pertenecientes a los Administradores de Omics.
	- ➢ Conexión con la red y acceso a internet para la conexión al servidor, provisto por el coworking.
	- ➢ Sistema operativo: Windows y Linux.
	- ➢ Insomnia para hacer testing a la API.
	- ➢ Editor de código fuente: Visual Studio Code.

#### • **Para los Administradores de la plataforma:**

- ➢ Puestos de trabajo en el coworking.
- ➢ Acceso a internet en el coworking.

# **5.3.6. Carga Inicial de Datos**

En la carga de datos se identifican tres partes diferentes:

## ❖ **Carga inicial:**

- $\triangleright$  Roles: usuario, gestor de contenido y admin.
- ➢ Categorías: Drama, Romance, Comedia, Terror, Superhéroes, Fantasía, Vida diaria, Sci-Fi, Acción.
- ➢ Usuario admin por defecto: admin-1.
- ➢ Usuario gestor de contenido por defecto: content-manager-1.
- ➢ Estados de entidades (Publicación, Suscripción y Contrato).
- ➢ Configuración general de la plataforma (Roles, etc).

#### ❖ **Conversión de datos:**

Este ítem no aplica ya que la plataforma se implementa por primera vez y no hay datos que cambien de formato.

#### ❖ **Depuración:**

Para realizar la depuración se debe asegurar:

- $\triangleright$  De hacer un backup de los datos de desarrollo.
- $\triangleright$  Que, si faltan datos, se los agregue.
- $\triangleright$  Que, si hay datos incorrectos, se los corrija.
- $\triangleright$  Que no haya datos duplicados.
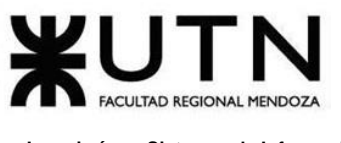

- ➢ Que los datos sean válidos en forma lógica (ejemplo: una dirección que no existe no se debería permitir).
- ➢ Integridad de las referencias en las bases de datos.

#### **5.3.7. Migración**

Las migraciones se realizan con scripts hechos por el equipo de desarrollo de *Omics* que se encargan de migrar las tablas de la base de datos relacional (PostgreSQL). Que se almacenan en una tabla especial las migraciones ya ejecutadas y ejecuta las que faltan. Cada script de migración no puede eliminarse, sino sólo se pueden agregar a la carpeta donde se encuentran las migraciones: omics/scripts/migrations.

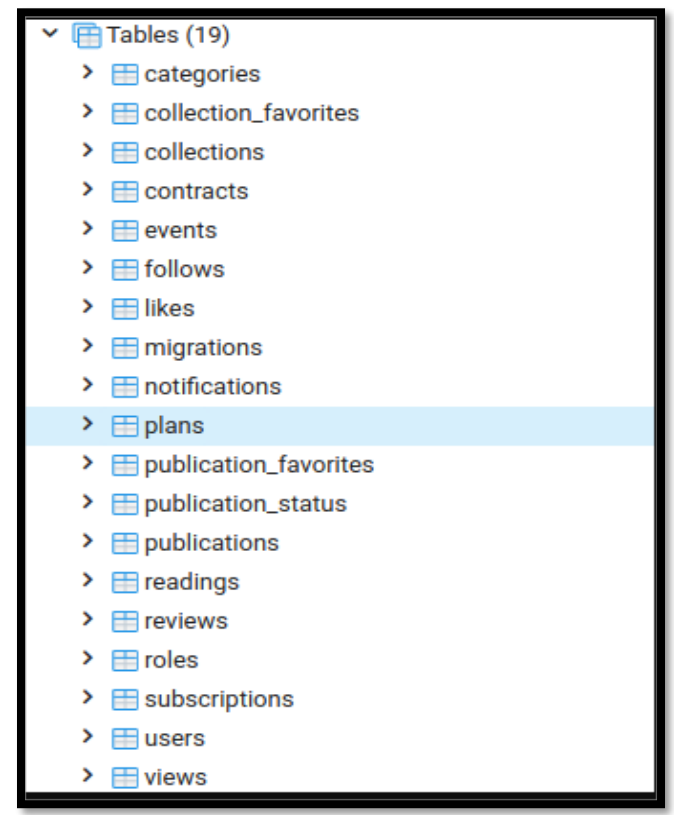

*Figura 1. 118 Interfaz gráfica de PGAdmin de las tablas que componen la Base de Datos de Omics.*

#### **5.3.8. Métodos de Replicación**

El sistema de gestión de bases de datos elegido "PostgreSQL" posee un método de replicación.

La replicación es la transmisión de información derivada de las operaciones DML de una Base de Datos a otra, es decir, se transmite a otra Base de Datos las instrucciones

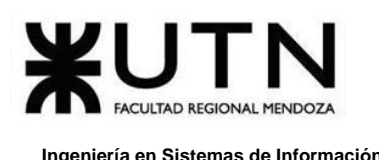

INSERT, UPDATE y DELETE que se realicen en una Base de datos de forma que ambas BBDD tengan la misma información, así pues, se obtiene una redundancia de datos.

#### **Replicación en PostgreSQL:**

Uno de los métodos más usados para conseguir una alta disponibilidad en nuestro servidor Postgres es implementar la Replicación. Con ello nos aseguramos de que nuestra plataforma Omics, esté activa el 99,9% del año.

PostgreSQL dispone de varias herramientas y métodos para implementar:

#### ❖ **Tipos:**

- ➢ Basada en triggers.
- ➢ Basada en ficheros WAL (Write Ahead Log).

#### ❖ **Técnicas:**

- ➢ Archivado continuo (WAL Shipping).
- ➢ Streaming Replication.

#### ❖ **Forma de transmisión:**

- ➢ Asíncrona.
- ➢ Síncrona.

#### **Tipos de replicación:**

Un trigger (Disparador), es una acción que se ejecuta con cada operación DML. Utiliza una cola para almacenar los cambios y enviarla a la Base de Datos remota de forma asíncrona. Su ventaja, se puede seleccionar un subconjunto de una o varias tablas de las Bases de Datos. Un fichero WAL es un registro con los INSERT, UPDATE y DELETES que se han realizado en una Base de Datos. Los ficheros WAL se generan para garantizar la durabilidad de la Base de Datos.

#### **Técnicas de implementación:**

PostgreSQL puede enviar la información de los registros WAL mediante un archivado continuo (WAL Shipping) entre el servidor maestro y el servidor esclavo. También se puede configurar para que se envíen los ficheros WAL con las operaciones DML de una Base de Datos a otra mediante la red (Streaming Replication). El modo de envío de estos ficheros puede ser de forma asíncrona o síncrona.

#### **5.3.9. Backup**

En este apartado se contempla el realizado de backup, ya sea tanto automático como manual, y, además, la ejecución de migraciones para actualizar los esquemas del motor de base de datos relacional utilizado: PostgreSQL.

#### **Para la administración y mantenimiento de la plataforma:**

- ❖ Equipos para cada puesto, pertenecientes a los Administradores de *Omics*.
- ❖ Conexión con la red y acceso a internet para la conexión al servidor, provisto por el coworking.
- ❖ Sistema operativo: Windows y Linux.
- ❖ Insomnia para hacer testing a la API.
- ❖ Editor de código fuente: Visual Studio Code.

#### **Para los Administradores de la plataforma:**

- ❖ Puestos de trabajo en el coworking.
- ❖ Acceso a internet en el coworking.

#### **5.3.9.1. Requisitos**

- ❖ Tener el motor de base de datos PostgreSQL instalado.
- ❖ Tener Docker instalado.
- ❖ Preferentemente, correr en entorno GNU/Linux.
- ❖ Tener **make** instalado.

#### **5.3.9.2. Carga inicial**

En la carga de datos se identifican tres partes diferentes:

#### **Carga inicial:**

- ❖ Roles: Usuario, Content Manager (Gestor de Contenido) y Admin.
- ❖ Categorías: Drama, Romance, Comedia, Terror, Superhéroes, Fantasía, Vida diaria, Sci-Fi, Acción.
- ❖ Usuario Admin por defecto: admin-1.
- ❖ Usuario Content Manager por defecto: content-manager-1.
- ❖ Estados de entidades: Publicación, Suscripción y Contrato.
- ❖ Configuración general de la plataforma: Roles, etc.

#### **Conversión de datos:**

Este ítem no aplica inicialmente ya que la plataforma se implementa por primera vez, y no hay datos que cambien de formato.

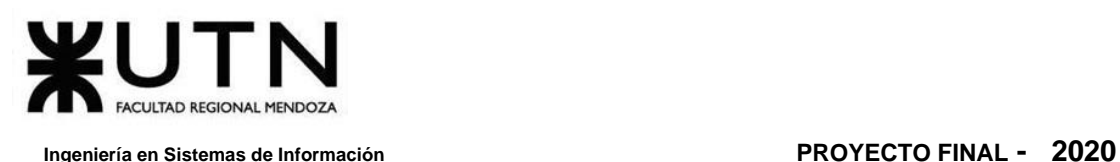

En caso de que se requieran conversiones entre tipos de datos, las migraciones se encargarán de llevarlos a cabo. **VER SECCIÓN [5.3.9.3.4.](#page-337-0) MIGRACIONES**.

#### **Depuración:**

Para realizar la depuración se debe asegurar:

- ❖ Se debe asegurar de hacer un backup de los datos de desarrollo.
- ❖ Que, si faltan datos, se los agregue.
- ❖ Que, si hay datos incorrectos, se los corrija.
- ❖ Que no haya datos duplicados.
- ❖ Que los datos sean válidos en forma lógica (ejemplo: una dirección que no existe no se debería permitir).
- ❖ Integridad de las referencias en las bases de datos.

#### **5.3.9.2.1. Creación de la base de datos**

En caso de que la base de datos aún no haya sido creada, debe crearse manualmente. Para esto se accede al panel de administración pgAdmin4, utilizado para gestionar la base de datos de forma gráfica y remota.

Las imágenes a continuación están a modo ilustrativo. La URL de acceso y el puerto pueden variar acorde al entorno en el que se encuentre corriendo el sistema. En caso de ser así, consultar con un administrador.

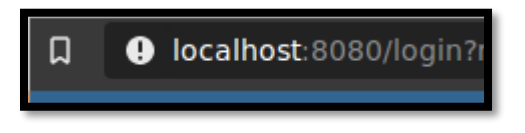

*Figura 1. 119 Ingreso a localhost:8080.*

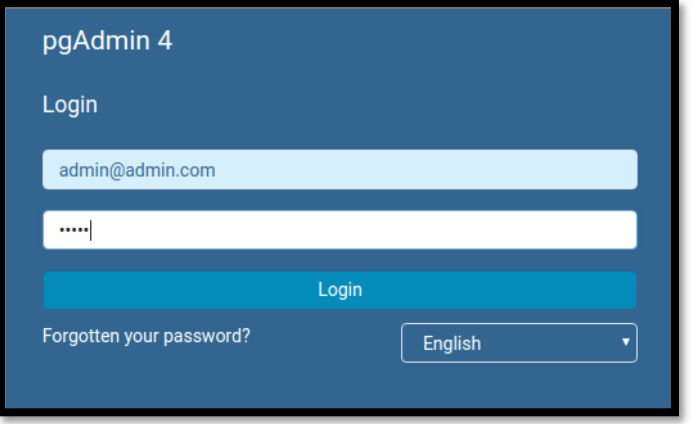

*Figura 1. 120 Autenticación del administrador. Estos datos pueden variar por razones de seguridad.*

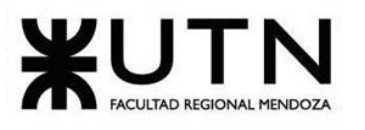

| <b>Pg</b> Admin |   |   | File $\times$ Object $\times$ Tools $\times$ | Help $\sim$                                                                                                    |            |     |                                 |              |                                   |  |  |
|-----------------|---|---|----------------------------------------------|----------------------------------------------------------------------------------------------------|------------|-----|---------------------------------|--------------|-----------------------------------|--|--|
| <b>Browser</b>  | 5 | 囲 | Q<br>面                                       | <b>Dashboard</b>                                                                                                    | Properties | SQL | <b>Statistics</b>               | Dependencies | <b>Dependents</b>                 |  |  |
| Servers         |   |   |                                              | Welcome                                                                                                    |            |     |                                 |              |                                   |  |  |
|                 |   |   |                                              | <u>pgAdmin</u><br>Management Tools for PostgreSQL<br>Feature rich   Maximises PostgreSQL   Open Source<br>pgAdmin is an Open Source administration and management tool for the Postg<br>developers, DBAs and system administrators alike. |            |     |                                 |              |                                   |  |  |
|                 |   |   |                                              | <b>Quick Links</b>                                                                                                    |            |     |                                 |              |                                   |  |  |
|                 |   |   |                                              |                                                                                                    |            |     |                                 |              | <br><br><br><b>Add New Server</b> |  |  |
|                 |   |   |                                              | <b>Getting Started</b>                                                                                                    |            |     |                                 |              |                                   |  |  |
|                 |   |   |                                              |                                                                                                    |            |     | <b>PostgreSQL Documentation</b> |              |                                   |  |  |
|                 |   |   |                                              |                                                                                                    |            |     |                                 |              |                                   |  |  |

*Figura 1. 121 Tablero de administración de PostgreSQL mediante pgAdmin.*

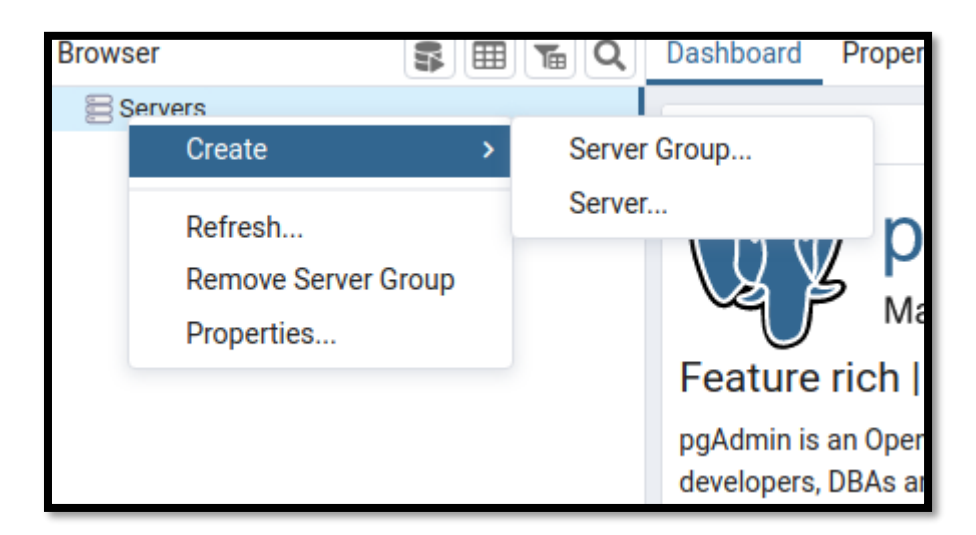

*Figura 1. 122 Creación de la conexión con el motor de base de datos.*

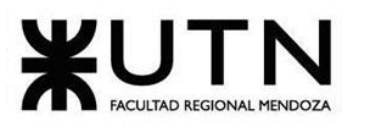

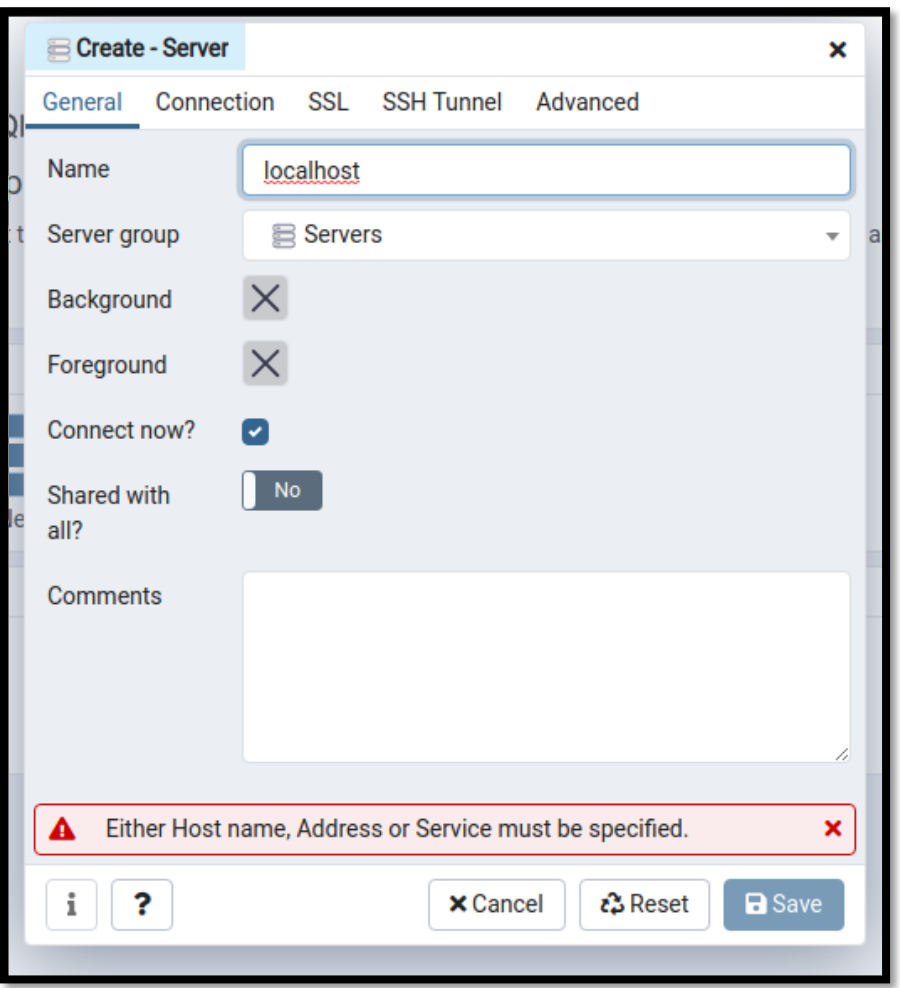

*Figura 1. 123 Ingreso de dirección IP donde se encuentra el SGBD corriendo. Puerto por defecto.*

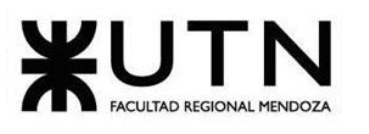

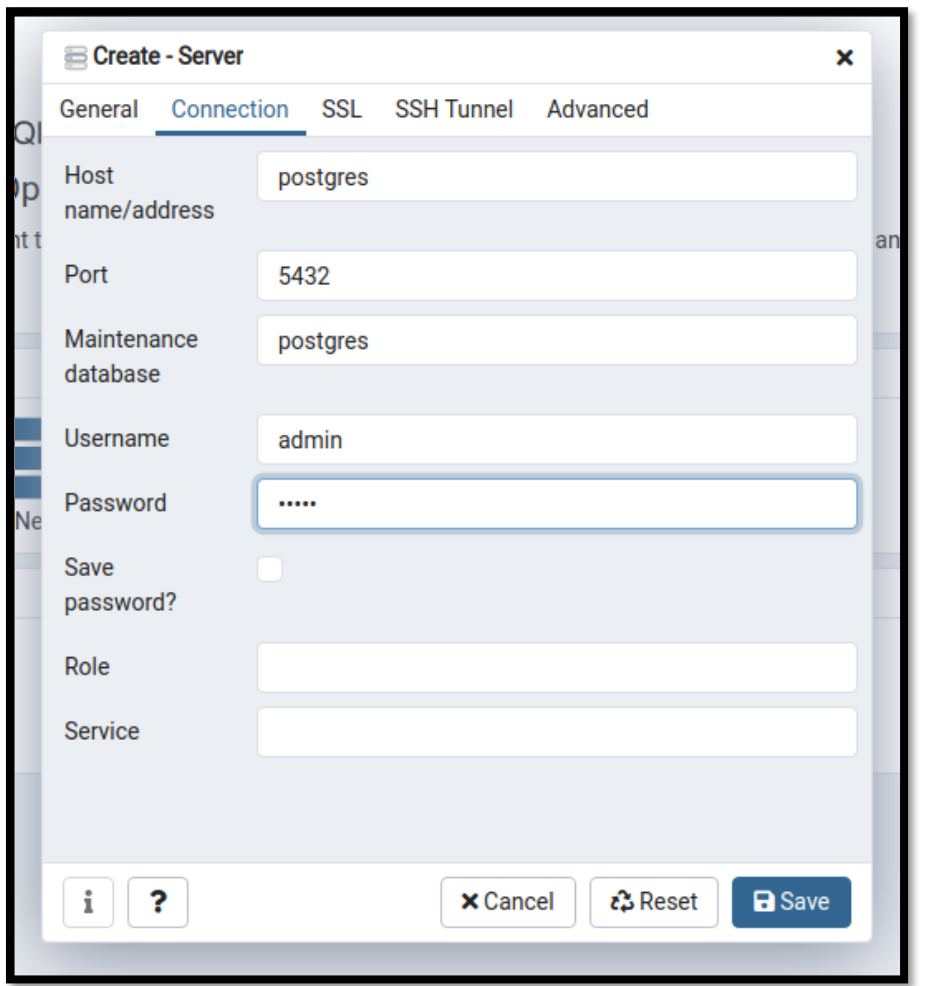

*Figura 1. 124 Ingreso de datos de credenciales para acceso a base de datos.*

Es necesario considerar que se utiliza la red creada por Docker para lograr la interacción entre los diversos servicios utilizados. Es por esto que utilizamos "postgres" como *hostname*.

| <b>Pg</b> Admin<br>File $\sim$                      | Object $\times$ Tools $\times$ |          | Help $\sim$ |           |                   |            |  |
|-----------------------------------------------------|--------------------------------|----------|-------------|-----------|-------------------|------------|--|
| <b>Browser</b>                                      | ▦<br>5                         | l Q<br>面 |             | Dashboard | <b>Properties</b> | <b>SQL</b> |  |
| Servers (1)<br><b>W</b> localhost<br>◡              | <b>Server sessions</b>         |          |             |           |                   |            |  |
| $\vee$ $\cong$ Databases (2)                        | 6                              |          |             |           |                   |            |  |
| $\sum_{n=1}^{\infty}$ admin                         | Create                         |          |             | Database  |                   |            |  |
| $\sum_{n=1}^{\infty}$ postgr<br><b>A. Login/Gro</b> | Refresh                        |          | 4<br>3      |           |                   |            |  |
| <b>A</b> Tablespaces                                |                                |          | 2           |           |                   |            |  |

*Figura 1. 125 Creamos la base de datos.*

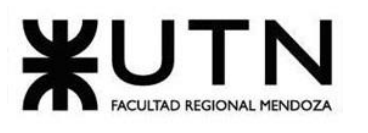

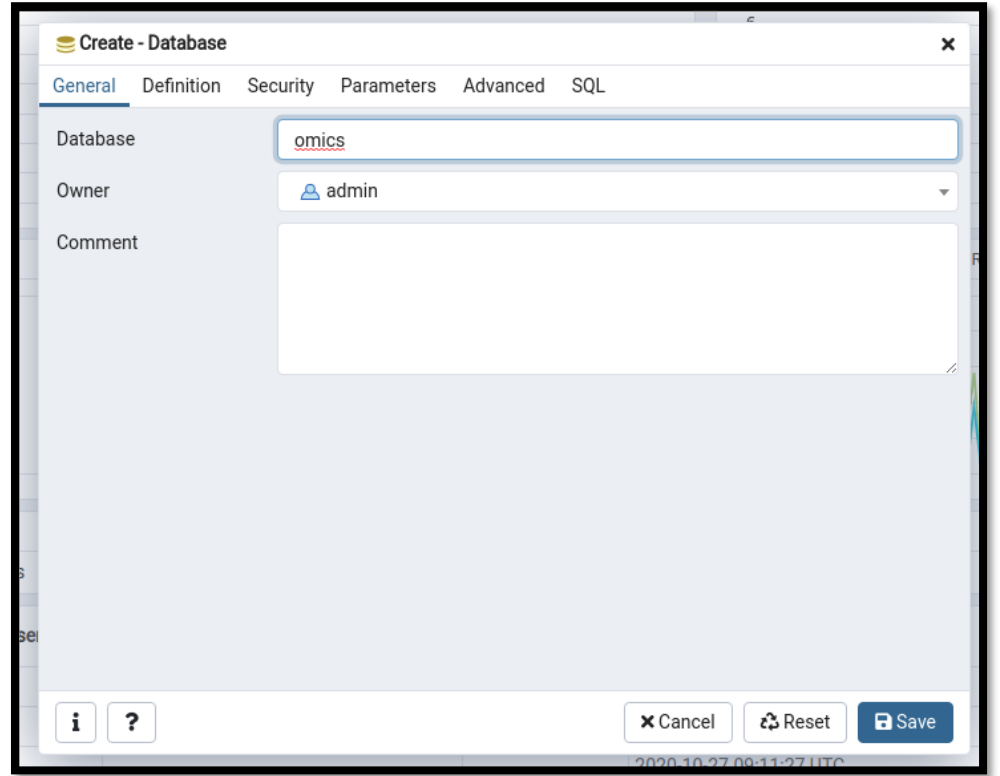

*Figura 1. 126 Base de datos de nombre "omics". Es importante respetar el nombre.*

#### **5.3.9.2.2. Correr las migraciones**

Debido a que se utiliza un motor de base de datos relacional, es necesario crear los esquemas principales que rigen las tablas de la base de datos. Para esto se hace uso de los scripts desarrollados para tal fin.

La plataforma utiliza el comando **make** y *Makefiles* (archivos de scripts) para automatizar las diversas tareas.

Desde el repositorio principal, raíz del proyecto, correr:

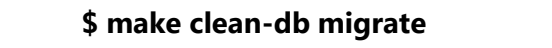

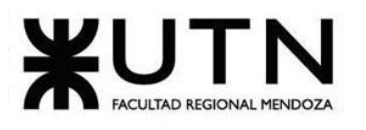

| + ) make clean-db migrate<br>make -C scripts clean-db<br>make[1]: se entra en el directorio '/home/kiriost/dev/omics/scripts'<br>npm run clean-db                                                                                    |
|----------------------------------------------------------------------------------------------------|
| > api@1.0.0 clean-db /home/kiriost/dev/omics/scripts<br>> node scripts/clean-db                                                                                                    |
| [ CLEAN DATABASE ]<br>Droping tablesREADY<br>make[1]: se sale del directorio '/home/kiriost/dev/omics/scripts'<br>make -C scripts migrate<br>make[1]: se entra en el directorio '/home/kiriost/dev/omics/scripts'<br>npm run migrate |
| > api@1.0.0 migrate /home/kiriost/dev/omics/scripts<br>> node scripts/migrate                                                                                                    |
| [ MIGRATE ]<br>Migrating<br>0000_init.sql: RUN<br>0001_populate.sql: RUN<br><b>READY</b><br>make[1]: se sale del directorio '/home/kiriost/dev/omics/scripts'                                                                        |

*Figura 1. 127 Ejecución del comando make clean-db migrate.*

**make** permite correr más de un script al mismo tiempo y definir las dependencias entre ellos. Con lo anterior se ejecuta el script encargado de limpiar la base de datos y otro, más complejo, para correr las migraciones sobre la base de datos. Si volvemos a correr el script, las migraciones ya habrán impactado sobre la base de datos por lo que no volverán a ejecutarse.

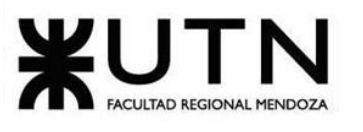

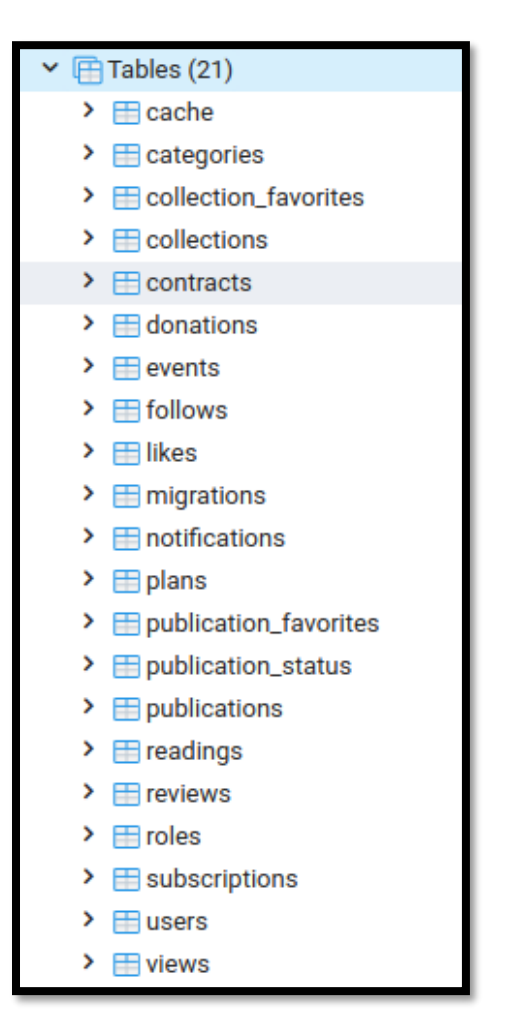

*Figura 1. 128 Tablas de la base de datos de Omics*

Así, obtenemos esta estructura de base de datos.

Cabe aclarar que **make migrate** además de generar los esquemas de las tablas también poblará la base de datos con los datos básicos iniciales: Reglas de negocio, roles, usuario administrador, usuario gestor de contenido, categorías, planes básicos.

#### **5.3.9.2.3. Datos de prueba**

En caso de que se necesitas datos de prueba, generados al azar, con el propósito de probar la plataforma, y la integración entre partes, puede ejecutarse:

#### **\$ make populate**

Esto ejecutará un script desarrollado en NodeJS, encargado de poblar la base de datos con datos aleatorios, y, principalmente, consistentes.

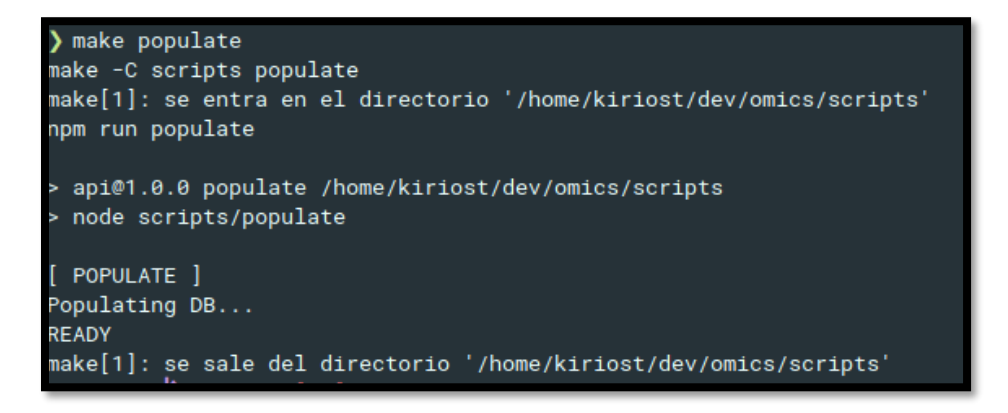

*Figura 1. 129 Población de tablas con datos aleatorios con comando make populate.*

#### **5.3.9.3. Realización de backup**

#### **Estrategia para nombrar un archivo de backup**

Es importante respetar la estandarización de nombres para generar archivos de backup.

Debe respetarse el siguiente formato: *YYYYMMDD\_backup.sql.*

Siendo YYYY el año, MM el mes y DD el día actual. Seguido del sufijo "\_backup".

#### **5.3.9.3.1. Manual**

De **forma gráfica**, dirigirse al panel de administración pgAdmin. Autentificarse.

Hacer click derecho sobre la base de datos "omics" y seleccionar "Backup...".

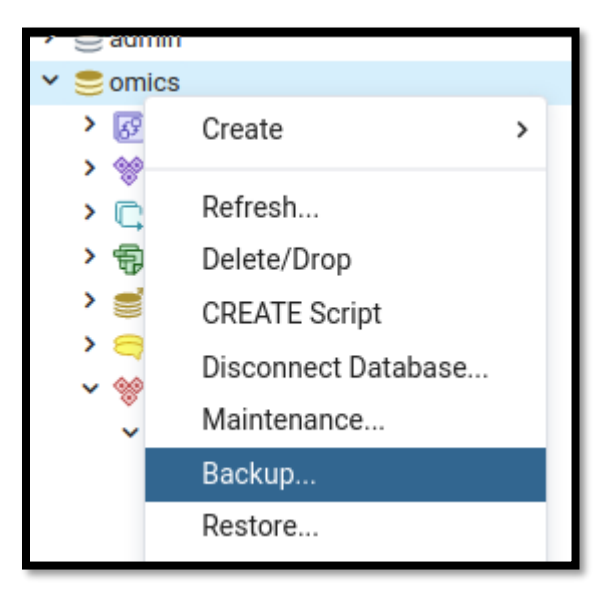

*Figura 1. 130 Opción de Backup del Panel de administración de pgAdmin.*

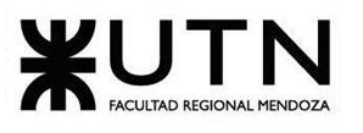

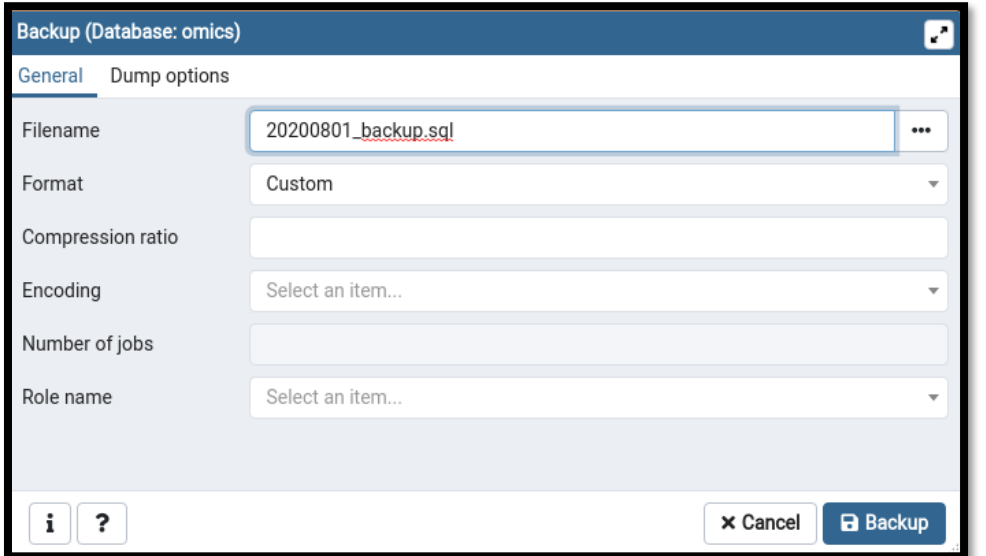

*Figura 1. 131 Realización de backup por Interfaz gráfica.*

Es recomendable realizar backups de forma manual a través de la consola, ya que se hace uso de un script generado para tal fin, el cual genera automáticamente los nombres de archivo.

Para esto último, se ejecuta:

 **\$ make backup**

Dicho comando ejecutará el script localizado en "omics/scripts/scripts/backup.sh". Así, de forma automática, se conectará a la base de datos y hará un backup completo de la base de datos "omics".

#### **5.3.9.3.2. Automático**

Se genera una nueva entrada en **cron**, comando de GNU/Linux, en el servidor donde *Omics* se ejecute para producción.

Dicho comando únicamente debe correr **make backup** periódicamente. En caso de no estar disponible *make*, puede correr directamente el script que ejecuta:

#### **\$ ./omics/scripts/scripts/backup.sh**

#### **5.3.9.3.3. Volcado de SQL**

La idea de este método de volcado es generar un archivo de texto con comandos SQL que al realimentar al servidor, recreará la base de datos en el mismo estado que

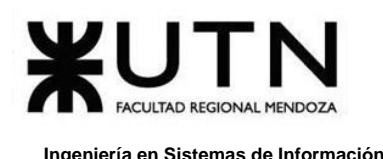

tenía en el momento del volcado. PostgreSQL proporciona el programa de utilidad **pg\_dump** para este propósito.

#### **Por CLI (Cliente):**

El uso básico de este comando es:

```
pg dump -U usuario -W -h host basename > basename.sql
pg_dump_-U postgres -W -h localhost omics > 20201006_backup.sql
```
Se agrega la fecha del backup adelante del archivo sql de backup generado.

El comando anterior se automatiza mediante un proceso de cron para que corra todos los días a las 02:00 am.

#### **Explicación de los comandos**:

- ❖ **U:** Se refiere al Usuario, en este caso puede ser el usuario propietario de la base de datos o el usuario postgres.
- ❖ **W:** Con este parámetro conseguiremos que nos solicite el password del usuario antes especificado.
- ❖ **h:** Con este indicamos cuál es el servidor PostgreSQL al que nos conectaremos para obtener nuestro dump, si estamos local podemos colocar localhost sino ponemos la IP del servidor PostgreSQL.

**basename:** Este es el último parámetro realmente en esta línea de comando, por esa razón no tiene alguna letra que indique que el siguiente parámetro es el nombre de la base de datos.

**basename.sql:** Esta parte en realidad solo indica que la salida de nuestro comando pg\_dump la guarde en un archivo basename.sql.

#### **Por GUI (Interfaz):**

Se utiliza el panel de gestión de PostgreSQL pgAdmin4. Este dashboard es online, y se accede mediante el navegador web (editado).

A través de la GUI se pueden realizar backup de la DB manualmente, como se observa en las siguientes figuras:

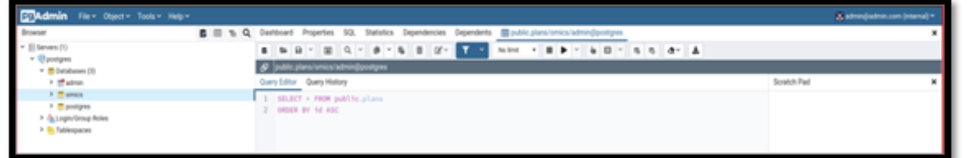

*Figura 1. 132* Interfaz gráfica de PgAdmin.

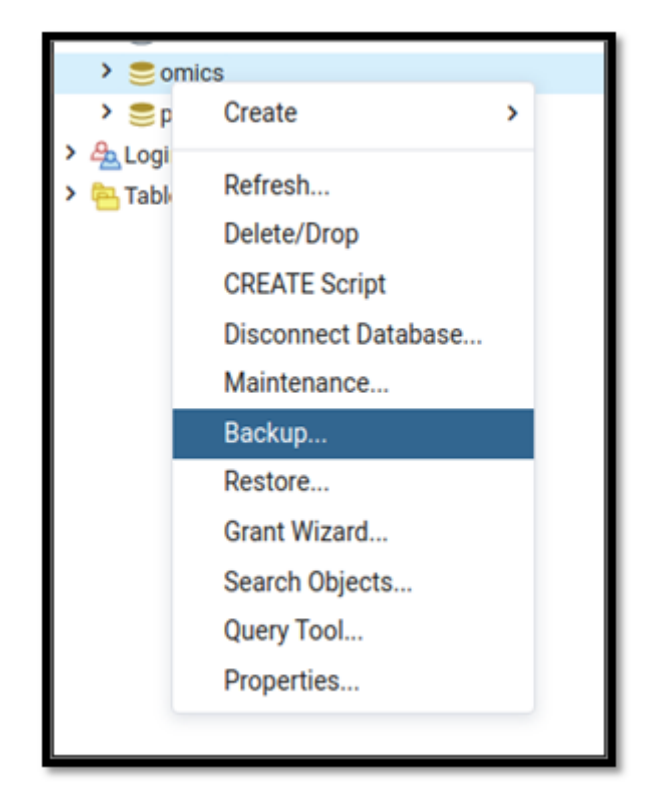

*Figura 1. 133* Realizar backup por PgAdmin.

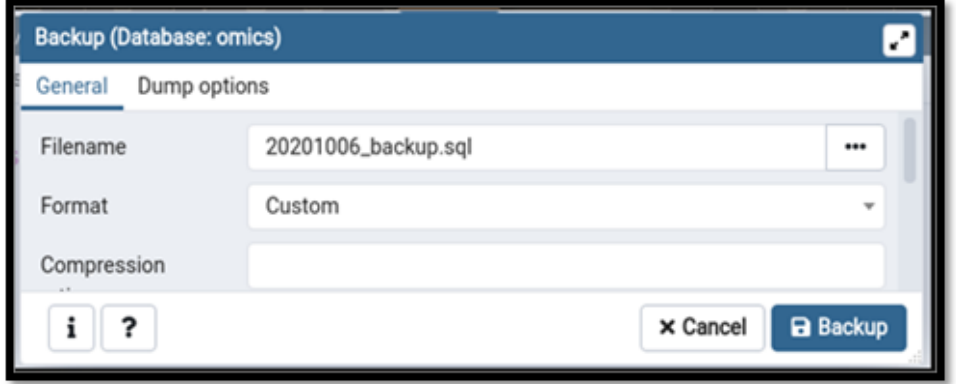

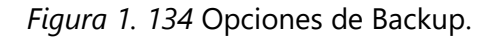

#### <span id="page-337-0"></span>**5.3.9.3.4. Migraciones**

Por cada nueva versión de la plataforma que se quiera poner en producción, e incluso en entornos de desarrollo y testing, debe ejecutarse:

#### **\$ make migrate**

Lo que provocará que las nuevas migraciones, aún no impactadas en la base de datos sobre la que se trabaja, corran.

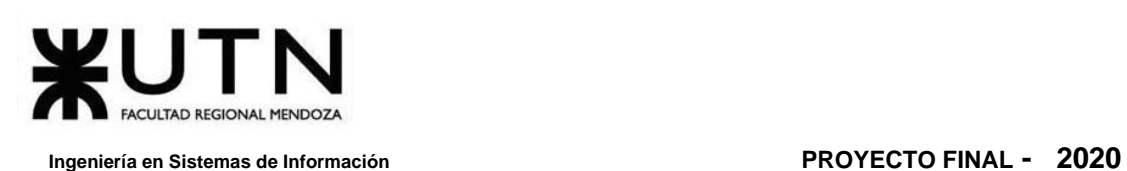

#### **5.3.9.3.5. Eventos**

Ya que la plataforma de Omics utiliza Event-Sourcing como metodología, donde cada cambio en las entidades emite un evento, y cada evento es almacenado en la DB a modo de event store, se puede realizar un backup únicamente de los eventos ocurridos.

De esta forma, si los eventos ocurridos desde el comienzo de la plataforma (corriendo en producción) se vuelven a aplicar a todos los modelos o entidades, se consigue el mismo estado en el que se encuentra actualmente.

|           | ۱d<br>[PK] uuid          | topic<br>character varying (255) | code<br>character varying (255) | timestamp<br>timestamp with time zone | payload<br>isonb |
|-----------|--------------------------|----------------------------------|---------------------------------|---------------------------------------|------------------|
|           | 1db4aea6-c1_ user        |                                  | validated                       | 2020-10-06 21:30:23.004982+00         | [123, 34, 86]    |
| $\bar{2}$ | 8d12e28d-a5. publication |                                  | created                         | 2020-10-06 21:30:54.892643+00         | [123, 34, 67]    |
| 3         | b06e200a-90. user        |                                  | logged-in                       | 2020-10-06 21:30:36.01145+00          | [123, 34, 76]    |
| 4         | $cba47e73-a2$ user       |                                  | updated                         | 2020-10-06 21:30:47.504593+00         | [123, 34, 85]    |
|           | f9e825b6-3e user         |                                  | registered                      | 2020-10-06 21:29:55.80632+00          | [123, 34, 82     |

*Figura 1. 135* Backups realizados.

De esta forma, si se vuelve a correr el gestor de migraciones (un script especial desarrollado en JavaScript) sólo se ejecutarán y su resultado será reflejado sobre el esquema de DB aquellos que no hayan sido ya ejecutados.

#### **5.3.9.3.6. Métodos de Replicación**

El sistema de gestión de bases de datos elegido "PostgreSQL" posee un método de replicación.

Es la transmisión de información derivada de las operaciones DML (Data Manipulation Language) de una Base de Datos a otra, es decir, se transmite a otra Base de Datos las instrucciones INSERT, UPDATE y DELETE que se realicen en una Base de datos de forma que ambas BBDD tengan la misma información, así pues, se obtiene una redundancia de datos.

#### **Replicación en PostgreSQL:**

Uno de los métodos más usados para conseguir una alta disponibilidad en nuestro servidor Postgres es implementar la Replicación. Con ello nos aseguramos de que nuestra plataforma Omics, esté activa el 99,9% del año.

PostgreSQL dispone de varias herramientas y métodos para implementar:

#### **Tipos:**

- ❖ Basada en triggers.
- ❖ Basada en ficheros WAL (Write Ahead Log).

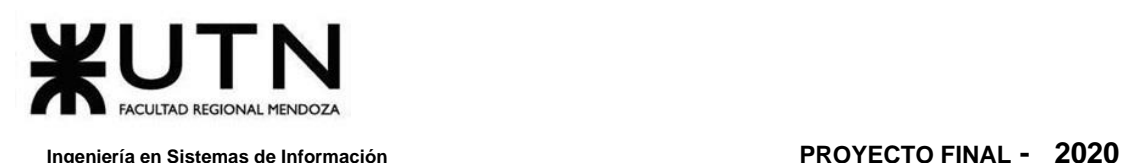

#### **Técnicas:**

- ❖ Archivado continuo (WAL Shipping).
- ❖ Streaming Replication.

#### **Forma de transmisión:**

- ❖ Asíncrona.
- ❖ Síncrona.

#### **Tipos de replicación:**

Un trigger (Disparador), es una acción que se ejecuta con cada operación DML. Utiliza una cola para almacenar los cambios y enviarla a la Base de Datos remota de forma asíncrona. Su ventaja, se puede seleccionar un subconjunto de una o varias tablas de las Bases de Datos.

Un fichero WAL es un registro con los INSERT, UPDATE y DELETES que se han realizado en una Base de Datos. Los ficheros WAL se generan para garantizar la durabilidad de la Base de Datos.

#### **Técnicas de implementación:**

PostgreSQL puede enviar la información de los registros WAL mediante un archivado continuo (WAL Shipping) entre el servidor maestro y el servidor esclavo. También se puede configurar para que se envíen los ficheros WAL con las operaciones DML de una Base de Datos a otra mediante la red (Streaming Replication). El modo de envío de estos ficheros puede ser de forma asíncrona o síncrona.

#### **Forma de Backup**

La base de dato PostgreSQL debe ser respaldada regularmente.

Existen tres enfoques fundamentales diferentes para hacer una copia de seguridad de los datos de PostgreSQL:

- ❖ Volcado de SQL.
- ❖ Copia de seguridad a nivel de sistema de archivos.
- ❖ Archivo continuo.

Cada uno tiene sus propias fortalezas y debilidades. Por el momento se va a utilizar el tipo "Volcado de SQL".

#### **5.3.9.4. Recuperación**

Siguiendo el mismo método del apartado anterior para la restauración se va a aplicar el siguiente comando:

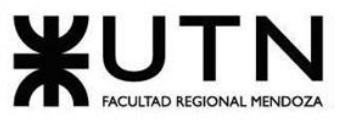

psgl -U username -W -h host basename < basename.sgl

psgl -U postgres -W -h localhost omics < omicsBackup.sgl

#### **5.3.9.4.1. Las tareas para realizar la Recuperación son las siguientes:**

Se selecciona el backup más reciente, lo cual puede ser determinado gracias al nombre del archivo del backup generado con anterioridad, como, por ejemplo: "*20200501\_backup.sql"*, el cual es el archivo de backup correspondiente al 01/05/2020. Antes de cargar el archivo, se limpia la base de datos completa y se ejecutan las migraciones para reconstruir los esquemas necesarios, como ya se comentó: "*make clean-db migrate"*.

Una vez realizado esto, se accede al dashboard de administración de la base de datos principal, PostgreSQL. Y se carga el archivo de backup.

Para comprobar el correcto funcionamiento, existen archivos de script que pueblan la base de datos con datos "fake", es decir, datos de prueba. Para esto se ejecuta: *"make populate"*.

Esto sirve para comprobar que tanto el back-end como la DB están manejando los mismos esquemas de datos. Debería realizarse antes de cargar el backup real para apaciguar dudas.

Para comprobar que se ha cargado correctamente el backup, se puede corroborar desde el dashboard de administración de la DB, pgAdmin. Además, para comprobar que funciona correctamente junto a la lógica del back-end se han creado tests de integración en forma de scripts. Estos tests realizan llamadas a la API del sistema y comprueban que las respuestas que se reciben son las esperadas. Se pueden ejecutar con *"make api-test"*, y corren gracias a NodeJS y el framework de testing Jest.

La plataforma Omics se inserta en el mercado para prestar servicio en dos fases:

La primera tiene como objetivo la generación de la comunidad en torno a la plataforma. Una vez establecida una comunidad lo suficientemente grande, entra en juego la segunda fase que se encarga de asentar las estrategias de negocio y el modelo económico que se quiere adoptar para generar beneficios en la organización, pero manteniendo también los beneficios que representa para todo tipo de usuario de la misma.

Cada fase, a su vez, utiliza distintas estrategias de conversión e implementación, por lo cual la conversión resultante es una combinación de distintos métodos. También, se tiene en cuenta el uso interno del sistema, para el Administrador encargado del "Control de Contenido".

La implementación e inserción al mercado de *Omics*, son críticas para el éxito de la plataforma. Dicha implementación no es tradicional en el sentido de que no conlleva únicamente adaptar a los usuarios para mejorar su eficiencia, sino que también se aprovecha la retroalimentación de estos para mejorar la calidad del servicio brindado por la plataforma, en términos de usabilidad y performance.

#### **5.3.9.5. Backup por Sistema**

#### ❖ **Pantalla Backup Automático**

El Administrador General, si así lo desea puede realizar el backup automático de la plataforma, para lo cual debe estar logueado y seguir los siguientes pasos:

**Paso 1) -** Ir al **Menú Desplegable** ubicado en la esquina superior izquierda y seleccionar la opción **Backups.**

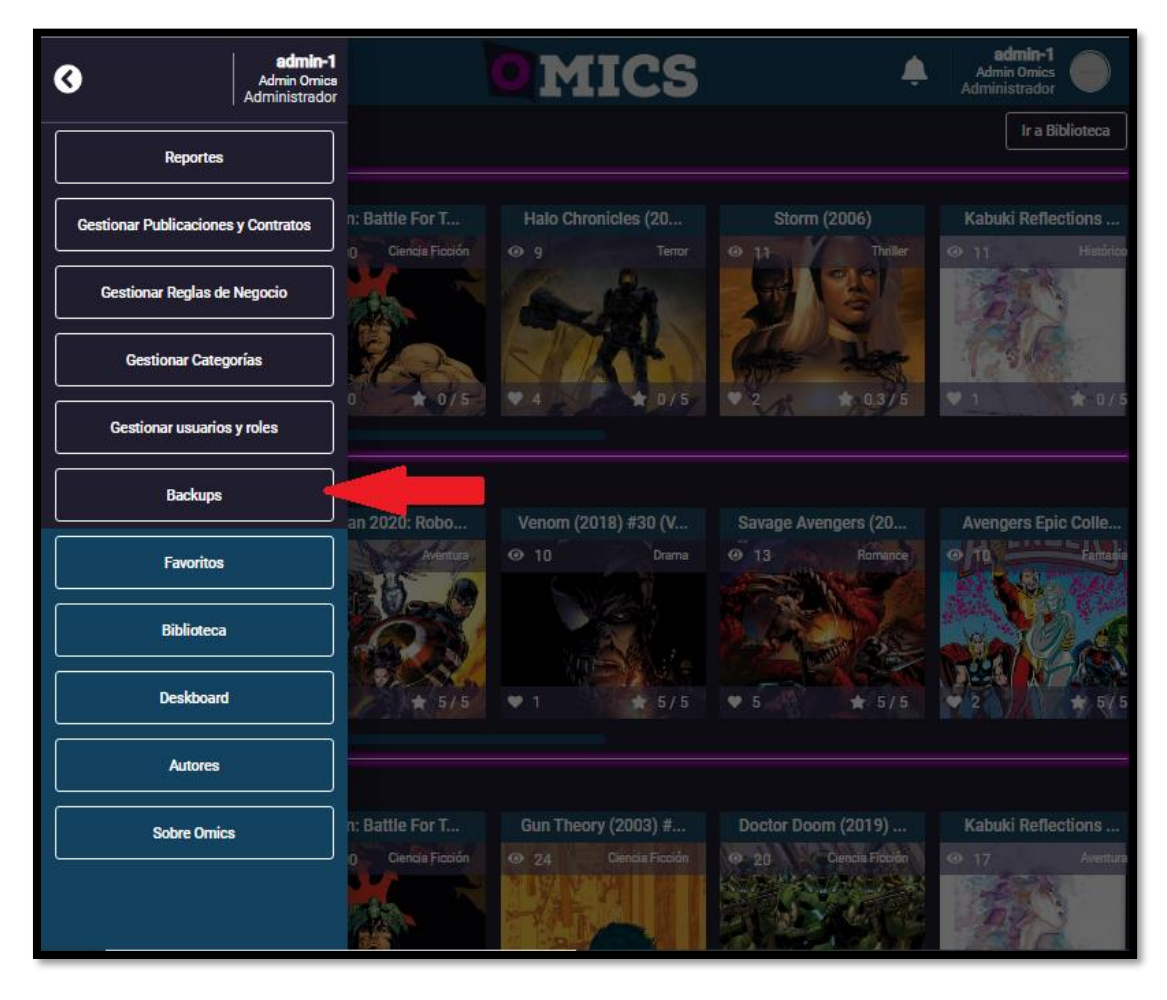

*Figura 1. 136 Pantalla del Administrador Opción Backups.*

**Paso 2) -** Se despliega una ventana donde se puede visualizar una tabla con la siguiente información: la fecha del último backup realizado, el archivo de backup generado, la opción de descarga del archivo de backup, y el botón Generar nuevo backup.

 **Paso 3) -** Para realizar el backup automático, seleccionar botón **Generar nuevo backup**.

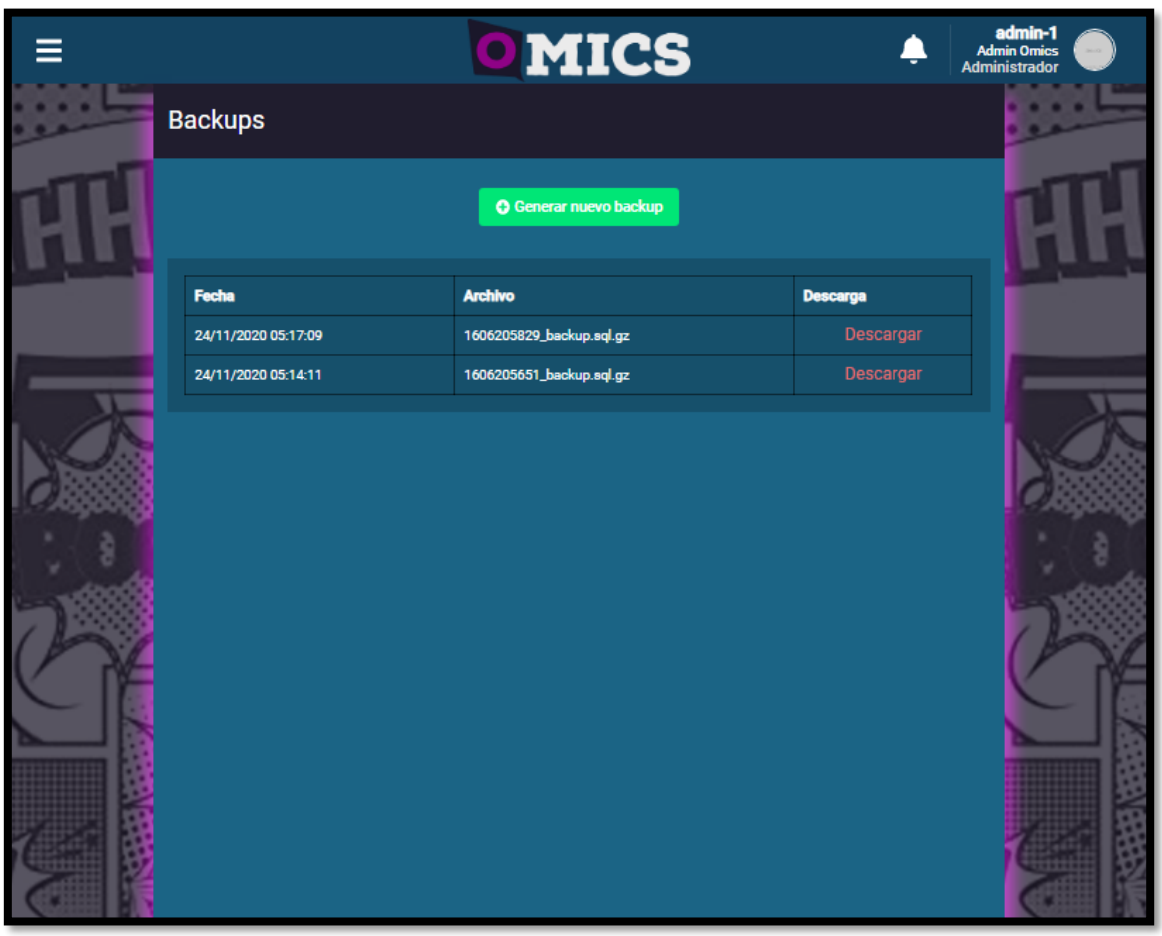

*Figura 1. 137 Pantalla ventana de Backups.*

Se pueden descargar los backups realizados para su uso posterior ante eventualidades, traslado de información y recuperación.

#### **5.3.10. Etapas del Método de Conversión**

Se nombran las etapas del método de conversión de la siguiente manera:

❖ **Primera Etapa:** Generación de comunidad, atracción de usuarios nuevos que ya hayan tenido experiencia con plataformas similares o no. Se enfoca en mejorar la usabilidad para convencer a los usuarios.

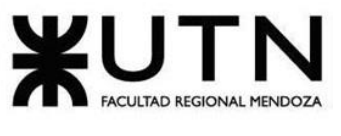

➢ **Piloto:** Se les brinda a los usuarios un acceso anticipado a la plataforma, en términos de pruebas *beta*, antes de lanzar oficialmente el sistema al mercado. Tiene como objetivo dar a conocer la plataforma, evaluar el desenvolvimiento de los usuarios en la misma al recibir retroalimentación, y preparar el sistema para lanzarlo oficialmente. Pone a prueba el nuevo sistema, tiene bajo costo, pero deriva en una etapa crítica para el éxito de la plataforma.

#### ❖ **Segunda Etapa:**

➢ **Directo:** En mayor medida no se puede obligar a un usuario a abandonar otras plataformas, incluso hasta podría ser negativo para *Omics*. Sin embargo, a partir de esta etapa el foco ya no está en mantener funcionalidades similares a otros sistemas para hacer más amena la transición de nuevos usuarios entrantes, sino en expandir el rango de funcionalidades presentes y planificadas. Marcando así una diferencia que destaque a la plataforma frente a otras del mismo rubro.

Este método de implementación, con el sistema funcionando de forma estable continuamente, se basa en evaluar las expectativas de los usuarios existentes para satisfacerlas mediante nuevas o mejores funcionalidades. Un usuario satisfecho con el sistema es probable que abandone las demás plataformas para hacer uso completo de *Omics.*

#### **5.3.11. Instalación del Sistema**

A continuación, se explica la instalación del Back end y Front end:

#### **5.3.11.1. Instalación del Back-end**

El back-end de *Omics* se ejecuta sobre un VPS, servidor privado virtual.

Los servicios de los que depende el back-end se ejecutan sobre contenedores de Docker, por lo tanto, los servicios de base de datos, caché, archivos, etc., se ejecutan mediante Docker y están orquestados mediante docker-compose.

Por esto, para levantar los servicios sólo se requiere clonar el repositorio del proyecto, acceder a la rama master y ejecutar sobre línea de comandos (terminal):

#### *docker-compose up –d*

Con lo anterior, todos los servicios estarán corriendo en contenedores, con la configuración que se encuentran en *"docker-compose.yml"*.

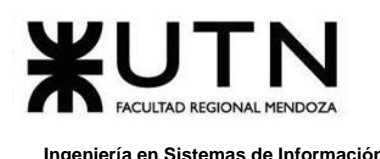

El backend, desarrollado en Rust, utiliza **cargo** como manejador de paquetes y gestor de configuración. Levantar el back-end sólo requiere compilarlo y ejecutarlo como un binario más, gracias a las bondades de Rust:

### *cargo build –release ./target/release/omics*

El proyecto se compila a un binario y luego se ejecuta. Esta compilación puede realizarse en un servicio de Integración Continua y realizar deploy únicamente de este binario al servidor, por lo que sólo el último comando sería requerido.

A su vez, todo lo anterior ha sido resumido en un archivo encargado de ejecutar las distintas tareas requeridas para levantar, operar, depurar y realizar testing del proyecto. Gracias a make (binario de UNIX encargado de automatizar comandos).

Por lo tanto, levantar los servicios en Docker, limpiar la base de datos (en caso de ser necesario), ejecutar las migraciones, correr los tests unitarios y de integración, y, por último, ejecutar el back-end, puede resumirse en una serie de comandos:

> *make run-services make clean-db make migrate make build maker run*

O todo junto:

#### *make run-services clean-db migrate build run*

En caso de que no se quiera limpiar la DB, sino únicamente ejecutar las migraciones para actualizar los esquemas de la base de datos, se omitiría *"clean-db"*.

Cabe aclarar que Rust, gracias a cargo, su manejador de paquetes oficial, instala automáticamente todas las dependencias declaradas en el archivo especial llamado *"Cargo.toml"*.

#### **5.3.11.2. Instalación del Front end**

1) Instalar node (versión 10 o superior) en www.nodejs.org.

2) Instalar angular CLI mediante un terminal: *"npm install -g @angular/cli"*.

3) Dentro de la carpeta del proyecto, ir a la carpeta "web" y abrir una terminal ahí para ejecutar: "*npm install"*.

4) Desde la carpeta web, ejecutar: *"ng serve"*.

5) Ir a *"http://localhost:4200/"* para visualizar la plataforma.

## **5.4. Estimación de tiempos**

La planificación de la Implementación del Sistema se encuentra reflejada en **V[ER](#page-518-0)  ANEXO N.º 1 D[IAGRAMA DE](#page-518-0) GANTT**. En el que se determinan los tiempos de las actividades mencionadas en **SECCIÓN 5.3. A[CTIVIDADES](#page-321-0)** de forma general.

# **Trabajo Práctico Nº2:**

## *Planificación de Proyectos Informáticos*

Daniela Amin, Alan Boglioli, Mariel Haarth, Gustavo Lemos, Julián Muñoz Velázquez

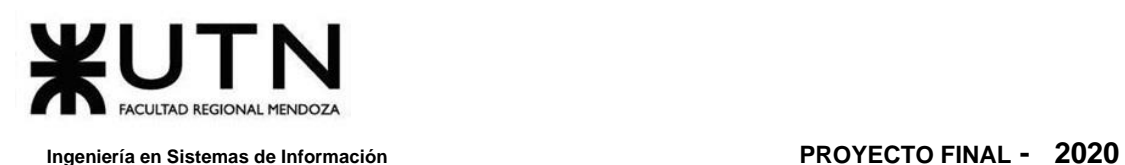

## **CAPÍTULO I: Actividades**

## **1. Definición y descripción de actividades**

De acuerdo con lo definido en Alcance del proyecto podemos, de forma general, definir las actividades generales, y la subdivisión de las mismas. Estás se desglosarán a continuación según lo establecido en la **F[IGURA](#page-347-0) 2. 1**.

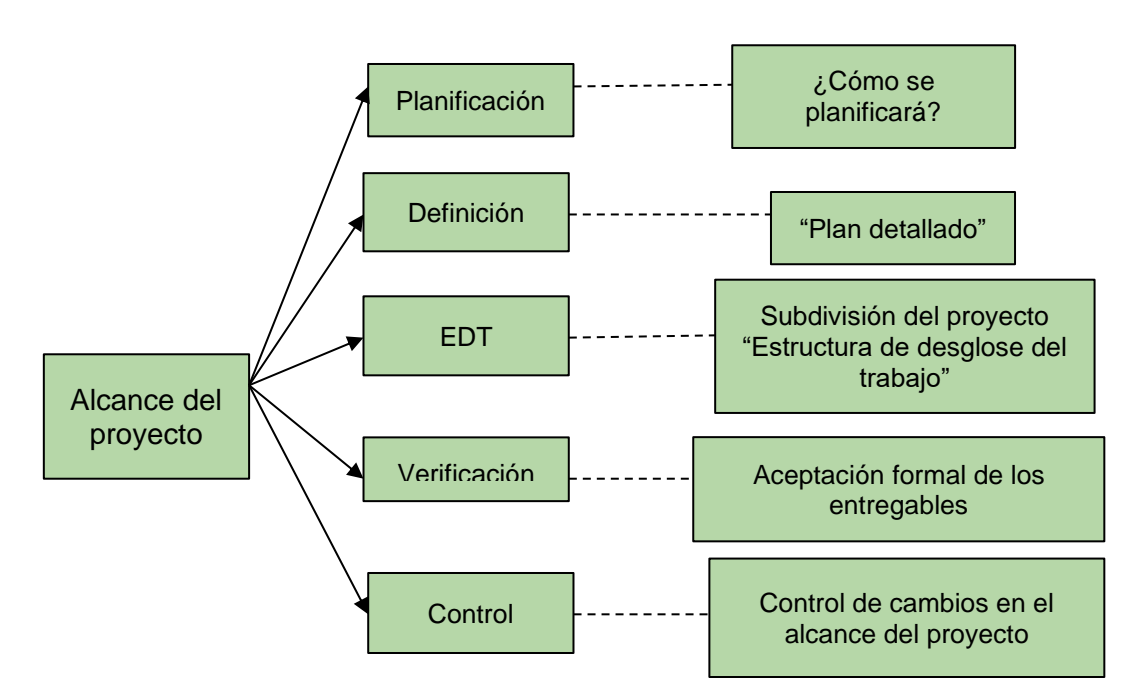

<span id="page-347-0"></span>*Figura 2. 1 Planificación a partir de la definición del alcance de proyecto.*

El trabajo está dividido en actividades de la siguiente forma:

#### ❖ **Planificación.**

#### ➢ **Definir actividades.**

Identificar las acciones que deben ser llevadas a cabo para conseguir los entregables del proyecto y armar un cronograma de trabajo. Documentar las tareas y actividades a realizar durante el desarrollo del proyecto.

#### ➢ **Estimar tiempos de actividades.**

Estimación de tiempo y recursos que implica el desarrollo de las mismas. Se actualiza esta estimación en base al progreso del proyecto.

➢ **Definir equipo de trabajo y funciones principales.**

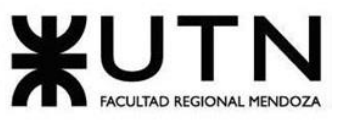

Se determinan los distintos roles que son necesarios para afrontar las responsabilidades de la planificación y el desarrollo del sistema. Establece la base de división de tareas con sus funciones principales.

#### ➢ **Definir herramientas de gestión de proyecto.**

Actividad importante ya que acompaña a la gestión y progreso de todo el proyecto. Investigar diferentes alternativas y definir la que mejor se adecue al proyecto y al equipo de trabajo.

#### ➢ **Configurar herramientas de gestión de proyecto.**

Configuración e integración entre las herramientas utilizadas para realizar seguimiento al proyecto en su totalidad.

#### ➢ **Definir métodos de comunicación formal.**

Se definen los métodos de comunicación por medio de los cuales queda acentuado lo más relevante de la comunicación entre el equipo de trabajo e, incluso, otros participantes.

#### ➢ **Gestión de configuración del software.**

Se analizan las diferentes alternativas para determinar cómo se lleva a cabo el desarrollo y versionado del producto.

#### ➢ **Realizar análisis de factibilidad.**

Se contemplan los riesgos y costos, para saber si el proyecto es viable.

#### ➢ **Realizar análisis de riesgo.**

Se estudian los riesgos que se asumen al comenzar el proyecto, y las consecuencias de estos.

#### ➢ **Tratamiento de medidas preventivas.**

- Entrenar a los trabajadores en procedimientos para detectar requerimientos. Desarrollar análisis de Seguridad de la Tarea y procedimientos seguros de trabajo.
- Organizar y llevar a cabo capacitaciones referidas a las tecnologías que vamos a usar en el proyecto. La persona con más habilidad en la tecnología puede capacitar al miembro del equipo que lo necesite. También se puede contar con la compra de cursos webs.
- Se realiza un estudio detallado e investigación para conocer mejor el negocio. Contamos con contactos que pueden brindarnos asesoramiento más detallado de la industria que planteamos para utilizar en el proyecto.
- Se lleva un control coordinado del desarrollo de funciones, replanteo de alguna librería o tecnología a usar, y una vez que finalice la función realizada por alguno de los integrantes se

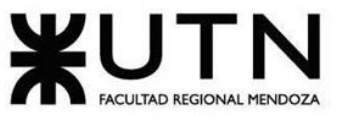

pasará a otro del equipo para que lo revise. Realizar refactoring en las partes críticas del sistema regularmente.

- Se da prioridad a la tarea que genera el retraso, con asistencia al miembro que lo necesite para acelerar su finalización, o visualizar una solución alternativa que no cause consecuencia en cascada.
- Generar una comunidad que respalde el proyecto y ayude a dar a conocer el mismo. Establecer tiempos a largo plazo coordinando las tareas fundamentales. Considerar mercados potenciales basado en el contenido que se vaya generando en los períodos de prueba en desarrollo.

#### ❖ **Definición de Requerimientos.**

#### ➢ **Investigar aplicaciones similares.**

Averiguaciones sobre aplicaciones que sean parecidas para obtener más información.

#### ➢ **Relevar y analizar en general sistemas similares.**

Averiguar cuáles sistemas o aplicaciones existen en el mercado que ofrecen un servicio similar al propuesto por el proyecto.

#### ➢ **Detectar funciones e interfaces en sistemas similares.**

Exploración detallada de funciones e interfaces seleccionadas que ofrece cada aplicación. Se realiza un análisis de las mismas para dar forma a las ideas y funcionalidades planteadas inicialmente en el proyecto.

#### ➢ **Detectar tecnologías en sistemas similares.**

Exploración de las tecnologías utilizadas por aplicaciones y sistemas similares. Breve análisis de las mismas para encontrar oportunidades de utilización en el proyecto o falencias.

#### ➢ **Elaborar modelo lógico de sistemas relevados.**

Elaborar un modelo lógico que resuma de manera general las funcionalidades a implementar, provenientes de los sistemas similares.

#### ➢ **Elaborar comparación de funcionalidades de sistemas similares.**

Comparar las funcionalidades ofrecidas por las aplicaciones y sistemas relevados, seleccionar aquellas que sean de incumbencia para el proyecto y adaptarlas al mismo.

#### ➢ **Justificar proyecto a partir de necesidades.**

A partir de las necesidades que se han detectado, confeccionar la documentación relacionada a la fundamentación del desarrollo del proyecto, con los objetivos y soluciones propuestas.

#### ➢ **Definir objetivos y alcances preliminares del nuevo sistema.**

Objetivos y alcances preliminares a partir de las posibles necesidades detectadas.

- ❖ **Preparación entrega 1: "Etapa de Definición de Requerimientos".**
- ❖ **Entrega 1.**
- ❖ **Diseño.**

#### ➢ **Definir objetivos y alcances definitivos del sistema.**

Se refinan y definen los objetivos y alcances del sistema teniendo en cuenta el relevamiento anterior.

#### ➢ **Definir módulos del sistema.**

De acuerdo con el modelo lógico general y el establecimiento de los objetivos y alcances del nuevo sistema, se definen los módulos del sistema, la interacción y relación entre los mismos.

#### ➢ **Definir salida del sistema.**

Se definen las salidas del sistema que generan los módulos, con sus respectivos Casos de Uso. Cuentan con información que se muestra por pantalla en la interacción con el usuario.

#### ➢ **Definir interfaces de usuario.**

Maquetado, bosquejos y creación de las interfaces de usuario que se utilizan en el nuevo sistema. Dan un vistazo general al flujo de información entre lo visible para el usuario, lo que este necesita en cada instancia (pantalla) de la aplicación y lo que el *back-end* resuelve.

#### ➢ **Definir métodos de comunicación entre partes del sistema.**

Se definen los métodos de comunicación entre el *front-end* y el *back-end*, y principalmente se establece la arquitectura del sistema a utilizar.

#### ➢ **Definir historias de usuario.**

Se definen los requisitos a implementar en forma de Historias de Usuario. Permite especificar los requisitos del sistema de una forma simple.

#### ➢ **Definir Sprint.**

Se definen las actividades a implementar en cada iteración, las fechas de inicio y fin de cada una y demás consideraciones a tener en cuenta durante cada *sprint*.

#### ➢ **Definir modelos de datos.**

Se diseñan y modelan las entidades con las que interactúa el sistema. Se modela la base de datos que da soporte al sistema. Depende de los módulos definidos genéricamente.

#### ❖ **Preparación entrega 2: "Etapa de Diseño".**

❖ **Entrega de Trabajo Práctico Integrador N.º 1**

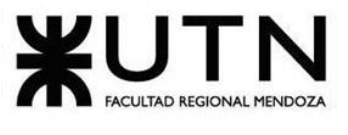

#### ❖ **Entrega 2.**

- ❖ **Correcciones generales de las etapas anteriores.**
- ❖ **Trazabilidad general de los elementos del sistema.**
- ❖ **Desarrollo.**

#### ➢ **Definir tecnologías de desarrollo.**

Se definen todas las tecnologías a utilizar en el proyecto. Se realizan las pruebas necesarias para evaluar funcionalidades disponibles, rendimiento ofrecido y características importantes. Se consideran aquellas utilizadas en proyectos similares, para detectar pros y contras.

#### ➢ **Capacitarse en las tecnologías elegidas.**

Investigación y capacitación profunda en aquellas tecnologías en las que se tenga poco conocimiento.

#### ➢ **Planificar implementación de los módulos del sistema.**

Se planifica primero la implementación de los módulos más importantes para el mejoramiento del proyecto, y se plantea que progresivamente se adquieran los módulos faltantes. Esto trae mejor solución de problemas que se van presentando por falta de integración con algunos procesos.

#### ➢ **Planificar pruebas del sistema.**

Es importante la planificación de pruebas del sistema para poder identificar la información existente en el proyecto y los componentes que deben ponerse a prueba; listar los principales requisitos a probar; definir las estrategias de prueba que deben emplearse e identificar los recursos que necesarios.

- Planificar pruebas de Validación de Ingresos de Datos. Para poder detectar fallas en cada uno de los componentes que permiten el ingreso de los datos al Sistema.
- Planificar pruebas de Lógica de los Módulos Principales. Para poder detectar fallas en cada una de las componentes más importantes del Sistema, que representan las reglas del negocio principales o requisitos tecnológicos destacados.
- Planificar pruebas de integración entre los módulos del sistema. Se verifica que los distintos módulos se comunican e interactúan correctamente y el sistema una vez integrado cumple con las funciones especificadas de forma adecuada.
- Planificar pruebas de carga. Para poder encontrar fallas en el funcionamiento simulado del Sistema, en lo que hace carga máxima o en situaciones de stress

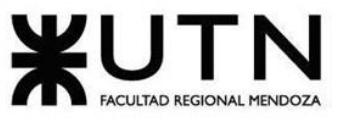

o límite, respecto de sesiones simultáneas, VPNs, acceso a datos, autorizaciones en línea, tasas de transferencia, rendimiento de código, rendimiento de APIs, tiempo de respuesta transaccional, servidores, servicios, integración con otros Sistemas, etc.

• Planificar pruebas de seguridad por niveles de usuario. Para poder encontrar fallas en el módulo de seguridad desarrollado y comprobar la integración con el resto del sistema de información, verificando el funcionamiento correcto de las interfaces que lo componen y el resto de los módulos con los que se comunica.

#### ➢ **Programar módulos del sistema.**

Desarrollo (codificación, programación) de los diferentes módulos del sistema. Proceso amplio, soportado por metodología ágil. Cada módulo es propenso a ser modificado en el futuro, por lo que podemos considerar esta actividad como la más dinámica del proyecto.

#### • **Módulos del sistema back-end.**

Se programan los módulos del sistema en el back-end para contemplar las funcionalidades que se propusieron en el proyecto.

- o Módulo de Registro y Actividad de Usuario.
- o Módulo de Catálogo y Búsqueda.
- o Módulo de Visualización y Seguimiento.
- o Módulo de Reseñas.
- o Módulo de Suscripción y Donación.
- o Módulo de Publicación de Obras.
- o Módulo de Notificaciones.
- o Módulo de Contrato.
- o Módulo de Reportes.
- o Módulo de Configuración.

#### • **Módulos del sistema front-end.**

Se programan los módulos del sistema en el front-end para contemplar las funcionalidades que se propusieron en el proyecto.

- o Módulo de Registro y Actividad de Usuario.
- o Módulo de Catálogo y Búsqueda.
- o Módulo de Visualización y Seguimiento.
- o Módulo de Reseñas.
- o Módulo de Suscripción y Donación.
- o Módulo de Publicación de Obras.
- o Módulo de Notificaciones.

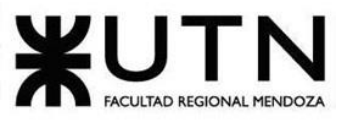

- o Módulo de Contrato.
- o Módulo de Reportes.
- o Módulo de Configuración.
- **Documentación Módulos del Sistema.**

La documentación se realiza para guardar información donde se muestra qué hace cada módulo en el sistema, cómo lo hacen y para quién. En este material se explican las características técnicas y la operación de los módulos.

#### • **Revisión de módulos del sistema.**

Para controlar si cumple con las funcionalidades establecidas o si hay que realizar alguna modificación.

- o Módulo de Registro y Actividad de Usuario.
- o Módulo de Catálogo y Búsqueda.
- o Módulo de Visualización y Seguimiento.
- o Módulo de Reseñas.
- o Módulo de Suscripción y Donación.
- o Módulo de Publicación de Obras.
- o Módulo de Notificaciones.
- o Módulo de Contrato.
- o Módulo de Reportes.
- o Módulo de Configuración.

#### ➢ **Ejecución de pruebas unitarias.**

Para comprobar que un fragmento de código funciona correctamente. Estas pruebas validan el comportamiento de un objeto y la lógica. Demuestran que la lógica del código está en buen estado y funciona.

- Ejecutar pruebas unitarias Módulo de Registro y Actividad de Usuario.
- Ejecutar pruebas unitarias Módulo de Catálogo y Búsqueda.
- Ejecutar pruebas unitarias Módulo de Visualización y Seguimiento.
- Ejecutar pruebas unitarias Módulo de Reseñas.
- Ejecutar pruebas unitarias Módulo de Suscripción y Donación.
- Ejecutar pruebas unitarias Módulo de Publicación de Obras.
- Ejecutar pruebas unitarias Módulo de Notificaciones.
- Ejecutar pruebas unitarias Módulo de Contrato.
- Ejecutar pruebas unitarias Módulo de Reportes.
- Ejecutar pruebas unitarias Módulo de Configuración.
- ➢ **Resultados de Pruebas unitarias.**

Permiten al desarrollador refactorizar el código más adelante y tener la garantía de que el módulo sigue funcionando correctamente. Para ello se escriben casos de prueba para todas las funciones y métodos, para que cada vez que un cambio provoque un error, sea posible identificarlo y repararlo rápidamente. El resultado puede ser de éxito o fracaso, según el objetivo que se haya propuesto para la prueba.

#### ➢ **Revisión completa de Pruebas unitarias.**

La ejecución de pruebas unitarias bien realizadas sirve como documentación del proyecto. Aumentan la legibilidad del código y ayudan a los desarrolladores a entender el código base, lo que facilita hacer cambios más rápidamente.

#### ➢ **Ejecución de pruebas.**

Para proporcionar información sobre la calidad del software y llevar un control de las funcionalidades. Dependiendo del tipo de pruebas, será el nivel que corresponde de involucramiento en las actividades de desarrollo.

#### • **Ejecución pruebas de Validación de Ingresos de Datos.**

Para validar que se ha especificado lo que el usuario realmente quería. Además, se comprueba si los valores que ha introducido el usuario cumplen las restricciones impuestas por la aplicación.

- o Usuario crea cuenta en la plataforma 01.
- o Usuario crea cuenta en la plataforma 02.
- o Usuario quiere registrarse en la plataforma 03.
- **Ejecución pruebas de Lógica de los Módulos principales.**

Para lograr combinar módulos para que trabajen correctamente de forma conjunta.

- o Usuario paga suscripción 01.
- o Autor adjunta la portada al publicar una obra 02.
- o Administrador aprueba publicación 03.
- **Ejecución pruebas de integración entre los módulos del sistema.**

Para encontrar fallas en el Sistema y verificar el correcto ensamblaje entre los distintos componentes con el fin de comprobar que interactúan correctamente a través de sus interfaces, tanto internas como externas. Cubren la funcionalidad establecida y se ajustan a los requisitos no funcionales especificados en los alcances del sistema.

o Colecciones y Categorías existentes 01.

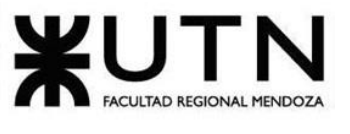

- o Ver estadística de publicación al dar like 02.
- o Publicar y visualizar el contenido de la obra 03.

#### • **Ejecución pruebas de carga.**

Para validar el rendimiento de funciones críticas en términos de complejidad de procesamiento, utilización de recurso o cantidad de usuarios en línea.

- o Peticiones por segundo de la API REST al endpoint de usuarios 01.
- o Peticiones por segundo de la API REST al endpoint de usuarios 02.
- o Peticiones por segundo de la API REST al endpoint de usuarios 03.
- o Peticiones por segundo de la API REST al endpoint de usuarios 04
- **Ejecución pruebas de seguridad por niveles de usuario.**

Para comprobar que cada usuario sólo puede acceder a las funcionalidades pertinentes para ese rol, evitando accesos no deseados a funciones que no debe poder ejecutar. Y solo permitir al usuario administrador ejecutar funciones propias de la configuración general del sistema.

- o Ingreso de Usuario Administrador 01.
- o Ingresar a una ruta sin permisos 02.
- o Autor puede visualizar reportes y detalles de sus publicaciones 03.
- ➢ **Resultados de Ejecución pruebas de Validación de Ingresos de Datos.** Validación correcta de los datos ingresados.
- ➢ **Resultados de Ejecución pruebas de Lógica de los Módulos Principales.**

Interacción correcta entre los módulos principales del sistema.

➢ **Resultados de Ejecución pruebas de integración entre los módulos del sistema.**

Interacción correcta entre componentes de distintos módulos.

➢ **Resultados de Ejecución pruebas de pruebas de carga.**

Debe ser un resultado que debe cumplir con los criterios de tiempo y rendimiento de cada prueba.

- ➢ **Resultados de Ejecución pruebas de seguridad por niveles de usuario.** Visualización de funciones adecuadas al rol.
- ➢ **Preparar demo 1 del sistema.**

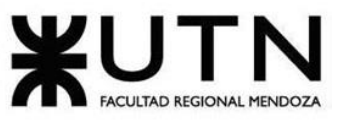

Se realiza el ensayo de la presentación a exponer, y se revisa que la demo esté acorde a lo establecido, para evaluar su posterior entrega.

- ➢ **Entrega Trabajo Práctico Integrador N.º 2**
- ➢ **Entregar demo 1.**
- ➢ **Preparar demo 2 del sistema.**

Se revisan las correcciones realizadas sobre la demo 1 y se realiza el ensayo de la presentación a exponer para corroborar que la demo esté acorde a lo establecido, para evaluar así su posterior entrega.

- ➢ **Entregar demo 2.**
- ➢ **Revisión de módulos del sistema.**

Para controlar si cumple con las funcionalidades establecidas o si hay que realizar alguna modificación.

- Módulo de Registro y Actividad de Usuario.
- Módulo de Catálogo y Búsqueda.
- Módulo de Visualización y Seguimiento.
- Módulo de Reseñas.
- Módulo de Suscripción y Donación.
- Módulo de Publicación de Obras.
- Módulo de Notificaciones.
- Módulo de Contrato.
- Módulo de Reportes.
- Módulo de Configuración.

#### ❖ **Implementación.**

#### ➢ **Planificación de las tareas.**

Se establecen las tareas con previsión acerca de las actividades que se deben realizar y estimar los tiempos de cada una.

#### ➢ **Asignar los responsables.**

Se deben asignar las tareas a realizar, para que cada responsable pueda identificar su relación con las etapas de puesta en funcionamiento del sistema.

#### ➢ **Especificaciones de Servidores.**

Se detallan los servidores que se utilizan en la implementación, las características y funcionalidad que presentan.

#### ➢ **Equipos de Conectividad.**

Se establece el lugar de realización de las actividades del equipo.

#### ➢ **Comunicaciones.**

Se establece la forma en que los equipos se comunican entre sí y la difusión de las actividades por redes sociales.

#### ➢ **Puestos de Trabajo.**

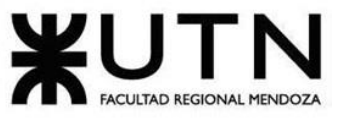

Se establecen los puestos de trabajos que se encuentran presentes en el desarrollo de la plataforma *Omics*.

#### ➢ **Infraestructura.**

Se detallan los elementos fundamentales para que la plataforma Omics se ponga en funcionamiento.

#### ➢ **Carga Inicial de Datos.**

Se identifica y documenta la carga inicial de los datos con los que se llena la base de datos de la plataforma. Se establece el orden de ejecución de las partes, como son: Carga Inicial, Conversión de Datos y Depuración.

#### ➢ **Migración.**

Se detalla la forma de migración de las tablas de la base de datos.

#### ➢ **Métodos de Replicación.**

Se especifica el método de replicación que utiliza la base de datos Postgres y las herramientas de la misma. Se detallan los tipos de replicación y las técnicas que se utilizan en la implementación.

#### ➢ **Backups.**

Se establecen los pasos y procedimientos para realizar el respaldo de los datos de la plataforma. Se explican los comandos que se utilizan para realizar los backups.

#### ➢ **Recuperación.**

Se detallan los pasos para realizar la recuperación de los respaldos realizados en el paso anterior.

#### ➢ **Etapas del Método de Conversión**

Se nombran las etapas de los métodos de conversión de manera detallada.

#### ➢ **Instalación del Sistema.**

Se explican los pasos para realizar la instalación de la plataforma tanto para el back-end como el front-end.

#### ➢ **Verificación de Instalación del Sistema.**

Se verifica que todos los componentes y ambientes se hayan instalado de manera correcta y el sistema se encuentre en funcionamiento.

#### ❖ **Preparación de entrega 3: "Etapa de Desarrollo e implementación".**

#### ❖ **Entrega 3.**

- ❖ **Realización del Póster.**
	- ➢ **Diseñar Póster.**

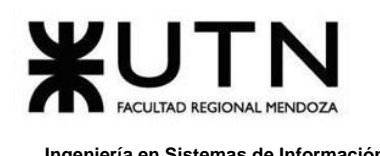

Se diseña el póster del sistema para su presentación, en donde se resume de forma accesible los procesos y resultados de una investigación del proyecto.

#### ➢ **Preparar entrega 1 póster.**

Se revisa el póster realizado, y se corrobora que todo es de acuerdo con lo especificado.

#### ➢ **Entregar Póster (Entrega 1).**

#### ➢ **Corregir Póster.**

Se realizan las correcciones pertinentes, de acuerdo con las observaciones realizadas por el *Product Owner* en la "Entrega 1".

#### ➢ **Preparar entrega 2 póster.**

Se revisa el póster realizado, y se verifica que cumpla con las observaciones realizadas en los pasos anteriores.

#### ➢ **Entregar Póster (Entrega 2).**

#### ❖ **Capacitación.**

#### ➢ **Realizar manual de usuario.**

Se desarrolla documentación de comunicación técnica destinado a dar asistencia a las personas que utilizan el sistema *Omics*. La guía para el usuario tiene contenido escrito, e imágenes asociadas para una mejor comprensión. El lenguaje utilizado es sencillo para brindar a los usuarios un lenguaje que no sea demasiado técnico.

#### ➢ **Realizar tutoriales.**

Se desarrollan tutoriales con los fundamentos principales para poder utilizar el sistema, para orientar a los usuarios que realizan consultas.

#### ➢ **Diseñar plan de capacitación.**

Se elabora el contenido del plan, actividades, cursos, talleres, y conferencias teniendo en cuenta varios aspectos fundamentales:

Los objetivos de la capacitación, es decir los resultados a los que se quiere llegar con el plan de capacitación.

Los objetivos finales, los cuales nos indican la conducta de los integrantes del equipo al finalizar la capacitación.

Los objetivos específicos, que se logran conforme avanzan el desarrollo del plan. Para que se tenga un aprendizaje óptimo, los participantes reconocen la necesidad del conocimiento, y de habilidades nuevas.

#### ➢ **Entrega de material en la plataforma para usuarios finales.**

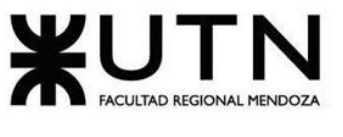

Se sube el material realizado para los usuarios finales en la plataforma para que puedan tener una guía de las funcionalidades de la misma y puedan provecharla al máximo.

#### ➢ **Capacitar usuarios internos de la organización.**

Para poder proporcionarles las habilidades necesarias para realizar su trabajo y utilizar todas las funcionalidades que ofrece la plataforma. Esto favorece la confianza y desarrollo personal. Mejora las habilidades de comunicación y manejo de conflictos.

- Capacitación de Administradores del Sistema.
- Capacitación de Gestor de Contenido.
- Capacitación de Usuario (Autor y Lector).

#### ➢ **Evaluación de las capacitaciones.**

Para valorar la efectividad y la eficiencia de los esfuerzos de la capacitación.

#### ❖ **Revisión de módulos del sistema.**

Para controlar si cumple con las funcionalidades establecidas o si hay que realizar alguna modificación.

- ➢ Módulo de Registro y Actividad de Usuario.
- ➢ Módulo de Catálogo y Búsqueda.
- ➢ Módulo de Visualización y Seguimiento.
- ➢ Módulo de Reseñas.
- ➢ Módulo de Suscripción y Donación.
- ➢ Módulo de Publicación de Obras.
- ➢ Módulo de Notificaciones.
- ➢ Módulo de Contrato.
- ➢ Módulo de Reportes.
- ➢ Módulo de Configuración.

#### ❖ **Correcciones generales del sistema.**

Se realizan todas las correcciones que sean necesarias del sistema para mantener la calidad que se ha propuesto desde un principio y que los usuarios queden satisfechos con lo que ofrece Omics.

#### ❖ **14º Exposición Anual de Proyectos de Sistemas.**

Un proyecto consta de muchos procesos y actividades, las cuales intervienen en las decisiones que se toman para llevarlo a cabo. Desde el principio es importante identificar la manera correcta en que hay que organizar cada una de las actividades involucradas y su nivel de importancia.
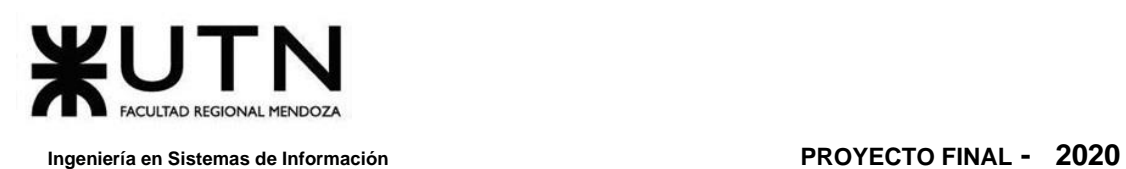

Una correcta planificación ayuda a establecer la prioridad de cada actividad y a tener un mejor control del tiempo para ejecutar el proyecto con la calidad deseada y con éxito. Es la clave para llevar adelante las distintas fases del proyecto.

Se consideran varias características para ir desarrollando cada etapa, pero entre ellas hay tres muy significativas: debe ser sistemática, flexible y disciplinada. Se logra la comprensión adecuada de las tareas antes de realizar el trabajo, éstas pueden ser programadas. Esto facilita la adecuada organización al momento de asignar los recursos disponibles de una manera óptima. Si no se logra comprender las tareas, durante el proceso de ejecución surgirán cambios inesperados en la asignación de recursos, programas y por supuesto prioridades del proyecto.

Algo importante es aclarar la fase de desarrollo, la cual es guiada siguiendo metodologías ágiles, lo que implica que no necesariamente sea ejecutada en un período lineal, sin regresiones. En primer lugar, se apoya en el desarrollo de las pruebas unitarias, que guían el progreso de aquellas funcionalidades críticas del sistema, tanto para realizar refactorización como modificaciones.

Lo definido en la etapa de diseño es importante porque conforma la base del sistema desarrollado. Sin embargo, tampoco se considera como una fase estática. Aproximadamente, un gran porcentaje de la misma será establecida y decidida antes de avanzar hasta un punto crítico en el desarrollo e implementación, pero esto no deja de implicar que sea propensa a cambios.

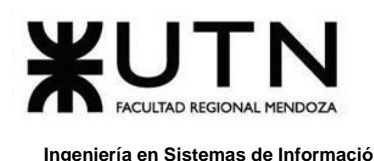

## **2. Diagrama de Tiempos**

Se utiliza como herramienta gráfica el diagrama de Gantt que tiene como objetivo exponer el tiempo de dedicación previsto para diferentes tareas o actividades a lo largo de un tiempo total determinado. Con ella y ejecutando las actividades de la misma, se puede completar los resultados del proyecto, y de esta manera, ser capaces de cumplir los objetivos propuestos. **VER ANEXO N.º 1: D[IAGRAMA DE](#page-518-0) GANTT**.

A continuación, se muestran las listas de actividades reflejadas en el Diagrama de Gantt:

| Omics - Proyecto Final (61%)                                              | 16/3/20 | 10/11/20 |
|---------------------------------------------------------------------------|---------|----------|
| - Planificación (100%)                                                    | 16/3/20 | 31/7/20  |
| Definir actividades<br>100%                                               | 30/3/20 | 3/4/20   |
| Estimar tiempos de actividades<br>100%                                    | 6/4/20  | 17/4/20  |
| Definir equipo de trabajo y funciones principales<br>100%                 | 30/3/20 | 14/4/20  |
| Definir herramientas de gestión de proyecto<br>100%                       | 23/3/20 | 27/3/20  |
| Configurar herramientas de gestión de proyecto<br>100%                    | 30/3/20 | 14/4/20  |
| Definir métodos de comunicación formal<br>100%                            | 16/3/20 | 26/3/20  |
| Gestión de configuración del software<br>100%                             | 16/3/20 | 31/3/20  |
| Realizar análisis de factibilidad<br>100%                                 | 1/5/20  | 26/6/20  |
| Realizar análisis de riesgo<br>100%                                       | 19/6/20 | 30/6/20  |
| · Tratamiento de medidas preventivas (100%)                               | 1/7/20  | 31/7/20  |
| Entrenar a los trabajadores en procedimientos para detectar req<br>100%   | 1/7/20  | 31/7/20  |
| Organizar y llevar a cabo capacitaciones referidas a las tecnolog<br>100% | 1/7/20  | 31/7/20  |
| Se realizará un estudio detallado e investigación para conocer<br>100%    | 1/7/20  | 31/7/20  |
| Se llevará un control coordinado del desarrollo de funciones, re<br>100%  | 1/7/20  | 31/7/20  |
| Se da prioridad a la tarea que genera el retraso, con asistencia<br>100%  | 1/7/20  | 31/7/20  |
| Generar una comunidad que respalde el proyecto y ayude a dar<br>100%      | 1/7/20  | 31/7/20  |

*Figura 2. 2 Lista de Planificación.*

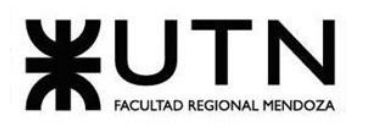

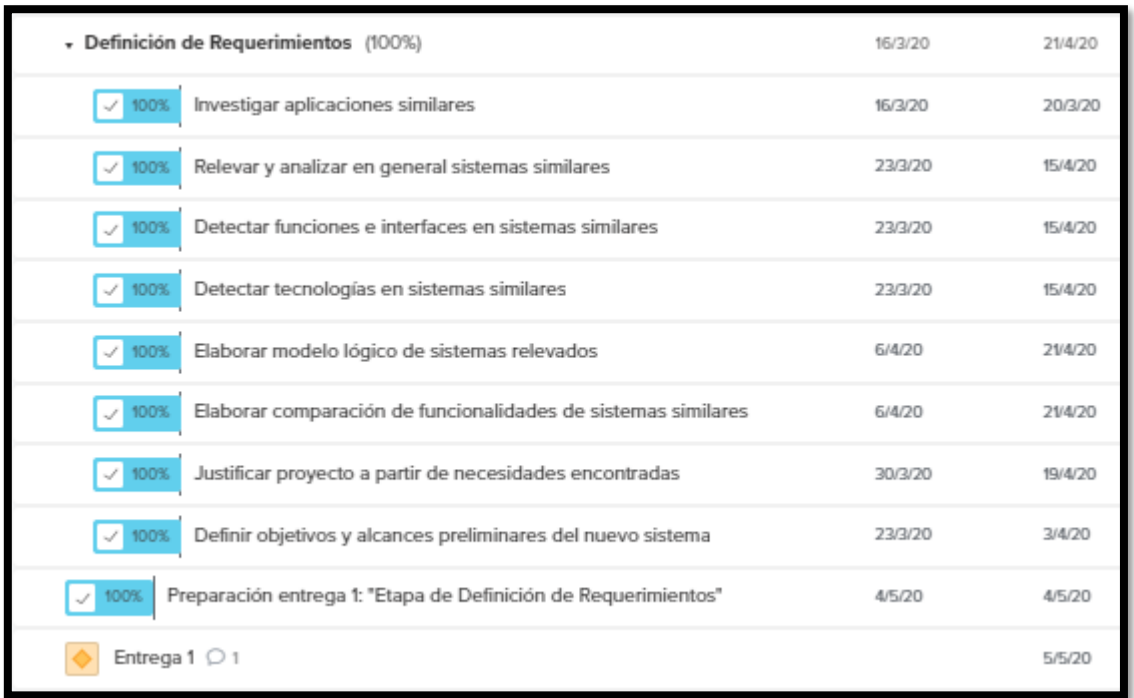

### *Figura 2. 3 Lista de Definición de Requerimientos.*

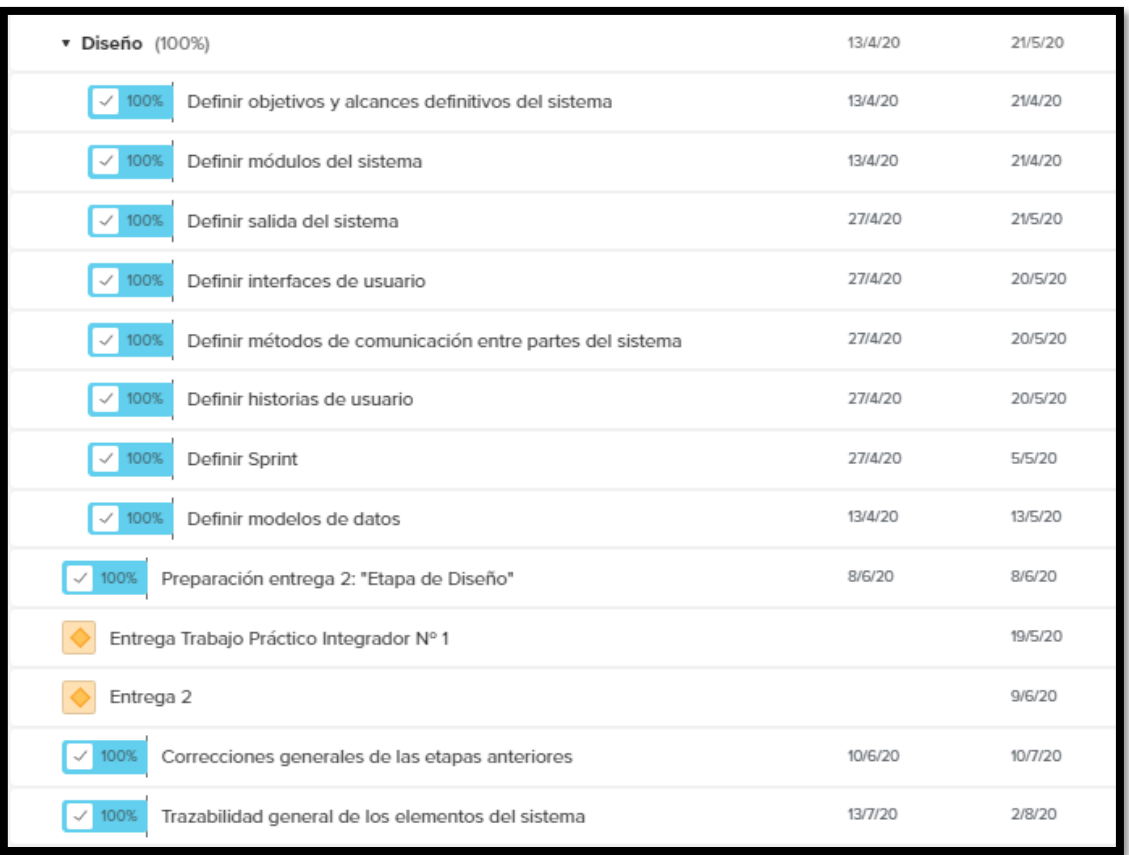

### *Figura 2. 4 Lista de Diseño.*

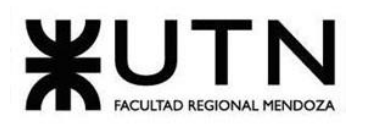

| Desarrollo (100%)                                                       | 7/4/20  | 25/10/20 |
|-------------------------------------------------------------------------|---------|----------|
| Definir tecnologías de desarrollo<br>100%                               | 7/4/20  | 14/4/20  |
| Capacitarse en las tecnologías elegidas<br>100%                         | 20/4/20 | 12/5/20  |
| Planificar implementación de módulos del sistema<br>100%                | 27/4/20 | 5/5/20   |
| · Planificar pruebas del sistema (100%)                                 | 3/8/20  | 24/8/20  |
| Planificar pruebas de Validación de Ingresos de Datos<br>100%           | 3/8/20  | 5/8/20   |
| Planificar pruebas de Lógica de los Módulos<br>100%                     | 6/8/20  | 8/8/20   |
| Planificar pruebas de integración entre los módulos del sistema<br>100% | 9/8/20  | 14/8/20  |
| Planificar pruebas de carga<br>100%                                     | 15/8/20 | 19/8/20  |
| Planificar pruebas de seguridad por niveles de usuario<br>100%          | 20/8/20 | 24/8/20  |
| · Programar módulos del sistema (100%)                                  | 21/7/20 | 14/10/20 |
| Módulos del sistema back-end (100%)                                     | 21/7/20 | 28/9/20  |
| Módulo de Registro y Actividad de Usuario<br>100%                       | 21/7/20 | 5/8/20   |
| Módulo de Catálogo y Búsqueda<br>100%                                   | 10/8/20 | 28/8/20  |
| Módulo de Visualización y Seguimiento<br>100%                           | 5/8/20  | 24/8/20  |
| Módulo de Reseñas<br>100%                                               | 5/8/20  | 10/8/20  |
| Módulo de Suscripción y Donación<br>100%                                | 25/8/20 | 14/9/20  |

*Figura 2. 5 Lista de Desarrollo (a).*

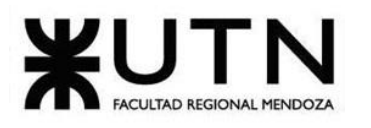

| Módulo de Publicación de Obras<br>100%            | 21/7/20  | 5/8/20   |
|---------------------------------------------------|----------|----------|
| Módulo de Notificaciones<br>100%                  | 15/9/20  | 24/9/20  |
| Módulo de Contrato<br>100%                        | 25/8/20  | 11/9/20  |
| Módulo de Reportes<br>100%                        | 14/9/20  | 22/9/20  |
| Módulo de Configuración<br>100%                   | 15/9/20  | 28/9/20  |
| • Módulos del sistema front-end (100%)            | 24/8/20  | 5/10/20  |
| Módulo de Registro y Actividad de Usuario<br>100% | 24/8/20  | 8/9/20   |
| Módulo de Catálogo y Búsqueda<br>100%             | 1/9/20   | 19/9/20  |
| Módulo de Visualización y Seguimiento<br>100%     | 14/9/20  | 26/9/20  |
| Módulo de Reseñas<br>100%                         | 7/9/20   | 12/9/20  |
| Módulo de Suscripción y Donación<br>100%          | 14/9/20  | 24/9/20  |
| Módulo de Publicación de Obras<br>100%            | 7/9/20   | 22/9/20  |
| Módulo de Notificaciones<br>100%                  | 25/9/20  | 5/10/20  |
| Módulo de Contrato<br>100%                        | 12/9/20  | 30/9/20  |
| Módulo de Reportes<br>100%                        | 21/9/20  | 5/10/20  |
| Módulo de Configuración<br>100%                   | 21/9/20  | 4/10/20  |
| Documentación Módulos del Sistema<br>100%         | 12/10/20 | 14/10/20 |

*Figura 2. 6 Lista de Desarrollo (b).*

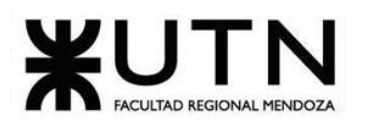

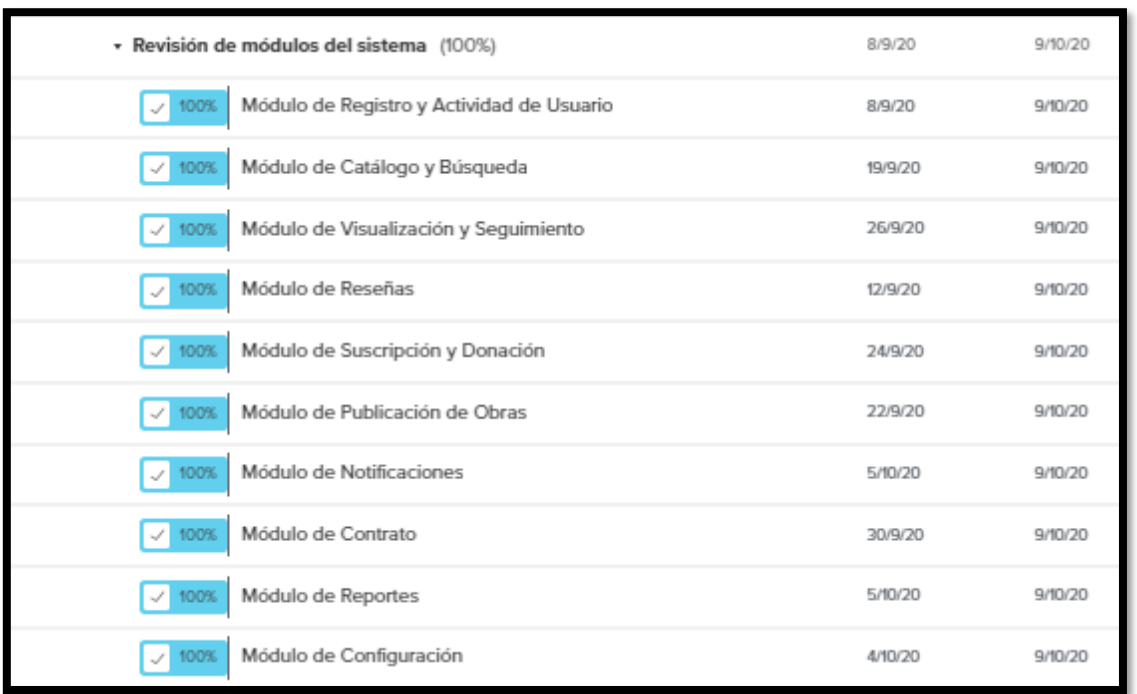

### *Figura 2. 7 Lista de Desarrollo – Revisión de módulos del sistema (c).*

| · Ejecución de pruebas unitarias (100%)                                  | 8/9/20   | 6/10/20  |
|--------------------------------------------------------------------------|----------|----------|
| Ejecutar pruebas unitarias Módulo de Registro y Actividad de Us<br>100%  | 8/9/20   | 9/9/20   |
| Ejecutar pruebas unitarias Módulo de Catálogo y Búsqueda<br>100%         | 19/9/20  | 20/9/20  |
| Ejecutar pruebas unitarias Módulo de Visualización y Seguimiento<br>100% | 26/9/20  | 27/9/20  |
| Ejecutar pruebas unitarias Módulo de Reseñas<br>100%                     | 12/9/20  | 13/9/20  |
| Ejecutar pruebas unitarias Módulo de Suscripción y Donación<br>100%<br>Š | 24/9/20  | 25/9/20  |
| Ejecutar pruebas unitarias Módulo de Publicación de Obras<br>100%        | 22/9/20  | 23/9/20  |
| Ejecutar pruebas unitarias Módulo de Notificaciones<br>100%              | 5/10/20  | 6/10/20  |
| Ejecutar pruebas unitarias Módulo de Contrato<br>100%                    | 30/9/20  | 1/10/20  |
| Ejecutar pruebas unitarias Módulo de Reportes<br>100%                    | 5/10/20  | 6/10/20  |
| Ejecutar pruebas unitarias Módulo de Configuración<br>100%               | 4/10/20  | 5/10/20  |
| Resultados de Pruebas Unitarias<br>100%                                  | 6/10/20  | 6/10/20  |
| Revisión completa de Pruebas unitarias<br>100%                           | 12/10/20 | 13/10/20 |

*Figura 2. 8 Lista de Desarrollo – Ejecución de pruebas unitarias (d).*

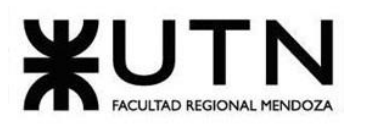

| · Ejecución de pruebas (100%)                                           | 28/8/20 | 11/10/20 |
|-------------------------------------------------------------------------|---------|----------|
| · Ejecución pruebas de Validación de Ingresos de Datos (100%)           | 5/9/20  | 10/9/20  |
| Usuario crea cuenta en la plataforma 01<br>100%                         | 5/9/20  | 6/9/20   |
| Usuario crea cuenta en la plataforma 02<br>100%                         | 7/9/20  | 8/9/20   |
| Usuario quiere registrarse en la plataforma 03<br>100%                  | 9/9/20  | 10/9/20  |
| · Ejecución pruebas de Lógica de los Módulos Principales (100%)         | 17/9/20 | 6/10/20  |
| Usuario paga suscripción 01<br>100%                                     | 19/9/20 | 20/9/20  |
| Autor adjunta la portada al publicar una obra 02<br>100%                | 17/9/20 | 18/9/20  |
| Administrar aprueba publicación 03<br>100%                              | 5/10/20 | 6/10/20  |
| · Ejecución pruebas de integración entre los módulos del sistema (100%) | 14/9/20 | 19/9/20  |
| Colecciones y Categorías existentes 01<br>100%                          | 14/9/20 | 15/9/20  |
| Ver estadística de publicación al dar like 02<br>100%                   | 16/9/20 | 17/9/20  |
| Publicar y visualizar el contenido de la obra 03<br>100%                | 18/9/20 | 19/9/20  |
| · Ejecución pruebas de carga (100%)                                     | 23/9/20 | 6/10/20  |
| Peticiones por segundo de la API REST al endpoint de usuari<br>100%     | 23/9/20 | 24/9/20  |
| Peticiones por segundo de la API REST al endpoint de catálo<br>100%     | 28/9/20 | 29/9/20  |
| Peticiones por segundo de la API REST al endpoint de catálo<br>100%     | 30/9/20 | 1/10/20  |
| Peticiones por segundo de la API REST al endpoint de catálo<br>100%     | 5/10/20 | 6/10/20  |

*Figura 2. 9 Lista de Desarrollo – Ejecución de pruebas (e).*

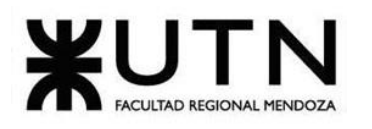

| · Ejecución pruebas de seguridad por niveles de usuario (100%)           | 28/8/20  | 11/10/20 |
|--------------------------------------------------------------------------|----------|----------|
| Ingreso de Usuario Administrador 01<br>100%                              | 28/8/20  | 29/8/20  |
| Ingresar a una ruta sin permisos 02<br>1009                              | 8/9/20   | 9/9/20   |
| Autor puede visualizar reportes y detalles de sus publicacion<br>100%    | 10/10/20 | 11/10/20 |
| Resultados de Ejecución pruebas de Validación de Ingresos de Dat<br>100% | 10/9/20  | 10/9/20  |
| Resultados de Ejecución pruebas de Lógica de los Módulos Princip<br>100% | 6/10/20  | 6/10/20  |
| Resultados de Ejecución pruebas de integración entre los módulos<br>100% | 19/9/20  | 19/9/20  |
| Resultados de Ejecución pruebas de carga<br>100%                         | 7/10/20  | 7/10/20  |
| Resultados de Ejecución pruebas de seguridad por niveles de usua<br>100% | 12/10/20 | 12/10/20 |
| Preparar demo 1 del sistema<br>100%                                      | 18/9/20  | 21/9/20  |
| Entrega Trabajo Práctico Integrador Nº 2                                 |          | 15/9/20  |
| Entregar demo 1                                                          |          | 22/9/20  |
| Preparar demo 2 del sistema                                              | 9/10/20  | 12/10/20 |
| Entregar demo 2                                                          |          | 13/10/20 |

*Figura 2. 10 Lista de Desarrollo – Ejecución de pruebas y Resultados (f).*

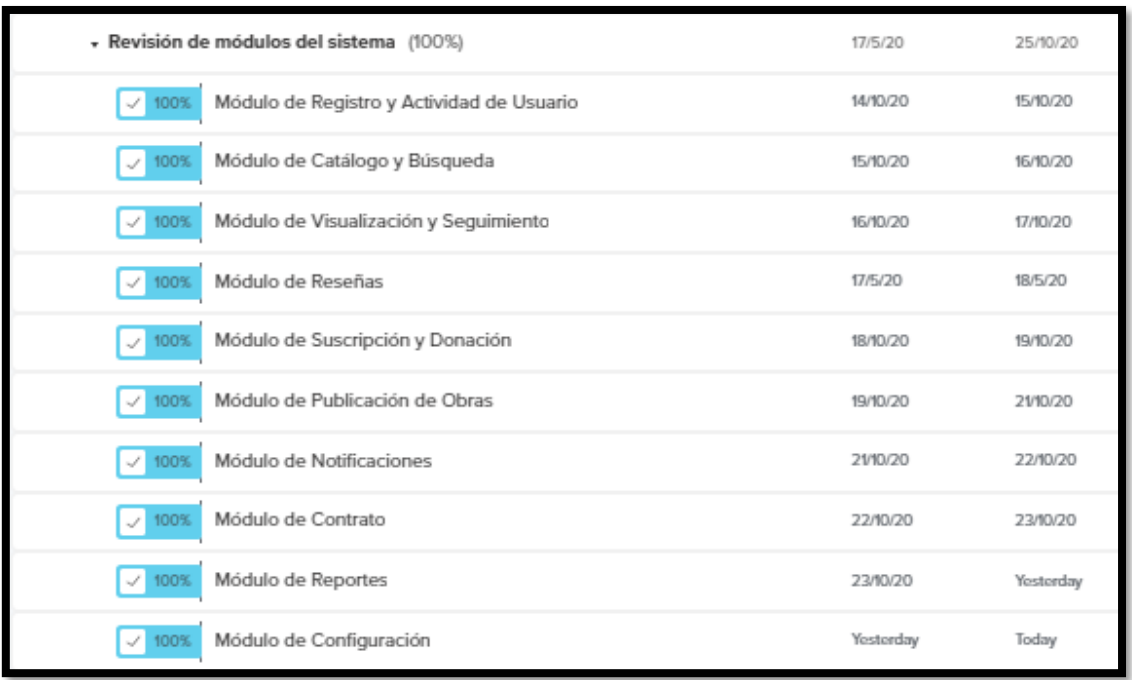

*Figura 2. 11 Lista de Desarrollo – Revisión de módulos del sistema (g).*

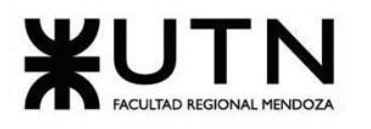

#### **Ingeniería en Sistemas de Información PROYECTO FINAL - 2020**

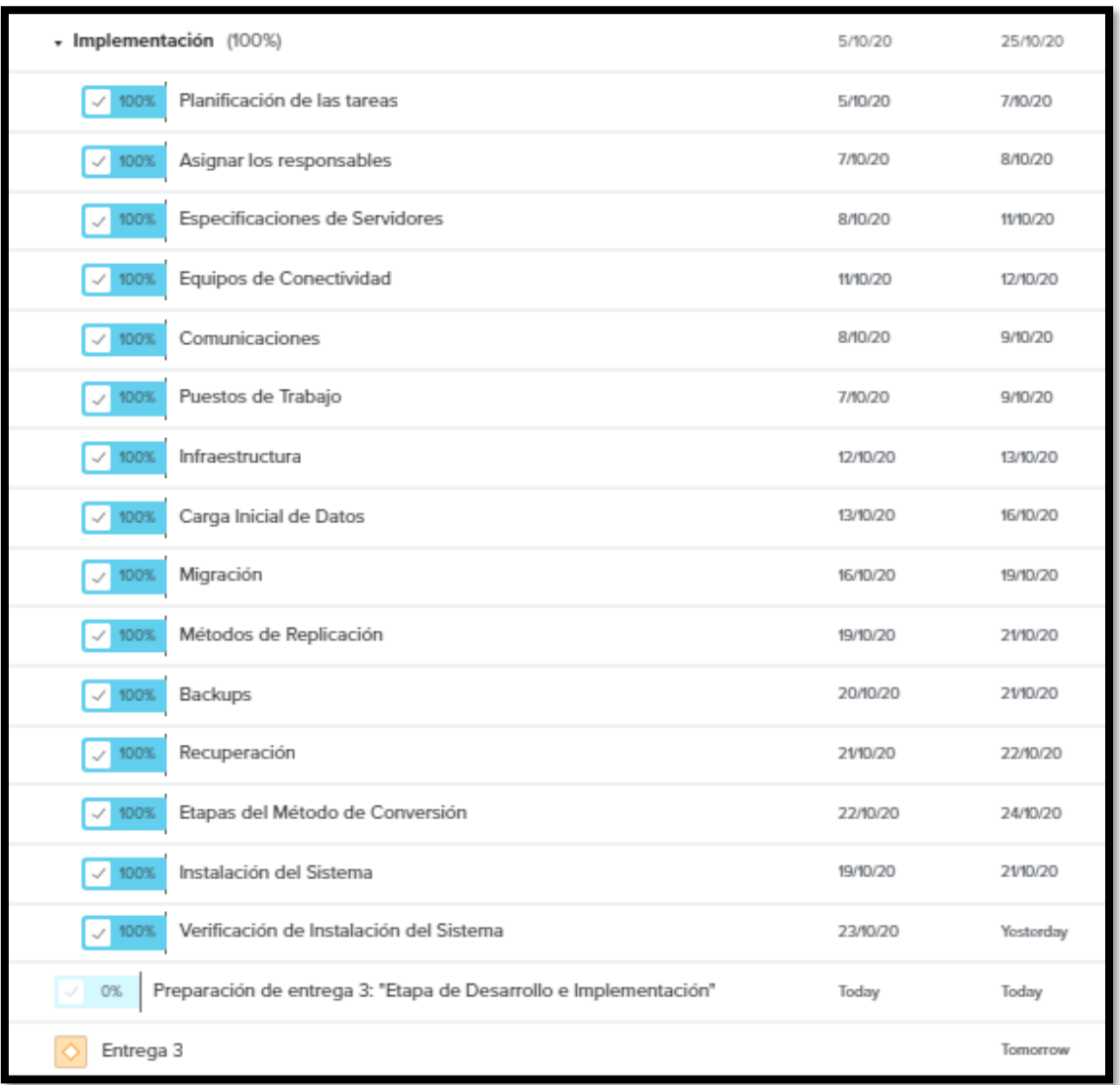

#### *Figura 2. 12 Lista de Implementación.*

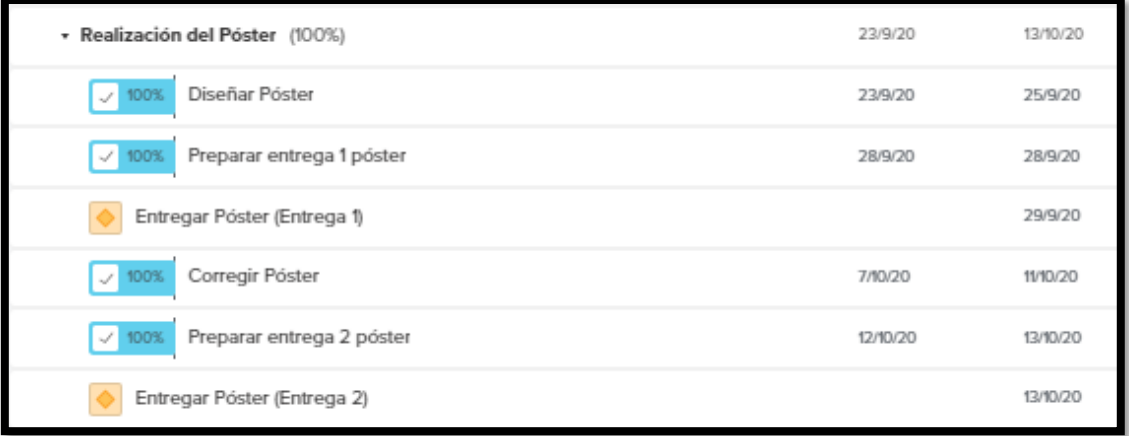

### *Figura 2. 13 Lista Realización del Póster.*

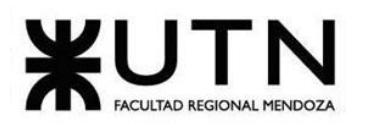

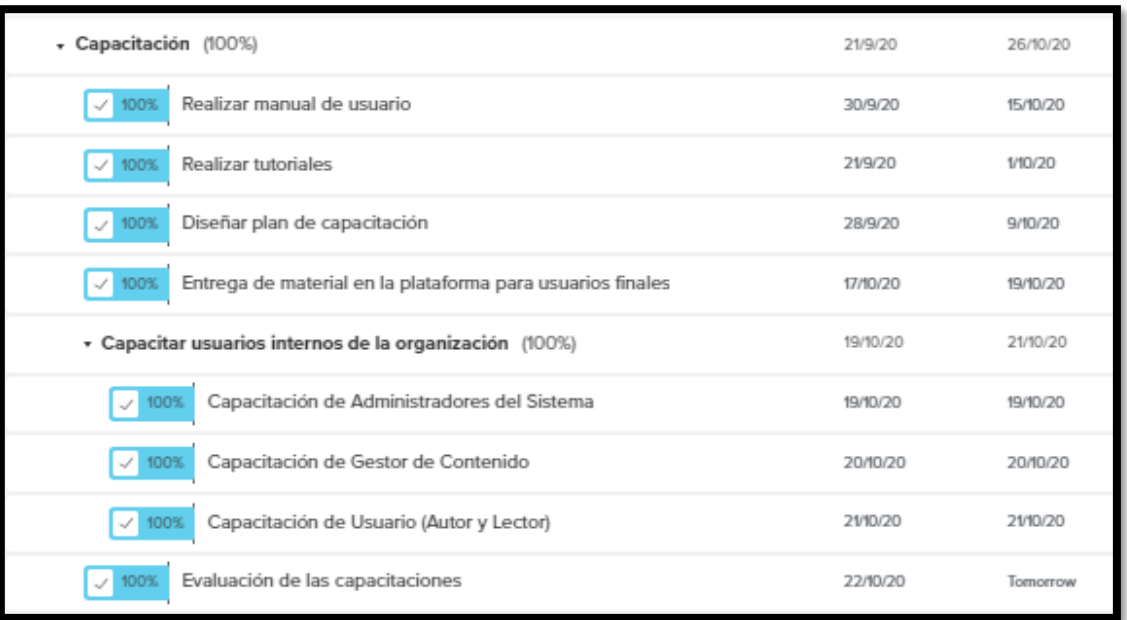

### *Figura 2. 14 Lista de Capacitación.*

| - Revisión de Módulos del Sistema (0%)               | 28/10/20  | 8/11/20  |
|------------------------------------------------------|-----------|----------|
| Módulo de Registro y Actividad de Usuario<br>0%<br>Í | Wednesday | Thursday |
| Módulo de Catálogo y Búsqueda<br>0%<br>s             | Thursday  | Friday   |
| Módulo de Visualización y Seguimiento<br>0%<br>S,    | Friday    | Saturday |
| Módulo de Reseñas<br>0%                              | Saturday  | 1/11/20  |
| Módulo de Suscripción y Donación<br>0%               | 1/11/20   | 3/11/20  |
| Módulo de Publicación de Obras<br>0%                 | 3/11/20   | 4/11/20  |
| Módulo de Notificaciones<br>0%                       | 4/11/20   | 5/11/20  |
| Módulo de Contrato<br>0%                             | 5/11/20   | 6/11/20  |
| Módulo de Reportes<br>0%                             | 6/11/20   | 7/11/20  |
| Módulo de Configuración<br>0%                        | 7/11/20   | 8/11/20  |
| Correcciones generales del sistema<br>0%             | 9/11/20   | 9/11/20  |
| 14º Exposición Anual de Proyectos de Sistemas        |           | 10/11/20 |

*Figura 2. 15 Entregables y revisiones finales.*

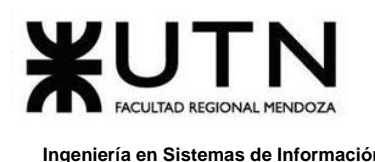

## **3. Definición de Sprint**

Se usan los Sprint para determinar cada uno de los ciclos o iteraciones que se obtienen dentro de este proyecto Scrum. Permite tener un ritmo de trabajo con un tiempo prefijado. En cada Sprint se consigue un entregable o incremento del proyecto que aporte valor al cliente.

Antes de empezar, se comienza con la reunión de planificación del Sprint. Allí se decide lo que se va a hacer, cómo se va a concretar y el número de tareas. Para este proyecto se decide realizar Sprint cada 2 semanas, obteniendo 18 Sprint en total desde el inicio del Proyecto hasta finalizarlo. Se contempla el inicio del primer Sprint en la fecha 16/03/2020 hasta el último que termina el 22/11/2020.

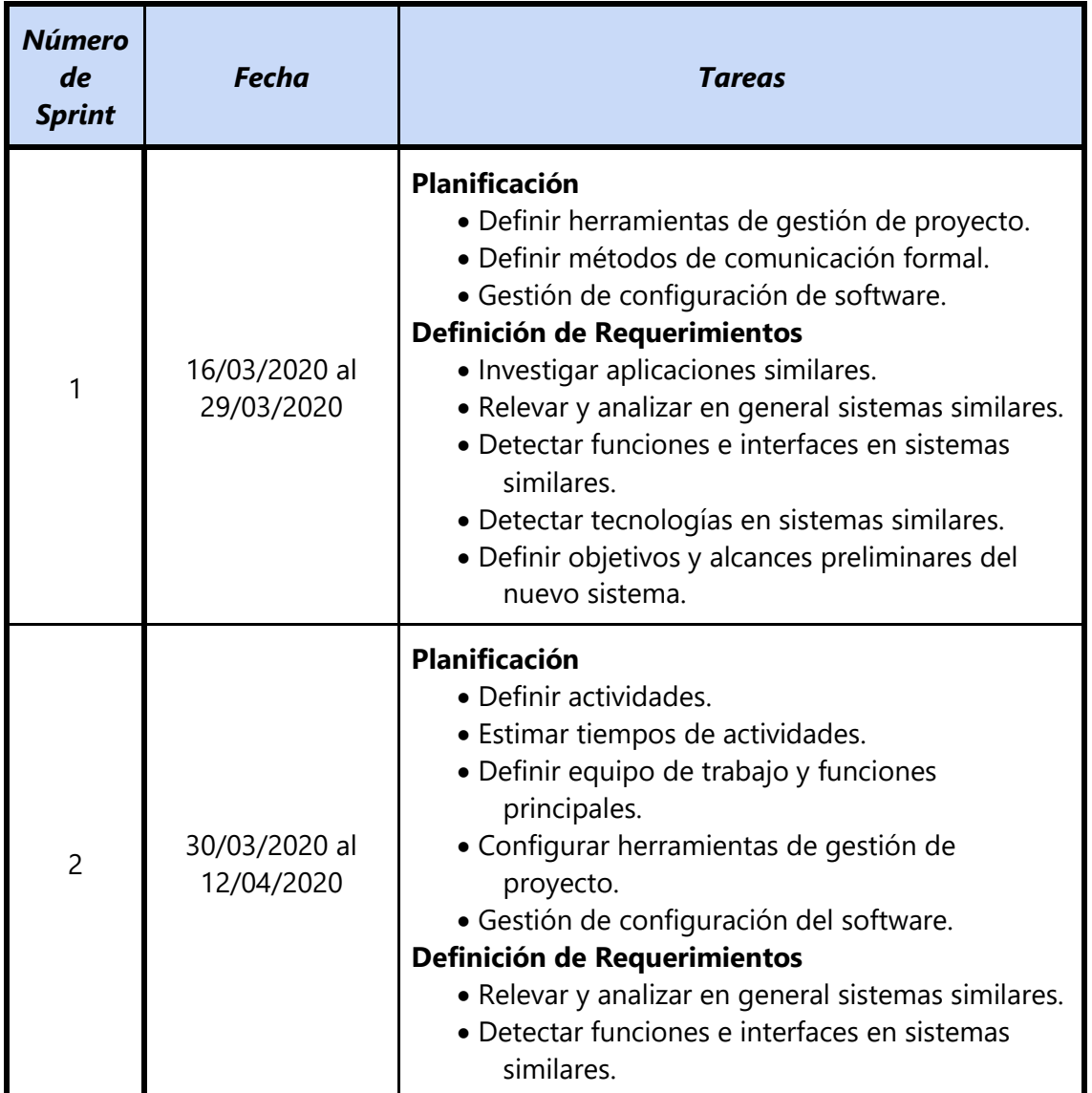

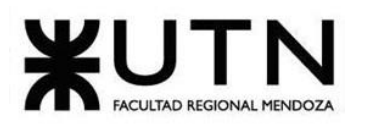

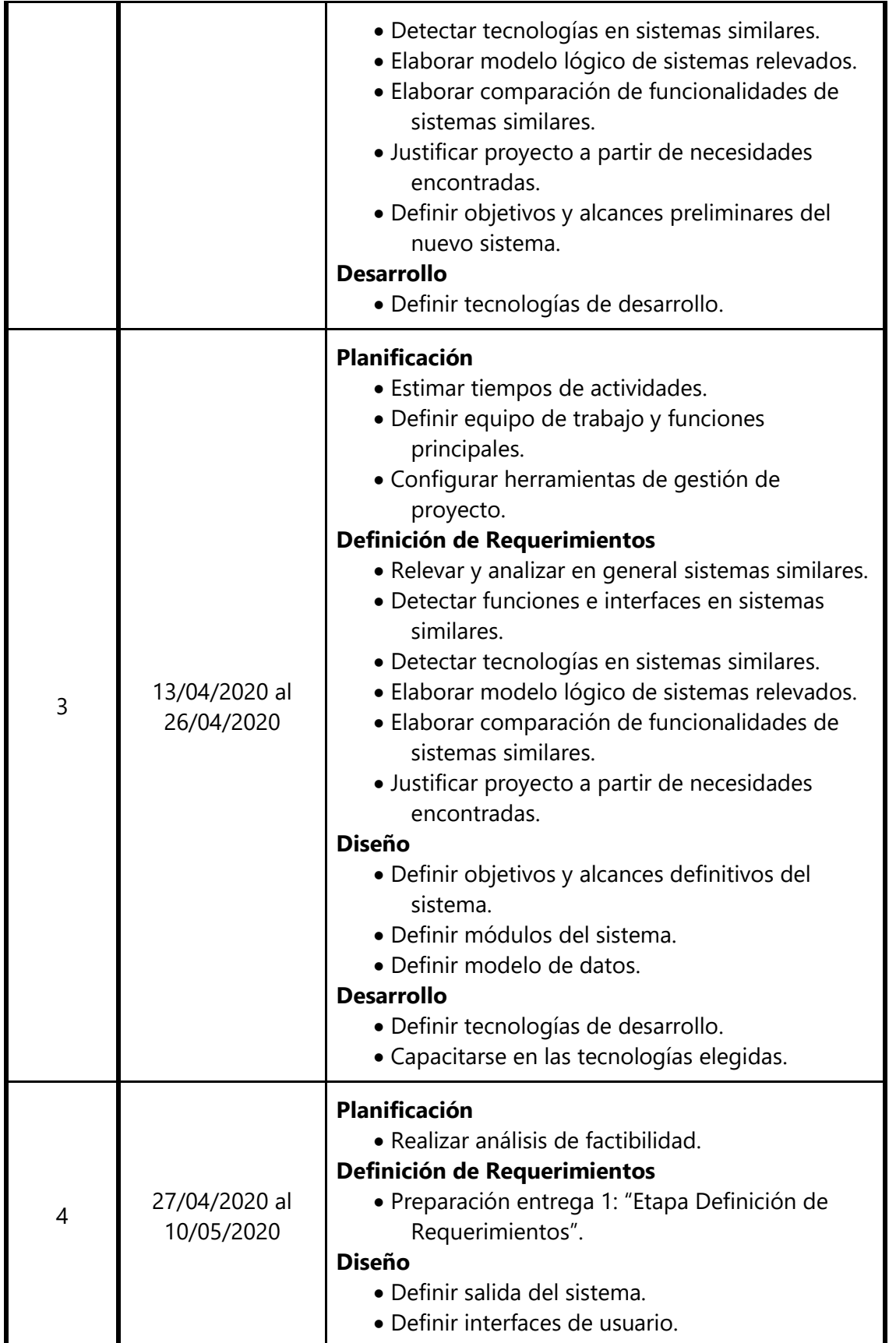

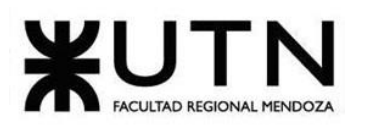

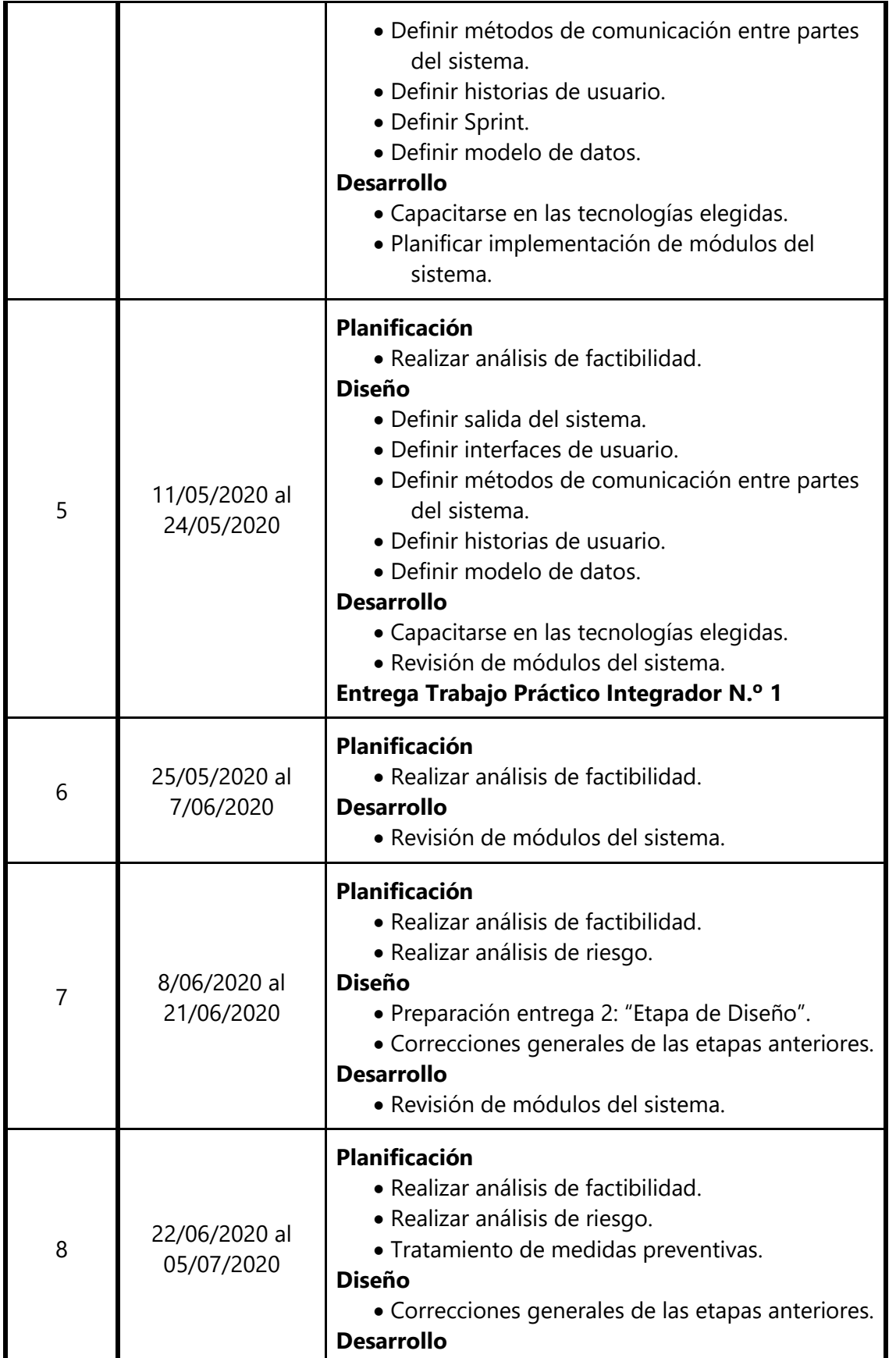

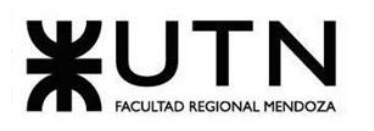

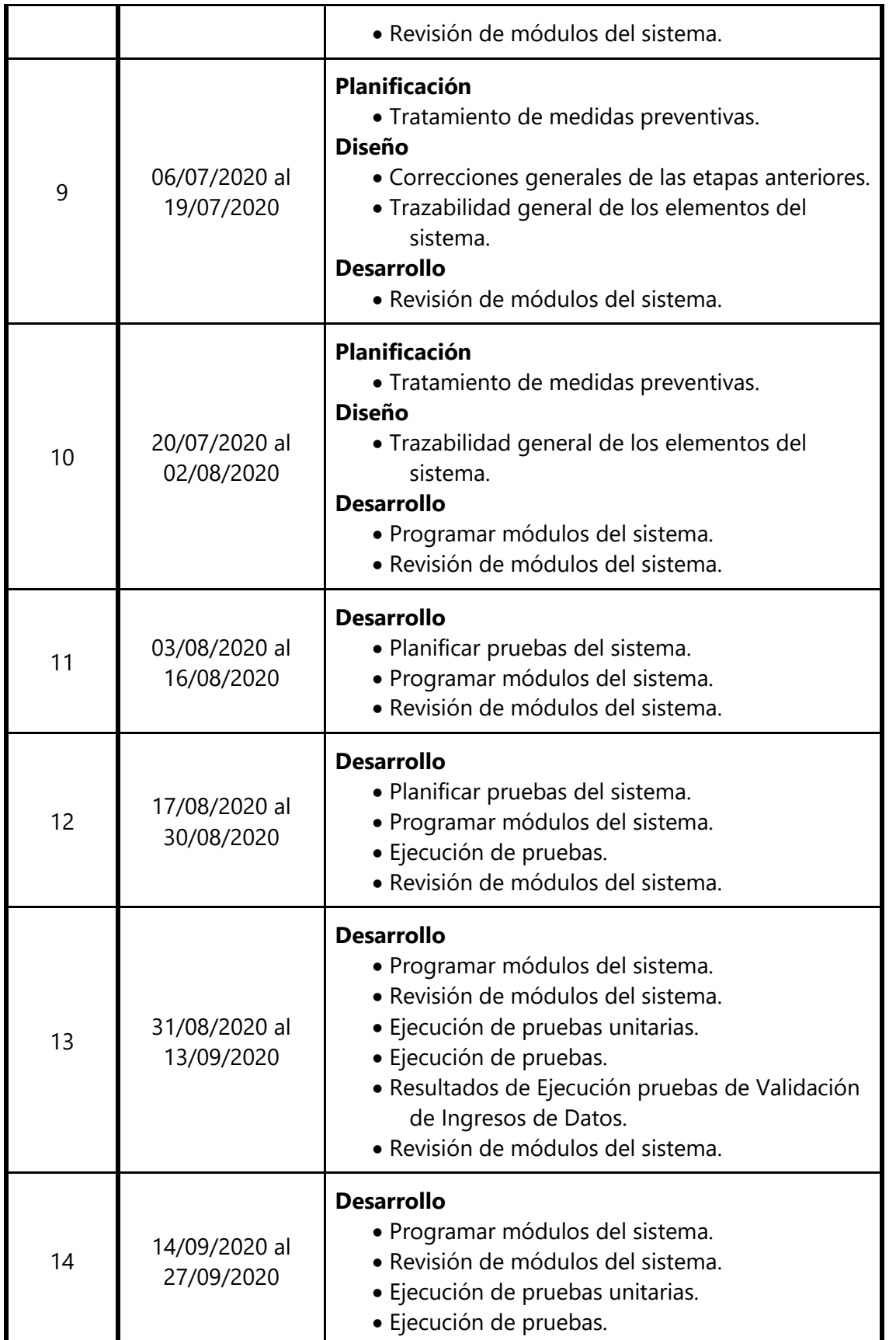

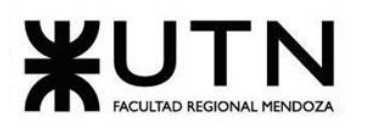

 **Ingeniería en Sistemas de Información PROYECTO FINAL - 2020**

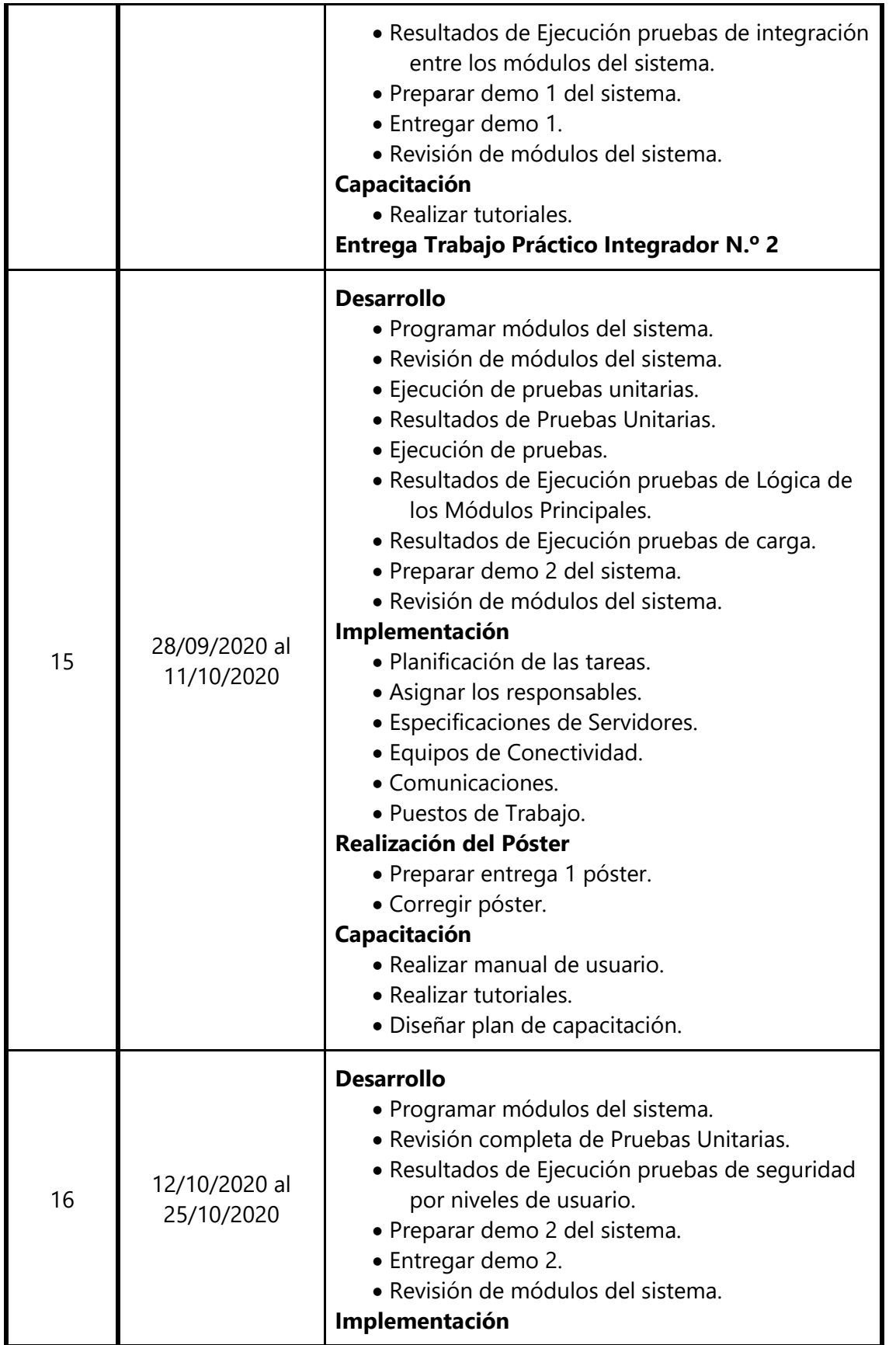

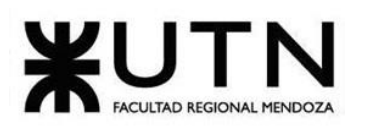

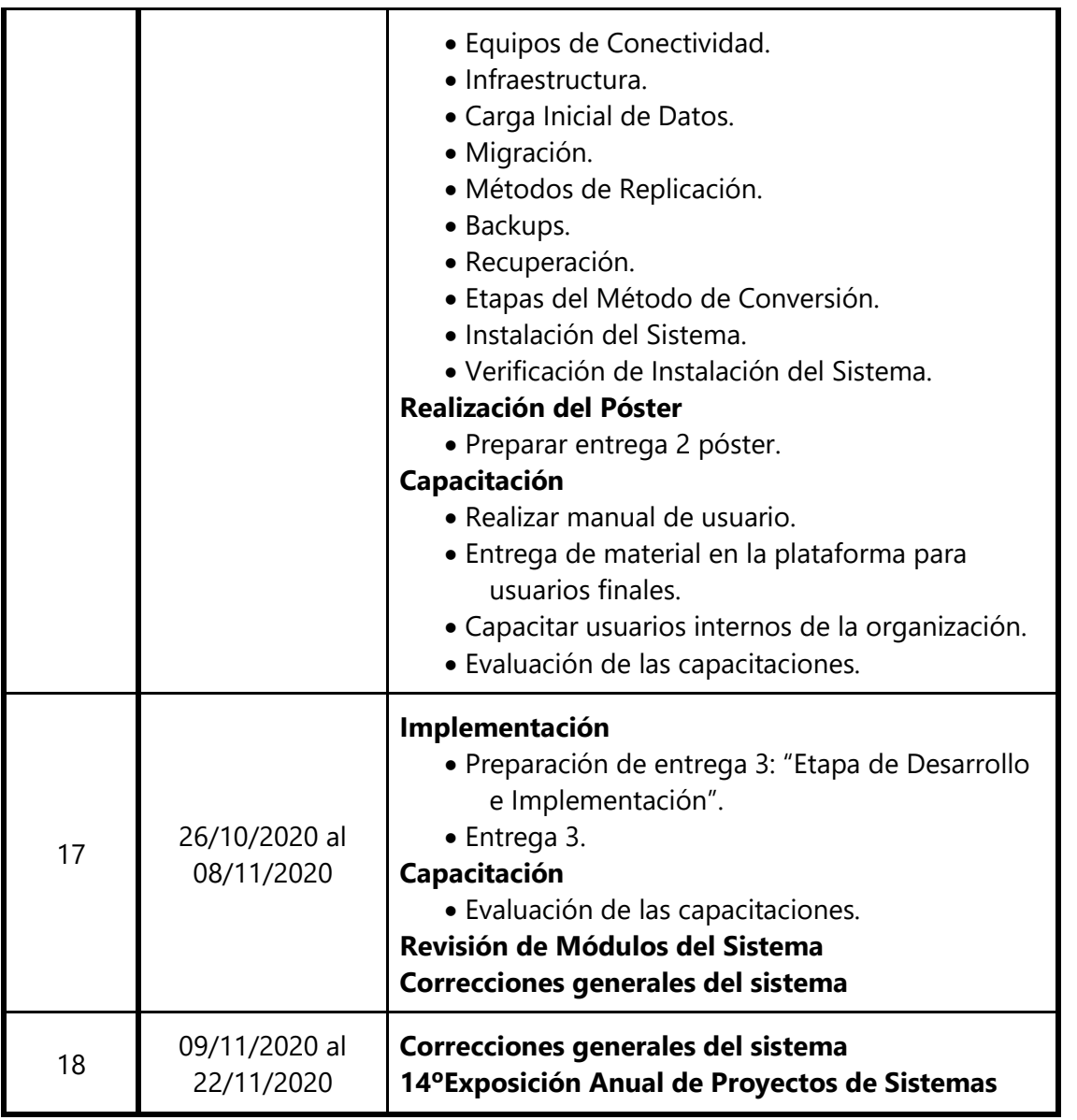

*Tabla 2. 1 División del proyecto en Sprints.*

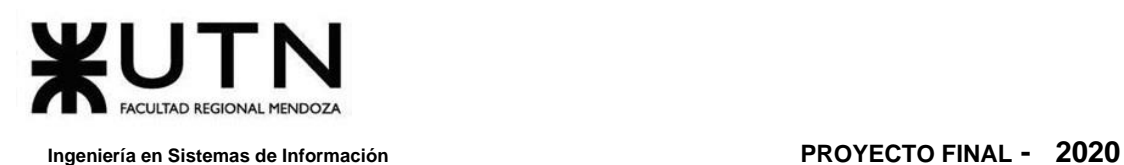

# **CAPÍTULO II: Organización para la Ejecución del Proyecto**

## **1. Metodología Ágil**

La metodología ágil (Fundación Wikipedia, 2020b) surge como sustituto a los métodos clásicos de gestión. La flexibilidad, la calidad y la necesidad de entregar proyectos y productos en cortos espacios de tiempo son una prioridad. Se decide utilizar para el desarrollo del Sistema *Omics* esta metodología porque el enfoque que brinda permite desarrollar el sistema, de tal forma que cada vez que el equipo finaliza un sprint se tiene un conjunto de funcionalidades listas para entregar.

Para realizar la Metodología Ágil se decide utilizar la técnica de Framework Scrum. Es un proceso en el que se aplican de manera regular un conjunto de buenas prácticas para trabajar colaborativamente, en equipo, y obtener el mejor resultado posible de un proyecto.

En Scrum se realizan entregas parciales y regulares del producto final. Además, Scrum está indicado para proyectos en entornos complejos, donde se necesita obtener resultados pronto, donde los requisitos son cambiantes o poco definidos como en el caso de un Sistema de Cómics, del cual no se tiene experiencia previa, ni muchos conocimientos sobre la temática de cómics.

#### Ventajas de utilizar la Metodología Ágil:

- ❖ Aumento de la productividad del equipo de trabajo.
- ❖ Mejora la motivación e implicación del equipo, porque con el uso de la metodología ágil se permite a todo el equipo conocer el estado del proyecto en todo momento.
- ❖ Las ideas de todos los miembros se tienen en cuenta. Antes de tomar una decisión definitiva todo se negocia y se llega a un acuerdo entre todos los miembros del equipo.
- ❖ Fomenta el trabajo en equipo, y por tanto, aumenta la implicación de los miembros del mismo.
- ❖ Mayor velocidad y eficacia, debido a que la metodología ágil permite hacer entregas parciales del producto, por lo que se puede entregar una versión funcional del mismo en breve intervalo de tiempo.

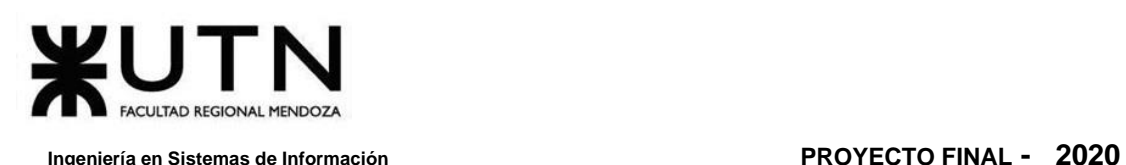

- ❖ Mejora la calidad del producto. Las entregas parciales del proyecto permiten detectar los fallos o errores que tenga, y aplicar soluciones antes de su presentación definitiva.
- ❖ La satisfacción de los clientes es mayor, debido a que estarán involucrados en cada etapa del proceso viendo la progresión del mismo, aportando sugerencias, modificaciones, mejoras y opiniones.

## **1.1. Técnicas para aplicar la Metodología Ágil:**

### **1.1.1. Tablero Kanban**

El Tablero Kanban (Fundación Wikipedia, 2020d) es un método sencillo de aplicar y muy útil. Consiste en dividir un tablero en columnas que indican los estados por los que debe pasar un proyecto.

Lo más común es dividir el tablero en cuatro columnas. En la primera columna se puede poner "tareas que hacer" y en distintos post-it indicar las tareas. En la segunda columna se deberán indicar qué tareas están en proceso. En la tercera se incluirán las que están en fase de prueba y en la última columna todas las tareas finalizadas.

Los post-it se mueven de izquierda a derecha en función de cómo progrese el proyecto. Pero no solo es válido ese movimiento. Si se detecta algún error, las tareas también se puede mover hacia atrás hasta que este esté solventado. En la imagen se puede observar un ejemplo de cómo sería un Tablero Kanban.

Este tablero también introduce el concepto WIP (Work In Progress), que hace referencia a un número que se introduce al lado del título de cada tarea y que indica cuántas tareas, máximas o mínimas, pueden desarrollarse de forma simultánea en una misma etapa.

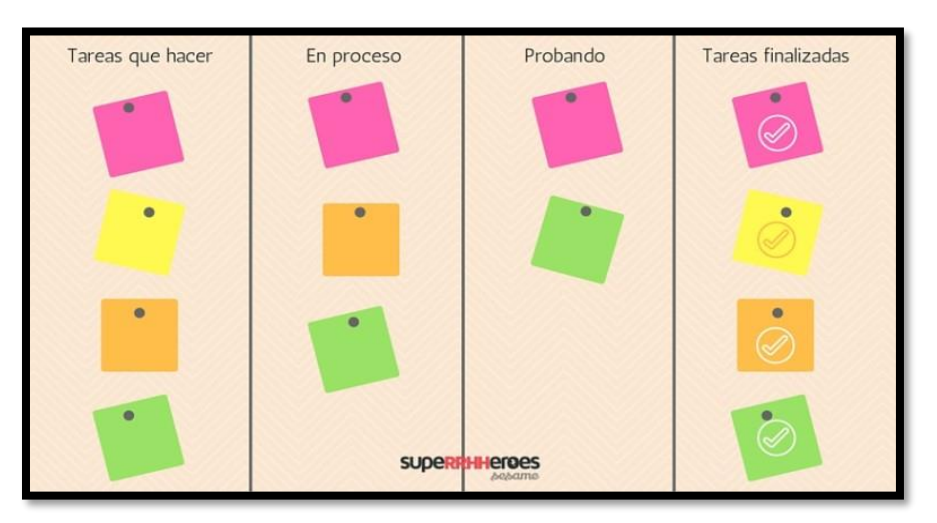

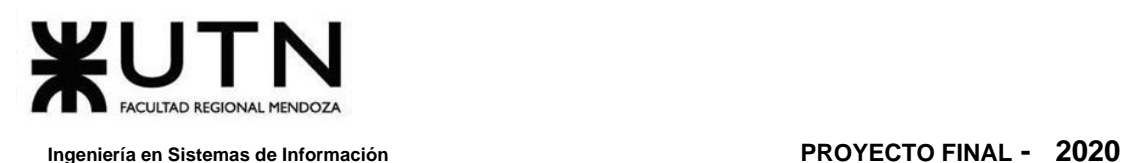

*Figura 2. 16 Ejemplo de un Tablero Kanban*

### **1.1.2. SCRUM**

SCRUM (Palacio, 2015) es un método de organización en las empresas para el desarrollo de proyectos. Es una metodología ágil en la que un grupo de trabajo tiene tareas que ha de desarrollar en un período de tiempo determinado, denominados Sprint o iteraciones. Los Sprint o iteraciones deben entregarse al cliente en un tiempo limitado, normalmente en el máximo de un mes.

Al inicio de esta metodología se redacta una lista de deseos sobre qué funcionalidades debe tener el producto. Ésta se ordena por orden de prioridad, de mayor a menor importancia para el negocio permitiendo que las tareas se realicen de forma más ágil.

En SCRUM se trabaja con ciclos cortos de trabajo, y se caracteriza porque se realizan reuniones de forma periódica con el cliente, el cual está muy involucrado y es conocedor de cómo avanza todo el proceso.

A nivel de organización interno también se hacen diariamente las conocidas como Stand-up Meeting o Daily Scrum que son reuniones breves al inicio de la jornada para hacer una revisión de lo que se hizo el día anterior, qué problemas surgieron y qué se va a hacer a lo largo del día.

#### Proceso de Scrum

En Scrum un proyecto se ejecuta en ciclos temporales cortos y de duración fija [\(iteraciones](https://proyectosagiles.org/desarrollo-iterativo-incremental) que normalmente son de 2 semanas, aunque en algunos equipos son de 3 y hasta 4 semanas, límite máximo de feedback de producto real y reflexión). Cada iteración tiene que proporcionar un resultado completo, un incremento de producto final que sea susceptible de ser entregado con el mínimo esfuerzo al cliente cuando lo solicite.

El proceso parte de la [lista de objetivos/requisitos priorizada](https://proyectosagiles.org/lista-requisitos-priorizada-product-backlog) del producto, que actúa como plan del proyecto. En esta lista el [cliente \(Product Owner\)](https://proyectosagiles.org/cliente-product-owner) prioriza los objetivos balanceando el valor que le aportan respecto a su coste (que el [equipo](https://proyectosagiles.org/equipo-team/) estima considerando la [Definición de Hecho\)](https://proyectosagiles.org/definicion-de-hecho-definition-of-done/) y quedan repartidos en iteraciones y entregas.

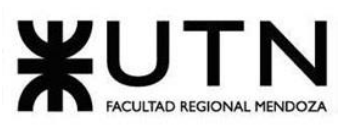

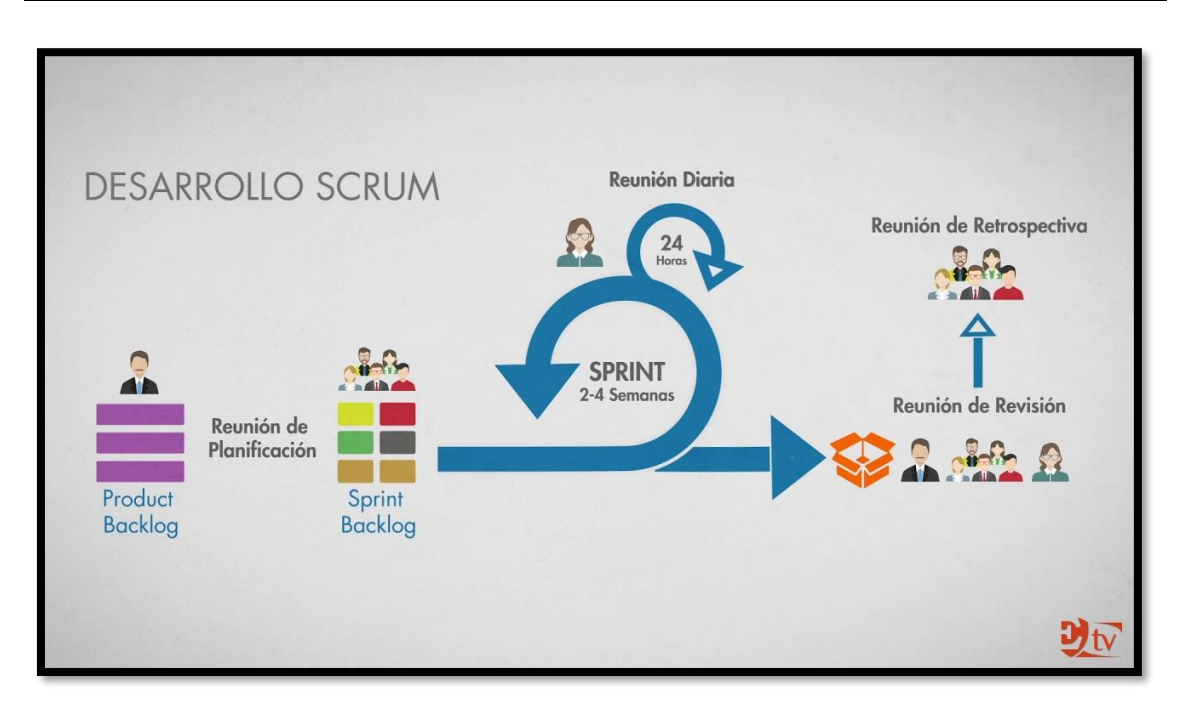

*Figura 2. 17 Proceso de Scrum*

Las actividades que se llevan a cabo en Scrum son las siguientes (los tiempos indicados son para iteraciones de 2 semanas):

#### **[Planificación de la iteración](https://proyectosagiles.org/planificacion-iteracion-sprint-planning)**

El primer día de la iteración se realiza la reunión de planificación de la iteración. Tiene dos partes:

- ❖ *Selección de requisitos* (2 horas). El cliente presenta al equipo la lista de requisitos priorizada del producto o proyecto. El equipo pregunta al cliente las dudas que surgen y selecciona los requisitos más prioritarios que prevé que podrá completar en la iteración, de manera que puedan ser entregados si el cliente lo solicita.
- ❖ *Planificación de la iteración* (2 horas). El equipo elabora la [lista de tareas de la](https://proyectosagiles.org/lista-tareas-iteracion-sprint-backlog)  [iteración](https://proyectosagiles.org/lista-tareas-iteracion-sprint-backlog) necesarias para desarrollar los requisitos seleccionados. La estimación de esfuerzo se hace de manera conjunta y los miembros del equipo se autoasignan las tareas, se [autoorganizan](https://proyectosagiles.org/2018/10/09/auto-organizacion-fundamentos-y-relacion-con-la-motivacion-intrinseca/) para trabajar, incluso en parejas (o grupos mayores), con el fin de compartir conocimiento (creando un equipo más resiliente) o para resolver juntos objetivos especialmente complejos.

#### **[Ejecución de la iteración](https://proyectosagiles.org/ejecucion-iteracion-sprint)**

Cada día el equipo realiza una [reunión de sincronización](https://proyectosagiles.org/reunion-diaria-de-sincronizacion-scrum-daily-meeting) (15 minutos), normalmente delante de un [tablero físico o pizarra](https://proyectosagiles.org/2010/09/26/ejemplo-tablero-pizarra-tareas-scrum-taskboard/) ( *(Scrum Taskboard) – Proyectos Ágiles*, s/f). El equipo inspecciona el trabajo que el resto está realizando (dependencias entre tareas, progreso hacia el objetivo de la iteración, obstáculos que pueden impedir este

objetivo) para poder hacer las adaptaciones necesarias que permitan cumplir con la previsión de objetivos a mostrar al final de la iteración. En la reunión cada miembro del equipo responde a tres preguntas:

- ❖ ¿Qué he hecho desde la última reunión de sincronización para ayudar al equipo a cumplir su objetivo?
- ❖ ¿Qué voy a hacer a partir de este momento para ayudar al equipo a cumplir su objetivo?
- ❖ ¿Qué impedimentos tengo o voy a tener que nos impiden conseguir nuestro objetivo?

Durante la iteración el [Facilitador \(Scrum Master\)](https://proyectosagiles.org/facilitador-scrum-master) se encarga de que el equipo pueda mantener el foco para cumplir con sus objetivos.

- ❖ Elimina los obstáculos que el equipo no puede resolver por sí mismo.
- ❖ Protege al equipo de interrupciones externas que puedan afectar el objetivo de la iteración o su productividad.

Durante la iteración, el cliente junto con el equipo [refinan la lista de requisitos](https://proyectosagiles.org/replanificacion-proyecto)  [\(para prepararlos para las siguientes iteraciones\) y, si es necesario, cambian o vuelven a](https://proyectosagiles.org/replanificacion-proyecto)  [planificar nuevamente los objetivos del proyecto \(10%-15% del tiempo de la iteración\)](https://proyectosagiles.org/replanificacion-proyecto) con el objetivo de [maximizar la utilidad de lo que se desarrolla](https://proyectosagiles.org/beneficios-de-scrum#flexibilidad-adaptacion) y el [retorno de inversión.](https://proyectosagiles.org/beneficios-de-scrum#gestion-roi)

#### **Inspección y adaptación**

El último día de la iteración se realiza la reunión de revisión de la iteración. Tiene dos partes:

- ❖ *[Revisión](https://proyectosagiles.org/demostracion-requisitos-sprint-review)* [\(demostración\)](https://proyectosagiles.org/demostracion-requisitos-sprint-review) (1,5 horas). El equipo presenta al cliente los requisitos completados en la iteración, en forma de incremento de producto preparado para ser entregado con el mínimo esfuerzo. En función de los resultados mostrados y de los cambios que haya habido en el contexto del proyecto, el cliente realiza las adaptaciones necesarias de manera objetiva, ya desde la primera iteración, replanificando el proyecto.
- ❖ *[Retrospectiva](https://proyectosagiles.org/retrospectiva-sprint-retrospective)* (1,5 horas). El equipo analiza cómo ha sido su manera de trabajar y cuáles son los problemas que se pueden impedir para progresar adecuadamente, mejorando de manera continua su productividad. El Facilitador se va a encargar de eliminar o escalar los obstáculos identificados que estén más allá del ámbito de acción del equipo.

### **1.1.3. Diagrama Burndown**

El diagrama Burndown, también denominado diagrama de trabajo pendiente permite conocer el tiempo que falta para terminar todas las tareas pendientes en un sprint.

Son fáciles de diseñar, muy visuales para conocer cuánto tiempo falta para acabar y su mantenimiento no es costoso.

Elaboración de un diagrama Burndown:

- ❖ Primero se divide el trabajo en iteraciones o Sprint, indicando la duración de cada una de ellas.
- ❖ A continuación, se realiza una estimación de las tareas a desarrollar en los días ideales.
- ❖ Finalmente, se acuerda qué funcionalidad va a desarrollar cada participante del equipo. Esto dependerá del número de participantes del equipo, y de la duración del sprint.

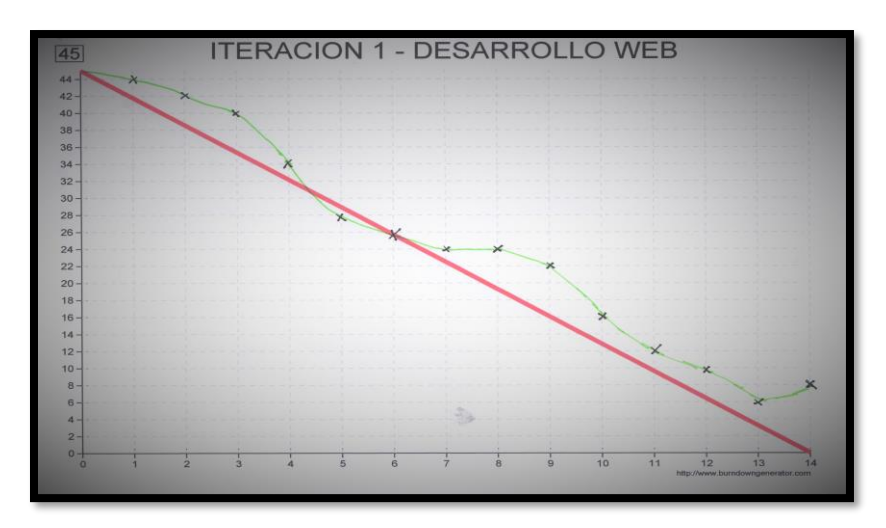

*Figura 2. 18 Diagrama de Burndown*

#### **Los beneficios que nos otorga el utilizar Scrum son:**

- ❖ *Gestión regular de las expectativas del cliente (los docentes)*: Los docentes comprueban de manera regular si se van cumpliendo los ítems de la Guía anual, da feedback, desde el inicio del Sistema hasta el finalizado, evitando así tener errores al terminar el sistema.
- ❖ *Resultados anticipados ("time to market"):* Los docentes tienen avances del proyecto, sin que esté terminado.

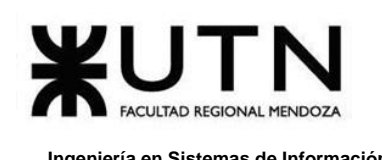

- ❖ *Flexibilidad y adaptación*: Respecto a los cambios solicitados por los docentes, y la necesidad de modificación de los requisitos del sistema.
- ❖ *Mitigación de riesgos:* Desde la primera iteración el equipo tiene que gestionar los problemas que pueden aparecer en una entrega del proyecto. Al hacer patentes estos riesgos, es posible iniciar su mitigación de manera anticipada. "Si hay que equivocarse o fallar, mejor hacerlo lo antes posible". El feedback temprano permite ahorrar esfuerzo y tiempo en errores técnicos.
- ❖ *Productividad y calidad:* De manera regular el equipo va mejorando y simplificando su forma de trabajar. Los miembros del equipo sincronizamos el trabajo diariamente y nos ayudamos a resolver los problemas que pueden impedir que se avance. La comunicación y la adaptación a las diferentes necesidades entre los miembros del equipo son máximas para evitar que se realicen tareas innecesarias o doble trabajo.
- ❖ *Alineación entre el cliente (docentes) y el equipo de desarrollo:* Los resultados del proyecto se miden en forma de objetivos y entregas realizadas a los docentes. El Sistema se enriquece con el aporte de los conocimientos de todos los miembros del equipo.
- ❖ *Equipo motivado:* Los integrantes están más motivados cuando pueden mostrar el trabajo realizado.

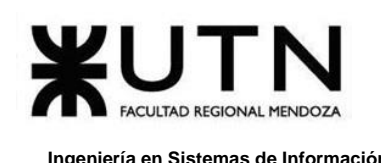

## **2. Equipo de Trabajo (estructura, puestos, perfiles, cantidades)**

Como equipo de trabajo para este proyecto, se sabe que participan varias personas con diferentes formas de pensar y de actuar pero que existe una meta en común. Se han propuesto algunas reglas o normas de comportamiento que hay que respetar para generar orden al momento de realizar actividades. En forma general, se nombrarán las más importantes:

- ❖ Claridad en los objetivos
- ❖ Claridad en los roles para cada integrante
- ❖ Procedimientos definidos
- ❖ Buena comunicación
- ❖ Confianza y responsabilidad
- ❖ Participación de todos
- ❖ Normas de comportamiento (ya que esto va a ir determinando las consecuencias en el trabajo, que pueden ser positivas o negativas)

Hay que tener en cuenta, que cada miembro del equipo tiene que ir cumpliendo sus objetivos, ya que la suma de los objetivos de cada uno dará como resultado el objetivo final del proyecto. Se tiene que ir analizando cada uno de ellos y si se observa que no se están cumpliendo, es necesario hacer reuniones y ver las causas. Esto es muy importante porque se pueden ver los indicadores y revisiones del trabajo continuo que es esencial para llevar un control del mismo y poder rectificar.

Como equipo se definen algunos procesos para realizar las tareas y se dialoga sobre cómo se toman las decisiones con la utilización de recursos e intercambio de información.

## **3. Funciones Principales de los Miembros del Equipo de Trabajo**

Las funciones principales asignadas para cada miembro del equipo de trabajo se detallan a continuación:

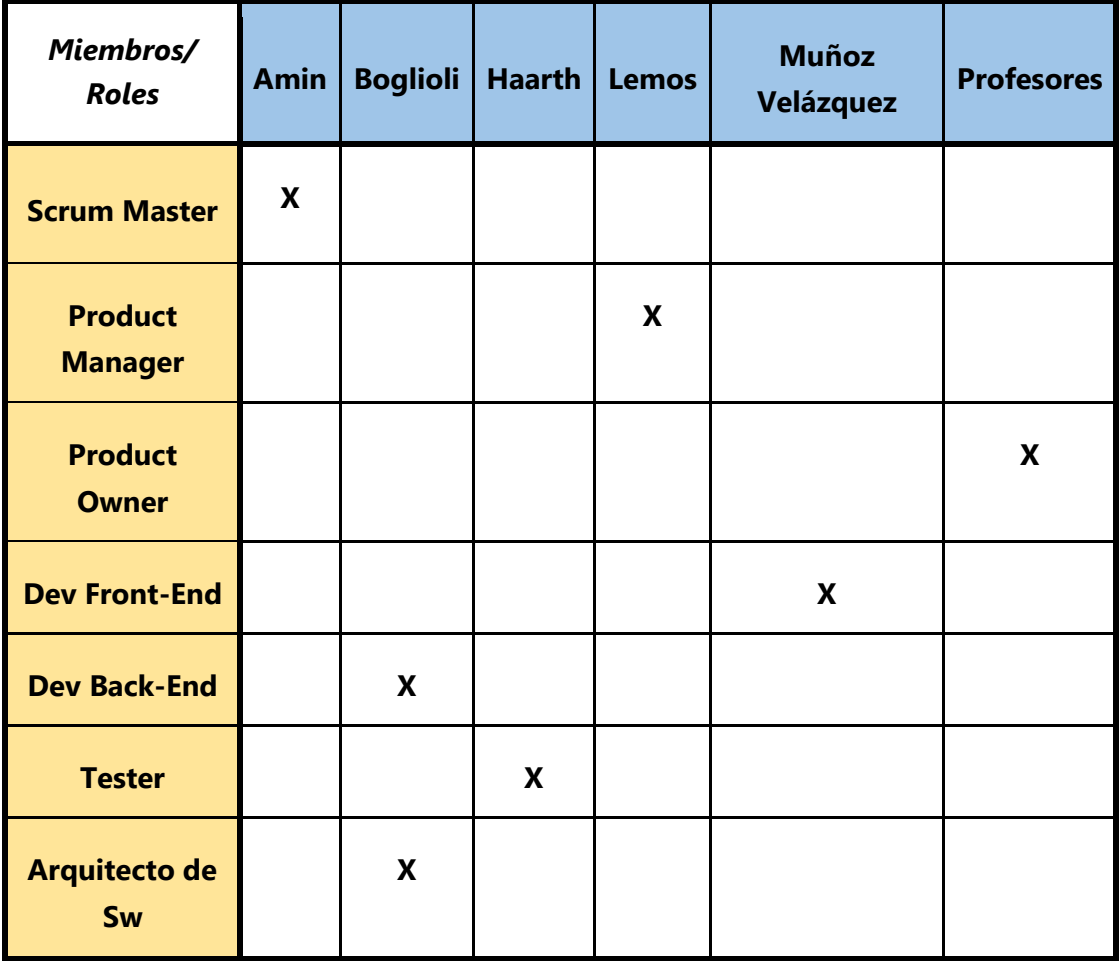

*Tabla 2. 2 Roles y asignaciones de integrantes del equipo.*

La asignación de roles se realiza en base a las capacidades individuales de cada miembro del equipo, teniendo en cuenta sus fortalezas y debilidades. Es necesario conocer las tareas que realiza cada uno para tener un orden, y plantear las dudas al responsable a cargo. Tras finalizar las tareas asignadas, se colabora con el compañero para lograr avanzar con el trabajo en equipo.

A continuación, se describen los roles para ampliar las actividades que debe realizar cada integrante del equipo:

❖ **Product Manager:** Es el que se encarga de guiar cómo hay que trabajar, los procedimientos de coordinación y de trabajo entre el equipo. Es la persona que

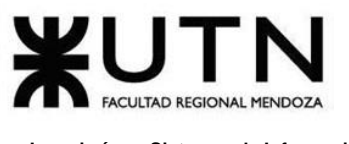

tiene el rol de comunicador, y quien tiene que fluir la comunicación del equipo para, por ejemplo, la resolución de conflictos, la toma de decisiones, organización de las reuniones, abordamiento de los conflictos, entre otros.

- ❖ **Product Owner:** Representa la voz del consumidor final (puede ser interno o externo). Define la visión del producto, y respecto a la elaboración de la estrategia. Colabora con el equipo en la definición de la estrategia de negocio y técnica. El Product Owner escribe historias de usuario, las prioriza, y las coloca en el Product Backlog.
- ❖ **Scrum Master**: El Scrum es facilitado por un Scrum Master, cuyo trabajo primario es eliminar los obstáculos que impiden que el equipo alcance el objetivo del sprint. El Scrum Master no es el líder del equipo (porque ellos se autoorganizan), sino que actúa como una protección entre el equipo y cualquier influencia que le distraiga. El Scrum Master se asegura de que el proceso Scrum se utiliza como es debido. El Scrum Master es el que hace que las reglas se cumplan.
- ❖ **Equipo Scrum (Team):** El equipo tiene la responsabilidad de entregar incrementos del producto al final de cada Sprint. Es recomendable que el equipo tenga habilidades transversales necesarias para realizar el trabajo (análisis, diseño, desarrollo, pruebas, documentación, etc.):
	- ➢ **Dev Front-end:** Es el encargado de desarrollar la parte visual, y los elementos necesarios para que el usuario interactúe con el sistema. También es responsable de realizar, definir e implementar el diseño del mismo.
	- ➢ **Dev Back-end:** Es el encargado de desarrollar la parte lógica para responder a las solicitudes de base de datos requeridas desde el frontend.
	- ➢ **Tester:** Los probadores de software son quienes planifican y llevan a cabo pruebas de software, y realizan las pruebas de software para comprobar si funcionan correctamente. Además, se encargan de identificar el riesgo de sufrir errores de un software, detectan errores, y los comunican al equipo. Evalúan el funcionamiento general del software y sugieren formas de mejorarlo. Pueden evaluar el correcto funcionamiento de la siguiente forma:
		- Si el software coincide con la especificación original, o qué hay que hacer para que coincida.

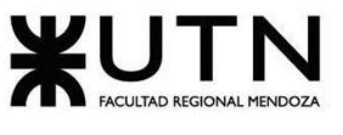

- Si cuando un usuario hace clic en un botón o enlace para que suceda algo, por ejemplo, para ir a una nueva pantalla, se abre la pantalla correcta.
- Si el usuario tiene que introducir algunos datos, el software actúa de forma correcta y los datos se almacenan de forma segura.
- Si está diseñado para que varios usuarios puedan abrirlo al mismo tiempo sin que el programa reduzca su velocidad de procesamiento.
- ➢ **Arquitecto de Software:** Es la persona con amplios conocimientos técnicos, gran experiencia en programación y liderazgo, el cual ejerce las siguientes funciones:
	- Gestión de los requisitos no funcionales y definición de la Arquitectura de Software.
	- Selección de la Tecnología.
	- Mejora continua de la arquitectura.
	- Facilitador.
	- Líder y formador.
	- Aseguramiento de la calidad.

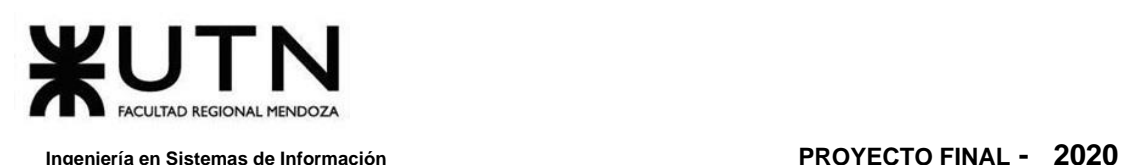

## **4. Métodos de Comunicación Formal, Control de Avances, Retroalimentación y Decisiones**

Tener una buena comunicación es muy importante. Si bien en algunos momentos se pueden enfrentar con algunos problemas, hay que seguir un procedimiento para poder estar coordinados, ya que de lo contrario se pueden provocar retrasos en el equipo. Debe fluir la comunicación, siendo clara y abierta para el correcto desempeño del equipo. Para lo anterior mencionado, se eligieron dos herramientas:

- ❖ **Discord**: Es utilizado para la comunicación formal, ya que la app permite enviar documentos, enlaces, imágenes y videos. Se adecua a nuestra necesidad. También, da la posibilidad de organizar reuniones vídeo llamada, en caso de que sea necesario. Se pude compartir pantalla con el resto de los miembros. Otras de sus características es que se puede dividir la comunicación en canales según el área que se necesite.
	- ➢ **HTTPS://[DISCORDAPP](https://discordapp.com/).COM/**

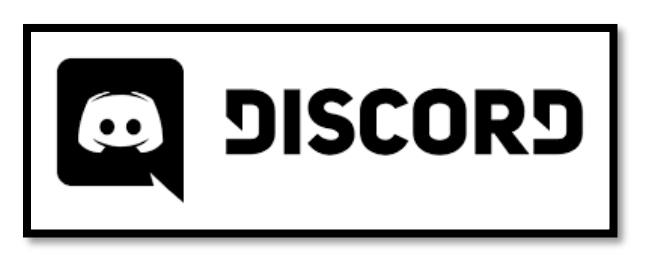

*Figura 2. 19 Logo de Discord.*

- ❖ **Telegram**: Es empleado para realizar la comunicación informal, además que permite poder usarse sin necesidad que el móvil esté conectado a Internet, lo cual es una ventaja a la hora de tener una comunicación rápida.
	- ➢ **HTTPS://WEB.[TELEGRAM](https://web.telegram.org/).ORG**

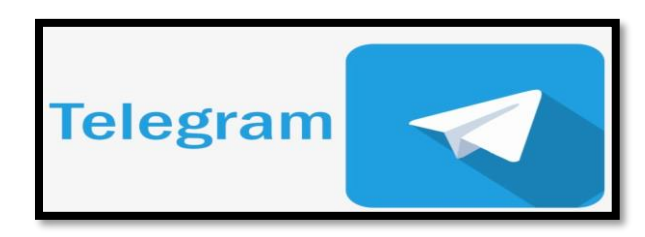

*Figura 2. 20 Logo de Telegram.*

❖ **Trello:** Es la herramienta utilizada para realizar el control de avance del proyecto. Empleando el sistema Kanban para el registro de actividades con tarjetas virtuales, organiza tareas, permite agregar listas, adjuntar archivos, etiquetar eventos, agregar comentarios y compartir tableros. Trello es un tablón virtual en

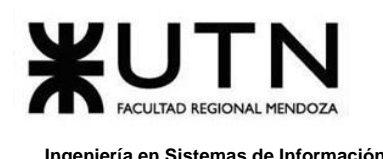

el que se pueden colgar ideas, tareas, imágenes o enlaces. Es versátil y fácil de usar pudiendo realizar cualquier tipo de tarea que requiera organizar información.

➢ **HTTPS://[TRELLO](https://trello.com/es).COM/ES**

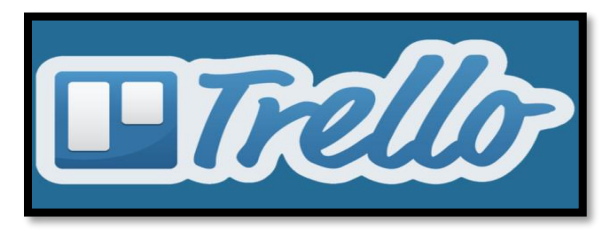

*Figura 2. 21 Logo de Trello*

- ❖ **TeamGantt y Microsoft Project:** Es la herramienta utilizada para realizar el control de avance de las actividades. TeamGantt presenta integración con la herramienta Trello, permitiendo generar automáticamente las actividades en la segunda, ofreciendo un desarrollo controlado y ágil de las tareas. Además, el seguimiento de actividades podemos visualizarlo de manera precisa, en gráfico de barra por cada cabecera de grupo y mostrando el porcentaje de realización. TeamGantt ofrece la posibilidad de sincronización y trabajo en simultáneo sobre el mismo proyecto, y Microsoft Project su potente agregado de herramientas para realizar estimaciones en cuanto a recursos, costos y utilización de estos, facilitando, a su vez, la visualización. Sus principales atractivos son que se pueden asignar recursos a tareas, dar seguimiento al progreso, administrar presupuesto y analizar cargas de trabajo.
	- ➢ **HTTPS://WWW.[TEAMGANTT](https://www.teamgantt.com/).COM**
	- ➢ **HTTPS://WWW.[MICROSOFT](https://www.microsoft.com/es-ar/microsoft-365/project/project-management-software).COM/ES-AR/MICROSOFT-365/PROJECT/PROJECT-[MANAGEMENT](https://www.microsoft.com/es-ar/microsoft-365/project/project-management-software)-SOFTWARE**

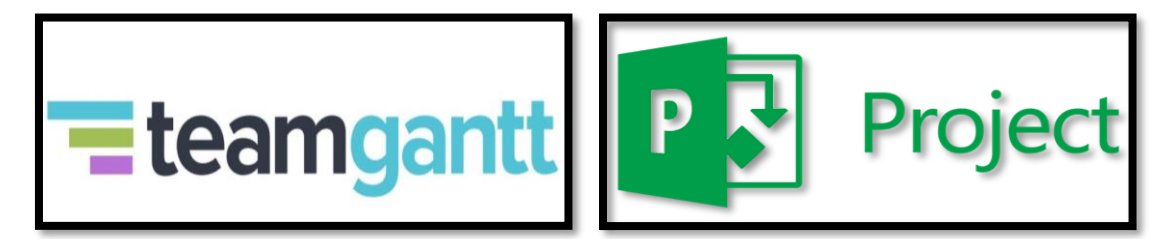

#### *Figura 2. 22* Logo de TeamGantt y Project de Microsoft.

La retroalimentación es un proceso de comunicación entre el Product Manager y cada uno del equipo de trabajo para poder realizar una revisión del desempeño que se ha estado haciendo, mostrando el cumplimiento de las actividades esperadas. Permite conocer y fomentar las fortalezas de cada uno y establecer pautas para trabajar sobre las debilidades. De esta manera, la retroalimentación (feedback) se convierte en una

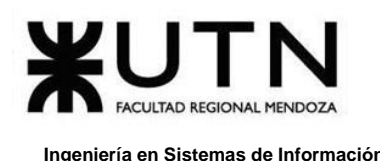

herramienta fundamental de apoyo para que se pueda encontrar la motivación y contribuir para que se vayan superando en las actividades que se realizan, mejorar el rendimiento y el impacto que va causando en el proyecto.

Para la toma de decisiones todos deben participar en cada tema, dando opiniones y estableciendo compromisos. Una vez que se elija una idea a realizar, hay que trabajar sobre la misma.

Como equipo se van a ir guiando con una serie de pasos que hay que tener en cuenta:

- ❖ Establecer un objetivo.
- ❖ Identificar alternativas.
- ❖ Evaluar alternativas.
- ❖ Seleccionar la mejor alternativa.
- ❖ Implantar y controlar la decisión.
	- ➢ Desarrollar un plan.
	- ➢ Comunicar la decisión.
	- ➢ Seguimiento de la ejecución.
	- ➢ Controlar los progresos.
	- $\triangleright$  Actuar sobre las desviaciones.

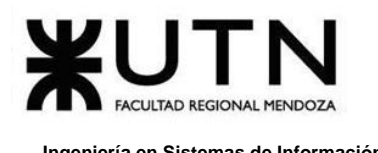

## **5. Gestión de Configuración del Software: Método de gestión del versionado durante todo el proyecto**

**Para el versionado se consideran los dos productos principales del proyecto:** 

- ❖ Documentación.
- ❖ Implementación.

#### **La implementación estará compuesta por:**

- ❖ Código fuente del sistema.
- ❖ Test automatizados unitarios, de integración, y demás pruebas.
- ❖ Herramientas generadas.
	- ➢ Migraciones de base de datos.
- ❖ Configuración.
- ❖ De entornos: Testing, desarrollo, producción
	- ➢ De despliegue y puesta en producción
	- ➢ De servicios utilizados: Sistema de gestión de base de datos, servicios externos (APIs).
- ❖ Scripts.

#### **Para la documentación del proyecto:**

- ❖ En una primera etapa, se utiliza el versionado proporcionado por la herramienta Google Docs. **HTTPS://DOCS.[GOOGLE](https://docs.google.com/).COM**. En una segunda etapa, debido a la carga que supone la herramienta de la primera trabajada, se decide utilizar OneDrive para que el manejo de datos y el exportar a PDF sea de fácil mantenimiento y sostenida en el tiempo.
- ❖ Para back-end, se documenta utilizando la herramienta brindada por Postman.
- $\div$  Del tiempo de tareas y desarrollo de las mismas, se utiliza las gráficas proporcionadas por HacknPlan.

En cuanto a todo lo correspondiente a documentación del código:

- ❖ Se utiliza G*it* como herramienta de versionado.
- ❖ Junto a la anterior, se usa un servicio de almacenamiento de repositorios como *GitHub*. Esta herramienta maneja tags(*etiquetas)* y Branch (*ramas)*. Las etiquetas se usan para definir versiones con el sistema *SEM Ver*. Las ramas permiten mantener múltiples *instantáneas* del código fuente, incluso haciendo referencia a distintas versiones. Así, con el uso de ramas y etiquetas se mantiene el workflow (*flujo de trabajo)* sobre el código.
- ❖ Las etiquetas indican las versiones, las ramas y las etapas de desarrollo:

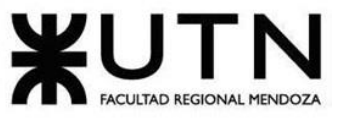

- ➢ **Develop**: Desarrollo
- ➢ **Staging**: Versiones listas para testing
- ➢ **Release**: Salida a producción
	- Los cambios son confirmados por *commits*. Incluyen mensajes simples e indican qué cambios se realizan en esa *snapshot* (instantánea) en el código fuente.
	- Para los mensajes de los commits se respeta el formato determinado por una convención altamente utilizada: **WWW.[CONVENTIONALCOMMITS](http://www.conventionalcommits.org/).ORG**.

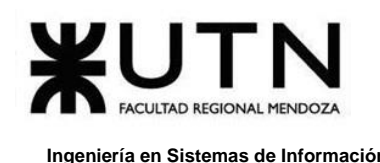

# **CAPÍTULO III: Factibilidad**

## **1. Definición y Descripción de los Recursos para cada una de las Actividades**

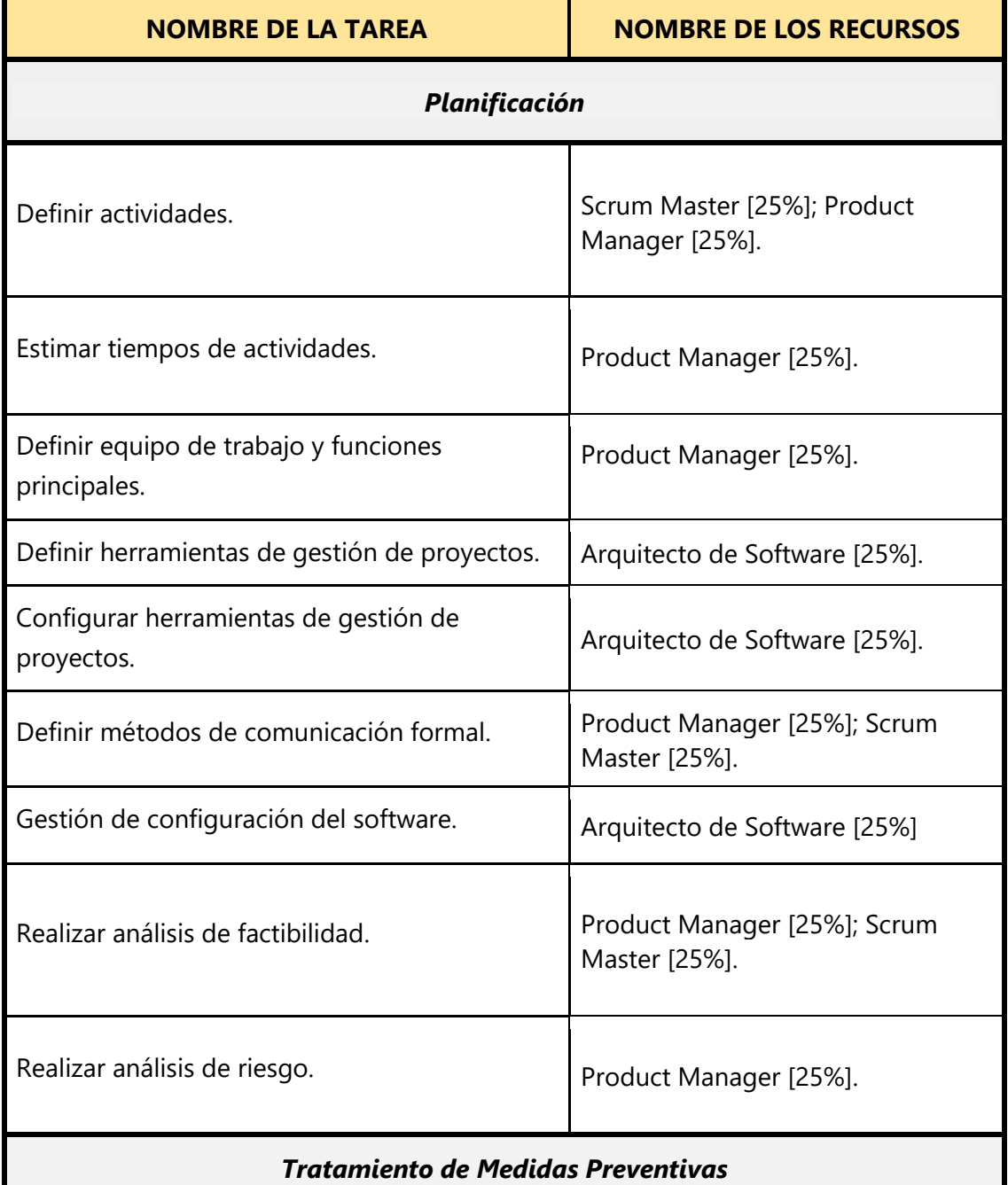

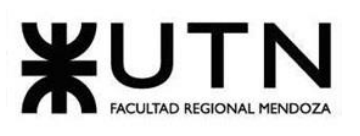

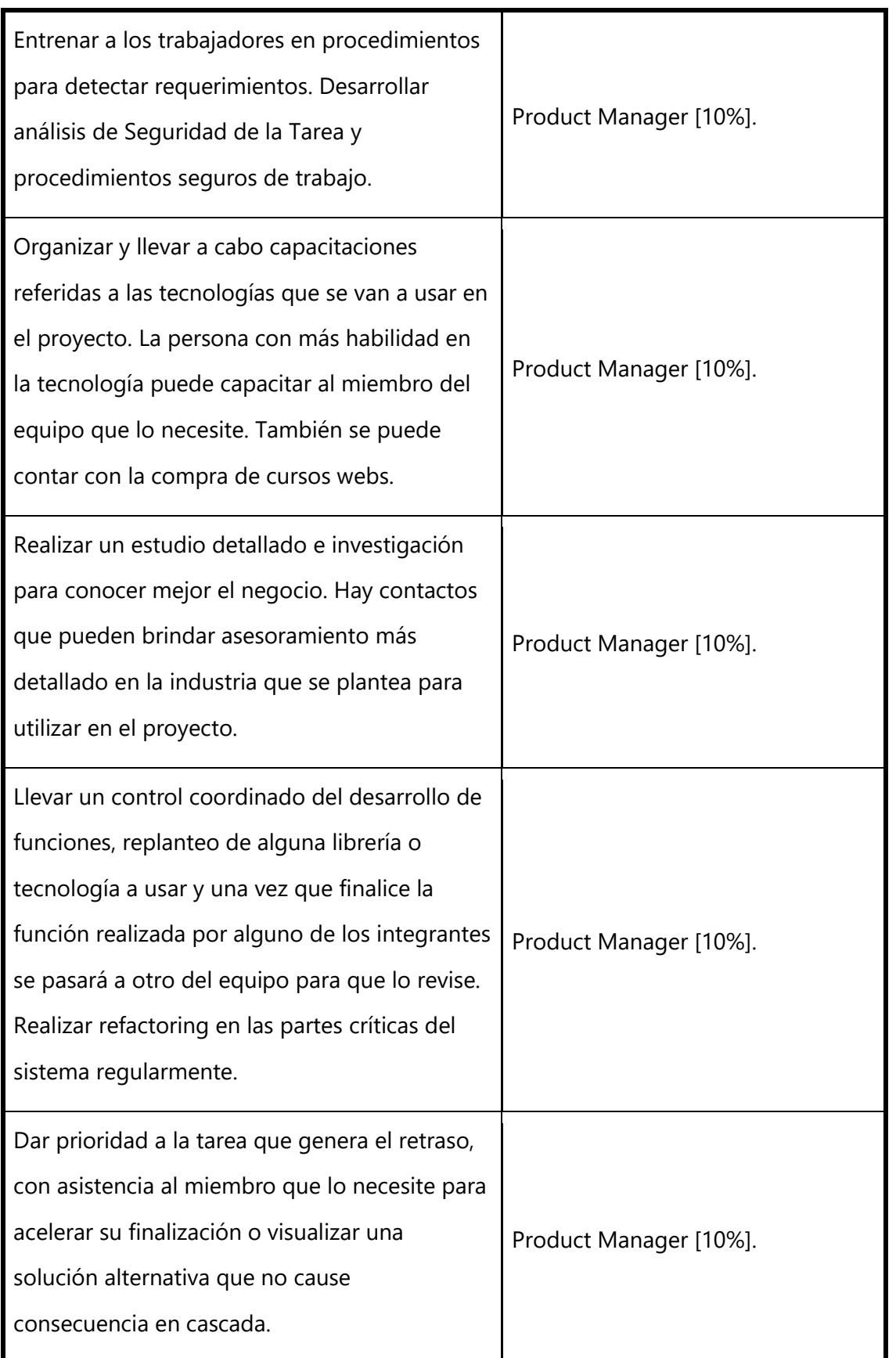

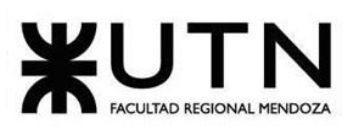

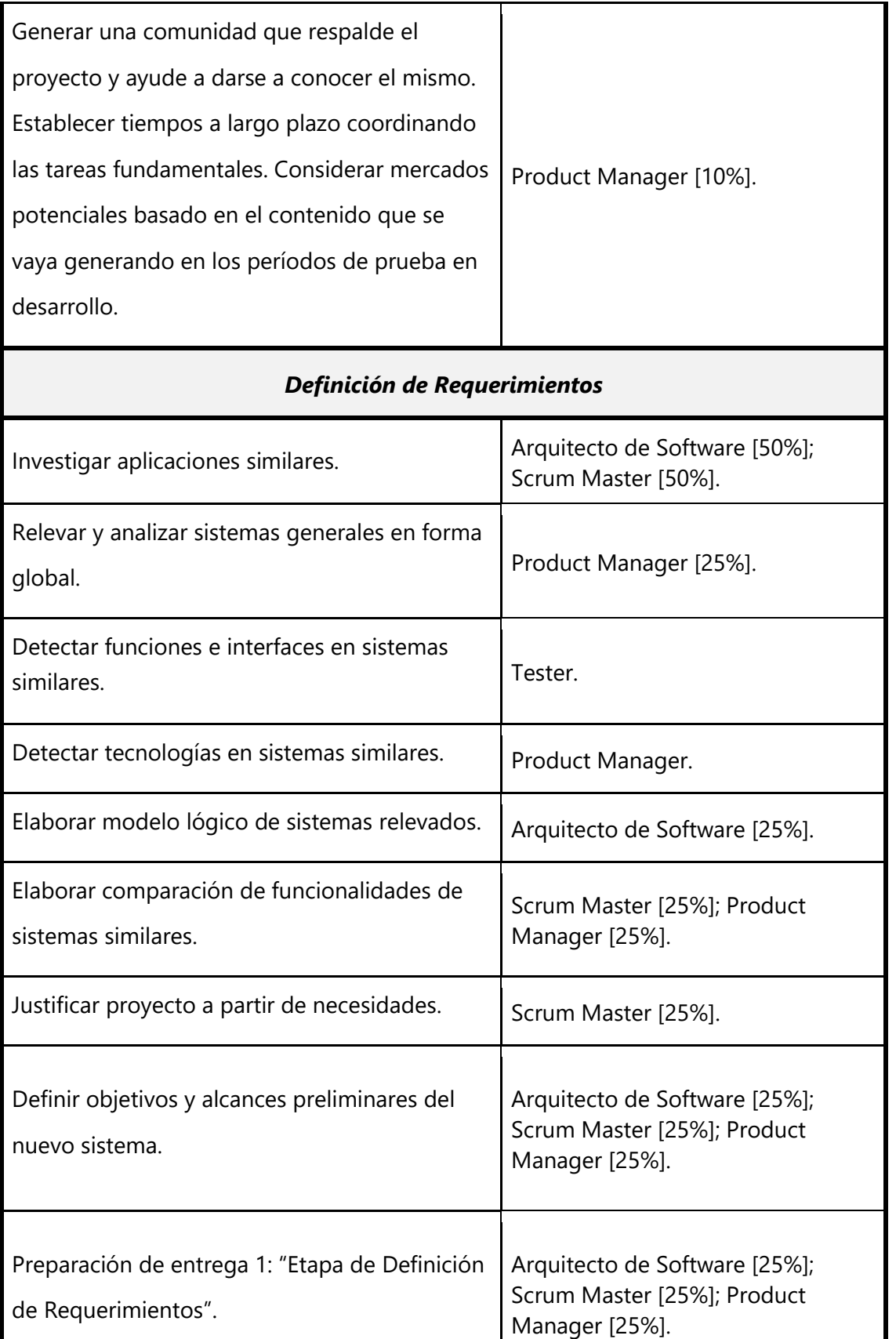

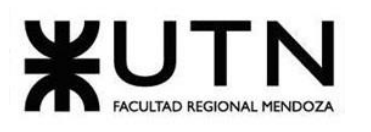

#### **Ingeniería en Sistemas de Información PROYECTO FINAL - 2020**

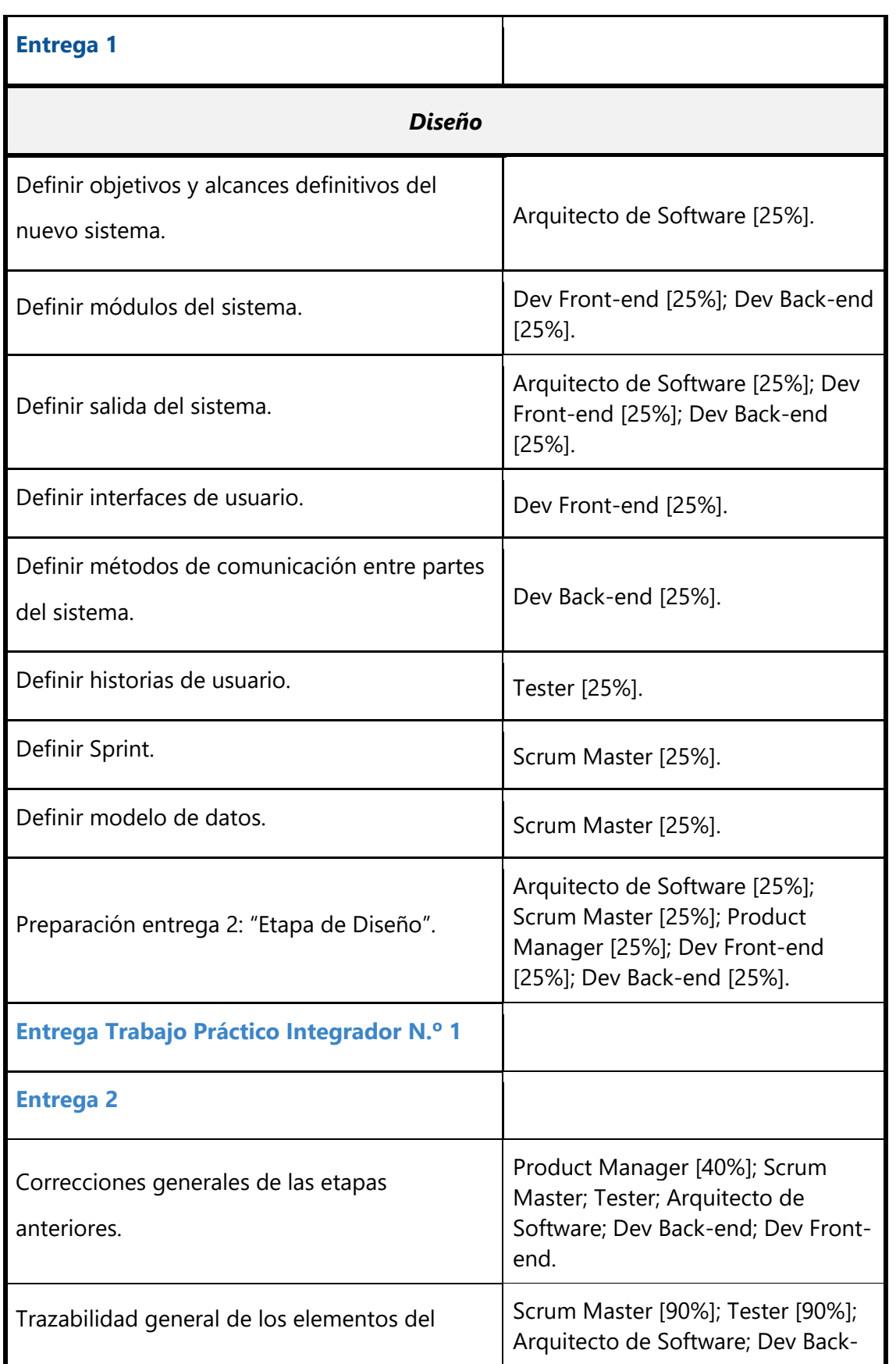
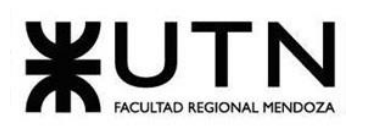

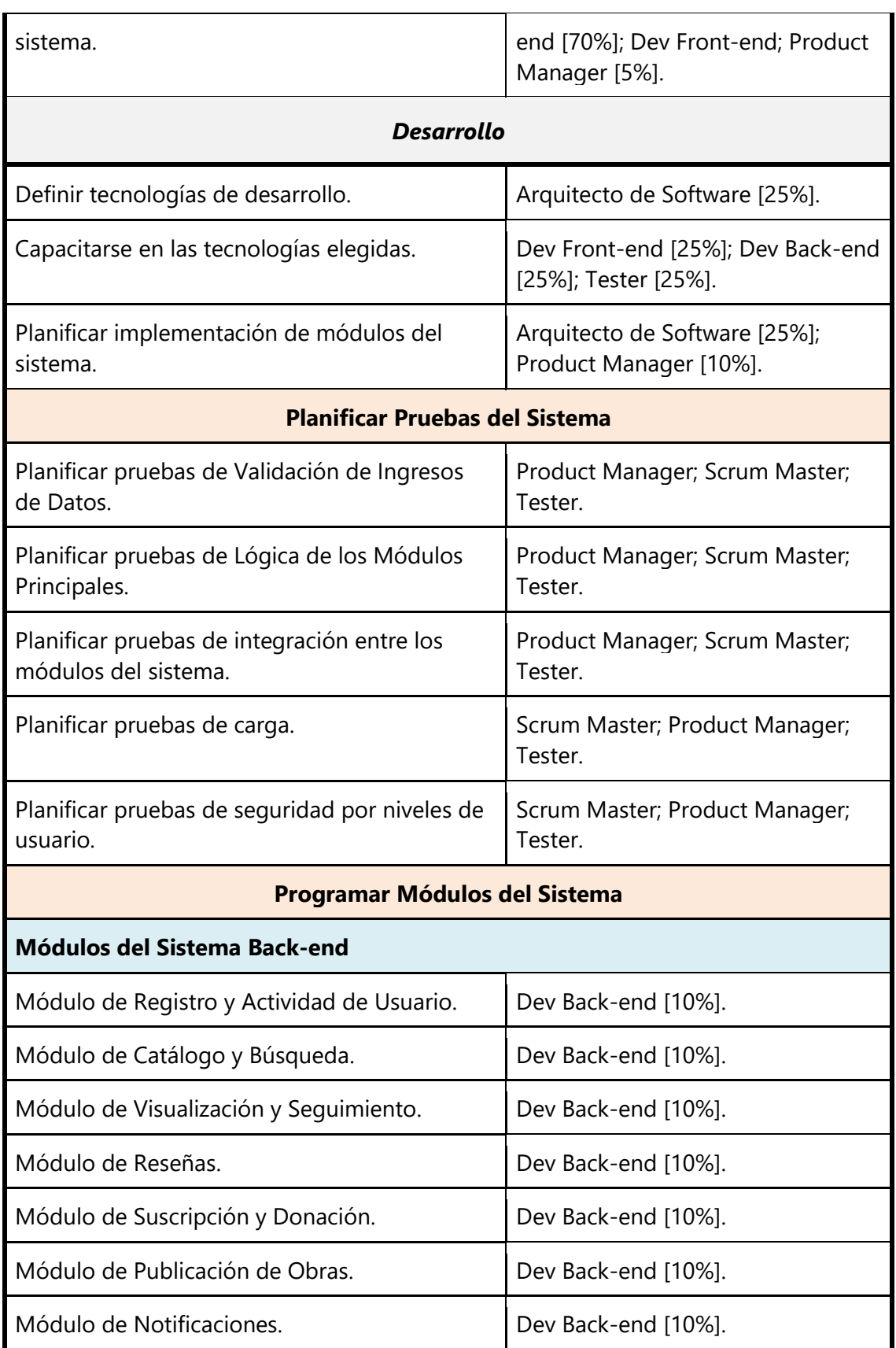

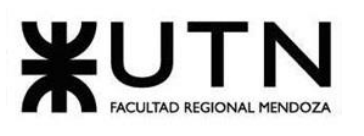

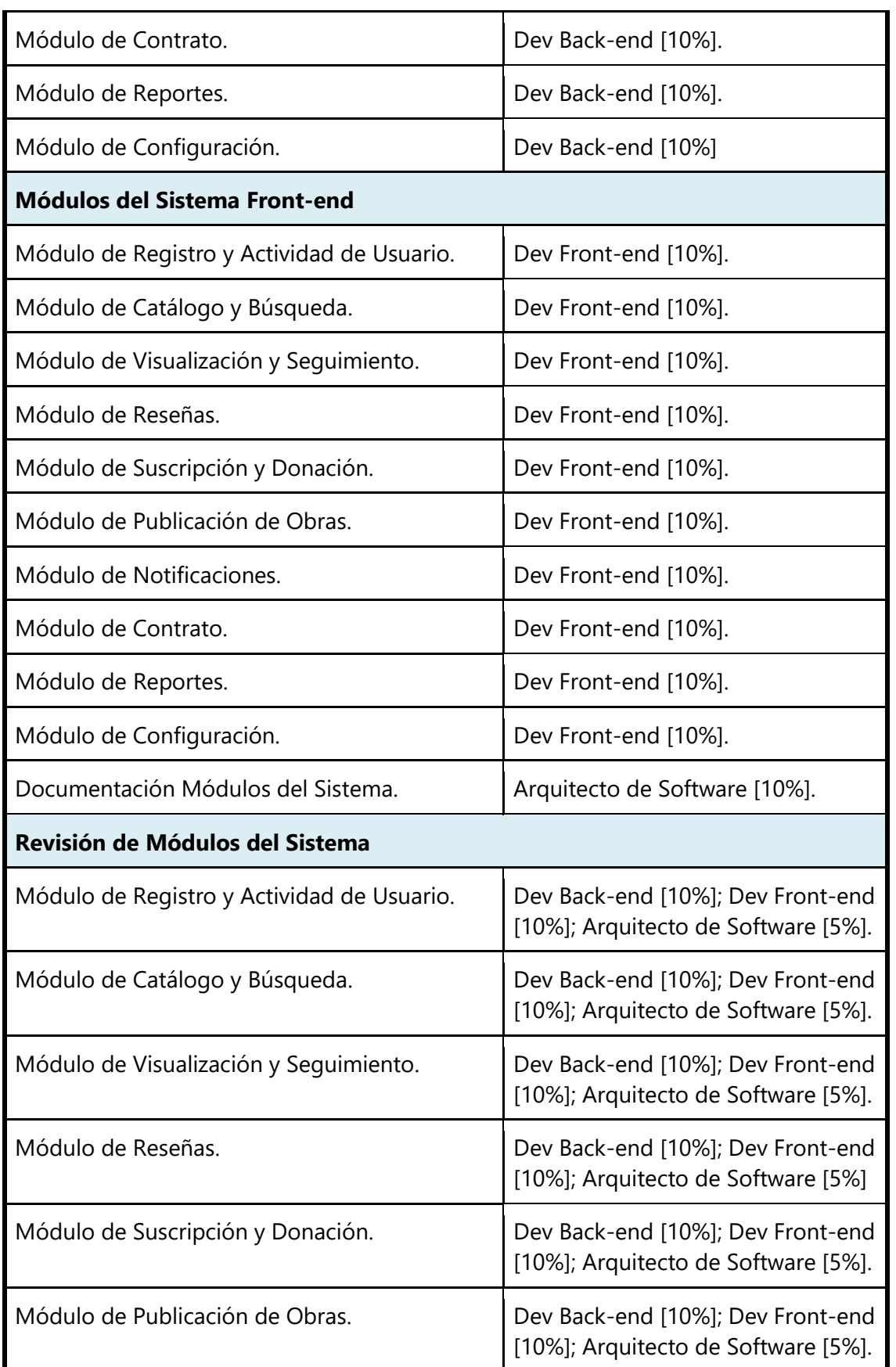

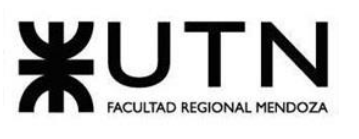

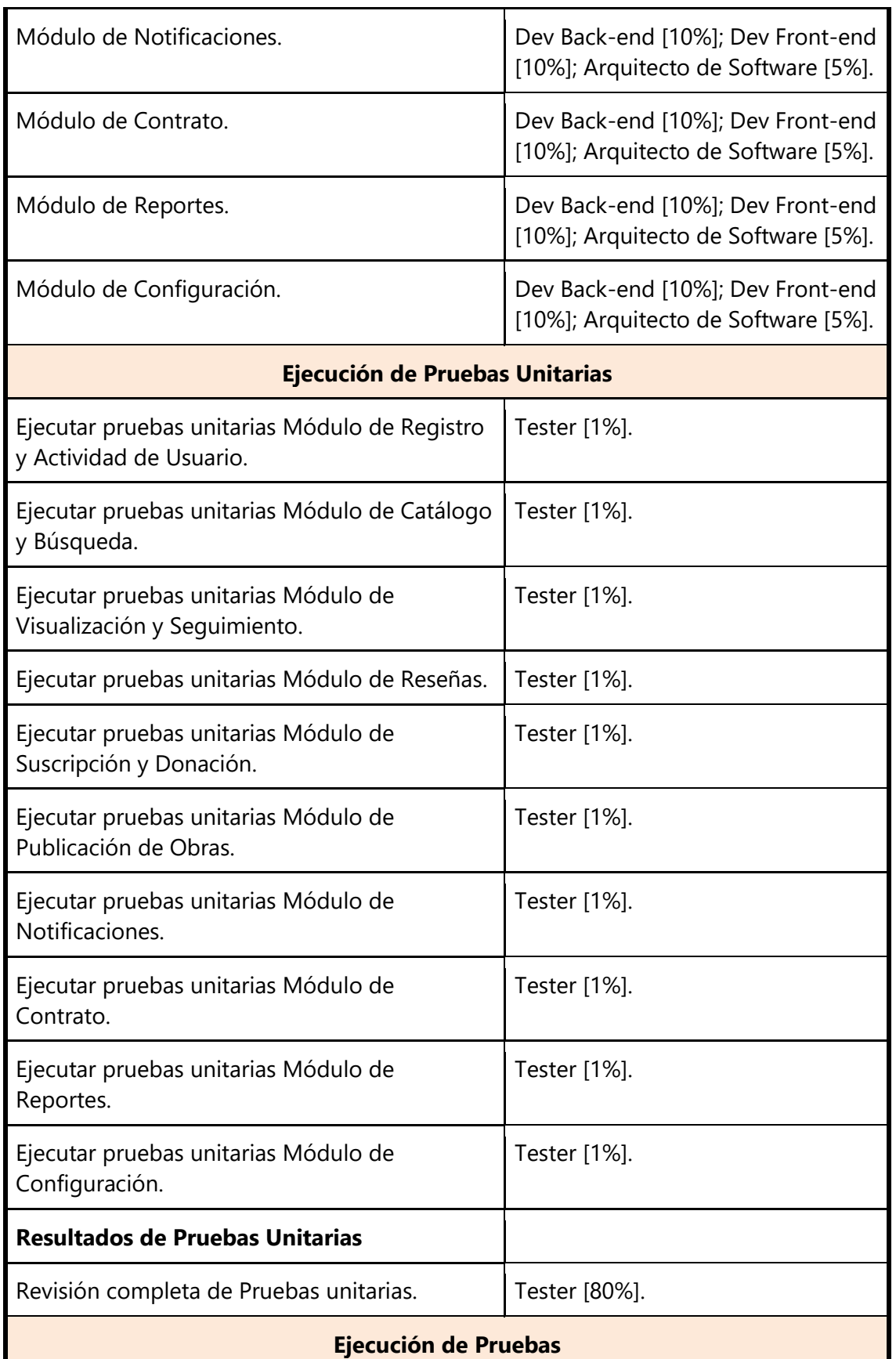

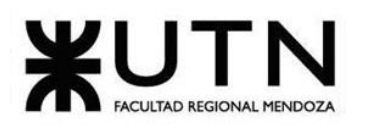

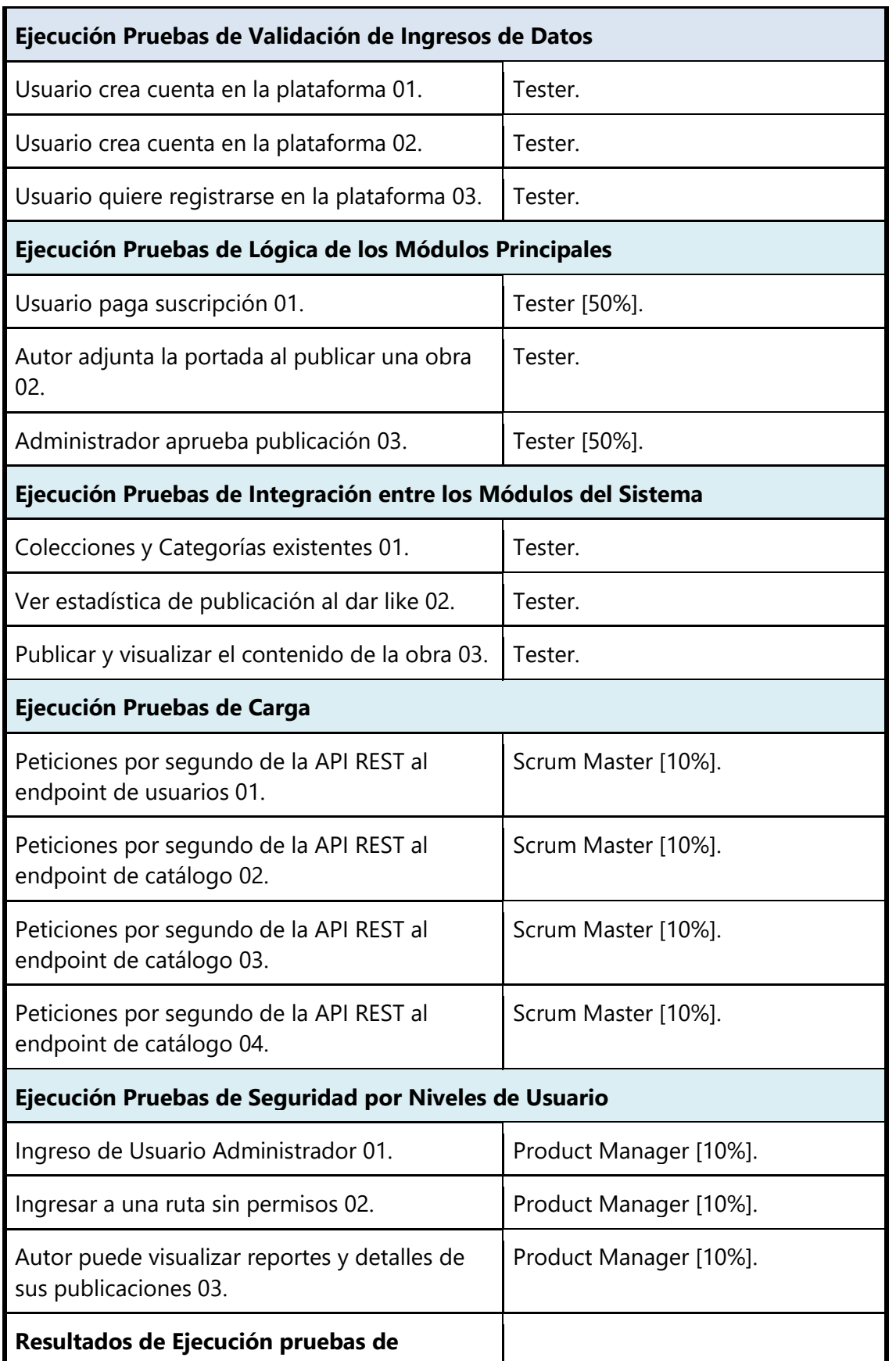

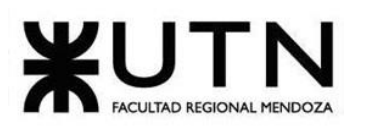

 **Ingeniería en Sistemas de Información PROYECTO FINAL - 2020**

| Validación de Ingresos de Datos                                                 |                                                                                  |  |  |  |
|---------------------------------------------------------------------------------|----------------------------------------------------------------------------------|--|--|--|
| Resultados de Ejecución pruebas de Lógica<br>de los Módulos Principales         |                                                                                  |  |  |  |
| Resultados de Ejecución pruebas de<br>integración entre los módulos del sistema |                                                                                  |  |  |  |
| Resultados de Ejecución pruebas de carga                                        |                                                                                  |  |  |  |
| Resultados de Ejecución pruebas de<br>seguridad por niveles de usuario          |                                                                                  |  |  |  |
| Preparar Demo 1 del sistema.                                                    | Arquitecto de Software [25%]; Dev<br>Front-end [25%]; Dev Back-end<br>$[25\%]$ . |  |  |  |
| Entrega Trabajo Práctico Integrador N.º 2                                       |                                                                                  |  |  |  |
| <b>Entregar Demo 1</b>                                                          |                                                                                  |  |  |  |
| Preparar Demo 2 del sistema.                                                    | Arquitecto de Software [25%];<br>Product Manager [25%].                          |  |  |  |
| <b>Entregar Demo 2</b>                                                          |                                                                                  |  |  |  |
| <b>Revisión de Módulos del Sistema</b>                                          |                                                                                  |  |  |  |
| Módulo de Registro y Actividad de Usuario.                                      | Dev Back-end [10%]; Dev Front-end<br>[10%]; Arquitecto de Software [5%].         |  |  |  |
| Módulo de Catálogo y Búsqueda.                                                  | Dev Back-end [10%]; Dev Front-end<br>[10%]; Arquitecto de Software [5%]          |  |  |  |
| Módulo de Visualización y Seguimiento.                                          | Dev Back-end [10%]; Dev Front-end<br>[10%]; Arquitecto de Software [5%].         |  |  |  |
| Módulo de Reseñas.                                                              | Dev Back-end [10%]; Dev Front-end<br>[10%]; Arquitecto de Software [5%].         |  |  |  |
| Módulo de Suscripción y Donación.                                               | Dev Back-end [10%]; Dev Front-end<br>[10%]; Arquitecto de Software [5%].         |  |  |  |
| Módulo de Publicación de Obras.                                                 | Dev Back-end [10%]; Dev Front-end<br>[10%]; Arquitecto de Software [5%].         |  |  |  |
| Módulo de Notificaciones.                                                       | Dev Back-end [10%]; Dev Front-end<br>[10%]; Arquitecto de Software [5%].         |  |  |  |

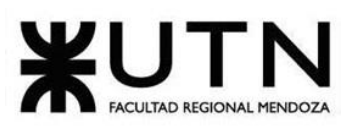

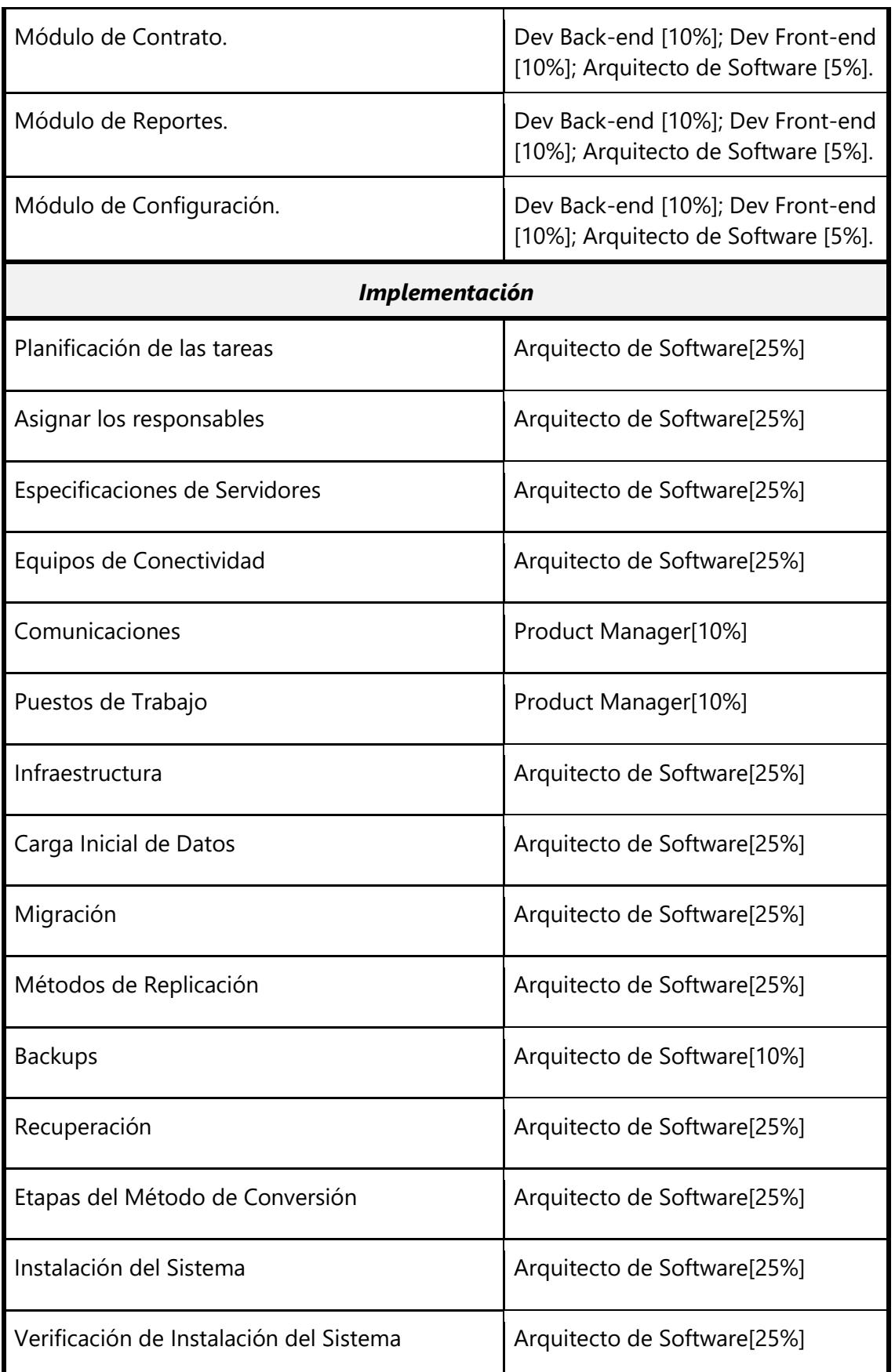

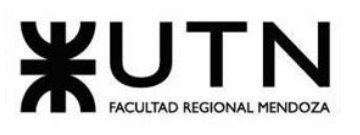

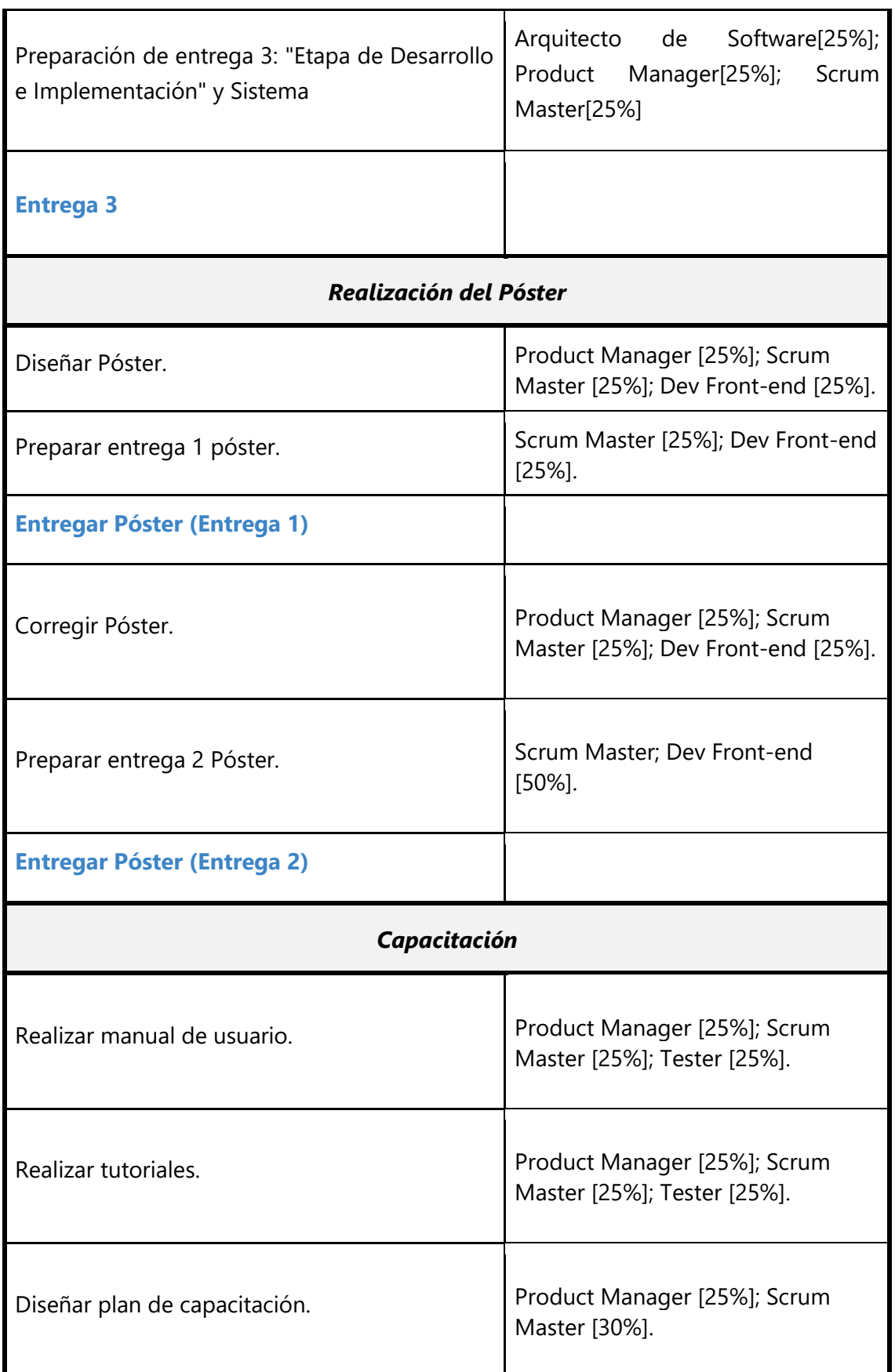

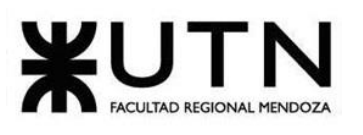

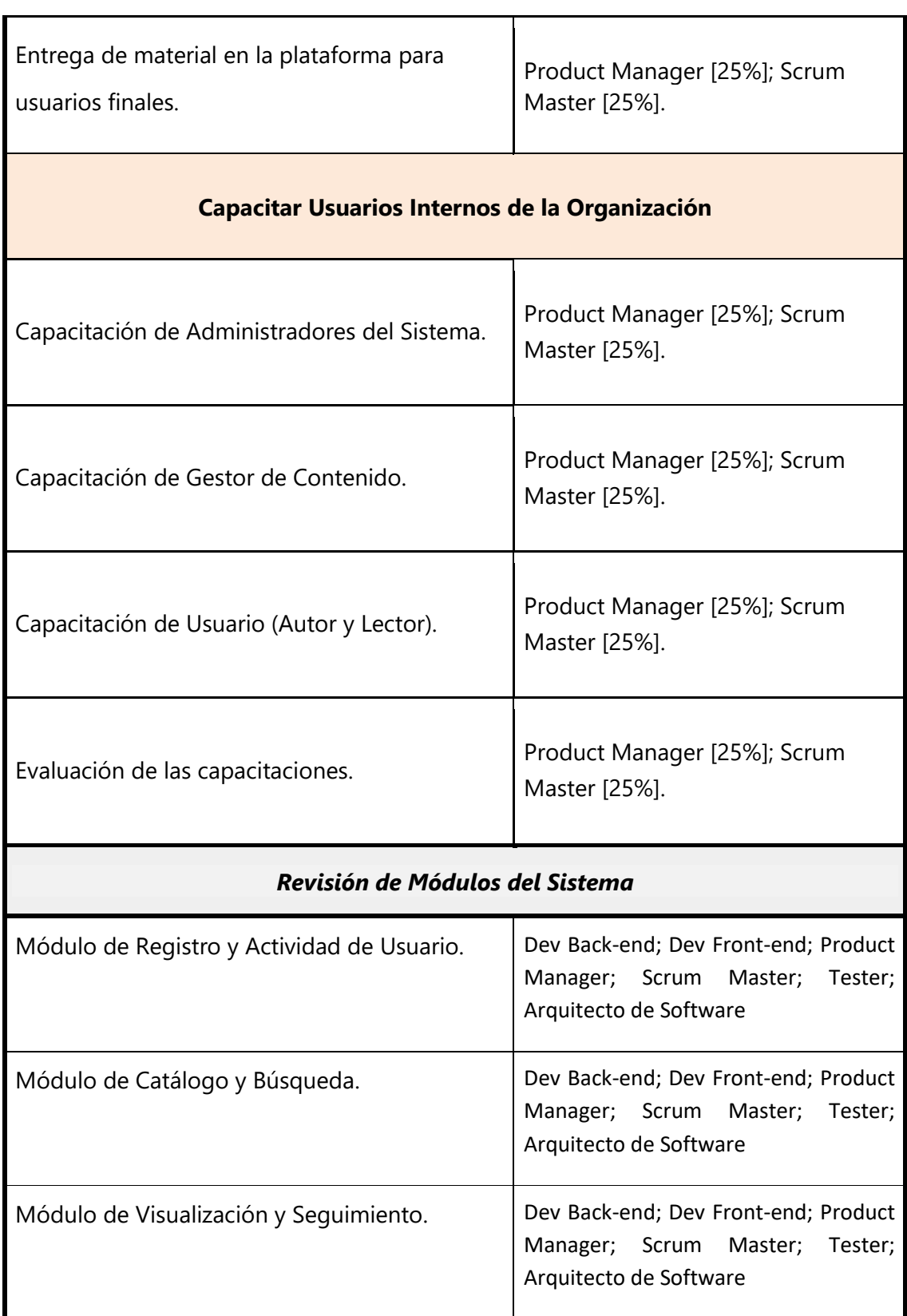

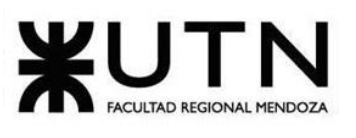

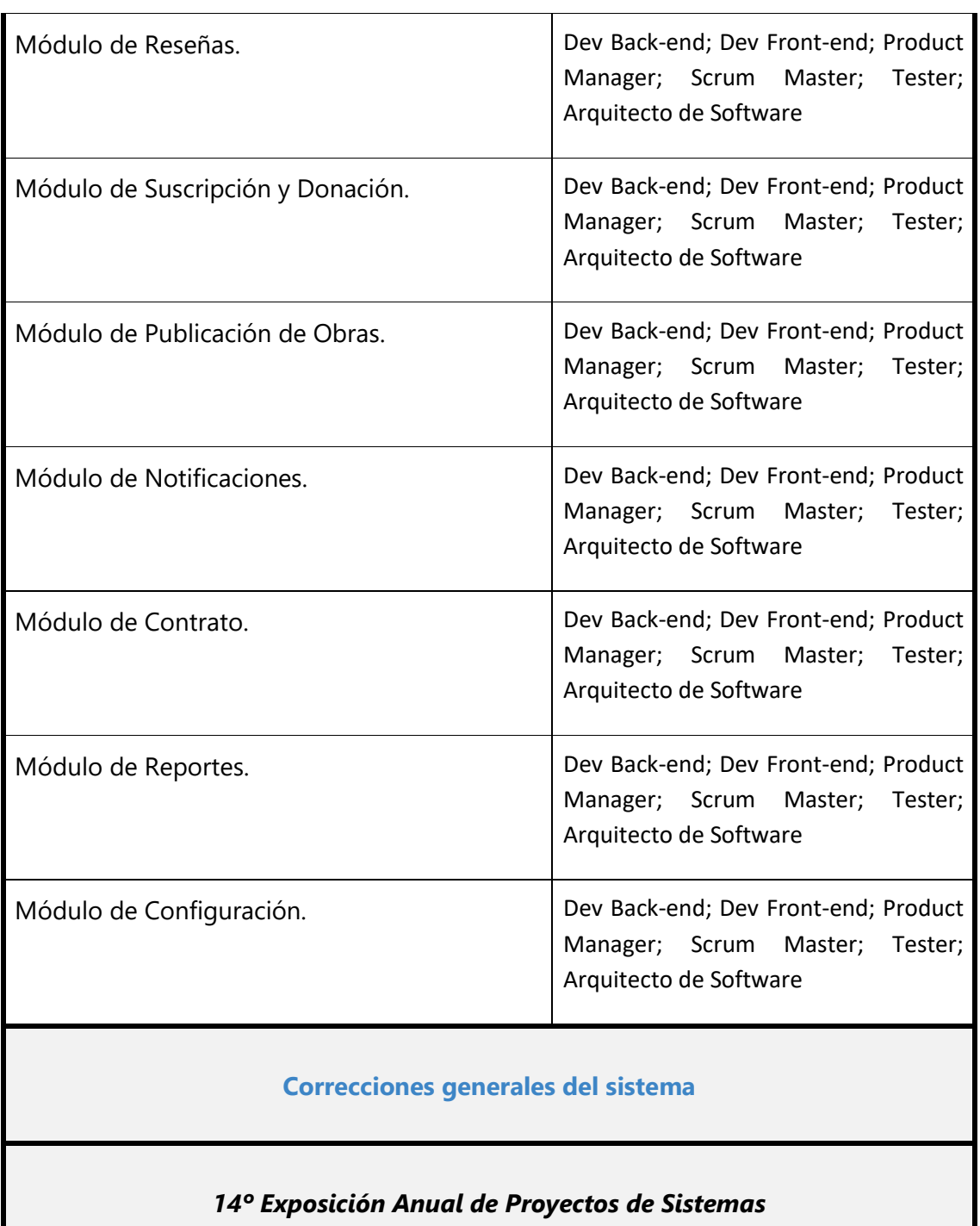

*Tabla 2. 3 Recursos para cada una de las actividades.*

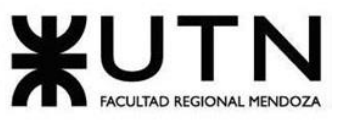

# **2. Diagrama de Recursos**

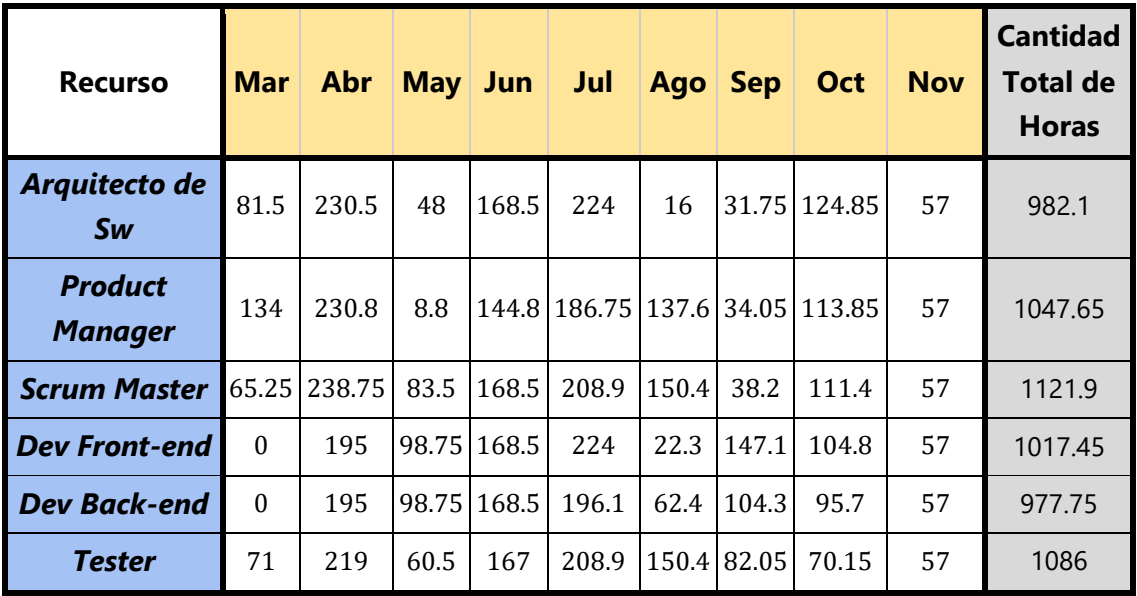

*Tabla 2. 4 Cantidad de horas mensuales y totales por recurso.*

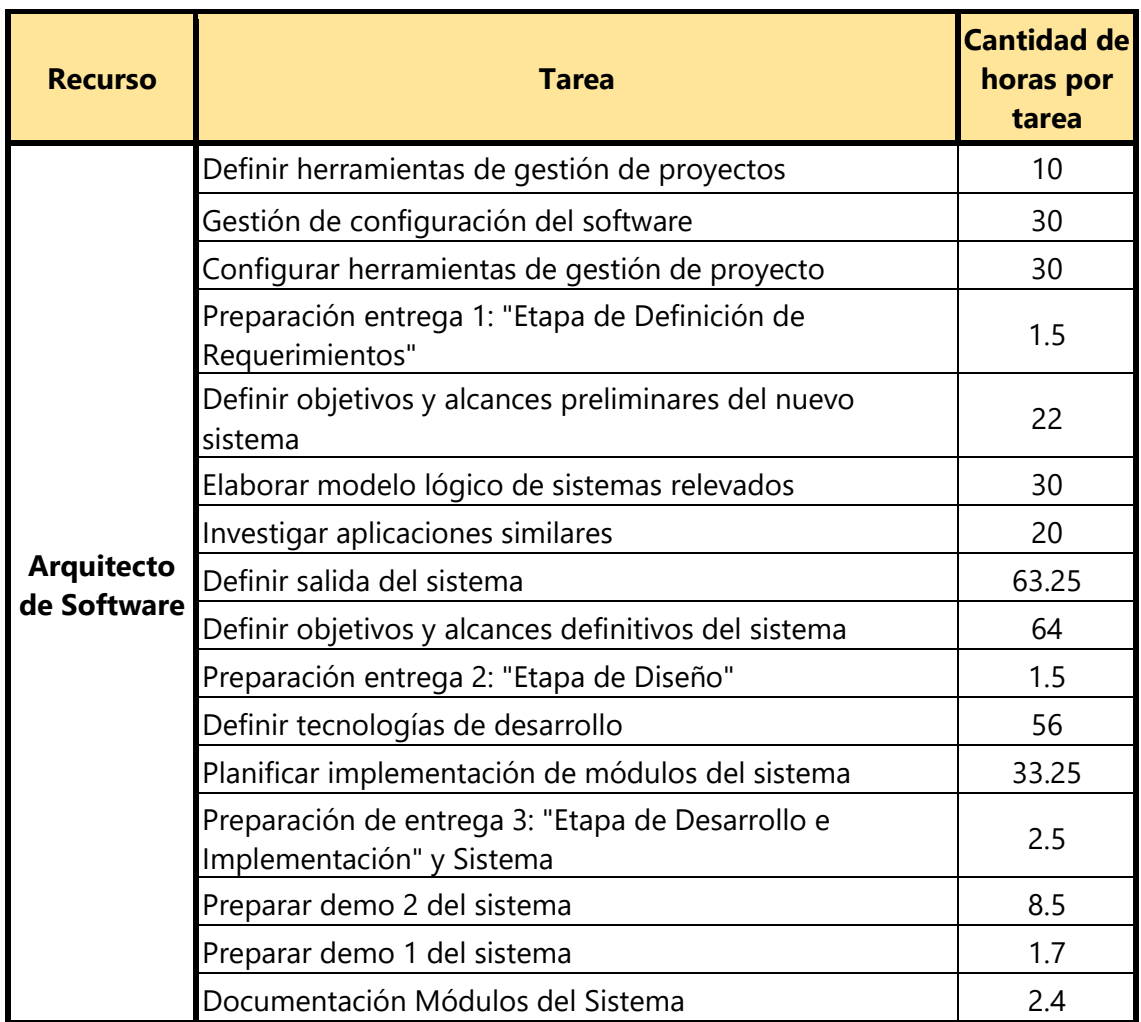

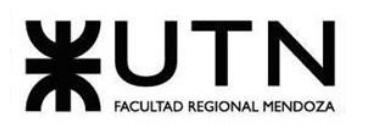

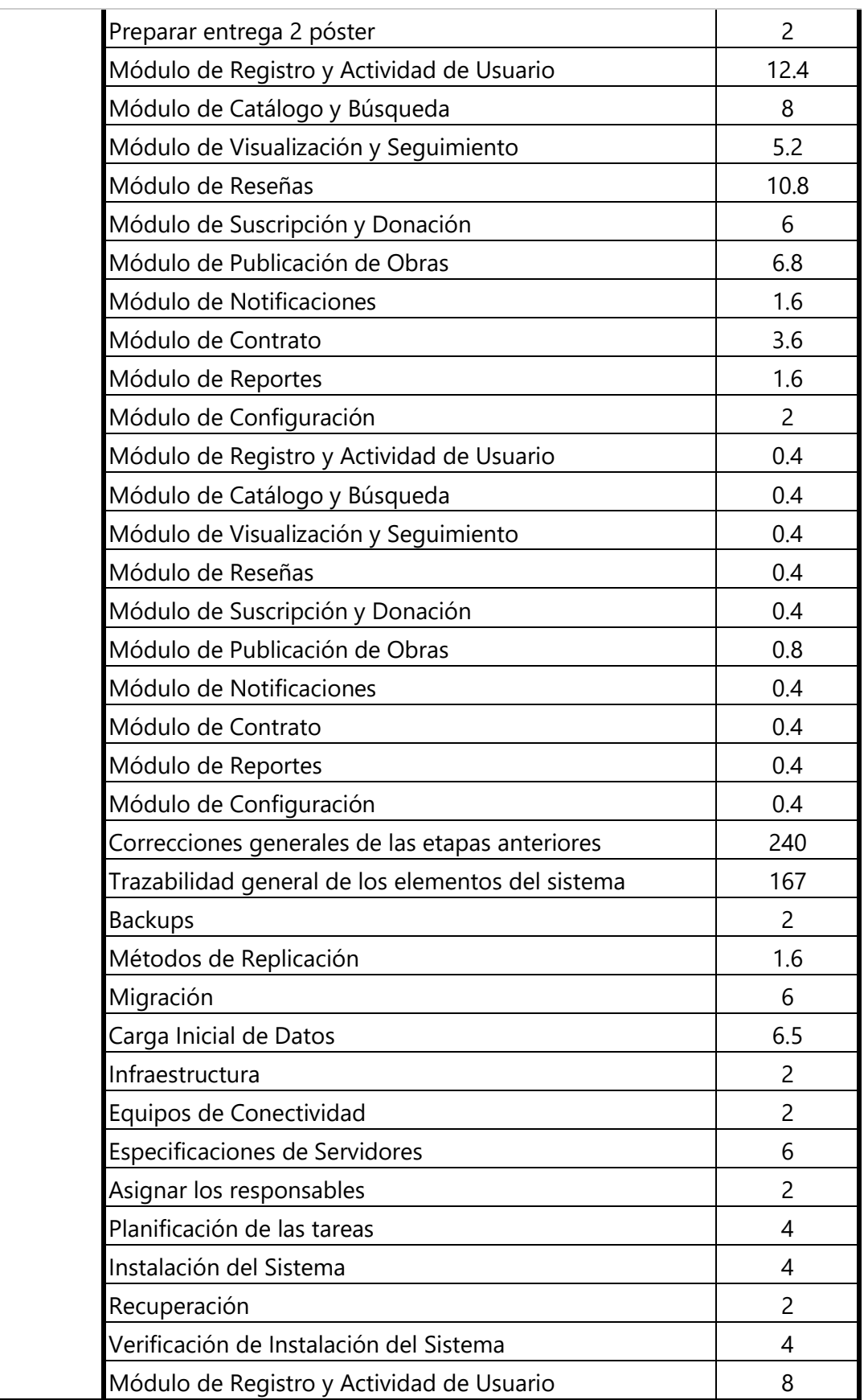

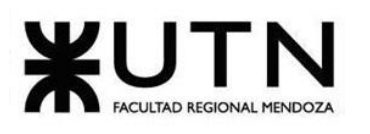

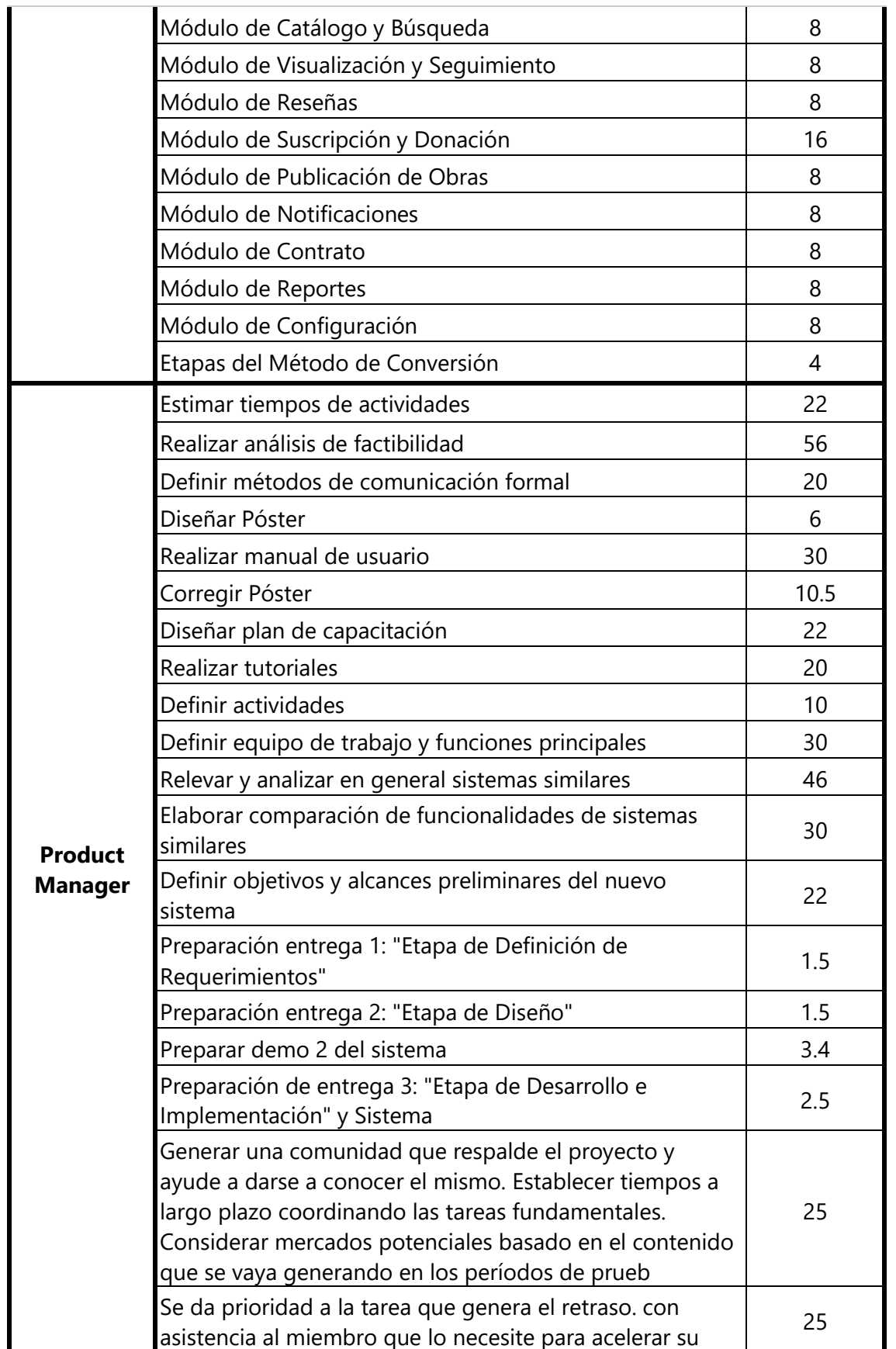

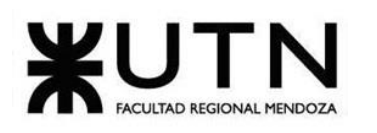

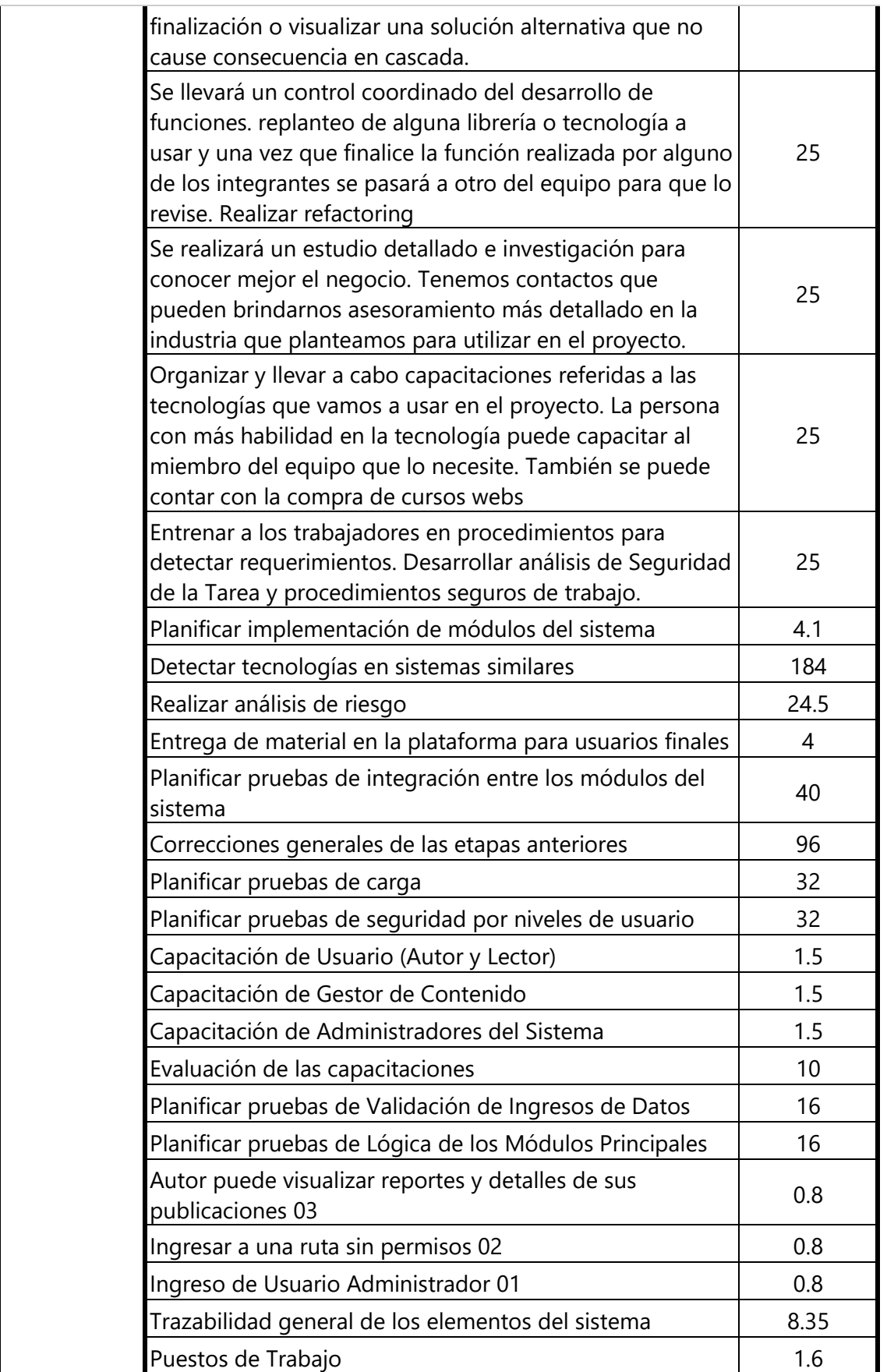

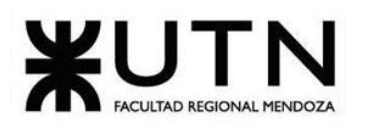

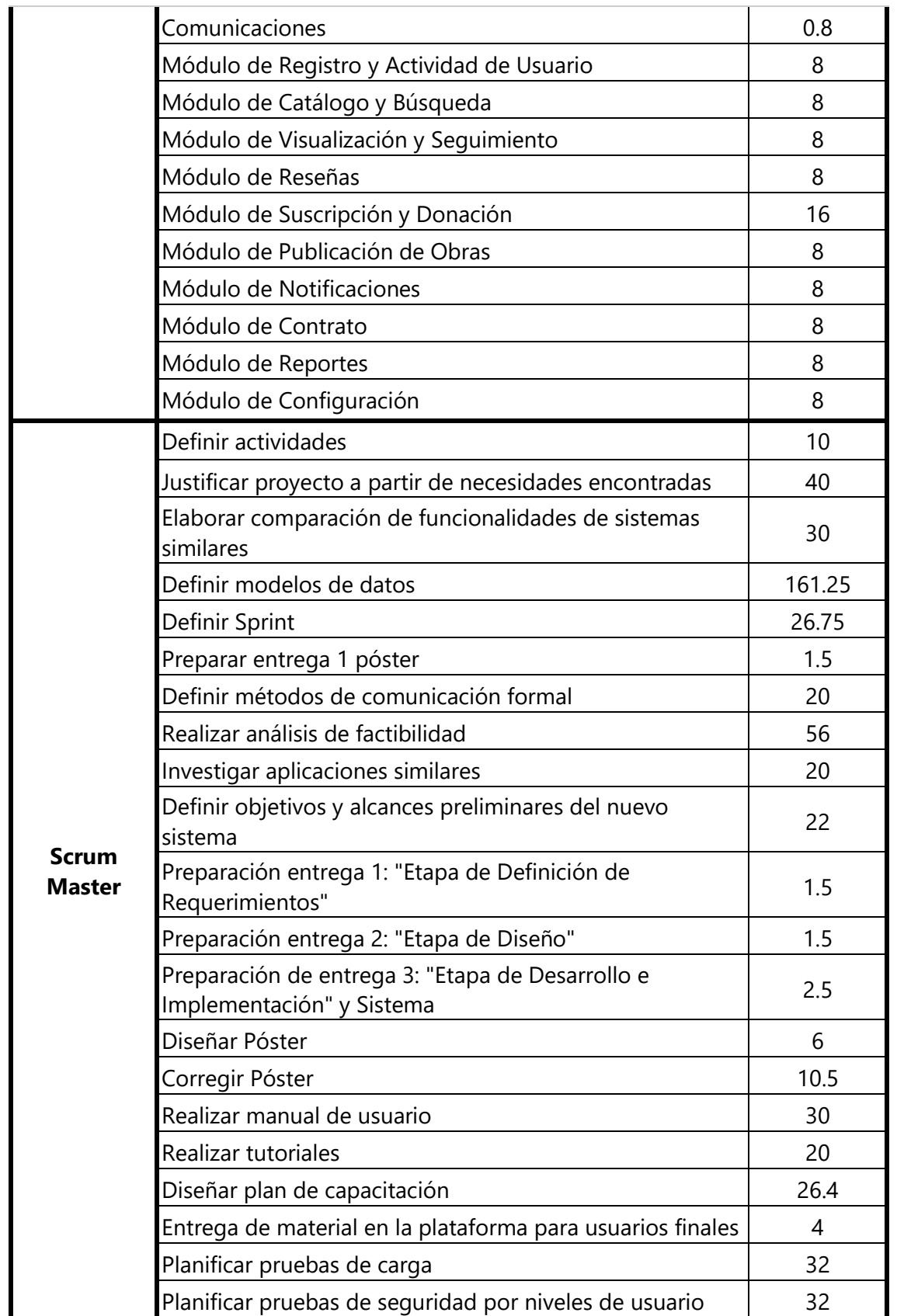

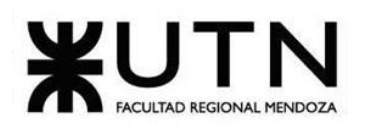

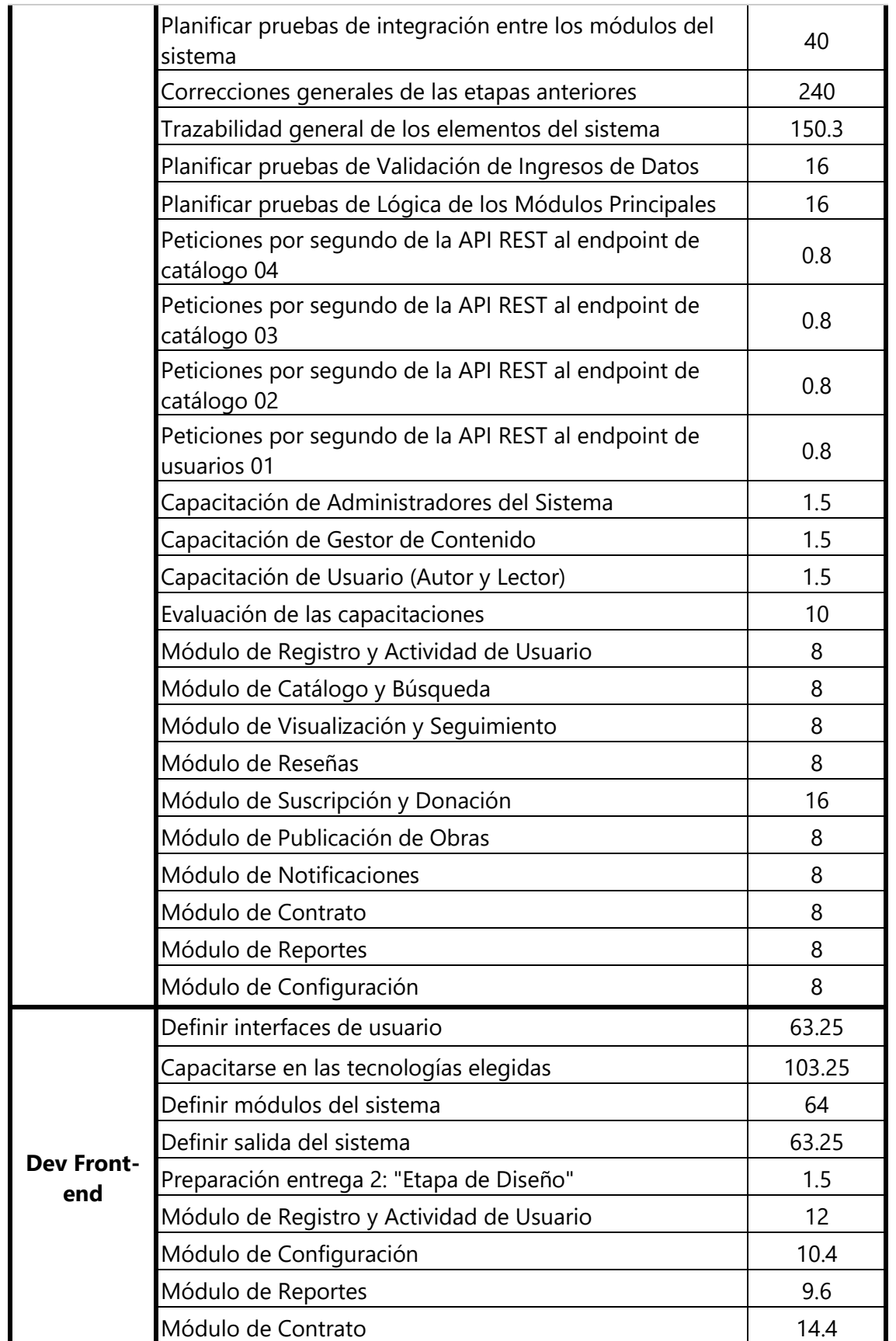

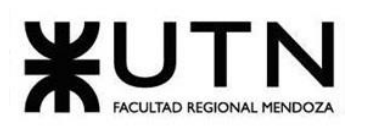

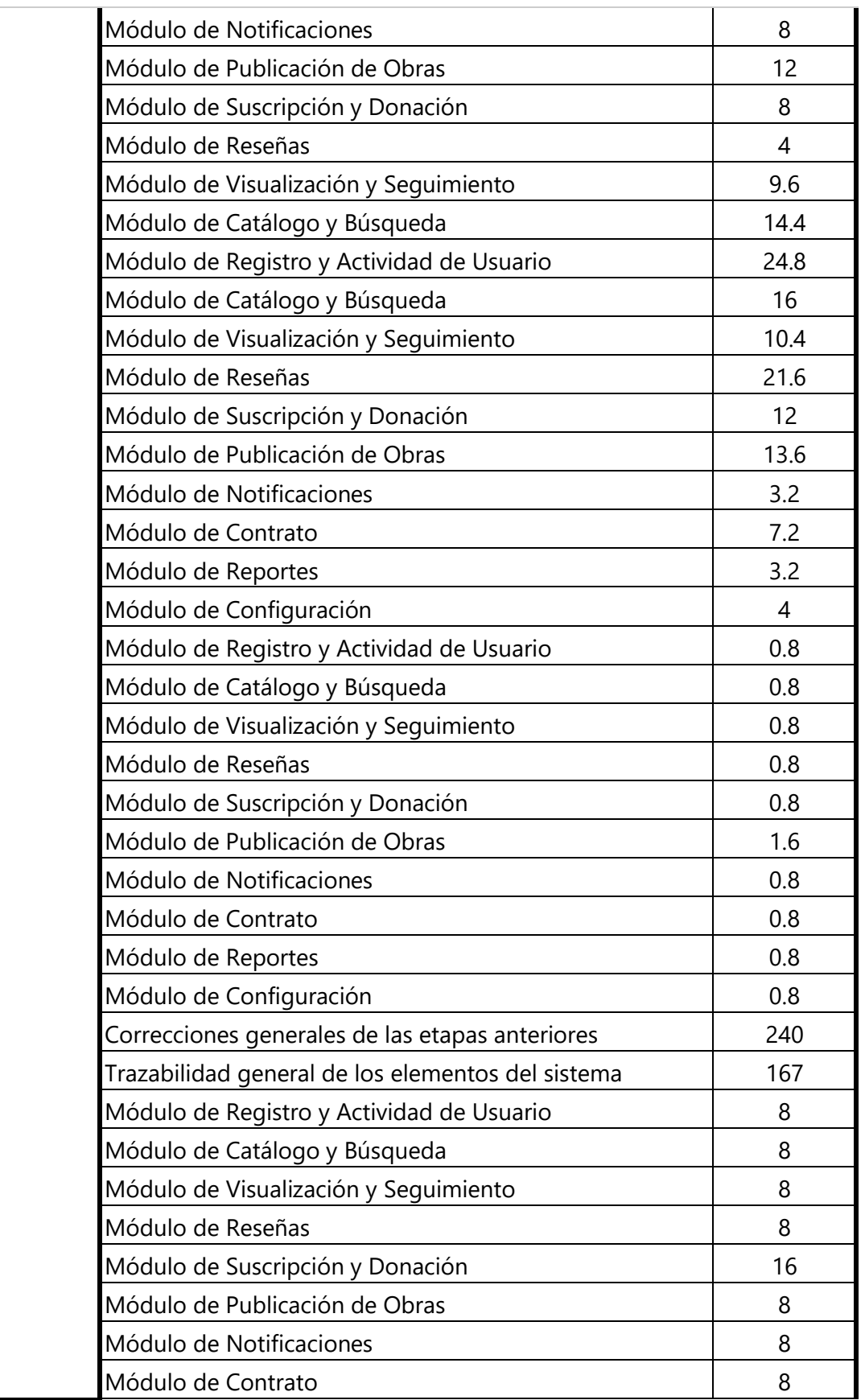

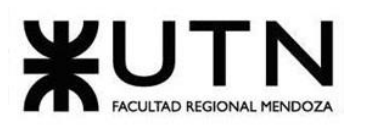

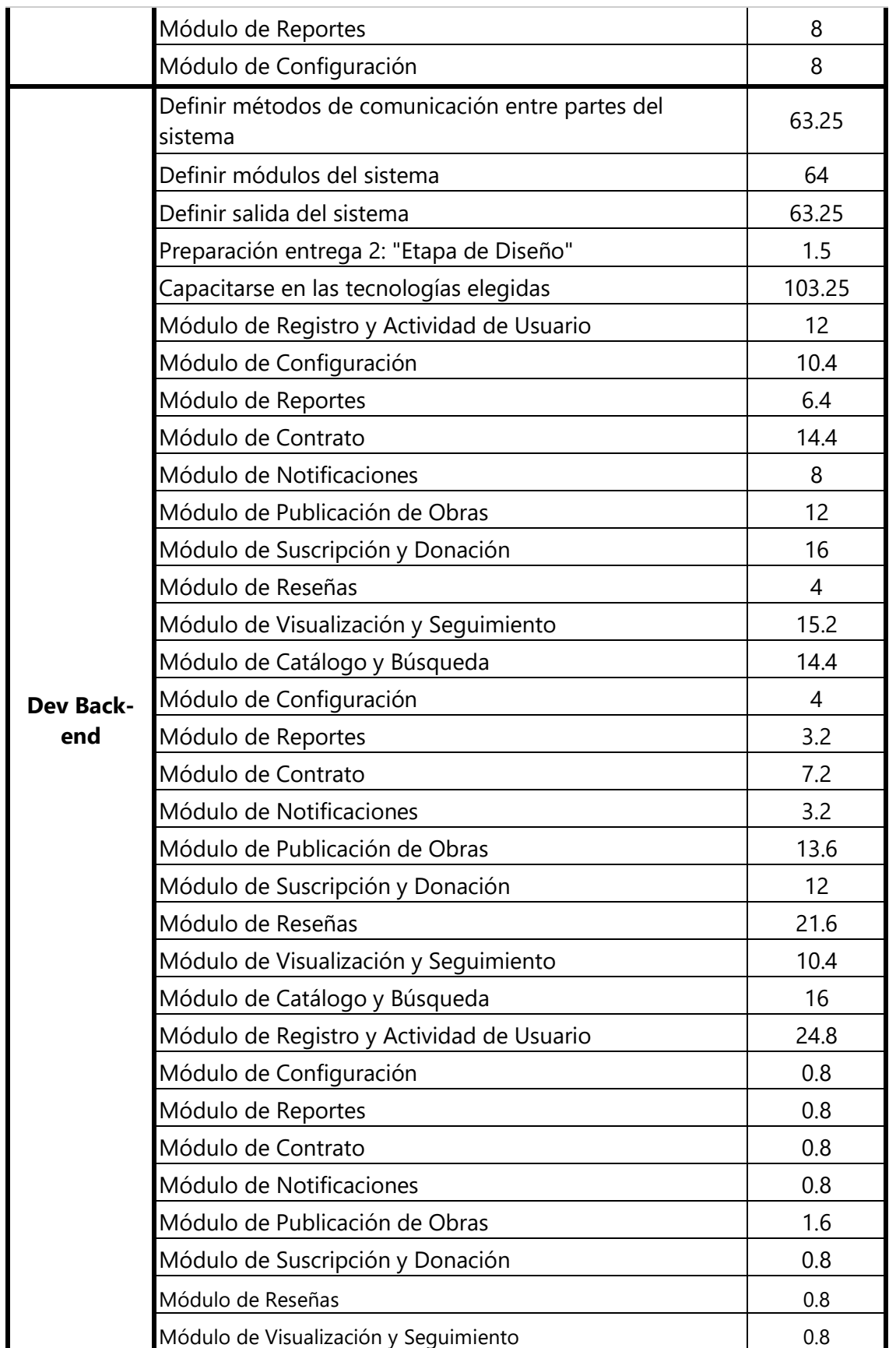

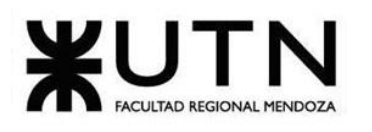

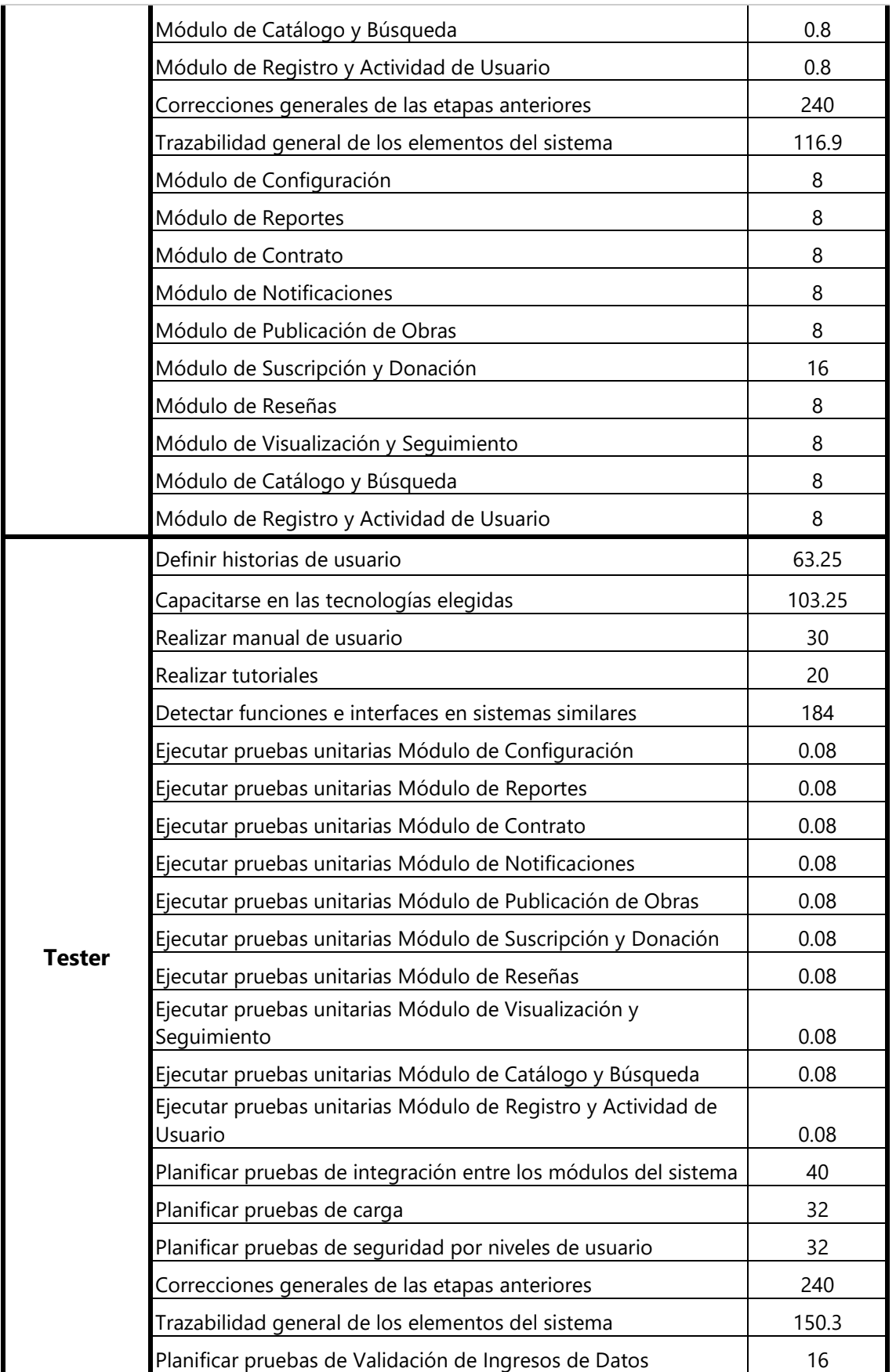

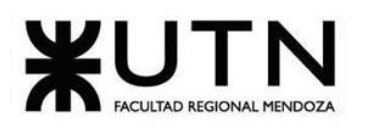

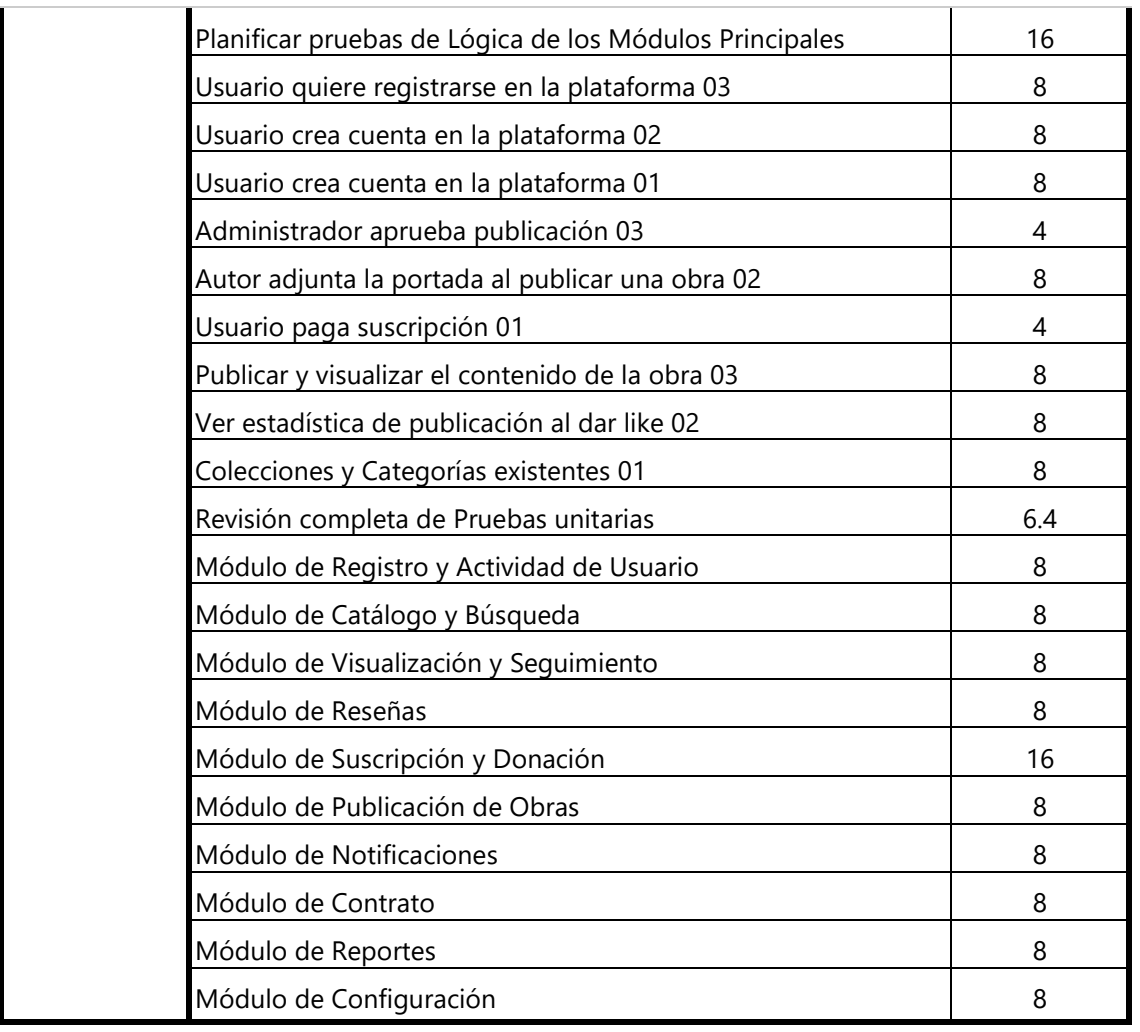

*Tabla 2. 5 Cantidad de horas por recurso y tarea.*

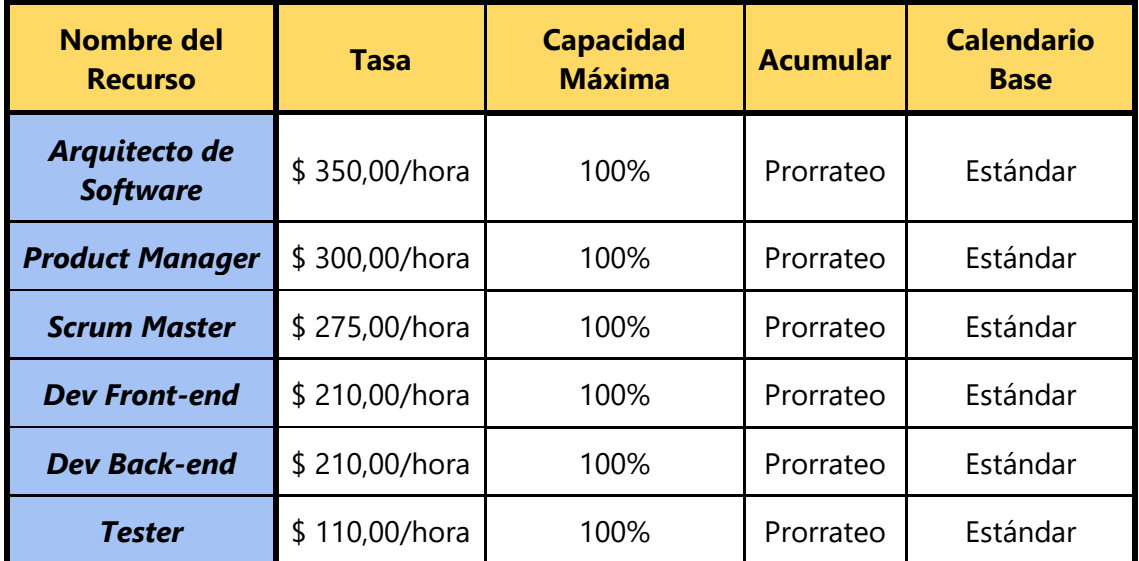

*Tabla 2. 6 Utilización de los recursos*

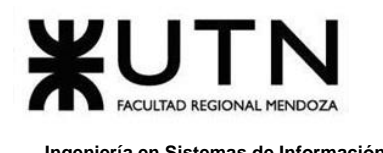

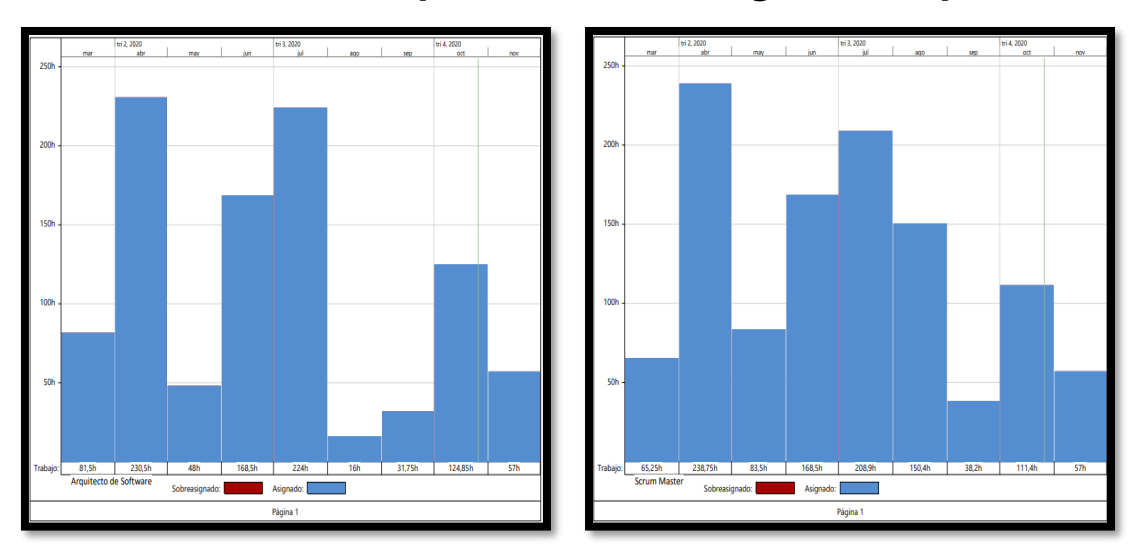

# **2.1. Gráficos de barras que muestran la carga horaria por mes:**

*Figura 2. 23 Gráfico de recursos Arquitecto de Software y Scrum Master*

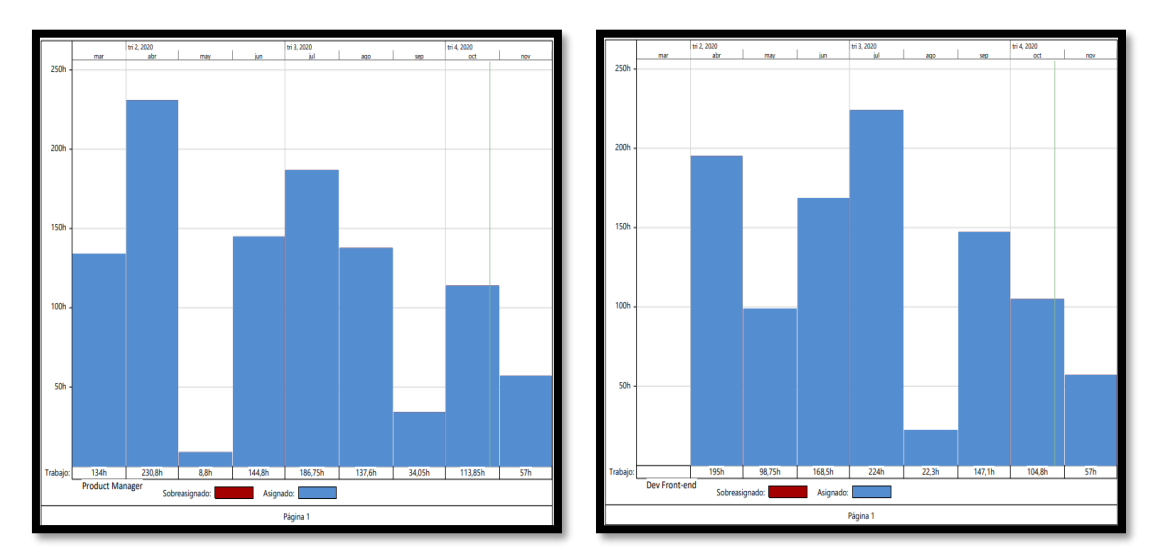

*Figura 2. 24 Gráfico de recursos Product Manager y Dev Front-end*

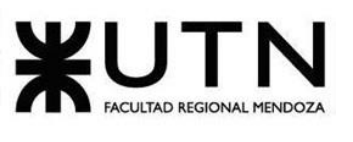

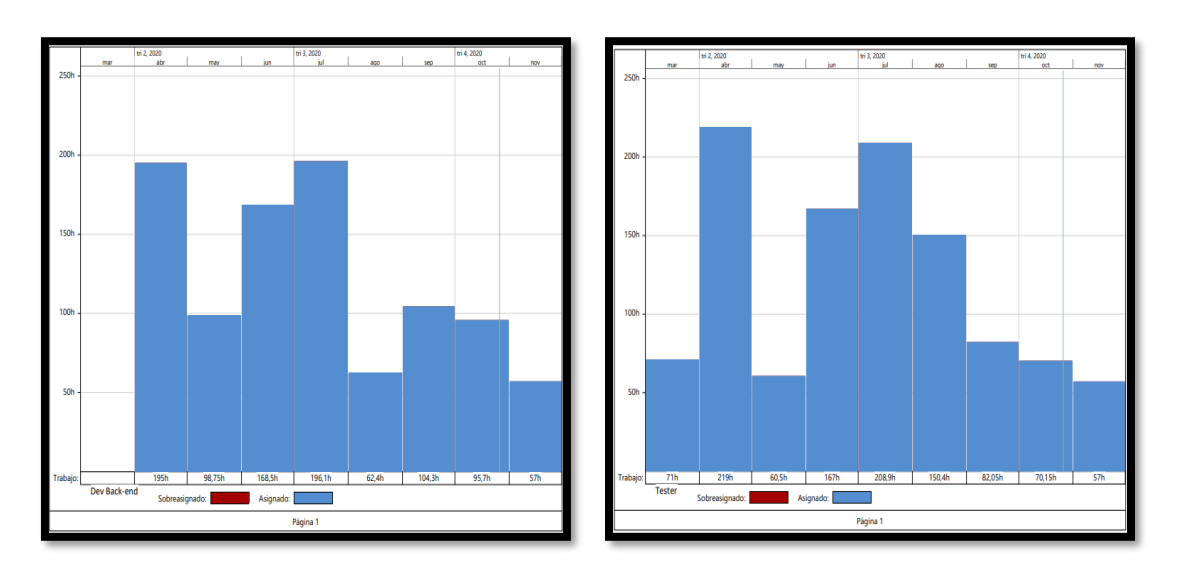

*Figura 2. 25 Gráfico de recursos Dev Back-end y Tester*

Para la realización del diagrama de recursos, se considera días de trabajo de lunes a lunes con carga horaria de 8 horas reloj. En el desarrollo del mismo, se encuentran sobreasignaciones y superposiciones horarias, lo que ocasiona una pérdida de trabajo efectivo. Esto se arregla para maximizar la colaboración en equipo y su consecuente redistribución.

Se tiene en cuenta por mes que cada recurso no puede exceder las 240 horas. Además, el recurso que más ganancia tiene, en términos de hora, se reduce levemente para que el proyecto no sea tan caro, como así también se dispuso al de menor costo/hora con carga mayor para solventar la sobreasignación.

Para una visualización más detallada del diagrama de recursos, la asignación de los mismos, y su utilización en función de horas mensuales. (**VER ANEXO N.º 2: D[IAGRAMA](#page-520-0)  [DE RECURSOS](#page-520-0)**).

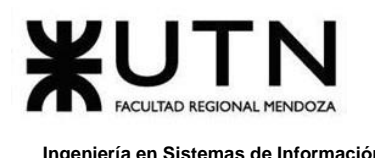

# **3. Análisis de Factibilidad**

Para guiar la toma de decisiones en la evaluación del proyecto, se hace un estudio de factibilidad para identificar las posibilidades de éxito o fracaso del mismo. De esta manera, se puede decidir si se procede o no a la implementación. En base a esto se producen recomendaciones que se tienen en cuenta para mejorar el diseño.

Se analizan las siguientes factibilidades:

- **1. Factibilidad Técnica:** Indica si se dispone de los conocimientos y habilidades en el manejo métodos, procedimientos, y funciones requeridas para el desarrollo e implementación del proyecto.
- **2. Factibilidad Legal:** Requerimientos legales del proyecto para su operación, y aprobación respectiva.
- **3. Factibilidad Económica:** Comparación entre beneficios vs costos.
- **4. Factibilidad Operativa:** Comprende una determinación de la probabilidad de que un nuevo sistema se use como se supone.

Al planificar, se presta especial atención en el análisis de la factibilidad técnica y la factibilidad legal.

### **3.1. Factibilidad Técnica**

El núcleo del proyecto y los beneficios que puedan derivar de su realización y ejecución dependen por completo de un correcto desenvolvimiento técnico. A pesar de que el resultado final es un producto, en términos de negocio lo que se ofrece es un servicio. Concretamente, un servicio de lectura y publicación de cómics.

Para brindar este servicio a la comunidad se requiere de una infraestructura adecuada que soporte toda la plataforma, su arquitectura y el tráfico generado por las interacciones.

#### <span id="page-417-0"></span>**3.1.1. Infraestructura general**

Se destaca la infraestructura de servidores, la que da soporte y sirve de base al funcionamiento del servicio. Se pone énfasis en la tasa de transferencia, y capacidad de almacenamiento y procesamiento.

Se utilizan dos servidores para correr el back-end, uno principal y otro como respaldo. En éste corren los sistemas de gestión de bases de datos utilizados y servicios de procesamiento. Se cuenta, también, con un servidor enfocado en el almacenamiento de archivos, del estilo servidor CDN (Content Delivery Network).

Se consideran los siguientes parámetros y promedios, de utilización en el "peor" de los casos o de mayor carga requerida, en un período mensual:

- ❖ Cantidad de usuarios: 1000.
- ❖ Tamaño de imagen: 300 KB.
- ❖ Cantidad de imágenes por episodio: 30.
- ❖ Cantidad de cómics leídos por usuario: 20 (considerando usuarios que retoman lecturas no finalizadas).
- ❖ Cantidad de cómics en la plataforma: 100.
- ❖ Cantidad de episodios por cómic: 10.

En promedio, mensualmente se considera un volumen de transferencia de:

 $Tr = 1000$  usuarios  $* 20$  lecturas  $* 30$  imágenes  $* 300$  KB = 171 GB

Así, en un rápido análisis, se considera una comunidad ya establecida que mantiene gran cantidad de lecturas mensuales, la tasa de transferencia mínima, requerida para servir todas las consultas, es de aproximadamente 171 GB mensuales.

También, se consideran 10 GB de almacenamiento requeridos, aproximadamente, para la base de datos que dará soporte a la estructura e interrelación de datos. Se puede estimar la capacidad de almacenamiento mínima como:

AlmacImágenes =  $100 \text{ cómics} * 10 \text{ episodios} * 30 \text{ imágenes} * 300 \text{ KB} = 8.58 \text{ GB}$  $A lmacTotal = AlmacBD + AlmacImågenes = 10 GB + 8.58 GB = 18.58 GB$ 

El volumen de almacenamiento para los parámetros propuestos no supera los 20 GB. La contratación de servicios y servidores de almacenamiento es extremadamente económica en la actualidad, por lo tanto, no representa un riesgo o necesidad de gran inversión.

Recabando información de proveedores de renombre de servidores privados virtuales (VPS) y servicios de almacenamiento (que dan soporte a toda la arquitectura) se observa que, de acuerdo a los requerimientos especificados anteriormente, la contratación de infraestructura no representa una gran inversión de capital, ni un riesgo financiero para la organización.

En la siguiente tabla se especifican los precios de servidores privados virtuales ofrecidos por DigitalOcean. **VER SECCIÓN 3.1.7. E[SCALABILIDAD Y SEGURIDAD](#page-422-0)**, para entender el impacto en caso de que el procesamiento y almacenamiento requeridos se incrementen drásticamente.

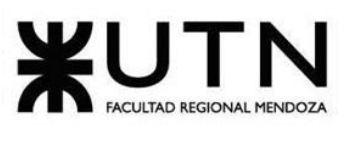

| <b>Memoria</b> | <b>CPU</b> | <b>Transferencia</b><br>mensual | <b>Almacenamiento</b><br>(SSD) | <b>Precio</b>    |  |
|----------------|------------|---------------------------------|--------------------------------|------------------|--|
| $1$ GB         | 1 CPU      | $1$ TB                          | 25 GB                          | $U$ \$S 5 / mes  |  |
| 2 GB           | 1 CPU      | 2 TB                            | 50 GB                          | U\$S 10 /<br>mes |  |
| 3 GB           | 1 CPU      | 3 TB                            | 60 GB                          | U\$S 15 /<br>mes |  |
| 2 GB           | 2 CPU      | 3 TB                            | 60 GB                          | U\$S 15 /<br>mes |  |
| $1$ GB         | 3 CPU      | 3 TB                            | 60 GB                          | U\$S 15 /<br>mes |  |
| 4 GB           | 2 CPU      | 4 TB                            | 80 GB                          | U\$S 20 /<br>mes |  |

*Tabla 2. 7 Capacidades y precios de VPS (servidor privado virtual) de DigitalOcean. Recuperado de: [DIGITALOCEAN](https://www.digitalocean.com/pricing/).COM/PRICING Fecha: 14/04/2020*

Es apreciable que estos primeros seis planes ofrecidos por DigitalOcean no varían demasiado en precio. Además, se puede optar por una alternativa más enfocada en memoria u otra más enfocada en procesamiento, según se requiera, sin incurrir en gastos extras.

#### **3.1.2. Volumen, tipos de datos y captura de los mismos**

En la sección anterior se detalla que se requiere como mínimo, en vistas de que la arquitectura soporta un gran número de usuarios y de contenido, 20 GB de espacio de almacenamiento. A su vez, la transferencia promedio de datos resulta en 171 GB mensuales.

Los tipos de datos que se manejan consisten en:

❖ Datos planos: Datos y estructuras de datos, interrelación entre los mismos, que representan la información para la organización, almacenados en un sistema de gestión de base de datos.

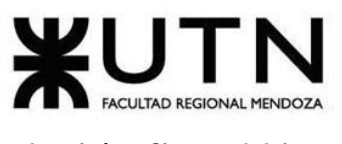

❖ Imágenes: Son datos estructurados de forma particular, y como tales, deben tratarse acorde haciendo uso del procesamiento necesario para optimizar el almacenamiento sin perder calidad. Contenido multimedia.

Los datos planos, es decir aquellos que se representan como datos primitivos (texto, números, *booleanos*) y el esquema que los organiza (relaciones entre estos, esquema de la base de datos) están soportados óptimamente por el motor de base de datos a utilizar.

Las imágenes son el eje central y crucial en lo que respecta a almacenamiento de archivos para la plataforma. No existen herramientas que se destaquen para manipularlas, es decir, su procesamiento está sujeto a los requerimientos de la aplicación, y posibilidades técnicas de acuerdo a las capacidades de cómputo disponibles.

La captura o ingreso de datos planos se realiza a partir de formularios sencillos, mediante una comunicación directa entre cliente (aplicación de lectura y panel de gestión web) y el servidor (back-end). Por otro lado, la subida de imágenes representa un reto en cuanto a tecnología a implementar para asegurar una correcta transferencia de grandes cantidades de datos.

#### **3.1.3. Frecuencia y volumen de ingreso de datos**

La carga de imágenes representa el mayor volumen y frecuencia de datos transferidos al servidor.

Al considerar los parámetros descriptos en la **SECCIÓN 3.1.1. I[NFRAESTRUCTURA](#page-417-0)  [GENERAL](#page-417-0)**, y 5% de usuarios de la plataforma como autores, si se sube 1 obra por mes, no se sobrepasa los 400 GB de transferencia mensual. Esto es, un 40% del límite establecido en los planes más económicos de servidores de la mayoría de las compañías, es decir que no hay un riesgo.

En el desarrollo de la arquitectura del back-end, se separa los diversos servicios que la componen en distintos servidores de acuerdo a requerimientos de almacenamiento y procesamiento.

#### **3.1.4. Tecnologías a utilizar**

La tecnología que se utiliza no representa un problema de obsolescencia, o dificultar el mantenimiento a lo largo del tiempo.

Las plataformas y herramientas se han elegido con detenimiento, poniendo atención a la evolución de éstas a lo largo del tiempo y la estabilidad que proporcionan a la hora de soportar una arquitectura como la que se presenta en la plataforma *Omics*.

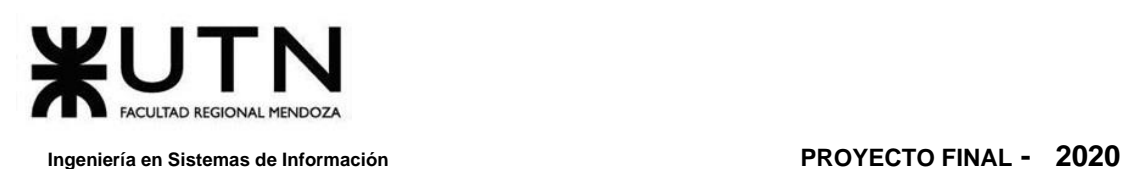

Para el desarrollo del back-end se utiliza RUST, es un [lenguaje de programación](https://es.wikipedia.org/wiki/Lenguaje_de_programaci%C3%B3n) [compilado,](https://es.wikipedia.org/wiki/Lenguaje_de_programaci%C3%B3n_compilado) de [propósito general](https://es.wikipedia.org/w/index.php?title=Lenguaje_de_programaci%C3%B3n_de_prop%C3%B3sito_general&action=edit&redlink=1) y [multiparadigma](https://es.wikipedia.org/wiki/Programaci%C3%B3n_multiparadigma) que está siendo desarrollado por [Mozilla.](https://es.wikipedia.org/wiki/Fundaci%C3%B3n_Mozilla) Ha sido diseñado para ser un lenguaje seguro, [concurrente](https://es.wikipedia.org/wiki/Programaci%C3%B3n_concurrente) y práctico. Es un lenguaje de programación que soporta programación [funcional](https://es.wikipedia.org/wiki/Programaci%C3%B3n_funcional) pura, [por](https://es.wikipedia.org/wiki/Programaci%C3%B3n_por_procedimientos)  [procedimientos,](https://es.wikipedia.org/wiki/Programaci%C3%B3n_por_procedimientos) [imperativa](https://es.wikipedia.org/w/index.php?title=Programaci%C3%B3n_imperativa&action=edit&redlink=1) y [orientada a objetos.](https://es.wikipedia.org/wiki/Programaci%C3%B3n_orientada_a_objetos)

El balanceo de carga se realiza mediante API Proxy.

El front-end se realiza con Angular 9, el cual es un [framework para aplicaciones](https://es.wikipedia.org/wiki/Framework_para_aplicaciones_web)  [web](https://es.wikipedia.org/wiki/Framework_para_aplicaciones_web) desarrollado en [TypeScript,](https://es.wikipedia.org/wiki/TypeScript) de [código abierto](https://es.wikipedia.org/wiki/C%C3%B3digo_abierto) mantenido por [Google,](https://es.wikipedia.org/wiki/Google) que se utiliza para crear y mantener [aplicaciones web, con capacidad de](https://es.wikipedia.org/wiki/Aplicaci%C3%B3n_web) [Modelo Vista Controlador](https://es.wikipedia.org/wiki/Modelo_Vista_Controlador) (MVC).

#### **3.1.5. Comunicación entre partes del sistema**

La comunicación entre las partes en este modelo cliente-servidor es importante ya que debe soportar tanto tipos de datos planos como imágenes del formato utilizado. La comunicación se realiza mediante una API REST, bajo el protocolo HTTP.

Aquellas partes que requieren gran optimalidad y tiempos de respuestas ínfimos en comparación con los datos transferidos es posible que utilicen gRPC y GraphQL. *gRPC* (*gRPC Remote Procedure Calls* ) el cual es un sistema de llamada a procedimiento remoto de código abierto desarrollado en Google. Utiliza como transporte HTTP/2 y *Protocol Buffers* como lenguaje de descripción de interfaz. Proporciona características como autenticación, transmisión bidireccional y control de flujo, enlaces bloqueantes o no bloqueantes, cancelaciones y tiempos de espera. Genera enlaces multiplataforma entre cliente y servidor para muchos lenguajes.

#### **3.1.6. Nivel de automatización de las funciones**

Las automatizaciones a pequeña escala representan todo lo que gira en torno al desarrollo de la plataforma, como formateo y validación del código, generación de documentación de forma automática, correr *scripts* para realizar diversas tareas, realizar migraciones, actualización de dependencias del proyecto, testing automatizado, el cual incluye las pruebas de validación de ingreso de datos, prueba de lógica de los módulos principales, pruebas de integración entre los módulos del sistema, pruebas de carga, y pruebas de seguridad por niveles de usuario. Está contemplado como parte del soporte a la etapa de desarrollo.

Como principal automatización se tiene la integración continua mediante la cual la aplicación se pone en producción. Existen gran cantidad de servicios que ofrecen una capa gratuita para manejar sistemas de la magnitud de la plataforma *Omics.* Solamente se requiere una adecuada configuración de las ramas del proyecto en el repositorio.

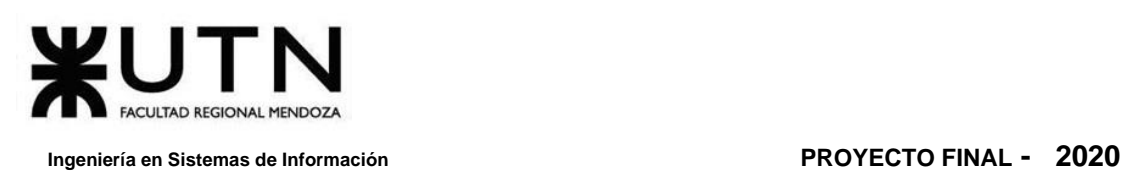

Se automatiza el balanceo de carga mediante el uso de un API Proxy para prevenir sobrecargas.

También forma parte de la automatización las migraciones, tanto de esquemas de la base de datos como de los mismos datos.

### <span id="page-422-0"></span>**3.1.7. Escalabilidad y seguridad**

Depende completamente de la arquitectura del sistema y las metodologías adoptadas, que permiten migrar partes de la plataforma a otros servidores sin afectar nada.

Es imperativo que la plataforma escale correctamente al crecer el número de usuarios, y requerimientos de transferencia de datos. Como primera opción y solución temporal en caso de que se alcancen los límites previstos, se propone el uso de un balanceador de carga entre distintas instancias de la aplicación corriendo. Todo esto mientras se prepara un despliegue de servicios separados de la misma plataforma en distintos servidores para que trabajen en conjunto, adoptando una arquitectura de servicios distribuidos, con vistas a microservicios.

En cuanto a seguridad son tenidos en cuenta los siguientes aspectos:

- ❖ Encriptación de contraseñas de usuario.
- ❖ Virtualización de la red en la que se comunican los servicios del back-end para impedir fugas de datos.
- ❖ Utilización de Docker como tecnología de contenedores para abrir, en cada servicio, únicamente aquellos puntos de acceso (puertos) relevantes.
- ❖ Único punto de acceso desde el exterior del servidor mediante API REST, previamente testeada bajo distintos puntos de vista.
- ❖ Usuarios, accesos, y privilegios acordes al rol dentro de la organización de la persona interesada.

#### **3.1.8. Funcionamiento ininterrumpido del sistema**

El funcionamiento ininterrumpido del sistema es asegurado por los distintos proveedores de servicios, y recursos que se utilizan, asegurando un 99% de disponibilidad de la plataforma.

Sin embargo, también hay que considerar posibles interrupciones de la plataforma por errores propios del desarrollo o errores lógicos. Deben estar cubiertas todas las posibilidades de fallas mediante el testing automatizado de todas las pruebas antes mencionadas. Las tecnologías a utilizar aseguran estabilidad en el funcionamiento con años de trayectoria.

Para mitigar el error humano que conlleva todo desarrollo de aplicación, desde la codificación, el diseño, y la implementación de módulos independientes para su funcionamiento en conjunto, se automatiza todo el proceso mediante métodos de *Continuous Integration* / *Continuous Deployment* (*¿Qué son la integración/distribución continuas (CI/CD)?*, s/f).

La integración continua es un proceso de automatización para los desarrolladores. Si la CI tiene éxito, los cambios del código nuevo en una aplicación se diseñan, se prueban y se combinan periódicamente en un repositorio compartido. Esto soluciona el problema de que se desarrollen demasiadas divisiones de una aplicación al mismo tiempo, porque podrían entrar en conflicto entre sí. La implementación continua hace referencia a la liberación automática de los cambios que implementa el desarrollador desde el repositorio hasta la producción, para que los clientes puedan usarlos.

Esta automatización se realiza a nivel de codificación, construcción, *testing* y despliegue. Antes de la integración continua se contempla el siguiente proceso:

- ❖ Build: Todo lo que implica la construcción del software desde funcionalidades específicas, módulos, y la aplicación como un todo. La automatización acá depende de los scripts generados para construir la plataforma en su totalidad, y sus dependencias, con un simple comando de terminal. Incluye la misma plataforma y lo referente a la base de datos, como migraciones de tablas y datos.
- ❖ Testing: Antes de realizar cualquiera de estas construcciones se ejecutan todas las pruebas (antes mencionadas) pertinentes para asegurar que la lógica del código cumpla con la funcionalidad requerida según las historias de usuario. En el próximo apartado se detallan las metodologías de *testing* aplicadas.

En lo referido a implementación (despliegue) continua se automatiza, mediante servicios desarrollados para tal fin, la puesta en producción desde el repositorio donde se encuentra el código hasta el servidor que pondrá en funcionamiento la plataforma.

De aquí surge la idea de *DevOps*, es decir, desarrolladores con capacidades de operaciones. La puesta en producción, o incluso en otros entornos (como entorno de *testing* o entorno de pruebas *alfa* para usuarios finales), es realizada de forma automática con el conocimiento y respectiva experiencia de los mismos desarrolladores. No se requiere de personal capacitado específicamente para esta actividad.

De lo anterior se desprende la estrategia de automatización adoptada para poner la plataforma en producción.

Con lo planteado se asegura una disponibilidad (*uptime*) del 99% del tiempo para la plataforma.

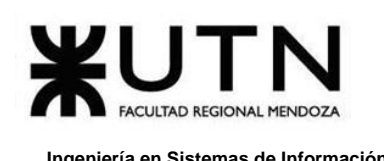

# **3.1.9. Métodos de desarrollo, testing, implementación y mantenimiento**

Se sigue metodología ágil, lo que representa una rápida respuesta a posibles problemas, y avances con periodicidad semanal. En cuanto a desarrollo, los desarrolladores cuentan con habilidades de operación, siendo considerados bajo el término de *DevOps*.

Todas las etapas están cubiertas por técnicas de automatización que facilitan las actividades. Los desarrolladores centran su trabajo en ampliar, o mejorar las funcionalidades que surgen de los requerimientos de la aplicación. Además, futuros cambios en el código de la plataforma no deben retrasar al equipo de desarrollo, ni al de *testing* haciendo que estos vuelvan a probar las funcionalidades que en el pasado ya se aprobaron.

Por esto, el testing continuo del código, las funciones y la integración acompaña a todo el proceso de desarrollo, este se divide en los siguientes tipos de pruebas:

- ❖ Pruebas de Validación de Ingreso de Datos: Se realizan para validar que se ha especificado es lo que el usuario realmente quería, además se comprueba si los valores que ha introducido el usuario cumplen las restricciones impuestas por la aplicación.
- ❖ Pruebas de Lógica de los Módulos Principales: Se realizan para Lograr combinar módulos para que trabajen correctamente de forma conjunta.
- ❖ Pruebas de Integración entre los Módulos del Sistema: Se realizan para comprobar que distintos módulos funcionando en conjunto, cumplan su cometido y generen los resultados esperados. Para esto se ejecutan los módulos de acuerdo a los establecido por los distintos casos de uso, esperando que se satisfagan de forma adecuada
- ❖ Pruebas de Seguridad por Niveles de Usuario: Se realizan para Comprobar que cada usuario sólo puede acceder a las funcionalidades pertinentes para ese rol, evitando accesos no deseados a funciones que no debe poder ejecutar. Y solo permitir al usuario administrador ejecutar funciones propias de la configuración general del sistema.
- ❖ Pruebas de Carga: Se realizan para validar el rendimiento de funciones críticas en términos de complejidad de procesamiento, utilización de recurso o cantidad de usuarios en línea.

Cabe aclarar que los tests forman parte del código, cada test es código encargado de ejecutar porciones de la aplicación para constatar que se comportan de la forma esperada, de manera automática.

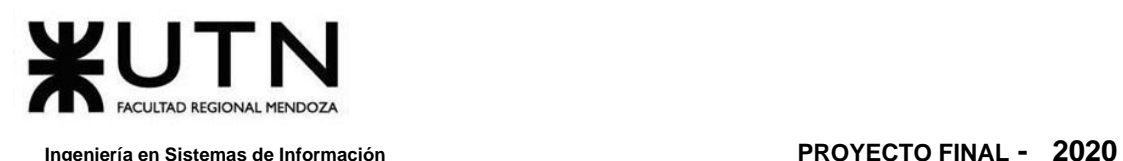

Estos tests utilizan aserciones lógicas para las comprobaciones, si éstas se cumplen aseguran que el comportamiento de la plataforma es el requerido. Y de aquí se destaca su mayor importancia, evitan la regresión: los desarrolladores y los testers no tienen que volver a probar cada parte de la aplicación cada vez que se va a poner nueva versión de la misma en producción.

Para cubrir la implementación, y según lo descrito en el apartado anterior, se utiliza una metodología de integración continua. Ya que los tests cubren gran parte de la funcionalidad de la plataforma de forma automática, se pueden ejecutar en cualquier servidor, sin la intervención de una persona. Así, una vez que nuevo código se sube al repositorio central de la aplicación, un servicio externo clona este repositorio, ejecuta los tests de forma autónoma, y si estos "pasan" (se cumplen las aserciones y no se encuentran errores) este mismo servicio se encarga de hacer una nueva *build* de la aplicación, y se realiza la puesta en producción.

Lo anterior se puede resumir mediante el siguiente flujo:

- Se desarrolla la plataforma, agregando, modificando, o eliminando código.
- Se realiza un *merge* del código con el existente en el repositorio local del desarrollador.
- El desarrollador sube los cambios al repositorio central de la aplicación.
- Un servicio de integración continua, externo, detecta que se han realizado nuevos cambios por lo que clona el repositorio localmente.
- Ejecuta los tests de forma automática.
- Si los tests no arrojan errores, se construye (*build*) de la plataforma desde el código haciendo uso de scripts de automatización.
- La plataforma construida se pone en producción (o en un entorno de *testing*, según se requiera) al subirlo al servidor correspondiente y ejecutar las rutinas para detener la versión anterior de la aplicación que ya estaba corriendo, y así correr la nueva versión.

El último punto trae a consideración la última etapa de automatización que se requiere: detener la vieja aplicación en ejecución y levantar la nueva que se ha construido a partir de los cambios generados en el código. Se recuerda que toda la arquitectura de la aplicación se basa en contenedores de Docker. Por lo tanto, cuando se construye la aplicación los artefactos resultantes se agrupan e insertan en una imagen de Docker para subirla al servidor, y así que desde el servidor se cree un nuevo contenedor a partir de esta imagen, esto es, ponerla en ejecución. Docker automatiza este proceso de forma eficiente, deteniendo el contenedor anterior y ejecutando el nuevo en cuestión de segundos.

Así, resulta imperceptible el cambio entre una versión de la aplicación, y otra al poner la nueva en ejecución. Con esto se asegura que los desarrolladores centren su tiempo en lo requerido en los casos de uso e historias de usuario.

#### **3.1.10. Backups, recuperación y migraciones**

De la base de datos se realizan backups diarios a un servidor secundario para posibles recuperaciones en caso de pérdidas accidentales, o por ataques externos.

Los backups de contenido multimedia no requieren atención por parte de quien mantiene la aplicación en producción. Estos utilizan servicios externos como CDN (Content Delivery Network) que aseguran la integridad y disponibilidad del contenido.

Se utiliza una base de datos relacional por la ventaja que aporta en cuanto a la integridad de los datos, ya que proveen un esquema que se debe respetar a la hora de insertar o actualizar datos. Pero esto también requiere una adecuada gestión en cuanto a la evolución de los esquemas de datos, haciendo uso de migraciones y la aplicación adecuada de las mismas. Se automatizan, tanto para esquemas y evolución, como para los mismos datos.

El backup de la base de datos es automático: se corre un proceso mediante cron, un servicio de los sistemas GNU/Linux encargado de ejecutar tareas (*scripts*) de forma periódica. Así se realiza una copia, todos los días a las 2:00 AM, de la base de datos completa, y se sube a un servicio de almacenamiento de archivos. Esto asegura que, en caso de errores críticos e inesperados a nivel de datos, se mantiene una copia de la base de datos con una vejez de a lo sumo de 1 día.

Esta actividad sigue un criterio determinado para nombrar los archivos que se almacenan en el servicio de archivos: el nombre del archivo SQL resultante de ejecutar la herramienta que genera el backup será *nombre\_de\_la\_bd-fecha.sql*. Así, en el servicio de almacenamiento de archivos, se mantienen todas las copias realizadas hasta el momento, donde cada una, en su nombre de archivo, especifique la fecha de realización.

Otro punto de interés son las migraciones, éstas permiten que se modifiquen los esquemas de tablas y estructuras de datos que mantiene el SGBD (Sistema de Gestión de Base de Datos), para adaptarlos a los nuevos cambios de código. De esta forma, se pueden agregar, modificar o quitar campos de las tablas de una base de datos relacional de acuerdo a lo requerido por el código de la plataforma. Es importante porque estos esquemas son fijos y adecuados a los datos en una primera instancia de desarrollo, pero el código del sistema tiende a cambiar con el tiempo y, más aún, los modelos de datos, por lo que deben adaptarse nuevamente estas estructuras a nivel de base de datos.

Las migraciones se llevan a cabo con la herramienta Knex.js, la cual permite automatizar todo el proceso mediante simples scripts.

Daniela Amin, Alan Boglioli, Mariel Haarth, Gustavo Lemos, Julián Muñoz Velázquez

Cada vez que se realizan cambios sobre las estructuras de datos, se genera un nuevo script en una carpeta del proyecto especificada con anterioridad donde reside el código a ejecutar por el servidor en producción para adaptar la tabla del SGBD a los nuevos requerimientos.

Como última acotación, el código de la plataforma no requiere de backup ya que reside en un repositorio, mediante el cual se mantiene registro por fechas de cada cambio realizado, así como también el historial de versiones.

### **3.1.11. Integración con otros sistemas**

La plataforma es modular, por lo que pueden agregarse módulos a la arquitectura sin interferir con los ya existentes. También presenta las abstracciones pertinentes para reemplazar servicios externos por otros, en caso de ser necesario.

Se integra con la API de Mercado Pago para el cobro de donaciones, y suscripciones de los lectores.

La ejecución de los módulos independientes de la plataforma se apoya en contenedores con tecnología Docker. Cada instancia de módulos en ejecución es independiente de las demás, sólo depende de una adecuada comunicación entre estos.

La comunicación asíncrona se realiza mediante un bus de datos que soporte grandes flujos de datos.

La comunicación síncrona es mediante una API REST (gRPC en caso de ser necesario) definida para tal fin.

### **3.1.12. Crecimiento estimado de la cantidad de usuarios: Comunidad**

Se espera un crecimiento exponencial en el número de usuarios lectores, pero no representa un problema para la carga general de la plataforma. También, se espera un crecimiento lineal del número de usuarios autores, los cuales representan la mayoría de la carga de subida de contenido a la plataforma.

La aplicación se desarrolla teniendo presente todo el tiempo la escalabilidad horizontal necesaria para las siguientes iteraciones de su ejecución. Dicho de otra forma, el crecimiento exponencial de usuarios esperados no afecta la *performance* del servidor ya que, en caso de ser necesario, un servicio intermedio (a modo de *proxy*) ejecutará más instancias de la plataforma para responder en tiempo y forma todas las consultas generadas desde los clientes.

Se realizan algunas estimaciones del incremento de usuarios de forma mensual. Para este análisis se ha tenido en cuenta un total de 100 usuarios iniciales, y un porcentaje de adhesión de nuevos usuarios. Así, se comienza con un incremento del 40% en la

cantidad de usuarios gracias a la publicidad y el esfuerzo del área de Marketing para atraer nuevos usuarios. Durante el primer año este porcentaje representativo del incremento disminuye un 2%. A partir del primer año del lanzamiento de la plataforma se considera un incremento del 5%, considerando así un escenario poco favorable para la organización. Sin embargo, como se puede apreciar en la siguiente tabla, se alcanzan los 3700 usuarios, aproximadamente, en el segundo año.

Ya establecido esto, los esfuerzos de Marketing con el objetivo de dar a conocer la plataforma acompañan a la organización durante toda su existencia, por lo que se puede asegurar un crecimiento estable del número de usuarios tanto lectores como de autores, a lo largo del tiempo.

También se supone que el total de usuarios lectores de la plataforma realizan aportes. Para un análisis más realista **[VER SECCIÓN](#page-432-0) 3.3 FACTIBILIDAD ECONÓMICA**, donde se pone énfasis en la cantidad de meses requeridos para recuperar la inversión en función del número de usuarios.

Además, se establece el modelo económico que adopta la organización para asegurar el ingreso constante de dinero. Así, dado un escenario de poco incremento, de todas formas, se recupera la inversión antes del segundo año de operación de *Omics*.

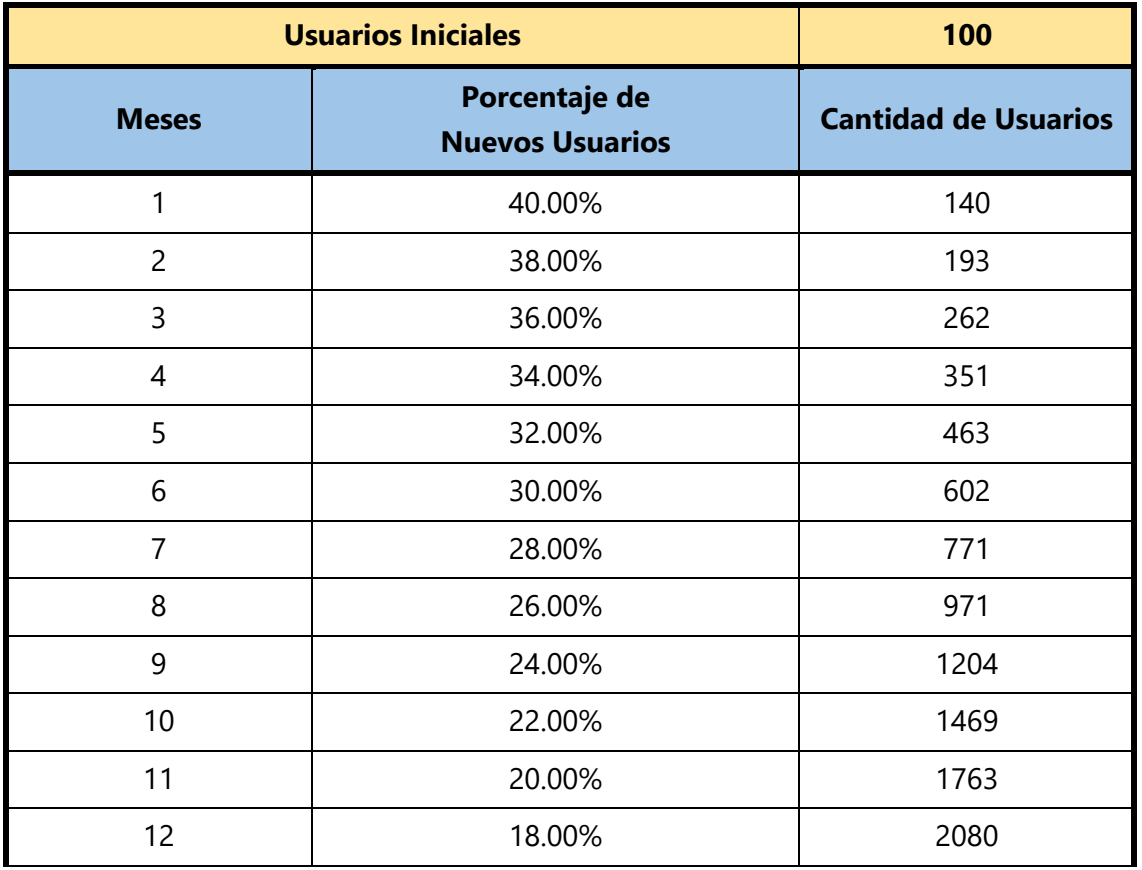

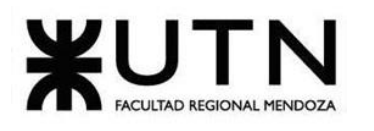

| 13 | 5.00% | 2184 |
|----|-------|------|
| 14 | 5.00% | 2293 |
| 15 | 5.00% | 2408 |
| 16 | 5.00% | 2528 |
| 17 | 5.00% | 2654 |
| 18 | 5.00% | 2787 |
| 19 | 5.00% | 2926 |
| 20 | 5.00% | 3072 |
| 21 | 5.00% | 3226 |
| 22 | 5.00% | 3387 |
| 23 | 5.00% | 3556 |
| 24 | 5.00% | 3734 |

*Tabla 2. 8 Porcentaje de incremento de usuarios mensualmente*

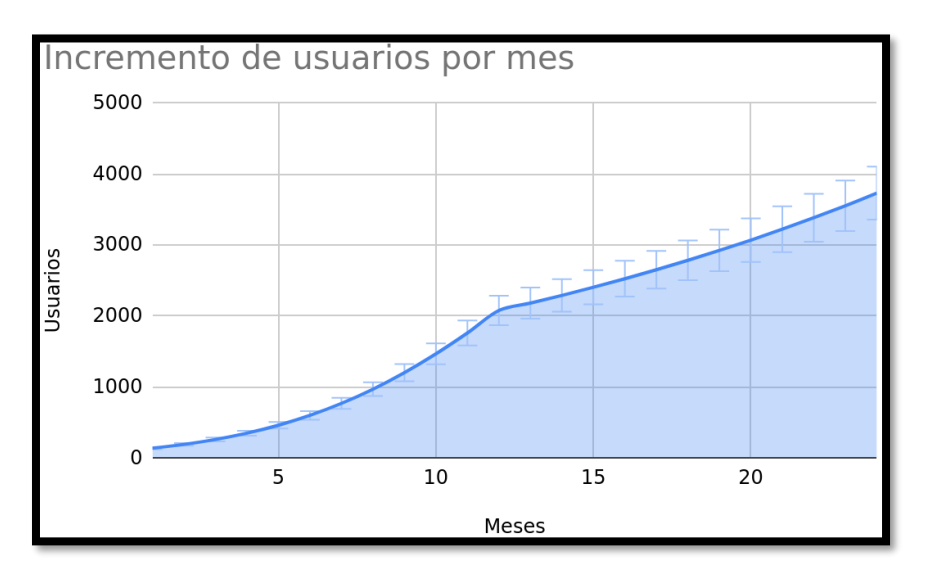

*Figura 2. 26 Incremento del número de usuarios mensualmente.*

#### **Conclusión:**

En base al análisis que se ha realizado, se puede concluir que el proyecto es factible técnicamente ya que para la conducción de métodos, funciones y procedimientos que se pretenden para el desarrollo y la implementación del proyecto, se cuenta con conocimientos varios, prácticas y habilidades. También se dispone del equipo y las herramientas para llevarlo a cabo.

Se mantienen en consideración los siguientes aspectos:

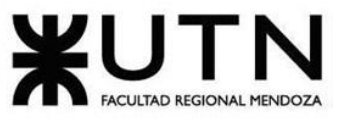

- ❖ Recursos de servidores y servicios, tanto para almacenamiento como para procesamiento, son económicos.
- ❖ Se presta especial atención en el volumen y transferencia de contenido multimedia.
- ❖ Modelo cliente-servidor: front-end y back-end. Comunicación con tecnología estable y relevante.
- ❖ Se desarrolla la arquitectura con escalabilidad en mente.
- ❖ Se automatizan tareas de desarrollo, el testing y el deployment.
- ❖ Se consideran todos los aspectos de seguridad influyentes.
- ❖ Se utiliza migración de esquemas de datos y de datos.
- ❖ Contenido multimedia seguro por uso de servicios externos. Backups a la base de datos automática y periódicamente.

## **3.2. Factibilidad Legal**

Este apartado es muy importante para el uso de la plataforma, y conlleva ser muy específico tanto para los lectores, como para los autores propietarios de las obras publicadas en *Omics*.

#### **3.2.1. Privacidad y tratamiento de datos**

Cuando una persona crea su usuario para acceder y hacer uso de la plataforma, tanto de lectura como de publicación, se solicitan datos que son facilitados por el usuario que deben garantizar su veracidad, exactitud, autenticidad y vigencia (*Ley 25.326 Protección de los Datos*, 2008).

#### **3.2.2. Propiedad intelectual de la obra**

Esta es una de las características más importantes, debido a que en el momento en que el autor suba contenido para que sea publicado en la plataforma *Omics*, debe dar validez a los administradores de la plataforma, que cuenta con la autorización de el/los dueños de la propiedad intelectual de dicha obra para su publicación. La responsabilidad sobre lo publicado y su uso en la plataforma corre a cargo del usuario autor, sin responsabilizar a *Omics* en caso de que haya uso indebido (*Ley 11723 del Régimen Legal de La Propiedad Intelectual*, 2009).

#### **3.2.3. Duración y terminación de continuidad en la plataforma**

Cada autor que esté en la plataforma tiene dos tipos de duración que se aclaran al momento de publicar su contenido en la plataforma que son:

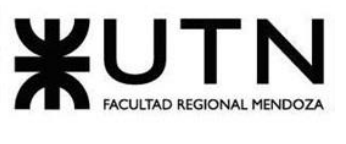

- ❖ Indefinido: El mismo queda en la plataforma hasta que *Omics* decida o se vea obligado a sacarlo (por motivos de infringir cambios legales futuros).
- ❖ Por período: Cada cierto plazo, previamente estipulado, la obra queda en la plataforma y el autor con un mes de antelación de finalizar dicho período, puede realizar y confirmar cambios en el acuerdo del contenido. En caso de que lo mencionado no se realice, el período se actualiza con lo pactado anteriormente de manera automática.

#### **3.2.4. Distribución del contenido y derecho de uso**

Al ingresar un cómic a la plataforma *Omics*, al mismo se le otorga un derecho de comunicación pública el cual concede a que un grupo amplio de usuarios puedan acceder, y visualizar su obra sin haber distribución de por medio. Esto puede darse de modo compartido en otras plataformas o exclusivo.

Se tiene en cuenta que todo lo anterior mencionado entra bajo ciertos límites de los derechos de autor, dejando a *Omics* el poder utilizar fragmentos, y citar el contenido para publicitar la misma. Aunque aún no contemplados en el desarrollo actual, puede darse el uso de otorgar no sólo el derecho de uso y distribución de la obra, sino también el de propiedad que haría a *Omics* dueño de dicho contenido, con un acuerdo previo en caso de haber regalías o límites en la modificación de la obra, estos casos serían muy específicos.

#### **3.2.5. Obligaciones y responsabilidades del usuario en la plataforma**

En la plataforma *Omics*, el usuario se compromete a:

Hacer un uso adecuado y lícito de la plataforma, así como de los contenidos y servicios, de conformidad con:

- La legislación aplicable en cada momento y región.
- Las condiciones generales de uso de la plataforma.
- El no infringir normas de propiedad intelectual de las obras publicadas.
- No distribuir de forma comercial capturas de las imágenes de cualquier contenido parcial de las obras.

#### **3.2.6. Cookies**

La aplicación *Omics* se reserva el derecho de utilizar la tecnología de "cookies" en la plataforma, a fin de reconocerlo como usuario frecuente y personalizar el uso que realice mediante la preselección de categorías favoritas, y notificaciones. Las cookies de la plataforma se asocian únicamente con un usuario anónimo y su dispositivo, y no proporcionan los datos personales del mismo.
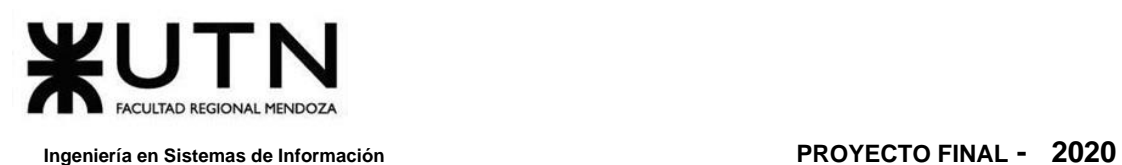

Debido al uso de las cookies, le es posible a *Omics* reconocer el navegador y dispositivo utilizado por el usuario para facilitar contenido, mostrar sus preferencias de navegación, y avisos publicitarios. También sirve para reconocer diferentes perfiles de usuario, medir visitas y parámetros del tráfico para el control del número de entradas a la plataforma.

#### **Conclusión:**

Al tener asesoría legal en el apartado de propiedad intelectual y detallado correctamente los usos de datos de los usuarios regidos bajo las leyes mencionadas, el proyecto es factible legalmente. Se han realizado varios pasos y evaluaciones que demuestran que el proyecto puede ponerse en marcha y mantenerse, mostrando evidencias de que se ha planeado cuidadosamente. Además, se puede asegurar de que el proyecto no infringe ninguna norma o ley establecida ya sea Municipal o Nacionalmente. Se garantiza el respeto a los acuerdos, convenios y reglamentos internos.

#### **3.3. Factibilidad Económica**

La factibilidad económica hace referencia a la disposición del capital en efectivo o de los créditos de financiamiento necesario para invertir en el desarrollo de la plataforma *Omics*, el cual prueba que los beneficios a obtener son superiores a los costos en que se incurre al desarrollar e implementar la plataforma. Para esto se tiene en cuenta la recesión económica y la inflación de Argentina, para poder así determinar los costos a futuro.

Para conocer esto con más detalle se realiza un análisis de los costos totales de la plataforma, detallado a continuación:

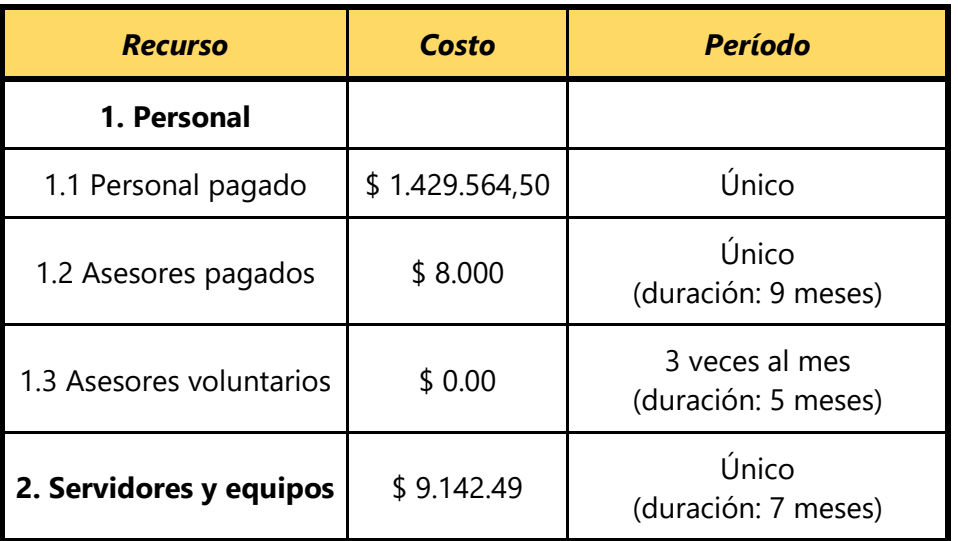

#### **3.3.1. Gestión de costos**

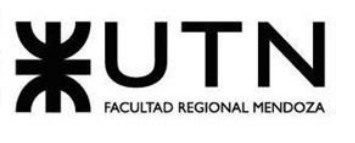

| 3. Otros | \$9000         | Único<br>(duración: últimos 2 meses) |
|----------|----------------|--------------------------------------|
| Total    | \$1.455.706,99 |                                      |

*Tabla 2. 9 Costos recurrentes durante 9 meses.*

Durante los 9 meses de desarrollo de la plataforma se incurren en un costo de \$1.455.706,99. **VER SECCIÓN 4. COSTOS [DESAGREGADOS POR RECURSOS](#page-444-0)** para un análisis más detallado.

#### **3.3.2. Ingresos**

Se plantea el modelo que adopta la gestión de la plataforma para generar ingresos de dinero por parte del usuario, cabe resaltar que este modelo se piensa como dinámico.

El primer paso importante para la plataforma, y sobre todo para la organización, es generar comunidad atrayendo nuevos usuarios en lugar de enfocarse inicialmente en la generación de ingresos constantes. De esta forma, se decide adoptar inicialmente un modelo de Donación, donde los usuarios aportan a los autores directamente, recibiendo la plataforma un porcentaje por ello.

Una vez que se genera suficiente comunidad, se pasa a un modelo de Suscripción, donde los usuarios pueden adherirse a una suscripción mensual para recibir contenido premium de los autores. Sin embargo, se conserva una cantidad determinada de contenido gratuito accesible para todos los usuarios registrados en la plataforma.

De esta forma, los autores reciben, además de donaciones, un porcentaje del ingreso total de la plataforma en función de la cantidad de visualizaciones que generan sus publicaciones.

Así, podemos considerar tanto las donaciones como las suscripciones de forma similar para realizar las estimaciones pertinentes. Sólo un porcentaje del total de usuarios de la plataforma realizan donaciones, y se suscriben.

#### **3.3.3. Recuperación de la inversión**

En una primera instancia, los usuarios de la plataforma retribuyen a los autores con un mínimo de \$100 mensualmente. De ese importe, *Omics* se queda con el 70%, es decir \$70.

Con esto en mente, se realiza un análisis de la cantidad de usuarios donando, se construye un gráfico que muestra la cantidad de meses en los cuales se recupera la inversión que se realiza al inicio, para la plataforma. Así, con una cantidad de 1.300

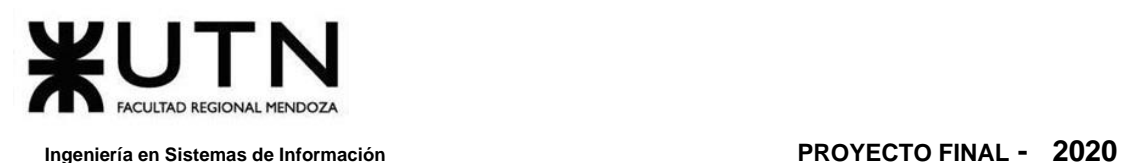

usuarios donando \$100 mensualmente, en 12 meses aproximadamente se recupera la inversión inicial.

```
Retorno = $ 1.455.706 / (70\% * $100 * 1700 usuarios) = 12.2 meses
```
En un escenario más crítico, teniendo 850 usuarios donantes mensualmente, la inversión se recupera en un período de 24 meses.

El valor de las donaciones/suscripciones influye también en el tiempo necesario para recuperar la inversión. Por esto, en la figura anterior se han realizado estimaciones para donaciones/suscripciones con un valor de: \$30, \$50, \$75, \$100 y \$150.

Es inmediato notar que a mayor cantidad de usuarios las curvas convergen, asegurando recuperar la inversión en pocos meses. Por esto, hay que asegurar que al menos 2.000 usuarios que realizan aportes garantizan la recuperación de la inversión inicial en un período de 2 años, independientemente del valor de las donaciones/suscripciones. Con 3.200 usuarios, en un período de 1 año, realizando los aportes mínimos (curva azul en **F[IGURA](#page-436-0) 2. 27**).

En la siguiente **T[ABLA](#page-435-0) 2. 10** se observa una aproximación a la cantidad de meses que se necesitan para recuperar la inversión de acuerdo a la cantidad de usuarios que aportan, y al valor de este aporte, ya sea en forma de donación o de suscripción mensual. El verdadero interés está en visualizar la cantidad de usuarios que permiten recuperar la inversión por ejemplo en un año (resaltado en negritas).

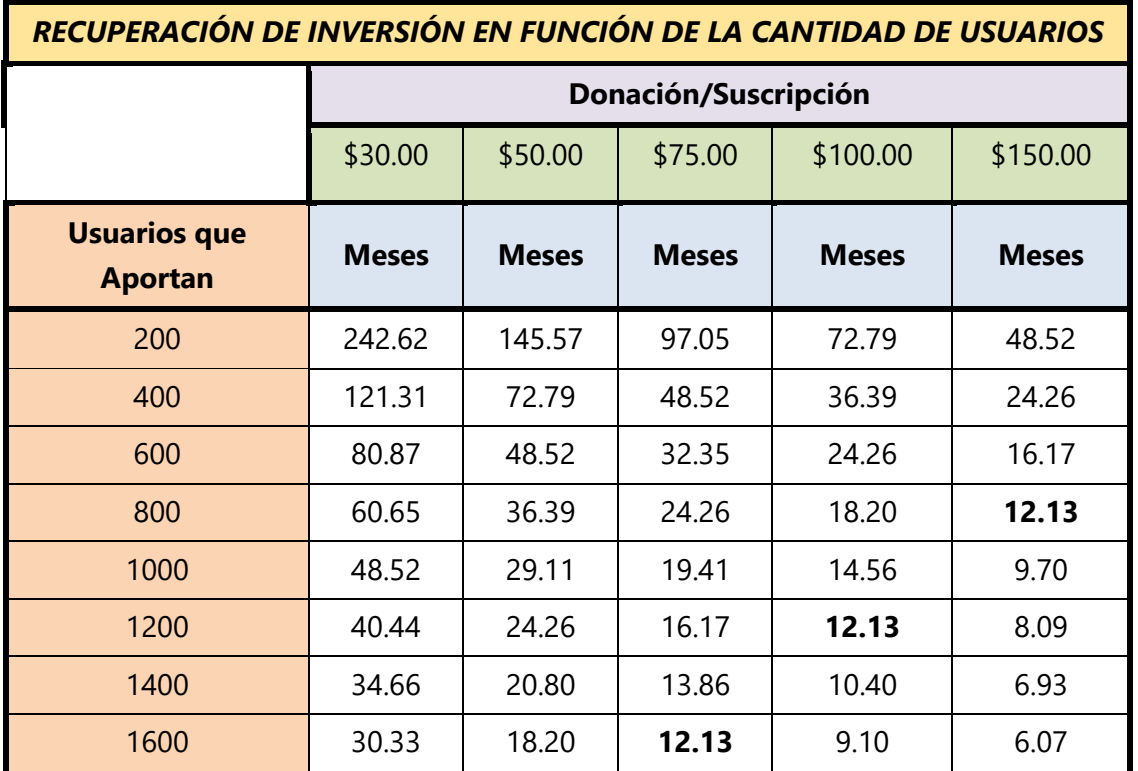

Daniela Amin, Alan Boglioli, Mariel Haarth, Gustavo Lemos, Julián Muñoz Velázquez

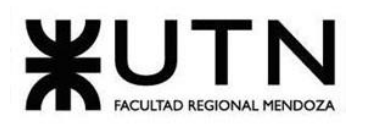

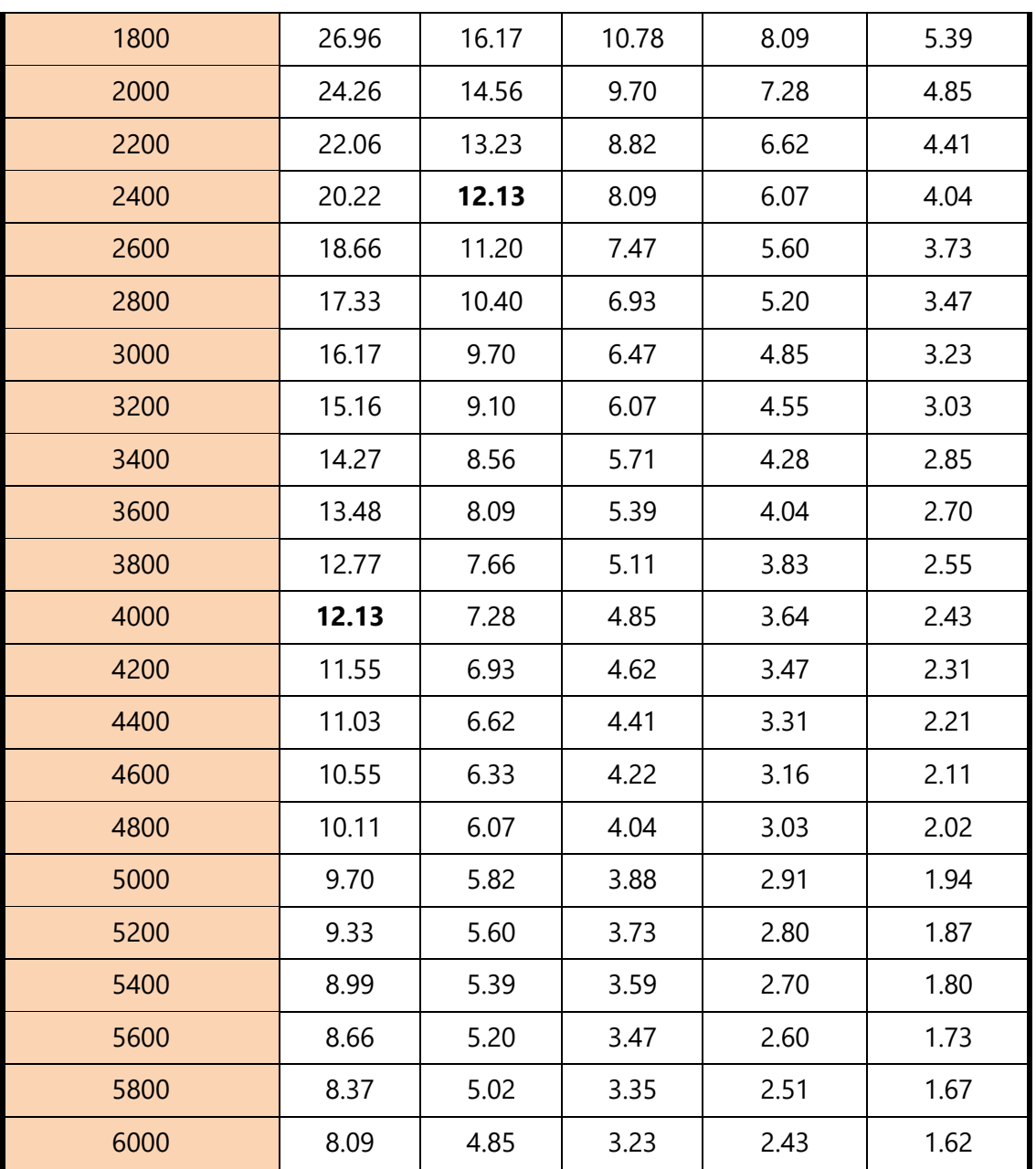

<span id="page-435-0"></span>*Tabla 2. 10 Meses necesarios para recuperar la inversión en función de los usuarios.*

A su vez, se han realizado simulaciones más realistas teniendo en cuenta el total de usuarios de la plataforma en un momento dado, de acuerdo al crecimiento estimado, y la posible popularidad de la misma, el porcentaje mínimo y máximo de usuarios que realizan aportes, y la variabilidad de dichos aportes (valor de donaciones/suscripciones).

Dado lo anterior, podemos estimar la cantidad mínima de usuarios que necesita la plataforma *Omics*, para recuperar la inversión en 12, 18, 24, y 48 meses.

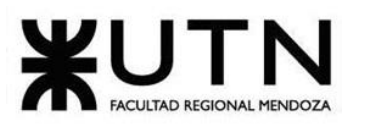

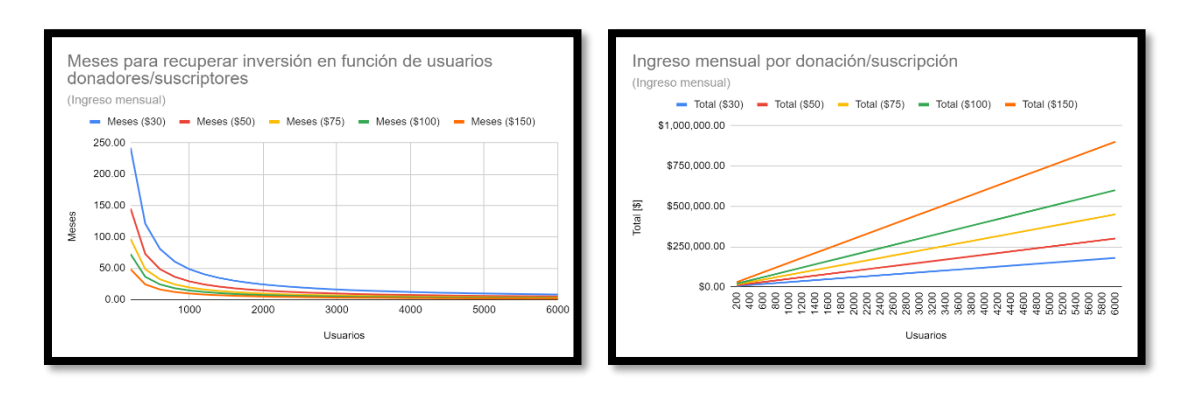

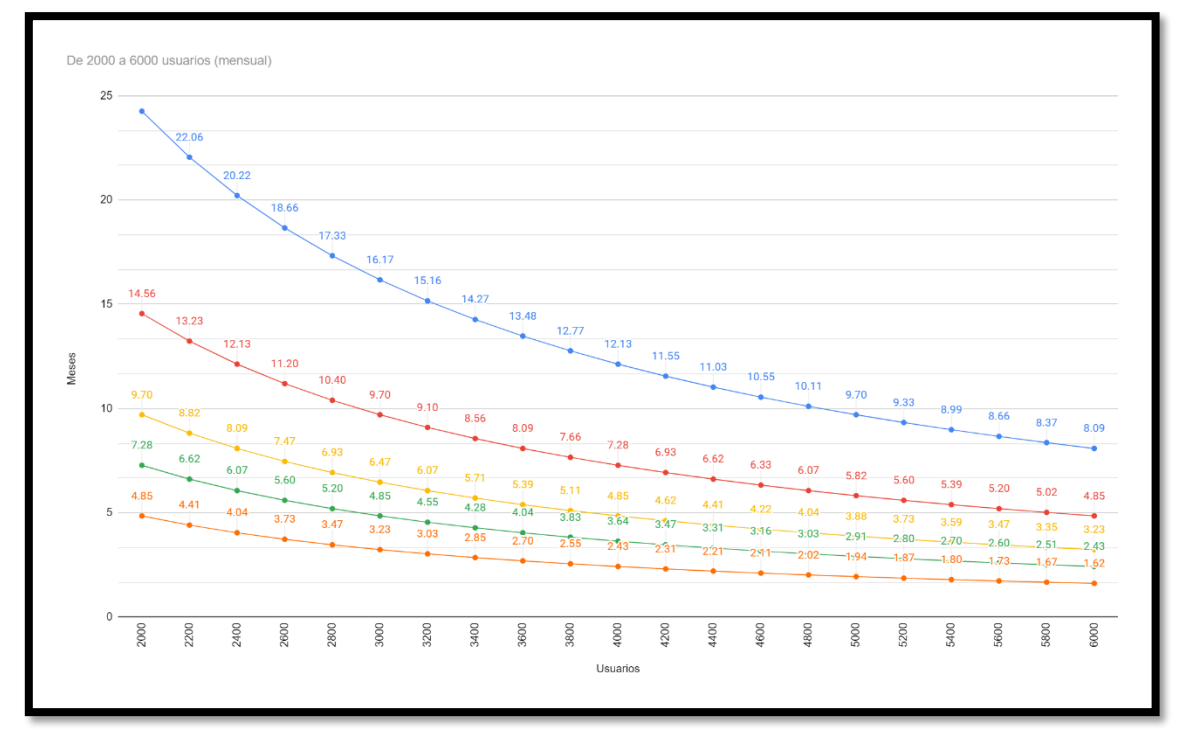

<span id="page-436-0"></span>*Figura 2. 27 Cantidad de meses en que se recupera la inversión en función del número de usuarios de la plataforma y el monto de la donación/suscripción: \$ 30 (azul), \$50 (rojo), \$75 (amarillo), \$100 (verde), \$150 (naranja).*

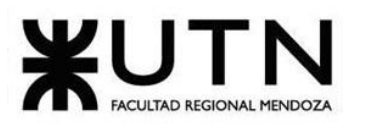

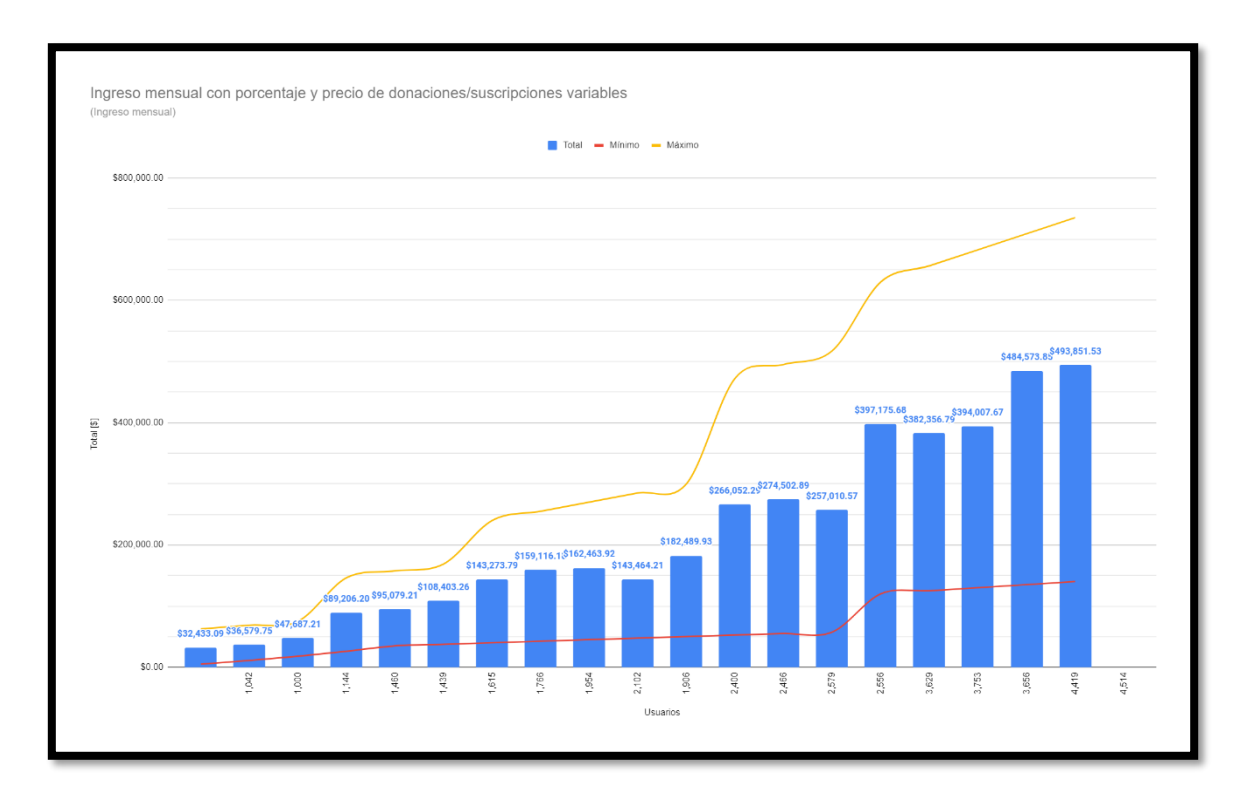

*Figura 2. 28 Ingresos mensuales mínimo (rojos), máximos (amarillo) y promedios (azul) teniendo en cuenta la cantidad de usuarios realizando aportes, ya sea por donación o suscripción.*

Se han realizado las simulaciones teniendo en cuenta el porcentaje mínimo y máximo de usuarios totales que aportan dinero a la plataforma. También se tuvo en consideración la variabilidad del valor de estos ingresos en forma de donación/suscripción.

Se aprecia el crecimiento lineal, sin embargo, lo importante a destacar es el cambio de un modelo guiado por donaciones a un modelo guiado por suscripciones, donde es imperativo el pago mensual de dicha suscripción.

En una primera instancia, comenzar por recibir un porcentaje de las donaciones, para afianzar una comunidad lo suficientemente grande es una buena idea para luego pasar a un modelo basado en suscripciones de los usuarios, lo que asegura un ingreso mensual a la plataforma.

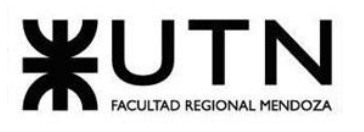

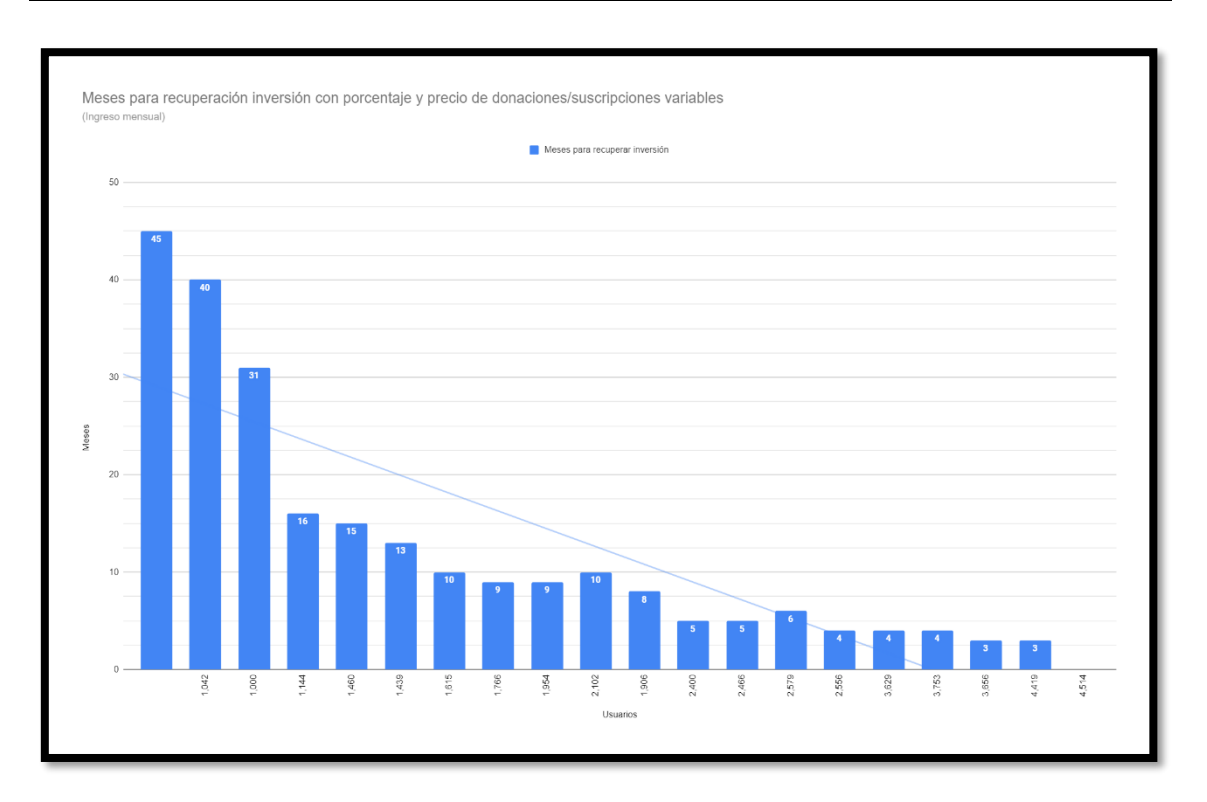

*Figura 2. 29 Cantidad de meses necesarios en función del número de usuarios realizando aportes, teniendo en cuenta variabilidad del porcentaje de usuarios y del valor de las donaciones/suscripciones.*

La comunidad (cantidad de usuarios) tiende a crecer exponencialmente gracias a las campañas de Marketing para difundir y publicitar la plataforma. difusión, publicidad, además de las recomendaciones de los usuarios a otros. Por esto, según el análisis realizado, podemos concluir que el proyecto es factible económicamente.

#### **Conclusión:**

Con lo que se menciona anteriormente, haciendo referencia a la disposición de capital en efectivo o de los créditos de financiamientos necesarios para invertir en el desarrollo de la plataforma *Omics*, se llega a la conclusión de que los beneficios a obtener son superiores a los costos realizados al desarrollar e implementar la misma. Con las simulaciones que se han propuesto, teniendo en cuenta el porcentaje mínimo y máximo de usuarios totales que aportan dinero a *Omics*, y considerando la variabilidad del valor de los ingresos en forma de donación/suscripción, se concluye que el proyecto es factible económicamente. Además, se tiene en consideración para determinar los costos a futuro, la recesión económica y la inflación de Argentina.

Se han incluido análisis de los costos y beneficios asociados con cada alternativa del proyecto para hacer una comparación entre ellos e identificar los casos. Primero se han comparado los costos esperados de cada alternativa con los beneficios esperados

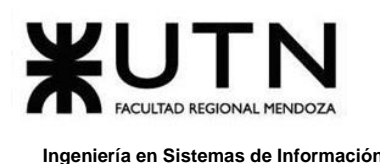

para poder asegurarse de que los beneficios excedan a los costos. Después la proporción costo/beneficio de cada alternativa se compara con las que proporcionan costo/beneficio de las demás opciones para visualizar la que sea más atractiva en su aspecto económico. Además, se han observado los recursos que se necesitan para implementar el proyecto y una evaluación de las posibilidades de éxito.

#### **3.4. Factibilidad Operativa**

#### **3.4.1. Insumos**

En el siguiente cuadro se puede observar cómo se detallan los recursos, tanto hardware como software, con sus respectivas características que son necesarias para llevar a cabo el desarrollo de la plataforma *Omics*.

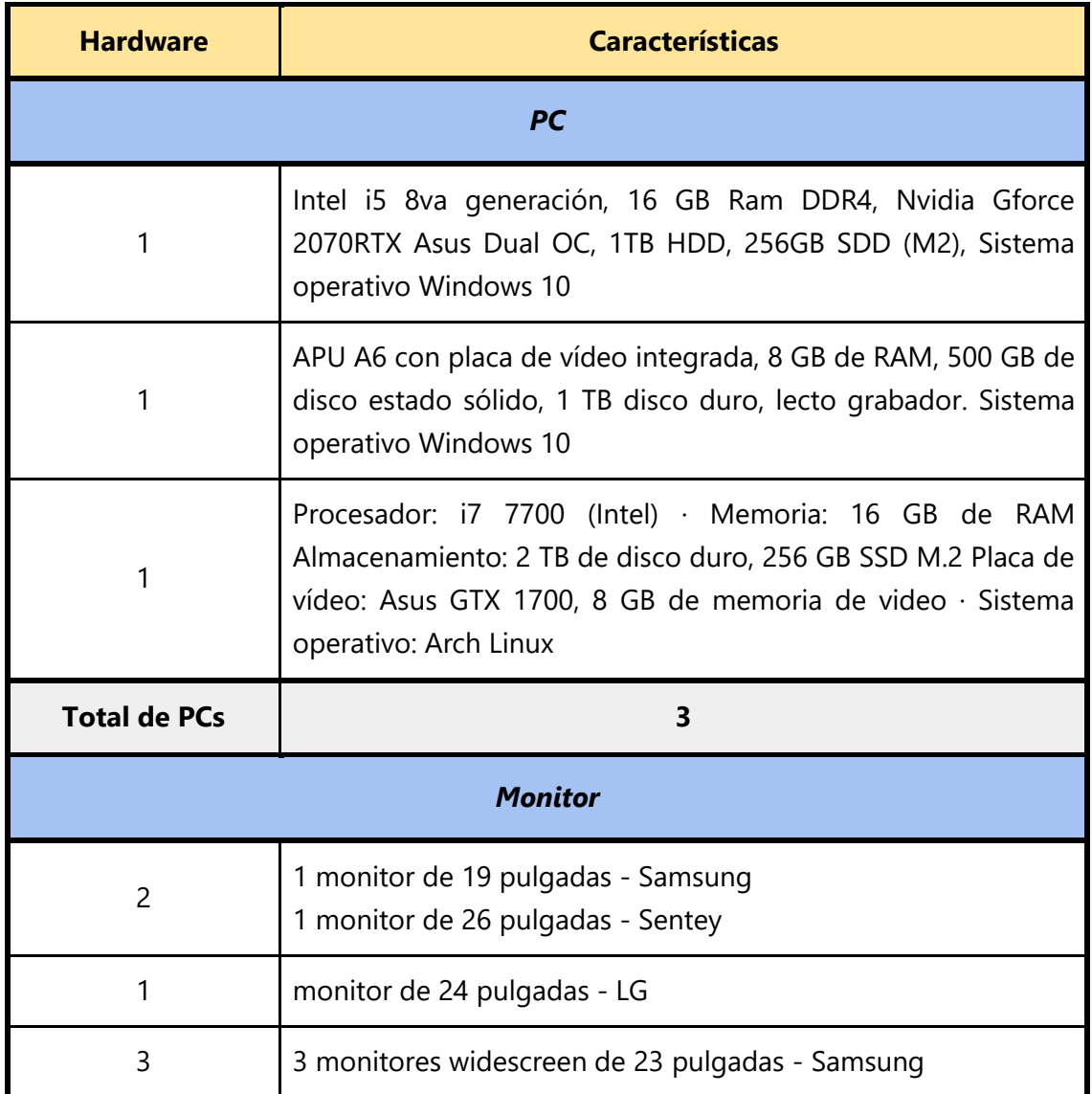

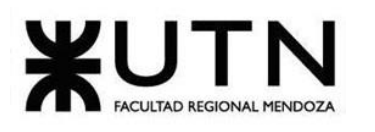

 **Ingeniería en Sistemas de Información PROYECTO FINAL - 2020**

| <b>Total de</b><br><b>Monitores</b> | 6                                                                                                    |  |  |
|-------------------------------------|----------------------------------------------------------------------------------------------------|--|--|
| <b>Teclado</b>                      |                                                                                                    |  |  |
| $\mathbf{1}$                        | Inalámbrico, semi mecánico - Logitech                                                                                                    |  |  |
| 1                                   | Inalámbrico, mecánico - Logitech                                                                                                    |  |  |
| 1                                   | Inalámbrico, mecánico - Logitech                                                                                                    |  |  |
| <b>Total de Teclados</b>            | 3                                                                                                    |  |  |
| <b>Mouse</b>                        |                                                                                                    |  |  |
| 3                                   | Inalámbricos ergonómicos - Logitech                                                                                                    |  |  |
| 1                                   | Inalámbrico ergonómico - Genius                                                                                                    |  |  |
| 1                                   | Alámbrico ergonómico - Razer                                                                                                    |  |  |
| <b>Total de Mouses</b>              | 5                                                                                                    |  |  |
| <b>Notebook</b>                     |                                                                                                    |  |  |
| 1                                   | Lenovo, Yoga 520<br>Core i5 7th Gen                                                                                                    |  |  |
| 1                                   | Toshiba, Satellite L845<br>Core i7<br>6 GB RAM<br>SO Windows 10 Home Single                                                                             |  |  |
| 1                                   | Notebook Lenovo ROG - Procesador Intel i5 7ma generación,<br>8GB Ram ddr4, Nvidia Gforce 1070, 1 tera HDD, 128GB<br>SDD(M2), SO Windows 10 Professional |  |  |
| 1                                   | Asus k53t                                                                                                    |  |  |
| <b>Total de</b><br><b>Notebooks</b> | 4                                                                                                    |  |  |

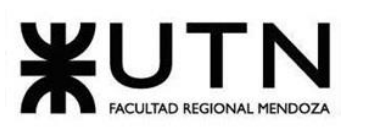

| Servidor local para<br>entorno de<br>desarrollo | Se utiliza Docker como tecnología de contenedores, lo que<br>permite a cada integrante del equipo levantar el entorno en su<br>propia máquina sin conflictos.<br>También, se tiene un servidor dedicado corriendo distintas<br>instancias del servidor, en diferentes etapas de desarrollo para<br>pruebas. |
|-------------------------------------------------|----------------------------------------------------------------------------------------------------|
| <b>Total de</b><br><b>Servidores</b>            |                                                                                                    |

*Tabla 2. 11 Equipo disponible para operar.*

#### **3.4.2. Capacitación del equipo**

Para realizar la capacitación de los miembros del equipo se tiene en cuenta, en base al proyecto a desarrollar, las tecnologías utilizadas en la etapa de desarrollo de la plataforma.

A continuación, se definen las tecnologías, y el nivel del equipo:

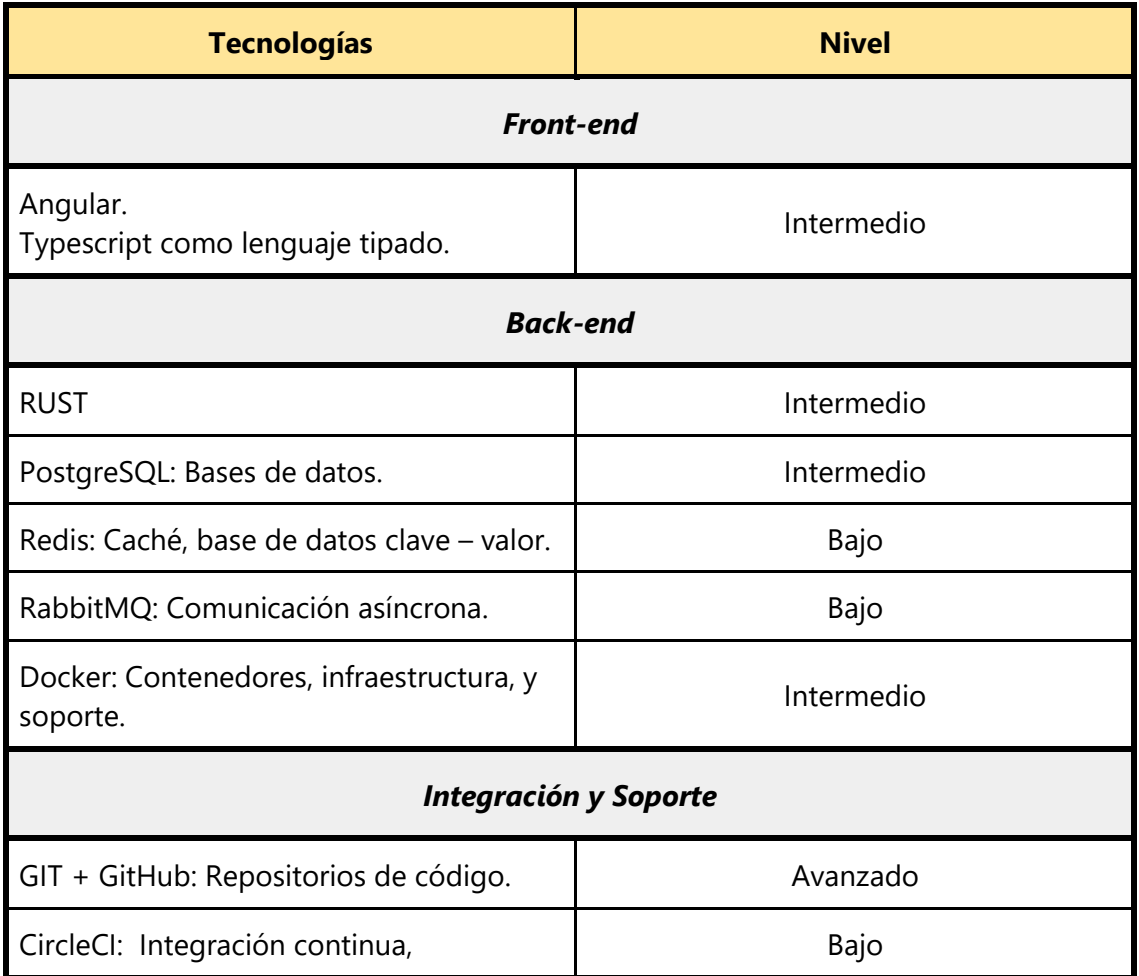

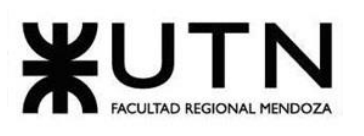

| automatización de builds, deployment.                                        |            |  |  |
|------------------------------------------------------------------------------|------------|--|--|
| Swagger: documentación de API.                                               | Intermedio |  |  |
| <b>Servidores</b>                                                            |            |  |  |
| VPS (Virtual Private Server): Servidor<br>Linux, administración de servidor. | Intermedio |  |  |
| Amazon S3: Almacenamiento de archivos.                                       | Bajo       |  |  |
| <b>Servicios Externos</b>                                                    |            |  |  |
| Mercado Pago API: Donación y<br>Suscripción a autores.                       | Intermedio |  |  |

*Tabla 2. 12 Nivel del equipo en cada tecnología.*

#### **Niveles:**

- ❖ Bajo = Requiere que los miembros del equipo se capaciten.
- ❖ Intermedio = Requiere que los miembros del equipo profundicen los conocimientos que ya poseen.
- $\triangleleft$  Avanzado = Los miembros del equipo ya cuentan con el conocimiento necesario.

#### **3.4.3. Resolución de conflictos**

Cuando surge un conflicto lo primero a analizar es el motivo, ya que al trabajar en un equipo ágil donde las entregas son continuas y los tiempos acotados, los conflictos son inevitables. Por lo tanto, lo mejor es aceptarlos, solucionarlos para poder avanzar en el desarrollo del proyecto y aprender de la experiencia para no repetir los mismos errores que desembocaron en un conflicto. Además, hay que ver el conflicto como una oportunidad para adaptarnos mejor y crecer como equipo.

Existen herramientas, métodos y gran cantidad de material que aborda la solución de conflictos en equipos.

Se decide utilizar en caso de conflictos lo siguiente:

- ❖ Resolverlo de forma personal, ya que todos los miembros del equipo son responsables. Mediante un café de por medio, en un ambiente agradable, se conversa sobre cuál/es fueron los motivos que llevaron a un conflicto.
- ❖ Si una reunión informal y distendida no logró solucionar el conflicto, se recurre a la contratación de un Agile Coach.

El papel del Agile Coach es enseñar al equipo herramientas, prácticas y técnicas que les permita a los integrantes evitar la aparición de conflictos negativos. En el caso de que surjan, poder abordarlos de una manera constructiva y positiva, viendo los conflictos como una oportunidad para mejorar la interrelación entre los miembros del equipo.

#### **3.4.4. Capacitación usuarios**

Para realizar la capacitación de los usuarios finales, se genera una comunidad de interesados en los cómics. Para ello se utilizan las redes sociales y la visita a eventos de aficionados al manga, cómics, gamers, etcétera.

La plataforma es intuitiva y amigable con el usuario, por lo que no es necesario elaborar un plan de capacitación formal.

#### **Conclusión:**

En base al análisis de factibilidad realizado, se puede concluir que la plataforma *Omics* es factible operativamente, ya que el equipo cuenta con todas las herramientas para lograr la implementación en término de insumos informáticos.

También se cuenta con la capacitación necesaria para el desarrollo de todas las tareas pertinentes a programación, aplicación de servicios, servidores, entre otros. Se aprecia una mejora en la eficiencia de las actividades propuestas para la plataforma, teniendo así, altos índices de productividad. Esto permite mantener a todas las personas involucradas en la evolución de las tareas, como así también, ayuda a tener mayor comprensión de las responsabilidades del trabajo de cada miembro.

En cuanto a la resolución de conflictos entre los miembros del equipo, es bastante eficaz la utilización del método ágil, ya que permite una guía sobre problemas que puedan surgir en el desarrollo de las actividades, proponiendo diálogos abiertos en cierres de Sprint para solucionar los inconvenientes del proceso.

En caso de que se requiera una resolución rápida sobre conflictos, que impiden el desarrollo normal de la actividad principal, se opta por las reuniones diarias (daily scrum meetings) que, en el corto plazo, son aditamentos funcionales para la organización.

#### **Conclusión general:**

Luego del análisis anterior de factibilidad en los cuatros frentes más importantes y relevantes para el proyecto (técnico, legal, económico y operativo) se concluye que el proyecto de la plataforma *Omics*, es factible de acuerdo con estos.

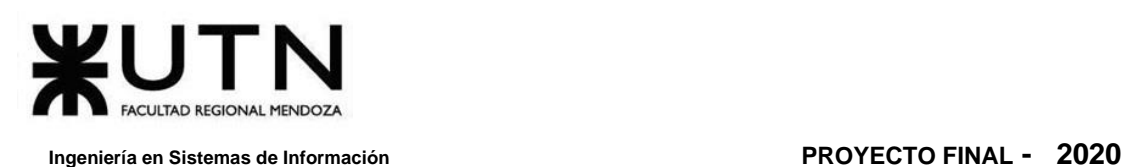

Se pone especial énfasis en los dos primeros, debido a que es importante evaluar la factibilidad del proyecto en términos técnicos y, sobre todo, legales.

*Omics* ofrece un servicio de distribución de contenido, por lo que sus bases y la arquitectura sobre la que subyace la plataforma son de importante consideración. Dicho de otra forma, el componente técnico, las capacidades de procesamiento, de almacenamiento, la disponibilidad del servicio, la recuperación en caso de errores o fallas, y la satisfacción de requerimientos del usuario en tiempo y espacio determinan el éxito de la plataforma como producto y servicio. Así es, que el tratamiento de imágenes y la escalabilidad de la arquitectura son retos técnicos para los involucrados en el diseño, implementación y mantenimiento de la plataforma.

Más allá del aspecto técnico del proyecto, el componente legal es aún más influyente en el éxito de la plataforma. La distribución de contenido, del cual la organización no es completamente dueña, sino más bien intermediaria, puede suponer dificultades legales si algún autor queda en disconformidad con el servicio que *Omics*, como intermediario le brinda.

Tanto técnica como legalmente el proyecto es factible, para esto se considera tecnología de punta y un diseño, acompañado de una adecuada implementación, de una arquitectura escalable que contempla futuros incrementos en requerimientos de carga (velocidad y espacio), teniendo siempre en consideración la recuperación frente a fallas.

Por último, en términos legales, el proyecto no presenta falencias siempre que se le requiera a los distintos usuarios, lectores y autores, que confirmen estar de acuerdo con cada política involucrada: cookies, términos y condiciones, contrato del autor para con la plataforma.

Es necesario proteger a la organización frente a cualquier complicación legal que pudiera surgir. Para ello se ha establecido el requisito de aceptación de acuerdos por parte de los autores.

Finalmente, del aspecto económico analizado en función de múltiples variables, desde el peor al mejor de los escenarios, se puede decir que es factible económicamente, tanto para el proyecto, como para la organización, donde se auto sustentan, así también como para recuperar la inversión inicial en un plazo máximo de 2 años.

<span id="page-444-0"></span>Por lo tanto, se concluye que el proyecto es **factible** en su totalidad.

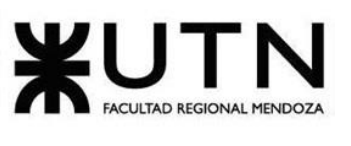

### **4. Costos desagregados por recursos (personal, tecnología) con periodicidad mensual**

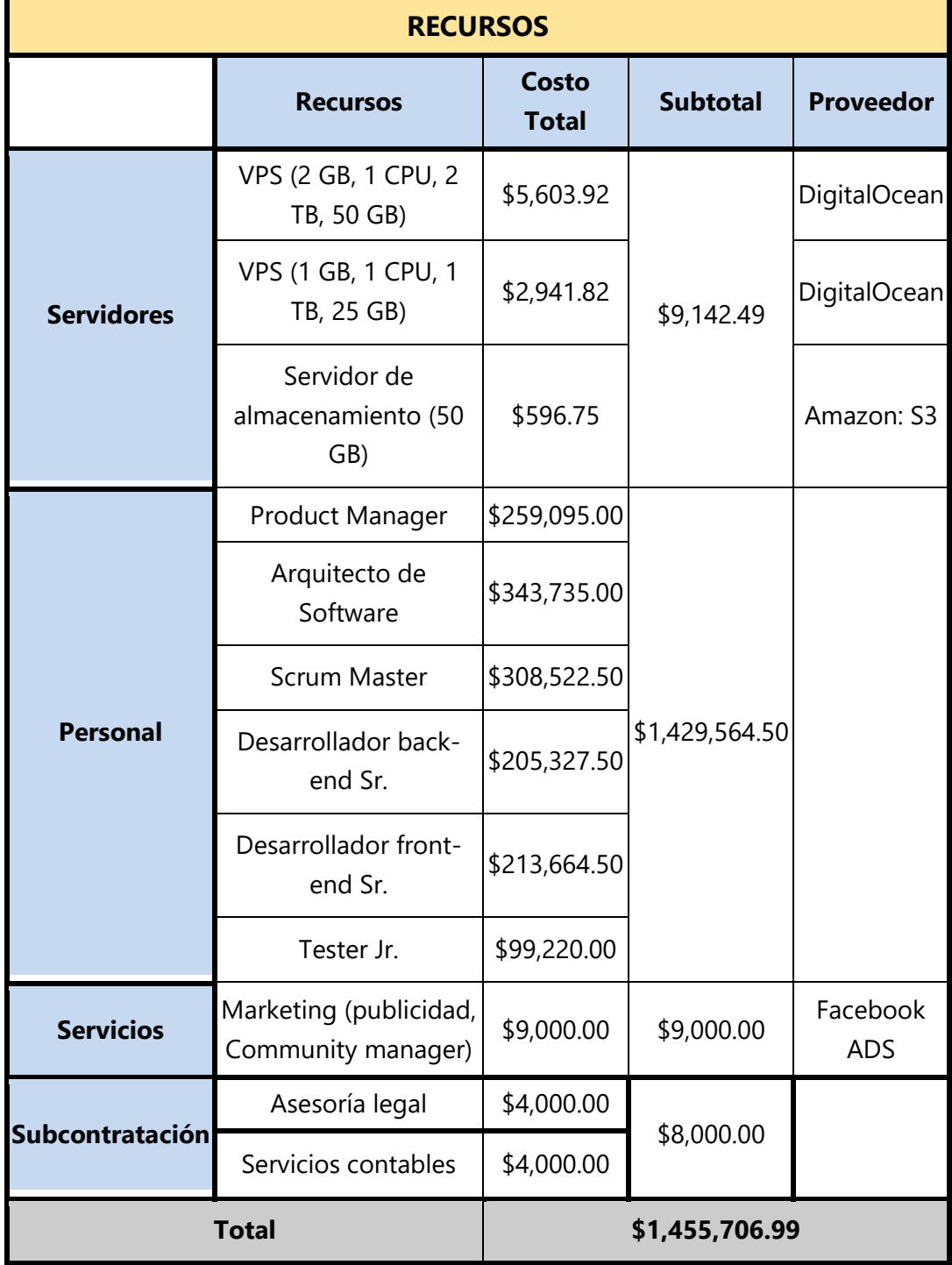

*Tabla 2. 13 Costos totales del proyecto.*

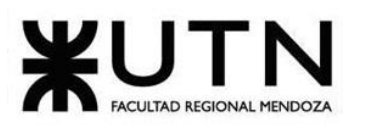

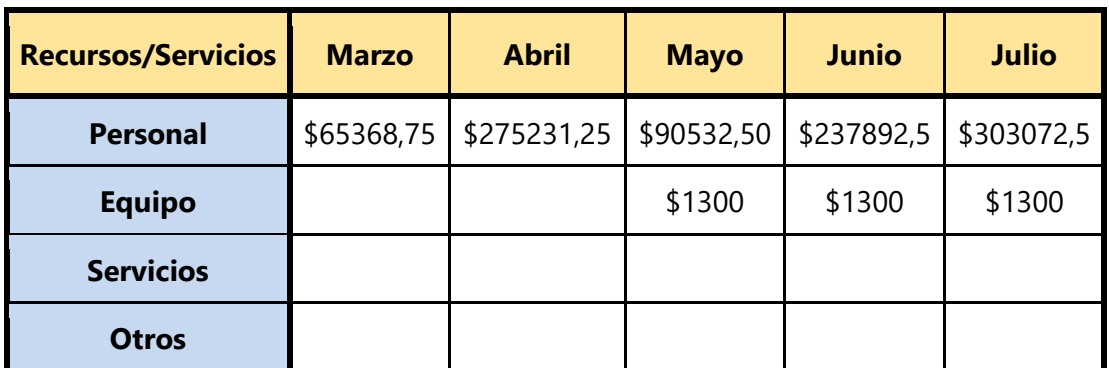

*Tabla 2. 14 Costos desagregados por mes desde Marzo a Julio.*

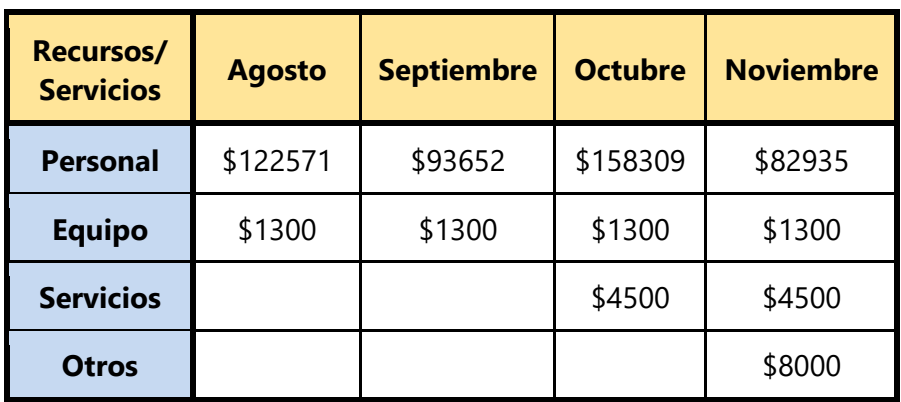

*Tabla 2. 15 Costos desagregados por mes desde Agosto a Noviembre.*

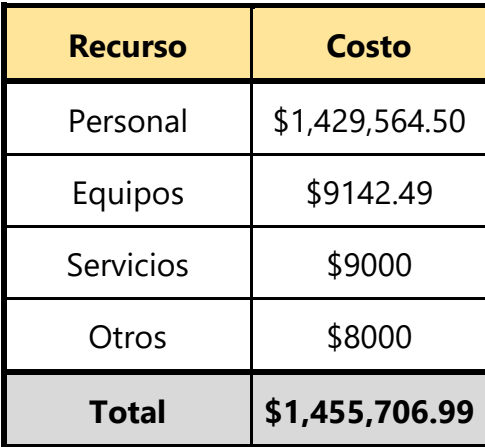

*Tabla 2. 16 Costo total.*

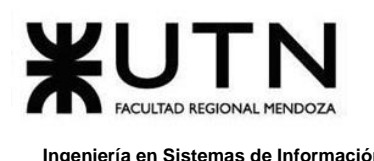

#### **5. Análisis de Riesgos**

En este apartado se estudian las causas de las posibles amenazas y probables eventos no deseados que se pueden encontrar, así como los daños y consecuencias que éstas pueden producir. Se trata de un proceso sistemático que planifica, identifica, analiza, responde y controla los riesgos de un proyecto.

Las amenazas son actos que pueden afectar negativamente a cualquiera de los elementos del proyecto. Si en estos elementos existe una vulnerabilidad, es el momento en el que la probabilidad de que se ponga en riesgo el proyecto sea más elevada.

Sin embargo, antes de enfrentarnos a situaciones complicadas, se va a realizar el análisis de riesgo enumerando los riesgos que pueden aparecen en el proyecto. Luego se determina la Probabilidad de Ocurrencia (PO) y el impacto que producirá. Una vez que se obtengan estos datos, se procede a calcular la Pérdida Esperada (PE) o Riesgo.

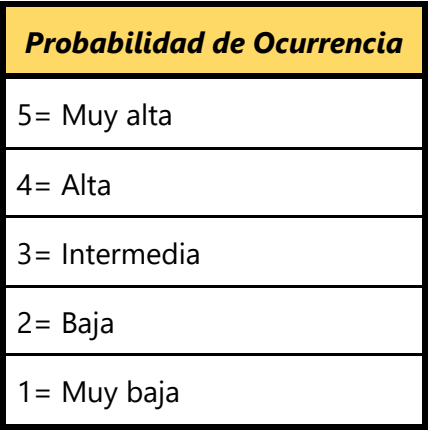

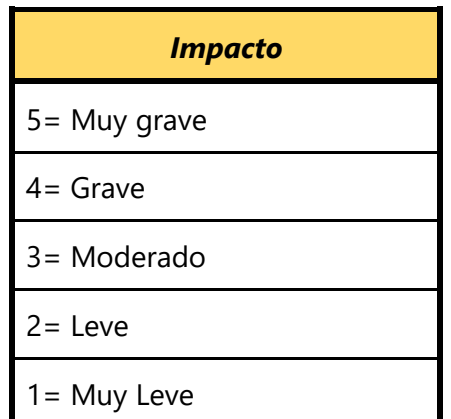

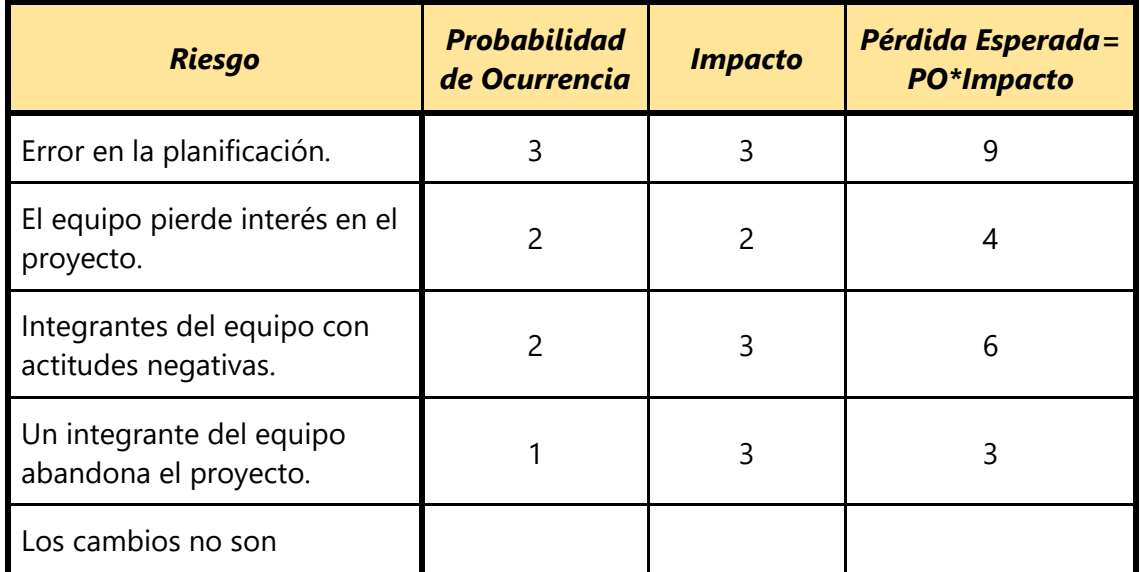

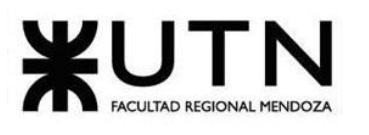

 **Ingeniería en Sistemas de Información PROYECTO FINAL - 2020**

| controlados y el alcance está<br>en continuo crecimiento.                                                      | $\overline{2}$ | 3              | 6  |
|----------------------------------------------------------------------------------------------------|----------------|----------------|----|
| Un integrante del equipo<br>agrega sus propias<br>características al sistema y<br>éstas no son requerimientos. | $\overline{2}$ | 3              | 6  |
| Faltan actividades necesarias<br>en la definición del alcance.                                                 | 3              | $\overline{2}$ | 6  |
| Las estimaciones y<br>pronósticos de costo son<br>inexactos.                                                   | 3              | $\overline{2}$ | 6  |
| Falta de identificación de<br>cualquier cambio.                                                                | $\overline{2}$ | 3              | 6  |
| Cuando los requisitos son<br>mal interpretados por el<br>equipo.                                               | $\overline{2}$ | $\overline{4}$ | 8  |
| Debilidades de los miembros<br>del equipo.                                                                     | 3              | $\overline{2}$ | 6  |
| La arquitectura carece de<br>flexibilidad.                                                                     | $\overline{2}$ | 3              | 6  |
| La comunicación entre el<br>equipo no funciona bien.                                                           | $\overline{2}$ | 5              | 10 |
| Los componentes técnicos no<br>son adecuados.                                                                  | 2              | 4              | 8  |
| Los componentes técnicos<br>tienen vulnerabilidades de<br>seguridad.                                           | 3              | $\overline{2}$ | 8  |
| Los entornos de prueba e<br>integración no están<br>disponibles.                                               | $\overline{2}$ | 3              | 6  |
| Incapacidad para integrar<br>componentes.                                                                      | $\overline{2}$ | 3              | 6  |
| Los requerimientos están<br>incompletos.                                                                       | 3              | $\overline{c}$ | 8  |

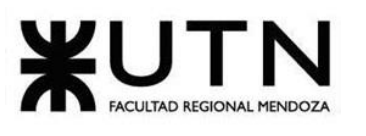

 **Ingeniería en Sistemas de Información PROYECTO FINAL - 2020**

| Las decisiones no son las<br>adecuadas para el propósito<br>del proyecto.                  | $\overline{2}$ | 4              | 8              |
|--------------------------------------------------------------------------------------------|----------------|----------------|----------------|
| La falta de autoridad en el<br>equipo para completar el<br>trabajo y lograr los objetivos. | $\overline{2}$ | 3              | 6              |
| Capacitación de calidad no<br>disponible.                                                  | 3              | $\overline{2}$ | 6              |
| Error en la definición de los<br>requerimientos.                                           | 3              | 5              | 15             |
| Falta de conocimiento en la<br>tecnología que hay que<br>utilizar.                         | 3              | $\overline{4}$ | 12             |
| Incendio.                                                                                  | 1              | 5              | 5              |
| Falta de conocimiento en el<br>negocio.                                                    | 4              | $\overline{2}$ | 12             |
| Pérdida de la propiedad<br>intelectual.                                                    | 1              | 3              | 3              |
| Corte de luz.                                                                              | $\overline{2}$ | 1              | $\overline{2}$ |
| Manejo incorrecto de la<br>tecnología.                                                     | 3              | 3              | 9              |
| Corte del servicio de internet.                                                            | 4              | $\overline{c}$ | 8              |
| Error en las pruebas.                                                                      | 3              | $\overline{2}$ | 6              |
| Interfaz de usuario<br>inadecuada requiere volver a<br>diseñar e implementar.              | $\overline{2}$ | 3              | 6              |
| Funciones de SW<br>inadecuadas requiere volver a<br>diseñarlas e implementarlas.           | 3              | 4              | 12             |
| Falta de tiempo para<br>acostumbrarse a trabajar con<br>herramientas o entornos<br>nuevos. | 3              | 3              | 9              |

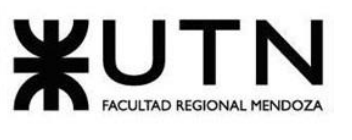

#### **Ingeniería en Sistemas de Información PROYECTO FINAL - 2020**

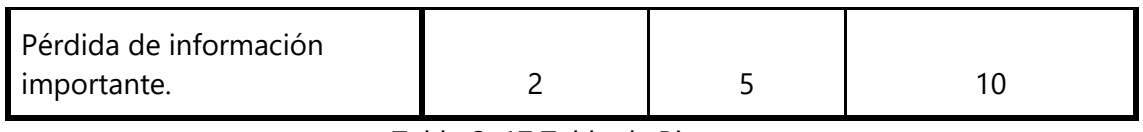

*Tabla 2. 17 Tabla de Riesgos.*

#### **5.1. Tabla de Riesgos:**

- o Si el riesgo es menor a 10, entonces No debe ser tratado.
- o Si el riesgo es mayor a 10, entonces Si debe ser tratado.

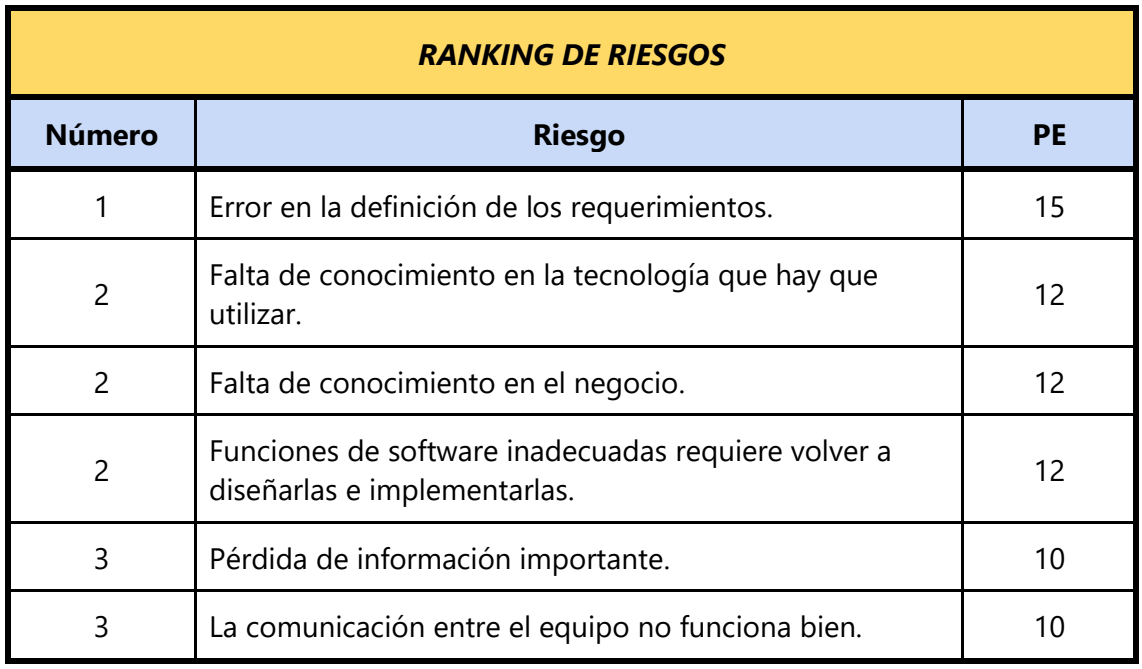

*Tabla 2. 18 Ranking de Riesgos.*

#### **5.1.1. Tratamiento de Riesgos:**

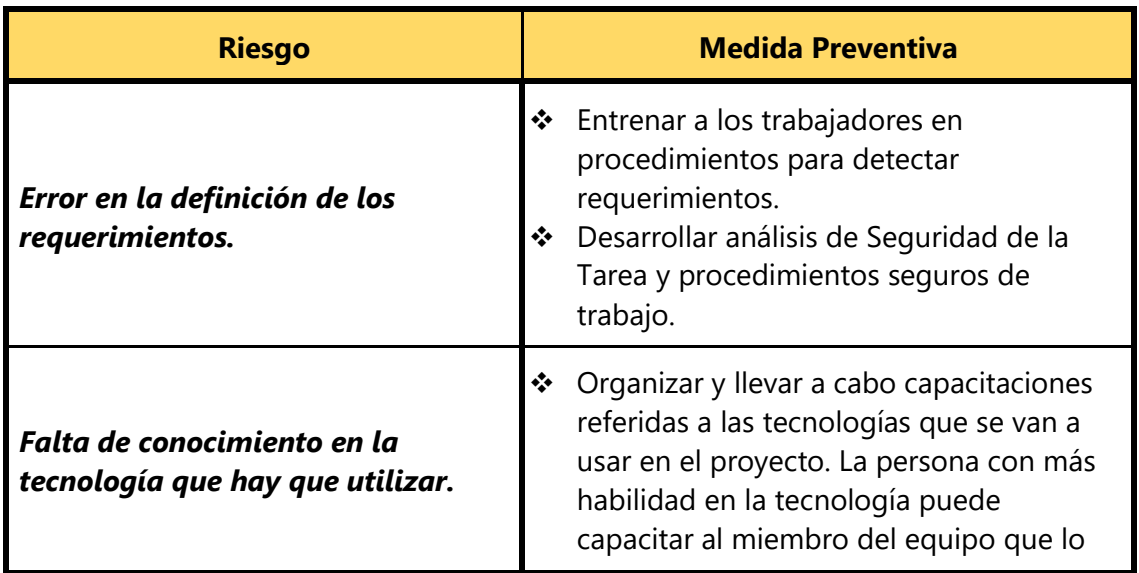

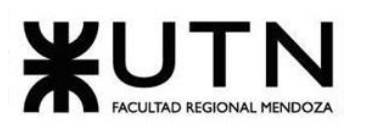

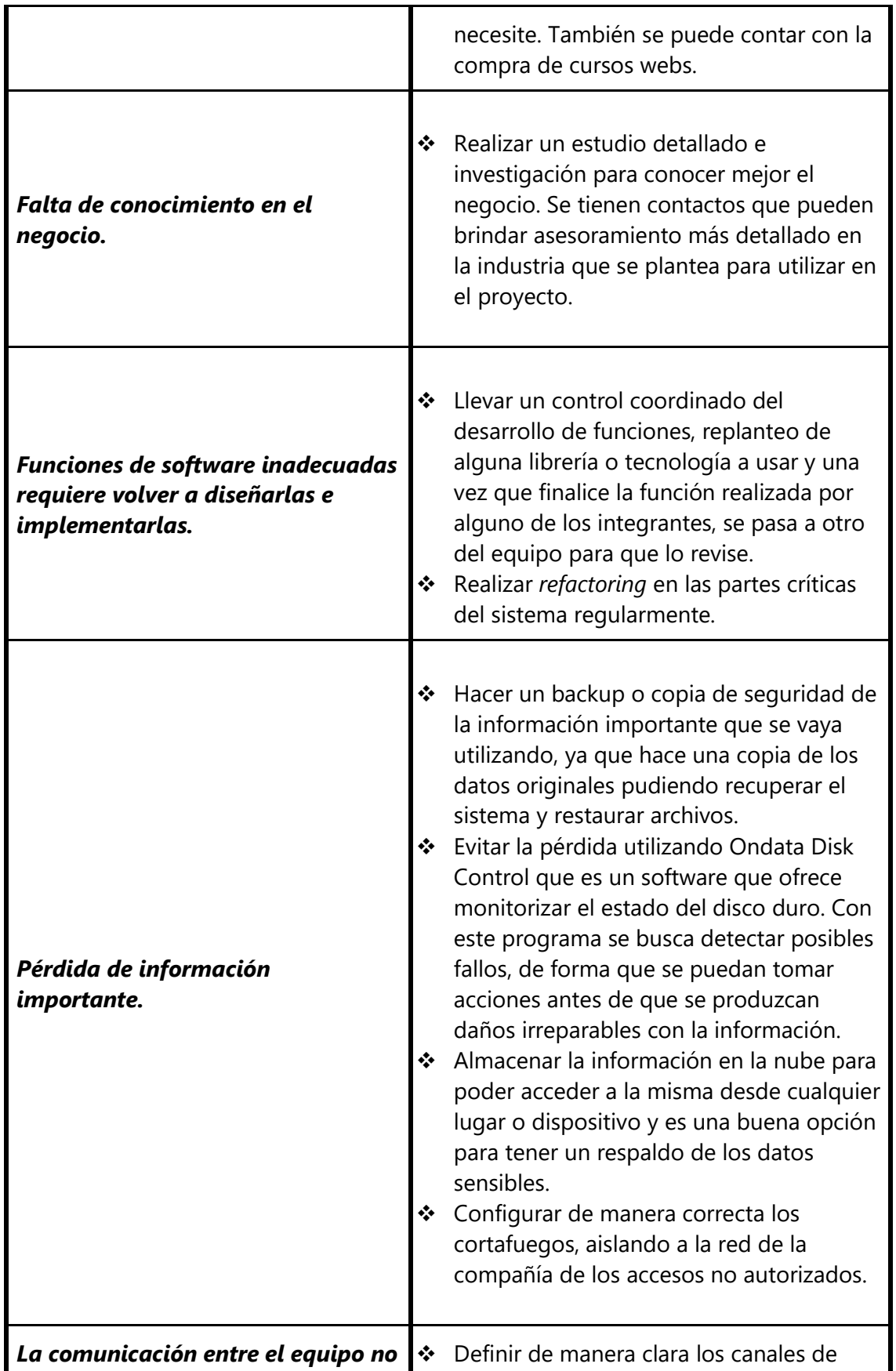

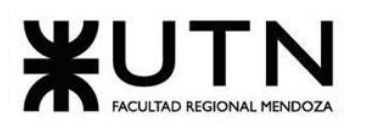

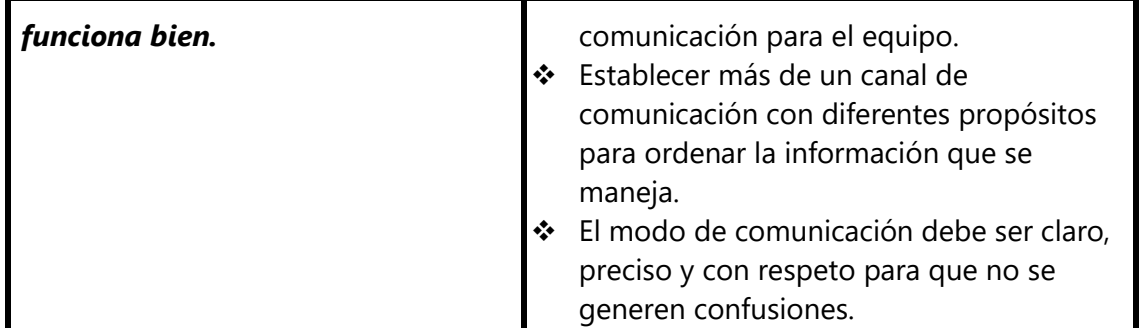

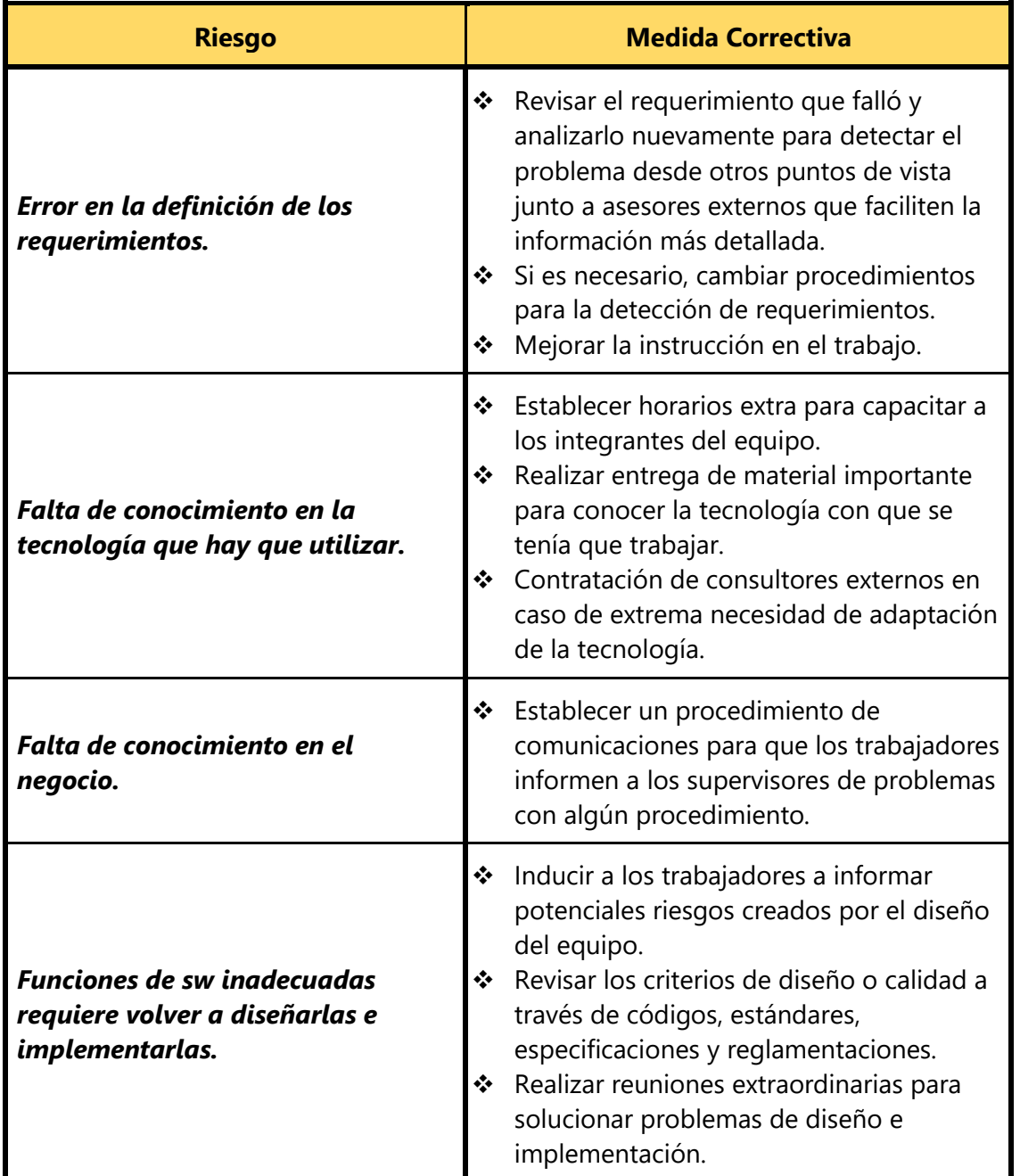

*Tabla 2. 19 Análisis de riesgos-Medida Preventiva.*

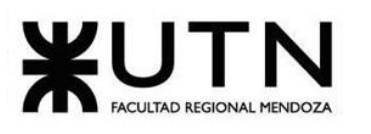

| Pérdida de información<br>importante.                | Recopilar nuevamente la información<br>❖<br>utilizando los backups.<br>$\frac{1}{2}$<br>Detectar la causa y realizar un<br>seguimiento de lo ocurrido para que no<br>vuelva a suceder.<br>❖<br>Realizar un control de las acciones y<br>procedimientos para hacer mejoras y<br>garantizar la seguridad de la información.<br>Aplicar actividades como constante<br>$\frac{1}{2}$<br>monitoreo, valoración, comunicación,<br>entre otros.                         |
|------------------------------------------------------|----------------------------------------------------------------------------------------------------|
| La comunicación entre el equipo no<br>funciona bien. | Detectar y analizar la causa que originó<br>❖<br>una confusión o mal entendido en la<br>comunicación para evitar que vuelva a<br>producirse en un futuro.<br>$\frac{1}{2}$<br>Llegar a un acuerdo o consenso entre los<br>integrantes del equipo para establecer<br>mejoras en los canales de comunicación.<br>Una reunión presencial entre todo el<br>❖<br>equipo para buscar alternativas en el caso<br>que consideren que un canal específico<br>no funciona. |

*Tabla 2. 20 Análisis de riesgos-Medida Correctiva.*

#### **Conclusión:**

De acuerdo con el análisis que se ha realizado, se puede contemplar medidas de prevención para los riesgos que se enumeraron anteriormente. Esto ayuda a identificar varios aspectos que no se han tenido en cuenta y evitar contratiempos. Se utilizan para anticiparse a la causa, y pretenden eliminarla antes de su existencia. Evitan los problemas identificando los riesgos. Cualquier acción que disminuya un riesgo es una acción preventiva.

También se analizaron las medidas correctivas que proponen mejoras como consecuencia de haber estudiado la causa de una no conformidad detectada en la organización. Se trata de una solución que ha sido evaluada y previo a establecer las acciones correctivas se lleva a cabo una acción inmediata que elimine a corto plazo esa situación de incumplimiento que se ha detectado.

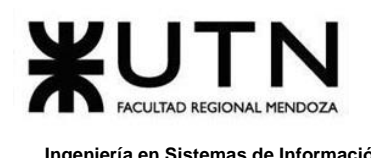

#### **6. Análisis de Impacto Ambiental**

Para el análisis de impacto ambiental se utiliza el método de análisis matricial, el cual se construye a partir de una matriz con dos componentes principales:

#### ❖ **Acciones del proyecto.**

#### ❖ **Variables Ambientales** o **Componentes Ambientales.**

Dentro de una Acción se va a tener en cuenta los siguientes ítems:

- ➢ **Signo:** Si es positivo y sirve para mejorar el medio ambiente o si es negativo y degrada.
- ➢ **Magnitud:** Según la destrucción del ambiente sea total, alta, media o baja.
- ➢ **Alcance:** Global, local o restringido.
- ➢ **Persistencia:** Se dice que es fugaz si dura menos de 1 año; si dura de 1 a 3 años es temporal y si dura de 4 a 10 años es pertinaz. Si es para siempre es permanente.

A continuación, se listan las acciones que producen un impacto en el medio ambiente y se presenta una tabla con los impactos que se han considerado más importantes:

#### **Acción: Plataforma "Omics"**

El sistema está desarrollado para los lectores que quieran adentrarse en el mundo de los cómics, los cuales tendrán acceso a los ejemplares que ofrece la plataforma virtual, reduciendo de esta manera el uso de papel y tinta. Esto permite que se pueda reciclar el papel ya empleado para los cómics y utilizarlo para otro motivo.

Menos papel significa menos gases tóxicos y una importante reducción de desechos. La distribución por algún medio de transporte sería aún menor ya que los cómics estarían alojados en la plataforma, y los desechos generados por no utilizar papel, producen un beneficio ecológico.

La aplicación está alojada en un servidor, el cual tiene disponibilidad de 24 horas todos los días, lo que conlleva un importante consumo de energía eléctrica.

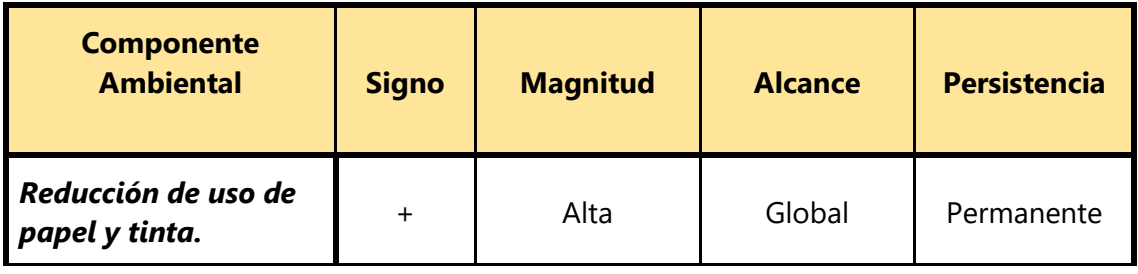

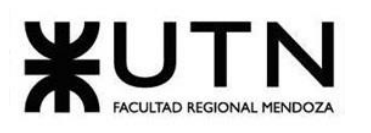

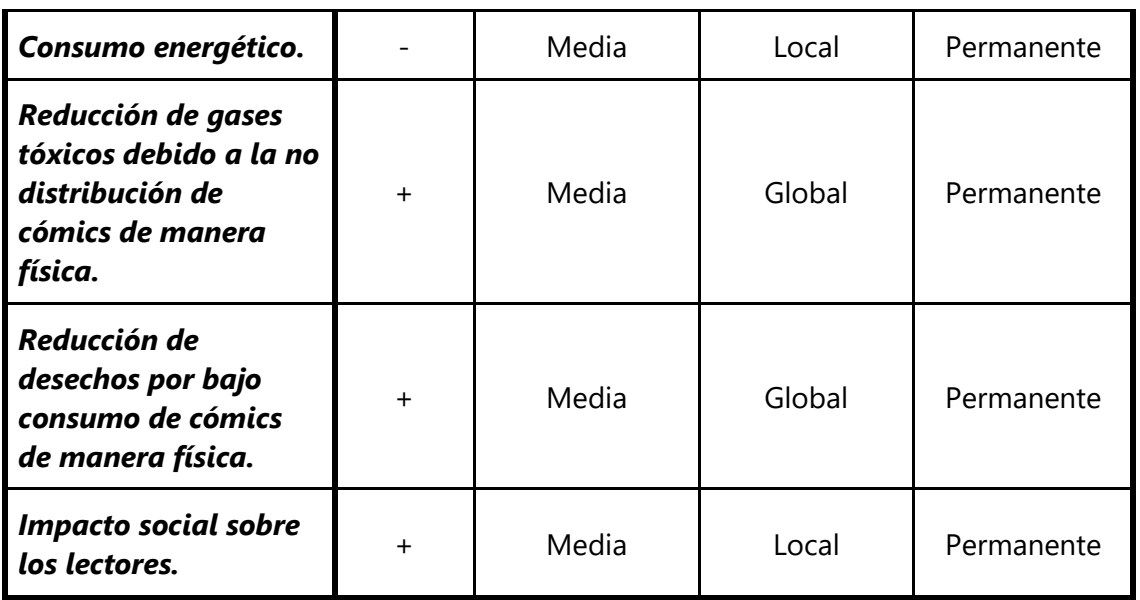

*Tabla 2. 21 Impacto ambiental - Acción: Plataforma "Omics".*

#### **Acción: Módulo publicación de obras**

Este módulo se basa en que los autores puedan subir sus obras a la plataforma de manera virtual para su visualización, reduciendo el uso primario de papel y tinta en su posterior duplicación. Este impacto es significativo también en la tala de árboles y en el reciclaje.

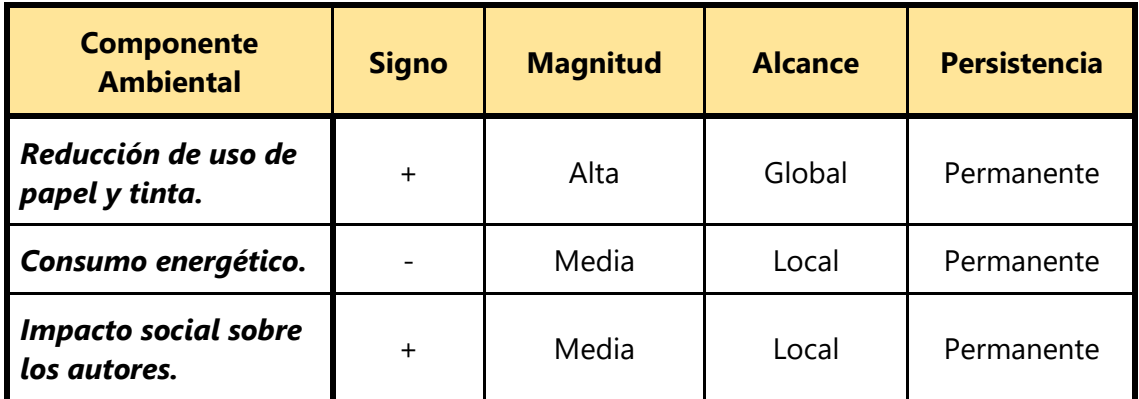

*Tabla 2. 22 Impacto ambiental - Acción: Módulo publicación de obras.*

#### **Factor negativo de gran impacto al proyecto**

El consumo energético que se menciona anteriormente es un factor que todo sistema basado en tecnología dependiente de electricidad moderno tiene, pero existe la gran posibilidad que en algunas regiones haya cortes importantes de corriente que impidan el acceso (sea dispositivo móvil o PC) a la plataforma. Es un riesgo muy pequeño y generalmente momentáneo, pero de perdurar mucho en el tiempo podría afectarnos negativamente en algunas zonas.

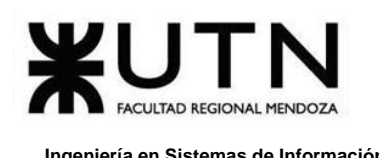

Por esto, el factor mencionado que podría imponer un riesgo crítico para el proyecto ha sido considerado en el análisis de factibilidad técnico y mitigado correctamente: no se utilizan servidores propios para servir los datos, el servicio se contrata a empresas proveedoras de servidores privados virtuales que aseguran una disponibilidad del 100% del tiempo. A pesar de esto, también se consideran servidores de respaldo y balanceadores de carga que, de ser necesario, permiten distribuir las consultas a servidores establecidos en distintas localizaciones geográficas.

Entonces, un corte importante de corriente sólo supone un riesgo mínimo en términos de usuarios afectados que no puedan acceder a la plataforma en un momento determinado. Omics se piensa como una plataforma portátil para el usuario, lo que no supondría un problema al ser utilizada y accedida desde dispositivos móviles que hacen uso de baterías.

El consumo energético, por ende, es significativo, pero se logra reducir al contratar servicios externos para mantener los servidores virtuales. Estos corren sobre una infraestructura que reduce el consumo energético al mínimo para ahorrar recursos y a su vez compartirlos entre múltiples clientes.

#### **Conclusión:**

Analizando las variables estipuladas en los cuadros anteriores, se puede concluir que el impacto ambiental generado resulta positivo de acuerdo a los signos expuestos.

El factor que resultó negativo es el consumo energético, debido a la utilización de los servidores y los gastos que demandan.

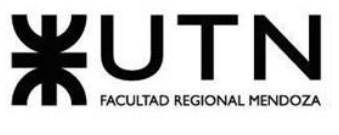

# **TRABAJO PRÁCTICO INTEGRADOR Nº1:**

## *Dirección de Proyectos Informáticos*

Daniela Amin, Alan Boglioli, Mariel Haarth, Gustavo Lemos, Julián Muñoz Velázquez

#### **1. Riesgos del proyecto**

A continuación se enumeran los 10 principales riesgos que pueden llegar a aparecer en el proyecto, cuáles son sus consecuencias y qué impacto tendrían esas consecuencias. Además, se detallan las medidas preventivas para cada uno de los riesgos.

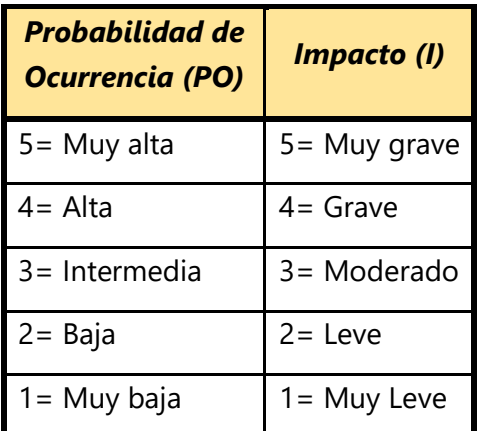

*Tabla 3. 1 Tabla de referencia de Probabilidad de ocurrencia e impacto de riesgo.*

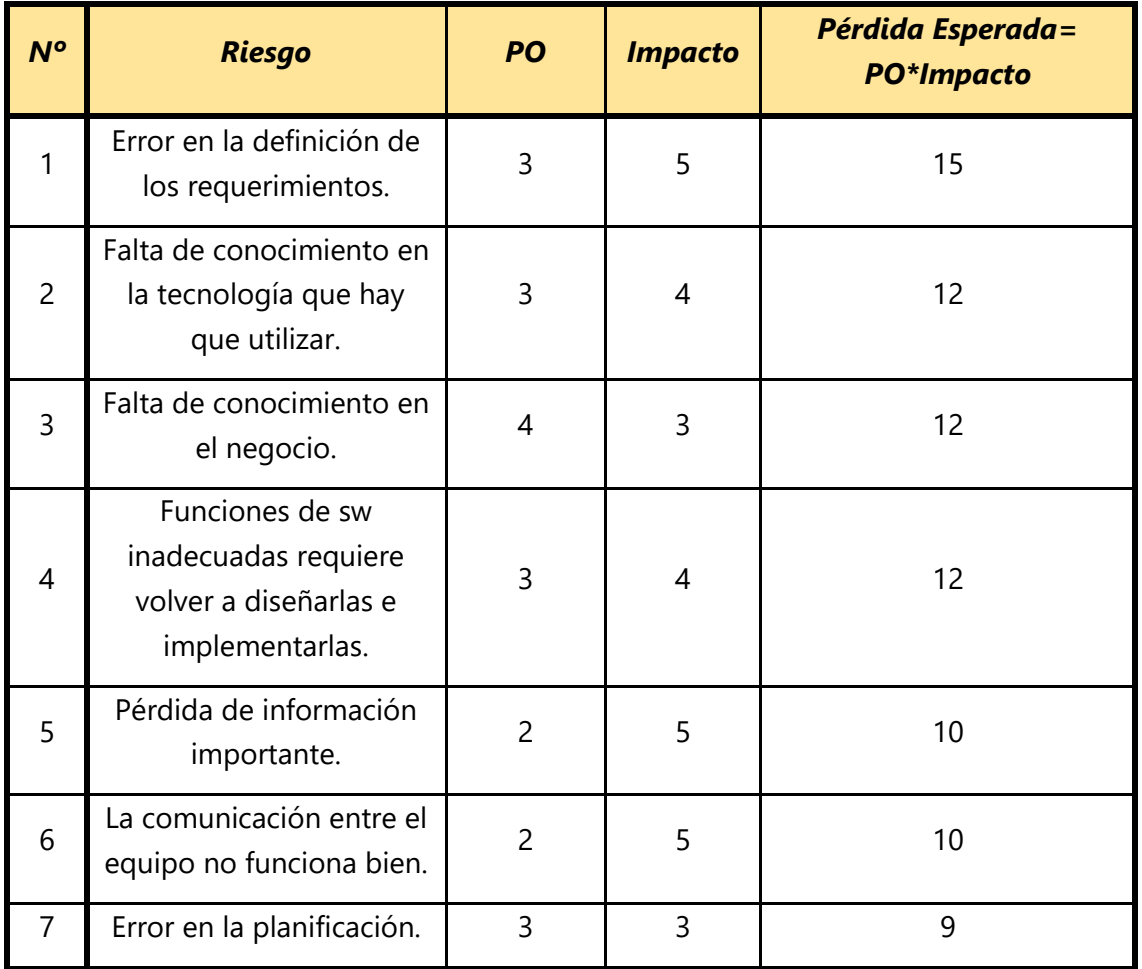

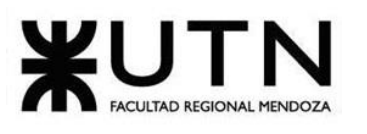

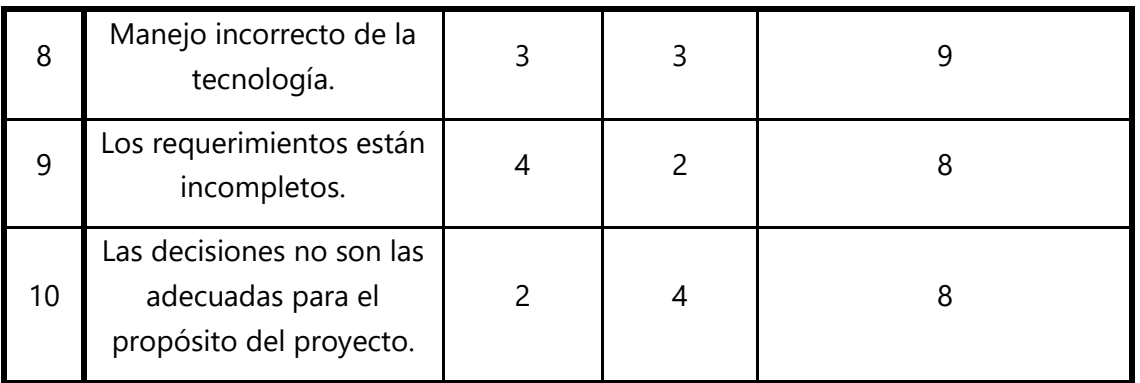

*Tabla 3. 2 Tabla de ponderación riesgos (de mayor a menor consecuencia).*

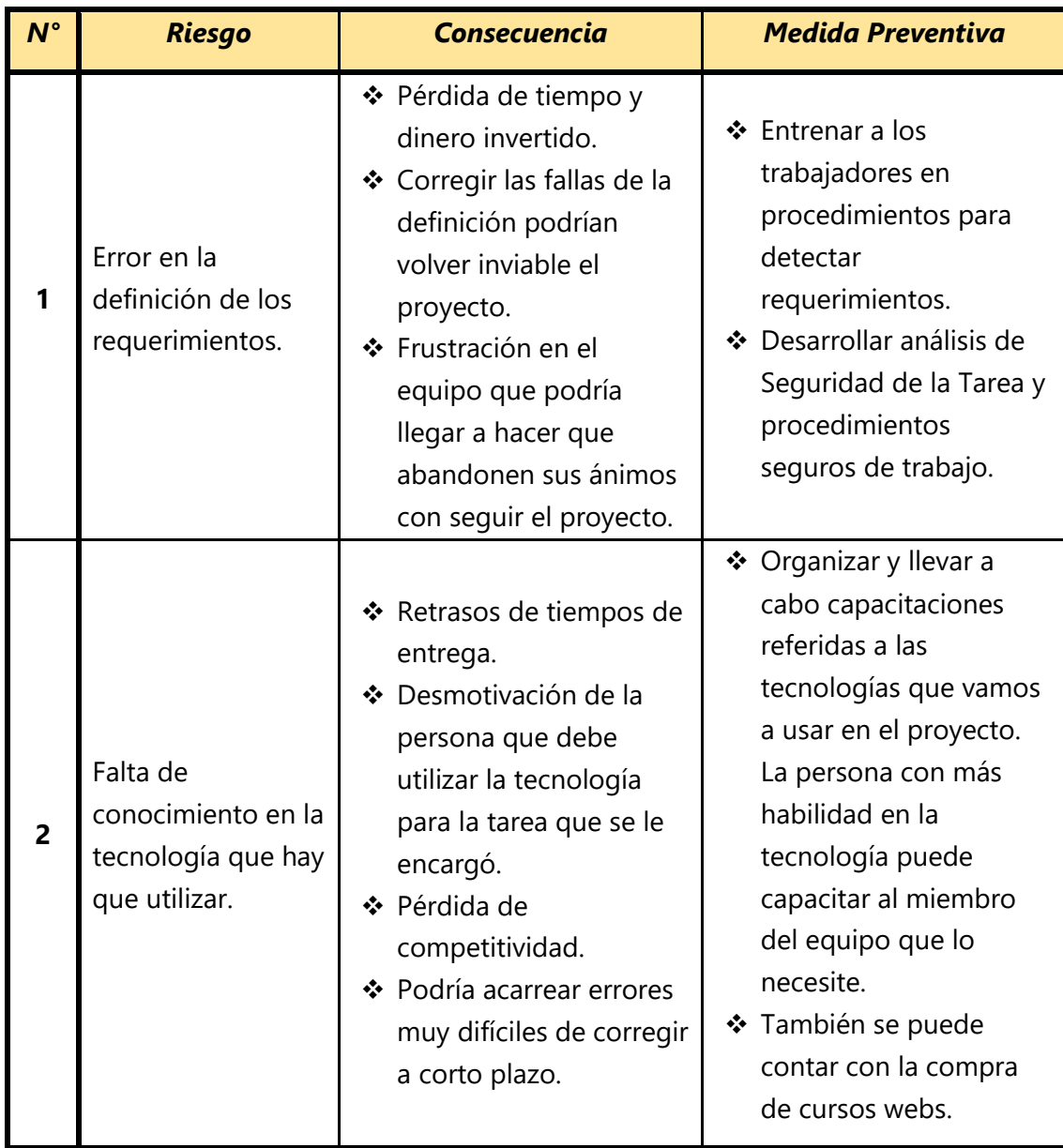

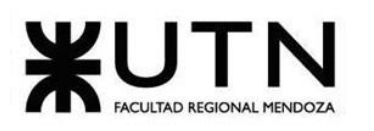

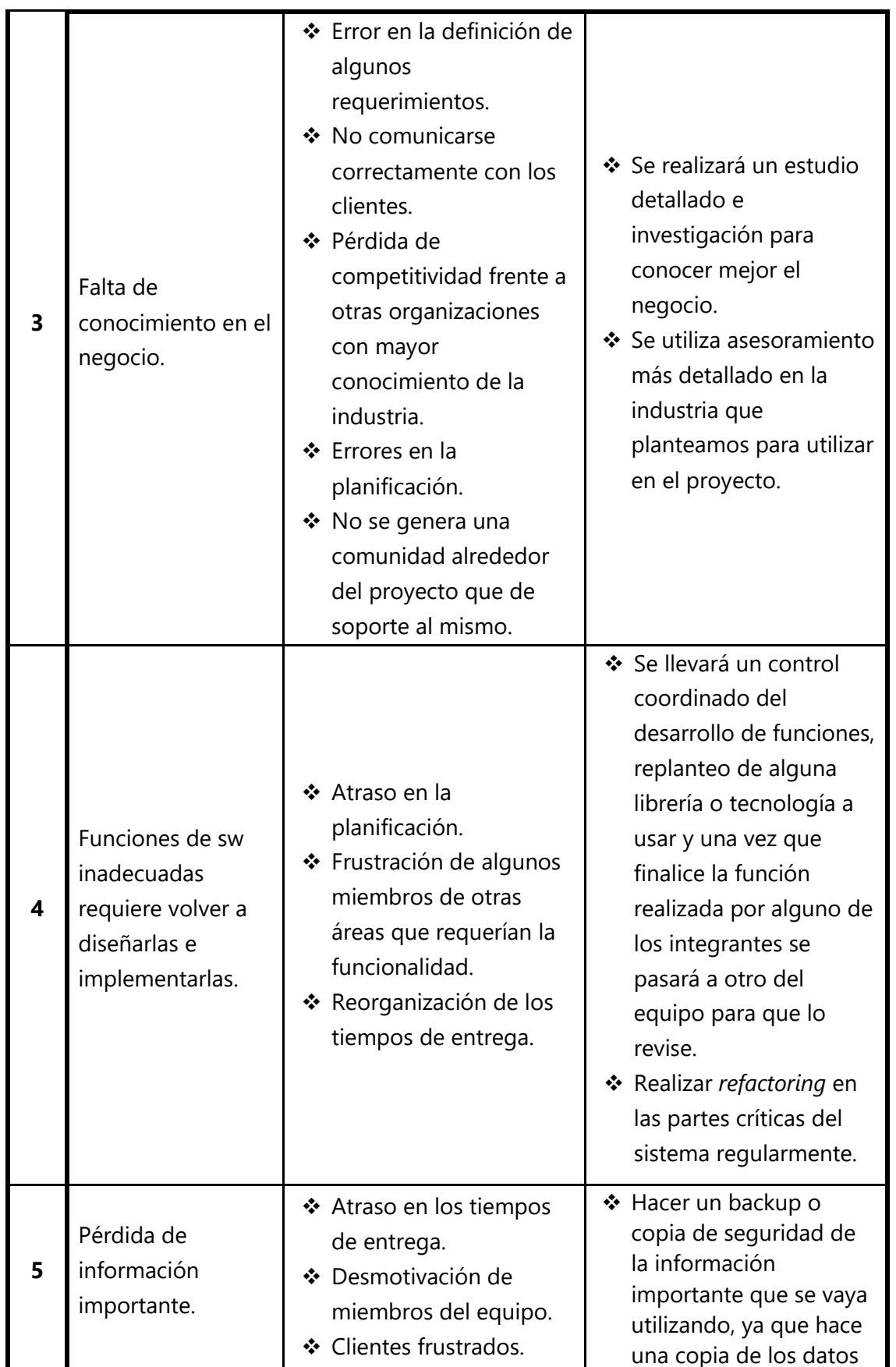

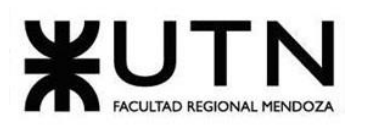

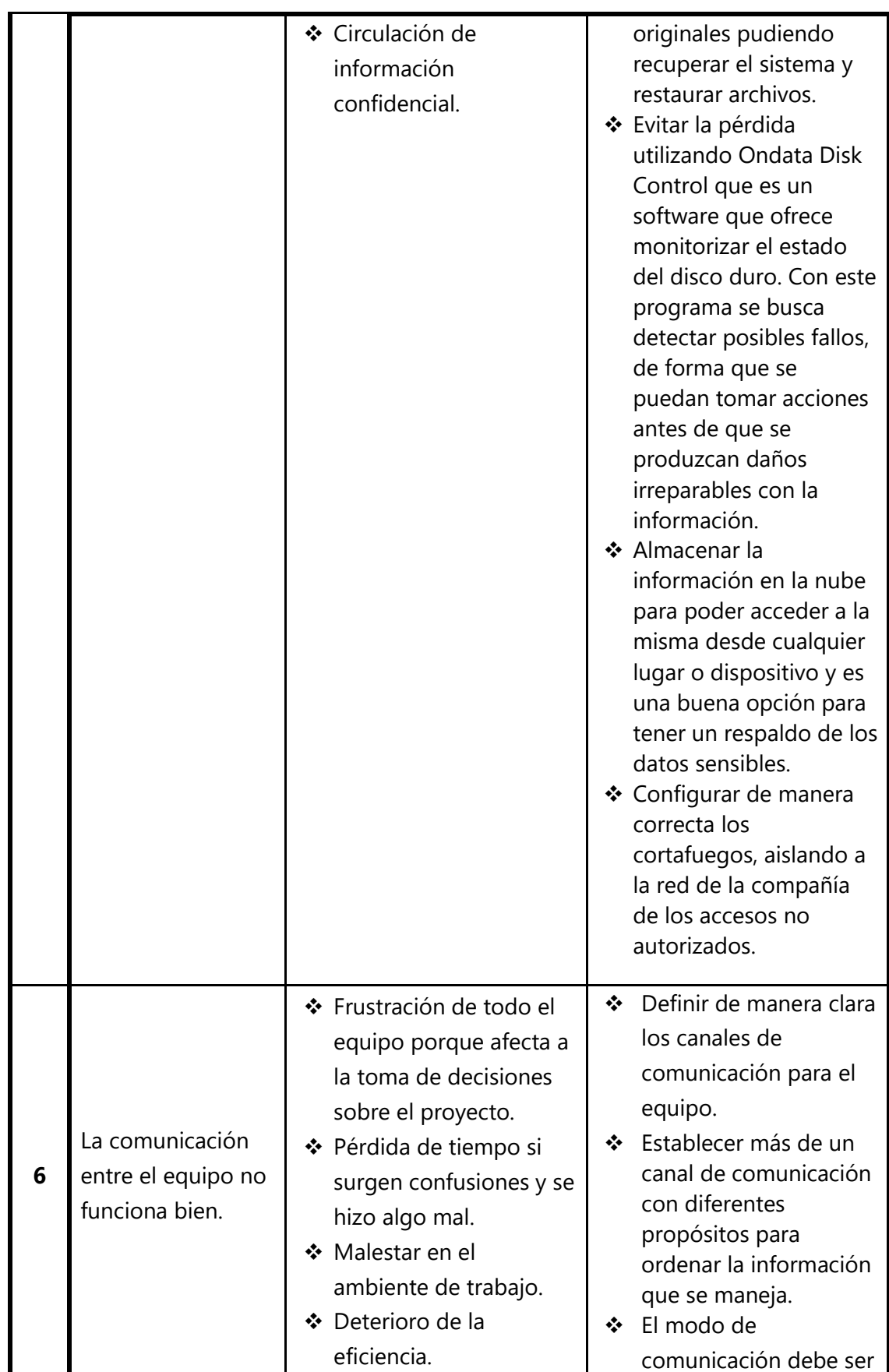

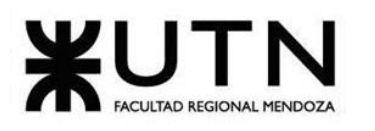

#### **Ingeniería en Sistemas de Información PROYECTO FINAL - 2020**

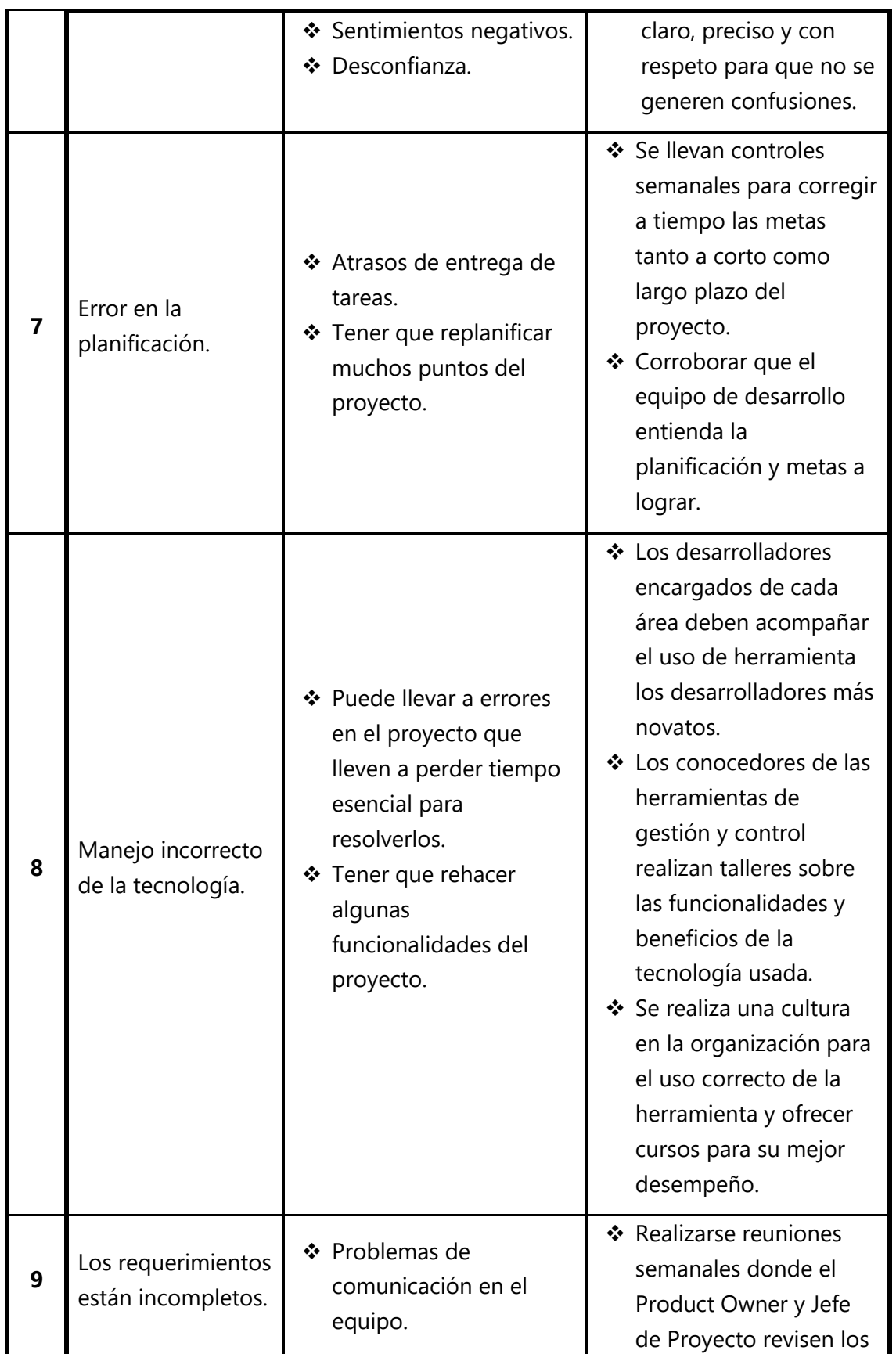

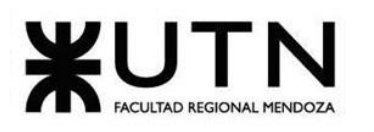

|    |                                                                              | ❖ Problemas de<br>comunicación con los<br>clientes.<br>❖ Atraso en los tiempos<br>de entrega al tener que<br>realizarlos nuevamente<br>para completar lo<br>faltante del<br>requerimiento. | requerimientos con lo<br>planificado, para<br>detallarlos de hacer<br>falta.<br>❖ Consultar a los<br>involucrados en el<br>proyecto si están claros<br>los requerimientos<br>específicos que se<br>tienen. |
|----|------------------------------------------------------------------------------|----------------------------------------------------------------------------------------------------|----------------------------------------------------------------------------------------------------|
| 10 | Las decisiones no<br>son las adecuadas<br>para el propósito<br>del proyecto. | ❖ Atraso de tareas.<br>❖ Problemas de<br>comunicación con los<br>clientes.                                                                                                    | ❖ Verificar con quién sea<br>encargado del sector<br>que afecta la decisión<br>antes de llevarla a cabo.<br>❖ Tener en claro y<br>transmitir la visión y la<br>misión del proyecto al<br>equipo.           |

*Tabla 3. 3 Tabla de consecuencia y tratamiento de riesgo.*

#### **2. Conversión e implementación del sistema**

 La gestión de la implementación del sistema representa todo un reto, ya que de acuerdo a las características del sistema como plataforma global, requiere de un planteo poco tradicional, más bien debe tener en cuenta múltiples factores. Así es que insertar el sistema en la comunidad de usuarios, aquellos que obtengan beneficio del uso del mismo, no representa una tarea sencilla.

 En primer lugar, no se posee control absoluto sobre el proceso de inserción y aceptación, por parte del usuario, para el nuevo sistema. Al tratarse de una plataforma que presta servicio globalmente a cualquier usuario que lo desee, tampoco se puede llevar seguimiento del proceso de implementación por completo. Aunque sí es controlable y cuantificable la implementación técnica del sistema, principalmente las modificaciones incrementales que impactan en la arquitectura de la plataforma.

Sin embargo, sí se pone énfasis en el público objetivo a aquellos usuarios que la organización, detrás de la plataforma, desea atraer. Esto resulta en la elaboración de un método de conversión, y sobre todo de atracción y adaptación del nuevo sistema definido de acuerdo a las expectativas de la organización, o más bien, un plan alineado con las estrategias de negocio adoptadas.

Establecido lo anterior, el sistema se inserta en el mercado para prestar servicio en dos fases. La primera tiene como objetivo la generación de la comunidad en torno a la plataforma. Una vez establecida una comunidad lo suficientemente grande, entra en juego la segunda fase que se encarga de asentar las estrategias de negocio y el modelo económico que se quiere adoptar para generar beneficios en la organización, pero manteniendo también los beneficios que representa para todo tipo de usuario.

Cada fase, a su vez, utiliza distintas estrategias de conversión e implementación. La conversión resulta entonces en una combinación de métodos. También, se requiere tener en cuenta el uso interno del sistema, para los gestores de contenido. Puede que el personal encargado de filtrar el contenido y mantener la plataforma con obras de gran calidad esté acostumbrado a la utilización de sistemas similares.

Es de suma importancia hacer notar que los objetivos y expectativas económicas de la empresa se entrelazan con esta fase de implementación y conversión. La implementación e inserción al mercado son críticas para el éxito de la plataforma. Esta implementación no es tradicional en el sentido de que no conlleva únicamente adaptar a los usuarios al nuevo sistema para mejorar su eficiencia, sino que también se aprovecha la retroalimentación de estos para mejorar el sistema, solucionar fallos y errores inesperados, aumentar la calidad en términos de usabilidad (comodidad) y *performance*.

Los resultados de la implementación alimentan, de forma continua, el crecimiento del sistema. Se divide en etapas acordes al modelo económico. Y para la transición se consideran las plataformas alternativas ya existentes en el mercado, a las cuales no se tiene completo acceso.

- 1. Primera etapa: generación de comunidad, atracción de usuarios nuevos que ya hayan tenido experiencia con plataformas similares o no. Se enfoca en mejorar la usabilidad para convencer a los usuarios.
	- Piloto: Se les brinda a los usuarios un acceso anticipado a la plataforma, en términos de pruebas *beta*, antes de lanzar oficialmente el sistema al mercado. Tiene como objetivo dar a conocer la plataforma, evaluar el desenvolvimiento de los usuarios en la misma al recibir retroalimentación y preparar el sistema para lanzarlo oficialmente. Pone a prueba el nuevo sistema, tiene bajo costo pero deriva en una etapa crítica para el éxito de la plataforma.
- 2. Segunda etapa:
	- Directo: No se puede obligar a un usuario a abandonar otras plataformas, incluso hasta podría ser negativo para Omics. Sin embargo, a partir de esta etapa el foco ya no está en mantener funcionalidades similares a otros sistemas para hacer más amena la transición de nuevos usuarios

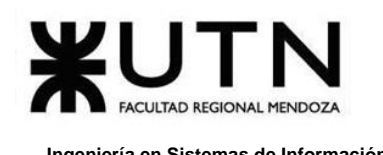

entrantes, sino en expandir el rango de funcionalidades presentes y planificadas. Así se marca una diferencia que destaque a la plataforma frente a otras.

Por esto, el método de implementación, con el sistema funcionando de forma estable continuamente, se basa en evaluar las expectativas de los usuarios existentes para satisfacerlas mediante nuevas o mejores funcionalidades.

Un usuario satisfecho con el sistema es probable que abandone las demás plataformas para hacer uso completo de *Omics*.

La primera etapa tiene por objetivo incrementar gradualmente la cantidad de usuarios registrados en el sistema, por lo que deben atenderse sus propuestas de mejora e inquietudes.

Actividades de Marketing y de Community Management actúan de forma constante desde un inicio, acompañando toda la evolución de la plataforma. Inicialmente, lo hacen para atraer la mayor cantidad de usuarios que puedan interesarse en los servicios ofrecidos, y así, posteriormente, mantener y alimentar la comunidad generada. El esfuerzo de quien se desempeña como Community Manager es crucial en las etapas tempranas del sistema, ya que dedican todo su tiempo a la difusión de la organización y la plataforma (junto a sus beneficios) a través de redes sociales y, también, a través de foros donde existe una comunidad formada en torno al mundo del cómic y obras similares.

En una primera implementación se requiere mayor trabajo manual. Las actividades que se tienen en cuenta, de forma general, para efectuar la implementación son:

- ❖ Planificación de las tareas: Establecer las tareas con previsión acerca de las actividades que se deben realizar y estimar los tiempos de cada una.
- ❖ Asignar los responsables: Deben asignarse de forma precisa las tareas a realizar, para que cada responsable pueda identificar su relación con las etapas de puesta en funcionamiento del sistema.
- ❖ Verificación y control de infraestructura: Actividad centrada en evaluar la infraestructura general (servidores, base de datos, servicios externos, seguridad).
- ❖ Instalación de herramientas que soportan la arquitectura del sistema: Instalación y configuración de todas las dependencias del proyecto, siendo estas librerías, frameworks, drivers, instancias de servicios (como bases de datos y bus para comunicación asíncrona).
- ❖ Carga del código del sistema: El código completo del sistema se encuentra en repositorios, por lo que es necesario extraer de las ramas correspondientes los

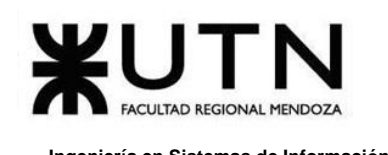

archivos para poner el sistema en funcionamiento, para cargarlos en el servidor principal donde opera.

- ❖ Ejecución de pruebas: En el mismo servidor donde funciona se ejecutan las pruebas unitarias y de integración para corroborar un funcionamiento acorde a los requerimientos de usuarios sin fallas lógicas. Es imperativo que se pasen todas las pruebas para que la plataforma pueda ponerse en funcionamiento.
- ❖ Ejecución de migraciones: Se ejecutan los scripts iniciales para crear las bases de datos correspondientes y también las migraciones que realizan modificaciones sobre el esquema de datos. Las migraciones permiten, en un futuro, alterar este esquema de datos, ampliando la estructura de la base de datos, según lo plantean los requerimientos.
- ❖ Ejecución de scripts para poblar las bases de datos: Ya establecido el esquema de los datos en las bases de datos relacionales, se ejecutan scripts que completan las tablas con los datos iniciales: inserción de datos globales como categorías, estados, configuraciones y creación de usuarios con niveles de administrador.
- ❖ Configuración de puntos de acceso: Se configuran los puntos de acceso de cada servicio, sea interno o del mismo sistema. Técnicamente, se establecen las redes virtuales mediante las cuales se comunica el sistema con las instancias de servicio como las bases de datos y buses de comunicación, y también se gestionan los puertos en los que opera cada servicio.
- ❖ Capacitación: Se capacita el personal encargado de monitorear el funcionamiento del sistema, los servidores y los servicios de los que depende. A su vez, se capacita al personal interno que hace uso de funcionalidades de administrador para gestionar el contenido.
- ❖ Monitoreo del sistema en funcionamiento: De acuerdo a lo planificado, se monitorea el sistema operando para asegurar su disponibilidad las 24 horas del día.
- ❖ Difusión en redes sociales y foros: En la implementación inicial y futuros incrementos que representan grandes cambios, los cuales pueden aportar nuevos o mejores beneficios a los usuarios finales, el esfuerzo de Marketing es fundamental para dar a conocer estas características.

 De lo anterior, se observa que no todas las tareas son ejecutadas en cada iteración, esto depende del contexto. Algunas de estas poseen todas las características para ser automatizadas, como se especifica más adelante.

Las tareas de planificación y asignación de responsabilidades se realizan en un primer inicio y son poco propensas a cambiar con el tiempo, en cada una de las implementaciones incrementales. El último punto también requiere esfuerzo manual de

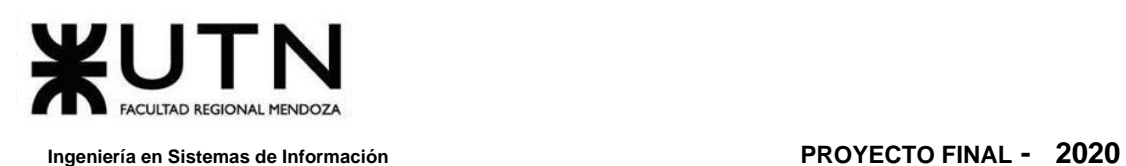

las áreas encargadas de la difusión de la plataforma, aunque no periódicamente, sino cuando la organización y avances en el sistema lo requieran.

 La infraestructura se verifica constantemente para corroborar su correcto funcionamiento, tanto servicios individuales como estos operando en un todo.

#### **Aspectos técnicos**

 Las actividades que involucran desarrollo (codificación) del sistema, testing, *merging* de cambios, subida al repositorio, descarga del repositorio en servidor principal y puesta en funcionamiento (reemplazando anterior instancia) se automatizan. Requieren que los desarrolladores involucrados posean un perfil de *DevOps*, es decir, que tengan tanto habilidades de desarrollo como de operación (para poner en funcionamiento el sistema y su arquitectura).

Todas las etapas deben estar cubiertas por técnicas de automatización que faciliten las actividades. Los desarrolladores deben centrar su trabajo en ampliar, o mejorar las funcionalidades que surgen de los requerimientos del sistema. Además, futuros cambios en el código del sistema no deben retrasar al equipo de desarrollo, ni al de *testing* haciendo que estos vuelvan a probar las funcionalidades que en el pasado ya se aprobaron.

En primer lugar, es necesario asegurar la calidad del código y su correcto funcionamiento. Por esto, el testing continuo del código, las funciones y la integración acompaña a todo el proceso de desarrollo. Este se divide en:

- 1. Testing unitario: Se prueba cada función específica del código para corroborar que su lógica sea correcta y solucione de forma adecuada la necesidad para la que fue creada. Se corroboran los resultados derivados de ejecutar una función (o método) con determinados parámetros.
- 2. Testing de integración: Se comprueba que distintos módulos, funcionando en conjunto, cumplan su cometido, y generen los resultados esperados. Para esto se ejecutan los módulos de acuerdo a los establecido por los distintos casos de uso, esperando que se satisfagan de forma adecuada.
- 3. Testing manual: Algunas modificaciones o cambios fundamentales en la plataforma requieren de testing manual, es decir, una persona encargada de esta actividad tiene que probar todas las partes del sistema que así lo requieran para asegurar un nivel de calidad aceptable.

Para cubrir la implementación, y según lo descrito en el apartado anterior, se utiliza una metodología de **integración continua**. Esto sucede ya que los tests cubren gran parte de la funcionalidad del sistema de forma automática y se pueden ejecutar en cualquier servidor sin intercesión de una persona. Así, una
vez que nuevo código se sube al repositorio central del sistema, un servicio externo clona este repositorio, ejecuta los tests de forma autónoma, y si estos "pasan" (se cumplen las aserciones y no se encuentran errores), este mismo servicio se encarga de hacer una nueva *build* del sistema y realiza la puesta en producción.

Lo anterior, referido a automatización, puede resumirse mediante el siguiente flujo que expresa un vistazo técnico:

- ❖ Se desarrolla el sistema, agregando, modificando o eliminando código.
- ❖ Se realiza un *merge* de este código con el existente en el repositorio local del desarrollador.
- ❖ El desarrollador sube los cambios al repositorio central del sistema.
- ❖ Un servicio de integración continua, externo, detecta que se han realizado nuevos cambios por lo que clona el repositorio localmente.
- ❖ Ejecuta los tests unitarios y de integración de forma automática.
- ❖ Si los tests no arrojan errores, se construye (*build*) el sistema desde el código haciendo uso de scripts de automatización.
- ❖ Se ejecutan las migraciones para que el esquema de base de datos se corresponda con el modelo de datos que utiliza el sistema.
- ❖ El sistema construido se pone en producción (o en un entorno de *testing*, según se requiera) al subirlo al servidor correspondiente y ejecutar las rutinas para detener la versión anterior del sistema que ya estaba corriendo y correr la nueva versión.

 Las ramas de los repositorios (*development*, *testing* y *master*) determinan a qué entorno se hace *deploy* del sistema. Así, si se han realizados cambios grandes en el funcionamiento de la plataforma, se extiende el sistema en un **entorno de** *testing* (también llamado, *staging*) donde una persona debe probar lo necesario para asegurar el correcto funcionamiento, y una vez logrado esto, el sistema se extiende en producción.

Por último, para facilitar todo el proceso anterior, se utiliza un sistema de contenedores (con tecnología Docker, en este caso) para realizar las *builds* del sistema. Cada *build* es completamente independiente del resto de la arquitectura, cuyas dependencias son únicamente otros contenedores de Docker, los cuales corren instancias de servicios necesarios, como el sistema de gestión de base de datos. Además, gracias a Docker como plataforma, la configuración de puntos de acceso, precisamente las redes virtuales sobre las que operan todos los servicios que hacen a la plataforma, se realiza de forma sencilla y segura mediante archivos de configuración.

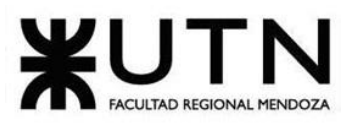

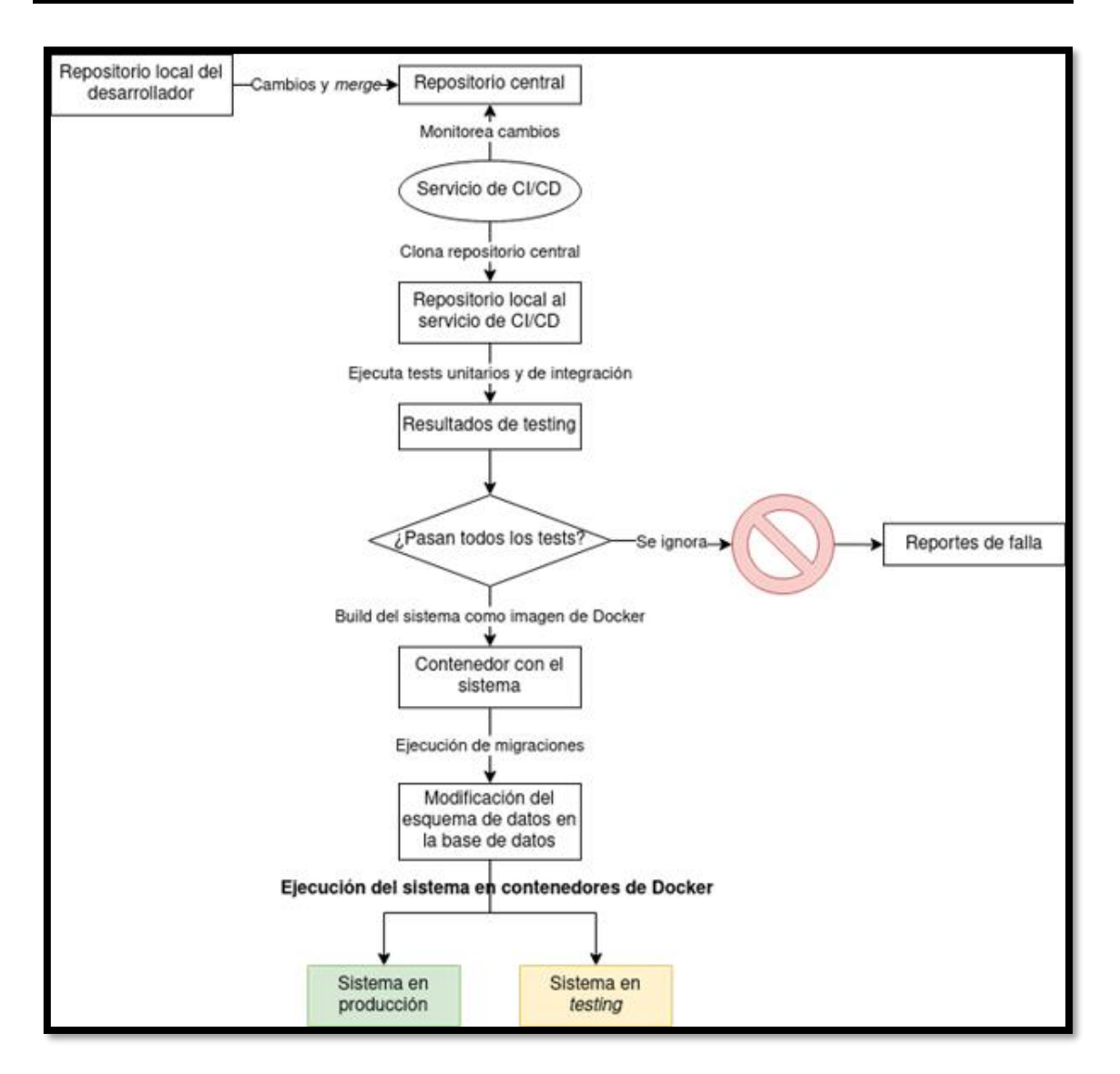

*Diagrama 3. 1 Proceso de Integración*

Todo el proceso puede observarse en el diagrama anterior. Se considera que las migraciones de base de datos se incluyen junto a los cambios que se realizan en el repositorio, por mano del mismo desarrollador.

La tecnología a utilizar, en base a la implementación del sistema es la siguiente:

- Distribución estable, pensada para alojar servidores, de GNU/Linux para correr Docker y los contenedores necesarios.
- Docker: Contenedores basados en la virtualización provista por KVM en Linux.
- CircleCI: Servicio de integración continua, encargado de monitorear el repositorio principal para descargar el código y realizar nuevas *builds*.
- GitHub: Hosting de los repositorios. Utiliza G*it* como herramienta.

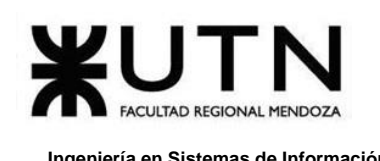

- Diversos frameworks para realizar testing unitario, de integración y de seguridad en el sistema.
- Knex: Para crear y ejecutar las migraciones de esquemas de datos en la base de datos.

## **3. Funciones del jefe de proyecto por importancia**

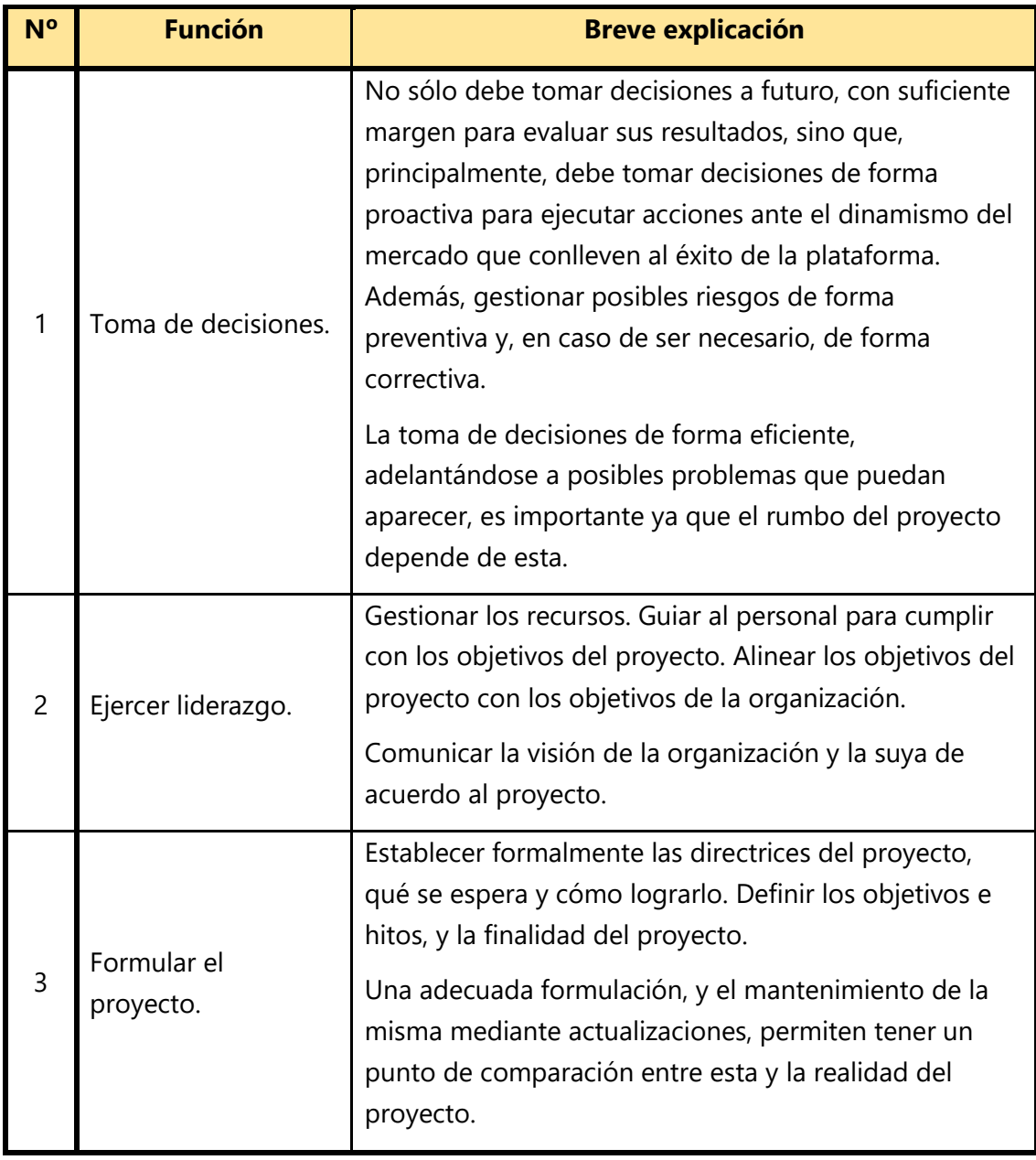

Las funciones del Director de Proyecto son las siguientes:

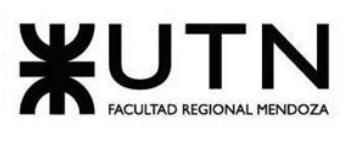

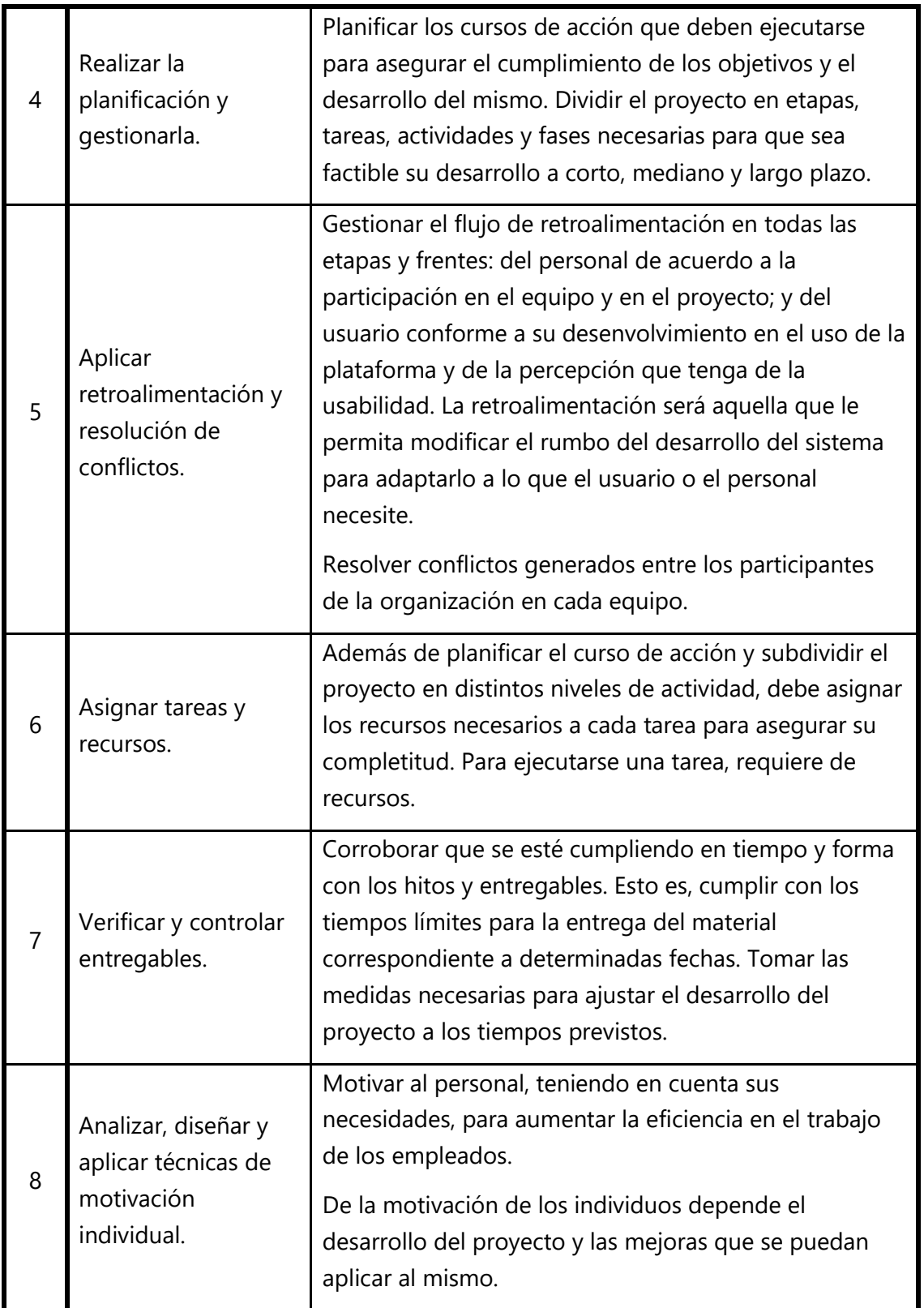

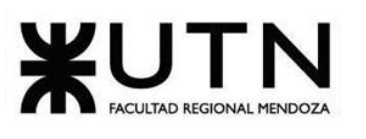

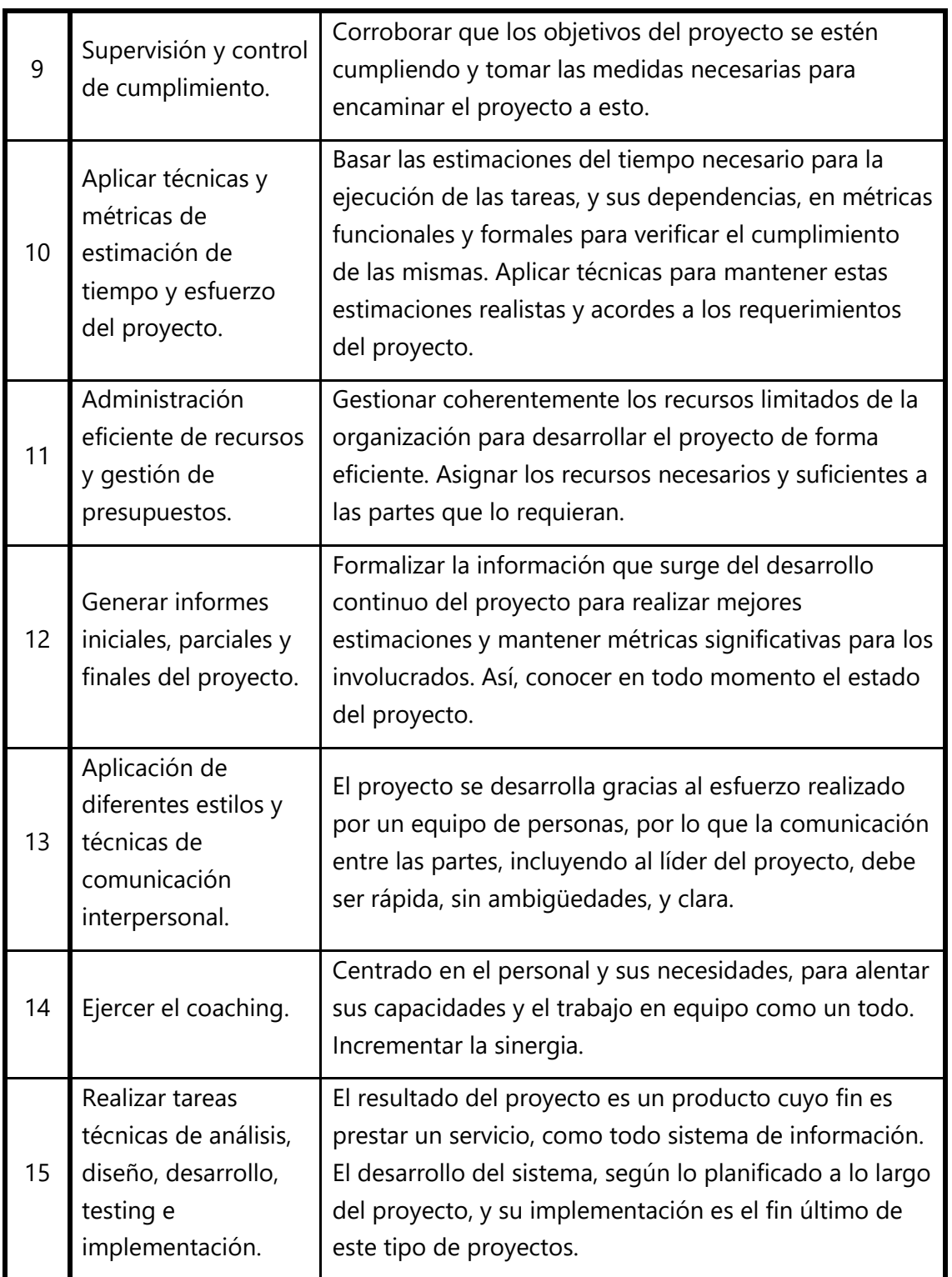

*Tabla 3. 4 Funciones del Director del Proyecto*

## **4. Principales funciones del Jefe de Proyecto en fase de ejecución**

Las 7 principales funciones que cumple el Director de Proyecto durante la fase de ejecución.

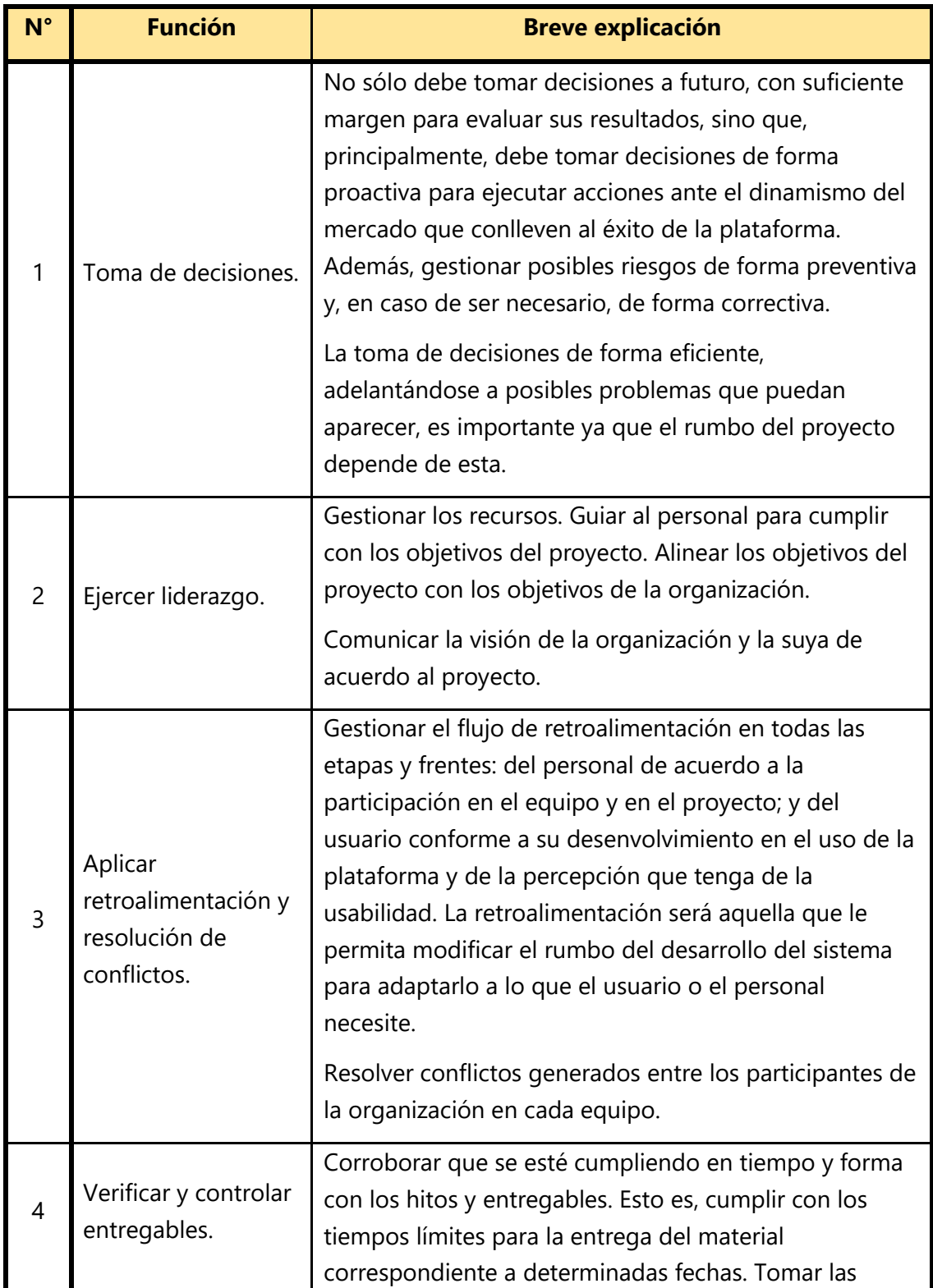

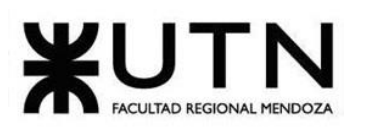

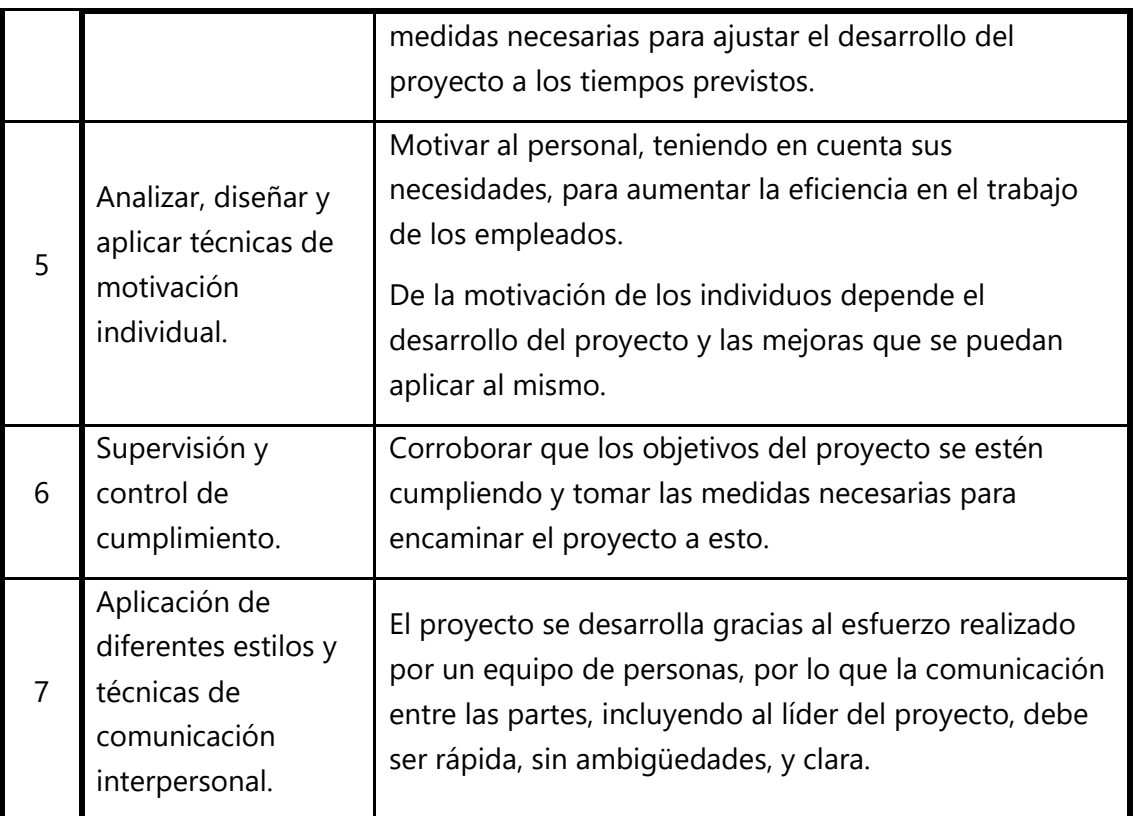

*Tabla 3. 5 Funciones principales del Director del Proyecto en fase de ejecución.*

#### **5. Incorporación de dos personas**

La incorporación de 2 personas al equipo del Proyecto se efectúa al inicio de la etapa de Diseño para realizar tareas que sean de publicidad, logotipos de marca y creación de la imagen del proyecto y funciones del sistema. Es importante realizarlo en esta etapa antes de que se empiece con el desarrollo e implementación, ya que en producción se empieza con un proceso crítico donde se debe tener en claro de antemano cuáles son los objetivos y pasos para llevar a cabo el proyecto.

Una persona en el puesto de Community Manager, y la otra en el puesto de Diseñador UX/UI.

Es importante tener en claro los resultados que se desean obtener para contratar a los trabajadores capaces para la tarea que tienen que realizar, considerando las fortalezas y debilidades del equipo ya establecido para que la presencia simultánea entre ellos y los que se van a anexar sea armoniosa. El hecho de contratar a estas 2 personas de forma adecuada es fundamental para lograr que el proyecto se alcance con la calidad deseada. La idea es que los nuevos integrantes del equipo puedan dar lo mejor de sí mismos y que el aporte que ejecuten no sobrecargue a los trabajadores que están desde el comienzo.

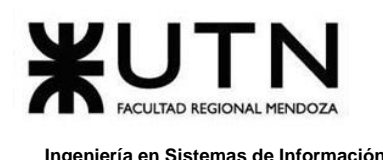

Previamente a la decisión de incorporar a estas personas al equipo, se deben considerar las relaciones interpersonales que ya existen en el mismo y las posibles barreras de comunicación que se puedan presentar. Se debe potenciar el trabajo colaborativo, tanto presencial como remoto y facilitar la comunicación e intercambio de información entre los integrantes del equipo. También seleccionar las personas con el mejor perfil laboral teniendo en cuenta las necesidades para el proyecto.

Se contemplan los siguientes roles como prioritarios:

#### **1. Community Manager**:

#### **1. Perfil:**

- Persona mayor de 18 años de edad y menor a 30 con excelente habilidad de redacción.
- Preferentemente de Latinoamérica y habla hispana nativa.
- Experiencia manejando grupos y páginas en redes sociales (Instagram, Twitter y Facebook preferentemente).
- Buen humor y habilidad para satirizar contenido.
- Conocimientos y seguimientos de modas en redes sociales (memes, influencers, etcétera).
- Pasión y conocimiento de la industria de los cómics (no excluyente).
- Título de secundaria completo y experiencia en eventos de comics, anime, manga y videojuegos.
- Haber participado en foros, blogs y artículos relacionados a los cómics.
- Manejo de inglés.
- Habilidades para trabajar correctamente de forma remota.

#### **2. Actividades:**

- Generar comunidad en las redes sociales de *Omics* a través del humor con contenido relacionado a la plataforma.
- Informar claramente las necesidades que tiene el sector de marketing comunicar a los usuarios.
- Revisar y filtrar mensajes de las redes sociales para acercar información que puede afectar a la plataforma como lo perciben sus usuarios.
- Contestar inquietudes comunes sobre el uso de la plataforma *Omics*.

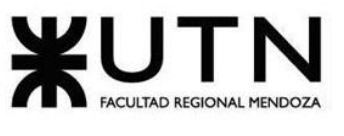

- Brindar información clara del impacto de características y servicios ofrecidos en la plataforma (métrica de Facebook de posteos realizados, alcances de historias en Instagram, etcétera).
- Ayudar al equipo de desarrollo estar pendiente de las necesidades principales de los usuarios (lectores o autores) más influyentes e importantes de la plataforma.

#### **2. Diseñador UX/UI**:

- **1. Perfil:**
	- Persona mayor de 25 años con experiencia comprobable (mediante porfolio de trabajos realizados y participación en eventos y/o concursos).
	- Excelente observación sobre el uso de plataformas de contenido de entretenimiento visual.
	- Conocimiento sobre el diseño y desarrollo base sobre realizar un cómic.
	- Manejo intermedio de inglés.
	- Habilidad en software como Balsamiq, Sketch o Axure (no excluyente).
	- Tener buena comunicación para trabajar en equipo y captar necesidades para mejorar el uso de la plataforma.
	- Preferentemente de nacionalidad argentina.
	- Ser curioso, analítico y adaptable al cambio.
	- Nociones de diseño gráfico y comunicación visual para poder realizar mockups y prototipos.
	- Nociones básicas de programación web (excluyente).
	- Habilidades para trabajar correctamente de forma remota de ser necesario.
	- Conocimiento de metodologías ágiles.

#### **2. Actividades:**

- Simplificar el uso de la plataforma *Omics* para los usuarios.
- Realizar un diseño claro y reconocible.
- Escuchar claramente las necesidades de los clientes para conocer y entender cómo utilizan la plataforma y así brindarles una mejor experiencia.
- Ejecutar pruebas del uso de la plataforma.
- Definición de modelos de interacción, flujos de tareas de usuario y especificación de UI.

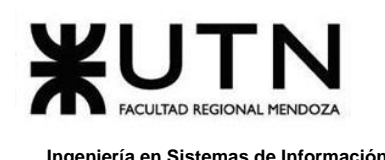

• Trabajar en equipo los desarrolladores de *Omics* para incorporar la identidad de marca.

Es fundamental tener paciencia con la incorporación del personal y hacer sentir bien a los nuevos colaboradores que forman parte del equipo desde el primer momento. Son cruciales los primeros días en la organización para su adaptación e integración ya que esto se va a ver reflejado en su productividad y en la permanencia en el proyecto.

Una vez que estas dos personas formen parte del proyecto, es importante dar a conocer a los nuevos trabajadores con el resto del equipo del área de la que van a ser parte, y por supuesto profundizar sobre las actividades que van a realizar. También adecuar su nivel formativo al de los requisitos del proyecto, tanto en el momento de la incorporación como a lo largo de su estancia en *Omics*. Para ir evaluando su desempeño, es trascendente valorar las tareas en relación a su puesto y al proyecto, controlar la consecución de los objetivos que le han sido asignados y comunicados previamente, entre otros. Es positivo que todos los miembros se sientan involucrados y comprometidos con la planificación y la toma de decisiones del mismo. Contar con un equipo que se integre bien y que puedan hacerse consultas entre ellos en caso de que se presente alguna duda, permite un alto rendimiento que incrementa las posibilidades de éxito del proyecto. Sus capacidades, conocimientos, habilidades de innovación, motivación, entre otros, se conforman como el activo intangible estratégico más importante.

#### **6. Liderazgo**

Durante la ejecución del proyecto se debe utilizar el estilo de liderazgo **Democrático** porque es un tipo de liderazgo que fomenta la participación de todos los miembros consultando sus decisiones y acciones a tomar, lo cual es un tipo de relación muy saludable para el equipo porque todos los miembros del grupo aportan sus puntos de vista e intervienen en las decisiones a tomar (principalmente al ser un grupo reducido de personas).

Hay una colaboración activa por parte de todos los integrantes y el líder es un modelo de referencia, pero todos se sienten libres de participar en igualdad de condiciones. La premisa más importante es que hay un diálogo constante entre todos que favorece la consecución de los objetivos fijados.

El líder debe fomentar la comunicación y la participación conjunta en las decisiones, animar y agradecer las sugerencias de los integrantes. Cuando hay que tomar una decisión, se decide que el miembro del equipo con más experiencia en el área sea quien tenga la palabra final pero contando con la opinión del resto de los integrantes.

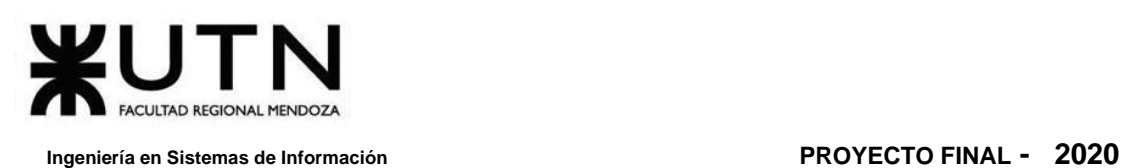

El perfil de un líder democrático debe tener paciencia y empatía. Además, los tipos de trabajadores deben ser variados y más especializados que sus superiores, así, su conocimiento único hace que su opinión deba ser tenida en cuenta.

Este tipo de liderazgo tiene ciertos riesgos tales como en los momentos que se requiere la toma de decisiones inmediata, ya que posponerlas a la espera de la consulta con el equipo puede hacer perder una oportunidad de negocio. Incluso puede ser peor y poner en riesgo la viabilidad de la empresa.

## **7. Resolución de conflictos**

Siendo el Director de Proyecto un impulsor dentro del equipo, el cual dirige las acciones orientadas para lograr alcanzar los objetivos del proyecto, se necesita que sea una persona versátil. El Director de Proyecto debe aceptar que los conflictos son inevitables. Es decir, que frente a la situación de conflicto, debe optar por abordarlo aplicando el enfoque correcto, para así obtener resultados positivos.

Puede ser factible que resuelva el conflicto mediante una negociación, o bien apelando a normas y políticas institucionales para encontrar una solución.

#### **Situaciones hipotéticas que se pueden presentar, se detallan a continuación:**

❖ Quedan dos semanas para comenzar con la planificación de las pruebas (pruebas de integración, pruebas unitarias, pruebas de carga, pruebas de seguridad) y un miembro del equipo piensa que hay que rediseñar toda la Etapa de Diseño para reducir el tiempo de planificación a futuro, y el resto de los miembros opinan que eso implicaría un riesgo de retraso inmediato considerando el tiempo que resta para entregar el próximo hito, optando por conservar entonces el diseño actual, y evaluar si es factible el cambio.

#### Enfoque utilizado para resolver el conflicto:

➢ Enfoque de Colaboración.

Bajo este enfoque el Director de Proyecto, puede asignar una tarea especial de rediseño al miembro del equipo que propuso dicho cambio en el Diseño del proyecto, y evaluar entre todos los miembros si realmente es factible realizar el cambio propuesto. Mientras tanto, el resto del equipo sigue con la planificación establecida con anterioridad, y el Director toma para sí las tareas correspondientes al miembro que ahora hará el rediseño del proyecto

❖ Un miembro del equipo no cumple con los tiempos de finalización de su User Story, retrasando todo el Sprint.

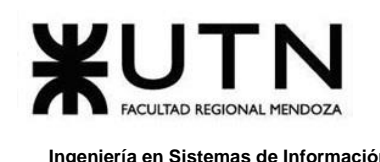

Enfoque utilizado para resolver el conflicto:

➢ Enfoque acomodaticio.

Bajo este enfoque el Director de Proyecto habla con el Scrum Master para saber cuáles fueron exactamente las causas de retrasos del miembro del equipo, y tras saber los motivos del retraso, realizar una reasignación de tareas al miembro en cuestión para que no se vean comprometidos los tiempos de entrega del equipo.

❖ La entrega del proyecto lleva 3 semanas de retraso y se considera que no se llega a cumplir con la entrega final debido a que se ha tomado un enfoque demasiado amplio del sistema.

#### Enfoque utilizado para resolver el conflicto:

➢ Enfoque Agresivo.

Bajo este enfoque el Director de proyecto al ver que quedan pocos días para realizar la presentación del proyecto a producción, decide imponer tiempo extra de trabajo a todos los miembros del equipo para sí poder cumplir con los tiempos de entrega establecidos en la planificación.

❖ Se descubre requisitos de gran importancia no contemplados en la etapa de diseño y, por lo tanto, de desarrollo.

#### Enfoque utilizado para resolver el conflicto:

➢ Enfoque Agresivo.

El líder de proyecto asigna las tareas que surgen de los requisitos correspondientes, recién descubiertos, en base a las capacidades y experiencia de cada integrante del equipo.

❖ Algún integrante, principalmente aquellos encargados del testing, descubre fallas leves (interfaz, sintaxis, funcionalidades de apoyo sencillas) cerca de una fecha de entrega o implementación. Puede generar conflicto entre los desarrolladores y testers.

#### Enfoque utilizado para resolver el conflicto:

➢ Enfoque de evasión.

Se evalúa el impacto de estas fallas para posponer su corrección y análisis a fondo antes de la siguiente implementación o despliegue.

### **8. Técnicas de motivación**

Las técnicas de motivación elegidas para que el equipo pueda lograr ser óptimo, eficiente y productivo son las siguientes:

#### **1.** *Delegar autoridad a los miembros del equipo* **(Técnica de motivación positiva).**

Delegar autoridad, significa que se puede ceder, trasladar o traspasar a un subordinado, una parte de la autoridad que tiene el dirigente, para que se ocupe de algunas funciones o tareas de manera expresa.

La delegación de autoridad influye `positivamente en la motivación de los subordinados, a la vez que contribuye a desarrollar su sentido de responsabilidad.

Cuando se utiliza esto de manera correcta, se obtienen resultados muy favorables. Por otra parte, se incrementa la eficiencia del trabajo del dirigente, ya que su capacidad, tanto física como intelectual, resulta multiplicada y le permite entonces concentrar la atención en las tareas de mayor importancia.

En primer lugar, el dirigente debe definir con claridad, cuáles son las tareas que van a ser delegadas, el tiempo necesario para su ejecución, los objetivos que se quieren alcanzar, el marco de acción en el que podrá moverse y la persona que va a asumir cada una de las tareas. Si las tareas no son muy precisas, y no está definido lo que se puede y lo que no se puede hacer, es muy probable que se presenten errores. Es por eso que, en gran medida, prevenir y evitar esto está en manos del dirigente.

También es importante destacar, que la delegación de autoridad constituye una vía para la estimulación. El hombre, como ser que trabaja y piensa, tiene determinados intereses y aspiraciones. Para dirigir a los hombres con acierto, es necesario estimularlos de manera eficaz. El dirigente deber reconocer los buenos resultados alcanzados por los subordinados en el desempeño de sus tareas y criticar de forma constructiva los errores cometidos teniendo presente las casusas de los errores y enseñarles las formas más correctas para la adecuación posterior. Sin embargo, si se le da instrucciones muy precisas y detalladas acerca de cómo se quiere que sean hechas todas y cada una de las tareas asignadas, puede eliminar la satisfacción del trabajador, pues hay que pensar que éste podría resolver o determinar el método de solución con su propia iniciativa.

En lugar de un clima de intolerancia a los errores, es preferible crear un ambiente de confianza y seguridad, en el cual los subordinados pueden probar sus capacidades e iniciativas, lo cual repercutirá favorablemente en el desarrollo del trabajo y en la propia formación de ellos.

Situaciones donde es necesario aplicar la técnica:

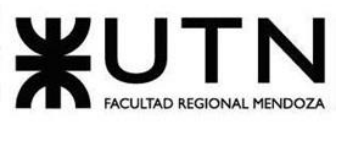

- ❖ Cuando las tareas desbordan a miembros del equipo, es recomendable delegar para que la realización de las mismas sea compartida o dividida en el caso que se pueda y para que se lleguen a las metas establecidas.
- ❖ Si alguien no está capacitado sobre la tarea que se asignó, es mejor delegar autoridad a otra persona.
- ❖ Si alguien no está capacitado sobre la tarea que se asignó, se puede delegar a una persona extra que pueda ayudarla para cumplir lo establecido.
- ❖ Por causas mayores, la persona que tiene autoridad asignada sobre una actividad puede no estar disponible (o ausente) y se delega a otro miembro del equipo.

#### **2.** *Reconocer el trabajo bien hecho y estimular la mejora continua (Técnica de motivación positiva).*

El reconocer el trabajo de otras personas es una de las técnicas que mayormente funcionan en los equipos. Se basa en el respeto y celebrar los logros por los aportes individuales de cada miembro. Destacar que el aporte realizado es valorado y tenido en cuenta, hará que las personas se sientan más predispuestas a seguir generando propuestas, superar cada etapa impuesta con el entusiasmo necesario y estimular el trabajo en equipo.

Esta técnica sirve para dar incentivo a aquellos miembros que se sienten desmotivados, que cometen errores o equivocaciones porque se sienten desvalorizados frente a su trabajo o clima laboral y sienten miedo frente a situaciones que podrían ser humillantes. Es necesario reconocer este tipo de situaciones para guiarlos por el camino que se debe seguir y que el rumbo no se desvíe de la meta, para así lograr que mejoren progresivamente.

Una cosa es equivocarse y otra muy distinta es mantener una actitud tóxica o negativa. En estos casos, los miembros que no aportan nada al equipo y presentan una actitud perezosa o pesimista, necesitan lograr un cambio en ellos. Si no se logra y no se modificar la actitud negativa de las personas, es claro que hay que optar por algo que mitigue esa toxicidad para que el resto del equipo no se vea afectado y que no se genere un ambiente de malestar, ya que es muy contagioso.

Ciertamente no es un proceso ligero, pero paso a paso puede generar relaciones mucho más sólidas y constructivas, con proacción a los objetivos establecidos.

El reconocimiento, a su vez, puede ser: monetario, afectivo o por ejemplo un objeto material como un trofeo o un cuadro de reconocimiento. Es suficiente con demostrar el valor que se le da a la persona para que sus compañeros se sigan esforzando y crezca en cada uno el sentido de perseverancia.

En muchos casos, se hace alusión a la competencia para lograr resultados esperados en esta técnica, pero toda competencia no regulada es mala y puede retrotraer el esfuerzo aplicado para llevar la metodología a buen puerto.

#### Situaciones donde es necesario aplicar la técnica:

- ❖ Cuando la productividad de una persona empieza a crecer es recomendable reconocer ese trabajo frente a todos, para que los demás sigan su ejemplo.
- ❖ Tener cursos pagos de temas diversos (Platzi, Ed Team, Udemy, Código Facilito, etc.) de plataformas online para que el personal tenga incentivos de creatividad y nuevas tecnologías.
- ❖ El equipo logra alcanzar los objetivos antes de la fecha fijada por el líder, entonces se los podrá premiar con algo pactado con anterioridad para que el incentivo sea mayor y la competencia entre equipos sea productiva y no destructiva.

#### *3. Estimular la comunicación (Técnica de motivación positiva).*

Esta técnica es una de las más importantes, ya que se debe emplear en cada ambiente laboral, organización, empresa o hasta en la vida cotidiana, al relacionarnos con personas. Sirve para motivar a equipos estableciendo una relación sana entre los pares, mejorar el rendimiento en conjunto, lograr facilitar los procesos que involucra el trabajo diario, prevenir posibles problemas frente a situaciones de mucho estrés, entre otros.

Además de lo dicho anteriormente, permite que en el equipo pueda aflorar el compañerismo, establecer parámetros de mejoras continuas tanto individuales como colectivas, disminuir la rivalidad y la competencia desleal, e incluso generar actividades post-office.

#### Situaciones donde es necesario aplicar la técnica:

❖ La poca comunicación entre áreas podría generar una baja en el avance de un proyecto, por ejemplo: en el área de desarrollo, se sigue avanzando según lo estipulado, pero el área de pruebas no ha logrado completar las pruebas del primer sprint. Esto ocasiona que cuando se llegue a producción, la aplicación

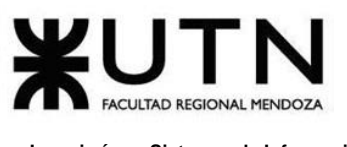

genere demasiados errores. Estimular la comunicación haría que el líder tome la decisión de acelerar el área de pruebas asignando recursos para que se logre el objetivo previsto.

- ❖ Si hay un conflicto personal, más allá del ámbito laboral, entre dos o más personas del equipo. Tener una forma de diálogo directo y un líder que pueda disminuir la tensión entre las personas, realiza una mayor productividad.
- ❖ En los momentos en que no hay un plazo muy urgente o próximo, realizar reuniones post-office con salidas previas del horario laboral. Esto ayudaría a disminuir tensiones y conocerse más en persona entre los que integran el equipo.

#### **4.** *Establecer las metas (Técnica de motivación positiva).*

Tener metas claras permite que el equipo avance hacia un objetivo claro y preciso estableciendo lo que se necesita para lograrlo. Al no tener un rumbo, es como dejar un barco sin timón, navegando por aguas turbulentas.

En el liderazgo de equipos, la información y la comunicación que se brindan son muy importantes. Al estar ausentes puede generar un desconcierto en el equipo. El jefe del grupo debe ser claro a la hora de explicar el trabajo que hay que realizar o las metas que hay que conseguir.

Si las metas no están claras nadie puede saber lo que tiene que hacer. Los objetivos siempre deben marcarse a corto, medio y largo plazo.

Es imprescindible destacar el dar instrucciones precisas, mostrar seguridad, pedir opiniones y colaboración, pero no cambiar de postura rápidamente. También recordar que al ser líder uno es referente frente a su equipo y hará que cuando se tome un camino, los demás puedan seguirte.

#### Situaciones donde es necesario aplicar la técnica:

- ❖ Es importante el establecer metas en momentos en que una parte del proyecto, en su desarrollo, está por terminarse (sea agregar nuevas funcionalidades, servicios o productos). De esa manera se mantiene una fluidez sobre lo que debe hacerse, sin tiempos muertos en la organización.
- ❖ Cuando por factores externos (un nuevo competidor o situación de emergencia sanitaria global) a planificación requiere un replanteo y nuevas metas para solucionar problemas que puedan surgir, esto debe llevarse de tal manera que no se pierda la continuidad en el proyecto.

 $\div$  Una fusión o adquisición de otra empresa requiere tener metas claras y cambios en prioridades. De no ser así, puede perderse el tiempo y los recursos, además de perder la motivación.

#### **5.** *Utilizar incentivos o premios (Técnica de motivación negativa).*

El esfuerzo y el trabajo bien hecho han de ser reconocidos y premiados, pero a veces puede resultar contraproducente. Antes de ofrecer un incentivo o premio, es necesario evaluar el ambiente laboral, para no generar una competencia desleal en los miembros del equipo, es decir, si el clima de trabajo es constantemente negativo, utilizar esta técnica, hará que se torne en descontrol. Entonces se debe optar por otro método para calmar la situación. En cambio en un clima que es positivo, la gente es proactiva y presenta una buena comunicación, entonces beneficia la aplicación de este método. Hay empresas que bonifican la finalización de los objetivos impuestos con dinero y otras que lo hacen con días de vacaciones o de descanso.

Situaciones donde es necesario aplicar la técnica:

- ❖ Cuando se realiza una mejora sustancial en los ingresos de la empresa, se da un bono de 10% extra esperado a los involucrados en el proyecto realizado que produjo dicho ingreso.
- ❖ Al terminar antes de tiempo un proyecto o producto, se da la posibilidad de terminar antes su jornada laboral.
- ❖ Al acercarse un evento importante relacionado con las acciones de la organización, llevar representantes del equipo de desarrollo a los mismos.

#### **6.** *Estimular la superación personal y profesional (Técnica de motivación positiva).*

Si los miembros del equipo están bien preparados, el grupo puede conseguir un valor añadido. El líder debe preocuparse para que las personas se formen y especialicen, además de animarlos a que tomen la iniciativa de su propia superación personal y profesional. Las técnicas de motivación velan porque las personas asuman tareas desafiantes y retos propios.

Para aumentar el compromiso y la implicación, es importante que los líderes se interesen por las personas que forman parte del equipo, que les ayuden a conseguir los objetivos y a vivir con pasión lo que hacen.

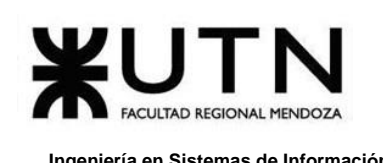

Situaciones donde es necesario aplicar la técnica:

- ❖ Cuando se tiene previsto un cambio de tecnología a mediano plazo, es importante ir desarrollando al personal con cursos brindados por la organización en la misma. De esa manera se evita imprevistos.
- ❖ Si algún miembro de la organización tiene una situación personal muy fuerte que afecta su ritmo de trabajo, el líder que vela por su motivación debe asistir y recomendar profesionales para que se sienta más acompañado.
- ❖ Cuando hay falta de innovación, brindar acceso y material sobre cómics puede despertar pensamiento lateral para motivar y salir del estancamiento creativo.

## **9. Aspectos a tener en cuenta para negociar**

#### **ESTRATEGIA DE NEGOCIACIÓN**

Es importante tener en cuenta una serie de aspectos para realizar una negociación con un inversionista, ya que es la oportunidad que el equipo tiene de lograr convencerlo para que invierta en el proyecto.

Para la negociación es importante saber si el inversionista cita al encargado/s del equipo de *Omics* a un lugar específico, ya que si no lo hace se precisa buscar con antelación un lugar adecuado para poder hacer la reunión, el cual debe ser privado, sin gente ajena al proyecto. También hay que verificar que se puedan conectar todos los dispositivos electrónicos necesarios, buena iluminación y temperatura. Sería ideal que cuente con una sala para hacer un break, tomar un café y tener una charla más personalizada y distendida con el inversionista.

La reunión con el inversionista no debe ser muy extensa, ya que con 30 minutos es tiempo suficiente para explicar en qué consiste el proyecto, los objetivos, cuál es el público al que va dirigido, usar tablas para mostrar cómo se propone que se invierta el dinero en el proyecto, y cuáles son las ganancias obtenidas en un plazo de dos años.

Hay que contemplar que se presenta el plan de gastos en los que incurre el equipo para poder desarrollar el proyecto, detallando el destino de la financiación.

Otra consideración es buscar información acerca de quién es el potencial inversionista, si tiene redes sociales ver lo que comparte, conocer sus gustos, para lograr hablar su mismo idioma. Teniendo en cuenta todos los aspectos mencionados anteriormente, da una mayor probabilidad de éxito en las negociaciones al equipo de *Omics*.

#### **Se tiene en cuenta los siguientes aspectos para la negociación:**

#### **1.** *Establecer una distinción entre la gente y el problema.*

Un aspecto fundamental de la negociación a tener en cuenta y que muchas veces se pasa por alto, es que estamos tratando con seres humanos. Los cuales tienen emociones, valores arraigados, experiencias vividas, y criterios en ocasiones diferentes a los nuestros, y además son impredecibles.

Una negociación encarada sin tener en claro que estamos tratando con seres humanos, que tienen reacciones humanas, puede tener consecuencias desastrosas.

El negociador tiene dos clases de intereses:

- Desea llegar a un acuerdo que satisfaga sus intereses de fondo.
- Desea mantener una buena relación de trabajo con la otra parte.

Cuando la negociación se asienta en las posiciones y no en los principios, tanto las cuestiones de fondo como la relación quedan comprometidas. Hay que separar la relación de los aspectos sustanciales.

Se debe pensar en términos de tres categorías básicas:

- Percepción: No la realidad, sino lo que está en la cabeza de la gente.
- Emoción: Cuando los sentimientos pueden ser más importantes que las palabras.
- Comunicación: Es el alma de la negociación.

#### **2.** *Concentrarse en los intereses, no en las posiciones.*

El problema fundamental que se presenta en el proceso de negociación no es que haya posiciones enfrentadas, sino la existencia de un conflicto entre las necesidades, los deseos, las preocupaciones y los temores de cada parte; es decir los intereses.

La conciliación entre los intereses más que entre las posiciones da buenos resultados por dos razones:

- Respecto de todo interés hay varias posiciones posibles que pueden satisfacerlo.
- Detrás de las posiciones contrapuestas, se esconden muchos más intereses que los que salen a la luz en forma obvia.

#### **3.** *Generar opciones para el beneficio mutuo***.**

Ampliar la gama de opciones y no centrarse en una única respuesta, inventar formas para que la toma de decisiones sea fácil de tomar siempre procurando el beneficio mutuo

Existen obstáculos que pueden inhibir la producción de una multiplicidad de opciones:

La formulación apresurada de un juicio.

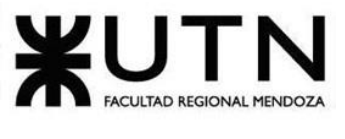

- La búsqueda de una sola respuesta.
- El prejuicio de que le terreno es inmodificable.
- El pensar que la solución de los problemas de ellos es un problema de ellos.

Hay maneras de generar opciones creativas:

- Separar el acto de creación de opciones del acto de juzgarlas.
- Ampliar la gama de opciones en lugar de ir en busca de una única respuesta.
- Procurar el beneficio mutuo.
- Inventar formas de que las decisiones de ellos sean fáciles de tomar.

#### **4.** *Insistir en el uso de criterios objetivos***.**

La negociación basada en principios desemboca en acuerdos inteligentes, aplicados de forma amigable y eficiente.

Cuantos más criterios de equidad, eficiencia o merito científico, le acerquemos a la otra parte como sustento en la discusión de un determinado problema, más probabilidades tendremos de obtener una solución inteligente y justa.

Cualquiera sea el método de negociación que empleemos, siempre se obtienen mejores resultados si nos preparamos con anticipación. Elaborando criterios alternativos, y reflexionando sobre su aplicabilidad a nuestro caso.

- Criterios Justos: Los criterios objetivos deben ser independientes de la voluntad de cada una de las partes, además de legítimos y prácticos. Los criterios objetivos deben ser aplicables a ambas partes.
- Procedimientos Justos: Para generar un resultado que sea independiente de la voluntad, debemos utilizar criterios justos para así lograr la conciliación de los intereses en conflicto.

#### **5.** *La mejor alternativa para un acuerdo producto de la negociación.*

Tener en mente cual el resultado que se desea obtener negociando, y cuál es la mejor alternativa, para proteger a ambas partes del riesgo de aceptar condiciones desfavorables.

En vez de descartar una solución que no satisface nuestras metas, lo que debemos hacer es comparar la propuesta presentada con nuestra "Mejor Alternativa", y ver si satisface o no nuestros intereses.

Para elaborar nuestra "Mejor Alternativa", lo que debemos hacer es:

• Enumerar las medidas que se toman, en caso de que no se llegue a ningún acuerdo.

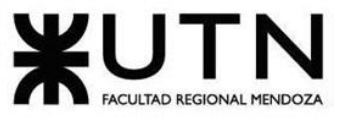

- Mejorar alguna de las ideas auspiciosas, y transformarlas en opciones prácticas.
- Seleccionar la opción que parece ser la mejor.

#### **Se busca llegar a un acuerdo con relación a los siguientes temas:**

- o La aprobación para el inicio del proyecto.
- o Cantidad de tiempo.
- o Cómo se va a organizar el trabajo.
- o Inversión.
- o Gastos.
- o Resultados.
- o Confidencialidad.
- o Garantía.

#### ● **Aprobación para el inicio del proyecto:**

Informar las etapas y entregas del proyecto resumiendo las actividades principales a realizar en cada una de ellas.

Negociar acerca del momento indicado para realizar la firma del contrato para comenzar con el desarrollo del proyecto.

#### ● **Cantidad de tiempo:**

Presentar de forma sencilla los aspectos técnicos de la infraestructura del proyecto.

Establecer como duración el tiempo mínimo planificado durante la etapa inicial del proyecto, que es de 9 meses desde que se comienza con la captura de requisitos hasta la entrega del producto final.

De acuerdo con ello, evaluar la respuesta del inversionista y, en el caso de tener que reducir el tiempo, reducirlo no más de 1 mes, para no comprometer la planificación y costos del proyecto.

#### ● **Organización de trabajo:**

Presentar el equipo encargado del desarrollo del proyecto, y el perfil que desempeña cada uno.

Mostrar la metodología de trabajo empleada, aclarando que se realizan entregas parciales con incrementos del sistema una vez comenzado el desarrollo del mismo, debido a que se utiliza Metodología Scrum. Dichas entregas son de dos semanas, pudiendo así hacer un seguimiento del avance del desarrollo del sistema.

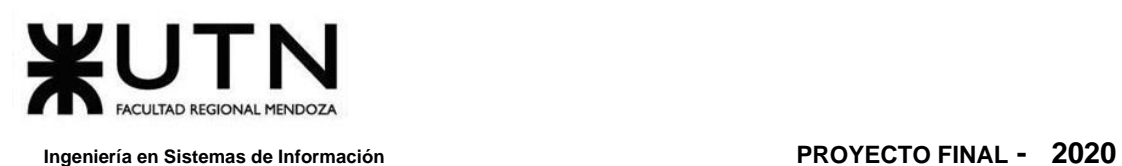

Es importante que el inversor sea considerado un integrante más del equipo, teniendo poder de decisión ya que él provee la fuente económica que hace posible la realización del proyecto.

#### ● **Inversión:**

El inversor debe facilitar el monto necesario para poder comenzar la etapa inicial del proyecto. El proyecto tiene una inversión inicial del 40% del presupuesto, que tiene un retorno de inversión al año, a través de un estimativo del plan de suscripción. En el presupuesto se muestran los gastos de alquiler de coworking, pago de servidores, etc.

#### ● **Gastos:**

Los gastos en los que incurre el desarrollo de la plataforma desagregados por recursos (personal y tecnología) los cuales son los pertinentes al pago mensual del personal, los servidores y equipos, y el espacio de coworking alquilado. Se muestra que los beneficios a obtener son superiores a los costos en que se incurre al desarrollar e implementar la plataforma.

Mostrar el plan de retorno de inversión del proyecto, en función de la cantidad de usuarios.

Mediante un estudio de costos realizado se estima un gasto total durante los 9 meses de desarrollo de la plataforma de \$1.455.706,99.

#### **● Resultados:**

Los resultados corresponden a la plataforma optimizada y sin fallas, mostrando las funcionalidades acordadas.

#### **● Confidencialidad:**

Mostrar la información manejada por las personas que componen el proyecto.

No es necesario mencionar nada sobre confidencialidad, ya que puede no ser bien visto por el inversor.

#### ● **Garantía:**

Presentar la rentabilidad del proyecto en base al análisis de factibilidad económica realizado, la cual demuestra la viabilidad del proyecto. El retorno y el tiempo estimado de recuperación de la inversión.

#### **Estrategias de Negociación:**

Realizar una presentación de proyecto, incluyendo integrantes del equipo, objetivos, plazos y fechas de entregas, inversión necesaria y las condiciones que se están buscando satisfacer. Está a cargo del *Product Manager* y el *Arquitecto* de la plataforma, respondiendo las preguntas técnicas del inversionista.

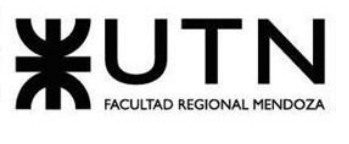

- Llegar una hora antes al lugar acordado para la reunión, para poder conectar los dispositivos, preparar la presentación y la demo a ser mostrada. Si los encargados de la reunión llegan justo a tiempo y se demoran en conectar los dispositivos, el inversor se puede molestar, ya que para ellos el tiempo es dinero.
- Asistir a la reunión ataviados con un look semi formal, mantener un tono amable y cordial, sin excederse en chistes o tocar temas de índole personales que pudieran incomodar al inversionista. La reunión debe durar un máximo de dos horas o menos, exponiendo el proyecto en la primera media hora. Luego, explicar sobre los distintos interesados en hacer uso de la plataforma, las garantías que promete la realización del proyecto y la cantidad de tiempo necesario para su desarrollo.
- Se deben mantener los plazos de desarrollo presentados, con una flexibilidad de hasta 15 días, garantizando la utilización de las herramientas elegidas en el proyecto y basándose en la metodología de trabajo establecida.
- Describir las posibles formas en que ambas partes se pueden beneficiar de la plataforma. Comentar sobre las necesidades que requiere el proyecto como inversión, lo que incluye, inversión inicial y gastos, así como también, los resultados esperados a corto y largo plazo.
- Cuando el inversionista realice una propuesta, negociar para que la inversión financie al menos un 80% de las necesidades planteadas. Cualquier monto inferior de inversión no es viable para la realización del proyecto.
- Si el inversionista propone la adición de alguna funcionalidad no contemplada con anterioridad, como parte del trato, se debe responder que se va a analizar con el equipo, y de ser aceptado, se agrega en el Backlog de desarrollo para llevarse a cabo, siempre y cuando no desvíe el objetivo principal del sistema y no incurra en una complejidad adicional que incida de manera significativa en los tiempos establecidos de desarrollo.
- Si el inversionista desea hacer preguntas con respecto a la confidencialidad, responder de forma amable y estar abiertos a considerar lo que se nos proponga.
- Al finalizar la reunión se le comunica al inversionista que su cuenta por lo consumido está pagada. En caso de llegar a un acuerdo, mencionar brevemente un resumen de todos los puntos acordados y enviarlos a su e-mail en un plazo no mayor a 24 horas de finalizada la reunión. Si no se llega a un acuerdo satisfactorio, despedirse con amabilidad dejando en claro que se agradece el tiempo que dedicado y dejando la puerta abierta, para trabajar en conjunto en el futuro.

#### **Aspectos a tener en cuenta durante la negociación:**

• Tener una charla informal al comienzo de la negociación.

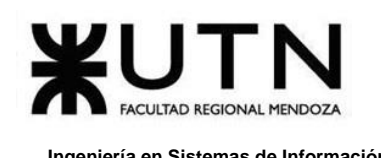

• Tratar de forma despersonalizada los problemas que se mencionen.

- Controlar emociones y ser paciente si en algún momento surgen discusiones o desacuerdos.
- Escuchar atentamente a la otra parte, generar confianza y ser empático.
- Eliminar comportamientos negativos.
- Cambiar estrategia inicial si se identifican nuevas oportunidades.
- Tener en cuenta diferencias culturales e ideológicas, ya que el inversionista puede ser de otro país.

#### **Si la negociación se complica:**

- Simular tener una llamada de emergencia.
- Posponer la reunión para otro día con alguna excusa.
- Si no sabemos la respuesta a alguna pregunta, simular una llamada para pensar bien la respuesta.
- Estar dispuestos a ceder en algunos aspectos, para lograr alcanzar los objetivos más importantes.

#### **Argumentos en los que se basa la negociación:**

- El producto da una solución innovadora y de uso fácil para los usuarios.
- El producto presenta beneficios tanto para el lector como para el autor ya que no hay una plataforma en Argentina en la que puedan subir su material para darlo a conocer. Además, los lectores con una muy baja inversión mensual pueden disfrutar de contenido premium.
- El producto brinda un servicio a la comunidad para que puedan disfrutar de cómics, presentando la plataforma reportes con estadísticas que muestran la satisfacción e incremento de usuarios.

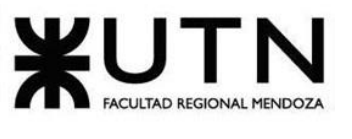

# **TRABAJO PRÁCTICO INTEGRADOR Nº2:**

## *Gerenciamiento en T.I.*

Daniela Amin, Alan Boglioli, Mariel Haarth, Gustavo Lemos, Julián Muñoz Velázquez

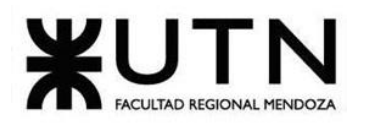

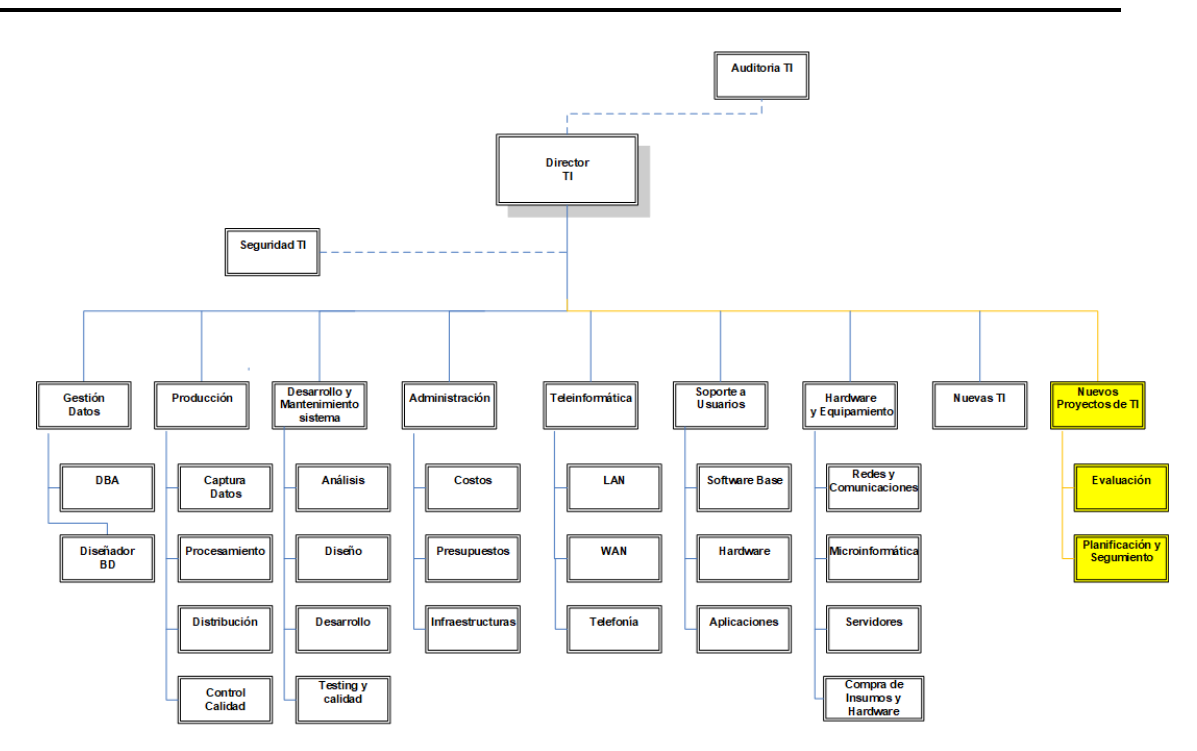

<span id="page-493-0"></span>*Figura 4. 1 Estructura organizativa de T.I., Data Center, áreas relacionadas y áreas de control.*

#### **ÁREA SELECCIONADA:**

*Área Nuevos Proyectos de T.I.: Encargada de evaluar nuevos proyectos necesarios, realizar la preevaluación, presupuestación, planificación y seguimiento.*

## **1. Estructuras Organizativas**

El tipo de estructura organizativa que se muestra en la **F[IGURA](#page-493-0) 4. 1** es de: **Tipo Departamental**.

El diseño de Estructura Organizativa Departamental se refiere a la estructura organizacional de los departamentos o divisiones de la empresa, es decir, al esquema de diferenciación e integración existente en el nivel intermedio de la empresa. La diferenciación puede darse de dos maneras: Vertical y horizontal.

Además, esta estructura ayuda a los administradores a supervisar el rendimiento con mayor facilidad, dado que se puede realizar un seguimiento de los productos y actividades que la empresa desarrolla, permitiendo distinguir entre el servicio al cliente, la producción y la ubicación geográfica. Cada gerente puede concentrar los recursos específicos en su área y obtener mejores resultados.

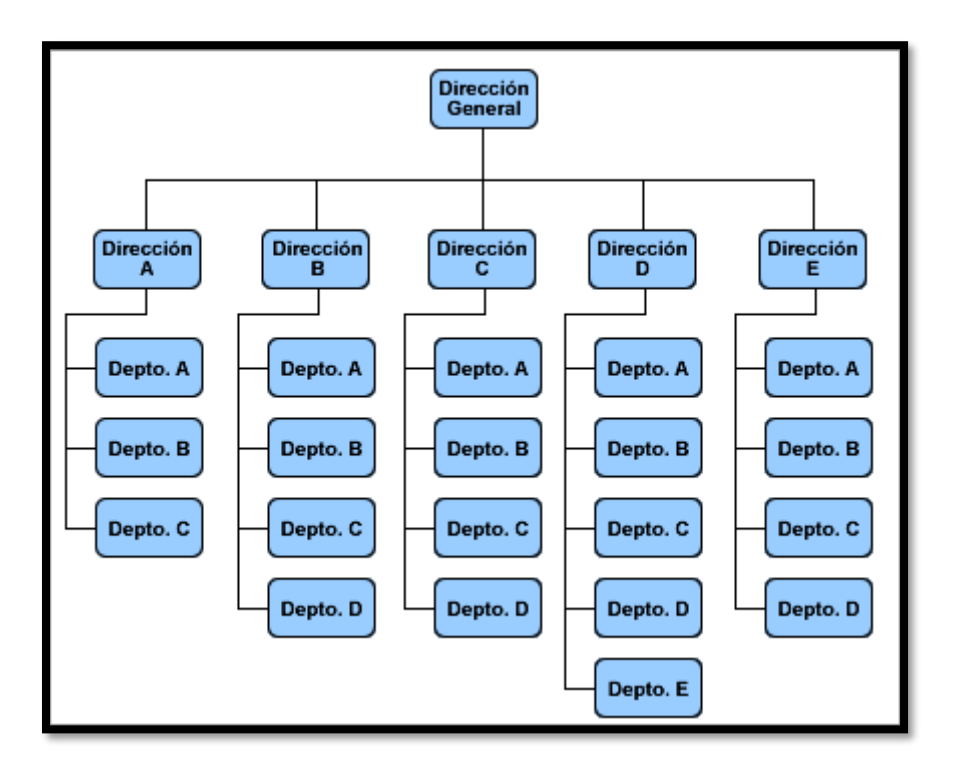

*Figura 4. 2 Ejemplo de Organigrama de Tipo Departamental.*

#### **Otros tipos de Estructuras Organizativas:**

- ❖ **Por Función:** La estructura organizativa funcional es la forma de departamentalización en la que las personas que se dedican a una actividad funcional, por ejemplo, finanzas o producción se agrupan en una unidad. Es una forma de organización empresarial tradicional, donde cada empleado tiene un superior, y los equipos son agrupados por especialidades.
- ❖ **Por Producto/Mercado:** Es la forma de organizar una empresa en divisiones que reúnen a las personas involucradas con un tipo dado de producto/mercado.
- ❖ **Matricial**: Estructura de organización en la que cada empleado depende tanto de un gerente funcional o de división, como de un gerente de proyecto o grupo.
- ❖ **Geográfica:** Organización a partir de las sedes geográficas, para empresas que operan a nivel internacional.
- ❖ **Por proyectos:** La organización cuenta con un equipo dedicado a tiempo completo y un director de proyecto que se sitúa al máximo nivel dentro de la organización. Habitualmente se estructuran también en unidades departamentales; sin embargo, todos ellos se reportan directamente al director de proyecto. Como se puede ver, se trata de una estructura organizativa muy sencilla y con ciertas limitaciones, como la dificultad de transferir conocimientos a través de proyectos.
- ❖ **Unidad de negocio:** Dentro de una empresa, es una unidad empresarial diseñada para fabricar y comercializar uno o más productos relacionados, dirigidos a mercados

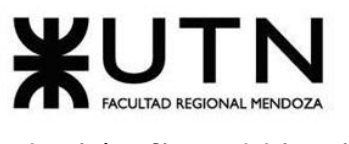

muy específicos que requieren una oferta de productos muy delimitados, tal como si fuera un área especialista para esos mercados y productos.

- ❖ **Estructuras Organizativas Flexibles:** Una organización flexible es aquella que pretende, a corto plazo, utilizar los factores disponibles para adaptarse a los cambios inmediatos, mientras que, a largo plazo, se esfuerza por adaptarse al entorno competitivo, y lograr un desarrollo organizativo permanente.
	- ➢ **Organización virtual:** Es aquella que adoptan las empresas que mantienen únicamente un núcleo principal, subcontratando o cediendo mediante acuerdos de cooperación la mayoría o incluso la totalidad de sus actividades, ya sean productivas, comerciales, logísticas o de I+D.
	- ➢ **Estructura en trébol:** Modelo de organización que está constituido por un centro integrado por la alta dirección, a partir de la cual surgen las tres ramas u hojas del trébol. La primera hoja representa los trabajadores del núcleo, personas esenciales para la organización, que se ocupan de funciones críticas para las cuales la organización está especialmente dotada. La segunda hoja está compuesta por el conjunto de actividades productivas, comerciales y de servicios subcontratados a otras empresas. La tercera hoja del trébol es la fuerza de trabajo flexible, todos aquellos trabajadores de tiempo parcial y temporales.
	- ➢ **Organización por equipos o en racimos:** Se toma al equipo como unidad organizativa fundamental para la agrupación del trabajo. Tanto la toma de decisiones, como la planificación, organización y control del trabajo se descentralizan, pasando a ser llevadas a cabo por cada equipo de trabajo en todos los aspectos concernientes a la actividad que le es encomendada.
	- ➢ **Organización sin fronteras:** Tiene como objetivo intentar eliminar los límites verticales y horizontales de la estructura, rompiendo las barreras externas entre la empresa, sus clientes y sus proveedores.
	- ➢ **Organización federal:** Es una evolución de la forma multidivisional; las grandes empresas tienden a la desafección y externalización de subdivisiones, creando las llamadas "cuasi-empresas".

Las estructuras organizativas flexibles proponen un conjunto de características, clasificadas en dos grupos:

- ➢ **Estructurales:**
	- Estructuras planas, de base profesional y evolutivas.
	- Procesos técnicos de fabricación flexible y sistemas de gestión basados en tecnologías de la información innovadora.
	- Sistemas de información de apoyo a los procesos de decisión.
	- Función esencial de  $I + D$  en productos y procesos.

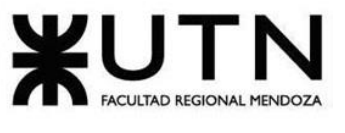

• Personas con la máxima movilidad profesional y geográfica.

#### ➢ **De Comportamiento:**

- Capacidad de reacción en las personas y en los sistemas.
- Capacidad de previsión y de adaptación a los cambios.
- Capacidad de asumir riesgos, lo que implica el conocimiento de los sistemas para su gestión.
- Orientación al cliente y hacia la calidad total.
- Capacidad para movilizar la empresa, para su rediseño y para la asignación de sus recursos.

## **2. Servicios del Área Nuevos Proyectos de T.I.**

Dentro del área de Nuevos Proyectos de T.I. se pueden encontrar varios servicios externos o internos a la empresa que brinda a la misma. Entre ellos podemos destacar:

- ❖ Realizar planificación de cada Proyecto.
- ❖ Trabajar en la Ingeniería de Requerimientos.
- ❖ Dar el soporte técnico necesario para el desarrollo de nuevos proyectos, evaluando el impacto de los nuevos proyectos en el sistema instalado.
- ❖ Elaborar presupuestos.
- ❖ Supervisar los proyectos de desarrollo de software.
- ❖ Realizar instalaciones de hardware.
- ❖ Realizar las actualizaciones de red.
- ❖ Hacer el despliegue de la computación en nube y virtualización.
- ❖ Elaborar proyectos de gestión de datos y análisis de negocios.
- ❖ Realizar la implementación de servicios de TI.

## **3. Recomendaciones Técnicas y de Seguridad Física**

Para el área de Nuevos Proyectos de T.I., las recomendaciones técnicas y de Seguridad física son las siguientes:

#### **Gestión del Data Center:**

❖ **Recomendaciones Técnicas:** El Gerente del área fomenta la interactividad del equipo de Nuevos Proyectos T.I. con el área del Data Center, para así poder estar al tanto de las necesidades. Se crea un espacio en común para ambos equipos, donde pueden discutir temas relacionados con la tecnología, ayudando a crear una visión más amplia sobre ésta para así crear nuevos proyectos de T.I. que benefician al área del Data Center.

❖ **Seguridad Física del Data Center:** La seguridad física de los data centers implica proteger la infraestructura crítica de amenazas externas o intrusiones que atentan contra las actividades de una empresa. Se resguardan elementos de alto valor y de vital importancia para el desempeño de todas las áreas de la organización, tales como servidores, switches, y unidades de almacenamiento.

La seguridad está implementada por medio de la utilización de videovigilancia a través de cámaras, sistemas de control de acceso, y seguridad perimetral.

La seguridad física para los data centers se centra en 4 capas:

**Capa 1.** Seguridad Perimetral.

- **Capa 2.** Seguridad de las Instalaciones.
- **Capa 3.** Seguridad de la Sala de ordenadores.
- **Capa 4.** Seguridad de los Racks.

#### **Capa 1. Seguridad Perimetral:**

➢ Acceso al Data Center controlado biométricamente.

El Data Center contiene el recurso más valioso de la compañía, por lo tanto, es de vital importancia que los datos que controla solo se pueden acceder por aquellos que pertenecen al área. Para evitar que intrusos ingresen físicamente al recinto, su entrada esta resguardada por sensores biométricos.

#### **Capa 2. Seguridad de las Instalaciones:**

➢ Instalación de UPS, y estabilizadores de tensión.

El Data Center, asegura que los datos están a disposición de todas las áreas de la organización de manera constante. Por lo tanto, se previene cualquier falla de energía, mediante la instalación de UPS, y estabilizadores de tensión.

➢ Piso técnico.

Protege los cables, de las pisadas de los empleados.

#### ➢ Sensores detectores de humo.

Colocados en el techo para prevenir posibles incendios.

#### ➢ Extintores de fuego Clase C.

Están colocados dentro y fuera de la sala de ordenadores.

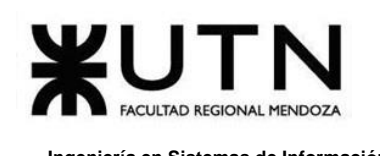

➢ Sistema de enfriamiento por hilera.

En el enfriamiento basado en hileras, las unidades CRAH (unidad de aire acondicionado para la sala de cómputo) se asocian con una hilera y, a los efectos del diseño, se consideran unidades dedicadas a una hilera. Las unidades CRAH se pueden ubicar entre los racks de equipos informáticos o se pueden instalar en altura. En comparación con la refrigeración tradicional basada en la sala sin contención, los caminos de flujo del aire son más cortos y están mejor definidos. Además, la circulación de aire es mucho más predecible, se puede utilizar toda la capacidad nominal de la unidad CRAH, y se logra una mayor densidad de potencia. Este tipo de refrigeración presenta varias ventajas adicionales, en las que, al reducir el trayecto del aire, también se reduce la potencia que tiene el ventilador de la unidad CRAH, con lo cual se aumenta la eficacia.

 $\triangleright$  Operaciones de seguridad.

Se incorporan operaciones de seguridad como: IDS/IPS, firewalls, honeypots, gestión antifraude, SIEM, DLPs.

➢ Cifrado.

Comprobar el cifrado de datos donde es susceptible interceptarlos, por ejemplo, en las copias de seguridad, o la posibilidad de interceptar el tráfico de explotación, que puede contener datos confidenciales como usuarios y contraseñas.

#### **Capa 3. Seguridad de la Sala de Ordenadores:**

El objetivo de esta tercera capa de seguridad física es la de restringir el acceso a través de diferentes métodos de verificación de acceso, monitorear todos los accesos autorizados.

El acceso a la sala de ordenadores del Data Center está restringido a un reducido grupo de empleados. Existen diversos métodos para restringir el acceso a esta área, y estos pueden ser:

- ➢ Tarjetas magnéticas HID.
- ➢ Cerradura eléctrica.
- ➢ Cerradura biométrica.
- ➢ Cerradura electrónica digital.
- ➢ Cerradura inteligente Smart.

#### **Capa 4. Seguridad de los Racks:**

Esta última capa de seguridad es importante y efectiva para minimizar las amenazas internas. Se hace hincapié en el control y aseguramiento de los racks. Permite reducir una posible fuga de información causada por un empleado con malas intenciones.

Recomendaciones a tener en cuenta:

- ➢ Videovigilancia IP.
- ➢ Sistemas de bloqueo electrónico para racks de servidores.

## **4. Retroalimentación a 360° del Área Nuevos Proyectos de T.I.**

Con la retroalimentación de empleados estándar (llamada de 180 grados), el empleado es controlado por sus supervisores y pares. Su jefe y colegas son responsables de escribir un informe que contenga detalles sobre la ética de trabajo del empleado, su rendimiento profesional, sus habilidades de equipo, y otros factores importantes. Para tener una retroalimentación de 360º, se añaden 180 grados adicionales cuando el empleado obtiene respuestas de los clientes con los que trabaja.

La Retroalimentación de 360° sirve para saber cómo se desenvuelve la gerencia del área, mediante evaluaciones de los subordinados, colegas y superiores.

Luego de la implementación de un nuevo proyecto interno, el área de Nuevos Proyectos de T.I., decide realizar una evaluación 360º para conocer el desempeño del jefe de área. Para esto se le comunica el tipo de evaluación que se le realiza a él y a todos los que participen.

En primera instancia se define la estructura de la retroalimentación (cuestionarios, reuniones personales, entrevistas, etcétera) y luego las competencias o habilidades que se tienen en cuenta. Las fuentes de información que se aplican en el área son las siguientes:

❖ **Retroalimentación desde arriba (director T.I.):** Se realiza una reunión con el gerente para evaluar resultados a nivel organizacional. Luego de la implementación de este proyecto, el director de T.I. informa personalmente su propia opinión clara respecto al desempeño del jefe de área, en distintos aspectos (técnicos y humanos). Una vez concluida la reunión, se discuten los aspectos a mejorar.

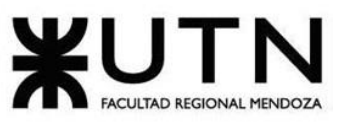

- ❖ **Retroalimentación desde los costados (Colegas):** En el caso del área de "Desarrollo y Mantenimiento de Sistemas", mediante un cuestionario ellos responden sus niveles de satisfacción respecto a la implementación del nuevo proyecto. Al saber las respuestas de esta área, el jefe de Nuevos Proyectos de T.I. concluye mejoras a realizar en un futuro pensando en sus colegas.
- ❖ **Retroalimentación desde abajo (Subordinados):** También, mediante un cuestionario, los subordinados expresan su opinión en lo referente a estos aspectos:
	- ➢ Si su opinión se tiene en cuenta a la hora de realizar el nuevo proyecto.
	- ➢ Si opinan que el resultado final del nuevo proyecto es el correcto.
	- ➢ Si se sienten cómodos respecto al liderazgo ejercido por el jefe de área.
	- ➢ Si piensan que hay mejoras a implementar en su área luego del nuevo proyecto.
- ❖ **Retroalimentación de Fuentes Informales:** Las fuentes informales tienen su origen en las conversaciones de los empleados, y clientes de la empresa y son de alto valor, porque tienen mucha relación con los productos, proyectos y nuevas estrategias.

Son Fuentes Informales las siguientes:

- ➢ Clientes.
- ➢ Empleados de las diferentes áreas de la empresa.
- ➢ Empresas subcontratadas.
- ➢ Competidores.
- ➢ Inversores.
- ➢ Las ferias, exposiciones, exhibiciones.
- ➢ Congresos, seminarios, jornadas.
- ➢ Misiones empresariales.
- ➢ Comités y asociaciones empresariales.
- ❖ **Retroalimentación de Organismos de Control:** El control es una de las etapas que forman el proceso administrativo, en la cual se puede tener una información más precisa de lo que sucede. Es la función que consiste en medir y corregir el desempeño individual y organizacional para asegurar que los hechos se ajusten a los planes y objetivos de las empresas. Implica medir el desempeño contra las metas y los planes, muestra donde existen desviaciones con los estándares y ayuda a corregirlas.

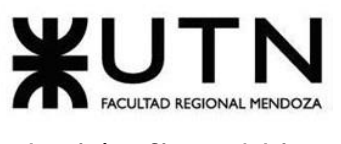

❖ **Retroalimentación de Informes de Auditoría:** Este procedimiento se aplica a la realización de Auditorías Internas sobre todos los procesos y las actividades comprendidas dentro de la empresa para verificar el cumplimiento, la eficacia y el desempeño de la misma.

## **5. Coaching Eficaz en el Área de Nuevos Proyectos de T.I.**

Debido a que del área de Nuevos Proyectos de T.I. surgen los nuevos proyectos a ser implementados en la organización, es vital prestar atención al resto de todas las áreas para poder detectar necesidades del gerente, de jefes y de colegas a cubrir. Es por esta razón que en el área es necesario que exista un espíritu de trabajo en equipo para trabajar de forma eficiente. Esto se logra mediante el coaching eficaz.

Cada uno de los integrantes del equipo tiene espíritu de coaching y presentan características que los hacen ser referentes a seguir. Algunos de los rasgos principales son los siguientes:

- ❖ Saber escuchar de distintas fuentes.
- ❖ Estar atento a lo que le ocurre o piensa cada persona de su equipo.
- ❖ Acompañar a cada miembro de su equipo en situaciones difíciles o que no se sabe cómo continuar.
- ❖ Proveer los recursos necesarios.
- ❖ Contener anímicamente.
- ❖ Ayudar en todo lo que es necesario para cada persona del equipo.

Además de las características anteriores, se siguen los siguientes principios para lograr una base estable en las relaciones personales:

- ❖ No criticar las nuevas ideas sugeridas por los colegas, no hacer comentarios de forma tendenciosa, sino explicar su causa y ayudar a encontrar la solución.
- ❖ Respaldar los esfuerzos de los subordinados, y colegas.
- ❖ Construir la confianza de los integrantes del equipo.
- ❖ Debe tener autoconciencia e inteligencia emocional.
- ❖ Debe mostrar empatía.
- $\cdot \cdot$  Realizar preguntas poderosas y tener curiosidad.
- ❖ Debe tener escucha activa.
- ❖ Poseer comunicación efectiva y directa.
- ❖ Debe reconocer el esfuerzo de sus subordinados.
- ❖ Facilitar el aprendizaje de sus subordinados.
- ❖ Debe ser responsable de los resultados obtenidos.
- ❖ Asistir y facilitar las actividades del equipo.

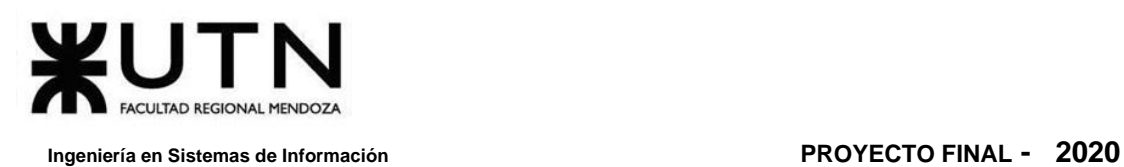

En base a los principios, y rasgos nombrados anteriormente se analiza el Coaching Eficaz en cada subordinado del área:

#### **1. Evaluación (2).**

Su trabajo es realizar la evaluación de la posibilidad de llegar a implementar los nuevos proyectos propuestos por el área. Para lo cual debe tener las siguientes habilidades:

- ➢ Preparar un presupuesto.
- ➢ Tener conocimiento general de la tecnología empleada en el proyecto.
- $\triangleright$  Generar ideas y soluciones.
- ➢ Conocer el funcionamiento de todas las áreas de la organización.
- ➢ Controlar la calidad del proyecto.

#### **2. Planificación y Seguimiento (2).**

Su trabajo es realizar la planificación y seguimiento de los nuevos proyectos propuestos por el área. Para lo cual debe tener las siguientes habilidades:

- ➢ Conocer todas las áreas de la organización.
- $\triangleright$  Tener la capacidad de transmitir conocimientos.
- $\triangleright$  Estar abierto a otros puntos de vista.
- ➢ Estar dispuesto a que no todo salga según lo planificado, y saber actuar en consecuencia.
- $\triangleright$  Tomar decisiones.
- ➢ Desarrollar el trabajo en equipo, apoyado en la comunicación, la confianza, el respeto, la ética, las recompensas, y la resolución de conflictos.

## **6. Equipo de Trabajo Efectivo y Equilibrado**

#### **EQUIPO EFECTIVO**

#### **Características del Equipo Efectivo:**

- Libre expresión de todos los miembros.
- Principio del trabajo en conjunto, que se logra mediante una delegación eficaz del líder, generando sinergia entre los miembros del equipo de trabajo, cuando los resultados del trabajo en conjunto son mejores que los resultados del trabajo individual.
- Todos están dispuestos a asumir riesgos, ya que hay una adecuada planificación, y gestión de riesgos de parte del líder.
- Existe coaching eficaz.
- Hay objetivos comunes y metas claras bien arraigados en todos los miembros.

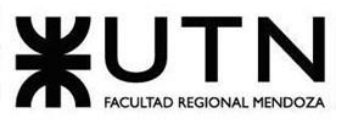

- Existen iniciativas, deseos y voluntad de participación, respeto por todos y siempre los miembros están dispuestos a colaborar.
- Aceptación de decisiones por consenso general, aun cuando existan divergencias individuales.
- Buena relación de los miembros con otros integrantes de otros proyectos y otras áreas, para aprovechar las experiencias ajenas, y poner en valor las propias.
- Retroalimentación de todos los integrantes del equipo de trabajo a los efectos de pensar, y poner en práctica permanente acciones de mejora continua.

#### **En Equipos Efectivos se siguen los principios detallados a continuación:**

- ❖ Libre expresión de todos los miembros, retroalimentación de todos los integrantes del equipo de trabajo, y aceptación de decisiones por consenso general: Cuando se desea proponer un nuevo proyecto que implica la mejora de algún área de la organización, se lleva a cabo mediante un debate entre los miembros. En dicha discusión, cada integrante expresa sus inquietudes con total libertad, tanto al hablar de los aspectos positivos de la realización del nuevo proyecto, como de aquellos inconvenientes que se encuentran para la implementación.
- ❖ Principio del trabajo en conjunto: Se delegan las tareas teniendo en cuenta quién es el individuo más calificado para llevarla adelante o, en su defecto, quién será el que resulte más beneficiado con el aprendizaje. Por ejemplo, se pueden asignar tareas como buscar y organizar la información necesaria para el relevamiento y análisis. Mientras que las finales, como realizar el diseño y desarrollo, se pueden asignar al diseñador y al desarrollador más experimentado para garantizar que las tareas se lleven adelante con eficacia y rapidez.

A todos los integrantes se les asignan tareas de acuerdo a su nivel de experiencia, de forma equitativa, donde la motivación principal reside en que aquellos con mayor experiencia guíen y eduquen a aquellos con menor experiencia. Ningún miembro de los distintos equipos de trabajo debe estar saturado.

El trabajo colaborativo eficiente se logra mediante la delegación adecuada por parte del líder de proyecto o del equipo de trabajo, y la sinergia generada entre los miembros que lo constituyen.

Además, cada integrante debe tener en claro, en todo momento, cuál es su trabajo, y responsabilidad respecto a las tareas que le competen.
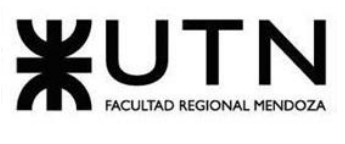

- $\div$  Hay objetivos comunes y metas claras en todos los miembros: Todos los integrantes del área tienen presente que el objetivo de su trabajo es crear, mantener y mejorar los proyectos de la organización. Y desempeña su rol de acuerdo a una porción de tareas del total que conlleven a la concreción del proyecto o equipo en el que se encuentra trabajando. Por ende, se debe asegurar de que cada tarea que realice un integrante del equipo no aleje al grupo de la concreción de dichos objetivos. Nuevamente, cabe resaltar que cada individuo debe tener en claro su responsabilidad y función a desempeñar para lograr los objetivos, tanto particulares como globales.
- ❖ Existen iniciativas, deseos y voluntad de participación: La motivación de los integrantes es un aspecto fundamental para repartir las tareas. Por ejemplo, si se delega la tarea de hablar con los empleados de otras áreas para recabar información sobre un proyecto, problema, o necesidad existente, se envía al integrante más informado y con mejor habilidad para comunicar. Se tienen en cuenta las propuestas de innovación de cada uno de los integrantes para aplicar a los proyectos actuales y futuros, generando así un ambiente de participación donde cualquier individuo puede realizar sus aportes y, aún más importante, sentirse íntegro y en pertenencia respecto al proyecto.

Cada relación e intercambio que surge de la relación entre todos los miembros en todos los equipos de trabajo debe estar fundamentada en el respeto, ante todo.

❖ Buena relación de los miembros con otros integrantes de otros proyectos y otras áreas: Todo miembro es consciente de la existencia de los demás proyectos, distintos al que se encuentra trabajando actualmente, por lo que la generación de vínculos con los demás integrantes es fundamental. Todo individuo, además de poder integrarse a otros equipos de trabajo y cambiar de proyecto, tiene conocimiento de la experiencia de los demás y sus capacidades para resolver determinados problemas. Así, cuando se enfrentan requerimientos o problemas complejos en un proyecto, como la integración de una nueva tecnología, patrón de diseño o, incluso, la utilización de buenas prácticas se puede consultar a miembros de otros equipos que tengan la experiencia suficiente para acatar el problema en cuestión.

Se generan reuniones constantemente para intercambiar experiencias entre diseñadores y desarrolladores, y a su vez mejorar las relaciones interpersonales.

### **EQUIPO EQUILIBRADO**

### **Características del Equipo Equilibrado:**

Daniela Amin, Alan Boglioli, Mariel Haarth, Gustavo Lemos, Julián Muñoz Velázquez

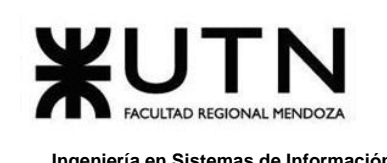

- Cantidad de integrantes, de acuerdo con recomendaciones de alcance de control del líder.
- Disponibilidad de tiempo.
- Necesidades personales y fines propios.
- Actitud (positiva, negativa, colaboración, egoísta, etc.)
- Roles (orientado a la tarea, orientado a la relación, etc.)
- Personalidad (introvertido, extrovertido, agresivo, sumiso, solitario, etc.)
- Ingenio, creatividad, generación de ideas, inquietudes, nuevos proyectos, etc.
- Competencias técnicas y nivel de capacitación.
- Adaptabilidad al stress.

## **En Equipos Equilibrados se siguen los principios detallados a continuación:**

- ❖ Cantidad de integrantes: Se cuenta con cuatro integrantes además del Gerente: 1 analista, 1 diseñador, y 2 desarrolladores. Este número está dentro del alcance de control sugerido.
- ❖ Disponibilidad de tiempo: Todos los integrantes, independientemente del equipo de trabajo en el que se desempeña, trabaja 8 horas. Se tienen en cuenta excepciones en casos particulares para permitirle a los miembros compensar trabajo en el futuro, en caso de que el proyecto y el tiempo lo permitan.
- ❖ Necesidades personales y fines propios: Cabe señalar que, aunque algunos integrantes del área perciben su empleo como una forma de subsistencia para ellos y sus familias, por lo que hacen todo lo posible para llevarlo a cabo de la mejor manera y conservar esa estabilidad económica. Por el contrario, otros empleados lo ven como una gran oportunidad para adquirir conocimiento y experiencia profesional por lo que son más proactivos a encarar tareas desconocidas y a investigar tecnologías novedosas que pueden aplicar a la elaboración de nuevos proyectos de T.I. para mejorar el rendimiento de todas las áreas de la organización.
- ❖ Roles: El rol del analista es realizar el relevamiento de los nuevos proyectos de T.I., el diseñador se encarga de diseñar el sistema y definir la arquitectura a utilizar, los desarrolladores son los encargados de la codificación, el testing e implementación del nuevo sistema, y puesta en producción. Como son tareas en las que hay que tomar decisiones y se tiene tiempo para decidir, lo ideal es aplicar un liderazgo orientado a las personas.
- ❖ Personalidad: El equipo del área tiene personalidades variadas. Algunos, como los desarrolladores, gustan de tareas a más alto nivel y son propensos a trabajar en grupo.

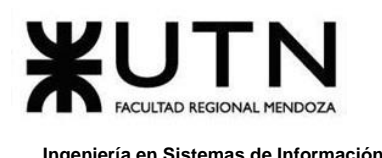

Sin embargo, el diseñador es más introvertido y prefiere trabajar en algunas ocasiones de manera individual. Un aspecto por mejorar es que la mayoría de los integrantes tienen una personalidad dominante, y apasionada lo que complica llegar a acuerdos cuando surgen discusiones.

- ❖ Competencias técnicas y nivel de capacitación: El gerente cuenta con 12 años de experiencia en el rubro T.I., el diseñador tiene también experiencia profesional, al igual que los desarrolladores, en cambio el analista está recién comenzando su carrera. Los primeros ofrecen ventajas como la rapidez para resolver problemas rutinarios, y un conocimiento técnico amplio debido al largo tiempo que lleva ocupando ese rol. Mientras que el empleado más novato ofrece al equipo un punto de vista más innovador para resolver problemas recientes, y una motivación extra para su trabajo que es la adquisición de conocimientos.
- ❖ Crear un equipo de trabajo agradable y equilibrado: Mantener el equilibrio en un equipo de trabajo no es una tarea titánica, pero sí requiere esfuerzo para generar un equipo equilibrado y unido, y así obtener beneficios no solo productivos, sino que personales. Suele suceder que en las empresas sólo conocemos el lado profesional de los compañeros, lo que cierra puertas a generar relaciones más ricas y profundas, que son tan necesarias a la hora de realizar modificaciones al equipo de trabajo. Si el Equipo no está equilibrado y consolidado, ante cambios de integrantes puede verse seriamente perjudicado en su sinergia y productividad. En un grupo de trabajo hay que dar espacios para conocerse mejor, y así saber qué es lo que el otro considera importante o lo que puede afectarle negativamente. El crear actividades grupales lúdicas fuera del ambiente formal de la empresa es una buena idea, pero no basta con una sola jornada, sino de convertirlo en una costumbre que no tiene por qué ser cara o elaborada. Celebrar cumpleaños u ocasiones importantes, almuerzos de camaradería o incluso encuentros familiares, logran que el grupo de trabajadores pase a ser un equipo en que las personas se aprecian más allá de lo meramente profesional.
- ❖ Para lograr que el equipo se mantenga equilibrado**:** Se tiene en cuenta los roles a desempeñar por cada miembro en el grupo. La efectividad de los equipos de trabajo está directamente relacionada con la existencia equilibrada de los roles en los equipos de trabajo. Un equipo compuesto por miembros brillantes e ingeniosos tiene un desempeño deficiente si dichos miembros no cuentan con habilidades alternativas a su ingenio creativo. Este planteamiento genera la hipótesis del "equilibrio de roles", la cual afirma que aquellos equipos que aúnen una representación más equilibrada de los roles propuestos a nivel de "roles naturales", desempeñan mejor las tareas. Si se presenta un equilibrio de roles, se reduce la probabilidad de una sobresaturación de un rol específico, evitándose de este modo un solapamiento de roles, lo cual puede

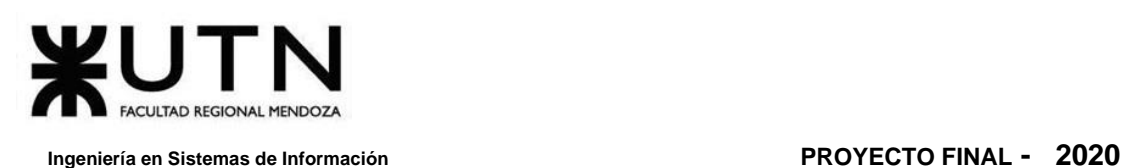

facilitar la aparición de conflictos en el equipo, disminuyendo los niveles de eficiencia grupal.

### ➢ **Los Roles en un equipo son:**

- Mentales:
	- o Cerebro: Aporta ideas novedosas al equipo. Fortalezas: Es creativo, imaginativo, y heterodoxo. Debilidades: Pasa por alto los detalles y le cuesta comunicarse con eficacia.
	- o Especialista: Desde su área contribuye con un dominio técnico. Fortalezas: Es cumplidor, dedicado, y ordenado. Debilidades: Aporta ideas sólo en áreas muy concretas, y se enrolla en tecnicismos.
	- o Monitor-Evaluador: Analiza y evalúa todas las opciones posibles que son pertinentes para el equipo. Fortalezas: Es serio, perspicaz, y estratega. Debilidades: Carece de iniciativa, y de habilidad para motivar.
- Sociales:
	- o Coordinador: Coordina los esfuerzos del equipo, y distribuye las tareas y responsabilidades. Fortalezas: Es maduro, confiado, y fiable. Debilidades: Se le ve como manipulador, se descarga de su trabajo personal.
	- o Investigador de Recursos: Establece contactos con el exterior, para gestionar las contribuciones necesarias para el equipo. Fortalezas: Es extrovertido, entusiasta, y comunicativo. Debilidades: Demasiado optimista, pierde el interés al desaparecer el entusiasmo inicial.
	- o Cohesionador: Se preocupa por las necesidades de los miembros, y promueve la unidad en el grupo. Fortalezas: Es cooperativo, apacible, y diplomático. Debilidades: Indeciso en situaciones críticas e importantes.
- Acción:

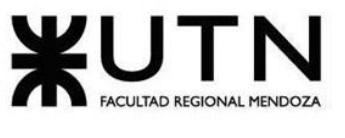

- o Impulsor: Impulsa al equipo a la acción. Fortalezas: Es retador, dinámico, y adicto al trabajo. Debilidades: Propenso a provocar, hiere los sentimientos.
- o Implementador: Transforma las ideas en acciones concretas. Fortalezas: Es disciplinado, conservador, y eficiente. Debilidades: Inflexible a veces, y lento al responder a nuevas posibilidades.
- o Finalizador: Corrige los errores y se preocupa por el cumplimiento de los plazos. Fortalezas: Es esmerado, concienzudo, y ansioso. Debilidades: Tiende a preocuparse indebidamente, y es reacio a delegar.

# **7. Funciones del Tablero de Comandos para el Área de Nuevos Proyectos de T.I.**

El tablero de control o tablero de comando, también llamado CMI (Cuadro de Mando Integral), es una herramienta de control que permite agrupar y monitorear un conjunto de indicadores que ayudan de manera rápida a conocer los principales números que se han decidido usar. El objetivo es diagnosticar adecuadamente las situaciones que se presenten en una empresa. Ese diagnóstico y monitoreo permanente de los indicadores y de la información, sirve para mantener el control en distintas disciplinas. A través de luces de colores y alarmas se puede ver el estado actual de las actividades y poder tomar una decisión.

El tablero de control es una metodología clara para enseñar a los directivos a organizar y configurar la información. Es necesario brindar metodologías gerenciales para que las empresas no sólo se basen en su intuición y el conocimiento de sus directivos.

### **A. Tablero de Control Operativo:**

Es una herramienta de dirección que permite realizar el seguimiento y la monitorización de procesos operativos para detectar situaciones críticas y diagnosticar estados de desempeño. Permite también, hacer un seguimiento del estado de situación de un sector o proceso de la empresa, para poder tomar a tiempo las medidas correctivas necesarias.

### **B. Tablero de Control Directivo:**

Es el panel que abarca a toda la empresa en su conjunto segmentándola por áreas clave y permitiendo monitorear la evolución de cada área a través de indicadores específicos. Da la capacidad de diagnosticar de forma rápida la situación global de la

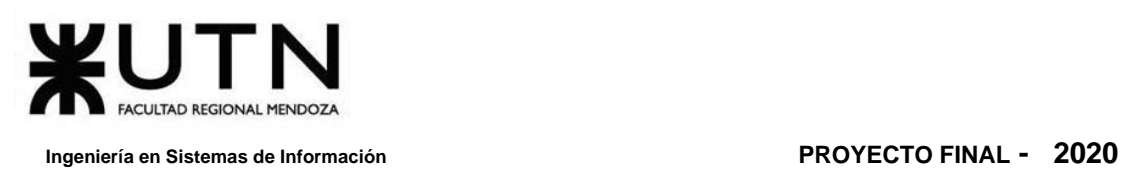

empresa hacia adentro a través de cifras, coeficientes, porcentajes y todo tipo de indicadores.

## **C. Tablero de Control Estratégico:**

Es importante medir la situación actual, cambios y avances para tomar decisiones y realizar correcciones a los planes y las acciones. Un tablero de control debe estar diseñado con el fin de ayudar a alcanzar el objetivo fijado, que es obtener una mayor rentabilidad para generar el mayor valor percibido posible al menor costo. Brinda información interna y externa necesaria para conocer la situación y evitar llevarse sorpresas desagradables con respecto al posicionamiento estratégico y a largo plazo de la empresa.

## **D. Tablero de Control Integral:**

Es la consolidación en una "unidad integrada" de los tres tipos de Tableros: operativo, directivo y estratégicos, para ser usada por los primero nivelen directivos de una empresa en orden a avanzar en una dirección estratégica sin papeles. Esto implica que la información más relevante para dirigir se encuentre organizada y sistematizada en una sola herramienta tecnológica e incorporada en el proceso directivo.

De acuerdo al área elegida de Nuevos Proyectos de T.I., el tablero de comando más apropiado es el **Tablero de Control Operativo**.

## **Funciones del Tablero de Control del área Nuevos Proyectos de T.I.:**

- ❖ Validar y filtrar los datos a incorporar de cada fuente (planes, tareas, personal, jefes, colegas, equipos, procesos, sistemas, entre otros) que se requieren para nuevos aspectos del proyecto.
- ❖ Automatizar los procesos en la incorporación de datos que limitan el crecimiento de los proyectos dentro de la organización. Esto permite más velocidad en los procesos, escalabilidad sin errores, menores costos, implementación inmediata y un diagnóstico personalizado.
- ❖ Automatizar la gestión, organización y proyección de los procesos que se realizan en el área de TI.
- ❖ Parametrizar las reglas de control, valores objetivos, información por excepción, alertas, detalles y relación automática de otros sistemas con el área de nuevos proyectos.
- ❖ Simular decisiones para corregir posibles fallas en la organización.
- ❖ Planificar y establecer los objetivos de los nuevos proyectos a implementar.

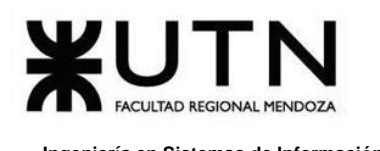

- ❖ Realizar el seguimiento, control y retroalimentación de los proyectos.
- ❖ Evaluar el comportamiento del nuevo proyecto de TI.
- ❖ Medir el nivel de satisfacción de los usuarios con las nuevas características.

### **Ejemplos de Tableros de Control Operativo para el área T.I.:**

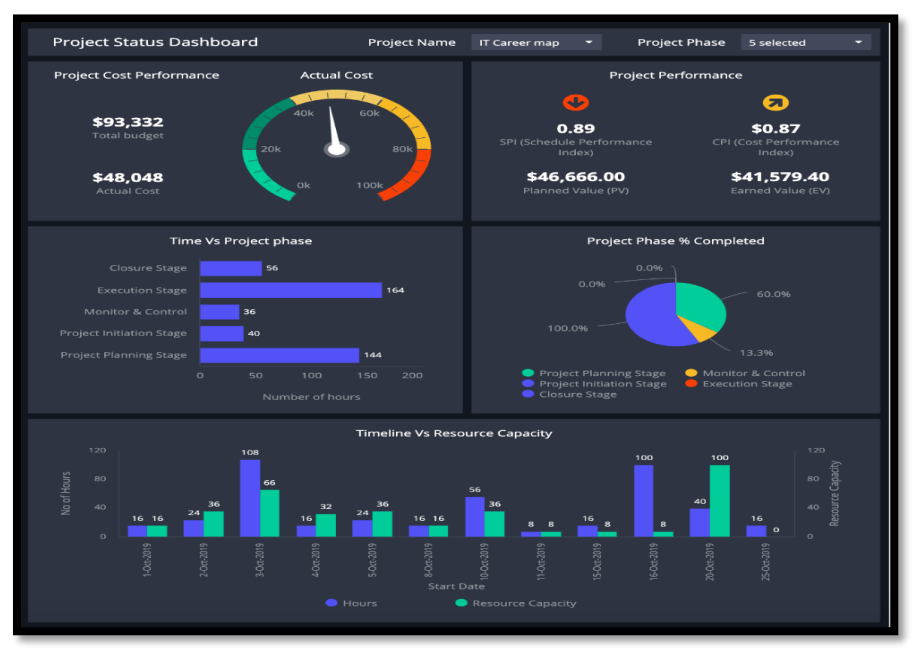

*Figura 4. 3 Ejemplo de Tablero de Control Operativo (a)*

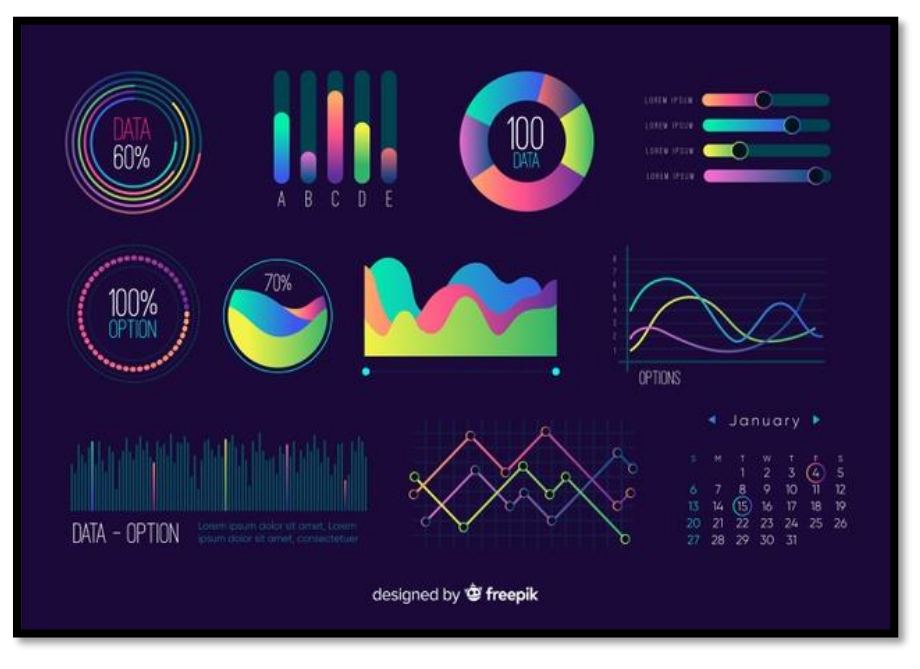

*Figura 4. 4 Ejemplo de Tablero de Control Operativo (b)*

## **Ejemplos de Tableros de Control Operativo para el área de Nuevos Proyectos de T.I.:**

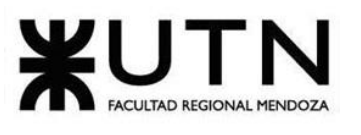

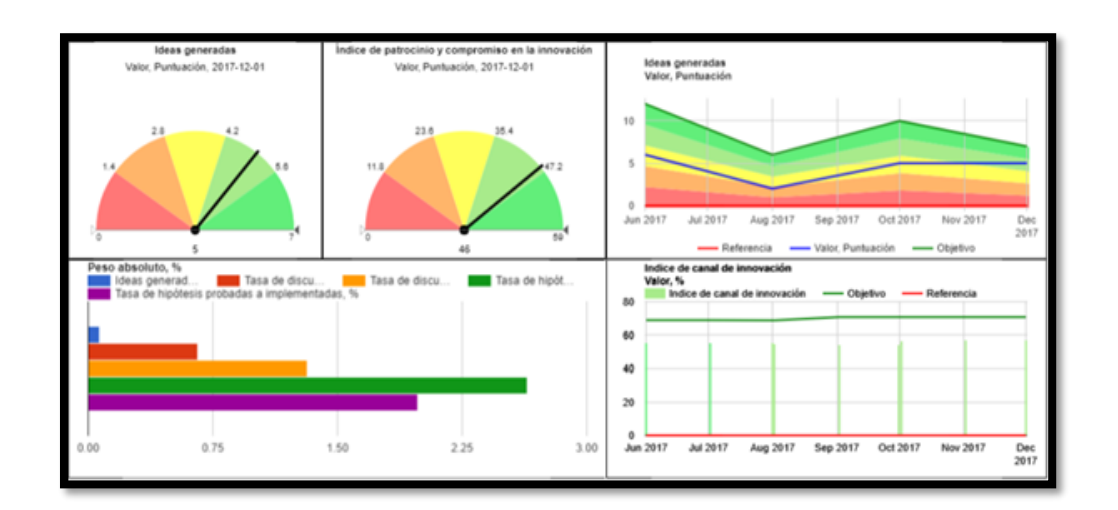

*Figura 4. 5 Ejemplo de Tablero de Control del área de Nuevos Proyectos de T.I.*

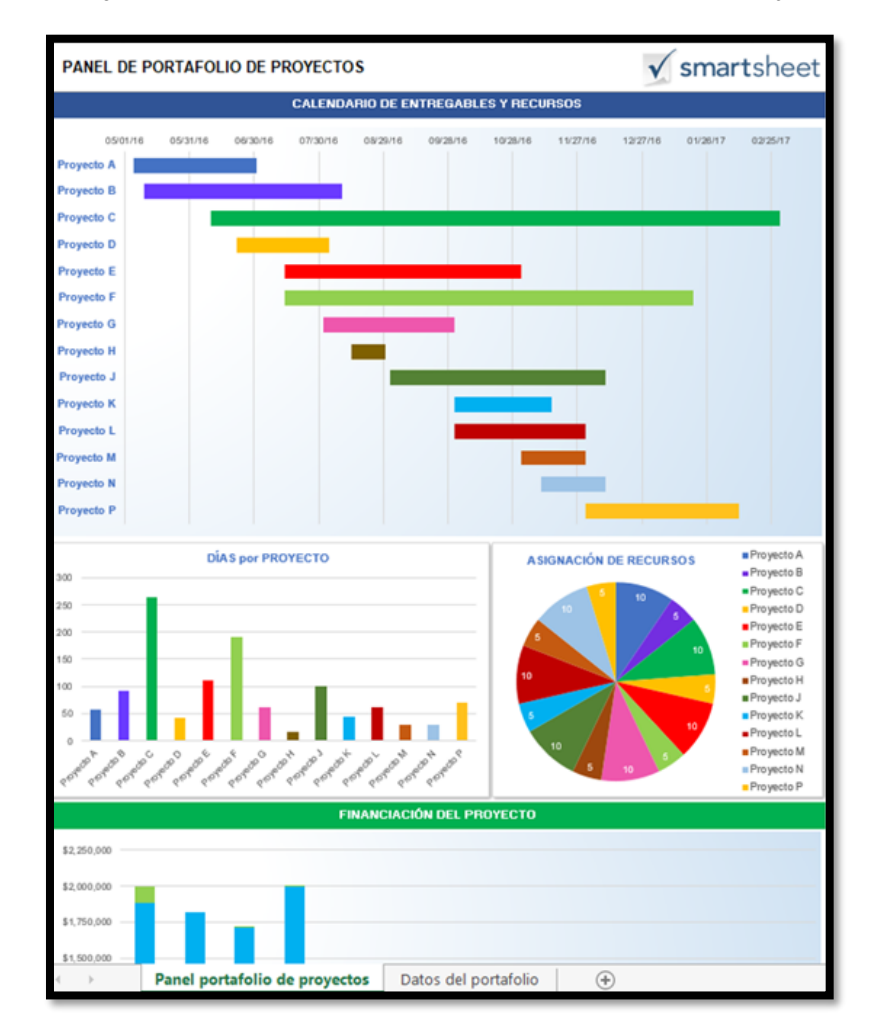

*Figura 4. 6 Ejemplo de tablero de control del área Nuevos Proyectos de T.I.*

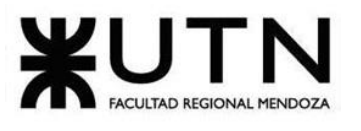

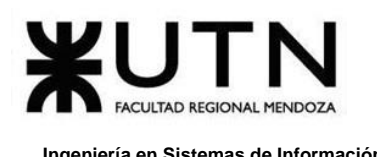

# **8. Estrategia de Mejora: Área Nuevos Proyectos de T.I.**

Se ha elegido separar la estrategia de mejora en dos años. Cada año incluirá aspectos relacionados al trabajo en equipo y la capacitación del personal para las tareas que debe realizar cotidianamente.

## **PRIMER AÑO**

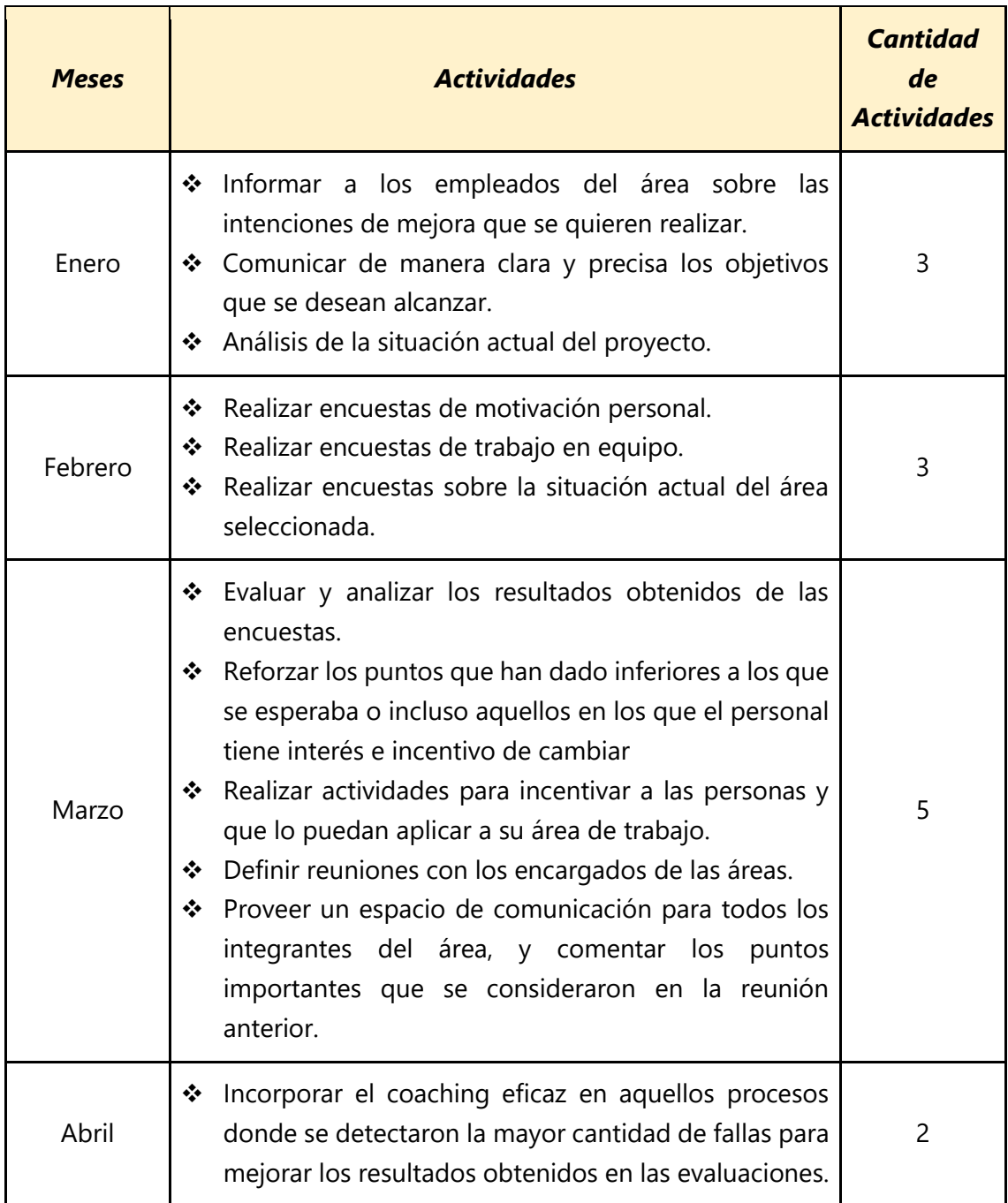

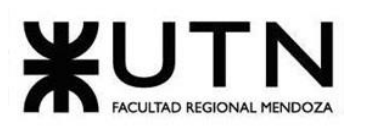

### **Ingeniería en Sistemas de Información PROYECTO FINAL - 2020**

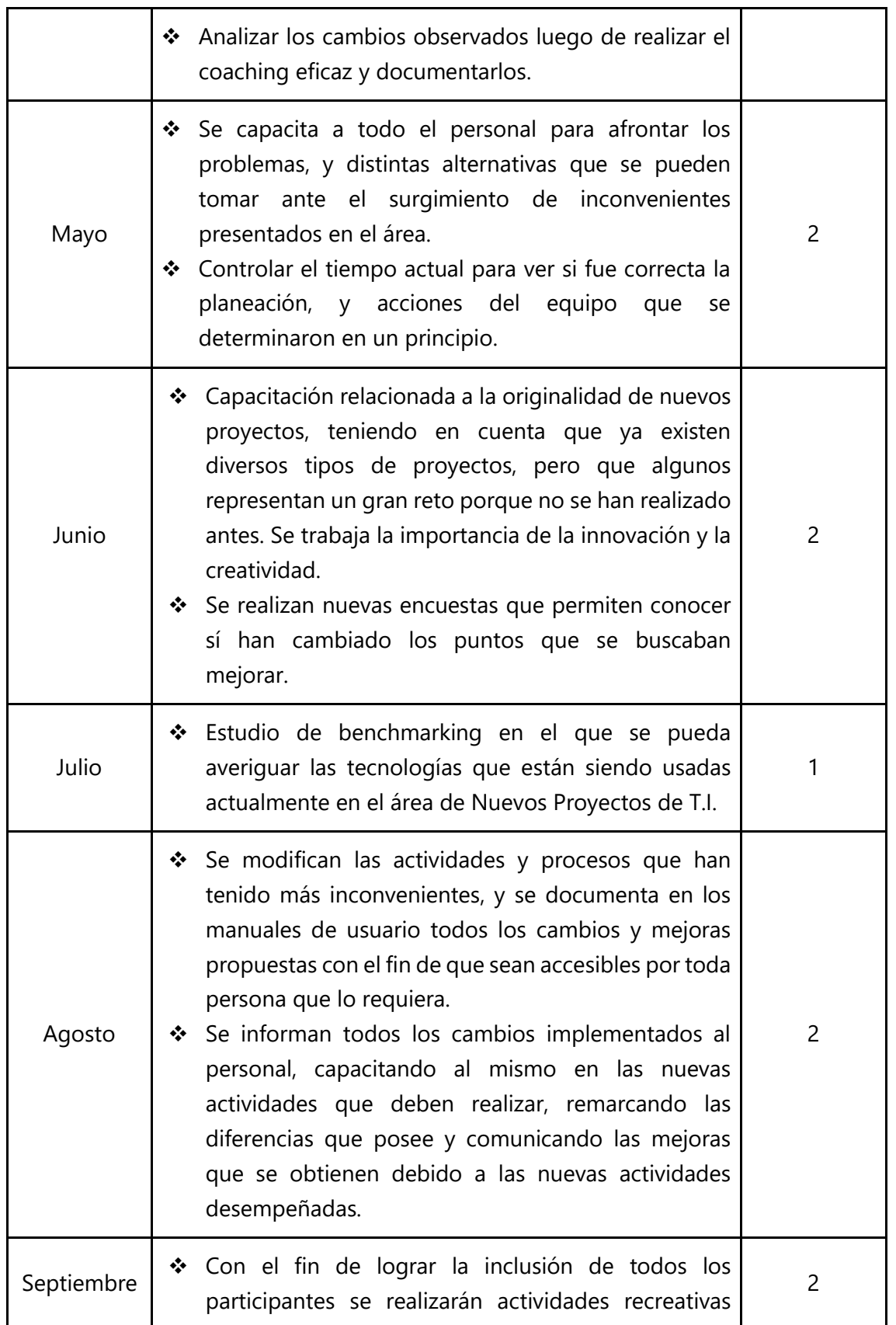

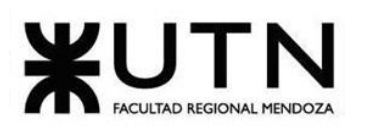

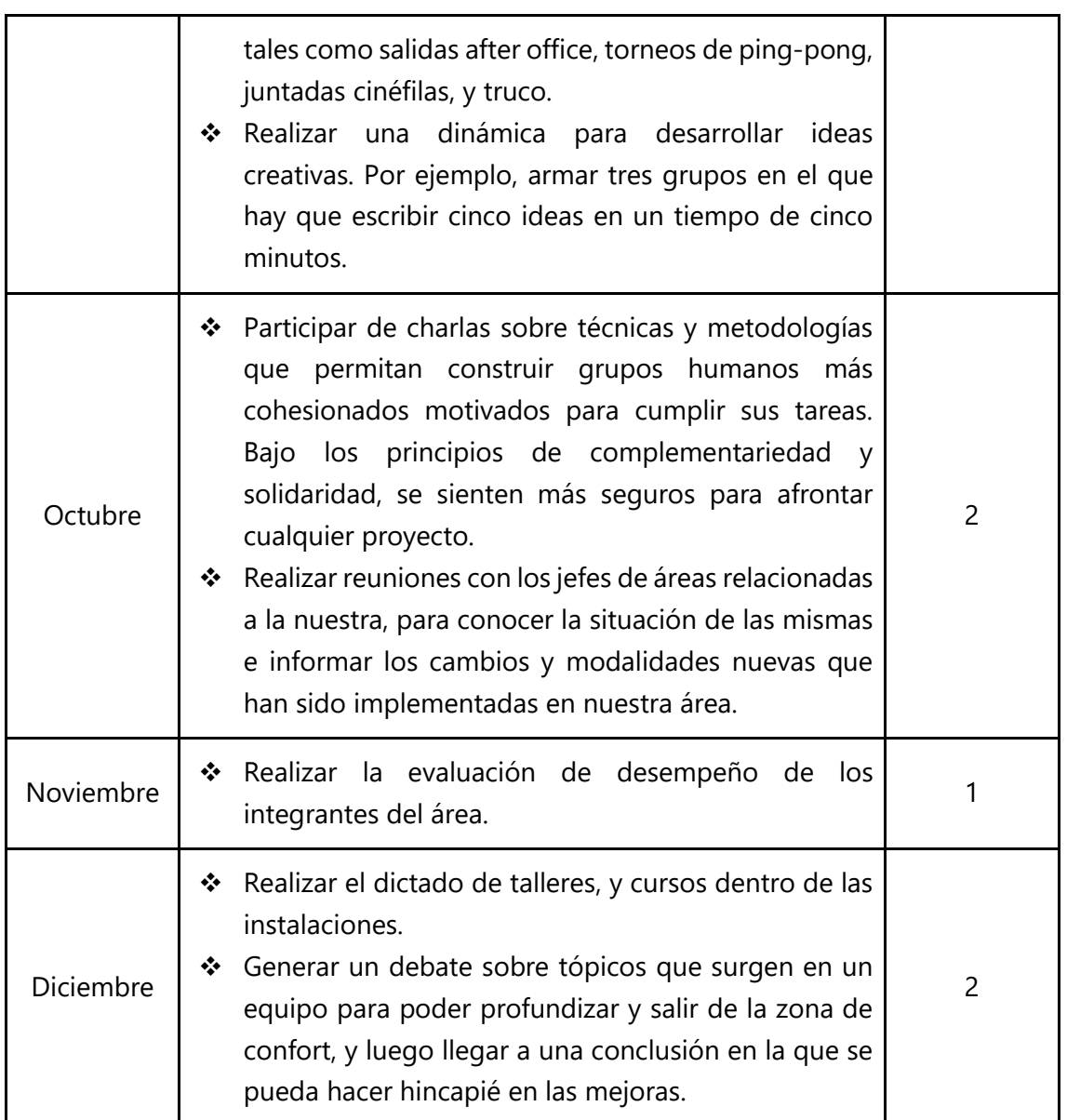

*Tabla 4. 1 Actividades del primer año.*

# **SEGUNDO AÑO**

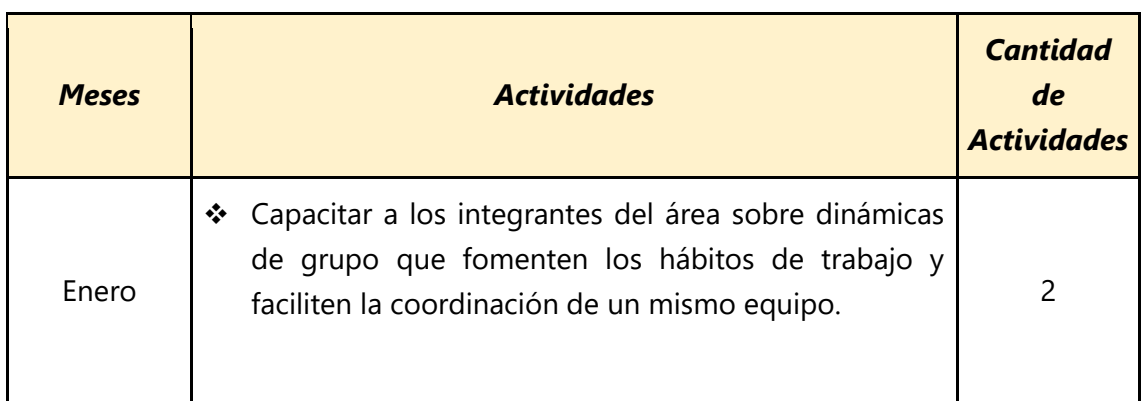

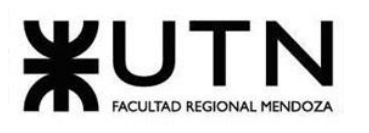

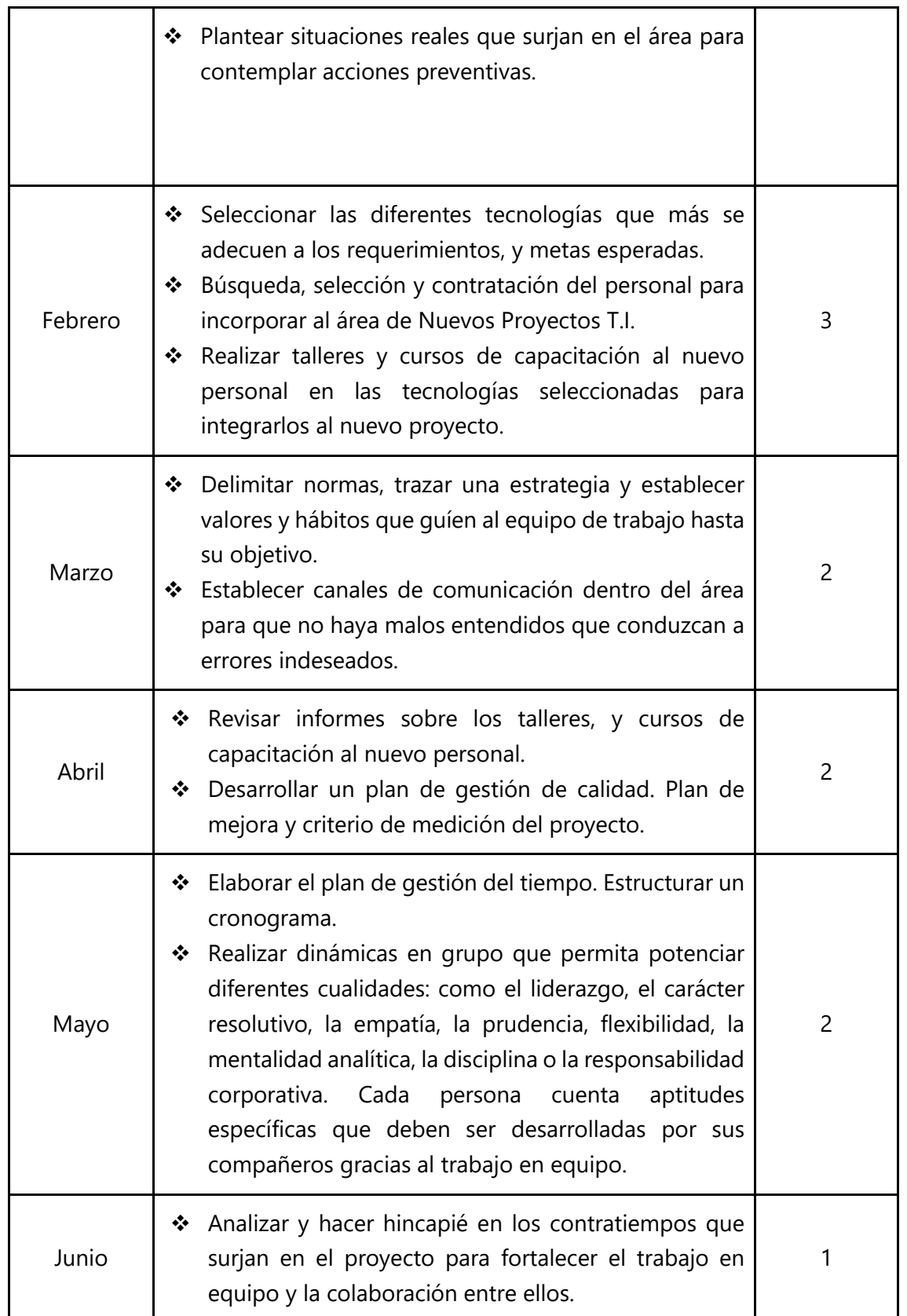

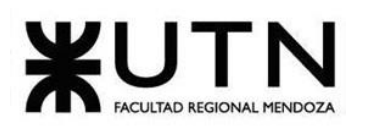

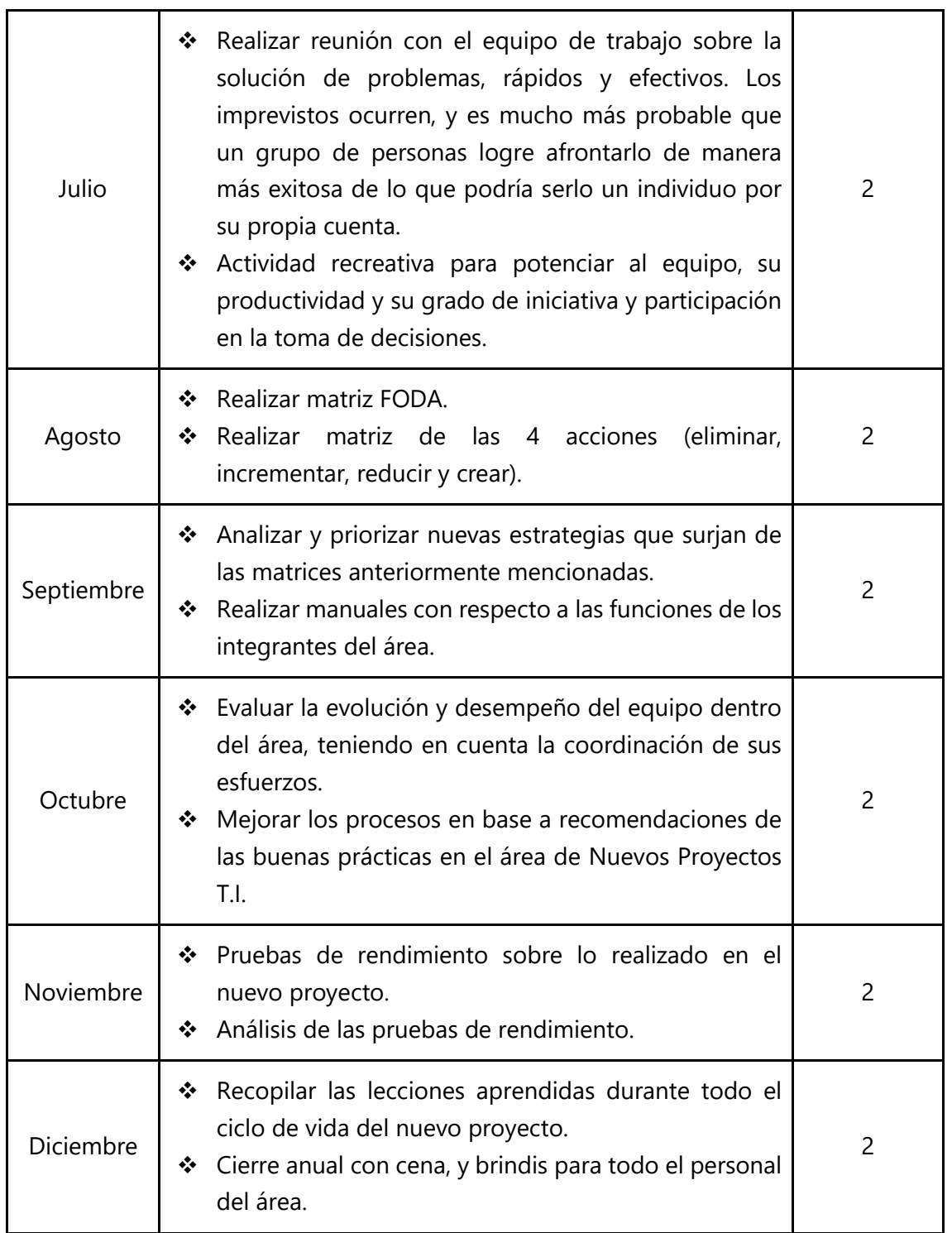

*Tabla 4. 2 Actividades del segundo año.*

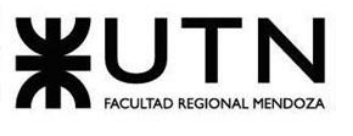

# **Anexo Nº1**

**Diagrama de Gantt**

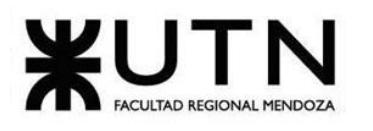

#### **Ingeniería en Sistemas de Información PROYECTO FINAL - 2020**

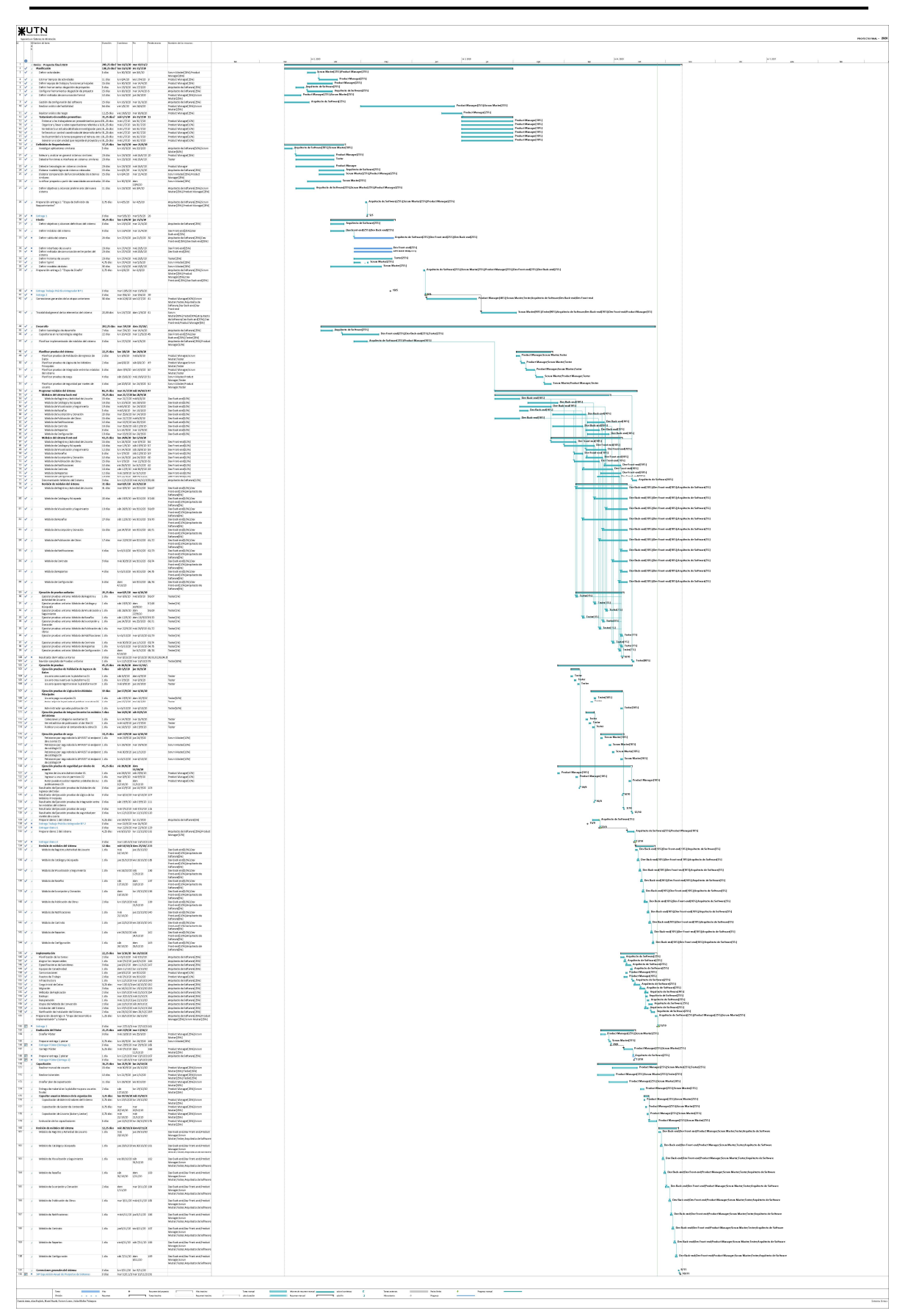

Daniela Amin, Alan Boglioli, Mariel Haarth, Gustavo Lemos, Julián Muñoz Velázquez

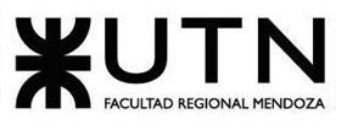

# **Anexo Nº2**

**Diagrama de Recursos**

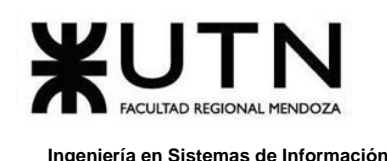

# **1. Diagrama de Recursos de Arquitecto de Software**

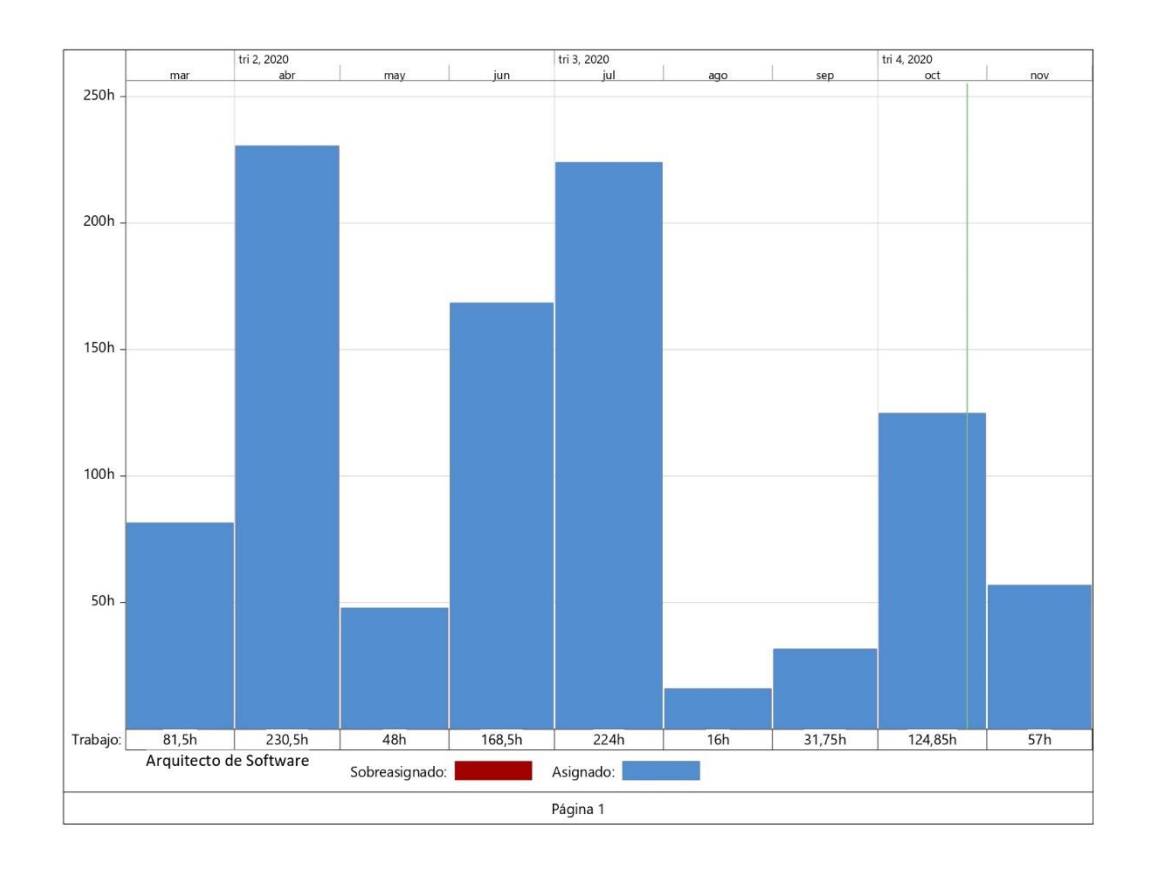

*Anexo Nº 2 - Figura 1. 1 Diagrama de Recursos de Arquitecto de Software.*

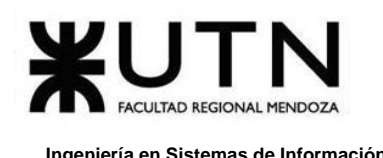

# **2. Diagrama de Recursos de Dev Back-end**

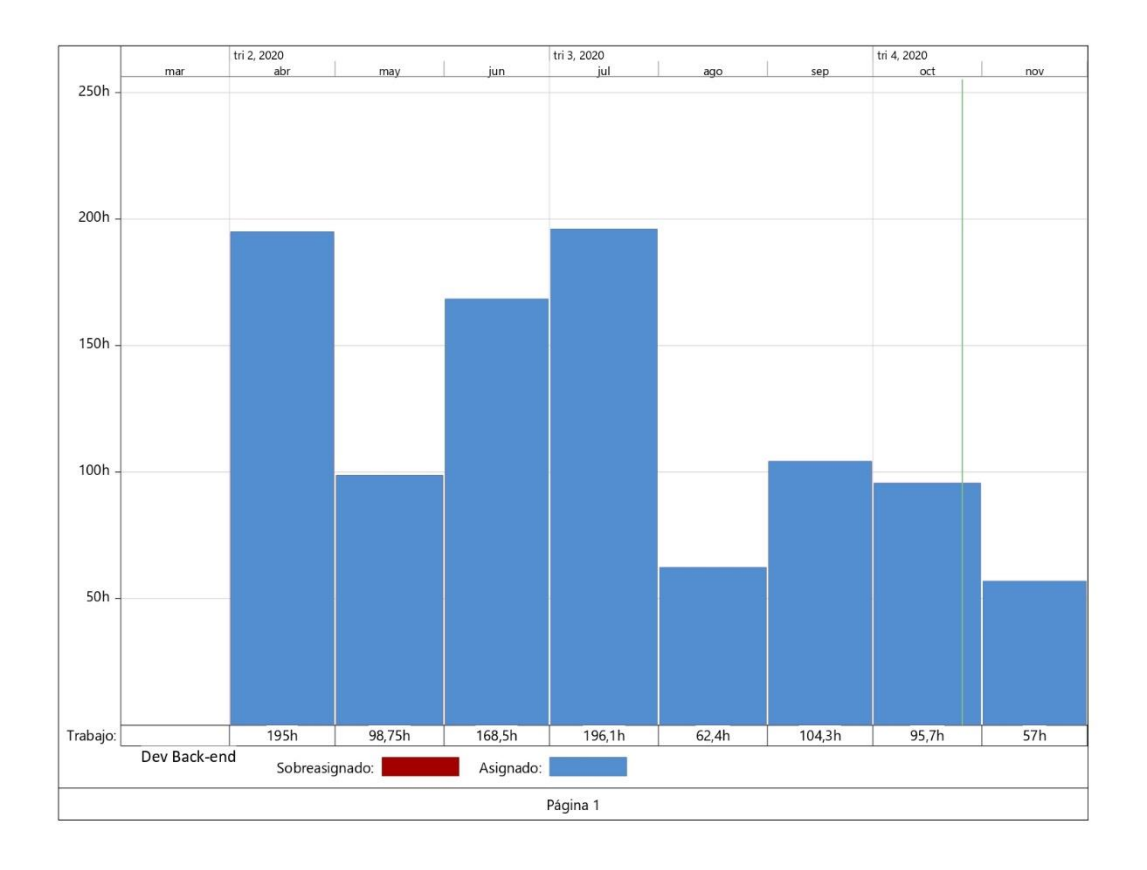

*Anexo Nº 2 - Figura 1. 2 Diagrama de Recursos de Dev Back-end*

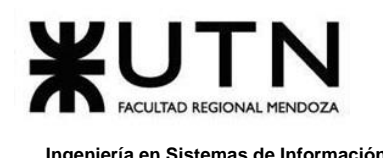

# **3. Diagrama de Recursos de Dev Front-end**

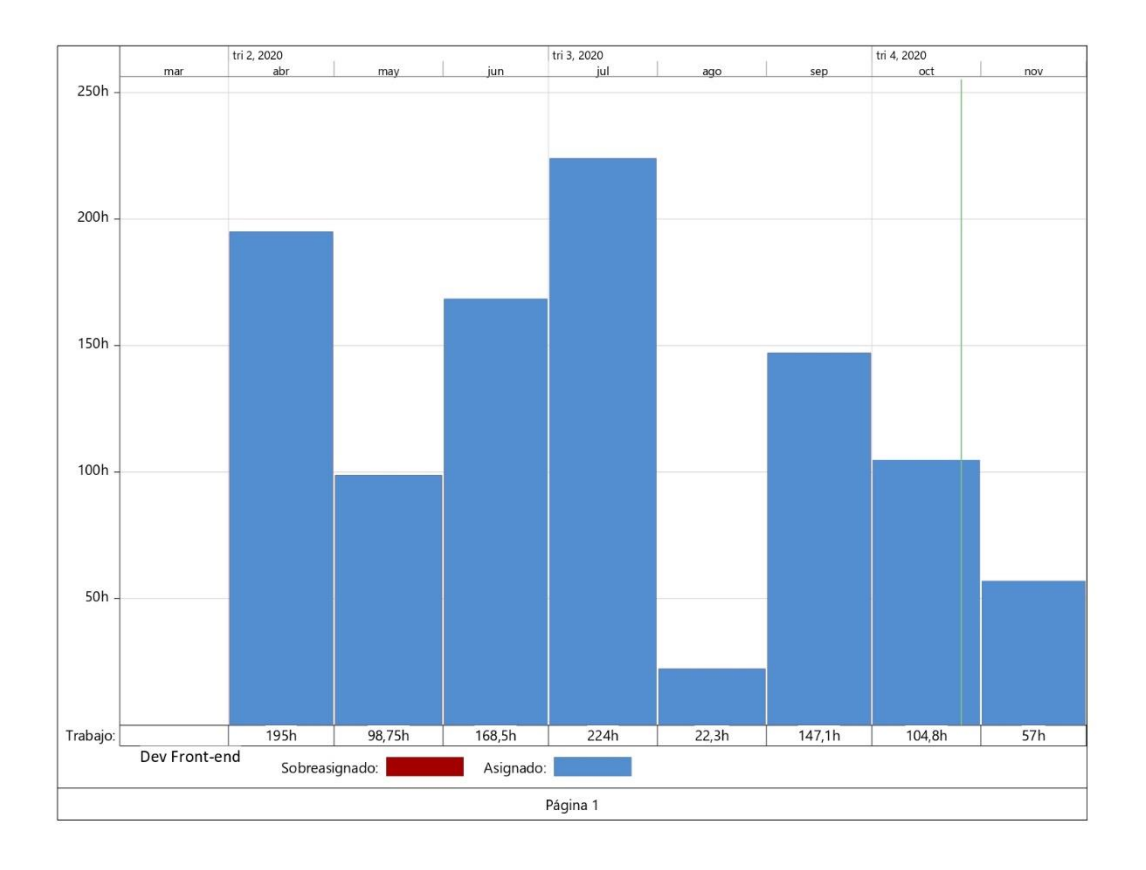

*Anexo Nº 2 - Figura 1. 3 Diagrama de Recursos de Dev Front-end.*

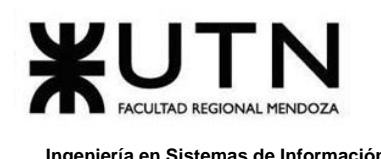

# **4. Diagrama de Recursos de Product Manager**

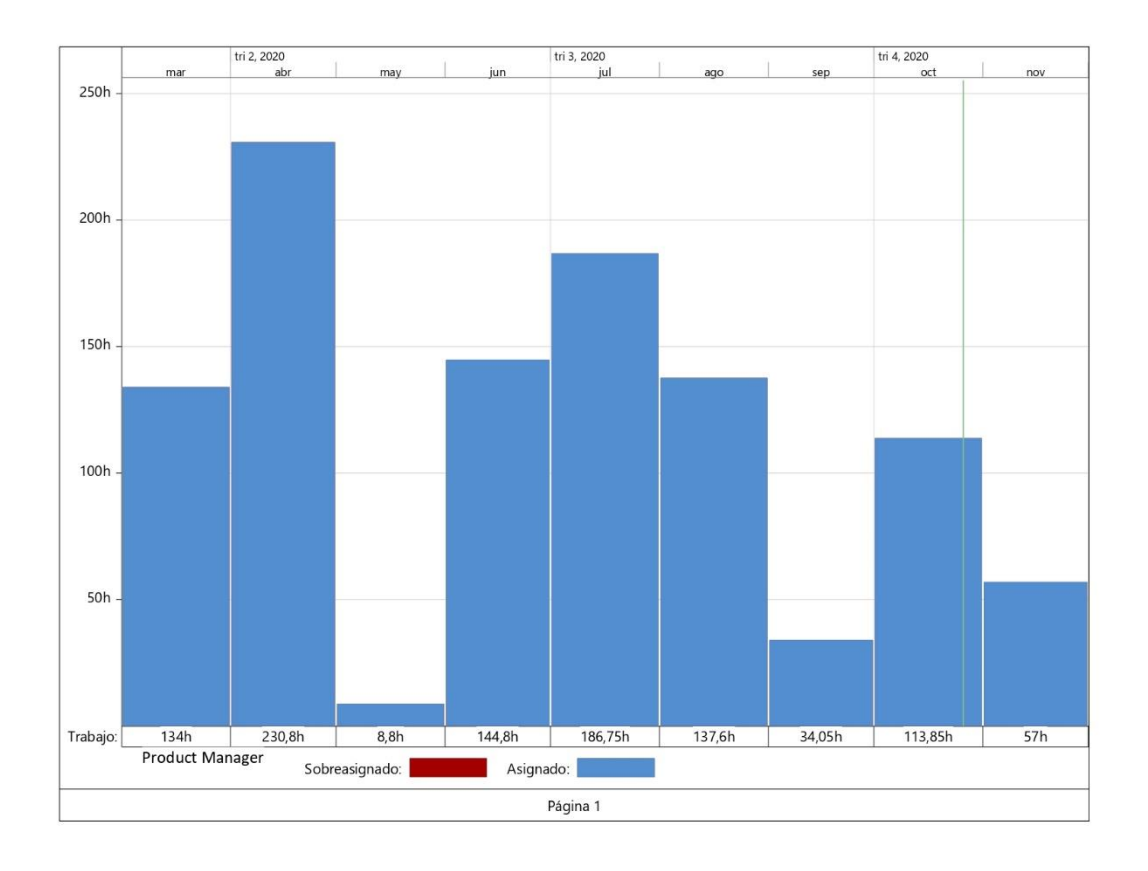

*Anexo Nº 2 - Figura 1. 4 Diagrama de Recursos de Product Manager.*

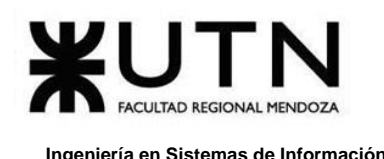

# **5. Diagrama de Recursos de Scrum Master**

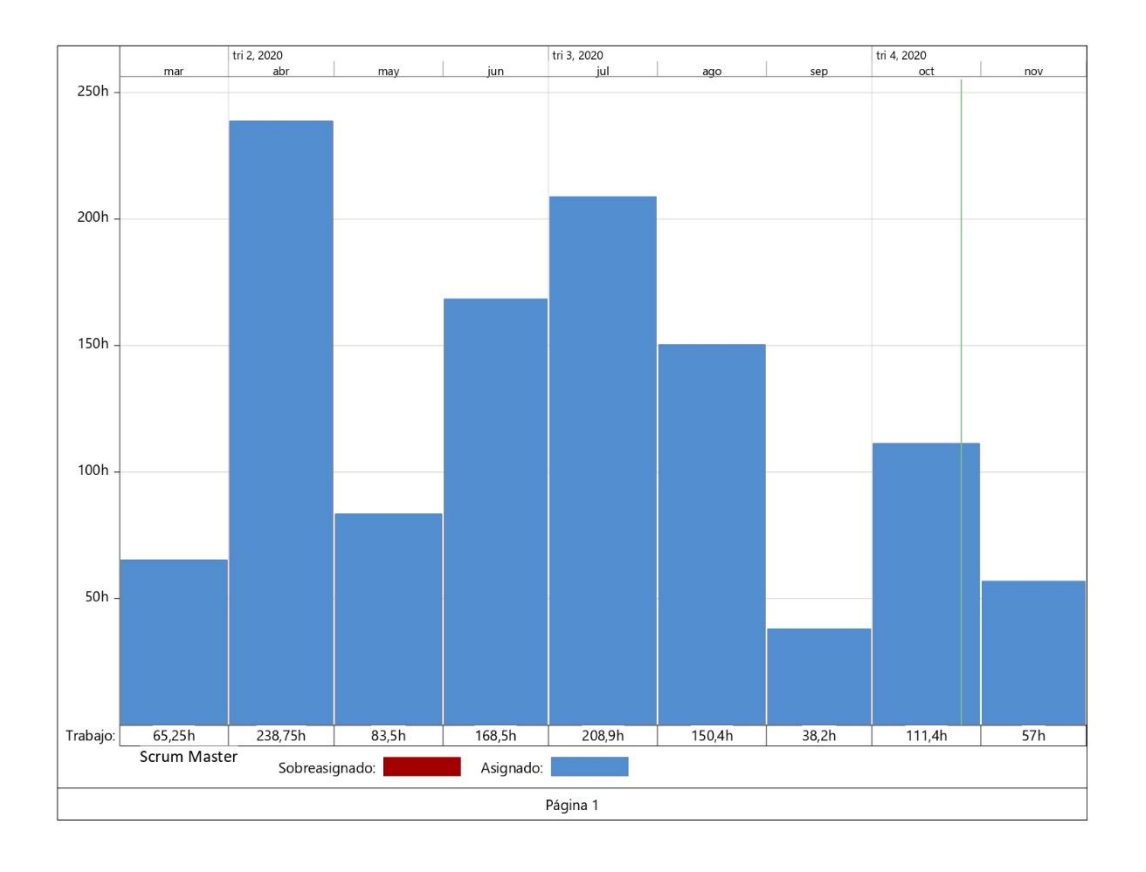

*Anexo Nº 2 - Figura 1. 5 Diagrama de Recursos de Scrum Master.*

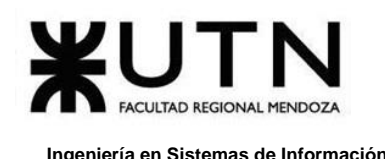

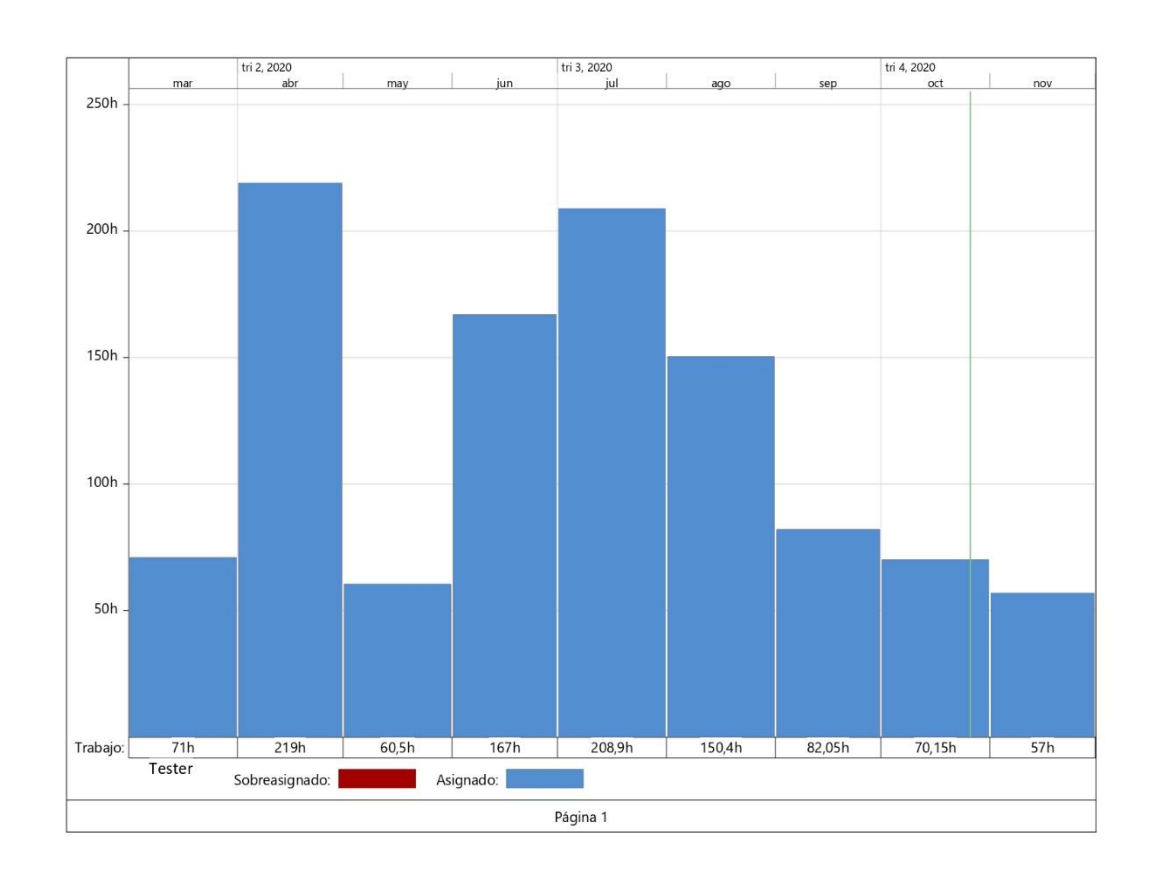

# **6. Diagrama de Recursos de Tester**

*Anexo Nº 2 - Figura 1. 6 Diagrama de Recursos de Tester.*

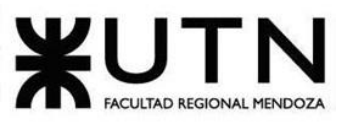

# **Anexo Nº3**

**Diagrama de Clases**

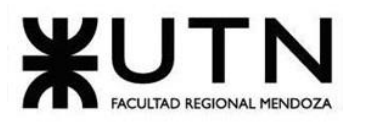

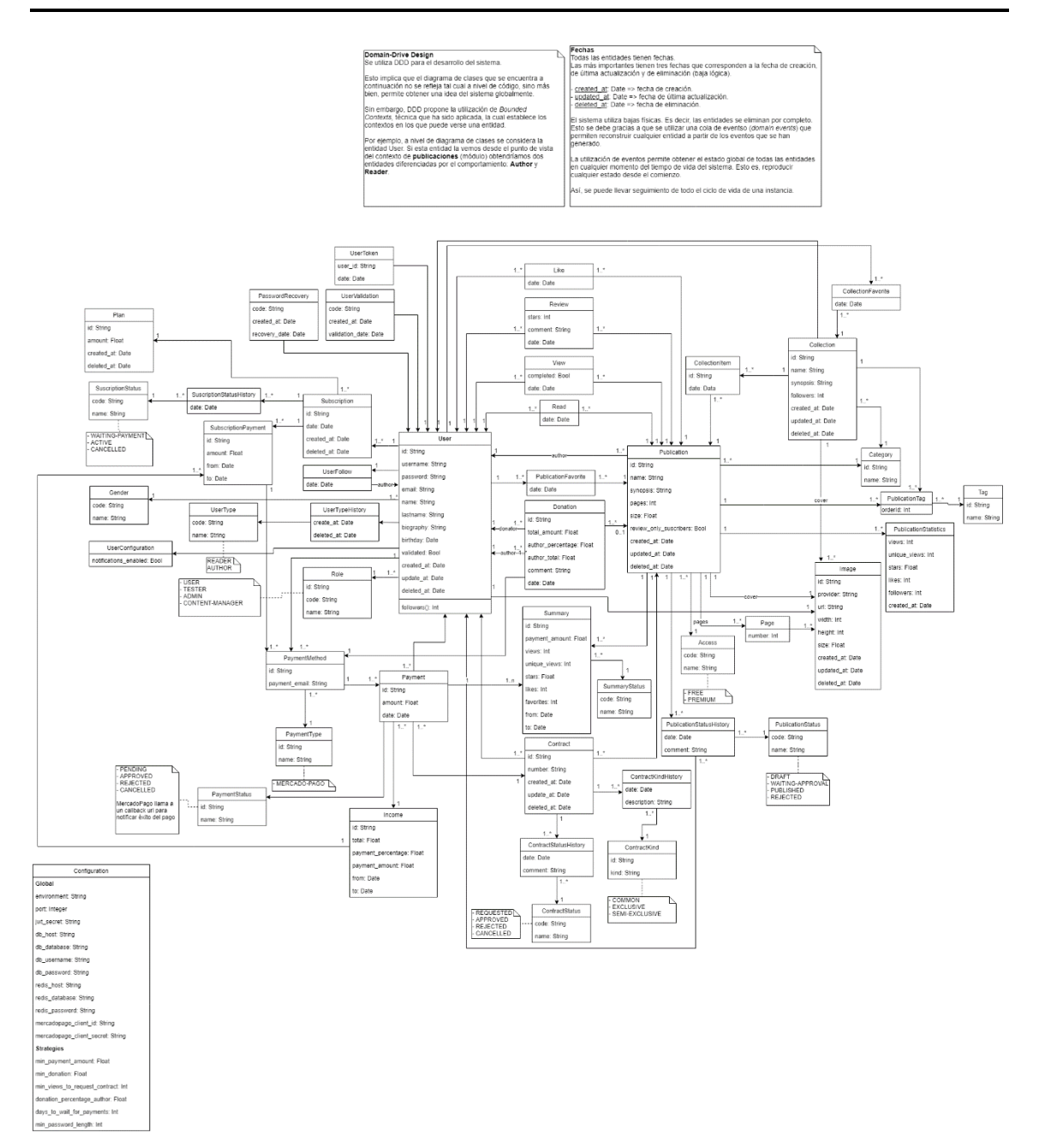

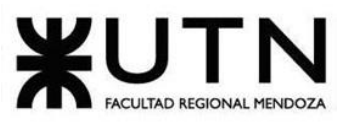

# **Anexo Nº4**

**Mockups**

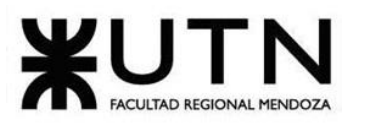

#### **Ingeniería en Sistemas de Información PROYECTO FINAL - 2020**

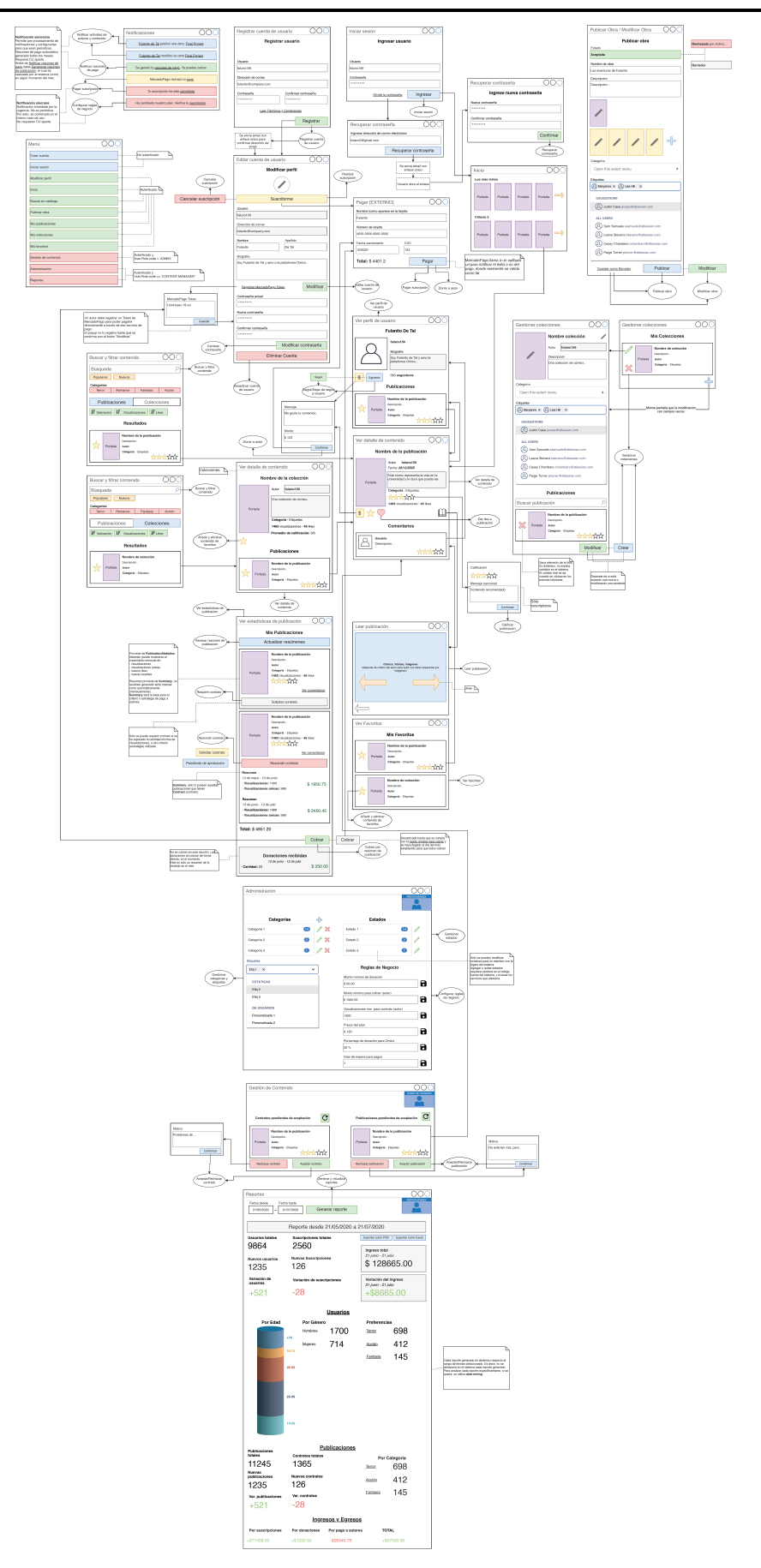

Daniela Amin, Alan Boglioli, Mariel Haarth, Gustavo Lemos, Julián Muñoz Velázquez

531 / 612 Sistema Omics

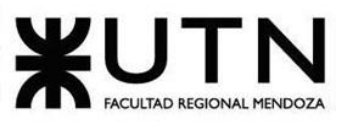

# **Anexo Nº5**

**Manual de Usuarios**

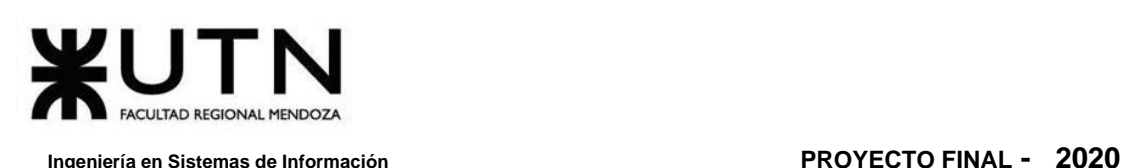

# **1. Introducción**

Esta guía de usuario contiene documentación escrita e imágenes que ayudan a la comprensión y orden de las actividades que se pueden realizar en el sistema. Se detalla todo el manejo necesario para el uso apropiado del sistema, en el que se tienen en cuenta los conceptos básicos y una pauta informativa para aprender a usar el mismo de manera fácil y rápida. A medida que uno lo va leyendo, se encuentra bien detallado el uso del sistema Omics con sus objetivos y funcionalidades. Lo importante es poder brindarles todas las herramientas necesarias para utilizar la plataforma, aprovechando al máximo las funcionalidades que se ofrecen.

# **1.1. ¿Qué es Omics?**

*Omics* es una plataforma para distribuir contenido de alta calidad, acompañando a los autores que recién comienzan con sus primeros cómics y otros que ya poseen trayectoria, pero que no encuentran un lugar seguro para publicar sus obras.

Es el "Spotify" de los cómics donde pueden darse a conocer artistas que no tienen el alcance de grandes editoriales como DC, Marvel o Dark Horse. Enfatiza su cercanía al usuario, el cual no tiene que invertir en papel, y puede seguir sus gustos según autor, categoría, estilo, etcétera.

El sistema se compone de 3 tipos de usuarios: lectores, autores y administradores. Un lector es el usuario final de la aplicación, el autor es un usuario que ha publicado alguna obra en la plataforma, y el administrador es designado por los administradores de *Omics*, para realizar la selección de obras cargadas por los autores.

# **1.2. Objetivos**

Los objetivos de la plataforma son:

- ❖ Distribuir contenido (obras, cómics, historietas) ofreciéndose como catálogo a usuarios lectores. Permitirles filtrar el contenido bajo múltiples criterios.
- ❖ Brindar la posibilidad de reseñar, suscribirse y agregar a favoritos los cómics.
- ❖ Por otro lado, los autores deben poder publicar sus obras, con una previa aprobación por parte del administrador.
- ❖ Los lectores pueden donar a los autores creadores de contenido.

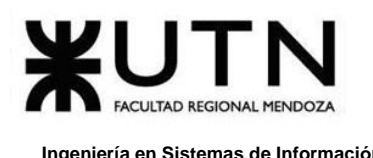

# **2. Instalación del Sistema**

A continuación, se explica la instalación del Back-end y Front-end:

# **2.1. Instalación del Back-end**

El back-end de *Omics* se ejecuta sobre un VPS, servidor privado virtual.

Los servicios de los que depende el backend se ejecutan sobre contenedores de Docker, por lo tanto, los servicios de base de datos, caché, archivos, etc., se ejecutan mediante Docker y están orquestados mediante docker-compose.

Por esto, para levantar los servicios sólo se requiere clonar el repositorio del proyecto, acceder a la rama master y ejecutar sobre línea de comandos (terminal):

## docker-compose up -d

Con lo anterior, todos los servicios estarán corriendo en contenedores, con la configuración que se encuentran en *"docker-compose.yml"*.

El backend, desarrollado en Rust, utiliza **cargo** como manejador de paquetes y gestor de configuración. Levantar el backend sólo requiere compilarlo y ejecutarlo como un binario más, gracias a las bondades de Rust:

## cargo build -release./target/release/omics

El proyecto se compila a un binario y luego se ejecuta. Esta compilación puede realizarse en un servicio de Integración Continua y realizar deploy únicamente de este binario al servidor, por lo que sólo el último comando sería requerido.

A su vez, todo lo anterior ha sido resumido en un archivo encargado de ejecutar las distintas tareas requeridas para levantar, operar, depurar y realizar testing del proyecto. Gracias a make (binario de UNIX encargado de automatizar comandos).

Por lo tanto, levantar los servicios en Docker, limpiar la base de datos (en caso de ser necesario), ejecutar las migraciones, correr los tests unitarios y de integración, y, por último, ejecutar el backend, puede resumirse en una serie de comandos:

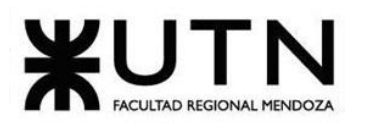

make run-services

make clean-db

make migrate

make build

maker run

O todo junto:

make run-services clean-db migrate build run

En caso de que no se quiera limpiar la DB, sino únicamente ejecutar las migraciones para actualizar los esquemas de la base de datos, se omitiría *"clean-db"*.

Cabe aclarar que Rust, gracias a cargo, su manejador de paquetes oficial, instala automáticamente todas las dependencias declaradas en el archivo especial llamado *"Cargo.toml"*.

# **2.2. Instalación del Front-end**

- 1) Instalar node (versión 10 o superior) en **WWW.[NODEJS](http://www.nodejs.org/).ORG**.
- 2) Instalar angular CLI mediante un terminal: *"npm install -g @angular/cli"*.
- 3) Dentro de la carpeta del proyecto, ir a la carpeta "web" y abrir una terminal ahí para ejecutar: "*npm install"*.
- 4) Desde la carpeta web, ejecutar: *"ng serve"*.
- 5) Ir a **"HTTP://LOCALHOST:4200/"** para visualizar la plataforma.

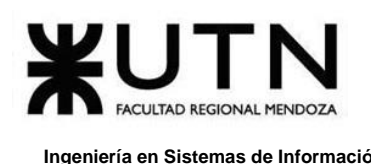

# **3. Funciones del Administrador**

El manual está dirigido a los usuarios con el rol de Administrador del sistema que son los encargados de realizar las diferentes funciones necesarias para el correcto funcionamiento de la plataforma.

**En el Sistema existen 3 tipos de Administrador y se encargan de las siguientes funciones:**

## ❖ **Administrador General.**

- ➢ Configuraciones iniciales.
- ➢ Gestionar las Reglas de Negocio.
- ➢ Gestión de Categorías de Publicaciones.
- ➢ Generar Reportes.

## ❖ **Administrador Content Manager (Gestor de Contenidos).**

- ➢ Aceptar Contrato.
- ➢ Rechazar Contrato.
- ➢ Aceptar Publicación.
- ➢ Rechazar Publicación.

## ❖ **Administrador de la Base de Datos.**

- ➢ Asignación de roles y permisos de usuario.
- ➢ Realizar el Backup del sistema.

# **3.1. Generales**

# **3.1.1. Configuraciones iniciales**

## ❖ **Pantalla Iniciar Sesión**

Para loguearse el Administrador debe ir a la esquina superior derecha y seleccionar el botón Ingresar/Registrarse. Al hacerlo se despliega la pantalla de LOGIN donde debe ingresar los siguientes datos:

- ➢ Correo de usuario.
- ➢ Contraseña.

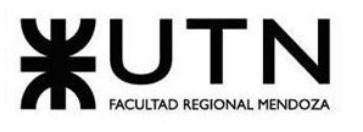

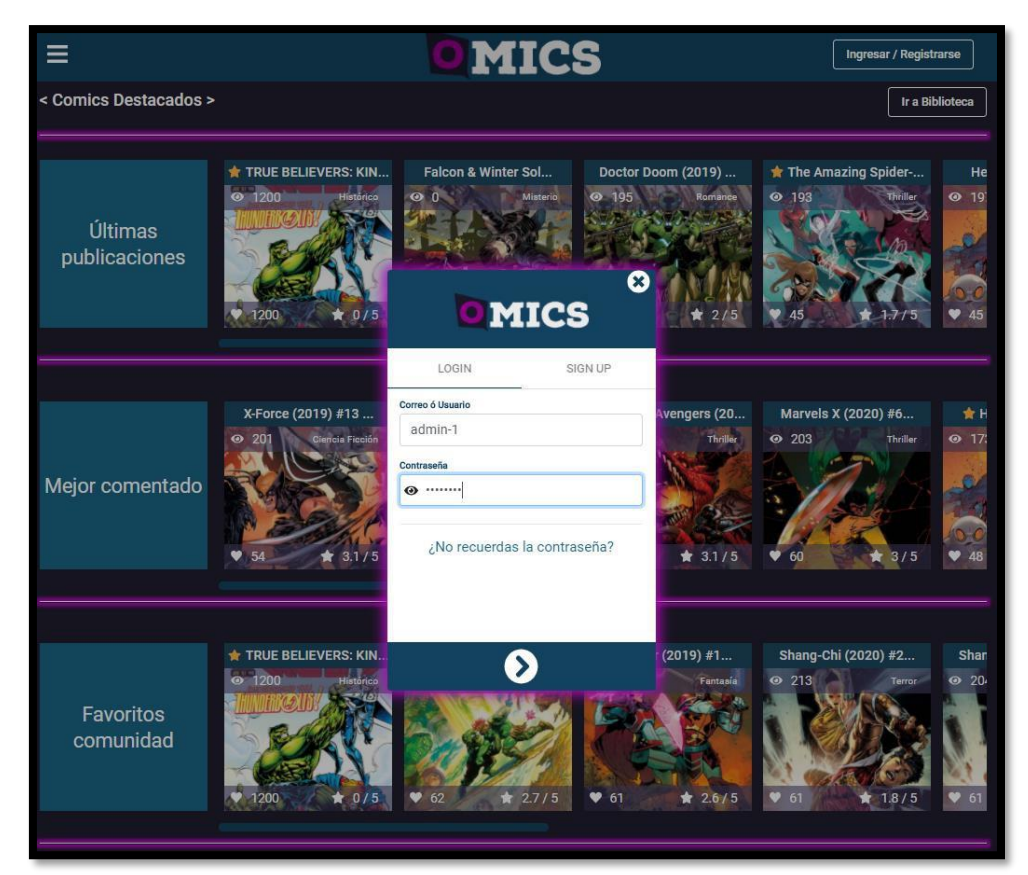

*Anexo Nº5 - Figura 1. 1 Pantalla de Login del Administrador.*

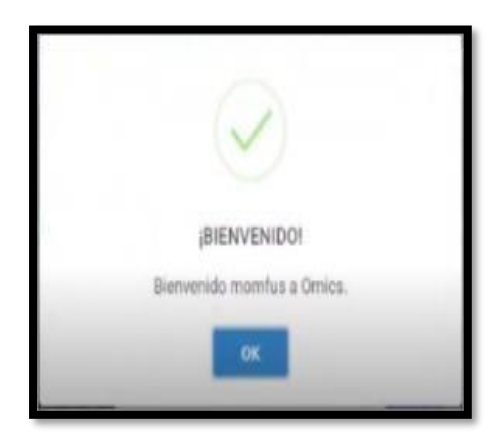

*Anexo Nº5 - Figura 1. 2 Pantalla de logueo exitoso.*

### ❖ **Pantalla Deskboard del Administrador General**

Tras loguearse el Administrador General, debe ir a la esquina superior izquierda para acceder al **Menú de Despliegue,** el cual al desplegarse muestra las siguientes opciones:

- ➢ Reportes.
- ➢ Gestionar Publicaciones y Contratos.

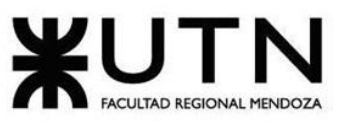

- ➢ Gestionar Reglas de Negocio.
- ➢ Gestionar Categorías.
- ➢ Favoritos.
- ➢ Biblioteca.
- ➢ Deskboard.
- ➢ Autores.
- ➢ Sobre Omics.

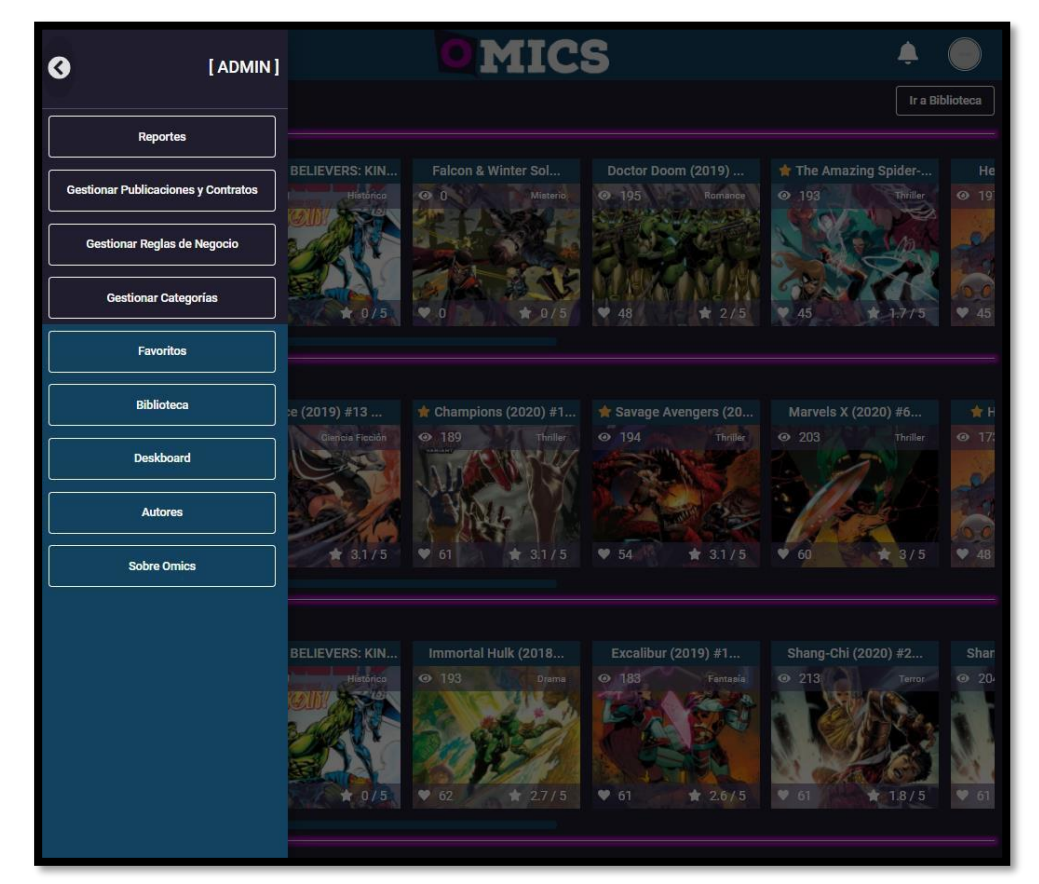

*Anexo Nº5 - Figura 1. 3 Pantalla de opciones del Administrador general.*

#### ❖ **Pantalla Deskboard del Content Manager**

Una vez logueado el Content Manager tiene acceso a su Deskboard con las siguientes opciones:

- ➢ Gestionar Publicaciones y Contratos.
- ➢ Favoritos.
- ➢ Biblioteca.
- ➢ Deskboard.
- ➢ Autores.
- ➢ Sobre Omics.

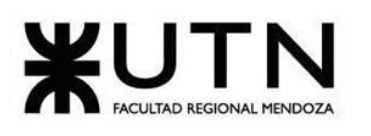

| Ir a Biblioteca<br><b>Gestionar Publicaciones y Contratos</b><br>Doctor Doom (2019)<br>* The Amazing Spider-<br>ELIEVERS: KIN<br>Favoritos<br>Historico<br>◎ 195<br>Romance<br>◎ 193<br>@197<br>Thriller<br><b>Biblioteca</b><br><b>Deskboard</b><br>食 0/5<br>945<br>₩ 48<br>$\pm 1.7/5$<br>2/5<br>45<br><b>Autores</b><br><b>Sobre Omics</b><br>$\#$ Champions (2020) #1<br>e (2019) #13<br><b>*</b> Savage Avengers (20<br>@189<br>Thriller<br>@194<br>Thriller<br>◎ 203<br>Ciencia Ficción | [CONTENT-MANAGER] | <b>OMICS</b> |                                 |
|----------------------------------------------------------------------------------------------------|-------------------|--------------|---------------------------------|
|                                                                                                    |                   |              |                                 |
|                                                                                                    |                   |              | Hellions (2020) #<br>Ciencia Fi |
|                                                                                                    |                   |              |                                 |
|                                                                                                    |                   |              | ★ 2.4                           |
|                                                                                                    |                   |              |                                 |
| ★ 3.1/5<br>$\Psi$<br>★ 3.1/5<br>954<br>61<br>★ 3.1/5<br>60                                                                                                    |                   |              | Marvels X (2020) #<br>TI.       |

*Anexo Nº5 - Figura 1. 4 Pantalla de opciones del Content Manager.*

# **3.2. Administrador General**

# **3.2.1. Gestionar las Reglas de Negocio**

## ❖ **Pantalla Gestionar Reglas del Negocio**

Para Gestionar las Reglas de Negocio, el Administrador debe estar logueado, y seleccionar del **Menú de despliegue** la opción **Gestionar Reglas de Negocio**. Al hacerlo se le muestra la pantalla de Gestionar Reglas de Negocios, en la cual puede modificar la siguiente información:

- $\triangleright$  Días para generar resumen.
- ➢ Retención porcentual de donaciones.
- ➢ Monto mínimo para cobrar.
- ➢ Monto mínimo donación.
- ➢ Porcentaje mínimo de vistas para solicitar contrato.
- ➢ Porcentaje de retención de suscripción.

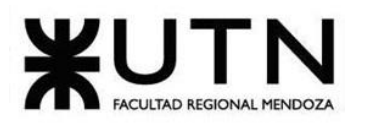

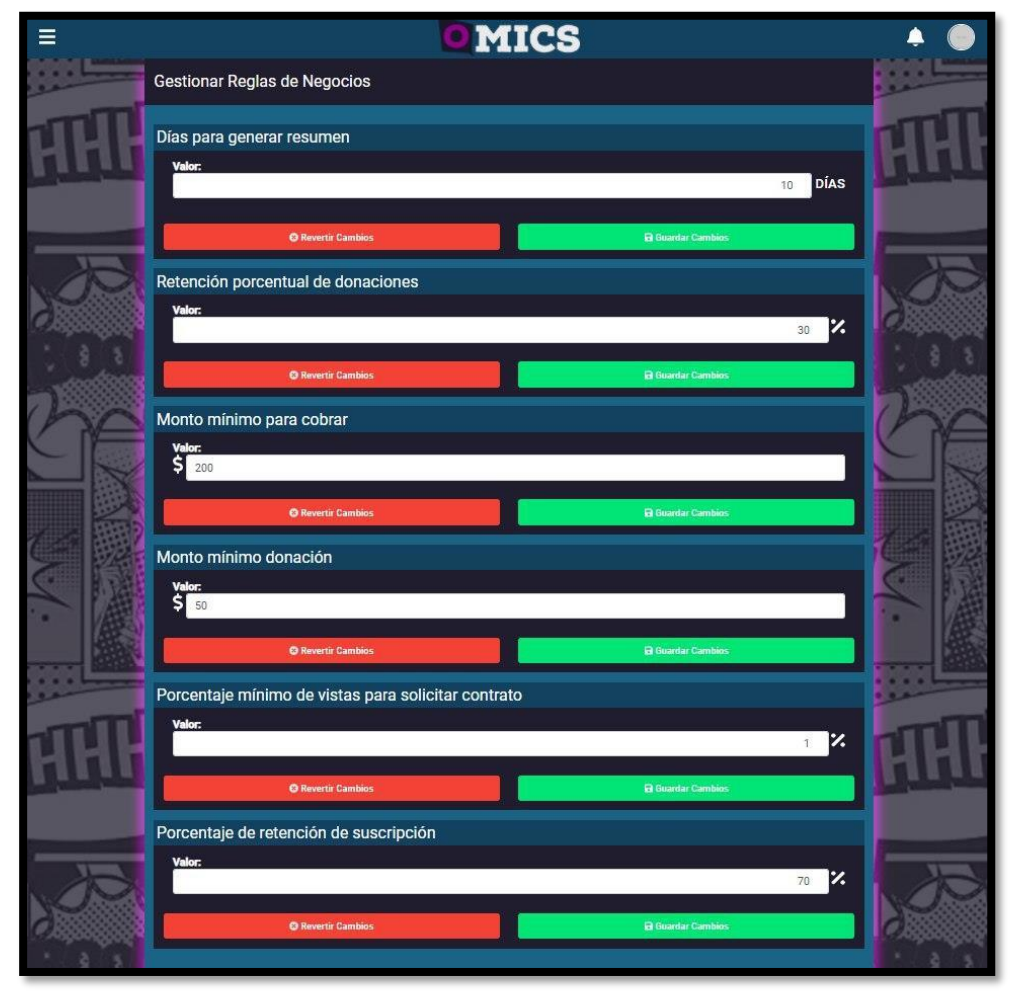

*Anexo Nº5 - Figura 1. 5 Pantalla Gestionar Reglas de Negocio.*

Al modificar una regla de negocio de forma correcta, se muestra un mensaje de éxito.
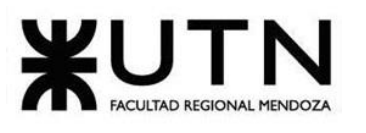

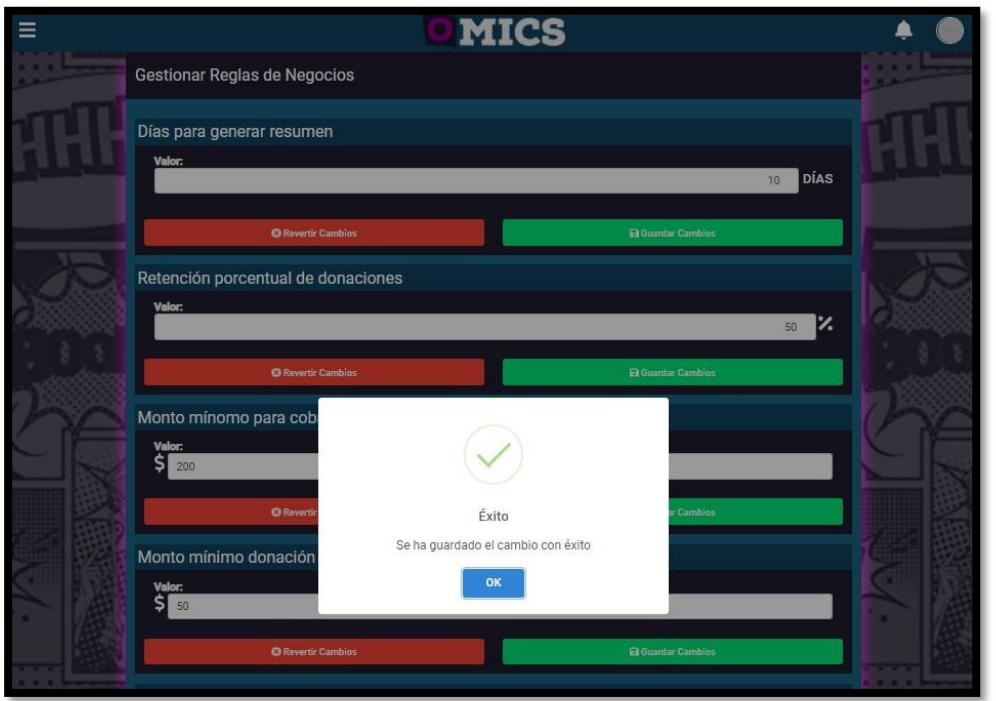

*Anexo Nº5 - Figura 1. 6 Pantalla regla de negocio modificada, mensaje de éxito.*

#### **3.2.2. Generar Reportes**

#### ❖ **Pantalla Generar Reportes**

Para Generar los Reportes, el Administrador debe estar logueado, seleccionar del **Menú de despliegue** la opción **Reportes**, escoger el **Rango de fechas** (Desde – Hasta) que desea generar el reporte. Luego seleccionar el botón **Generar Reporte** para visualizar los datos en el rango de fechas seleccionad (por defecto, las fechas visualizadas del reporte desde dos meses atrás hasta la fecha actual).

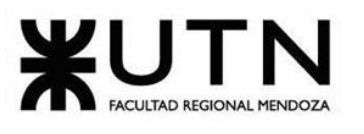

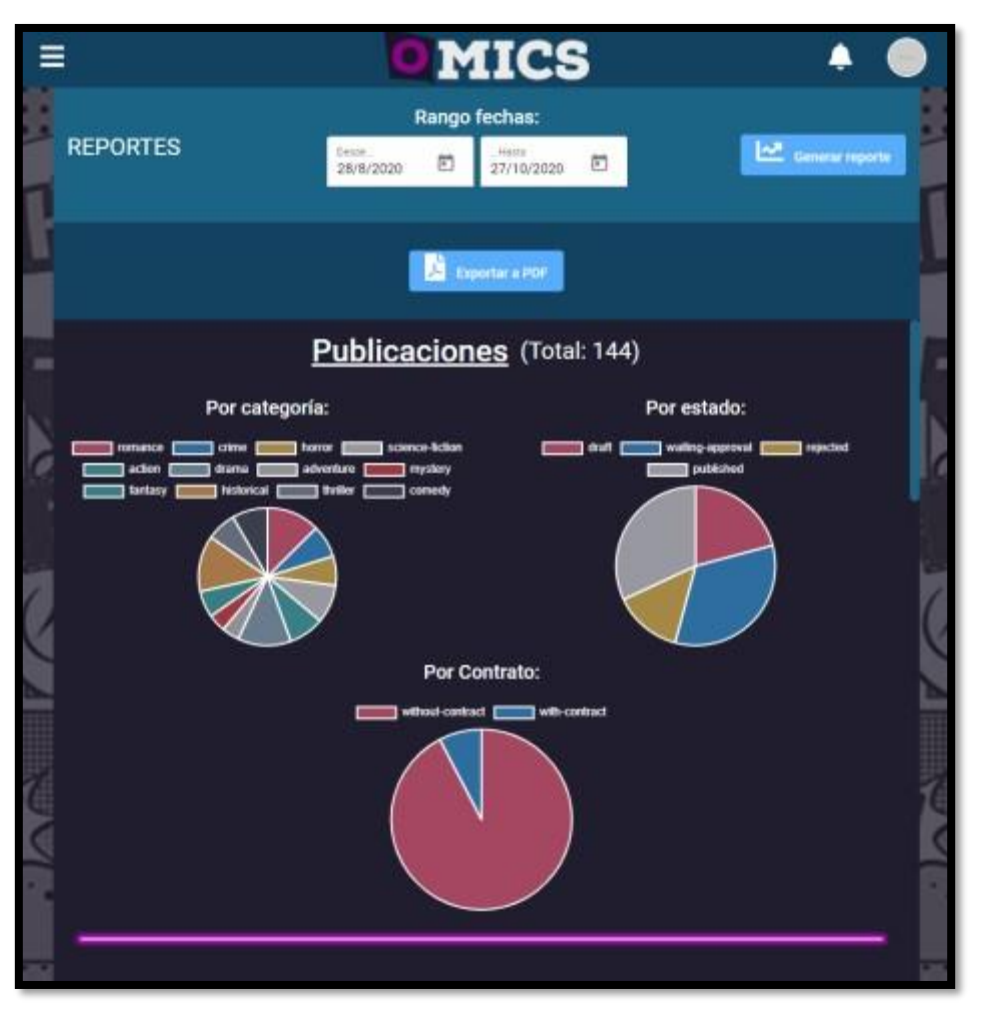

*Anexo Nº5 - Figura 1. 7 Pantalla de Reportes.*

#### ❖ **Generar PDF de Reportes**

Para exportar los datos en formato PDF, seleccionar el botón **Exportar a PDF**. Luego se abre una pestaña en el navegador con el PDF para descargar y los datos entre los rangos de fechas es seleccionado.

## **3.3. Administrador Content Manager**

#### **3.3.1. Gestión de Categorías de Publicaciones**

#### ❖ **Pantalla Gestionar Categorías de Publicaciones**

Para Gestionar las Categorías de las Publicaciones, el Administrador debe estar logueado, y seleccionar del **Menú de despliegue** la opción **Gestionar Categorías**. Al hacerlo se le muestra la pantalla de Gestionar Categorías de Publicaciones, en la cual se visualiza la siguiente información:

 $\triangleright$  Las categorías existentes.

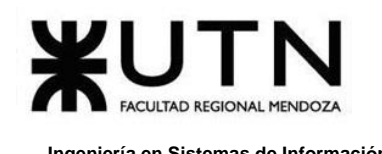

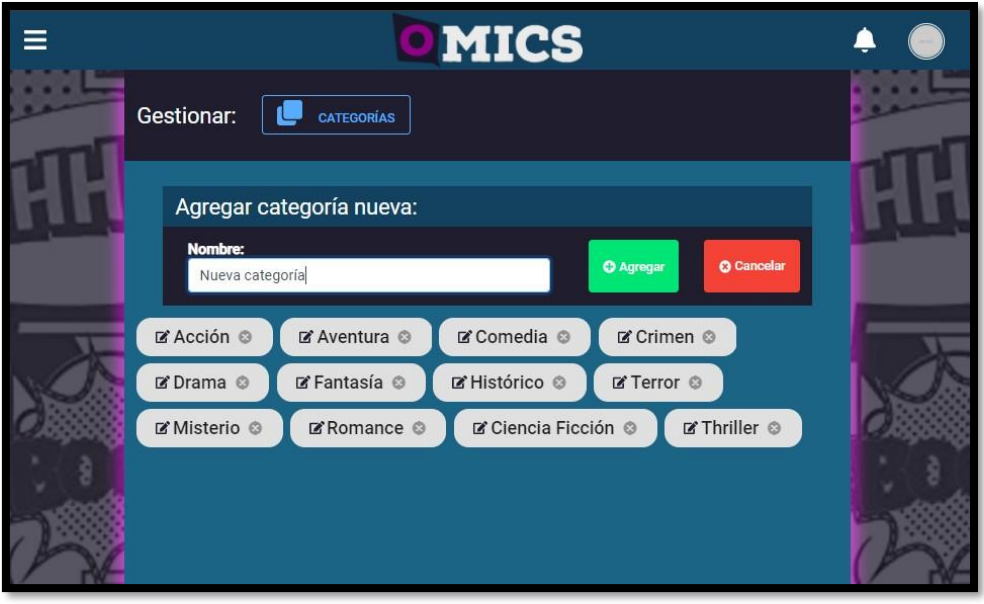

➢ Botones: Agregar, Eliminar, Cancelar, Editar.

*Anexo Nº5 - Figura 1. 8 Pantalla Agregar una Categoría.*

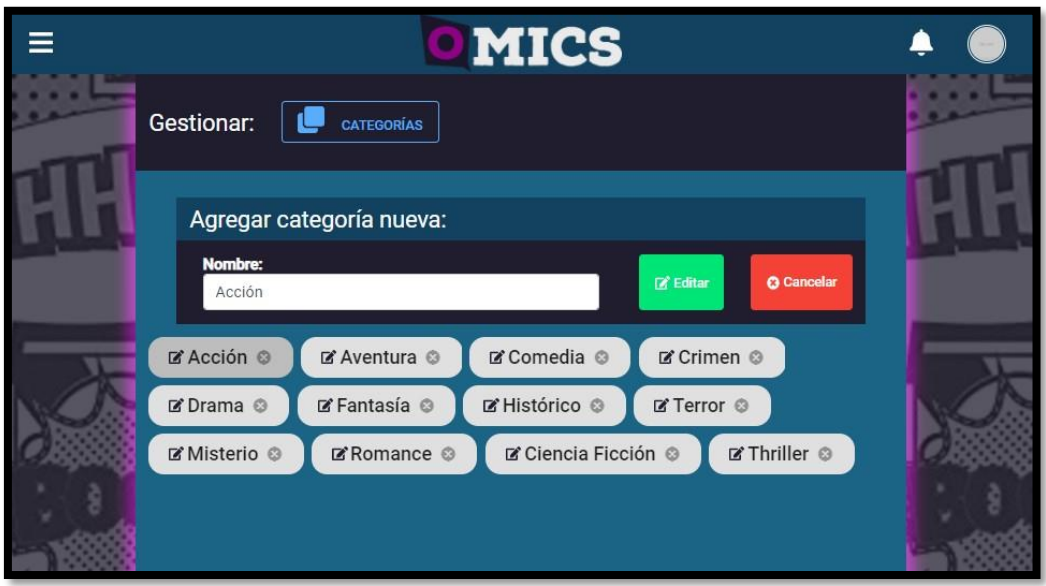

*Anexo Nº5 - Figura 1. 9 Pantalla para Editar una Categoría.*

Al Editar una Categoría se muestra mensaje de éxito, indicando que se modificó la Categoría.

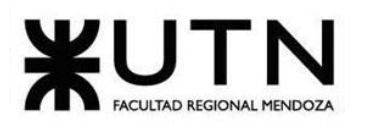

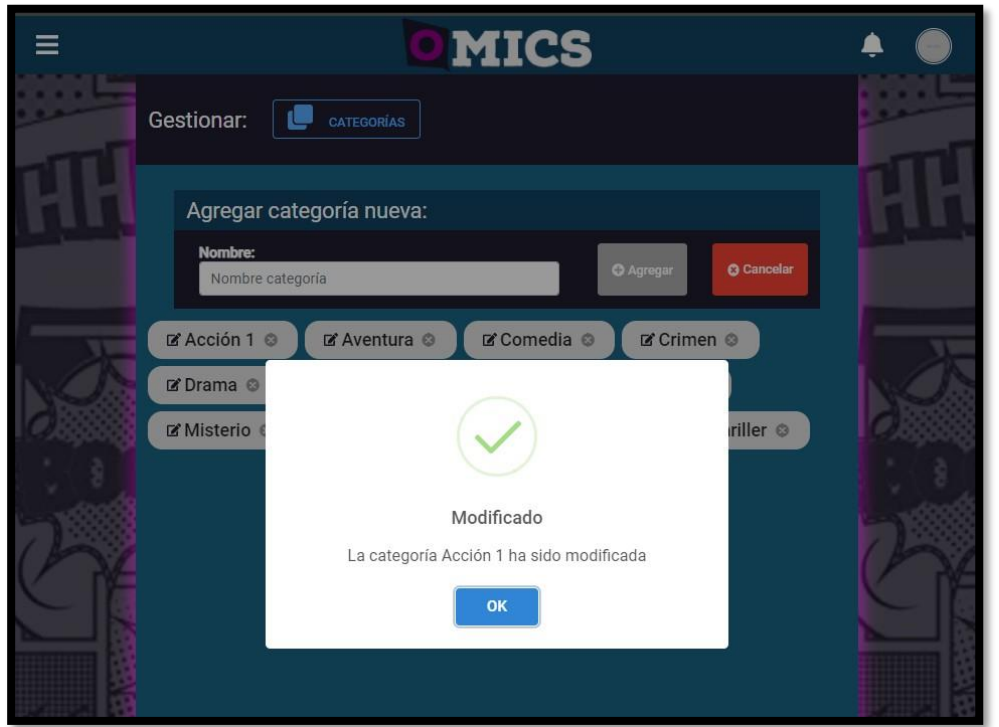

*Anexo Nº5 - Figura 1. 10 Pantalla de éxito, Categoría modificada.*

Sólo se pueden eliminar las Categorías que no tengan Publicaciones asociadas. Al eliminar una Categoría se muestra mensaje de éxito, indicando que se eliminó la Categoría.

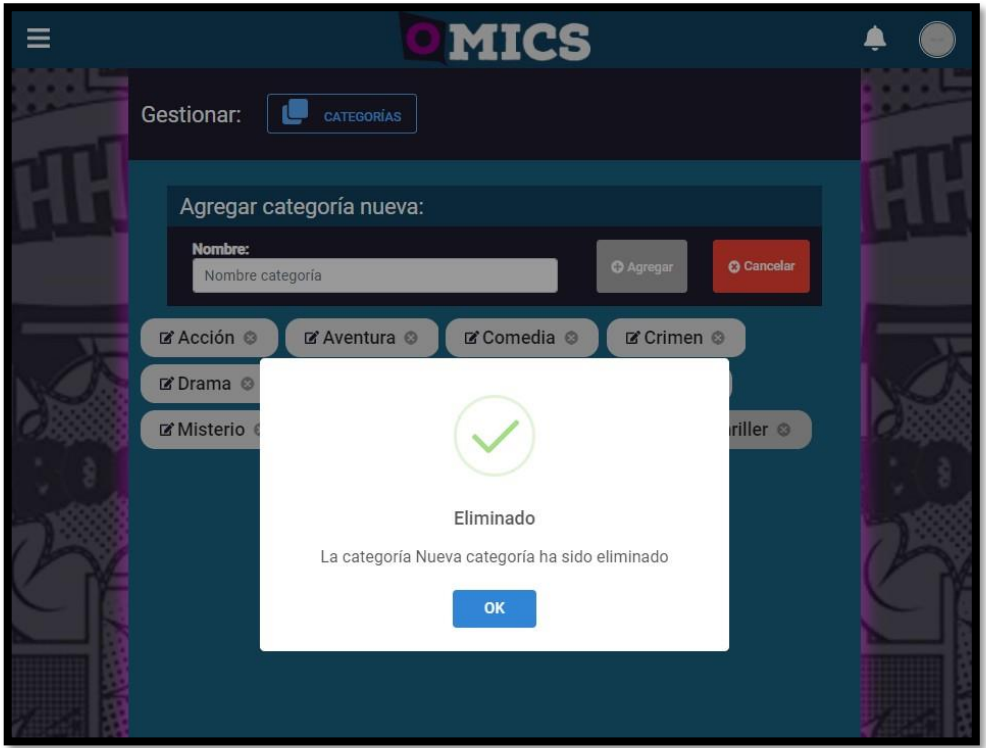

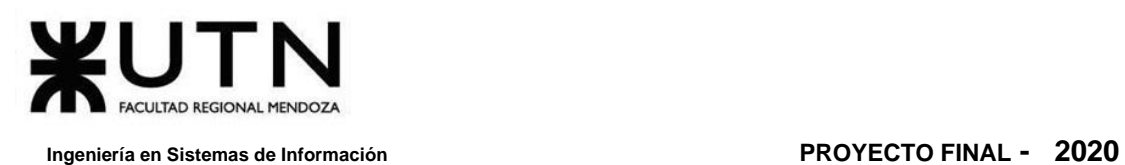

*Anexo Nº5 - Figura 1. 11 Pantalla de éxito, Categoría eliminada.*

### **3.3.2. Gestión de Publicaciones**

#### ❖ **Pantalla Gestionar Contenido**

Para Gestionar el Contenido que se publica en la plataforma, el Content Manager debe ir a la esquina superior izquierda y seleccionar el **Menú de Despliegue**. Al desplegarse elige la opción **Gestionar Publicaciones y Contratos**. Al hacerlo se muestra una pantalla con los botones de:

- ➢ Publicaciones.
- ➢ Contratos.
- ➢ Actualizar Solicitudes.

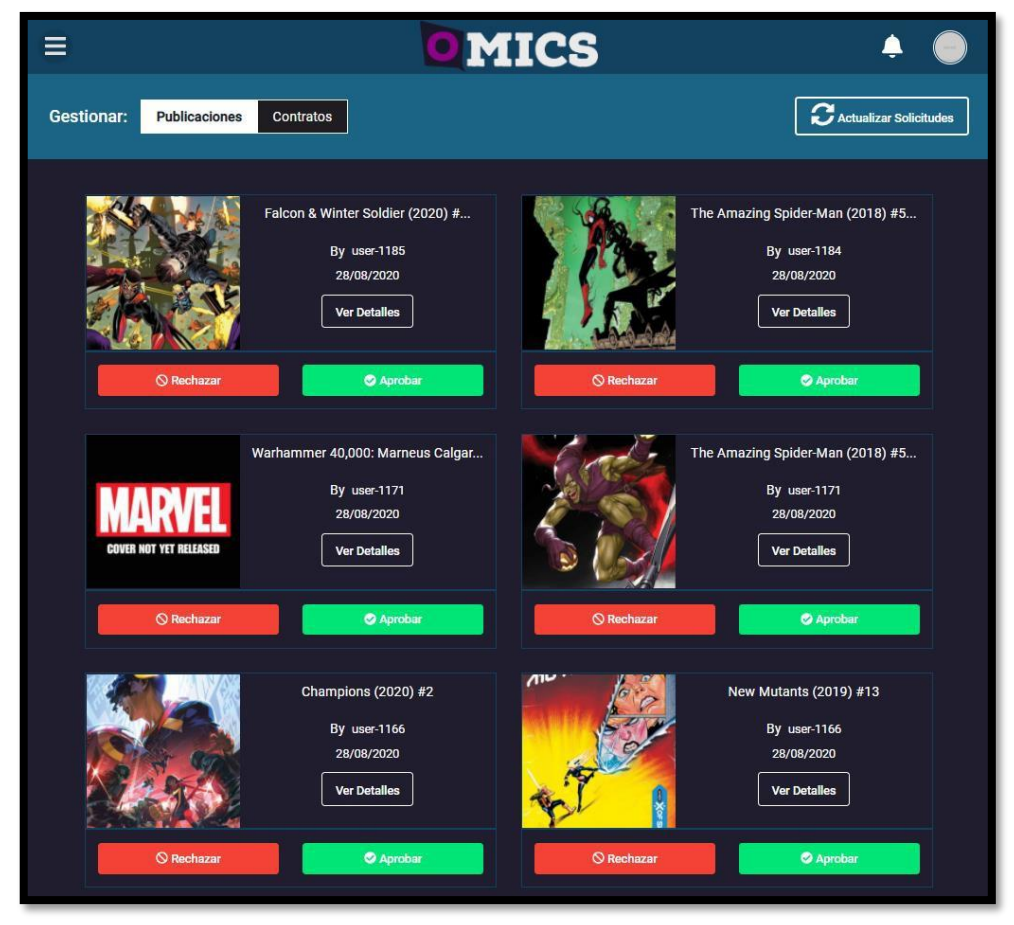

*Anexo Nº5 - Figura 1. 12 Pantalla Gestionar Publicaciones del Content Manager.*

Si desea gestionar las Publicaciones de los Autores, debe seleccionar el botón **Publicaciones**. Al realizar dicha acción se despliega una pantalla con el listado de todas las Publicaciones que tienen estado "Pendiente de aprobación". Cada Publicación se muestra con los siguientes botones:

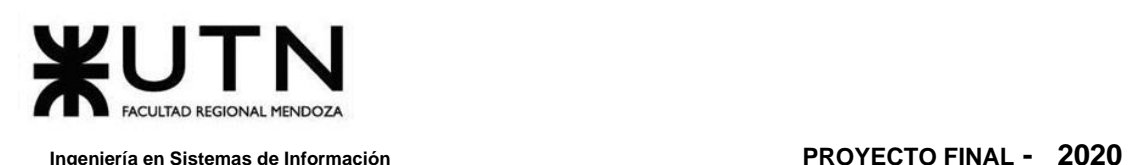

- ➢ Rechazar.
- ➢ Aceptar.
- ➢ Ver Detalles.

#### ❖ **Pantalla Gestionar Publicaciones**

Si el Content Manager desea ver los detalles de la Publicación en estado "Pendiente de aprobación", debe seleccionar el botón **Ver Detalles** y se despliega una pantalla con los detalles de la Publicación.

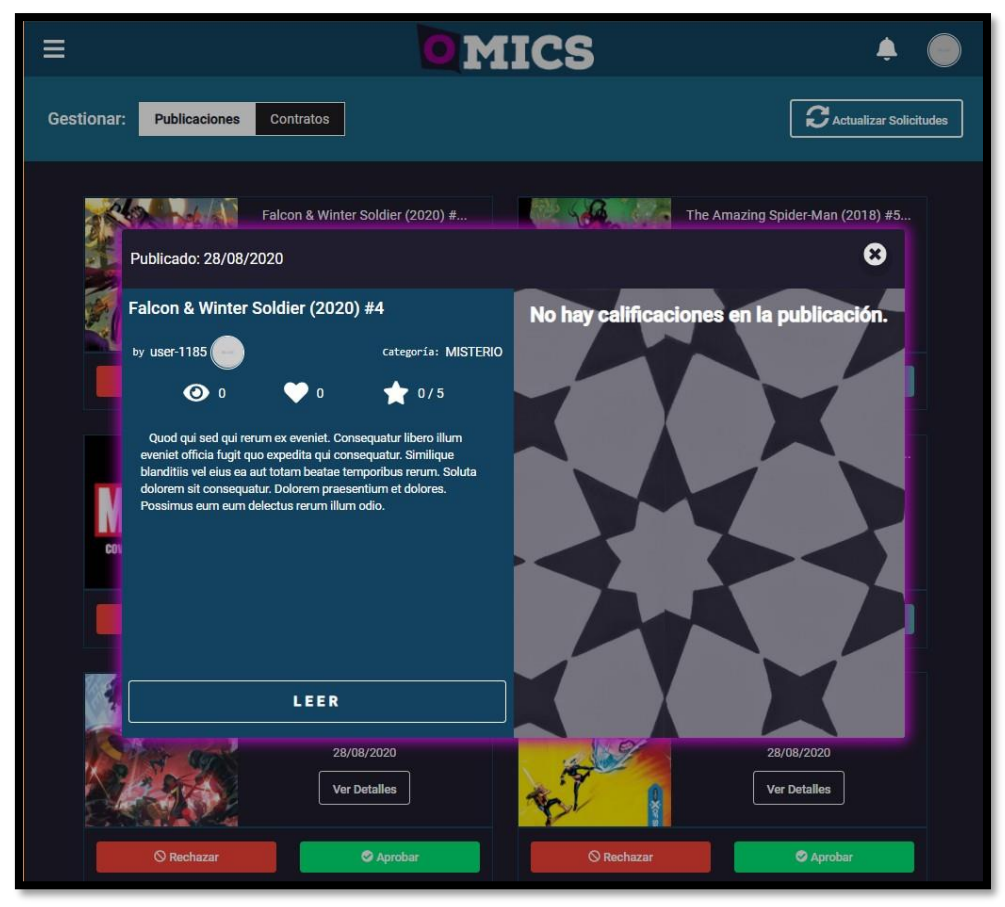

*Anexo Nº5 - Figura 1. 13 Pantalla Detalles de la Publicación.*

#### **3.3.2.1. Aceptar Publicación**

#### ❖ **Si el Content Manager decide Aprobar la Publicación:**

Una vez visto el contenido de la publicación decide Aprobar la misma para que sea publicada en la plataforma. Para esto debe seleccionar el botón **Aprobar** (botón verde). Luego, aparece una ventana donde se ingresa el "Motivo" de la aprobación.

Le llega al Autor una notificación y un E-mail para avisarle que su Publicación fue "Aprobada" con el "Motivo" adjunto.

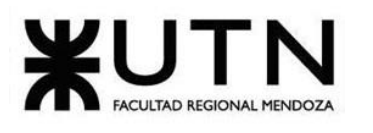

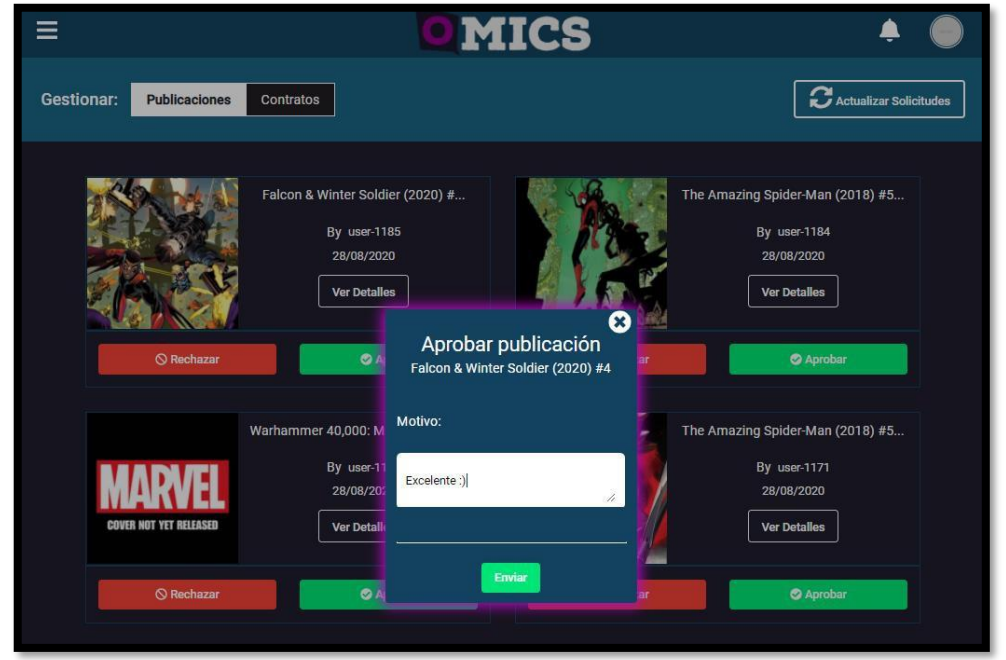

*Anexo Nº5 - Figura 1. 14 Pantalla Publicación Aprobada.*

### **Rechazar Publicación**

#### ❖ **Si el Content Manager decide Rechazar la Publicación:**

Una vez visto el contenido de la Publicación decide Rechazar la misma para que no sea publicada en la plataforma, por lo cual debe seleccionar el botón **Rechazar** (botón rojo). Luego, aparece una pantalla donde ingresa el "Motivo" del rechazo de la Publicación.

Le llega al Autor una notificación y un E-mail, para avisarle que su Publicación fue "Rechazada" con el "Motivo" adjunto.

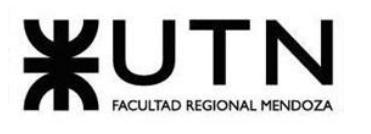

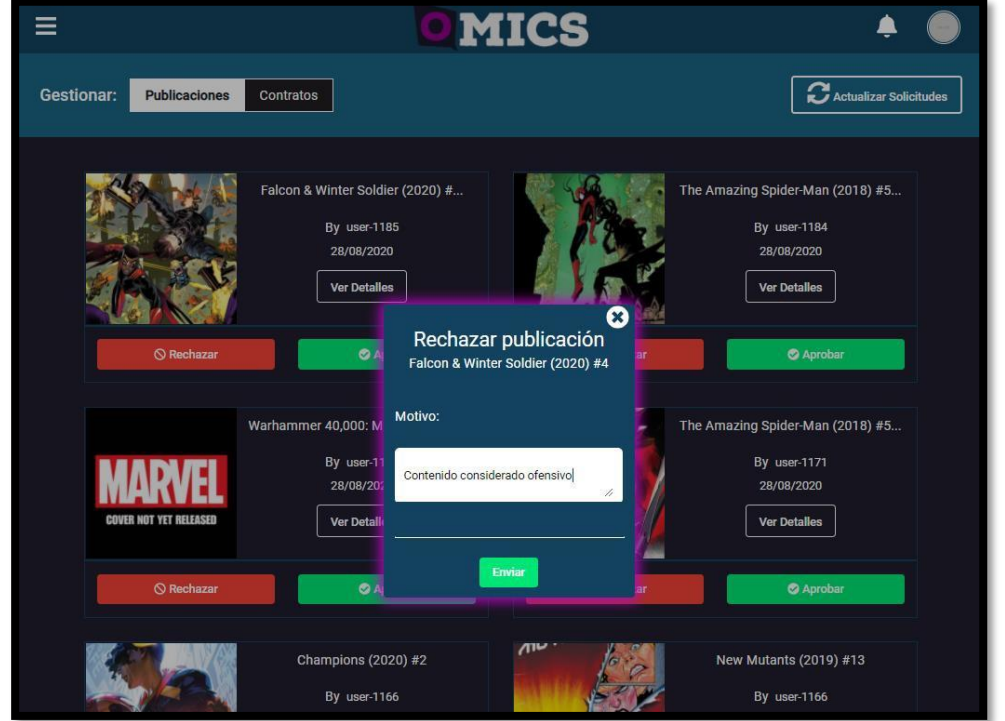

*Anexo Nº5 - Figura 1. 15 Pantalla Rechazar la Publicación.*

## **3.3.3. Gestión de Contratos**

#### ❖ **Pantalla Gestionar Contratos**

Si desea gestionar las Publicaciones de los Autores, debe dirigirse al menú desplegable marcando "Gestionar Publicaciones y Contratos". Luego, seleccionar el botón **Contratos**. Al realizar dicha acción se despliega una pantalla con el listado de todas las Publicaciones que tienen Contrato con estado "Pendiente de aprobación". Cada Publicación se muestra con dos botones, para aceptar o rechazar el contrato:

- ➢ Rechazar.
- ➢ Aceptar.

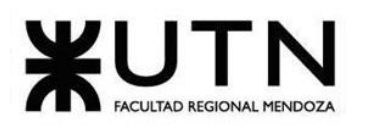

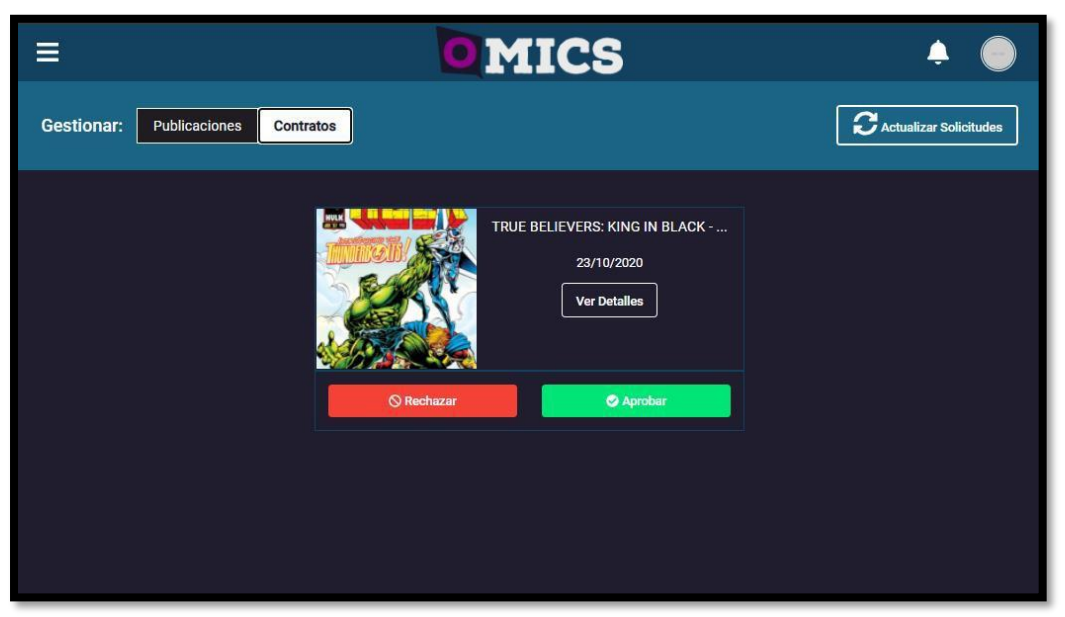

*Anexo Nº5 - Figura 1. 16 Pantalla Gestionar Contratos.*

Cuando el Content Manager desea ver los detalles de la Publicación que tienen Contrato en estado "Pendiente de aprobación", debe seleccionar el botón **Ver Detalles**  y se despliega una pantalla con los detalles de la Publicación.

#### **3.3.3.1. Aceptar Contrato**

#### ❖ **Si el Content Manager decide Aprobar el Contrato:**

Una vez visto el Detalle de la Publicación y la cantidad de visualizaciones que tiene, decide Aprobar el Contrato para que el Autor comience a cobrar por dicha Publicación. Para esto debe seleccionar el botón **Aprobar** (botón verde). Le llega al Autor una notificación y un E-mail, para avisarle que el Contrato fue Aprobado con el Motivo adjunto.

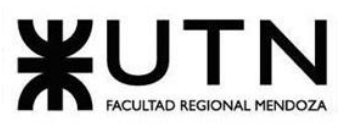

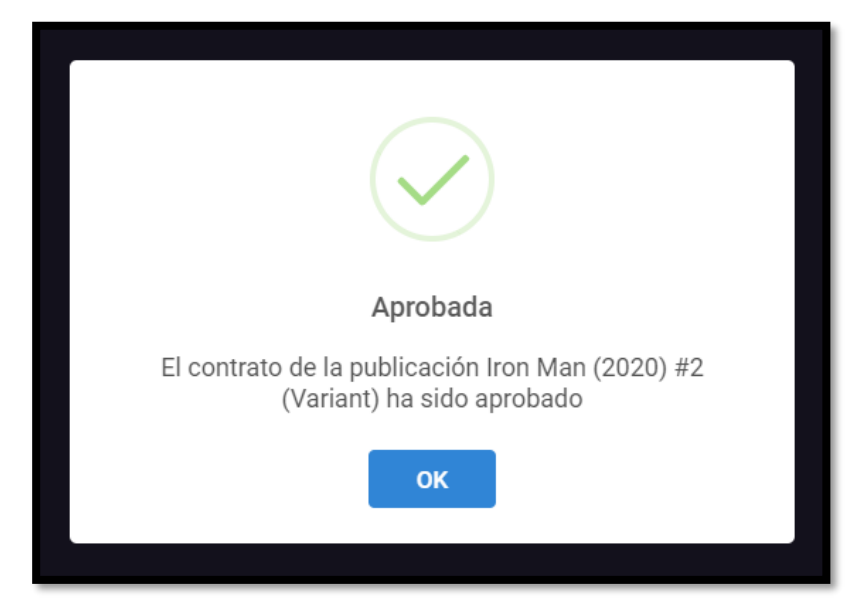

*Anexo Nº5 - Figura 1. 17 Pantalla mensaje Contrato Aprobado.*

#### **3.3.3.2. Rechazar Contrato**

#### ❖ **Si el Content Manager decide Rechazar el Contrato:**

Una vez visto el Detalle de la Publicación y la cantidad de visualizaciones que tiene, decide Rechazar el Contrato, para lo cual debe seleccionar el botón **Rechazar**  (botón rojo). Le llega al Autor una notificación y un E-mail, para avisarle que su Publicación fue Rechazada con el Motivo adjunto.

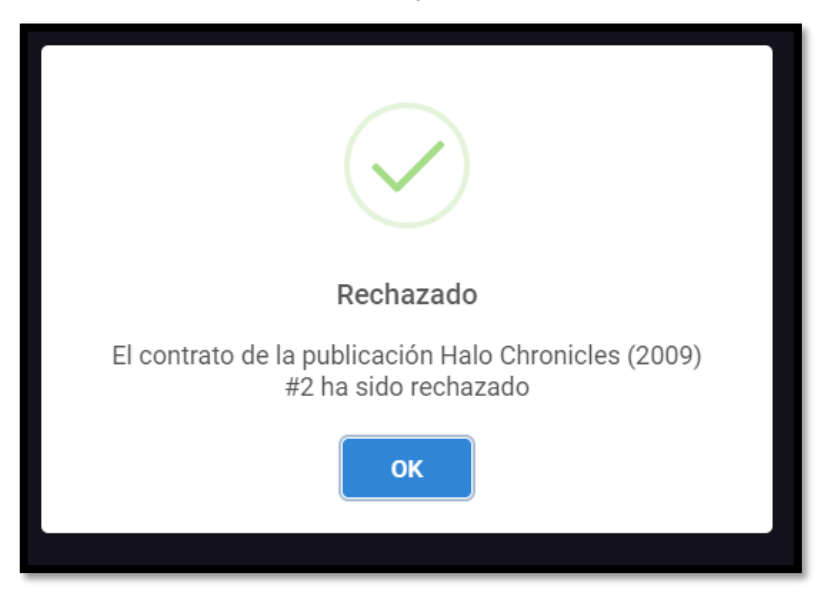

*Anexo Nº5 - Figura 1. 18 Pantalla mensaje Contrato Rechazado.*

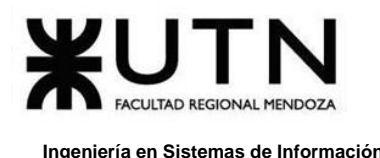

# **4. Mensajes de Error**

# **4.1. Errores de Pantalla de Registro**

- ❖ El usuario no está disponible porque ya existe.
- ❖ El correo no está disponible porque ya existe una cuenta con el mismo.

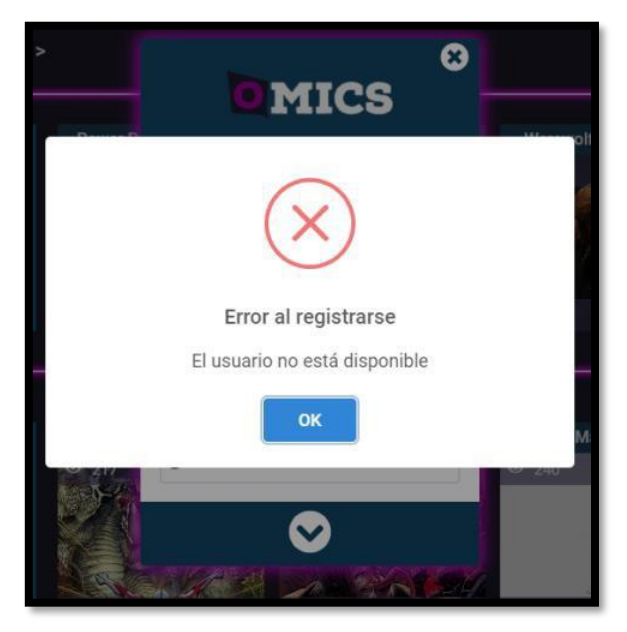

*Anexo Nº5 - Figura 1. 19 El usuario no está disponible*

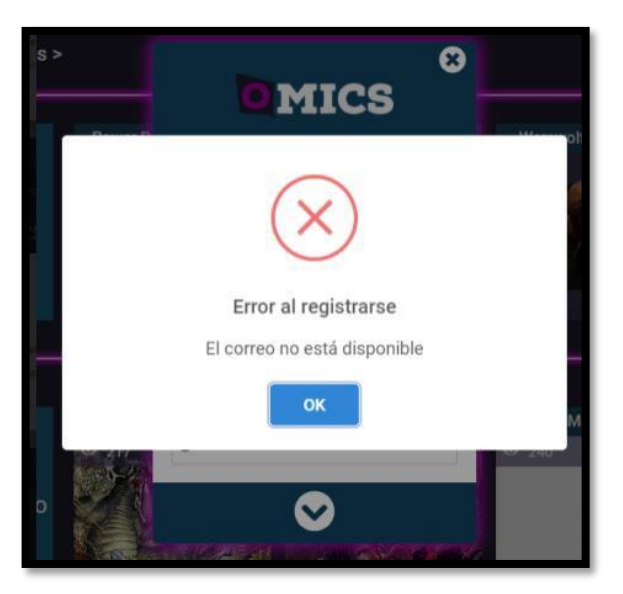

*Anexo Nº5 - Figura 1. 20 El correo no está disponible*

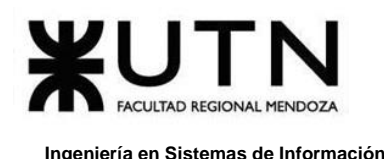

# **4.2. Errores de Pantalla de Login**

#### **Errores:**

- ❖ E-mail ingresado no coincide con una cuenta existente.
- ❖ El nombre de usuario tiene un formato incorrecto.
- ❖ El nombre de usuario no está disponible porque ya existe.
- ❖ Contraseña ingresada no coincide con una cuenta existente.

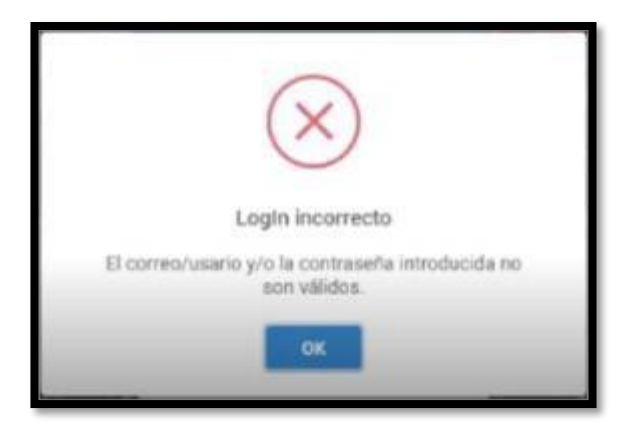

*Anexo Nº5 - Figura 1. 21 Pantalla de logueo erróneo.*

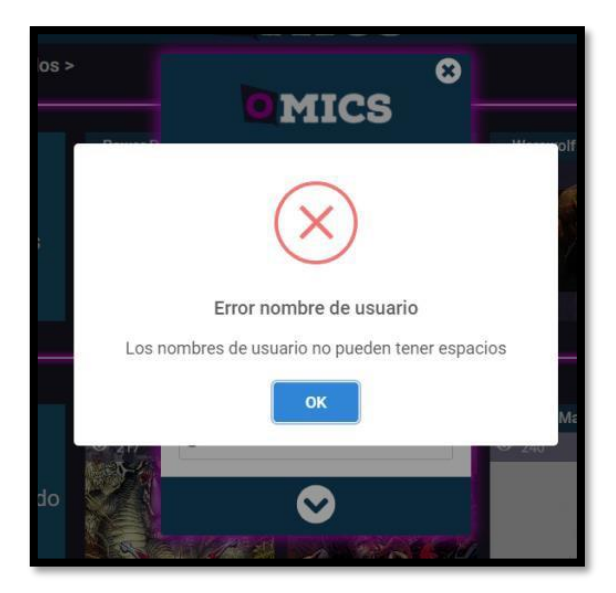

*Anexo Nº5 - Figura 1. 22 Nombre de usuario erróneo.*

# **4.3. Errores de Pantalla Recuperar Contraseña**

- ❖ La contraseña introducida es incorrecta.
- ❖ El correo ingresado no coincide con el que utilizó para registrarse en la plataforma por primera vez, al crear su cuenta de usuario.

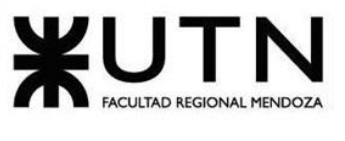

❖ La contraseña ingresada en el campo **Nueva contraseña**, y la ingresada en el campo **Repetir nueva contraseña** no coinciden.

El usuario selecciona la opción **¿No recuerdas la contraseña**?, se despliega pantalla para ingresar correo del usuario y te llega un email al mismo para recuperar la contraseña.

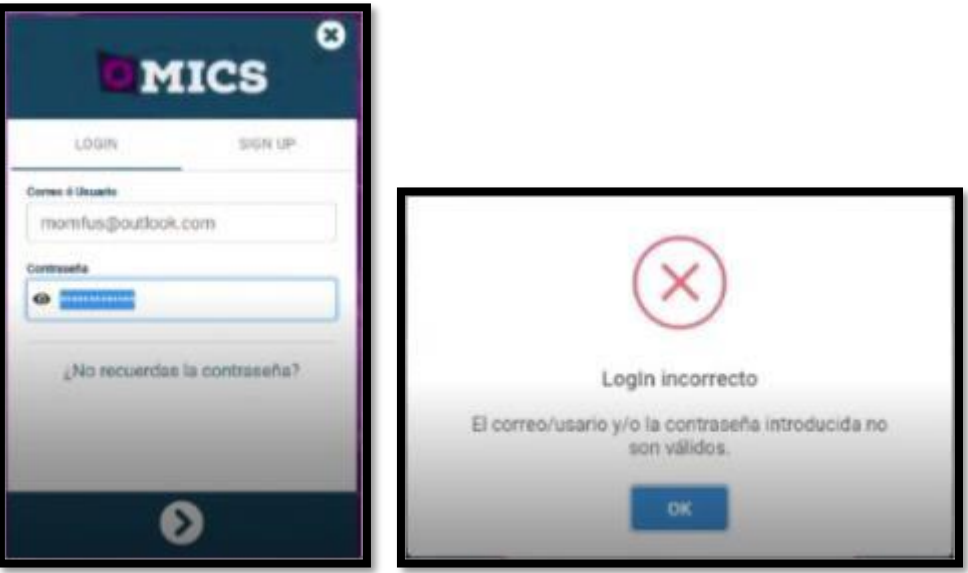

*Anexo Nº5 - Figura 1. 23* Pantalla ingreso de contraseña incorrecta.

El usuario ingresa la **Nueva Contraseña** y repite la contraseña ingresada en el campo **Repetir Nueva Contraseña.**

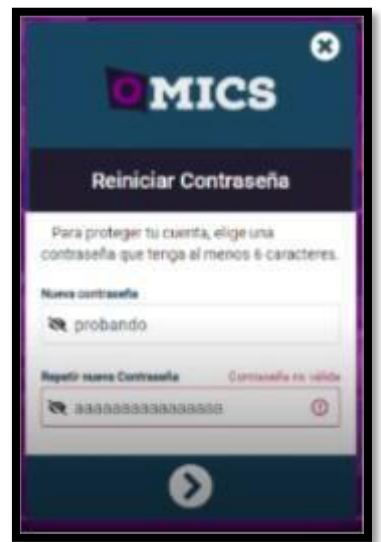

*Anexo Nº5 - Figura 1. 24* Las contraseñas ingresadas no coinciden.

# **4.4. Errores de Pantalla Editar Perfil**

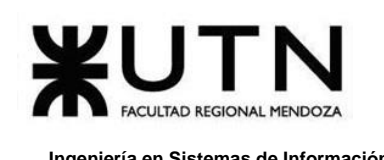

- ❖ E-mail ingresado no tiene un formato correcto.
- ❖ Formato inválido si el nombre de email tiene caracteres especiales.
- ❖ Formato inválido si la contraseña reescrita no es igual a la contraseña ingresada.
- ❖ No seleccionó botón "Guardar Cambios", al haber modificado algunos o todos los campos del Perfil de usuario.
- ❖ Ingresó contraseña incorrecta al querer "Cambiar Contraseña".

Si el usuario al modificar algunos de los campos no ingresó de forma correcta algunos de ellos, o no completó todos los campos y selecciona **Guardar cambios** (botón verde), se muestra un mensaje de error: "**Datos incompletos o incorrectos**". Para que el usuario vuelva a completar los campos debe seleccionar **Ok** (botón celeste) y volver a llenar los mismos.

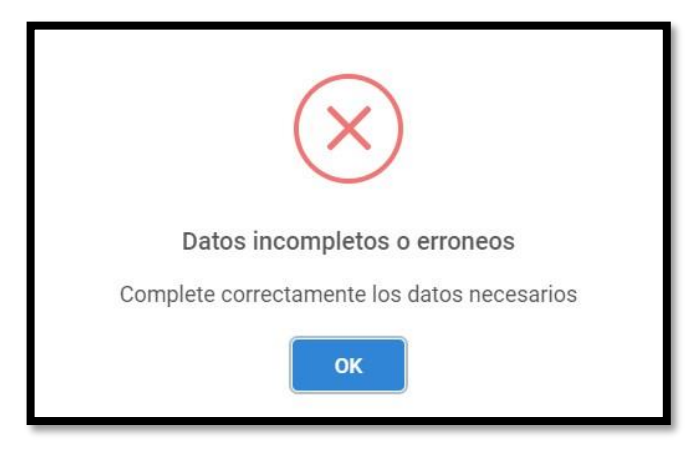

*Anexo Nº5 - Figura 1. 25 Pantalla mensaje de error al editar perfil.*

## **4.5. Errores de Pantalla Eliminar Cuenta**

- ❖ Usuario ingresa contraseña incorrecta, no puede eliminar la cuenta.
- ❖ Usuario tiene eliminada su cuenta e intenta iniciar sesión en la plataforma hasta que vuelva a registrarse en la plataforma.

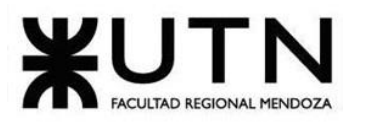

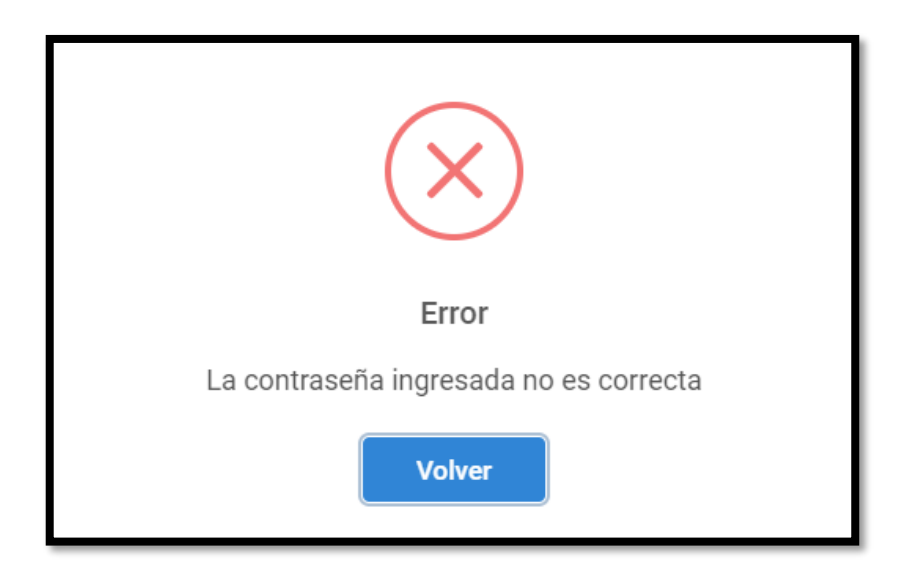

*Anexo Nº5 - Figura 1. 26 Usuario ingresa contraseña incorrecta, no puede eliminar la cuenta*

Al eliminar la cuenta, el usuario ya no podrá ingresar si intenta loguearse con su antigua cuenta. En ese caso le aparece un mensaje de error.

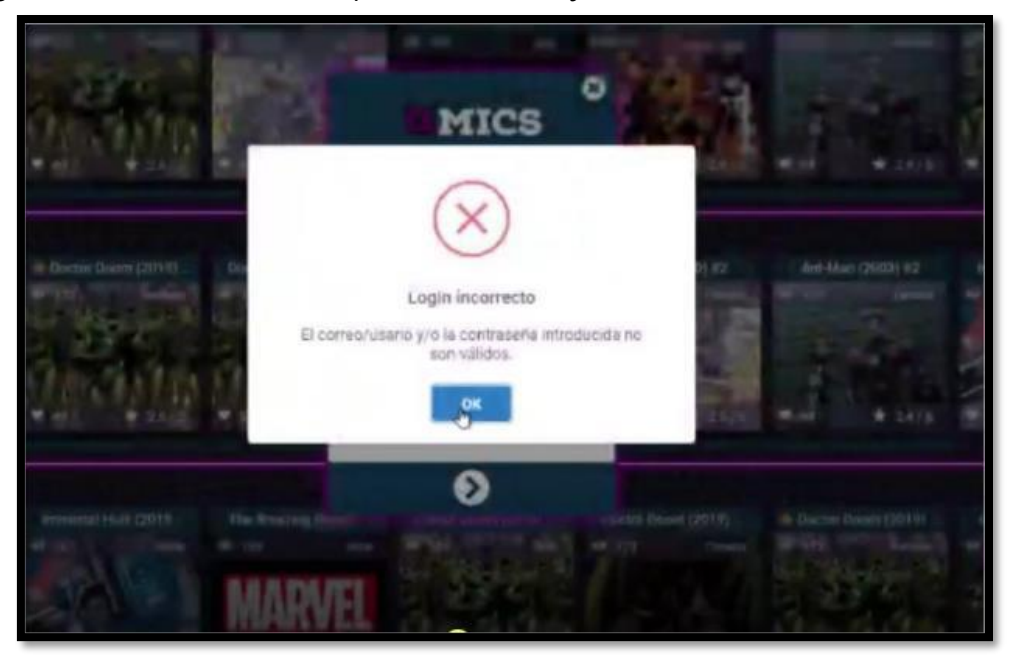

*Anexo Nº5 - Figura 1. 27 Pantalla cuenta eliminada, el usuario ya no puede acceder.*

# **4.6. Errores de Pantalla Introducir Pago**

- ❖ Nombre ingresado no es igual al que figura en la tarjeta.
- ❖ Número de tarjeta ingresado incorrecto.
- ❖ Código de verificación (CVC) tiene fecha de vencimiento actual.

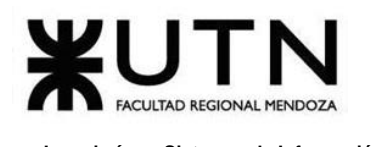

❖ Saldo de tarjeta insuficiente para realizar el pago de la suscripción.

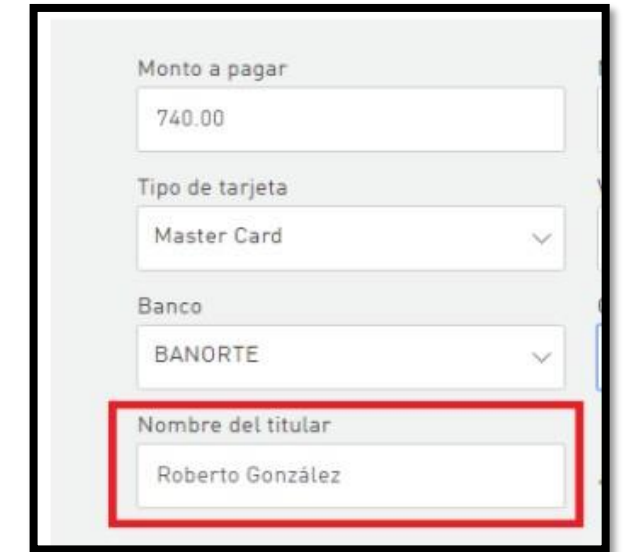

*Anexo Nº5 - Figura 1. 28 Nombre ingresado no es igual al que figura en la tarjeta.*

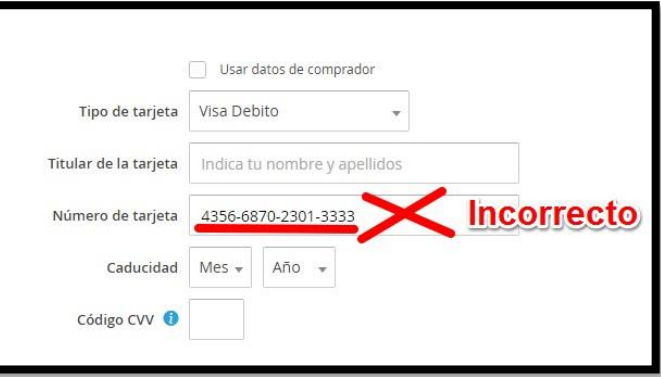

*Anexo Nº5 - Figura 1. 29 Número de tarjeta ingresado incorrecto.*

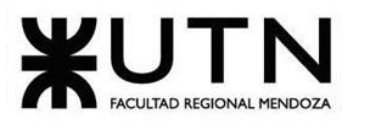

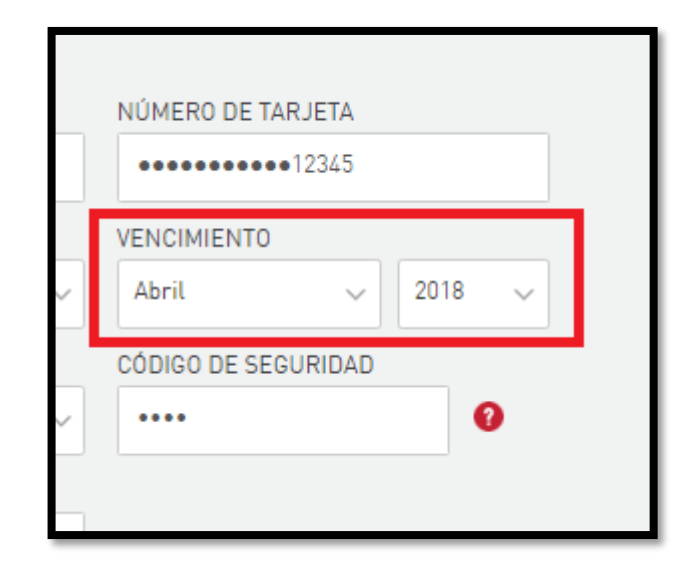

*Anexo Nº5 - Figura 1. 30 Código de verificación tiene fecha actual.*

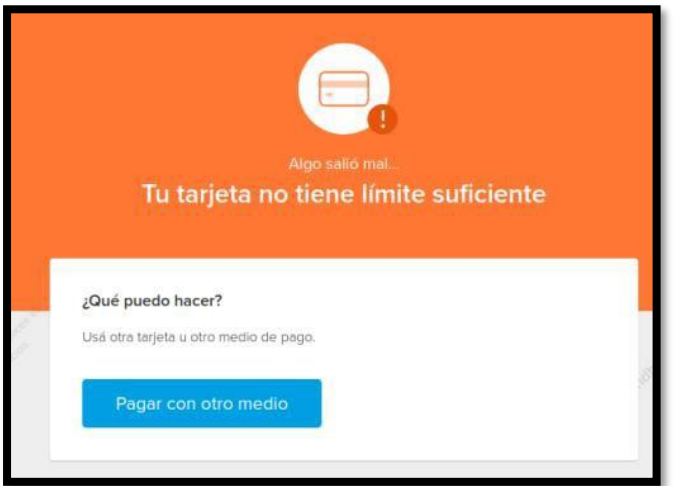

*Anexo Nº5 - Figura 1. 31 Saldo de la tarjeta insuficiente*

# **4.7. Errores de Pantalla Publicar Obra**

- ❖ Que el Autor suba una publicación con una resolución inadecuada a la permitida.
- ❖ No seleccionó página alguna publicación a publicar.
- ❖ No colocó Titulo de la Publicación.
- ❖ No colocó una Descripción de la Publicación.

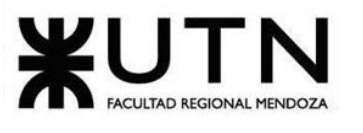

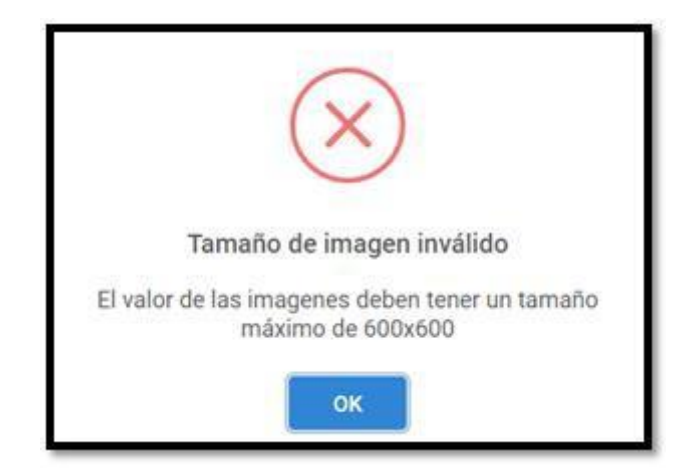

*Anexo Nº5 - Figura 1. 32 Resolución inadecuada a la permitida para imágenes.*

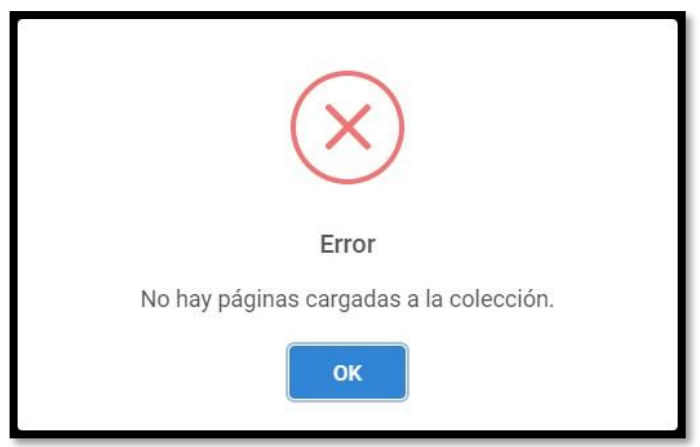

*Anexo Nº5 - Figura 1. 33 No seleccionó página alguna publicación a subir*

# **4.8. Errores de Pantalla Crear Colecciones**

#### **Errores:**

❖ Autor subió un tamaño no permitido de Portada (Cover).

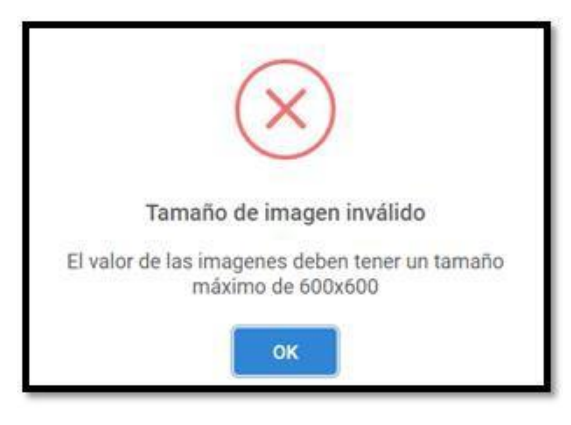

*Anexo Nº5 - Figura 1. 34 Resolución inadecuada a la permitida para portada.*

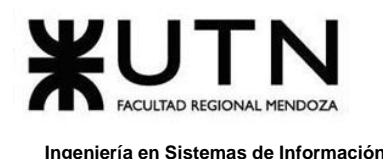

# **4.9. Errores de Pantalla Editar Colección**

#### **Errores:**

❖ Autor subió un tamaño no permitido de Portada (Cover).

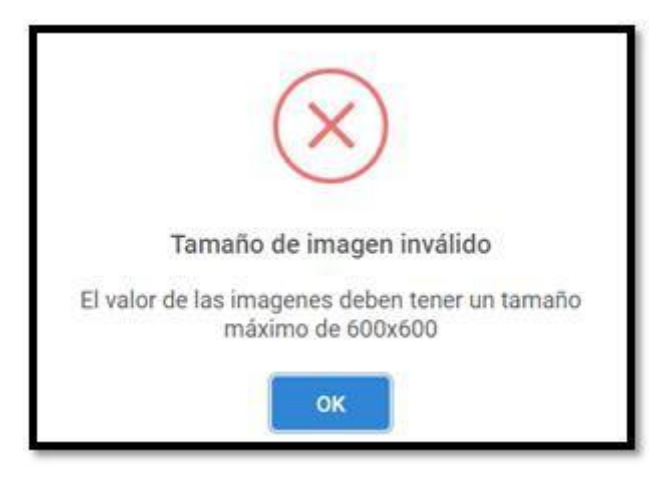

*Anexo Nº5 - Figura 1. 35 Resolución inadecuada a la permitida para portada.*

# **4.10. Errores de Gestionar Colecciones**

#### **Errores:**

❖ Un usuario intenta ingresar a una ruta de la plataforma que no tiene permisos para poder gestionar colecciones.

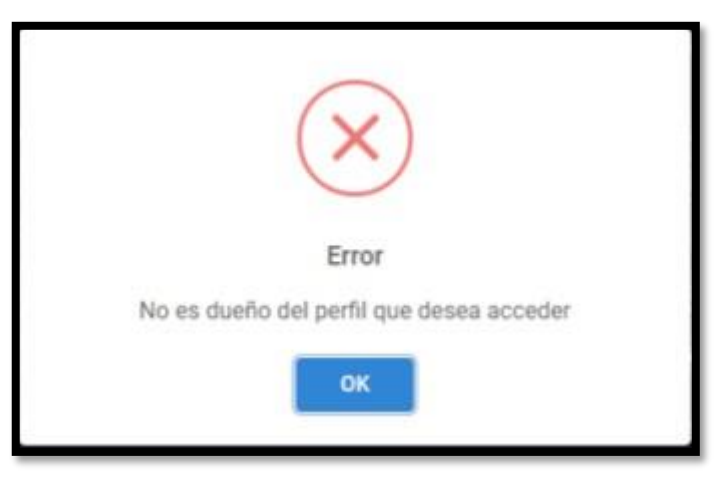

*Anexo Nº5 - Figura 1. 36 Ingreso a una ruta que no tiene permisos.*

## **4.11. Errores de Gestionar Categorías**

#### **Errores:**

❖ Que se quiera eliminar una categoría que tiene asignada publicaciones y /o colecciones.

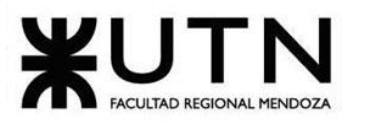

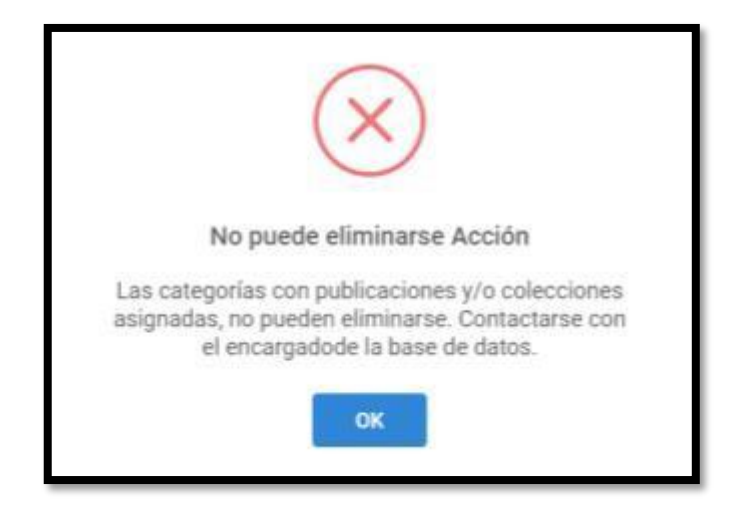

*Anexo Nº5 - Figura 1. 37 No se puede eliminar Categoría.*

# **5. Guía de creadores de contenido**

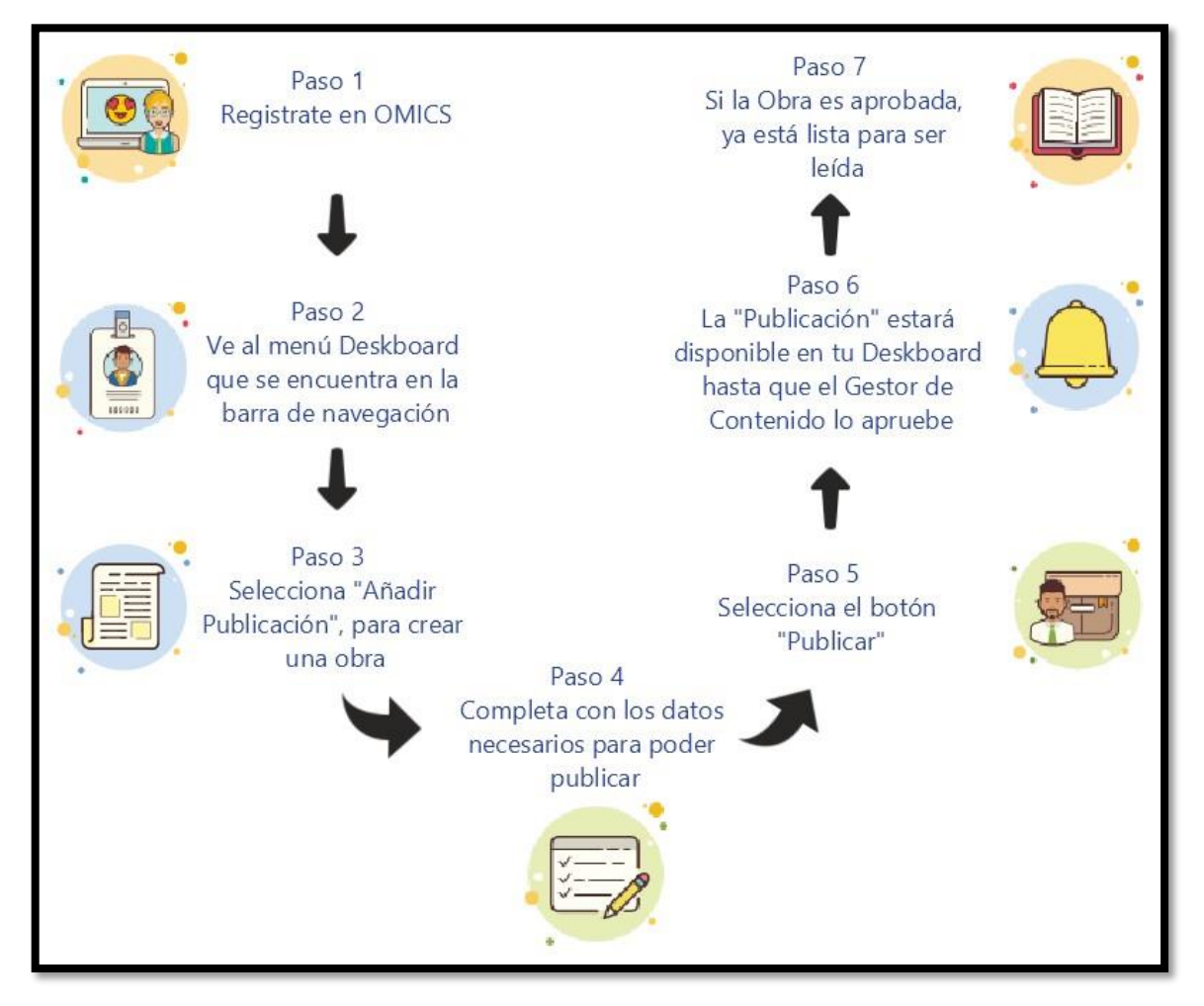

*Anexo Nº5 - Diagrama 1. 1 Flujo de Publicación de Obra.*

Para mayor información sobre publicación de obra, se deben consultar los vídeos tutoriales **VER EN S[ECCIÓN](#page-598-0) 10**.

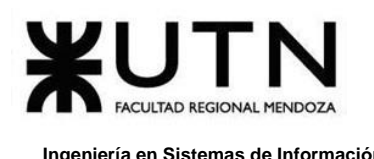

# **6. Políticas de Privacidad**

#### **Omics- Elementos Relevantes de la Política de Privacidad**

El Sistema Líder de Gestión Inteligente Digital de Cómics, Omics, registrado para el Proyecto Final de la Carrera de Ingeniería en Sistemas de información, República Argentina, en la provincia de Mendoza, entienden sus preocupaciones en materia de privacidad. La Política de Privacidad se aplica a la información que se obtiene a través de la plataforma y/o el sitio de Omics (conjuntamente, los "Servicios").

#### **Visión general de la política de privacidad**

Para introducir la Política de Privacidad de Omics, describimos los diferentes tipos de información personal que se recolectan a través de los Servicios, la forma en que se usa dicha información, las personas con las que se pueden compartir y las opciones que usted tiene en relación con el uso de dicha información y el ejercicio de sus derechos. De igual forma, se describen las medidas que se toman para proteger la información. Además, como usuario y miembro de la plataforma, se les informa cómo contactarse en relación con las prácticas de privacidad que se usan.

## **A) Información que se recolecta**

A través de los Servicios, se recolecta la siguiente información personal:

❖ Información que usted proporciona directamente.

Algunos de los Servicios permiten que Usted nos proporcione información directamente. Por ejemplo:

- ➢ Al momento en que Usted cree su cuenta para ingresar a la plataforma y cuando acceda a dicha cuenta una vez creada, se puede necesitar su nombre de usuario y dirección de correo electrónico.
- ➢ Cuando usted accede al perfil de la cuenta que tenga con Omics, se le puede solicitar información tal como su nombre de usuario, nombre y apellido, fotografía de perfil, género, fecha de nacimiento y dirección de correo electrónico. Foto/Imagen.
- ➢ Para que se pueda responder cuando Usted contacte a Atención a Usuarios, se recolecta la información que Usted decida compartir, incluyendo sus solicitudes y preguntas.
- ➢ Para realizar un pago (donación y/o suscripción) se solicitan datos personales para vincular al servicio externo de Mercado Pago incluyendo nombre de usuario, DNI y CVU (clave virtual uniforme) para que se genere el token único de cobro y registrarlo en su Perfil dentro de la plataforma para efectos fiscales.

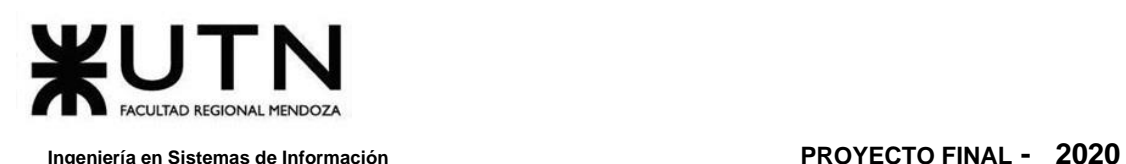

❖ Información respecto del uso que usted hace de los servicios.

Se recopila información en relación al uso que Usted haga de los Servicios a través de la plataforma en sus dispositivos y por otros medios. Al efecto, se recogen:

- ➢ Información sobre el Uso del Servicio: la interacción con los Servicios (tales como términos de búsqueda, y las aplicaciones y características que se utilizan), fechas y horario de uso de los Servicios, información sobre el uso de los Servicios, la cual es recolectada a través de cookies. Para mayor información respecto de cómo se usan las cookies para el Servicio de Omics, consulte la Política de Cookies.
- ➢ Información relacionada con la organización de concursos, sorteos u otras operaciones promocionales: Fecha de participación, respuestas a los concursos y naturaleza de los premios ofrecidos.
- ➢ Información de Dispositivos y Accesos: Dispositivos e información de acceso incluyendo, modelo de dispositivo, versión del Sistema Operativo, dirección IP, configuración de dispositivos, país de ubicación basado en la dirección IP, URL y tipo de red.
- ➢ Datos de Operación: Únicamente se procesa información técnica que no permite identificarlo (p.e., número de operación) para validar las operaciones.
- ❖ Información recolectada a través de terceros analíticos.
	- ➢ Mediante ciertos Servicios, se puede recaudar información personal relativa a las actividades del usuario en línea en páginas de Internet y dispositivos conectados en distintos momentos, y a través de sitios de Internet, dispositivos, aplicaciones y otros servicios y funcionalidades de terceros. Se pueden usar servicios analíticos de terceros en los Servicios, tales como Google Analytics. La información que se obtiene puede ser divulgada o recopilada directamente por estos proveedores y otros terceros que utilicen la información, p.e., para evaluar el uso de los Servicios o que ayuden en la administración de los Servicios. Para mayor información

**[HTTPS://WWW.GOOGLE.COM/POLICIES/PRIVACY/PARTNERS/.](https://www.google.com/policies/privacy/partners/)**

#### **B) Cómo usamos la información que recolectamos.**

- ❖ Prestación de servicios basados en su relación contractual con Omics.
	- ➢ Prestar un Servicio o característica que usted solicite, incluyendo responder a su solicitud, preguntas e instrucciones a través de los Servicios.
	- ➢ Conducir encuestas y análisis necesarios para mejorar el Servicio.

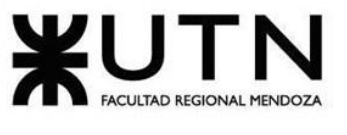

- ➢ Enviarle información y premios en relación con campañas y eventos para incentivar el uso de la plataforma.
- ➢ Procesamiento de pagos cuando un usuario solicite la suscripción, cuando se realice una donación y cuando se les pague a los autores que tengan contrato o les hayan hecho una donación.
- ➢ Proporcionarle funcionalidades personalizadas tales como recomendaciones basadas en las páginas de Internet que más visite y contenido adicional personalizado a sus intereses a través de la pestaña de "Intereses".
- ➢ Identificarle y autenticarle a fin de que pueda usar ciertos Servicios.
- ➢ Responder a sus preguntas y envío a usuarios de notificaciones importantes cuando sea necesario.
- ➢ Verificar su identidad a fin de cumplir con la legislación federal aplicable.
- ➢ Enviar correos electrónicos en relación con el uso que haga de los Servicios, según sus preferencias de comunicación vía correo electrónico.
- $\triangleright$  Dar respuesta a sus preguntas.
- ➢ Cumplir y aplicar los requerimientos de la legislación aplicable, nuestras obligaciones legales (p.e., obligaciones fiscales), los estándares de la industria y nuestras políticas, incluyendo esta Política de Privacidad.
- ❖ Uso de información para otros propósitos.
	- ➢ Protección contra, identificación y prevención de fraudes y otras conductas criminales, denuncias y otras contingencias.
	- ➢ Generación de información estadística relativa al uso de los servicios.
	- ➢ Asegurar y monitorear la efectividad y disponibilidad de los servicios a fin de mejorar el funcionamiento de la página de Internet y la aplicación.
	- $\triangleright$  Cumplir con lo detallado y aplicar los requerimientos aplicables conforme a la ley, los estándares de la industria y nuestras políticas, incluyendo esta Política de Privacidad.

## **C) Con quién compartimos su información.**

Se divulga información personal relacionada con Usted a través de los Servicios, según lo que se describe a continuación:

❖ Proveedores de Servicios: Se puede divulgar su información a terceros que presten Servicios por cuenta de Omics, tales como empresas que ayudan a desarrollar y operar sistemas para el Servicio con centros de contacto con usuarios, así como las actividades de atención al cliente, mercadotecnia (incluyendo anuncios personalizados en las páginas de Internet de Omics, páginas de Internet de terceros, o plataformas en línea), llevar a cabo encuestas

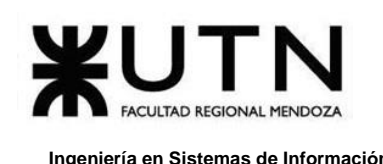

de satisfacción del cliente, facturación o que envíen correos electrónicos a nombre de la plataforma. A través de disposiciones contractuales estas entidades están limitadas respecto del uso que puedan dar a su información para fines distintos a la prestación de los Servicios en favor al trabajo que realiza el equipo de Omics.

- ❖ Otros Terceros cuando sea Requerido por Ley o Necesario para Proteger los Servicios de Omics: Pueden darse casos en los que se divulguen su información a terceros:
	- ➢ Para cumplir con la ley o dar respuesta a cualquier proceso legal (tales como órdenes de búsqueda u otras órdenes judiciales).
	- ➢ Para verificar y asegurar el cumplimiento con las políticas que rigen los Servicios de Omics.
	- ➢ Para proteger los derechos de Omics, propiedades o seguridad o en cumplimiento de las leyes de protección de datos, de las respectivas afiliadas, socios comerciales o usuarios.
- ❖ Otros Terceros en Relación con Operaciones Societarias: Se puede divulgar su información a terceros como parte de fusiones, transferencias, adquisiciones o ventas, actuales o potenciales, o en caso de quiebra.
- ❖ Otros Terceros con su Consentimiento o a su Solicitud: En adición a las opciones descritas en esta Política de Privacidad, se puede compartir su información con terceros cuando Usted lo convenga o solicite por separado.
- ❖ Hipervínculos a Otras Páginas de Internet, Dispositivos, Aplicaciones y Funcionalidades: El Servicio puede permitirle conectar con otras páginas de Internet, dispositivos, aplicaciones y otras funcionalidades que operan independientemente de Omics y tener sus propios avisos o políticas de privacidad, las que enfáticamente, se le sugiere revisar. Omics no se hace responsable del contenido, uso o prácticas de privacidad de cualquier página de Internet, dispositivo, aplicación u otra funcionalidad que esté vinculada pero que no sea propiedad del equipo o sea controlada por la misma.

# **D) Retención de información personal.**

Se toman medidas adecuadas para asegurar que se procesa y retiene información del usuario, conforme a lo siguiente:

- ❖ Al menos durante el término por el cual la información sea utilizada para prestarle un servicio.
- ❖ En los términos que requiera la ley, un contrato, o de conformidad con las obligaciones legales (p.e., leyes fiscales).

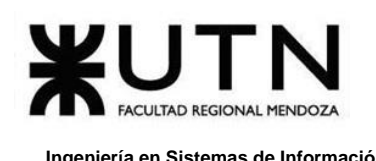

❖ Únicamente durante el tiempo necesario para el objeto con el que fue recabada o procesada, o durante un mayor plazo de ser requerido conforme a cualquier contrato, por la legislación aplicable, o de forma anónima, para fines estadísticos, sujeto a medidas de protección apropiadas.

# **E) Sus opciones.**

Se ofrecen ciertas opciones en relación con la información personal que se obtiene del usuario. A fin de limitar las comunicaciones que reciba de Omics, o para presentar una solicitud, sírvase contactarse conforme a lo señalado en la sección Contáctenos (sección J de esta Política de Privacidad). Para mayor información respecto al uso de las cookies que se recolectan, por favor consulte "política de cookies". Usted puede también restringir o deshabilitar ciertas cookies visitando a:

**HTTP://WWW.[ALLABOUTCOOKIES](http://www.allaboutcookies.org/).ORG HTTPS://OPTOUT.[NETWORKADVERTISING](https://optout.networkadvertising.org/?c=1).ORG/?C=1**

# **F) Sus derechos.**

La información personal del usuario es propiedad del mismo. Se puede pedir que el equipo de Omics le proporcione detalles de la información que se recolecta y puede solicitar corregir cualquier inexactitud. Desde el equipo, se puede no dar trámite a solicitudes que sean irrazonablemente repetitivas, que requieran esfuerzos técnicos desproporcionados, poner en riesgo la privacidad de terceros, sean extremadamente imprácticas o que la legislación aplicable local no requiera dicho acceso. Para presentar una solicitud en relación con sus derechos o para hacer una consulta, se pueden contactar. Por favor, refiérase a la sección Contáctenos.

# **G) Cómo protegemos la información personal.**

Se toma la protección de la información del usuario con absoluta seriedad y se mantienen protecciones diseñadas para resguardar la información que se adquiere en relación con los Servicios. No obstante, considere que, si bien se toman pasos razonables para proteger su información, ningún sitio de Internet, transmisión por Internet, sistema informático o conexión inalámbrica es completamente seguro.

# **H) Transferencia Internacional de información.**

El uso que el usuario haga del Servicio disponible en Omics implica la transmisión, almacenamiento y procesamiento de su información personal dentro y fuera de su país

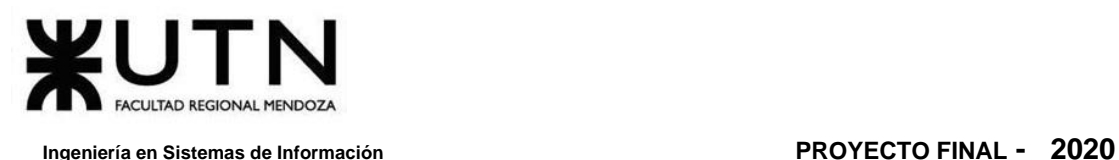

de residencia en términos de esta política. Por favor, considere que las leyes de protección de datos y otras leyes de los países a los que su información sea transferida, pueden no ser tan amplias como las de su país.

# **I) Actualizaciones a Nuestra Política de Privacidad.**

La Política de Privacidad puede ser actualizada para reflejar cambios en las prácticas en materia de información personal en relación con el Servicio, o cambios en la legislación aplicable. Se publica un aviso en el Servicio de Omics para informarle con anticipación a los usuarios de los cambios sustanciales de la Política de Privacidad y se indican, al principio del aviso, la fecha más reciente de actualización.

# **J) Contáctenos.**

Para más información respecto de las prácticas de privacidad, o para ejercer cualquier derecho que pudiera tener conforme a la legislación aplicable, sírvase contactar al departamento de Omics de manejo de información personal en el Formulario de consultas en la sección de ayuda o vía correo a dirigido a [omics.contacto@gmail.com.](mailto:omics.contacto@gmail.com)

## **K) Información personal de menores.**

Los Servicios han sido diseñados para una audiencia general y no están dirigidos a menores. El equipo de Omics no solicita o recauda, a sabiendas, información personal de menores de 13 años, con motivo de los Servicios. Si se llega a tener conocimiento de se ha recabado información de un menor de 13 años, de inmediato eliminaremos dicha información. Si algún usuario considera que un menor de 13 años pudo haber proporcionado información personal, sírvase contactarse conforme a lo que se indica en la sección Contáctenos de esta Política de Privacidad.

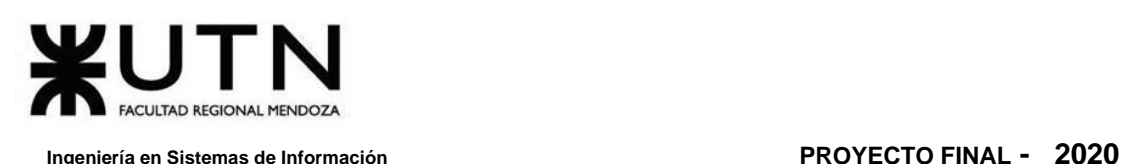

# **7. Términos de Uso de la plataforma**

# **A) Aceptación de las Condiciones de Uso**

OMICS Digital Reader (Sistema Líder de Gestión Inteligente Digital de Cómics) le presta los servicios en, para, o a través del Sitio Web OMICS (en conjunto, el "Servicio") y con matriz argentina, a todos los usuarios inscriptos para el uso de las funcionalidades que se brindan a través de la misma.

Al usar el Sitio Web OMICS y/o usar el Servicio, y/o al hacer clic en un botón indicando su consentimiento cuando esta opción le sea proporcionada, usted, y en caso de ser Menor, su Representante, acepta (1) las Condiciones de Uso de OMICS, (2) la Política de Privacidad, (3) la Política de la Comunidad y las Directrices de Carga, todos los cuales son incorporados en este documento por referencia. El contrato constituye el acuerdo completo entre la Empresa y Usted. Si no es su voluntad convenir a los términos del Contrato, Usted no deberá acceder a o utilizar los Servicios. Este Contrato aplica para todos los usuarios del Servicio, incluyendo usuarios que puedan hacer contribuciones al Contenido Digital y/o a las Publicaciones de Usuarios. Por favor, sírvase leer la totalidad del Contrato, según éste ha sido publicado en el Sitio Web OMICS antes de usar el Servicio.

Adicionalmente, al utilizar el Servicio, usted estará sujeto a los lineamientos o reglas aplicables a dicho servicio, sus características o a las ofertas que se publiquen de tiempo en tiempo. Dichas guías o reglas se incorporan al presente Contrato por referencia.

# **B) Cambios a las condiciones de Uso**

La Empresa podrá modificar en cualquier tiempo este Contrato a través de la publicación de las versiones modificadas en el Sitio Web OMICS. Usted acepta que, con dicha publicación, la Empresa le ha notificado debidamente la modificación correspondiente. Si bien, haremos todo lo posible por notificarle cualquier cambio sustancial a este Contrato, Usted deberá revisar periódicamente la versión actualizada del Contrato en el sitio web de OMICS.

# **C) Definiciones**

Para efectos de estas Condiciones de Uso de OMICS:

❖ "Contenido Digital" significa los webcómics, y cómics digitalizados, incluyendo las ediciones únicas y publicaciones realizadas, y cualquier otro

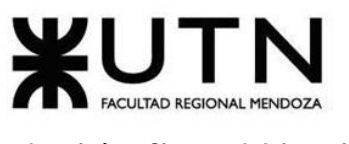

contenido digital incluido que se ofrezcan en el Servicio de la plataforma de Omics.

- ❖ "Publicaciones de Usuarios" significa ciertas funciones de nuestro Servicio que permite a Usted o a otros usuarios finales publicar en nuestro Servicio, o enviar a la Empresa contenido que incluya texto, datos, fotografías, imágenes, información, y cualquier combinación de dichos elementos.
- ❖ "Donación de usuarios" (ya sean lectores u otros autores): Son aquellos que pueden realizar una colaboración monetaria para generar un beneficio económico a autores e incentivar para que crezca su contenido.
- ❖ "Suscripción" significa que todos los usuarios con un pago mínimo mensual pueden acceder a la plataforma con el agregado de contenido Premium para consumir, con algunas funcionalidades extras para que puedan utilizar.
- ❖ "Contrato de publicaciones" significa que una vez que una publicación alcanza cierta cantidad de visualizaciones puede solicitar un contrato para la misma y de esta forma tener un beneficio económico extra para tener más ganancias.
- ❖ Para más noticias de la plataforma de cómics, se puede acceder a la red social de Omics. Significa **HTTPS://WWW.[FACEBOOK](https://www.facebook.com/OmicsReader/).COM/OMICSREADER/**

# **D) Contenido Digital y Plazo de Licencia Limitada**

- ❖ Contenido Digital. Usted entiende y acepta que el Sitio Web OMICS son propiedad de OMICS Digital Reader. El Contenido Digital contenido en el Servicio es propiedad de OMICS Digital Reader o es materia de licencia otorgada por el propietario de los derechos de autor OMICS Digital Reader. El Sitio Web OMICS y el Contenido Digital están protegidos por las leyes del derecho de autor en la República de Argentina, así como otras leyes y tratados en materia de propiedad intelectual. OMICS Digital Reader no le transfiere ningún título, derecho, interés respecto del Sitio Web OMICS y/o el Contenido Digital.
- ❖ Uso del Contenido Digital. Al momento usar el Contenido Digital, OMICS Digital Reader le otorga una licencia limitada, no exclusiva, no transferible, no sub- licenciable, y revocable, para acceder, ver y utilizar dicho Contenido Digital, de manera personal y no para fines comerciales, conforme a los términos de este Contrato. La licencia no le otorga ningún derecho de propiedad respecto de dicho Contenido Digital. En el Sitio Web OMICS, usted podrá acceder, ver o utilizar el Contenido Digital. OMICS Digital Reader concede a Usted una licencia respecto del

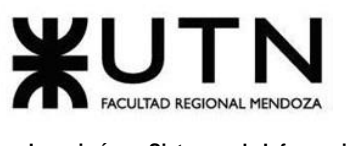

Contenido Digital, en el entendido que el mismo no le es vendido, transferido o cedido.

❖ Limitaciones. Salvo que OMICS Digital Reader disponga lo contrario por escrito, Usted se abstendrá de copiar, redistribuir, vender, transmitir, retransmitir o sublicenciar el Contenido Digital. Usted se deberá abstener de intentar eludir, evitar, omitir, eliminar, desactivar, impedir o de otro modo anular cualquier tecnología de cifrado, señalización de derechos o tecnología de protección contra copia incluido en la plataforma o asociado con éste el Contenido Digital, y se abstendrá de editar, modificar, traducir o crear trabajos derivados a partir de los trabajos publicados o adaptaciones del Contenido Digital. Usted se abstendrá de duplicar o de cualquier otra forma reproducir (incluyendo, pero no limitado a grabar) el Contenido Digital, o cualquier parte del mismo, en cualquier medio físico o memoria o dispositivo (salvo respecto de su dispositivo personal autorizado para descargar Contenido Digital hasta por un periodo de treinta días), incluyendo sin limitar a CDs, DVDs, computadoras u otro hardware, o cualquier otro medio conocido o en el presente o en el futuro.

# **E) Sitio Web OMICS**

- ❖ Uso del Sitio Web OMICS. Usted podrá utilizar el Sitio Web OMICS, incluyendo el software asociado a ellos. Usted deberá abstenerse de separar componentes individuales de dicho software para utilizarlo en otro dispositivo o computadora, no podrá transferirlo para usarlo en otro dispositivo o computadora o usarlo, total o parcialmente, a través de una red, y no podrá vender, prestar, distribuir o sublicenciar, o de cualquier otra forma ceder, cualquier derecho sobre el software, ya sea total o parcialmente.
- ❖ Actualizaciones. Para mantener el Sitio Web OMICS actualizados, OMICS Digital Reader puede poner a disposición actualizaciones / mejoras al Sitio Web OMICS. Si Usted no descarga dichas actualizaciones, es posible que no pierda el beneficio de ciertas características, funciones o avisos del Sitio Web OMICS.
- ❖ Prohibición de Aplicación de Ingeniería Inversa, Desagregación, Desmontaje, o Contravención. Usted deberá abstenerse de modificar, aplicar ingeniería inversa, descompilar, reproducir, copiar, desmontar el Sitio Web OMICS, o de cualquier otra forma reducir el archivo de computadora en el que el Contenido Digital se almacena, a una forma legible, ya sea en su totalidad o en parte, crear cualquier obra derivada del Sitio Web OMICS, u omitir, modificar, afectar, o alterar o eludir

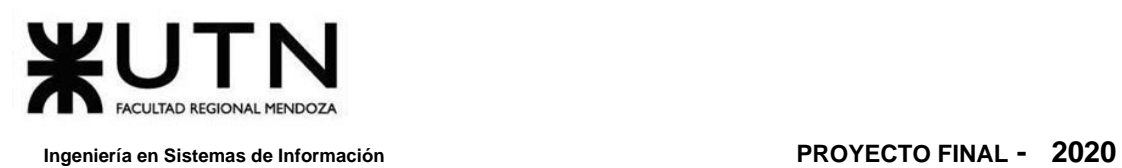

cualquiera de las funciones o protecciones del Sitio Web OMICS; por ejemplo, modificando, reduciendo, aumentando, o sustituyendo cualquier función de gestión de derechos digitales.

# **F) Condiciones de Uso**

- ❖ Límite de Edad para los Usuarios. El usuario del Servicio debe tener por lo menos catorce (14) años (la "Edad Mínima"). El Uso del Servicio por cualquier persona que no haya cumplido la Edad Mínima no está autorizado y respecto de dichas personas, el equipo de Omics no le concede licencia alguna. Si no cumple con este requisito, Usted no deberá utilizar el Servicio.
- ❖ Si Usted tiene entre 14 y 18 años (o está entre la Edad Mínima y la mayoría de edad legal en su respectiva jurisdicción, un "Menor(es)"), solo podrá utilizar el Servicio bajo la supervisión de sus padres o de quien ejerza su representación legal (el/los "Representante(s)" los cuales quedan obligados bajo el Contrato.
- ❖ En caso de que usted sea un Menor, su Representante, declara al equipo de Omics que el Usuario (1) tiene, al menos, la Edad Mínima y (2) en caso de ser un Menor, solo utilizará el Servicio con el consentimiento y bajo la supervisión de un Representante que queda obligado con Omics bajo el Contrato, y que el uso del Servicio es para propósitos personales. Podremos solicitarle que nos proporcione evidencia del consentimiento de su Representante o de su edad. Así mismo, podremos dar por terminado el uso del Servicio si llegara a ser de nuestro conocimiento que cualquiera de las declaraciones que usted hace no es correcta. Usted, y si es Menor su Representante, declara que, ha leído y aceptado estas Condiciones de Uso y la Política de Privacidad antes de iniciar el uso del Servicio o cualquier otro producto o servicio que OMICS Digital Reader ofrece. Sugerimos a los Representantes que permiten a sus representados utilizar un servicio interactivo, que conversen con ellos sobre la seguridad en línea, así como de la clasificación de contenidos. Los Representantes que permitan a Menores utilizar cualquier servicio interactivo deberán informar a sus representados de los riesgos potenciales que esto representa. Los Representantes serán los responsables de las acciones u omisiones de los Menores que representen.
- ❖ El equipo de Omics no recopila, intencional o accidentalmente, datos de niños o Menores en los casos en que los Representantes no han consentido que el Menor utilice el Servicio. Sin embargo, si un Representante descubre que un Menor nos ha proporcionado información personal sin

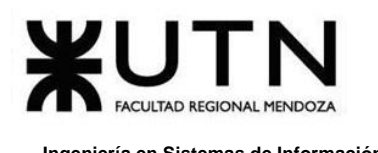

 **Ingeniería en Sistemas de Información PROYECTO FINAL - 2020**

el permiso del Representante respectivo, el Representante deberá comunicarse con el equipo de Omics a través de **OMICS.[CONTACTO](mailto:omics.contacto@gmail.com)@GMAIL.COM.** Tras la solicitud del Representante, el equipo de Omics eliminará cualquier información personal de dicho Menor sin necesidad de actos posteriores del Representante. El Representante deberá indemnizar y sacar a salvo al equipo de Omics de cualquier obligación, daños, demandas o cualquier otra acción legal relacionada con la transmisión de datos personales por el Menor.

❖ Cumplimiento de la Ley y Reserva de Derechos. Usted deberá utilizar el Sitio Web OMICS y/o el Contenido Digital de conformidad con todas las leyes aplicables, incluyendo, sin limitar, las de su jurisdicción. Las licencias otorgadas bajo este Contrato son no exclusivas y cualquier derecho que no esté expresamente concedidos en este Contrato quedarán reservados para OMICS Digital Reader.

# **G) Privacidad**

La Empresa respeta su privacidad y ha establecido ciertas políticas y procedimientos relativos a la recopilación y uso de sus datos personales en relación con el uso del Servicio. Nuestra Política de Privacidad se encuentra disponible en el Sitio Web OMICS y en el apartado 6 del Manual de usuario, y es aplicable al uso que Usted haga del Servicio. Al utilizar el Servicio y/o indicar su consentimiento a la Política de Privacidad, acepta a los términos de nuestra Política de Privacidad, según ésta sea modificada de tiempo en tiempo.

No recopilamos a sabiendas información personal de niños menos de 14 años. Cualquier padre o tutor que crea que un niño puede haber proporcionado información personal debe comunicarse con nosotros en Atención al Cliente. En tal caso, tomaremos las medidas necesarias para eliminar inmediatamente la información personal de niños menores de 14 años.

# **H) Propiedad Intelectual y Otros Derechos**

El Servicio es propiedad de y es operado por OMICS Digital Reader, y el Contenido Digital ha sido otorgado bajo licencia por el propietario de los derechos de autor a OMICS Digital Reader. El Contenido Digital, el software, las interfaces visuales, los elementos interactivos, las características, la información, los gráficos, los diseños, la compilación, el código de computadora, los productos, la apariencia y todos los demás elementos del Servicio, están protegidos por las leyes de la República de Argentina relativas a la protección de propiedad intelectual y los derechos de propiedad, incluyendo las leyes en materia de derechos de autor, patentes, imagen comercial y

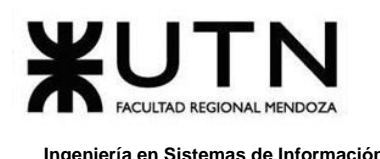

marcas registradas, así como las leyes relacionadas con la protección y seguridad de información. Todo el Contenido Digital y el Servicio, incluyendo los derechos de propiedad intelectual aquí contenidos y relativos a los anteriores, son propiedad de OMICS Digital Reader o sus subsidiarias o afiliadas y/o terceros licenciantes. Usted deberá abstenerse de reproducir, distribuir, rentar, arrendar, vender, licenciar, copiar, modificar, realizar o exhibir públicamente, transferir, transmitir, publicar, editar, adaptar, preparar trabajos derivados o basados en, o de otra manera usar Contenido Digital, excepto que esté expresamente autorizado por este Contrato. OMICS Digital Reader se reserva todos los derechos no otorgados expresamente en este Contrato.

# **I) Publicidad**

La Empresa puede proporcionarle anuncios propios o de terceros en línea, entre otros, en el Sitio Web OMICS de conformidad con el Contrato. Los anuncios incluyen, pero no están limitados, entre otros, la colocación de mensajes promocionales (incluida cualquier tecnología relacionada) con el fin de publicitar los productos o servicios de un anunciante externo. Los anuncios pueden consistir en texto, gráficos, audio y/o video o cualquier combinación de estos y podrá direccionar al usuario a un enlace externo (por ejemplo, una página destino).

# **J) Suspensión de Acceso**

Podemos modificar, suspender o descontinuar el acceso a cierto Contenido Digital en caso de cualquier eventualidad relativa a derechos o cualquier otra incidencia de negocios o legal.

# **K) Terminación**

Sus derechos bajo este Contrato terminarán automáticamente si no cumple con los términos de este Contrato. En caso de dicha terminación, deberá suspender el uso del Servicio y/o Contenido Digital y el equipo de Omics se reserva el derecho de revocar inmediatamente su acceso al Servicio y/o Contenido Digital. La falta de ejercicio de cualquier derecho o condición de este Contrato por el equipo de Omics, no constituirá renuncia alguna a dicho derecho o condición ni a cualquier derecho o recurso disponible para el mismo.

# **L) Ausencia de Garantías**

El uso del sitio web *Omics* y/o el contenido digital es bajo su propio riesgo. Ninguna información oral o escrita ni ningún consejo dado por el equipo o cualquier representante autorizado de *Omics* constituye una garantía. El sitio web *Omics*, y/o el contenido digital se proporcionan en los términos en que se encuentran, con todas las

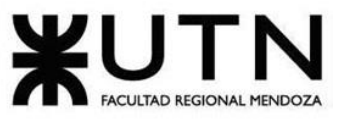

fallas y sin garantía de ningún tipo, y ni la empresa ni sus licenciantes otorgan garantías expresas, implícitas o legales, incluyendo sin limitar, garantías implícitas o condiciones de comerciabilidad, idoneidad para un propósito particular, exactitud, uso inalterado de posesión, calidad satisfactoria, no infracción de derechos de terceros y sus equivalentes bajo las leyes de cualquier jurisdicción. La empresa no hace declaraciones o garantías respecto a que el servicio o el acceso y uso del servicio por usted será ininterrumpido o sin errores, libre de virus, de códigos maliciosos o de cualquier otro componente dañino o que es seguro. El equipo de *Omics* no es responsable de ningún daño a su dispositivo móvil, Tablet, computadora portátil o de escritorio, sistema informático, otro hardware o software, o de cualquier pérdida o daño a datos, por lesiones personales o daños a la propiedad de cualquier naturaleza que puedan resultar del uso del servicio. Omics no hace declaraciones o garantías sobre la exactitud o integridad del contenido en el servicio o el contenido de cualquier sitio vinculado a este sitio y no asume obligación o responsabilidad alguna por cualquier error, fallo, o inexactitudes, cualquier error u omisión en cualquier contenido o por cualquier pérdida o daño de cualquier tipo como resultado del uso del contenido publicado, enviado por correo electrónico, transmitido o de otra manera disponible a través de los servicios. Además, no garantiza, avala o asume responsabilidad por cualquiera de los productos o servicios publicitados u ofrecidos por un tercero a través de los servicios o cualquier servicio hipervinculado o presentado en cualquier banner u otra publicidad, y el equipo *Omics* no será parte de, o de cualquier forma responsable de, monitorear cualquier transacción entre usted y proveedores de productos o servicios terceros. Como con la compra de un producto o servicio a través de cualquier medio o en cualquier ambiente, usted deberá utilizar su mejor juicio y ser precavido cuando lo amerite.

### **M) Limitación de Responsabilidad**

En la medida en que lo permite la ley, el equipo de *Omics* y sus licenciatarios y afiliados no serán responsables por ningún daño incidental o como consecuencia de un incumplimiento de cualquier garantía expresa o implícita, incumplimiento de contrato, negligencia, responsabilidad estricta o cualquier otra teoría legal relacionada al sitio web *Omics* y/o el contenido digital, tales como daños derivados de la pérdida de ganancias, ingresos, datos, uso del sitio web *Omics* y/o el contenido digital o cualquier producto asociado, o cualquier error, o inexactitud de contenido, cualquier error u omisión en cualquier contenido o por cualquier pérdida o daños de cualquier tipo como consecuencia del uso del contenido publicado, enviado por correo electrónico, transmitido o de otro modo disponible a través de los servicios, incluso si el equipo ha sido notificado de la posibilidad de esos daños. El uso del sitio web *Omics* y/o el contenido digital y el software es bajo su propio riesgo. Para el servicio gratuito, el equipo y sus

licenciatarios y afiliadas no serán responsables de cualquier daño o pérdida directa, indirecta, incidental o consecuencial.

# **N) Indemnización**

Usted se obliga a indemnizar, defender y liberar de responsabilidad al equipo Omics y sus afiliadas contra cualquier pérdida, responsabilidad, demanda, acción, y gasto (incluyendo sin limitar, honorarios razonables de abogados y costos de investigación, previos o posteriores a la presentación de una demanda formal y gastos de litigio razonables) que surjan de, o estén relacionados con, el uso del Servicio, sus Publicaciones de Usuario, la violación a este Contrato o a cualquier ley o regulación aplicable.

# **O) Restricciones Geográficas y Ley Aplicable; Controversias**

Brindamos los Servicios desde Argentina. No afirmamos que el Sitio Web OMICS, o cualquiera del Servicio sea accesible o apropiada fuera de la Argentina. El acceso al Sitio Web OMICS o los Servicios OMICS puede no estar permitido legalmente para ciertas personas o en ciertos países. Si accede al Sitio Web OMICS fuera de la Argentina, lo hace por iniciativa propia y Usted es responsable del cumplimiento con las leyes de su jurisdicción.

Usted acepta que todos los asuntos relacionados con el Sitio Web OMICS y el Contrato y cualquier controversia o demanda que surja de los mismos, se interpretará de conformidad con las leyes de Argentina, sin dar efecto a disposición alguna en materia de elección o conflicto de leyes. Usted acepta que cualquier demanda legal, acción o procedimiento que pueda surgir de, o relacionado con este Contrato se tramitará exclusivamente en los tribunales federales de la Argentina. Usted renuncia a todas y cada una de las objeciones al ejercicio de la jurisdicción y competencia de dichos tribunales.

# **P) Integridad del Contrato y Divisibilidad**

El Contrato constituye el contrato íntegro entre usted y OMICS Digital Reader respecto al Servicio y/o Contenido Digital y reemplaza todos los entendimientos previos sobre dicho tema. Si algún término o condición del Contrato se considera inválido, nulo o por cualquier razón inaplicable, esa parte se considerará separable y no afectará la validez y aplicabilidad de cualquier otro término o condición.

# **Q) Modificación**

Podemos modificar cualquiera de los términos del Contrato a nuestro exclusivo criterio publicando el Contrato modificado en el Sitio de Web OMICS. El uso continuado del Servicio y/o el Contenido Digital después de la fecha en que surta efectos dicha

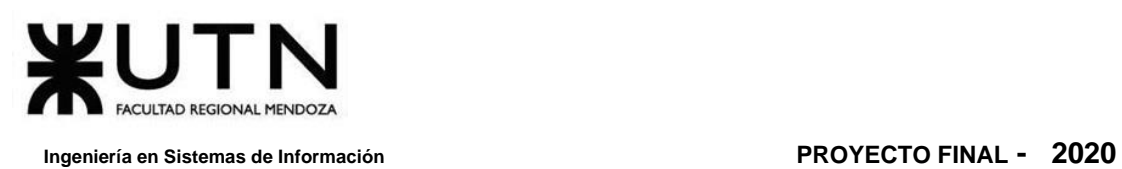

modificación constituye su consentimiento para quedar obligado en términos de dicha modificación.

# **R) Información de Contacto**

Para obtener ayuda con el Servicio y/o Contenido Digital, favor de comunicarse con el equipo de OMICS en **OMICS.[CONTACTO](mailto:omics.contacto@gmail.com)@GMAIL.COM**
## **8. Backup**

En este apartado se contempla tanto el realizado de backup, ya sean automáticos como manuales, y, además, a la ejecución de migraciones para actualizar los esquemas del motor de base de datos relacional utilizado: PostgreSQL.

### **Para la administración y mantenimiento de la plataforma:**

- ❖ Equipos para cada puesto, pertenecientes a los Administradores de Omics.
- ❖ Conexión con la red y acceso a internet para la conexión al servidor, provisto por el coworking.
- ❖ Sistema operativo: Windows y Linux.
- ❖ Insomnia para hacer testing a la API.
- ❖ Editor de código fuente: Visual Studio Code.

### **Para los Administradores de la plataforma:**

- ❖ Puestos de trabajo en el coworking.
- ❖ Acceso a internet en el coworking.

### **8.1. Requisitos**

- ❖ Tener el motor de base de datos PostgreSQL instalado.
- ❖ Tener Docker instalado.
- ❖ Preferentemente, correr en entorno GNU/Linux.
- ❖ Tener **make** instalado.

### **8.2. Carga inicial**

En la carga de datos se identifican tres partes diferentes:

### **Carga inicial:**

- ❖ Roles: usuario, gestor de contenido y admin.
- ❖ Categorías: Drama, Romance, Comedia, Terror, Superhéroes, Fantasía, Vida diaria, Sci-Fi, Acción.
- ❖ Usuario admin por defecto: admin-1.
- ❖ Usuario gestor de contenido por defecto: content-manager-1.
- ❖ Estados de entidades (Publicación, Suscripción y Contrato).
- ❖ Configuración general de la plataforma (Roles, etc.).

### **Conversión de datos:**

Este ítem no aplica inicialmente ya que la plataforma se implementa por primera vez, y no hay datos que cambien de formato.

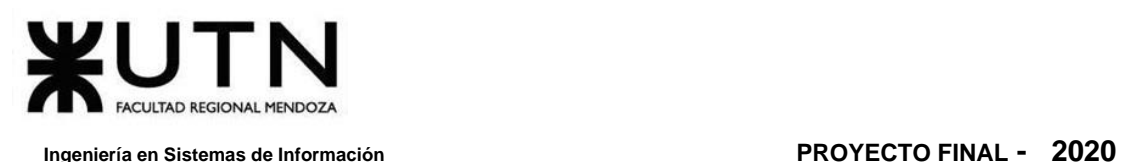

En caso de que se requieran conversiones entre tipos de datos, las migraciones se encargarán de llevarlos a cabo. **V[ER SECCIÓN](#page-587-0) 8.3.4. MIGRACIONES.**

### **Depuración:**

Para realizar la depuración se debe asegurar:

- ❖ Se debe asegurar de hacer un backup de los datos de desarrollo.
- ❖ Que, si faltan datos, se los agregue.
- ❖ Que, si hay datos incorrectos, se los corrija.
- ❖ Que no haya datos duplicados.
- ❖ Que los datos sean válidos en forma lógica (ejemplo: una dirección que no existe no se debería permitir).
- ❖ Integridad de las referencias en las bases de datos.

### **8.2.1. Creación de la base de datos**

En caso de que la base de datos aún no haya sido creada, debe crearse manualmente. Para esto se accede al panel de administración pgAdmin4, utilizado para gestionar la base de datos de forma gráfica y remota.

Las imágenes a continuación están a modo ilustrativo. La URL de acceso y el puerto pueden variar acorde al entorno en el que se encuentre corriendo el sistema. En caso de ser así, consultar con un administrador.

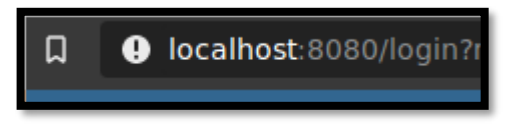

*Anexo Nº5 - Figura 1. 38 Ingreso a localhost:8080.*

<span id="page-577-0"></span>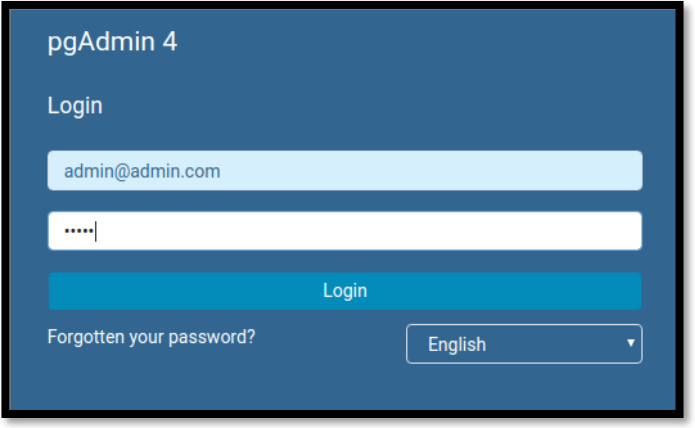

<span id="page-577-1"></span>*Anexo Nº5 - Figura 1. 39 Autenticación del administrador. Estos datos pueden variar por razones de seguridad.*

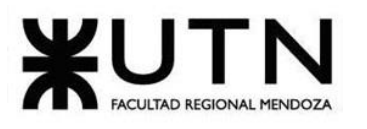

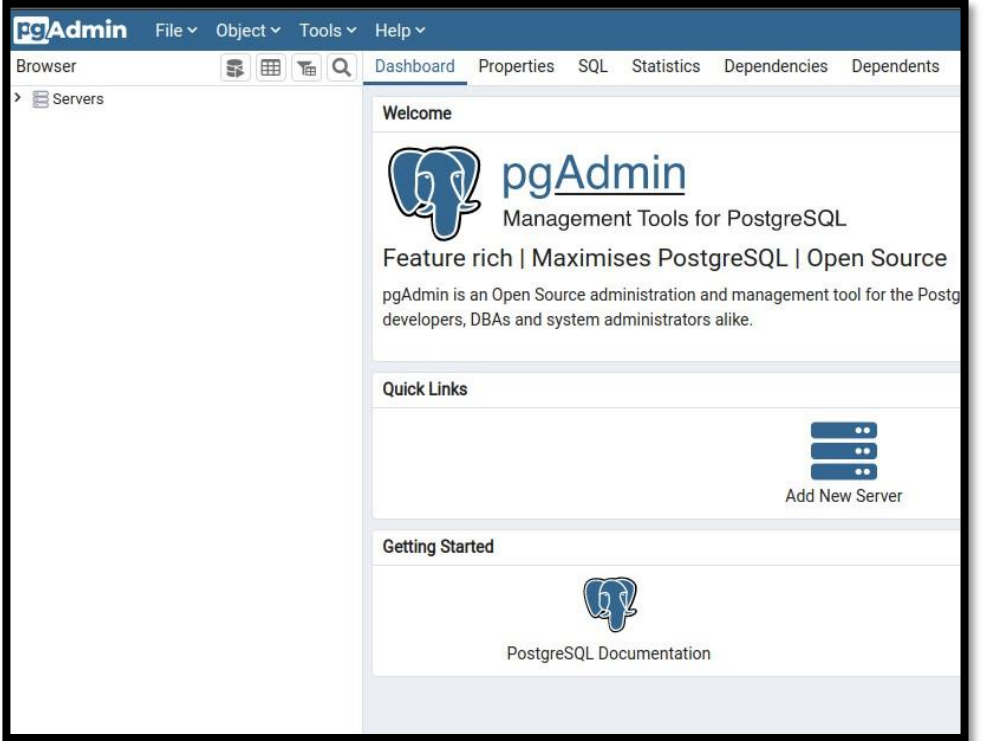

<span id="page-578-0"></span>*Anexo Nº5 - Figura 1. 40 Tablero de administración de PostgreSQL mediante pgAdmin.*

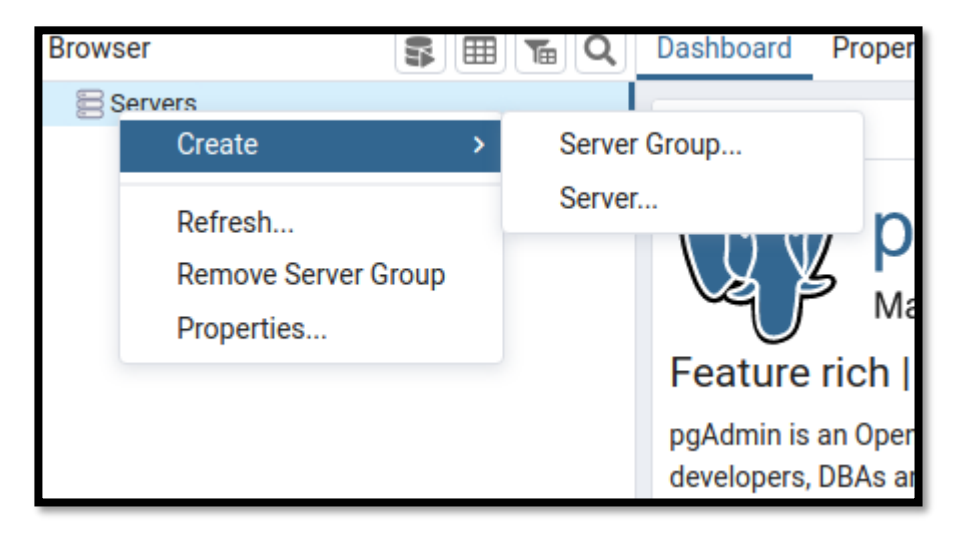

<span id="page-578-1"></span>*Anexo Nº5 - Figura 1. 41 Creación de la conexión con el motor de base de datos.*

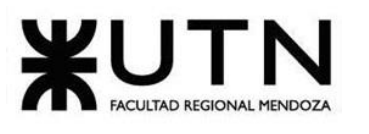

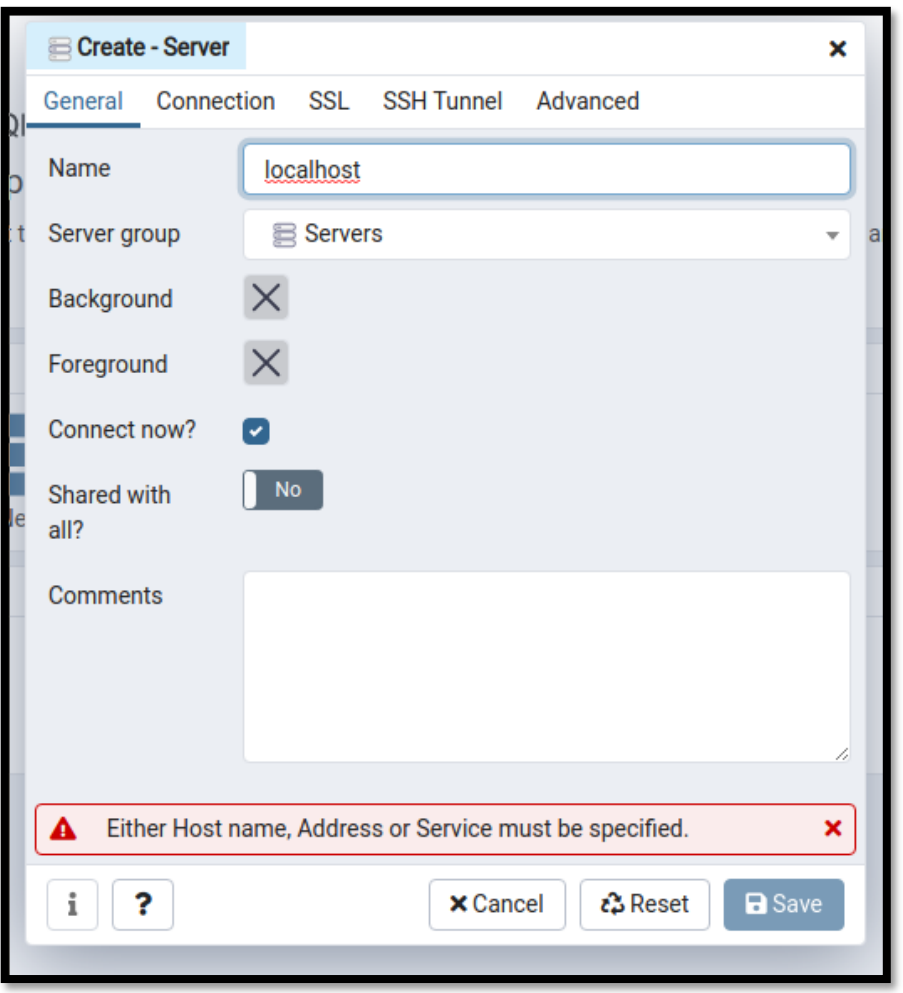

<span id="page-579-0"></span>*Anexo Nº5 - Figura 1. 42 Ingreso de dirección IP donde se encuentra el SGBD corriendo. Puerto por defecto.*

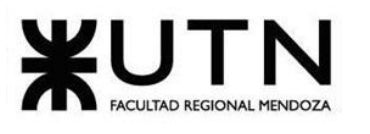

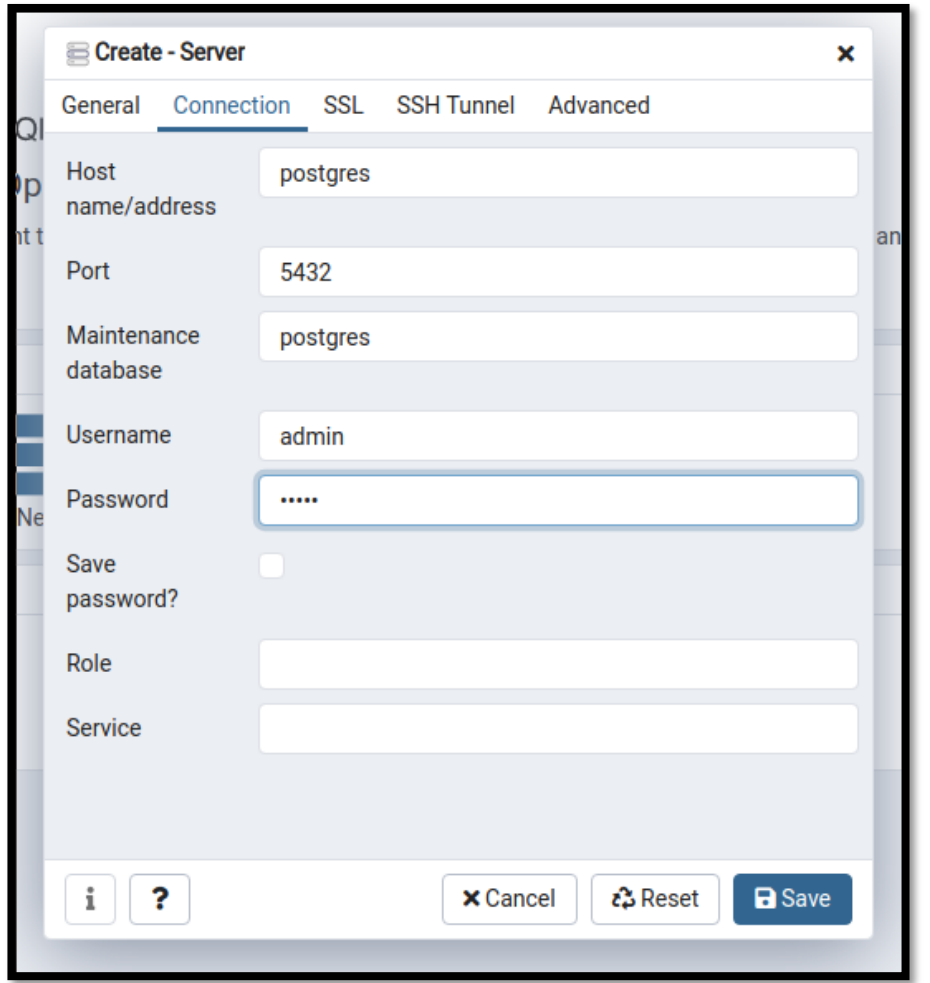

<span id="page-580-0"></span>*Anexo Nº5 - Figura 1. 43 Ingreso de datos de credenciales para acceso a base de datos.*

Es necesario considerar que se utiliza la red creada por Docker para lograr la interacción entre los diversos servicios utilizados. Es por esto que utilizamos "postgres" como *hostname*.

| <b>Pg</b> Admin<br>File $\sim$                                  | Object $\times$ Tools $\times$ |     | Help $\sim$            |                   |            |  |  |  |
|-----------------------------------------------------------------|--------------------------------|-----|------------------------|-------------------|------------|--|--|--|
| <b>Browser</b>                                                  | ⊞<br>面<br>5                    | l Q | Dashboard              | <b>Properties</b> | <b>SQL</b> |  |  |  |
| Servers (1)<br><b>W</b> localhost<br>$\checkmark$               |                                |     | <b>Server sessions</b> |                   |            |  |  |  |
| $\vee$ $\cong$ Databases (2)                                    |                                |     | 6                      |                   |            |  |  |  |
| $\sum_{n=1}^{\infty}$ admin                                     | Create                         | >   | Database               |                   |            |  |  |  |
| $\sum$ postgr<br><b>A. Login/Gro</b><br>⋗<br><b>Tablespaces</b> | Refresh                        |     | 4<br>3<br>2            |                   |            |  |  |  |
|                                                                 |                                |     |                        |                   |            |  |  |  |

<span id="page-580-1"></span>*Anexo Nº5 - Figura 1. 44 Creamos la base de datos.*

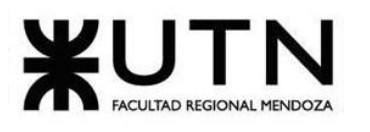

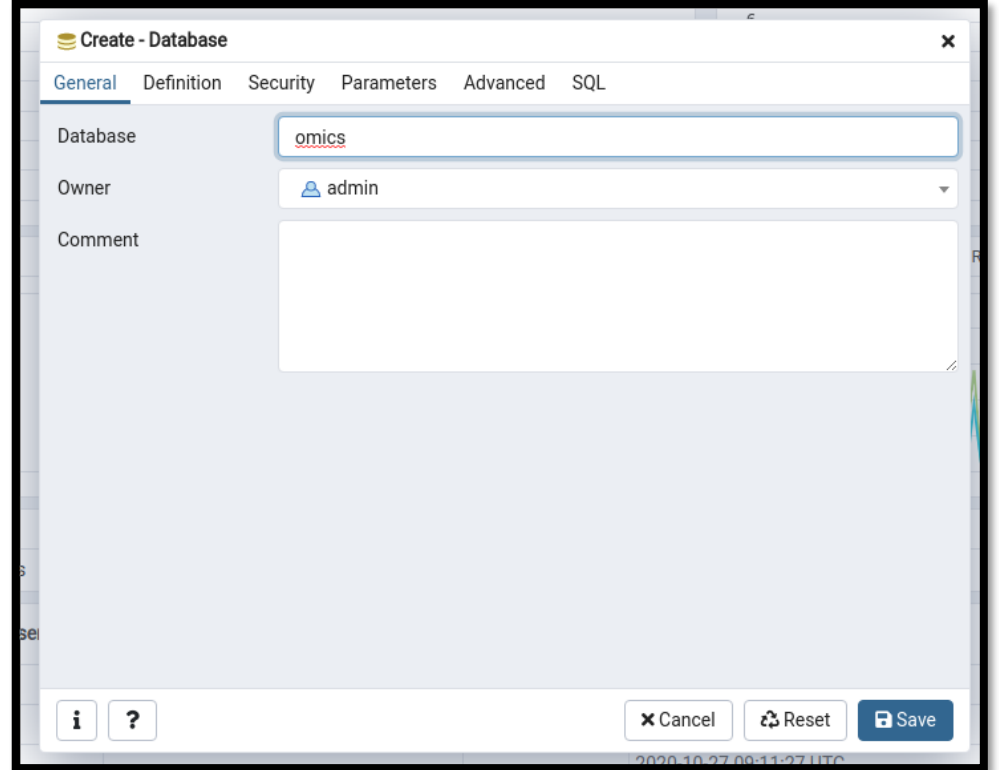

<span id="page-581-0"></span>*Anexo Nº5 - Figura 1. 45 Base de datos de nombre "omics". Es importante respetar el nombre.*

### **8.2.2. Correr las migraciones**

Ya que se utiliza un motor de base de datos relacional, es necesario crear los esquemas principales que rigen las tablas de la base de datos. Para esto se hace uso de los scripts desarrollados para tal fin.

La plataforma utiliza el comando **make** y *Makefiles* (archivos de scripts) para automatizar las diversas tareas.

Desde el repositorio principal, raíz del proyecto, correr:

#### **\$ make clean-db migrate**

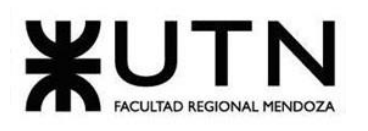

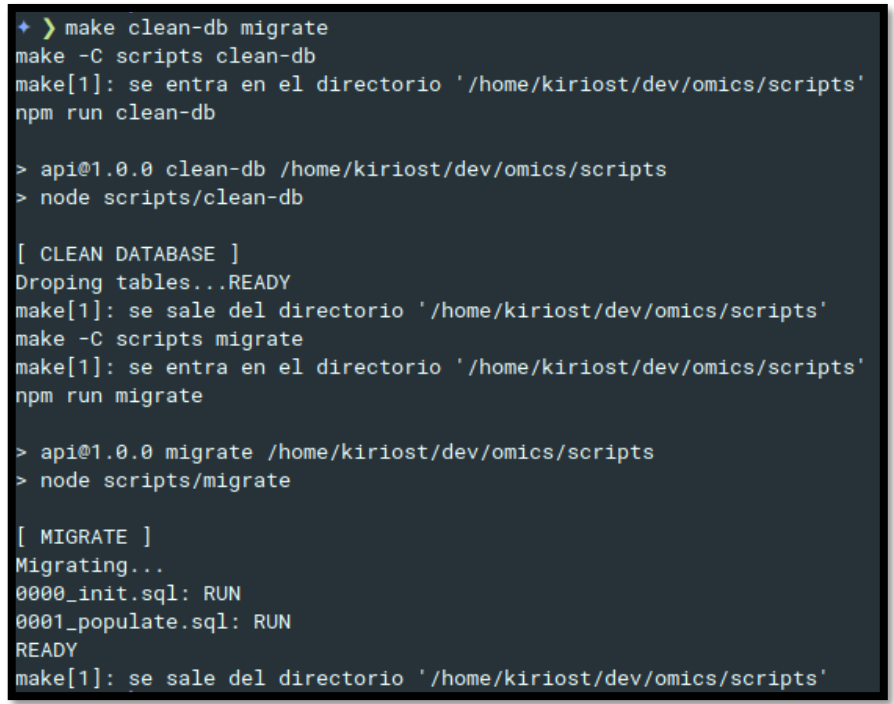

### *Anexo Nº5 - Figura 1. 46 Ejecución del comando make clean-db migrate.*

<span id="page-582-0"></span>**make** permite correr más de un script al mismo tiempo y definir las dependencias entre ellos. Con lo anterior se ejecuta el script encargado de limpiar la base de datos y otro, más complejo, para correr las migraciones sobre la base de datos. Si volvemos a correr el script, las migraciones ya habrán impactado sobre la base de datos por lo que no volverán a ejecutarse.

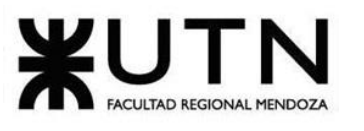

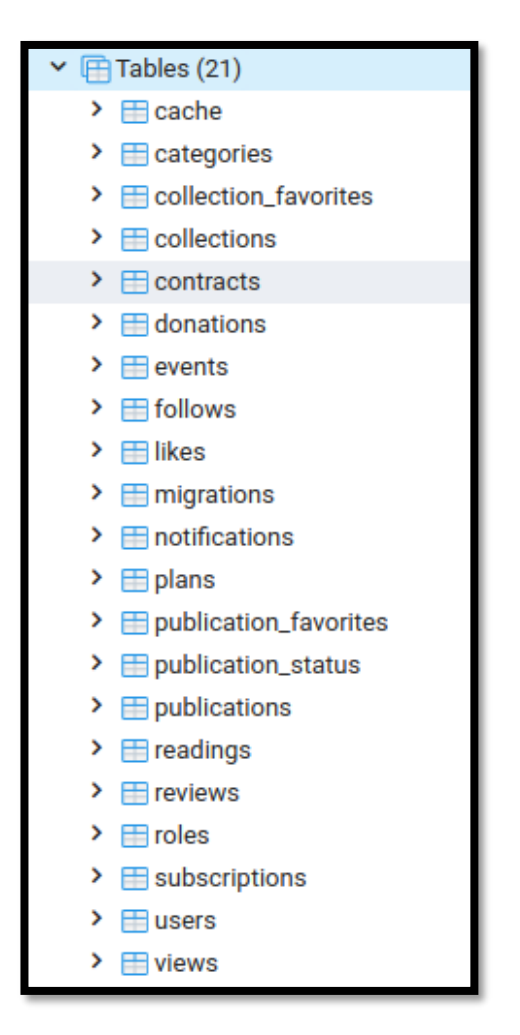

*Anexo Nº5 - Figura 1. 47 Tablas de la base de datos de Omics*

<span id="page-583-0"></span>Así, obtenemos esta estructura de base de datos.

Cabe aclarar que **make migrate** además de generar los esquemas de las tablas también poblará la base de datos con los datos básicos iniciales: reglas de negocio, roles, usuario administrador, usuario gestor de contenido, categorías, planes básicos.

### **8.2.3. Datos de prueba**

En caso de que se necesitas datos de prueba, generados al azar, con el propósito de probar la plataforma y la integración entre partes, puede ejecutarse:

### **\$ make populate**

Esto ejecutará un script desarrollado en NodeJS, encargado de poblar la base de datos con datos aleatorios, y, principalmente, consistentes.

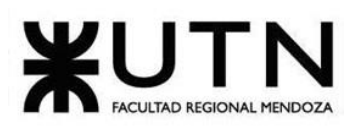

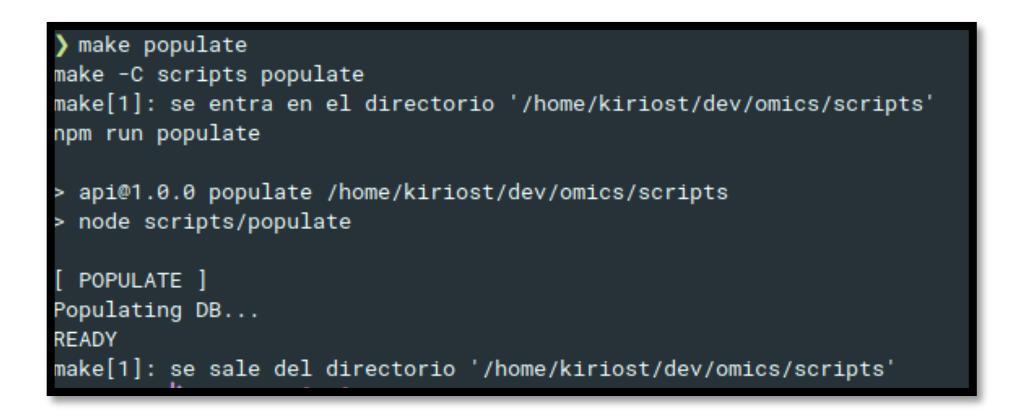

<span id="page-584-0"></span>*Anexo Nº5 - Figura 1. 48 Población de tablas con datos aleatorios con comando make populate*

### **8.3. Realización de backup**

Estrategia para nombrar un archivo de backup

Es importante respetar la estandarización de nombres para generar archivos de backup.

Debe respetarse el siguiente formato: *YYYYMMDD\_backup.sql.*

Siendo YYYY el año, MM el mes y DD el día actual. Seguido del sufijo "\_backup".

### **8.3.1. Manual**

De **forma gráfica**, dirigirse al panel de administración pgAdmin. Autentificarse. Hacer click derecho sobre la base de datos "omics" y seleccionar "Backup...".

<span id="page-584-1"></span>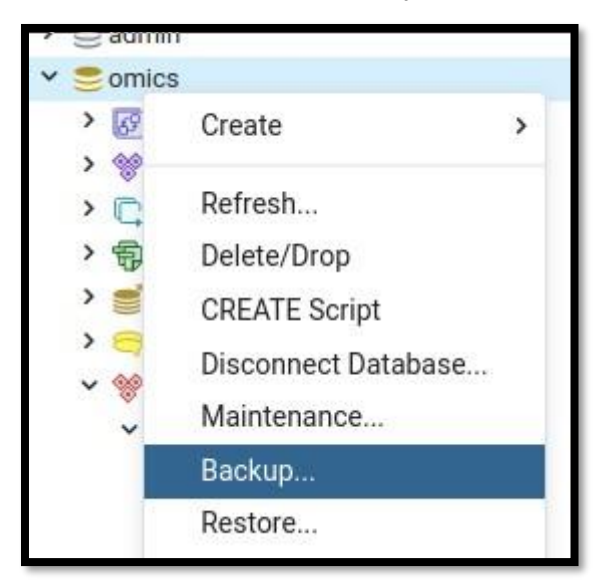

*Anexo Nº5 - Figura 1. 49 Opción de Backup del Panel de administración de pgAdmin.*

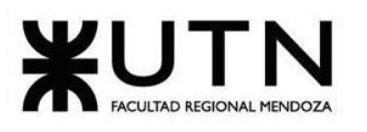

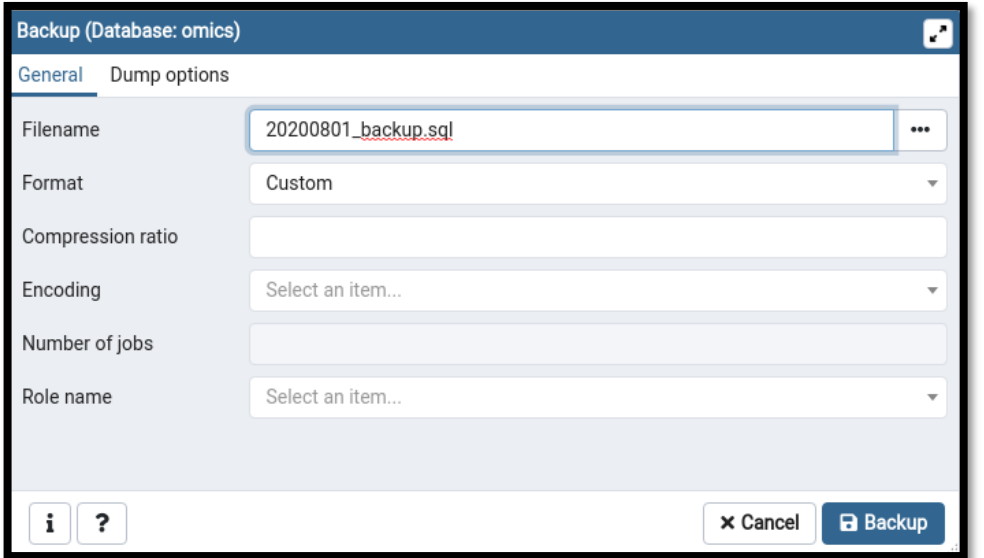

*Anexo Nº5 - Figura 1. 50 Realización de backup por Interfaz gráfica.*

<span id="page-585-0"></span>Es recomendable realizar backups de forma manual a través de la consola, ya que se hace uso de un script generado para tal fin, el cual genera automáticamente los nombres de archivo.

Para esto último, se ejecuta:

**\$ make backup**

Dicho comando ejecutará el script localizado en "omics/scripts/scripts/backup.sh". Así, de forma automática, se conectará a la base de datos y hará un backup completo de la base de datos "omics".

### **8.3.2. Automático**

Se genera una nueva entrada en **cron**, comando de GNU/Linux, en el servidor donde Omics se ejecute para producción.

Dicho comando únicamente debe correr **make backup** periódicamente. En caso de no estar disponible *make*, puede correr directamente el script que ejecuta:

### **\$ ./omics/scripts/scripts/backup.sh**

### **8.3.3. Volcado de SQL**

La idea detrás de este método de volcado es generar un archivo de texto con comandos SQL que, cuando se realimenta al servidor, recreará la base de datos en el

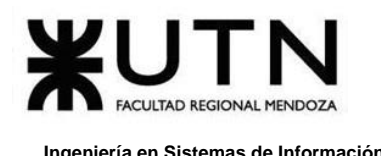

mismo estado que tenía en el momento del volcado. PostgreSQL proporciona el programa de utilidad **pg\_dump** para este propósito.

### **Por CLI (Cliente):**

El uso básico de este comando es:

```
pg dump -U usuario -W -h host basename > basename.sgl
pg_dump_-U postgres -W -h localhost omics > 20201006_backup.sql
```
Se agrega la fecha del backup adelante del archivo sql de backup generado.

El comando anterior se automatiza mediante un proceso de cron para que corra todos los días a las 02:00 am.

### **Explicación de los comandos:**

- ❖ **U:** Se refiere al Usuario, en este caso puede ser el usuario propietario de la base de datos o el usuario postgres.
- ❖ **W:** Con este parámetro conseguiremos que nos solicite el password del usuario antes especificado.
- ❖ **h:** Con este indicamos cuál es el servidor PostgreSQL al que nos conectaremos para obtener nuestro dump, si estamos local podemos colocar localhost sino ponemos la IP del servidor PostgreSQL.

**basename:** Este es el último parámetro realmente en esta línea de comando, por esa razón no tiene alguna letra que indique que el siguiente parámetro es el nombre de la base de datos.

**basename.sql:** Esta parte en realidad solo indica que la salida de nuestro comando pg\_dump la guarde en un archivo basename.sql.

### **Por GUI (Interfaz):**

Se utiliza el panel de gestión de PostgreSQL pgAdmin4. Este dashboard es online, y se accede mediante el navegador web (editado).

A través de la GUI se pueden realizar backup de la DB manualmente, como se observa en las siguientes figuras:

<span id="page-586-0"></span>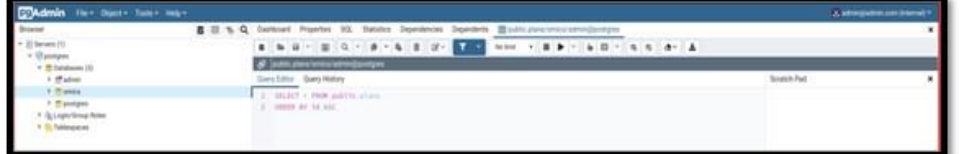

*Anexo Nº5 - Figura 1. 51 Interfaz gráfica de PgAdmin.*

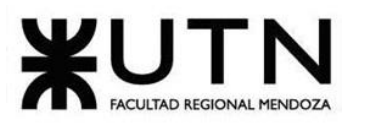

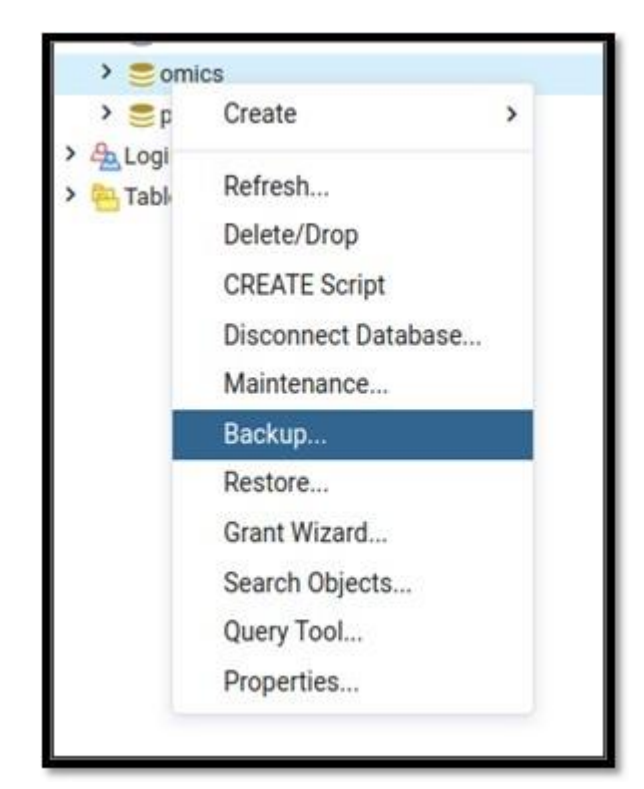

*Anexo Nº5 - Figura 1. 52 Realizar backup por PgAdmin.*

<span id="page-587-1"></span>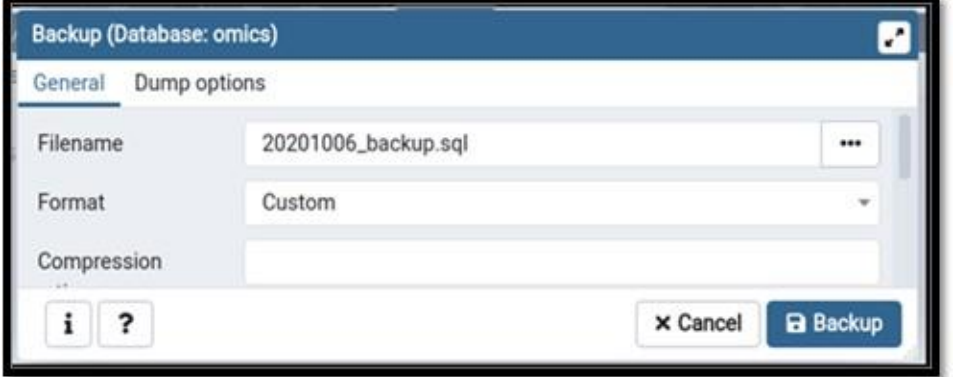

*Anexo Nº5 - Figura 1. 53 Opciones de Backup.*

### <span id="page-587-2"></span><span id="page-587-0"></span>**8.3.4. Migraciones**

Por cada nueva versión de la plataforma que se quiera poner en producción, e incluso en entornos de desarrollo y testing, debe ejecutarse:

#### **\$ make migrate**

Lo que provocará que las nuevas migraciones, aún no impactadas en la base de datos sobre la que se trabaja, corran.

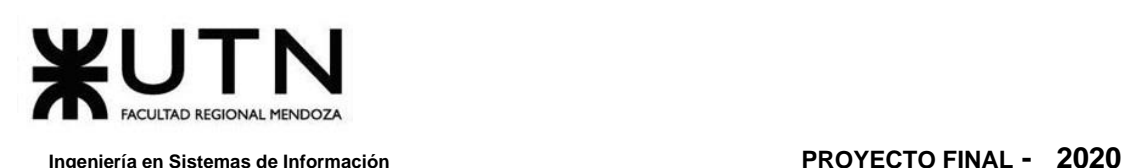

### **8.3.5. Eventos**

Ya que la plataforma de Omics utiliza Event-Sourcing como metodología, donde cada cambio en las entidades emite un evento, y cada evento es almacenado en la DB a modo de event store, se puede realizar un backup únicamente de los eventos ocurridos.

De esta forma, si los eventos ocurridos desde el comienzo de la plataforma (corriendo en producción) se vuelven a aplicar a todos los modelos o entidades, se consigue el mismo estado en el que se encuentra actualmente.

|   | 1d<br>[PK] uuid         | topic<br>character varying (255) | code<br>character varying (255) | timestamp<br>timestamp with time zone | payload<br>dnoel        |
|---|-------------------------|----------------------------------|---------------------------------|---------------------------------------|-------------------------|
|   | 1db4aea6-c1_ user       |                                  | validated                       | 2020-10-06 21:30:23.004982+00         | [123, 34, 86]           |
| 2 | 8d12e28d-a5_publication |                                  | created                         | 2020-10-06 21:30:54.892643+00         | [123, 34, 67,           |
| 3 | b06e200a-90. user       |                                  | logged-in                       | 2020-10-06 21:30:36.01145+00          | $[123, 34, 76, \ldots]$ |
| 4 | cba47e73-a2 user        |                                  | updated                         | 2020-10-06 21:30:47.504593+00         | [123, 34, 85,           |
| s | f9e825b6-3e             | user                             | negistered                      | 2020-10-06 21:29:55.80632+00          | [123, 34, 82,           |

*Anexo Nº5 - Figura 1. 54 Backups realizados.*

<span id="page-588-0"></span>De esta forma, si se vuelve a correr el gestor de migraciones (un script especial desarrollado en JavaScript) sólo se ejecutarán y su resultado será reflejado sobre el esquema de DB aquellos que no hayan sido ya ejecutados.

### **8.3.6. Métodos de Replicación**

El sistema de gestión de bases de datos elegido "PostgreSQL" posee un método de replicación.

Es la transmisión de información derivada de las operaciones DML (Data Manipulation Language) de una Base de Datos a otra, es decir, se transmite a otra Base de Datos las instrucciones INSERT, UPDATE y DELETE que se realicen en una Base de datos de forma que ambas BBDD tengan la misma información, así pues, se obtiene una redundancia de datos.

### **Replicación en PostgreSQL:**

Uno de los métodos más usados para conseguir una alta disponibilidad en nuestro servidor Postgres es implementar la Replicación. Con ello nos aseguramos de que nuestra plataforma Omics, esté activa el 99,9% del año.

PostgreSQL dispone de varias herramientas y métodos para implementar:

### **Tipos:**

- ❖ Basada en triggers
- ❖ Basada en ficheros WAL (Write Ahead Log).

Daniela Amin, Alan Boglioli, Mariel Haarth, Gustavo Lemos, Julián Muñoz Velázquez

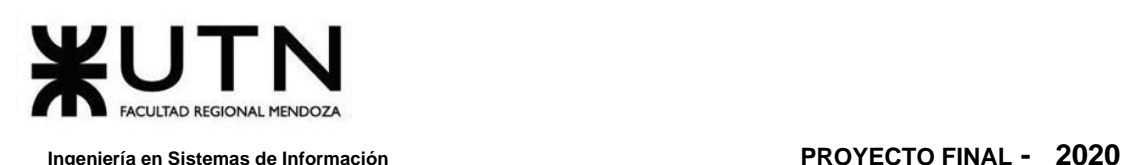

#### **Técnicas:**

- ❖ Archivado continuo (WAL Shipping).
- ❖ Streaming Replication.

### **Forma de transmisión:**

- ❖ Asíncrona.
- ❖ Síncrona.

### **Tipos de replicación:**

Un trigger (Disparador), es una acción que se ejecuta con cada operación DML. Utiliza una cola para almacenar los cambios y enviarla a la Base de Datos remota de forma asíncrona. Su ventaja, se puede seleccionar un subconjunto de una o varias tablas de las Bases de Datos.

Un fichero WAL es un registro con los INSERT, UPDATE y DELETES que se han realizado en una Base de Datos. Los ficheros WAL se generan para garantizar la durabilidad de la Base de Datos.

### **Técnicas de implementación:**

PostgreSQL puede enviar la información de los registros WAL mediante un archivado continuo (WAL Shipping) entre el servidor maestro y el servidor esclavo. También se puede configurar para que se envíen los ficheros WAL con las operaciones DML de una Base de Datos a otra mediante la red (Streaming Replication). El modo de envío de estos ficheros puede ser de forma asíncrona o síncrona.

#### **BACKUP**

La base de dato PostgreSQL debe ser respaldada regularmente.

Existen tres enfoques fundamentales diferentes para hacer una copia de seguridad de los datos de PostgreSQL:

- ❖ Volcado de SQL.
- ❖ Copia de seguridad a nivel de sistema de archivos.
- ❖ Archivo continuo.

Cada uno tiene sus propias fortalezas y debilidades. Por el momento se va a utilizar el tipo "Volcado de SQL".

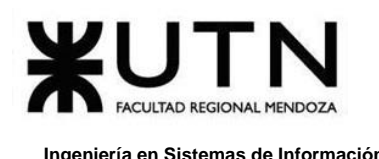

### **8.4. Recuperación**

Siguiendo el mismo método del apartado anterior para la restauración se va a aplicar el siguiente comando:

> psql -U username -W -h host basename < basename.sql psql - U postgres - W - h localhost omics < omicsBackup.sql

### **Las tareas para realizar la Recuperación son las siguientes:**

Se selecciona el backup más reciente, lo cual puede ser determinado gracias al nombre del archivo del backup generado con anterioridad, como, por ejemplo: "*20200501\_backup.sql"*, el cual es el archivo de backup correspondiente al 01/05/2020. Antes de cargar el archivo, se limpia la base de datos completa y se ejecutan las migraciones para reconstruir los esquemas necesarios, como ya se comentó: "*make clean-db migrate"*.

Una vez realizado esto, se accede al dashboard de administración de la base de datos principal, PostgreSQL. Y se carga el archivo de backup.

Para comprobar el correcto funcionamiento, existen archivos de script que pueblan la base de datos con datos "fake", es decir, datos de prueba. Para esto se ejecuta: *"make populate"*.

Esto sirve para comprobar que tanto el back-end como la DB están manejando los mismos esquemas de datos. Debería realizarse antes de cargar el backup real para apaciguar dudas.

Para comprobar que se ha cargado correctamente el backup, se puede corroborar desde el dashboard de administración de la DB, pgAdmin. Además, para comprobar que funciona correctamente junto a la lógica del back-end se han creado tests de integración en forma de scripts. Estos tests realizan llamadas a la API del sistema y comprueban que las respuestas que se reciben son las esperadas. Se pueden ejecutar con *"make api-test"*, y corren gracias a NodeJS y el framework de testing Jest.

La plataforma Omics se inserta en el mercado para prestar servicio en dos fases:

La primera tiene como objetivo la generación de la comunidad en torno a la plataforma. Una vez establecida una comunidad lo suficientemente grande, entra en juego la segunda fase que se encarga de asentar las estrategias de negocio y el modelo económico que se quiere adoptar para generar beneficios en la organización, pero manteniendo también los beneficios que representa para todo tipo de usuario de la misma.

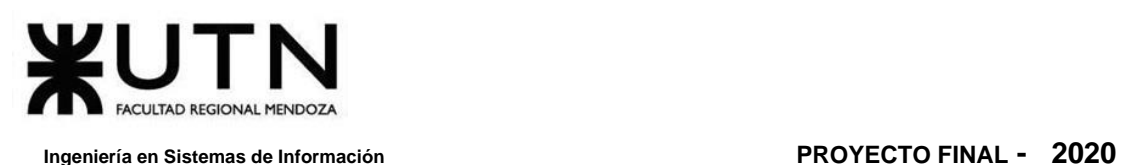

Cada fase, a su vez, utiliza distintas estrategias de conversión e implementación, por lo cual la conversión resultante es una combinación de distintos métodos. También, se tiene en cuenta el uso interno del sistema, para el Administrador encargado del "Control de Contenido".

La implementación e inserción al mercado de *Omics*, son críticas para el éxito de la plataforma. Dicha implementación no es tradicional en el sentido de que no conlleva únicamente adaptar a los usuarios para mejorar su eficiencia, sino que también se aprovecha la retroalimentación de estos para mejorar la calidad del servicio brindado por la plataforma, en términos de usabilidad y performance.

## **9. Preguntas Frecuentes**

### **9.1. OMICS**

### ❖ **¿Qué es OMICS?**

Omics es una plataforma para distribuir contenido de alta calidad, acompañando a los autores que recién comienzan con sus primeros cómics y otros que ya poseen trayectoria, pero que no encuentran un lugar seguro para publicar sus obras.

Es el "Spotify" de los cómics donde pueden darse a conocer artistas que no tienen el alcance de grandes editoriales. Enfatiza su cercanía al usuario, el cual no tiene que invertir en papel, y puede seguir sus gustos según autor, categoría, estilo, etcétera.

### ❖ **¿La plataforma de OMICS es gratuita?**

Sí, es gratuita. Lee gratis los cómics originales exclusivos de OMICS. La plataforma se actualiza constantemente para que puedas leer publicaciones nuevas de tus autores favoritos.

### ❖ **¿En qué dispositivos funciona la plataforma de OMICS?**

Puedes utilizarla en un servidor web tanto en notebook, PC, como en tu celular. Puedes acceder al sitio móvil desde cualquier navegador. Es posible que el funcionamiento de la aplicación varíe según el dispositivo y la conexión que uses. Ten en cuenta que es posible que se apliquen cargos de datos según tu uso.

### ❖ **Tengo problemas con la conexión a la plataforma.**

- ➢ Verifica tu conexión a internet: En ciertos casos es posible que las páginas de OMICS no se abran o inicien correctamente si tu conexión es inestable. En ese caso, te recomendamos ponerte en contacto directamente con tu ISP (proveedor de servicio de internet).
- ➢ Intenta refrescar la página: Presiona la tecla F5 o actualizar en la pestaña superior a la izquierda del navegador por si se ha colgado o las imágenes no cargan.
- $\triangleright$  Otro: Si a pesar de haber comprobado lo que se menciona anteriormente, el problema persiste, ponte en contacto con el servicio de OMICS para que podamos analizarlo.

### **9.2. Cuentas e inicio de sesión**

### ❖ **¿Cómo puedo reestablecer mi contraseña?**

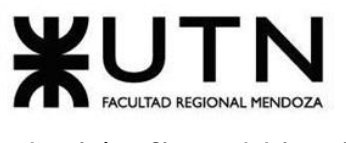

Si te registraste con una dirección de email debes hacer click en ¿No recuerdas la contraseña? En la pantalla de inicio de sesión. Ingresar la dirección de email, haz click en "Enviar" y seguir las instrucciones del correo recibido.

❖ **Apareció un mensaje que me pedía que confirmara mi dirección de email y contraseña.**

Verifica que hayas registrado tu cuenta en OMICS con tu dirección de email. La información de tu cuenta de OMICS distingue entre mayúsculas y minúsculas. Los caracteres de tu nombre de usuario y contraseña deben coincidir exactamente con los de tu cuenta para poder iniciar sesión.

### ❖ **Quiero eliminar mi cuenta.**

Si quieres eliminar tu cuenta es necesario que lo hagas desde la página web de OMICS. Sigue estos pasos desde el navegador de tu PC o teléfono inteligente:

- **1.** Iniciar sesión en OMICS y dirigirse a la imagen/foto de usuario. Allí se despliegan las funcionalidades.
- **2.** Seleccionar la sección de "Ver Perfil".
- **3.** Seleccionar la opción "Editar Perfil".
- **4.** Luego, seleccionar la opción "Eliminar usuario". Por seguridad te pide que ingreses la contraseña para confirmar la acción que deseas realizar.

### ❖ **No recuerdo mi cuenta de OMICS.**

Comunícate con el equipo de OMICS para que podamos revisar tu cuenta a **OMICS.[CONTACTO](mailto:omics.contacto@gmail.com)@GMAIL.COM**.

### ❖ **Aún no he recibido el correo de recuperación de contraseña.**

Es posible que hayas recibido el correo de recuperación de contraseña en tu carpeta de spam. Si no está allí, accede a los ajustes de tu email y verifica que el contacto de **OMICS.[CONTACTO](mailto:omics.contacto@gmail.com)@GMAIL.COM** no esté en la lista de remitentes bloqueados.

Si los problemas persisten, comunícate con el equipo de OMICS para que podamos resolver el problema a **OMICS.[CONTACTO](mailto:omics.contacto@gmail.com)@GMAIL.COM.**

### ❖ **¿Tengo que crear una cuenta con mi dirección de email?**

SÍ, tienes que crear una cuenta con tu dirección de email para comenzar a utilizar todas las funcionalidades que te ofrece la plataforma de OMICS.

### **9.3. Uso**

### ❖ **Mis "Favoritos" desaparecieron.**

Revisa que no hayas cerrado sesión en tu cuenta de OMICS. Puedes acceder al historial de lectura desde "Favoritos" una vez que inicies sesión en tu cuenta.

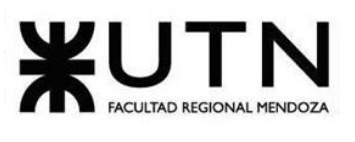

#### ❖ **La plataforma se cierra constantemente después de una actualización.**

Comunícate con el equipo de OMICS para que podamos resolver el problema a **OMICS.[CONTACTO](mailto:omics.contacto@gmail.com)@GMAIL.COM.**

#### ❖ **¿Cómo me suscribo para poder acceder a contenido premium?**

La Suscripción a la plataforma es mensual, y se puede cancelar en cualquier momento que el usuario así lo desee. Cuando un usuario quiere suscribirse a la plataforma para poder acceder al contenido premium (Publicaciones marcadas con una Estrella), puede realizarlo de 3 formas diferentes:

- **1.** Si el usuario selecciona una Publicación Premium (marcada con una Estrella) se despliega la pantalla con la opción para Suscribirse.
- **2.** El usuario debe ir a la esquina superior derecha y seleccionar su perfil. Se despliega el menú del panel de usuario y se selecciona la opción "Suscribirse". Ahí se observa el Plan Básico, el valor y el botón Suscribirse. Al seleccionar Suscribirse se visualiza la opción Pagar. Al seleccionarlo, el usuario es redirigido a la sección de pago check-out de Mercado Pago.
- **3.** El usuario debe ir a la esquina superior derecha y seleccionar su perfil. Se despliega el menú del panel de usuario y se selecciona la opción "Editar Perfil". Ahí se encuentra la opción de "Suscribirse", se selecciona y se despliega la pantalla con el Plan Básico, el valor y el botón Suscribirse. Al confirmar, se visualiza la opción Pagar. Al seleccionarlo, el usuario es redirigido a la sección de pago check-out de Mercado Pago.

### ❖ **No puedo conectarme a OMICS.**

Si tienes problemas para conectarte a OMICS, intenta comprobar la configuración de red de tu dispositivo.

Comprueba la opción que se adecúe a tu caso si utilizas teléfono móvil:

- **1.** Usuarios de Android
	- **a)** Ve a la sección de ajustes de tu dispositivo.
	- **b)** Pulsa Conexiones > Redes móviles > Nombres de punto de acceso.
	- **c)** Abre el menú en la parte superior de la pantalla, y selecciona Restablecer valores. (Losnombresyubicacionesmostradasvarían segúnel dispositivo.)
- **2.** Usuarios de iOS
	- **a)** Ve a la sección de ajustes de tu dispositivo.
	- **b)** Pulsa General > Restablecer.
	- **c)** Pulsa Restablecer la configuración de red.

Ahora, si a pesar de haber comprobado lo mencionado anteriormente, el problema persiste, ponte en contacto con el equipo de OMICS para que podamos resolver el problema a **OMICS.[CONTACTO](mailto:omics.contacto@gmail.com)@GMAIL.COM.**

#### ❖ **La plataforma no carga los cómics que quiero leer.**

Revisa tu conexión a internet. Si tu red es inestable, es posible que la plataforma no pueda cargar las imágenes correctamente. Si los problemas persisten, comunícate con el equipo de OMICS para que podamos resolver el problema a **OMICS.[CONTACTO](mailto:omics.contacto@gmail.com)@GMAIL.COM.**

#### ❖ **La plataforma quedó trabada en una pantalla blanca apenas la abrí.**

Revisa tu conexión a internet. Si tu conexión es inestable, es posible que la plataforma no cargue el contenido correctamente. Si el problema no se resuelve, comunícate con el equipo de OMICS para que podamos resolver el problema a **OMICS.[CONTACTO](mailto:omics.contacto@gmail.com)@GMAIL.COM.**

### **9.4. ¿Cómo publicar en OMICS?**

### ❖ **¿Cómo empiezo a publicar?**

El botón "Publicar" se encuentra en el sitio de OMICS. Sigue las siguientes recomendaciones:

- **1.** Ir a la esquina superior izquierda, al Menú de despliegue (tres líneas horizontales) y seleccionar "Deskboard".
- **2.** Luego se le muestra la ventana con los botones de:
	- a) Publicaciones.
	- b) Colecciones.
- **3.** Debe seleccionar el botón Publicaciones y se le muestra el botón "Añadir Publicación".
- **4.** Al seleccionar dicho botón se le despliega la ventana para llenar los datos de la Publicación que desea subir a la plataforma.
- **5.** Una vez cargados los datos debe seleccionar el botón Publicar (botón verde). Luego pasa a un control de contenido y una vez aprobado su cómic será publicado con éxito.

### ❖ **¿Cómo guardo un borrador?**

Cuando haces una carga de una obra, puedes guardar la misma como borrador con la opción "Borrador" o publicarlo para que luego de un control de contenido se apruebe y comience a compartirse en la plataforma. Guardarlo como borrador cargará el cómic en el servidor de OMICS, pero tus lectores no podrán verlo.

#### ❖ **¿Qué edad debo tener para ingresar a la plataforma?**

Debes tener por lo menos 14 años para ingresar a la plataforma de OMICS y usarlo.

#### ❖ **¿Qué edad debo tener para publicar?**

Debes tener por lo menos 14 años para publicar en la plataforma de OMICS.

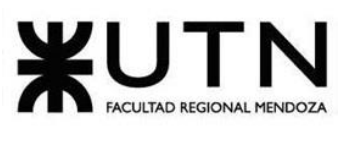

### ❖ **¿Qué proceso puedo seguir si me rechazaron la publicación?**

Cuando el Gestor de Contenido rechaza tu publicación, te llega una notificación y un email con el/los motivos. Puedes tomar esas recomendaciones y hacer los cambios necesarios en tu obra para que luego pueda ser publicada en la plataforma. Una vez realizado los cambios, tu cómic pasa a revisión nuevamente y en caso de que esté todo bien, tu publicación es aprobada.

### ❖ **Otra persona está publicando mis cómics en OMICS sin mi permiso.**

Comunícate con el equipo de OMICS para recibir ayuda y que podamos resolver el problema a **OMICS.[CONTACTO](mailto:omics.contacto@gmail.com)@GMAIL.COM** y bríndale la siguiente información:

- **1.** Nombre del cómic infractor.
- **2.** URL del cómic infractor.
- **3.** Prueba de propiedad de contenido (como un enlace a la publicación original o el archivo PSD). Revisaremos la denuncia y tomaremos las medidas pertinentes.

#### ❖ **Mis archivos no se están cargando.**

Si tienes problemas para conectarte a OMICS, prueba restablecer los ajustes de red.

Si los problemas persisten después de restablecer tus ajustes de red, comunícate con el equipo de OMICS para que podamos resolver el problema a **OMICS.[CONTACTO](mailto:omics.contacto@gmail.com)@GMAIL.COM** y bríndale la siguiente información:

- **1.** Captura de pantalla de la página de error.
- **2.** Cuenta con la que iniciaste sesión.
- **3.** País.
- **4.** Dispositivo (por ejemplo, Samsung Galaxy S8+, iPhone X, iPad 9.7, Kindle Fire HD8).
- **5.** Sistema operativo y versión (por ejemplo, Android 8.0.0, iOS 11.3.1).
- **6.** Versión de la plataforma de OMICS (Configuración> Información> Versión de la plataforma).
- **7.** Conexión a internet.

### **9.5. Otros**

#### ❖ **Quiero reportar un plagio.**

En ese caso, por favor ponte en contacto con el equipo de OMICS para que podamos resolver el problema a **OMICS.[CONTACTO](mailto:omics.contacto@gmail.com)@GMAIL.COM** e incluye la siguiente información:

- ➢ Título del cómic infractor.
- ➢ URL del cómic infractor.

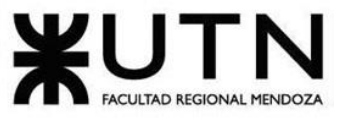

➢ Pruebas de propiedad de contenido. (URL de la publicación original o el archivo PSD original del contenido en cuestión).

### ❖ **¿Dónde puedo enviar comentarios/sugerencias relacionados con OMICS?**

¡Tus sugerencias, comentarios e ideas siempre son bienvenidas! Comunícate con el equipo de OMICS **OMICS.[CONTACTO](mailto:omics.contacto@gmail.com)@GMAIL.COM** para compartir tus comentarios o sugerencias.

#### 10. Videos Tutoriales

Un tutorial es un método para transferir conocimiento, que conduce al usuario a través de las características y funcionalidades más importantes del Sistema.

En general, los videotutoriales son documentos que pretenden guiar el proceso que debe seguir una persona para realizar una o varias actividades en un campo determinado, con una amplitud muy variada y directamente relacionada con el nivel de profundización y de especificación del proceso que se pretende guiar.

Se pretende usar esta metodología para la guía de los usuarios, autores y lectores, en la que la manera de aprendizaje sea sencilla e interactiva. Se explican paso a paso, en un video corto, cómo se deben realizar tareas concretas. Pueden verse todas las veces que sea necesario y detenerse para continuar después cuando sea necesario.

En la sección que sigue se dejan los links de cada video tutorial con su correspondiente explicación, que se encuentran en el canal del Equipo Omics en YouTube.

### **10.1. Agregar a favoritos y like**

**HTTPS://[YOUTU](https://youtu.be/v7mfa-3kC9U).BE/V7MFA-3KC9U**

### **10.2. Aprobar publicación**

**HTTPS://[YOUTU](https://youtu.be/j2GfYMm2qQg).BE/J2GFYMM2QQG**

### **10.3. Cambiar contraseña**

**HTTPS://[YOUTU](https://youtu.be/L3dRugnKauM).BE/L3DRUGNKAUM**

### **10.4. Corregir publicación rechazada**

**HTTPS://YOUTU.BE/\_OA[D6V9JYNA](https://youtu.be/_oaD6V9JYNA)**

### **10.5. Crear comentario, ver perfil y seguir autor**

**HTTPS://YOUTU.BE/\_AZZ[4HM](https://youtu.be/_aZz4HMeJVQ)EJVQ**

### **10.6. Crear nueva publicación**

**HTTPS://[YOUTU](https://youtu.be/IBvL97oDpR0).BE/IBVL97ODPR0**

### **10.7. Editar perfil**

### **HTTPS://YOUTU.BE[/2RN](https://youtu.be/2RNrvOcNzcQ)RVOCNZCQ**

Daniela Amin, Alan Boglioli, Mariel Haarth, Gustavo Lemos, Julián Muñoz Velázquez

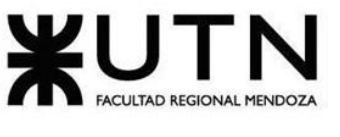

### **10.8. Eliminar colección**

**HTTPS://[YOUTU](https://youtu.be/SxniCAXu2Sk).BE/SXNICAXU2SK**

## **10.9. Eliminar publicación**

**HTTPS://[YOUTU](https://youtu.be/dcV_tLq-6Ig).BE/DCV\_TLQ-6IG**

### **10.10. Rechazar publicación**

**HTTPS://YOUTU.BE[/AVC](https://youtu.be/AVCgnULZtK8)GNULZTK8**

### **10.11. Recuperar contraseña**

**HTTPS://[YOUTU](https://youtu.be/6gAw5h0OZaA).BE/6GAW5H0OZAA**

### **10.12. Registrarse**

**HTTPS://YOUTU.BE[/OFS](https://youtu.be/OFSfG2aI5S0)FG2AI5S0**

### **10.13. Solicitar y aprobar contrato**

**HTTPS://[YOUTU](https://youtu.be/V3p_6ofEwgM).BE/V3P\_6OFEWGM**

### **10.14. Suscribir y desuscribir**

**HTTPS://YOUTU.BE/V[OJ61](https://youtu.be/vOJ61vdcR7A)VDCR7A**

### **10.15. Ver notificaciones y crear colección**

**HTTPS://[YOUTU](https://youtu.be/I0VbRxOdgYI).BE/I0VBRXODGYI**

### **10.16. Visualizar publicación aprobada**

**HTTPS://[YOUTU](https://youtu.be/wLHKu8b9Nu4).BE/WLHKU8B9NU4**

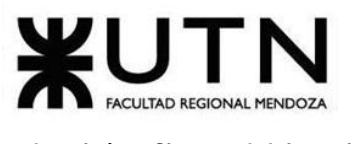

## **Bibliografía**

- (1) *¿Qué son la integración/distribución continuas (CI/CD)?* (s/f). Recuperado el 27 de octubre de 2020, de https://www.redhat.com/es/topics/devops/what-is-ci-cd
- (2) Diferencias.eu. (2019). *√ Diferencia entre comic e historieta |* 【*SOLUCIÓN*】. https://diferencias.eu/entre-comic-e-historieta/
- (3) *Ejemplo de uso del tablero o pizarra de tareas (Scrum Taskboard) – Proyectos Ágiles*. (s/f). Recuperado el 27 de octubre de 2020, de https://proyectosagiles.org/2010/09/26/ejemplo-tablero-pizarra-tareas-scrumtaskboard/
- (4) Española, R. A. (2019a). *cómic | Definición | Diccionario de la lengua española | RAE - ASALE*. https://dle.rae.es/cómic
- (5) Española, R. A. (2019b). *yuxtaposición | Definición | Diccionario de la lengua española | RAE - ASALE*. https://dle.rae.es/yuxtaposición?m=form
- (6) Fundación Wikipedia, I. (s/f). *Diseño guiado por el dominio - Wikipedia, la enciclopedia libre*. Recuperado el 27 de octubre de 2020, de https://es.wikipedia.org/wiki/Diseño\_guiado\_por\_el\_dominio
- (7) Fundación Wikipedia, I. (2017). *Toba-e - Wikipedia*. https://en.wikipedia.org/wiki/Toba-e
- (8) Fundación Wikipedia, I. (2018). *Tankōbon: Revision history - Wikipedia*. https://en.wikipedia.org/w/index.php?title=Tankōbon&action=history
- (9) Fundación Wikipedia, I. (2019). *Historial de «Kanji» - Wikipedia, la enciclopedia libre*. https://es.wikipedia.org/w/index.php?title=Kanji&action=history
- (10)Fundación Wikipedia, I. (2020a). *Comics - Wikipedia*. https://en.wikipedia.org/wiki/Comics
- (11)Fundación Wikipedia, I. (2020b). *Desarrollo ágil de software - Wikipedia, la enciclopedia libre*. https://es.wikipedia.org/wiki/Desarrollo\_ágil\_de\_software
- (12)Fundación Wikipedia, I. (2020c). *History of manga - Wikipedia*. https://en.wikipedia.org/wiki/History\_of\_manga
- (13)Fundación Wikipedia, I. (2020d). *Kanban - Wikipedia, la enciclopedia libre*. https://es.wikipedia.org/wiki/Kanban
- (14)Fundación Wikipedia, I. (2020e). *Manga - Wikipedia, la enciclopedia libre*. https://es.wikipedia.org/wiki/Manga
- (15)Fundación Wikipedia, I. (2020f). *OS-tan - Wikipedia*. https://en.wikipedia.org/wiki/OS-tan#Windows 10
- (16)Fundación Wikipedia, I. (2020g). *Richard F. Outcault - Wikipedia*. https://en.wikipedia.org/wiki/Richard\_F.\_Outcault
- (17)Fundación Wikipedia, I. (2020h). *Rodolphe Töpffer - Wikipedia*. https://en.wikipedia.org/wiki/Rodolphe\_Töpffer
- (18)Fundación Wikipedia, I. (2020i). *The Yellow Kid - Wikipedia*. https://en.wikipedia.org/wiki/The\_Yellow\_Kid
- (19)Fundación Wikipedia, I. (2020j). *Webcomic - Wikipedia*. https://en.wikipedia.org/wiki/Webcomic
- (20)Giuanta, N. G. (s/f). *LA HISTORIA DEL COMIC EN ARGENTINA*. Recuperado el 26

de octubre de 2020, de https://www.todohistorietas.com.ar/historia\_argentina\_1.htm#TOP

(21)History of Stuff. (2017, abril 27). *History of Comic Books - YouTube*. https://www.youtube.com/watch?v=qipZ6h4S--c&feature=youtu.be

(22)*Ley 11723 del Régimen Legal de La Propiedad Intelectual*. (2009). http://servicios.infoleg.gob.ar/infolegInternet/anexos/40000- 44999/42755/texact.htm

(23)*Ley 25.326 Protección de los Datos*. (2008). http://servicios.infoleg.gob.ar/infolegInternet/anexos/60000- 64999/64790/texact.htm

(24)*Manga Toon - Lee cómics en español*. (s/f). Recuperado el 20 de octubre de 2020, de https://mangatoon.mobi/es

(25)McCloud, S. (1993). *scottmccloud.com - Understanding Comics*. http://www.scottmccloud.com/2-print/1-uc/index.html

- (26)Palacio, J. (2015). *Scrum Manager I Las reglas de scrum*. http://www.streetsofdublin.com/
- (27)*Read Popular Manga Online - Crunchyroll*. (s/f). Recuperado el 27 de octubre de 2020, de https://www.crunchyroll.com/comics/manga
- (28)*ROOTINKS*. (s/f). Recuperado el 20 de octubre de 2020, de http://www.rootinks.com/
- (29)Screen, T. L. B. (2015). *History Of - Astro Boy! - YouTube*. https://www.youtube.com/watch?v=f6tkNCMhUhY&feature=youtu.be
- (30)*Sutori: Diferencia entre "Cómic" y "Manga"*. (2012). Sutori Manga, grupo Jesulink. http://www.sutorimanga.com/2012/07/diferencia-entre-comic-y-manga.html
- (31)Swidlicka, Z. (s/f). *Astro Boy and the legacy of Osamu Tezuka*. Recuperado el 26 de octubre de 2020, de https://www.foldmagazine.com/astro-boy-legacyosamu-tezuka
- (32)*Tapas: Bite-sized stories you can't find anywhere else*. (s/f). Recuperado el 27 de octubre de 2020, de https://tapas.io/
- (33)Topping, S. (2016). *Biography of Joseph Pulitzer - The Pulitzer Prizes*. https://www.pulitzer.org/page/biography-joseph-pulitzer
- (34)Valvasuata. (2014). *Diferencia entre novela gráfica y cómic*. http://diferenciaentre.info/diferencia-entre-novela-grafica-y-comic/
- (35)*WEBTOON - Cómics en línea*. (s/f). Recuperado el 27 de octubre de 2020, de https://www.webtoons.com/es/

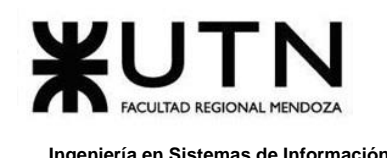

# **Índice de Figuras y Diagramas**

## **Figuras**

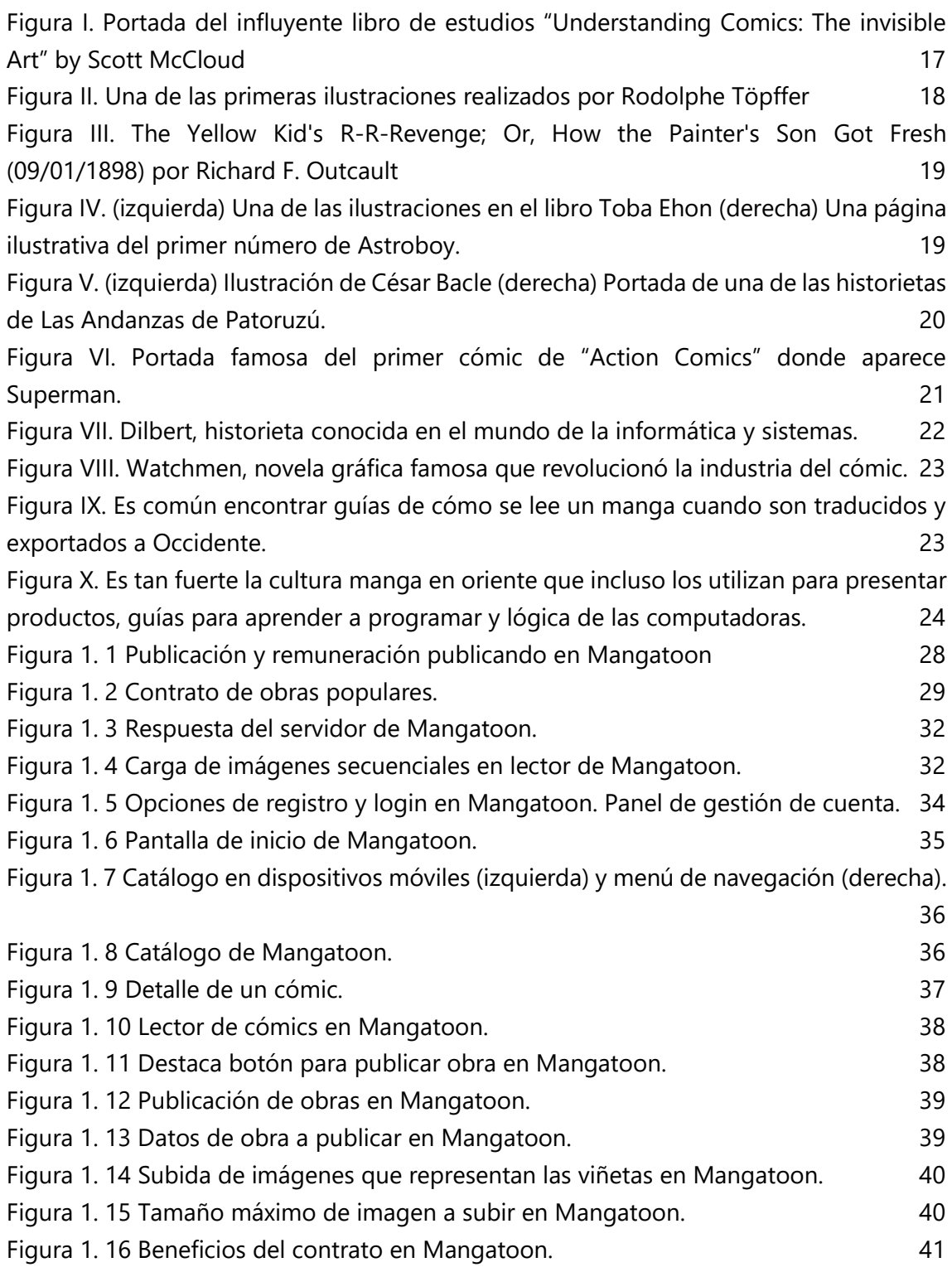

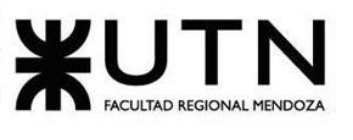

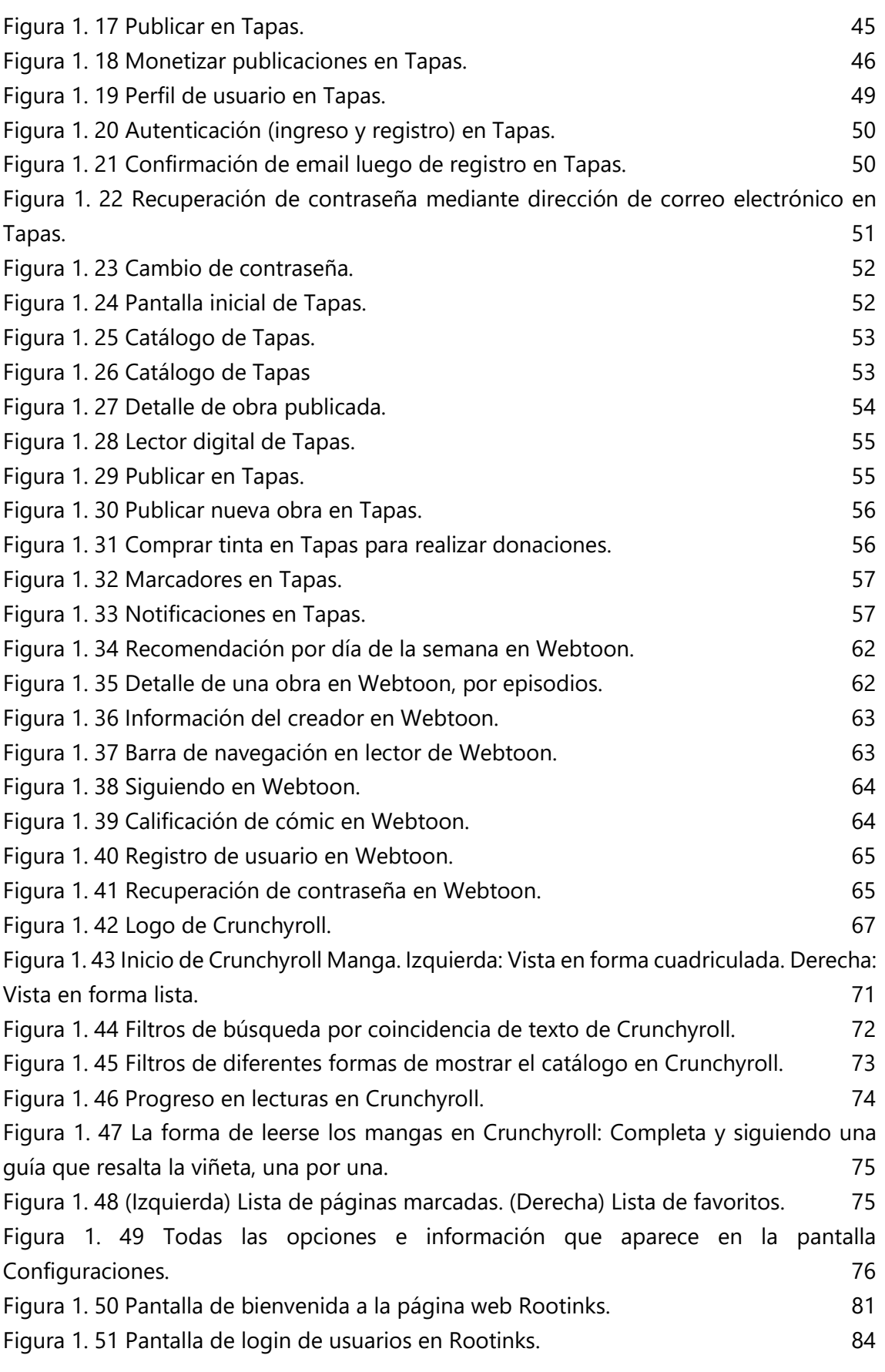

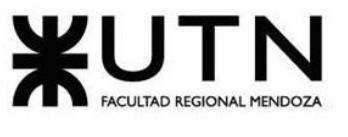

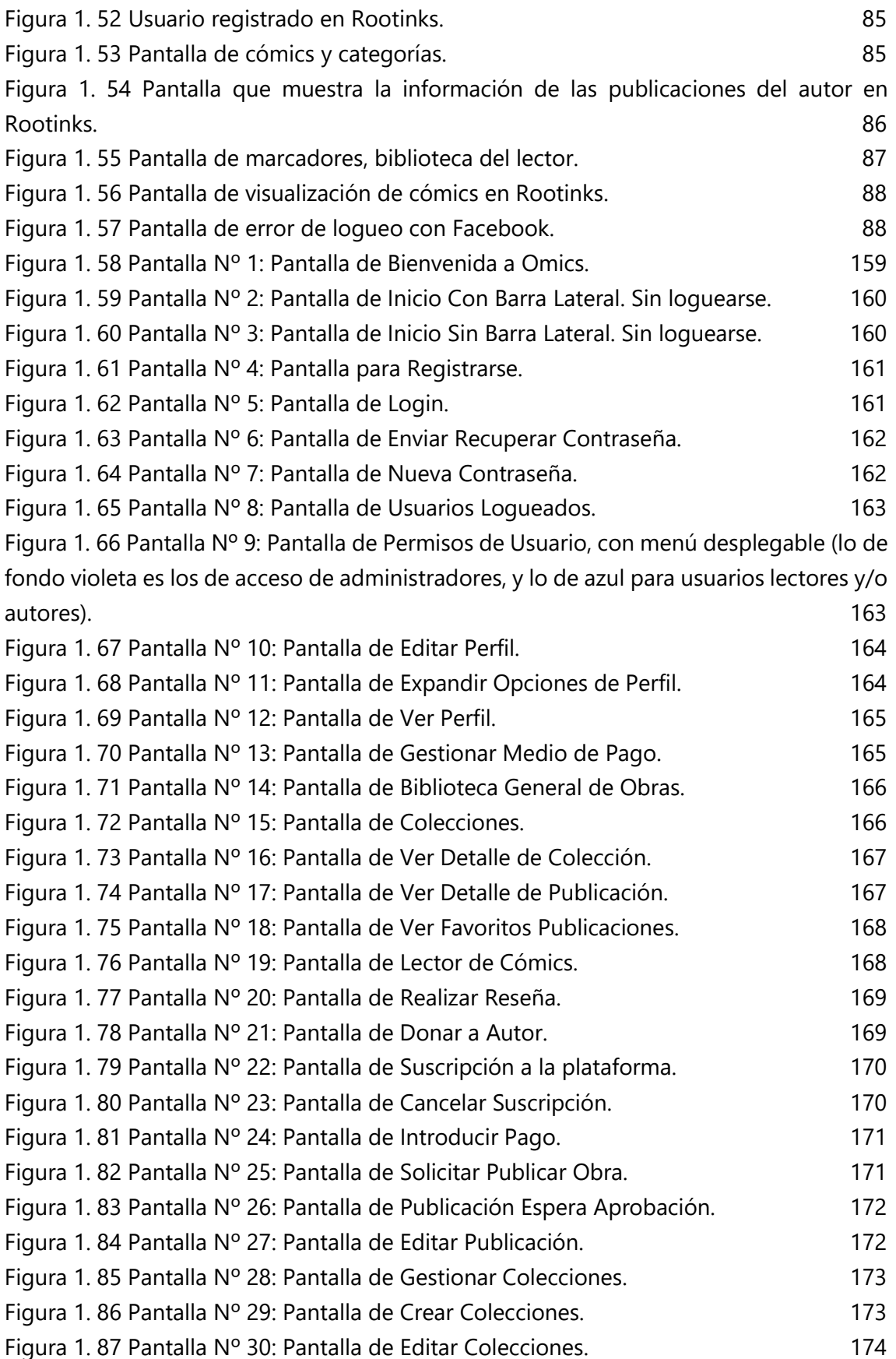

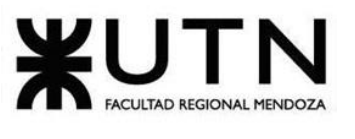

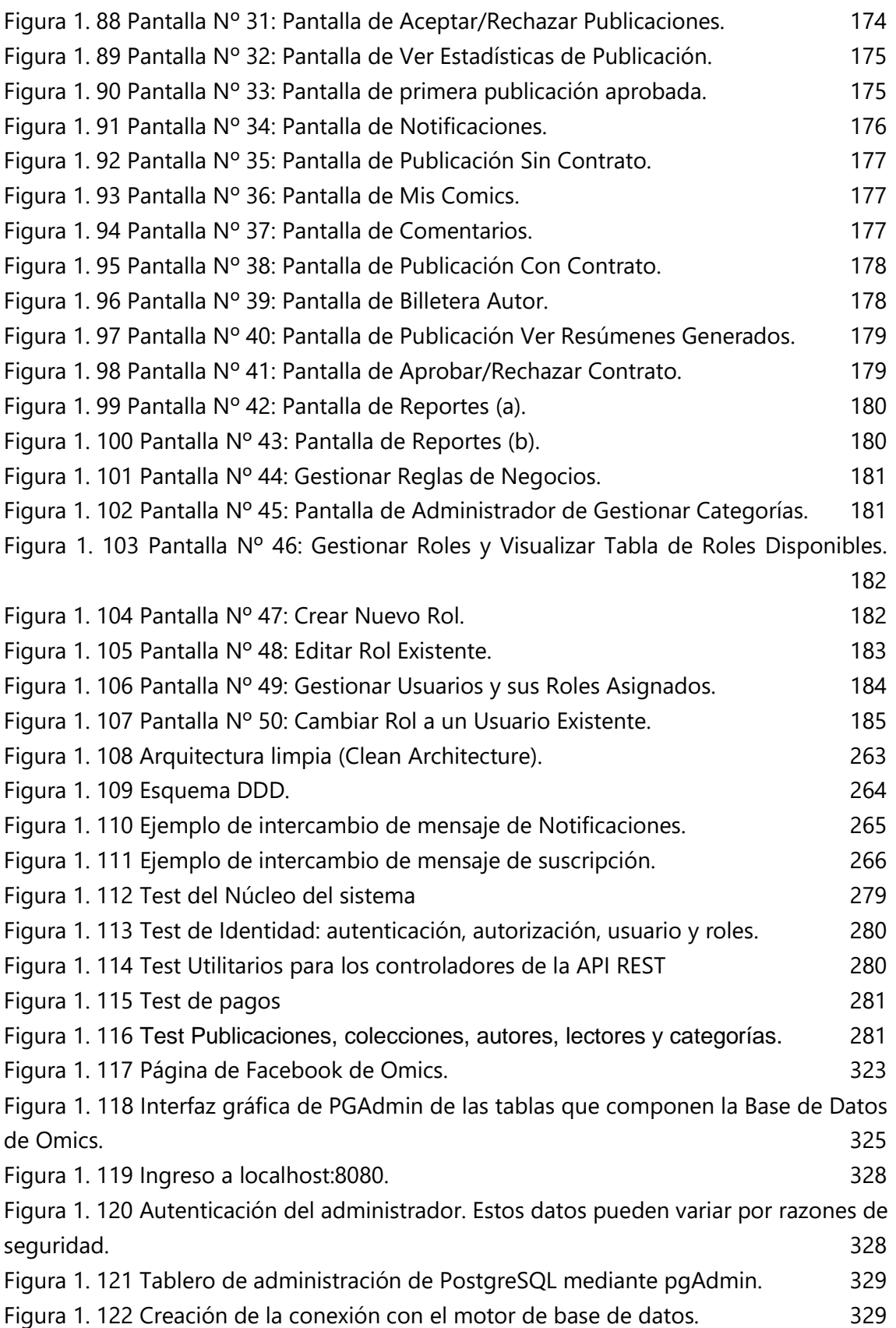

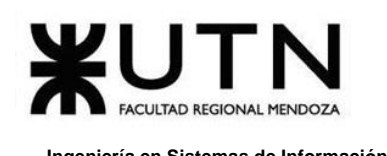

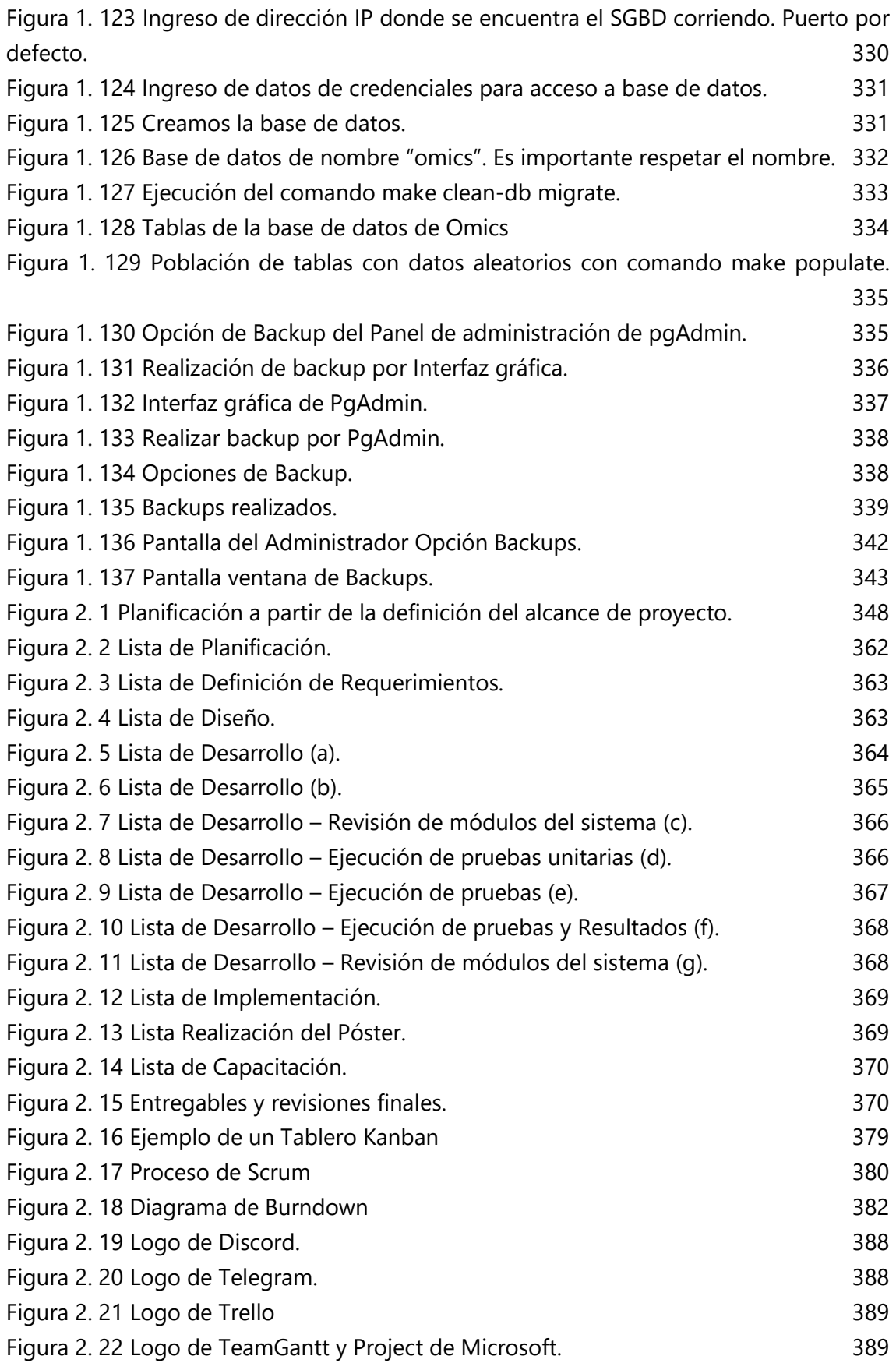

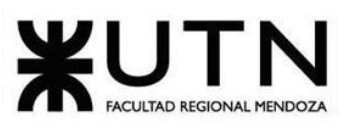

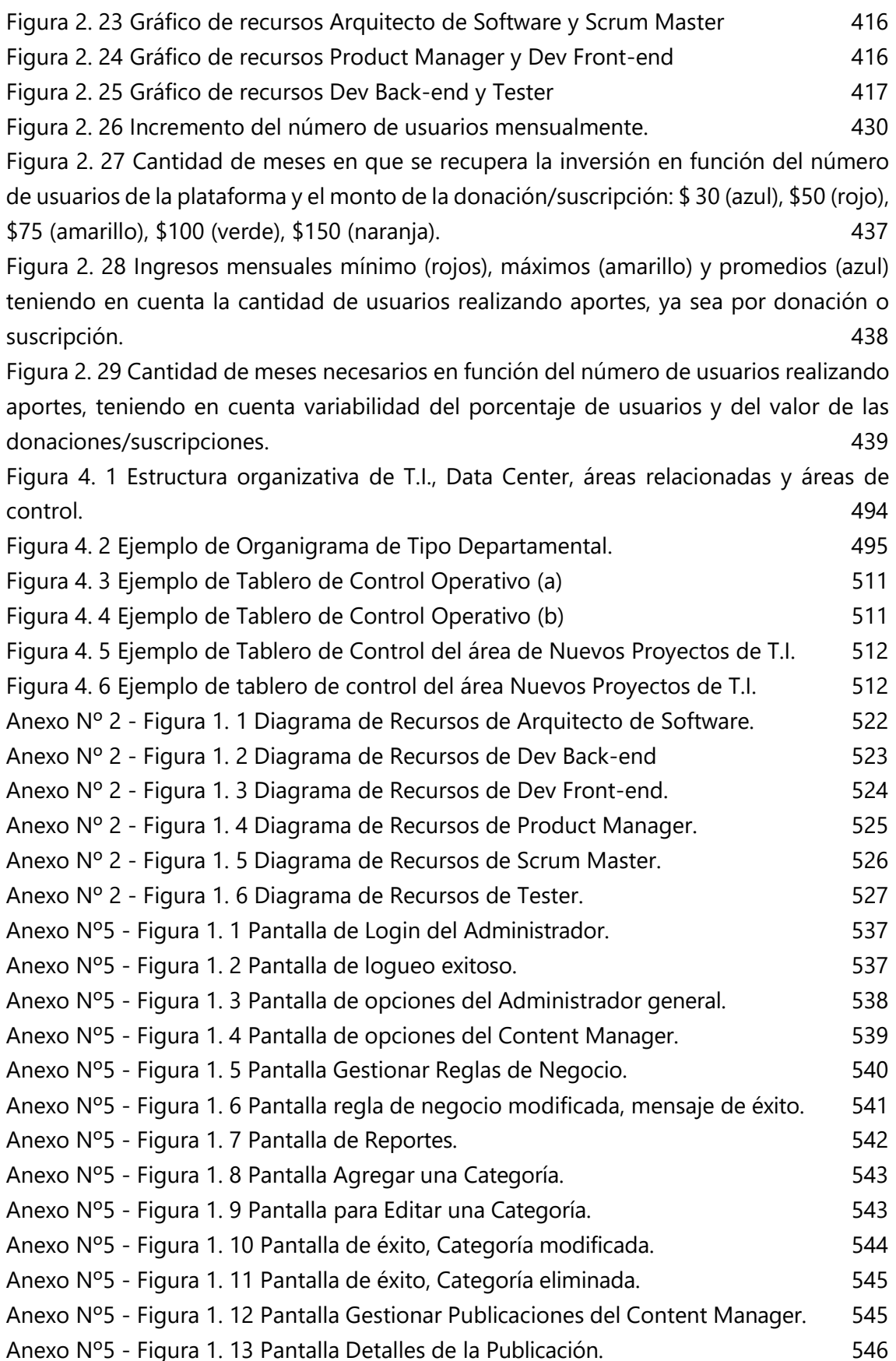

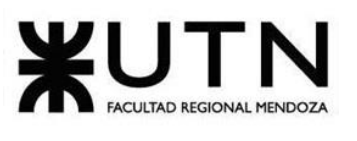

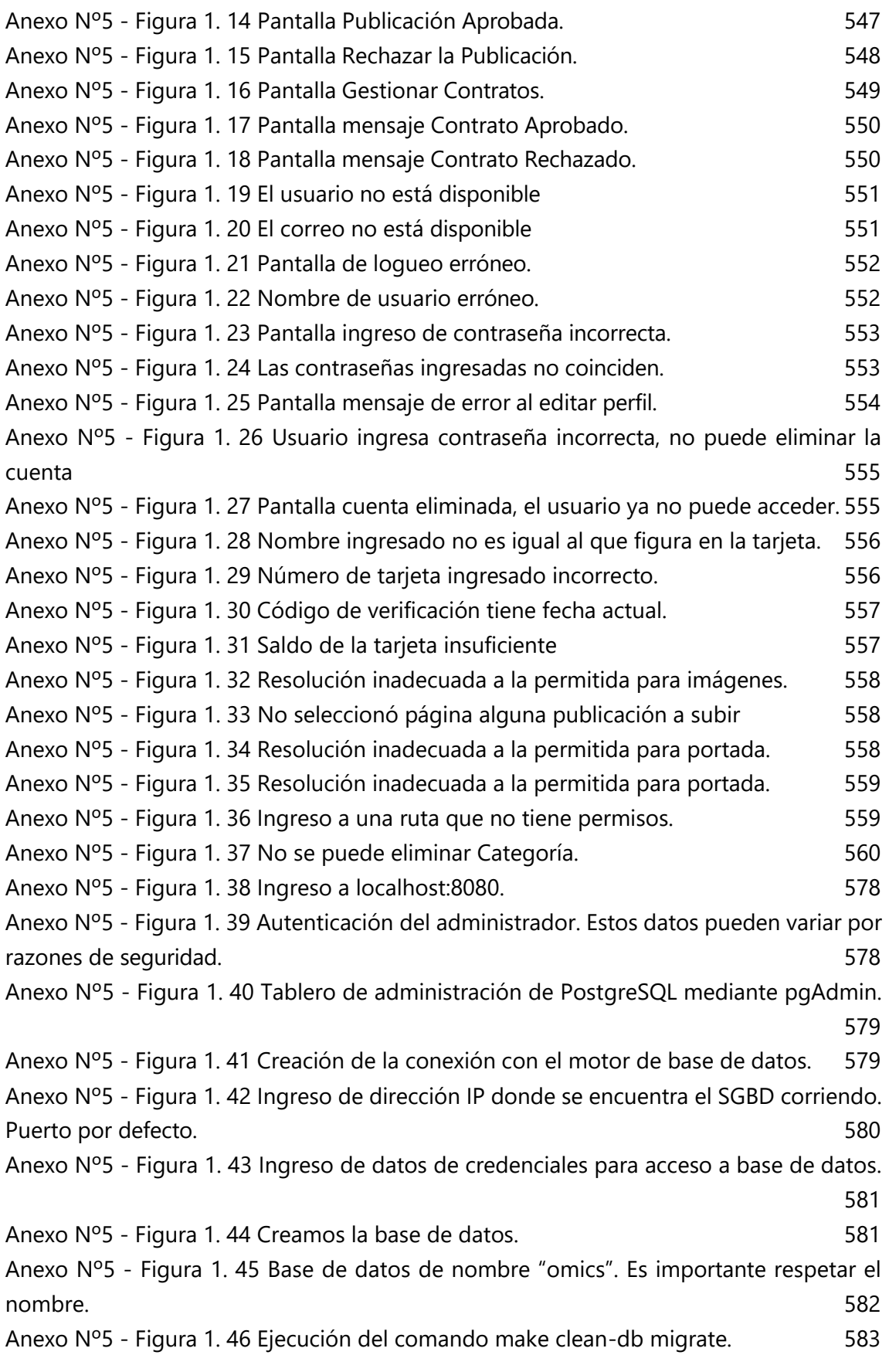

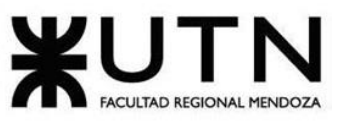

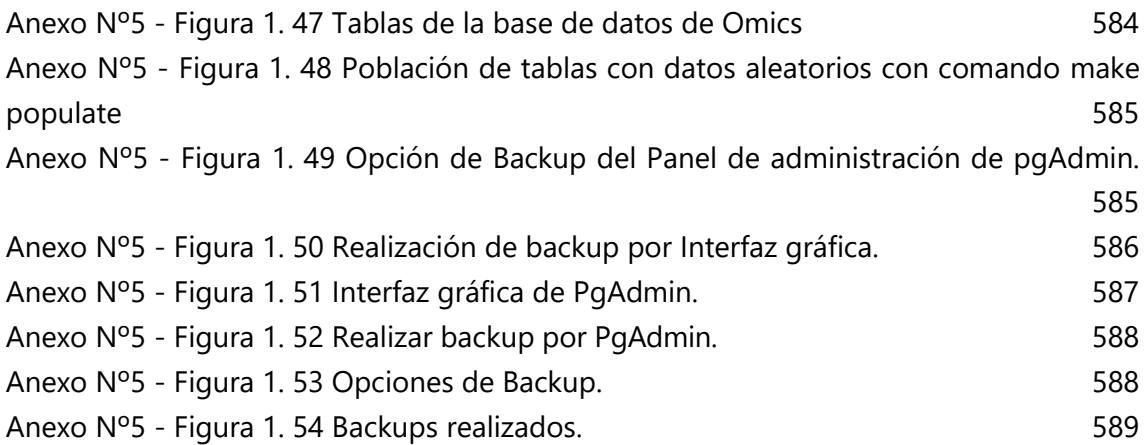

## **Diagramas**

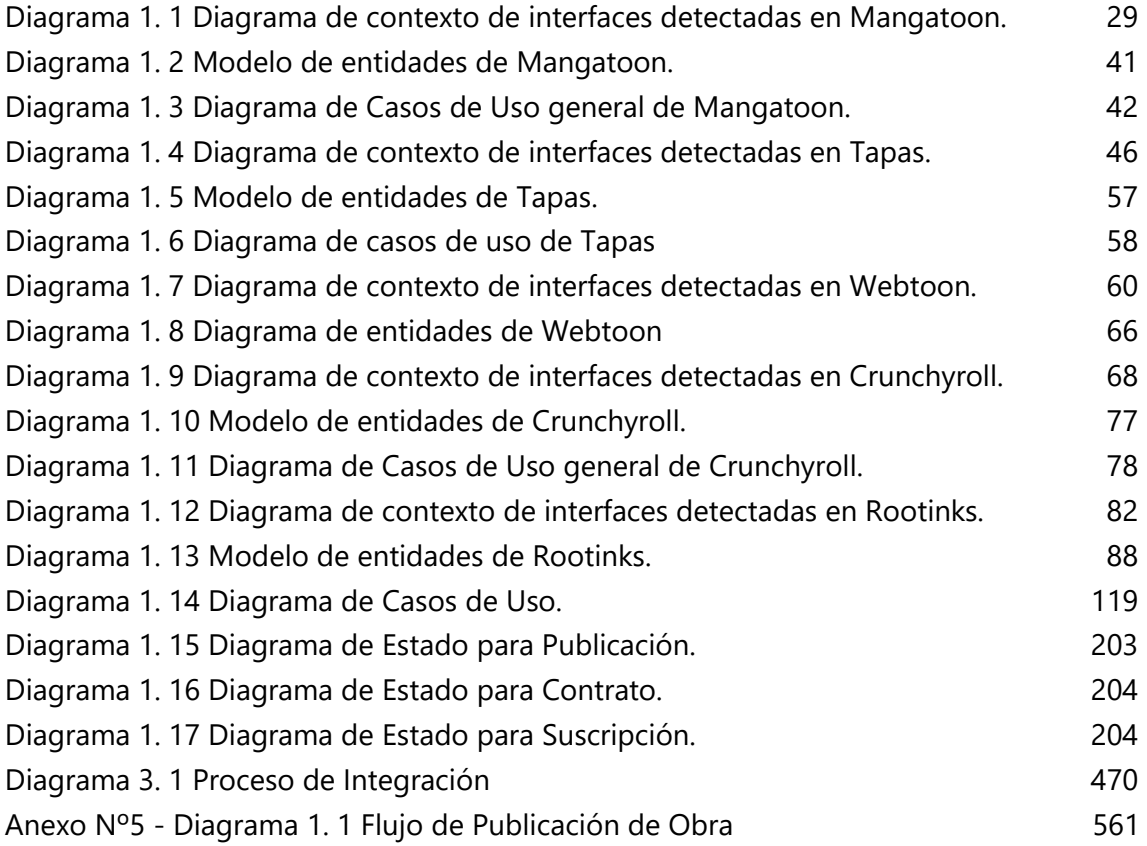

## **Tablas**

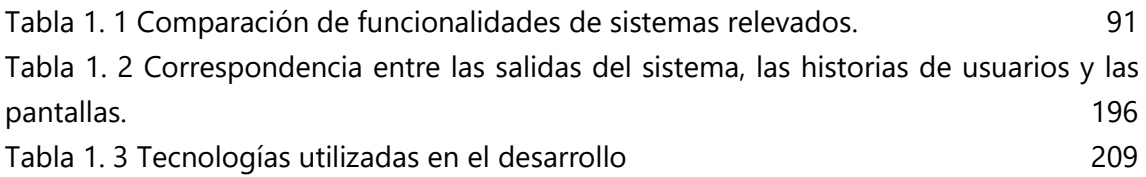

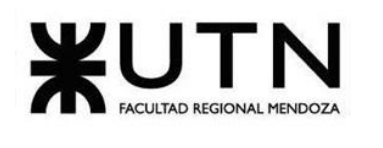

 **Ingeniería en Sistemas de Información PROYECTO FINAL - 2020**

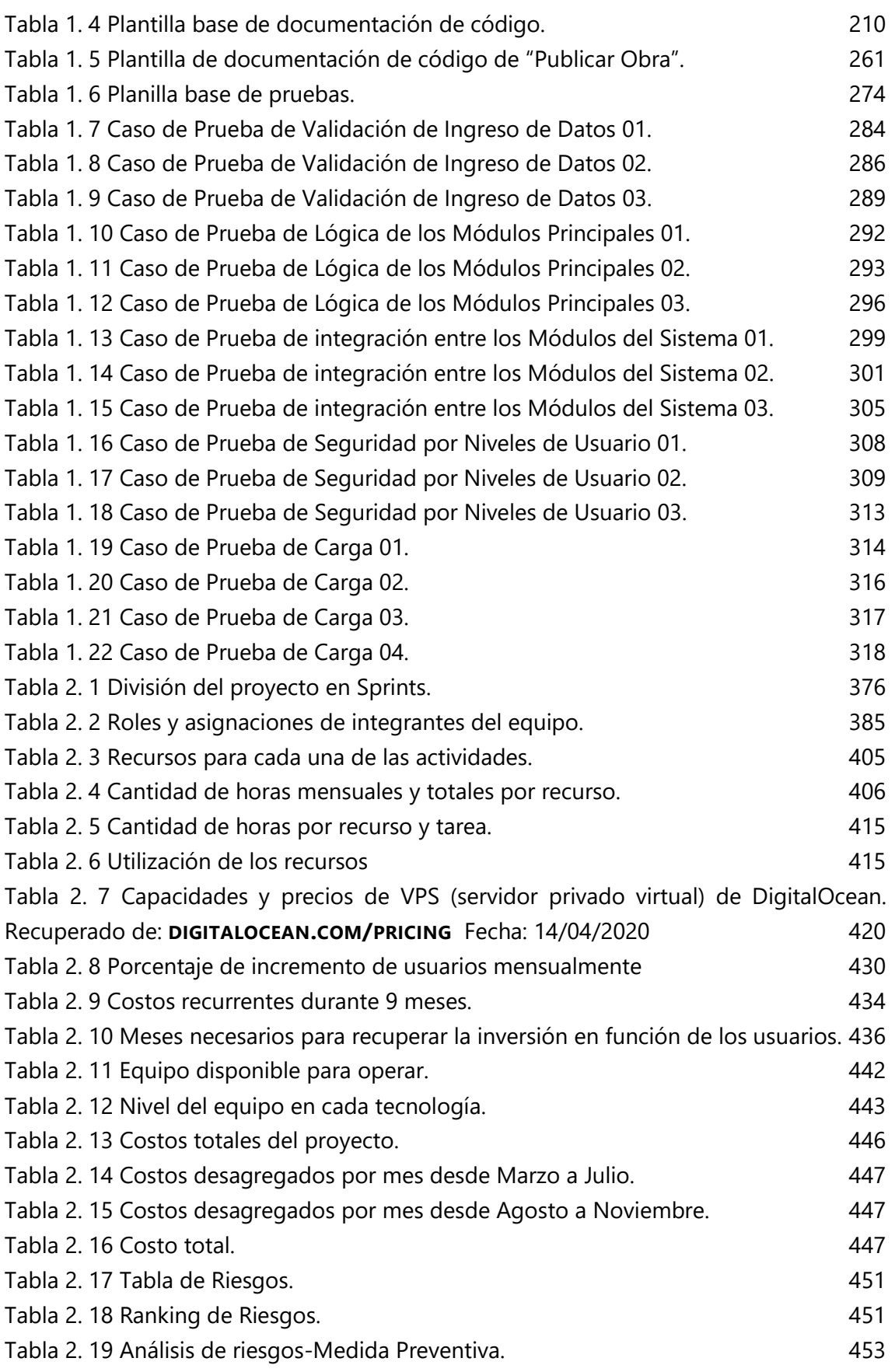

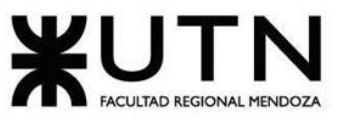

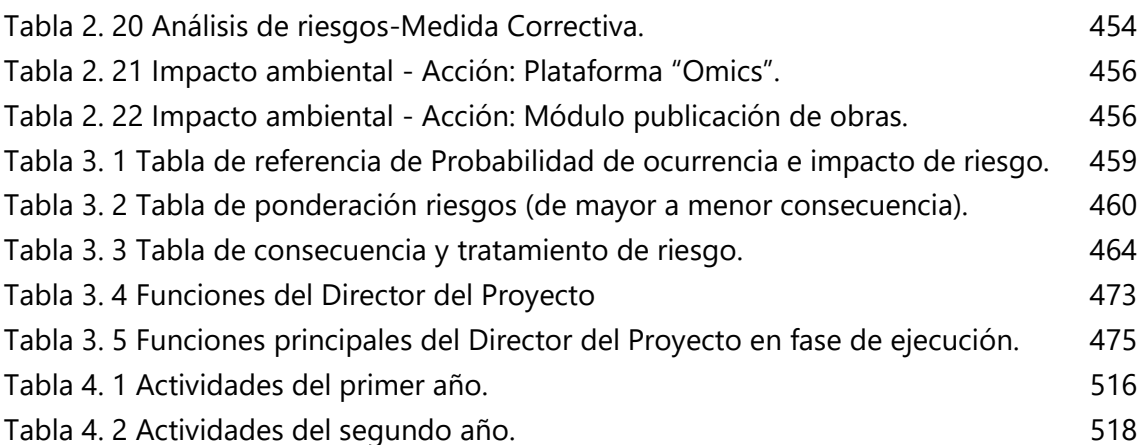